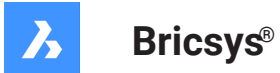

# **Referencia de variable de sistema V22**

#### **Documentación del producto**

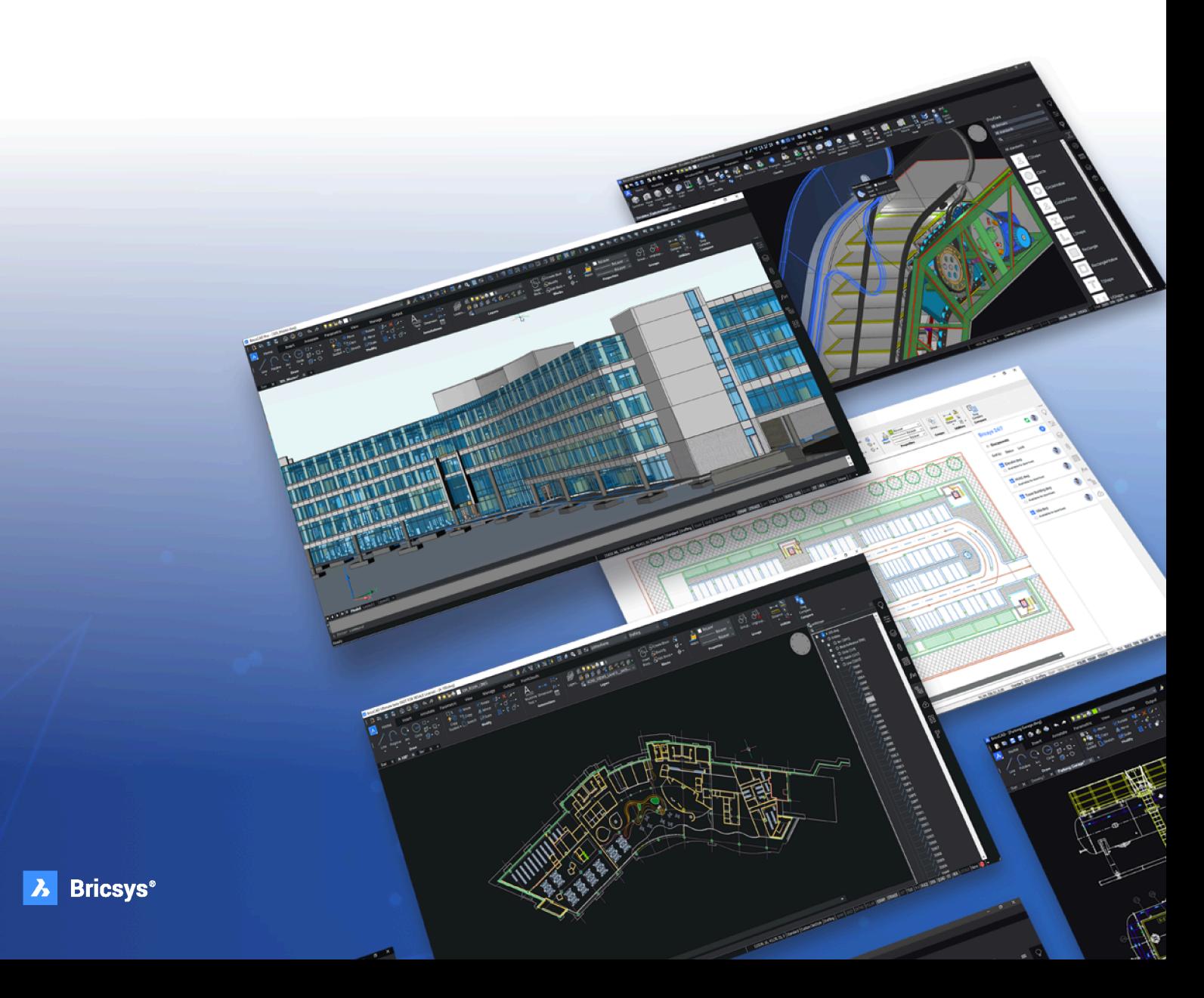

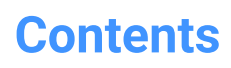

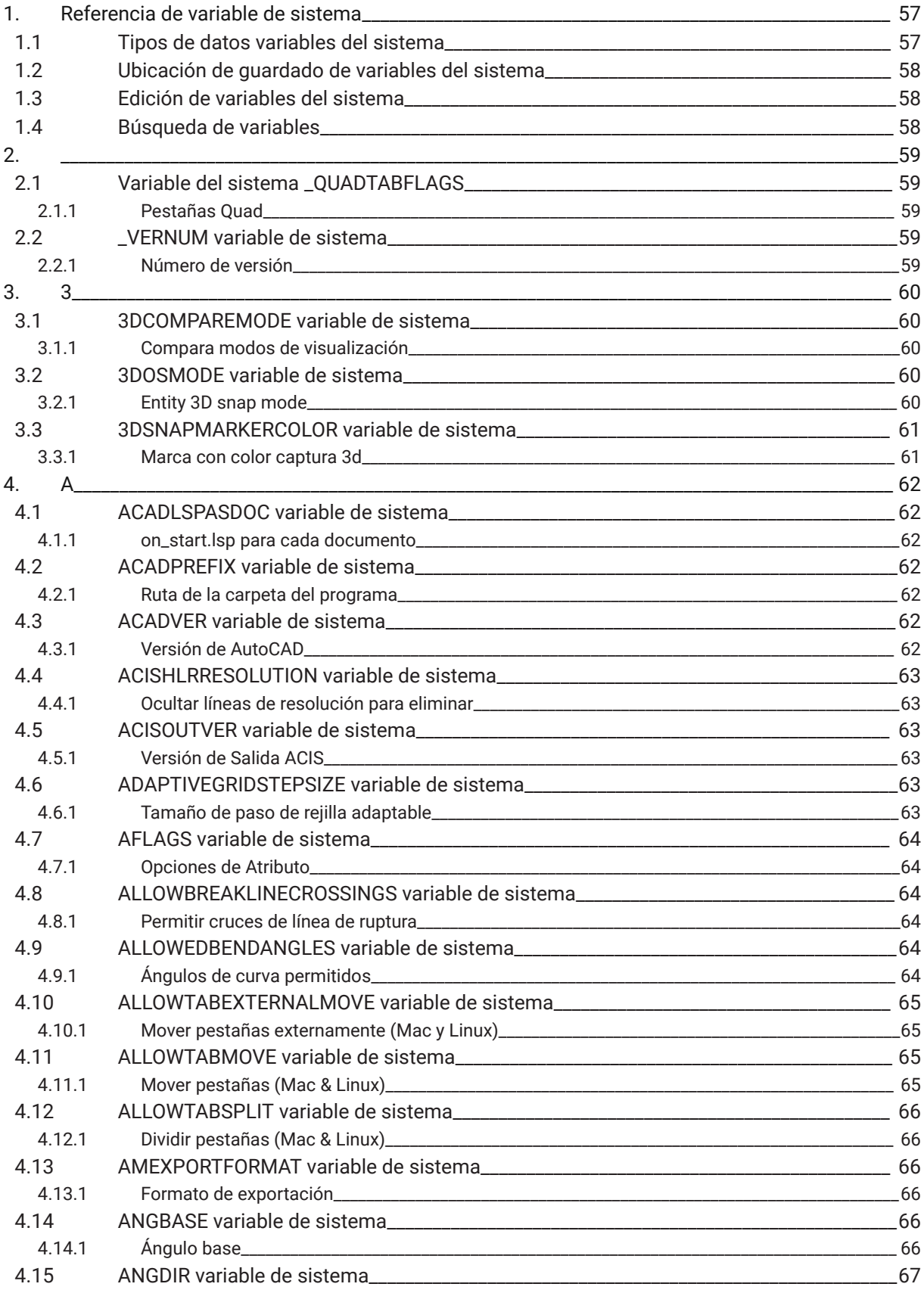

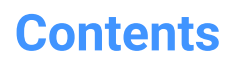

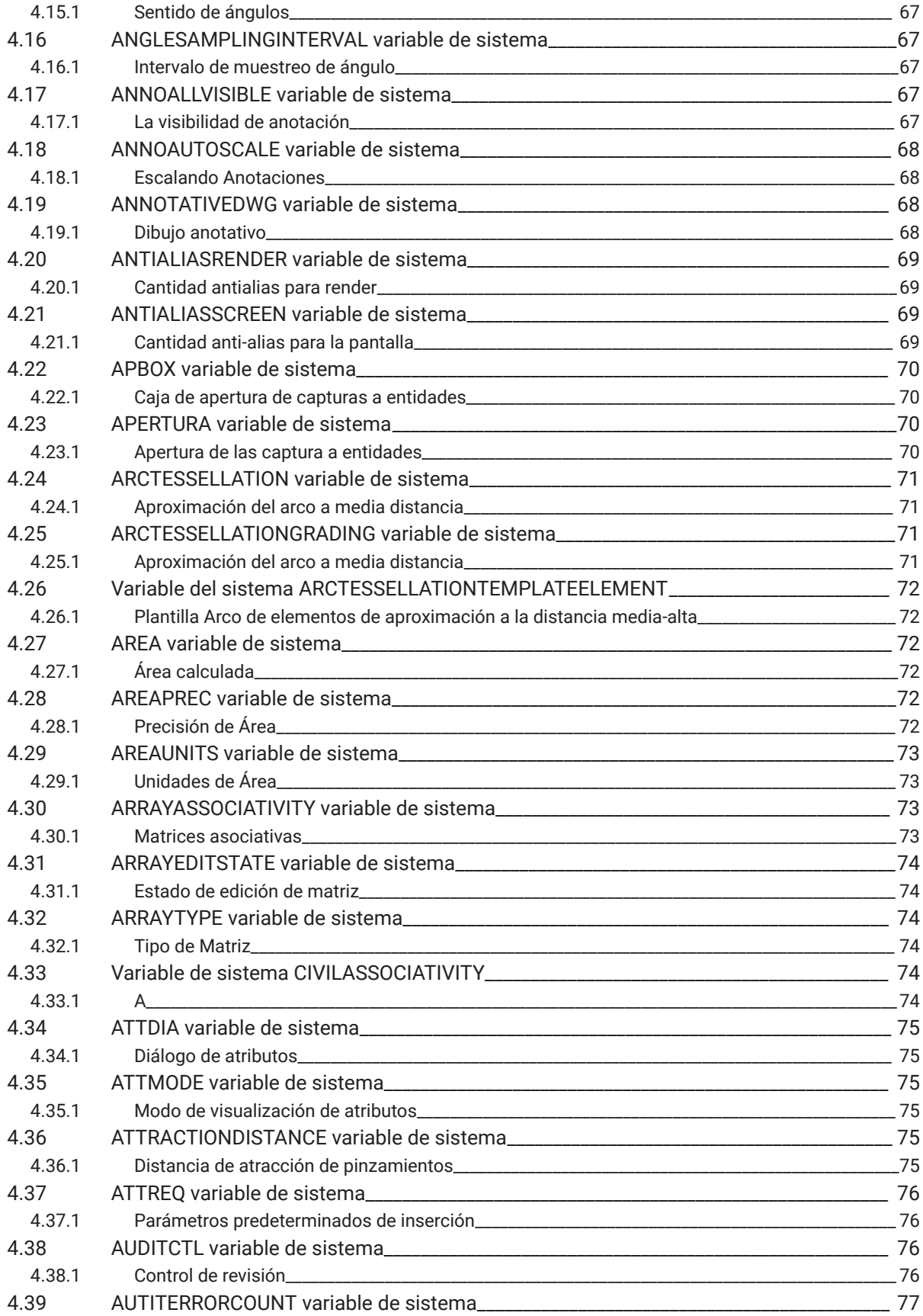

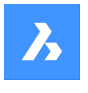

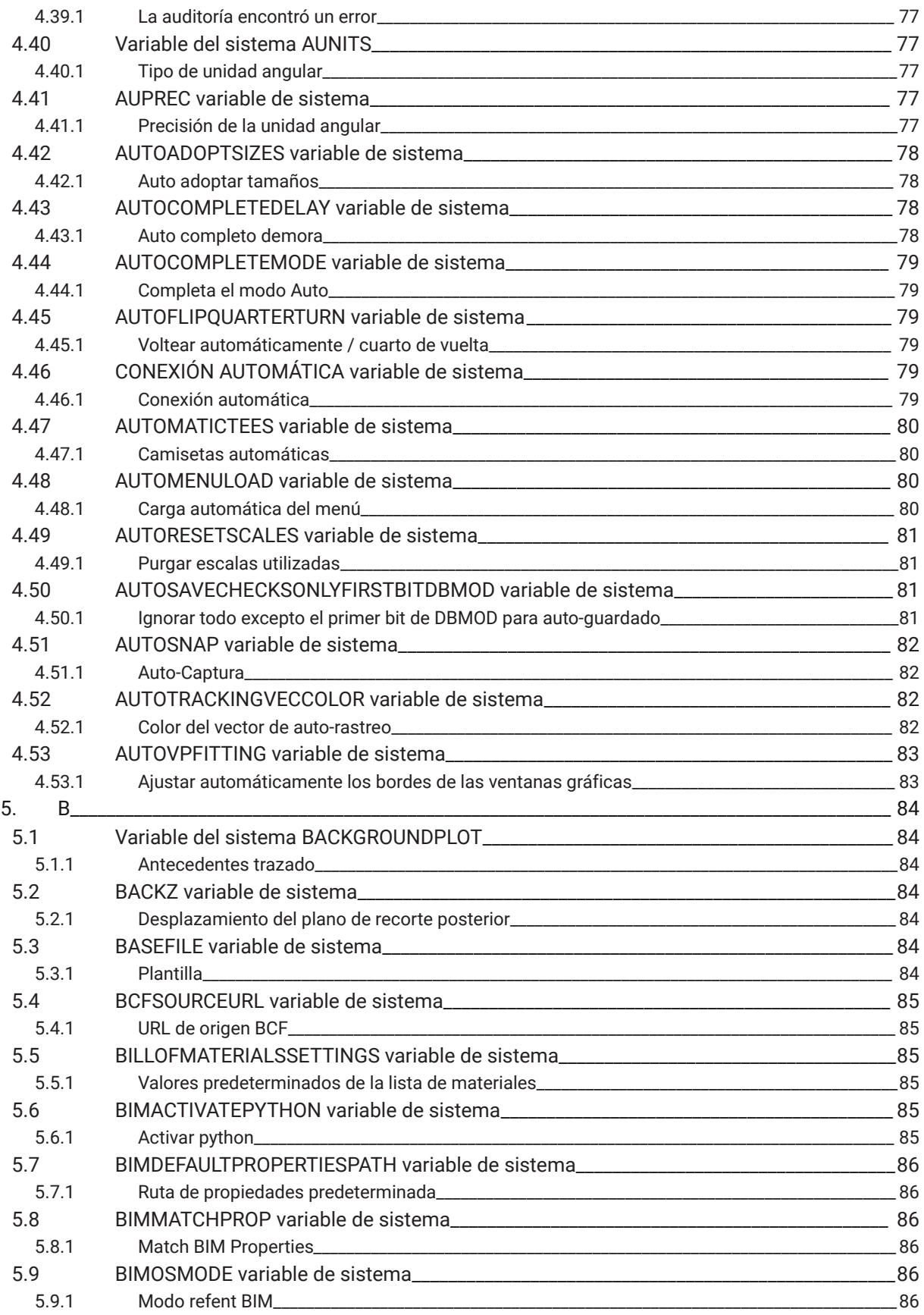

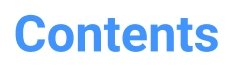

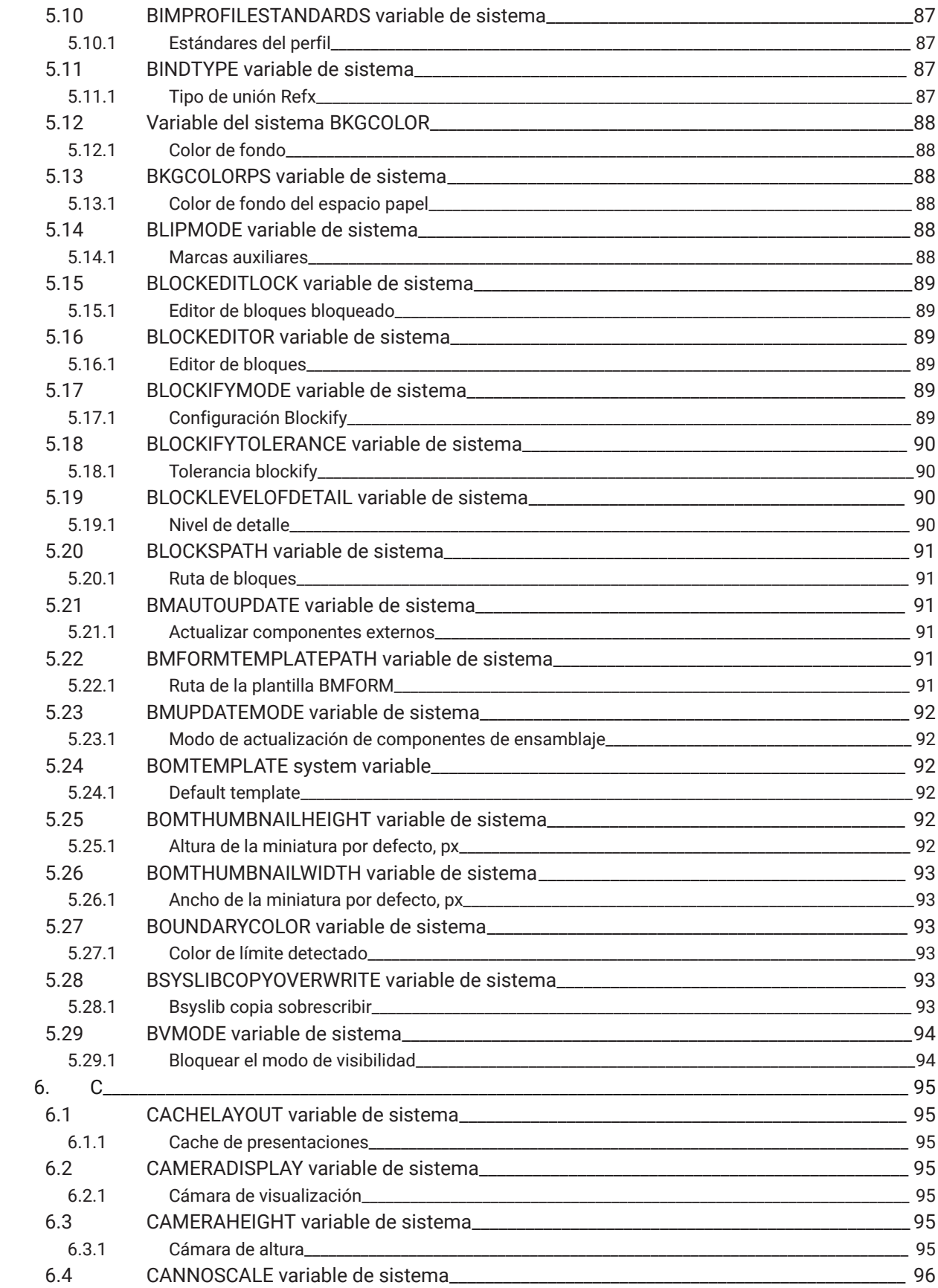

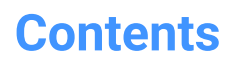

 $\boldsymbol{h}$ 

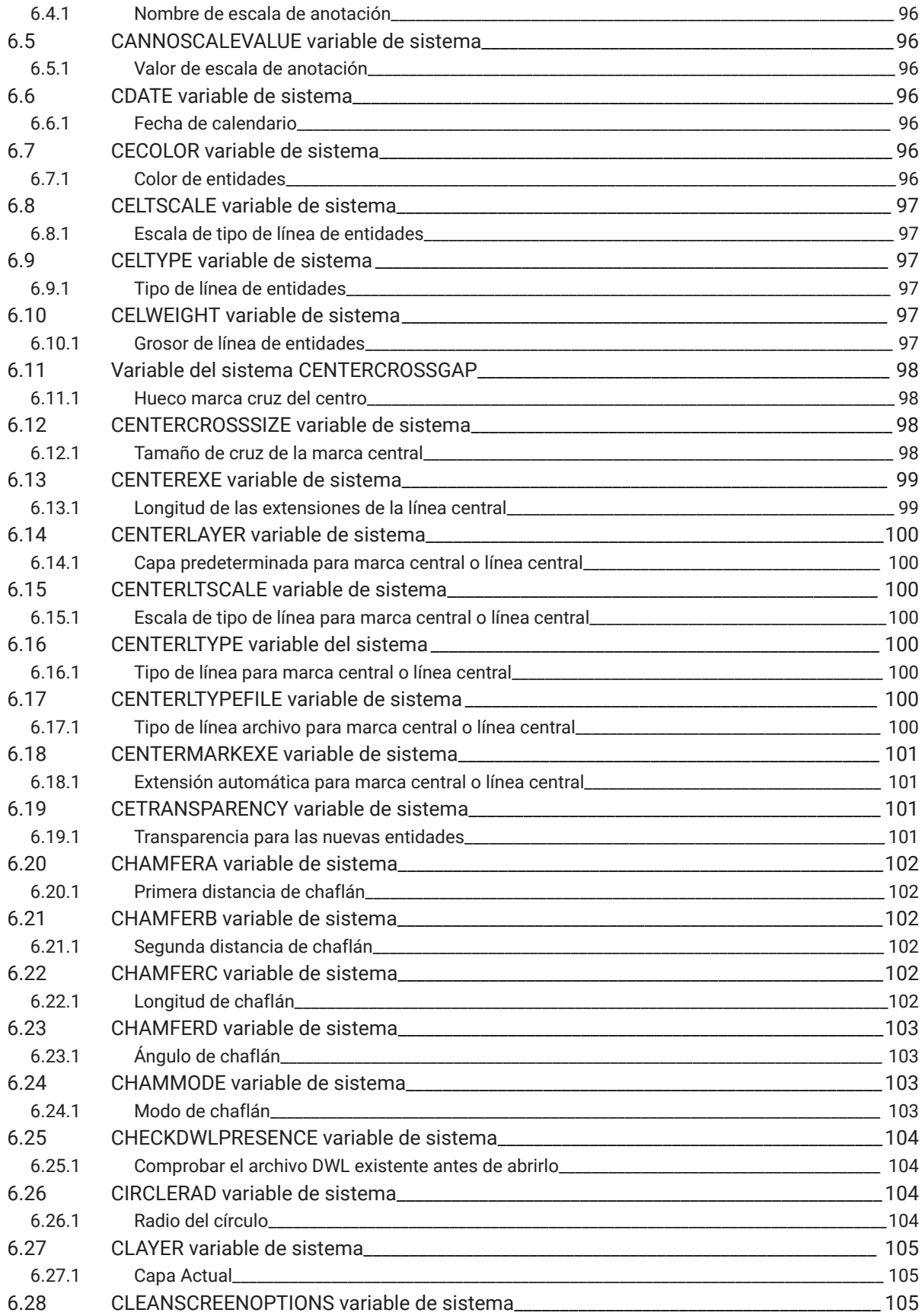

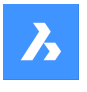

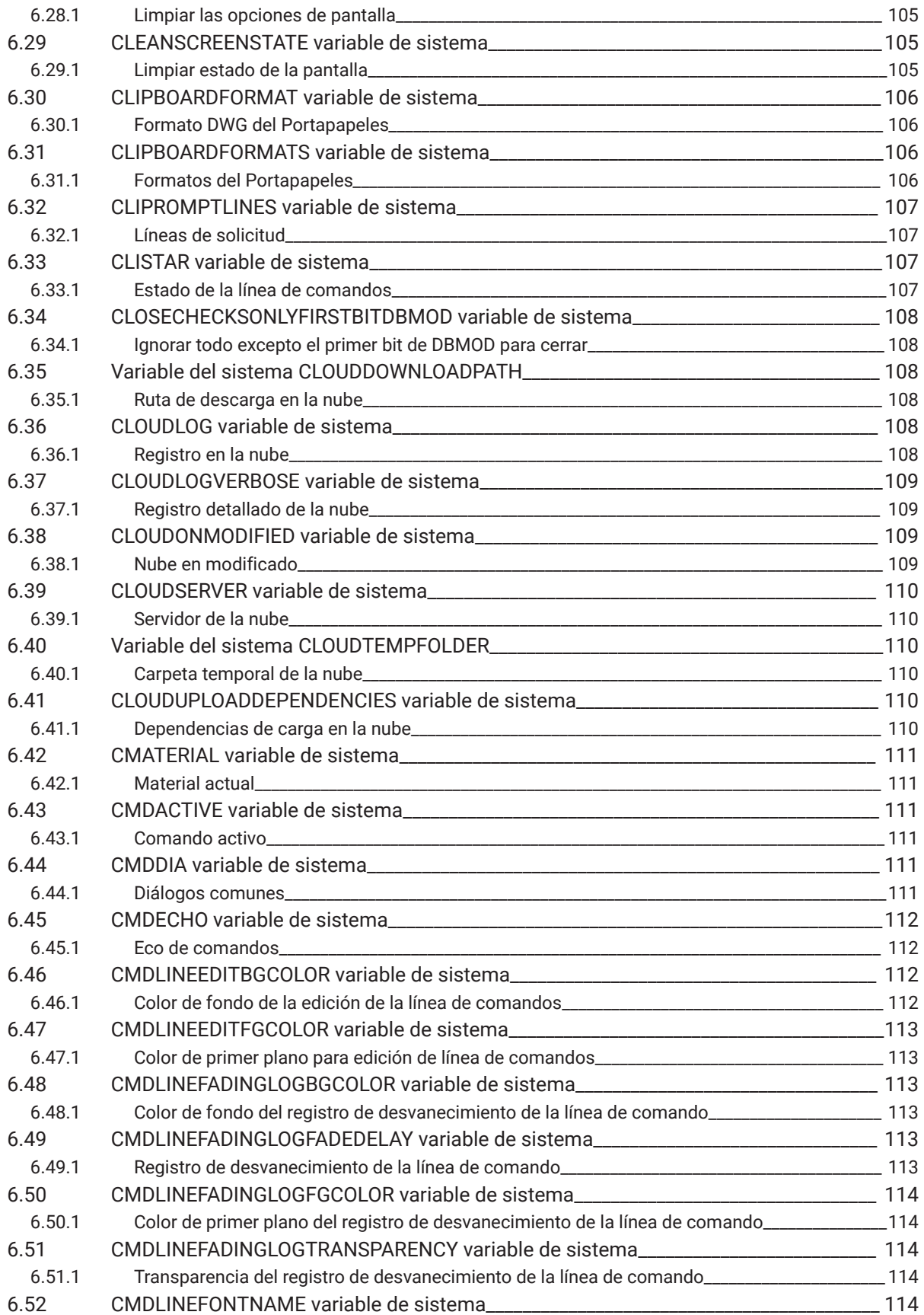

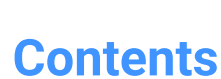

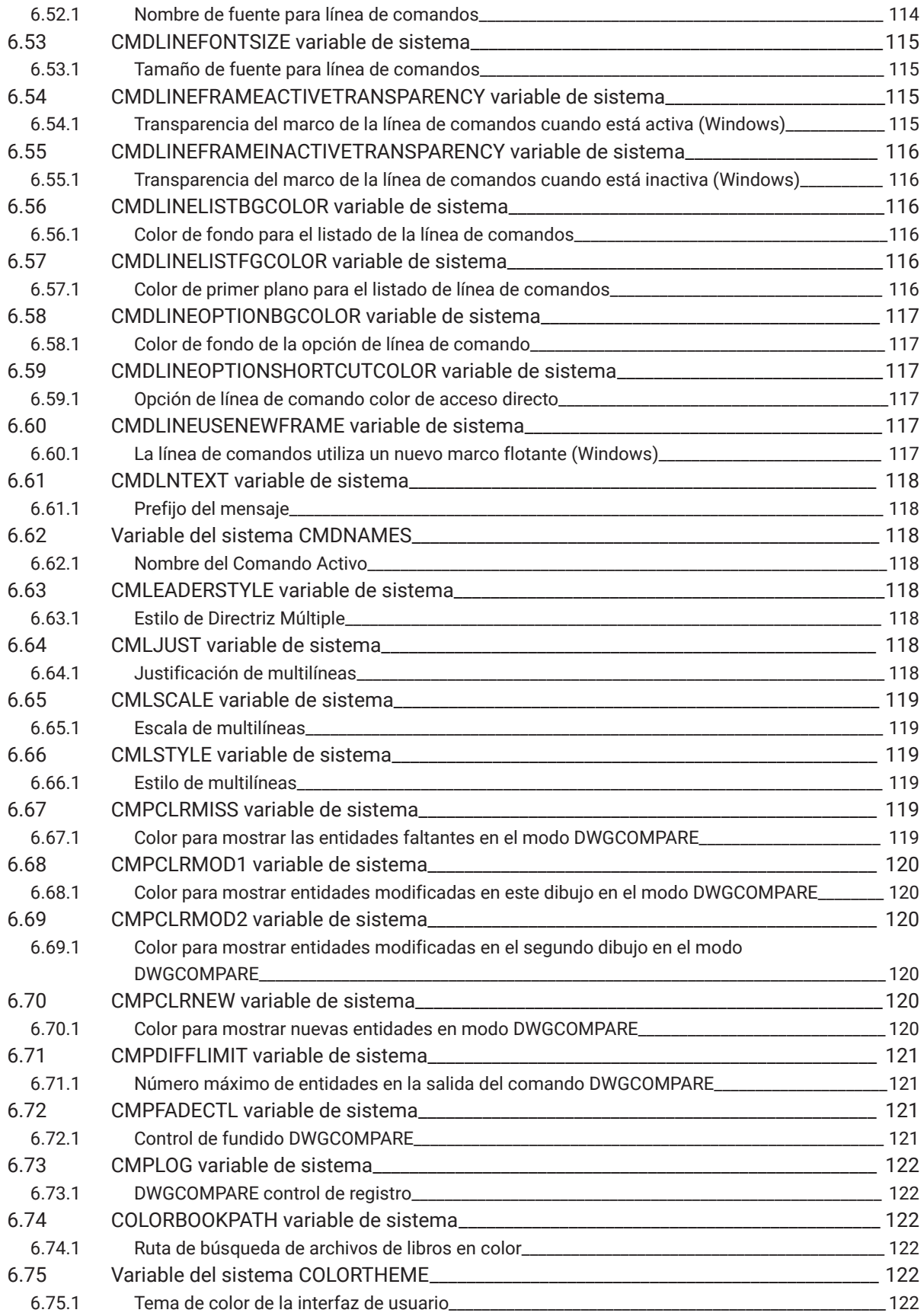

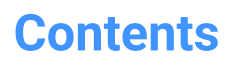

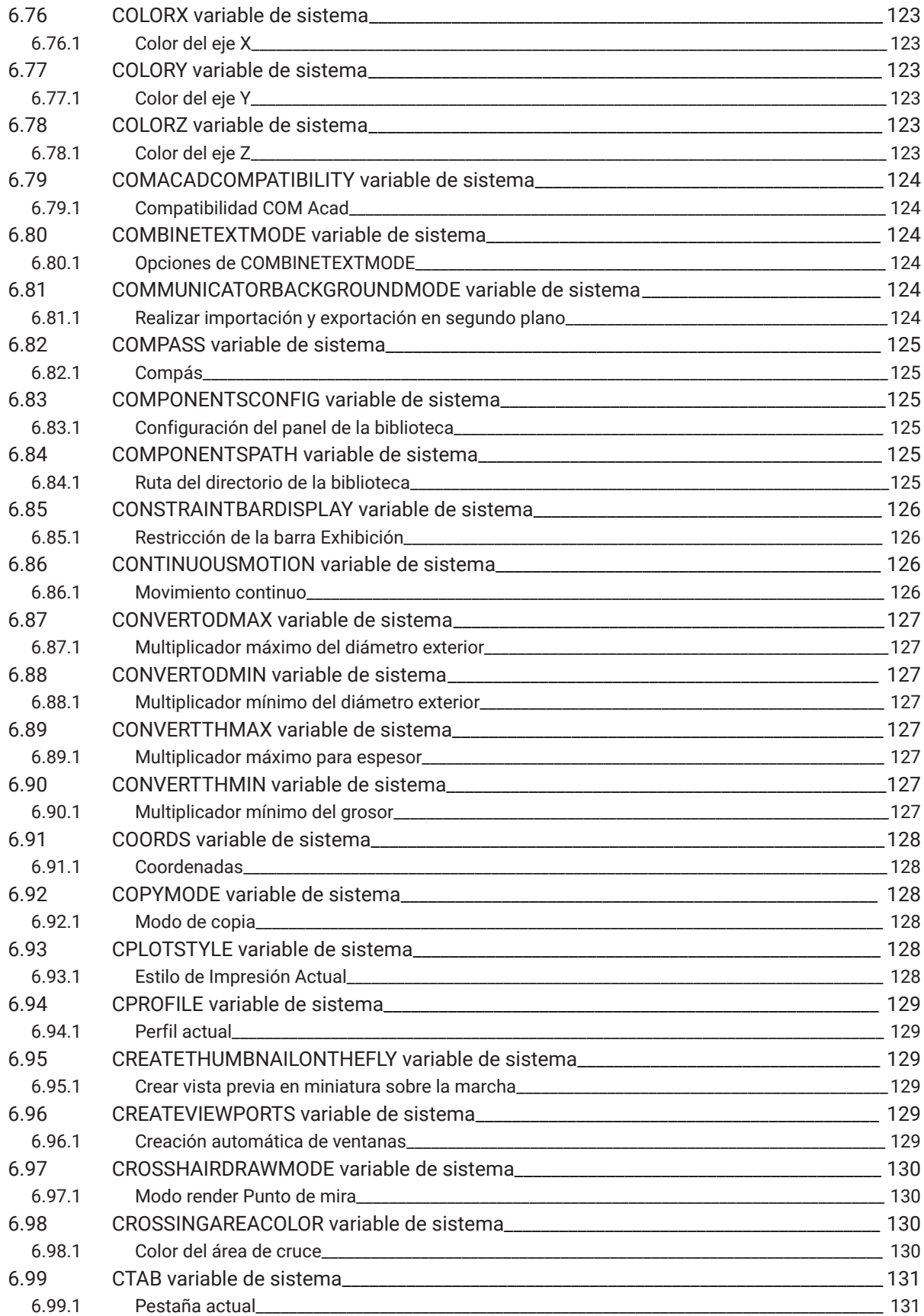

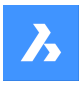

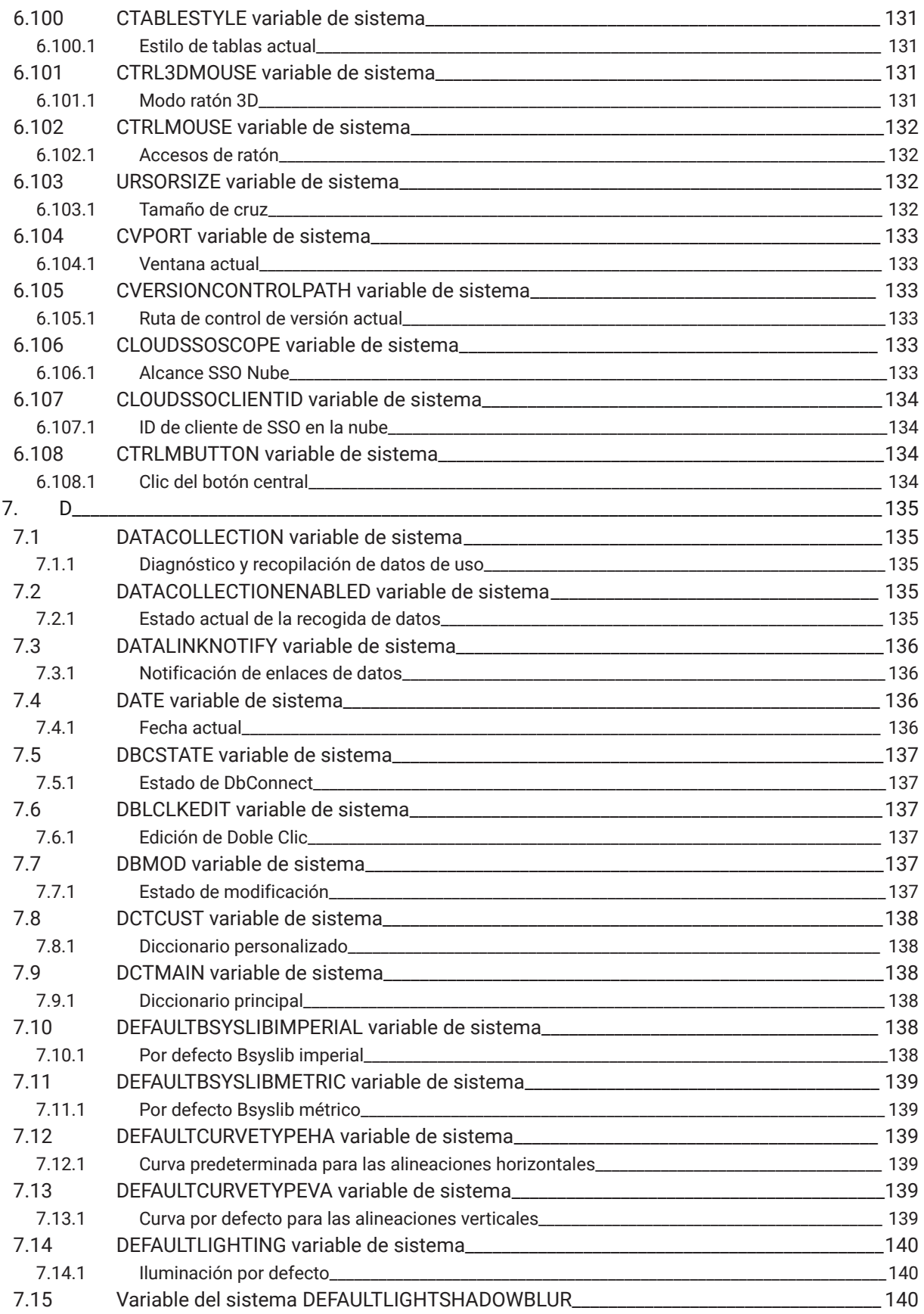

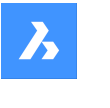

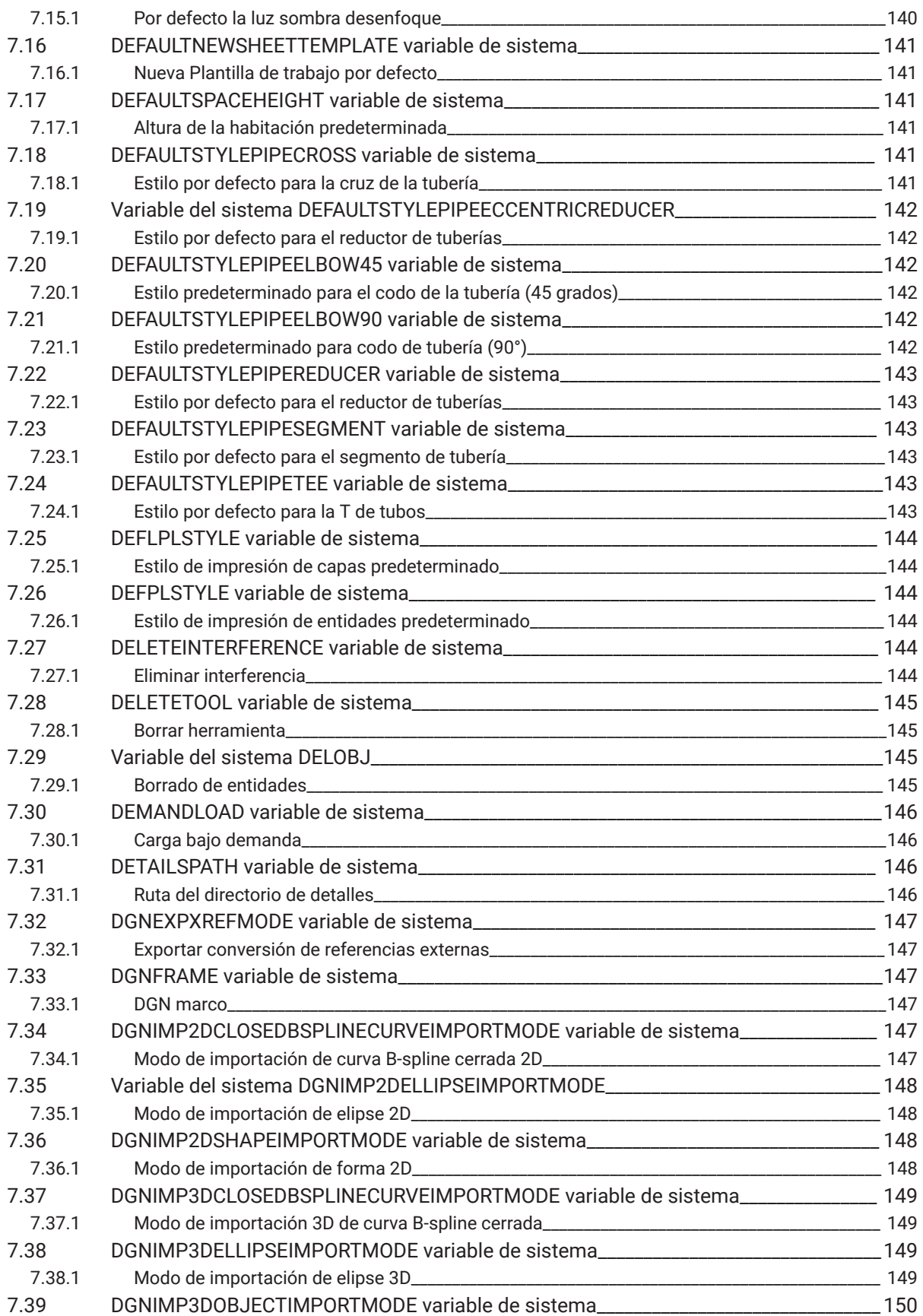

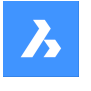

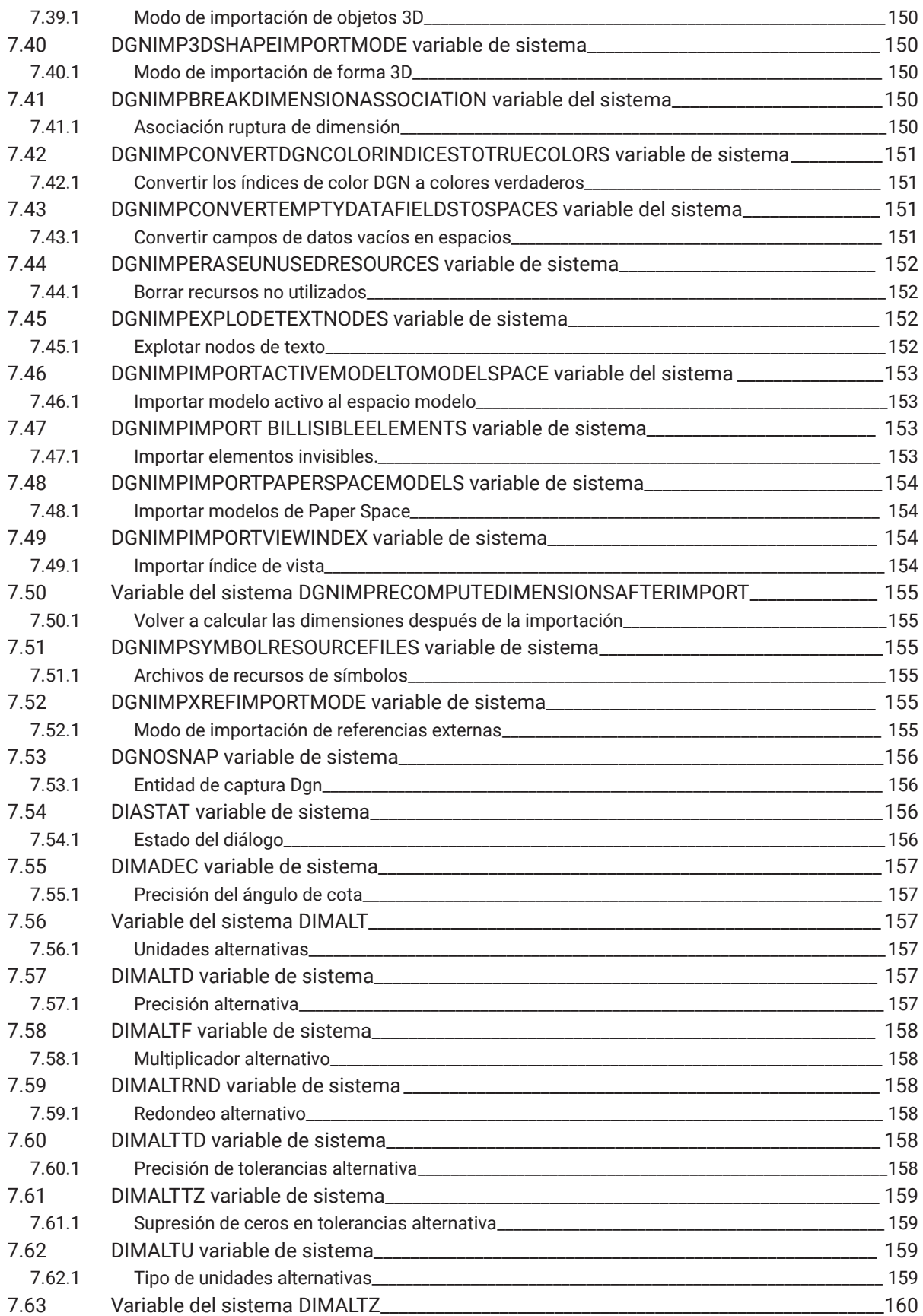

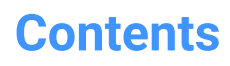

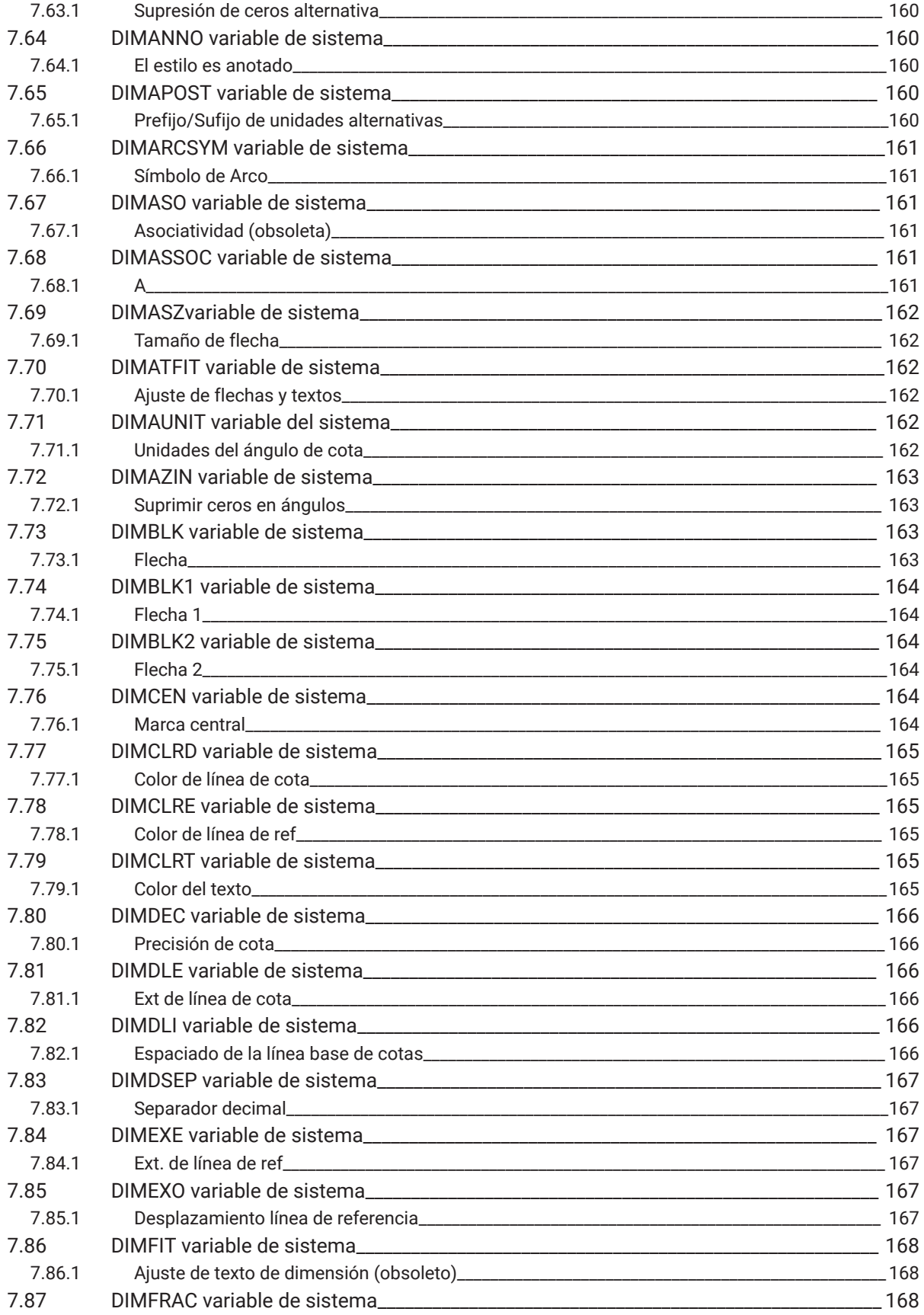

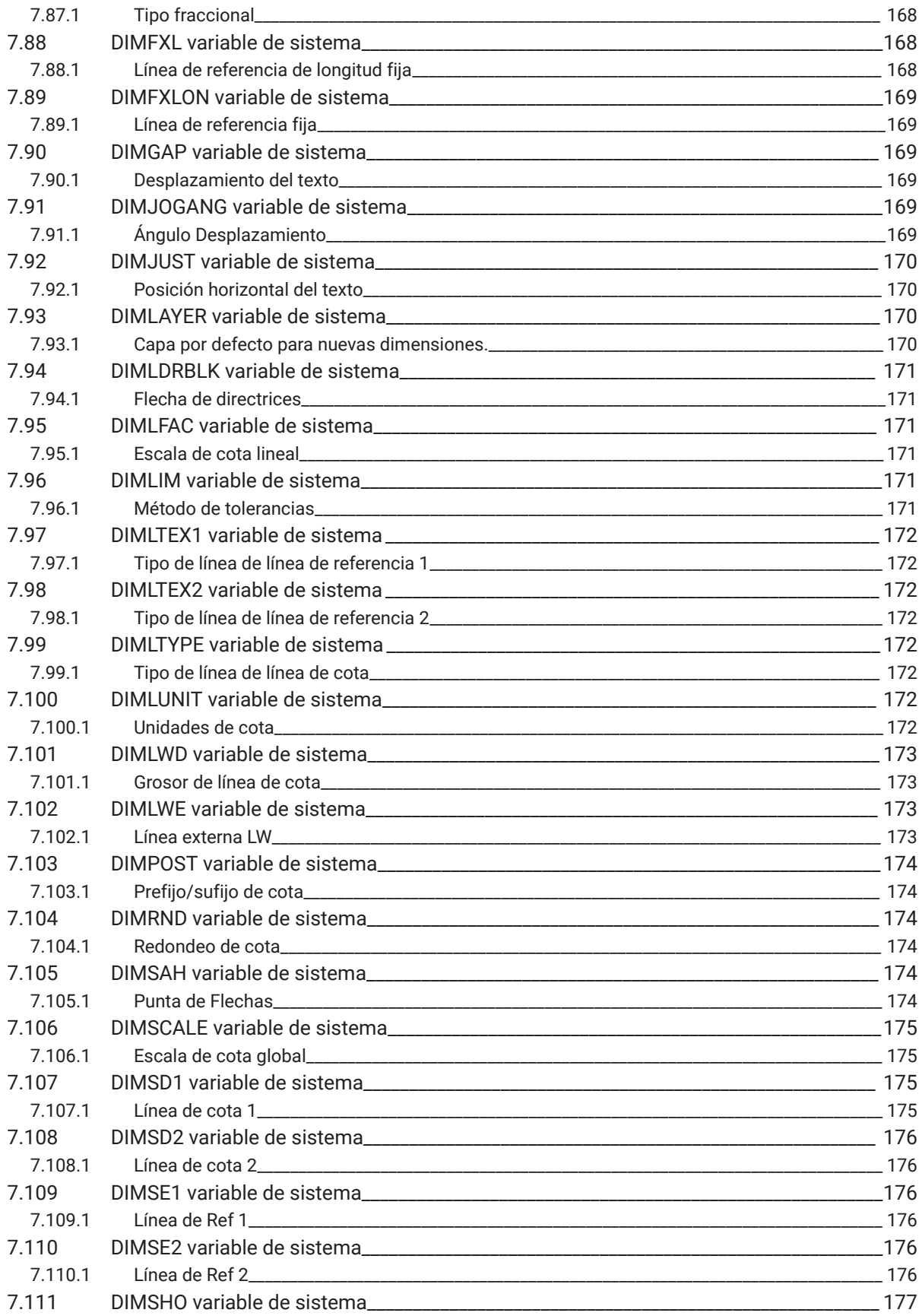

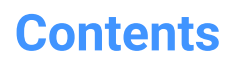

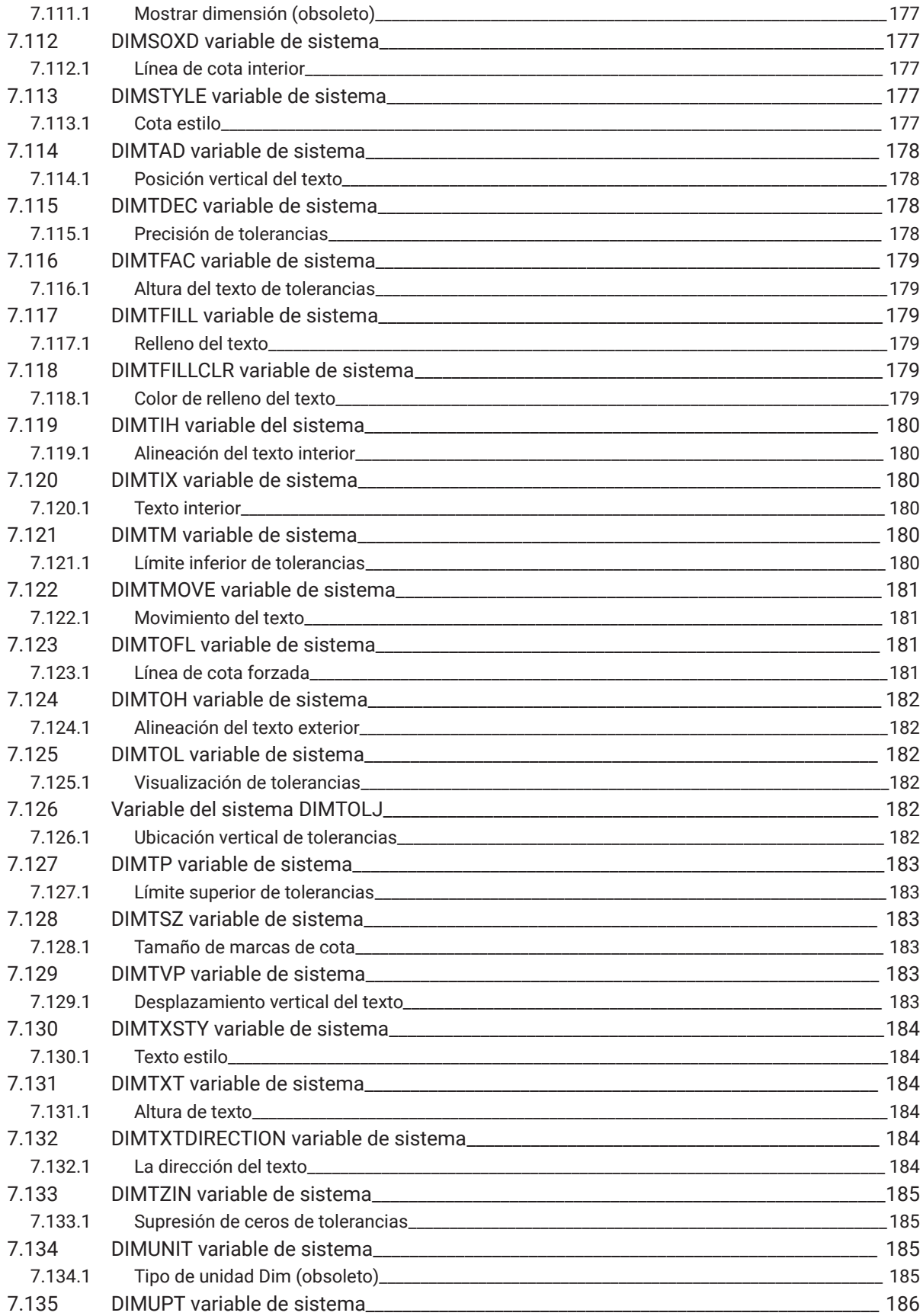

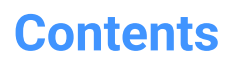

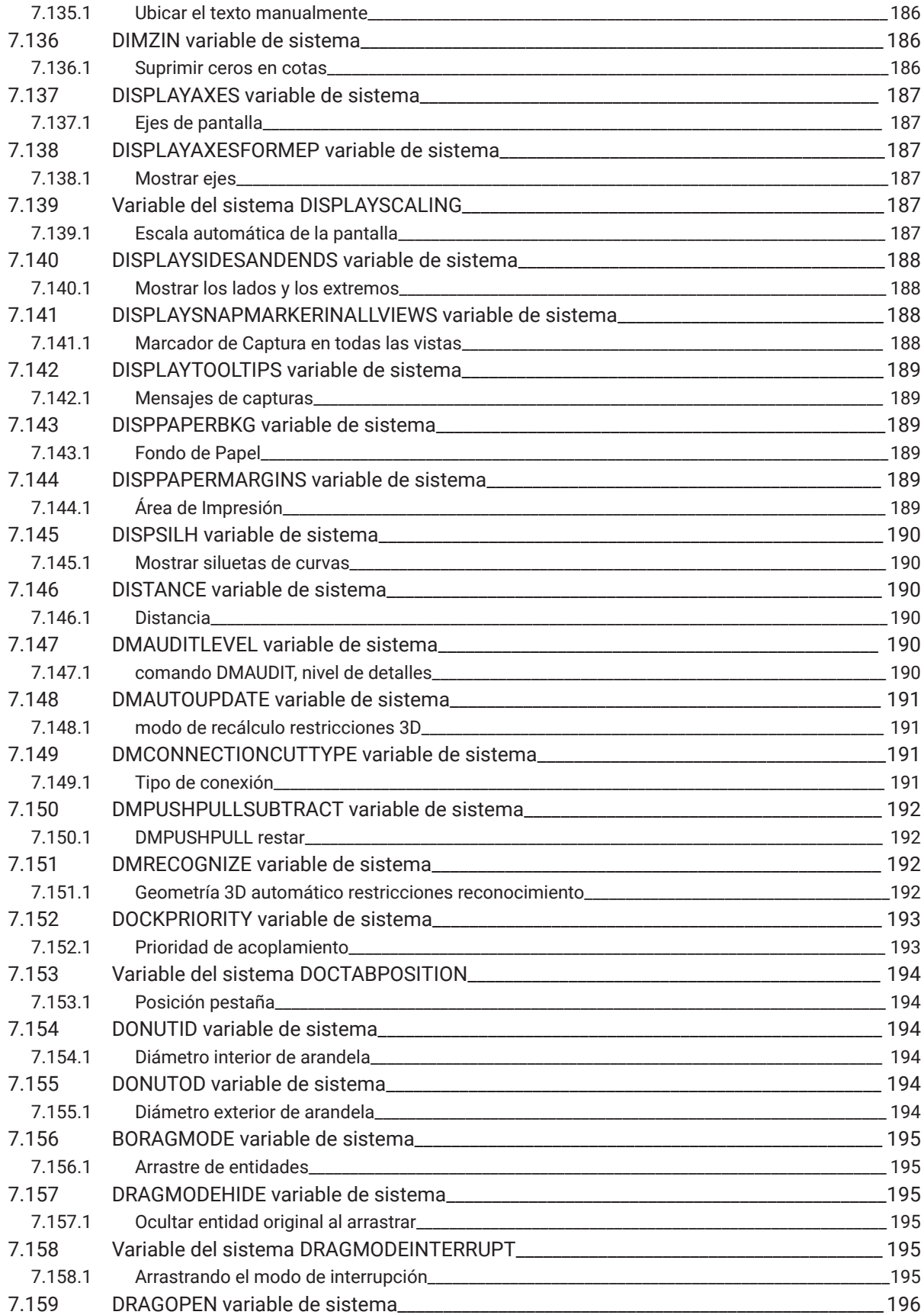

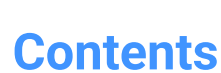

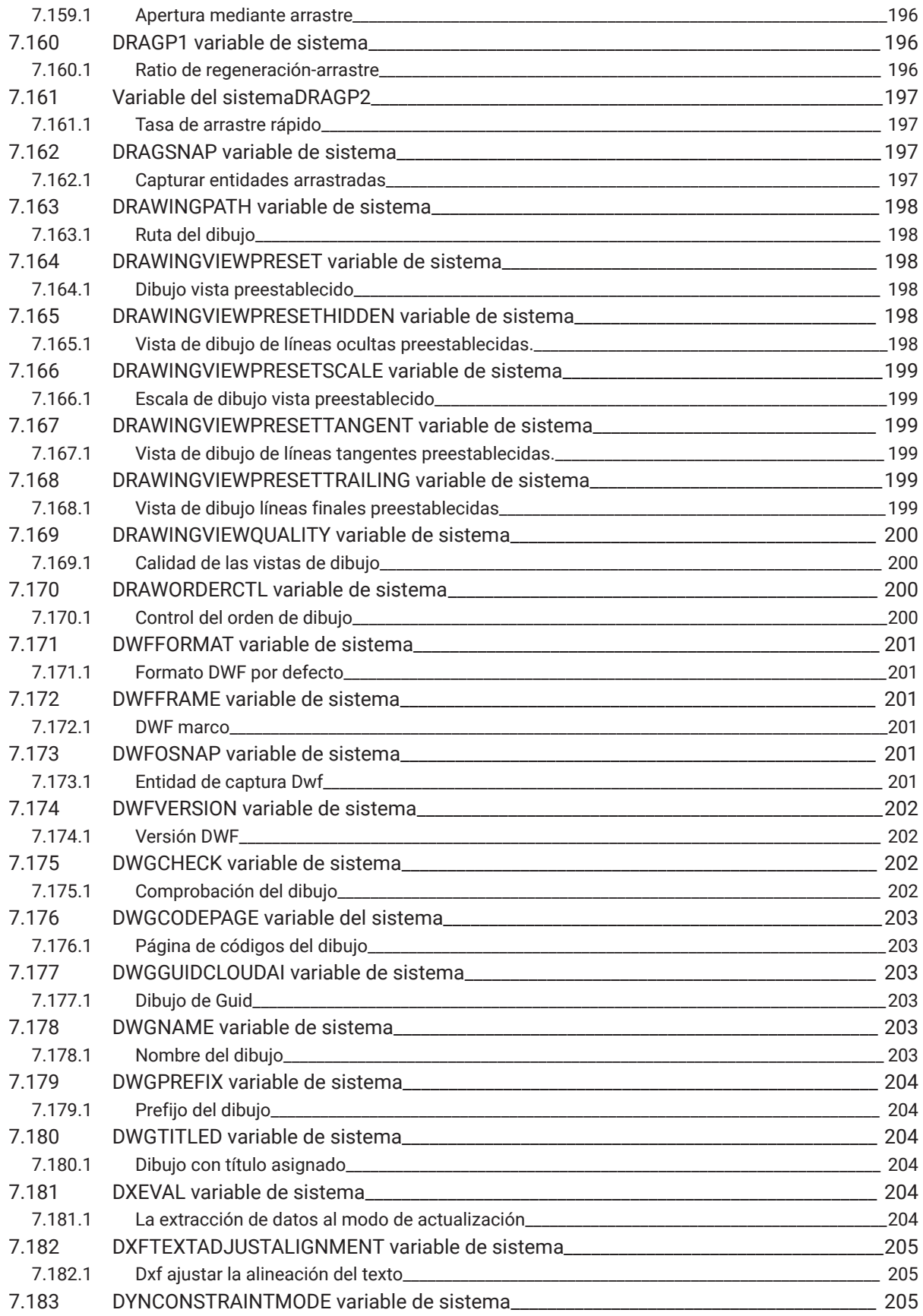

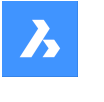

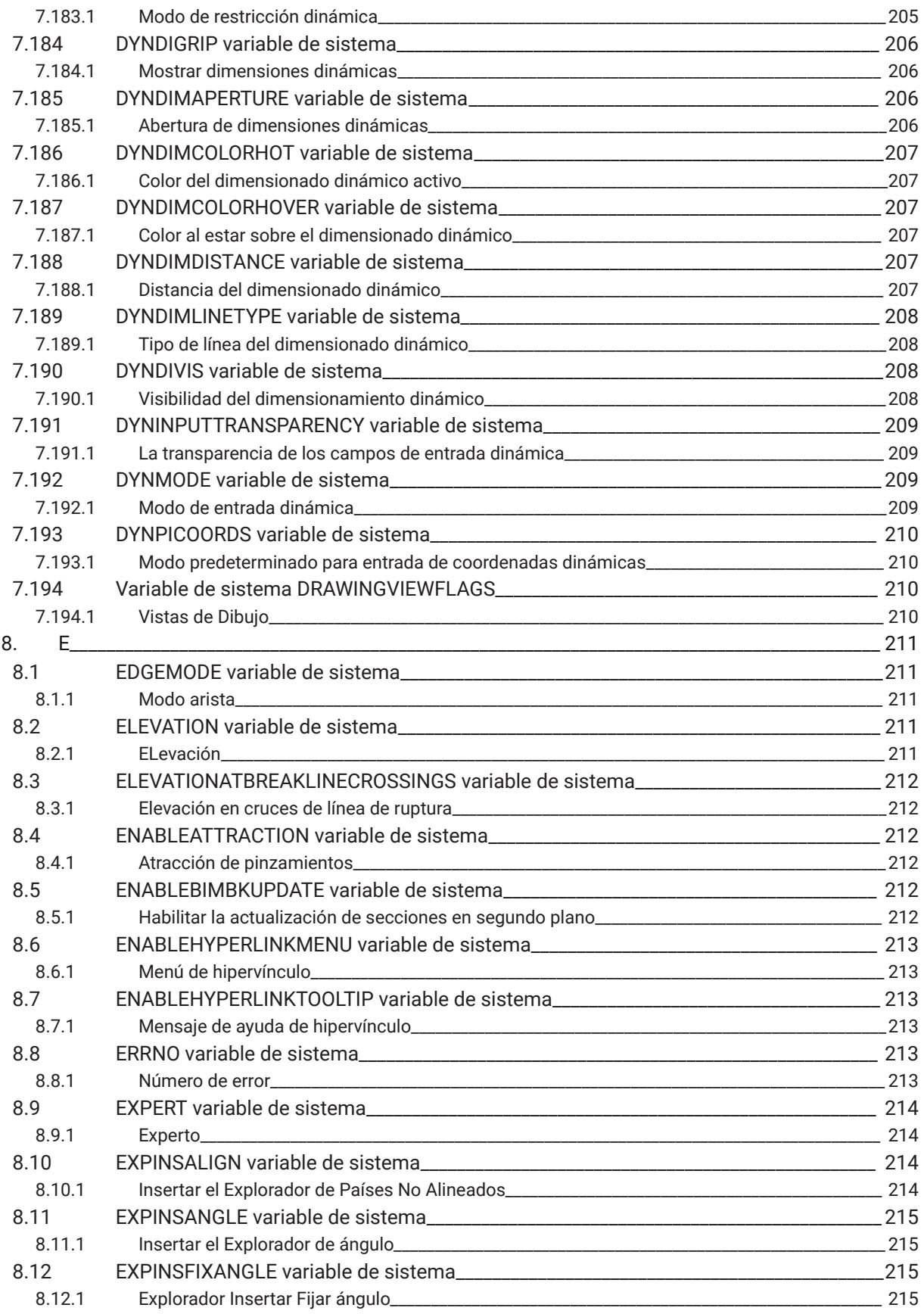

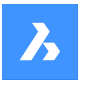

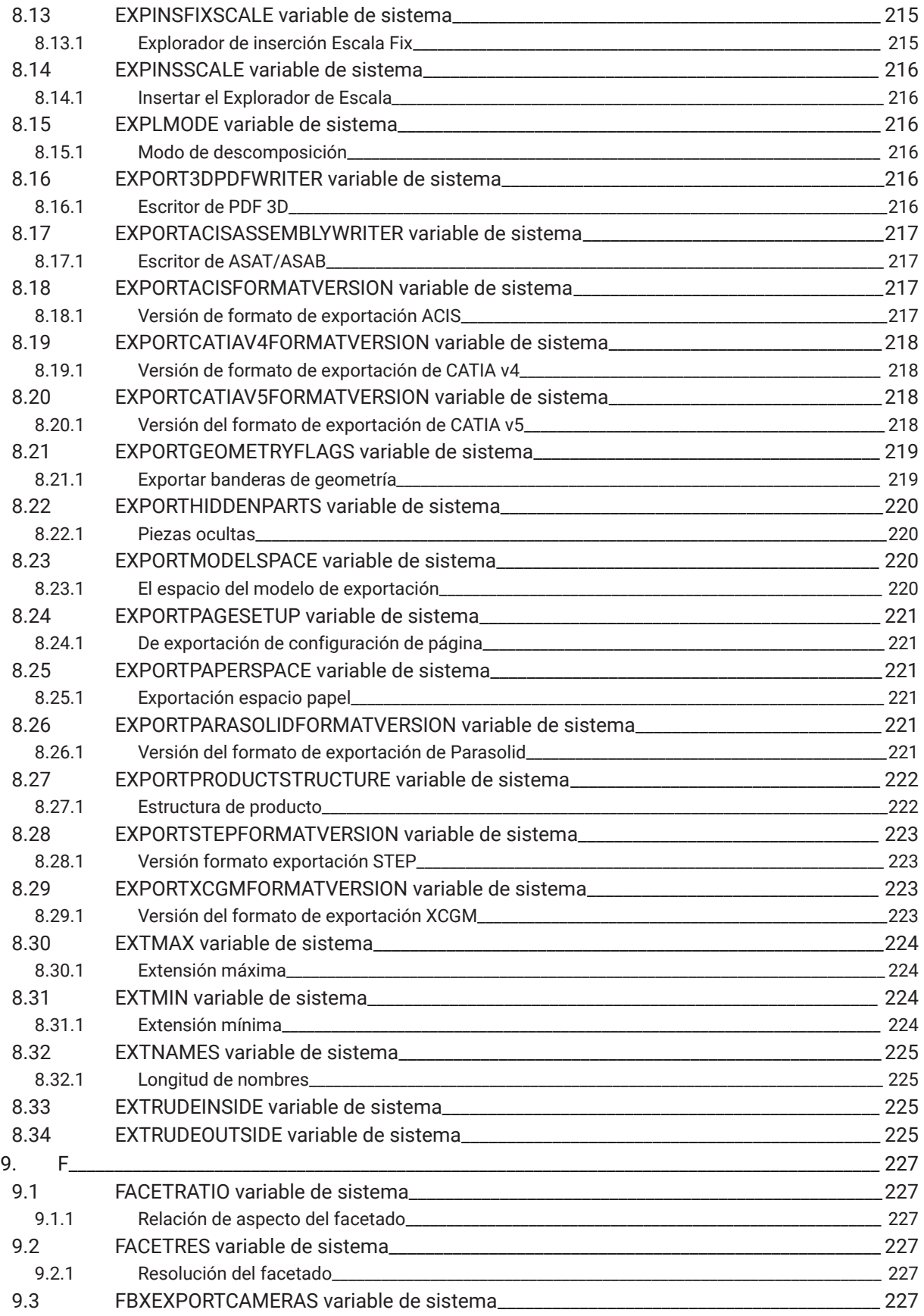

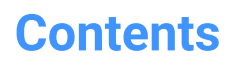

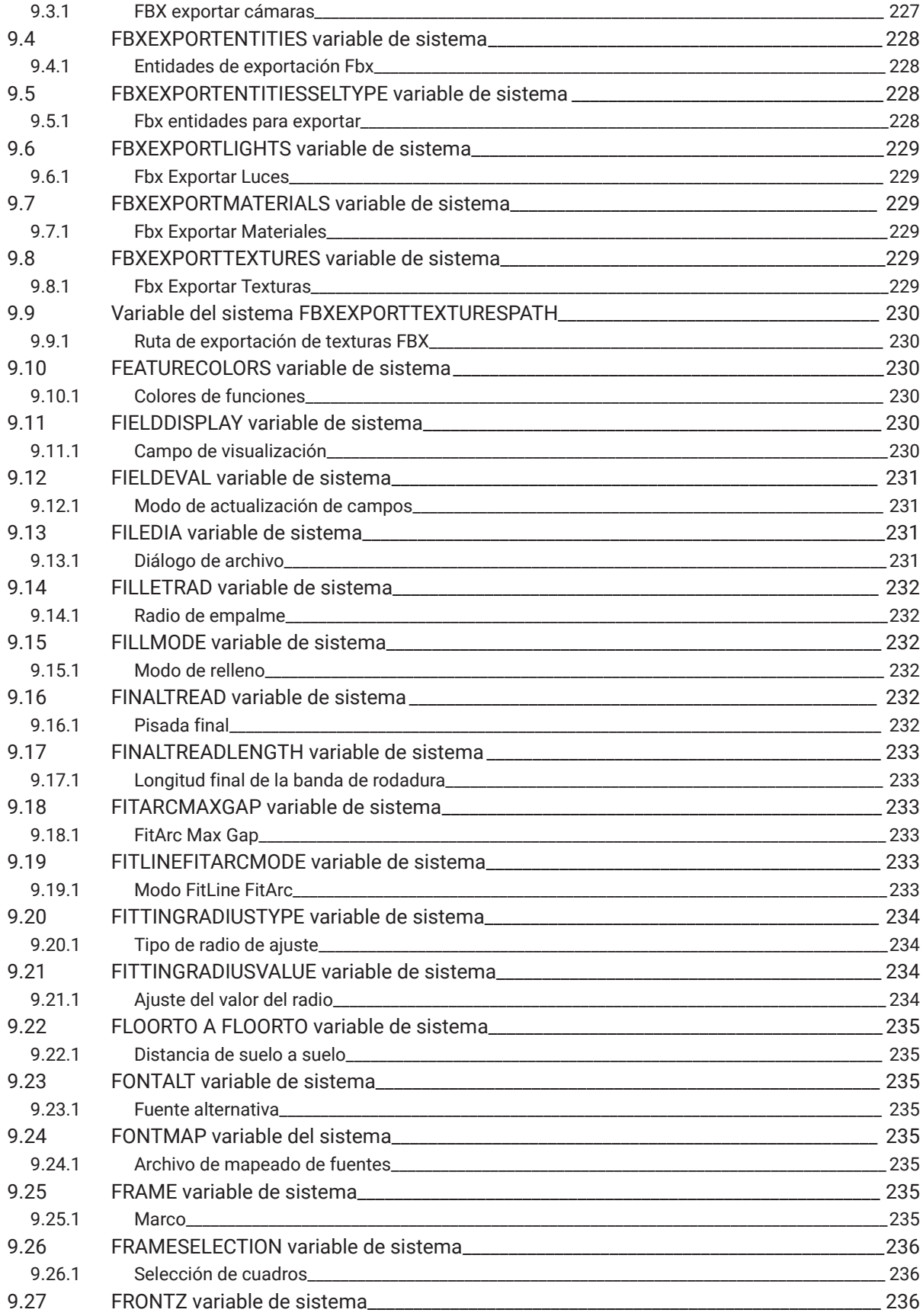

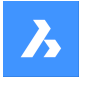

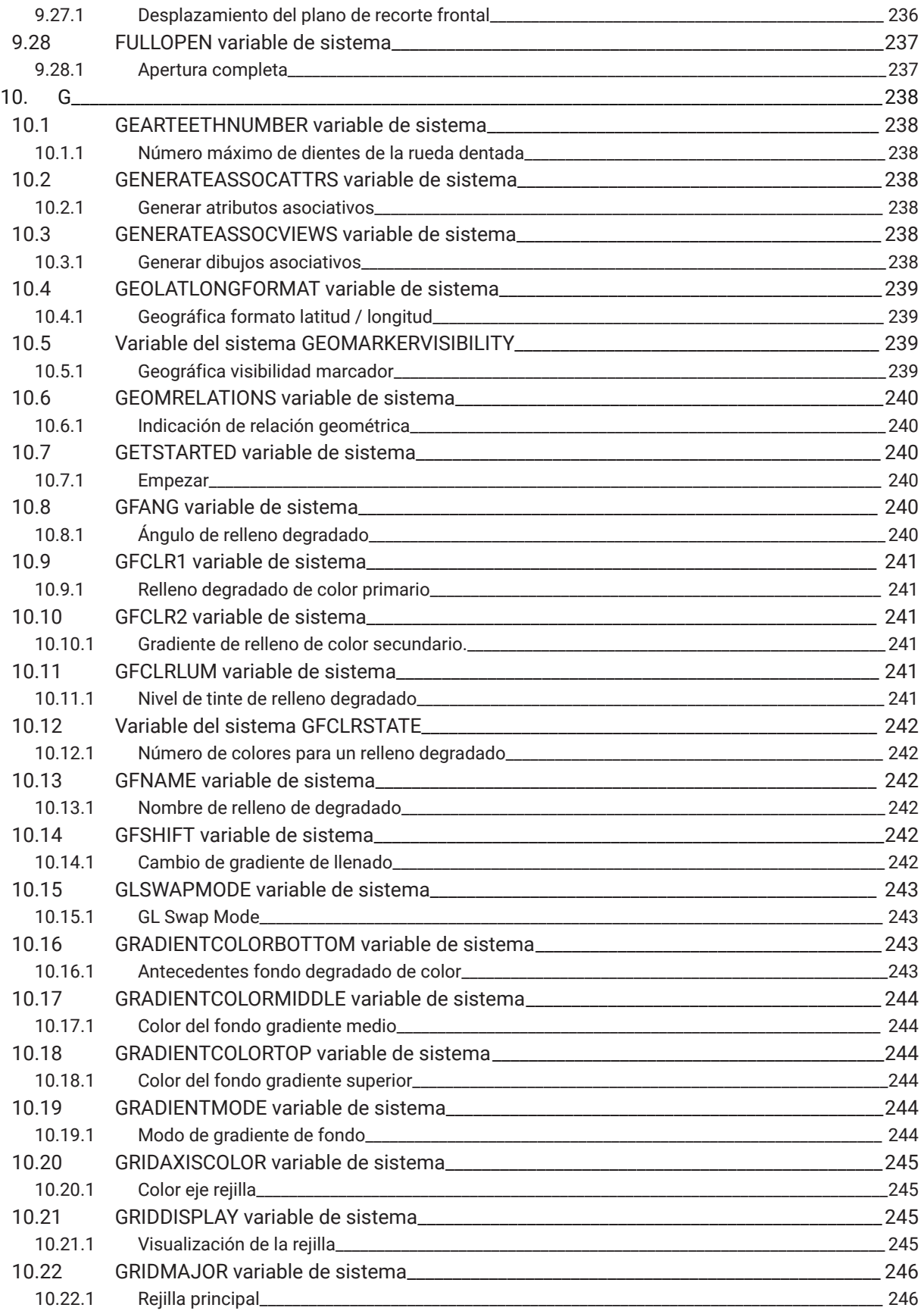

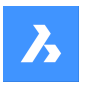

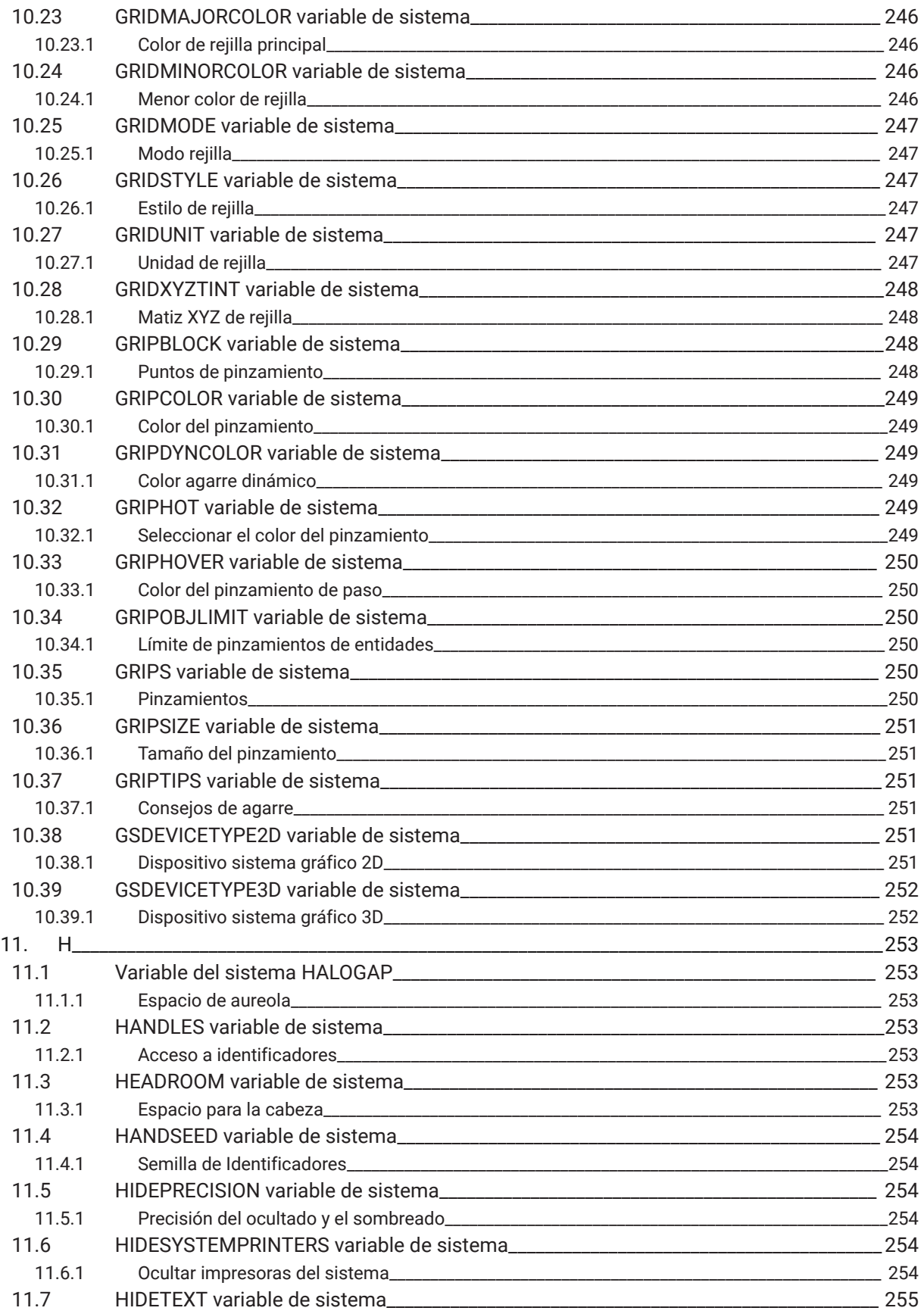

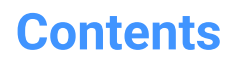

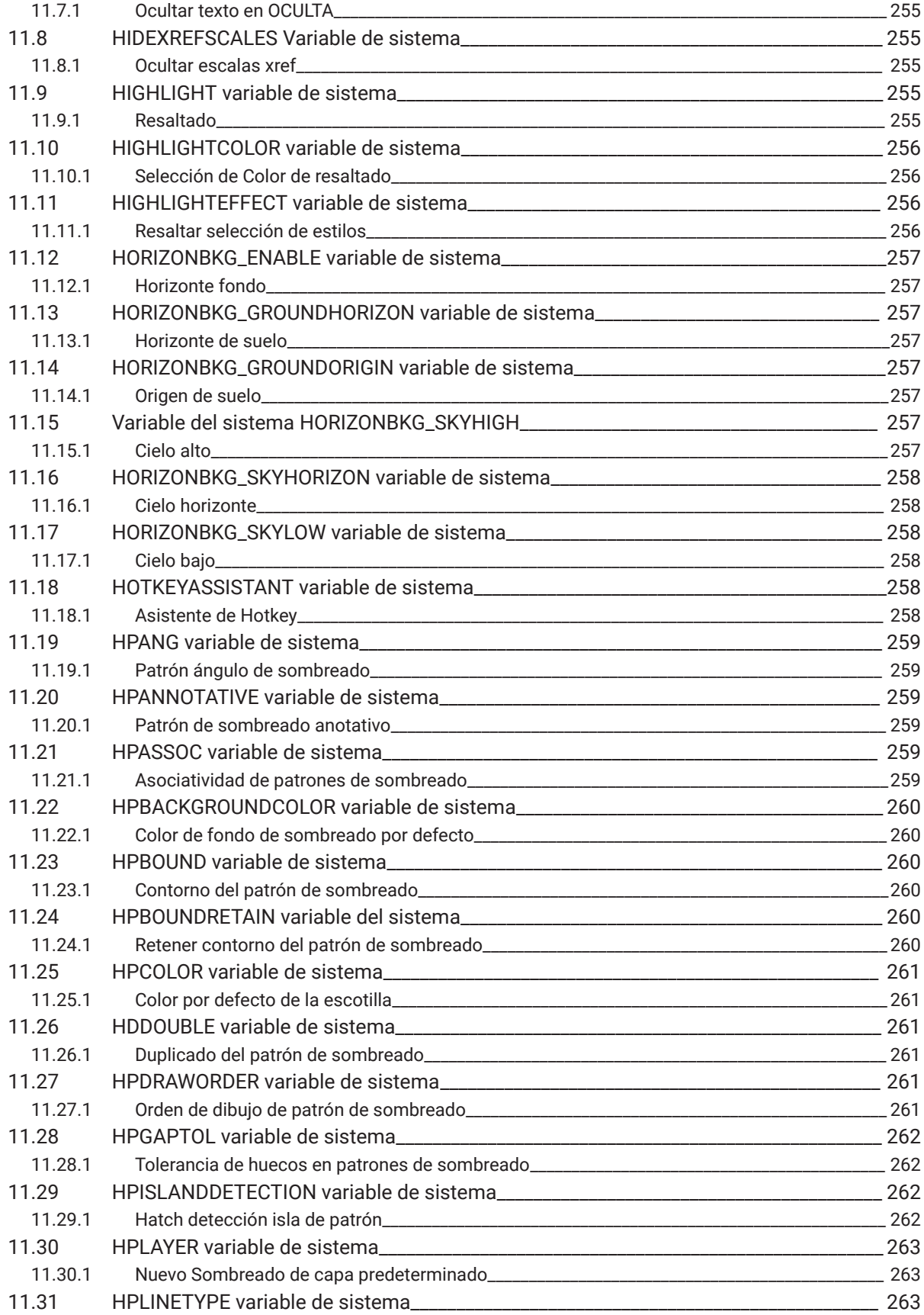

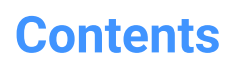

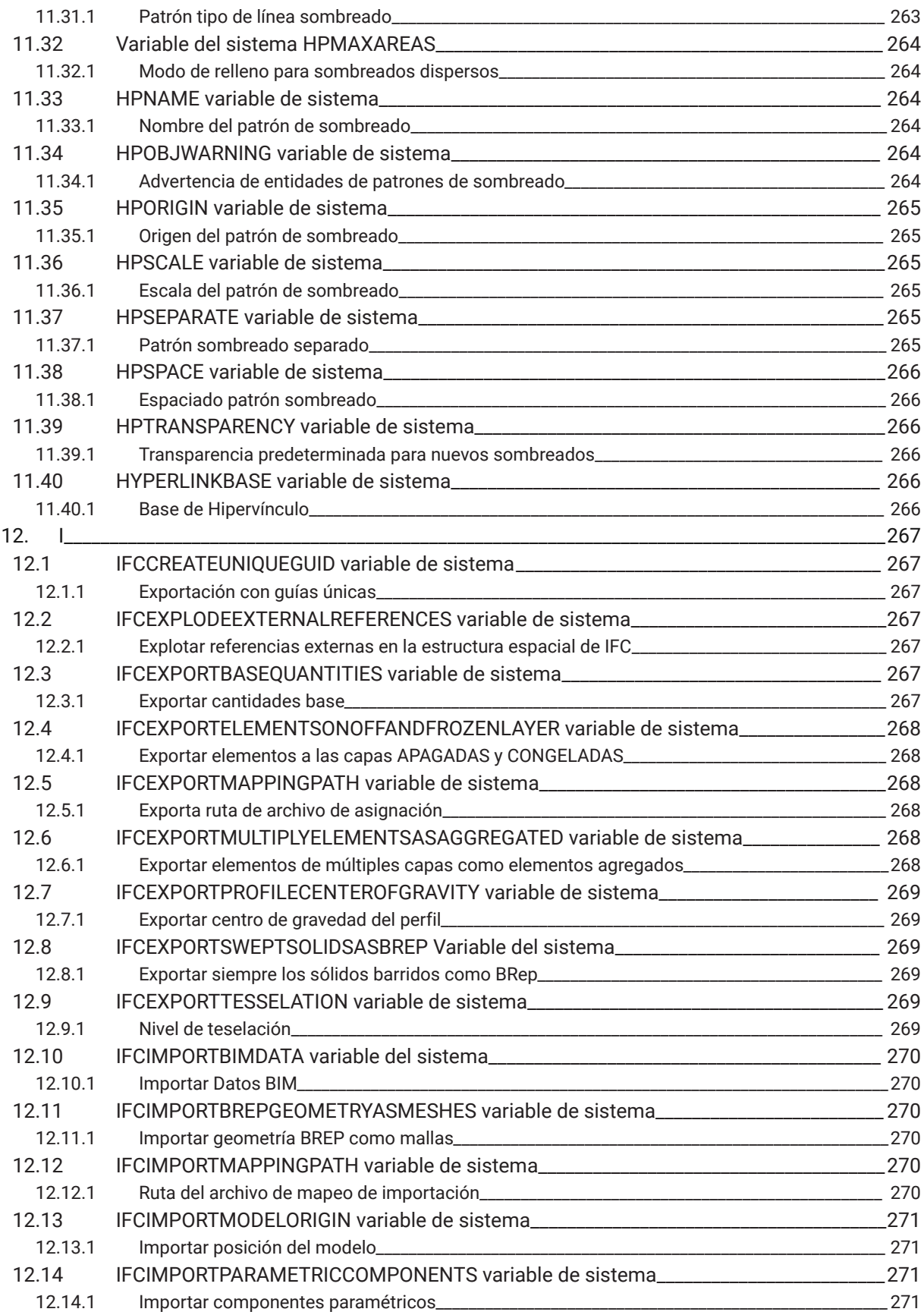

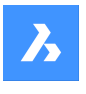

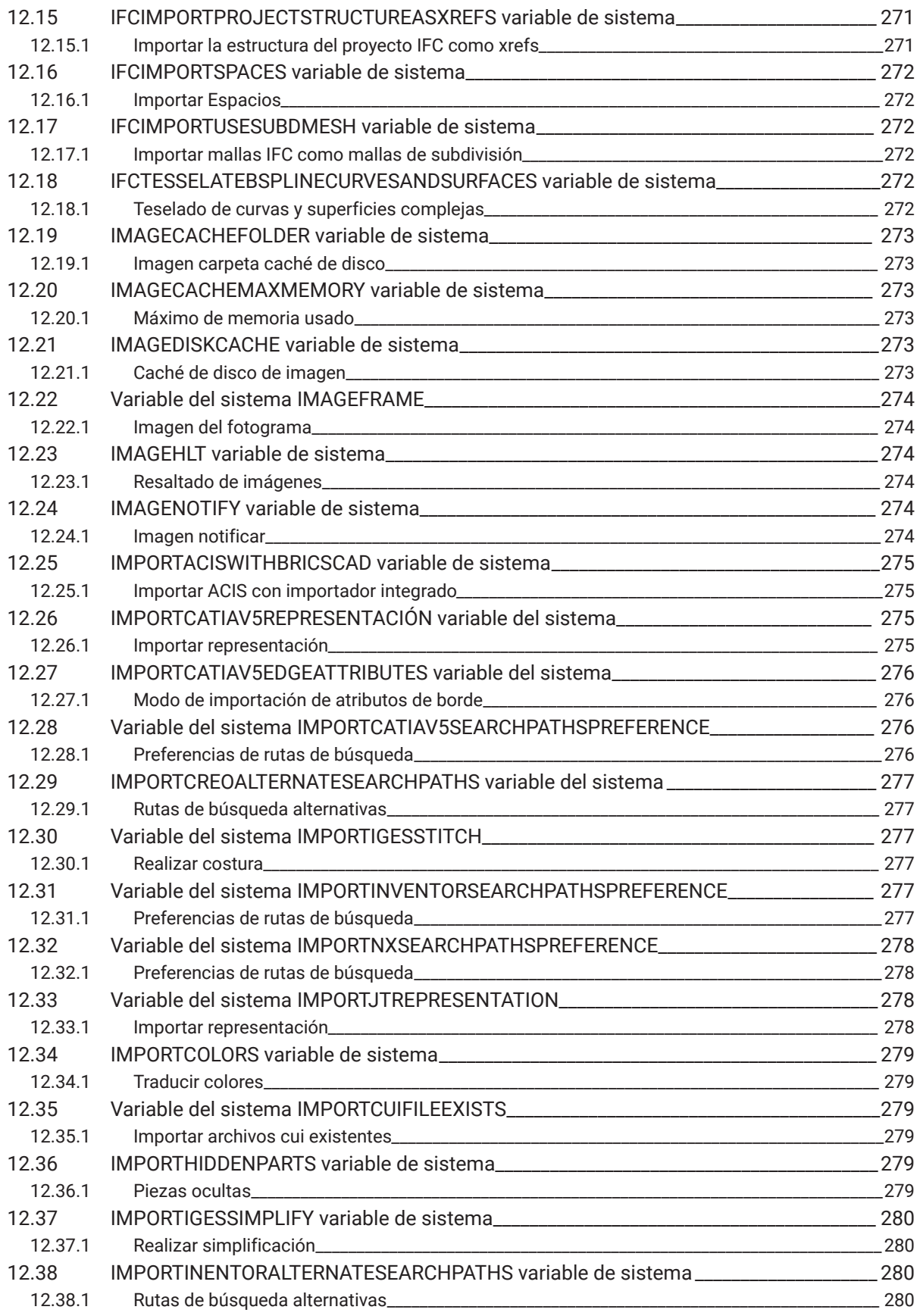

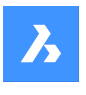

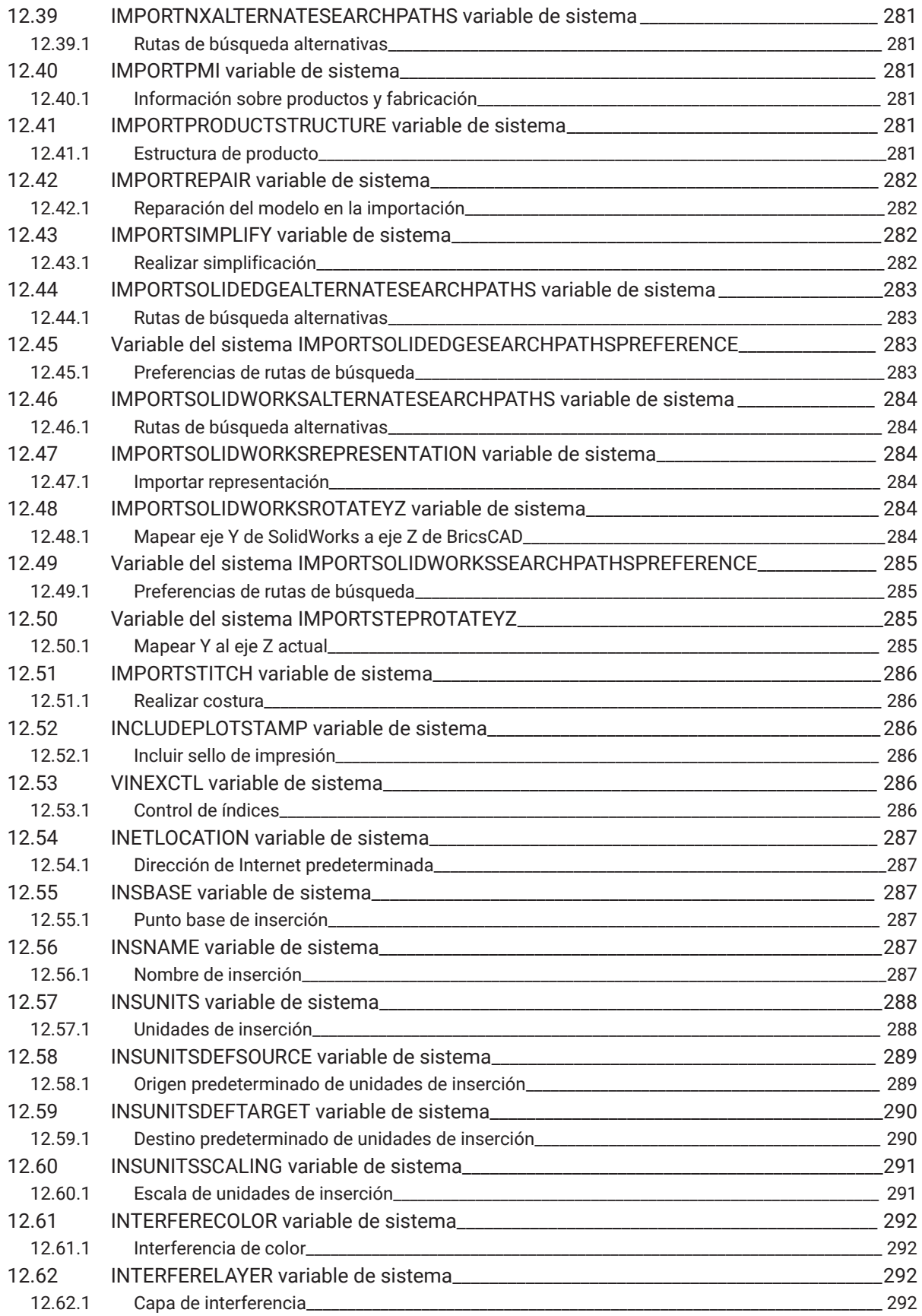

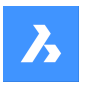

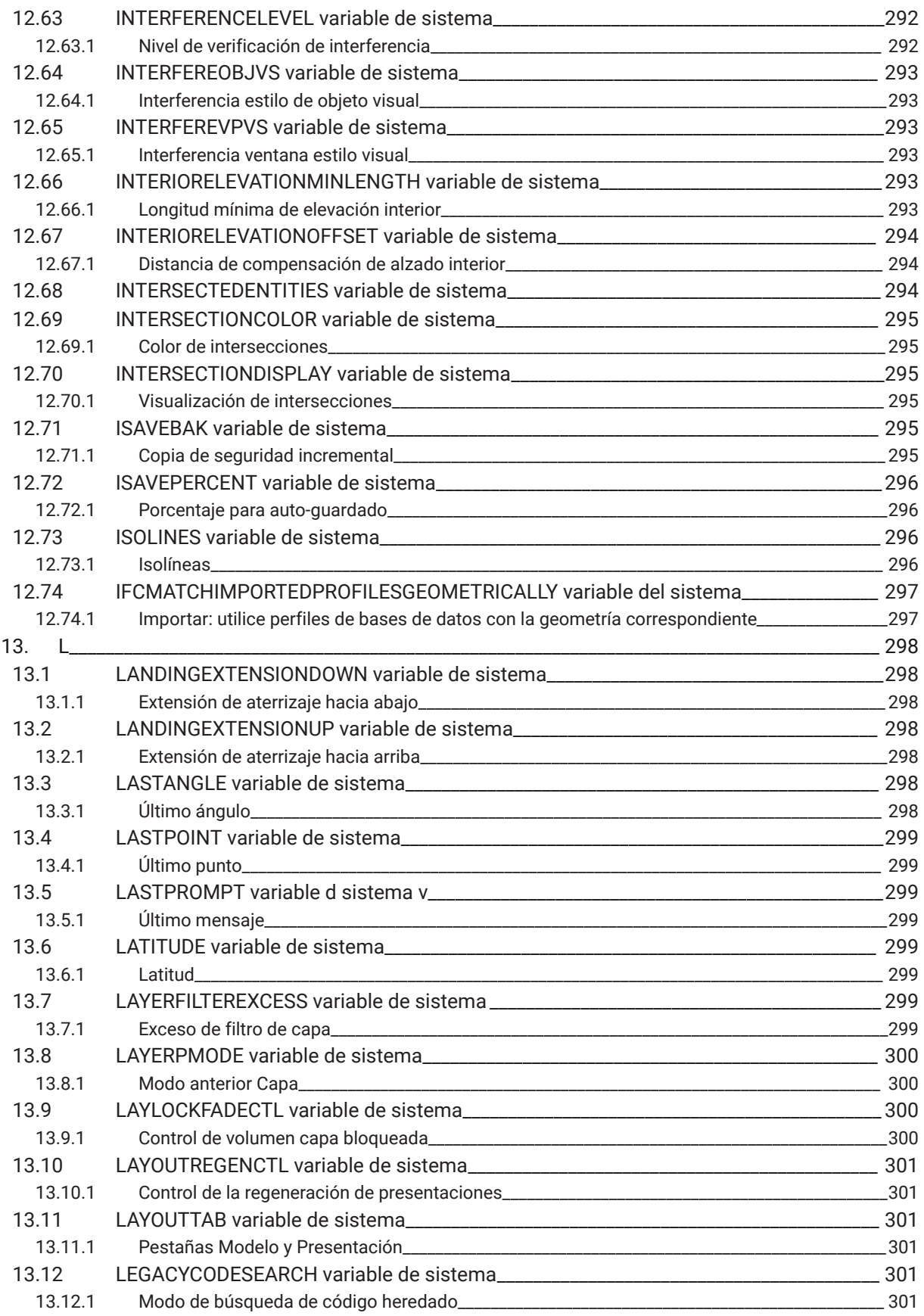

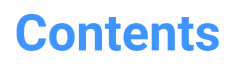

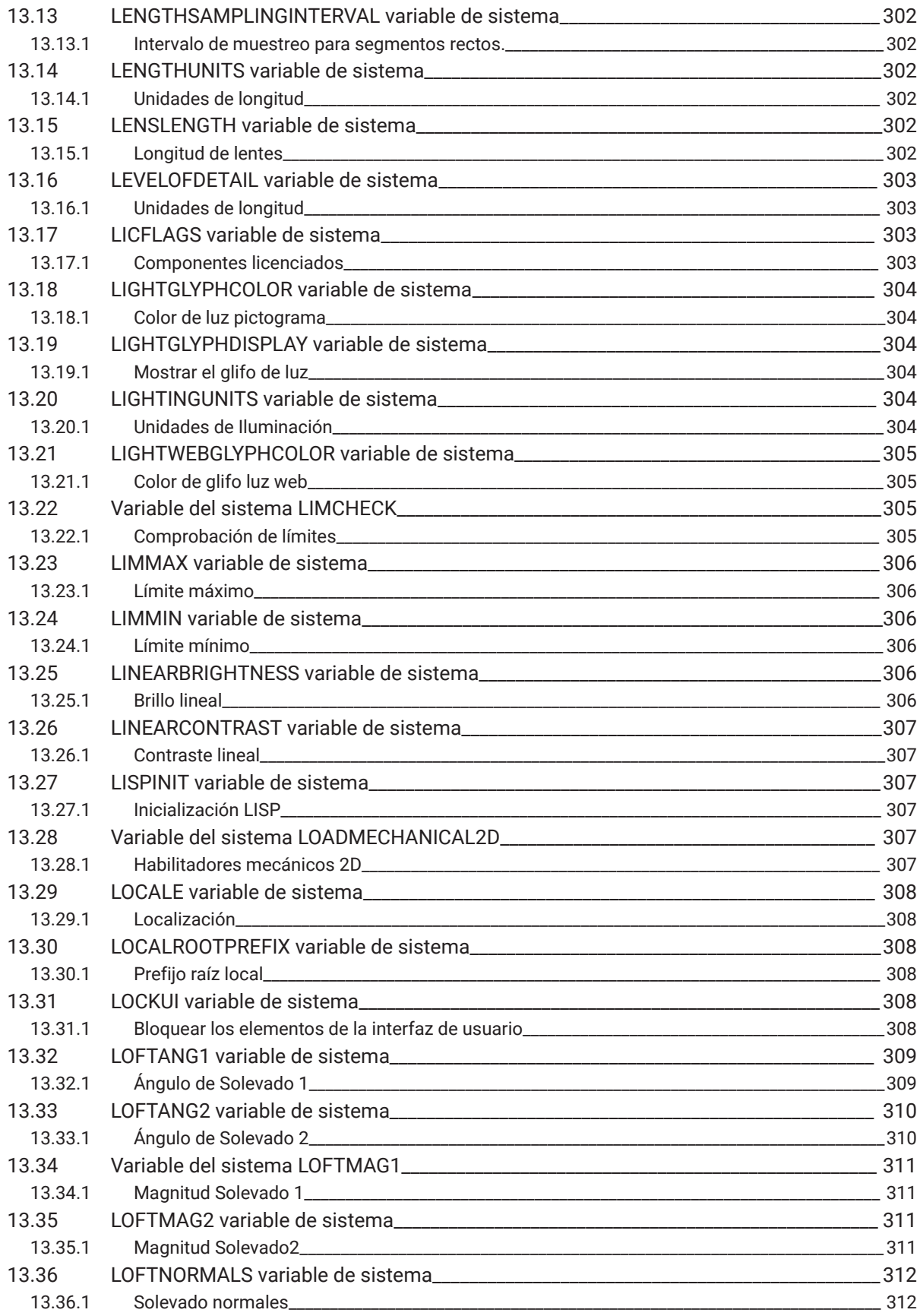

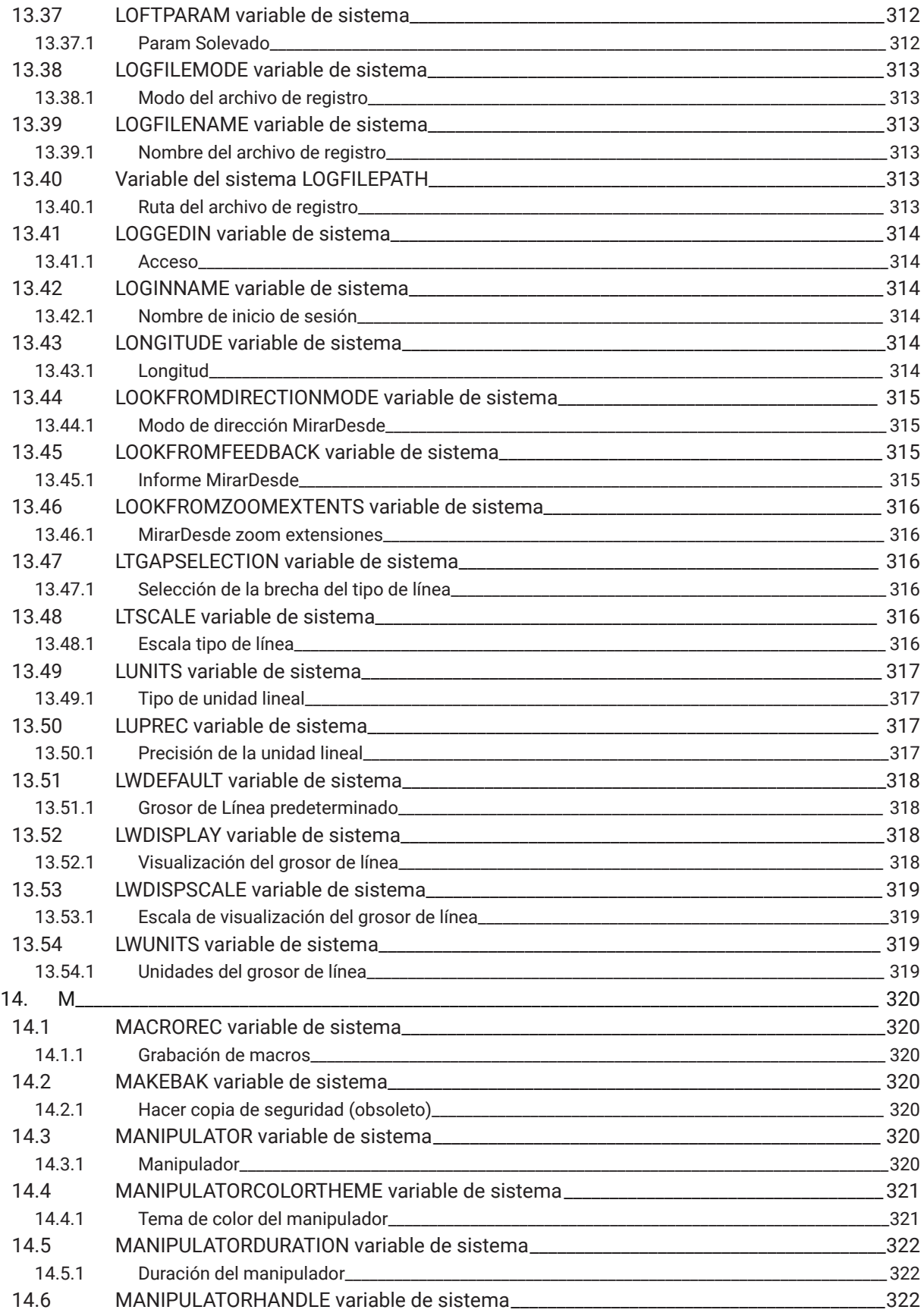

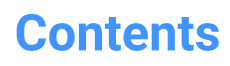

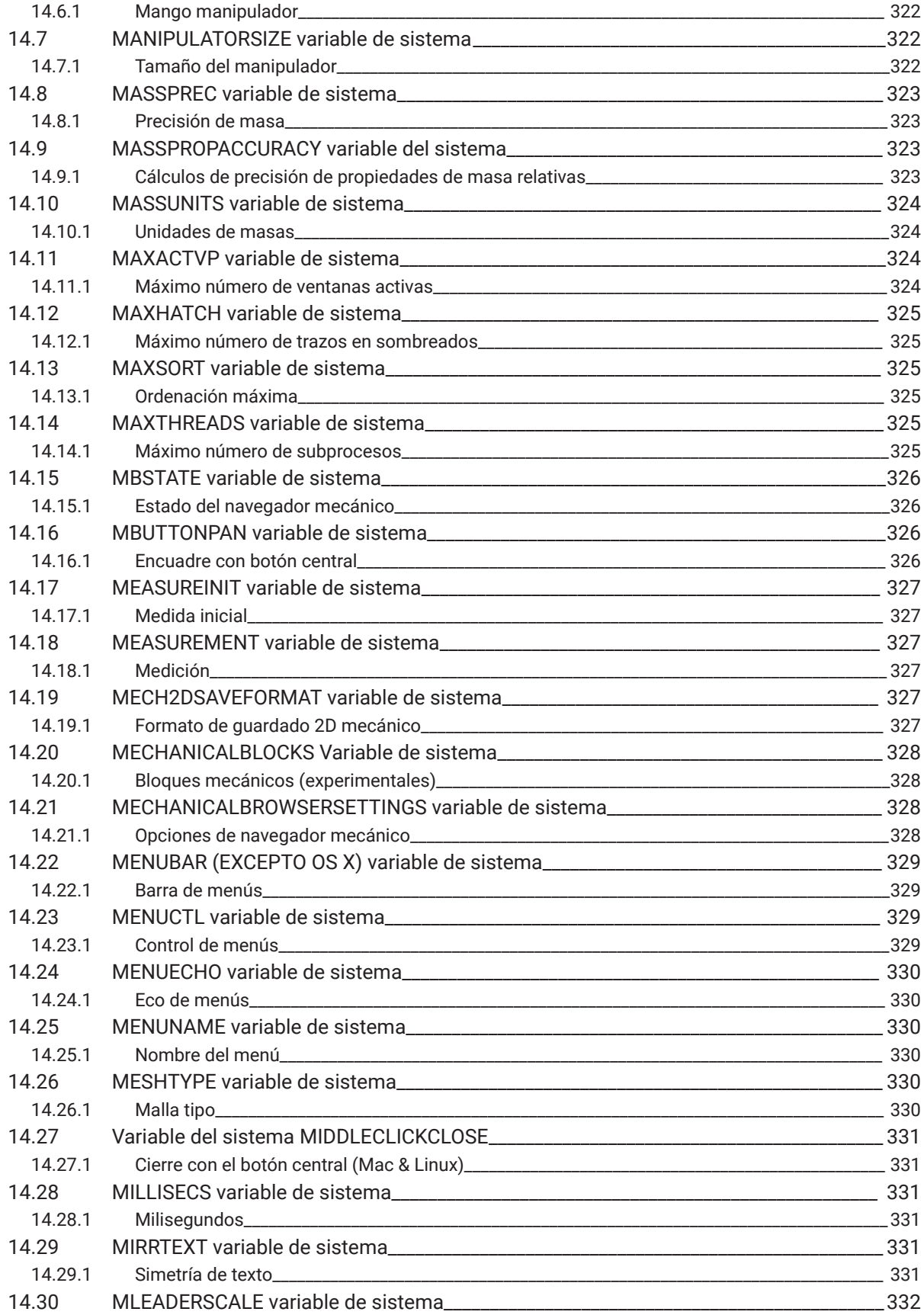

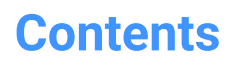

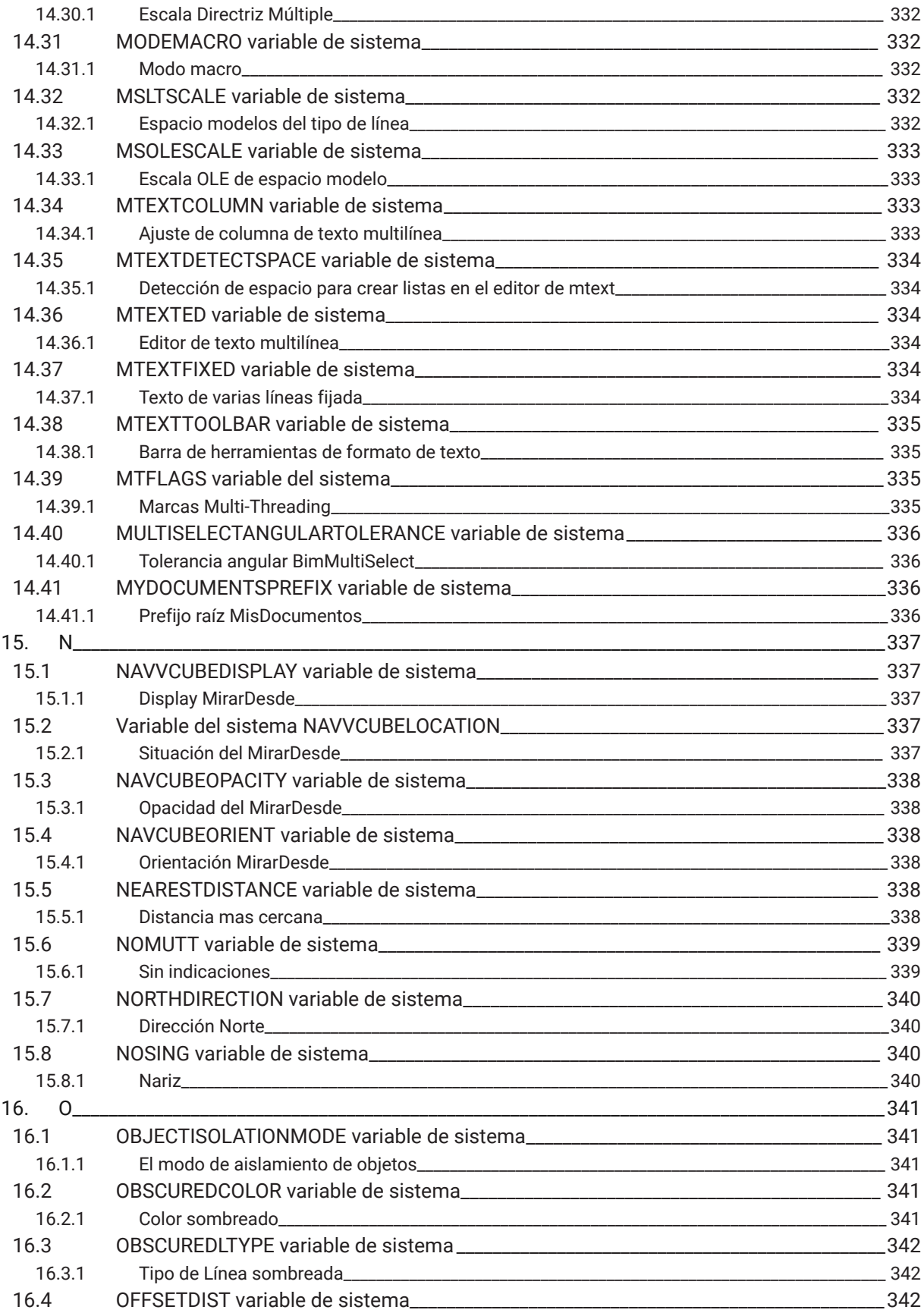

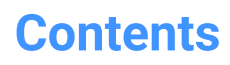

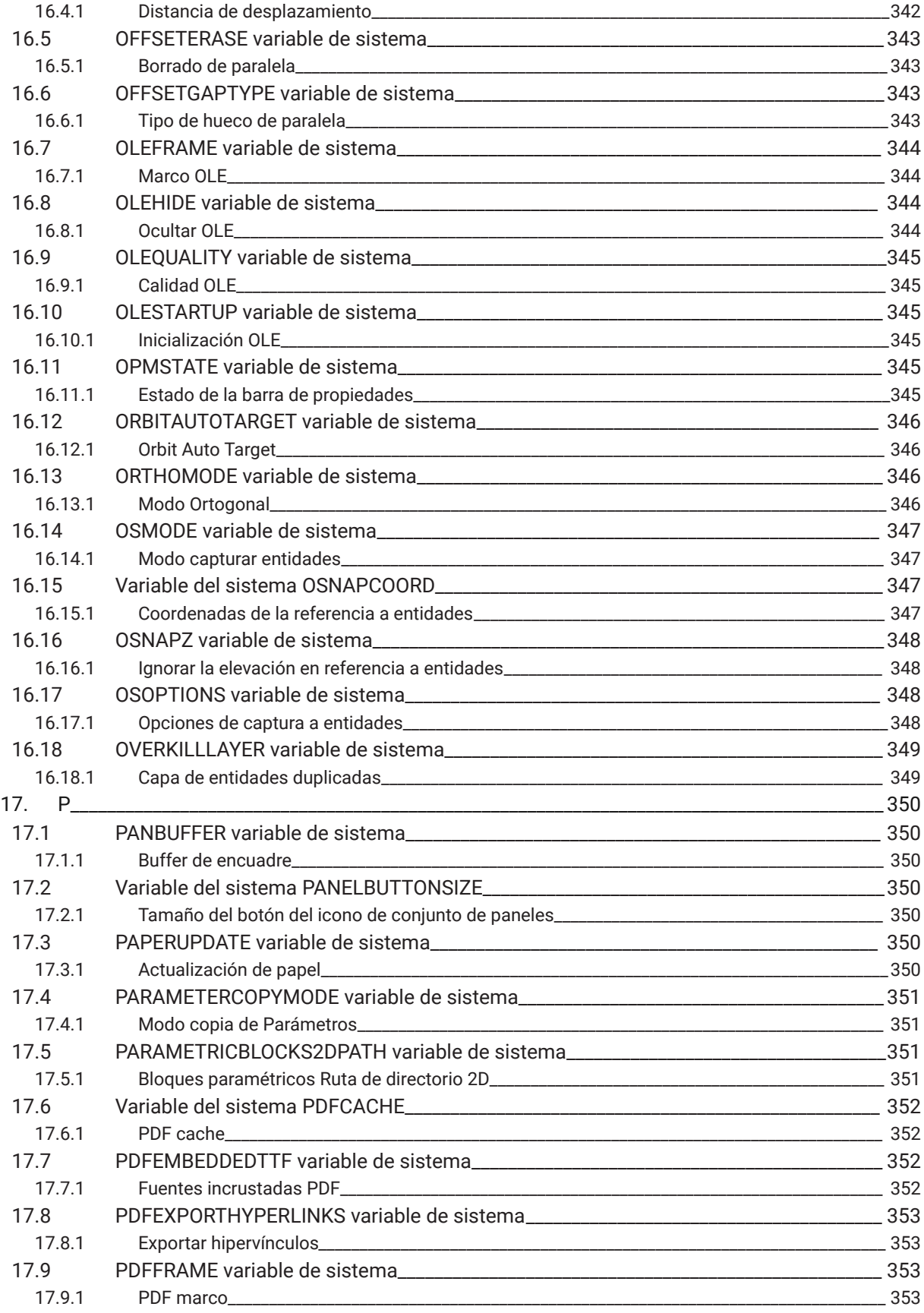

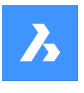

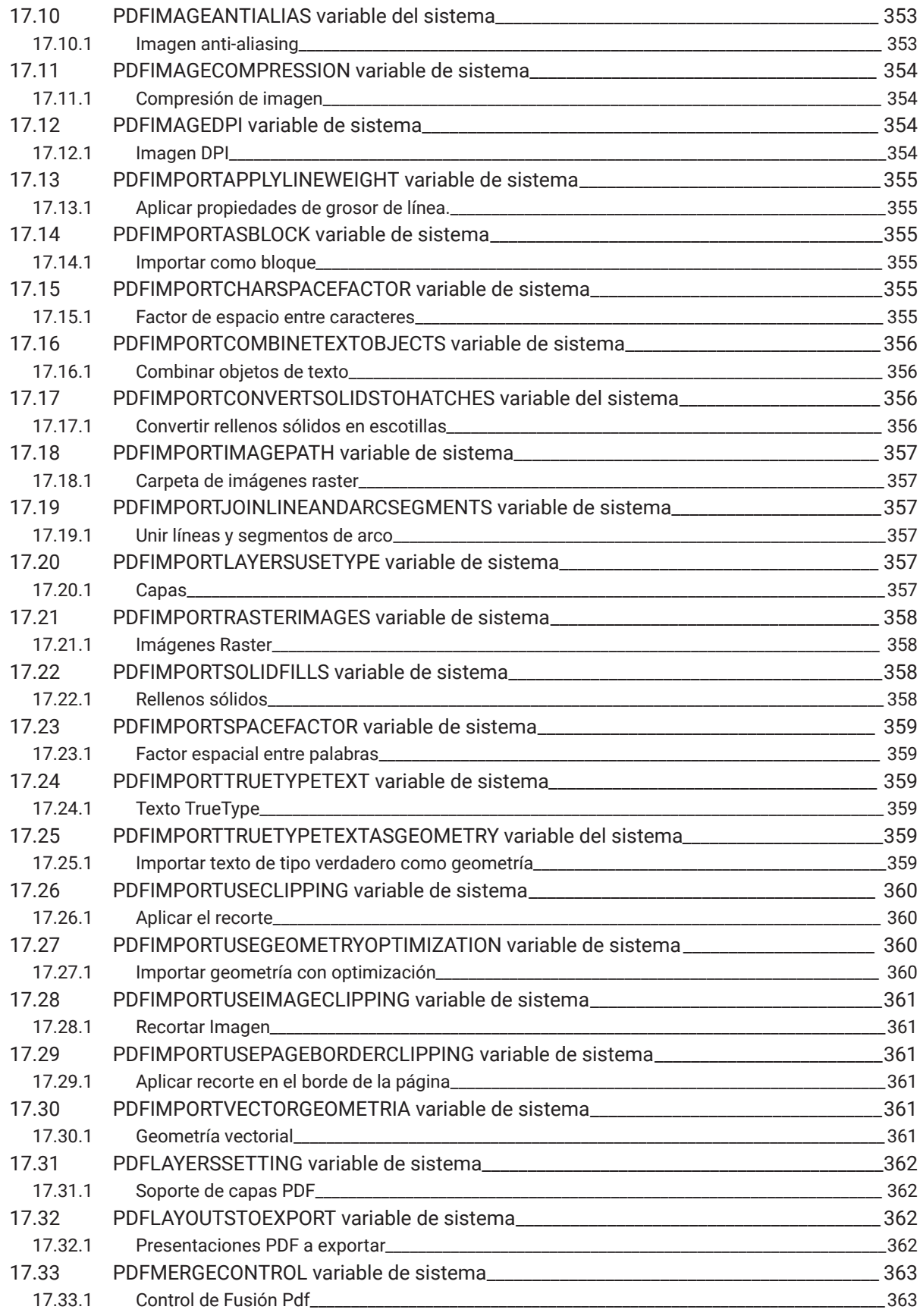

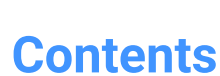

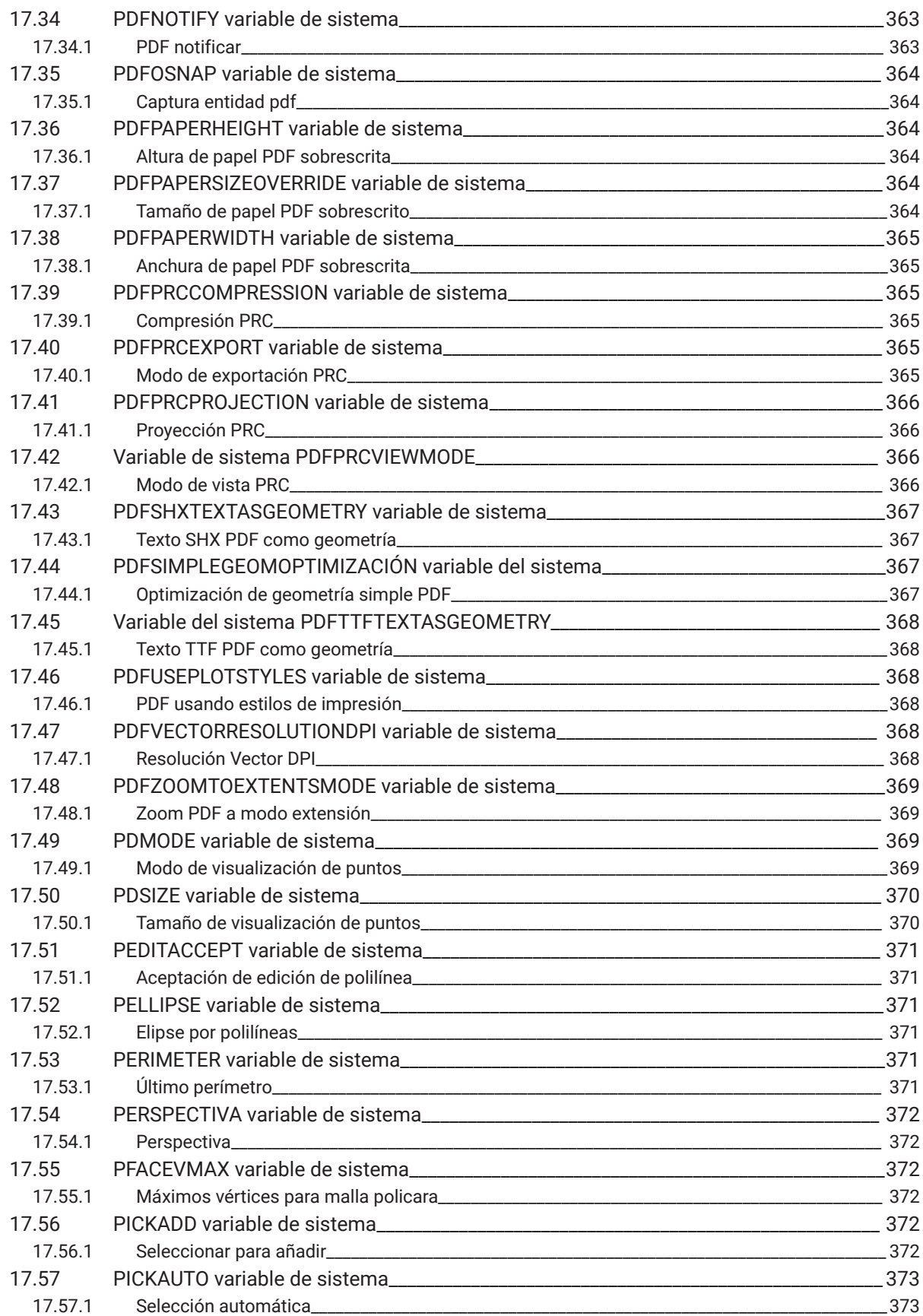

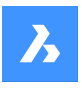

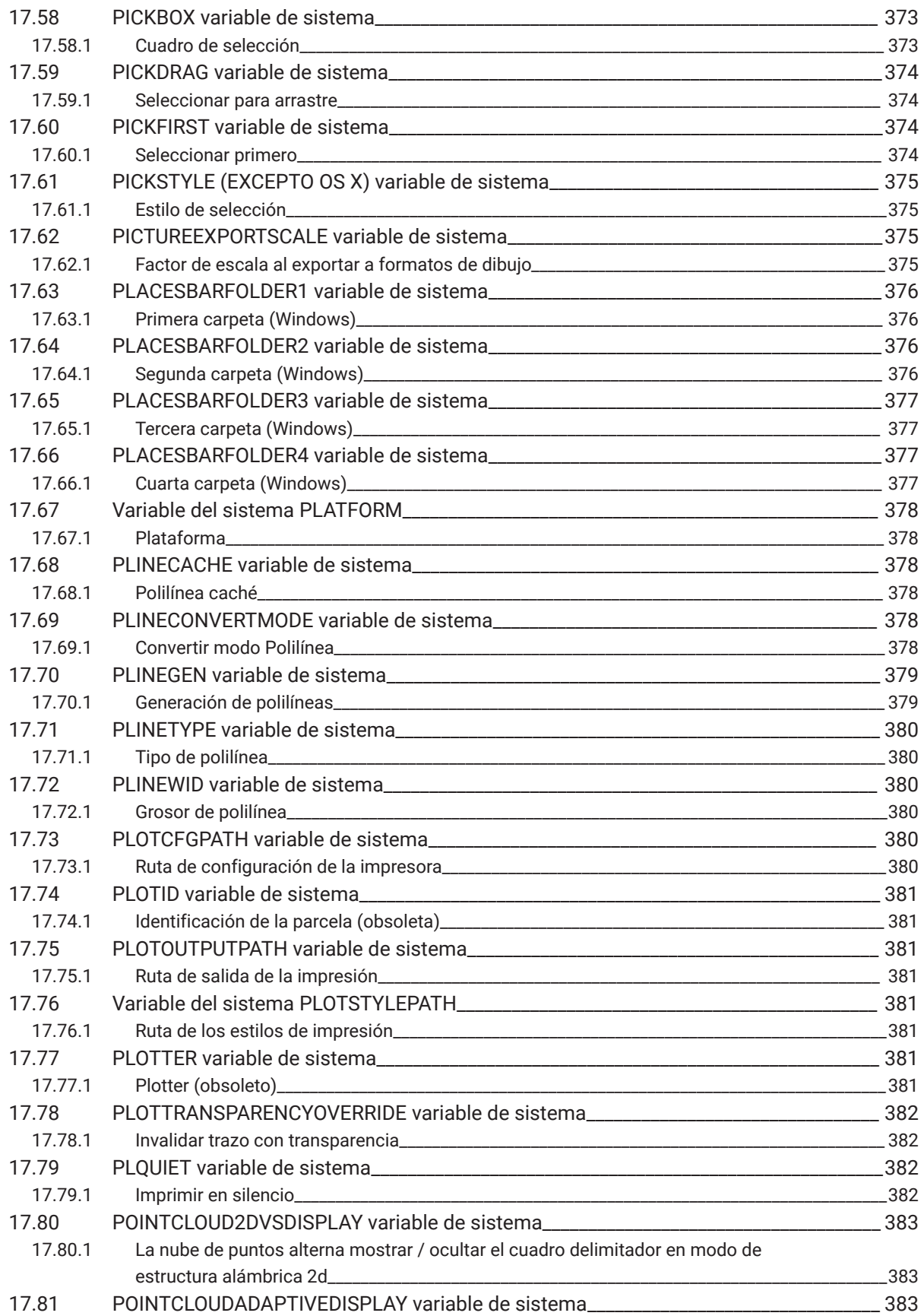

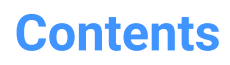

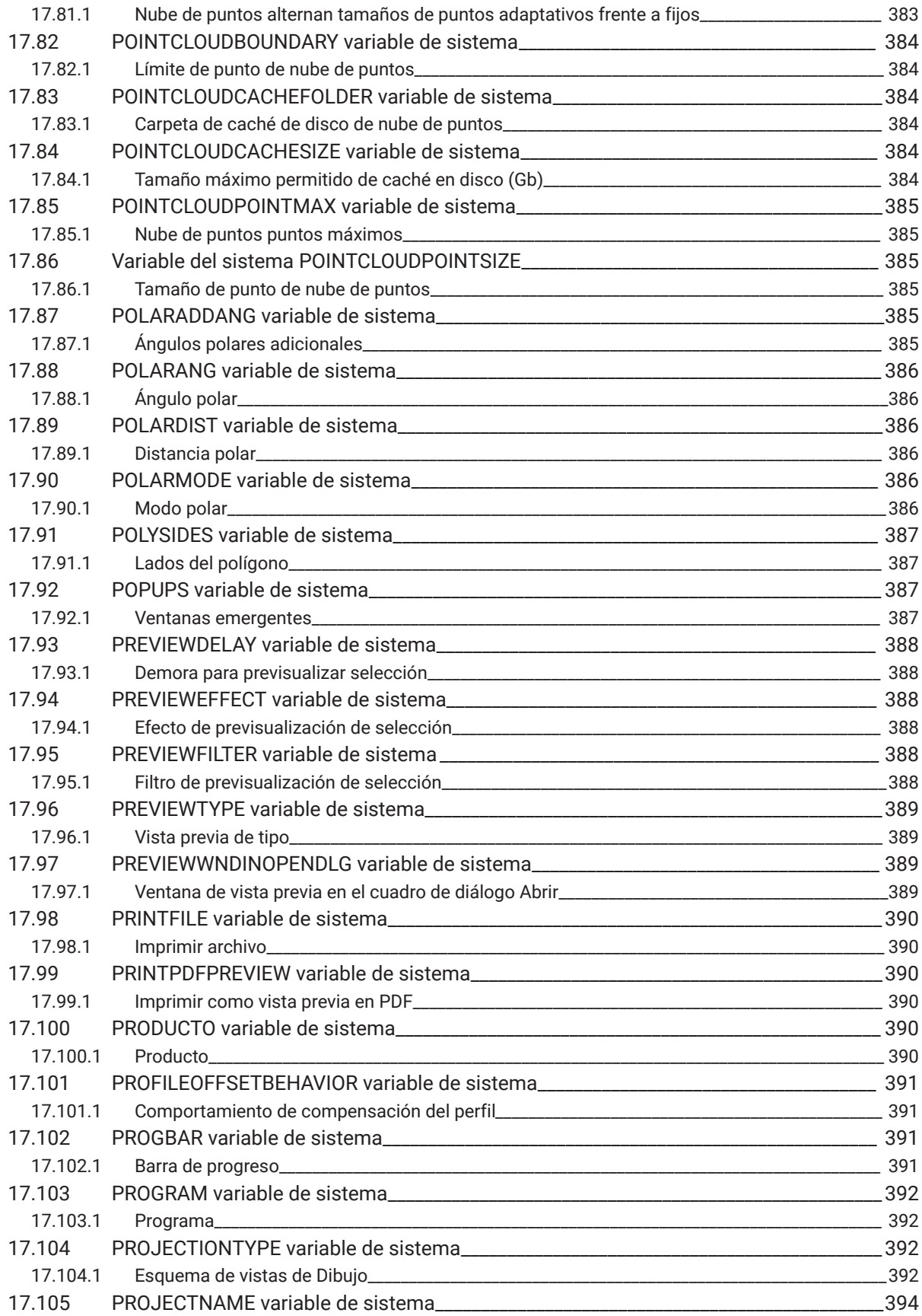
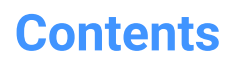

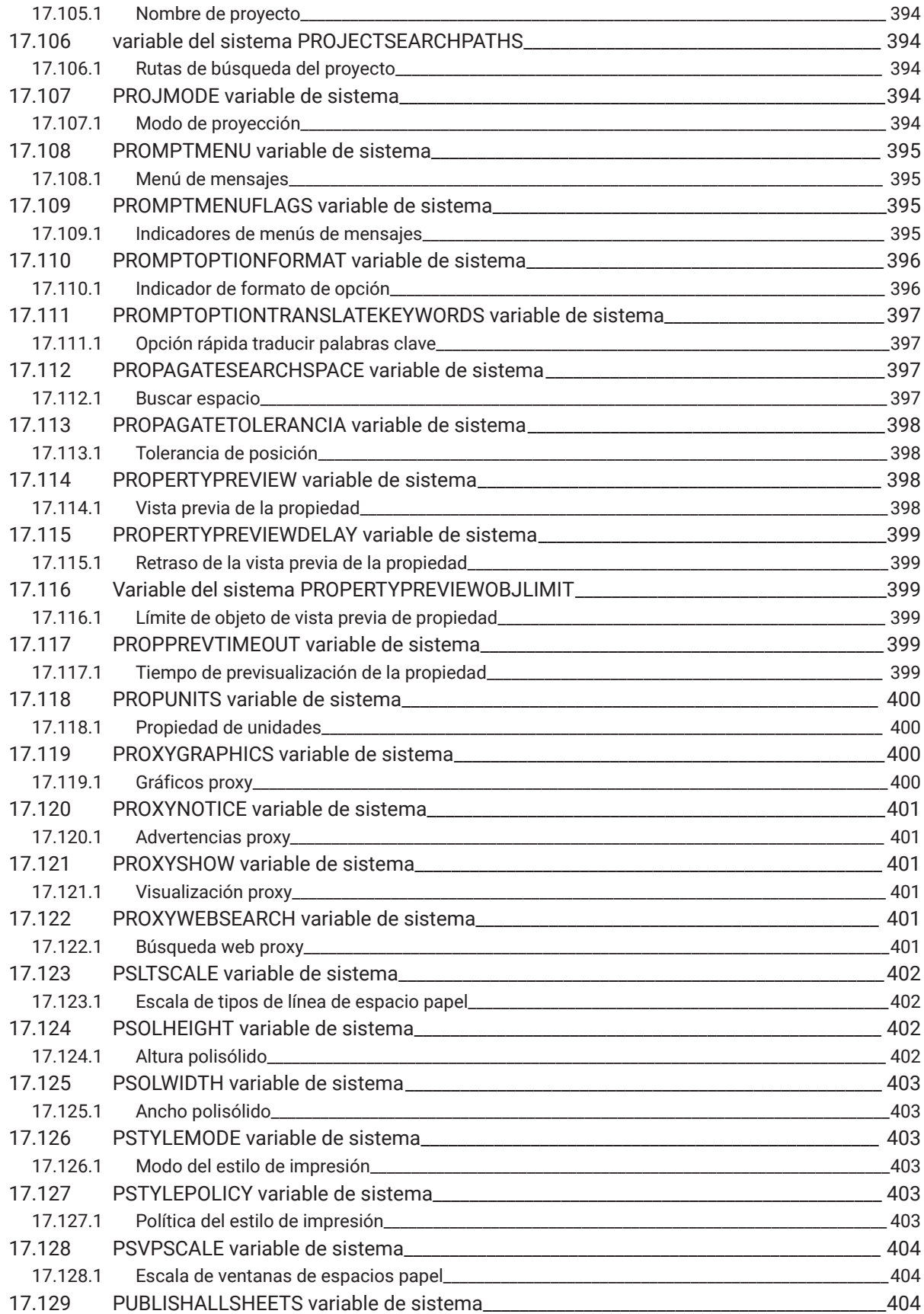

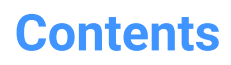

 $\boldsymbol{h}$ 

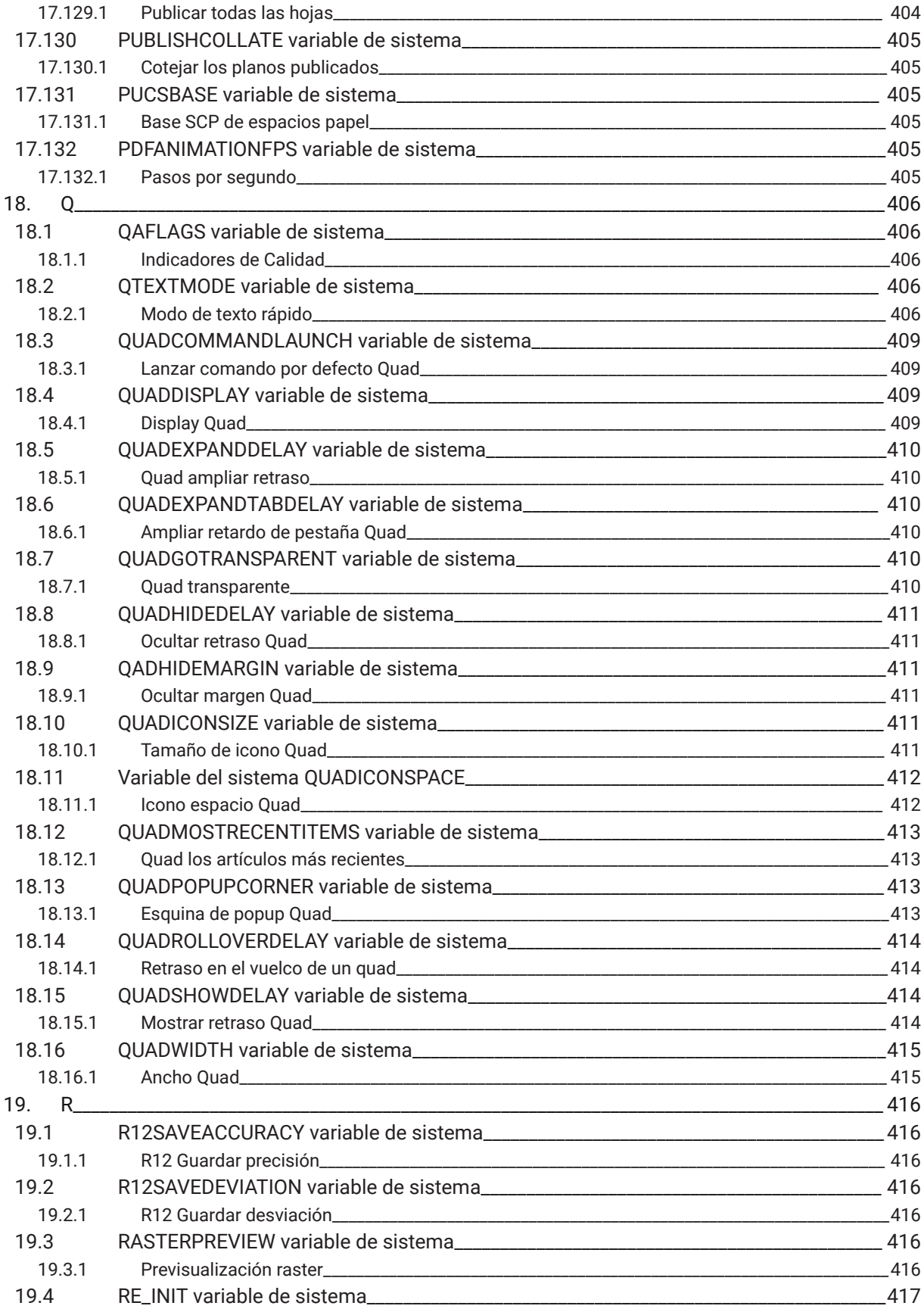

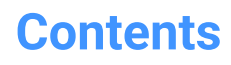

 $\overline{\mathbf{h}}$ 

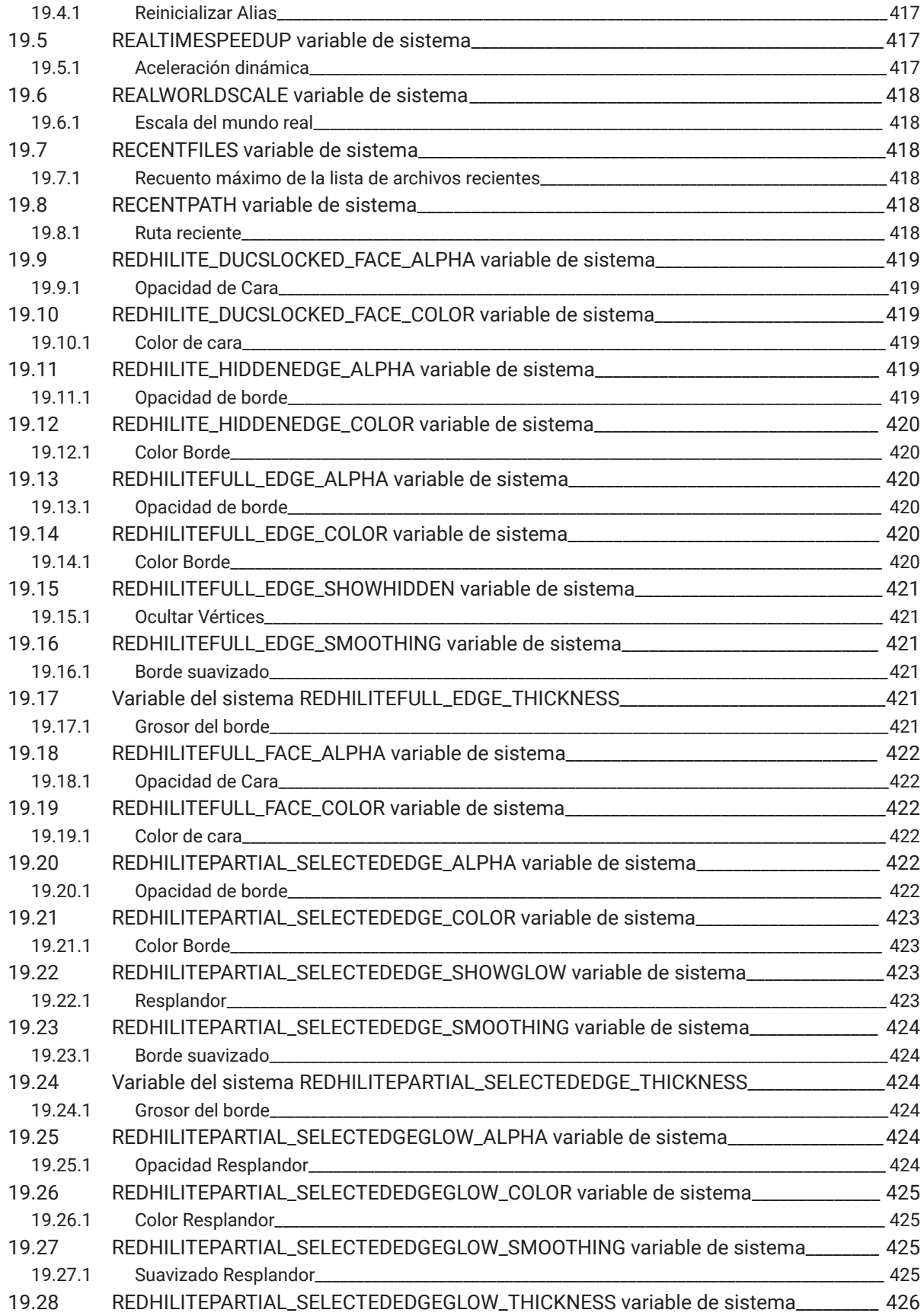

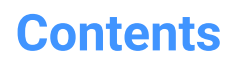

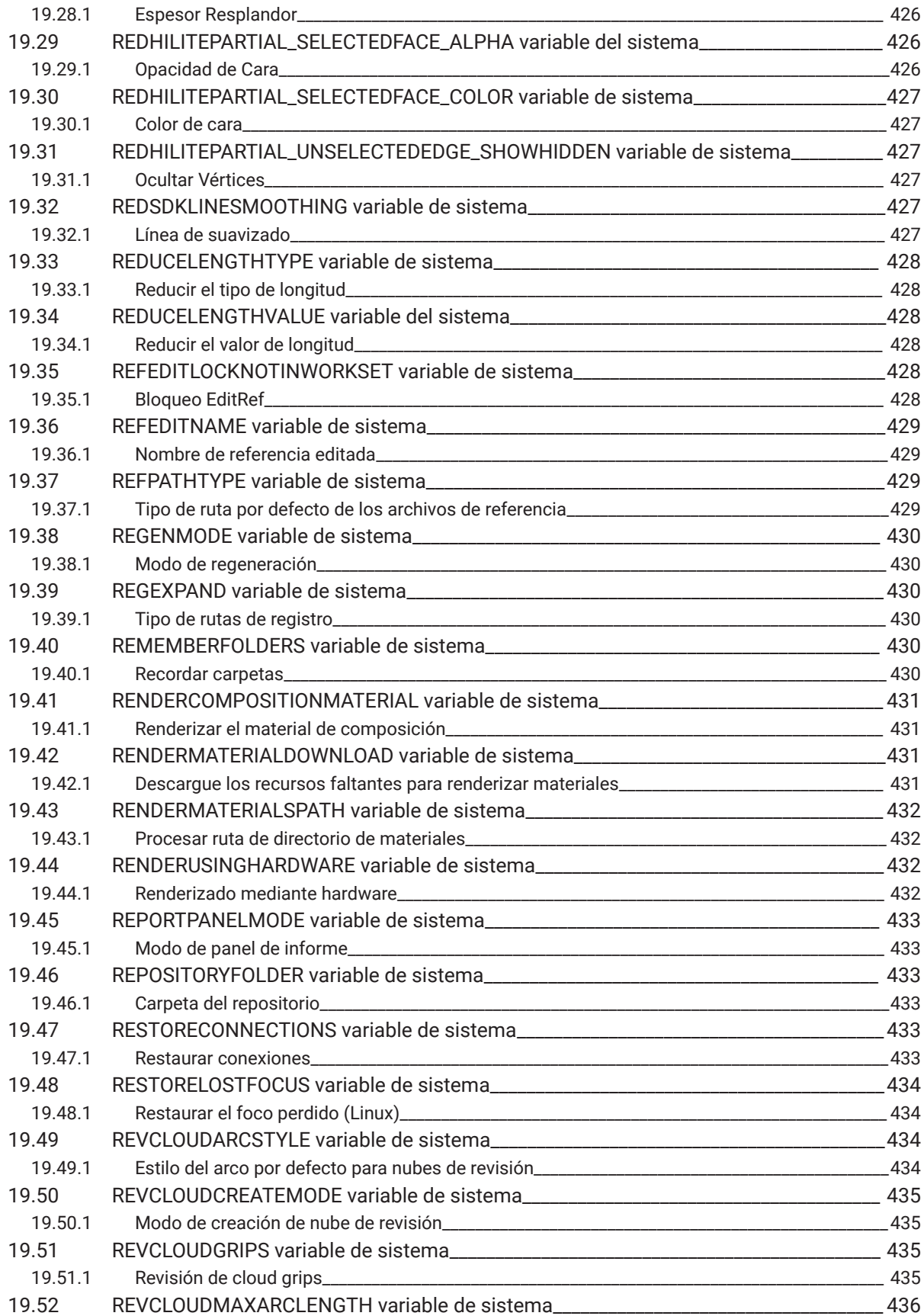

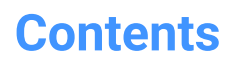

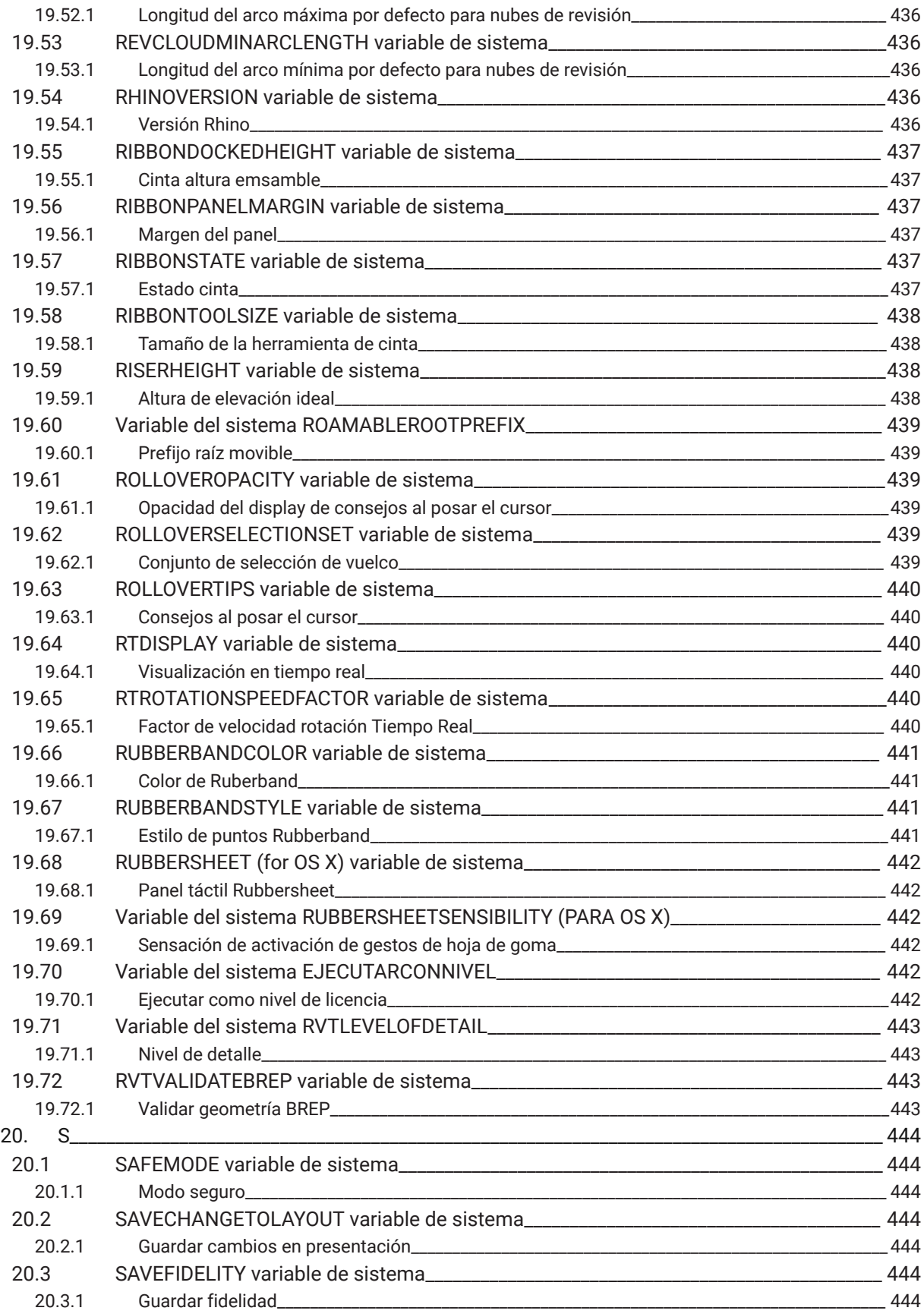

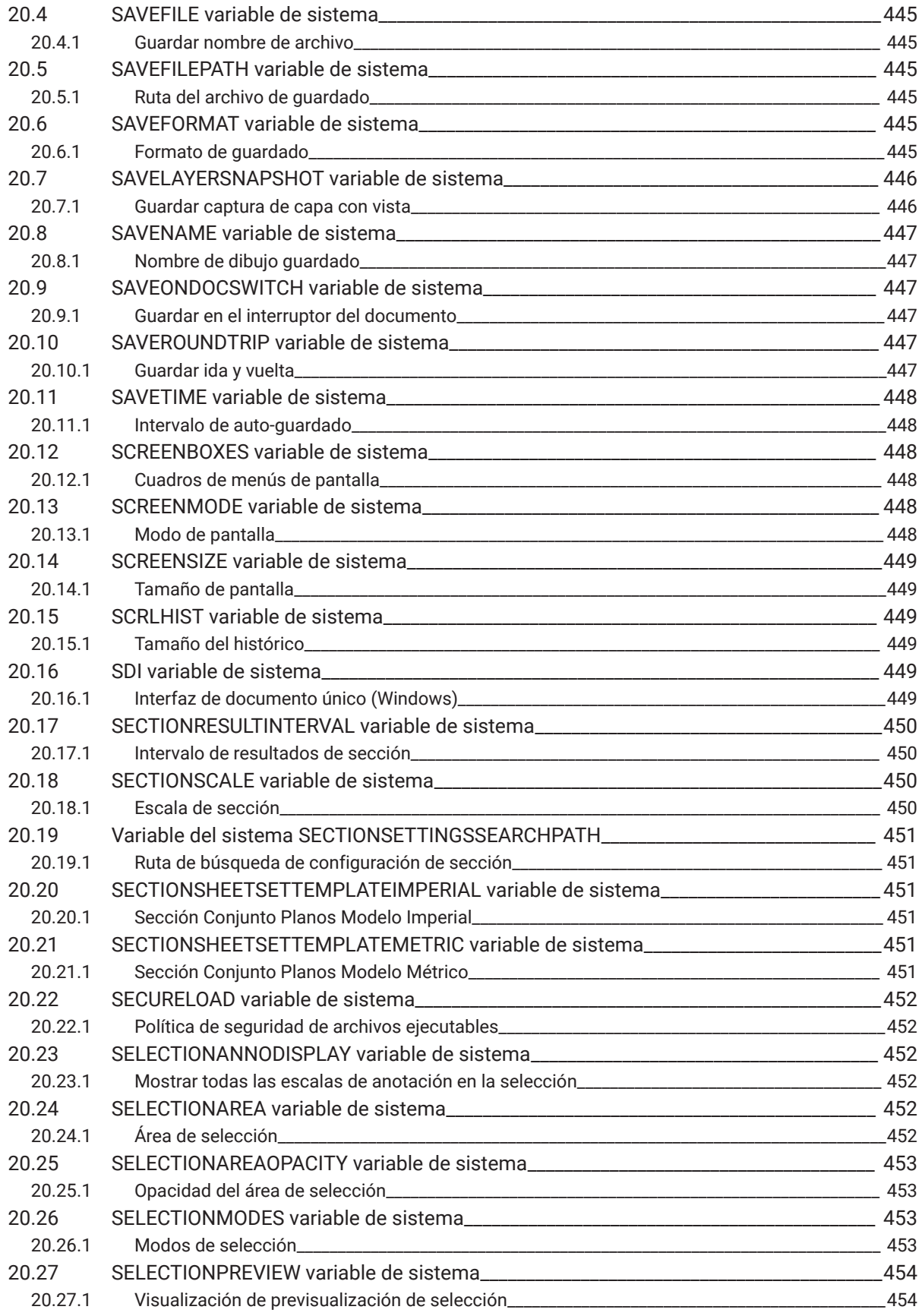

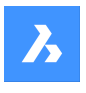

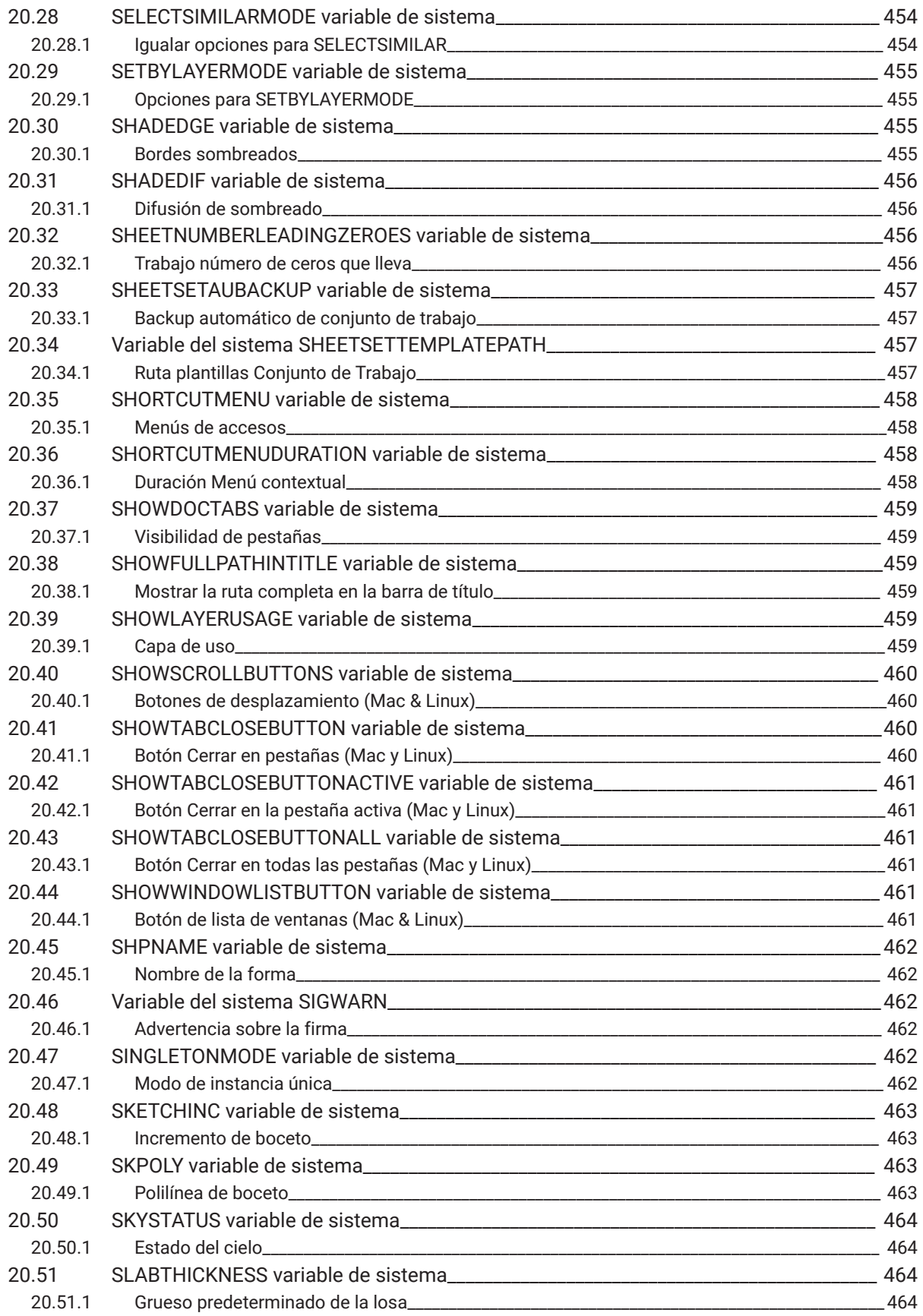

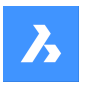

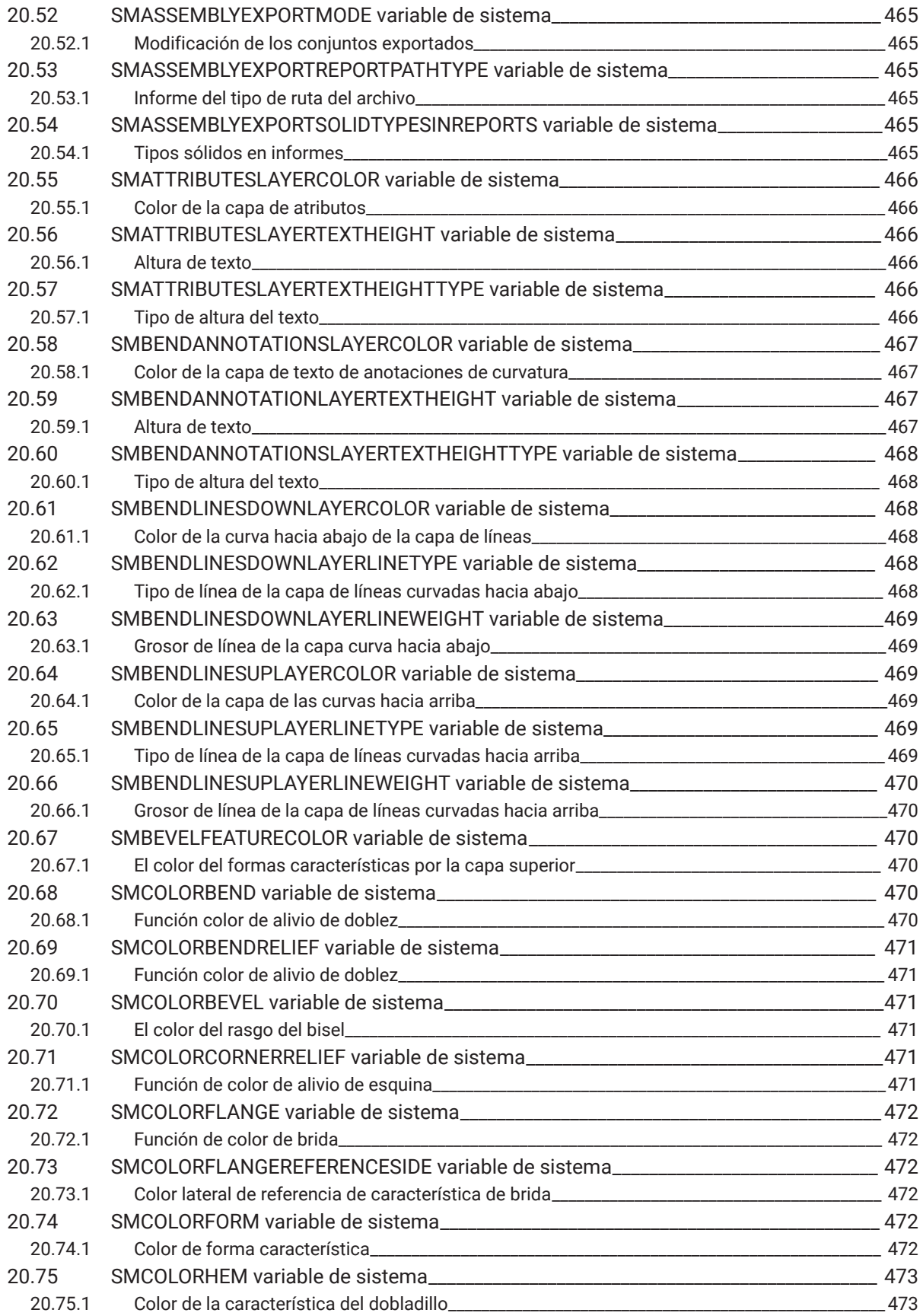

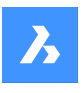

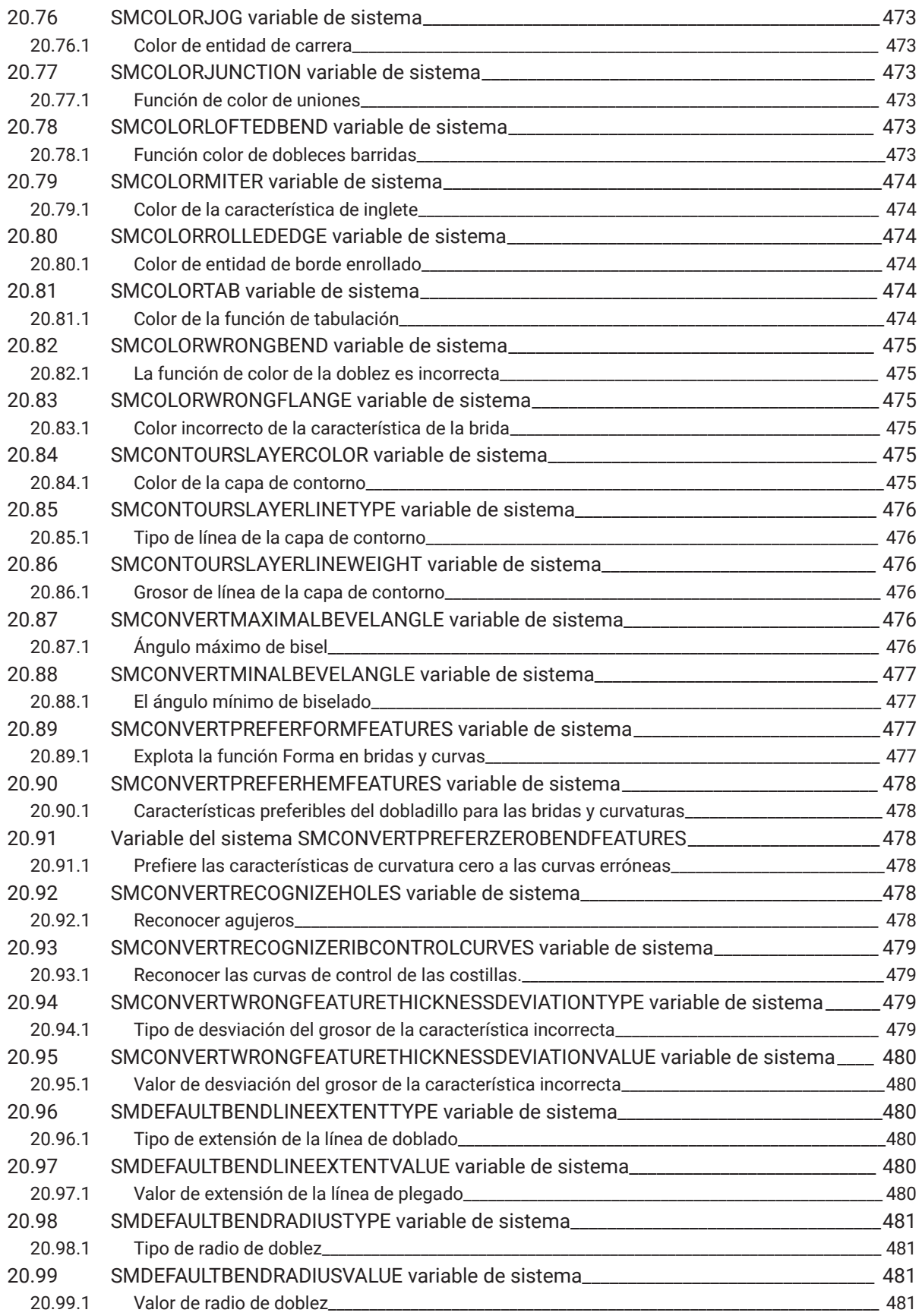

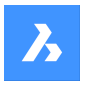

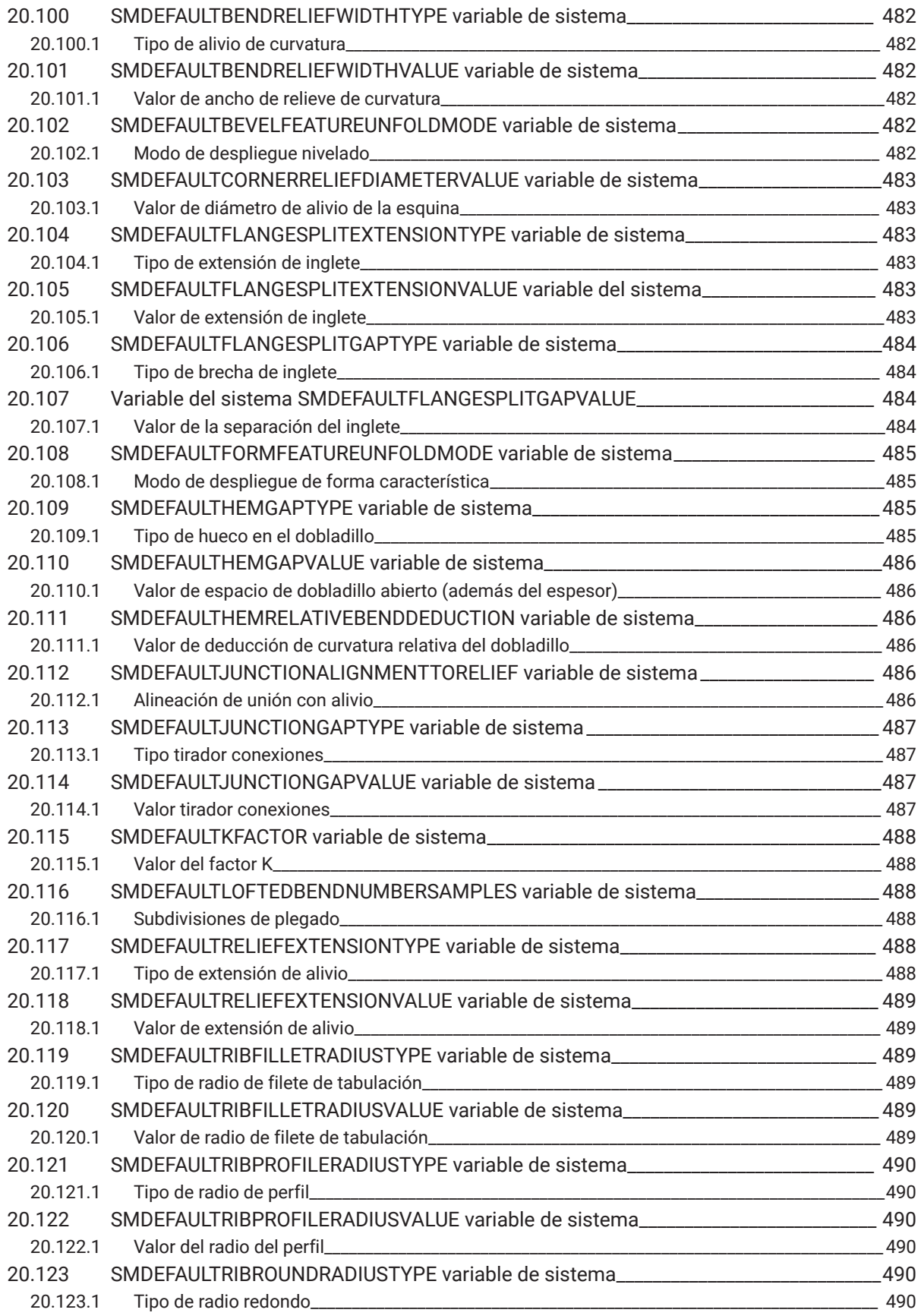

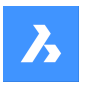

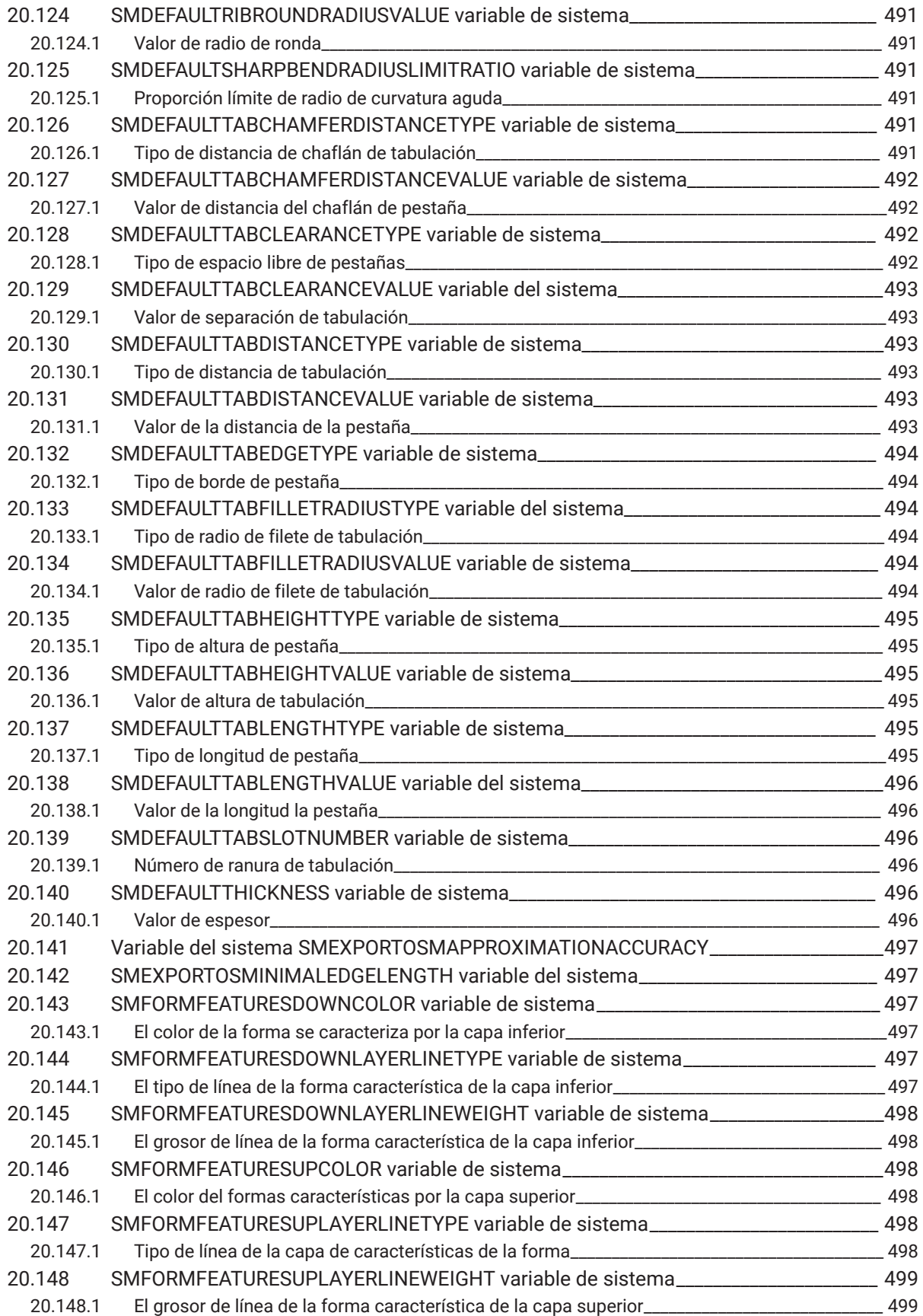

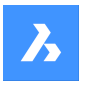

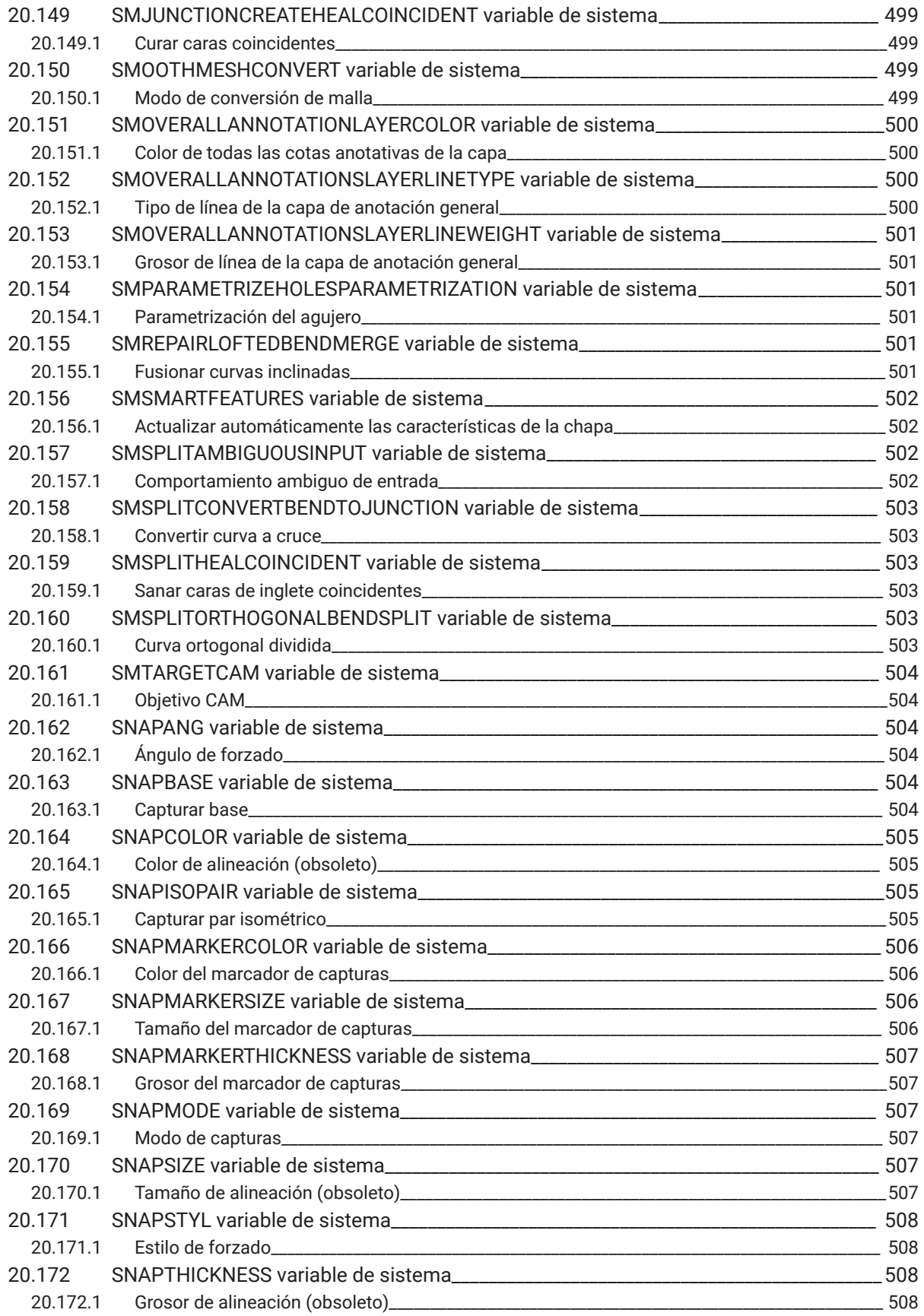

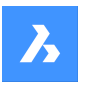

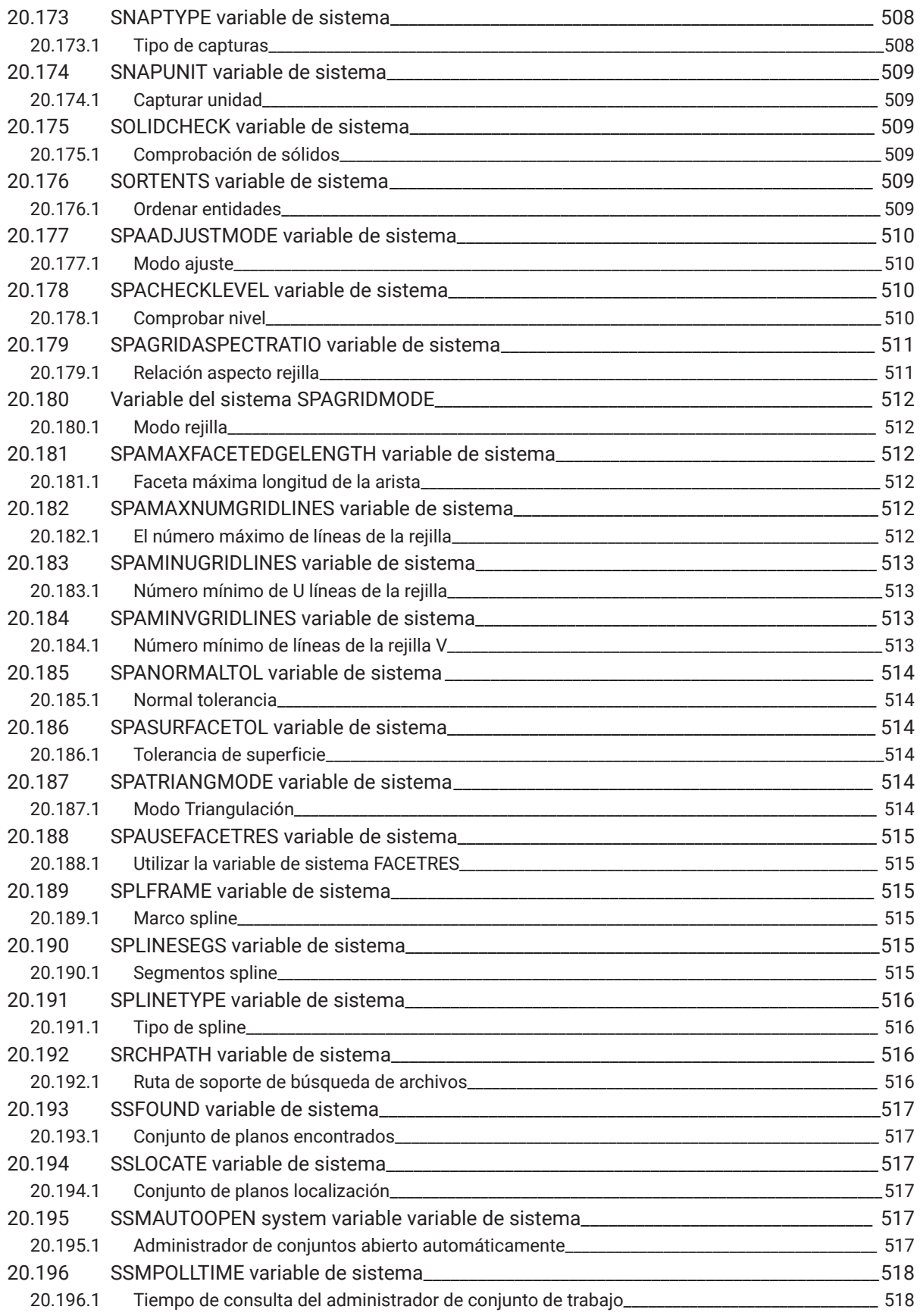

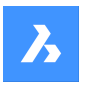

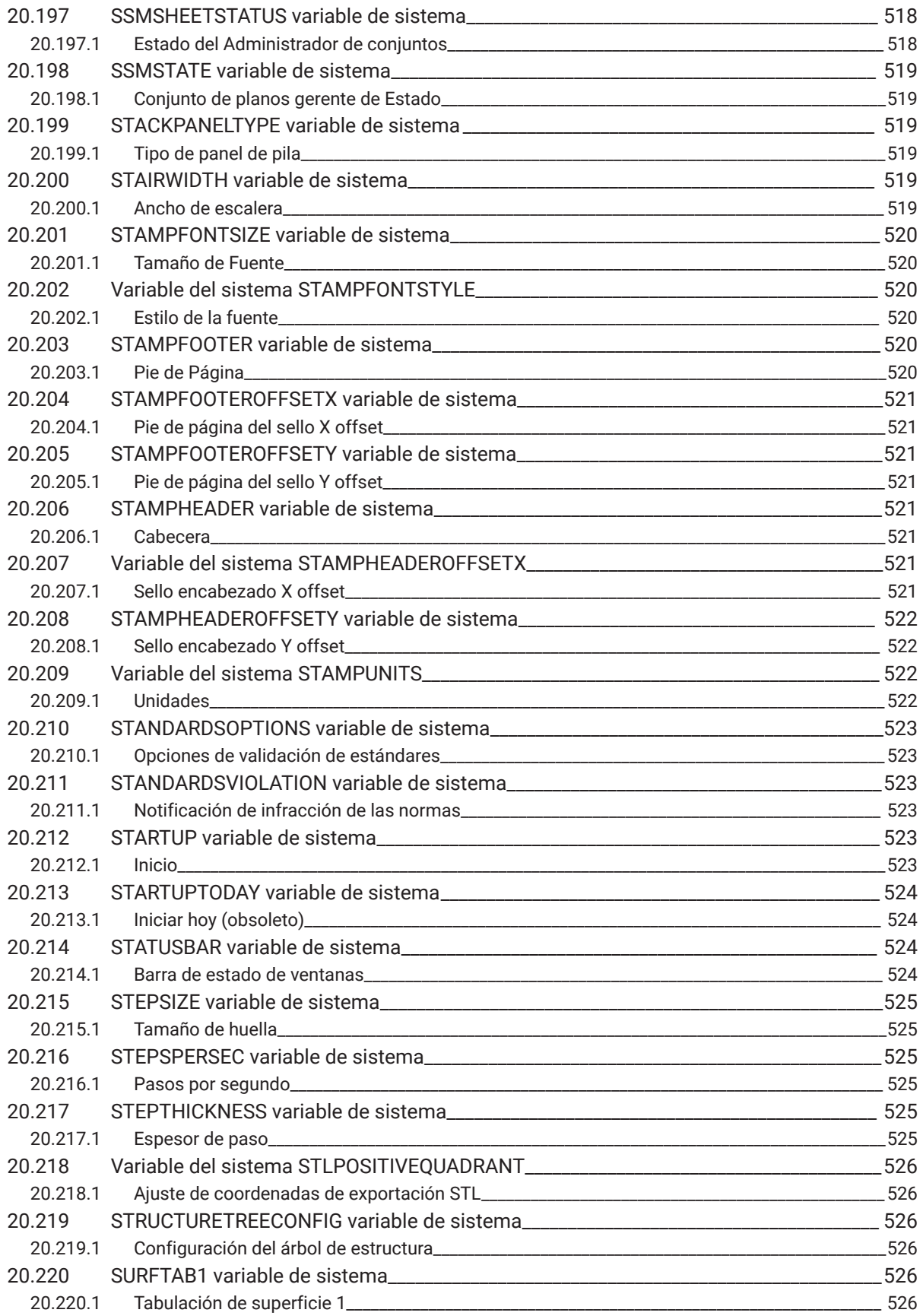

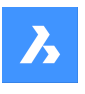

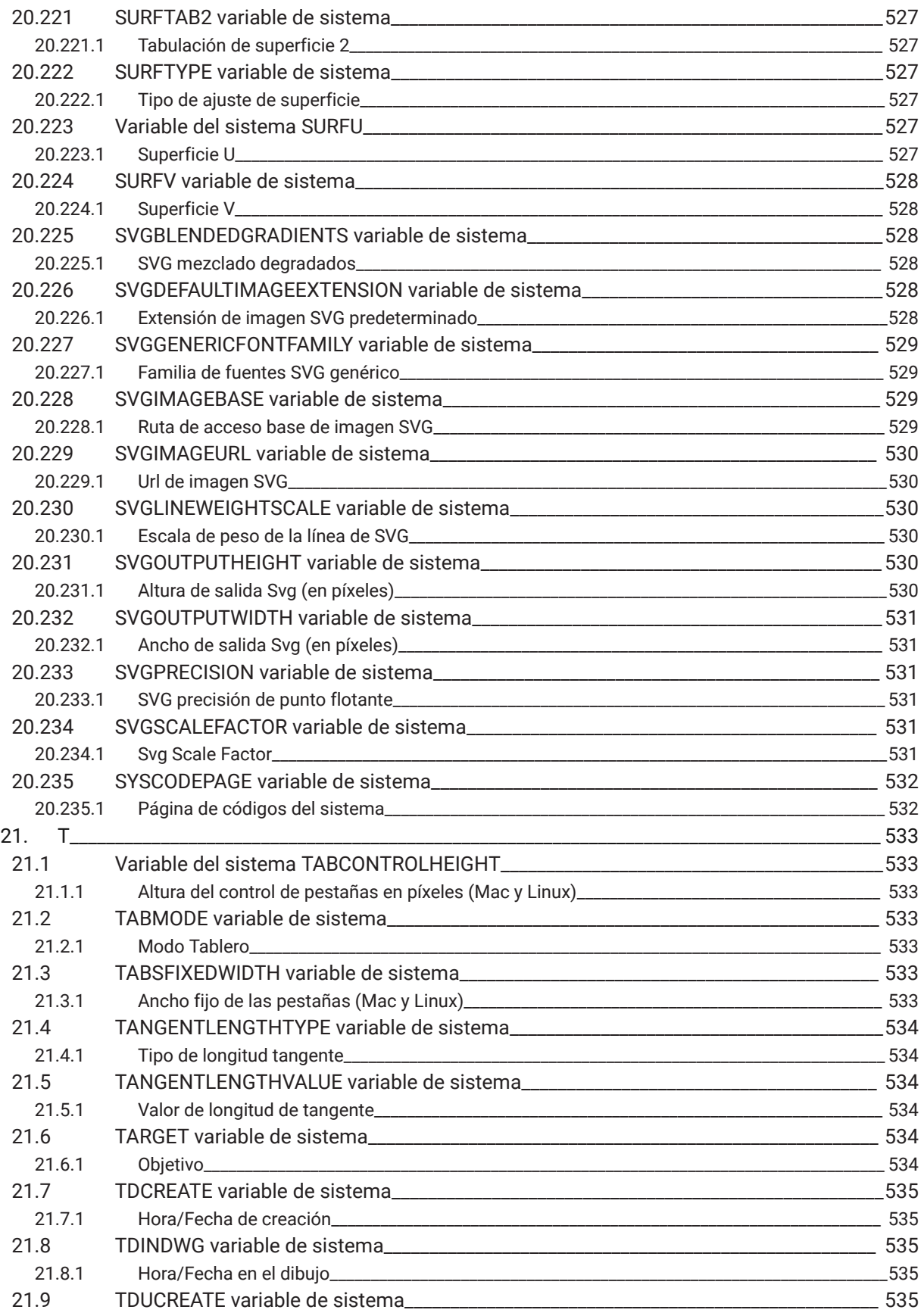

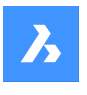

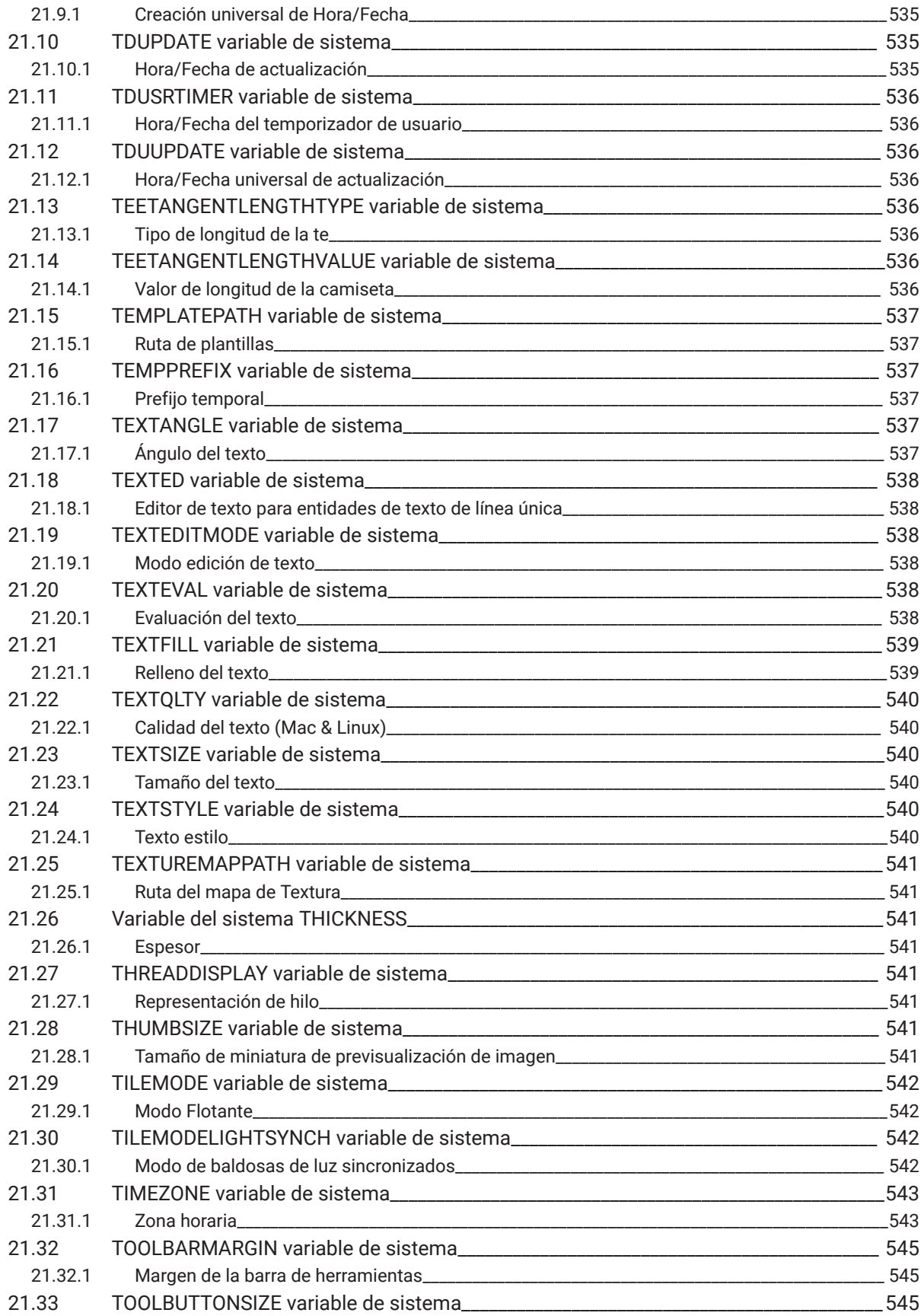

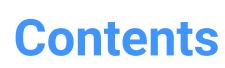

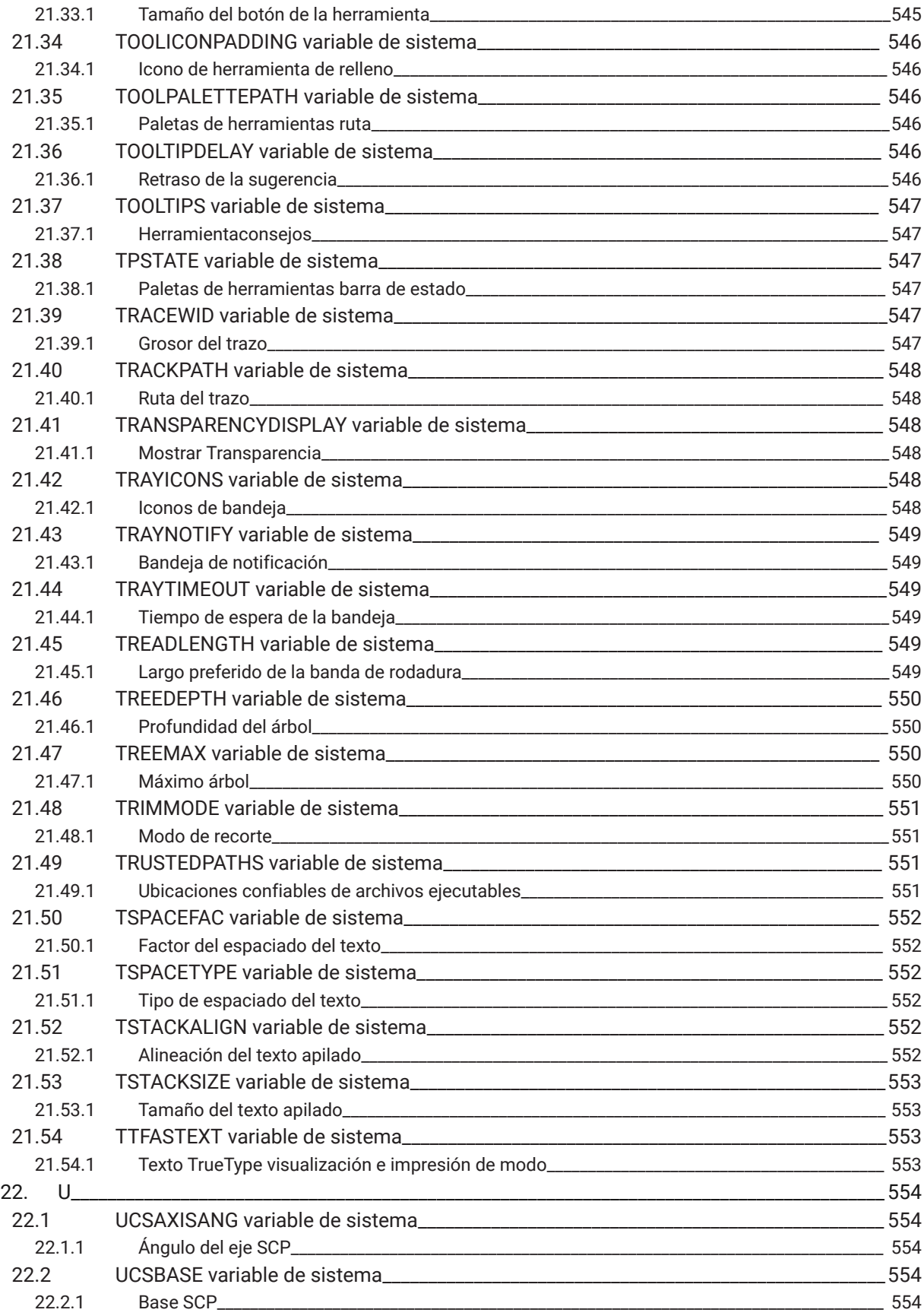

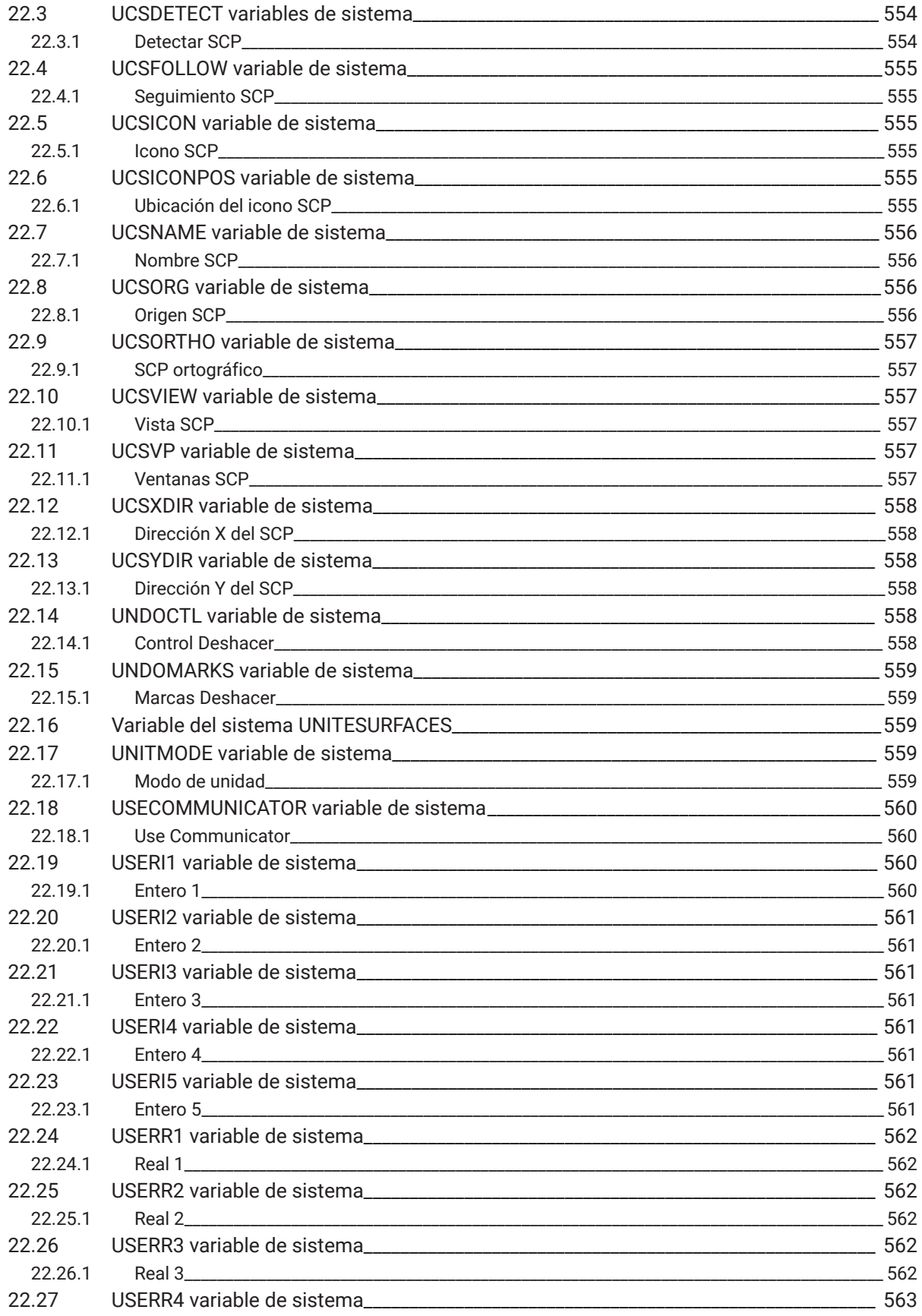

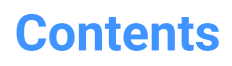

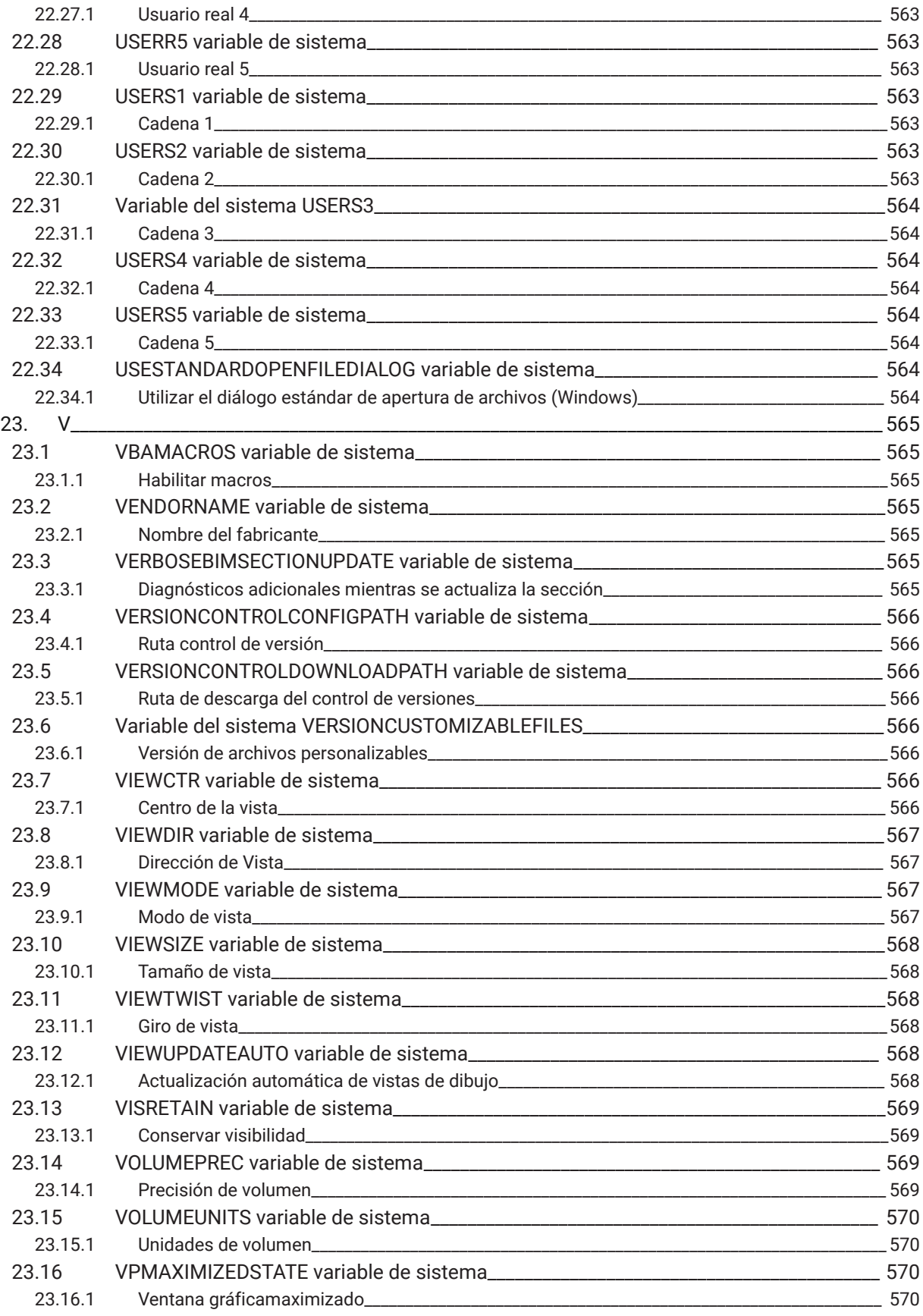

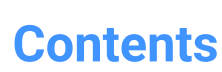

 $\boldsymbol{h}$ 

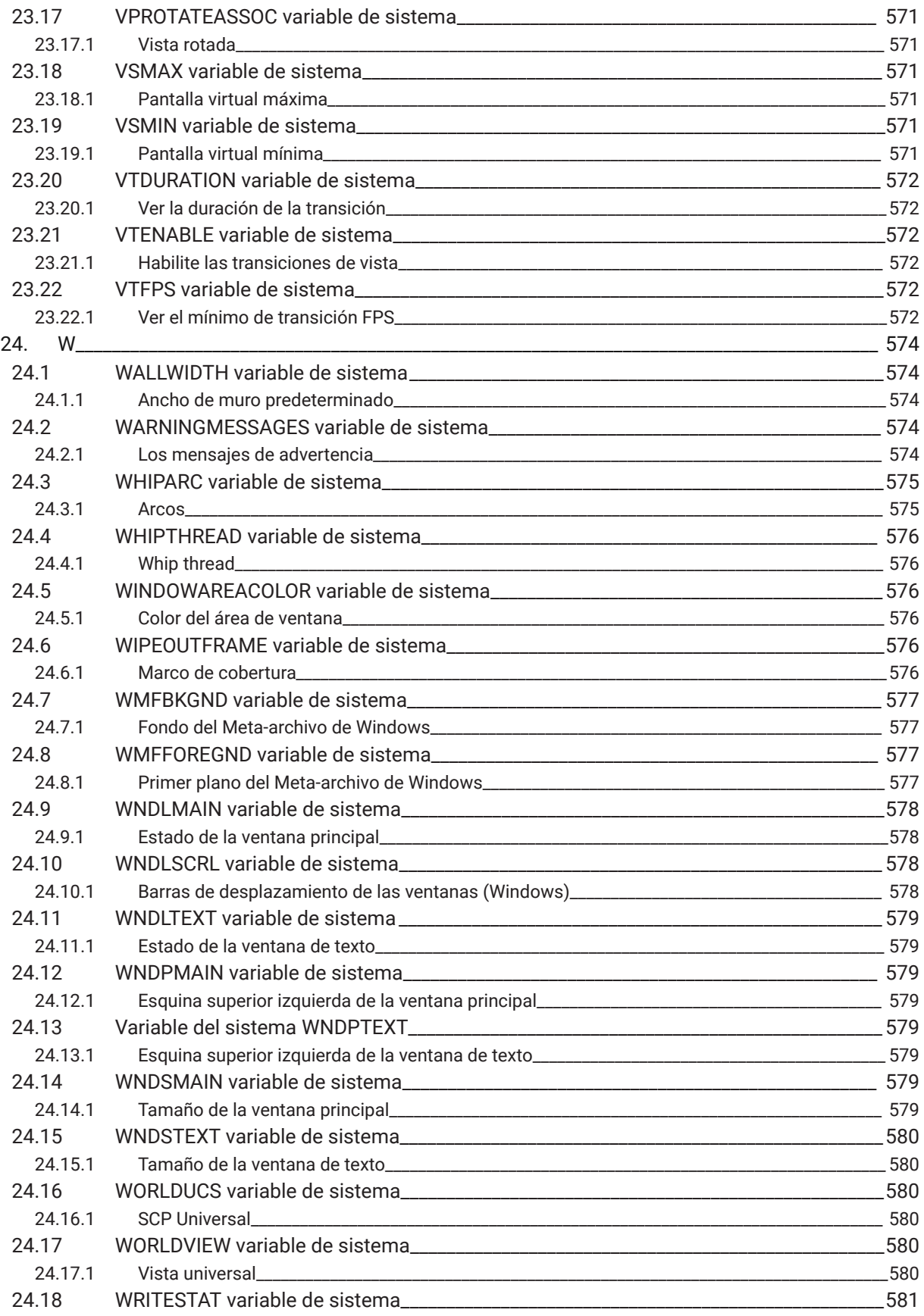

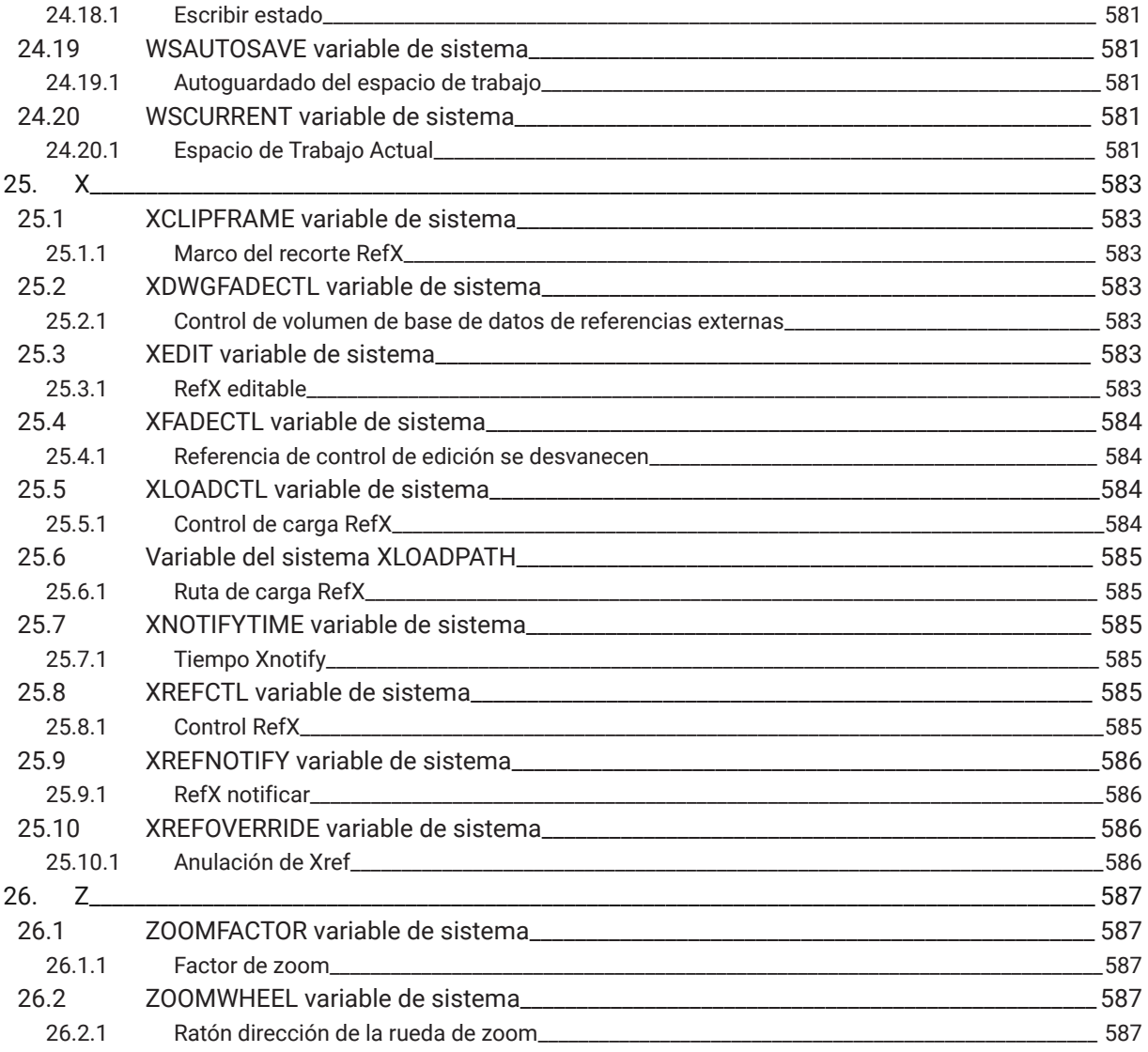

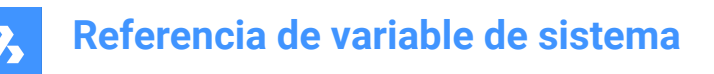

## **1. Referencia de variable de sistema**

La Referencia de las variables del sistema ofrece una visión general de todas las variables del sistema en BricsCAD® .

Las variables del sistema y las variables de preferencias se utilizan para guardar la configuración

de BricsCAD® y las preferencias del usuario. Se puede acceder a ellos a través del cuadro de diálogo Configuración. Muchas variables del sistema corresponden a otro software CAD. Cuando una variable es BricsCAD® específica, también se indica.

*Nota:* El valor de la variable de sistema AUTOCOMPLETEMODE define si se reconocen las variables de sistema y/o de preferencia al escribir en la línea de comandos.

#### **1.1 Tipos de datos variables del sistema**

- **Booleano**: el valor es 1 o 0 (Verdadero o Falso, Sí o No).
- **Short**: valor entero en el rango de -32,768 a +32,767.
- **Largo**: valor entero en el rango de 2.147.483.648 a +2.147.483.647.
- **Real**: números de punto flotante con un punto decimal y sin separador de miles.
- **Cadena**: texto.
- **Estándar de cadena de caracteres**: texto de acuerdo con un formato específico, por ejemplo, una ruta de carpeta.
- **Punto 3D**: especifica un punto en un espacio 3D.
- **2D punto**: especifica un punto en el plano XY.
- **Variables de bandera de bits**: variable entera controlada por códigos de bits. El valor de esta variable cambia al añadir o eliminar opciones.

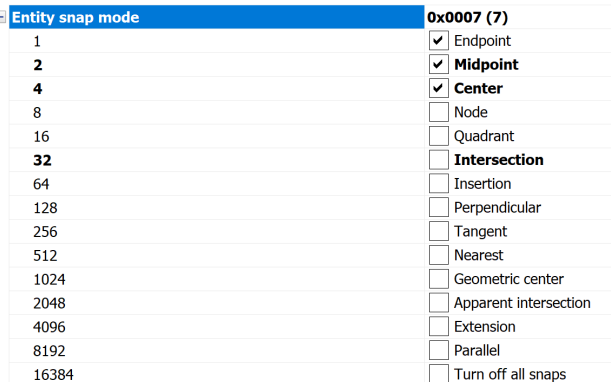

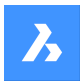

#### **1.2 Ubicación de guardado de variables del sistema**

- **Registro** de Windows (o archivo **config** para macOS y LINUX): el valor se guarda en un perfil de usuario. Cuando inicia BricsCAD® , se cargan los valores del perfil de usuario actual. Los valores se aplican a todos los dibujos de la sesión actual BricsCAD® . El perfil de usuario actual se establece en el cuadro de diálogo Administrador de Perfiles de Usuario. Inicie el comando PROFILEMANAGER para abrir este cuadro de diálogo.
- **Dibujo**: el valor se guarda en el plano y se aplica solo a ese plano.
- **Preferencia**: el valor se guarda en un perfil de usuario. Cuando inicia BricsCAD, se cargan los valores del perfil de usuario actual. Los valores se aplican a todos los dibujos de la sesión actual de BricsCAD.
- **NO guardado**: el valor predeterminado está codificado y el nuevo valor no se guarda cuando se reinicia BricsCAD® .
- **Espacio de trabajo**: el valor se guarda en el espacio de trabajo actual.

*Nota:* La distinción entre variable de sistema y de preferencia se refiere estrictamente a si el ajuste está marcado como variable de sistema (save="reg") o de preferencia del usuario (save="prf") en settings.xml.

#### **1.3 Edición de variables del sistema**

Las variables del sistema tienen un valor por defecto que puede ser editado:

- A través del cuadro de diálogo Configuración.
- Escribiéndolo en la línea Comando.

En el cuadro de diálogo Configuración, también puede filtrar variables que ya no están configuradas en su valor predeterminado.

#### **1.4 Búsqueda de variables**

Puede utilizar el comando SETVAR para buscar una variable.

## **2. \_**

## **2.1 Variable del sistema \_QUADTABFLAGS**

## **2.1.1 Pestañas Quad**

Ajuste temporal que se utiliza mientras que el diseño de nueva pestaña de Quad se implementa. El valor se almacena como un código binario usando la suma de los valores de todas las opciones seleccionadas. Sólo BricsCAD

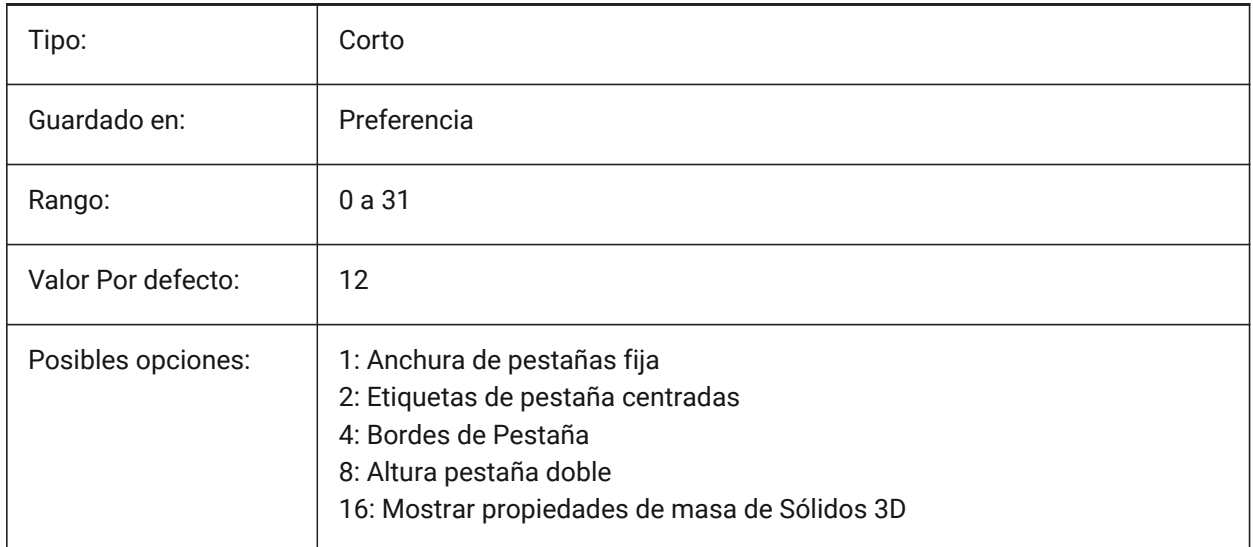

## **2.2 \_VERNUM variable de sistema**

#### **2.2.1 Número de versión**

Muestra el número de versión del programa.

Solo lectura

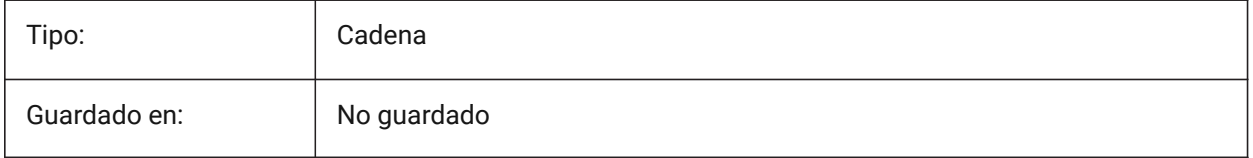

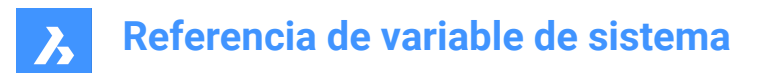

## **3. 3**

### **3.1 3DCOMPAREMODE variable de sistema**

#### **3.1.1 Compara modos de visualización**

El valor de la variable del sistema 3DCOMPAREMODE controla la visualización en las ventanas gráficas de la pestaña Comparación.

Sólo BricsCAD

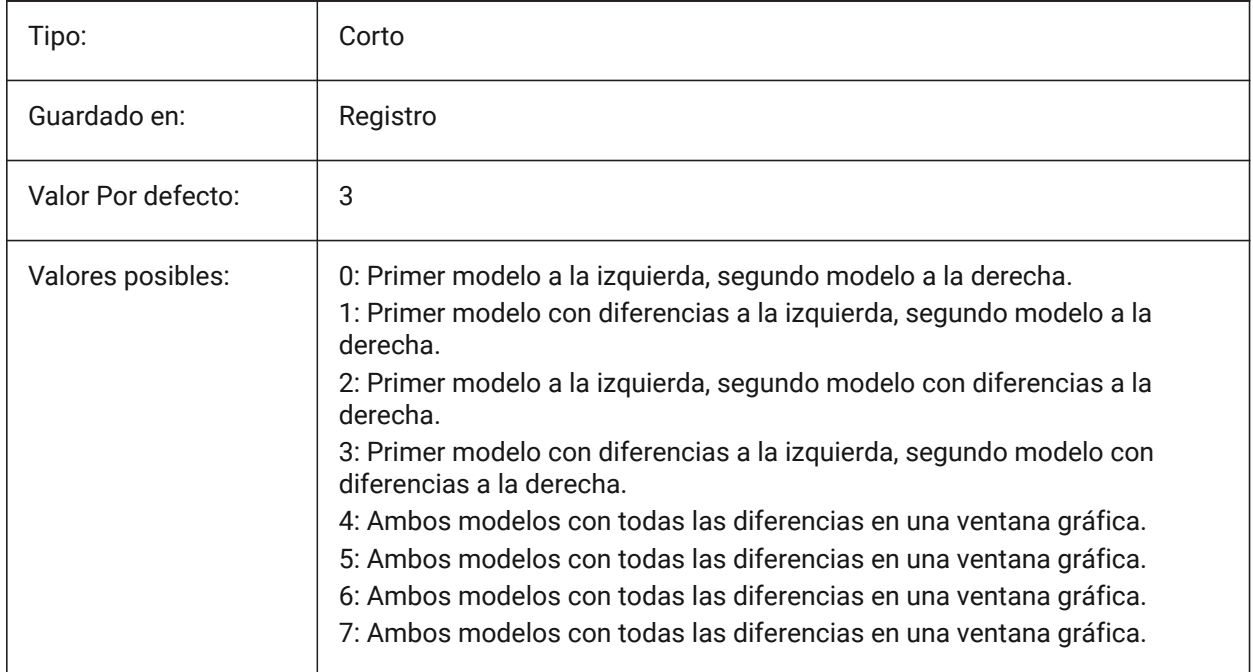

### **3.2 3DOSMODE variable de sistema**

#### **3.2.1 Entity 3D snap mode**

Los modos actuales de ajuste de la entidad 3D se guardan a través de la variable del sistema 3DOSMODE como la suma de los códigos de bits de los modos de ajuste seleccionados.

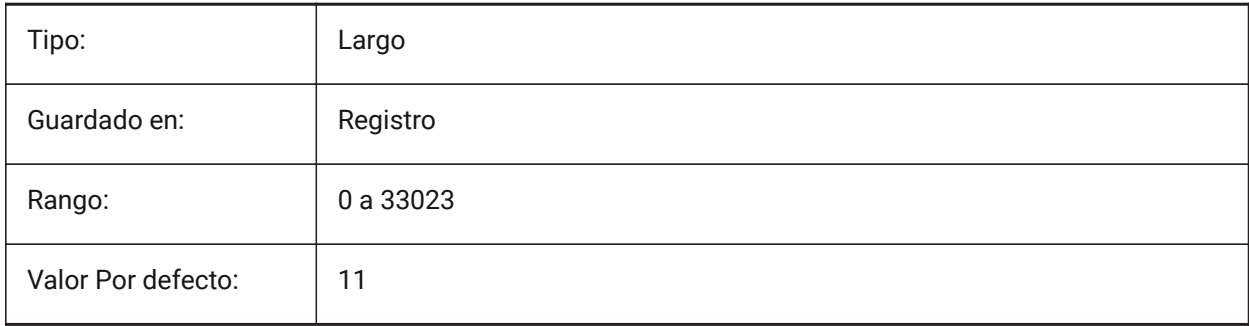

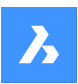

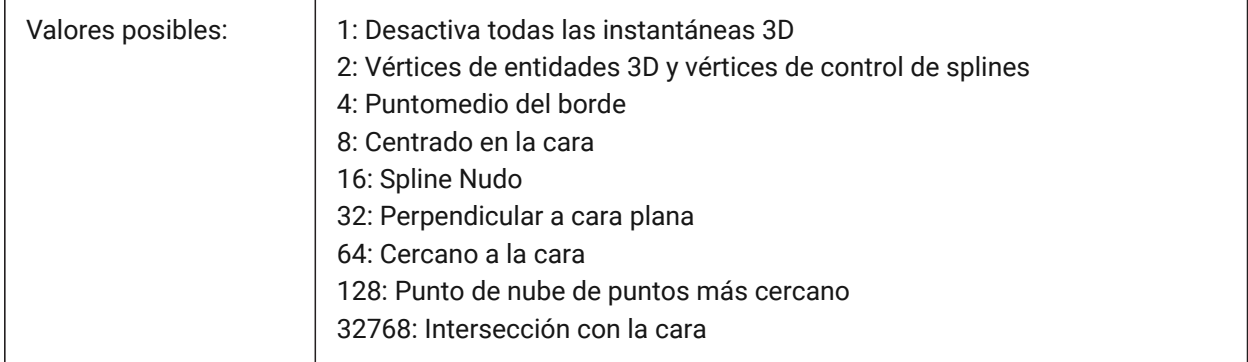

## **3.3 3DSNAPMARKERCOLOR variable de sistema**

#### **3.3.1 Marca con color captura 3d**

Especifica el color del marcador de ajuste 3d. Se aceptan valores entre 1 y 255.

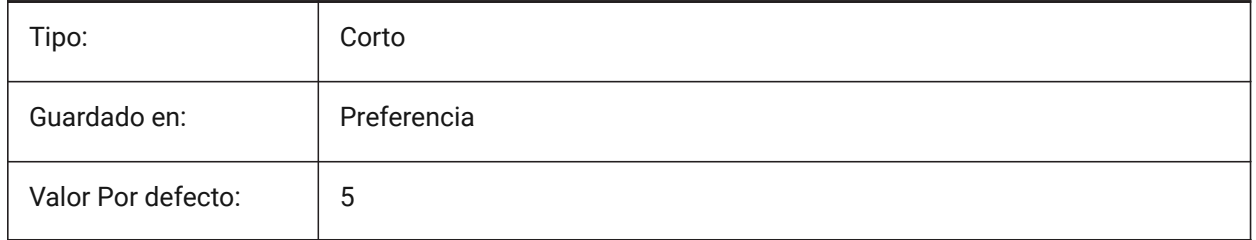

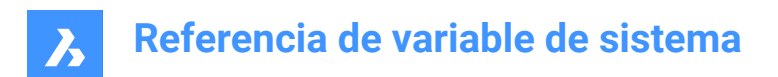

## **4. A**

## **4.1 ACADLSPASDOC variable de sistema**

#### **4.1.1 on\_start.lsp para cada documento**

Especifica si on\_start\_default.lsp y on\_start.lsp se cargan en cada dibujo, al igual que on\_doc\_load.lsp y on\_doc\_load\_default.lsp, o sólo cuando se abre el primer dibujo en una sesión.

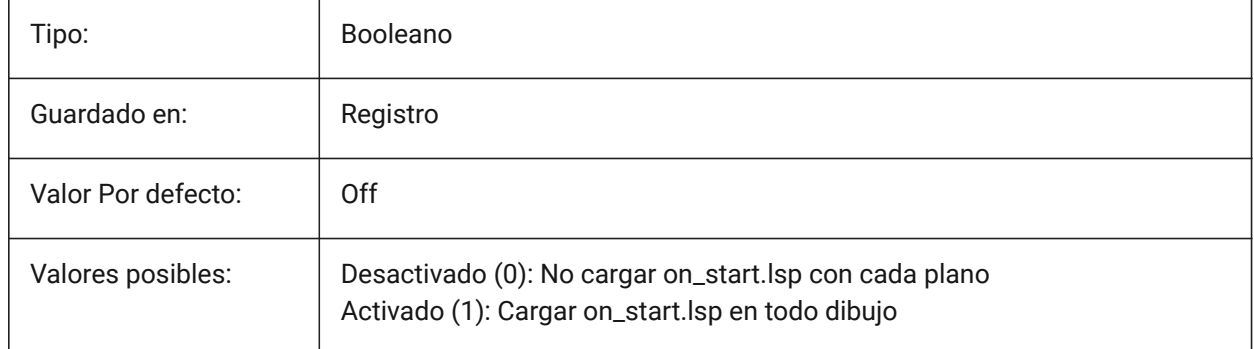

## **4.2 ACADPREFIX variable de sistema**

#### **4.2.1 Ruta de la carpeta del programa**

Listado de rutas de soporte, con separadores de ruta añadidos de ser necesario.

Solo lectura

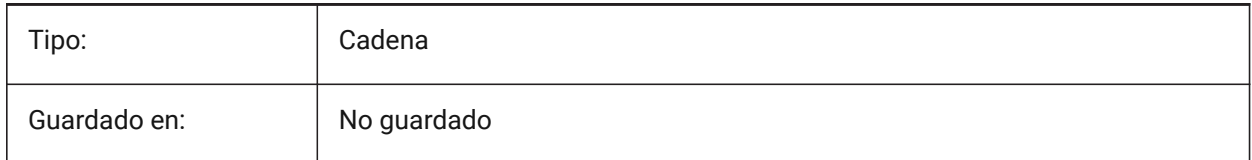

## **4.3 ACADVER variable de sistema**

### **4.3.1 Versión de AutoCAD**

Muestra el número de versión del programa compatible con AutoCAD.

Solo lectura

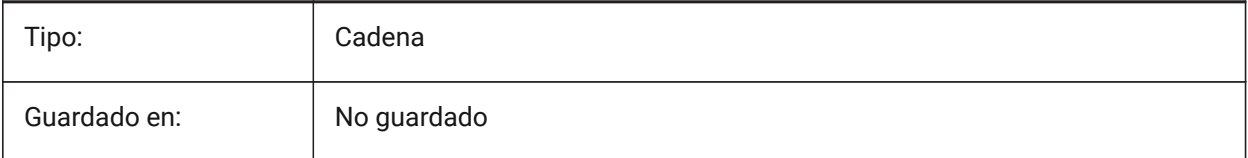

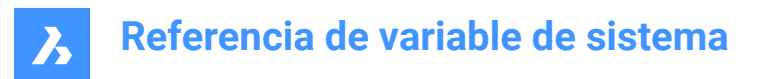

## **4.4 ACISHLRRESOLUTION variable de sistema**

#### **4.4.1 Ocultar líneas de resolución para eliminar**

Especifica la distancia más pequeña que se tiene en cuenta durante el cálculo de la eliminación de líneas ocultas. Un valor negativo significa que se utilizará la autocalibración basada en el tamaño del modelo. Esto es muy recomendable. Cuando se trata de entidades que tienen tamaños muy pequeños, el valor puede fijarse en 0,001 o menos.

Sólo BricsCAD

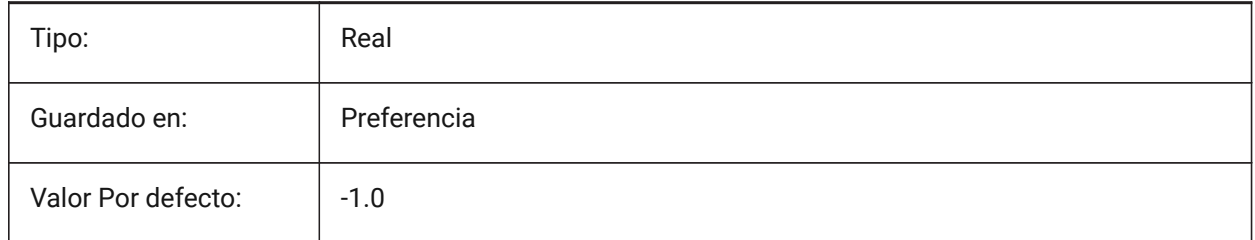

#### **4.5 ACISOUTVER variable de sistema**

#### **4.5.1 Versión de Salida ACIS**

Especifica la versión ACIS de los archivos SAT creados por ACISOUT.

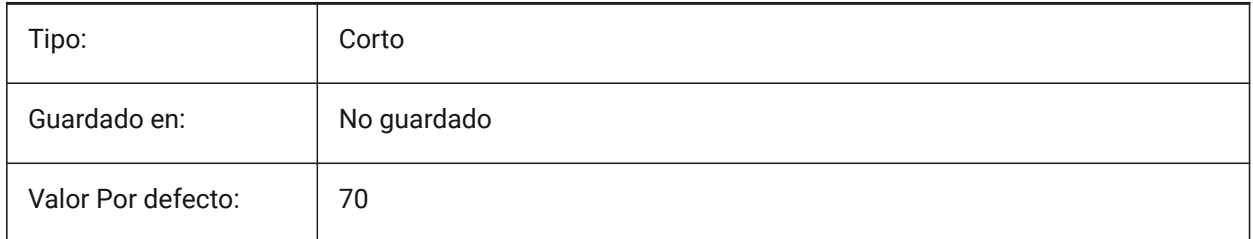

### **4.6 ADAPTIVEGRIDSTEPSIZE variable de sistema**

#### **4.6.1 Tamaño de paso de rejilla adaptable**

Especifica el espaciado de ajuste (en píxeles) para el modo 'Adaptive Grid Snap' de la variable de sistema SNAPTYPE. Se aceptan valores entre 2 y 100. El tamaño del paso de la regla en el Manipulador depende de esta variable.

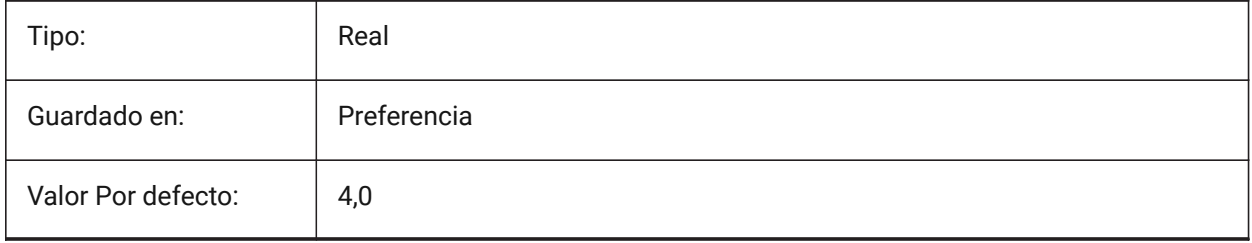

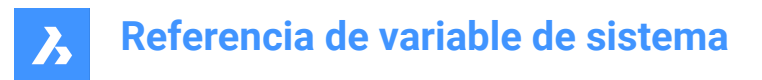

## **4.7 AFLAGS variable de sistema**

#### **4.7.1 Opciones de Atributo**

Especifica las opciones predeterminadas para la creación de atributos. El valor se almacena como un código de bits utilizando la suma de los valores de todas las opciones seleccionadas.

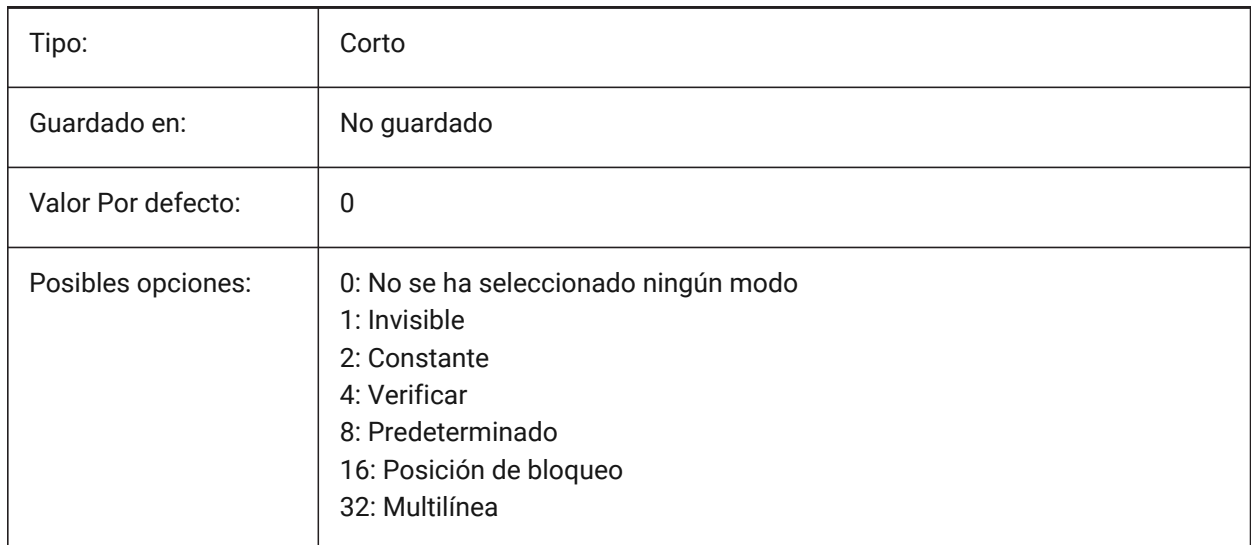

#### **4.8 ALLOWBREAKLINECROSSINGS variable de sistema**

#### **4.8.1 Permitir cruces de línea de ruptura**

Si se permiten cruces de línea de ruptura, las intersecciones entre los segmentos de línea de ruptura se calculan y se agregan como puntos a la superficie TIN.

Sólo BricsCAD

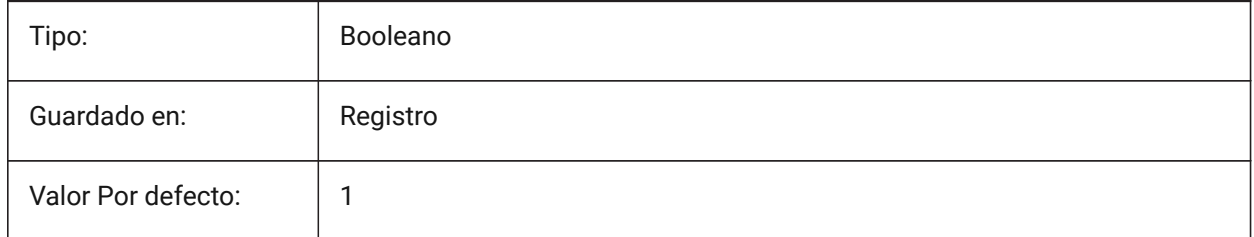

## **4.9 ALLOWEDBENDANGLES variable de sistema**

#### **4.9.1 Ángulos de curva permitidos**

Define los ángulos de curvatura permitidos para las conexiones creadas por el comando BIMFLOWCONNECT.

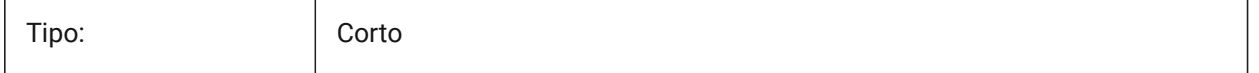

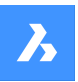

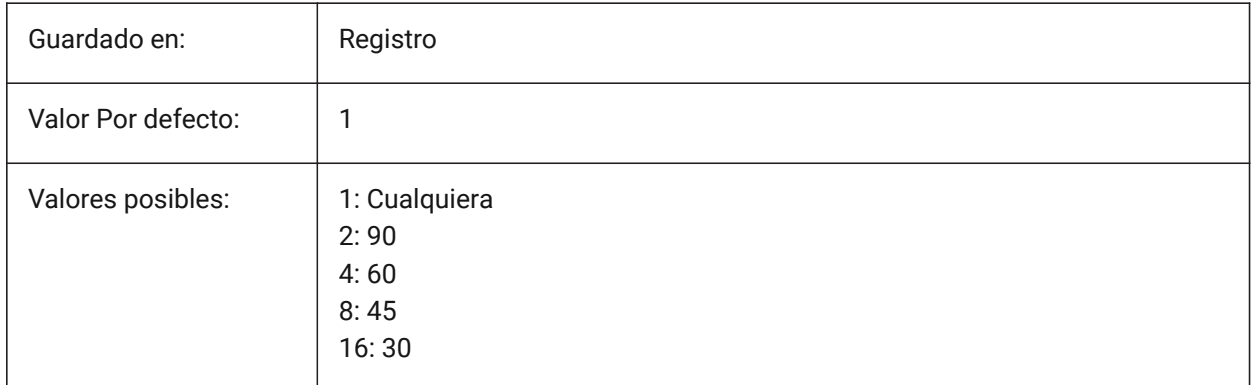

## **4.10 ALLOWTABEXTERNALMOVE variable de sistema**

#### **4.10.1 Mover pestañas externamente (Mac y Linux)**

Permite a una pestaña ser trasladado a otro control de ficha de encendido/apagado.

Sólo BricsCAD

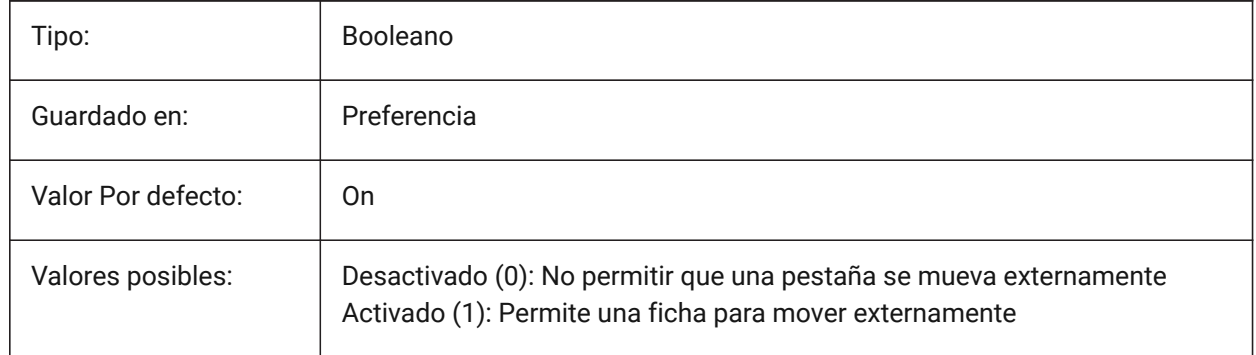

## **4.11 ALLOWTABMOVE variable de sistema**

### **4.11.1 Mover pestañas (Mac & Linux)**

Permite a una pestaña moverse horizontalmente, arrastre de encendido/apagado.

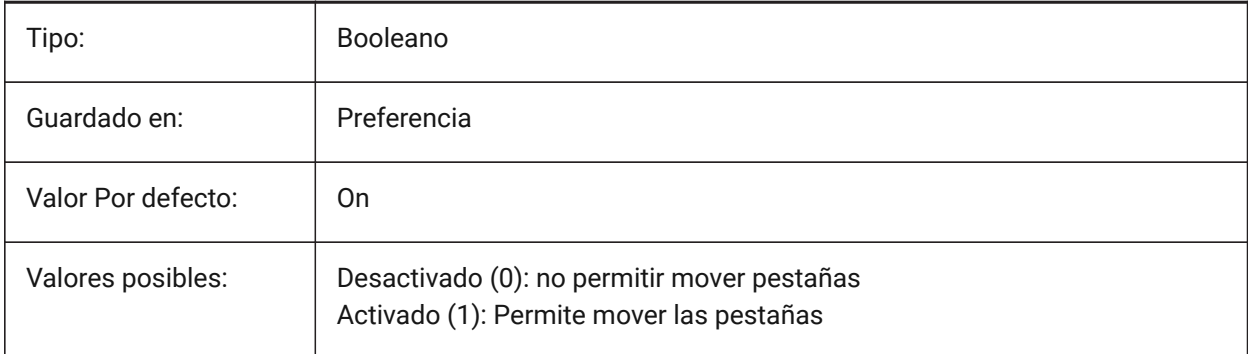

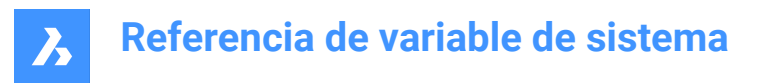

## **4.12 ALLOWTABSPLIT variable de sistema**

#### **4.12.1 Dividir pestañas (Mac & Linux)**

Permite el control de ficha que dividirse arrastrando una ficha de encendido/apagado.

Sólo BricsCAD

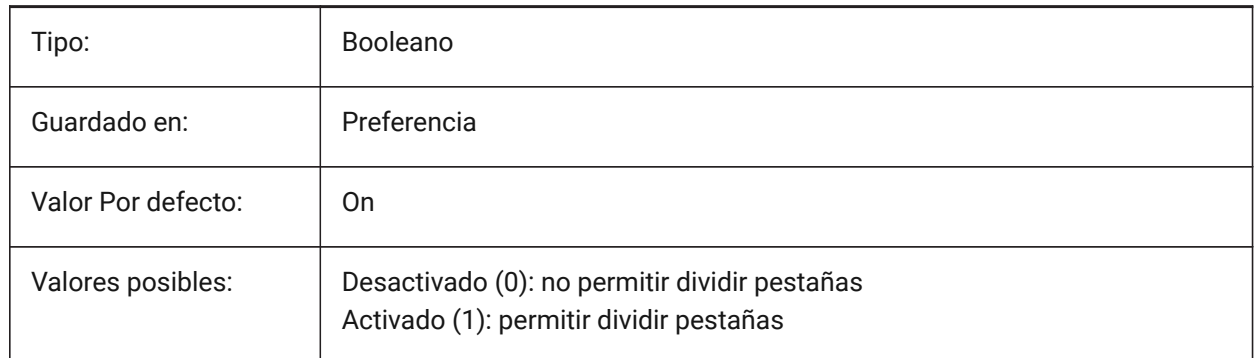

#### **4.13 AMEXPORTFORMAT variable de sistema**

#### **4.13.1 Formato de exportación**

Especifica el formato de archivo de exportación para un modelo de análisis estructural.

Sólo BricsCAD

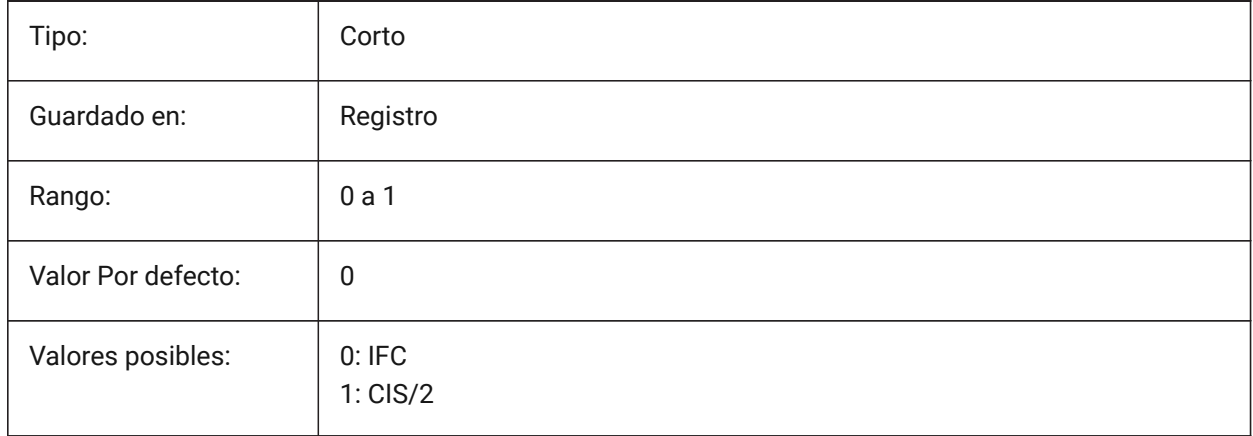

## **4.14 ANGBASE variable de sistema**

#### **4.14.1 Ángulo base**

Especifica la dirección del ángulo 0, en relación con el UCS actual.

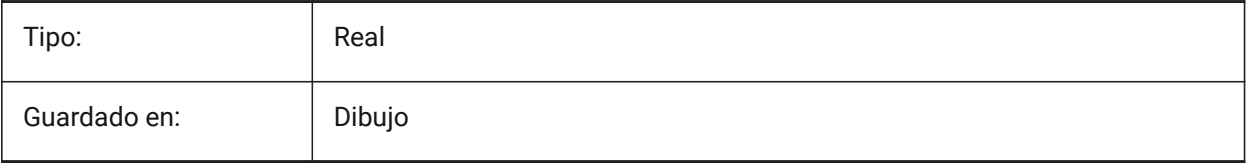

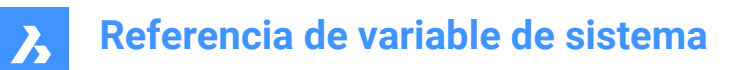

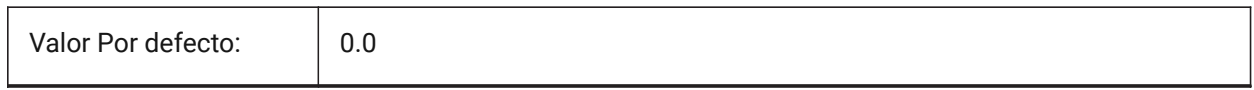

#### **4.15 ANGDIR variable de sistema**

#### **4.15.1 Sentido de ángulos**

Especifica la dirección del ángulo positivo desde el ángulo 0, en relación con la UCS actual.

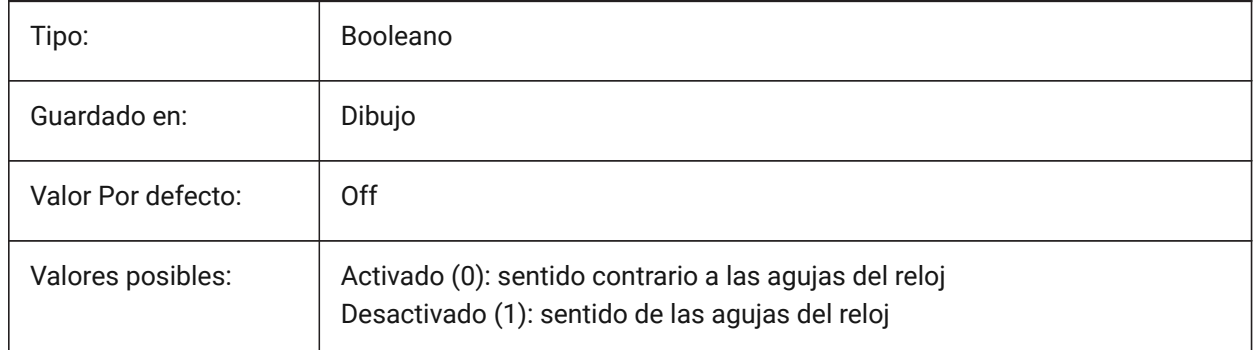

## **4.16 ANGLESAMPLINGINTERVAL variable de sistema**

#### **4.16.1 Intervalo de muestreo de ángulo**

Define el intervalo de muestreo de ángulo en grados decimales, que se utiliza para clasificar el redondeo en vértices convexos.

Sólo BricsCAD

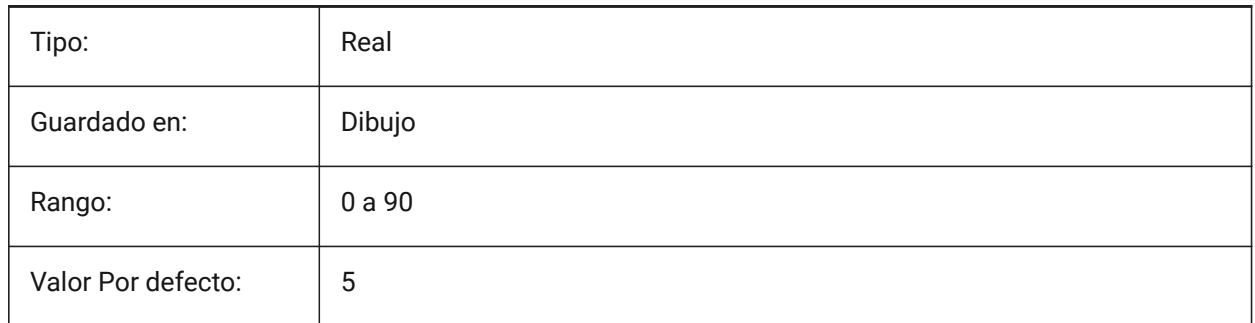

## **4.17 ANNOALLVISIBLE variable de sistema**

#### **4.17.1 La visibilidad de anotación**

Oculta o muestra entidades anotativas que no admiten la escala de anotación actual. La configuración se guarda individualmente para el espacio modelo y cada diseño.

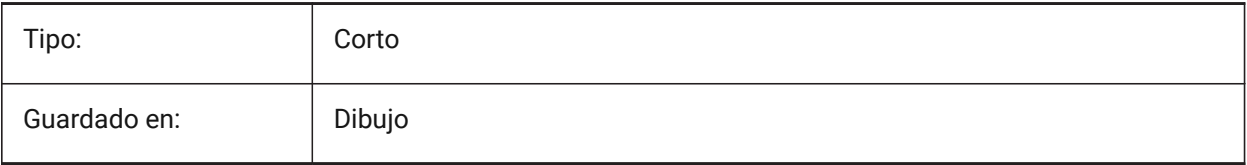

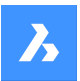

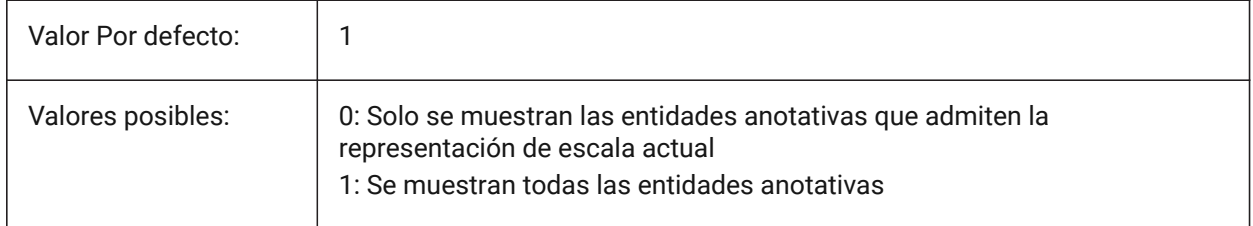

## **4.18 ANNOAUTOSCALE variable de sistema**

#### **4.18.1 Escalando Anotaciones**

Sincronizar objetos anotativos con la escala de anotación actual.

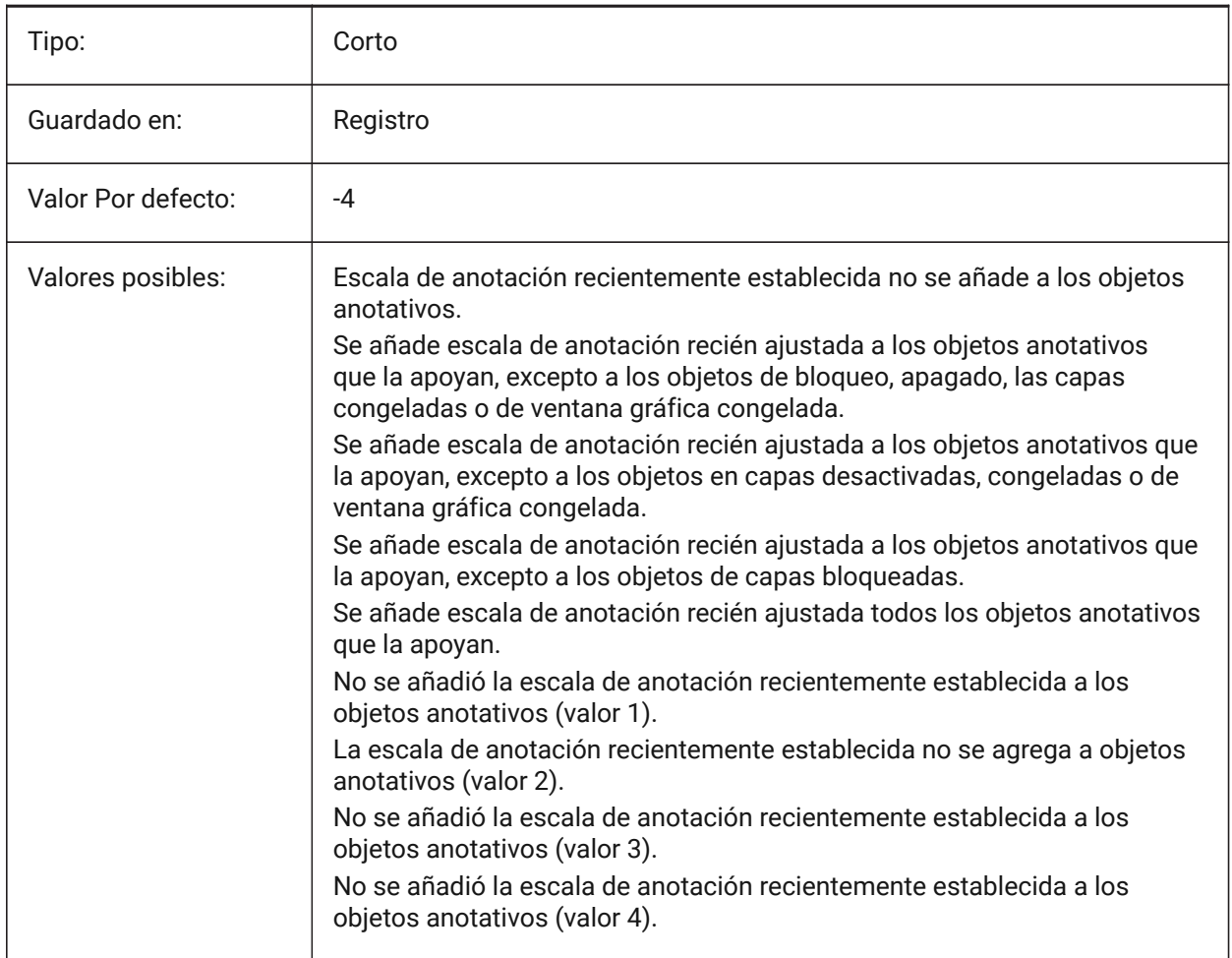

## **4.19 ANNOTATIVEDWG variable de sistema**

#### **4.19.1 Dibujo anotativo**

Especifica si el dibujo se comportará como un bloque anotativo al insertarlo en otro dibujo. La variable del sistema ANNOTATIVEDWG pasa a ser de sólo lectura si el dibujo contiene entidades anotativas.

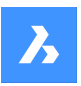

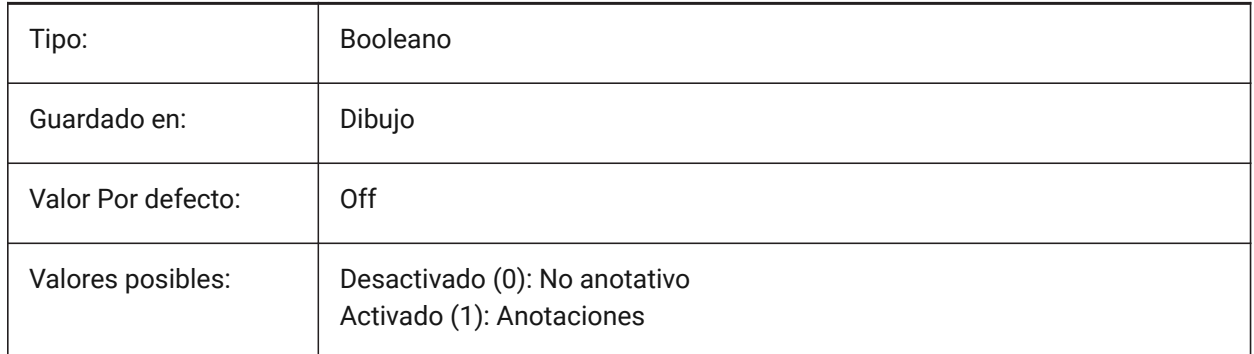

## **4.20 ANTIALIASRENDER variable de sistema**

### **4.20.1 Cantidad antialias para render**

Especifica la suavidad de la salida del comando RENDER. Para valores superiores a 1, se calcula una salida antialiasing. Los valores de antialias elevados suponen un alto coste de cálculo.

Sólo BricsCAD

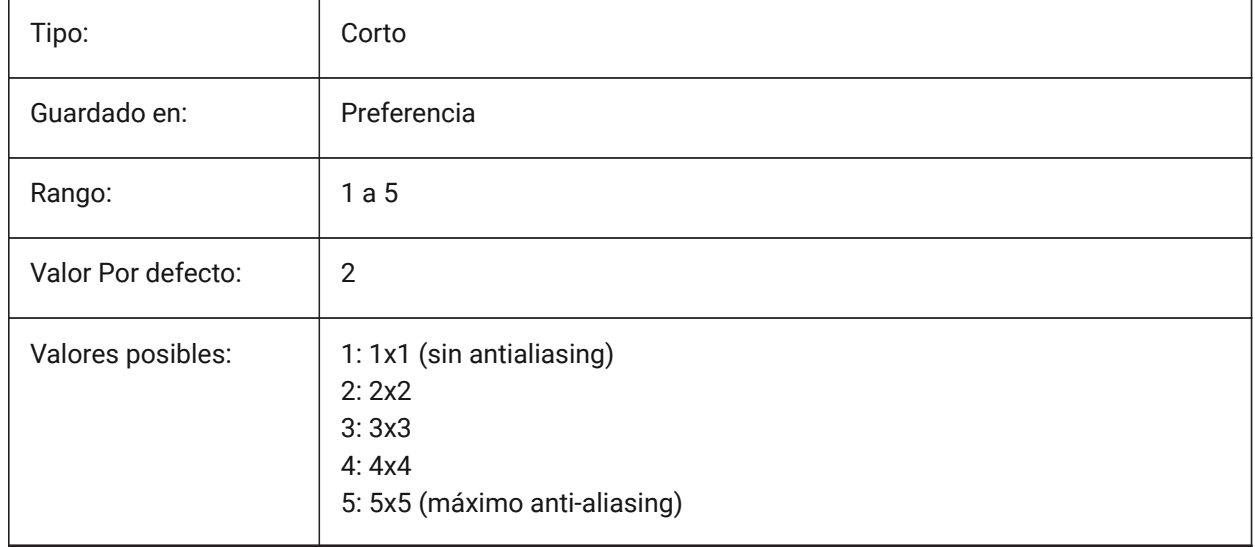

## **4.21 ANTIALIASSCREEN variable de sistema**

### **4.21.1 Cantidad anti-alias para la pantalla**

Especifica la suavidad de la visualización de curva en pantalla. Para los valores superiores a 1 y el estilo visual 2DWireframe (que utiliza GDI), el cálculo de una pantalla antialiasing tiene un alto coste de rendimiento (aproximadamente un factor 7). Para los otros modos de visualización, el tiempo de cálculo aumenta con menos del 50 %.

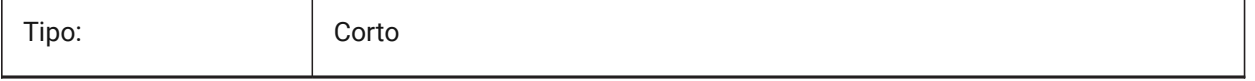

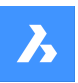

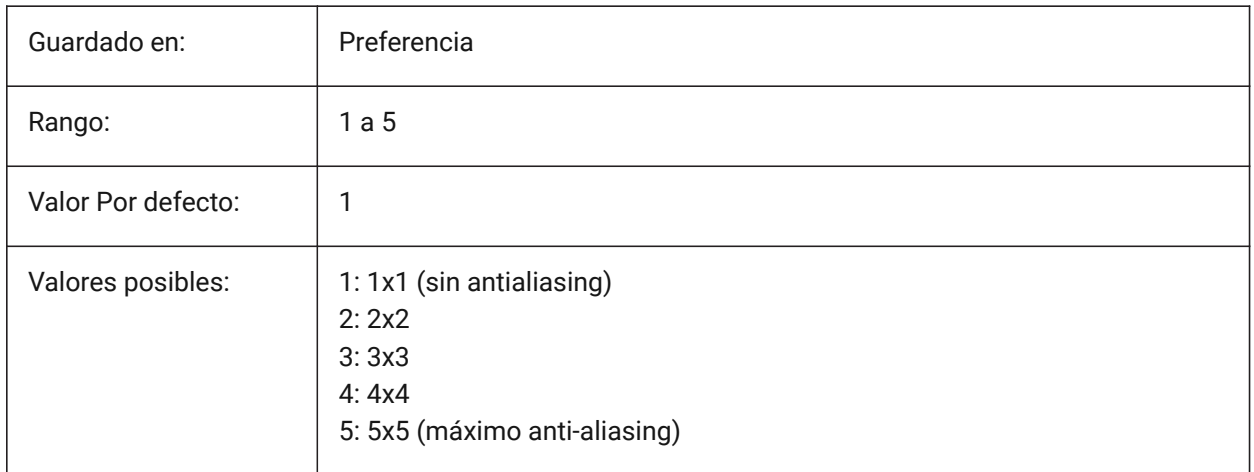

### **4.22 APBOX variable de sistema**

#### **4.22.1 Caja de apertura de capturas a entidades**

Muestra u oculta la visualización de la caja de apertura de capturas a Entidades. Si la variable de sistema APBOX está activada, la entidad Snap Aperture Box (Alinear cuadro de apertura) se agrega a las intersecciones cuando una o más Snaps de entidad están activas.

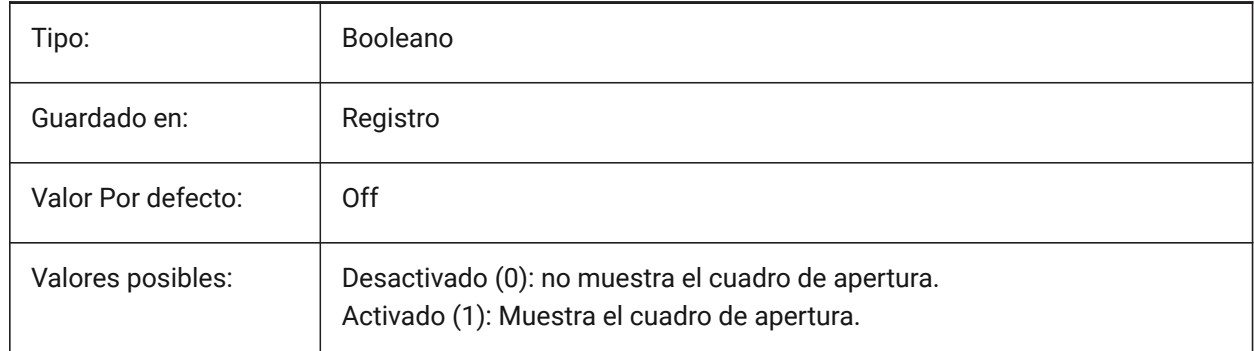

### **4.23 APERTURA variable de sistema**

#### **4.23.1 Apertura de las captura a entidades**

Especifica el tamaño (en píxeles) de la caja de apertura de la entidad. Se aceptan valores entre 1 y 50. El programa busca en el área dentro del cursor de apertura rectangular características geométricas, como extremos y puntos medios. Un cursor de gran apertura le facilita pasar por encima de las características geométricas, pero entonces el programa puede encontrar demasiados puntos de ajuste de entidades coincidentes; uno más pequeño puede ser más difícil de posicionar sobre la geometría, pero es más preciso en el ajuste a las características geométricas.

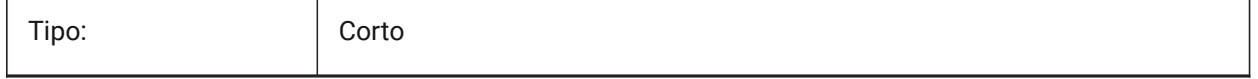

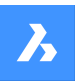

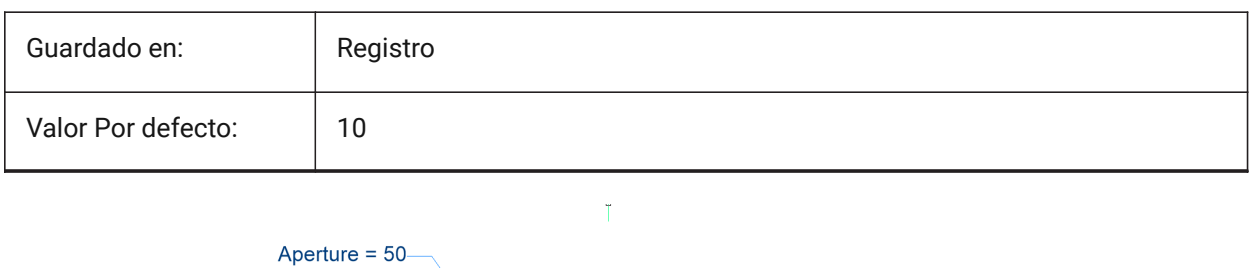

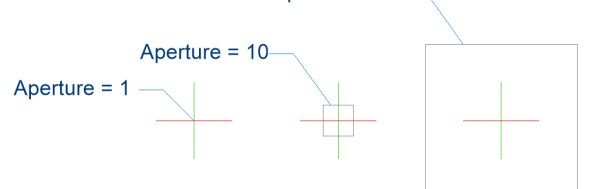

## **4.24 ARCTESSELLATION variable de sistema**

### **4.24.1 Aproximación del arco a media distancia**

La distancia de ordenación media es la distancia máxima entre el arco y el segmento de la cuerda (recta) que se utiliza para la aproximación del arco.

Sólo BricsCAD

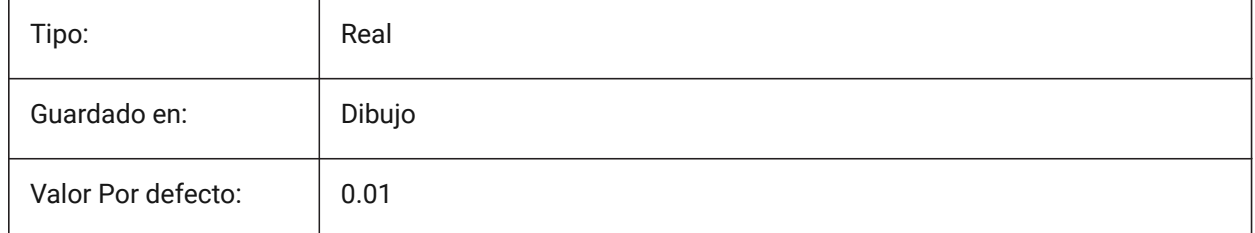

## **4.25 ARCTESSELLATIONGRADING variable de sistema**

#### **4.25.1 Aproximación del arco a media distancia**

La distancia de ordenación media es la distancia máxima entre el arco y el segmento de la cuerda (recta) que se utiliza para la aproximación del arco.

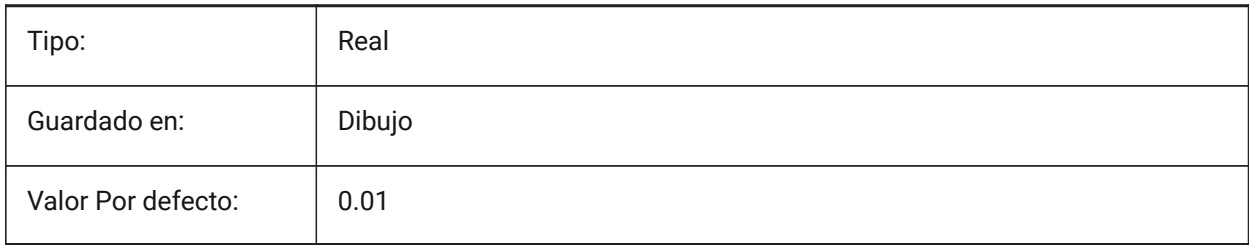
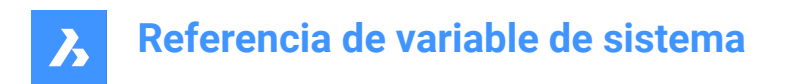

# **4.26 Variable del sistema ARCTESSELLATIONTEMPLATEELEMENT**

#### **4.26.1 Plantilla Arco de elementos de aproximación a la distancia media-alta**

La distancia de coordenadas medias (1) es la distancia máxima entre el segmento de arco y la cuerda (recta) que se utiliza para la aproximación del arco.

 $\overline{\mathscr{C}}$ ↛  $\bullet$ 

Sólo BricsCAD

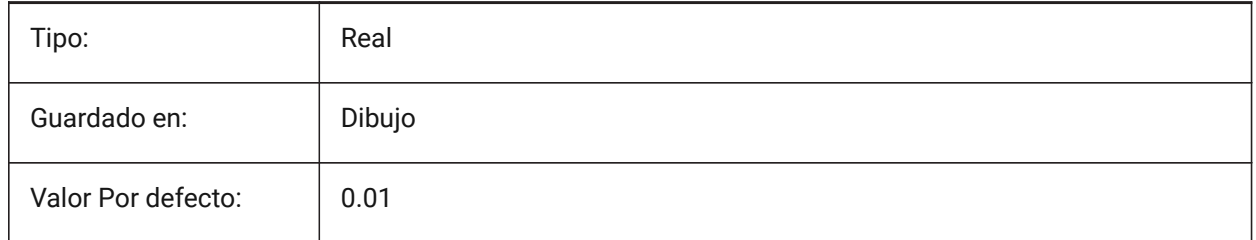

### **4.27 AREA variable de sistema**

#### **4.27.1 Área calculada**

Especifica el último área calculada por AREA, LIST o DBLIST.

Solo lectura

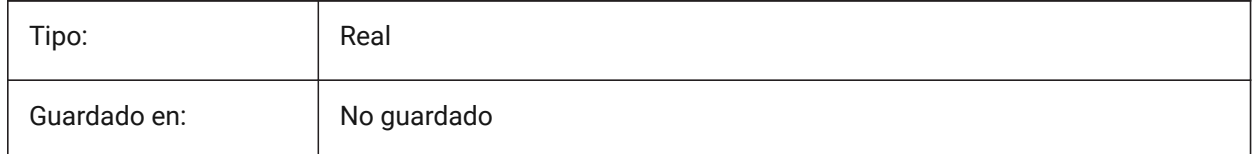

# **4.28 AREAPREC variable de sistema**

### **4.28.1 Precisión de Área**

Especifica el número de decimales que se muestran para las áreas cuando el bit de área de PROPUNIDADES está activado. Si es negativo, se utiliza LUPREC.

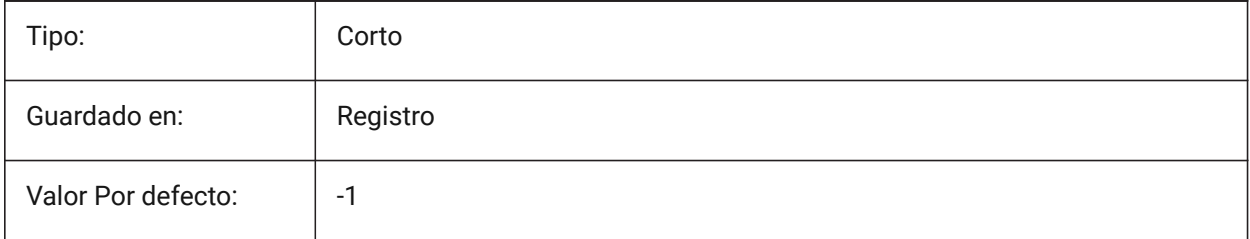

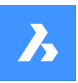

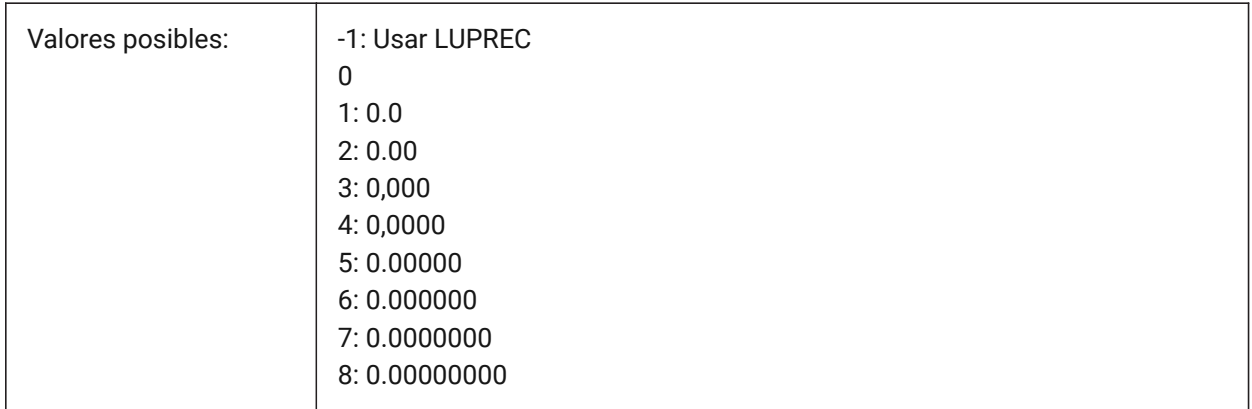

# **4.29 AREAUNITS variable de sistema**

# **4.29.1 Unidades de Área**

Especifica una lista de unidades utilizadas para mostrar áreas cuando el bit de área de PROPUNITS está activado. Si está vacía, todas las áreas se muestran en la unidad de dibujo actual, definida por INSUNITS. Si se seleccionan varias unidades, se utiliza la que mejor se adapte.

Sólo BricsCAD

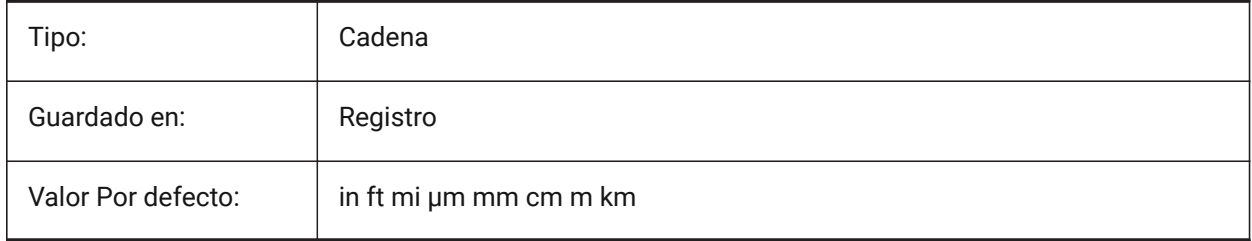

# **4.30 ARRAYASSOCIATIVITY variable de sistema**

# **4.30.1 Matrices asociativas**

Especifique si las nuevas matrices creadas son asociativas o no asociativas.

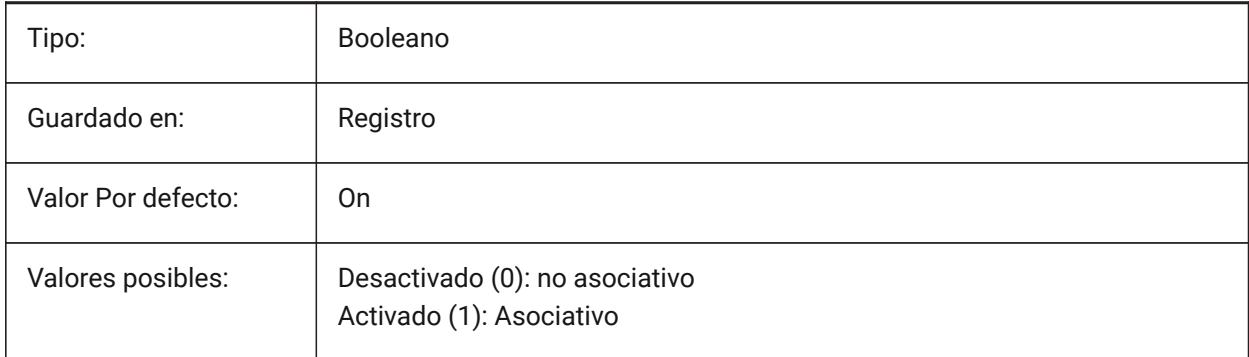

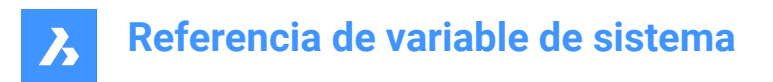

# **4.31 ARRAYEDITSTATE variable de sistema**

### **4.31.1 Estado de edición de matriz**

Estado de edición de Matriz está activado mientras edite entidades de origen de una matriz asociativa. Solo lectura

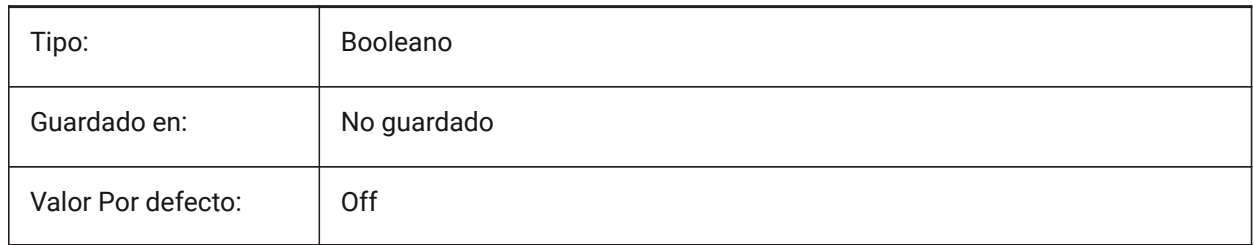

### **4.32 ARRAYTYPE variable de sistema**

#### **4.32.1 Tipo de Matriz**

Especifica el tipo de matriz asociativa predeterminada.

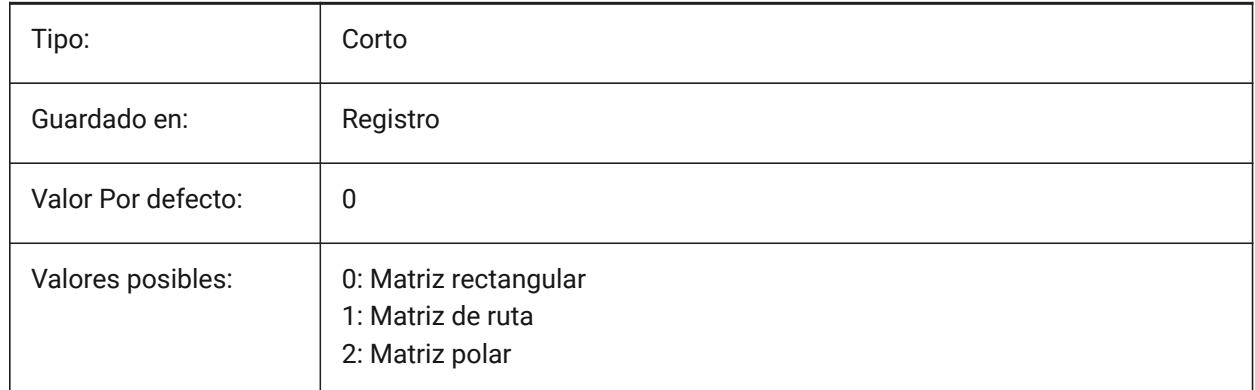

# **4.33 Variable de sistema CIVILASSOCIATIVITY**

### **4.33.1 A**

Define si la superficie TIN o la explanación son asociativas.

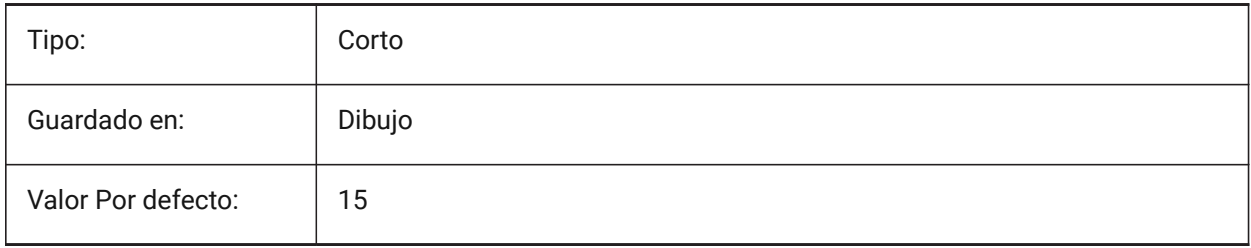

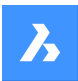

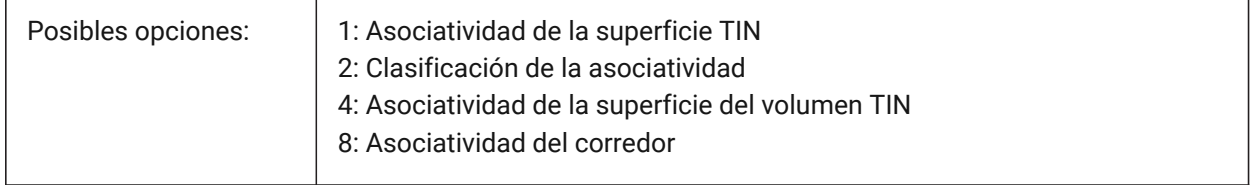

# **4.34 ATTDIA variable de sistema**

### **4.34.1 Diálogo de atributos**

Especifica si el comando INSERT utiliza o no un cuadro de diálogo para introducir valores de atributo.

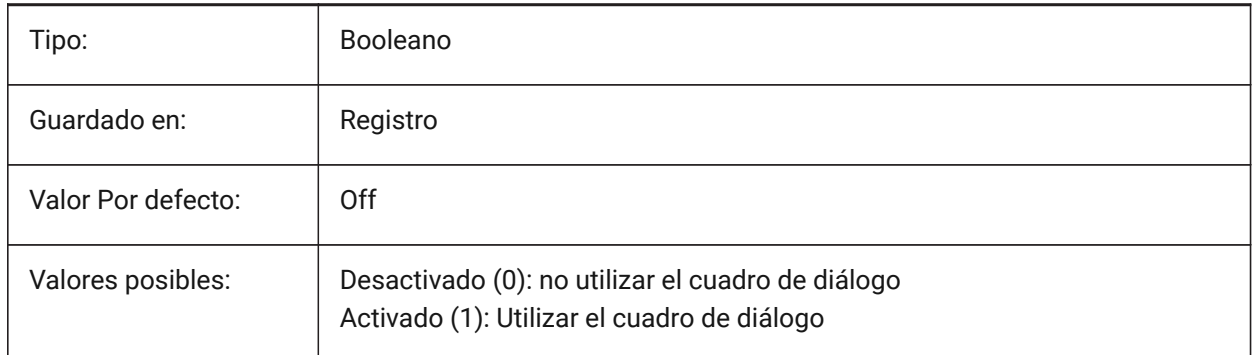

# **4.35 ATTMODE variable de sistema**

### **4.35.1 Modo de visualización de atributos**

Especifica si los atributos son visibles o no. Si la variable ATTMODE está establecida en 2, se muestran todos los atributos, incluidos los atributos ocultos.

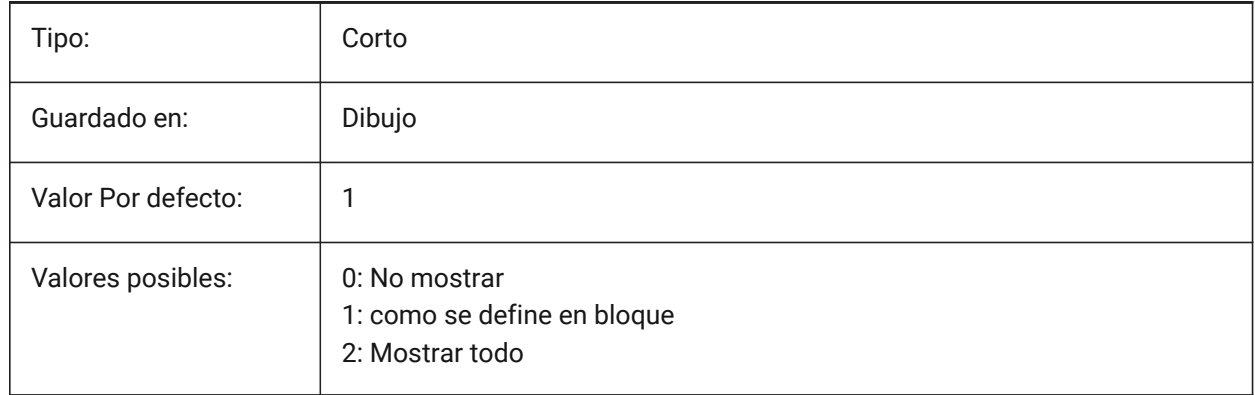

# **4.36 ATTRACTIONDISTANCE variable de sistema**

### **4.36.1 Distancia de atracción de pinzamientos**

Especifica la distancia de atracción de agarre. Si el cursor está dentro de esta distancia, el agarre atrae al cursor y salta hacia él.

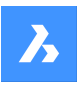

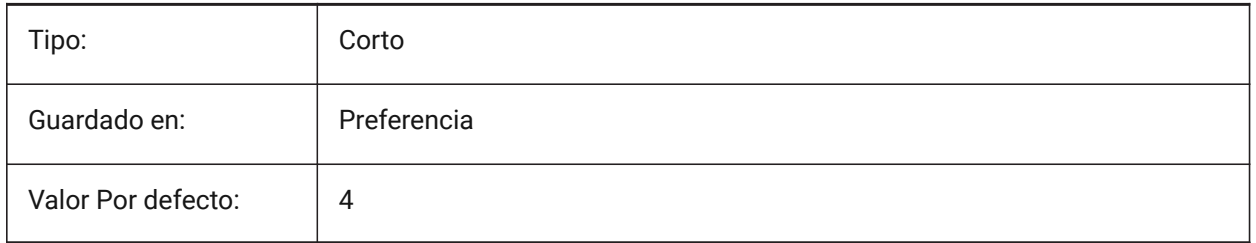

# **4.37 ATTREQ variable de sistema**

# **4.37.1 Parámetros predeterminados de inserción**

Especifica si la configuración de atributos por defecto es utilizada por el comando INSERT durante la inserción del bloque.

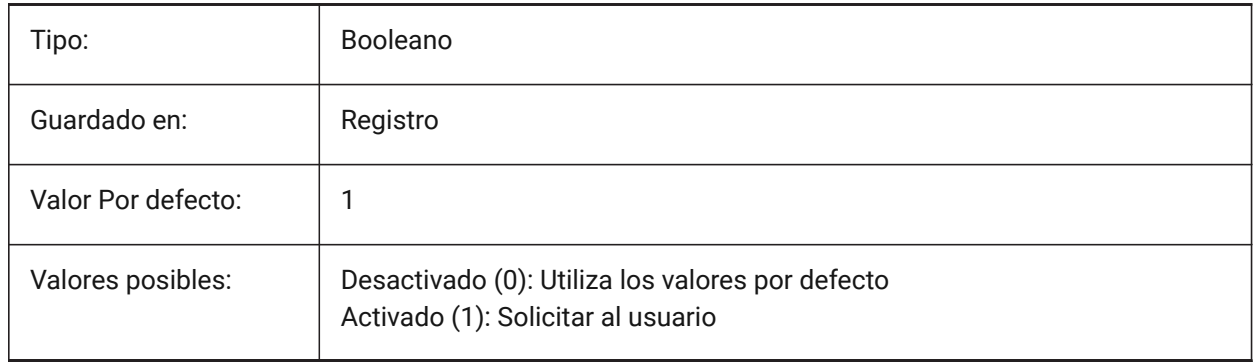

# **4.38 AUDITCTL variable de sistema**

# **4.38.1 Control de revisión**

Activa o desactiva la creación de un archivo de informe de revisión (ADT) mediante el comando REVISION. Cuando activa la variable de configuración AUDITCTL, Audit crea un archivo ASCII que describe los problemas y la acción realizada. Este informe, con la extensión de archivo .adt, se coloca en el mismo directorio que el dibujo actual.

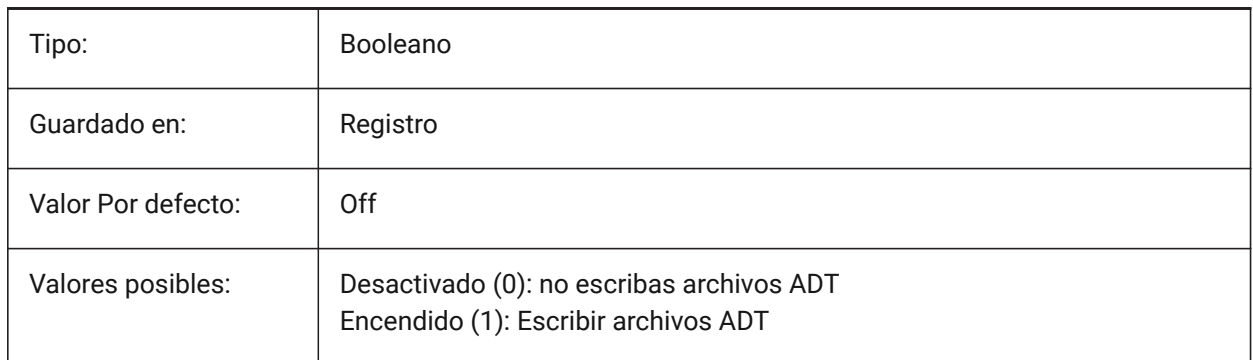

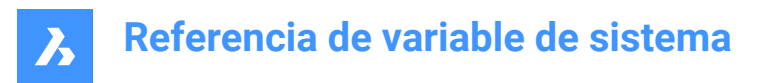

# **4.39 AUTITERRORCOUNT variable de sistema**

### **4.39.1 La auditoría encontró un error**

El número de errores encontrados en la última audiotoria.

Solo lectura

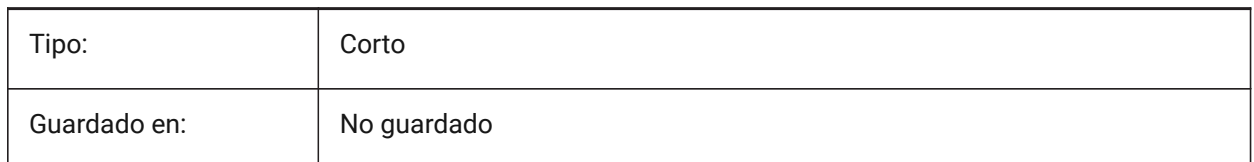

# **4.40 Variable del sistema AUNITS**

#### **4.40.1 Tipo de unidad angular**

Especifica el tipo de unidad angular.

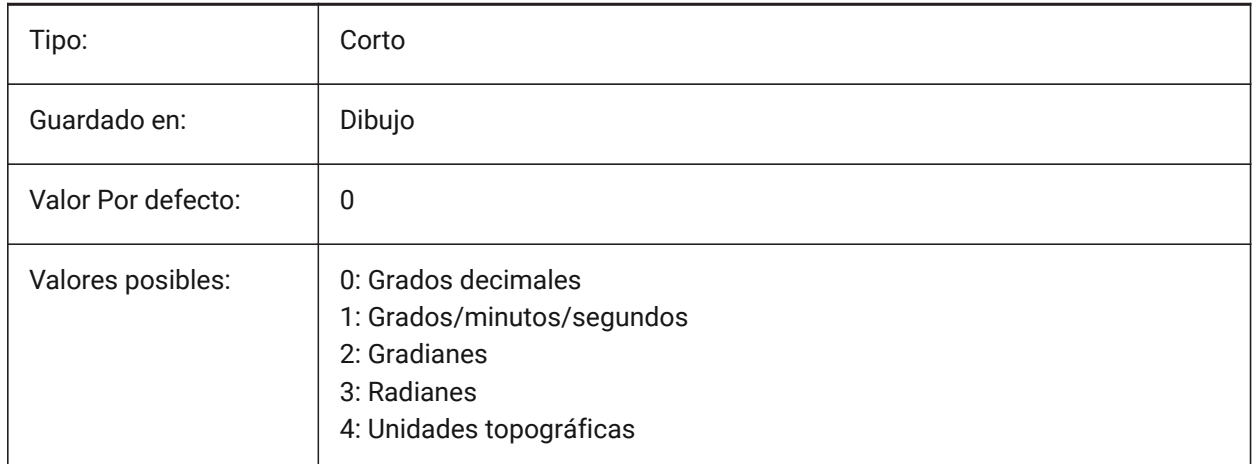

### **4.41 AUPREC variable de sistema**

#### **4.41.1 Precisión de la unidad angular**

Especifica el número de decimales para las unidades angulares.

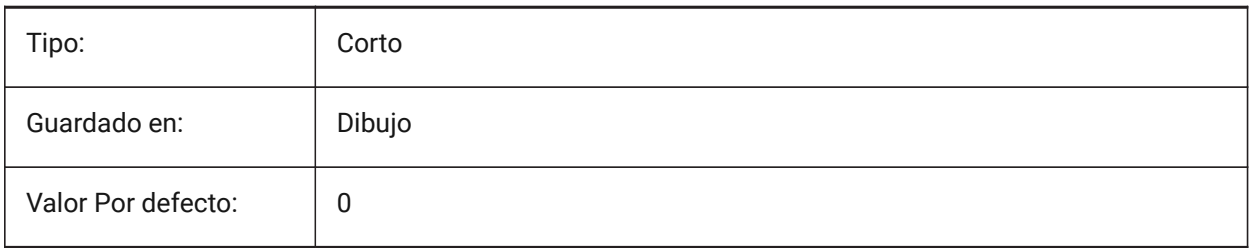

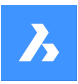

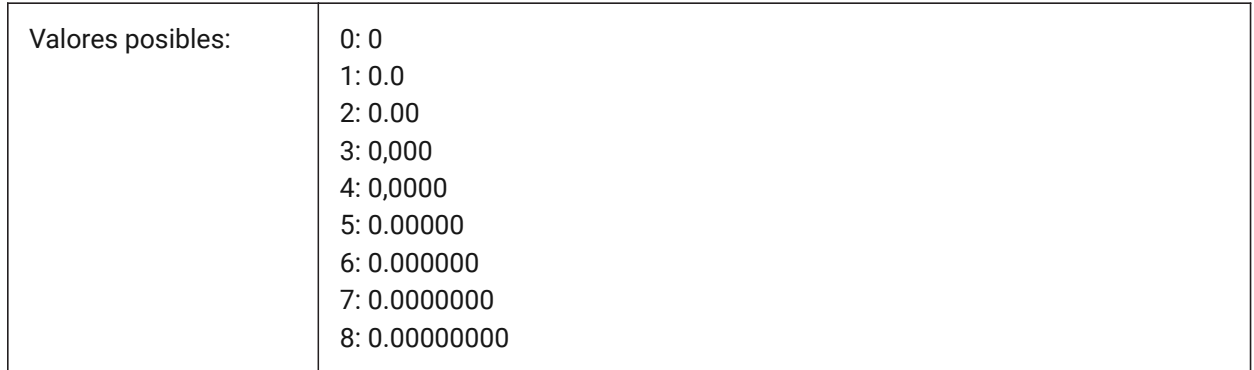

# **4.42 AUTOADOPTSIZES variable de sistema**

# **4.42.1 Auto adoptar tamaños**

Cuando está activado, el ancho y la altura de la pared y el espesor de la losa se copian de la geometría existente resaltada, cuando se utiliza BIMQUICKDRAW.

Sólo BricsCAD

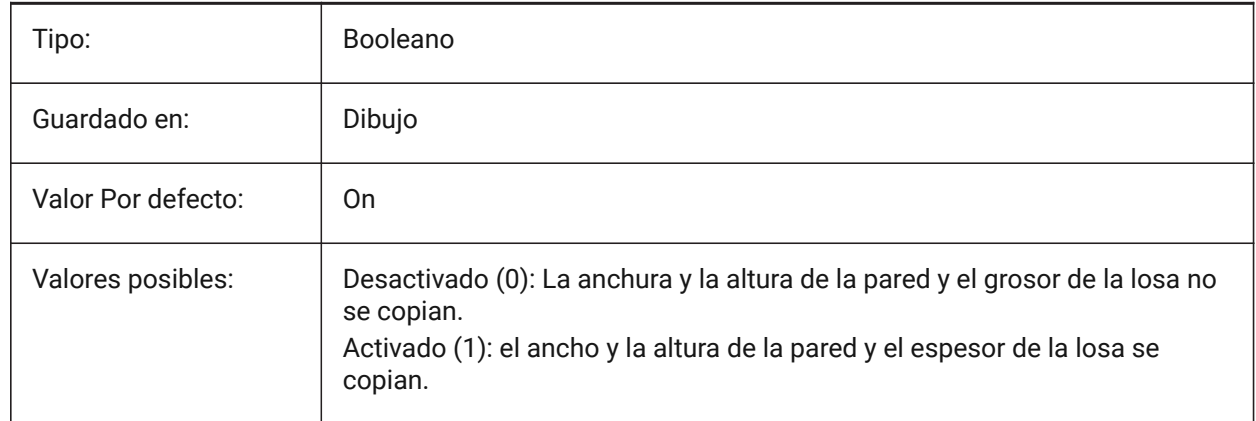

# **4.43 AUTOCOMPLETEDELAY variable de sistema**

# **4.43.1 Auto completo demora**

Especifica la cantidad de tiempo que transcurre antes de que las características automatizadas del teclado se muestren en la ventana de comando.

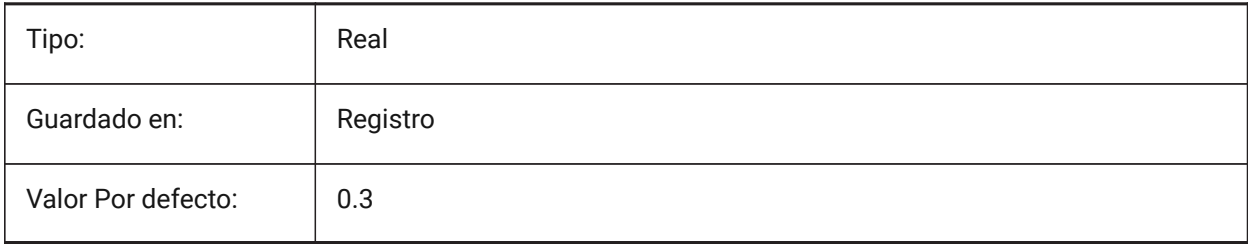

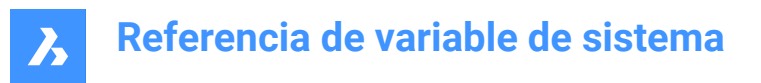

# **4.44 AUTOCOMPLETEMODE variable de sistema**

#### **4.44.1 Completa el modo Auto**

Especifica qué tipos de funciones automatizadas del teclado están disponibles en el símbolo del sistema. El valor se almacena como un código de bits utilizando la suma de los valores de todas las opciones seleccionadas.

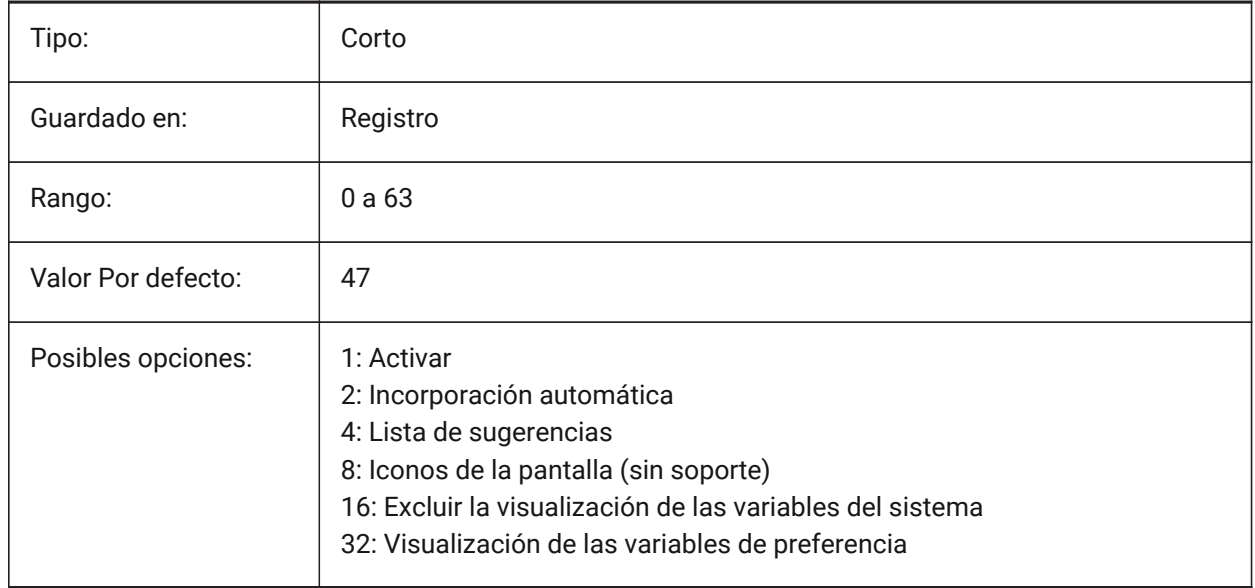

### **4.45 AUTOFLIPQUARTERTURN variable de sistema**

#### **4.45.1 Voltear automáticamente / cuarto de vuelta**

Controla el volteo automático y el cuarto de giro del cursor de la escalera.

#### Sólo BricsCAD

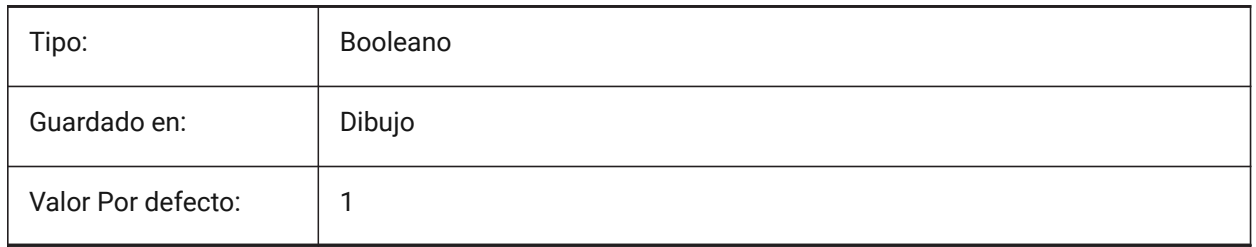

# **4.46 CONEXIÓN AUTOMÁTICA variable de sistema**

### **4.46.1 Conexión automática**

Controla la creación automática de las conexiones en los comandos BIMLINEARSOLID y BIMAPPLYPROFILE.

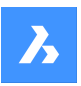

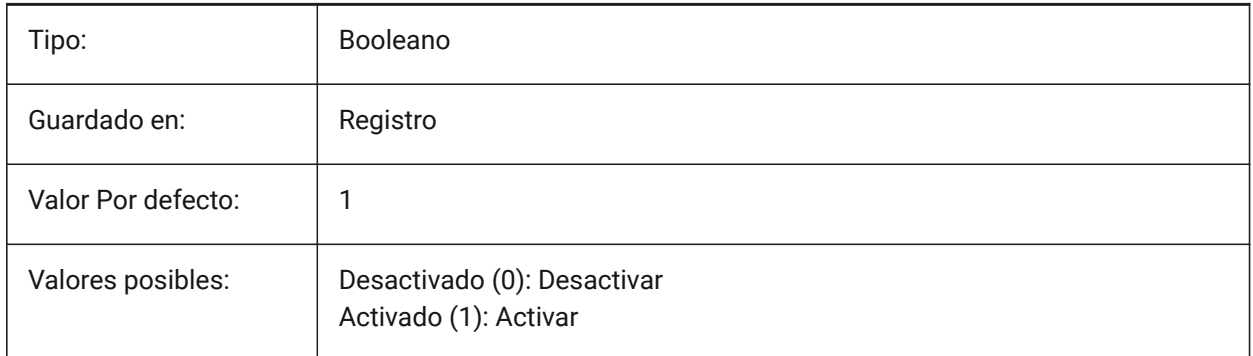

# **4.47 AUTOMATICTEES variable de sistema**

# **4.47.1 Camisetas automáticas**

Controla la creación automática del ajuste de flujo de salida en caso de conexión de tipo T en el comando BIMFLOWCONNECT.

Sólo BricsCAD

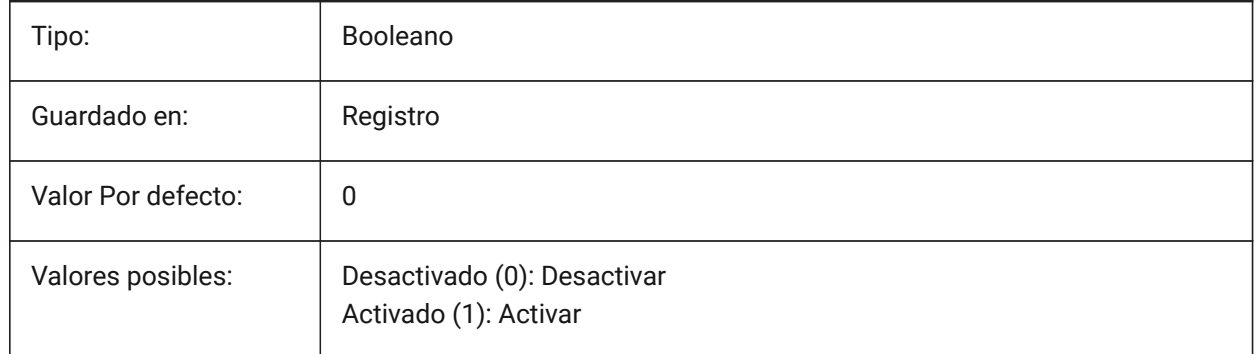

# **4.48 AUTOMENULOAD variable de sistema**

# **4.48.1 Carga automática del menú**

Cuando abre un plano, determina si se carga el menú predeterminado o un archivo de menú asociado con un plano.

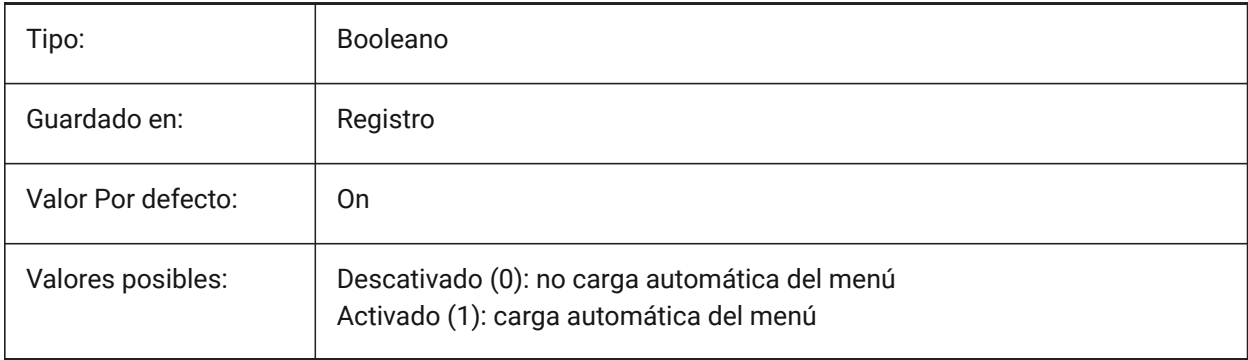

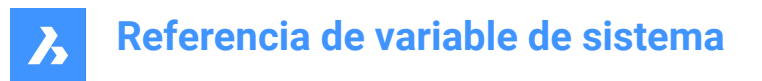

# **4.49 AUTORESETSCALES variable de sistema**

#### **4.49.1 Purgar escalas utilizadas**

Las escalas de anotación innecesarias se eliminan automáticamente cuando el dibujo contiene un gran número de escalas de anotación. Almacenar un gran número de escalas de anotación disminuye el rendimiento. Las balanzas se purgan cuando se carga el dibujo.

Sólo BricsCAD

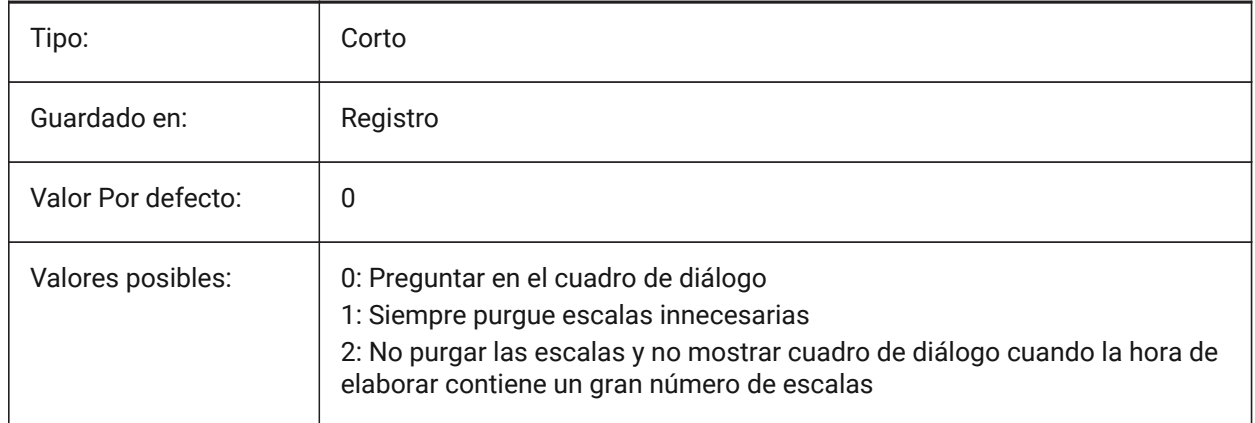

# **4.50 AUTOSAVECHECKSONLYFIRSTBITDBMOD variable de sistema**

### **4.50.1 Ignorar todo excepto el primer bit de DBMOD para auto-guardado**

El primer bit(1) de DBMOD significa que la base de datos de objetos se modifica. Si esta preferencia de usuario está activada, no se creará ningún archivo de autoguardado para los archivos que sólo se visualizan (el DBMOD cambia en cuanto se hace una panorámica y un zoom).

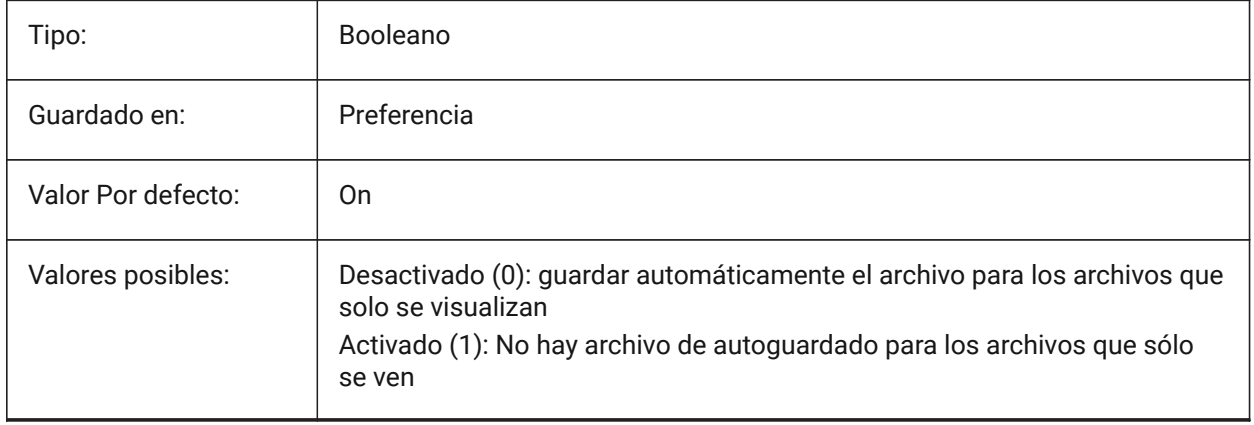

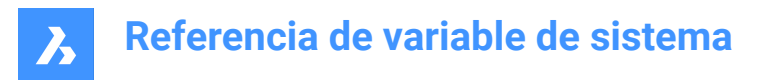

# **4.51 AUTOSNAP variable de sistema**

### **4.51.1 Auto-Captura**

Activa el seguimiento de la polaridad y de la entidad y controla la visualización del marcador de ajuste, la información sobre herramientas y el imán. El valor se almacena como un código de bits utilizando la suma de los valores de todas las opciones seleccionadas.

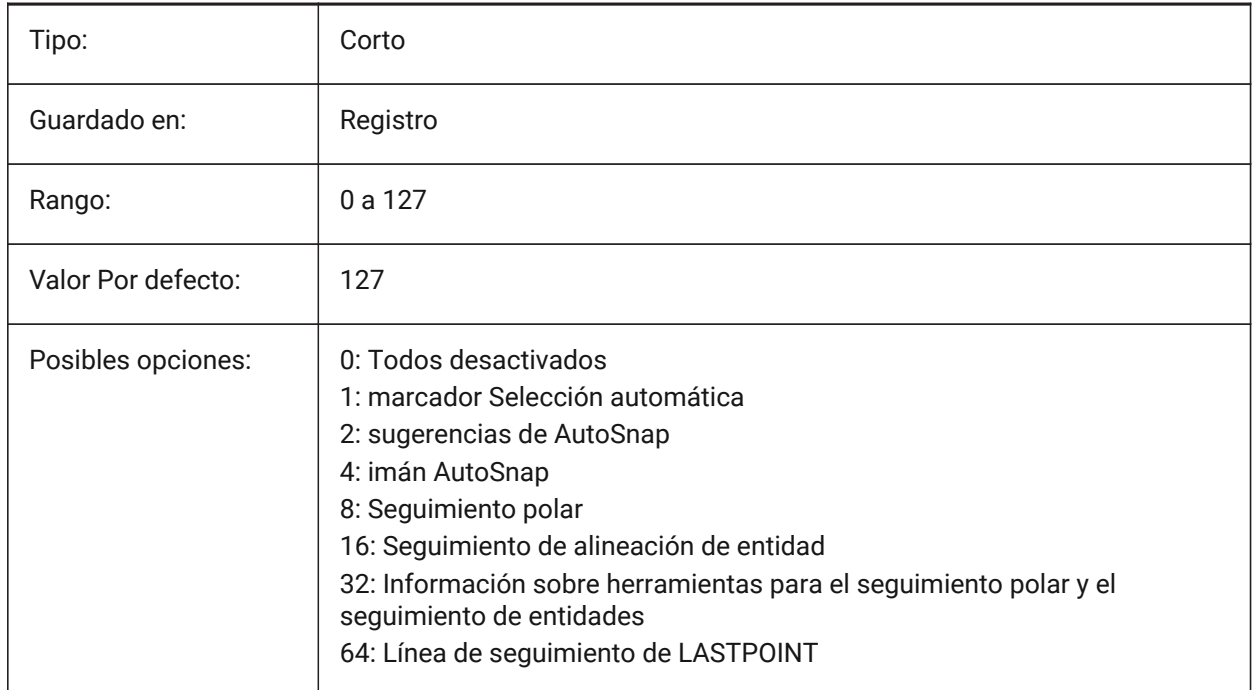

### **4.52 AUTOTRACKINGVECCOLOR variable de sistema**

### **4.52.1 Color del vector de auto-rastreo**

Especifica el color del vector de rastreo polar/snap.

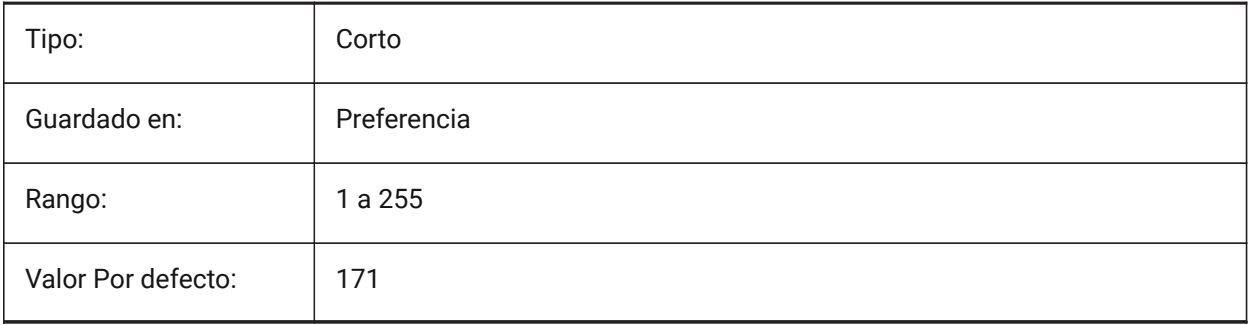

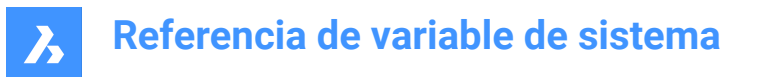

# **4.53 AUTOVPFITTING variable de sistema**

### **4.53.1 Ajustar automáticamente los bordes de las ventanas gráficas**

Especifica si los bordes de las ventanas gráficas se ajustan automáticamente al actualizar la ventana gráfica.

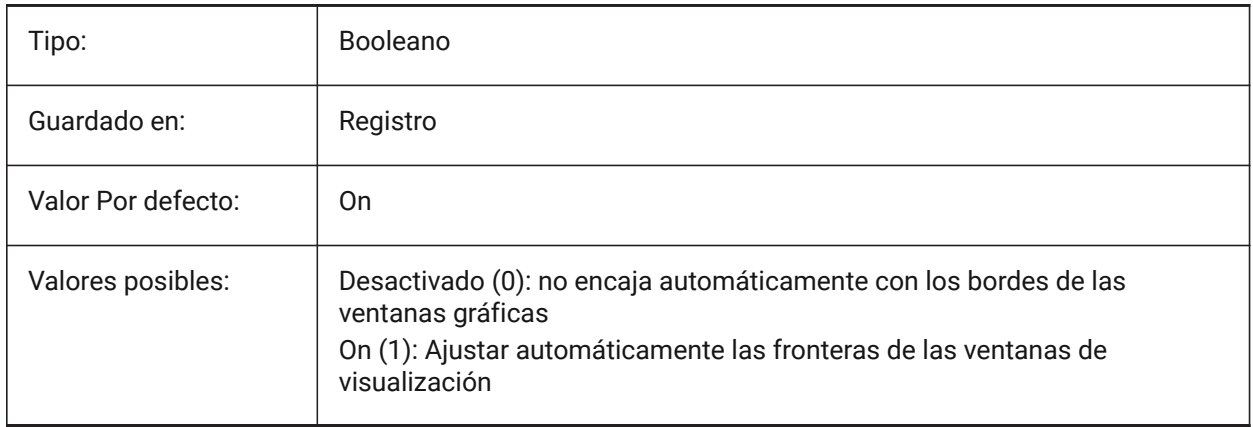

# **5. B**

# **5.1 Variable del sistema BACKGROUNDPLOT**

# **5.1.1 Antecedentes trazado**

Especifica si el trazado en segundo plano está habilitado para trazado y/o publicación. El valor se almacena como un código de bits utilizando la suma de los valores de todas las opciones seleccionadas.

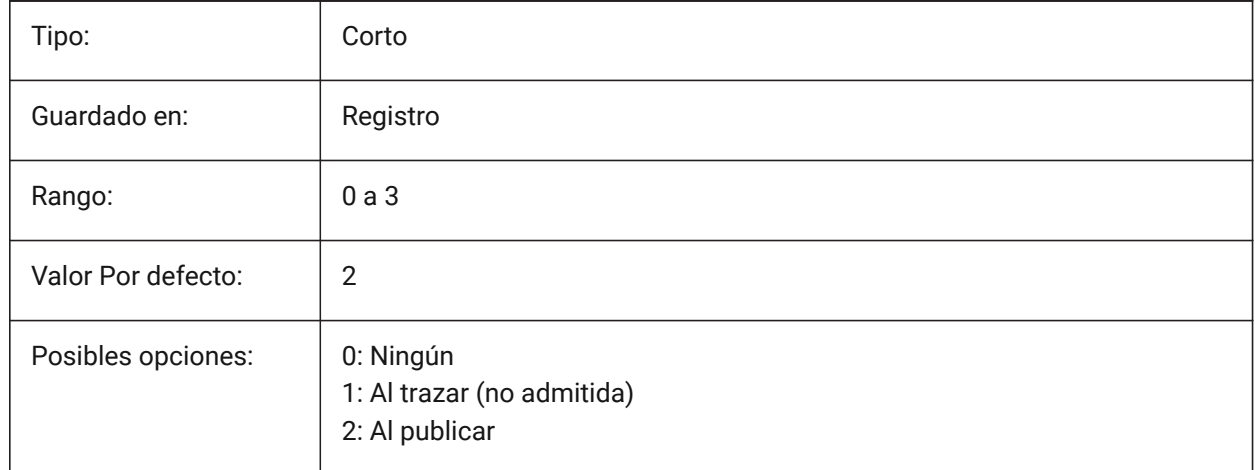

# **5.2 BACKZ variable de sistema**

### **5.2.1 Desplazamiento del plano de recorte posterior**

Especifica el desplazamiento del plano de recorte posterior del puerto de vista actual con respecto al plano de destino, expresado en unidades de dibujo. Los planos de recorte se utilizan en la opción CLIPPING del comando DVIEW.

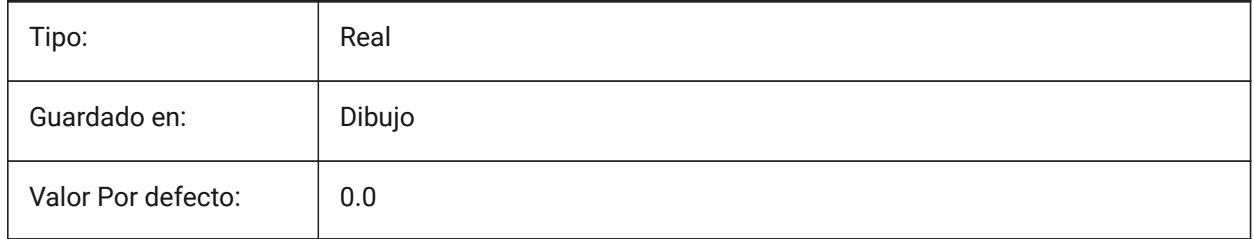

# **5.3 BASEFILE variable de sistema**

# **5.3.1 Plantilla**

Especifica la ruta y el nombre del archivo de plantilla predeterminado que se utilizará al crear un nuevo dibujo. Si está vacío, se utilizarán los valores predeterminados integrados.

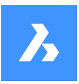

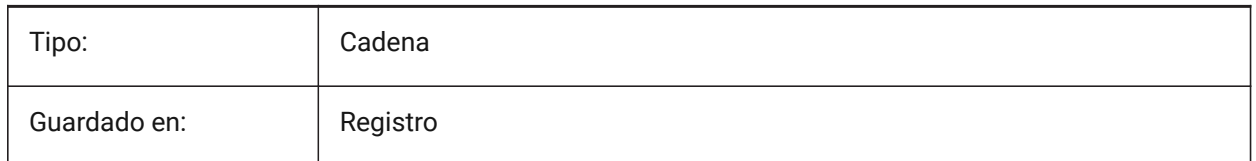

# **5.4 BCFSOURCEURL variable de sistema**

### **5.4.1 URL de origen BCF**

Dirección web del servicio de colaboración BIM externo por defecto, lanzado desde el panel BIM BCF. Sólo BricsCAD

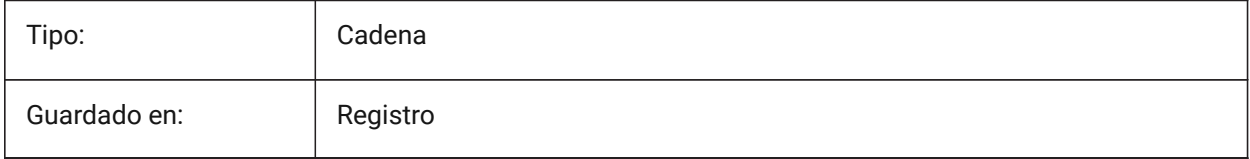

# **5.5 BILLOFMATERIALSSETTINGS variable de sistema**

### **5.5.1 Valores predeterminados de la lista de materiales**

Establece las opciones por defecto para la lista de materiales.

Sólo BricsCAD

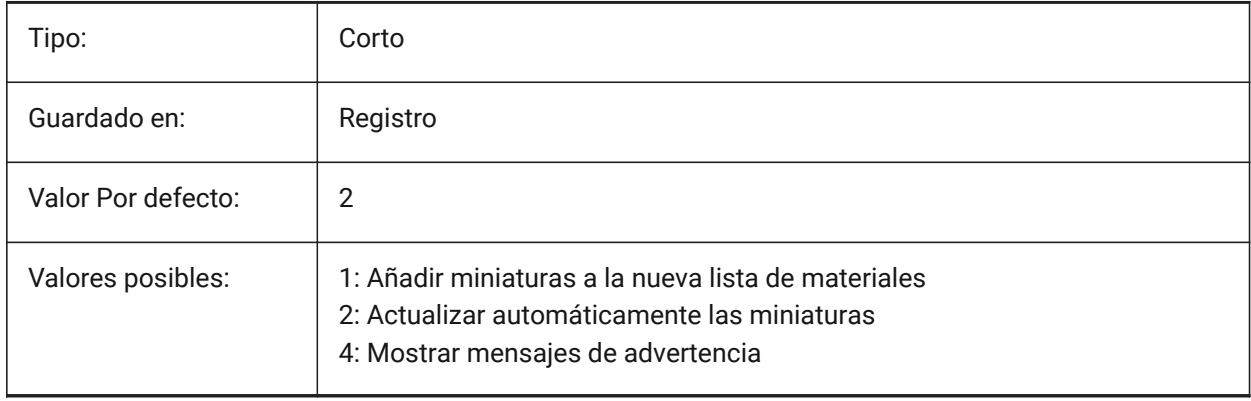

# **5.6 BIMACTIVATEPYTHON variable de sistema**

### **5.6.1 Activar python**

Activa el Python integrado para BriqPy. Sólo BricsCAD

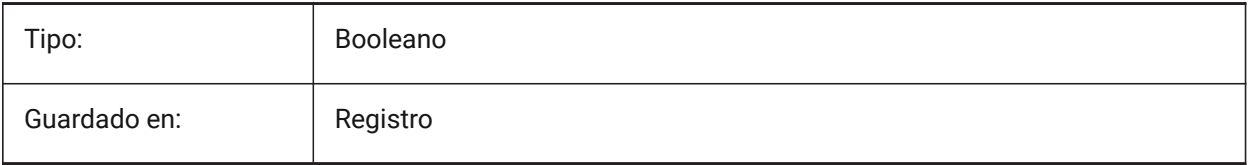

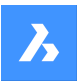

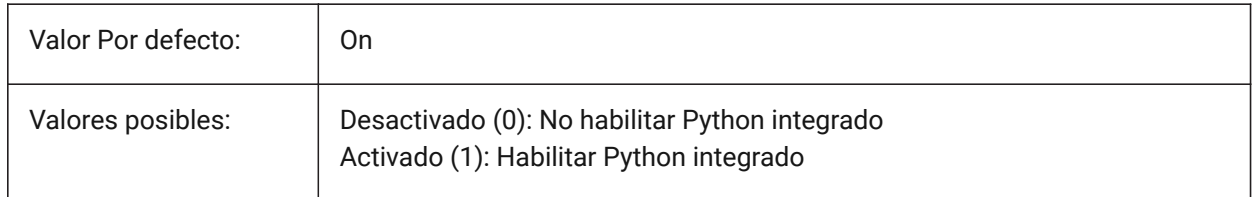

# **5.7 BIMDEFAULTPROPERTIESPATH variable de sistema**

### **5.7.1 Ruta de propiedades predeterminada**

Rutas a las propiedades que se cargan en el nuevo documento.

Sólo BricsCAD

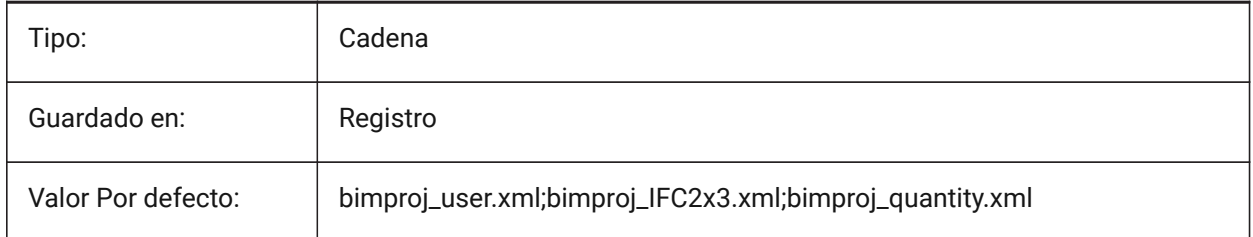

# **5.8 BIMMATCHPROP variable de sistema**

### **5.8.1 Match BIM Properties**

Habilita propiedades BIM coincidentes durante el comando MATCHPROP.

Sólo BricsCAD

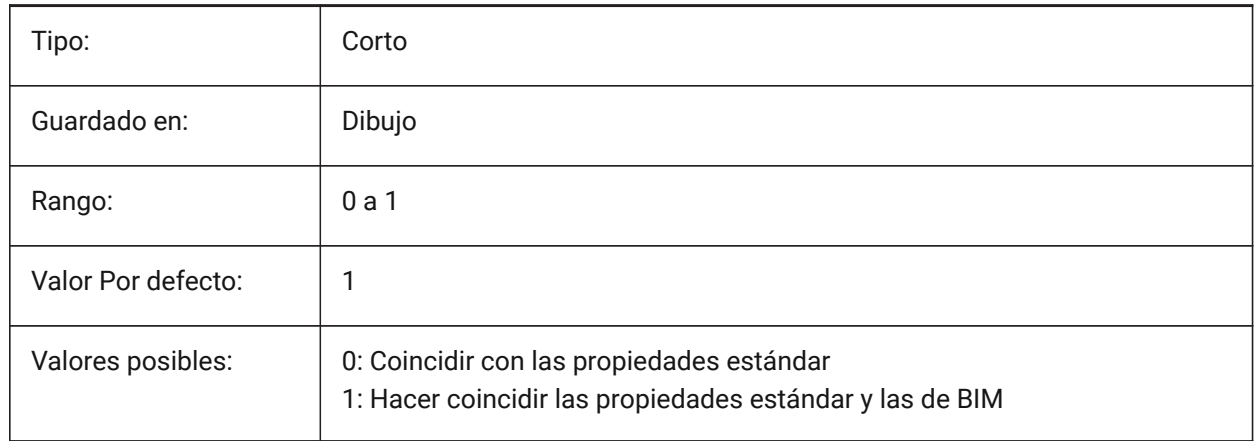

# **5.9 BIMOSMODE variable de sistema**

### **5.9.1 Modo refent BIM**

Anula los modos de ajuste de entidad para entidades BIM utilizando códigos de bits. Sólo BricsCAD

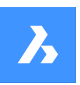

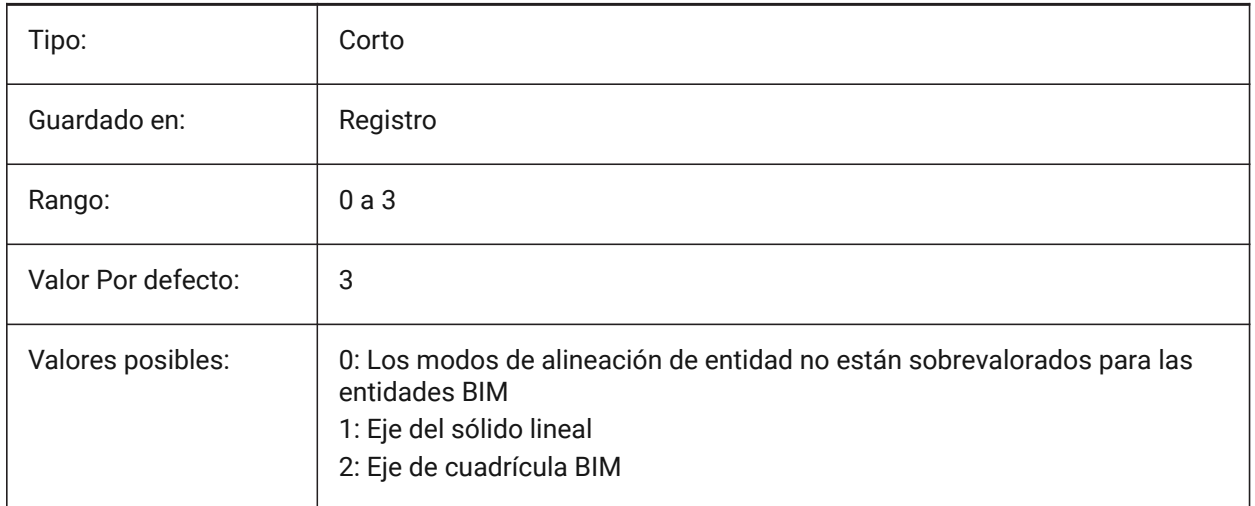

# **5.10 BIMPROFILESTANDARDS variable de sistema**

### **5.10.1 Estándares del perfil**

Especifica qué normas de perfil se utilizarán en el cuadro de diálogo y el panel de Perfiles. Puede agregar varios estándares utilizando el punto y coma **;** como separador.

Sólo BricsCAD

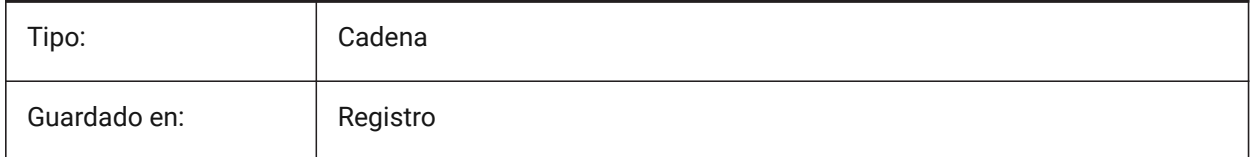

# **5.11 BINDTYPE variable de sistema**

# **5.11.1 Tipo de unión Refx**

Especifica el tratamiento de los nombres de las ref. x cuando se vinculan las ref. x o cuando se editan las ref. x en el lugar. Si la variable BINDTYPE = 1 (comportamiento de inserción), las referencias X se convertirán en bloques. Si BINDTYPE = 0 (comportamiento de unión tradicional), vincula la xref y hace que la xref sea parte del dibujo (los objetos/capas del dibujo externo se agregarán al dibujo actual con el prefijo igual al nombre del archivo).

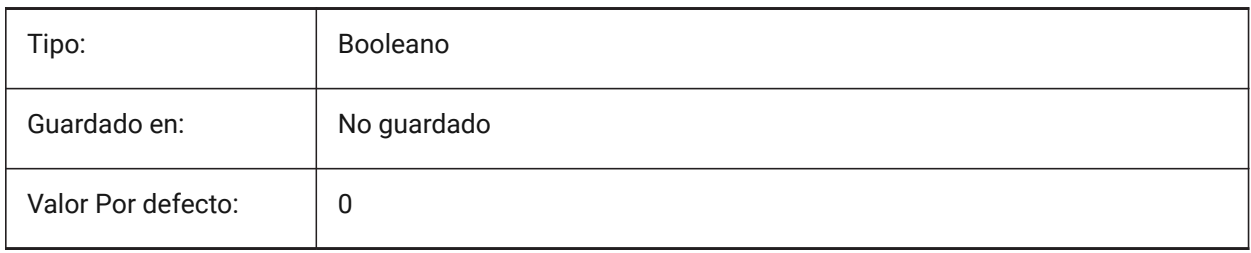

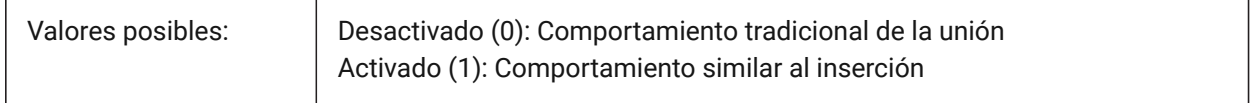

# **5.12 Variable del sistema BKGCOLOR**

### **5.12.1 Color de fondo**

Especifica el color de fondo de la ventana de dibujo cuando se trabaja en el espacio modelo.

Sólo BricsCAD

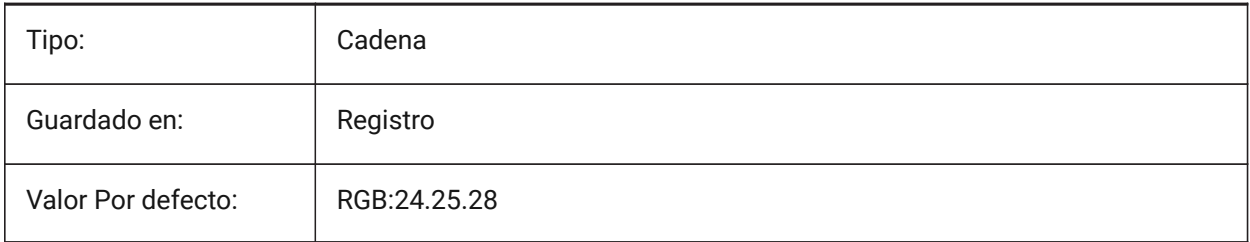

# **5.13 BKGCOLORPS variable de sistema**

### **5.13.1 Color de fondo del espacio papel**

Establezca el color de fondo de la ventana de dibujo cuando trabaje en espacio papel.

Sólo BricsCAD

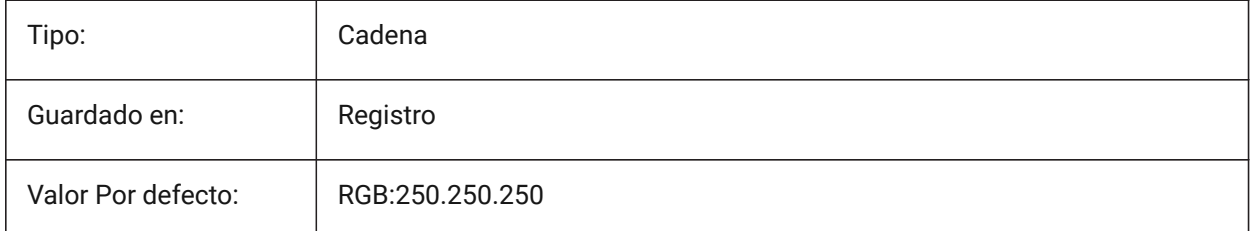

# **5.14 BLIPMODE variable de sistema**

### **5.14.1 Marcas auxiliares**

Alterna la visualización de los blips que se realizan cuando selecciona puntos en el dibujo.

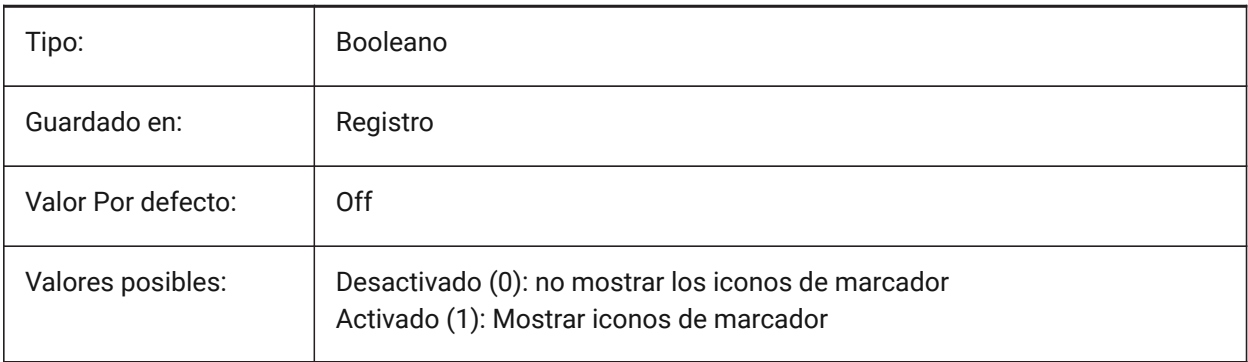

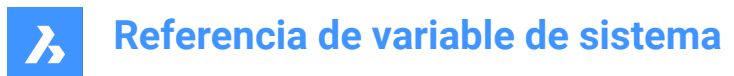

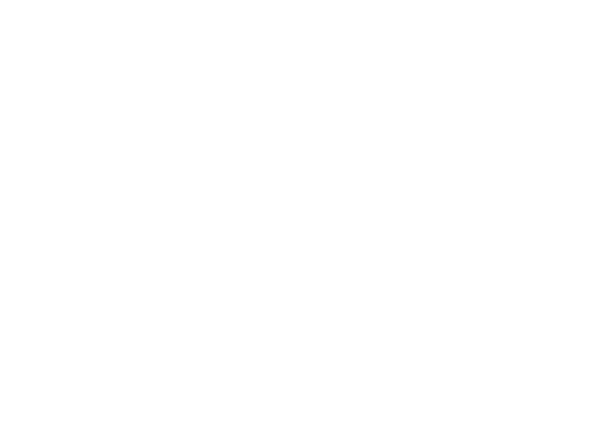

# **5.15 BLOCKEDITLOCK variable de sistema**

### **5.15.1 Editor de bloques bloqueado**

Inhabilita la apertura del Editor de bloques y la edición de las definiciones de bloques dinámicos.

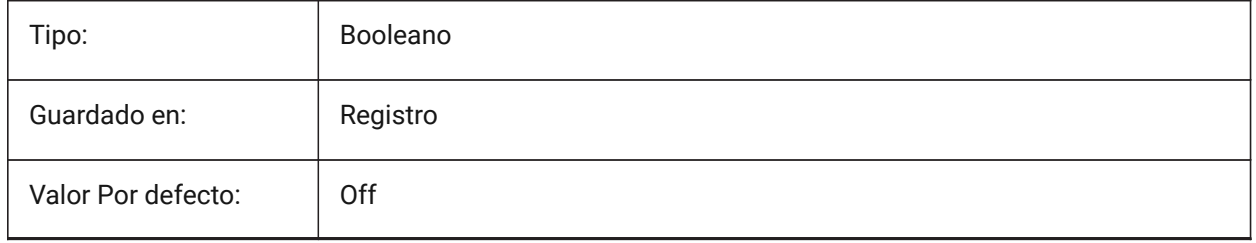

### **5.16 BLOCKEDITOR variable de sistema**

#### **5.16.1 Editor de bloques**

Muestra si el editor de bloques está abierto o no.

Solo lectura

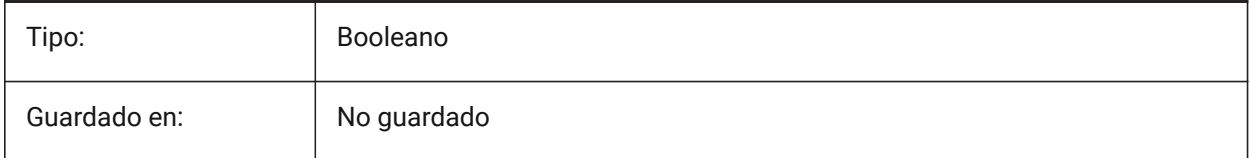

# **5.17 BLOCKIFYMODE variable de sistema**

### **5.17.1 Configuración Blockify**

Especifica el comportamiento de los comandos BLOCKIFY y PARAMETRICBLOCKIFY. El valor se almacena como un código de bits utilizando la suma de los valores de todas las opciones seleccionadas. Sólo BricsCAD

Tipo: Reserve that Corto

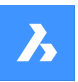

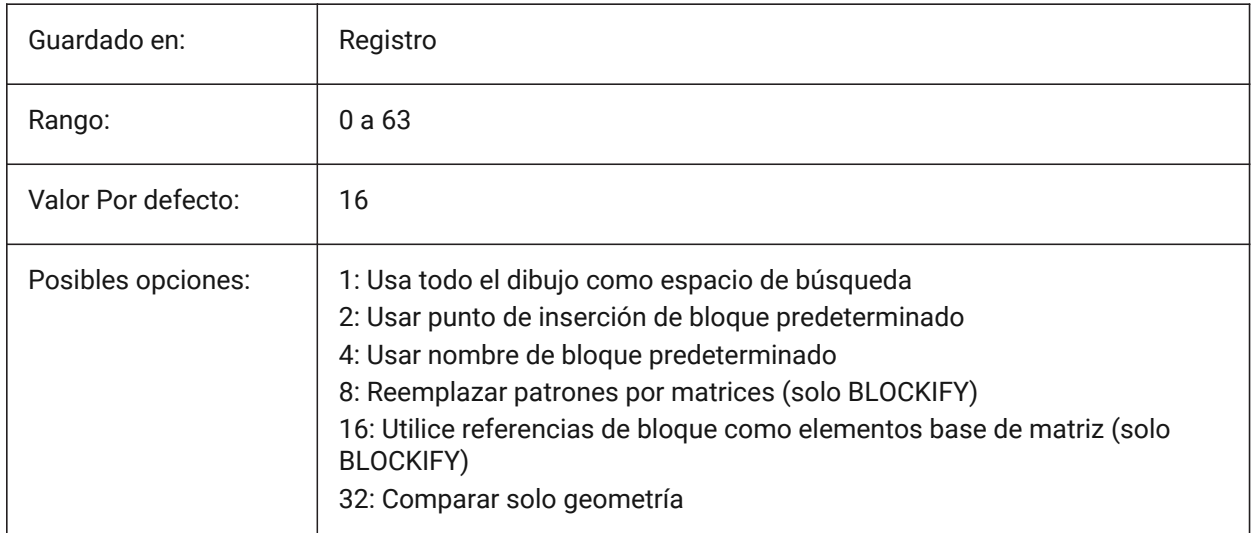

# **5.18 BLOCKIFYTOLERANCE variable de sistema**

### **5.18.1 Tolerancia blockify**

Especifica una tolerancia relativa utilizada en los comandos BLOCKIFY y PARAMETRICBLOCKIFY para determinar si dos entidades son iguales. Un ejemplo de tolerancia relativa es la relación máxima de la diferencia entre dos longitudes de línea y la longitud de una línea. Un valor negativo significa que el algoritmo determinará por sí mismo la tolerancia óptima (0,000001 para las entidades 2D y 0,0003 para las entidades 3D). Esta opción es muy recomendable.

Sólo BricsCAD

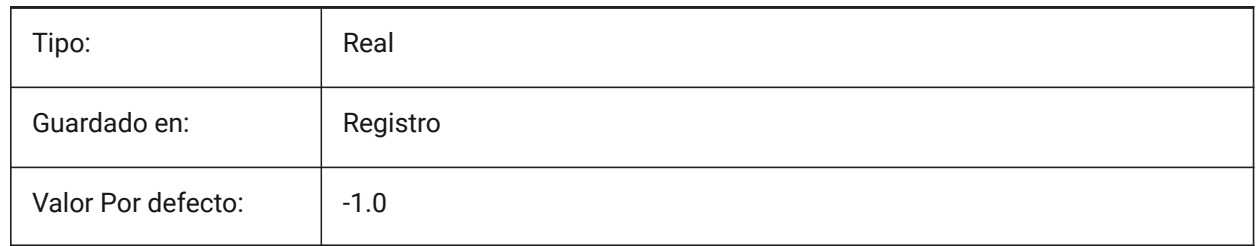

# **5.19 BLOCKLEVELOFDETAIL variable de sistema**

### **5.19.1 Nivel de detalle**

Controla el nivel de detalle.

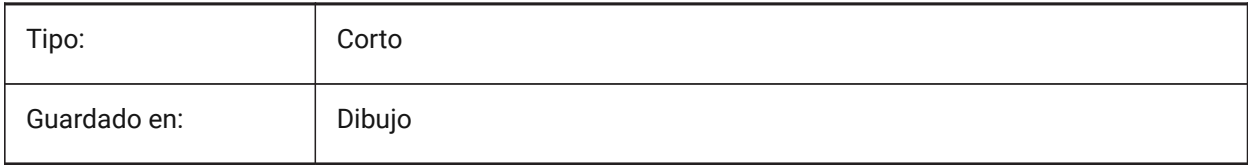

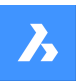

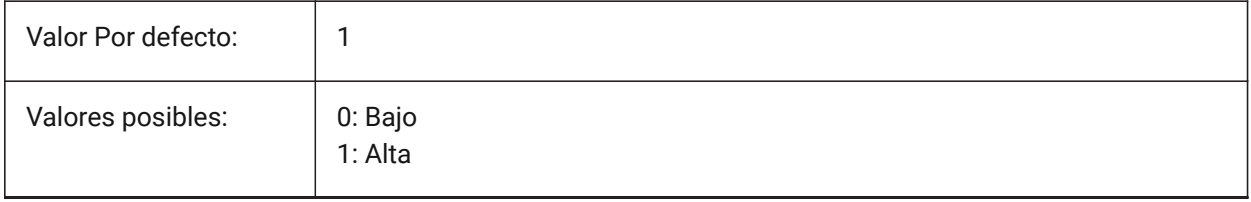

*Note:* La representación de bajo nivel de detalle es un cuadro de delimitación.

# **5.20 BLOCKSPATH variable de sistema**

### **5.20.1 Ruta de bloques**

Especifica una carpeta adicional en el diálogo de archivos para el comando INSERT.

Sólo BricsCAD

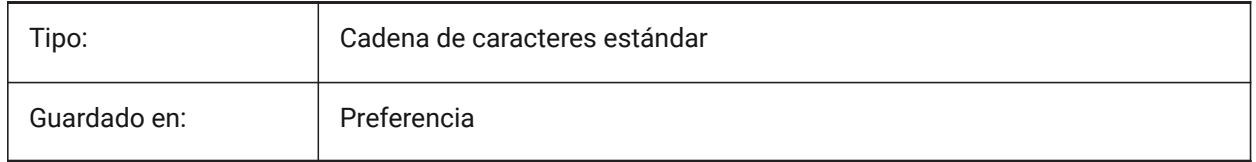

# **5.21 BMAUTOUPDATE variable de sistema**

### **5.21.1 Actualizar componentes externos**

Especifica cuándo se recargan los componentes de ensamblaje externos para reflejar los cambios en sus archivos de definición.

Sólo BricsCAD

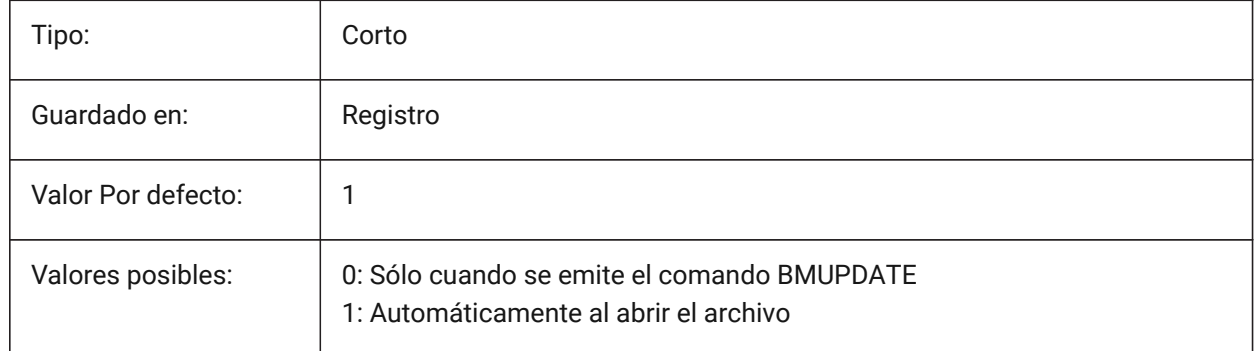

# **5.22 BMFORMTEMPLATEPATH variable de sistema**

### **5.22.1 Ruta de la plantilla BMFORM**

Especifica la ruta y el nombre del archivo de Plantilla BMFORM predeterminado. Sólo BricsCAD

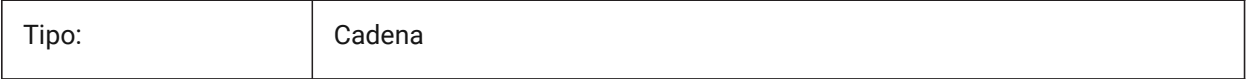

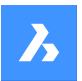

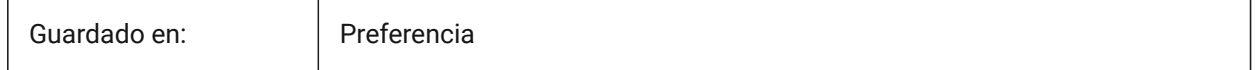

### **5.23 BMUPDATEMODE variable de sistema**

### **5.23.1 Modo de actualización de componentes de ensamblaje**

Especifica si los componentes de montaje externos se vuelven a cargar solo en caso de que se modifiquen (más rápido) o se produzcan incondicionalmente (más lento, pero repara la estructura de montaje).

Sólo BricsCAD

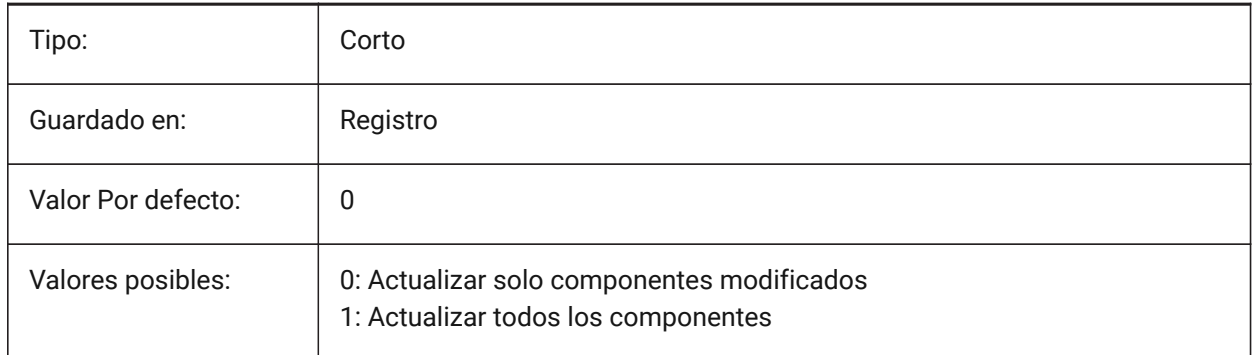

### **5.24 BOMTEMPLATE system variable**

#### **5.24.1 Default template**

Defines a path to the file with default BOM template. Sólo BricsCAD

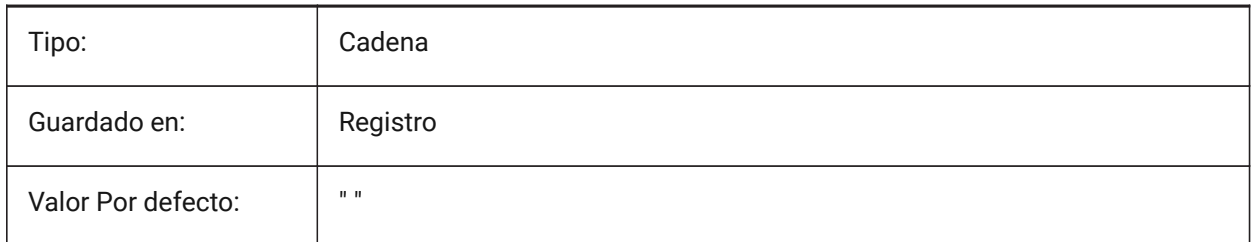

# **5.25 BOMTHUMBNAILHEIGHT variable de sistema**

### **5.25.1 Altura de la miniatura por defecto, px**

Establece la altura predeterminada de la miniatura para las tablas BOM, en píxeles Sólo BricsCAD

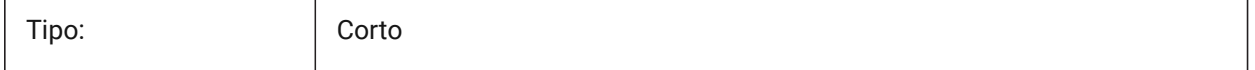

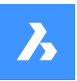

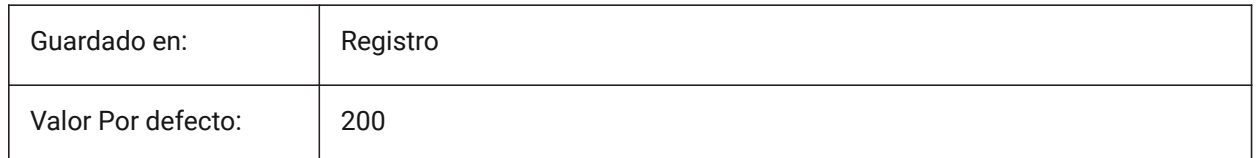

# **5.26 BOMTHUMBNAILWIDTH variable de sistema**

### **5.26.1 Ancho de la miniatura por defecto, px**

Establece la anchura por defecto de las miniaturas de las tablas de la lista de materiales, en píxeles Sólo BricsCAD

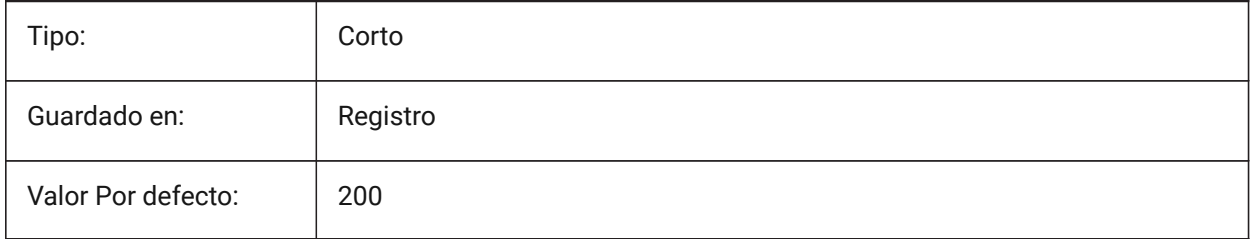

# **5.27 BOUNDARYCOLOR variable de sistema**

### **5.27.1 Color de límite detectado**

Especifica qué color se utilizará para resaltar los límites detectados.

Sólo BricsCAD

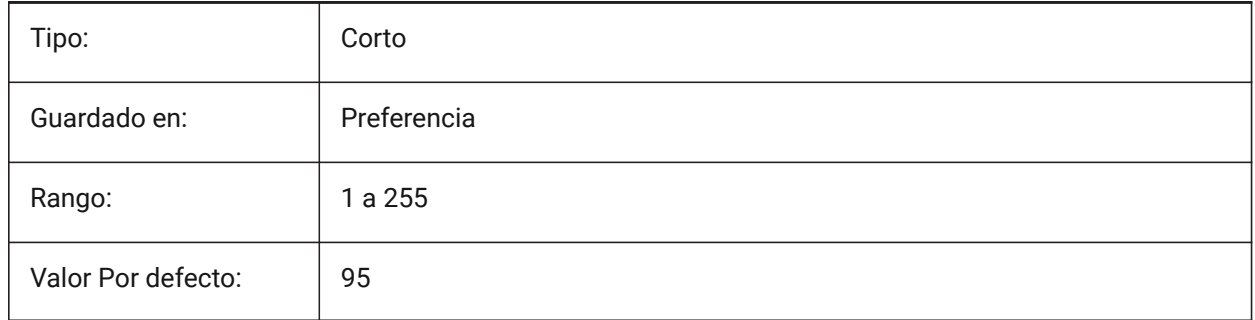

# **5.28 BSYSLIBCOPYOVERWRITE variable de sistema**

### **5.28.1 Bsyslib copia sobrescribir**

Qué hacer cuando se copia un material o composición con un nombre que ya existe en la base de datos de destino.

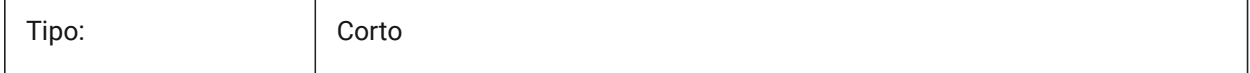

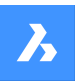

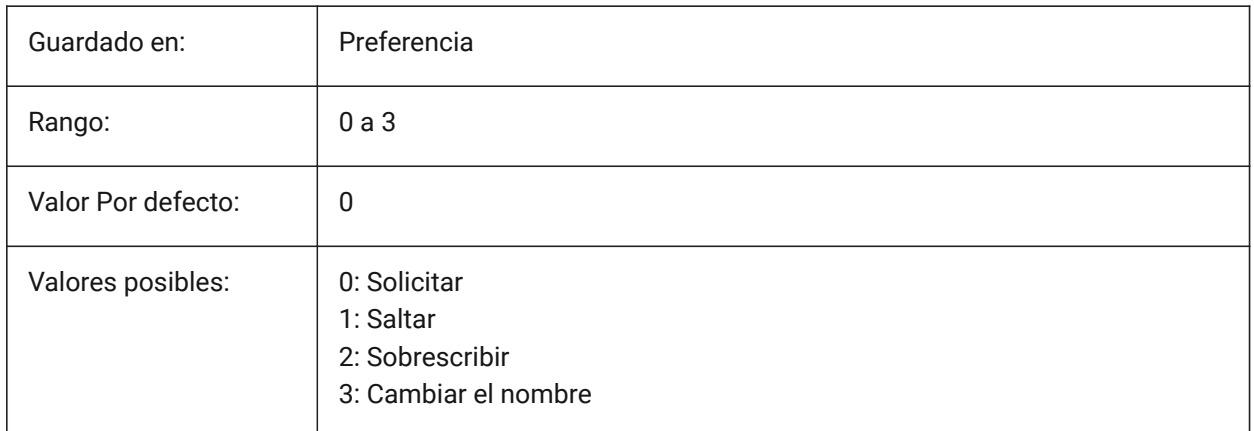

# **5.29 BVMODE variable de sistema**

# **5.29.1 Bloquear el modo de visibilidad**

Especifica cómo se muestran las entidades ocultas del estado de visibilidad actual en el Editor de Bloques.

Solo lectura

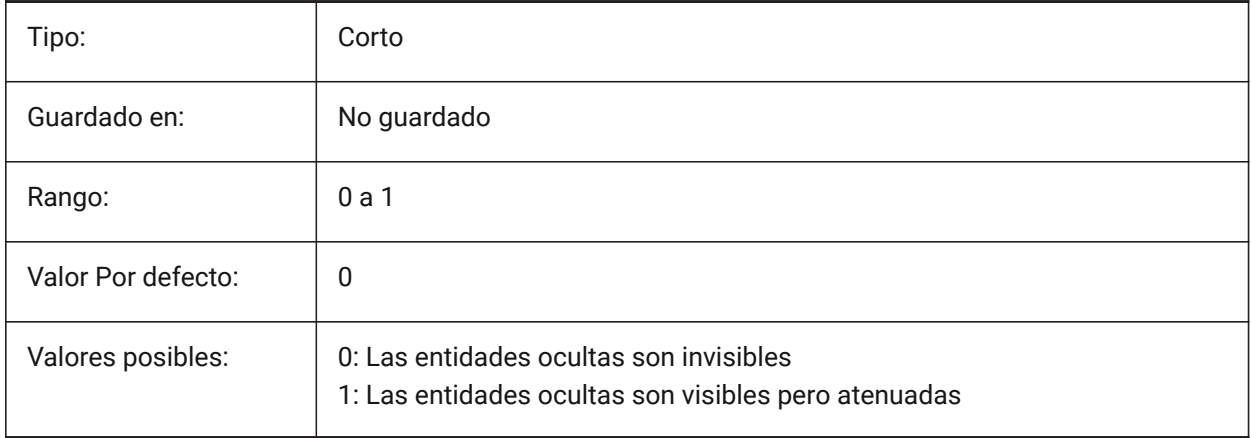

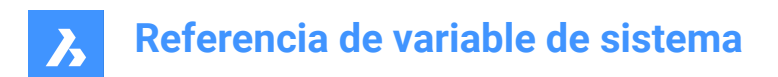

# **6. C**

# **6.1 CACHELAYOUT variable de sistema**

### **6.1.1 Cache de presentaciones**

Especifica si los diseños se almacenan en caché, lo que da como resultado un cambio más rápido de un diseño a otro.

Sólo BricsCAD

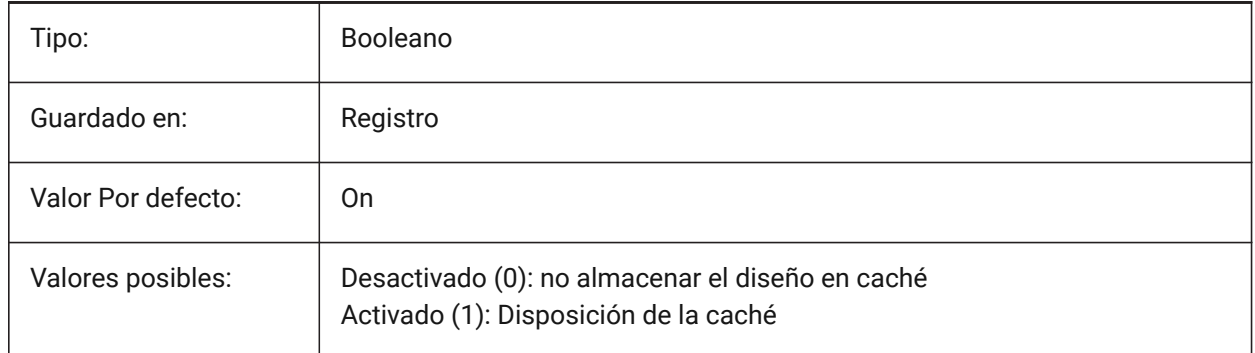

# **6.2 CAMERADISPLAY variable de sistema**

### **6.2.1 Cámara de visualización**

Especifica la visualización de los glifos de la cámara.

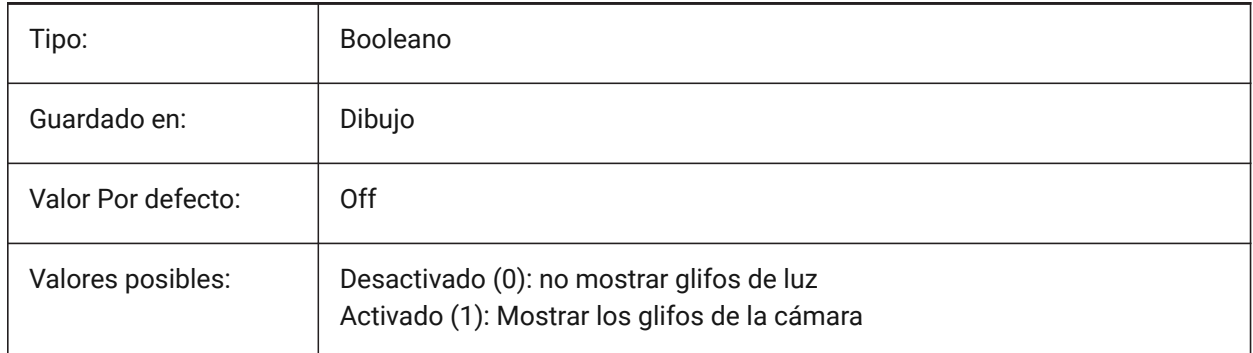

# **6.3 CAMERAHEIGHT variable de sistema**

### **6.3.1 Cámara de altura**

Especifica la altura por defecto, en unidades de dibujo, para las nuevas entidades de cámara.

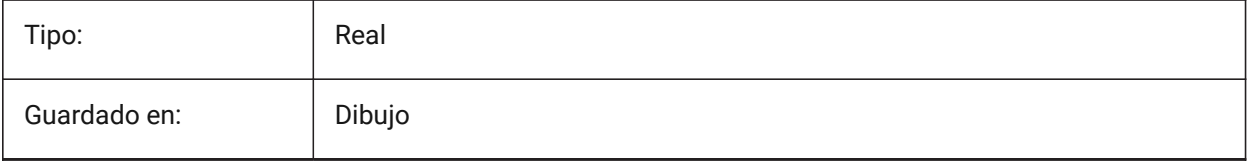

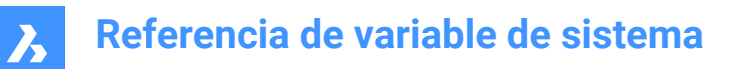

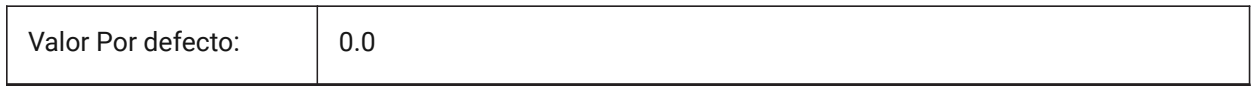

# **6.4 CANNOSCALE variable de sistema**

#### **6.4.1 Nombre de escala de anotación**

Especifica el nombre de la escala de anotación actual para el espacio actual.

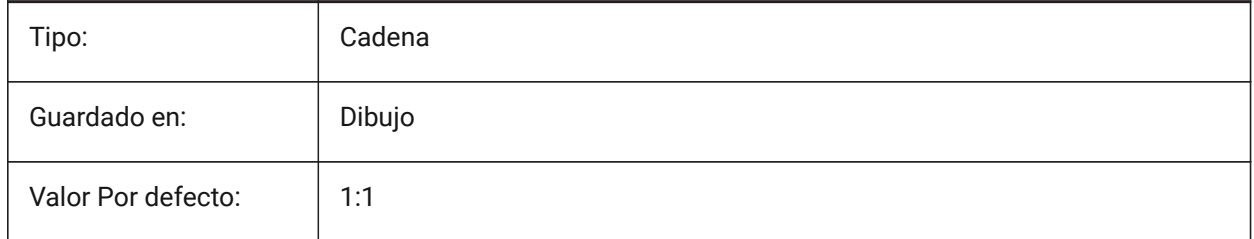

# **6.5 CANNOSCALEVALUE variable de sistema**

#### **6.5.1 Valor de escala de anotación**

Muestra el valor actual de la anotación de escala.

Solo lectura

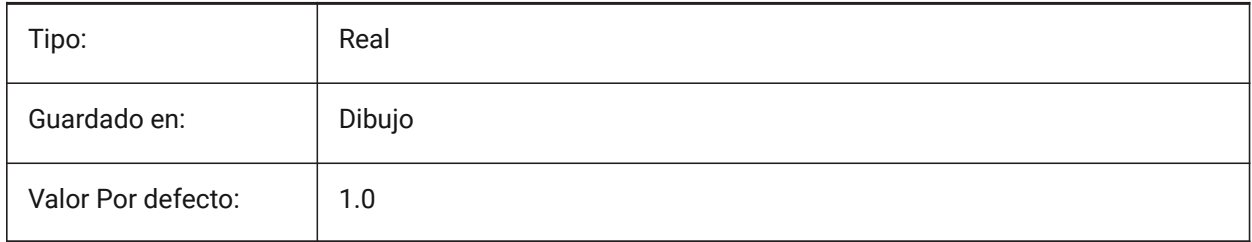

# **6.6 CDATE variable de sistema**

### **6.6.1 Fecha de calendario**

Muestra la fecha y hora actuales en formato decimal.

Solo lectura

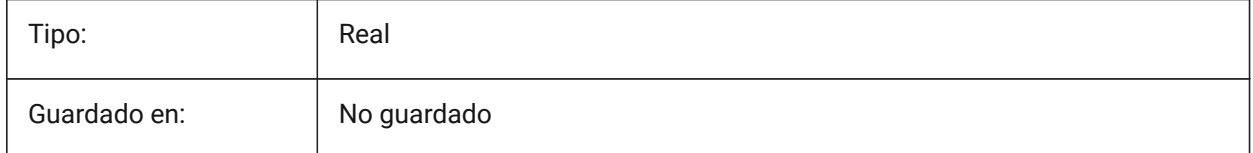

# **6.7 CECOLOR variable de sistema**

### **6.7.1 Color de entidades**

Especifica el color para las nuevas entidades.

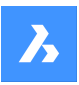

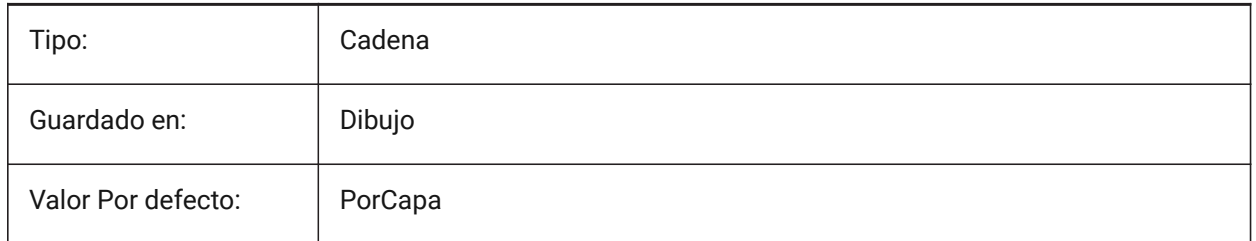

# **6.8 CELTSCALE variable de sistema**

### **6.8.1 Escala de tipo de línea de entidades**

Especifica el factor de escala del tipo de línea de la entidad actual.

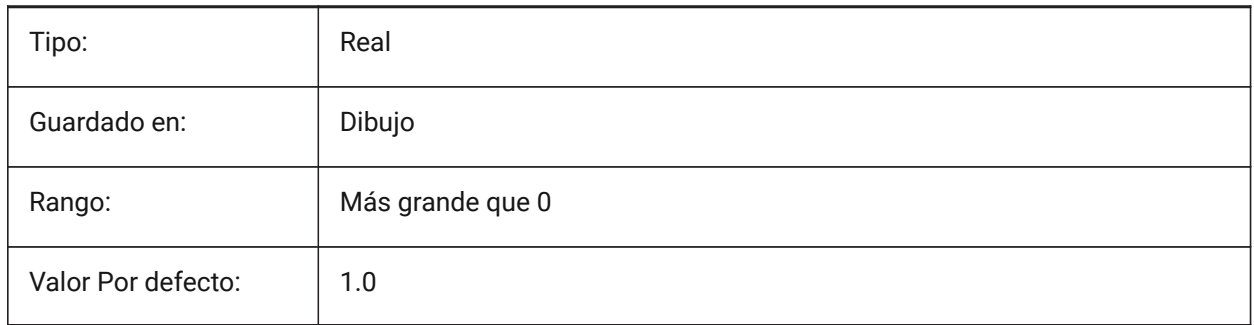

# **6.9 CELTYPE variable de sistema**

### **6.9.1 Tipo de línea de entidades**

Especifica el tipo de línea para las nuevas entidades.

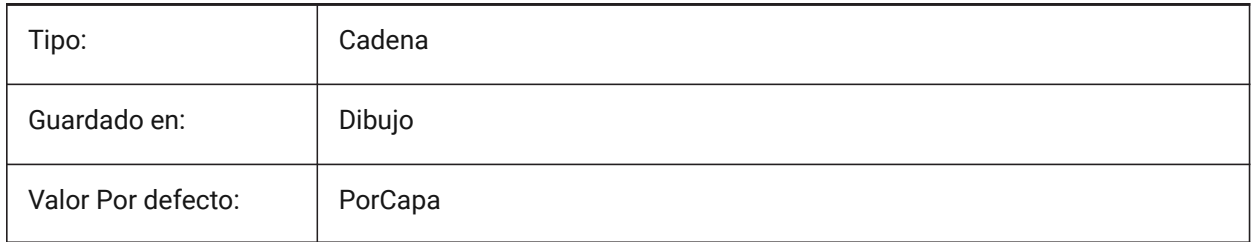

# **6.10 CELWEIGHT variable de sistema**

### **6.10.1 Grosor de línea de entidades**

Especifica el peso de línea de las nuevas entidades (en centésimas de milímetros).

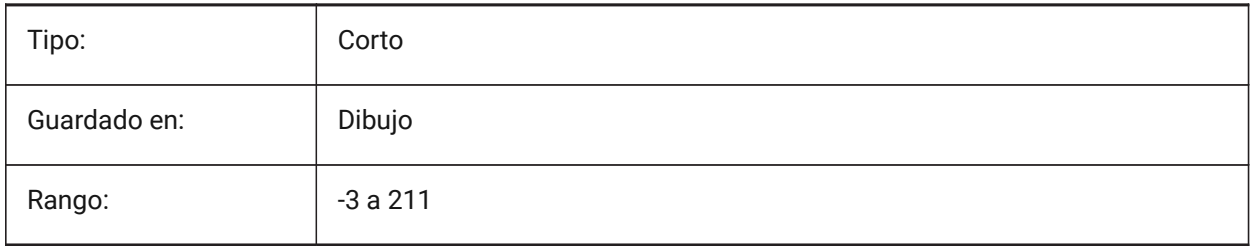

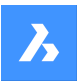

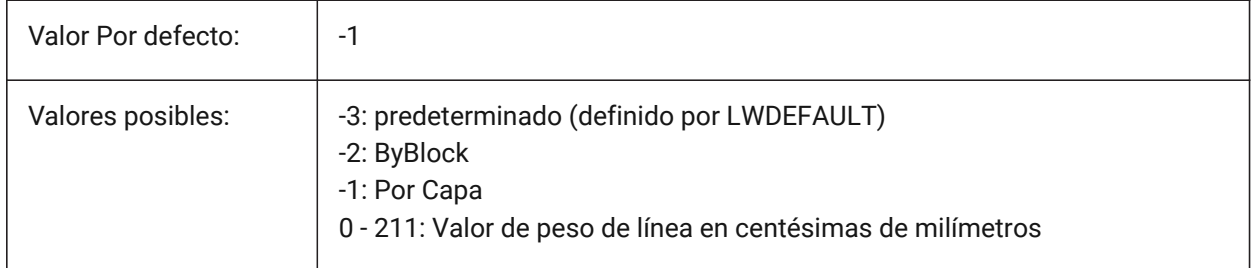

# **6.11 Variable del sistema CENTERCROSSGAP**

### **6.11.1 Hueco marca cruz del centro**

Especifica el espacio entre la marca central y sus líneas centrales.

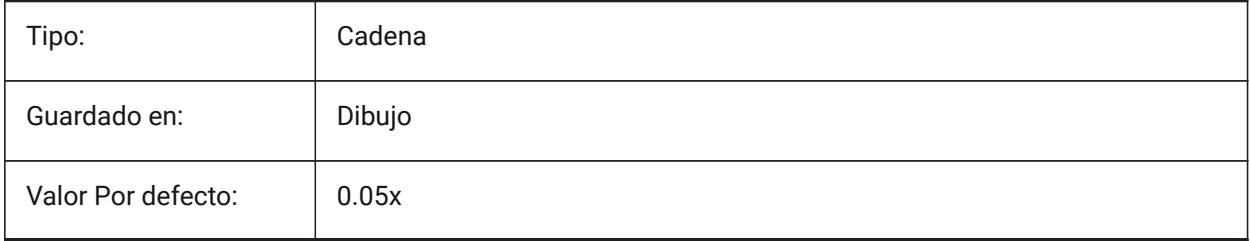

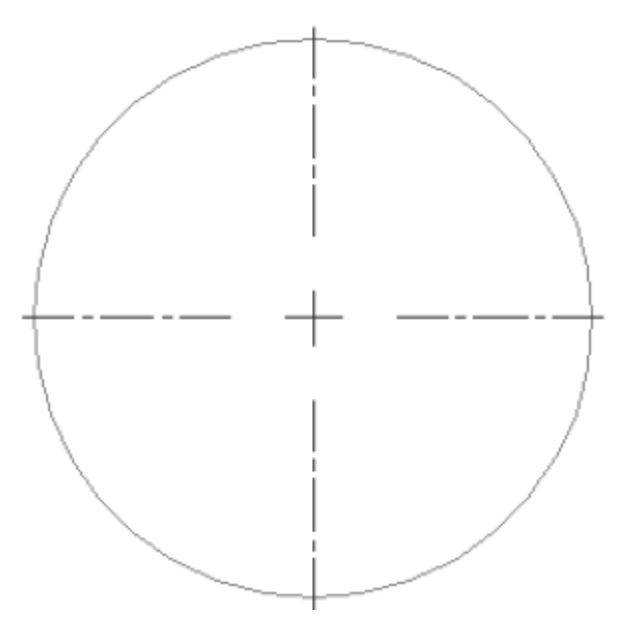

# **6.12 CENTERCROSSSIZE variable de sistema**

### **6.12.1 Tamaño de cruz de la marca central**

Especifica el tamaño de la marca central asociativa.

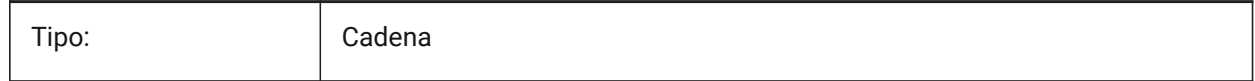

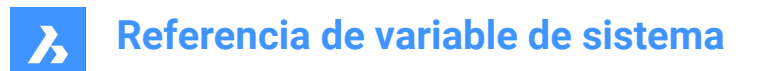

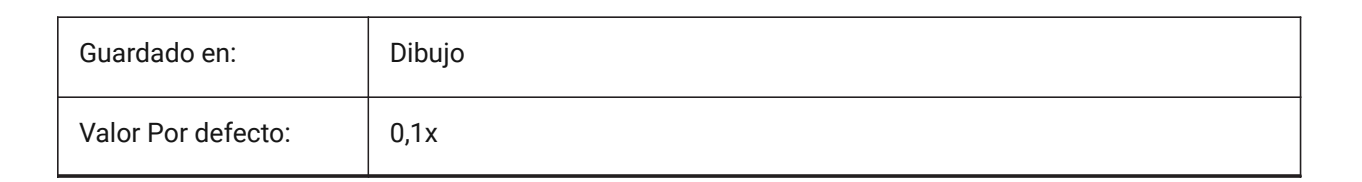

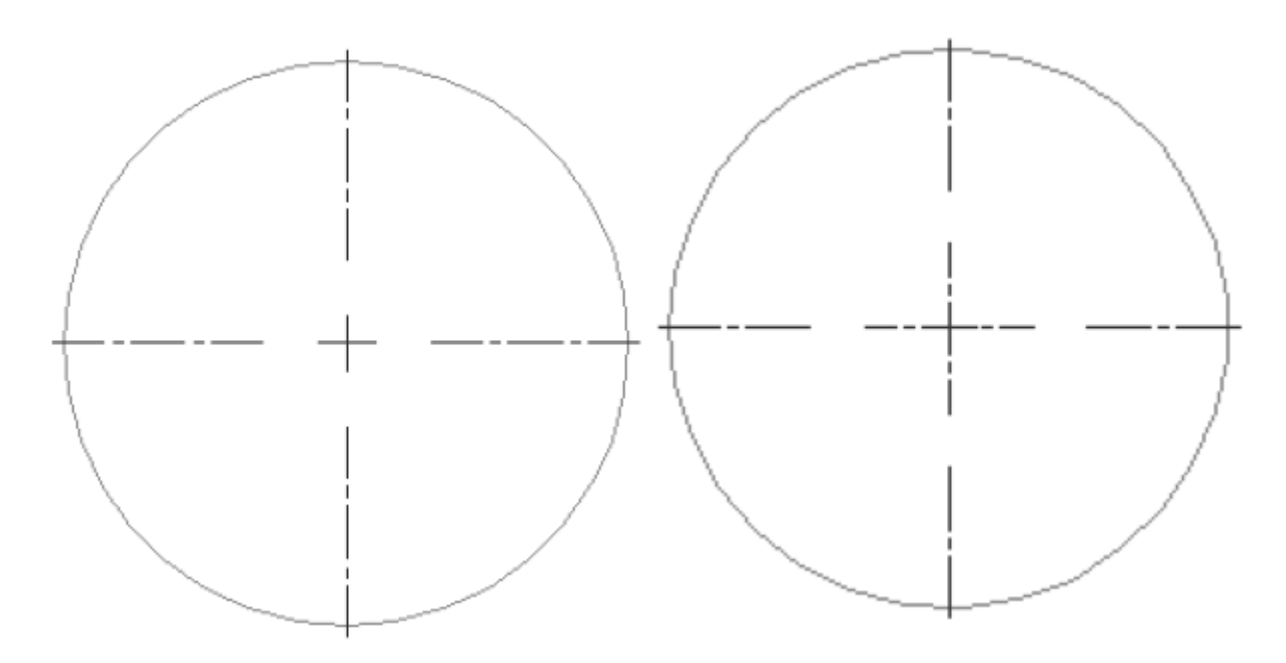

# **6.13 CENTEREXE variable de sistema**

### **6.13.1 Longitud de las extensiones de la línea central**

Especifica la longitud de las extensiones de línea de centro. El valor se expresa en unidades de dibujo.

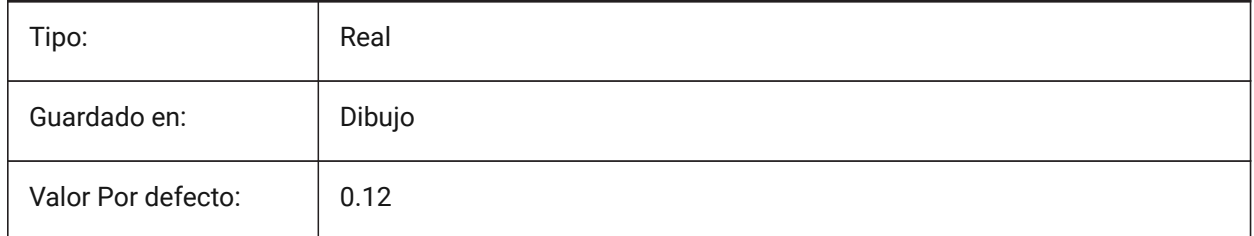

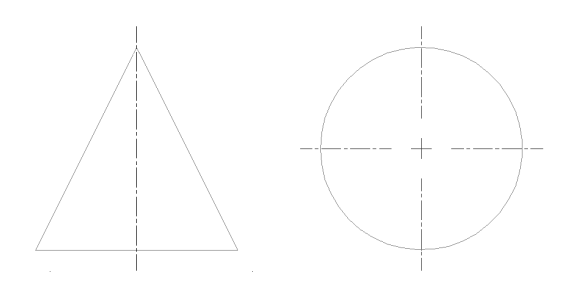

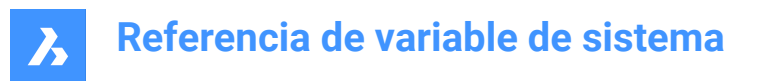

# **6.14 CENTERLAYER variable de sistema**

### **6.14.1 Capa predeterminada para marca central o línea central**

Especifica una capa predeterminada para la nueva marca central o línea central.

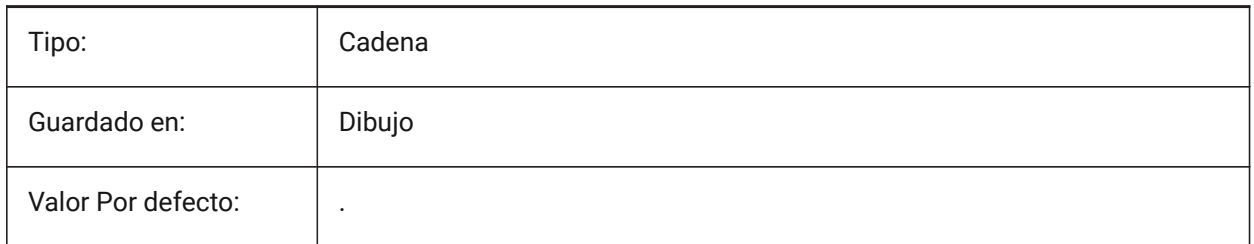

### **6.15 CENTERLTSCALE variable de sistema**

#### **6.15.1 Escala de tipo de línea para marca central o línea central**

Especifica la escala del tipo de línea utilizada por las marcas de centro y las líneas de centro.

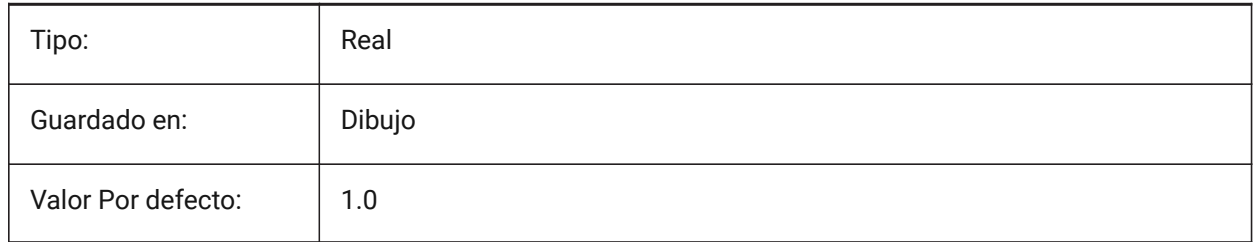

### **6.16 CENTERLTYPE variable del sistema**

#### **6.16.1 Tipo de línea para marca central o línea central**

Especifica el tipo de línea utilizado por las marcas centrales y las líneas centrales.

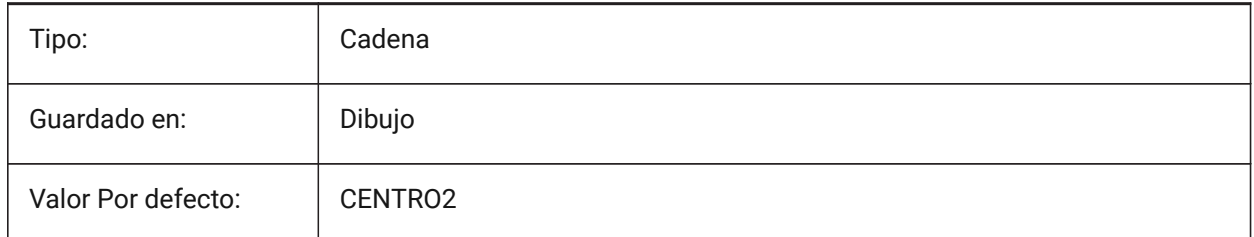

# **6.17 CENTERLTYPEFILE variable de sistema**

### **6.17.1 Tipo de línea archivo para marca central o línea central**

Especifica el archivo de tipo de línea utilizado para crear marcas centrales y líneas centrales.

Predeterminado en los planos de unidades imperiales: default.lin. Predeterminado en los planos de unidad métrica: iso.lin.

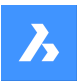

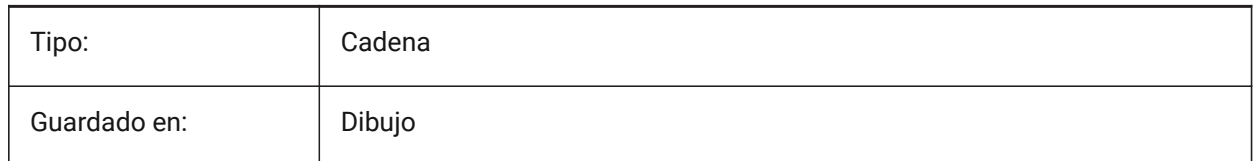

# **6.18 CENTERMARKEXE variable de sistema**

# **6.18.1 Extensión automática para marca central o línea central**

Especifica si las líneas de centro se extienden automáticamente desde nuevas marcas de centro.

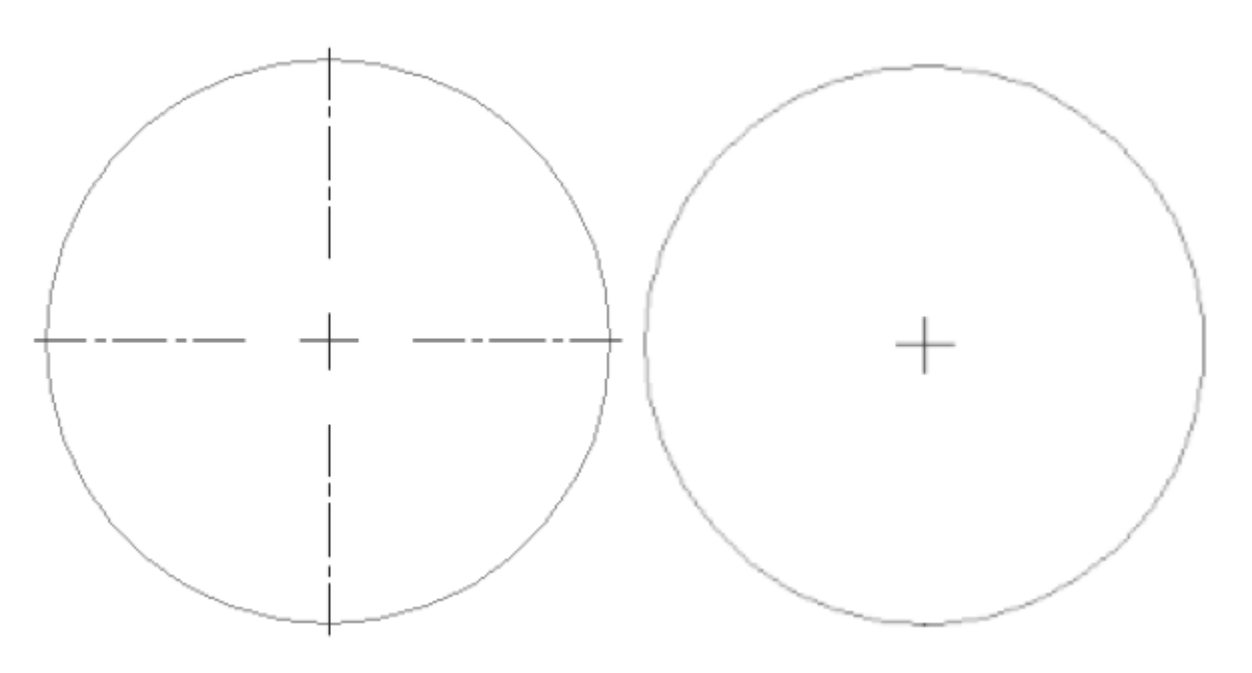

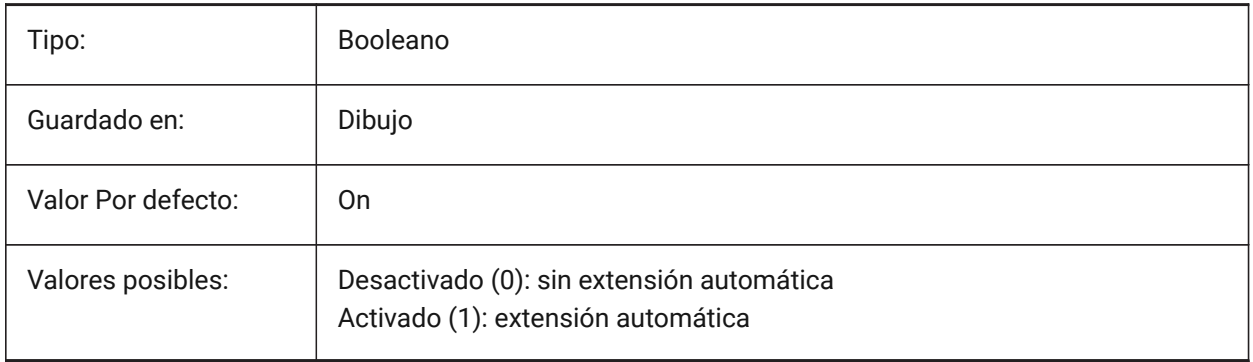

# **6.19 CETRANSPARENCY variable de sistema**

# **6.19.1 Transparencia para las nuevas entidades**

Especifica el nivel de transparencia para las nuevas entidades.

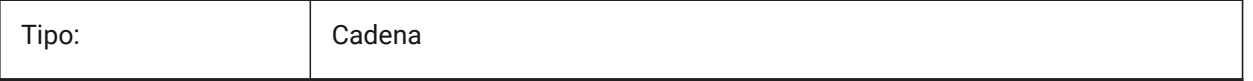

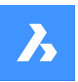

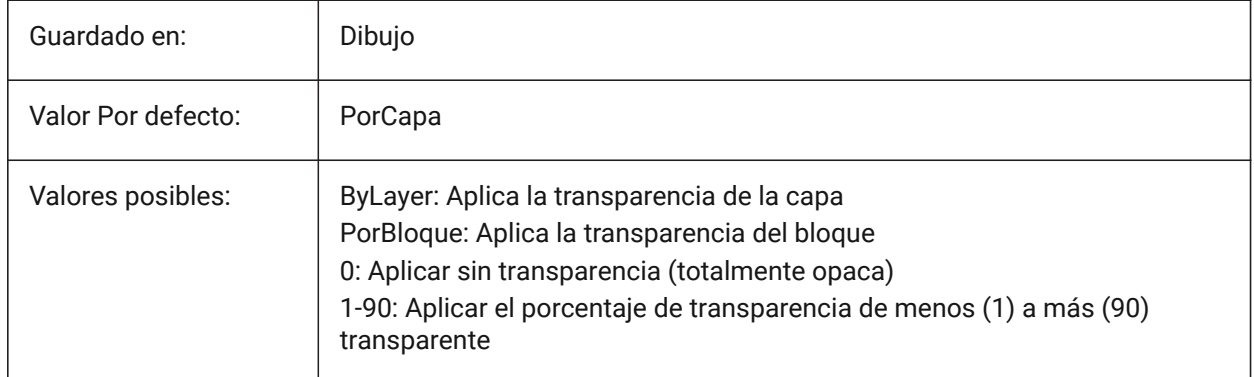

# **6.20 CHAMFERA variable de sistema**

### **6.20.1 Primera distancia de chaflán**

Especifica la primera distancia de chaflán cuando el modo de entrada del chaflán requiere dos distancias (CHAMMODE es Distancia).

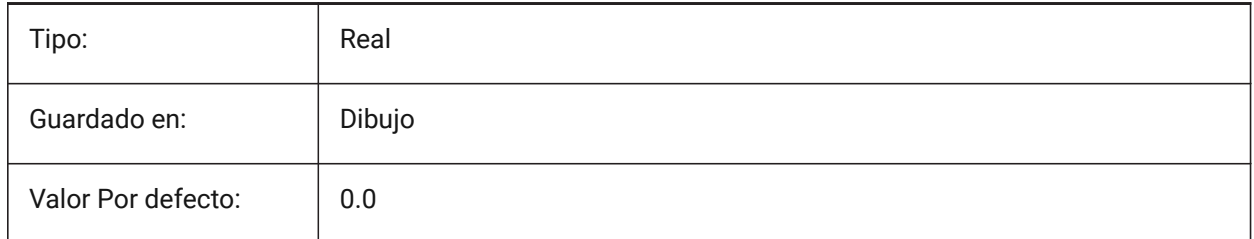

# **6.21 CHAMFERB variable de sistema**

# **6.21.1 Segunda distancia de chaflán**

Especifica la segunda distancia del chaflán cuando el modo de entrada del chaflán requiere dos distancias (CHAMMODE es Distancia-Distancia).

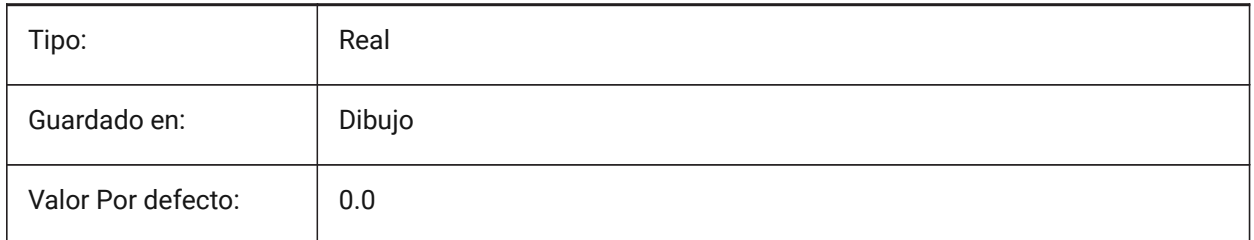

# **6.22 CHAMFERC variable de sistema**

# **6.22.1 Longitud de chaflán**

Especifica la longitud del chaflán cuando el modo de entrada del chaflán requiere una longitud y un ángulo (CHAMMODE es Longitud-Angulo).

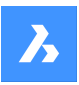

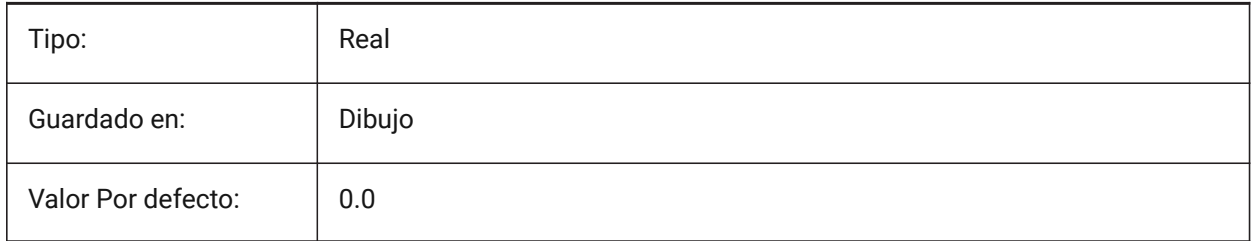

# **6.23 CHAMFERD variable de sistema**

### **6.23.1 Ángulo de chaflán**

Especifica el ángulo del chaflán cuando el modo de entrada del chaflán requiere una longitud y un ángulo (CHAMMODE es ángulo de longitud).

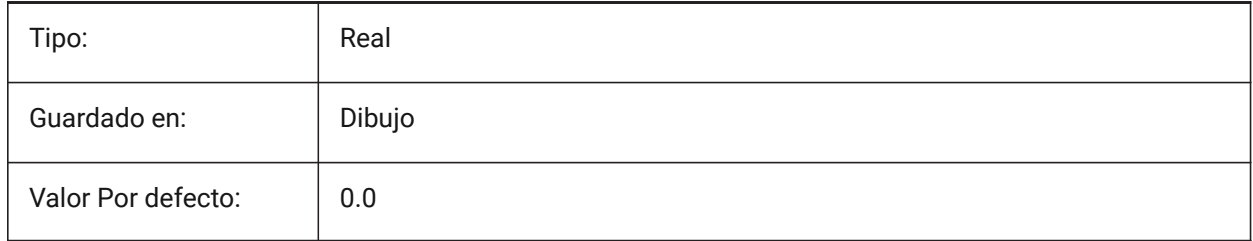

# **6.24 CHAMMODE variable de sistema**

### **6.24.1 Modo de chaflán**

Especifica el método de entrada mediante el cual se crean los chaflanes: Distancia-Distancia o Longitud-Angulo.

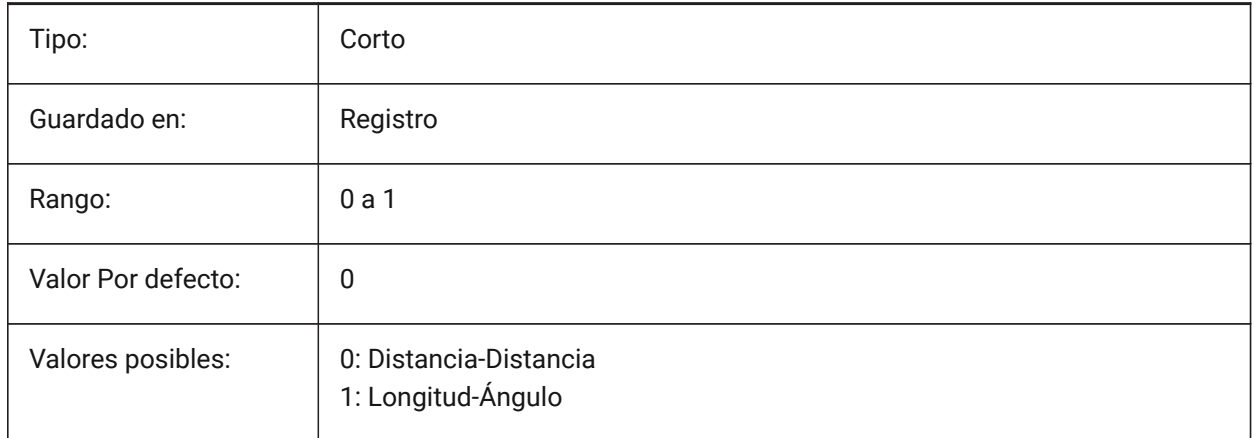

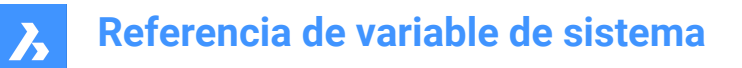

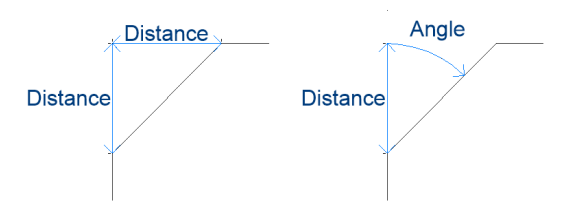

# **6.25 CHECKDWLPRESENCE variable de sistema**

### **6.25.1 Comprobar el archivo DWL existente antes de abrirlo**

Al intentar abrir un plano, advertir al usuario sobre la presencia de un archivo de bloqueo dwl. El contenido de los archivos de bloqueo permite informar a otros usuarios que intentan abrir ese dibujo, que está en uso, desde cuándo y por quién. Esto suele ser útil para planos en una carpeta compartida a la que pueden acceder varios usuarios desde diferentes sistemas operativos.

Sólo BricsCAD

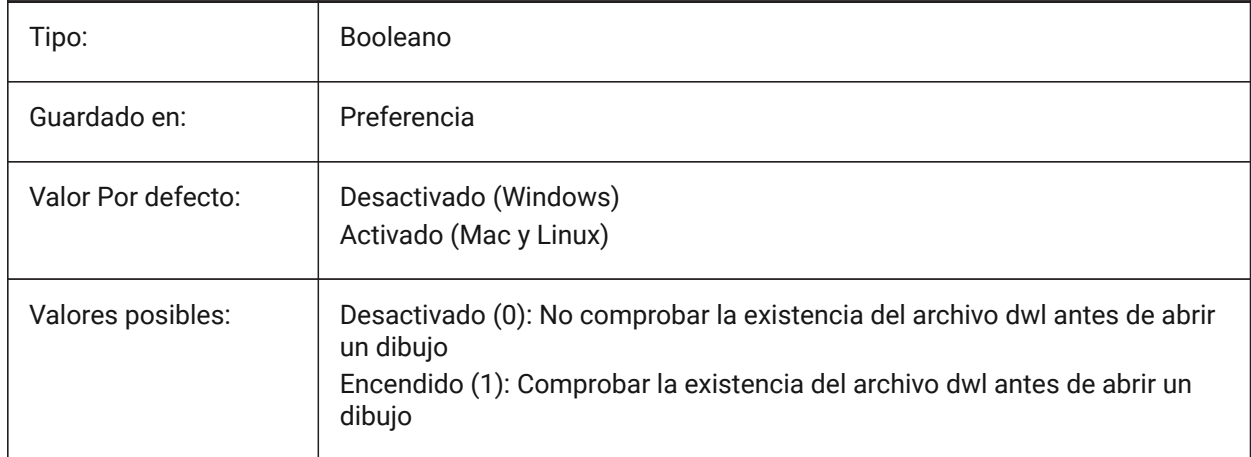

### **6.26 CIRCLERAD variable de sistema**

### **6.26.1 Radio del círculo**

Especifica el radio de círculo predeterminado. Si se establece en cero, no hay valor predeterminado.

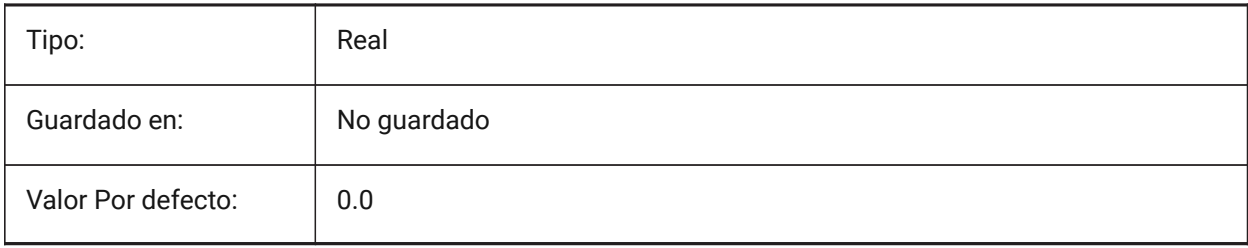

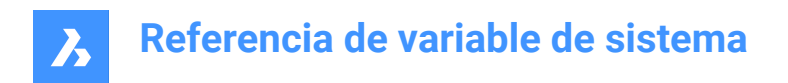

# **6.27 CLAYER variable de sistema**

### **6.27.1 Capa Actual**

Especifica la capa para las nuevas entidades.

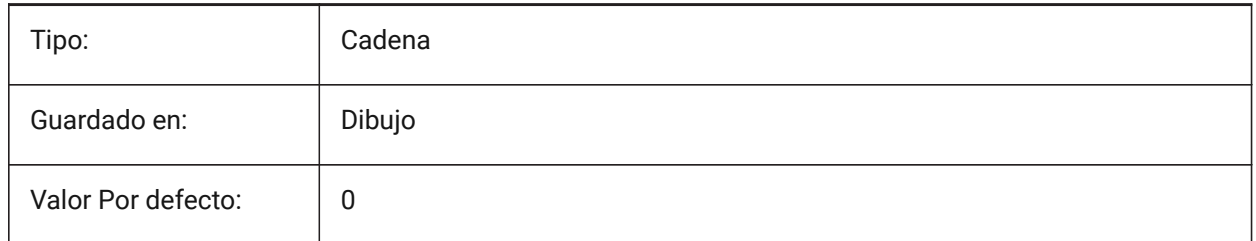

# **6.28 CLEANSCREENOPTIONS variable de sistema**

#### **6.28.1 Limpiar las opciones de pantalla**

Especifica qué elementos de la interfaz de usuario se ocultan con el comando CLEANSCREENON. El valor se almacena como un código de bits utilizando la suma de los valores de todas las opciones seleccionadas.

Sólo BricsCAD

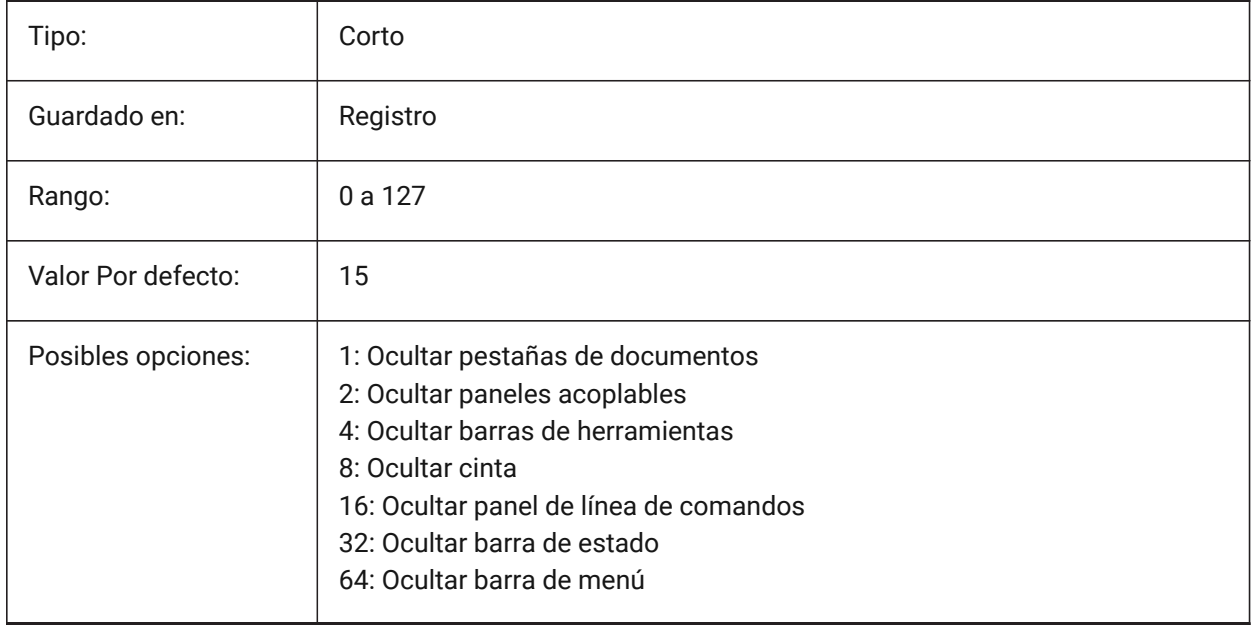

# **6.29 CLEANSCREENSTATE variable de sistema**

### **6.29.1 Limpiar estado de la pantalla**

Especifica si el estado de la pantalla limpia está activo o no. El estado de la pantalla limpia está controlado por los comandos CLEANSCREENON y CLEANSCREENOFF. La activación del estado de pantalla limpia hace que el área de dibujo sea mayor al ocultar elementos de la interfaz de usuario.

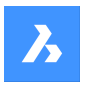

Solo lectura

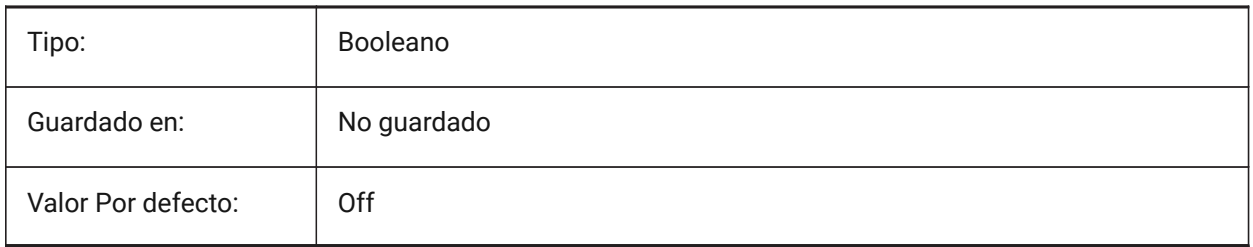

# **6.30 CLIPBOARDFORMAT variable de sistema**

### **6.30.1 Formato DWG del Portapapeles**

Especifica la versión de formato de dibujo utilizada para copiar en el portapapeles.

Sólo BricsCAD

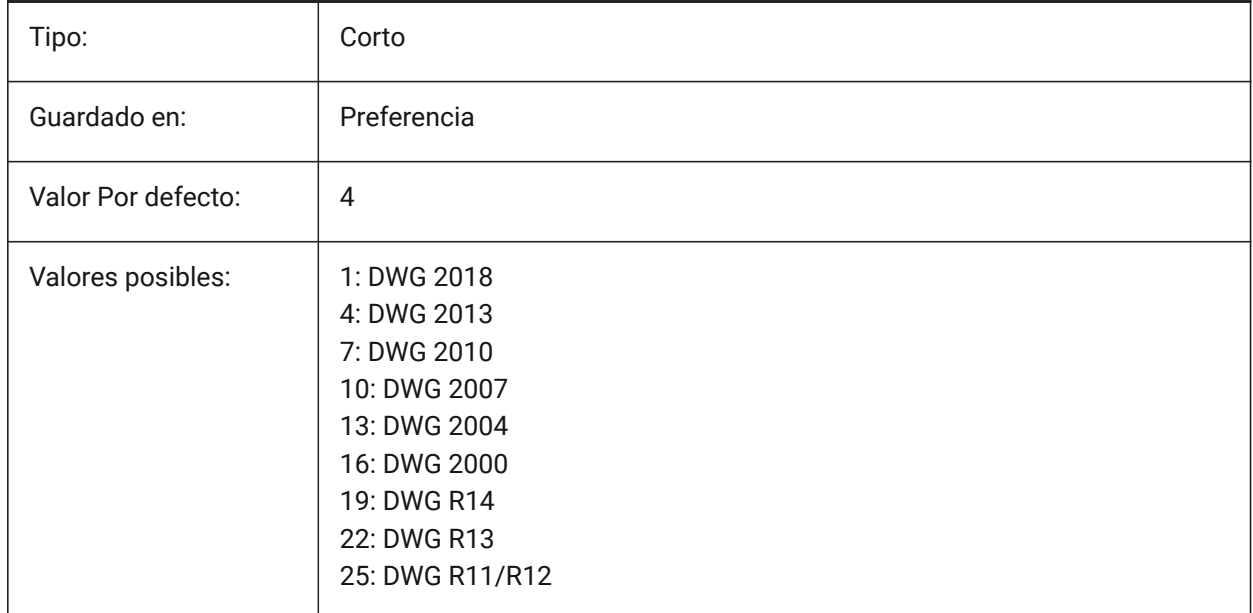

# **6.31 CLIPBOARDFORMATS variable de sistema**

### **6.31.1 Formatos del Portapapeles**

Tipos de datos que se admiten al copiar en el portapapeles. Los indicadores pueden desmarcarse para mejorar el rendimiento. El valor se almacena como un código de bits utilizando la suma de los valores de todas las opciones seleccionadas.

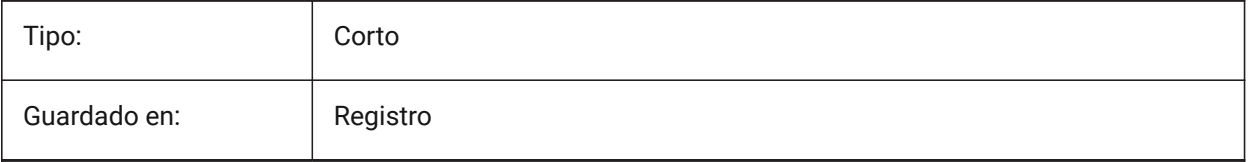

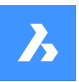

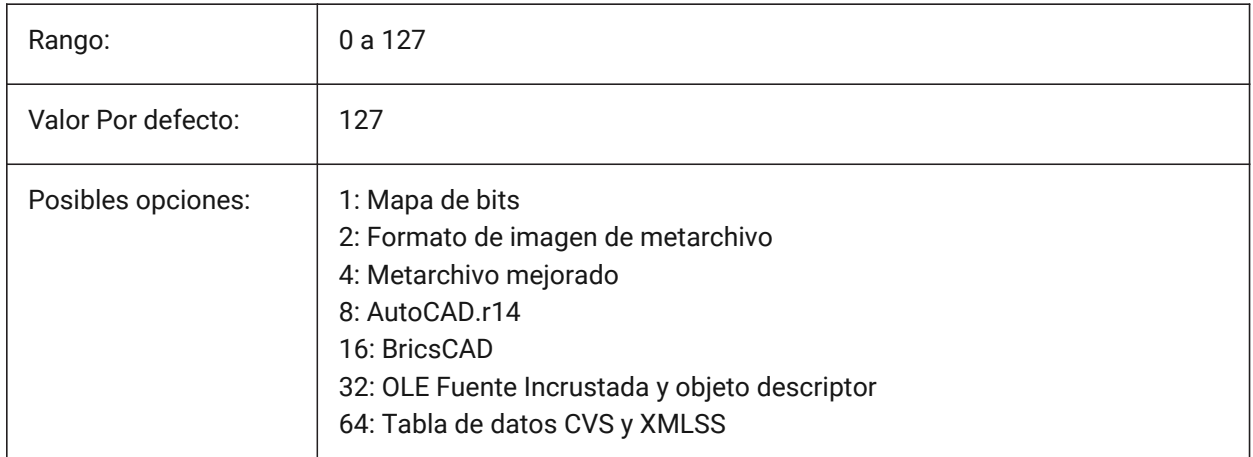

# **6.32 CLIPROMPTLINES variable de sistema**

### **6.32.1 Líneas de solicitud**

Si el panel de comandos no está visible, las últimas entradas de la línea de comandos se muestran brevemente en la parte inferior de la ventana gráfica principal cada vez que se introduce un comando. CLIPROMPTLINES especifica el número de líneas a mostrar. (si se pone a cero se desactiva la función).

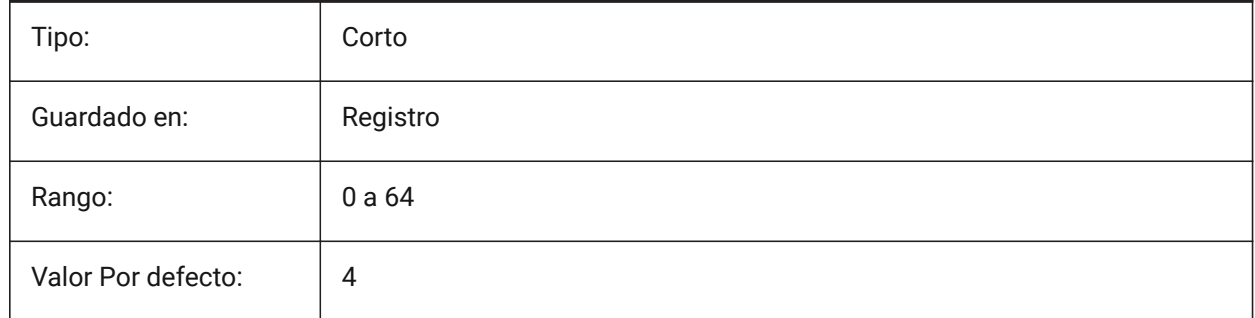

# **6.33 CLISTAR variable de sistema**

### **6.33.1 Estado de la línea de comandos**

Especifica si la línea de comandos es visible o no.

Solo lectura

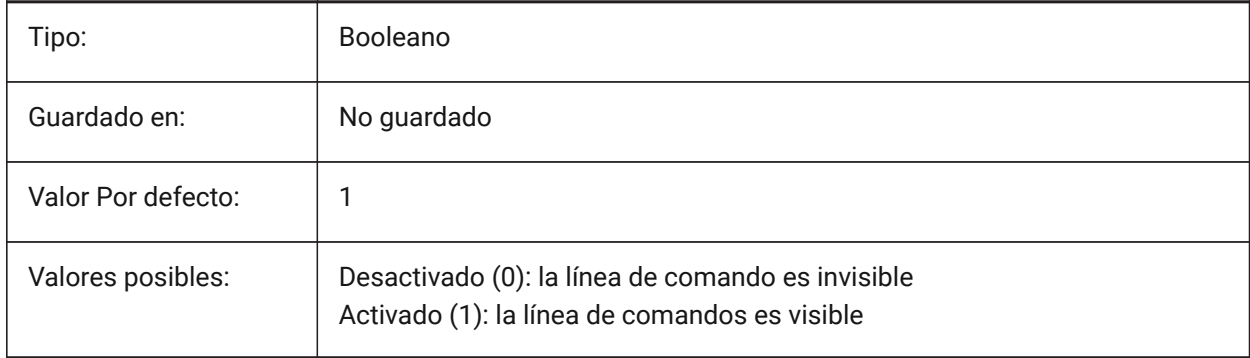
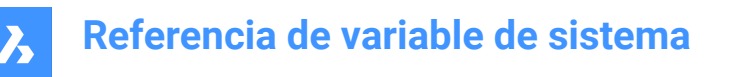

# **6.34 CLOSECHECKSONLYFIRSTBITDBMOD variable de sistema**

#### **6.34.1 Ignorar todo excepto el primer bit de DBMOD para cerrar**

El primer bit(1) de DBMOD significa que la base de datos de objetos se modifica. Si esta preferencia de usuario está activada, puede ver un archivo y luego cerrarlo sin que se le pida que lo guarde. Sólo BricsCAD

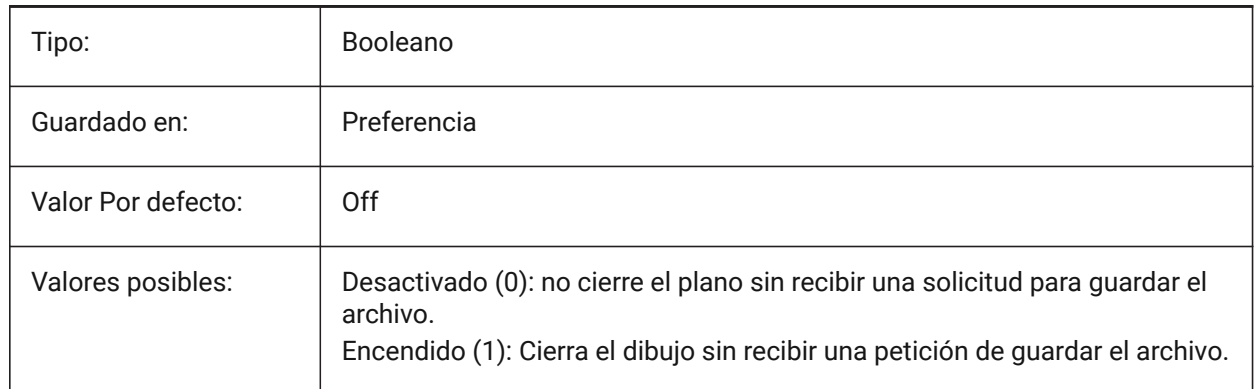

## **6.35 Variable del sistema CLOUDDOWNLOADPATH**

#### **6.35.1 Ruta de descarga en la nube**

Especifica la carpeta donde se guardan los archivos descargados a través del Panel Bricsys 24/7. Sólo BricsCAD

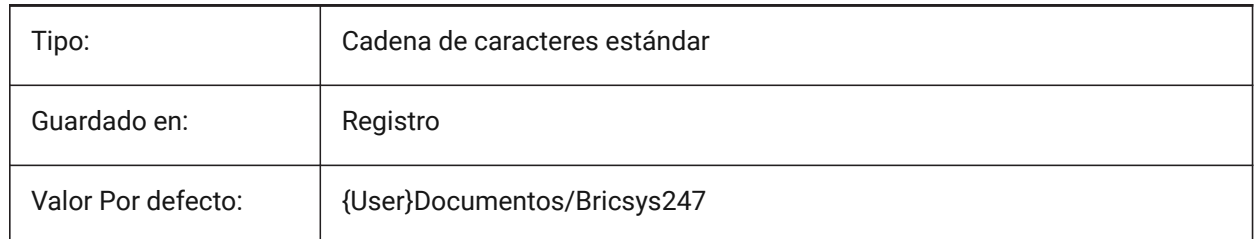

## **6.36 CLOUDLOG variable de sistema**

#### **6.36.1 Registro en la nube**

Especifica si las transacciones de Bricsys 24/7 están siendo registradas o no. Si se establece en 2 ("Archivo de registro"), el archivo de registro se escribirá en la carpeta especificada por la variable LOGFILEPATH.

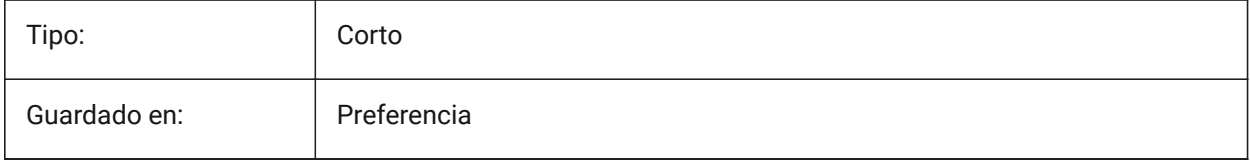

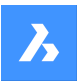

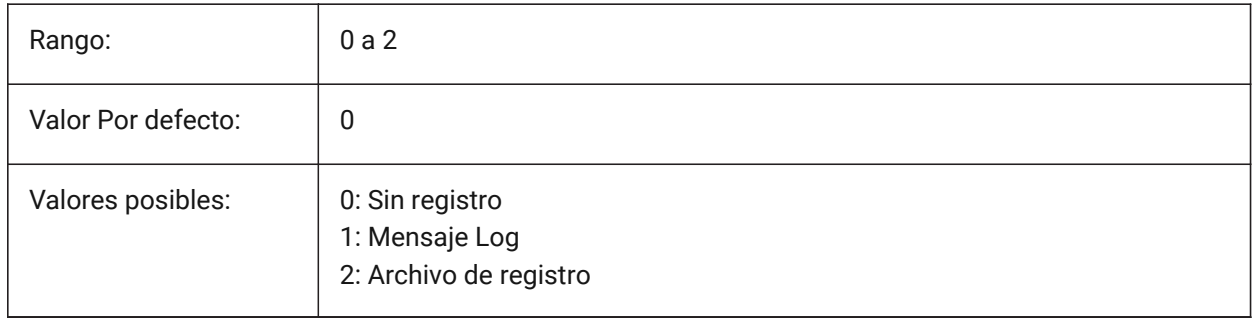

# **6.37 CLOUDLOGVERBOSE variable de sistema**

## **6.37.1 Registro detallado de la nube**

Si está encendido, se registra más información pero las acciones de Bricsys 24/7 serán más lentas. Sólo BricsCAD

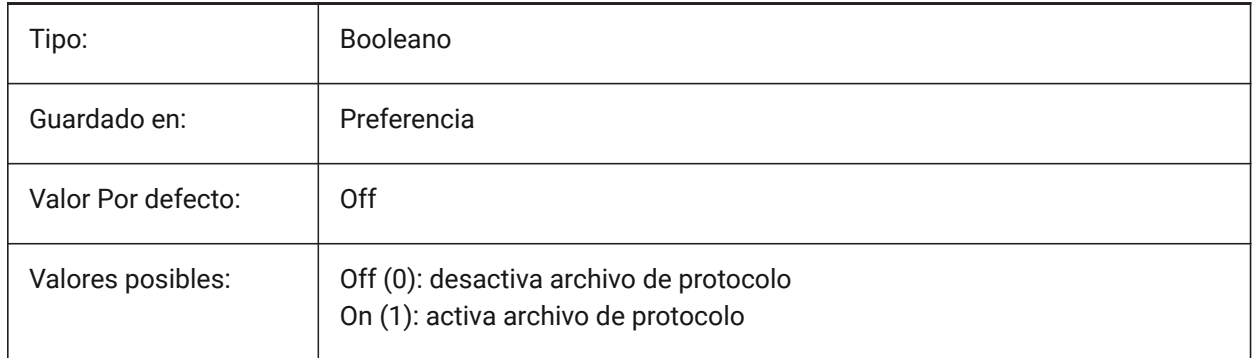

# **6.38 CLOUDONMODIFIED variable de sistema**

## **6.38.1 Nube en modificado**

Especifica qué hacer cuando un archivo abierto desde Bricsys 24/7, se modifica y guarda localmente. Sólo BricsCAD

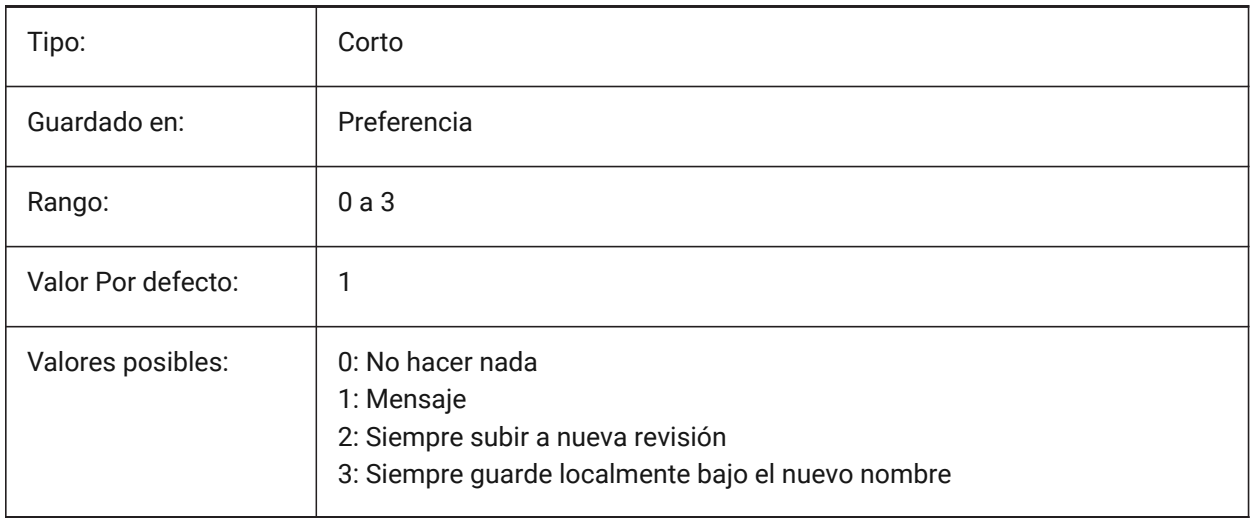

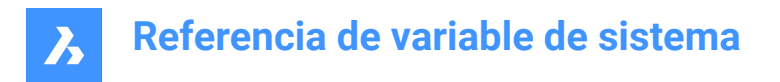

# **6.39 CLOUDSERVER variable de sistema**

#### **6.39.1 Servidor de la nube**

Especifica la dirección del servidor Bricsys 24/7. Ejemplos: https://my.bricsys247.com/, https:// apac.bricsys247.com/

Sólo BricsCAD

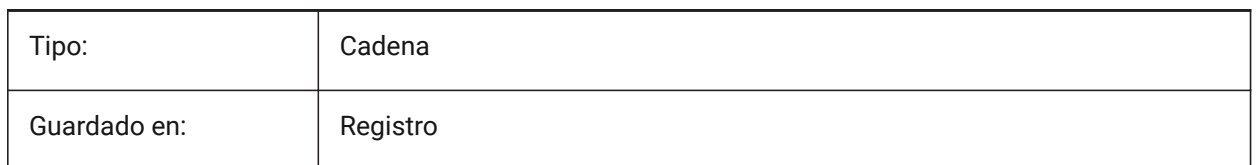

# **6.40 Variable del sistema CLOUDTEMPFOLDER**

#### **6.40.1 Carpeta temporal de la nube**

Especifica la carpeta donde se descargan los archivos temporales de Bricsys 24/7.

Sólo BricsCAD

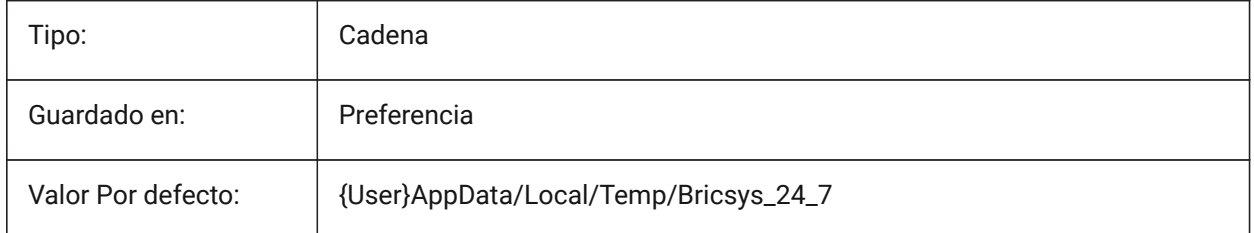

## **6.41 CLOUDUPLOADDEPENDENCIES variable de sistema**

#### **6.41.1 Dependencias de carga en la nube**

Especifica qué hacer con las dependencias (como referencias externas o imágenes) cuando se carga un plano en Bricsys 24/7.

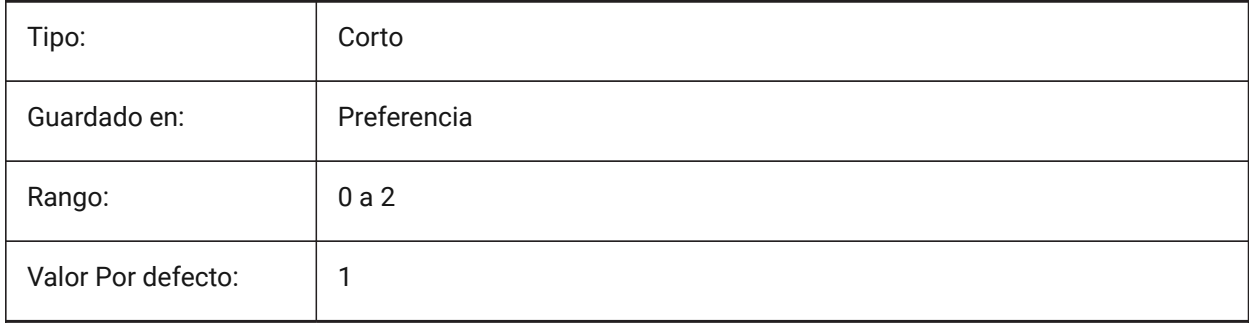

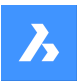

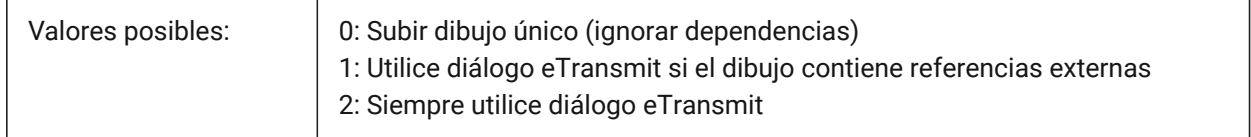

## **6.42 CMATERIAL variable de sistema**

#### **6.42.1 Material actual**

Especifica el material de renderizado para nuevas entidades.

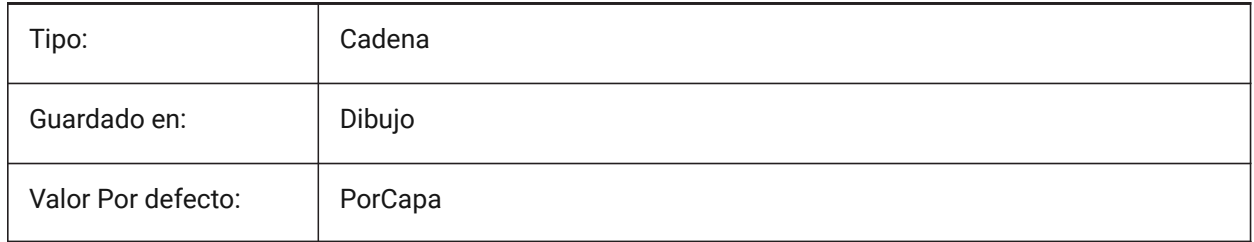

## **6.43 CMDACTIVE variable de sistema**

#### **6.43.1 Comando activo**

Almacena el tipo de comando actual: comando ordinario, comando transparente, script, cuadro de diálogo, DDE, lisp o comando ObjectARX. El valor se almacena como un código de bits utilizando la suma de los valores de todas las opciones seleccionadas.

Solo lectura

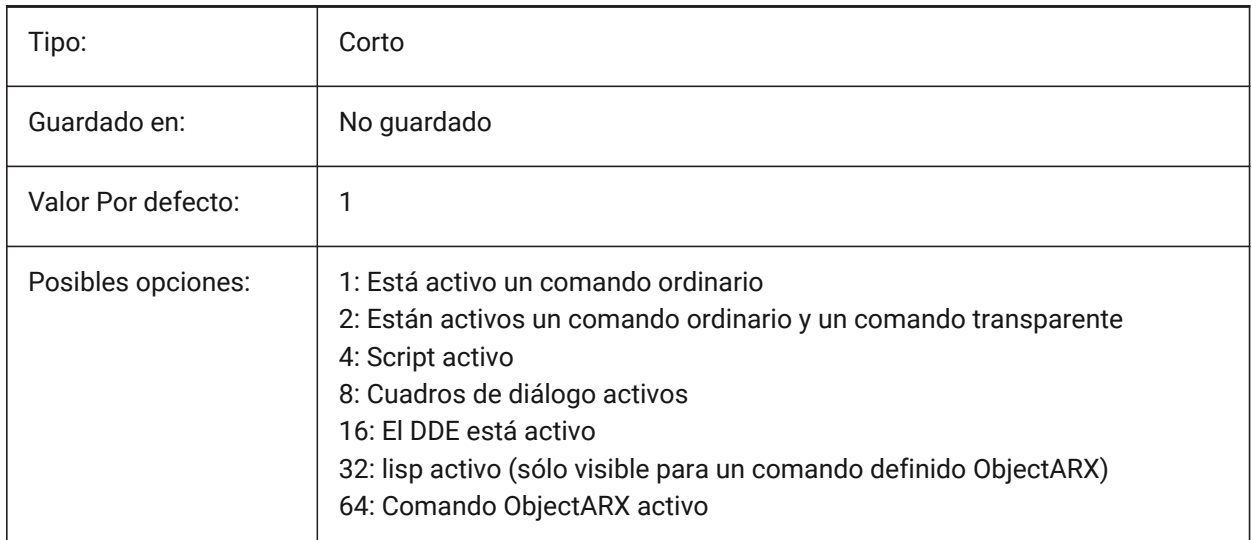

## **6.44 CMDDIA variable de sistema**

## **6.44.1 Diálogos comunes**

Especifica si los cuadros de diálogo están activados para los comandos.

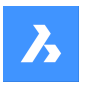

Sólo BricsCAD

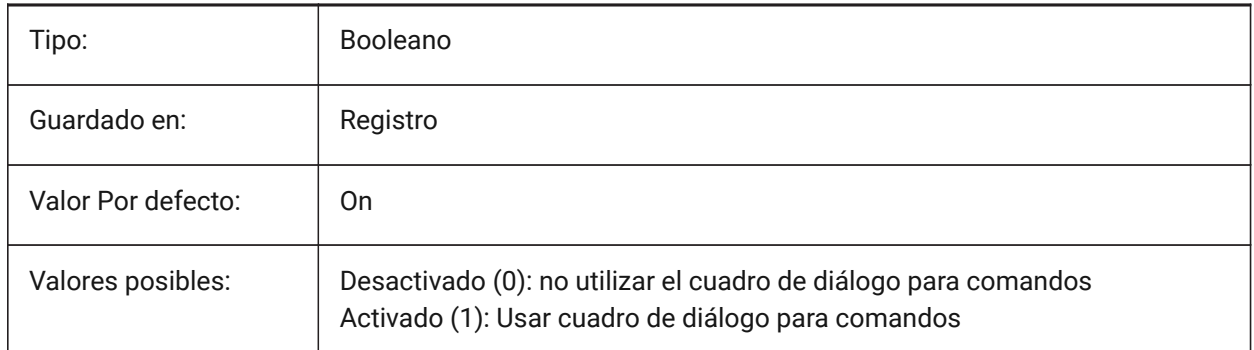

## **6.45 CMDECHO variable de sistema**

## **6.45.1 Eco de comandos**

Activa o desactiva la visualización de mensajes y entradas mediante lisp 'command' la función.

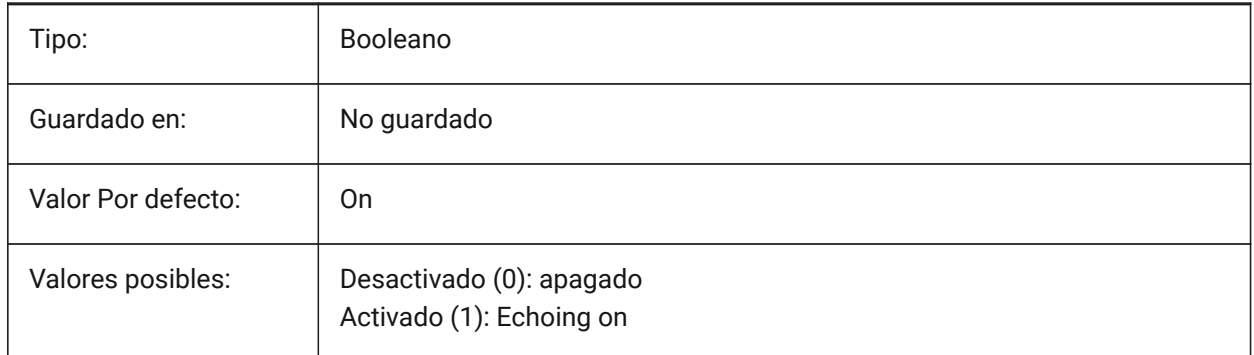

# **6.46 CMDLINEEDITBGCOLOR variable de sistema**

## **6.46.1 Color de fondo de la edición de la línea de comandos**

Especifica el color de fondo del campo de edición de la línea de comandos. El color se puede representar como un nombre (para los colores estándar) o como valores RGB. En la línea de comandos, el color puede introducirse como un nombre (para los colores estándar), valores RGB o color HTML.

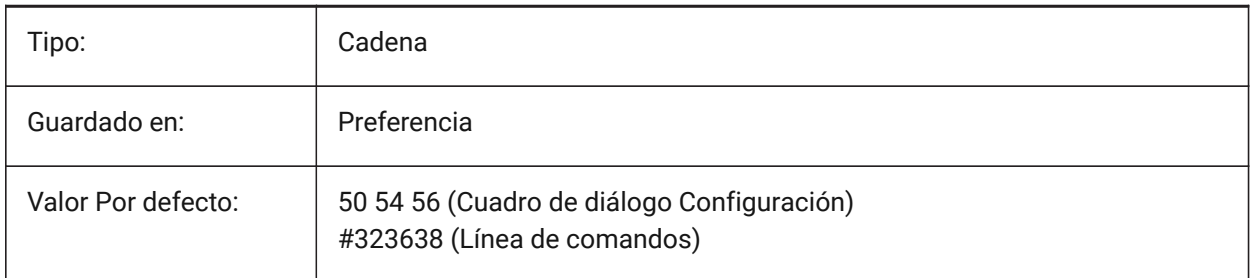

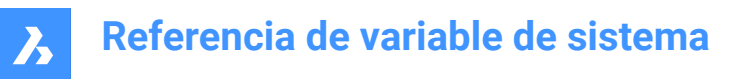

# **6.47 CMDLINEEDITFGCOLOR variable de sistema**

#### **6.47.1 Color de primer plano para edición de línea de comandos**

Especifica el color de primer plano (RGB) del campo de edición de la línea de comandos. El color se puede representar como un nombre (para los colores estándar) o como valores RGB. En la línea de comandos, el color puede introducirse como un nombre (para los colores estándar), valores RGB o color HTML. Sólo BricsCAD

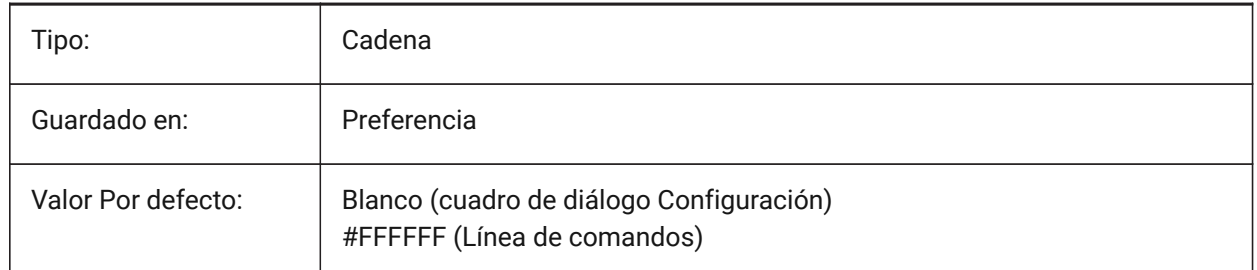

## **6.48 CMDLINEFADINGLOGBGCOLOR variable de sistema**

#### **6.48.1 Color de fondo del registro de desvanecimiento de la línea de comando**

Especifica el color de fondo (RGB) del registro de desvanecimiento de la línea de comandos. El color se puede representar como un nombre (para los colores estándar) o como valores RGB. En la línea de comandos, el color puede introducirse como un nombre (para los colores estándar), valores RGB o color HTML.

Sólo BricsCAD

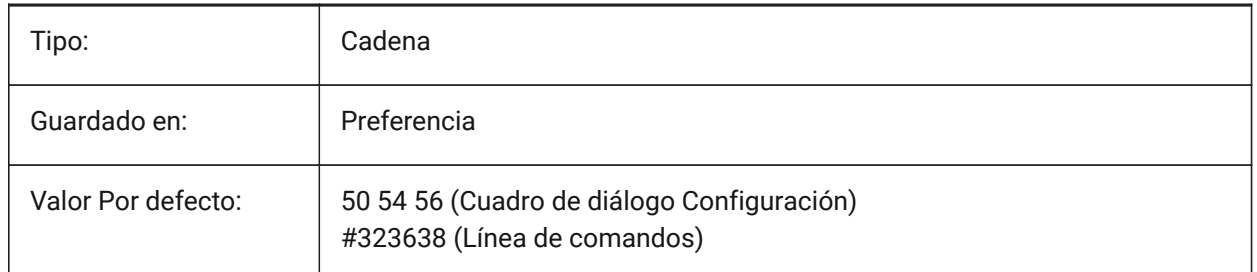

## **6.49 CMDLINEFADINGLOGFADEDELAY variable de sistema**

#### **6.49.1 Registro de desvanecimiento de la línea de comando**

Especifica la cantidad de tiempo (en segundos) que transcurre antes de que el registro de desvanecimiento de la línea de comando comience a desvanecerse.

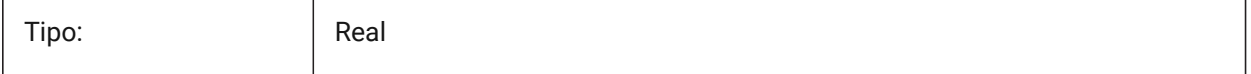

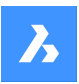

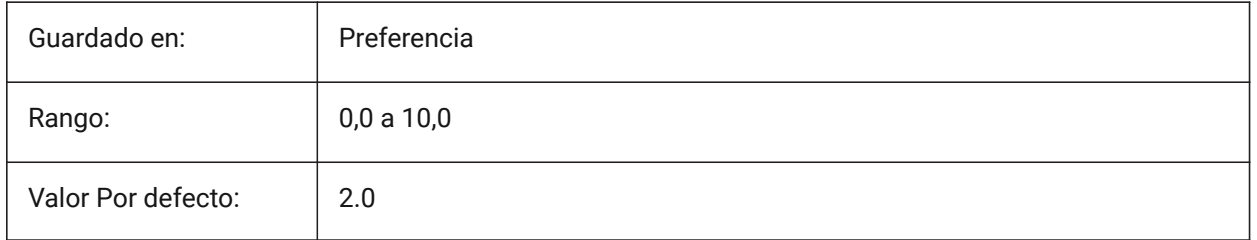

# **6.50 CMDLINEFADINGLOGFGCOLOR variable de sistema**

## **6.50.1 Color de primer plano del registro de desvanecimiento de la línea de comando**

Especifica el color de primer plano del registro de desvanecimiento de la línea de comandos. Sólo BricsCAD

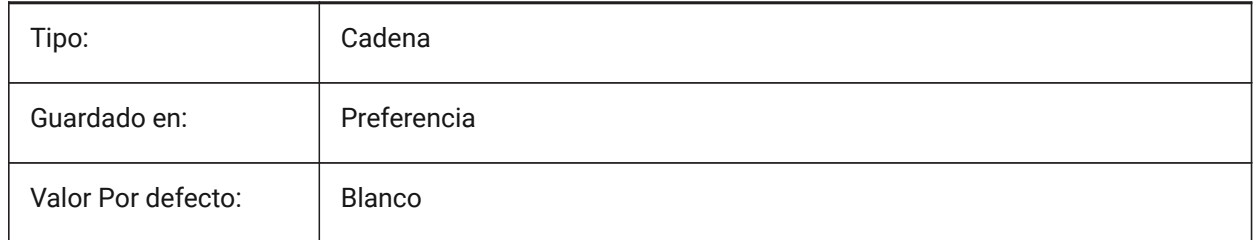

# **6.51 CMDLINEFADINGLOGTRANSPARENCY variable de sistema**

## **6.51.1 Transparencia del registro de desvanecimiento de la línea de comando**

Especifica la transparencia del registro de desvanecimiento de la línea de comandos. Un valor de 0 establece que el registro sea completamente opaco y un valor de 100 establece que el registro sea completamente transparente.

Sólo BricsCAD

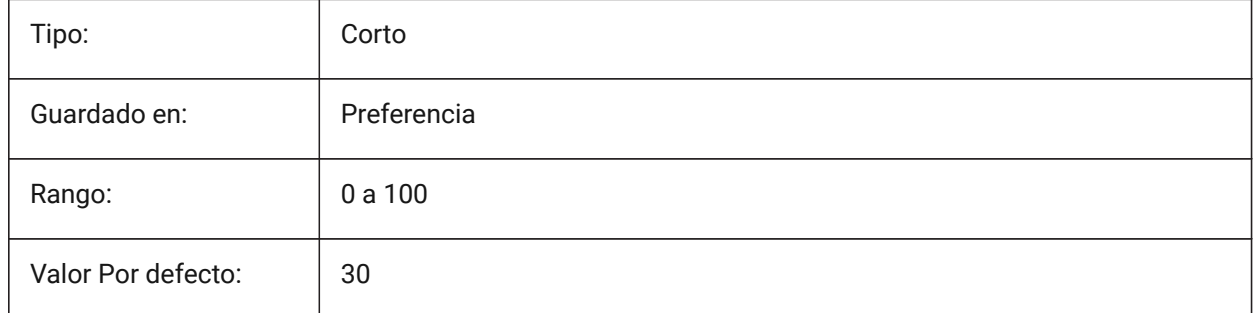

# **6.52 CMDLINEFONTNAME variable de sistema**

## **6.52.1 Nombre de fuente para línea de comandos**

Especifica la fuente a usar en la Barra de Comandos. Sólo BricsCAD

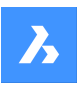

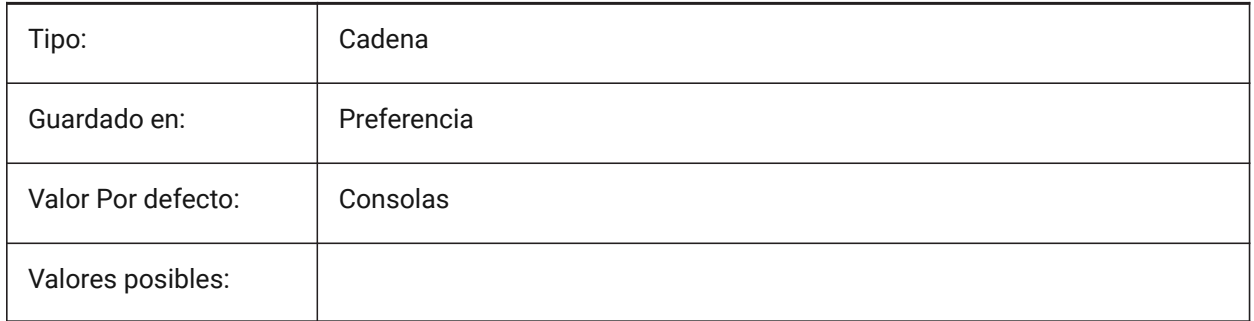

# **6.53 CMDLINEFONTSIZE variable de sistema**

## **6.53.1 Tamaño de fuente para línea de comandos**

Especifica un tamaño de fuente para la línea de comando.

Sólo BricsCAD

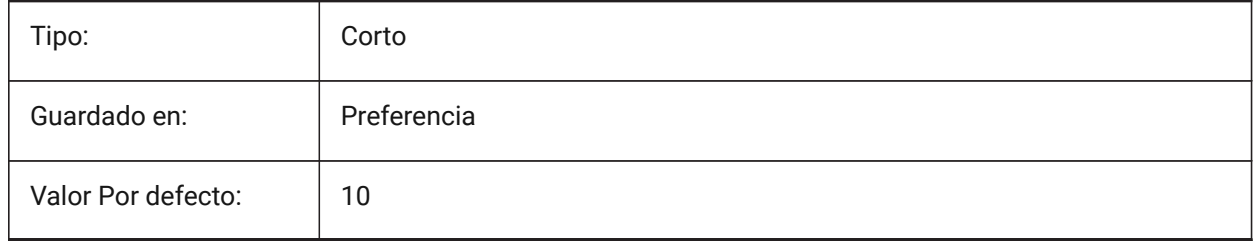

# **6.54 CMDLINEFRAMEACTIVETRANSPARENCY variable de sistema**

#### **6.54.1 Transparencia del marco de la línea de comandos cuando está activa (Windows)**

Especifica la transparencia del marco de línea de comandos cuando está activo. Un valor de 0 establece que el marco sea completamente opaco y un valor de 100 establece que el marco sea completamente transparente.

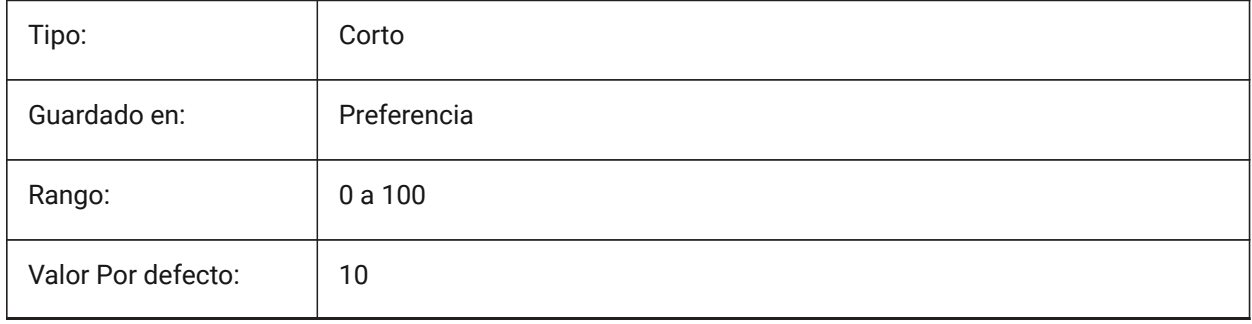

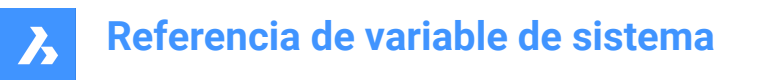

## **6.55 CMDLINEFRAMEINACTIVETRANSPARENCY variable de sistema**

#### **6.55.1 Transparencia del marco de la línea de comandos cuando está inactiva (Windows)**

Especifica la transparencia del marco de la línea de comandos cuando está inactivo. Un valor de 0 establece que el marco sea completamente opaco y un valor de 100 establece que el marco sea completamente transparente.

Sólo BricsCAD

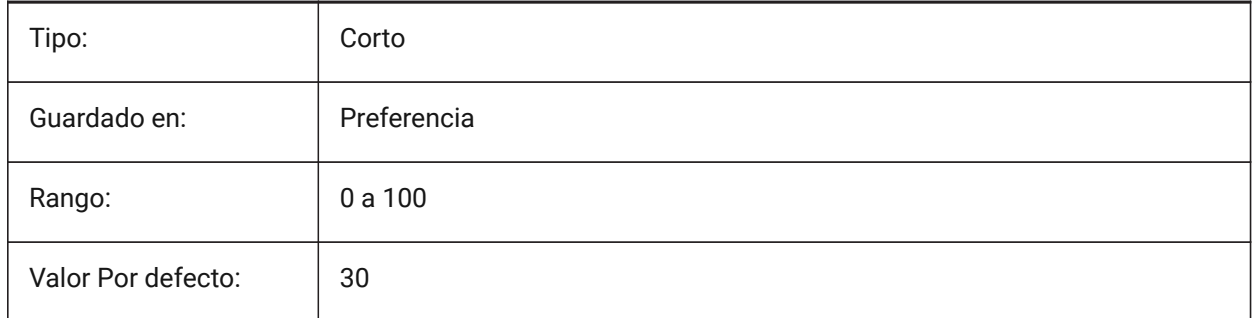

# **6.56 CMDLINELISTBGCOLOR variable de sistema**

#### **6.56.1 Color de fondo para el listado de la línea de comandos**

Especifica el color de fondo de la lista del historial de la línea de comandos.

Sólo BricsCAD

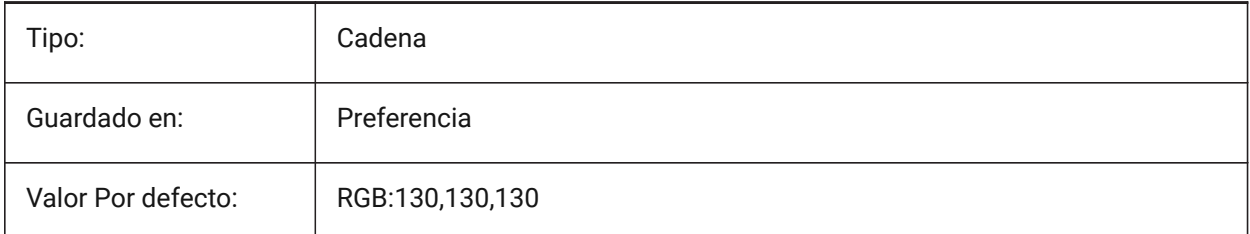

# **6.57 CMDLINELISTFGCOLOR variable de sistema**

#### **6.57.1 Color de primer plano para el listado de línea de comandos**

Especifica el color de primer plano de la lista del historial de la línea de comandos.

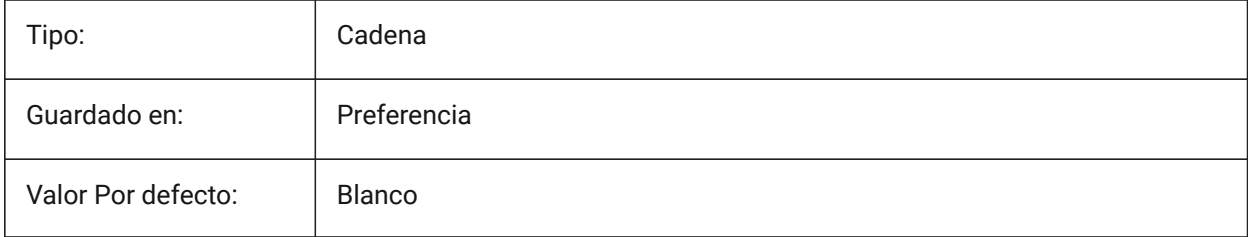

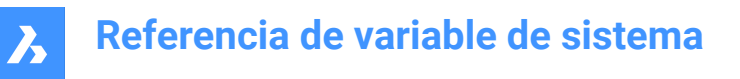

# **6.58 CMDLINEOPTIONBGCOLOR variable de sistema**

#### **6.58.1 Color de fondo de la opción de línea de comando**

Especifica el color de fondo de las opciones de la línea de comandos.

Sólo BricsCAD

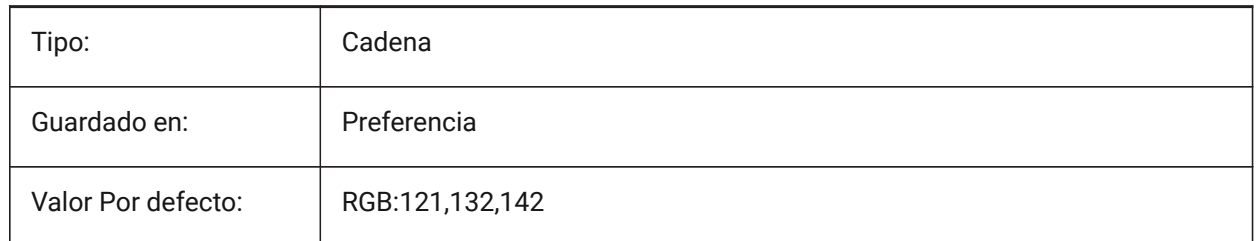

#### **6.59 CMDLINEOPTIONSHORTCUTCOLOR variable de sistema**

#### **6.59.1 Opción de línea de comando color de acceso directo**

Especifica el color del atajo de opciones de la línea de comandos.

Sólo BricsCAD

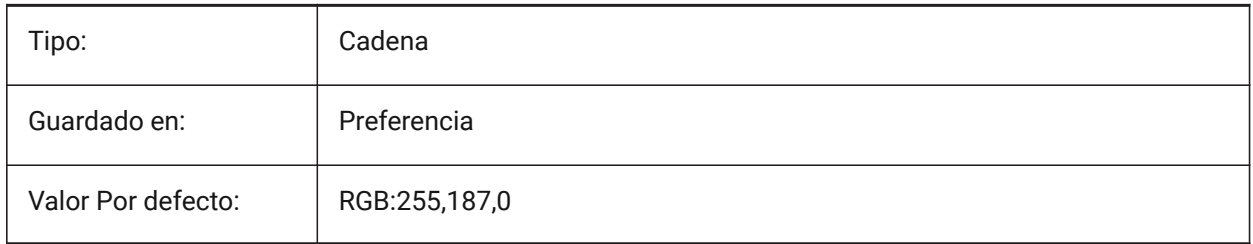

## **6.60 CMDLINEUSENEWFRAME variable de sistema**

#### **6.60.1 La línea de comandos utiliza un nuevo marco flotante (Windows)**

Especifica si el nuevo mini-frame se utiliza cuando la línea de comandos es flotante. Sólo BricsCAD

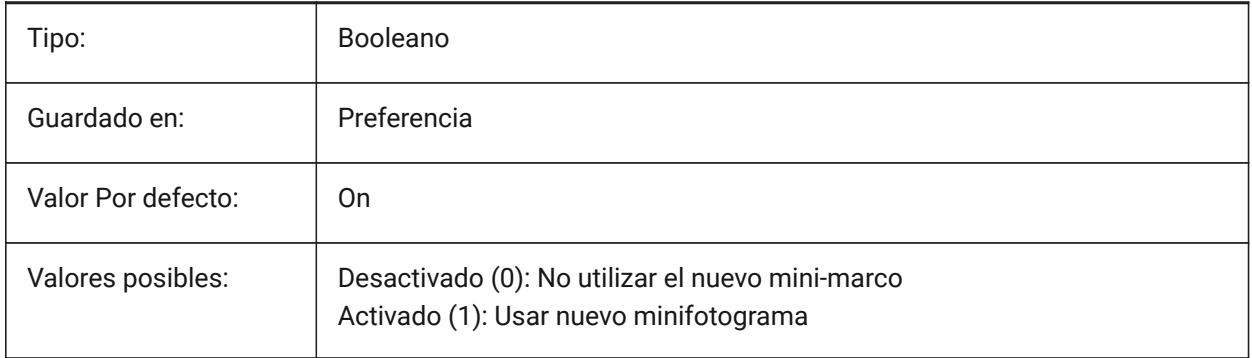

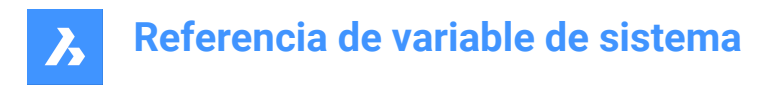

# **6.61 CMDLNTEXT variable de sistema**

## **6.61.1 Prefijo del mensaje**

Especifica el prefijo del prompt que se muestra en la línea de comandos.

Sólo BricsCAD

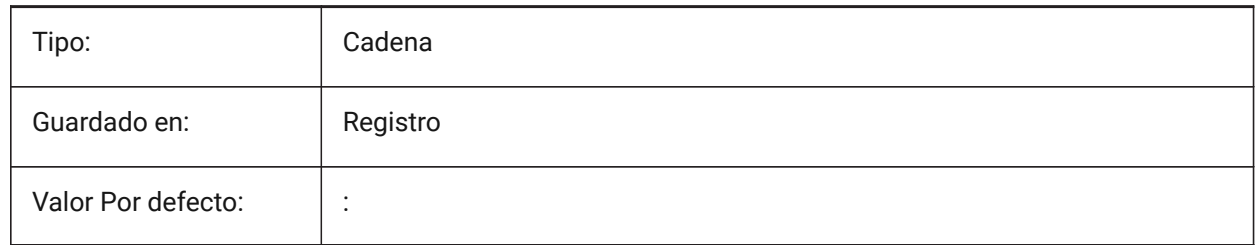

## **6.62 Variable del sistema CMDNAMES**

#### **6.62.1 Nombre del Comando Activo**

Muestra el nombre de los comandos activos y transparentes.

Solo lectura

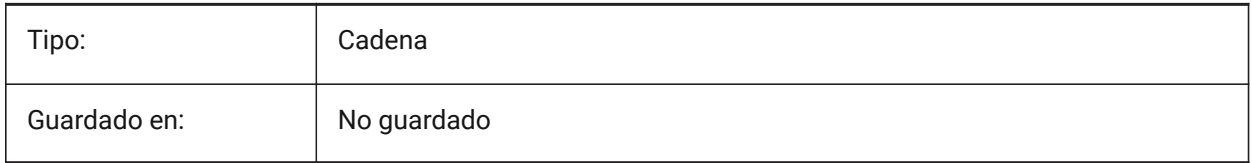

## **6.63 CMLEADERSTYLE variable de sistema**

#### **6.63.1 Estilo de Directriz Múltiple**

Especifica el estilo de varias capas para nuevas entidades multilector.

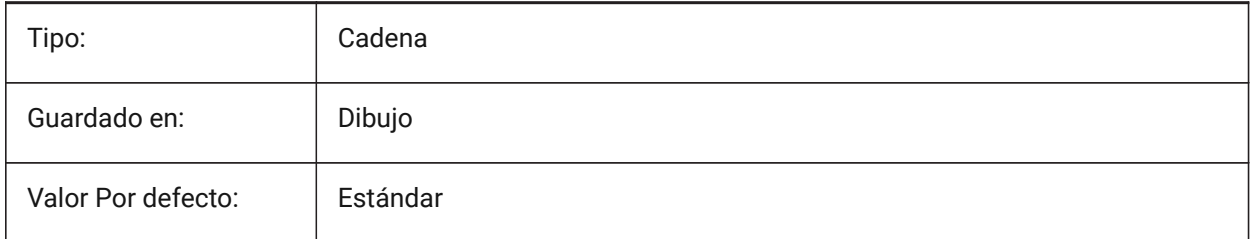

## **6.64 CMLJUST variable de sistema**

#### **6.64.1 Justificación de multilíneas**

Especifica la justificación al crear multilíneas en relación con el punto elegido.

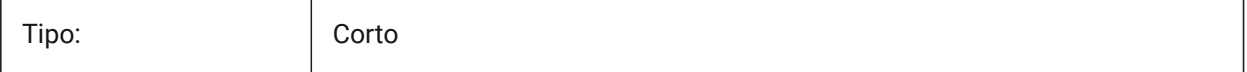

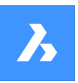

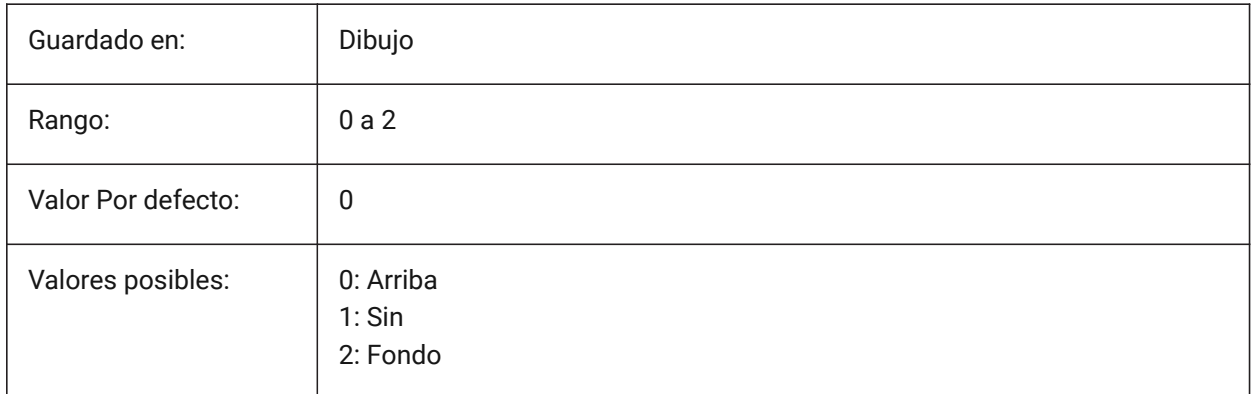

# **6.65 CMLSCALE variable de sistema**

## **6.65.1 Escala de multilíneas**

Especifica el factor de escala de ancho general para varias líneas. Un factor de escala negativo refleja las líneas de desplazamiento.

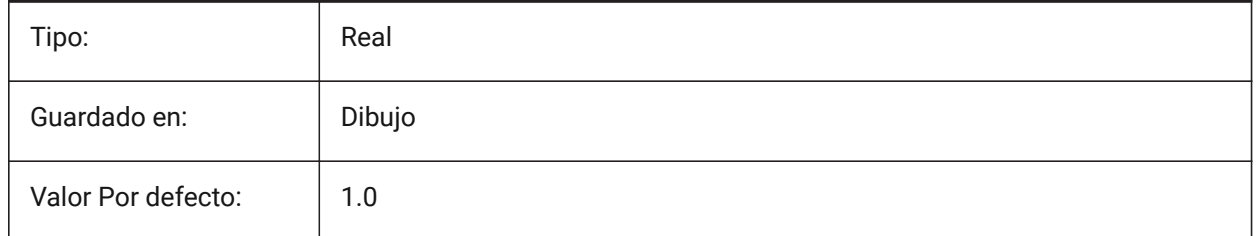

## **6.66 CMLSTYLE variable de sistema**

#### **6.66.1 Estilo de multilíneas**

Especifica el estilo multilínea para nuevas entidades multilíneas.

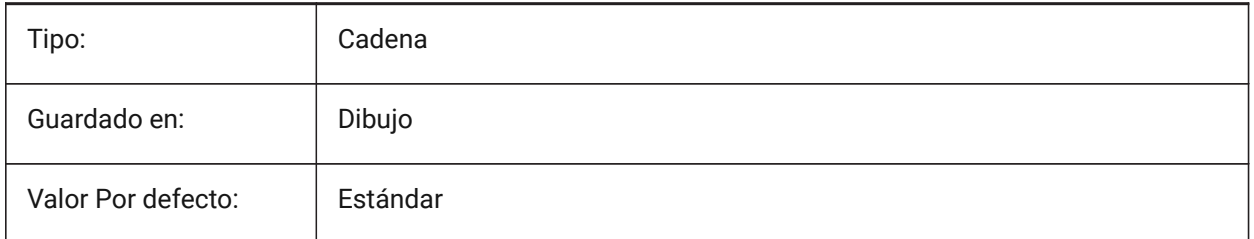

# **6.67 CMPCLRMISS variable de sistema**

## **6.67.1 Color para mostrar las entidades faltantes en el modo DWGCOMPARE**

Especifica el color para mostrar las entidades que faltan en el modo DWGCOMPARE. Sólo BricsCAD

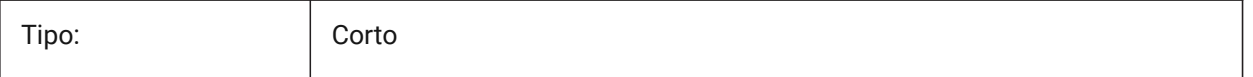

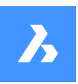

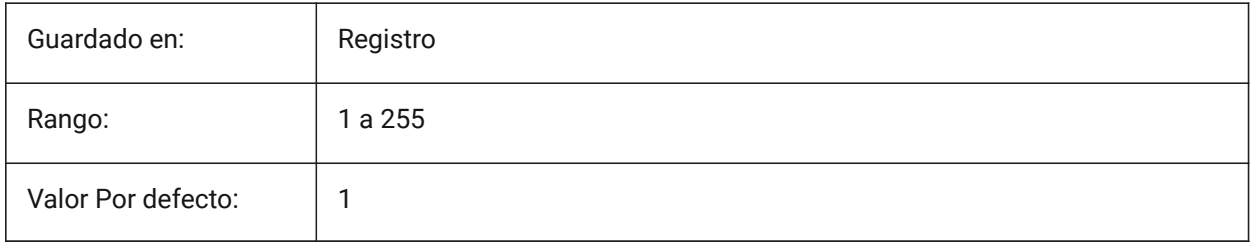

# **6.68 CMPCLRMOD1 variable de sistema**

## **6.68.1 Color para mostrar entidades modificadas en este dibujo en el modo DWGCOMPARE**

Especifica el color para mostrar las entidades modificadas en este dibujo en el modo DWGCOMPARE. Sólo BricsCAD

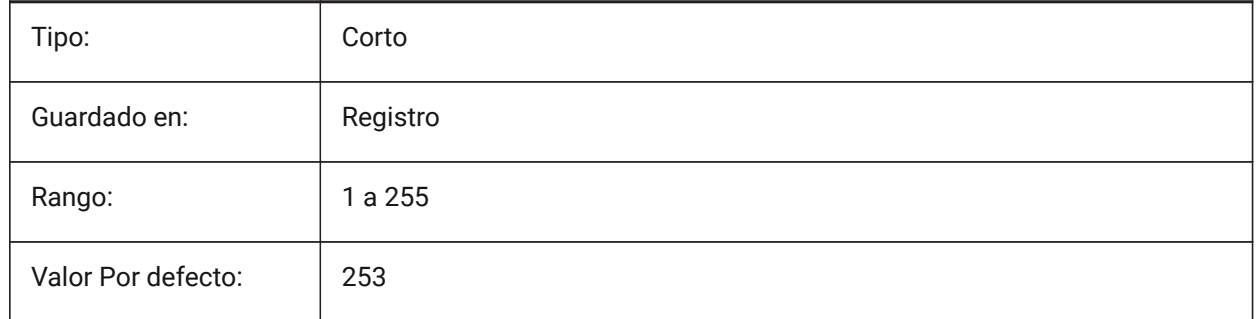

## **6.69 CMPCLRMOD2 variable de sistema**

#### **6.69.1 Color para mostrar entidades modificadas en el segundo dibujo en el modo DWGCOMPARE**

Especifica el color para mostrar las entidades modificadas en el segundo dibujo en el modo DWGCOMPARE.

Sólo BricsCAD

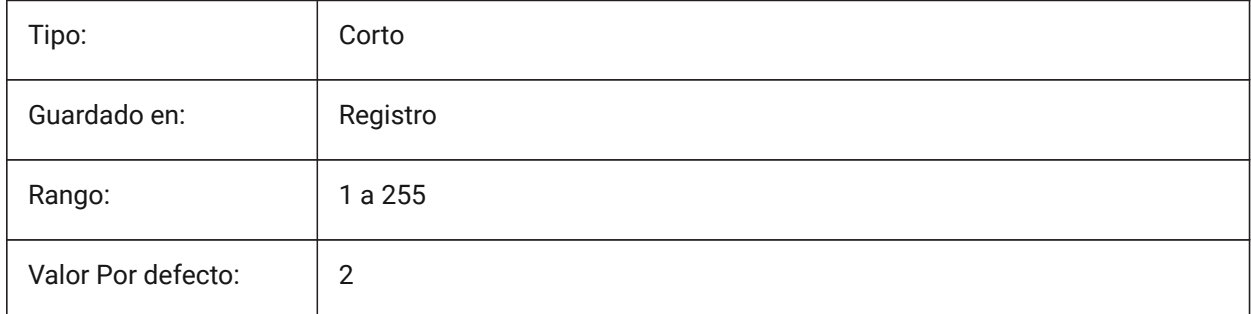

# **6.70 CMPCLRNEW variable de sistema**

## **6.70.1 Color para mostrar nuevas entidades en modo DWGCOMPARE**

Especifica el color para mostrar las nuevas entidades en el modo DWGCOMPARE.

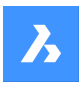

Sólo BricsCAD

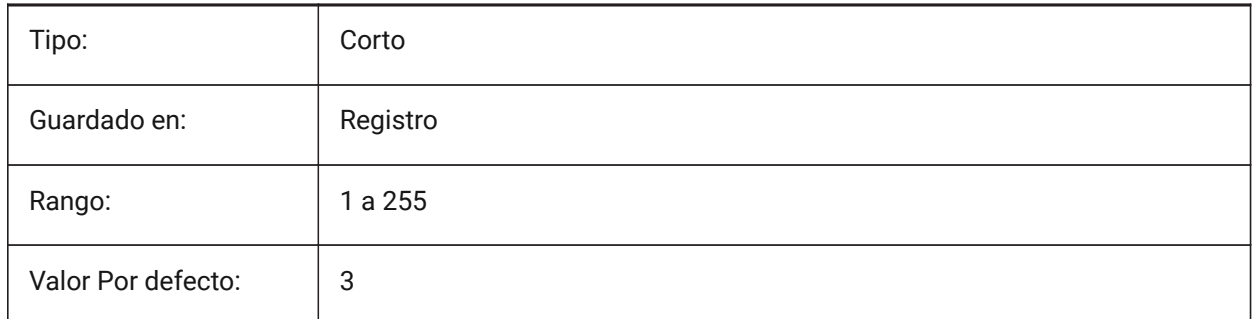

# **6.71 CMPDIFFLIMIT variable de sistema**

## **6.71.1 Número máximo de entidades en la salida del comando DWGCOMPARE**

Especifica el límite para la comparación de entidades en el comando DWGCOMPARE.

Sólo BricsCAD

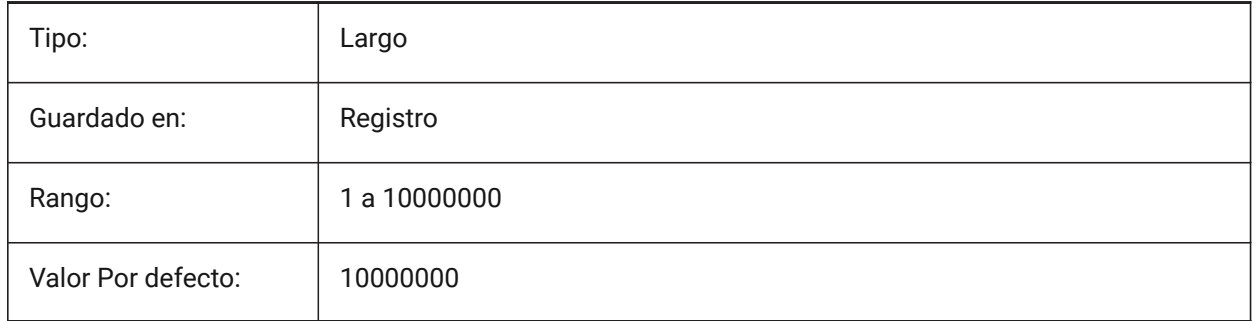

# **6.72 CMPFADECTL variable de sistema**

## **6.72.1 Control de fundido DWGCOMPARE**

Especifica el nivel de desvanecimiento para las entidades no modificadas.

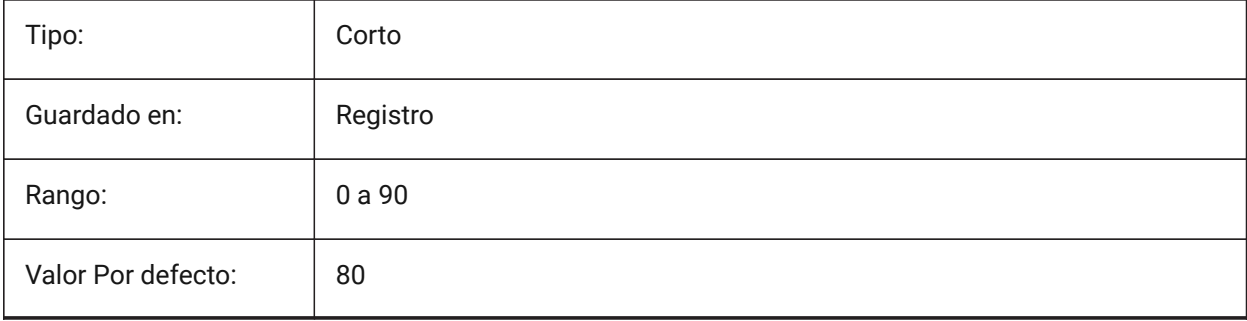

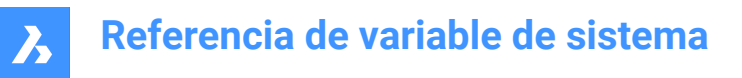

## **6.73 CMPLOG variable de sistema**

#### **6.73.1 DWGCOMPARE control de registro**

Alterna la creación de archivos de informe de registro (cmplog) de DWGCOMPARE mediante el comando DWGCOMPARE.

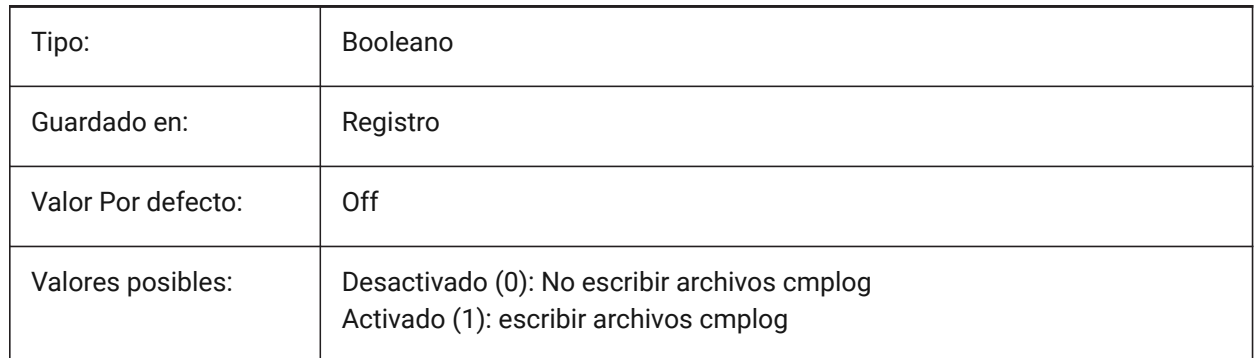

#### **6.74 COLORBOOKPATH variable de sistema**

#### **6.74.1 Ruta de búsqueda de archivos de libros en color**

Especifica las carpetas en las que BricsCAD debe buscar los archivos de componentes. Sólo BricsCAD

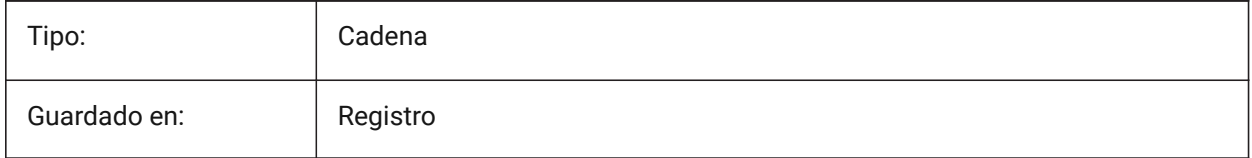

## **6.75 Variable del sistema COLORTHEME**

## **6.75.1 Tema de color de la interfaz de usuario**

Elija un esquema de color oscuro o claro para los elementos de la interfaz de usuario.

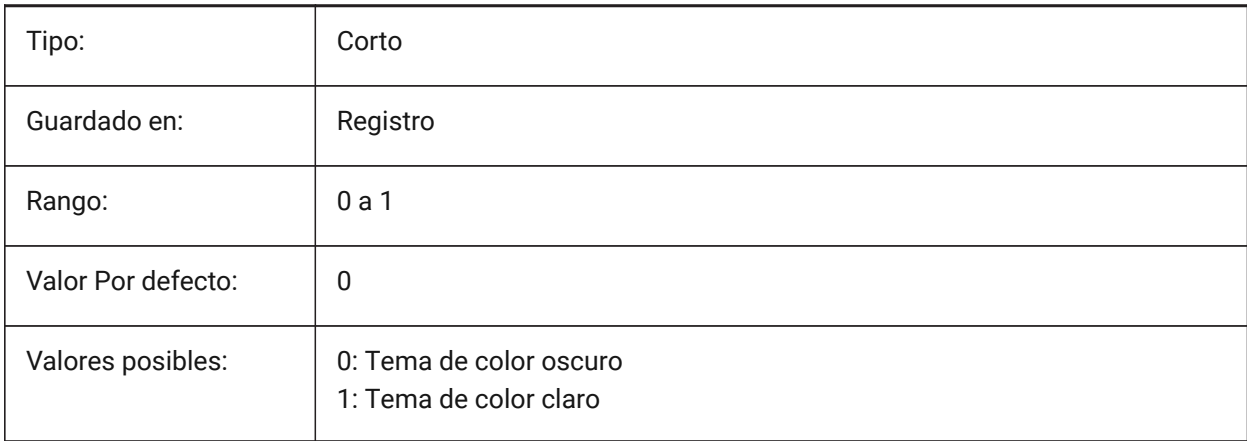

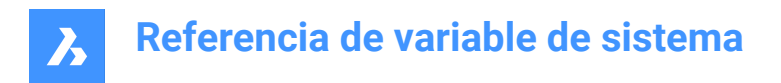

# **6.76 COLORX variable de sistema**

## **6.76.1 Color del eje X**

Especifica el color del eje X de la retícula. Valores entre 1 y 255 son aceptados.

Sólo BricsCAD

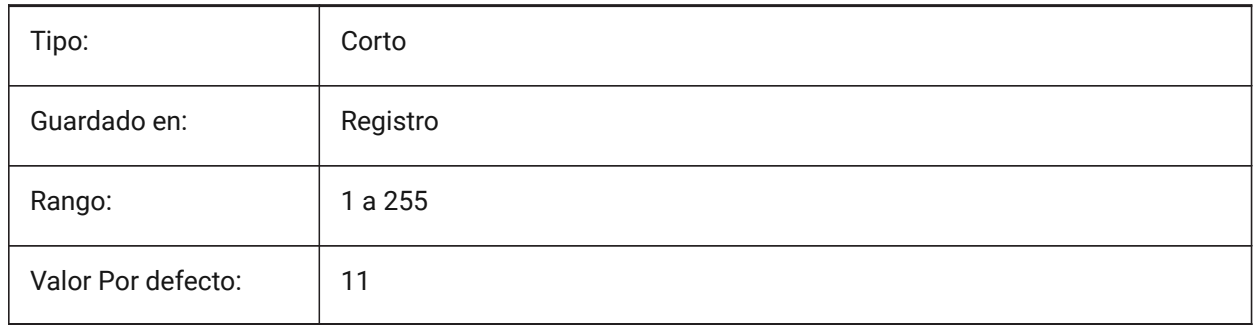

## **6.77 COLORY variable de sistema**

#### **6.77.1 Color del eje Y**

Especifica el color para el eje Y de los puntos de mira. Valores entre 1 y 255 son aceptados.

Sólo BricsCAD

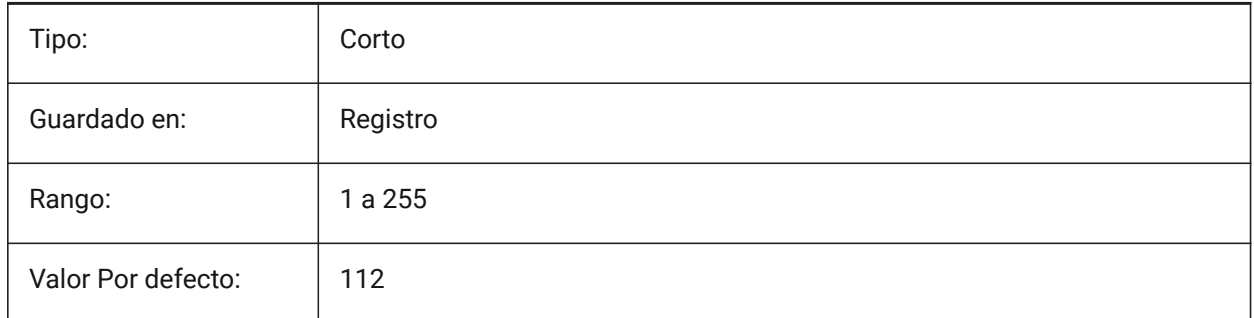

# **6.78 COLORZ variable de sistema**

## **6.78.1 Color del eje Z**

Especifica el color para el eje Z de los puntos de mira. Sólo BricsCAD

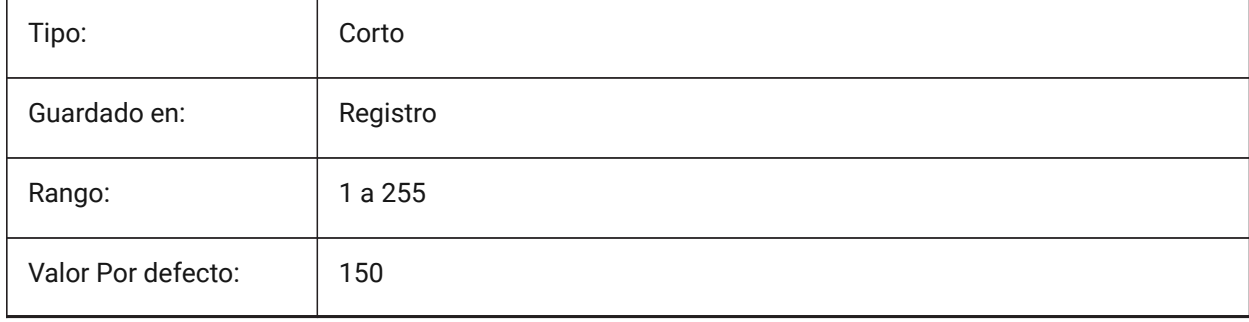

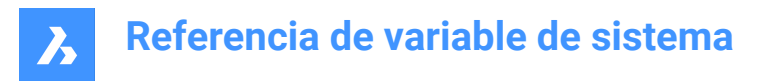

# **6.79 COMACADCOMPATIBILITY variable de sistema**

#### **6.79.1 Compatibilidad COM Acad**

Utilice la configuración del Registro para que las aplicaciones existentes de VB se ejecutan con BricsCAD. Sólo BricsCAD

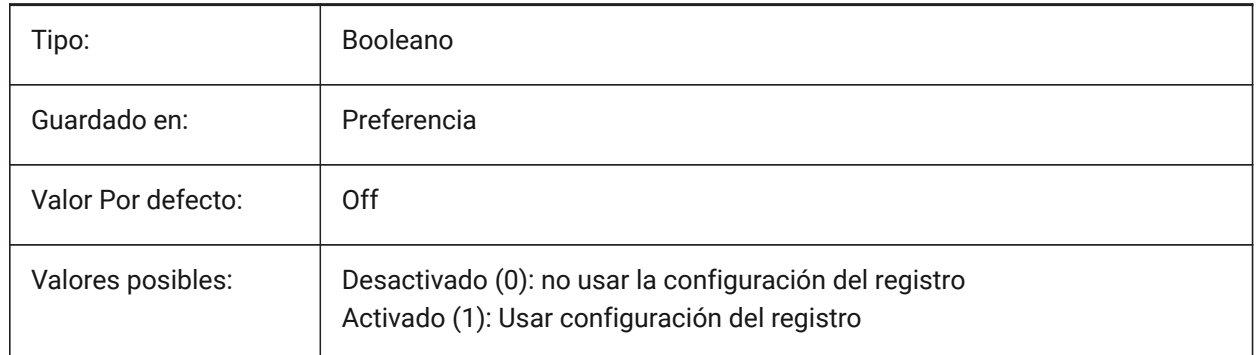

## **6.80 COMBINETEXTMODE variable de sistema**

#### **6.80.1 Opciones de COMBINETEXTMODE**

Controla el orden de selección del texto, el método de ajuste de palabras y el estilo de interlineado para el comando TXT2MTXT.

Sólo BricsCAD

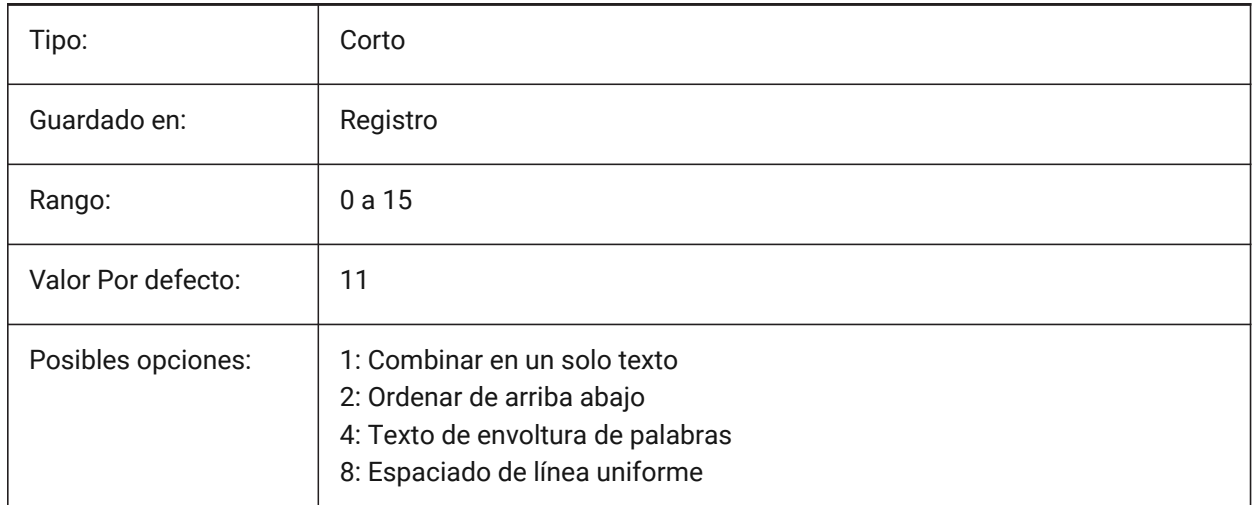

## **6.81 COMMUNICATORBACKGROUNDMODE variable de sistema**

#### **6.81.1 Realizar importación y exportación en segundo plano**

Permite la interacción del usuario mientras se realiza la importación/exportación.

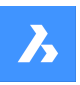

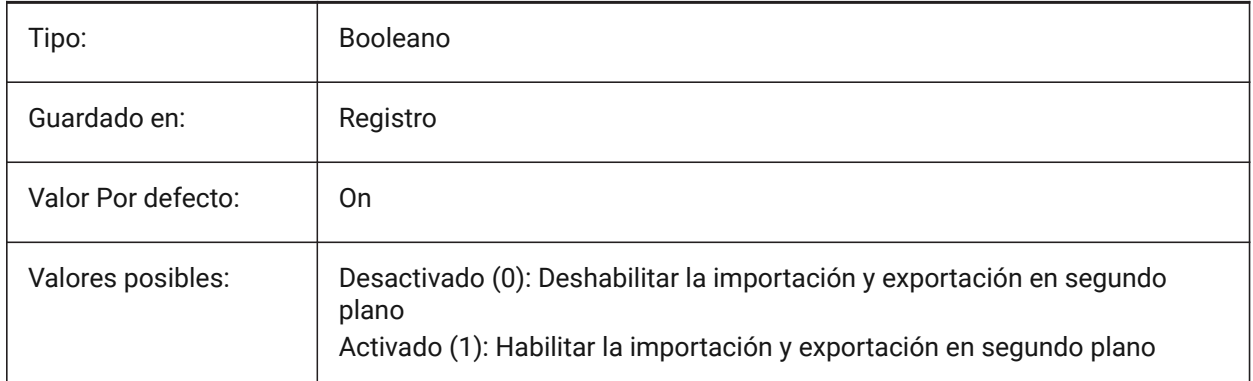

## **6.82 COMPASS variable de sistema**

#### **6.82.1 Compás**

Activa o desactiva la visualización del compás 3D Activar/Desactivar en la ventana actual.

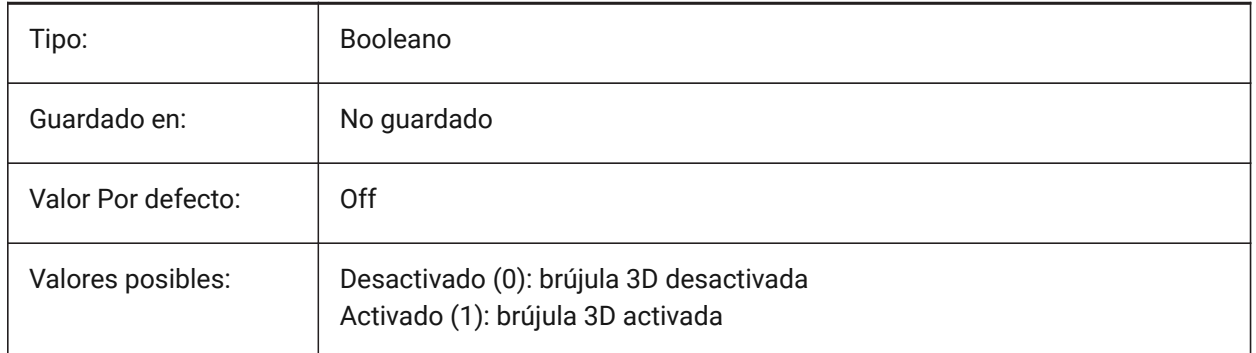

## **6.83 COMPONENTSCONFIG variable de sistema**

#### **6.83.1 Configuración del panel de la biblioteca**

Nombre del archivo de configuración del panel de biblioteca activo. Este archivo contiene las bibliotecas que se muestran en el panel de componentes. SRCHPATH se utiliza para encontrar el archivo. Sólo BricsCAD

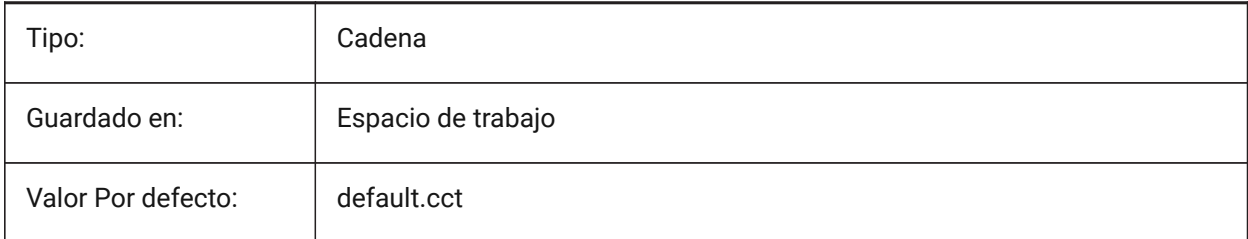

# **6.84 COMPONENTSPATH variable de sistema**

#### **6.84.1 Ruta del directorio de la biblioteca**

Especifica las carpetas en las que BricsCAD debería buscar archivos de biblioteca creados por el usuario.

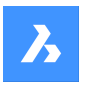

Sólo BricsCAD

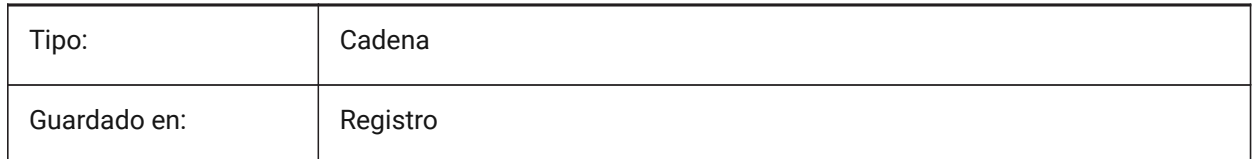

# **6.85 CONSTRAINTBARDISPLAY variable de sistema**

#### **6.85.1 Restricción de la barra Exhibición**

Especifica cuándo se mostrará la barra de restricciones.

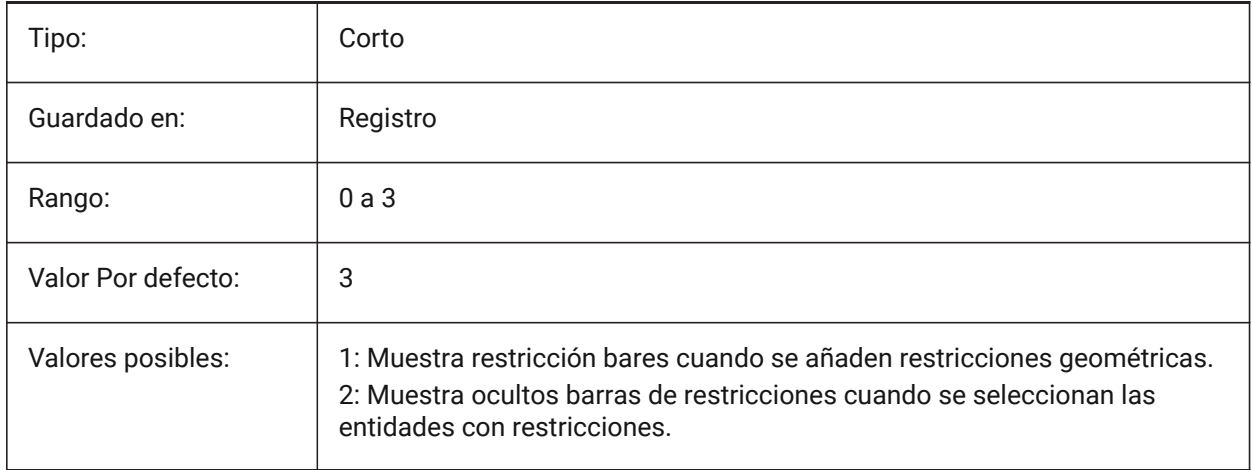

# **6.86 CONTINUOUSMOTION variable de sistema**

#### **6.86.1 Movimiento continuo**

Especifica si la rotación continúa después de soltar el ratón cuando se utiliza el comando Rotar vista en tiempo real.

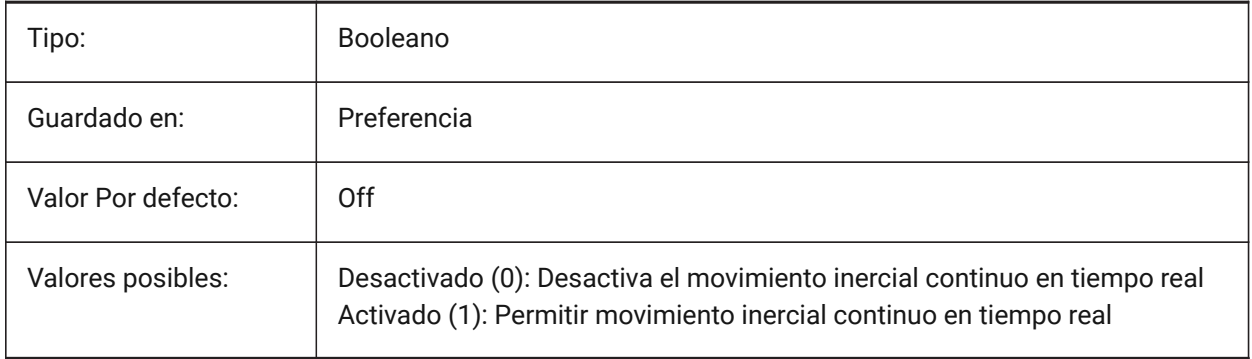

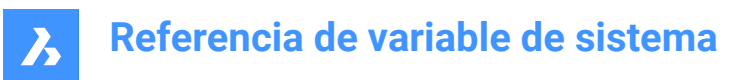

## **6.87 CONVERTODMAX variable de sistema**

#### **6.87.1 Multiplicador máximo del diámetro exterior**

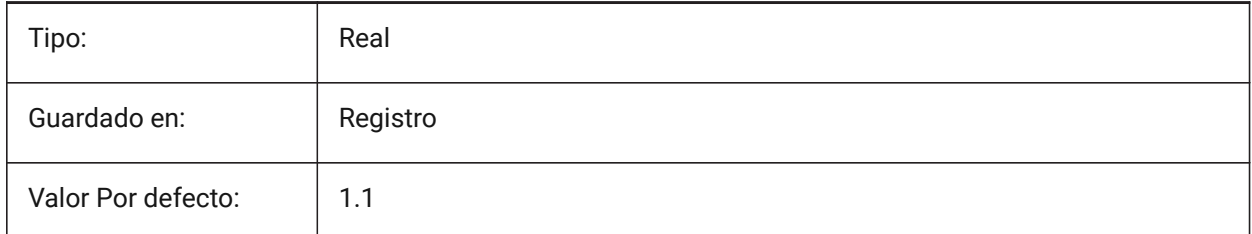

## **6.88 CONVERTODMIN variable de sistema**

#### **6.88.1 Multiplicador mínimo del diámetro exterior**

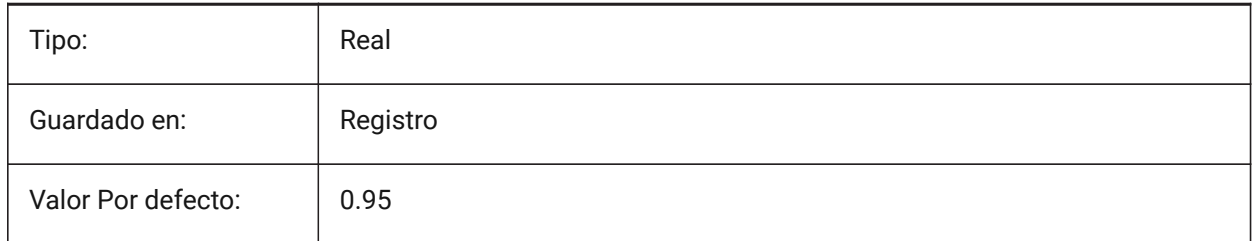

## **6.89 CONVERTTHMAX variable de sistema**

#### **6.89.1 Multiplicador máximo para espesor**

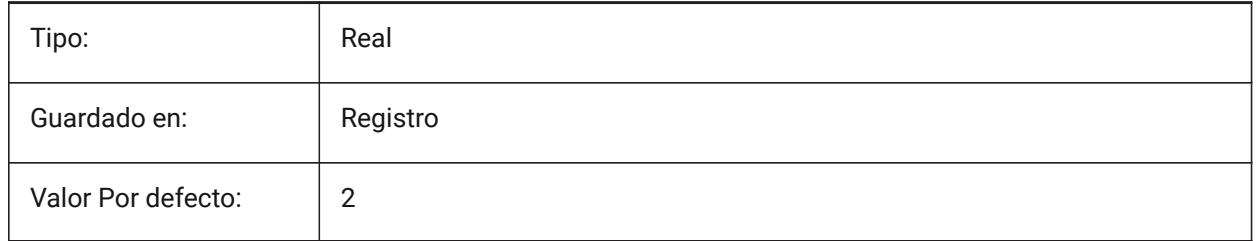

## **6.90 CONVERTTHMIN variable de sistema**

#### **6.90.1 Multiplicador mínimo del grosor**

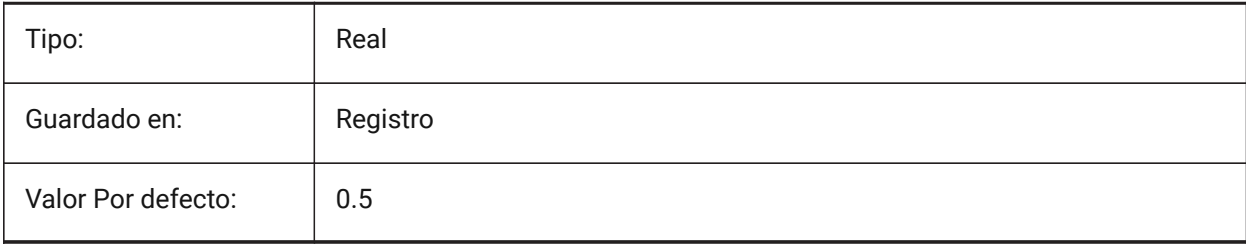

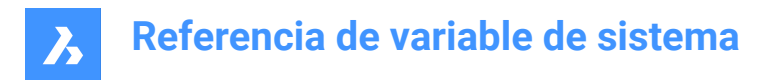

# **6.91 COORDS variable de sistema**

#### **6.91.1 Coordenadas**

Especifica el formato y la frecuencia de actualización del campo de coordenadas en la barra de estado.

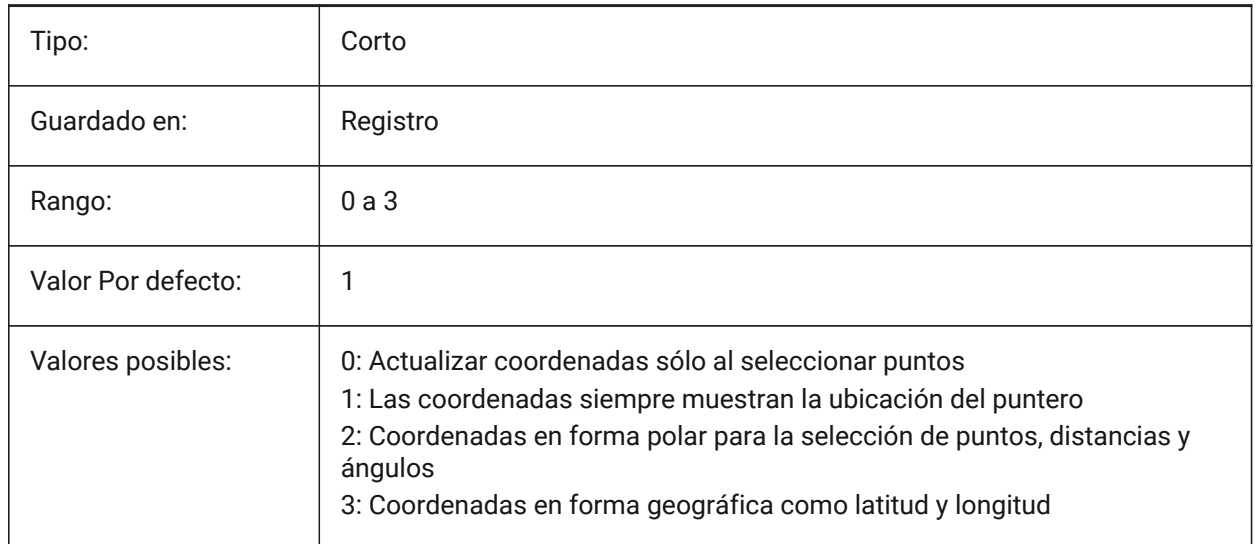

# **6.92 COPYMODE variable de sistema**

#### **6.92.1 Modo de copia**

Determina si el comando COPIA crea una entidad simple o múltiples copias.

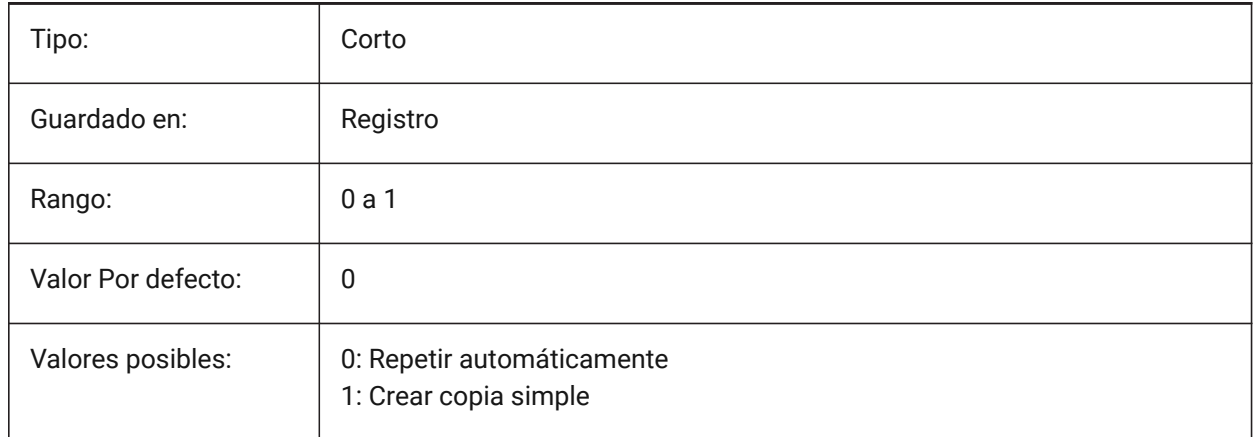

## **6.93 CPLOTSTYLE variable de sistema**

#### **6.93.1 Estilo de Impresión Actual**

Especifica el estilo de trazado para las nuevas entidades. En los dibujos de modo dependiente del color (PSTYLEMODE = 1), CPLOTSTYLE se establece en "BYCOLOR" (solo lectura). En los dibujos en modo de estilo de trazado con nombre (PSTYLEMODE = 0), las opciones para CPLOTSTYLE son: "BYLAYER" (predeterminado), "BYBLOCK", "NORMAL" y "USER DEFINED". Utilice el comando

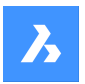

CONVERTPSTYLES para convertir el dibujo actual y utilizar estilos de trazado con nombre o dependientes del color.

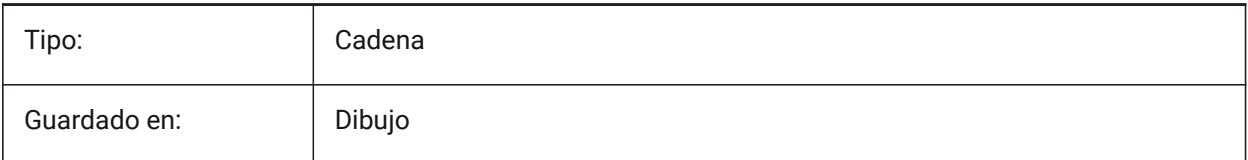

# **6.94 CPROFILE variable de sistema**

## **6.94.1 Perfil actual**

El nombre del perfil de usuario actual.

Solo lectura

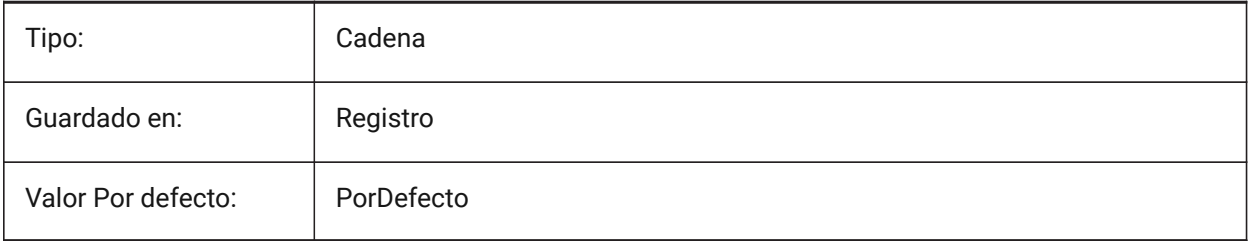

# **6.95 CREATETHUMBNAILONTHEFLY variable de sistema**

## **6.95.1 Crear vista previa en miniatura sobre la marcha**

Genera la miniatura de la vista previa en el diálogo de apertura, si el dibujo no tiene una miniatura preparada (el dibujo se guardó con RASTERPREVIEW establecido en 0).

Sólo BricsCAD

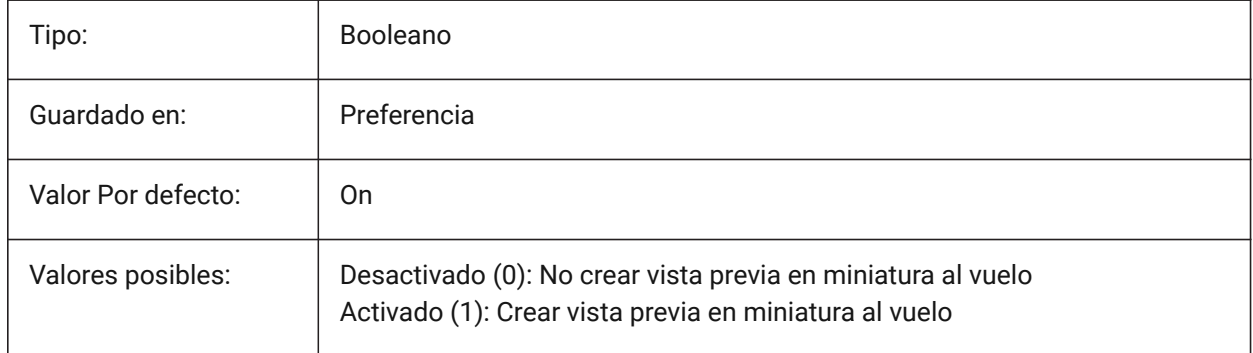

# **6.96 CREATEVIEWPORTS variable de sistema**

#### **6.96.1 Creación automática de ventanas**

Especifica si se creará una nueva ventana automáticamente para las nuevas presentaciones creadas. Sólo BricsCAD

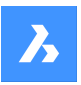

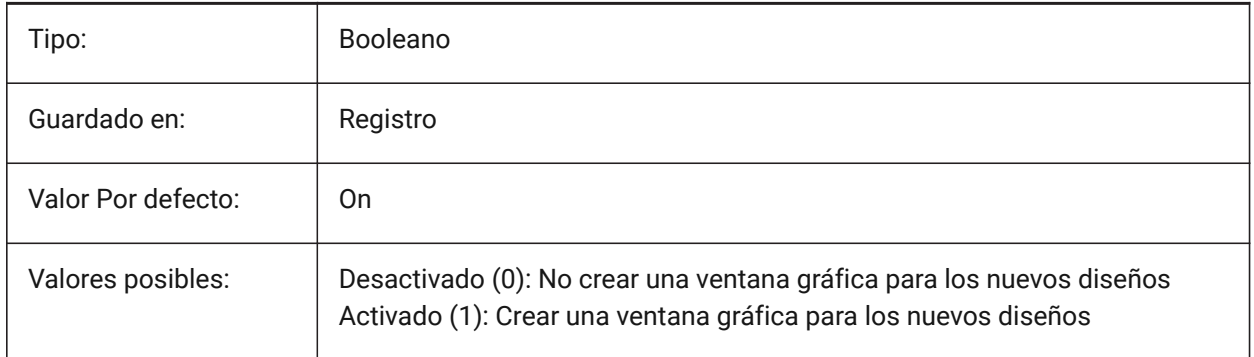

# **6.97 CROSSHAIRDRAWMODE variable de sistema**

## **6.97.1 Modo render Punto de mira**

Especifica la forma en que se representa el cursor del ratón mientras está dentro de la ventana de dibujo (cruza, casilla de selección, etc.). Si el valor de CROSSHAIRDRAWMODE es 0, el crosshair siempre se representa en el nivel del kit de herramientas de la ventana. Los subelementos habilitan un cursor renderizado según el estilo visual.

- En 2dwireframe, renderiza la retícula en OpengGL. Intentos de eliminar duplicados de cursor o parpadeo, que pueden ocurrir mediante el kit de herramientas de la ventana.
- En estilos visuales RedSDK, renderiza la cruz por RedSDK. Representar el cursor por RedSDK suele ser más rápido, pero es posible que algunos sistemas antiguos no lo admitan.

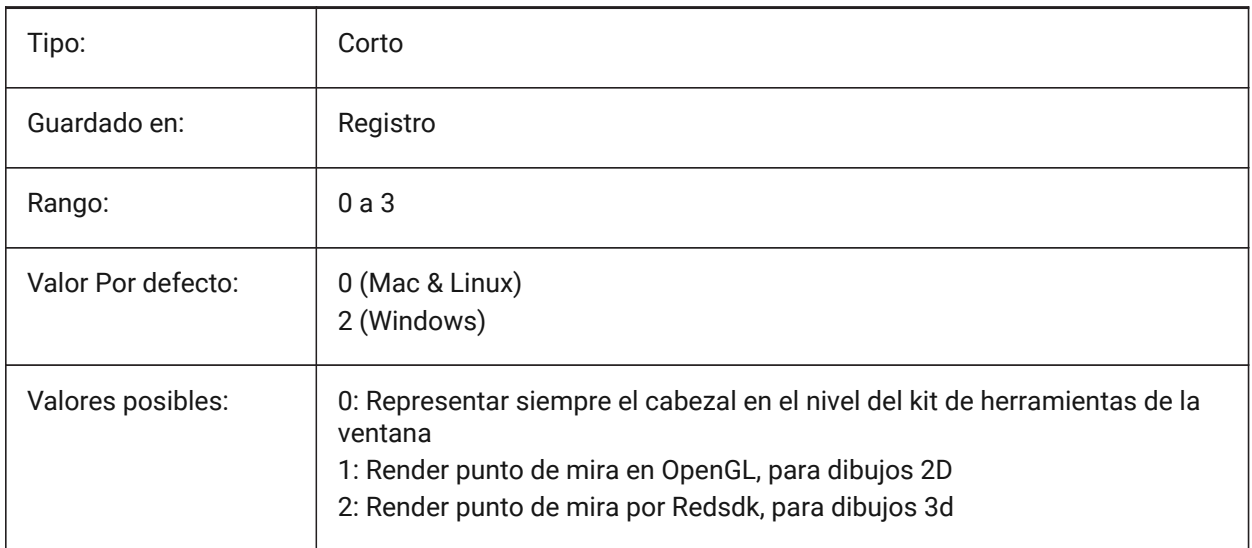

Sólo BricsCAD

# **6.98 CROSSINGAREACOLOR variable de sistema**

#### **6.98.1 Color del área de cruce**

Especifica el color de las áreas de selección en cruces. En efecto solo cuando el ajuste SELECTIONAREA está activado.

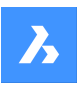

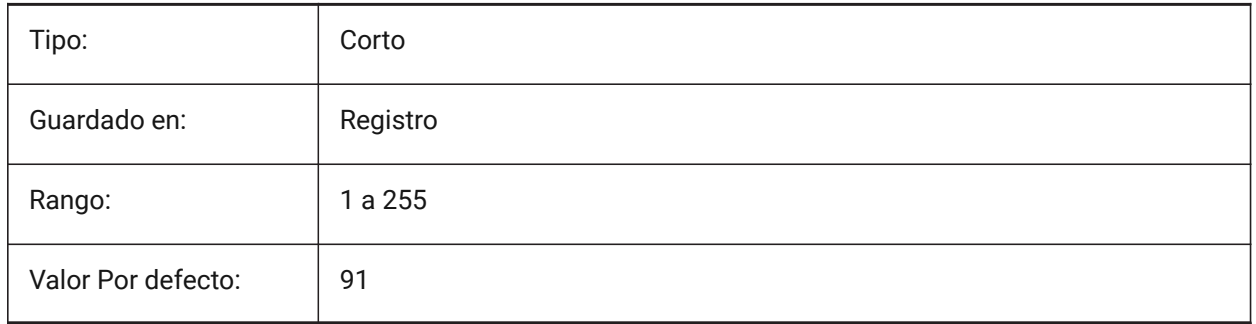

## **6.99 CTAB variable de sistema**

## **6.99.1 Pestaña actual**

Almacena el nombre de la pestaña actual (modelo o diseño) en el plano. Permite controlar qué ficha está activa.

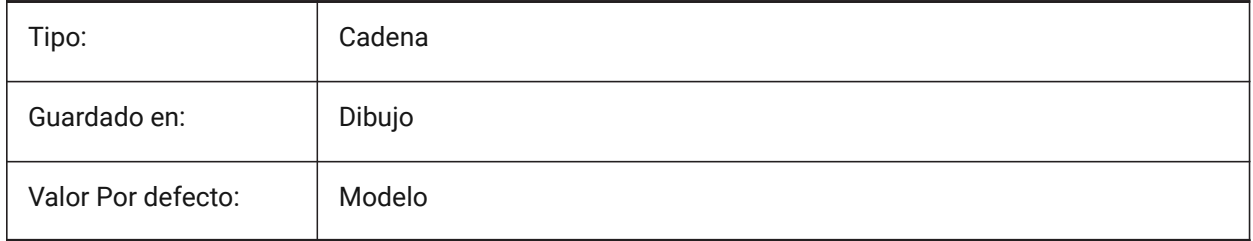

# **6.100 CTABLESTYLE variable de sistema**

## **6.100.1 Estilo de tablas actual**

Especifica el estilo de tabla para las nuevas entidades de tabla.

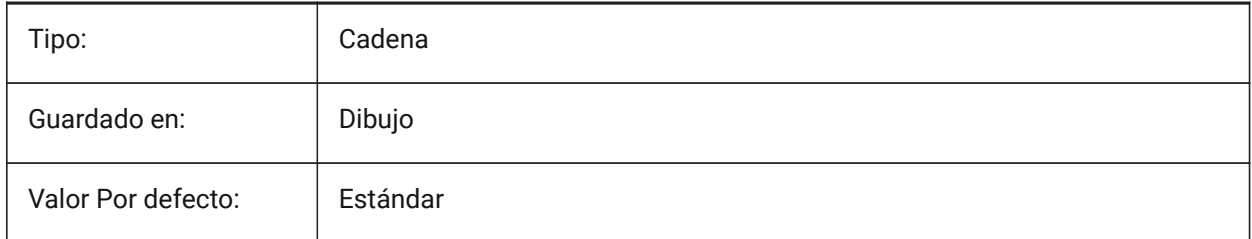

## **6.101 CTRL3DMOUSE variable de sistema**

#### **6.101.1 Modo ratón 3D**

Especifica la navegación de vista con el ratón 3D 3Dconnexion.

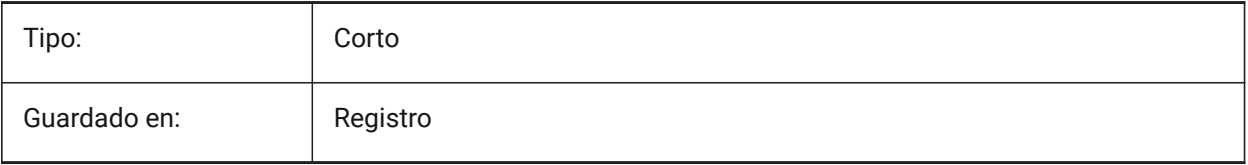

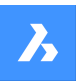

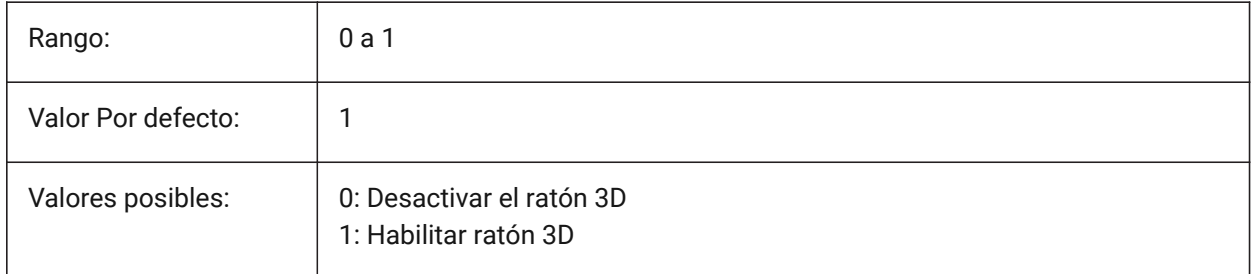

# **6.102 CTRLMOUSE variable de sistema**

## **6.102.1 Accesos de ratón**

Alterna los accesos directos del ratón para varias operaciones:

- Ctrl + Shift + botón izquierdo para el zoom en tiempo real.
- Ctrl + Shift + Botón derecho para la panorámica en tiempo real.
- Ctrl + botón central para la rotación de la vista.
- Ctrl + botón derecho para la rotación de la vista con eje Z fijo.

#### Sólo BricsCAD

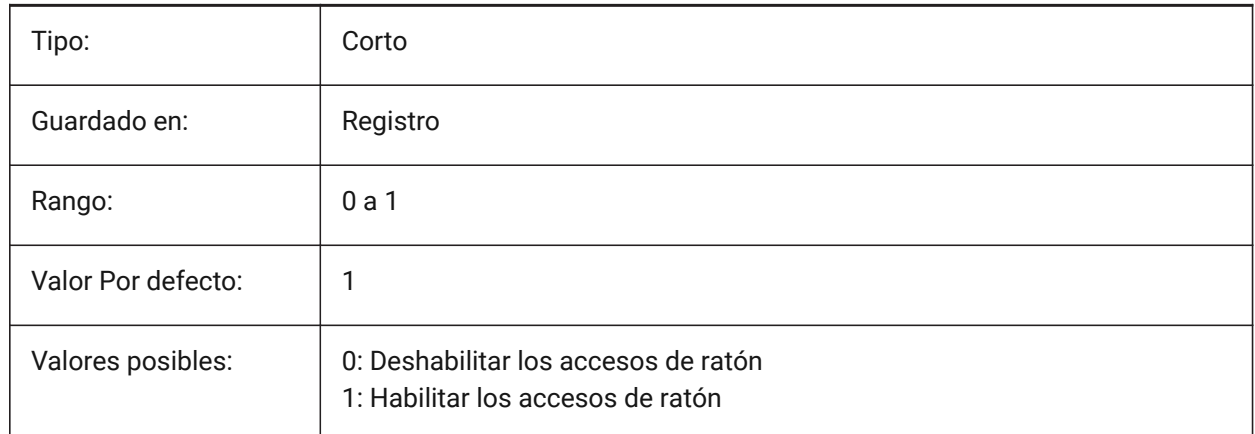

# **6.103 URSORSIZE variable de sistema**

#### **6.103.1 Tamaño de cruz**

Especifica el tamaño de las sillas cruzadas como un porcentaje del tamaño de la pantalla.

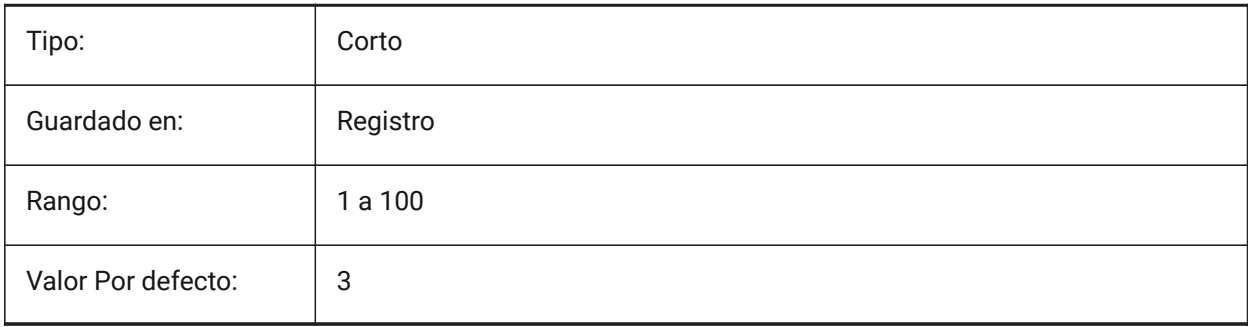

# **6.104 CVPORT variable de sistema**

#### **6.104.1 Ventana actual**

Almacena el número de identificación del puerto de visualización actual. Almacena el número de identificación de la ventana gráfica actual . Cambie este valor para cambiar la vista actual en tres condiciones: ( 1 ) el número de identificación es el de una ventana activa , ( 2 ) el movimiento del cursor en la ventana que no está bloqueado por un comando en curso y ( 3 ) el modo de tableta está apagado.

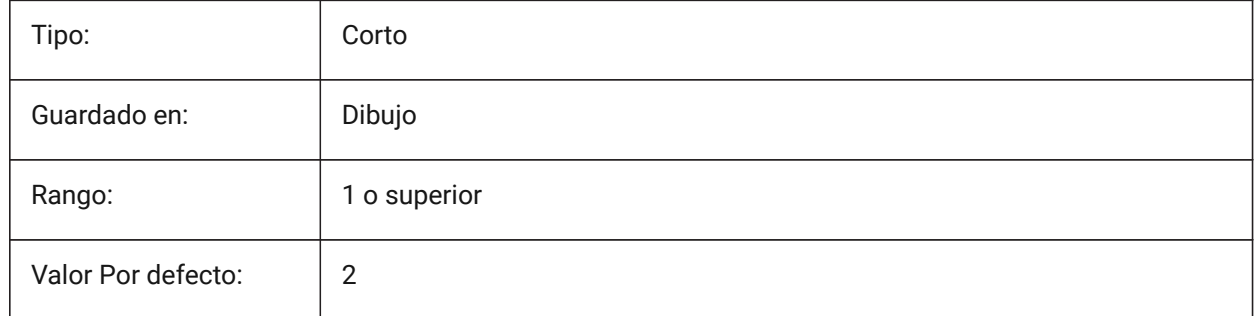

# **6.105 CVERSIONCONTROLPATH variable de sistema**

#### **6.105.1 Ruta de control de versión actual**

Especifica la ruta del directorio de control de versiones actual.

Sólo BricsCAD

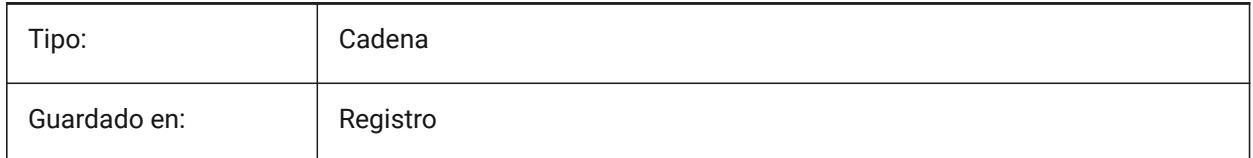

# **6.106 CLOUDSSOSCOPE variable de sistema**

#### **6.106.1 Alcance SSO Nube**

Especifica los ámbitos o permisos que se utilizarán al conectarse al servicio SSO.

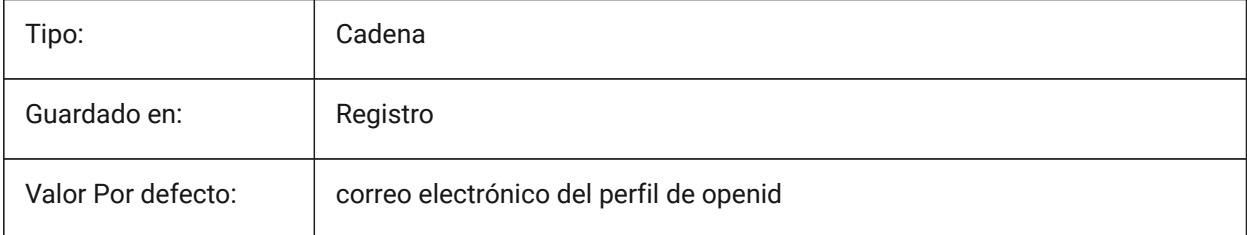

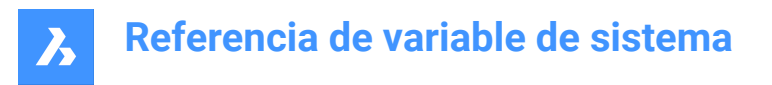

# **6.107 CLOUDSSOCLIENTID variable de sistema**

#### **6.107.1 ID de cliente de SSO en la nube**

Especifica el client\_id que se utilizará al conectarse al servicio SSO.

Sólo BricsCAD

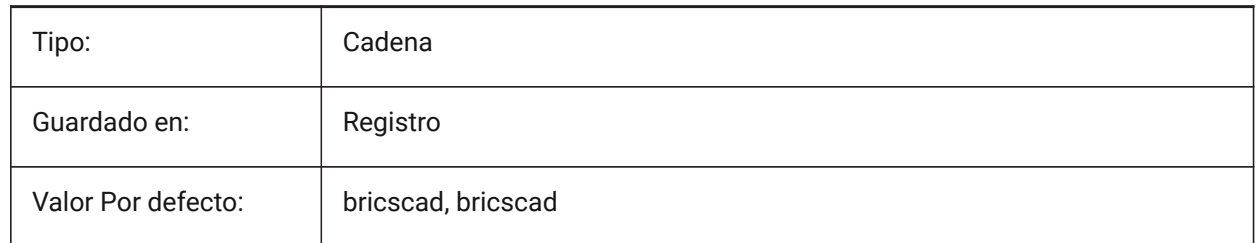

#### **6.108 CTRLMBUTTON variable de sistema**

#### **6.108.1 Clic del botón central**

Activa/desactiva los puntos de seguimiento temporales en el clic central (clic con rueda del ratón).

*Note:* Esta variable solo está disponible en la línea de comando.

Si CTRLMBUTTON está activado, durante un comando se puede utilizar un clic central del ratón para comenzar a introducir puntos de seguimiento temporales.

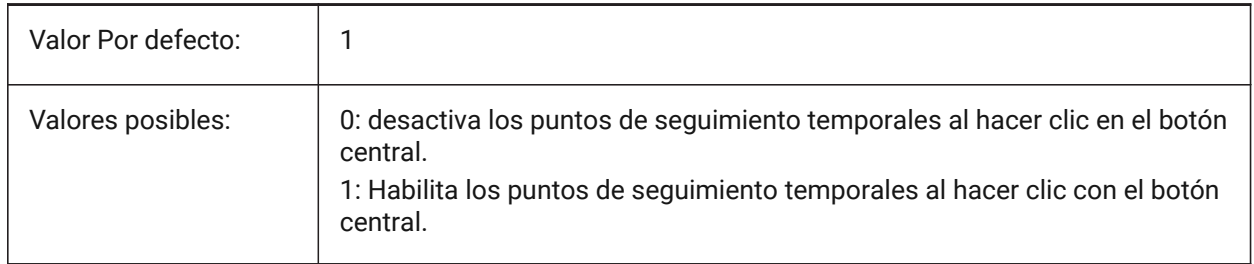

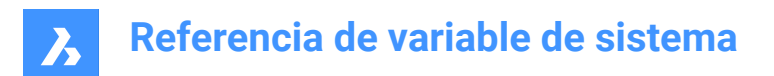

# **7. D**

# **7.1 DATACOLLECTION variable de sistema**

## **7.1.1 Diagnóstico y recopilación de datos de uso**

Especifica si desea compartir datos de uso anónimos para ayudar a mejorar BricsCAD.

Sólo BricsCAD

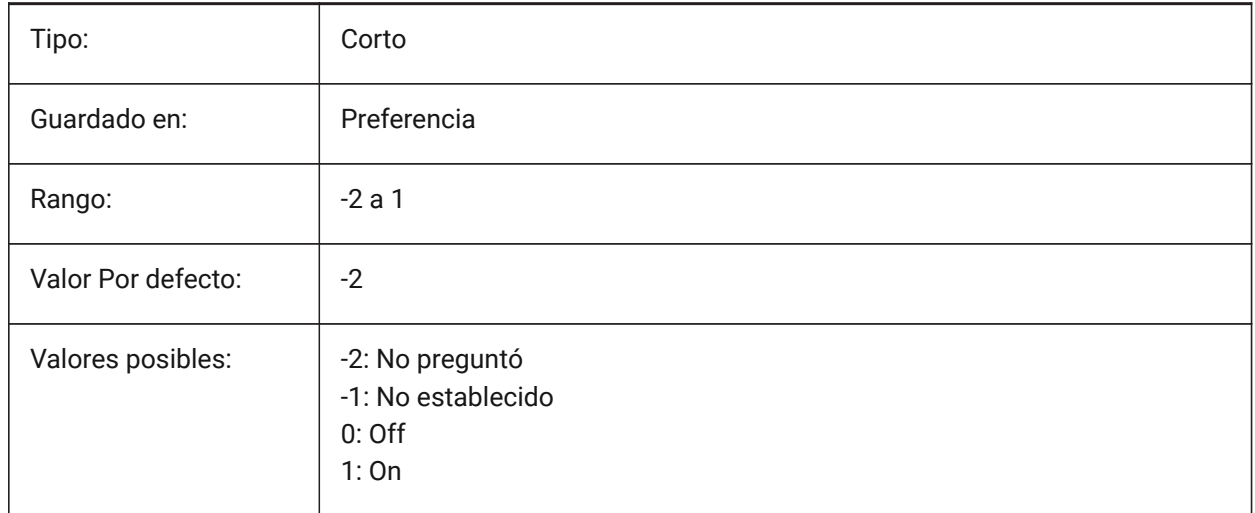

# **7.2 DATACOLLECTIONENABLED variable de sistema**

#### **7.2.1 Estado actual de la recogida de datos**

Diagnóstico y recopilación de datos de uso

Sólo BricsCAD

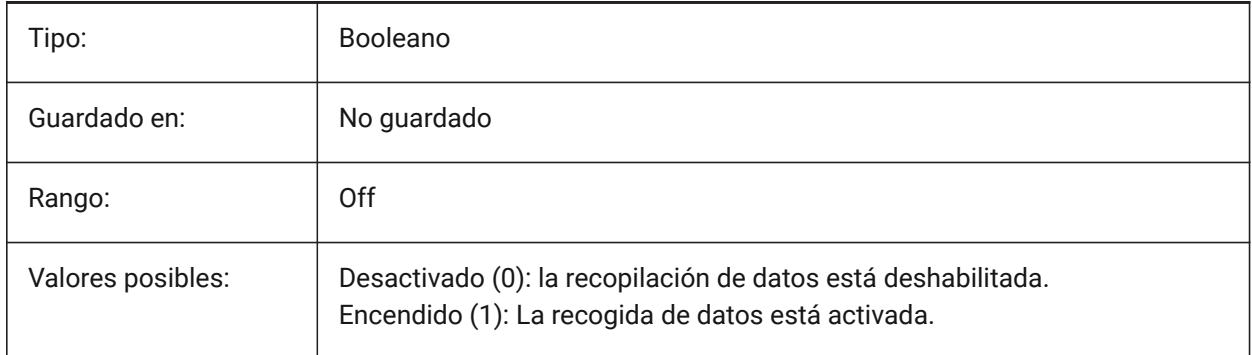

*Note:* Esta es una variable de sistema de solo lectura.

*Note:* El valor de esta variable del sistema se basa por defecto en el valor de la variable de preferencia DATACOLLECTION, sin embargo es posible anular el valor por defecto aplicando una anulación administrativa. La anulación administrativa se aplica añadiendo manualmente el valor del registro en *HKLM\Software\Bricsys\BricsCAD\V22x64\AdminPolicy*.

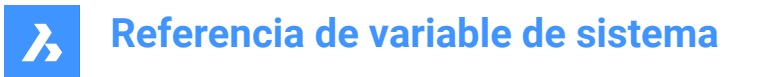

#### *Para añadir esta anulación siga los siguientes pasos:*

- Vaya a: *Ordenador\HKEY\_LOCAL\_MACHINE\SOFTWARE\Bricsys\BricsCAD\V22x64*.
- Haga clic con el botón derecho en la clave V22x64 y seleccione **Nuevo** > **Clave**y cambie su nombre a **AdminPolicy**.
- Haga clic con el botón derecho en la nueva clave creada y seleccione **Nueva** > **DWORD (32 bits)** y nombre el valor **DATACOLLECTIONENABLED**.
- Cambie su valor a 0 o 1 para anular el valor de la preferencia del usuario DATACOLLECTION.

*Note:* Los valores de AdminPolicy sólo se leen cuando BricsCAD se inicia, por lo que cualquier cambio requiere un reinicio.

# **7.3 DATALINKNOTIFY variable de sistema**

#### **7.3.1 Notificación de enlaces de datos**

Especifica la notificación para enlaces de datos actualizados o faltantes. Habilita o deshabilita las notificaciones de enlaces de datos y las notificaciones de mensajes de globo.

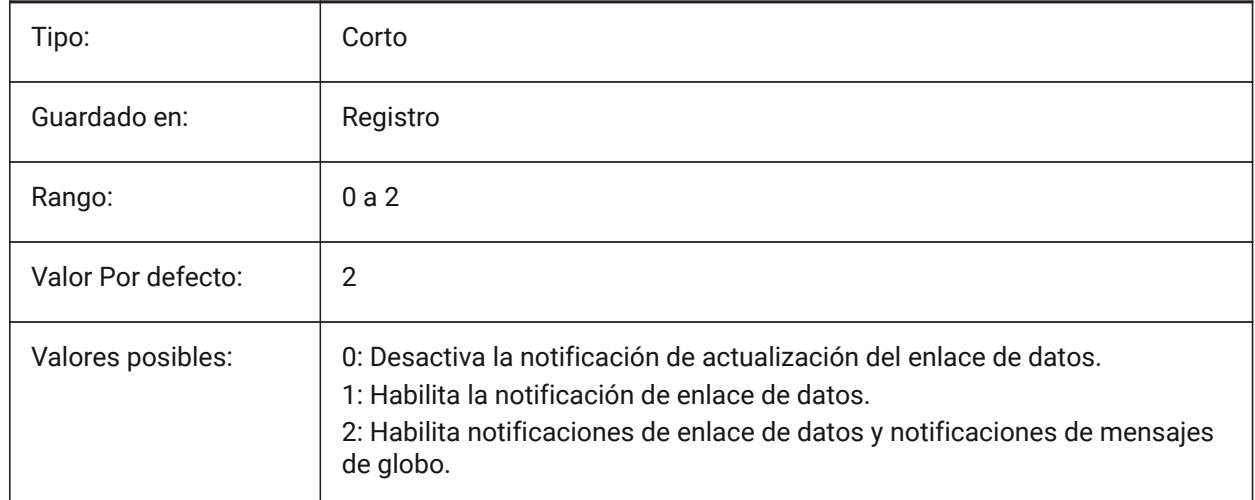

## **7.4 DATE variable de sistema**

#### **7.4.1 Fecha actual**

Muestra la fecha y hora actuales en formato Juliano. Solo lectura

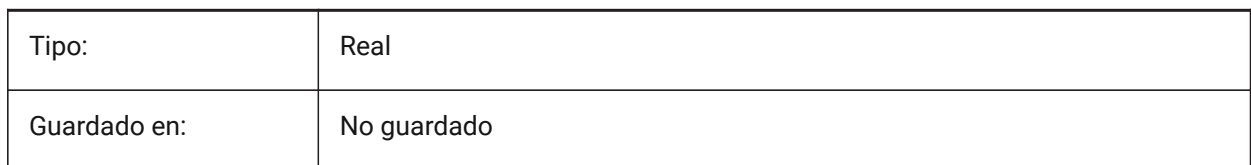

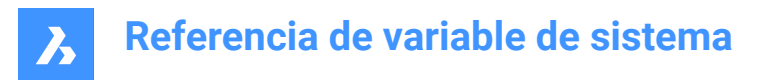

# **7.5 DBCSTATE variable de sistema**

## **7.5.1 Estado de DbConnect**

Muestra si dbConnect Manager está activo o no.

Solo lectura

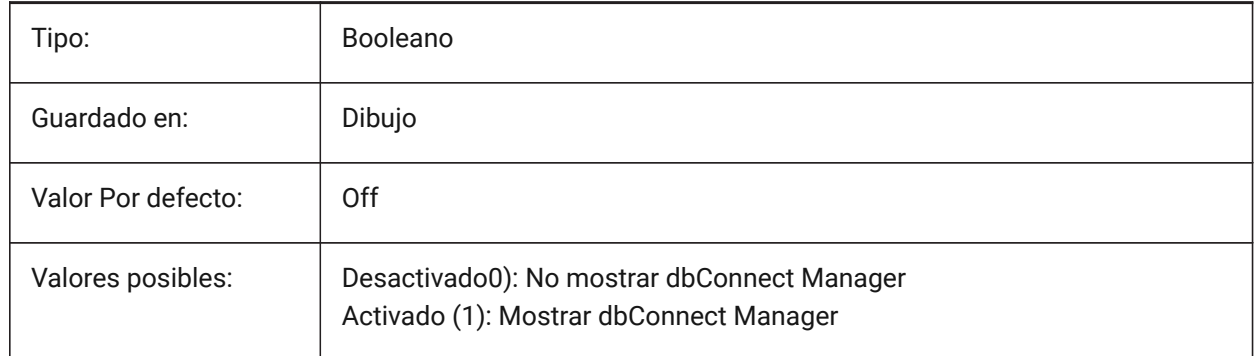

## **7.6 DBLCLKEDIT variable de sistema**

## **7.6.1 Edición de Doble Clic**

Especifica el comportamiento de edición del doble clic en el área de dibujo.

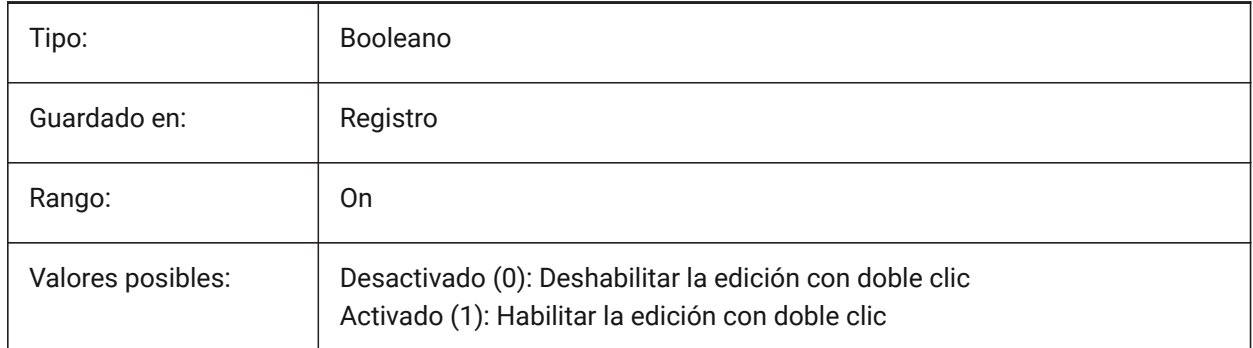

# **7.7 DBMOD variable de sistema**

## **7.7.1 Estado de modificación**

Muestra el estado de las modificaciones del dibujo mediante códigos de bits.

Solo lectura

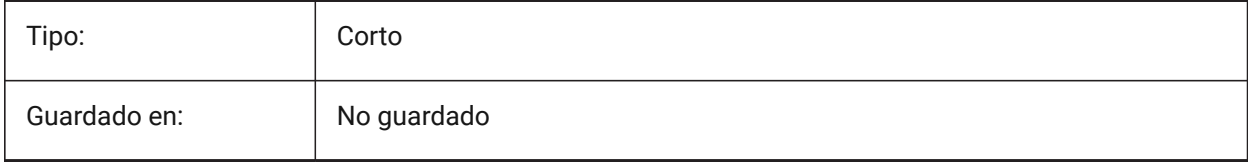

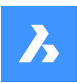

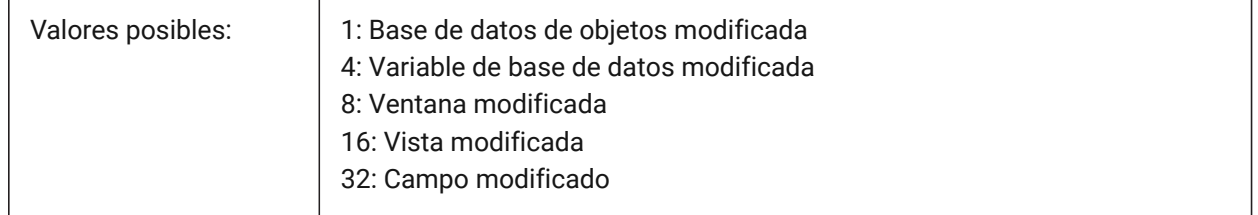

# **7.8 DCTCUST variable de sistema**

## **7.8.1 Diccionario personalizado**

Almacena la ruta y el nombre de archivo del diccionario personalizado actual. Durante una comprobación ortográfica, el comando SPELL coincide con las palabras del plano o con el conjunto de selección actual de las palabras del diccionario principal actual y del diccionario personalizado actual. Los diccionarios personalizados se utilizan para palabras específicas de la disciplina, como médico o mecánico.

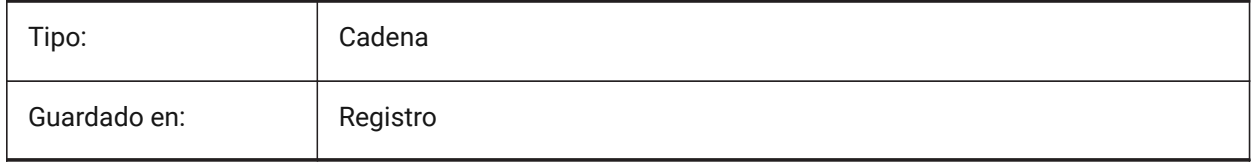

# **7.9 DCTMAIN variable de sistema**

## **7.9.1 Diccionario principal**

Almacena el nombre del archivo del diccionario principal actual, el cual debe de estar en la carpeta de soporte por lo que la ruta completa no es mostrada. Durante una comprobación ortográfica, el comando SPELL coincide con las palabras del plano o con el conjunto de selección actual de las palabras del diccionario principal actual y del diccionario personalizado actual.

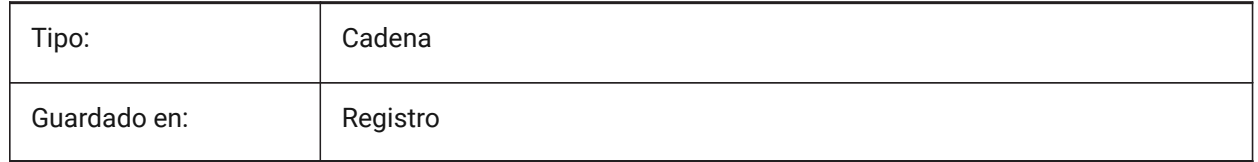

## **7.10 DEFAULTBSYSLIBIMPERIAL variable de sistema**

## **7.10.1 Por defecto Bsyslib imperial**

Ubicación predeterminada de la base de datos de la biblioteca Bsyslib cuando MEASUREMENT es 0 (imperial).

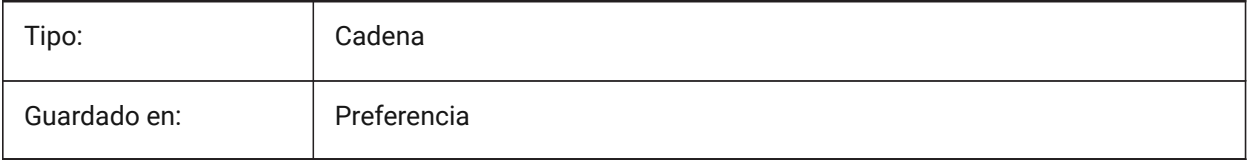

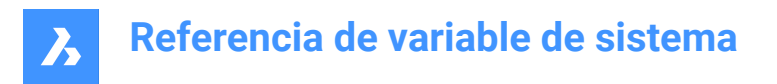

# **7.11 DEFAULTBSYSLIBMETRIC variable de sistema**

#### **7.11.1 Por defecto Bsyslib métrico**

Ubicación predeterminada de la base de datos de la biblioteca Bsyslib cuando MEASUREMENT es 1 (métrico).

Sólo BricsCAD

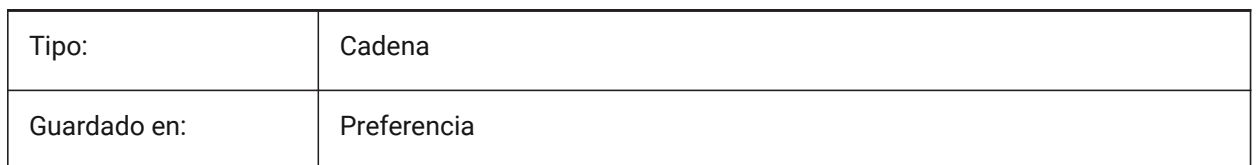

# **7.12 DEFAULTCURVETYPEHA variable de sistema**

#### **7.12.1 Curva predeterminada para las alineaciones horizontales**

Especifica el tipo de curva que se utilizará al crear una nueva alineación horizontal o al añadir un nuevo PI. Sólo BricsCAD

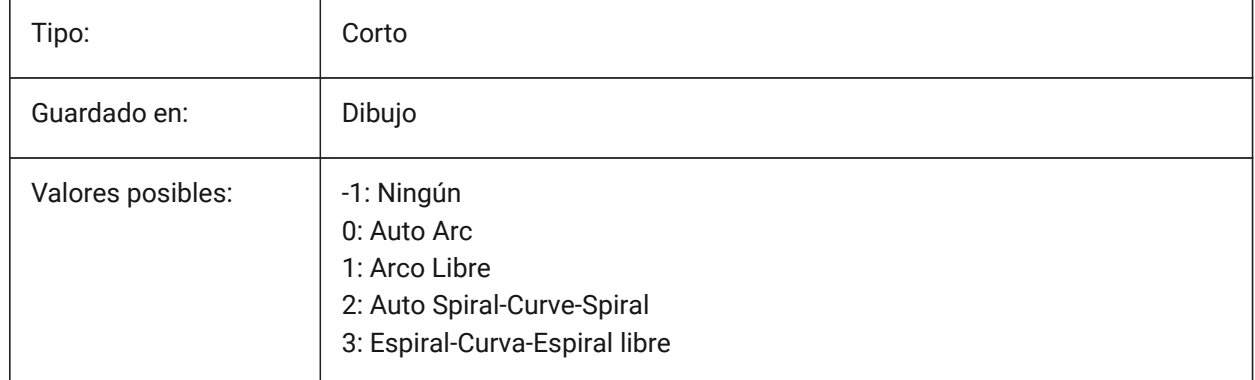

## **7.13 DEFAULTCURVETYPEVA variable de sistema**

#### **7.13.1 Curva por defecto para las alineaciones verticales**

Especifica el tipo de curva que se utilizará al crear una nueva alineación vertical o al añadir un nuevo PVI. Sólo BricsCAD

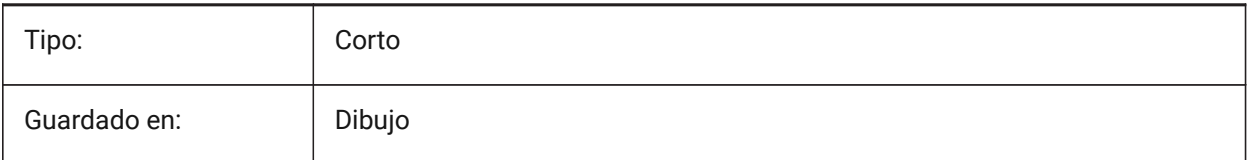

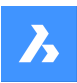

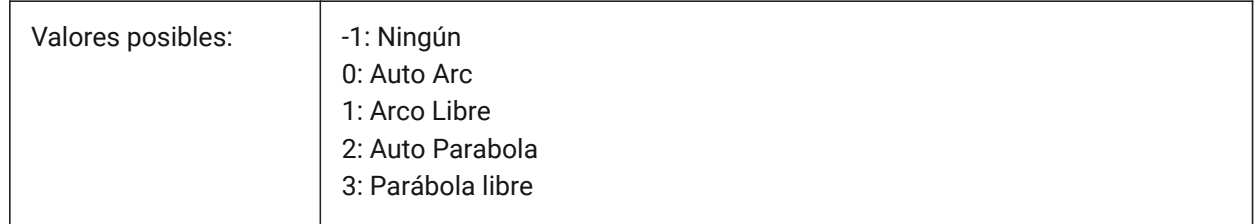

# **7.14 DEFAULTLIGHTING variable de sistema**

## **7.14.1 Iluminación por defecto**

Especifica si la iluminación por defecto debe utilizarse siempre o sólo en caso de que no se hayan encendido otras luces. La iluminación por defecto consiste en una luz lejana que sigue la dirección de la vista. Este ajuste se puede especificar por ventana gráfica. Cuando se utiliza la iluminación predeterminada, reemplaza todas las demás fuentes de luz definidas en el plano.

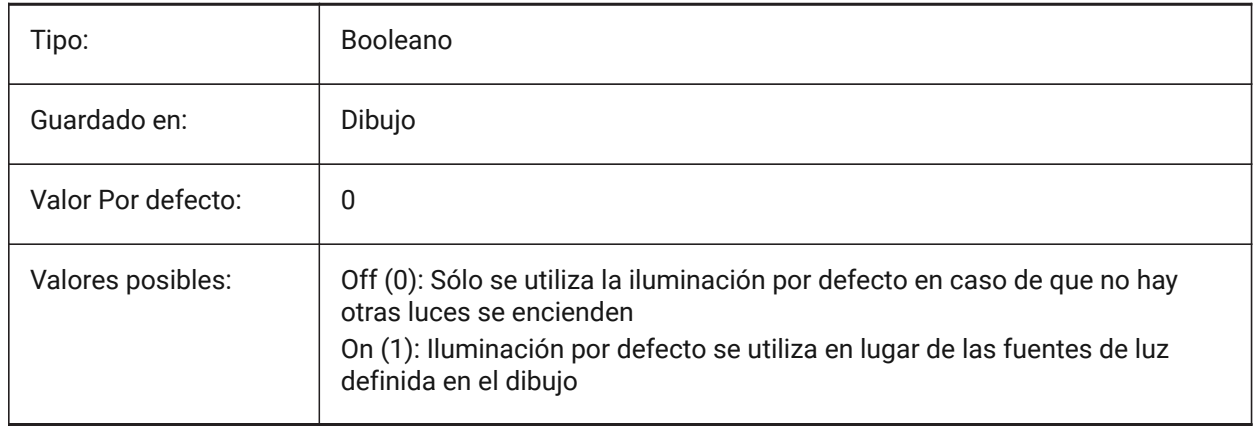

## **7.15 Variable del sistema DEFAULTLIGHTSHADOWBLUR**

#### **7.15.1 Por defecto la luz sombra desenfoque**

Cantidad de desenfoque de la sombra de la luz por defecto. Sólo BricsCAD

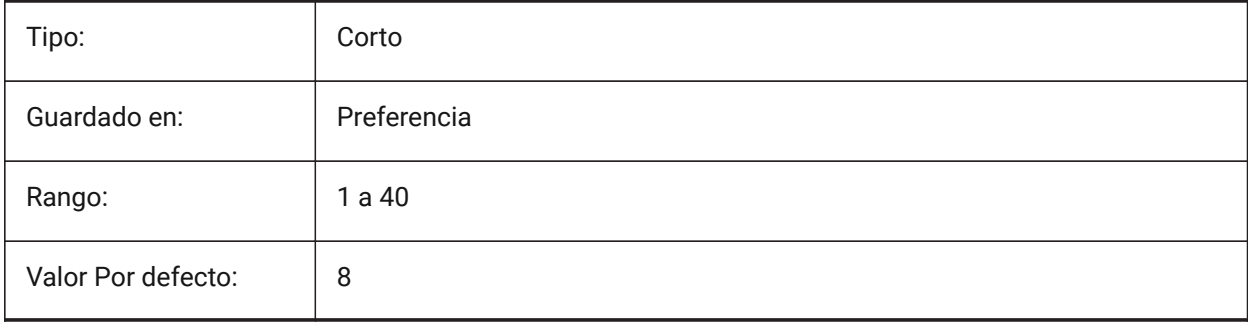

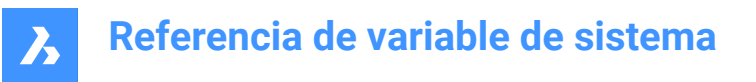

# **7.16 DEFAULTNEWSHEETTEMPLATE variable de sistema**

#### **7.16.1 Nueva Plantilla de trabajo por defecto**

Especifica el archivo de plantilla de dibujo por defecto (.dwg o .dwt) para las hojas nuevas.

Sólo BricsCAD

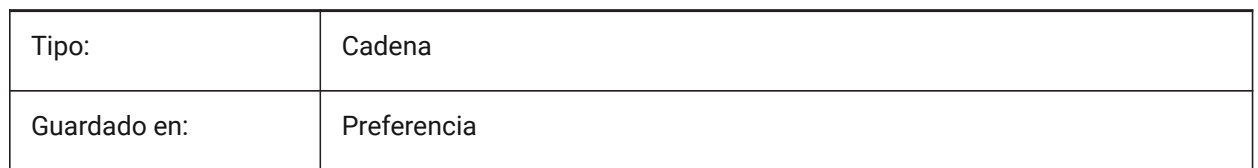

## **7.17 DEFAULTSPACEHEIGHT variable de sistema**

#### **7.17.1 Altura de la habitación predeterminada**

La altura por defecto de la representación sólida de un espacio. Esto se usará si no hay techos a los que conectarse o paredes de las que obtener la altura.

Sólo BricsCAD

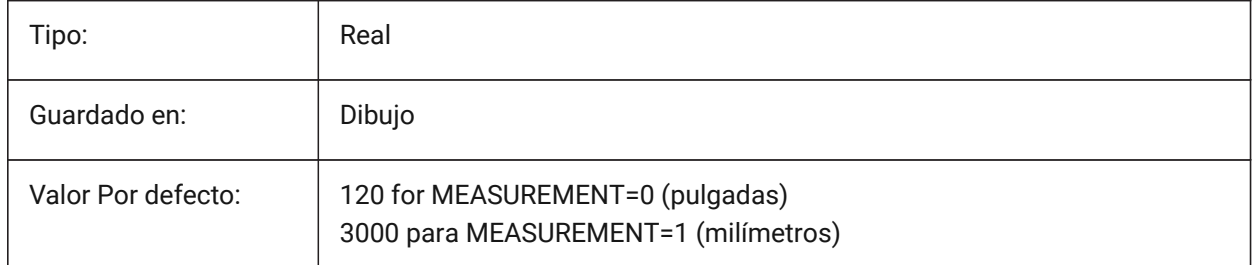

## **7.18 DEFAULTSTYLEPIPECROSS variable de sistema**

#### **7.18.1 Estilo por defecto para la cruz de la tubería**

Visualización del estilo por defecto mientras BIM FlowFitting cross se convierte en Stdpart. Sólo BricsCAD

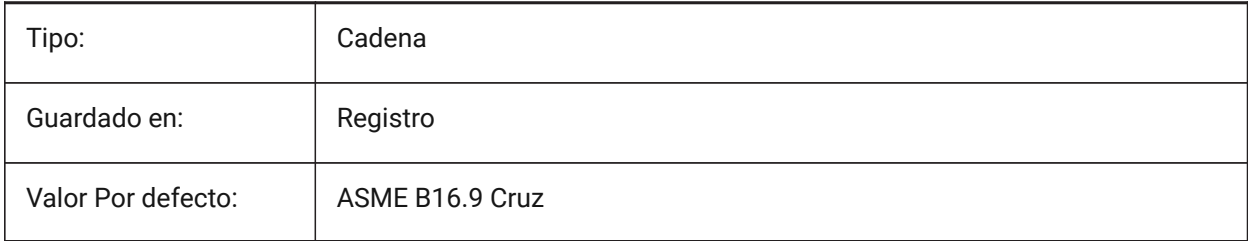

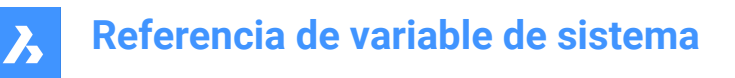

## **7.19 Variable del sistema DEFAULTSTYLEPIPEECCENTRICREDUCER**

#### **7.19.1 Estilo por defecto para el reductor de tuberías**

El estilo se muestra como predeterminado mientras que el reductor de ajuste de flujo BIM se está convirtiendo a Stdpart.

Sólo BricsCAD

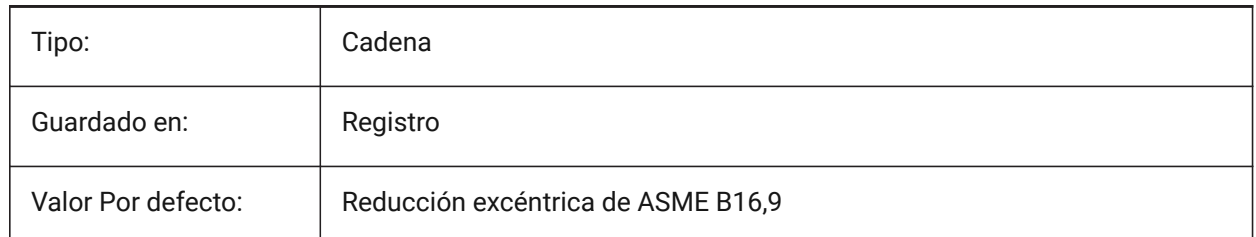

## **7.20 DEFAULTSTYLEPIPEELBOW45 variable de sistema**

#### **7.20.1 Estilo predeterminado para el codo de la tubería (45 grados)**

El estilo se muestra por defecto mientras BIM FlowBend con ángulo de 45 grados se convierte en Stdpart. Sólo BricsCAD

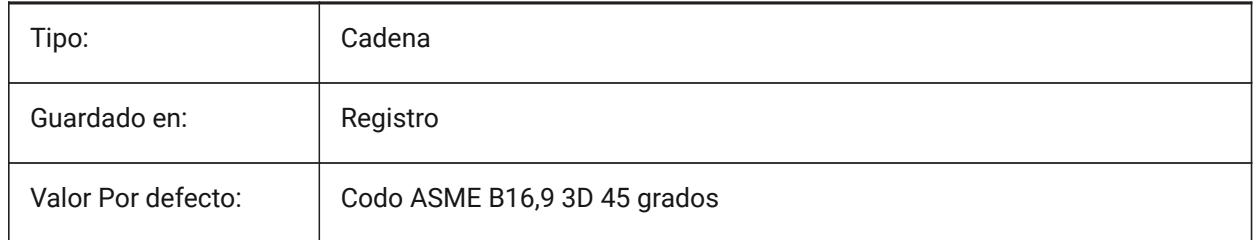

## **7.21 DEFAULTSTYLEPIPEELBOW90 variable de sistema**

#### **7.21.1 Estilo predeterminado para codo de tubería (90°)**

El estilo se muestra por defecto mientras BIM FlowBend con ángulo de 90 grados se convierte en Stdpart. Sólo BricsCAD

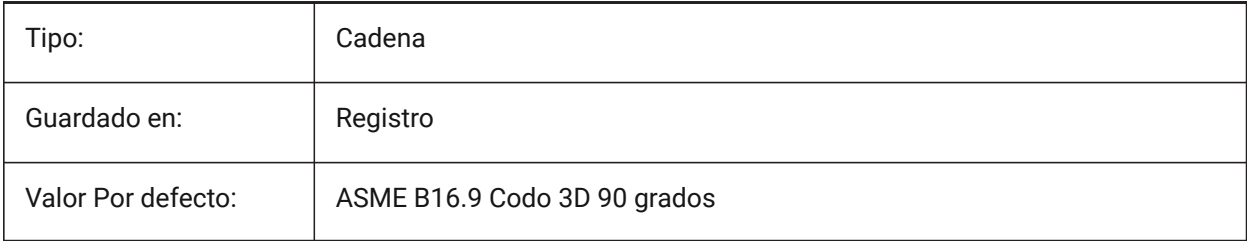

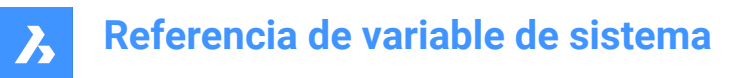

# **7.22 DEFAULTSTYLEPIPEREDUCER variable de sistema**

#### **7.22.1 Estilo por defecto para el reductor de tuberías**

El estilo se muestra como predeterminado mientras que el reductor de ajuste de flujo BIM se está convirtiendo a Stdpart.

Sólo BricsCAD

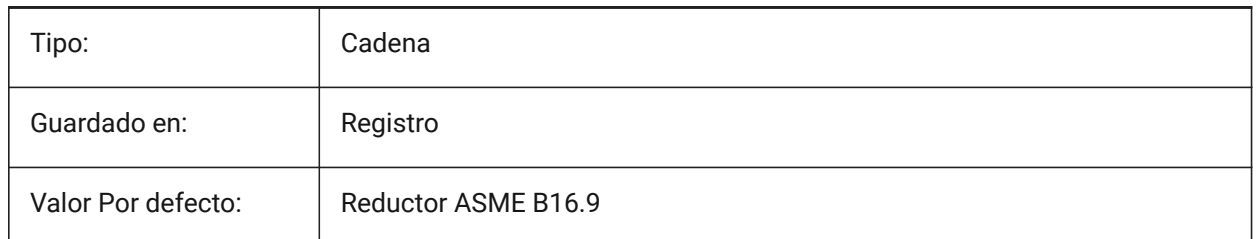

## **7.23 DEFAULTSTYLEPIPESEGMENT variable de sistema**

#### **7.23.1 Estilo por defecto para el segmento de tubería**

El estilo se muestra como predeterminado mientras BIM FlowSegment se convierte a Stdpart. Sólo BricsCAD

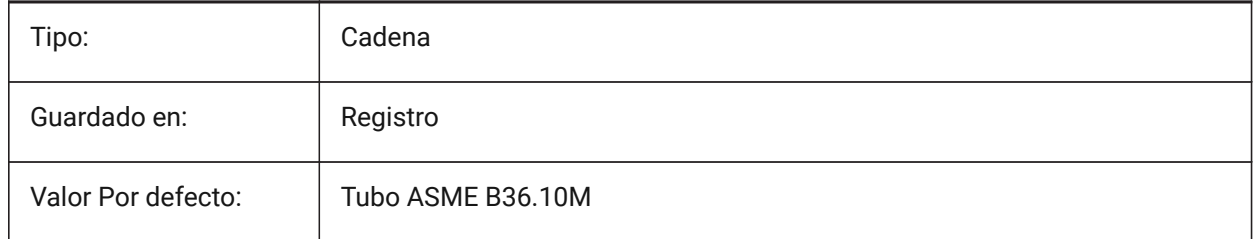

# **7.24 DEFAULTSTYLEPIPETEE variable de sistema**

#### **7.24.1 Estilo por defecto para la T de tubos**

Visualización del estilo por defecto mientras la te BIM FlowFitting se convierte en Stdpart. Sólo BricsCAD

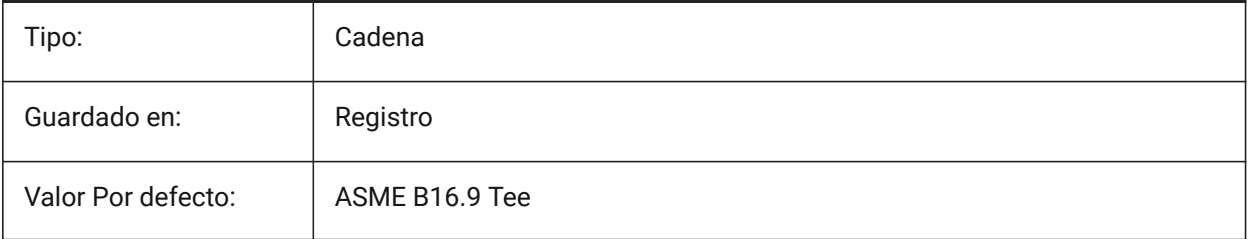
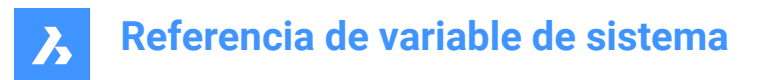

# **7.25 DEFLPLSTYLE variable de sistema**

#### **7.25.1 Estilo de impresión de capas predeterminado**

Especifica el estilo de trazado predeterminado para la capa 0. En los dibujos en modo dependiente del color (PSTYLEMODE = 1), DEFLPLSTYLE se establece en "BYCOLOR" (solo lectura). En los dibujos en modo de estilo de trazado con nombre (PSTYLEMODE = 0), DEFLPLSTYLE se establece en "NORMAL" y se puede cambiar. Utilice el comando CONVERTPSTYLES para convertir el dibujo actual y utilizar estilos de trazado con nombre o dependientes del color.

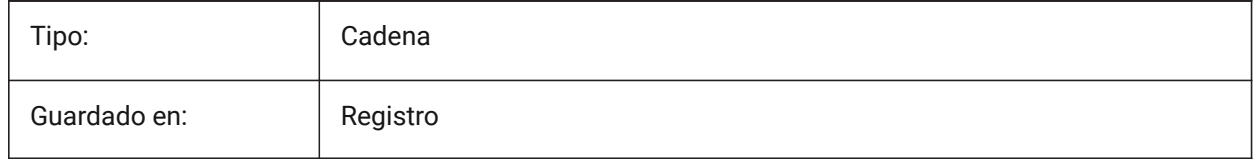

### **7.26 DEFPLSTYLE variable de sistema**

#### **7.26.1 Estilo de impresión de entidades predeterminado**

Especifica el estilo de trazado por defecto para las nuevas entidades. En los dibujos en modo dependiente del color (PSTYLEMODE = 1), DEFPLSTYLE se establece en "BYCOLOR" (solo lectura). En los dibujos en modo de estilo de trazado con nombre (PSTYLEMODE = 0), DEFPLSTYLE se establece en "NORMAL" y se puede cambiar. Utilice el comando CONVERTPSTYLES para convertir el dibujo actual y utilizar estilos de trazado con nombre o dependientes del color.

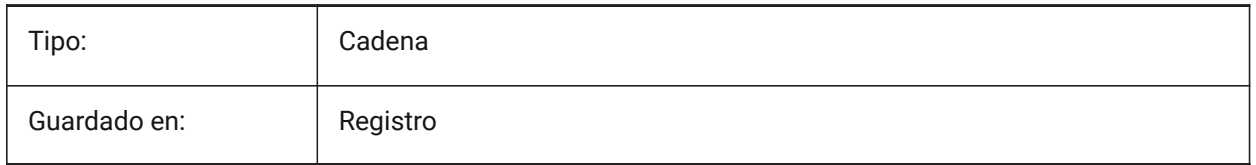

### **7.27 DELETEINTERFERENCE variable de sistema**

#### **7.27.1 Eliminar interferencia**

Especifica si las interferencias entre la fuente y otros sólidos 3d son retenidas o resueltas (es decir. sólidos fuente se restarán de cualquier sólido que interfiera).

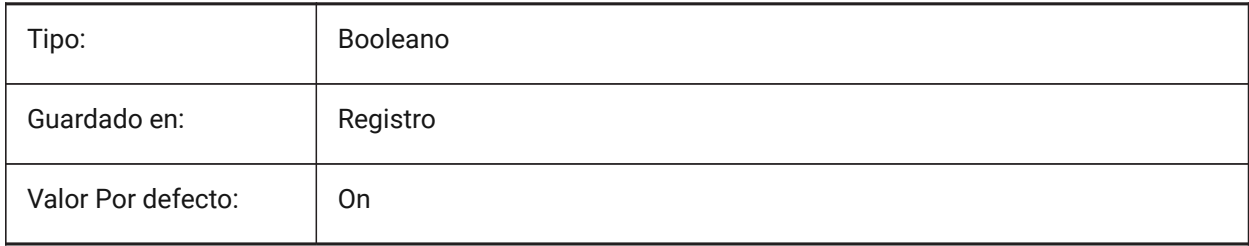

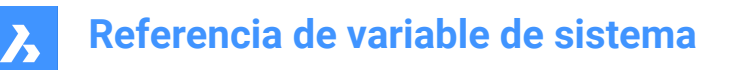

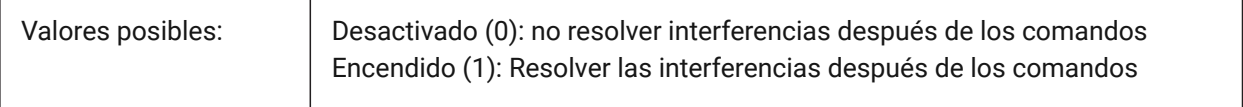

### **7.28 DELETETOOL variable de sistema**

#### **7.28.1 Borrar herramienta**

Especifica si las entidades de herramientas en orden SUBTRACT se mantienen o eliminan.

Sólo BricsCAD

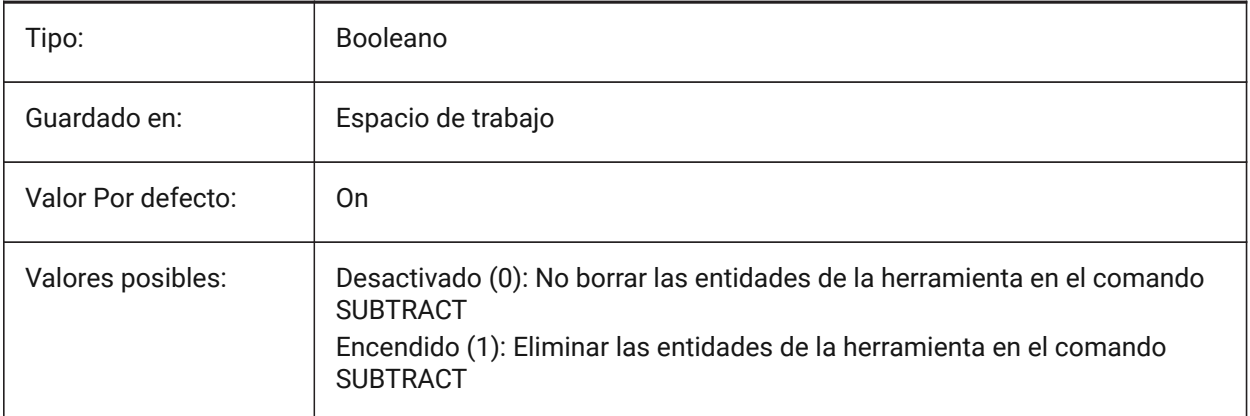

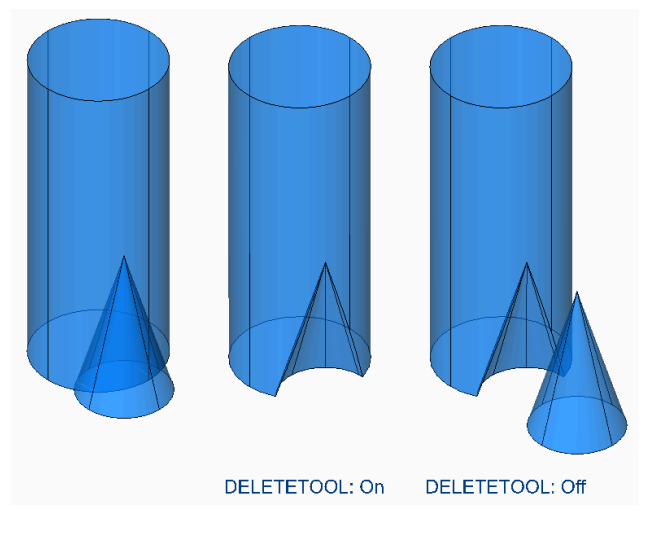

# **7.29 Variable del sistema DELOBJ**

### **7.29.1 Borrado de entidades**

Especifica sí las entidades de origen utilizados para crear entidades 3D se conservan o se eliminan.

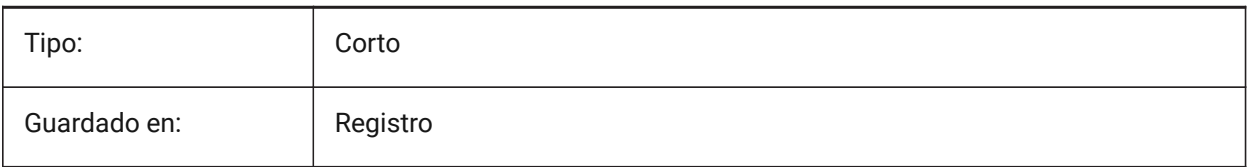

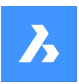

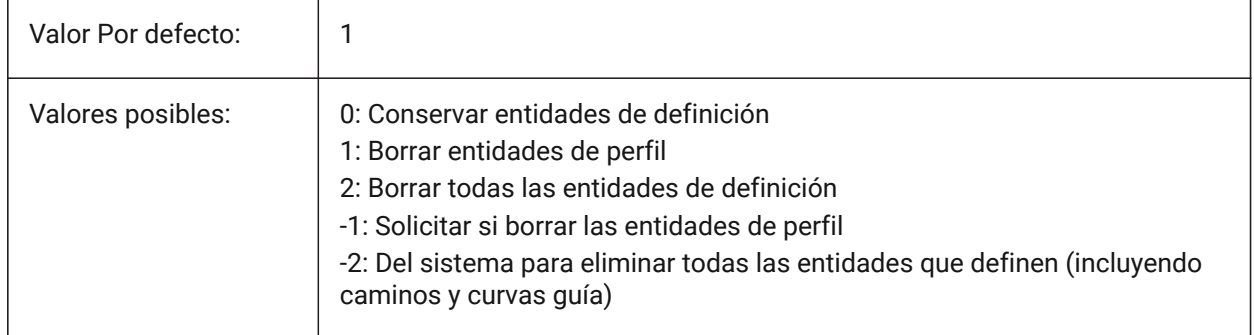

# **7.30 DEMANDLOAD variable de sistema**

### **7.30.1 Carga bajo demanda**

Especifica cómo interactúa BricsCAD con entidades personalizadas creadas por una aplicación de terceros. Si establece esta variable de sistema a 0, las aplicaciones de terceros y algunos comandos de BricsCAD no pueden funcionar.

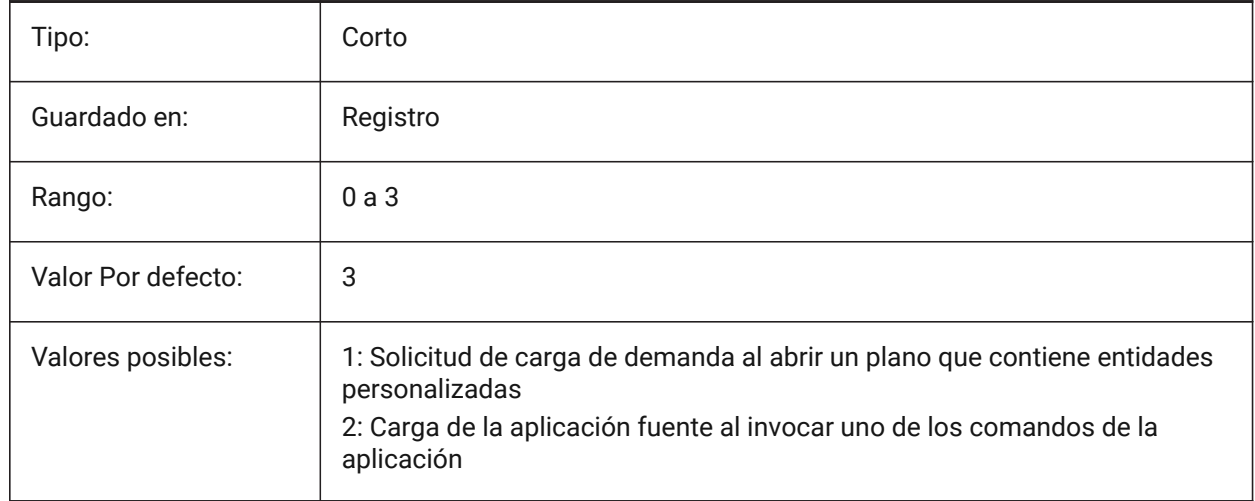

# **7.31 DETAILSPATH variable de sistema**

#### **7.31.1 Ruta del directorio de detalles**

Especifica las carpetas en las que BricsCAD debe buscar los archivos de detalles creados por el usuario. Sólo BricsCAD

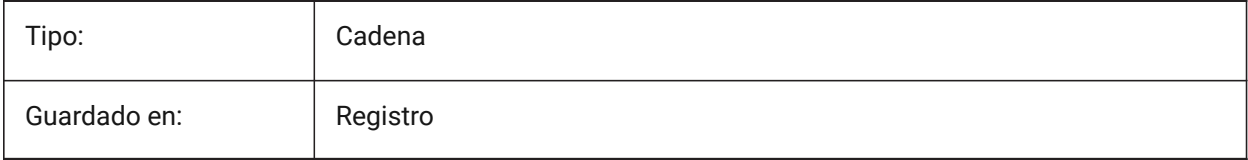

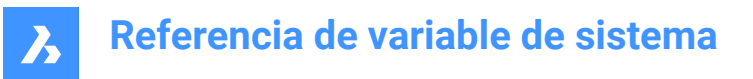

### **7.32 DGNEXPXREFMODE variable de sistema**

#### **7.32.1 Exportar conversión de referencias externas**

Especifica la conversión de referencias a xrefs. Los propios archivos dependientes no se convierten al exportar el elemento principal. Deben convertirse por separado.

Sólo BricsCAD

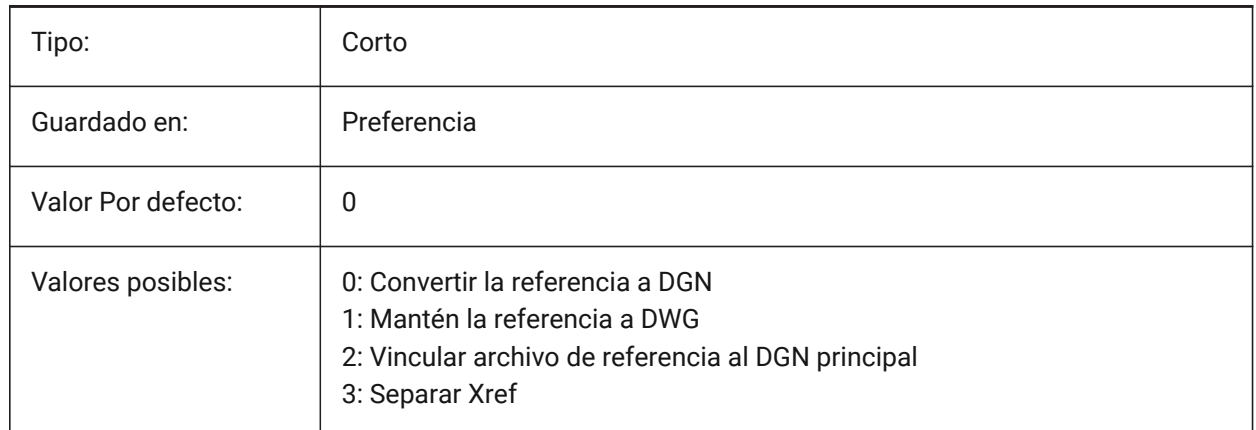

### **7.33 DGNFRAME variable de sistema**

#### **7.33.1 DGN marco**

Especifica si los marcos DGN en el dibujo actual son visibles o se trazan.

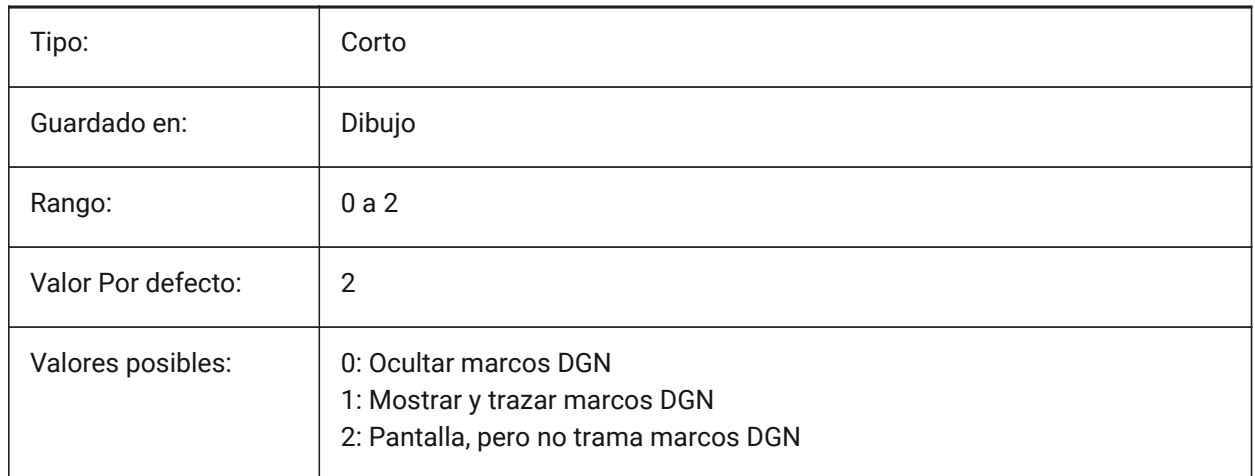

# **7.34 DGNIMP2DCLOSEDBSPLINECURVEIMPORTMODE variable de sistema**

#### **7.34.1 Modo de importación de curva B-spline cerrada 2D**

Especifica cómo convertir elementos de curva B-Spline 2D cerrados. Sólo BricsCAD

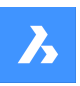

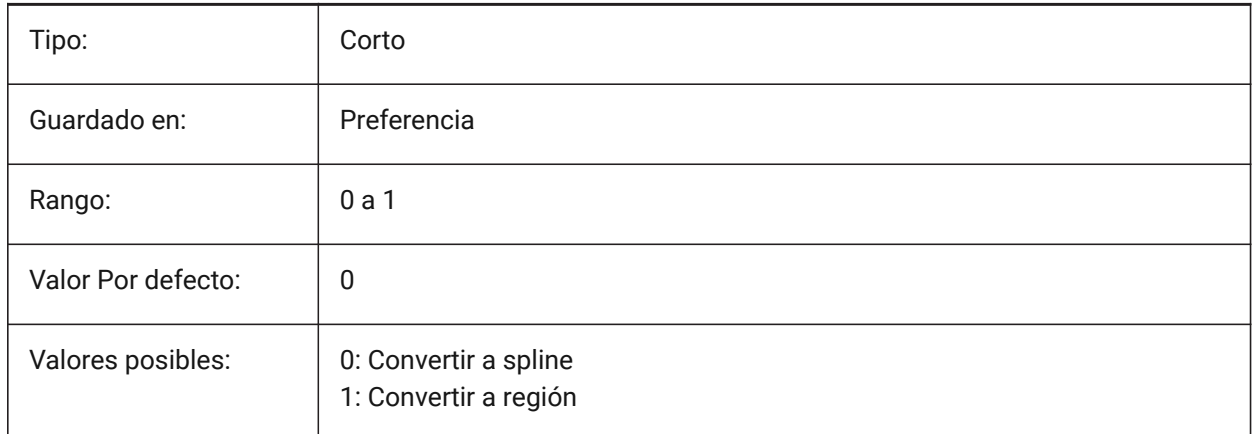

# **7.35 Variable del sistema DGNIMP2DELLIPSEIMPORTMODE**

# **7.35.1 Modo de importación de elipse 2D**

Especifica cómo convertir elementos 2D elipse.

Sólo BricsCAD

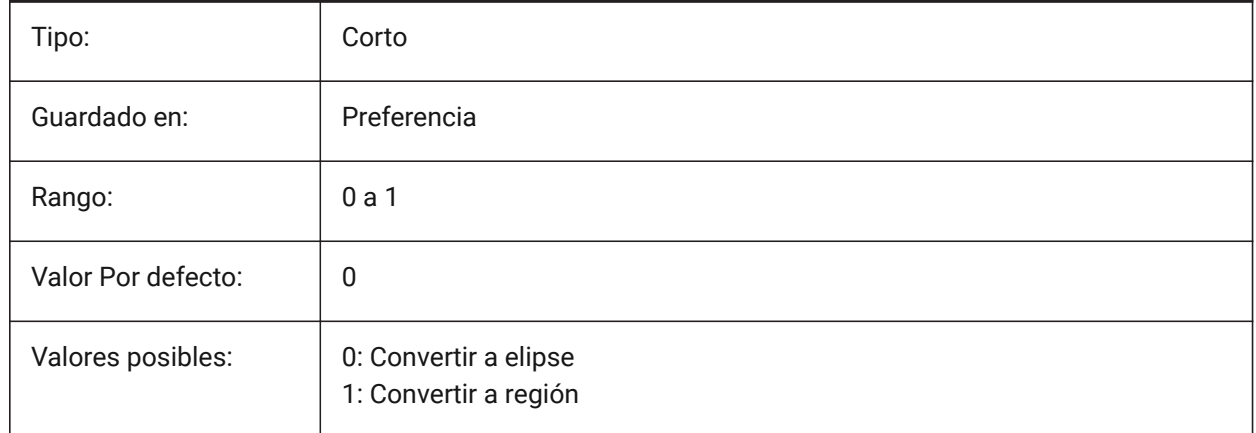

# **7.36 DGNIMP2DSHAPEIMPORTMODE variable de sistema**

#### **7.36.1 Modo de importación de forma 2D**

Especifica cómo convertir los elementos de Forma 2D y Forma Compleja 2D. Si un elemento se rellena, entonces se crea un sombreado, así como el resultado de la importación.

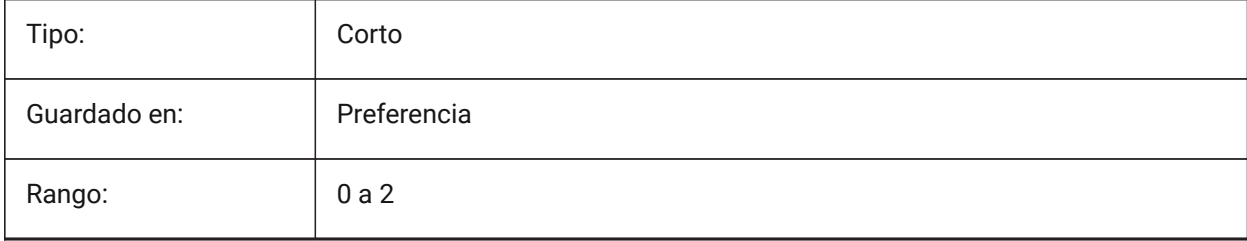

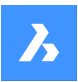

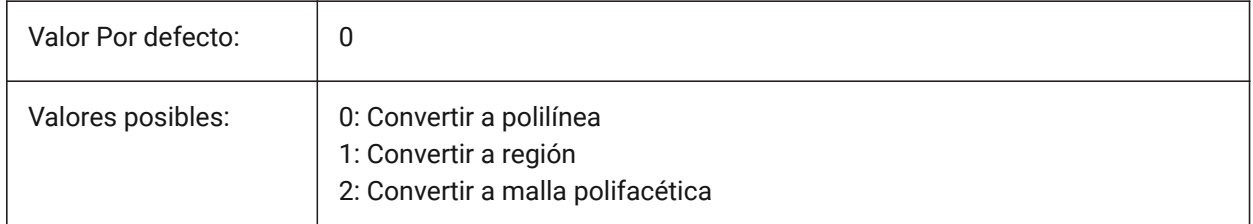

# **7.37 DGNIMP3DCLOSEDBSPLINECURVEIMPORTMODE variable de sistema**

#### **7.37.1 Modo de importación 3D de curva B-spline cerrada**

Especifica cómo convertir elementos de curva B-Spline 3D cerrados. Sólo BricsCAD

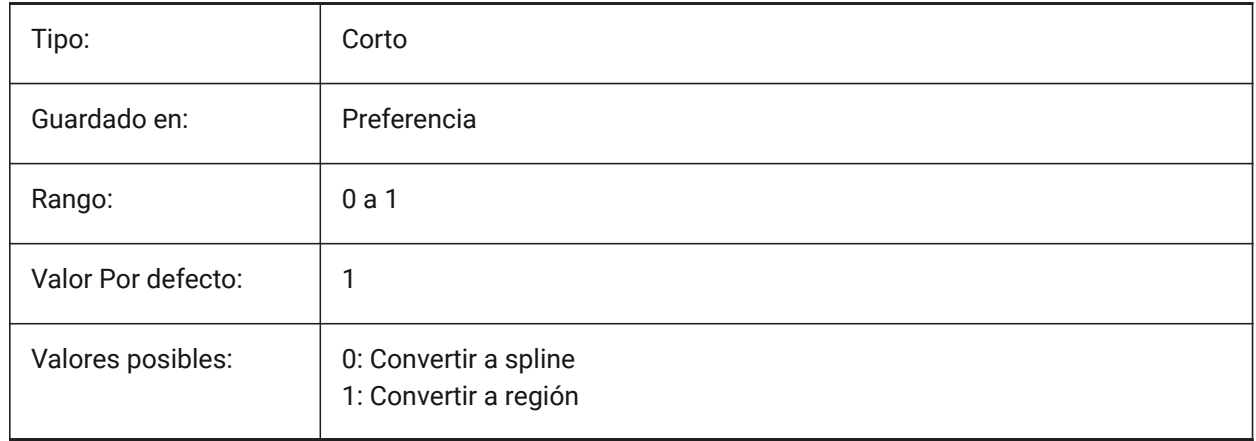

# **7.38 DGNIMP3DELLIPSEIMPORTMODE variable de sistema**

### **7.38.1 Modo de importación de elipse 3D**

Especifica cómo convertir elementos 3D Ellipse.

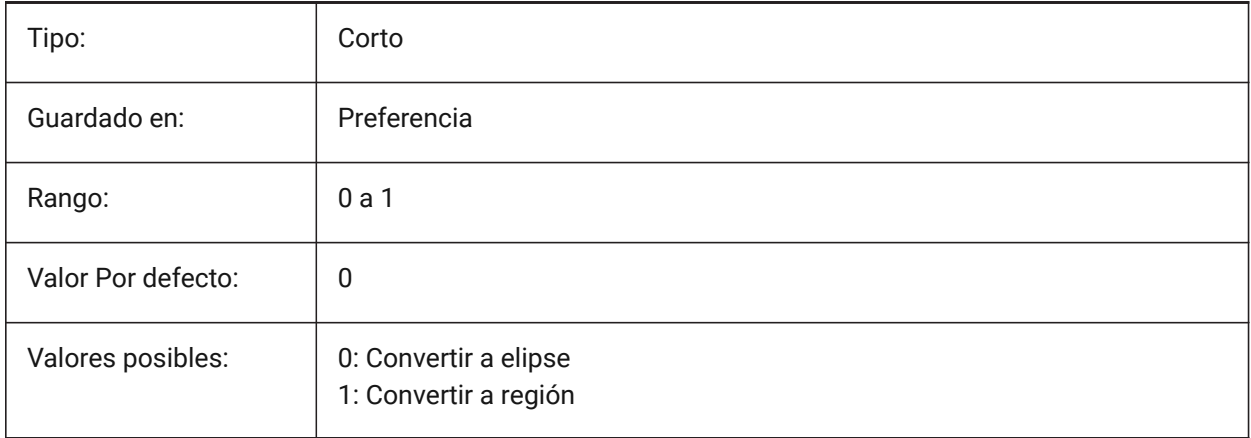

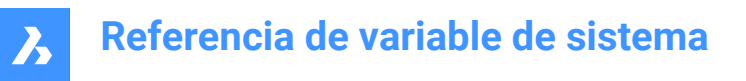

# **7.39 DGNIMP3DOBJECTIMPORTMODE variable de sistema**

#### **7.39.1 Modo de importación de objetos 3D**

Especifica cómo convertir entidades 3D.

Sólo BricsCAD

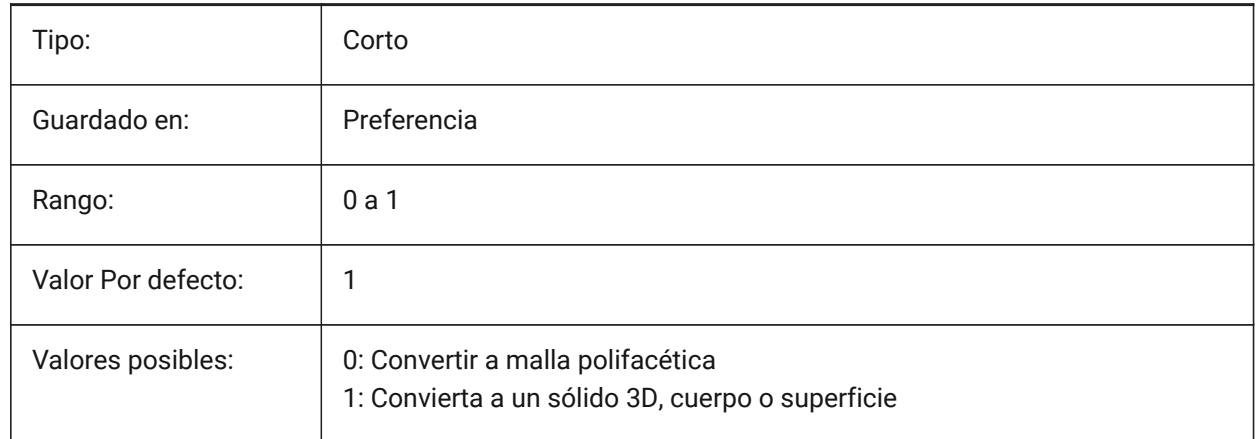

### **7.40 DGNIMP3DSHAPEIMPORTMODE variable de sistema**

#### **7.40.1 Modo de importación de forma 3D**

Especifica cómo convertir elementos 3D Shape y 3D Complex Shape. Si un elemento se rellena, entonces se crea un sombreado, así como el resultado de la importación.

Sólo BricsCAD

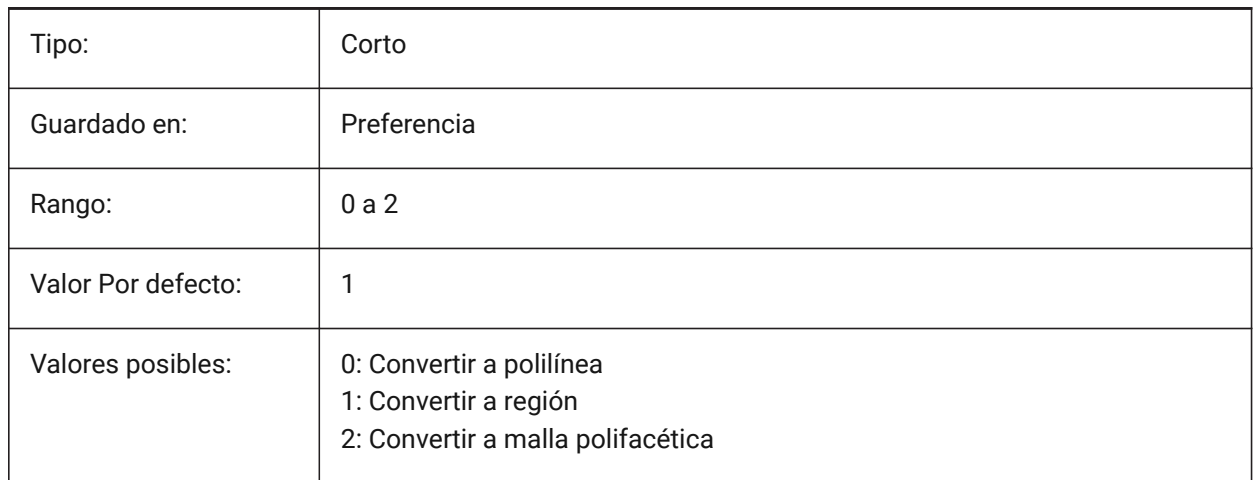

### **7.41 DGNIMPBREAKDIMENSIONASSOCIATION variable del sistema**

#### **7.41.1 Asociación ruptura de dimensión**

Especifica si las dimensiones pierden su asociatividad al importarlas. Si está activado, las asociaciones de cotas dgn se rompen en el dwg.

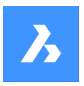

Sólo BricsCAD

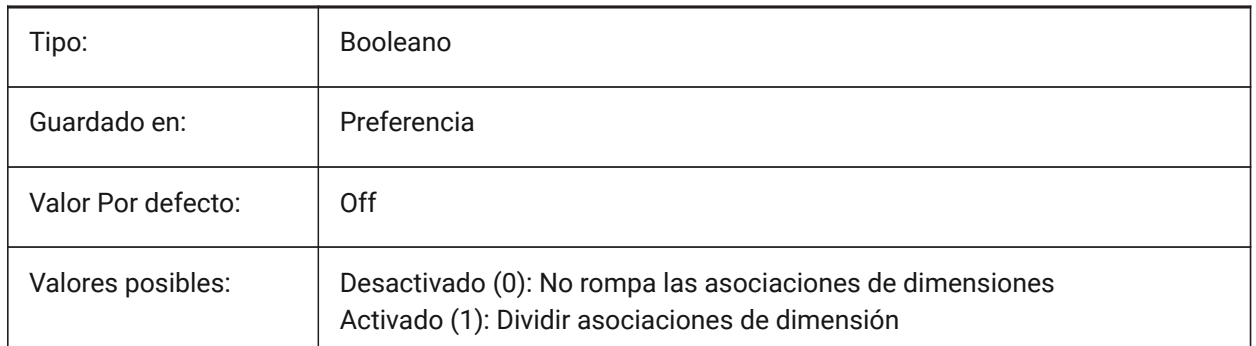

# **7.42 DGNIMPCONVERTDGNCOLORINDICESTOTRUECOLORS variable de sistema**

### **7.42.1 Convertir los índices de color DGN a colores verdaderos**

Especifica cómo se asignan los colores Microstation a los colores BricsCAD. Microstation asigna números de color a los colores que son diferentes a los de BricsCAD. Si está activado, BricsCAD convierte los índices de color dgn en colores reales RGB. De lo contrario, intenta convertir los índices de color dgn en índices de color dwg. BricsCAD obtiene el color de la tabla de colores dgn y trata de encontrar el mismo color en la tabla de colores dwg. Si no es posible, el color se guardará como un color verdadero RGB en el archivo dwg.

Sólo BricsCAD

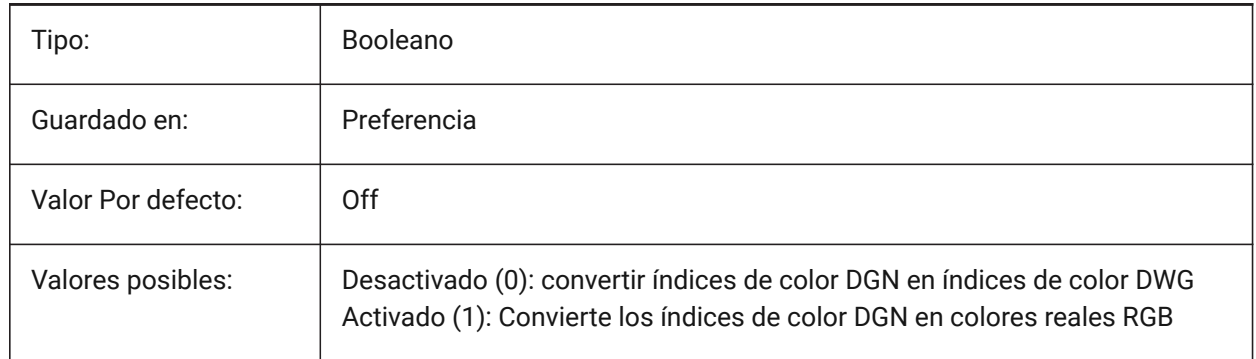

# **7.43 DGNIMPCONVERTEMPTYDATAFIELDSTOSPACES variable del sistema**

### **7.43.1 Convertir campos de datos vacíos en espacios**

Especifica cómo se manejan los valores de los campos vacíos. Si está activado, los valores de campo vacíos de un archivo dgn se sustituyen por símbolos de espacio en el archivo dwg. De lo contrario, los valores de campo vacíos de un archivo dgn se reemplazan por símbolos de subrayado ("\_") en el archivo dwg.

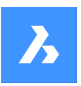

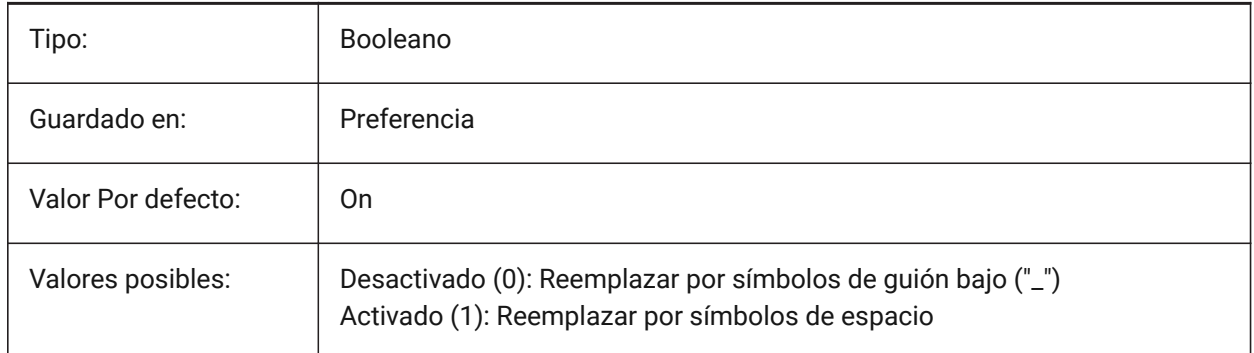

# **7.44 DGNIMPERASEUNUSEDRESOURCES variable de sistema**

### **7.44.1 Borrar recursos no utilizados**

Especifica si los elementos no referenciados, como los estilos de texto y los tipos de línea, se importan o se eliminan.

Sólo BricsCAD

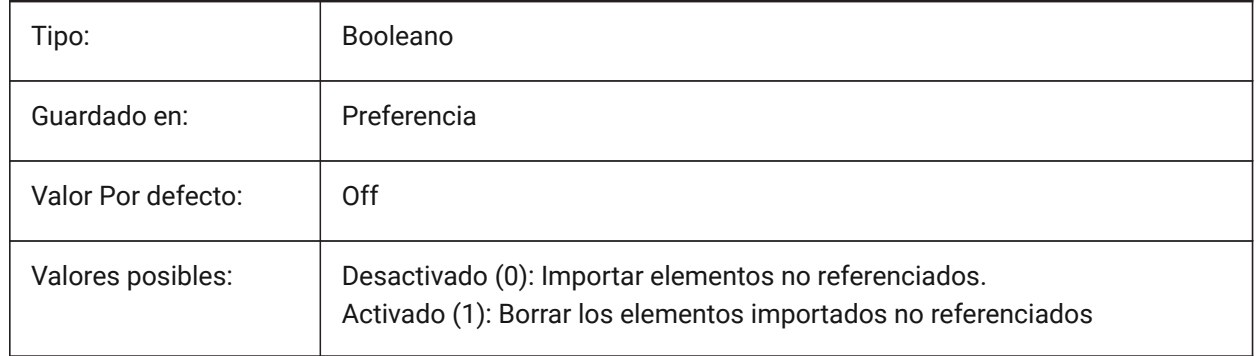

# **7.45 DGNIMPEXPLODETEXTNODES variable de sistema**

### **7.45.1 Explotar nodos de texto**

Especifica cómo manejar nodos de texto (campos de texto vacíos). Si está activado, los nodos de texto dgn importados se convierten en entidades simples (texto, línea, etc.). De lo contrario, se convierten en texto multilínea. Microstation utiliza los nodos de texto como campos vacíos que se utilizan para reservar espacio para el texto que se añadirá más tarde, por lo que la longitud del texto aún no se conoce. Sólo BricsCAD

Tipo: Booleano Guardado en: Preferencia Valor Por defecto: | Off

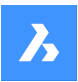

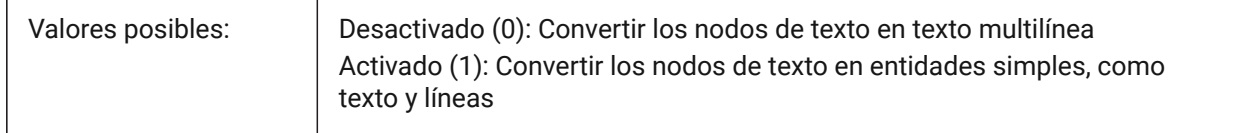

### **7.46 DGNIMPIMPORTACTIVEMODELTOMODELSPACE variable del sistema**

#### **7.46.1 Importar modelo activo al espacio modelo**

Especifica cómo se manejan los espacios activos. Si está activada, BricsCAD importa el modelo dgn activo al Espacio del Modelo dwg. En caso contrario, BricsCAD importa el primer modelo de diseño dgn de la tabla de modelos al Espacio de Modelos dwg. Microstation utiliza la frase "modelo de diseño" para el espacio modelo y "modelo activo" para la vista actual de un modelo.

Sólo BricsCAD

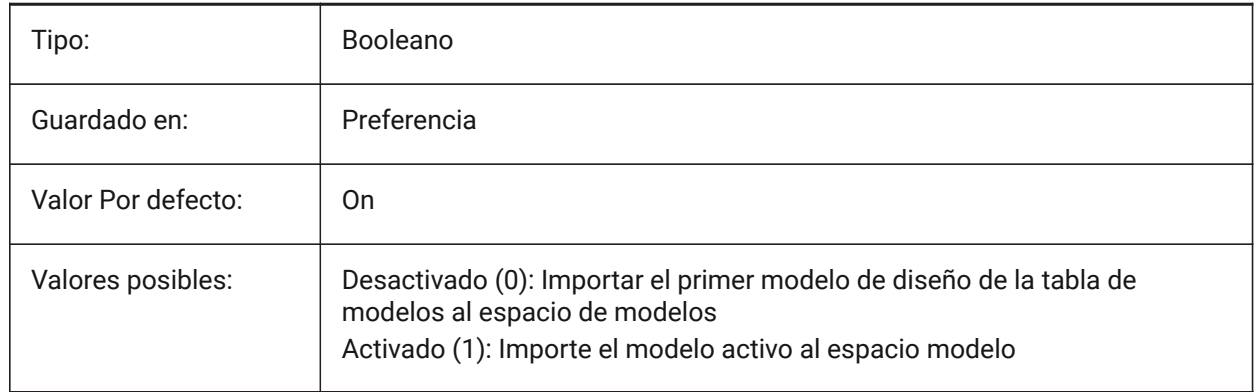

### **7.47 DGNIMPIMPORT BILLISIBLEELEMENTS variable de sistema**

#### **7.47.1 Importar elementos invisibles.**

Especifica cómo se manejan los elementos invisibles (entidades). Si está activado, BricsCAD importa elementos dgn invisibles como entidades invisibles. De lo contrario, se omiten.

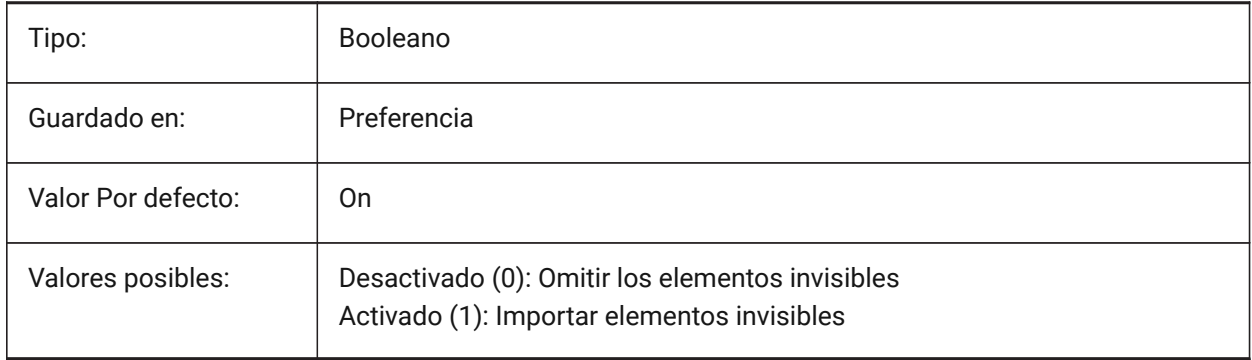

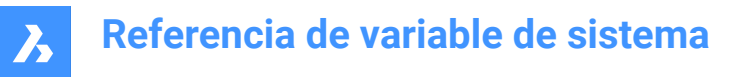

# **7.48 DGNIMPIMPORTPAPERSPACEMODELS variable de sistema**

#### **7.48.1 Importar modelos de Paper Space**

Especifica si se importan modelos de hoja (espacio de papel). Si está activado, todos los modelos de hojas dgn se importan a los diseños del espacio de papel. De lo contrario, los modelos de hoja no se importan. Microstation utiliza la frase "modelo de hoja" para el espacio papel.

Sólo BricsCAD

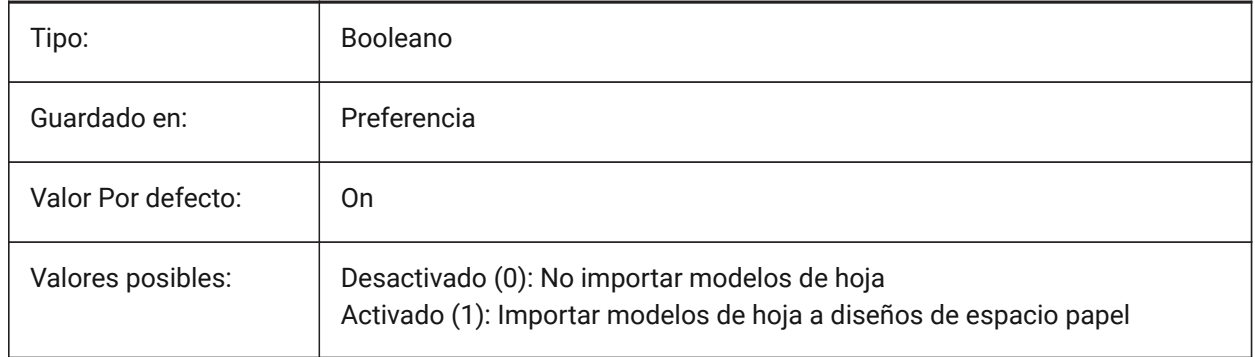

### **7.49 DGNIMPIMPORTVIEWINDEX variable de sistema**

#### **7.49.1 Importar índice de vista**

Especifica el número de vistas dgn para utilizar las máscaras de nivel y la configuración de la vista dgn. Si el número de vista es "-1", entonces la vista no está definida y no se utilizan la configuración de vista ni las máscaras de nivel. Microstation usa la palabra "nivel" para capas; una "máscara" oculta contenido en áreas o niveles/capas.

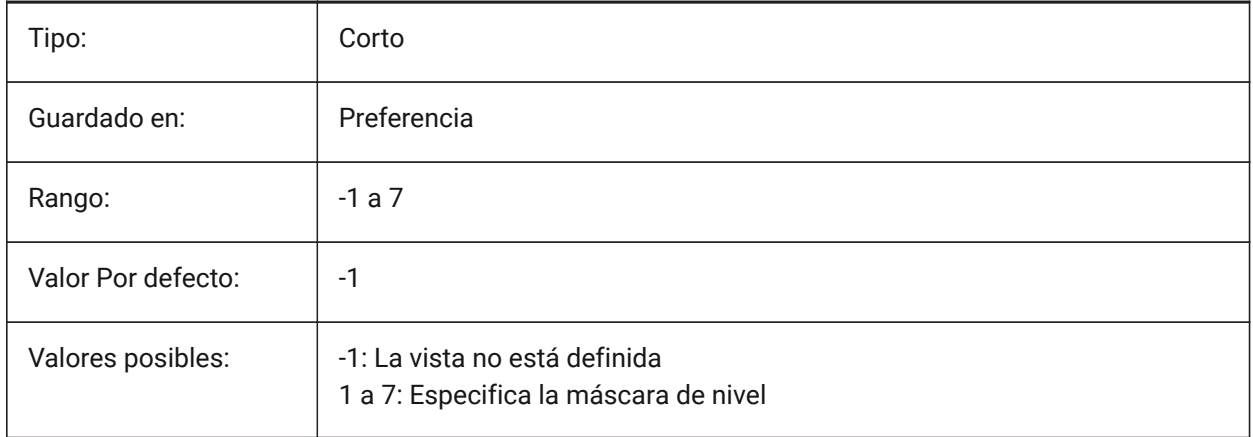

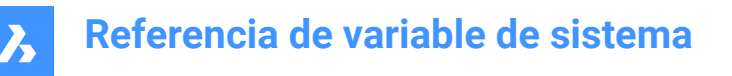

### **7.50 Variable del sistema DGNIMPRECOMPUTEDIMENSIONSAFTERIMPORT**

#### **7.50.1 Volver a calcular las dimensiones después de la importación**

Especifica cómo manejar las dimensiones importadas. Si está activada, BricsCAD recalculará todas las cotas para crear bloques geométricos de cotas basados en dwg; en caso contrario, creará bloques geométricos de cotas basados en dgn.

Sólo BricsCAD

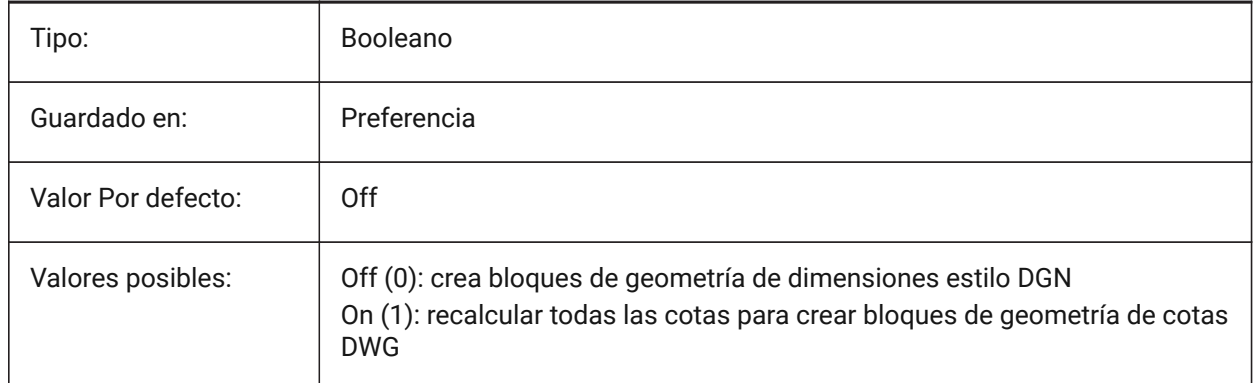

### **7.51 DGNIMPSYMBOLRESOURCEFILES variable de sistema**

#### **7.51.1 Archivos de recursos de símbolos**

Especifica las rutas a las carpetas que contienen archivos DGN y RSC. Microstation utiliza archivos de recursos RSC para almacenar fuentes, estilos de línea, etc. (analógico a la configuración MicroStation MS\_SYMBRSRC).

Sólo BricsCAD

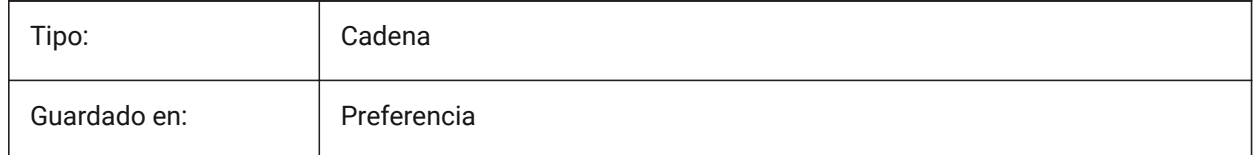

#### **7.52 DGNIMPXREFIMPORTMODE variable de sistema**

#### **7.52.1 Modo de importación de referencias externas**

Especifica cómo importar adjuntos de referencia dgn. Las opciones son "Omitir": no importar archivos adjuntos de referencia dgn; "Conservar": convierta los archivos dgn adjuntos a dwg y cree dwg Xref; "Combinar con celda": cree una definición de bloque e importe el archivo dgn adjunto, luego cree una referencia de bloque al bloque adjunto dgn; "Crear calco subyacente DGN": crea un objeto calco subyacente DGN.

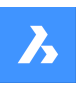

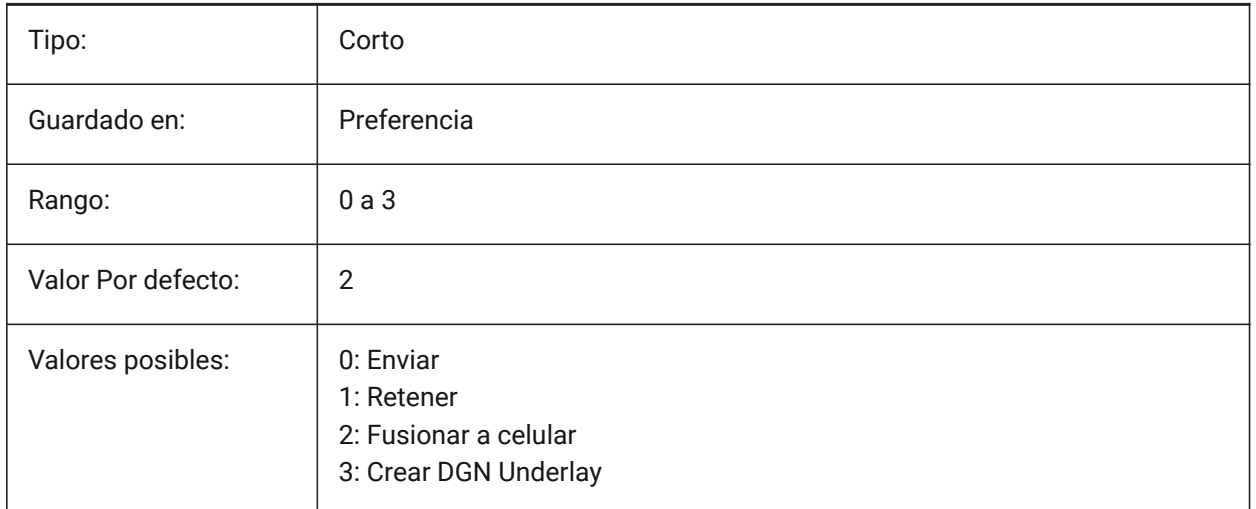

# **7.53 DGNOSNAP variable de sistema**

### **7.53.1 Entidad de captura Dgn**

Permiten capturas a entidades en los archivos DGN subyacentes.

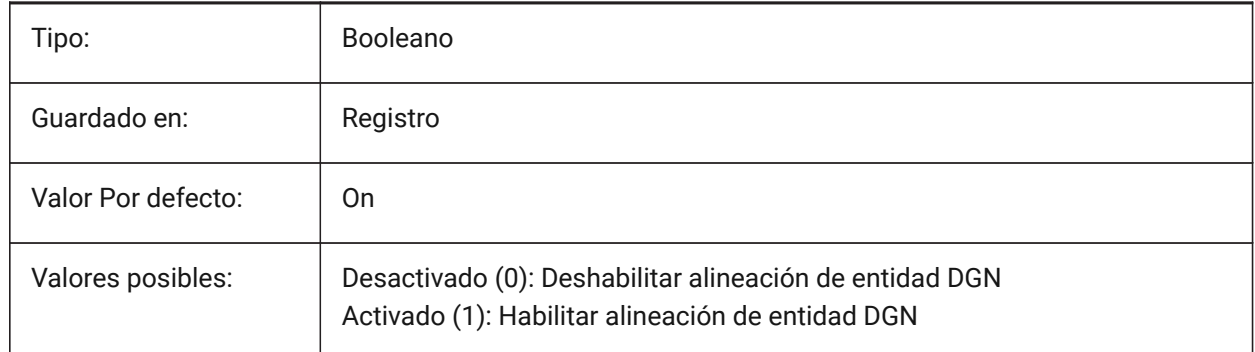

# **7.54 DIASTAT variable de sistema**

#### **7.54.1 Estado del diálogo**

Muestra cómo salió el usuario del último cuadro de diálogo.

Solo lectura

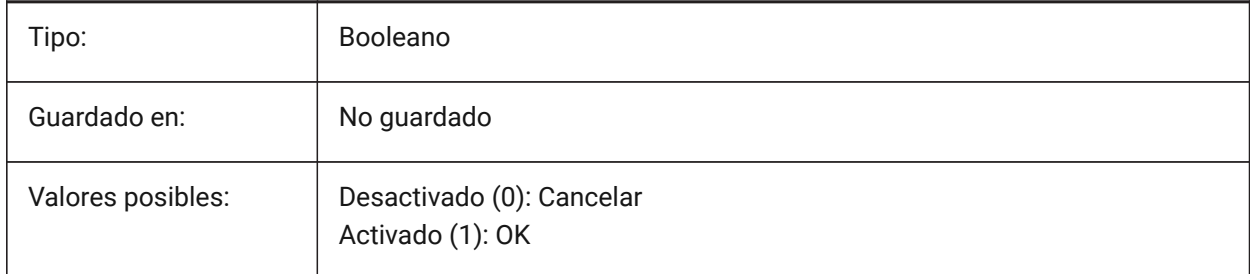

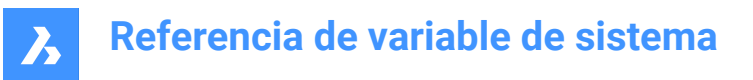

### **7.55 DIMADEC variable de sistema**

#### **7.55.1 Precisión del ángulo de cota**

Especifica la precisión de visualización de las dimensiones angulares. Se aceptan valores entre -1 y 8. Si se introduce -1, DIMADEC se inicializa con el valor del ajuste DIMDEC. Los valores 0 a 8 especifican el número de posiciones decimales para las dimensiones angulares, independientemente de DIMDEC.

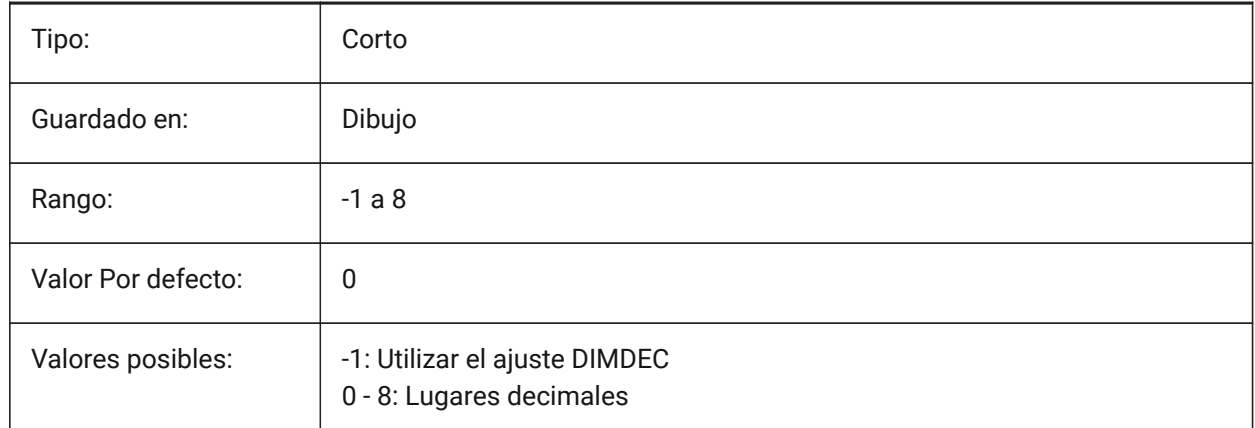

### **7.56 Variable del sistema DIMALT**

#### **7.56.1 Unidades alternativas**

Habilita las unidades alternativas en cotas.

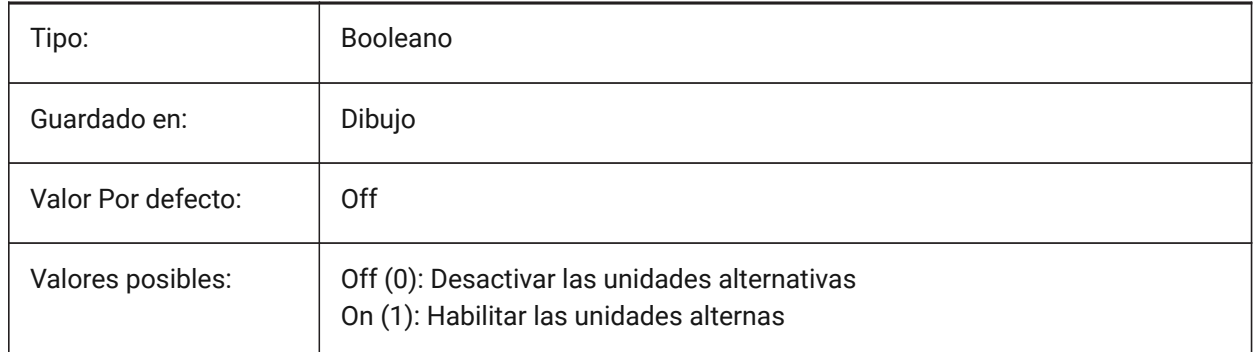

### **7.57 DIMALTD variable de sistema**

#### **7.57.1 Precisión alternativa**

Especifica la precisión de visualización para las unidades de dimensión alternativas.

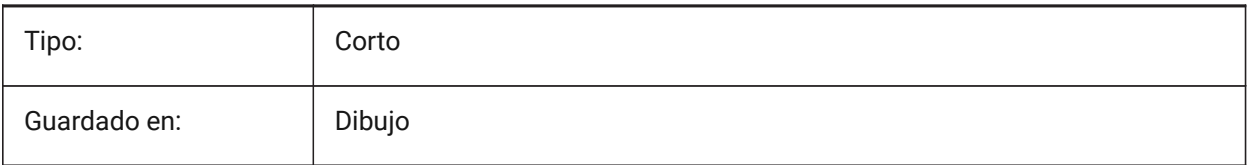

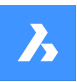

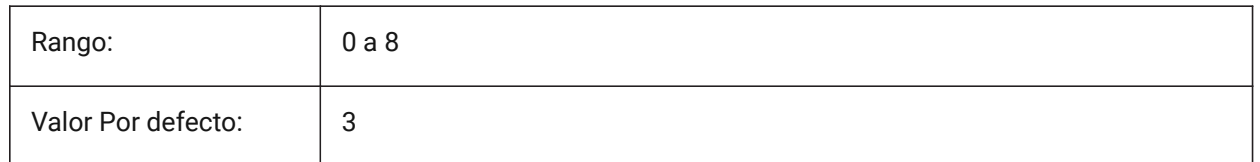

# **7.58 DIMALTF variable de sistema**

### **7.58.1 Multiplicador alternativo**

Especifica el multiplicador para unidades alternativas. Si DIMALT está activado, las dimensiones lineales se multiplican por DIMALTF para proporcionar una dimensión lineal alternativa. Por ejemplo, si una unidad de dibujo equivale a 1 pulgada y DIMALTF=25,4, dimensiones lineales alternativas se expresan en mm.

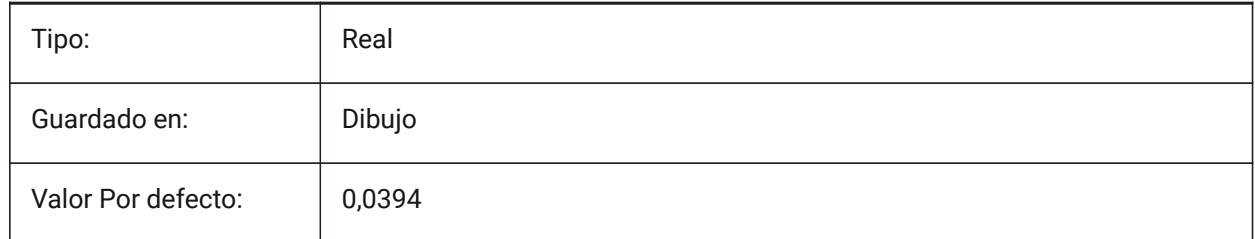

### **7.59 DIMALTRND variable de sistema**

### **7.59.1 Redondeo alternativo**

Especifica las reglas de redondeo en unidades alternativas.

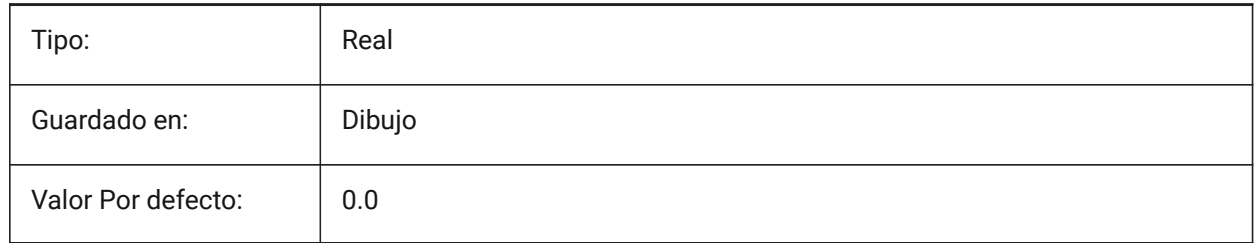

# **7.60 DIMALTTD variable de sistema**

#### **7.60.1 Precisión de tolerancias alternativa**

Especifica la precisión de la tolerancia en las unidades de la dimensión alternativa.

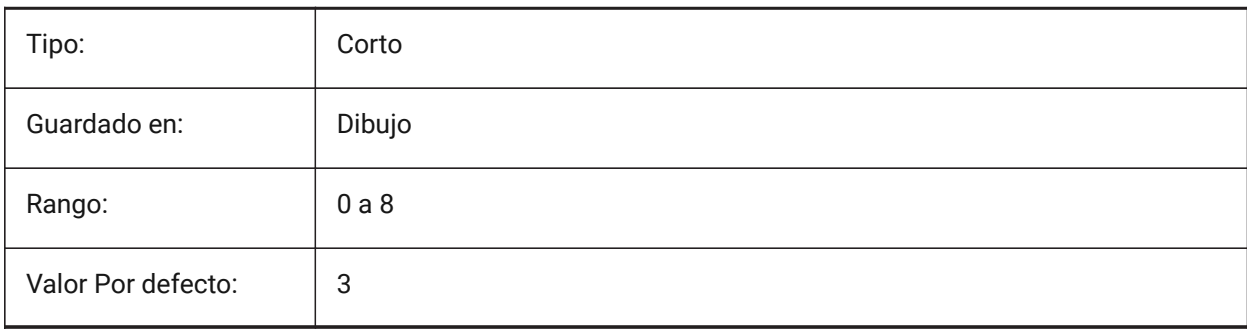

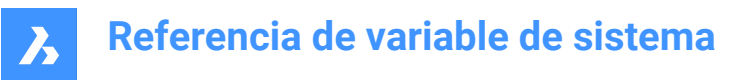

# **7.61 DIMALTTZ variable de sistema**

#### **7.61.1 Supresión de ceros en tolerancias alternativa**

Especifica la supresión de ceros en valores de tolerancia.

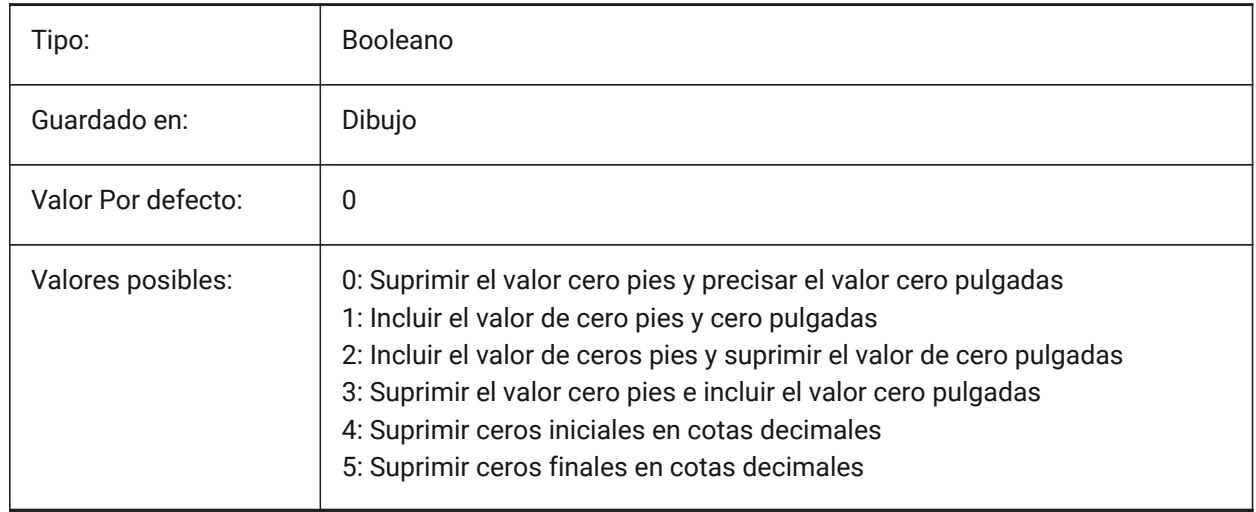

# **7.62 DIMALTU variable de sistema**

#### **7.62.1 Tipo de unidades alternativas**

Especifica el tipo de unidad alternativa para acotaciones lineales.

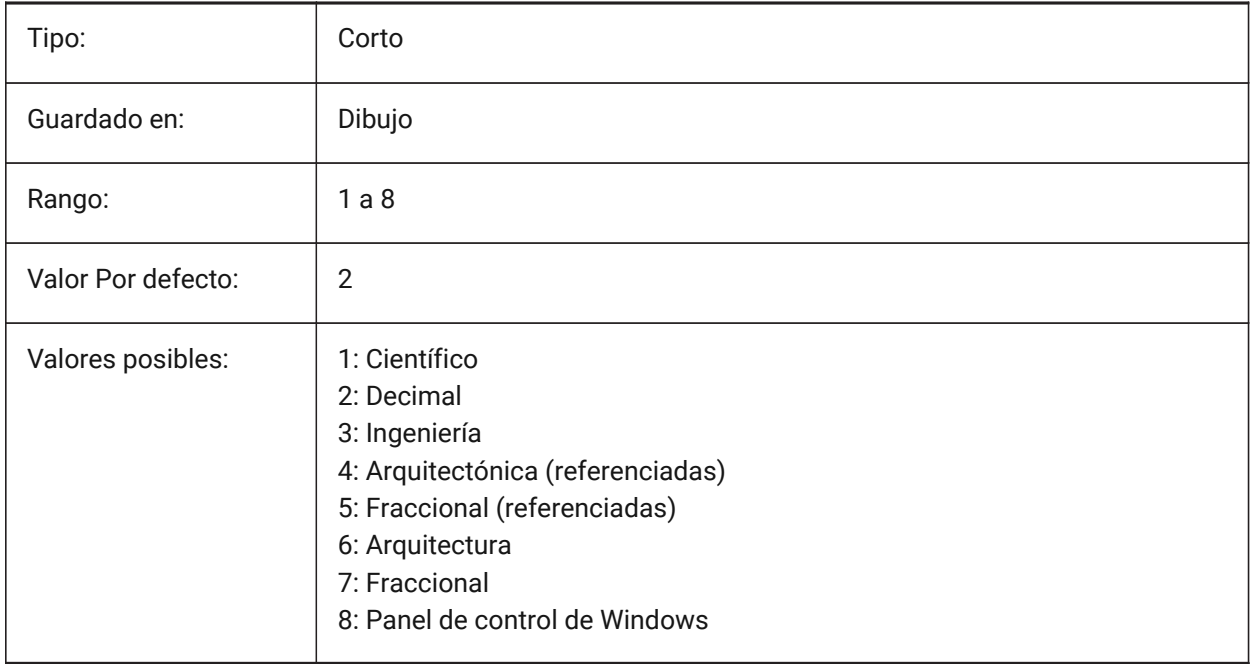

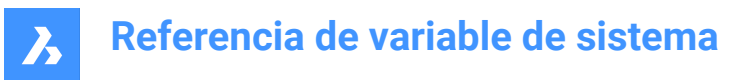

# **7.63 Variable del sistema DIMALTZ**

#### **7.63.1 Supresión de ceros alternativa**

Suprime los ceros iniciales y/o finales de los valores de cotas en unidades alternativas.

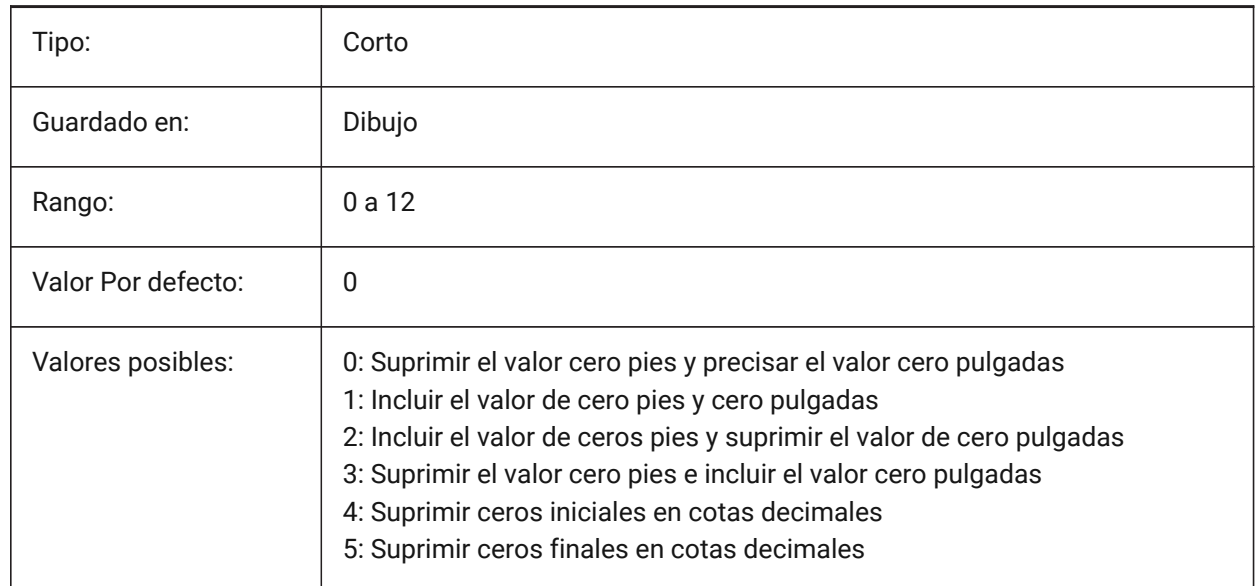

### **7.64 DIMANNO variable de sistema**

#### **7.64.1 El estilo es anotado**

Indica si el estilo de cota actual es anotativo.

Solo lectura

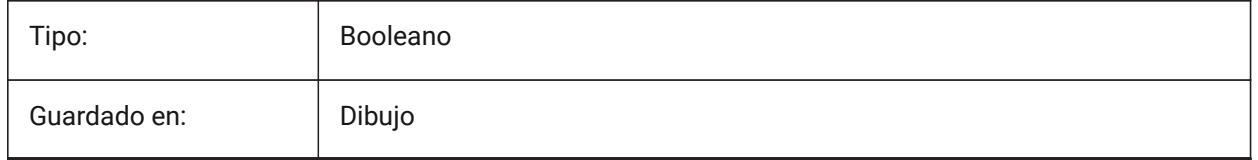

### **7.65 DIMAPOST variable de sistema**

#### **7.65.1 Prefijo/Sufijo de unidades alternativas**

Especifica un prefijo y/o sufijo que aparecerá en el texto de dimensión alternativa. El formato general es solo la cadena de sufijo o "prefijo[]sufijo". DIMAPOST no se aplica a dimensiones angulares. En el explorador DimStyle, la variable se divide en Prefijo Alt y Sufijo Alt para su edición.

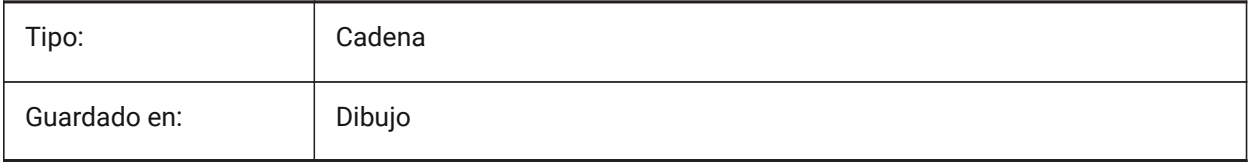

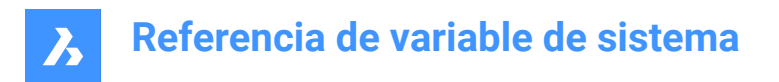

# **7.66 DIMARCSYM variable de sistema**

### **7.66.1 Símbolo de Arco**

Especifica cómo se muestra el símbolo de longitud de arco en una cota de arco.

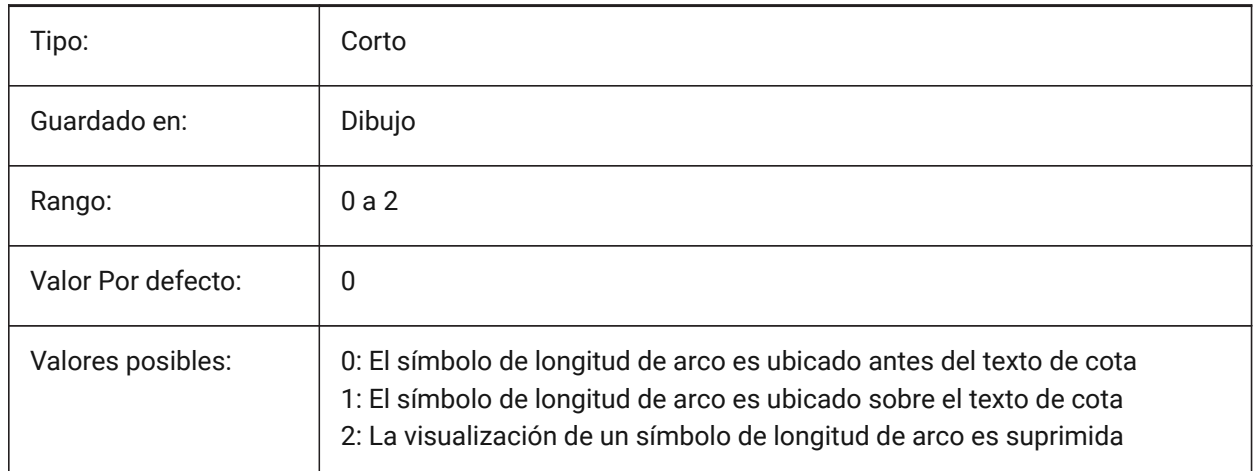

### **7.67 DIMASO variable de sistema**

#### **7.67.1 Asociatividad (obsoleta)**

Sustituido por DIMASSOC. No tiene ningún efecto excepto preservar la integridad de los scripts.

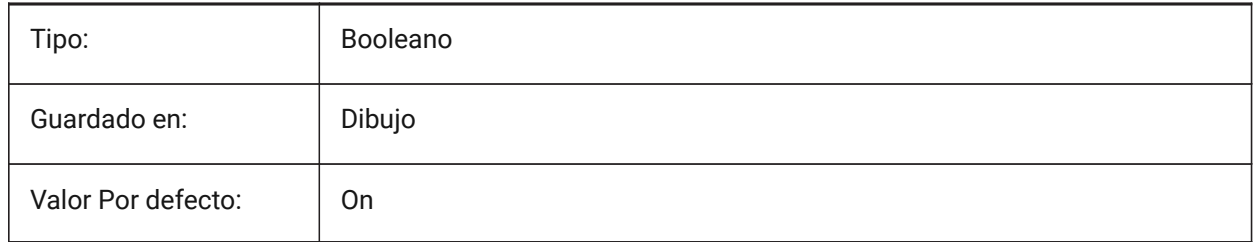

# **7.68 DIMASSOC variable de sistema**

#### **7.68.1 A**

Especifica la asociatividad de las entidades de dimensión o si están explotadas.

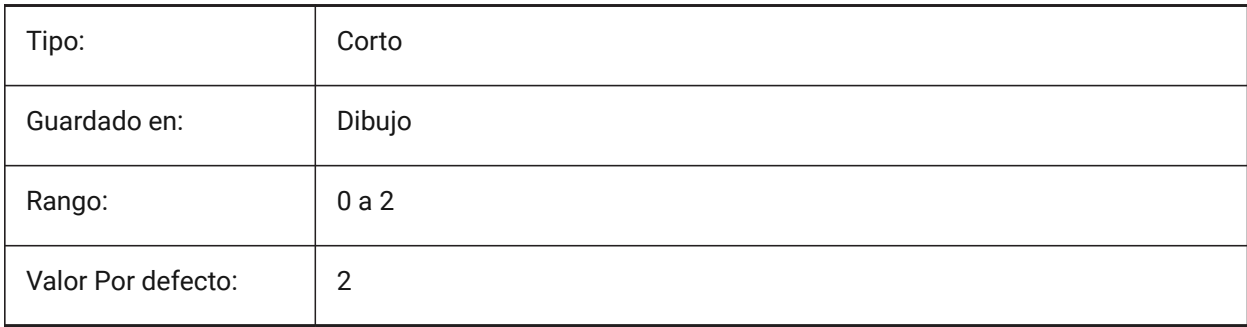

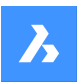

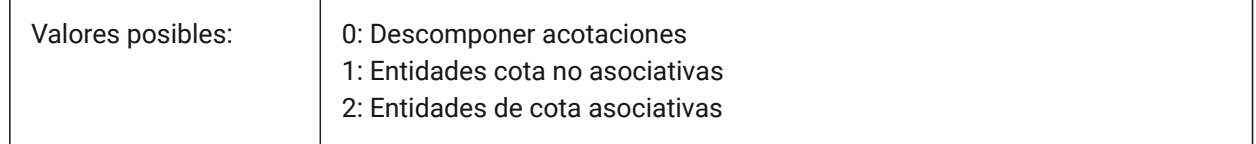

# **7.69 DIMASZvariable de sistema**

#### **7.69.1 Tamaño de flecha**

Especifica el tamaño de las puntas de flecha de las líneas de cota y de las líneas guía.

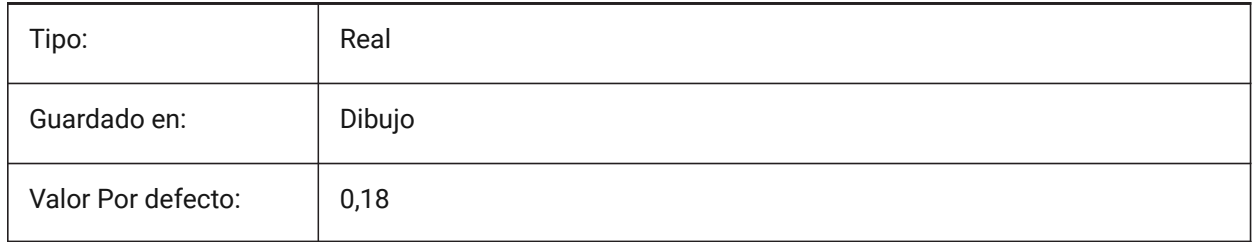

### **7.70 DIMATFIT variable de sistema**

#### **7.70.1 Ajuste de flechas y textos**

Especifica cómo se organiza el texto de la cota y las flechas cuando no hay suficiente lugar dentro de las líneas de extensión. Cuando DIMTMOVE=1, se añade una cabecera si el texto de la cota se coloca fuera.

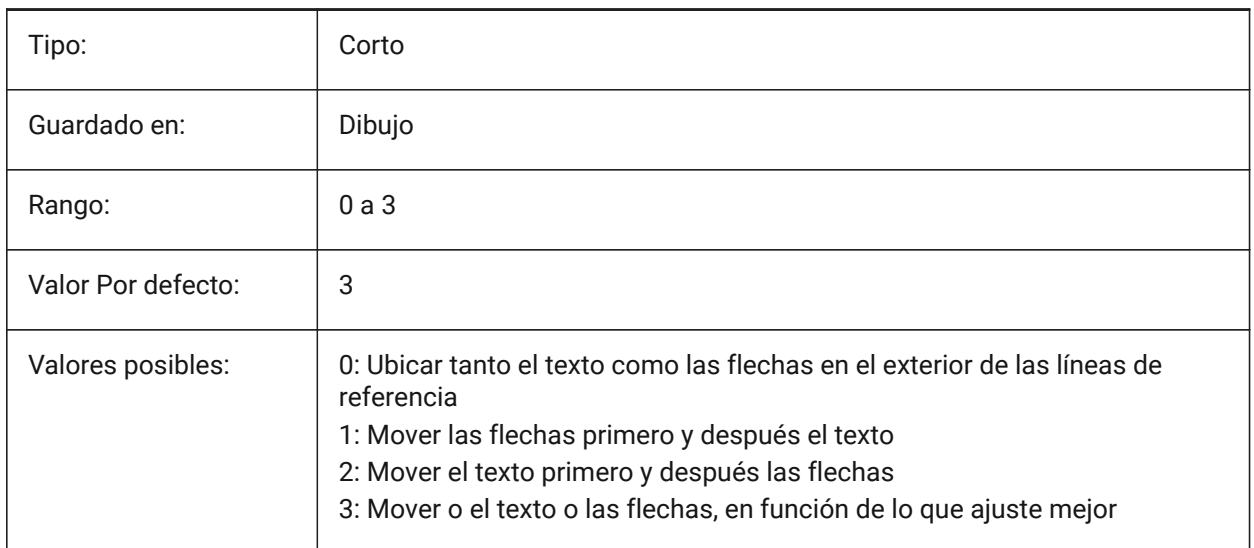

### **7.71 DIMAUNIT variable del sistema**

### **7.71.1 Unidades del ángulo de cota**

Especifica el tipo de unidad de acotaciones angulares.

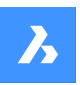

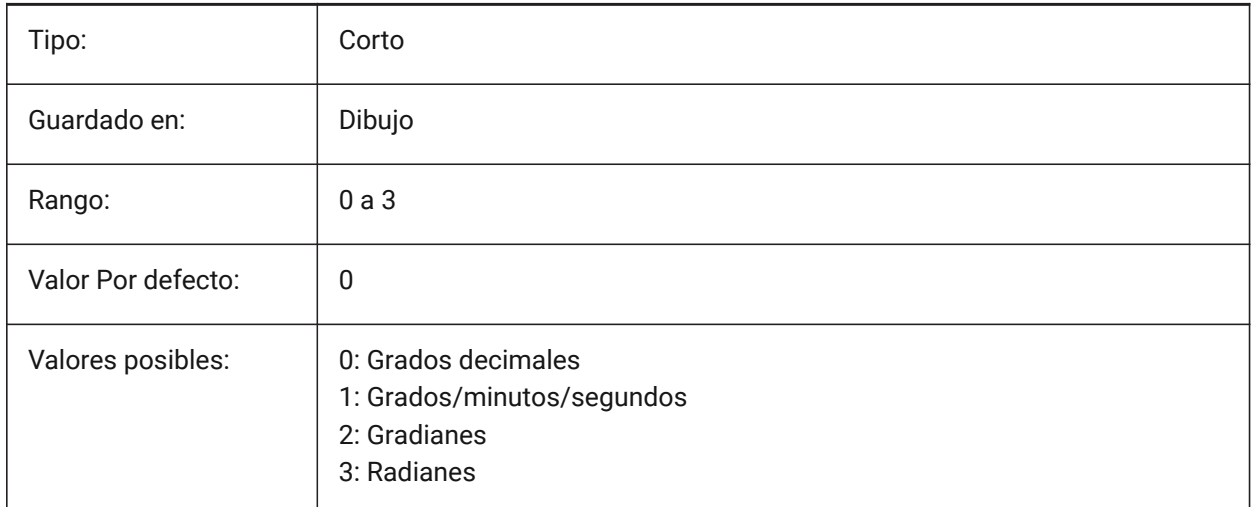

# **7.72 DIMAZIN variable de sistema**

### **7.72.1 Suprimir ceros en ángulos**

Suprime la dirección y/o ceros finales para las dimensiones angulares. El valor se almacena como un código binario usando la suma de los valores de todas las opciones seleccionadas.

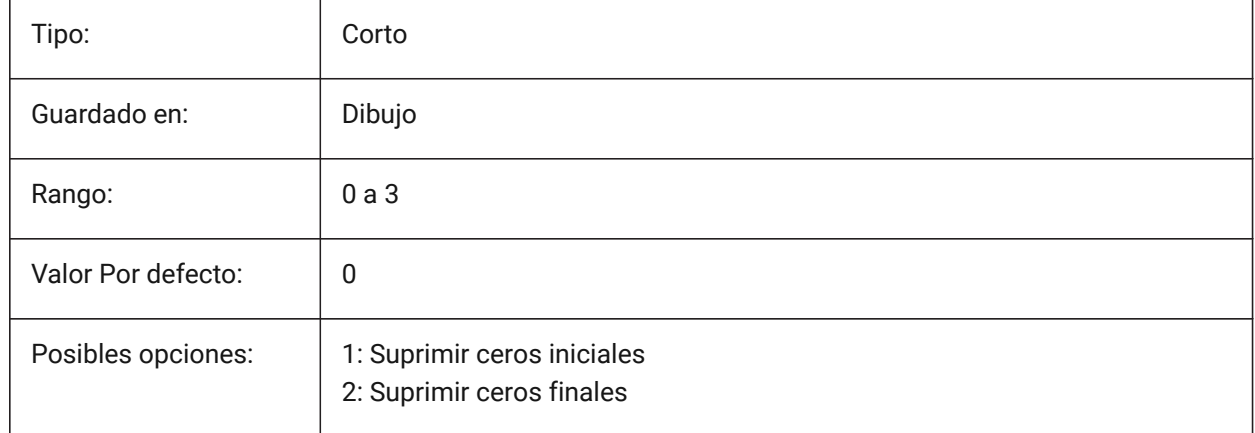

# **7.73 DIMBLK variable de sistema**

### **7.73.1 Flecha**

Especifica el nombre del bloque que se muestra en los extremos de las líneas de cota y de las líneas guía. El nombre del bloque puede ser un nombre estándar o referirse a un bloque de flechas definido por el usuario.

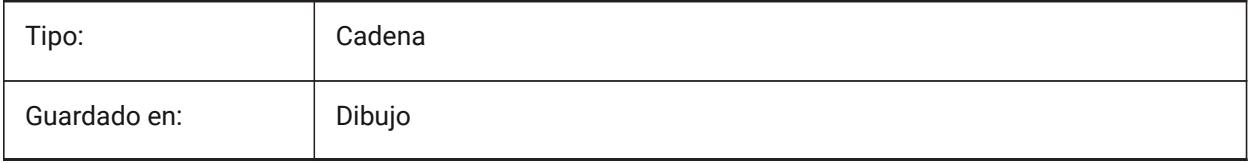

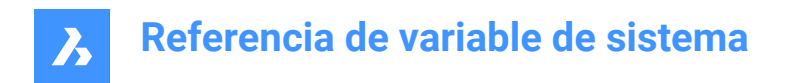

# **7.74 DIMBLK1 variable de sistema**

### **7.74.1 Flecha 1**

Especifica el nombre del bloque que se muestra en el primer extremo de la línea de dimensión cuando DIMSAH está activado (= use diferentes bloques para la primera y la segunda flecha).

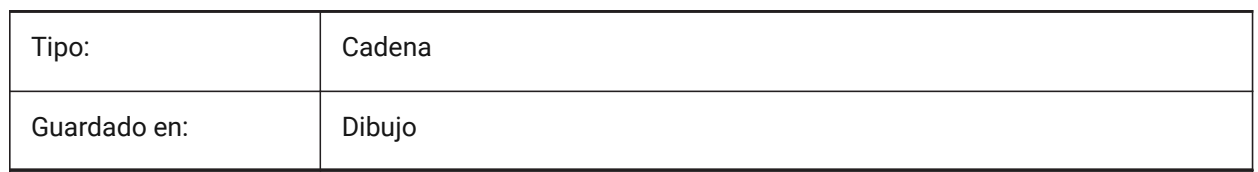

# **7.75 DIMBLK2 variable de sistema**

#### **7.75.1 Flecha 2**

Especifica el nombre del bloque que se muestra en el segundo extremo de la línea de cota cuando DIMSAH está activado (= utilizar bloques diferentes para la primera y la segunda punta de flecha).

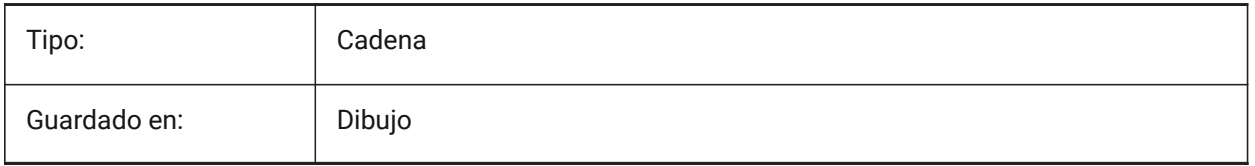

# **7.76 DIMCEN variable de sistema**

#### **7.76.1 Marca central**

Especifica si y cómo se dibujan las marcas de centro y las líneas centrales de los círculos y arcos mediante los comandos DIMCENTER, DIMDIAMETER y DIMRADIUS. Establecer en cero sin marca central, negativo para Línea o positivo para Marca. La variable de sistema DIMCEN también controla la longitud de las líneas de marca central y el tamaño de las marcas centrales.

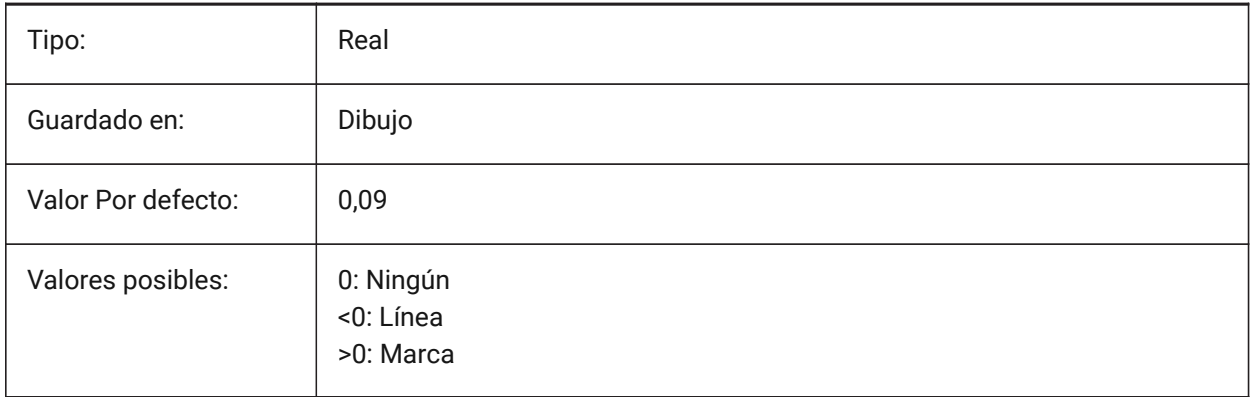

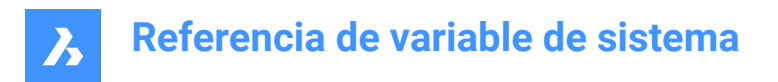

# **7.77 DIMCLRD variable de sistema**

### **7.77.1 Color de línea de cota**

Especifica el color de las líneas de cota, las puntas de flecha y las líneas guía de cota.

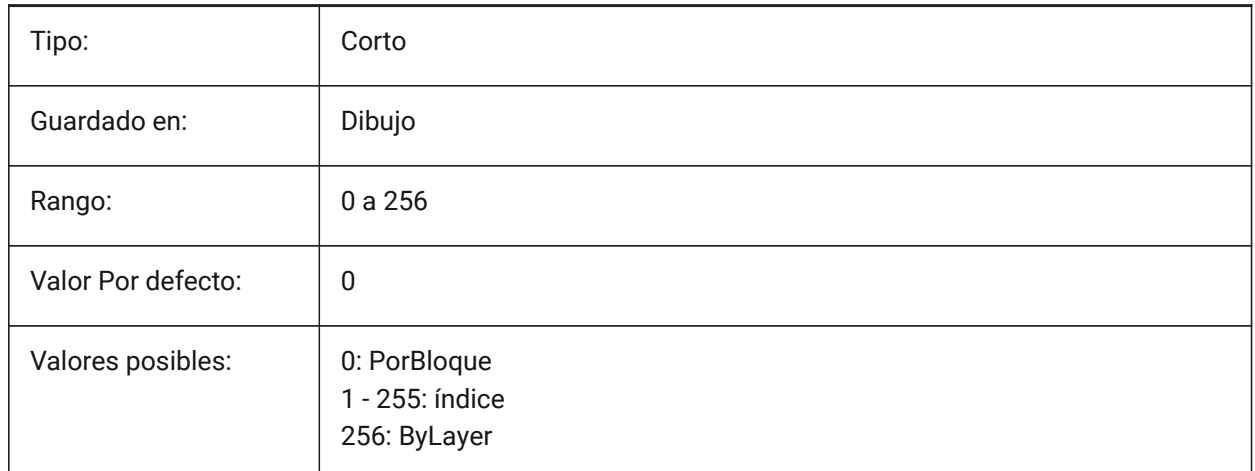

### **7.78 DIMCLRE variable de sistema**

### **7.78.1 Color de línea de ref**

Especifica el color de las líneas de extensión de dimensión.

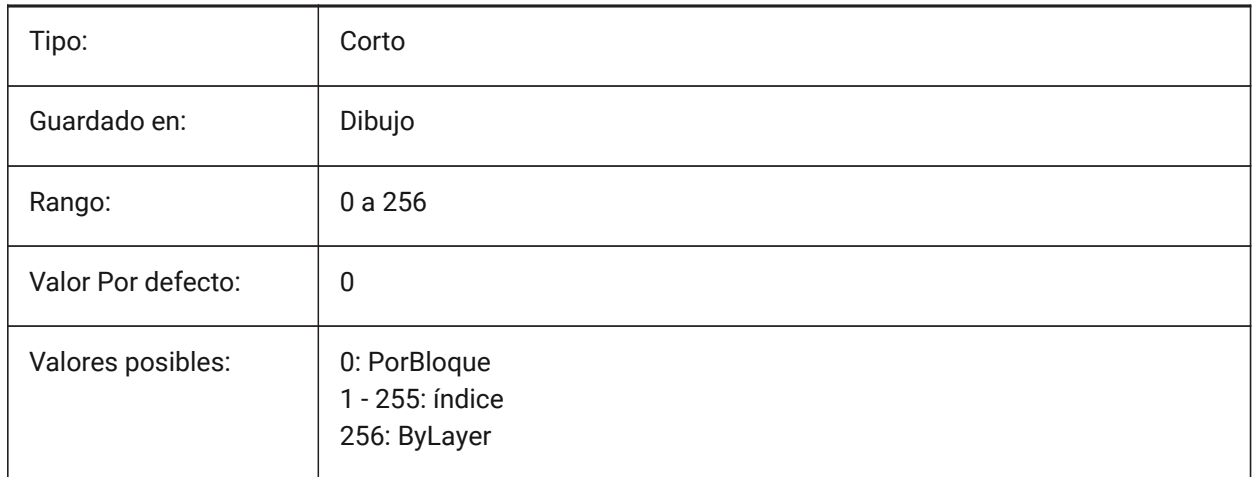

# **7.79 DIMCLRT variable de sistema**

### **7.79.1 Color del texto**

Especifica el color del texto de la dimensión.

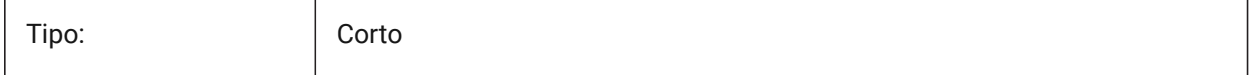

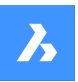

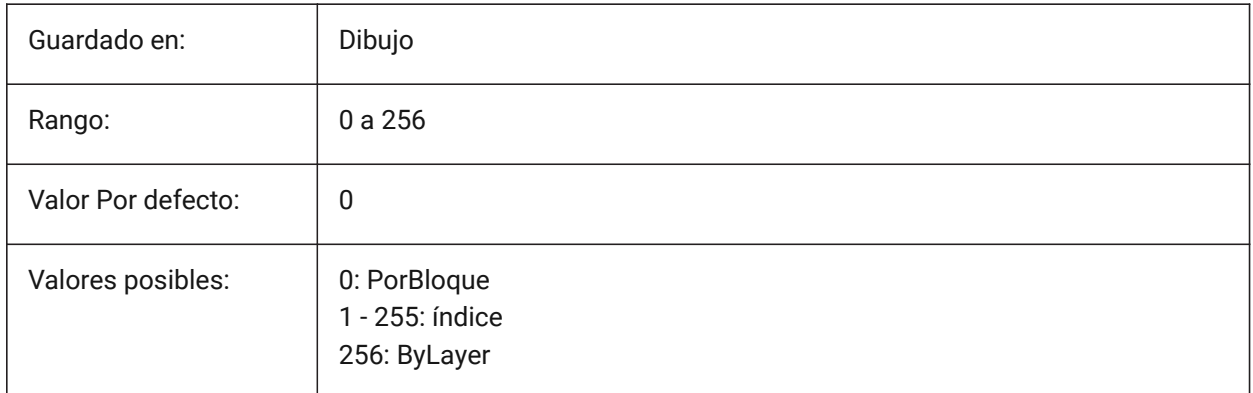

# **7.80 DIMDEC variable de sistema**

### **7.80.1 Precisión de cota**

Especifica la precisión de visualización para las unidades de dimensión principales.

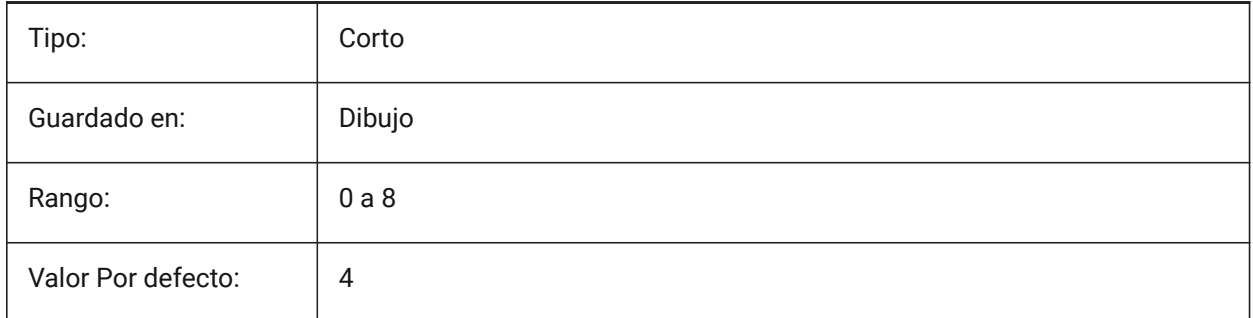

### **7.81 DIMDLE variable de sistema**

#### **7.81.1 Ext de línea de cota**

Especifica la extensión de las líneas de cota sobre las líneas de referencia en caso de se dibujen marcas oblicuas o arquitectónicas en lugar de cabezas de flecha.

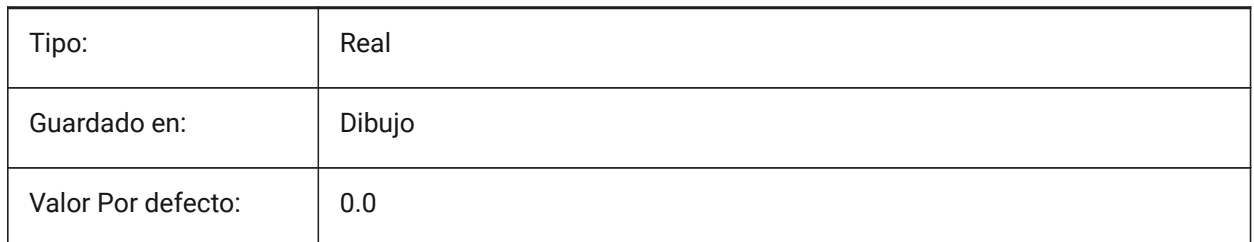

# **7.82 DIMDLI variable de sistema**

### **7.82.1 Espaciado de la línea base de cotas**

Especifica el espaciado entre las líneas de dimensión en las dimensiones de línea base.

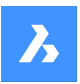

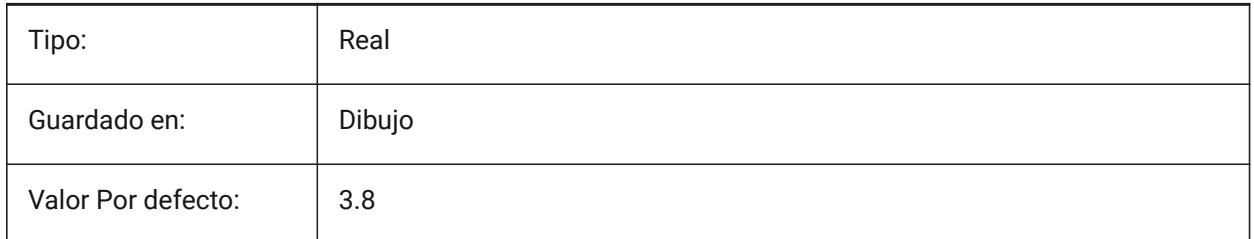

### **7.83 DIMDSEP variable de sistema**

### **7.83.1 Separador decimal**

Especifica un nuevo carácter separador decimal.

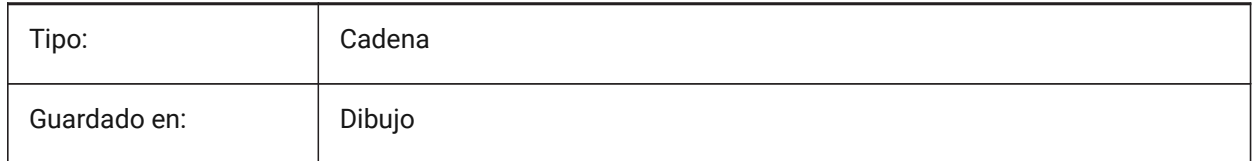

# **7.84 DIMEXE variable de sistema**

#### **7.84.1 Ext. de línea de ref**

Especifica la extensión de las líneas de referencia sobre las líneas de cota.

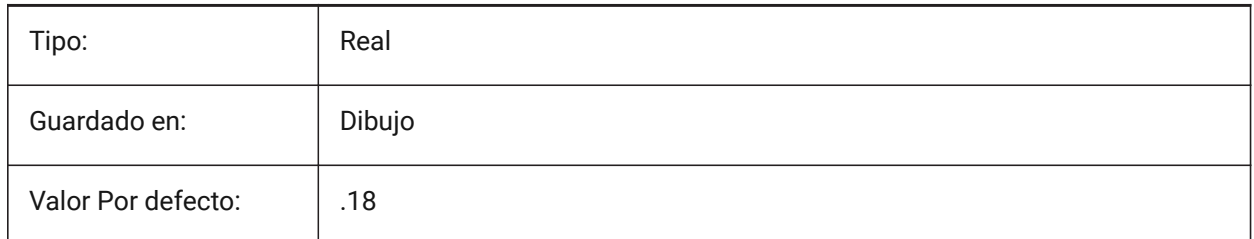

### **7.85 DIMEXO variable de sistema**

#### **7.85.1 Desplazamiento línea de referencia**

Especifica el desplazamiento de las líneas de referencia sobre sus orígenes.

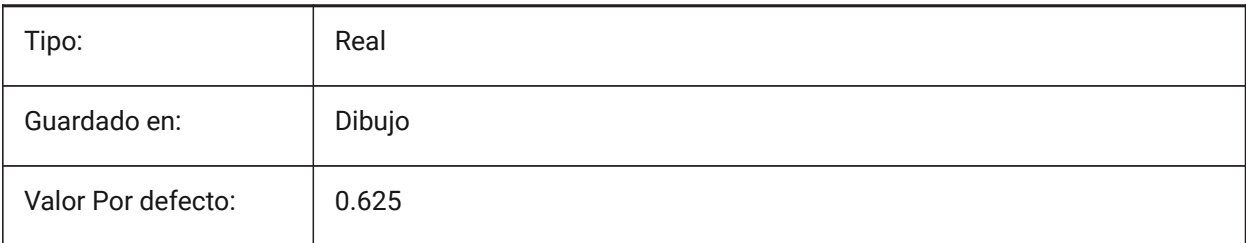

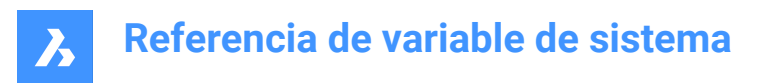

### **7.86 DIMFIT variable de sistema**

### **7.86.1 Ajuste de texto de dimensión (obsoleto)**

Reemplazado por DIMATFIT y DIMTMOVE.

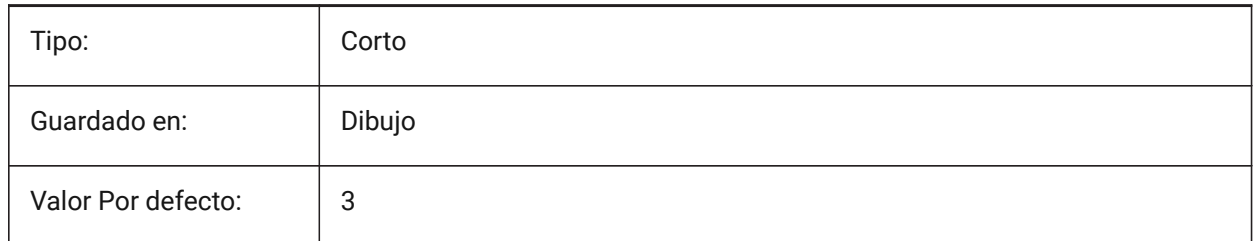

### **7.87 DIMFRAC variable de sistema**

#### **7.87.1 Tipo fraccional**

Especifica el formato de fracción para la arquitectura (DIMLUNIT = 4) o fraccionada (DIMLUNIT = 5) dimensiones lineales.

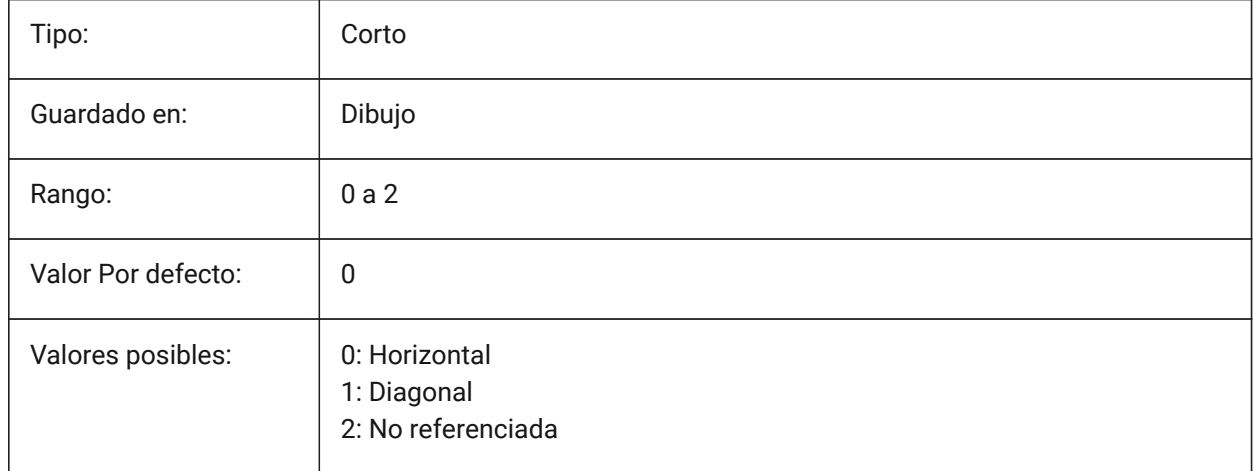

### **7.88 DIMFXL variable de sistema**

#### **7.88.1 Línea de referencia de longitud fija**

Especifica la longitud total de las líneas de referencia.

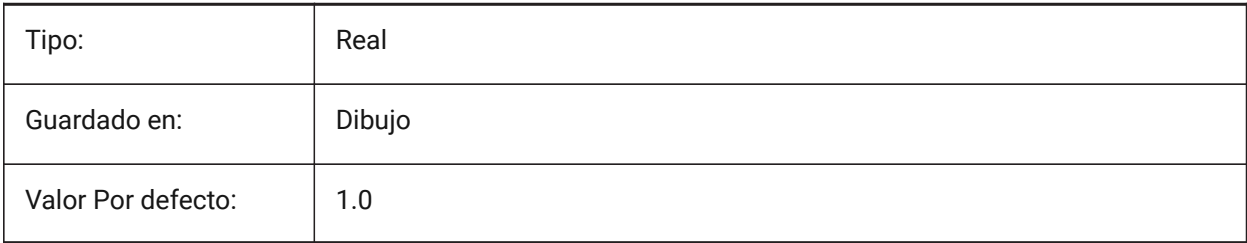

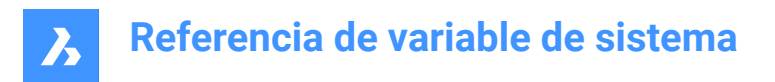

# **7.89 DIMFXLON variable de sistema**

### **7.89.1 Línea de referencia fija**

Especifica si las líneas de extensión tienen una longitud fija.

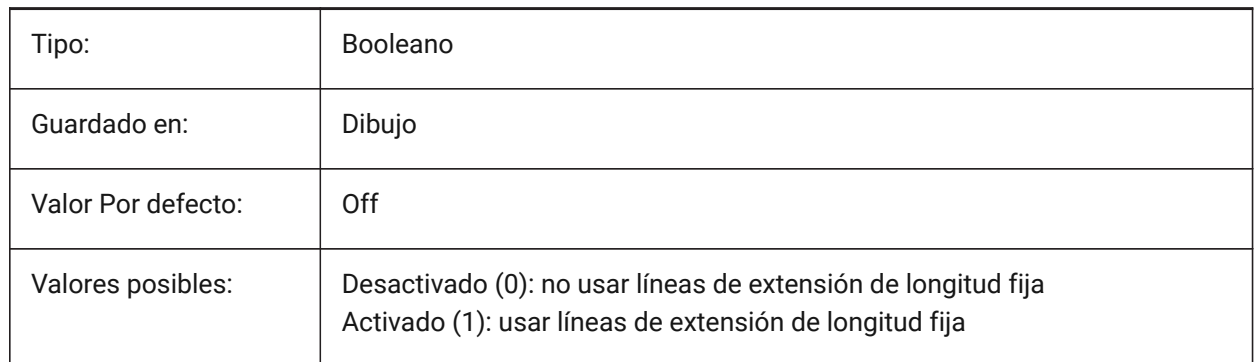

### **7.90 DIMGAP variable de sistema**

#### **7.90.1 Desplazamiento del texto**

Especifica la distancia de desplazamiento alrededor del texto de la cota y la distancia entre la anotación y la línea de gancho creada con el comando LEADER. Un valor negativo para DIMGAP dibuja un cuadro alrededor del texto de dimensión o anotación.

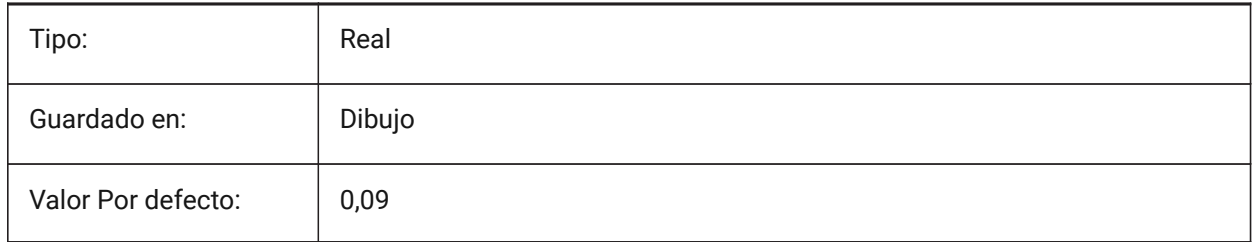

# **7.91 DIMJOGANG variable de sistema**

#### **7.91.1 Ángulo Desplazamiento**

Especifica el ángulo de los segmentos de línea de cotas inclinadas en cotas radio desplazadas. Las cotas de radio desplazadas suelen crearse cuando el punto central está situado fuera de la página.

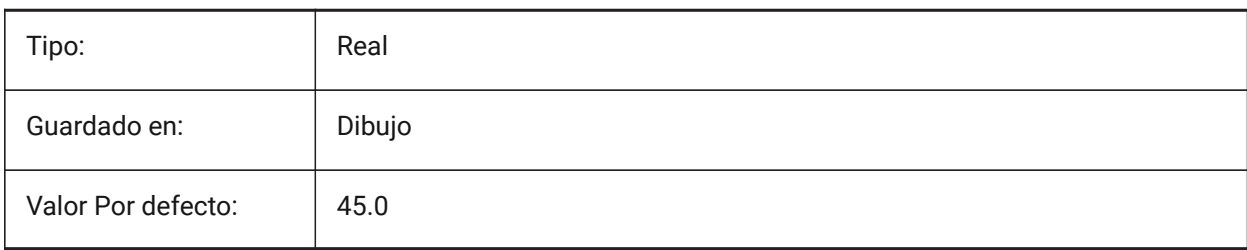

# **Referencia de variable de sistema**

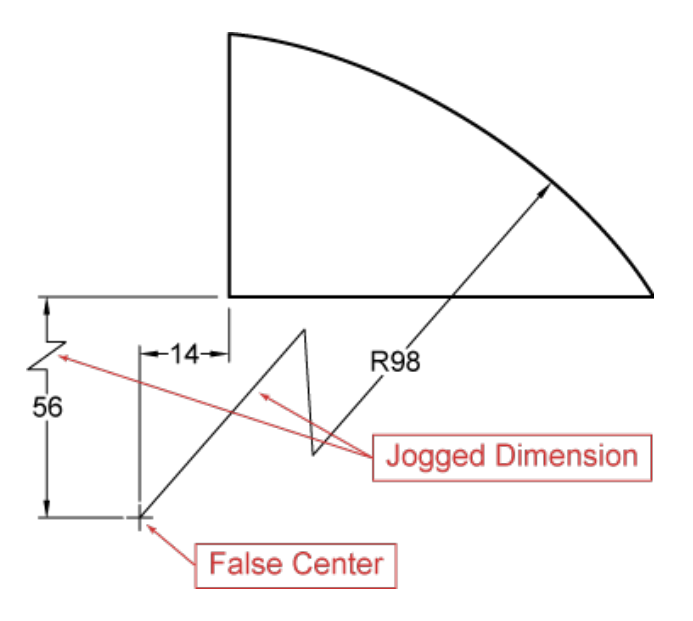

### **7.92 DIMJUST variable de sistema**

### **7.92.1 Posición horizontal del texto**

Especifica la posición horizontal del texto de la dimensión, con respecto a las líneas de extensión.

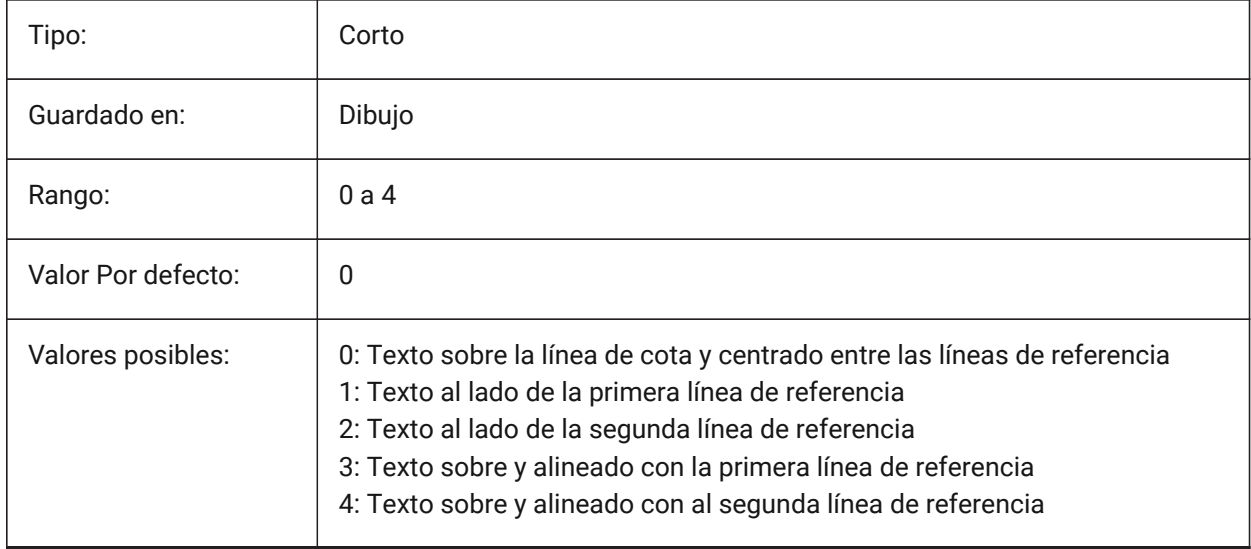

# **7.93 DIMLAYER variable de sistema**

#### **7.93.1 Capa por defecto para nuevas dimensiones.**

Especifica una capa por defecto para nuevas dimensiones.

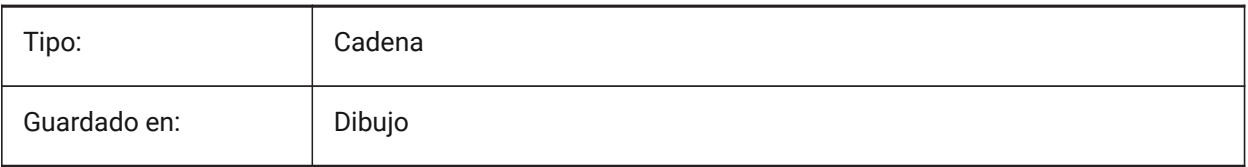

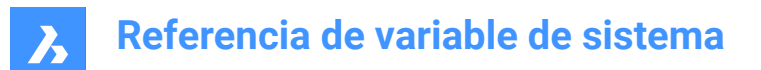

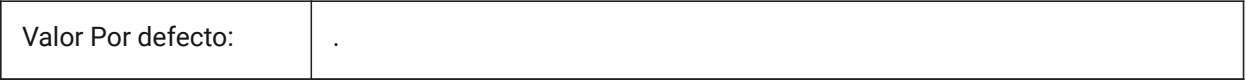

### **7.94 DIMLDRBLK variable de sistema**

#### **7.94.1 Flecha de directrices**

Especifica el bloque de punta de flecha para los líderes.

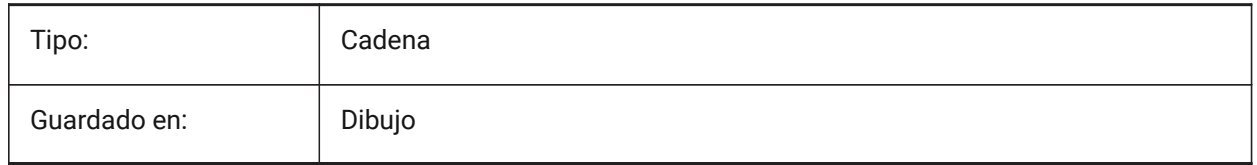

### **7.95 DIMLFAC variable de sistema**

#### **7.95.1 Escala de cota lineal**

Especifica el factor de escala para las dimensiones lineales. Dimensiones lineales (incl. radio, diámetro y dimensiones de ordenadas), se multiplican por DIMLFAC. Los valores positivos se aplican a las dimensiones tanto en el espacio modelo como en el espacio papel; los valores negativos se aplican solo a las dimensiones del espacio papel.

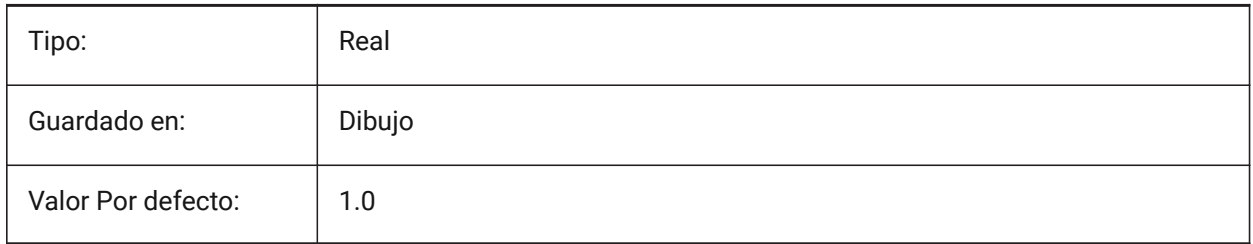

### **7.96 DIMLIM variable de sistema**

#### **7.96.1 Método de tolerancias**

Especifica el texto predeterminado para los límites de dimensión. Si DIMLIM está activado, DIMTOL se desactiva.

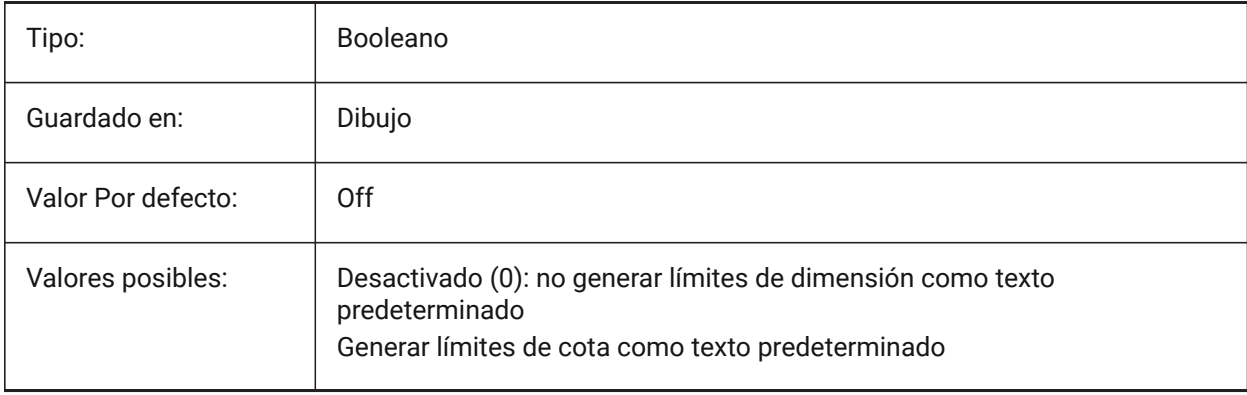

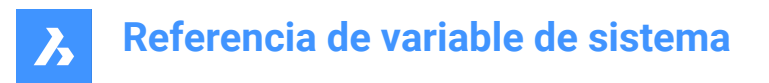

### **7.97 DIMLTEX1 variable de sistema**

#### **7.97.1 Tipo de línea de línea de referencia 1**

Especifica el tipo de línea para la primera línea de referencia.

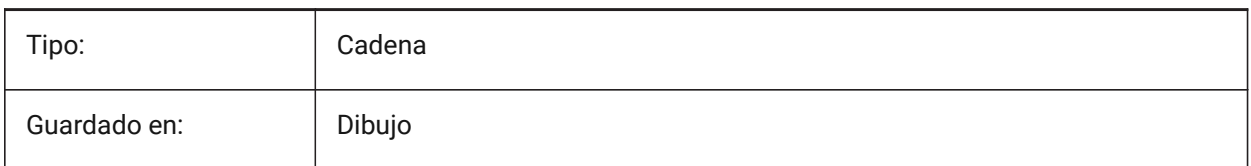

### **7.98 DIMLTEX2 variable de sistema**

#### **7.98.1 Tipo de línea de línea de referencia 2**

Especifica el tipo de línea para la segunda línea de referencia.

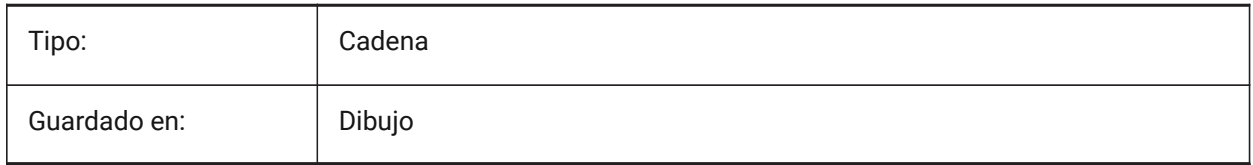

#### **7.99 DIMLTYPE variable de sistema**

#### **7.99.1 Tipo de línea de línea de cota**

Especifica el tipo de línea para líneas de cota.

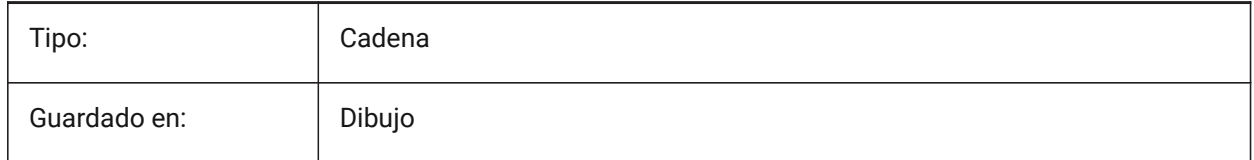

### **7.100 DIMLUNIT variable de sistema**

#### **7.100.1 Unidades de cota**

Especifica el tipo de unidad primaria para acotaciones lineales.

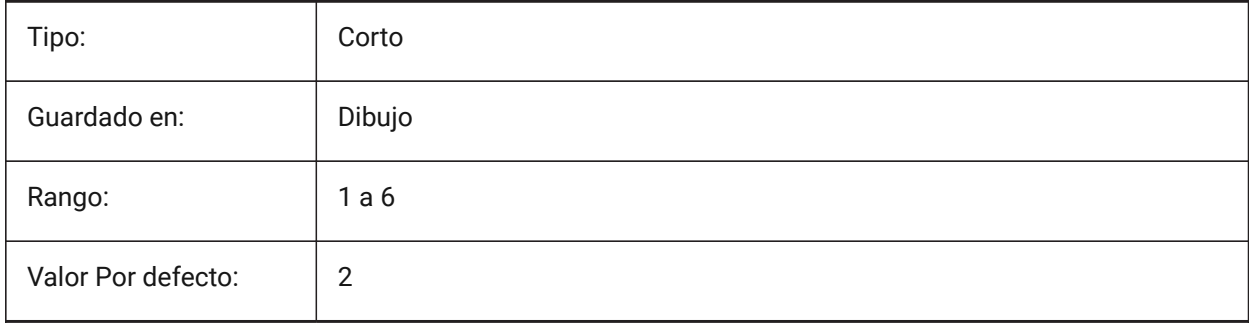

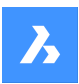

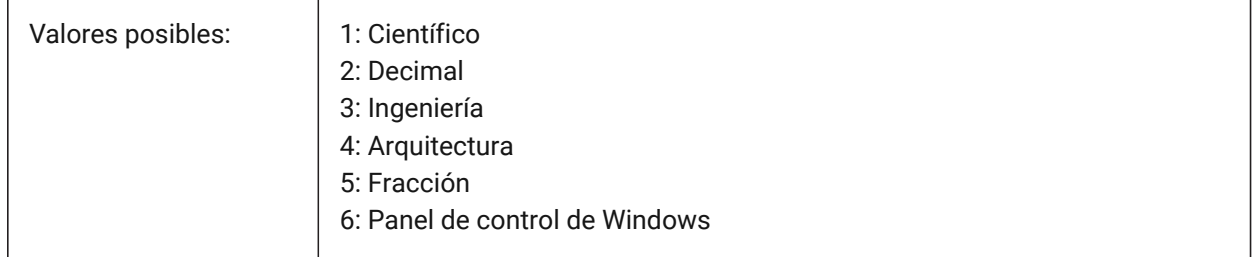

# **7.101 DIMLWD variable de sistema**

### **7.101.1 Grosor de línea de cota**

Especifica el grosor de línea de las líneas de cota.

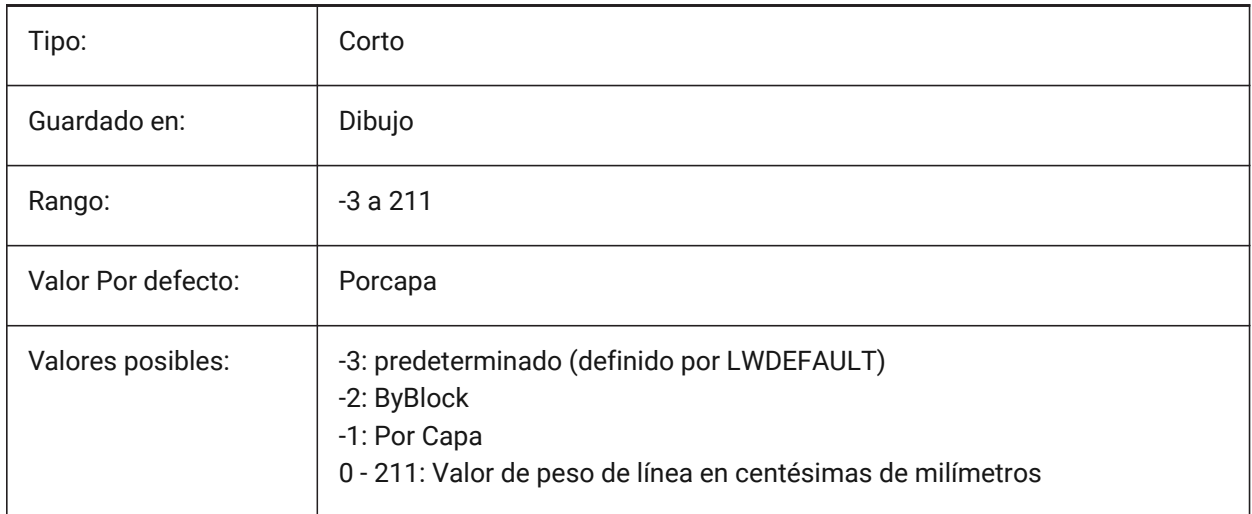

# **7.102 DIMLWE variable de sistema**

### **7.102.1 Línea externa LW**

Especifica el peso de las líneas de extensión.

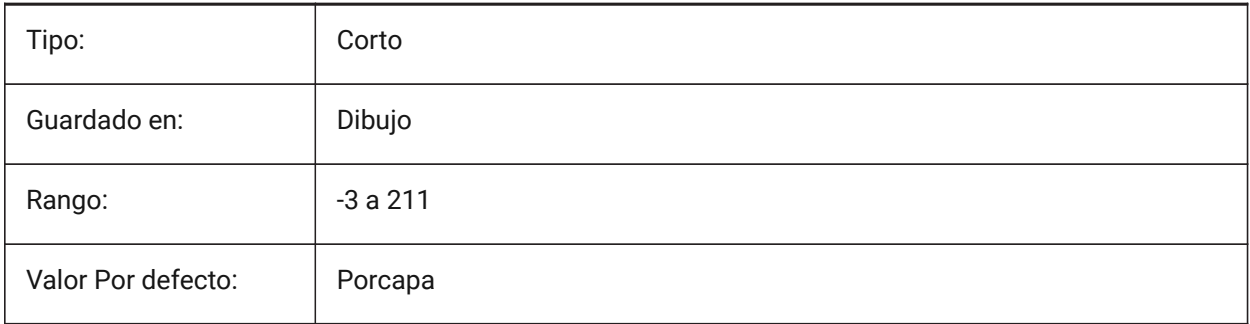

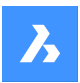

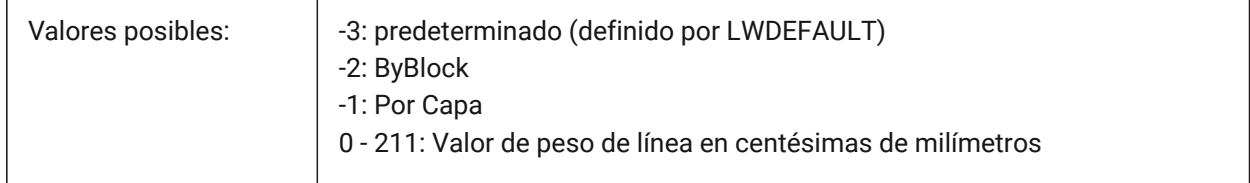

# **7.103 DIMPOST variable de sistema**

### **7.103.1 Prefijo/sufijo de cota**

Especifica un prefijo y/o un sufijo que se añade al texto de la dimensión. El formato general es sólo la cadena de sufijos o 'prefijo <> sufijo'. Se puede insertar un único salto de línea con '\\X' (a menudo cuando están activas las unidades alternas). En el explorador DimStyle, la variable se divide en Dim Prefix y Dim Suffix para su edición.

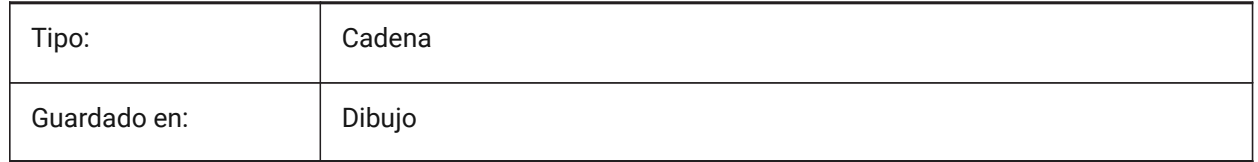

### **7.104 DIMRND variable de sistema**

#### **7.104.1 Redondeo de cota**

Especifica las reglas de redondeo para acotaciones lineales. Por ejemplo, establezca DIMRND a 0.1 si desea redondear todas las distancias a la décima parte de unidad más cercana. Establezca DIMRND a 1 si desea redondear distancias al entero más cercano. Recuerde que el número de lugares decimales está limitado por DIMDEC. Las acotaciones angulares no se ven afectadas por DIMRND.

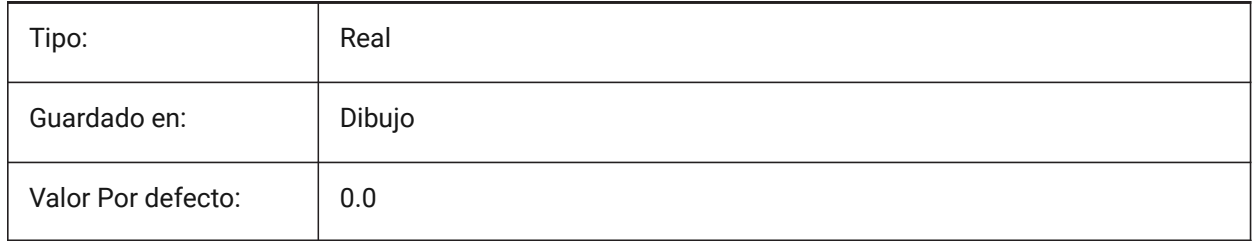

### **7.105 DIMSAH variable de sistema**

#### **7.105.1 Punta de Flechas**

Especifica si los bloques de la punta de flecha de la línea de dimensión están definidos por DIMBLK o por DIMBLK1 y DIMBLK2. Si=0: utilizar el mismo bloque para la primera y la segunda punta de flecha. El bloque de la punta de la flecha se define entonces por DIMBLK. Si=1: utilizar bloques diferentes para la primera y la segunda punta de flecha. Los bloques de flechas están definidos por DIMBLK1 y DIMBLK2

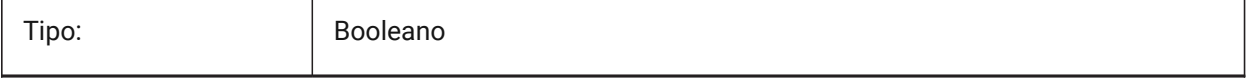

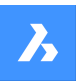

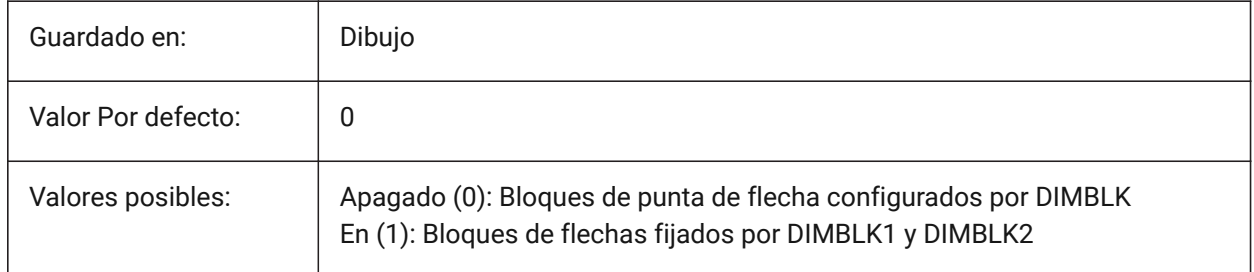

# **7.106 DIMSCALE variable de sistema**

### **7.106.1 Escala de cota global**

Especifica el factor de escala aplicado a todas las variables de acotación que especifica el tamaño de los componentes de las entidades de acotado, tales como altura de textos, distancias y desplazamientos. DIMSCALE no afecta a las medidas de longitud, coordenadas o ángulos. DIMSCALE no afecta a las longitudes, coordenadas o ángulos medidos.

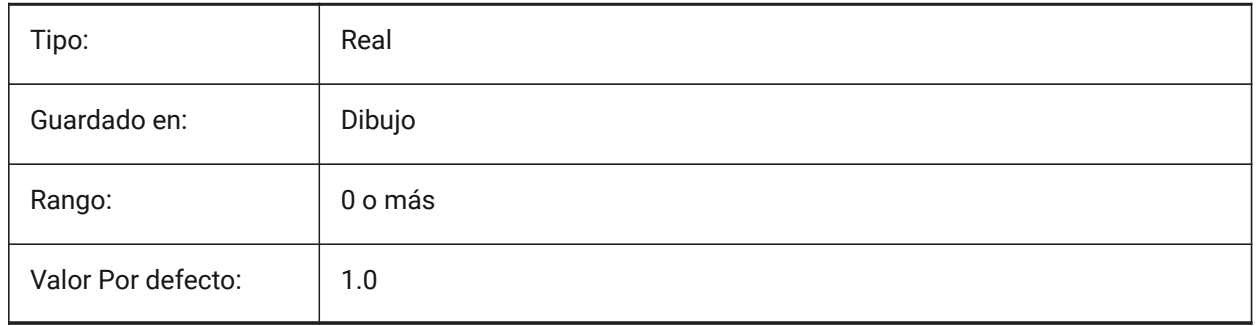

# **7.107 DIMSD1 variable de sistema**

### **7.107.1 Línea de cota 1**

Suprime la visualización de la primera parte de la línea de cota: desde la primera línea de extensión hasta el origen del texto.

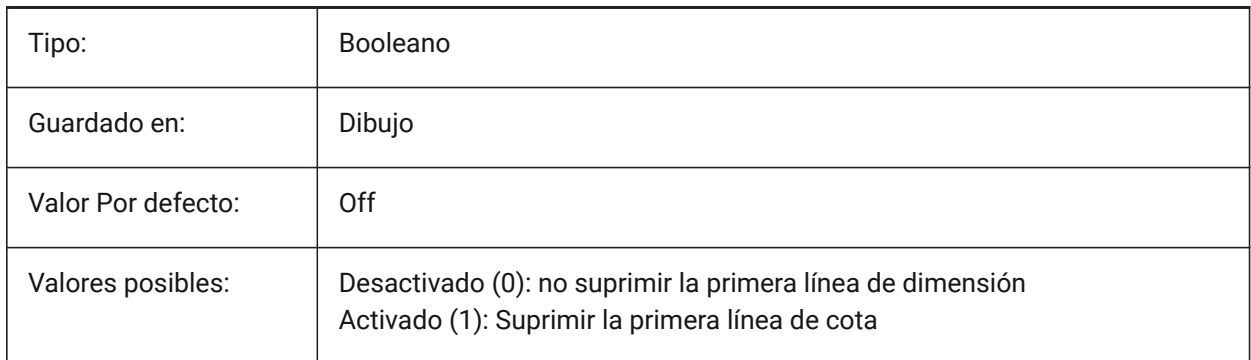

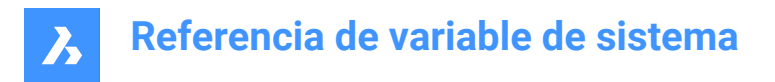

# **7.108 DIMSD2 variable de sistema**

### **7.108.1 Línea de cota 2**

Suprime la visualización de la segunda parte de la línea de dimensión: desde el origen del texto hasta la segunda línea de extensión.

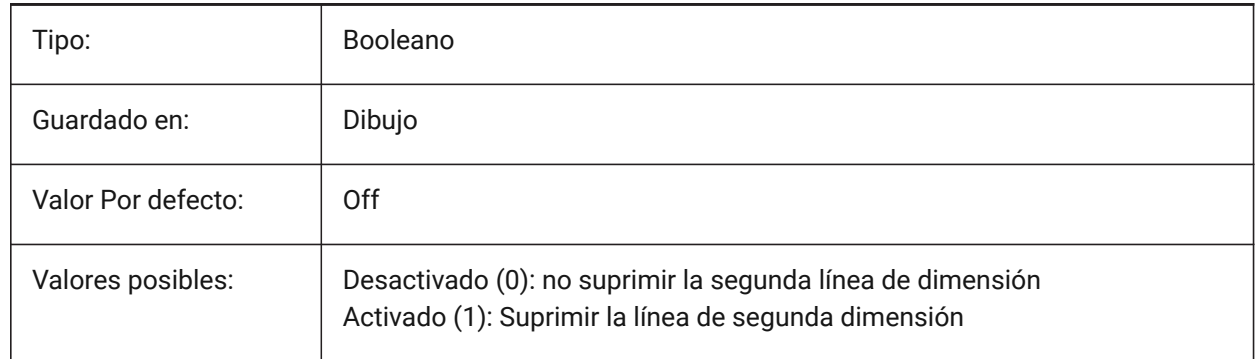

### **7.109 DIMSE1 variable de sistema**

### **7.109.1 Línea de Ref 1**

Suprime la visualización de la primera línea de extensión.

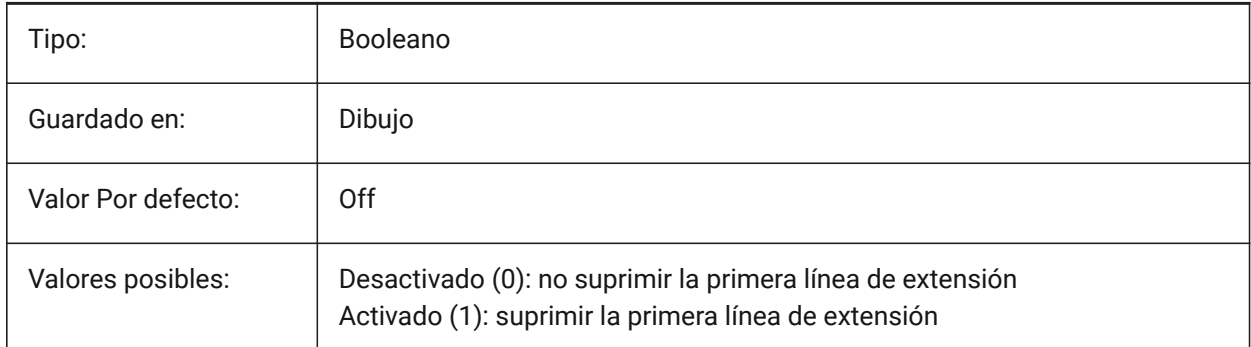

# **7.110 DIMSE2 variable de sistema**

#### **7.110.1 Línea de Ref 2**

Suprime la visualización de la segunda línea de extensión.

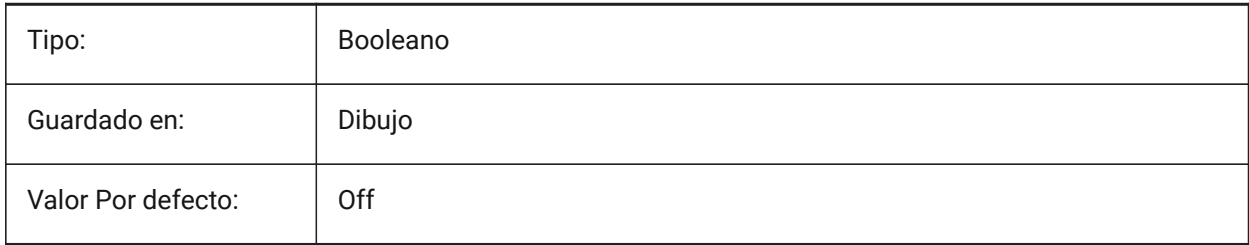

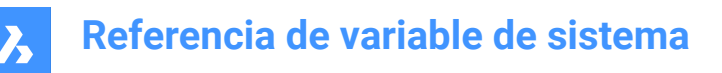

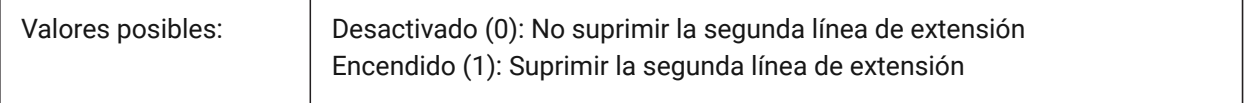

#### **7.111 DIMSHO variable de sistema**

#### **7.111.1 Mostrar dimensión (obsoleto)**

Especifica la redefinición de entidades de dimensión mientras se arrastra. No tiene ningún efecto excepto preservar la integridad de los scripts.

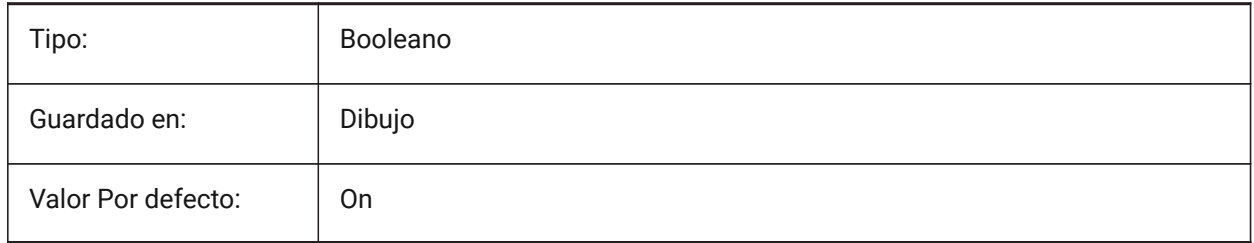

# **7.112 DIMSOXD variable de sistema**

#### **7.112.1 Línea de cota interior**

Suprime las cabezas de flecha exteriores a las líneas de referencia si no hay suficiente espacio entre las líneas de referencia y DIMTIX está activada. Si DINTIX está desactivado, DIMSOXD no tiene ningún efecto.

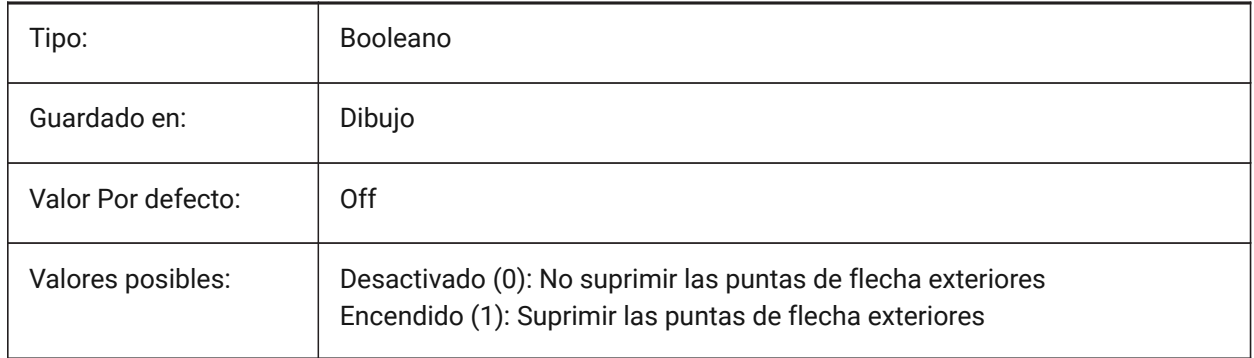

### **7.113 DIMSTYLE variable de sistema**

#### **7.113.1 Cota estilo**

Muestra el estilo de acotación actual.

Solo lectura

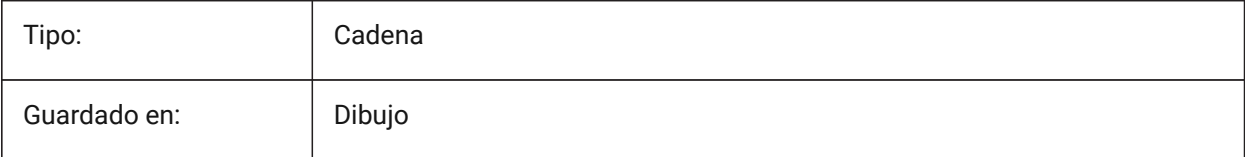

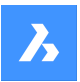

Valor Por defecto: Estándar

# **7.114 DIMTAD variable de sistema**

### **7.114.1 Posición vertical del texto**

Especifica la posición vertical del texto con respecto a la línea de dimensión. Si DIMTAD=1 (por encima de la línea de dimensión), DIMGAP establece la distancia de la línea de dimensión.

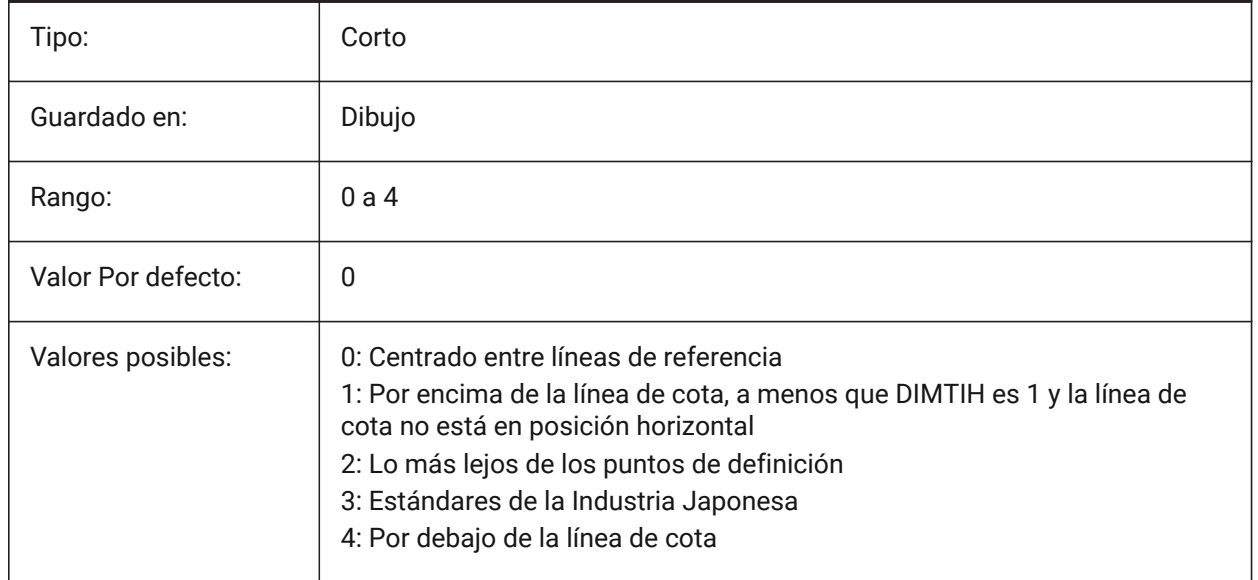

### **7.115 DIMTDEC variable de sistema**

#### **7.115.1 Precisión de tolerancias**

Especifica el número de decimales para los valores de tolerancia en las unidades de la dimensión primaria.

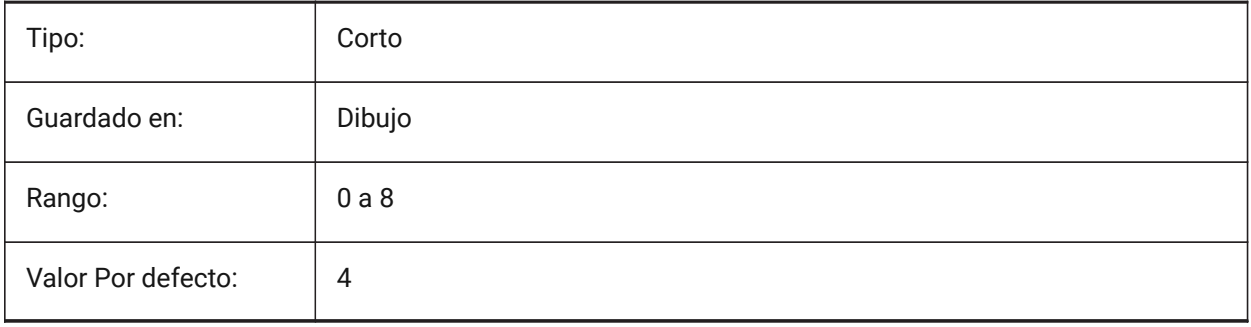

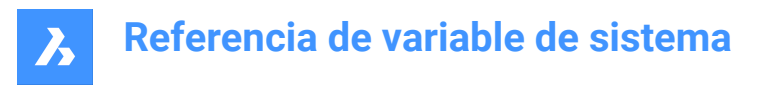

# **7.116 DIMTFAC variable de sistema**

#### **7.116.1 Altura del texto de tolerancias**

Especifica el factor de escala para calcular la altura del texto para las fracciones y tolerancias de dimensión, en relación con la altura del texto de dimensión, según lo establecido por DIMTXT. Sólo se aplica si DIMLUNIT=Fraccional.

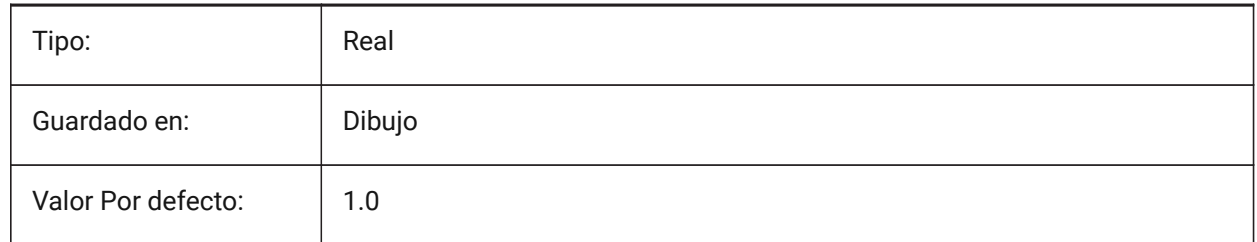

### **7.117 DIMTFILL variable de sistema**

#### **7.117.1 Relleno del texto**

Especifica el fondo del texto de la dimensión.

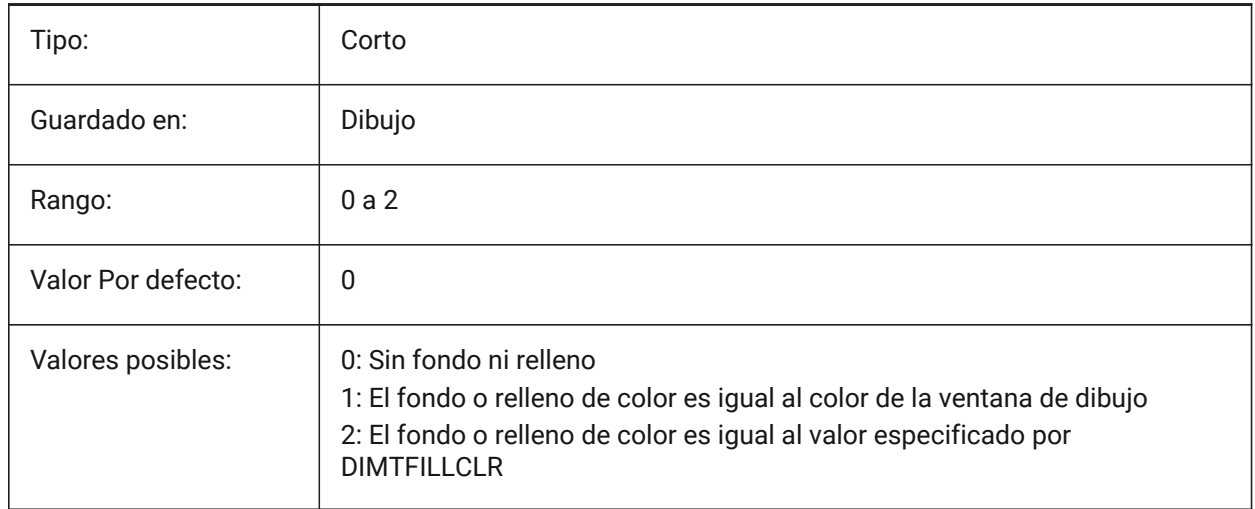

### **7.118 DIMTFILLCLR variable de sistema**

#### **7.118.1 Color de relleno del texto**

Especifica el color de fondo del texto de la dimensión cuando DIMTFILL se establece en 2.

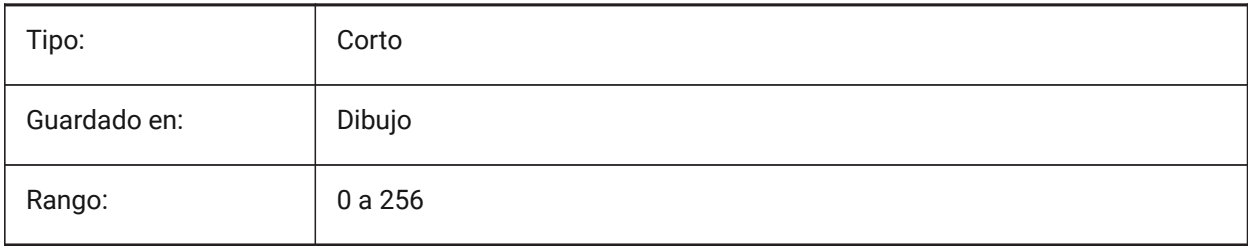
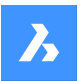

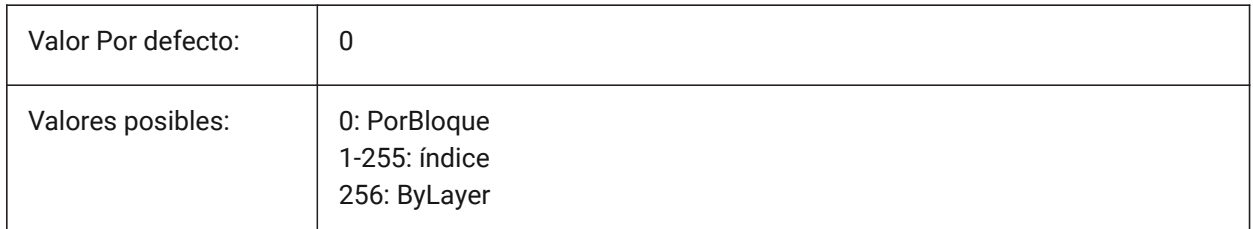

# **7.119 DIMTIH variable del sistema**

### **7.119.1 Alineación del texto interior**

Especifica la posición del texto de la dimensión dentro de las líneas de extensión. DIMTIH no se aplica a las dimensiones ordenadas.

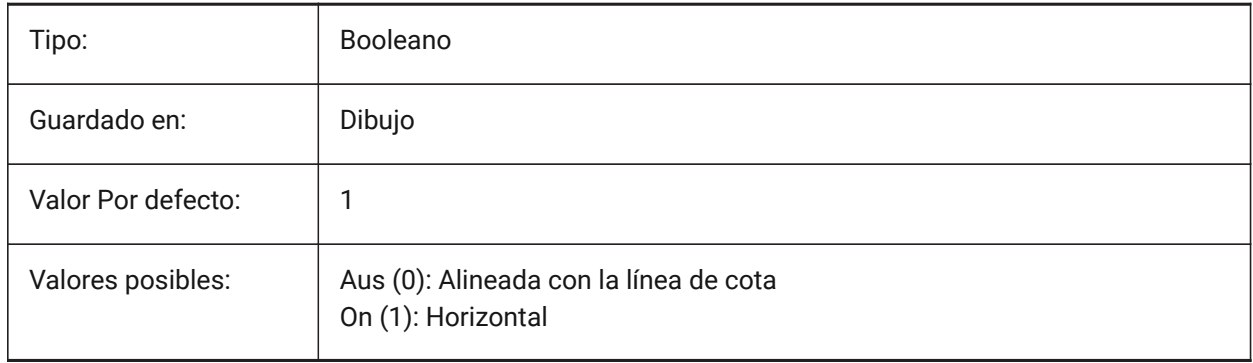

# **7.120 DIMTIX variable de sistema**

#### **7.120.1 Texto interior**

Dibuja texto entre las líneas de extensión , incluso si no hay suficiente espacio. DIMTIX no se aplica a cotas de radio y diámetro.

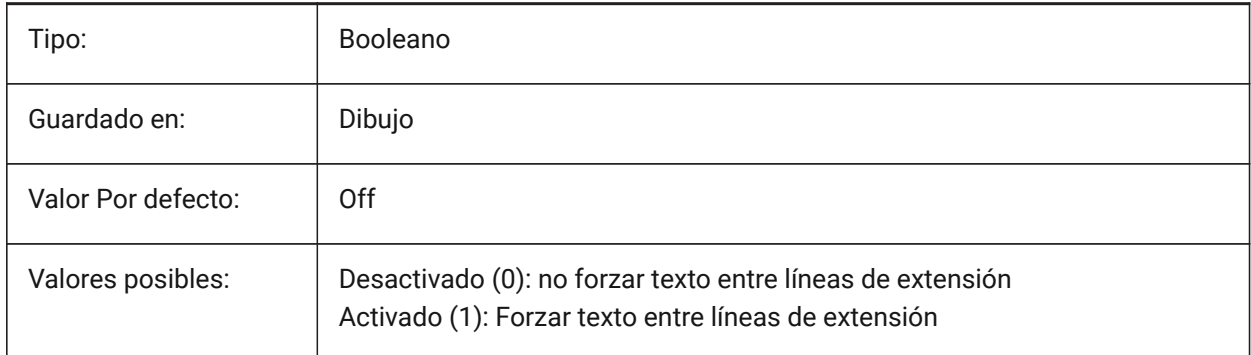

# **7.121 DIMTM variable de sistema**

### **7.121.1 Límite inferior de tolerancias**

Especifica el límite de tolerancia mínimo (inferior) para el texto de dimensión cuando DIMTOL o DIMLIM está activado.

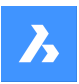

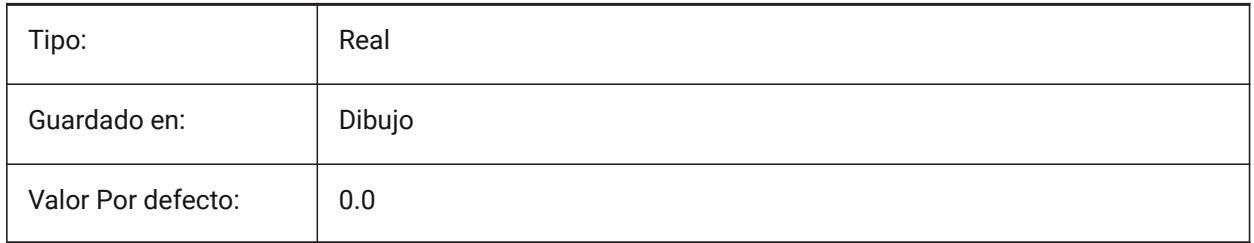

# **7.122 DIMTMOVE variable de sistema**

### **7.122.1 Movimiento del texto**

Especifica la dimensión en la que se puede mover el texto.

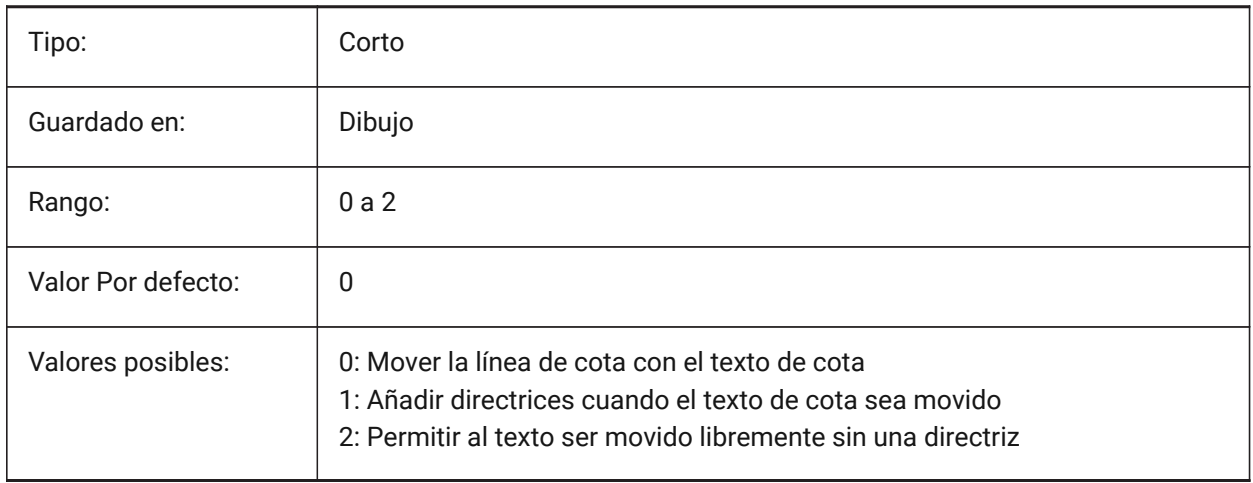

# **7.123 DIMTOFL variable de sistema**

#### **7.123.1 Línea de cota forzada**

Especifica si se dibuja una línea de dimensión entre las líneas de extensión incluso cuando el texto se coloca fuera.

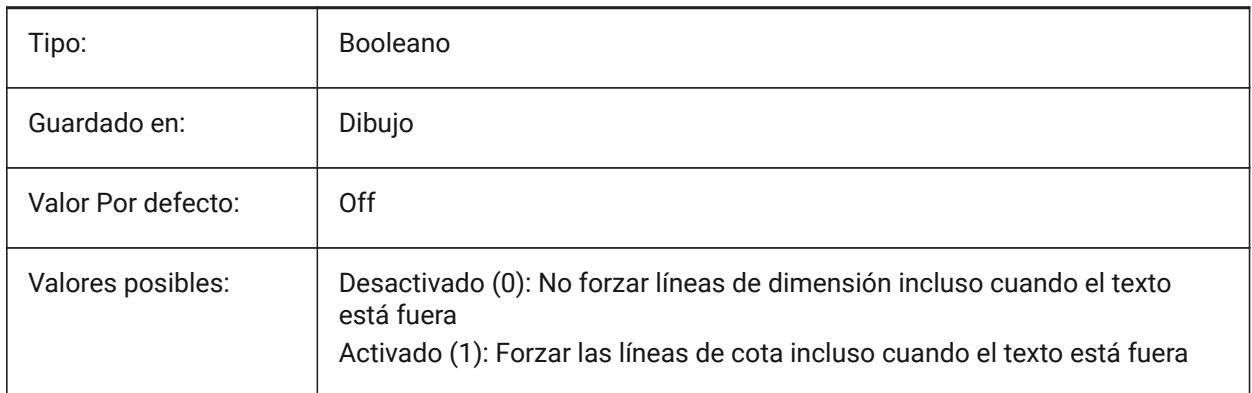

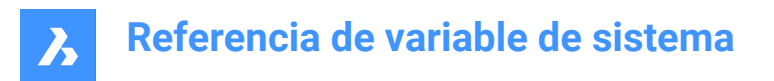

# **7.124 DIMTOH variable de sistema**

#### **7.124.1 Alineación del texto exterior**

Fuerzas del texto de cota fuera de las líneas de extensión para ser colocados horizontalmente.

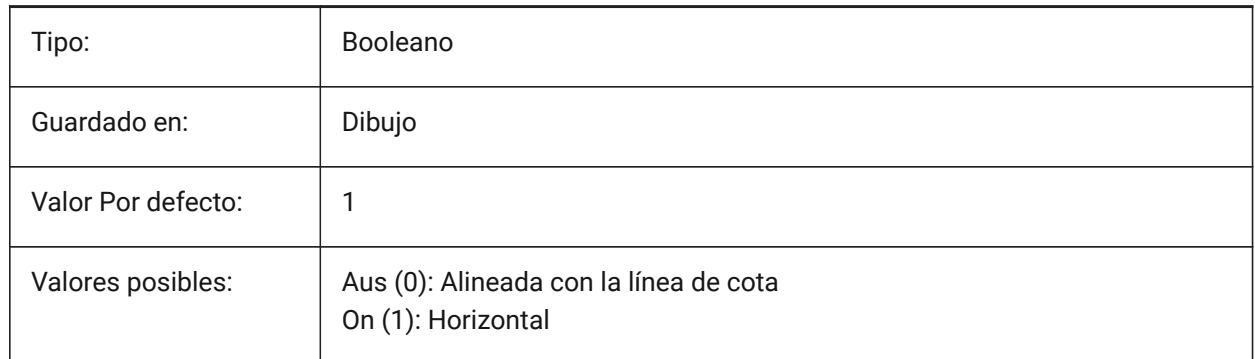

### **7.125 DIMTOL variable de sistema**

#### **7.125.1 Visualización de tolerancias**

Añade tolerancias a los textos de cota.

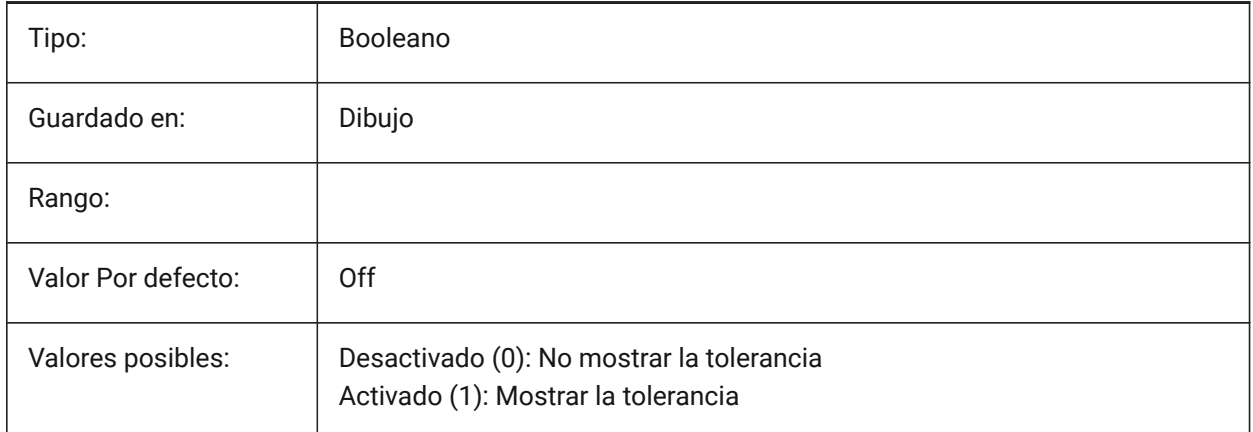

### **7.126 Variable del sistema DIMTOLJ**

#### **7.126.1 Ubicación vertical de tolerancias**

Especifica la posición vertical de los valores de tolerancia en relación con el texto de la dimensión primaria.

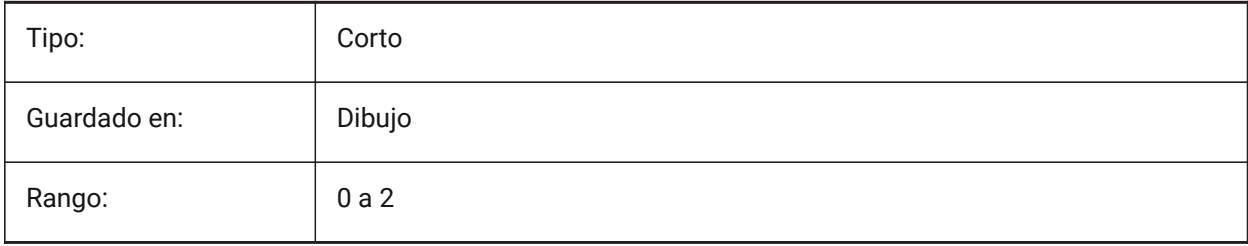

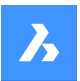

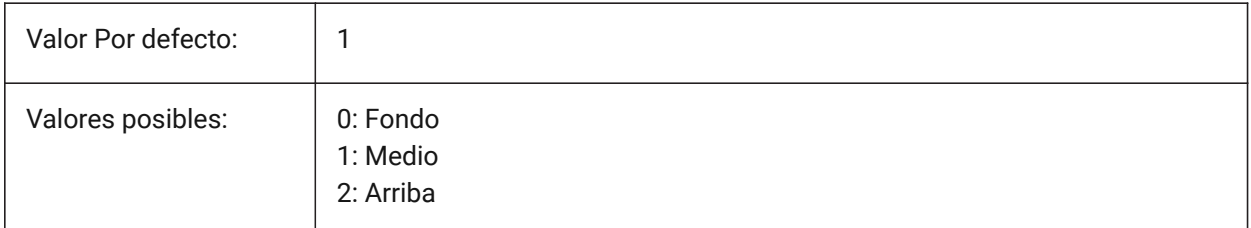

### **7.127 DIMTP variable de sistema**

#### **7.127.1 Límite superior de tolerancias**

Especifica el límite de tolerancia máximo (superior) para el texto de dimensión cuando DIMTOL o DIMLIM está activado.

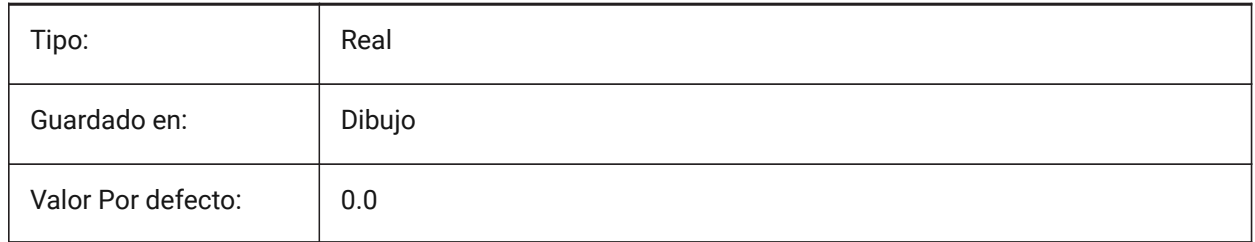

# **7.128 DIMTSZ variable de sistema**

### **7.128.1 Tamaño de marcas de cota**

Especifica el tamaño de las marcas de verificación dibujadas en lugar de las puntas de flecha para dimensionamiento lineal, de radio y de diámetro. Si el valor es cero, se dibujan las puntas de las flechas.

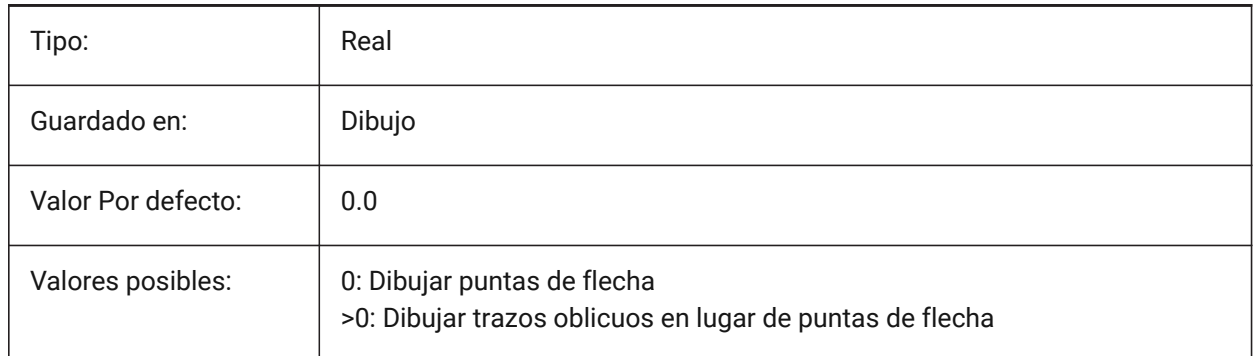

### **7.129 DIMTVP variable de sistema**

### **7.129.1 Desplazamiento vertical del texto**

Especifica la posición vertical del texto de cota por encima o por debajo de la línea de cota cuando DIMTAD=0. El desplazamiento es igual al producto de DIMTVP y la altura del texto de dimensión (DIMTXT). Ajustar DIMTVP a 1,0 equivale a DIMTAD=1

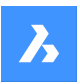

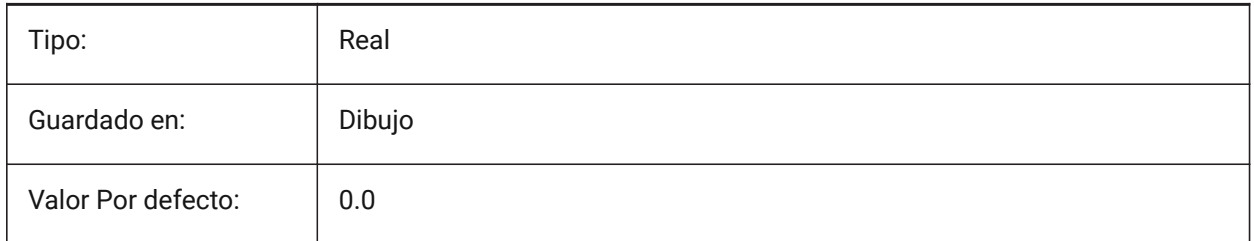

# **7.130 DIMTXSTY variable de sistema**

### **7.130.1 Texto estilo**

Establece el estilo de los textos de cota.

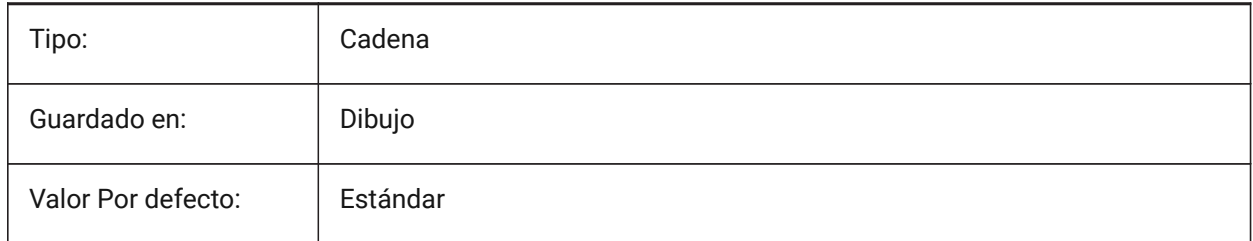

# **7.131 DIMTXT variable de sistema**

# **7.131.1 Altura de texto**

Establece la altura del texto de cota si el estilo de texto definido en DIMTXSTY no tiene una altura fija.

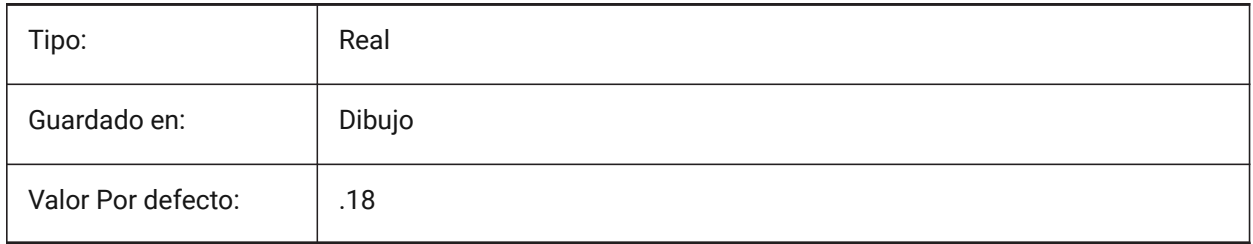

# **7.132 DIMTXTDIRECTION variable de sistema**

### **7.132.1 La dirección del texto**

Especifica la dirección de lectura del texto de la cota.

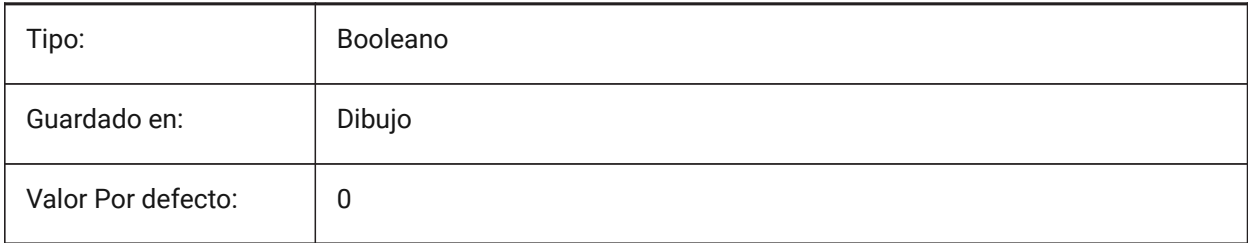

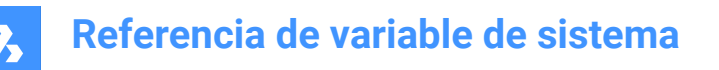

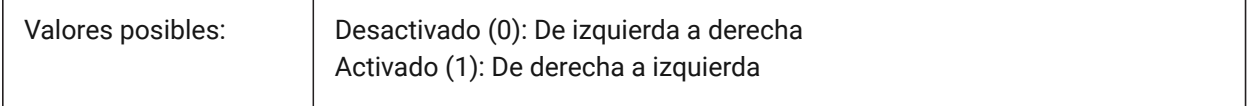

#### **7.133 DIMTZIN variable de sistema**

#### **7.133.1 Supresión de ceros de tolerancias**

Especifica la supresión de ceros en valores de tolerancia. El valor se almacena como un código de bits utilizando la suma de los valores de todas las opciones seleccionadas.

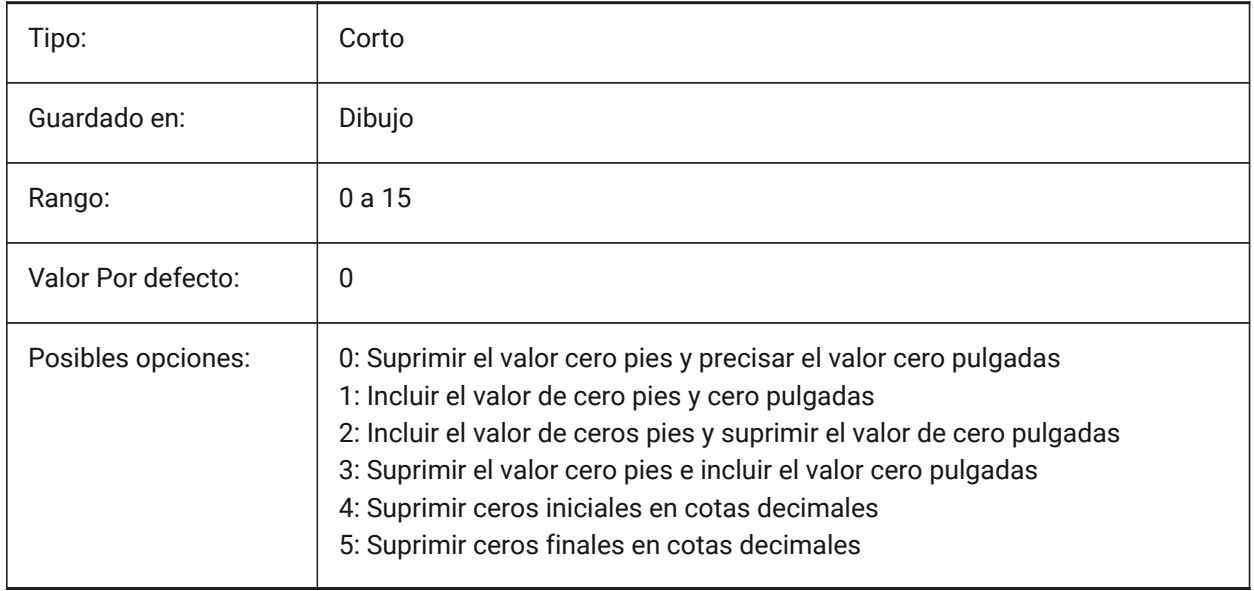

### **7.134 DIMUNIT variable de sistema**

#### **7.134.1 Tipo de unidad Dim (obsoleto)**

Reemplazado por DIMLUNIT y DIMFRAC.

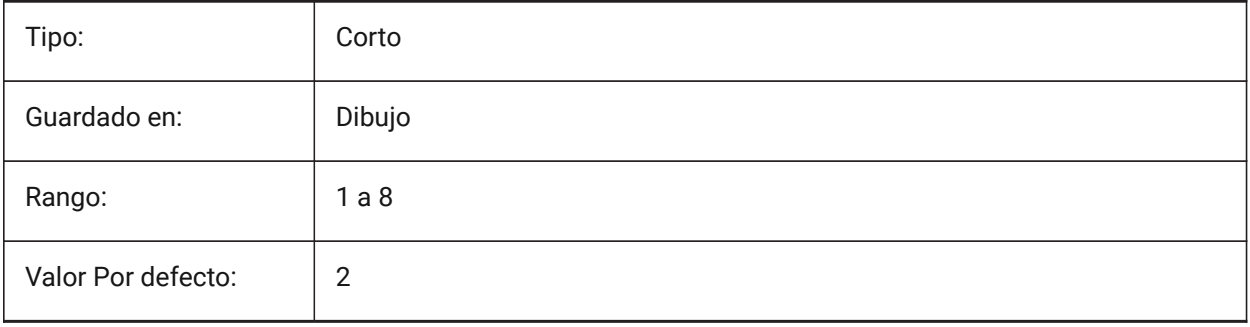

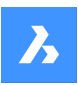

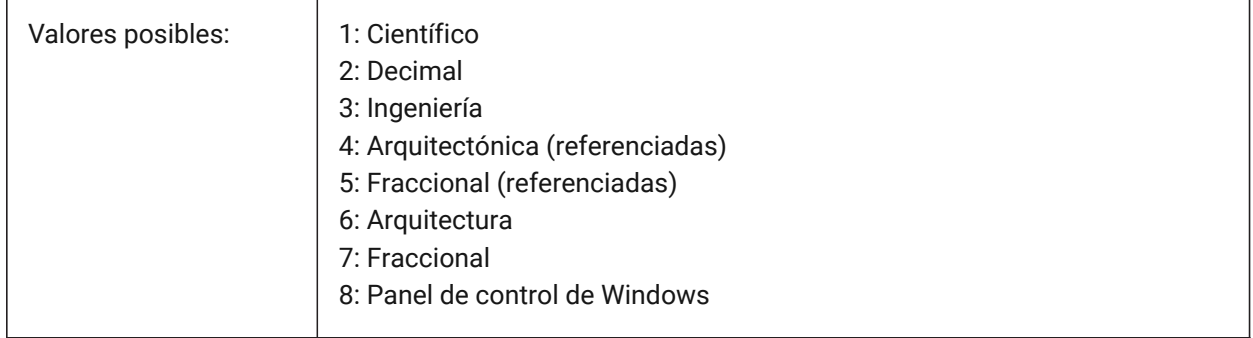

# **7.135 DIMUPT variable de sistema**

### **7.135.1 Ubicar el texto manualmente**

Permite al texto ser ubicado por el usuario.

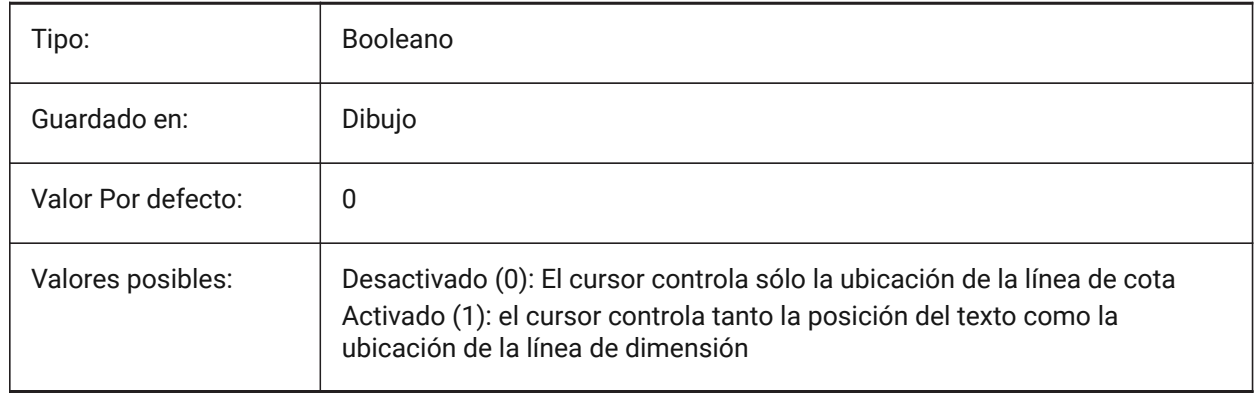

### **7.136 DIMZIN variable de sistema**

#### **7.136.1 Suprimir ceros en cotas**

Suprime los ceros iniciales y/o finales en la unidad primaria. El valor se almacena como un código de bits utilizando la suma de los valores de todas las opciones seleccionadas.

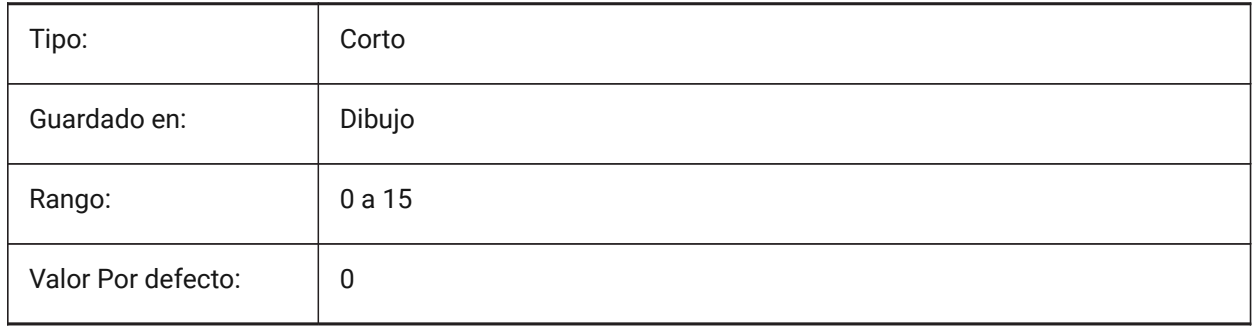

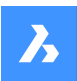

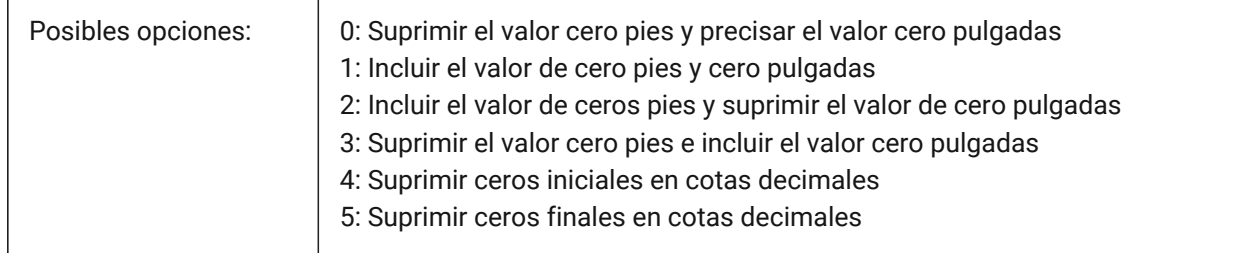

# **7.137 DISPLAYAXES variable de sistema**

### **7.137.1 Ejes de pantalla**

Controla la visualización del eje de elementos estructurales lineales tales como vigas y columnas. Sólo BricsCAD

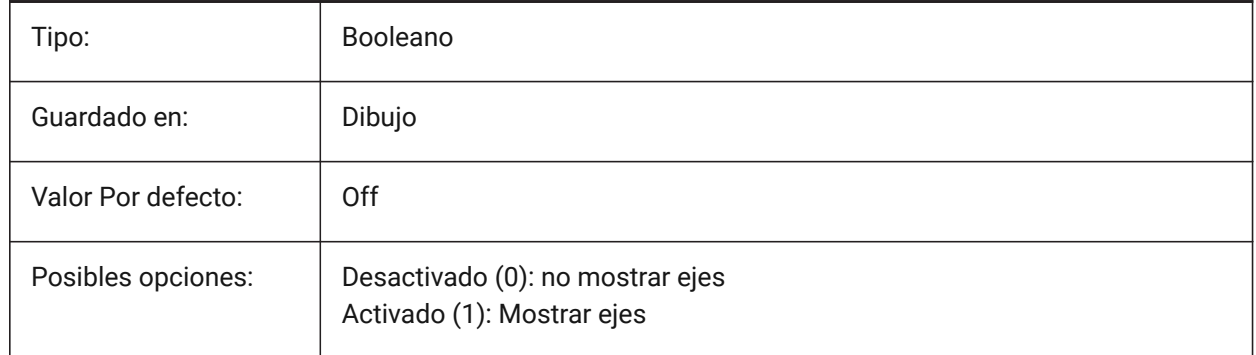

### **7.138 DISPLAYAXESFORMEP variable de sistema**

#### **7.138.1 Mostrar ejes**

Controla la visualización de los ejes del elemento MEP.

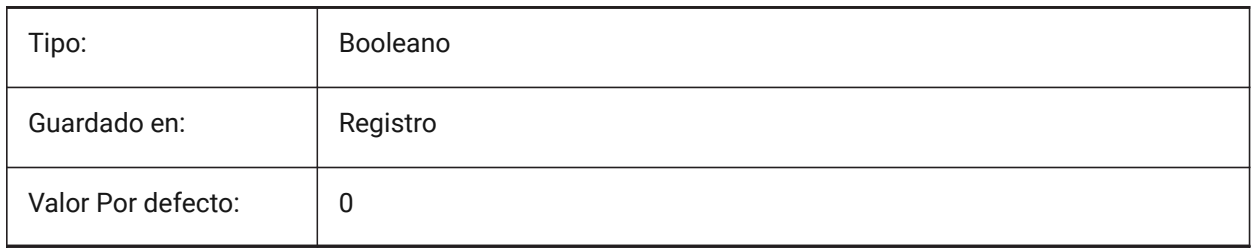

# **7.139 Variable del sistema DISPLAYSCALING**

#### **7.139.1 Escala automática de la pantalla**

Porcentaje de escala de visualización actual (de la configuración de visualización del sistema).

Sólo BricsCAD

Solo lectura

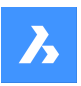

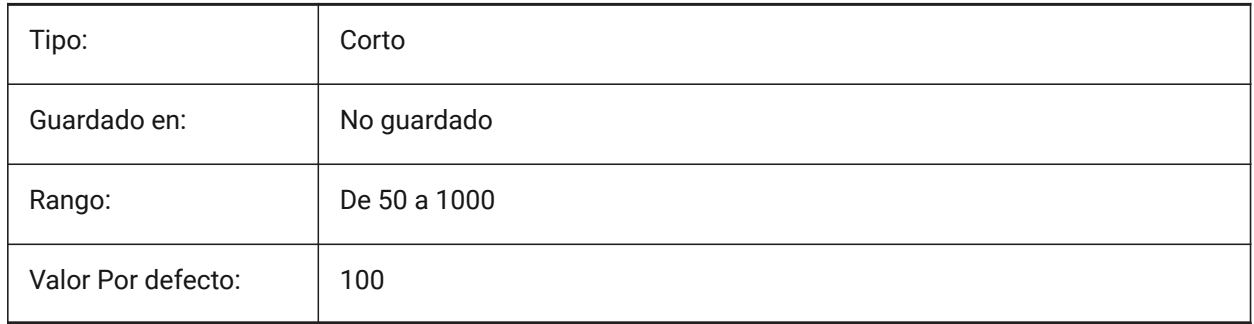

# **7.140 DISPLAYSIDESANDENDS variable de sistema**

#### **7.140.1 Mostrar los lados y los extremos**

Cuando está activado, los lados y los extremos de los sólidos lineales se resaltan al pasar el ratón si el cuadrante está activado o si se selecciona el código de bits 1 de la variable de sistema SELECTIONPREVIEW. La variable solo está disponible en el nivel de licencia BIM y Ultimate.

Sólo BricsCAD

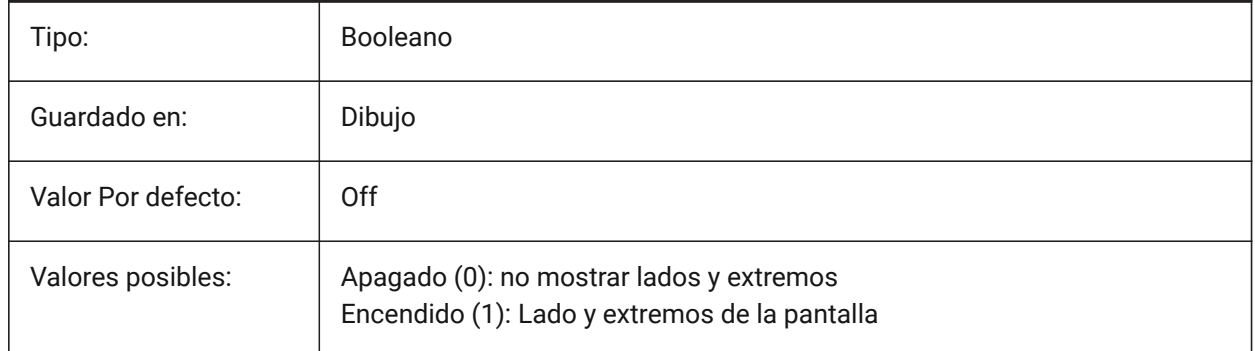

# **7.141 DISPLAYSNAPMARKERINALLVIEWS variable de sistema**

### **7.141.1 Marcador de Captura en todas las vistas**

Especifica si el marcador de ajuste se muestra en todas las ventanas.

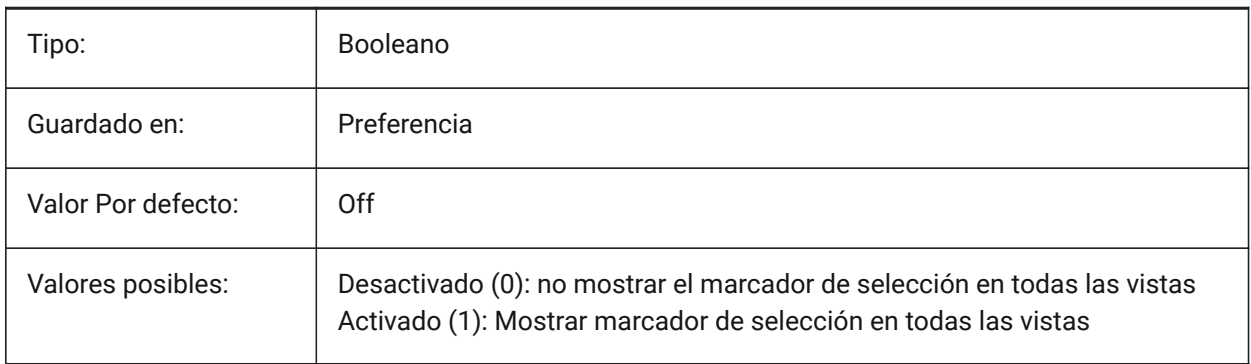

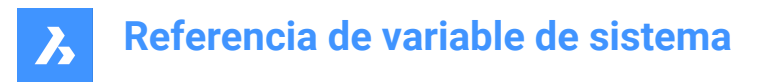

# **7.142 DISPLAYTOOLTIPS variable de sistema**

#### **7.142.1 Mensajes de capturas**

Activa o desactiva la visualización de mensajes de ayuda de capturas a entidades Activar/Desactivar. Sólo BricsCAD

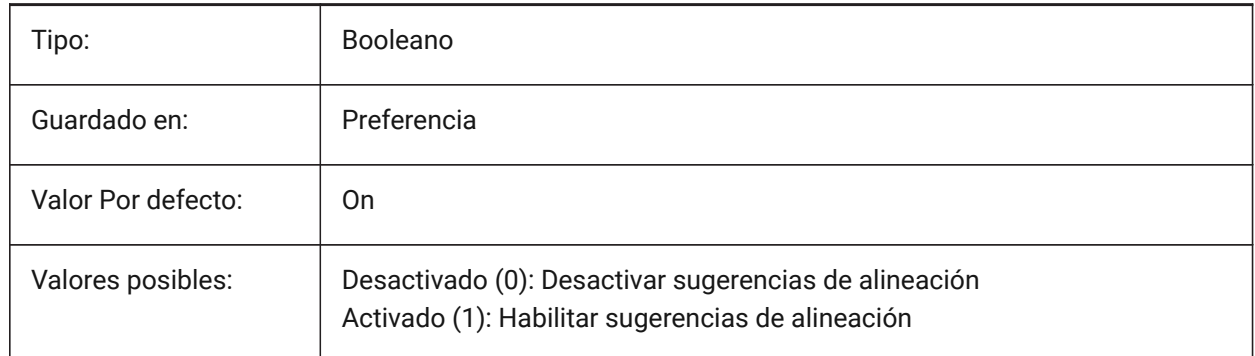

### **7.143 DISPPAPERBKG variable de sistema**

#### **7.143.1 Fondo de Papel**

Habilita o deshabilita la visualización de la hoja de papel en espacio papel.

Sólo BricsCAD

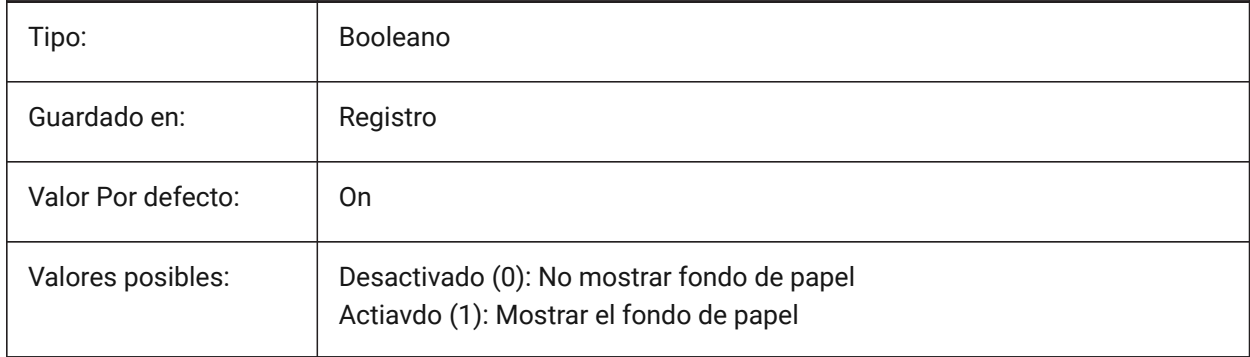

# **7.144 DISPPAPERMARGINS variable de sistema**

#### **7.144.1 Área de Impresión**

Habilita o deshabilita la visualización del área de impresión de un dibujo.

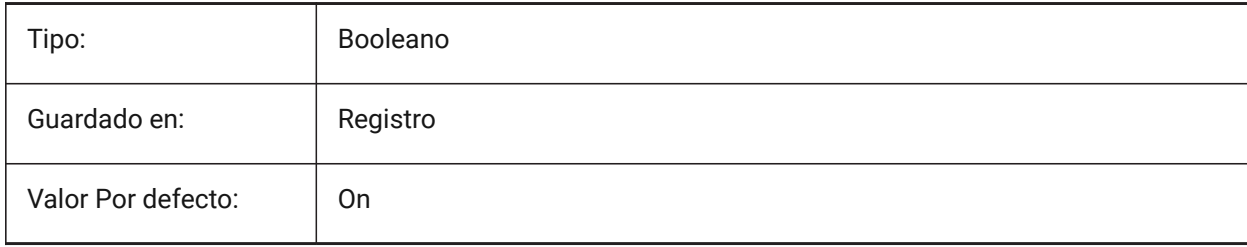

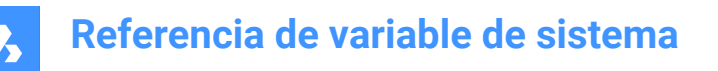

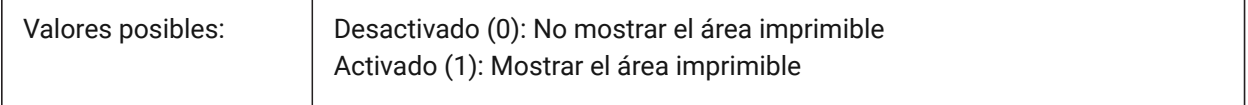

#### **7.145 DISPSILH variable de sistema**

#### **7.145.1 Mostrar siluetas de curvas**

Especifica la visualización de curvas de silueta de entidades sólidas en los modos Wireframe (2D y 3D) y si se dibuja una malla o no cuando una entidad sólida está oculta en el modo Wireframe 2D. Para ver los cambios en las entidades existentes, realice un REGEN.

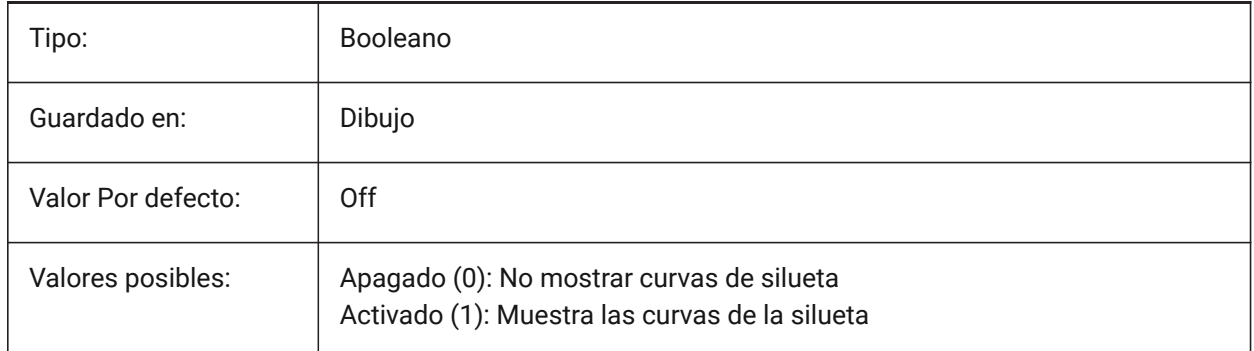

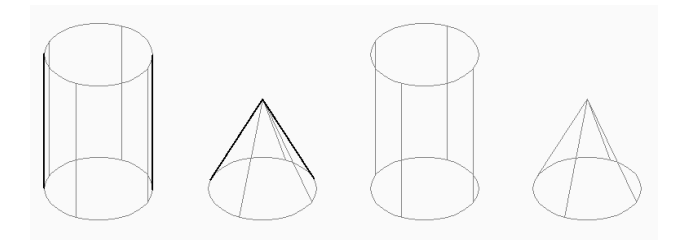

### **7.146 DISTANCE variable de sistema**

#### **7.146.1 Distancia**

Especifica la última distancia calculada por el comando DIST.

Solo lectura

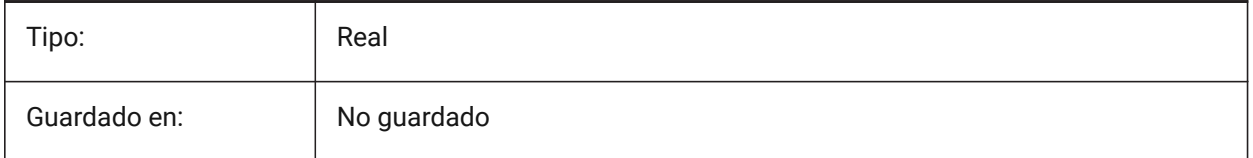

### **7.147 DMAUDITLEVEL variable de sistema**

#### **7.147.1 comando DMAUDIT, nivel de detalles**

Especifica si ciertos tipos de errores son reportados por el comando DMAUDIT. El valor se almacena como un código de bits utilizando la suma de los valores de todas las opciones seleccionadas.

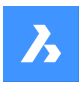

Sólo BricsCAD

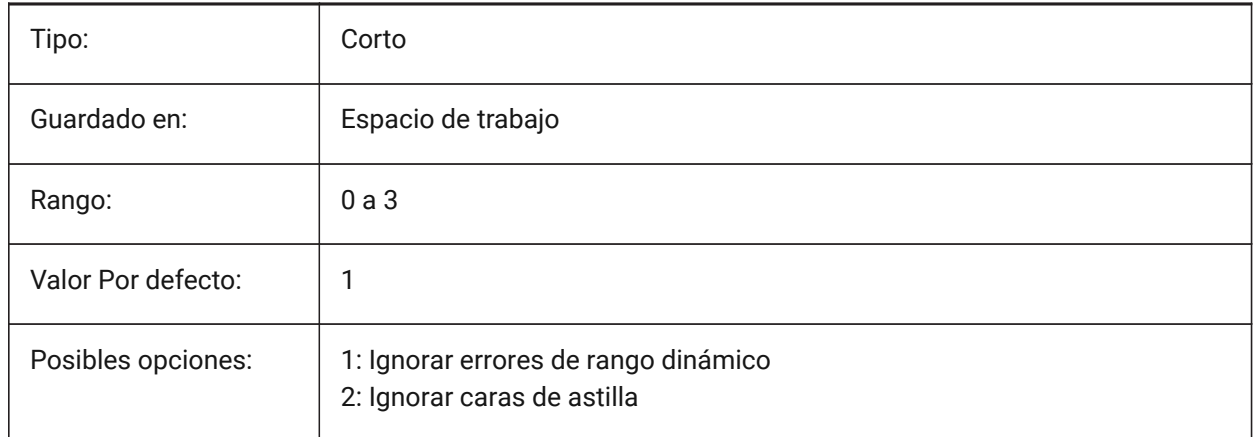

# **7.148 DMAUTOUPDATE variable de sistema**

### **7.148.1 modo de recálculo restricciones 3D**

Especifica si un modelo se actualiza automáticamente cuando se agregan o editan restricciones 3D. Si esta configuración está desactivada, se debe utilizar el comando DMUPDATE para actualizar el modelo. Sólo BricsCAD

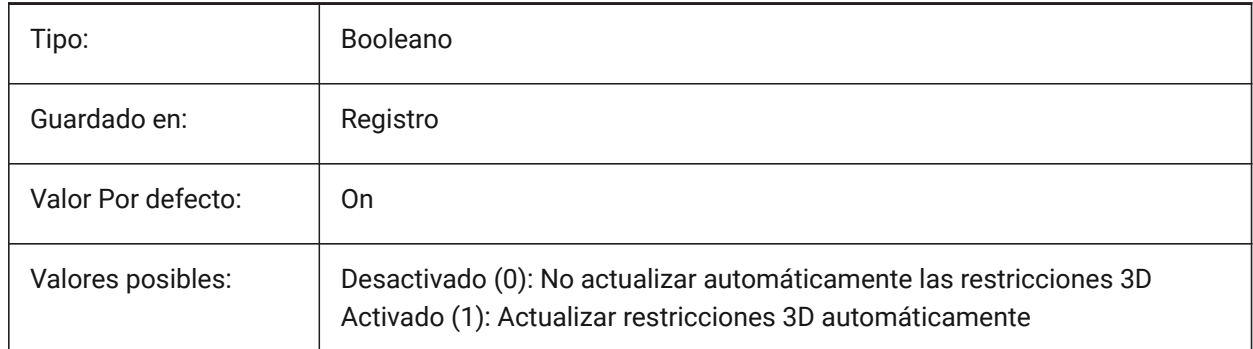

### **7.149 DMCONNECTIONCUTTYPE variable de sistema**

#### **7.149.1 Tipo de conexión**

Especifica el tipo de conexión. Sólo BricsCAD

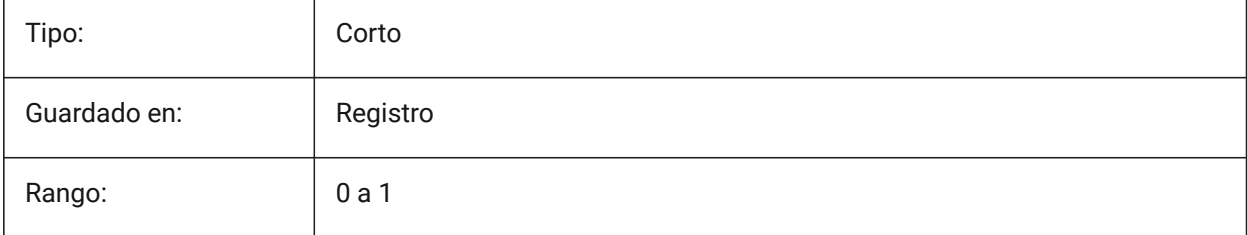

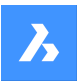

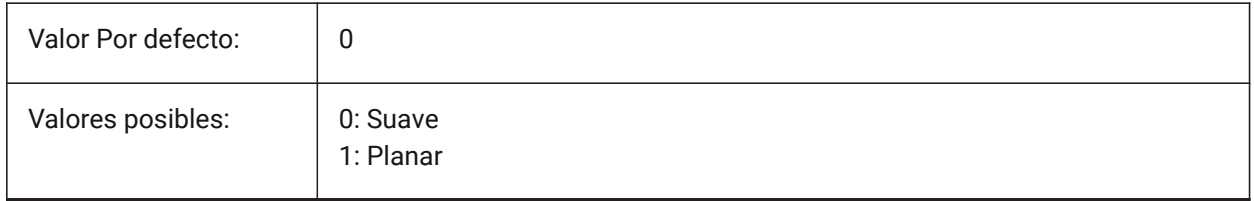

# **7.150 DMPUSHPULLSUBTRACT variable de sistema**

### **7.150.1 DMPUSHPULL restar**

Especifica si un sólido que se interseca con otros sólidos durante una operación PUSHPULL sustrae del sólido existente.

Sólo BricsCAD

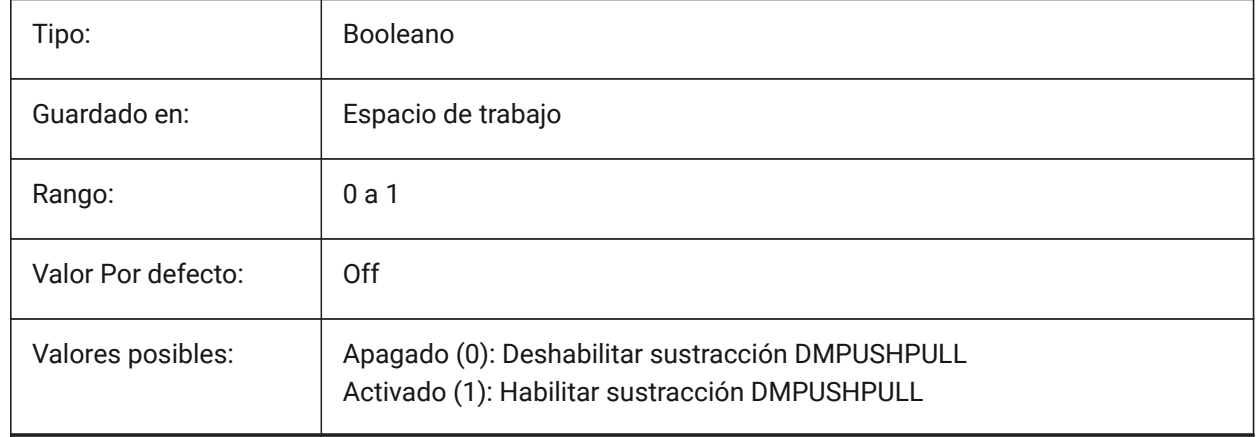

# **7.151 DMRECOGNIZE variable de sistema**

#### **7.151.1 Geometría 3D automático restricciones reconocimiento**

Especifica qué relaciones geométricas entre las superficies se mantienen en operaciones de modelado directo. El valor se almacena como un código de bits utilizando la suma de los valores de todas las opciones seleccionadas.

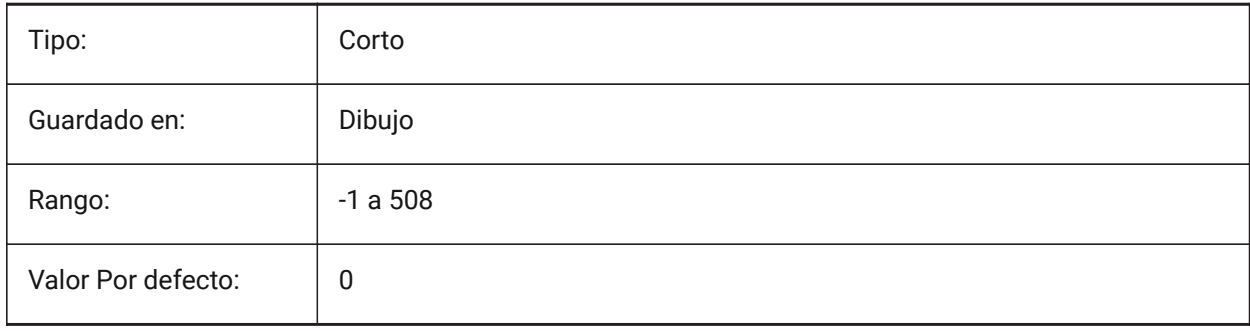

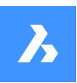

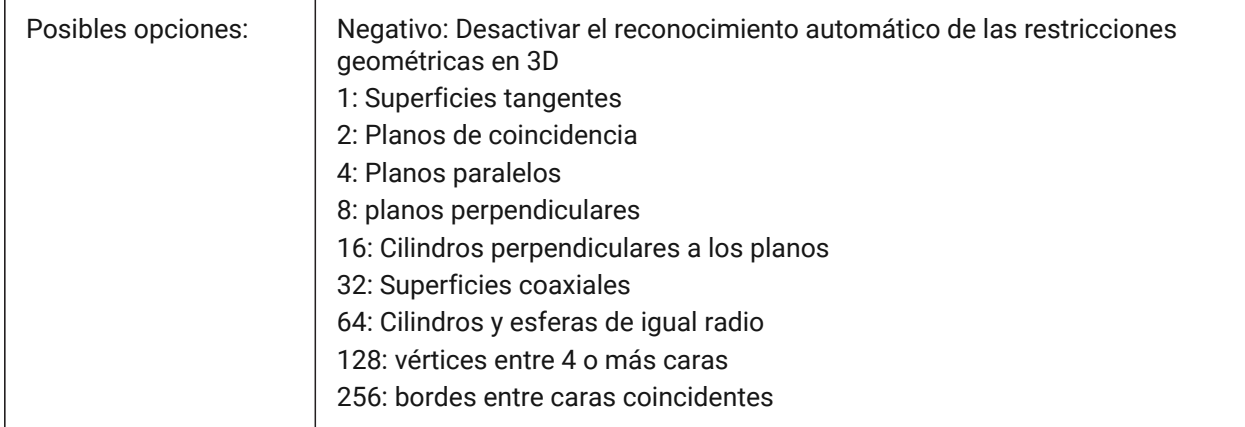

# **7.152 DOCKPRIORITY variable de sistema**

#### **7.152.1 Prioridad de acoplamiento**

Especifica la prioridad de acoplamiento de las barras de acoplamiento superior, izquierda, derecha e inferior. El cambio de esta preferencia entrará en vigencia solo después de reiniciar la aplicación.

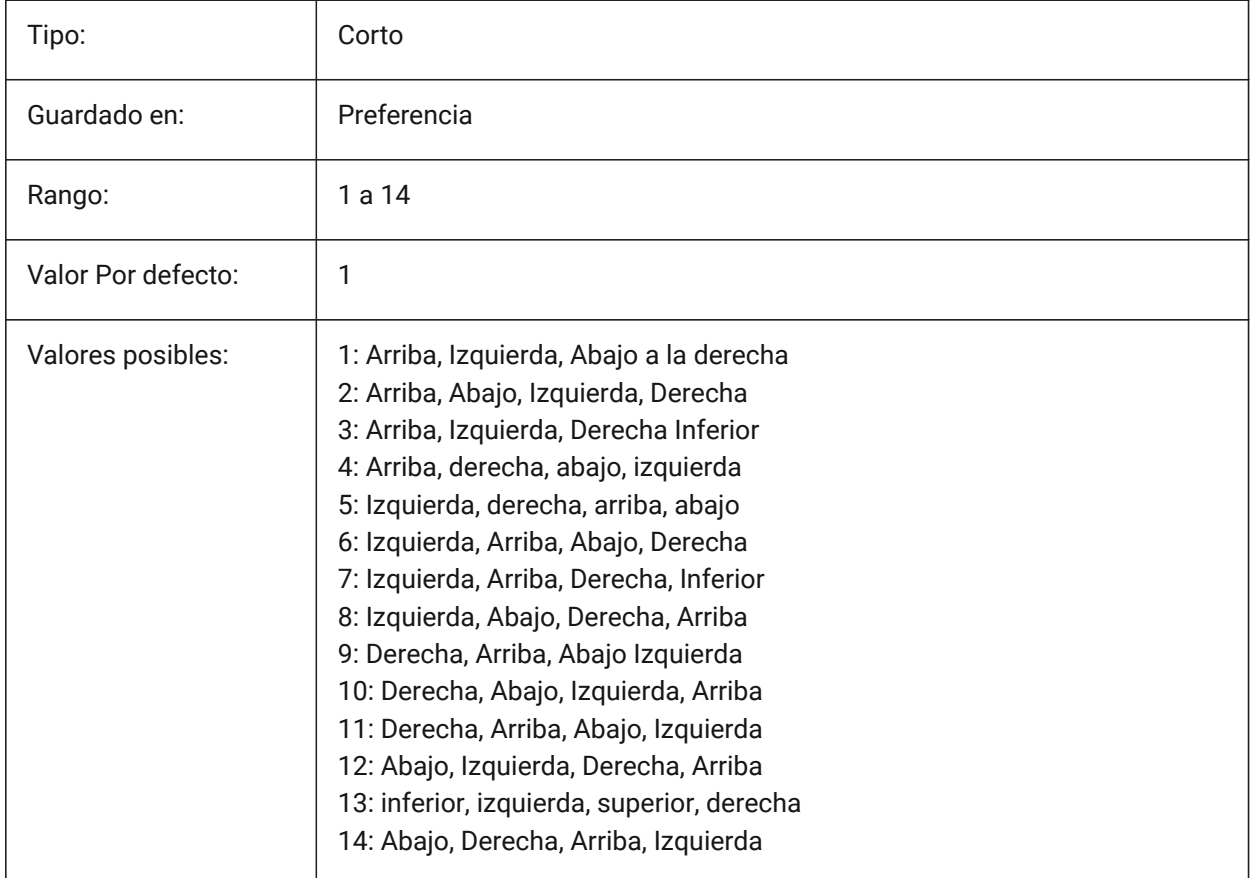

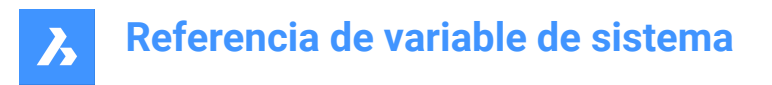

# **7.153 Variable del sistema DOCTABPOSITION**

#### **7.153.1 Posición pestaña**

Especifica dónde mostrar el control de ficha de documento.

Sólo BricsCAD

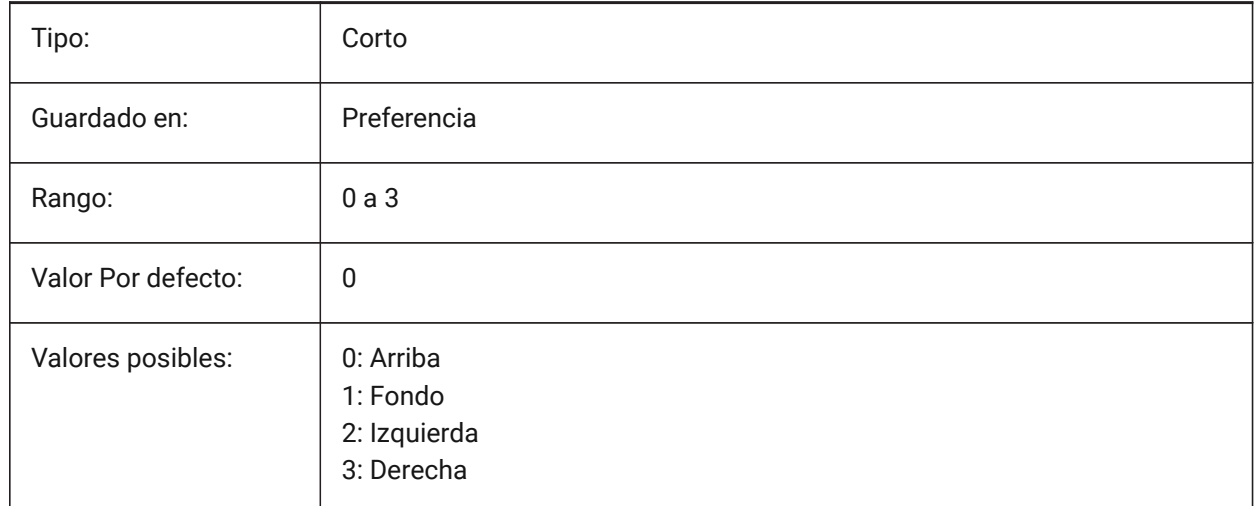

# **7.154 DONUTID variable de sistema**

#### **7.154.1 Diámetro interior de arandela**

Almacena el diámetro interior por defecto de una arandela.

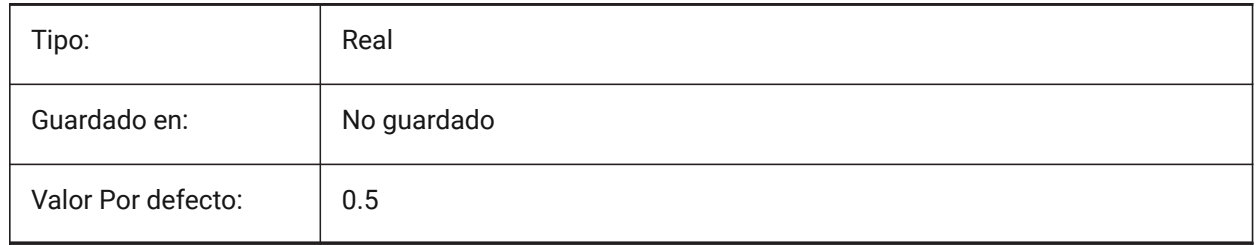

# **7.155 DONUTOD variable de sistema**

#### **7.155.1 Diámetro exterior de arandela**

Almacena el diámetro exterior por defecto de una arandela.

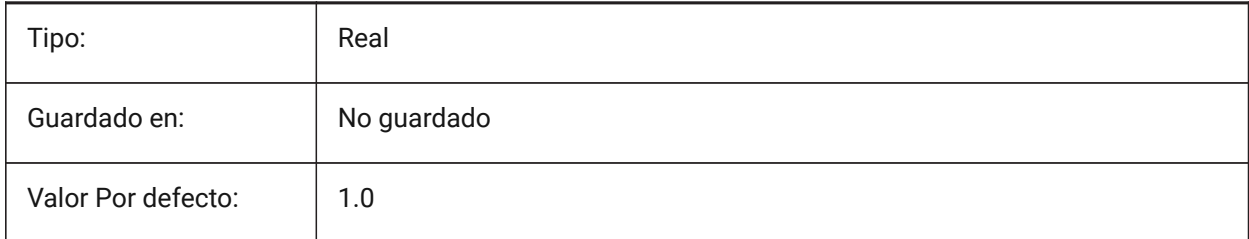

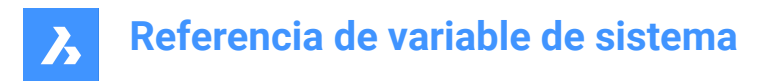

# **7.156 BORAGMODE variable de sistema**

#### **7.156.1 Arrastre de entidades**

Especifica si las entidades se muestran dinámicamente, p. ej. cuando se mueven o se copian.

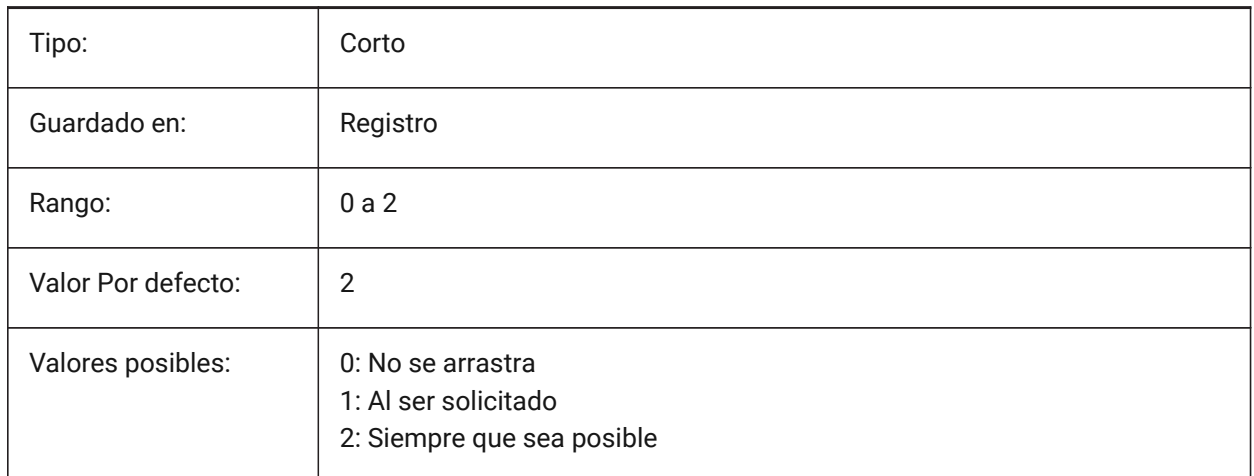

### **7.157 DRAGMODEHIDE variable de sistema**

#### **7.157.1 Ocultar entidad original al arrastrar**

Especificar donde debe estar la visible la entidad original o no cuando se arrastra una operación definida. Sólo BricsCAD

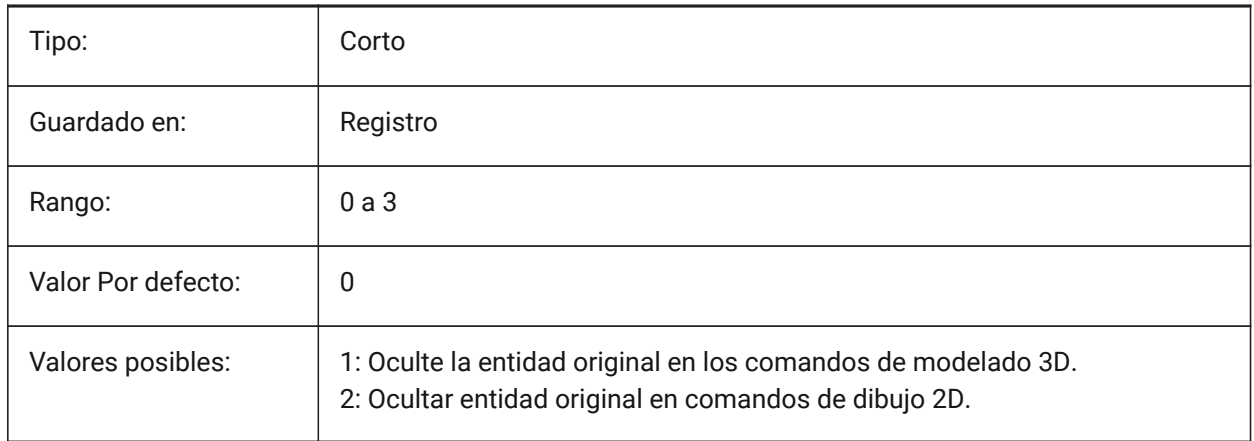

# **7.158 Variable del sistema DRAGMODEINTERRUPT**

### **7.158.1 Arrastrando el modo de interrupción**

Especifica si el recálculo/rediseño del modelo puede ser interrumpida cuando el cursor del ratón se mueve (sensible, pero puede causar parpadeo, incompleta o desaparecer gráficos) o cada iteración de arrastre debe ser completado (lento, pero los gráficos es siempre válida).

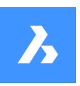

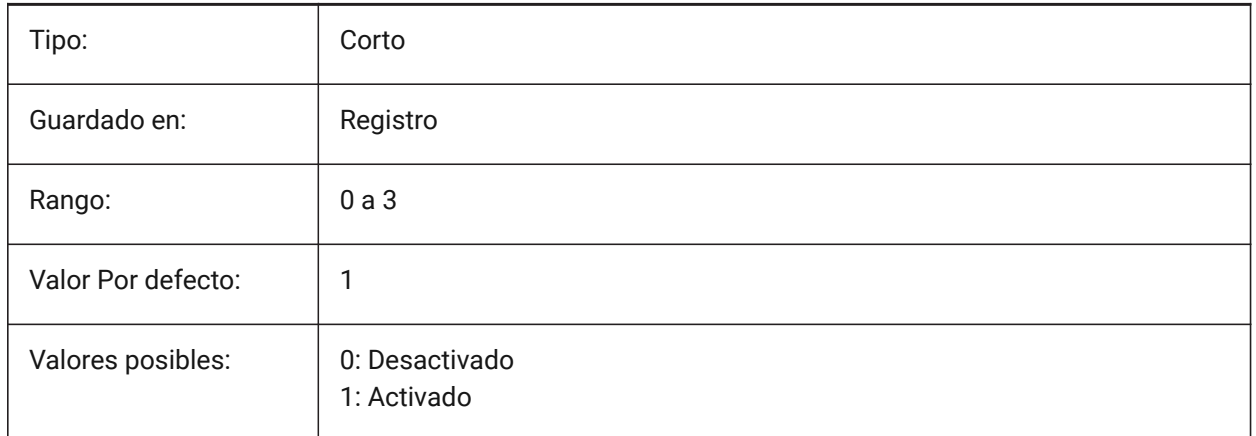

# **7.159 DRAGOPEN variable de sistema**

#### **7.159.1 Apertura mediante arrastre**

Especifica si un archivo de dibujo que se arrastra a la aplicación se inserta en el dibujo actual o se abre como un dibujo separado.

Sólo BricsCAD

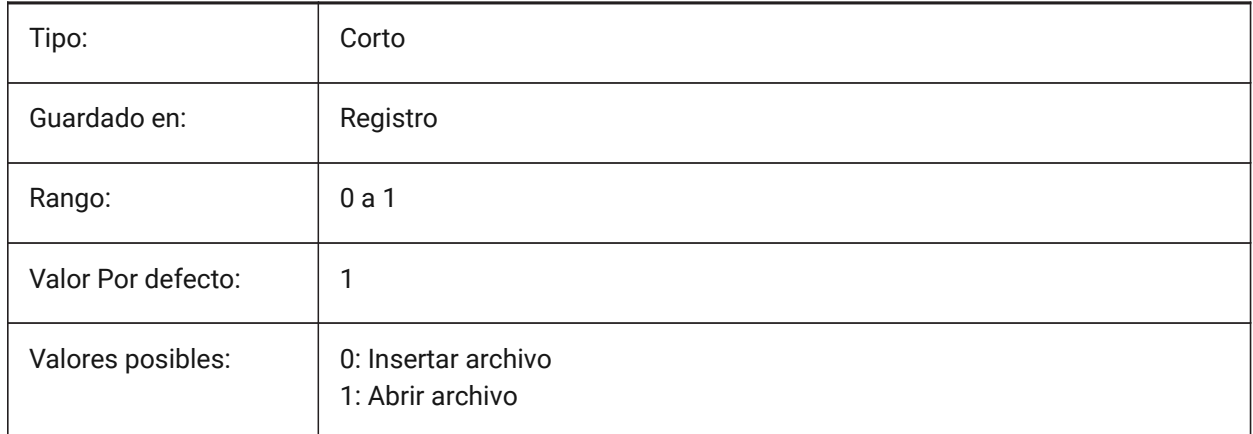

### **7.160 DRAGP1 variable de sistema**

#### **7.160.1 Ratio de regeneración-arrastre**

Especifica la frecuencia de muestreo de la entrada de regeneración.

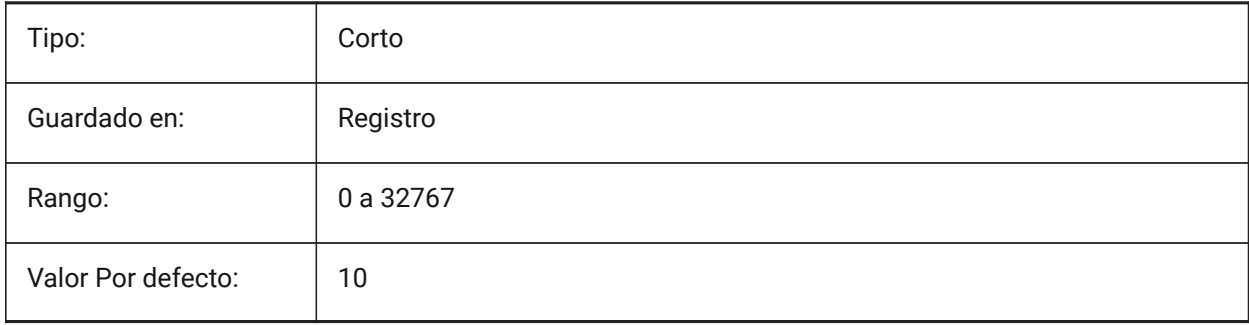

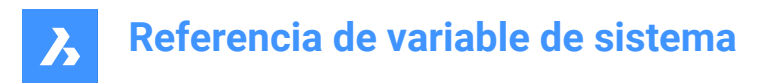

# **7.161 Variable del sistemaDRAGP2**

#### **7.161.1 Tasa de arrastre rápido**

Especifica la tasa de muestreo de entrada de arrastre rápido.

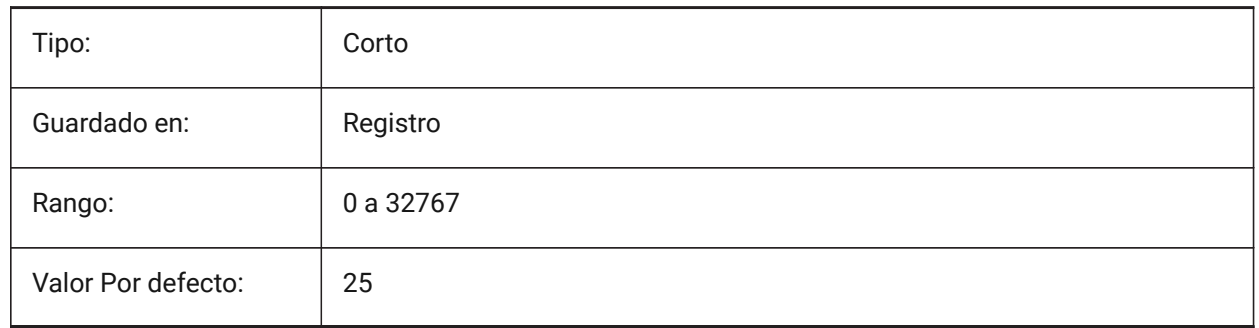

### **7.162 DRAGSNAP variable de sistema**

#### **7.162.1 Capturar entidades arrastradas**

Cambia Capturar entidades arrastradas activo o desactivado.

La variable del sistema DRAGSNAP controla el comportamiento de ajuste mientras se arrastra, proporcionando una mayor experiencia WYSIWIG. DRAGSNAP controla si las dinámicas de la banda elástica se muestran en la ubicación actual del cursor o en la ubicación actual del ajuste de la entidad. DRAGSNAP se aplica a todos los comandos de modificación que muestran dinámicas, como COPIA, PEGAPP, PEGABLQ, DESPLAZA, GIRA, SIMETRIA, ESCALA y ESTIRAR.

Cuando DRAGSNAP está desactivado, el ajuste sólo tiene efecto durante los comandos de dibujo y edición; cuando DRAGSNAP está activado, el cursor también se ajusta cuando no hay ningún comando activo.

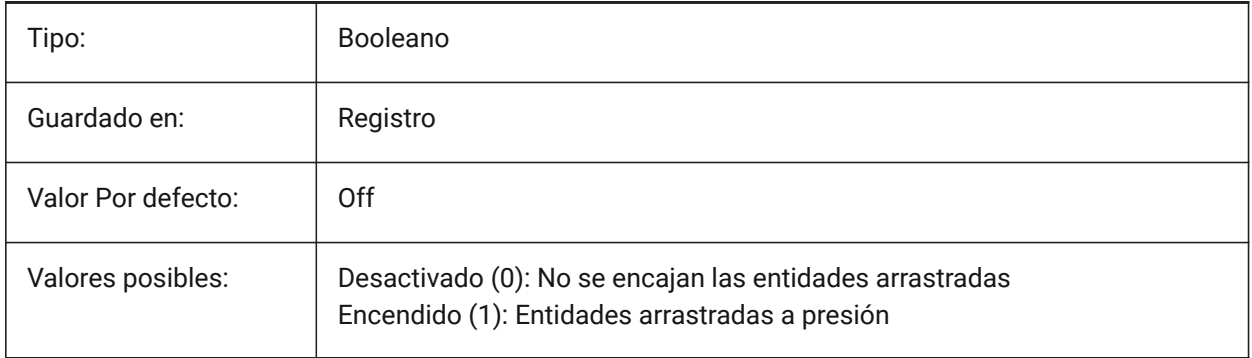

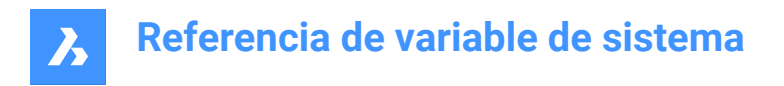

# **7.163 DRAWINGPATH variable de sistema**

#### **7.163.1 Ruta del dibujo**

Especifica una carpeta adicional en el diálogo de archivos para los comandos OPEN y SAVEAS. En la plataforma Windows: la quinta carpeta en la barra de lugares del diálogo de abrir archivos. Sólo BricsCAD

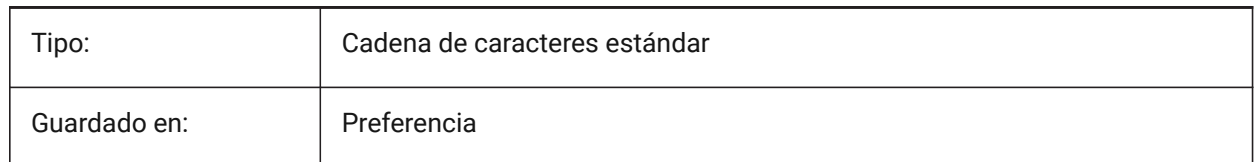

### **7.164 DRAWINGVIEWPRESET variable de sistema**

#### **7.164.1 Dibujo vista preestablecido**

Almacena el valor predeterminado actual para el comando VIEWBASE, el valor predeterminado es 'Ninguno'. Los ajustes predeterminados especifican los tipos de planos generados y su ubicación en el diseño.

Sólo BricsCAD

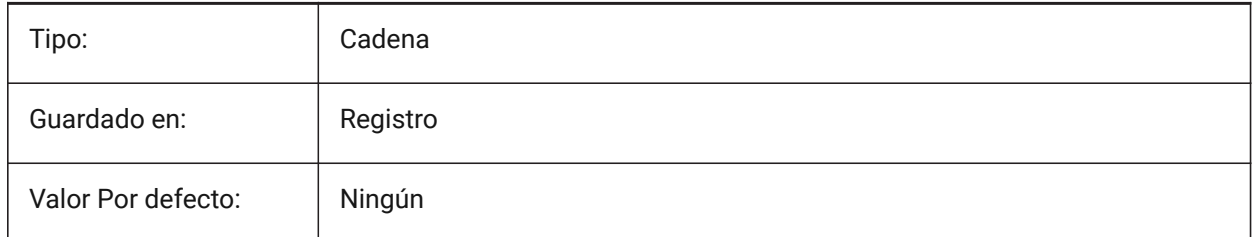

# **7.165 DRAWINGVIEWPRESETHIDDEN variable de sistema**

#### **7.165.1 Vista de dibujo de líneas ocultas preestablecidas.**

Almacena la preselección de líneas ocultas actual para el comando VIEWBASE.

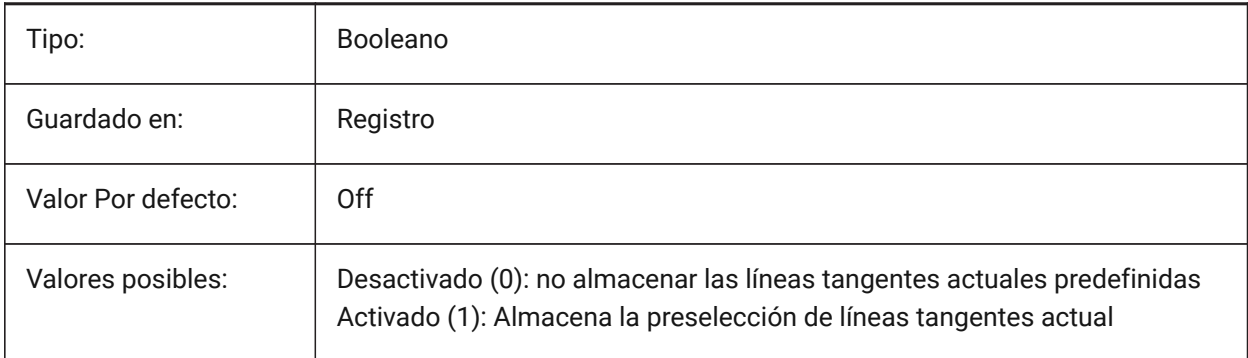

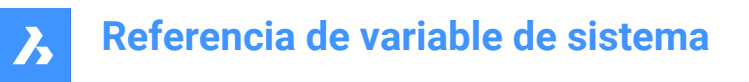

# **7.166 DRAWINGVIEWPRESETSCALE variable de sistema**

#### **7.166.1 Escala de dibujo vista preestablecido**

Almacena la escala de anotación actual de vista de dibujo preestablecida.

Sólo BricsCAD

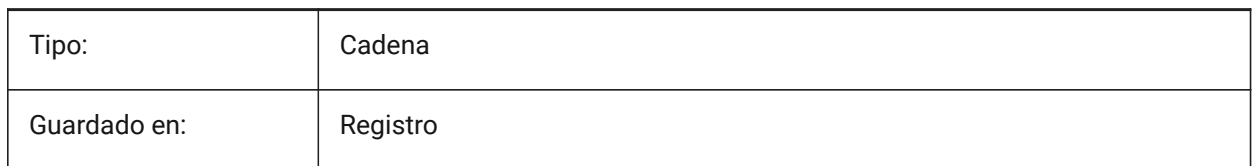

### **7.167 DRAWINGVIEWPRESETTANGENT variable de sistema**

#### **7.167.1 Vista de dibujo de líneas tangentes preestablecidas.**

Almacena las líneas tangentes actuales predefinidas para el comando VIEWBASE.

Sólo BricsCAD

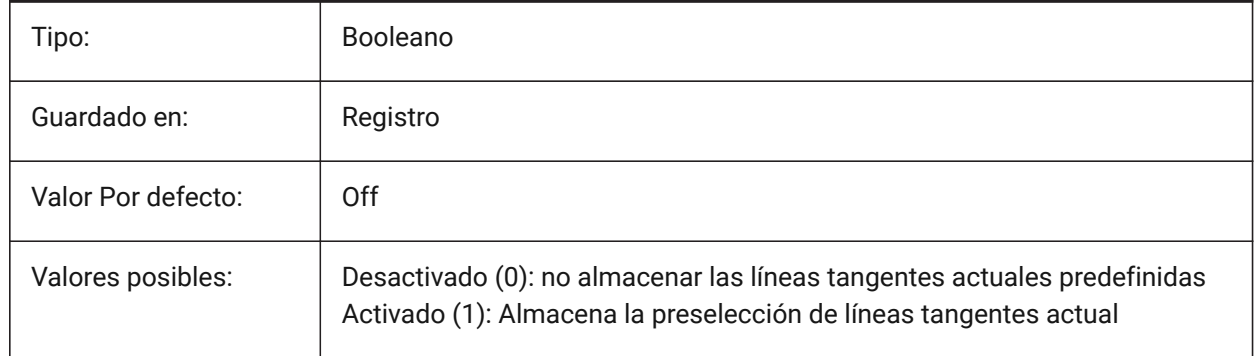

### **7.168 DRAWINGVIEWPRESETTRAILING variable de sistema**

#### **7.168.1 Vista de dibujo líneas finales preestablecidas**

Almacena el preajuste actual de las líneas de arrastre para el comando VIEWBASE.

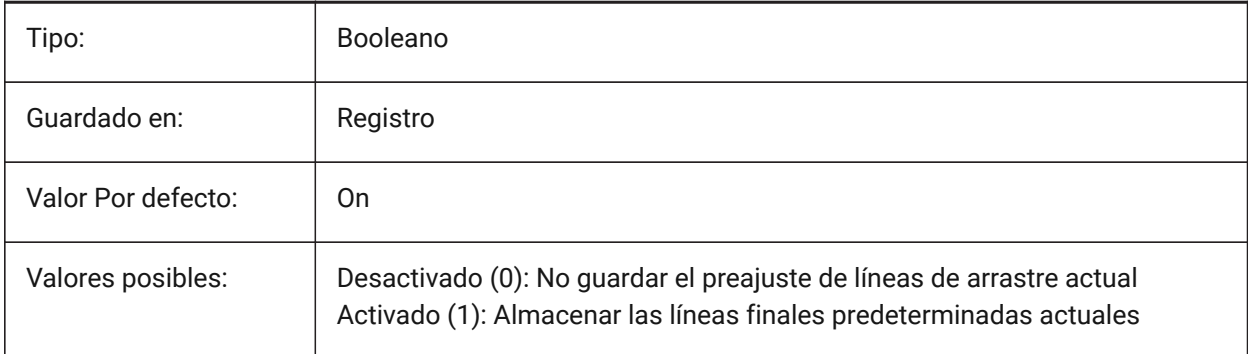

# **7.169 DRAWINGVIEWQUALITY variable de sistema**

#### **7.169.1 Calidad de las vistas de dibujo**

Especifica la calidad de las vistas de dibujo.

Puede reducir significativamente el tiempo necesario para generar vistas de dibujo cambiando el ajuste DRAWINGVIEWQUALITY a 0. Esto permite obtener vistas de dibujo con calidad de borrador. Estas vistas de dibujo se representan internamente como sólidos 3D, lo que hace imposible poner anotaciones en sus bordes de silueta. Sin embargo, su aspecto es muy similar al de una vista de dibujo precisa (de alta calidad) y puede utilizarlas para crear rápidamente diseños.

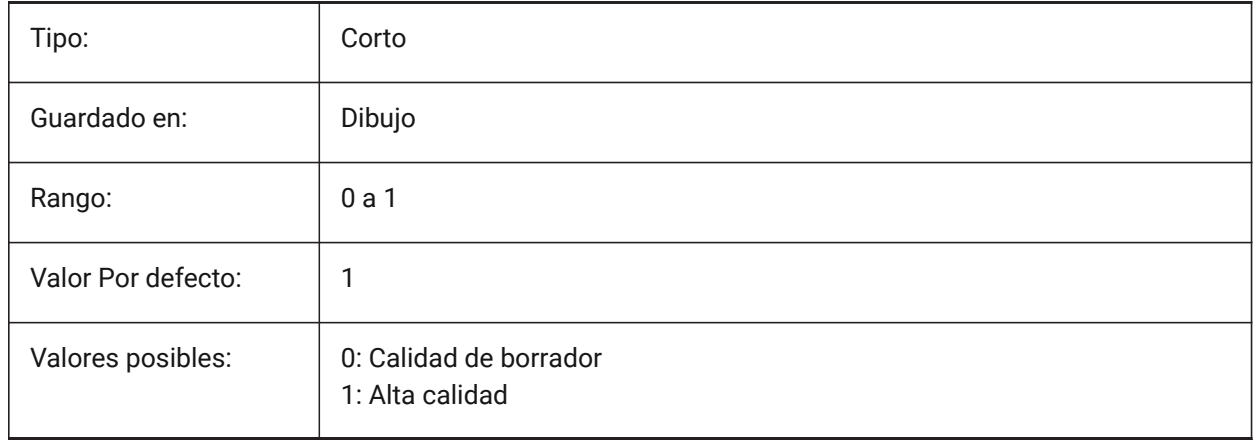

### **7.170 DRAWORDERCTL variable de sistema**

#### **7.170.1 Control del orden de dibujo**

Especifica el comportamiento por defecto para la visualización de entidades superpuestas. Utilice este ajuste para limitar el orden de dibujo si algunas operaciones de edición tardan un poco más. El valor se almacena como un código de bits utilizando la suma de los valores de todas las opciones seleccionadas.

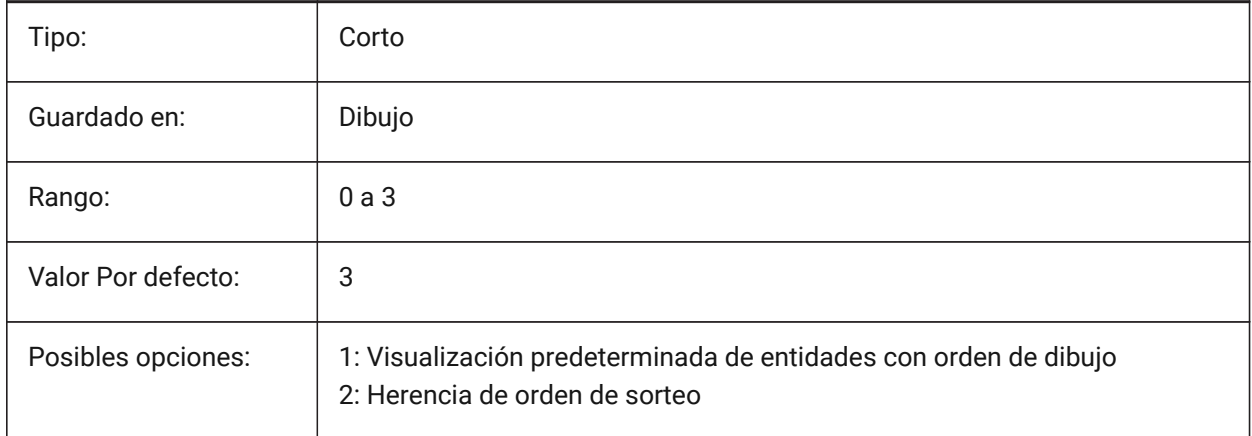

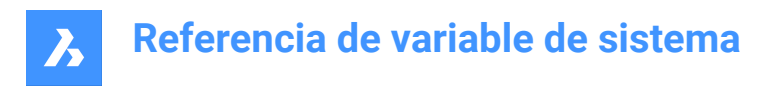

# **7.171 DWFFORMAT variable de sistema**

#### **7.171.1 Formato DWF por defecto**

Especifica el formato predeterminado para DWF o DWFx para el comando 3DDWF.

Sólo BricsCAD

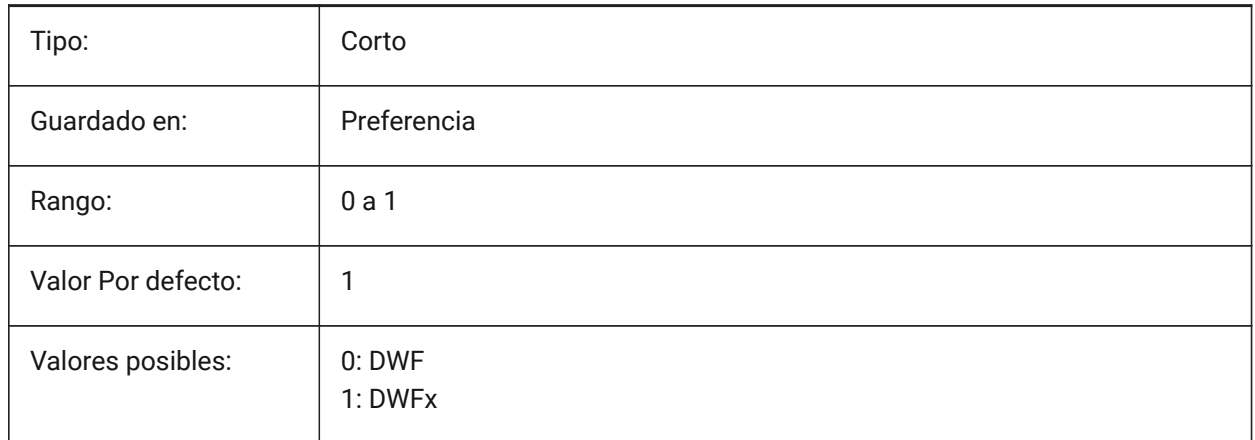

# **7.172 DWFFRAME variable de sistema**

#### **7.172.1 DWF marco**

Especifica la visibilidad de los marcos subyacentes DWF o DWFx.

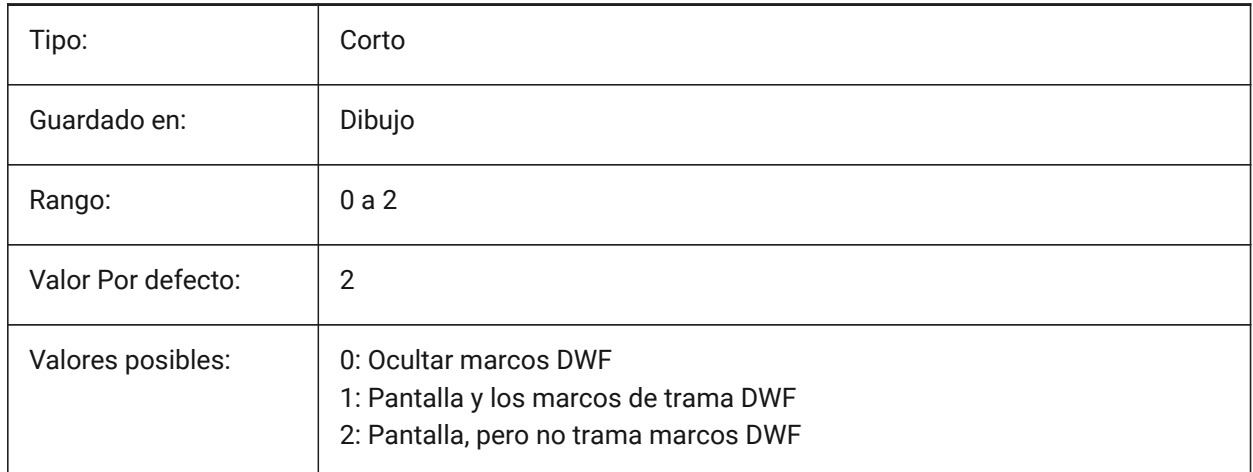

### **7.173 DWFOSNAP variable de sistema**

#### **7.173.1 Entidad de captura Dwf**

Permiten capturar entidades en los archivos subyacente DWF.

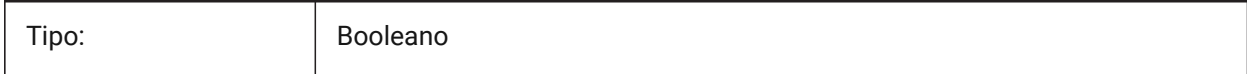

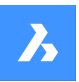

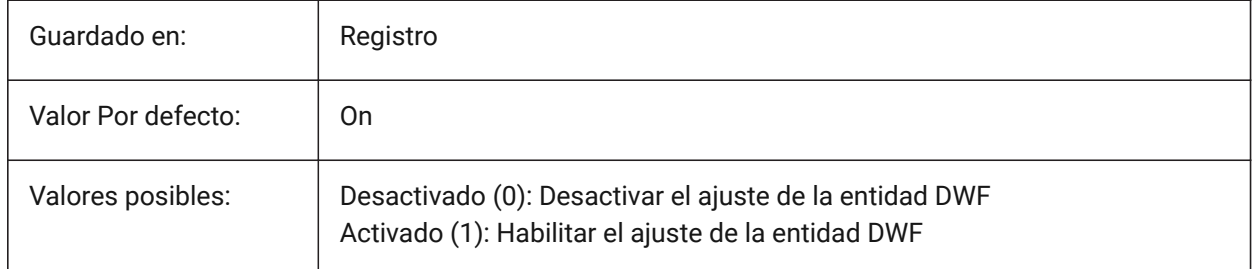

# **7.174 DWFVERSION variable de sistema**

### **7.174.1 Versión DWF**

Especifica la versión de dwf para la exportación en formato dwf. Sólo BricsCAD

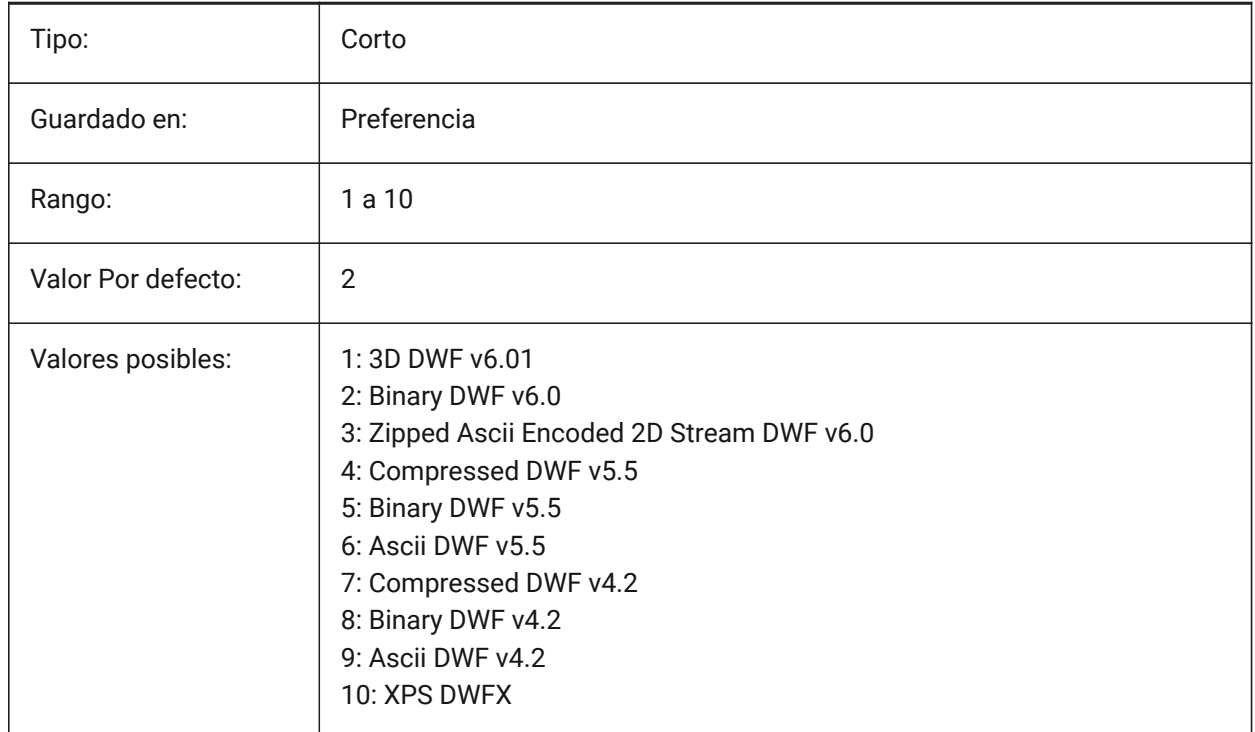

# **7.175 DWGCHECK variable de sistema**

### **7.175.1 Comprobación del dibujo**

Ejecuta una comprobación automática de integridad al abrir un dibujo.

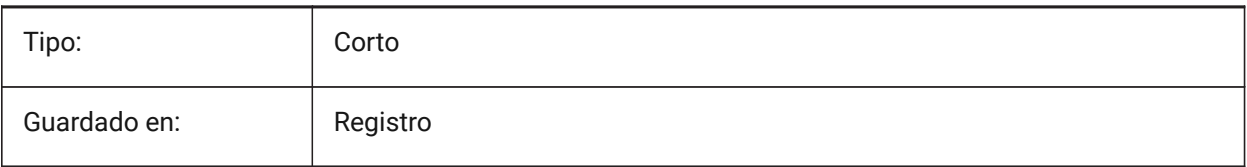

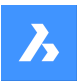

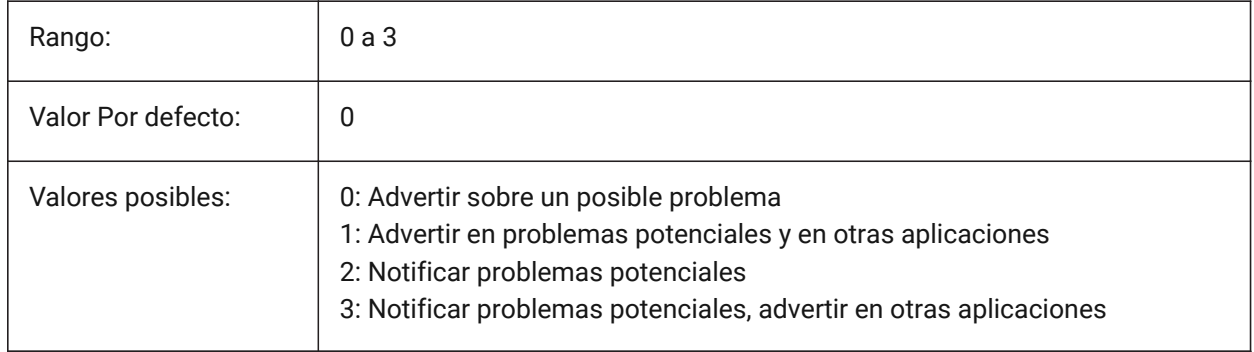

# **7.176 DWGCODEPAGE variable del sistema**

# **7.176.1 Página de códigos del dibujo**

Muestra la página de código de plano para el texto en los planos (el mismo valor que SYSCODEPAGE).

Solo lectura

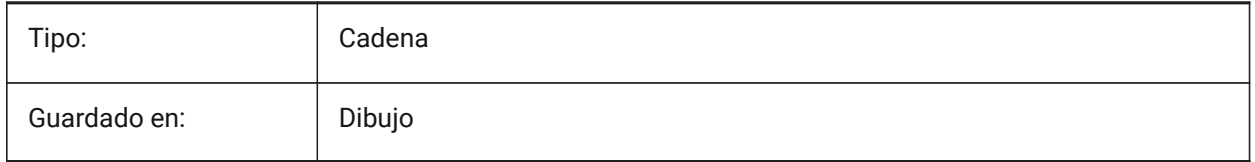

# **7.177 DWGGUIDCLOUDAI variable de sistema**

#### **7.177.1 Dibujo de Guid**

Una GUÍA única para este dibujo

Sólo BricsCAD

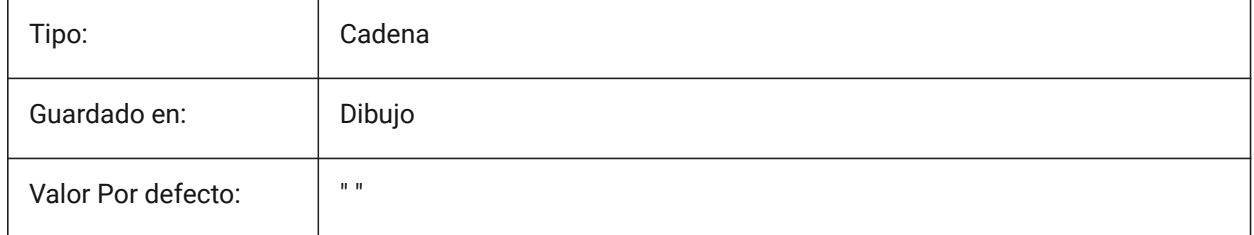

# **7.178 DWGNAME variable de sistema**

### **7.178.1 Nombre del dibujo**

Muestra el nombre del dibujo actual.

Solo lectura

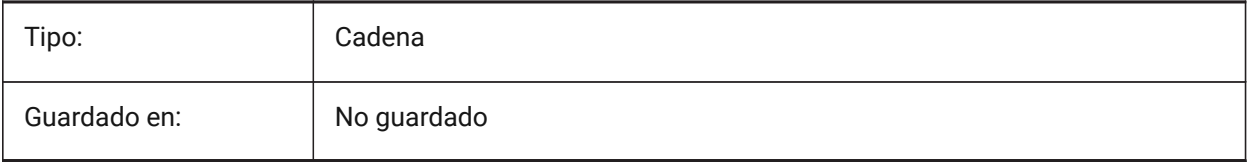

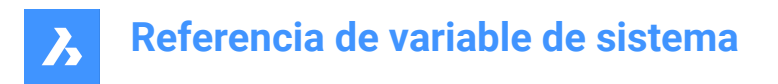

# **7.179 DWGPREFIX variable de sistema**

#### **7.179.1 Prefijo del dibujo**

Muestra la ruta de la carpeta del dibujo actual.

Solo lectura

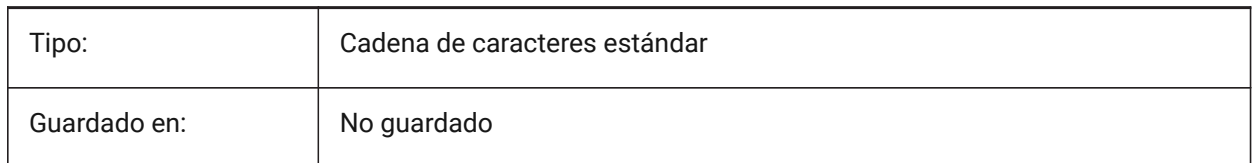

### **7.180 DWGTITLED variable de sistema**

#### **7.180.1 Dibujo con título asignado**

Determina si el dibujo actual ha sido renombrado.

Solo lectura

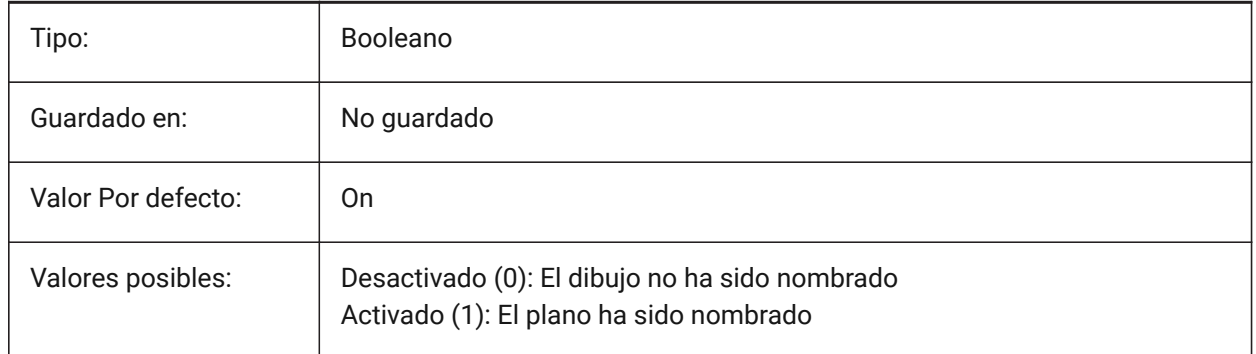

### **7.181 DXEVAL variable de sistema**

#### **7.181.1 La extracción de datos al modo de actualización**

Especifica la notificación para las tablas de extracción de datos. El valor se almacena como un código binario usando la suma de los valores de todas las opciones seleccionadas.

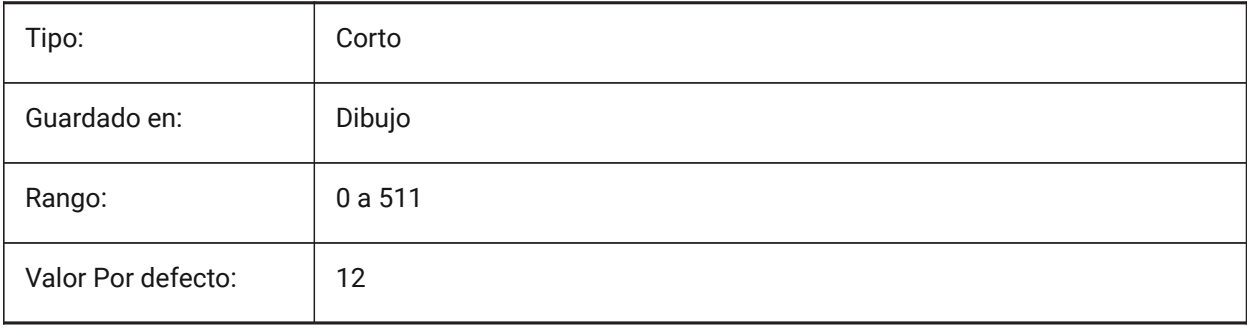

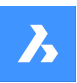

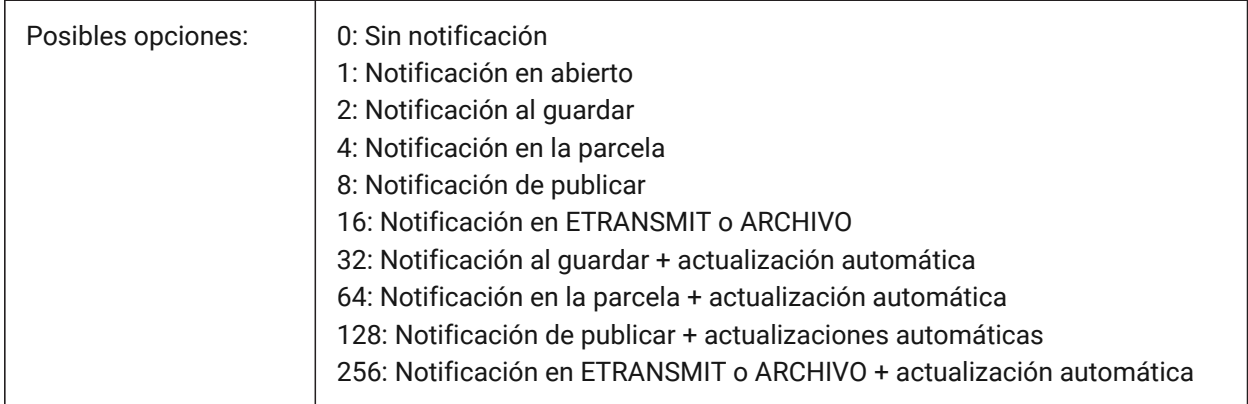

# **7.182 DXFTEXTADJUSTALIGNMENT variable de sistema**

#### **7.182.1 Dxf ajustar la alineación del texto**

Especifica si la alineación se ajusta cuando el texto se carga desde un archivo DXF.

Sólo BricsCAD

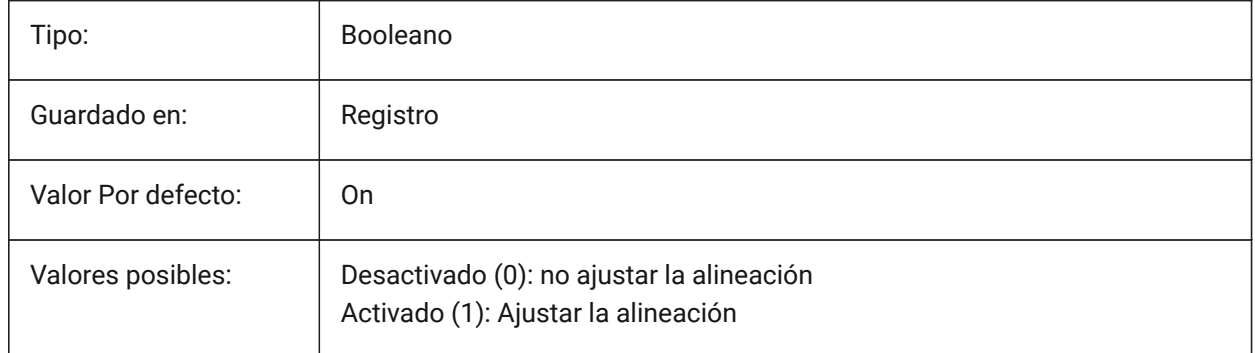

# **7.183 DYNCONSTRAINTMODE variable de sistema**

### **7.183.1 Modo de restricción dinámica**

Especifica la visibilidad de las restricciones dimensionales ocultas cuando se selecciona la entidad restringida.

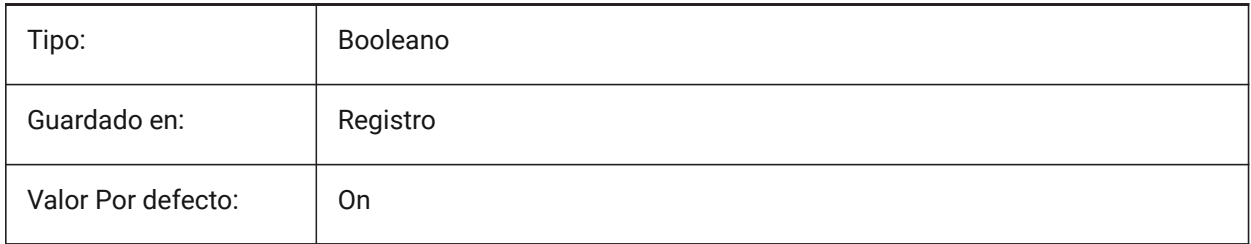

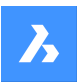

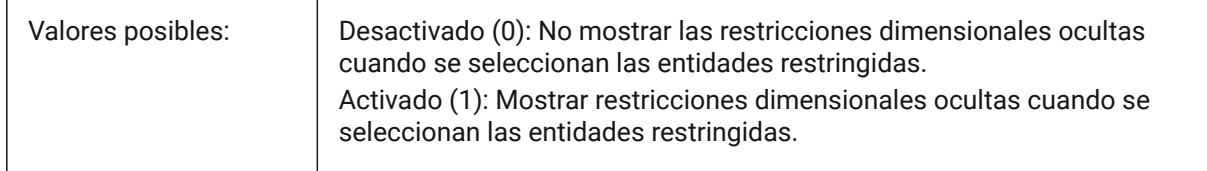

# **7.184 DYNDIGRIP variable de sistema**

#### **7.184.1 Mostrar dimensiones dinámicas**

Especifica qué dimensiones dinámicas se muestran. El valor se almacena como un código binario usando la suma de los valores de todas las opciones seleccionadas.

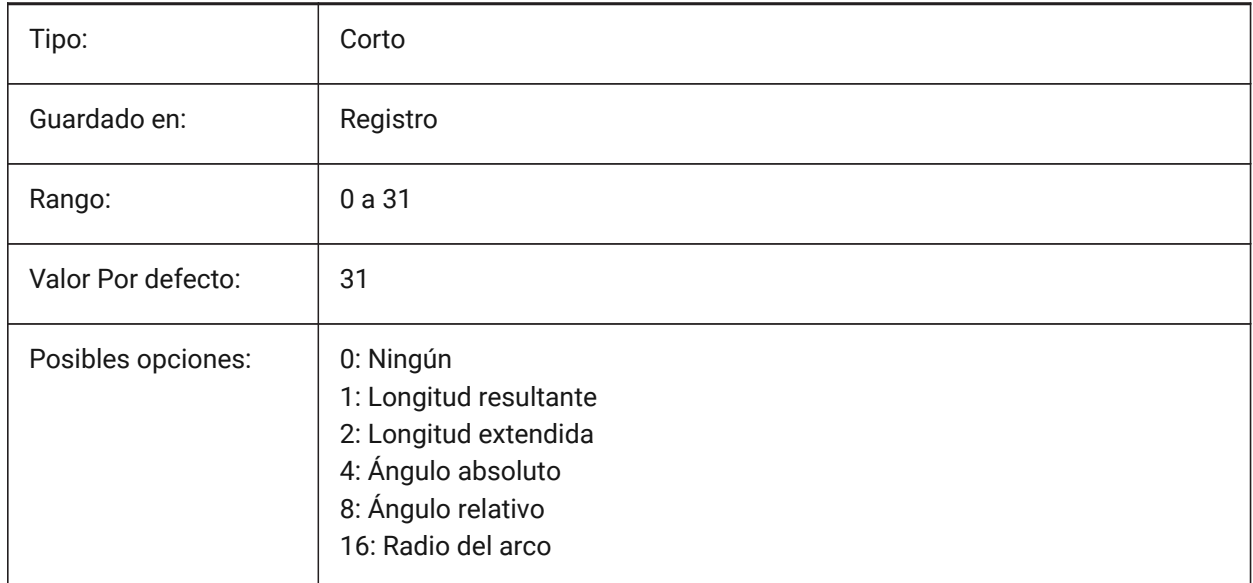

# **7.185 DYNDIMAPERTURE variable de sistema**

### **7.185.1 Abertura de dimensiones dinámicas**

Especifica el radio (en píxeles) alrededor del cursor. Este parámetro se utiliza solo cuando el indicador DYNMODE es 16 'Dimensiones dinámicas de entidad más cercana'. La entidad más cercana se busca entre entidades que se intersecan o están dentro de este radio.

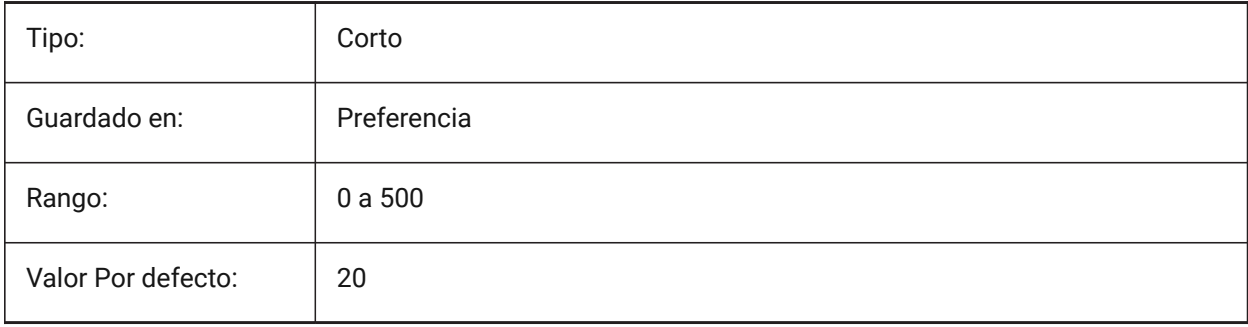

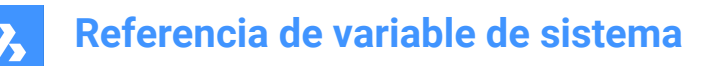

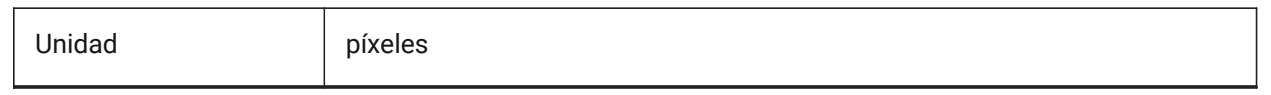

#### **7.186 DYNDIMCOLORHOT variable de sistema**

#### **7.186.1 Color del dimensionado dinámico activo**

Especifica el color de las dimensiones dinámicas al mover pinzamientos.

Sólo BricsCAD

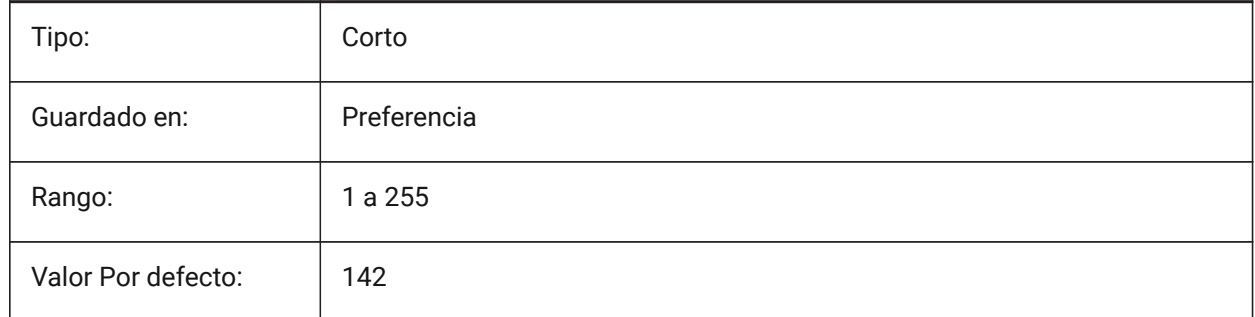

### **7.187 DYNDIMCOLORHOVER variable de sistema**

#### **7.187.1 Color al estar sobre el dimensionado dinámico**

Especifica el color de las dimensiones dinámicas cuando se pasa por encima de un pinzamiento. Sólo BricsCAD

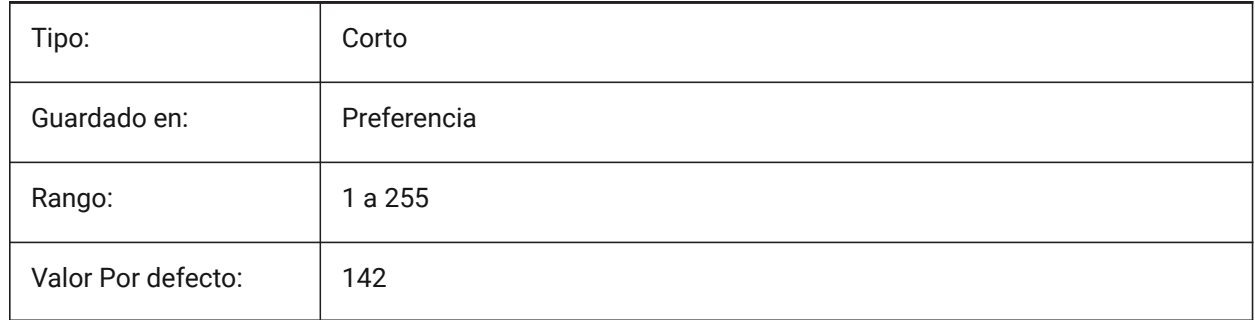

### **7.188 DYNDIMDISTANCE variable de sistema**

#### **7.188.1 Distancia del dimensionado dinámico**

Especifica un factor de la distancia entre la línea de dimensión dinámica y los puntos de agarre está dimensionada (por defecto: 0.0).

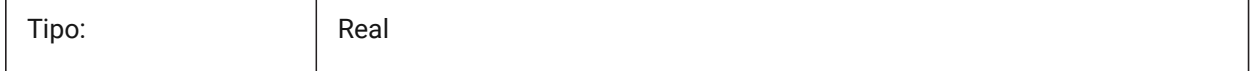

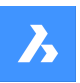

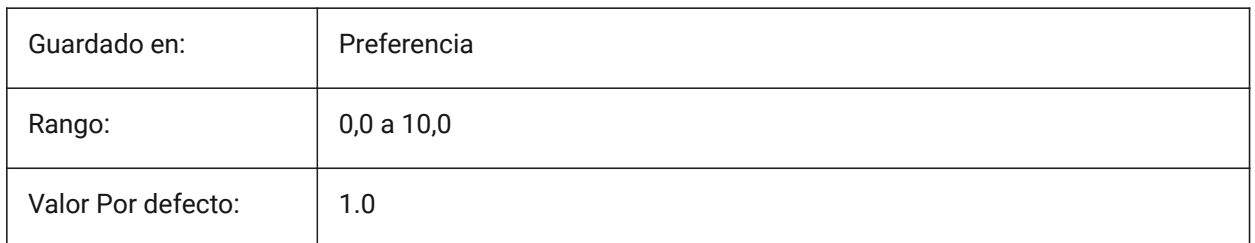

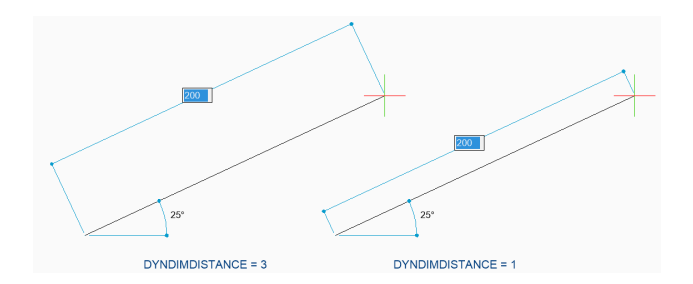

# **7.189 DYNDIMLINETYPE variable de sistema**

# **7.189.1 Tipo de línea del dimensionado dinámico**

Especifica el tipo de línea de las dimensiones dinámicas al mover pinzamientos.

Sólo BricsCAD

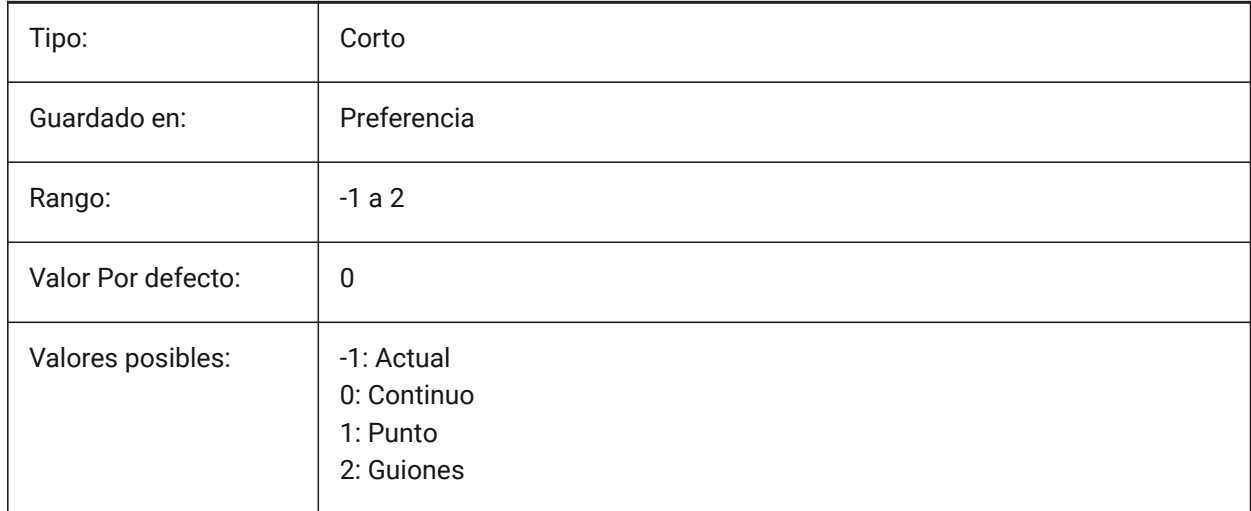

# **7.190 DYNDIVIS variable de sistema**

### **7.190.1 Visibilidad del dimensionamiento dinámico**

Especifica cuántas cotas dinámicas se muestran al mover las pinzas.

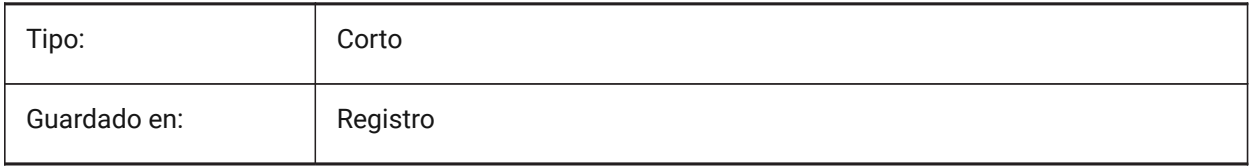

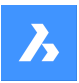

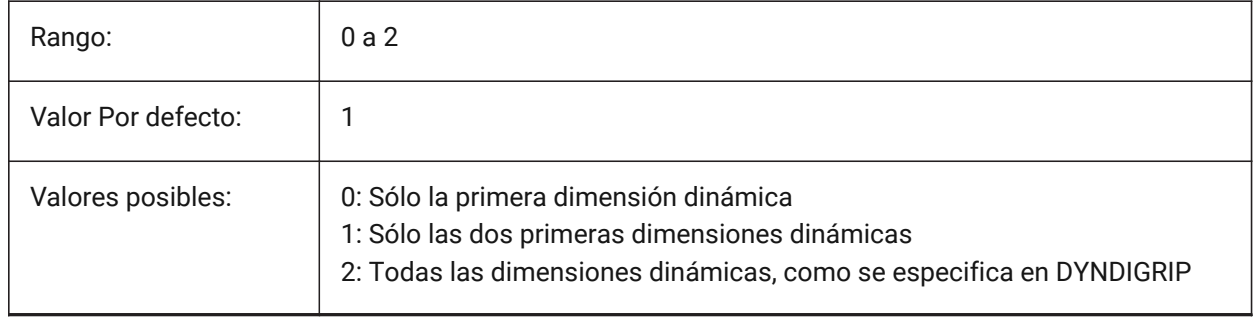

# **7.191 DYNINPUTTRANSPARENCY variable de sistema**

### **7.191.1 La transparencia de los campos de entrada dinámica**

Especifica la transparencia de los campos de entrada dinámicos. Un valor de 0 establece que los campos sean completamente transparentes y un valor de 100 establece que los campos sean completamente opacos.

Sólo BricsCAD

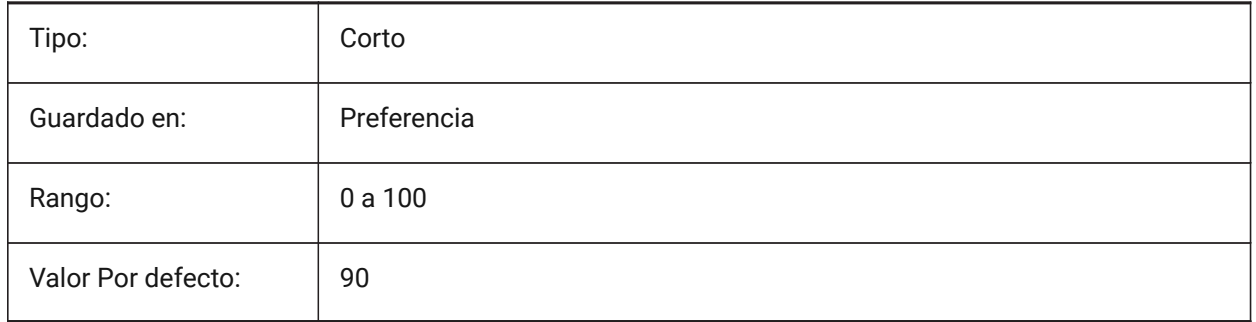

# **7.192 DYNMODE variable de sistema**

### **7.192.1 Modo de entrada dinámica**

Activa y desactiva las entidades de entrada dinámicas. El valor se almacena como un código de bits utilizando la suma de los valores de todas las opciones seleccionadas.

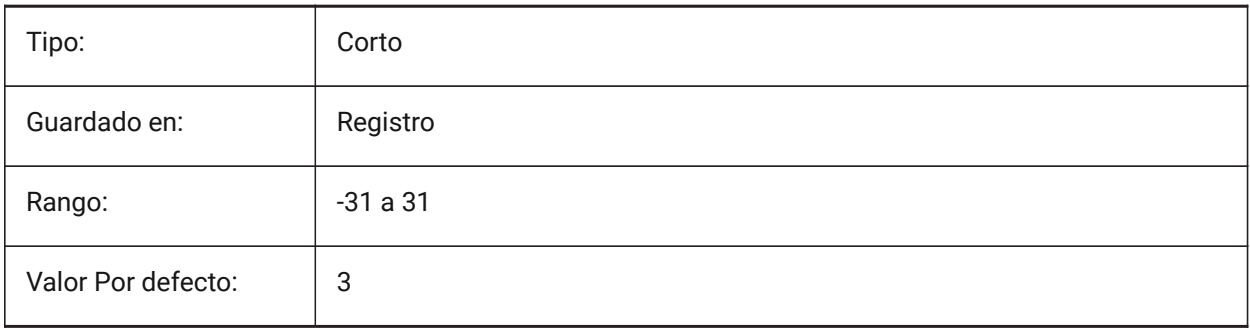

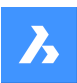

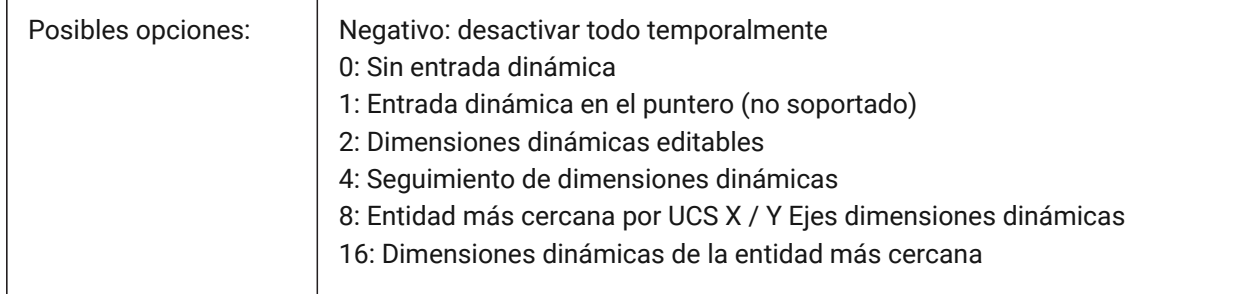

# **7.193 DYNPICOORDS variable de sistema**

#### **7.193.1 Modo predeterminado para entrada de coordenadas dinámicas**

Especifica el modo predeterminado en el que se ingresan las coordenadas durante la entrada dinámica.

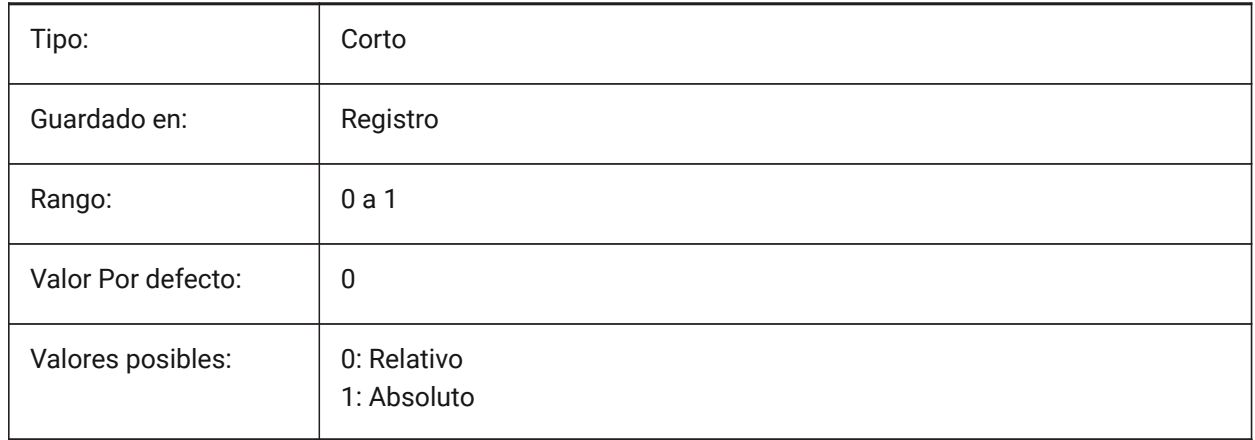

### **7.194 Variable de sistema DRAWINGVIEWFLAGS**

#### **7.194.1 Vistas de Dibujo**

Banderas de bits para el procesamiento de vistas de dibujo.

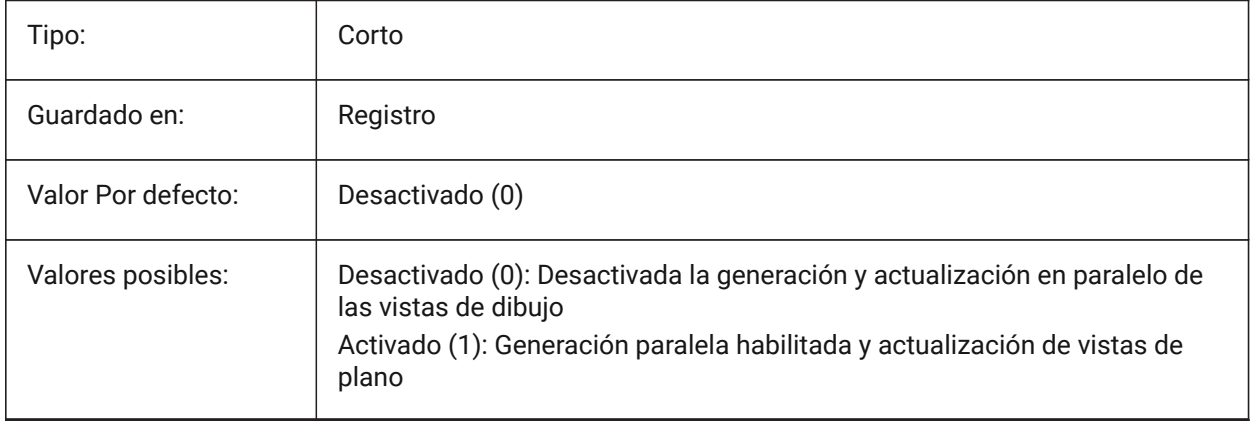

# **8. E**

### **8.1 EDGEMODE variable de sistema**

### **8.1.1 Modo arista**

Especifica cómo se comprueban los bordes de corte y de contorno con los comandos TRIM y EXTEND, con o sin extensión.

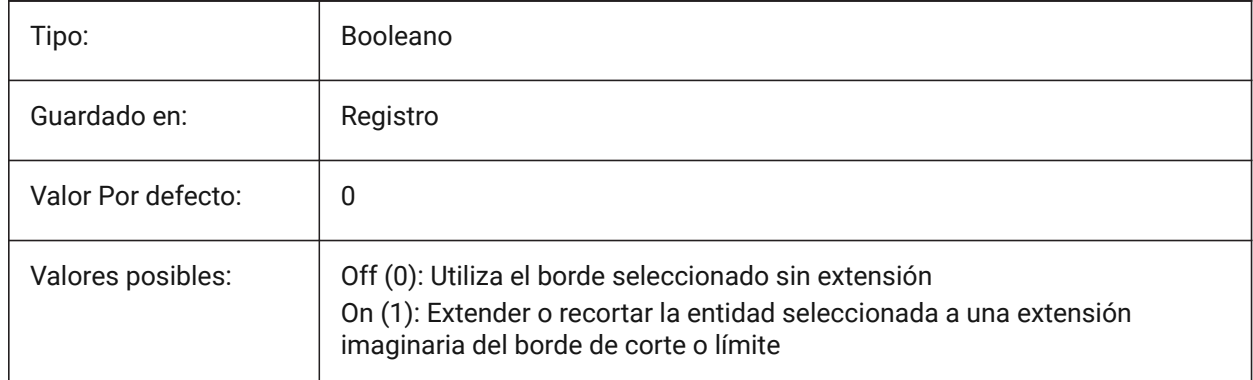

# **8.2 ELEVATION variable de sistema**

### **8.2.1 ELevación**

Especifica la elevación actual para nuevas entidades relativa al SCP actual.

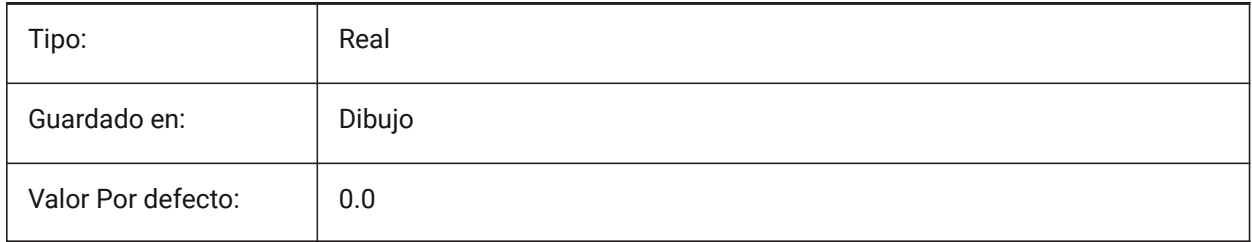

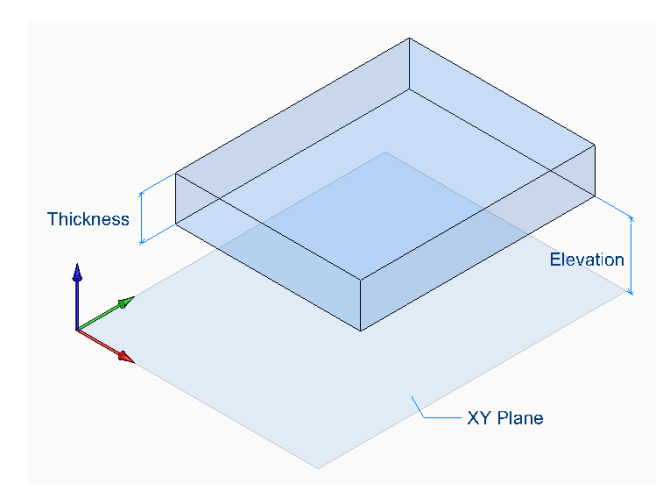

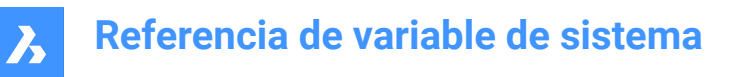

### **8.3 ELEVATIONATBREAKLINECROSSINGS variable de sistema**

#### **8.3.1 Elevación en cruces de línea de ruptura**

Define la elevación en los cruces de línea de ruptura (Mínimo, Máximo, Promedio).

Sólo BricsCAD

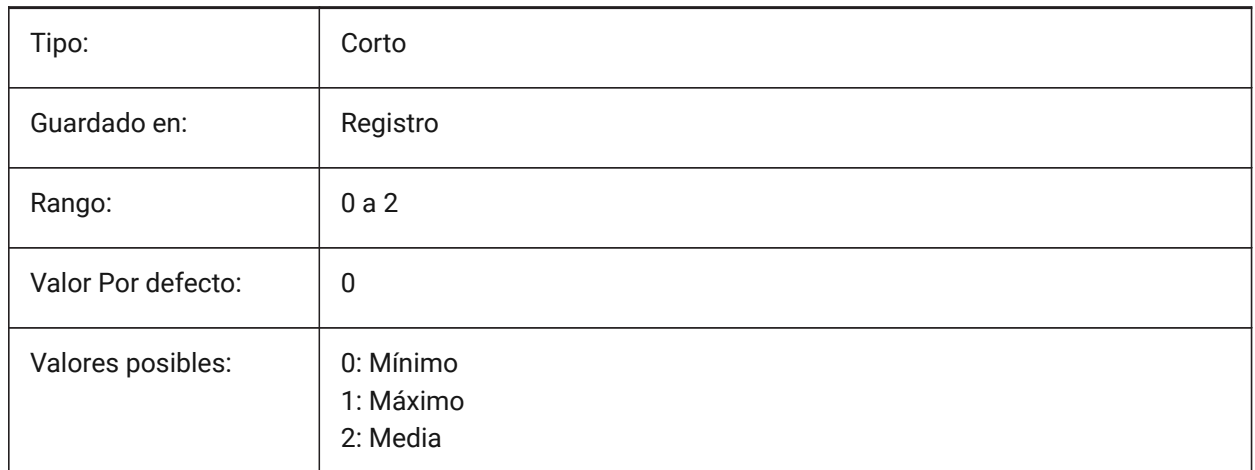

### **8.4 ENABLEATTRACTION variable de sistema**

#### **8.4.1 Atracción de pinzamientos**

Activa o desactiva la atracción entre pinzamientos de entidades.

Sólo BricsCAD

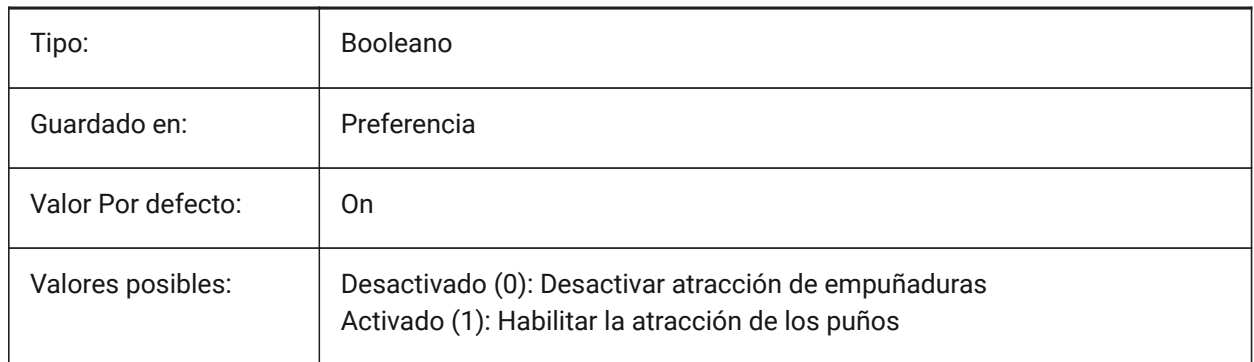

### **8.5 ENABLEBIMBKUPDATE variable de sistema**

#### **8.5.1 Habilitar la actualización de secciones en segundo plano**

Define si BIMBKUPDATE está habilitado.

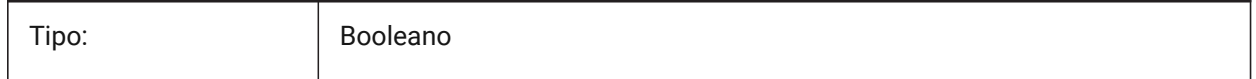

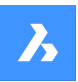

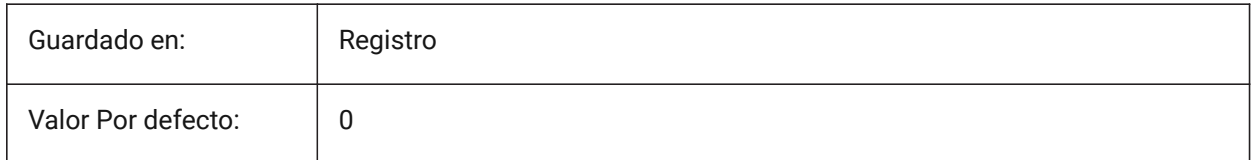

# **8.6 ENABLEHYPERLINKMENU variable de sistema**

#### **8.6.1 Menú de hipervínculo**

Activa o desactiva el menú de hipervínculos Activar/Desactivar.

Sólo BricsCAD

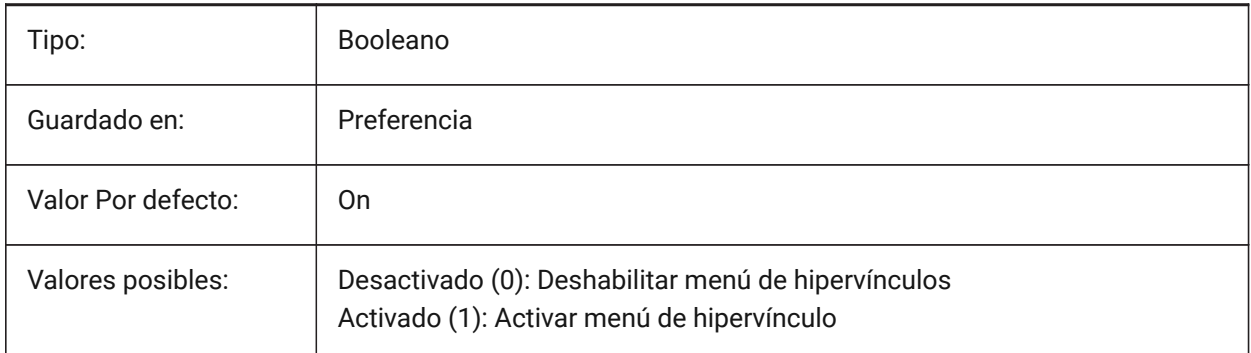

# **8.7 ENABLEHYPERLINKTOOLTIP variable de sistema**

#### **8.7.1 Mensaje de ayuda de hipervínculo**

Activa o desactiva la visualización de los mensajes de ayuda de hipervínculos Activar/Desactivarf. Sólo BricsCAD

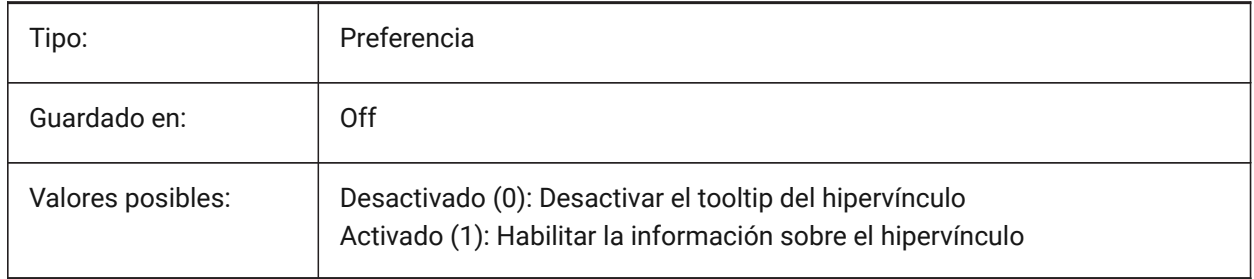

# **8.8 ERRNO variable de sistema**

#### **8.8.1 Número de error**

Indica el tipo de error ocurrido en un programa Lisp.

Solo lectura

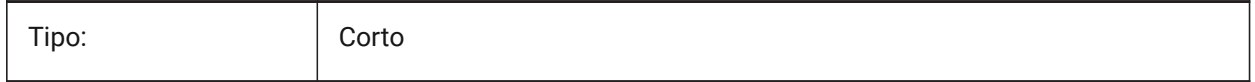

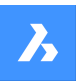

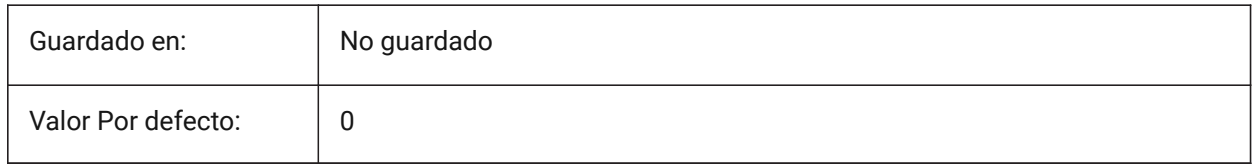

# **8.9 EXPERT variable de sistema**

#### **8.9.1 Experto**

Especifica la visualización de ciertas selecciones dinámicas. Si se suprimen las indicaciones por parte de EXPERT, la operación procede como si se hubiera introducido y(es) en la indicación suprimida. EXPERTAR puede afectar a los scripts, a las macros de los menús, a las funciones LISP y a los comandos.

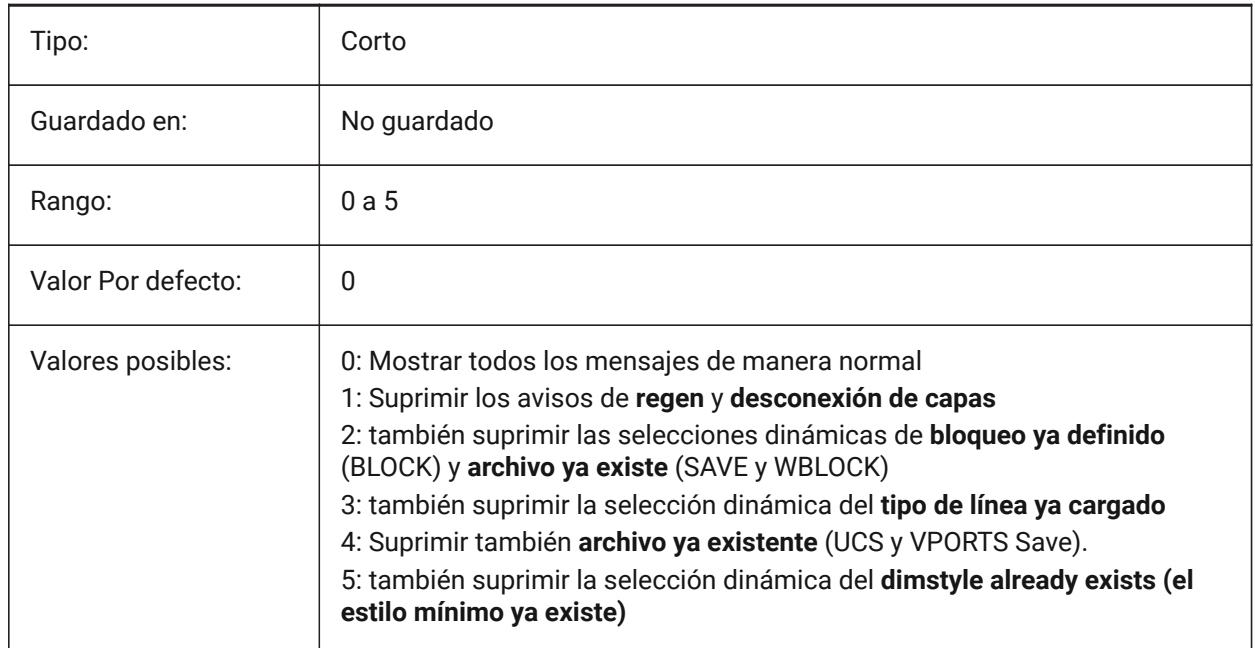

# **8.10 EXPINSALIGN variable de sistema**

### **8.10.1 Insertar el Explorador de Países No Alineados**

Alinee los bloques insertados desde el Explorador de dibujos con las entidades seleccionadas. Sólo BricsCAD

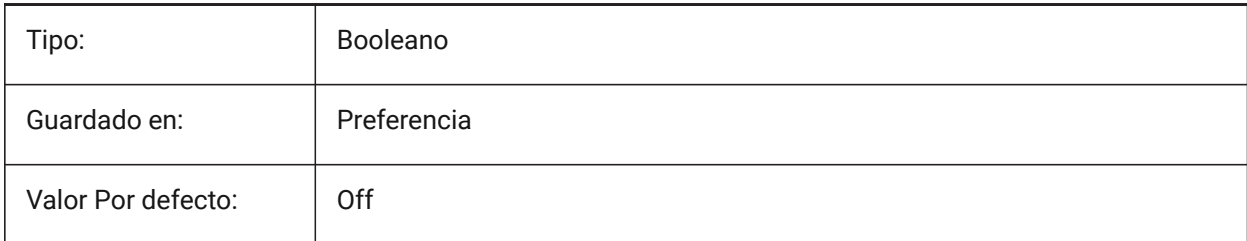

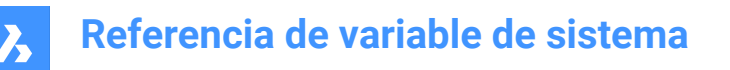

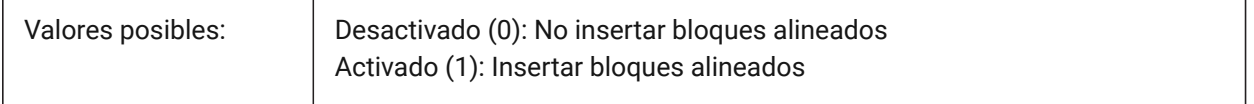

### **8.11 EXPINSANGLE variable de sistema**

#### **8.11.1 Insertar el Explorador de ángulo**

Ángulo de rotación utilizado al insertar bloques desde el Explorador de dibujos.

Sólo BricsCAD

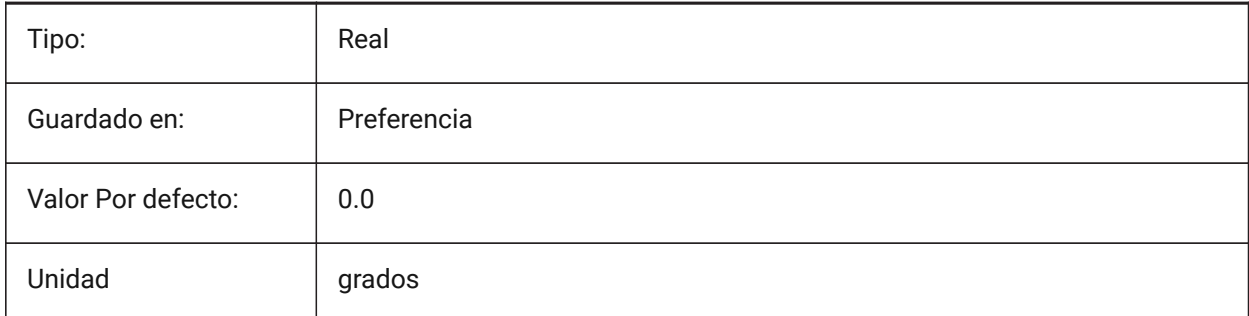

### **8.12 EXPINSFIXANGLE variable de sistema**

#### **8.12.1 Explorador Insertar Fijar ángulo**

Inserte bloques desde el Explorador de Dibujos con un ángulo de rotación fijo.

Sólo BricsCAD

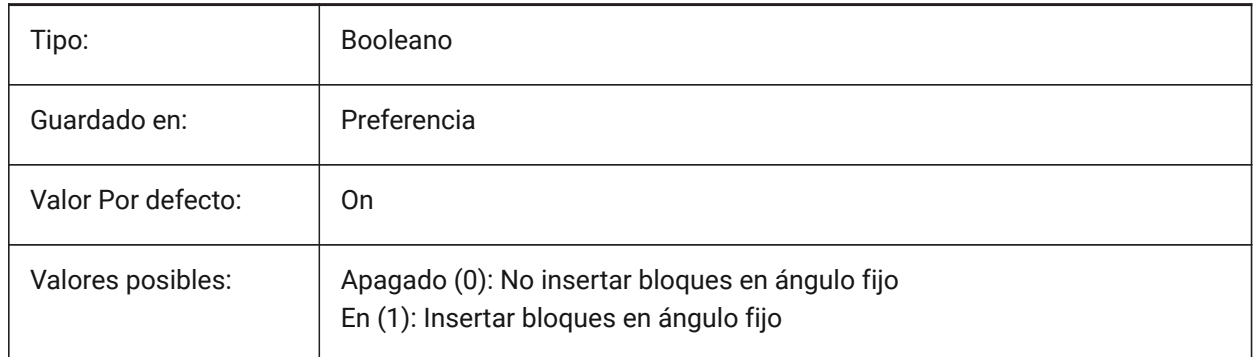

### **8.13 EXPINSFIXSCALE variable de sistema**

#### **8.13.1 Explorador de inserción Escala Fix**

Inserte bloques del Explorador de dibujos a una escala fija. Sólo BricsCAD

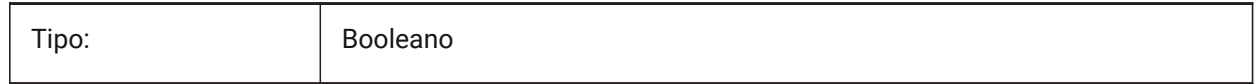
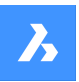

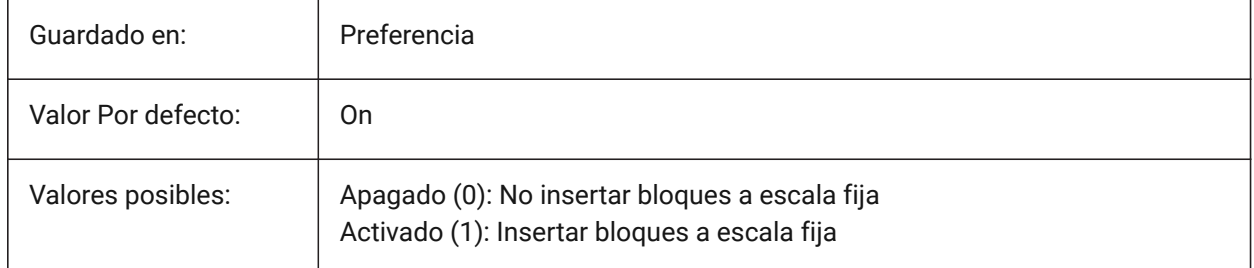

# **8.14 EXPINSSCALE variable de sistema**

## **8.14.1 Insertar el Explorador de Escala**

Factor de escala utilizado al insertar bloques desde el Explorador de dibujos.

Sólo BricsCAD

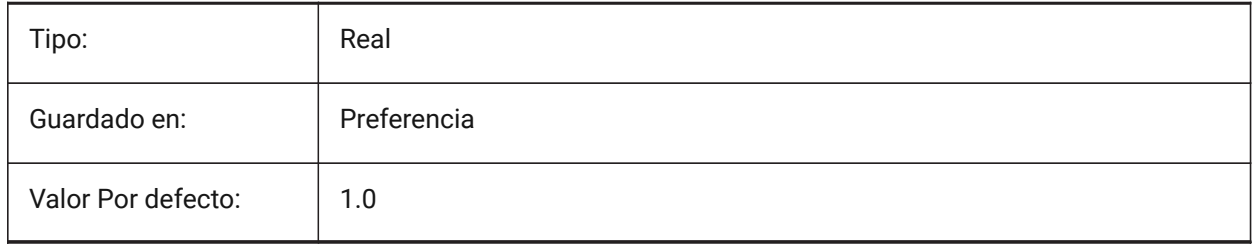

## **8.15 EXPLMODE variable de sistema**

## **8.15.1 Modo de descomposición**

Especifica si EXPLODE se aplica a los bloques de escala no uniforme (NUS).

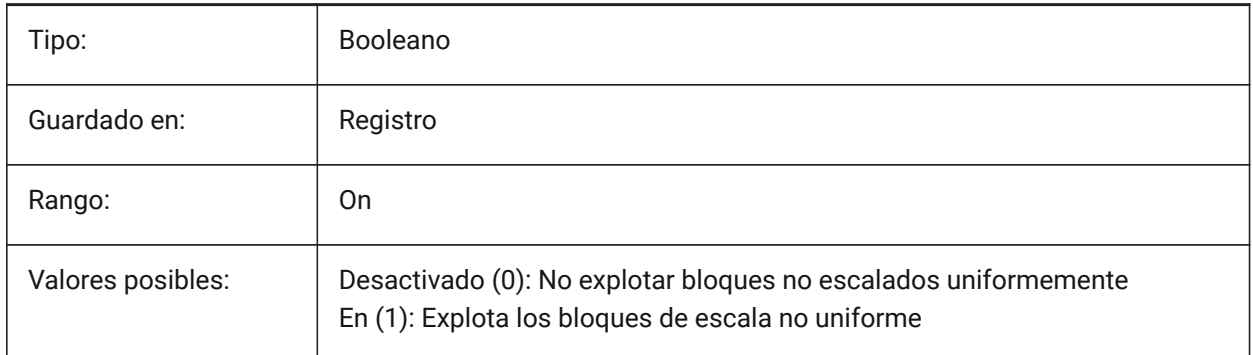

## **8.16 EXPORT3DPDFWRITER variable de sistema**

## **8.16.1 Escritor de PDF 3D**

Define al escritor para guardar archivos PDF 3D

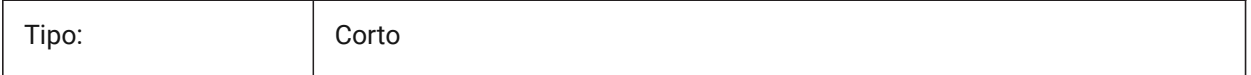

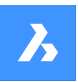

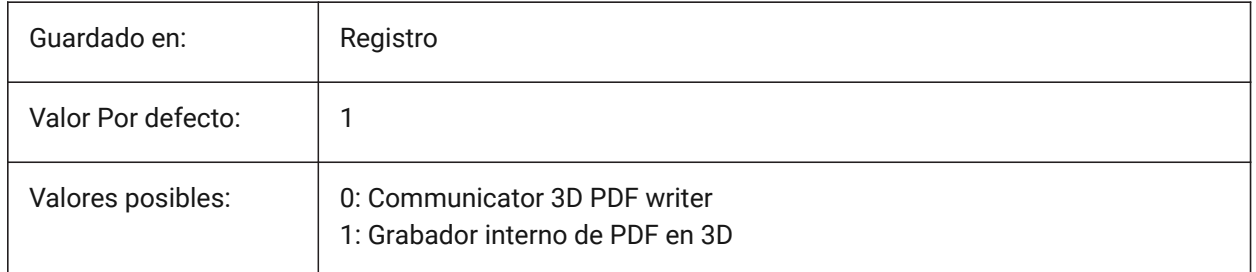

# **8.17 EXPORTACISASSEMBLYWRITER variable de sistema**

# **8.17.1 Escritor de ASAT/ASAB**

Define al escritor para guardar archivos ASAT/ASAB. El escritor ASAT/ASAB de BricsCAD se utiliza siempre si Communicator no está instalado.

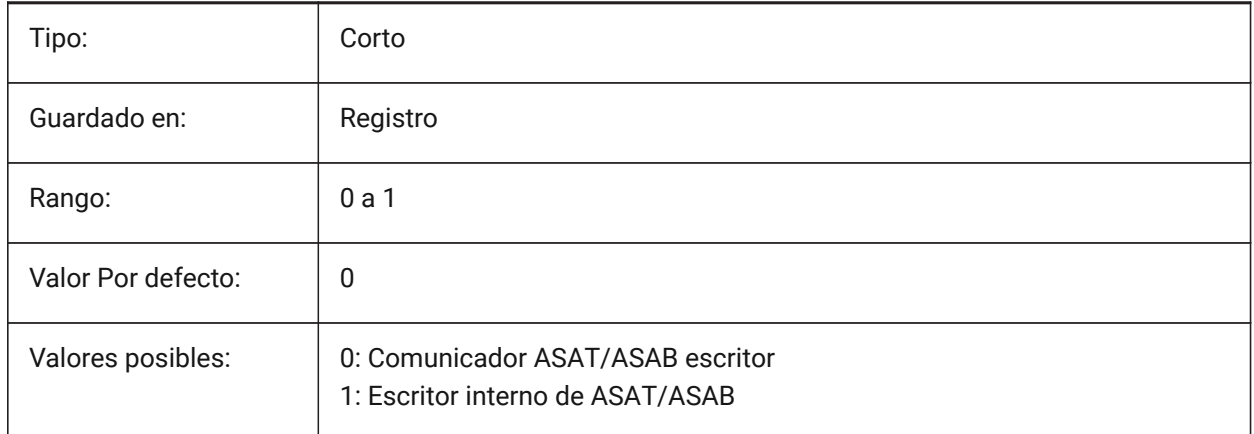

# **8.18 EXPORTACISFORMATVERSION variable de sistema**

## **8.18.1 Versión de formato de exportación ACIS**

Define la versión del archivo ACIS a exportar. Sólo BricsCAD

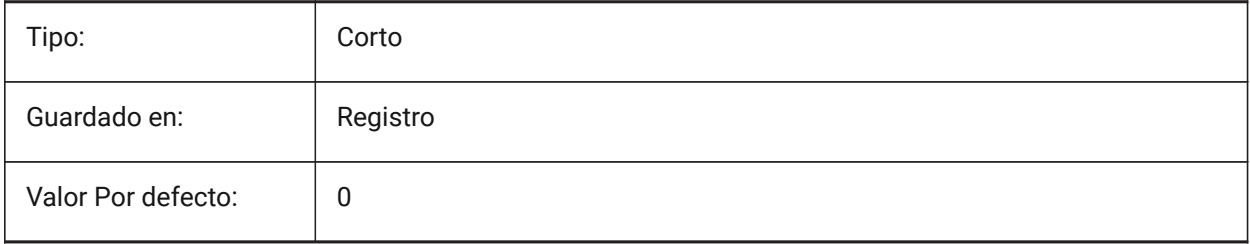

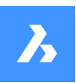

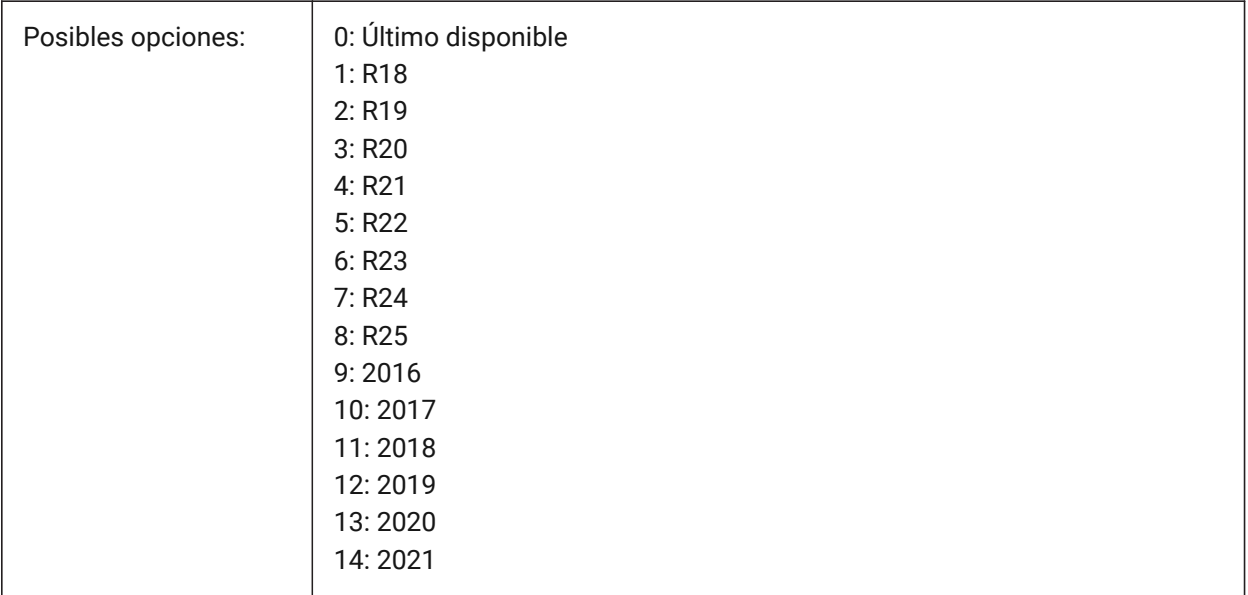

# **8.19 EXPORTCATIAV4FORMATVERSION variable de sistema**

## **8.19.1 Versión de formato de exportación de CATIA v4**

Define la versión del archivo CATIA V4 a exportar.

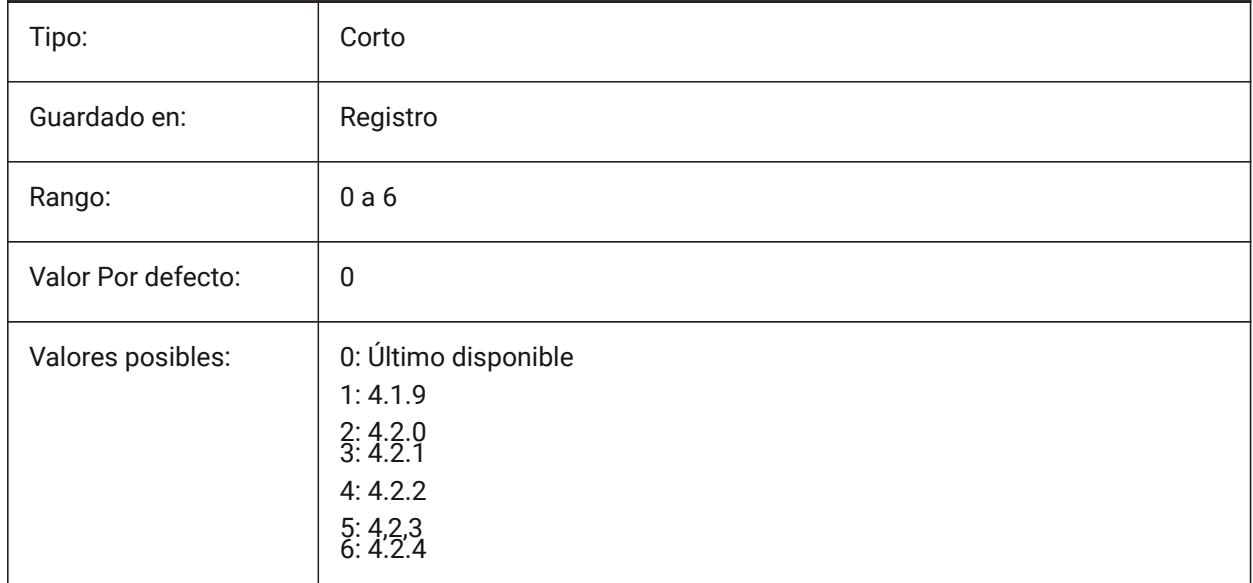

# **8.20 EXPORTCATIAV5FORMATVERSION variable de sistema**

#### **8.20.1 Versión del formato de exportación de CATIA v5**

Define la versión del archivo CATIA V5 a exportar.

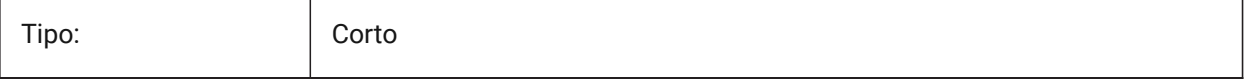

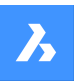

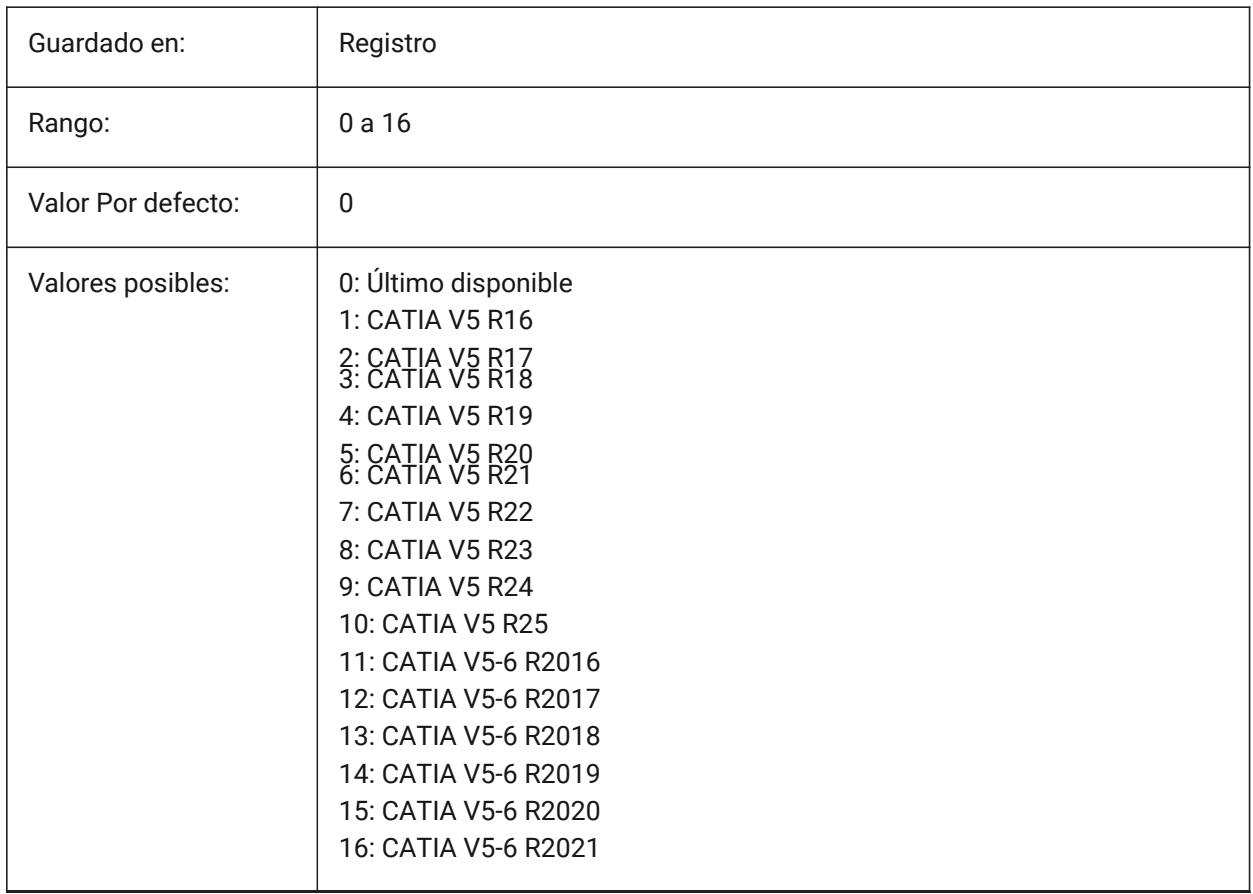

# **8.21 EXPORTGEOMETRYFLAGS variable de sistema**

# **8.21.1 Exportar banderas de geometría**

Controla la representación de geometría en los formatos IGES y STEP. La bandera de dividir las curvas P en las discontinuidades G1 sólo se admite actualmente cuando se exporta sin estructura de producto.

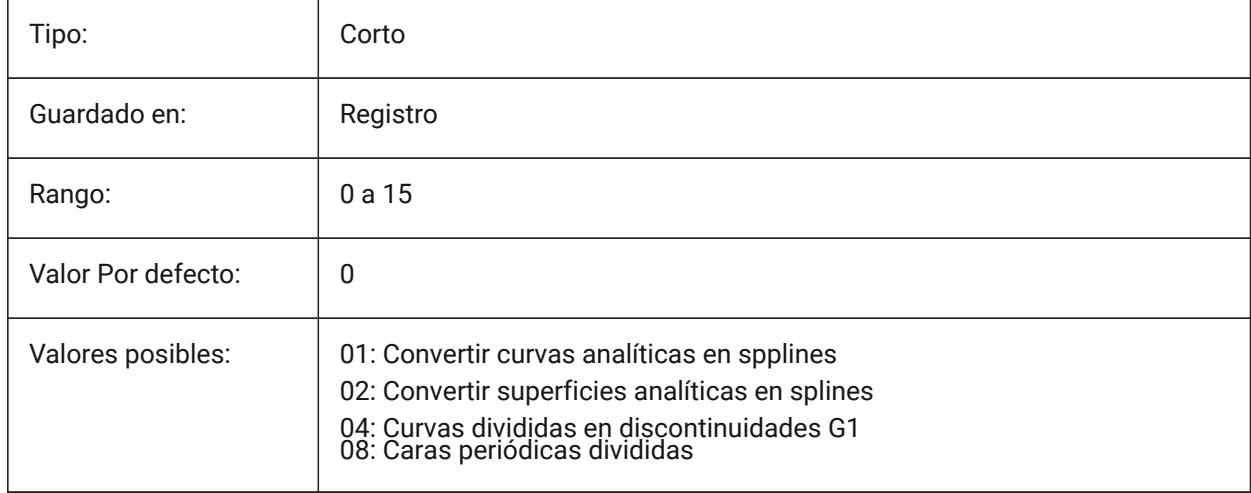

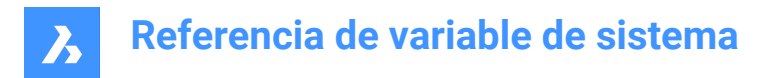

# **8.22 EXPORTHIDDENPARTS variable de sistema**

#### **8.22.1 Piezas ocultas**

Modo de procesamiento de piezas ocultas

Las entidades pueden ser invisibles debido a:

- El resultado del comando HIDEOBJECTS.
- Sentado en una capa oculta.
- Propiedad de un componente invisible.

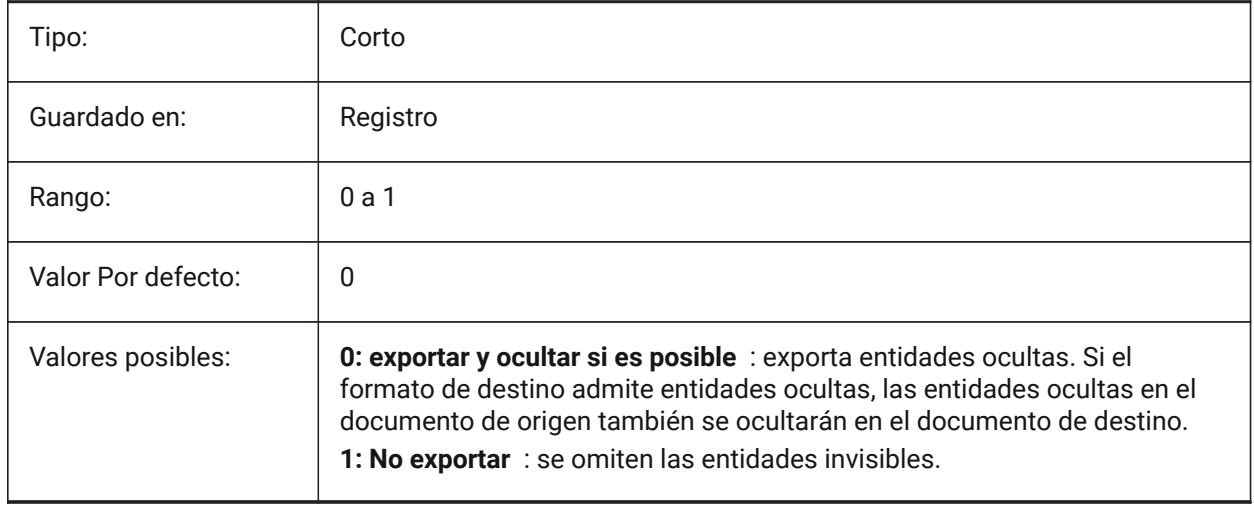

# **8.23 EXPORTMODELSPACE variable de sistema**

#### **8.23.1 El espacio del modelo de exportación**

Especifica qué parte del dibujo exportar del espacio modelo a un archivo DWF, DWFx o PDF.

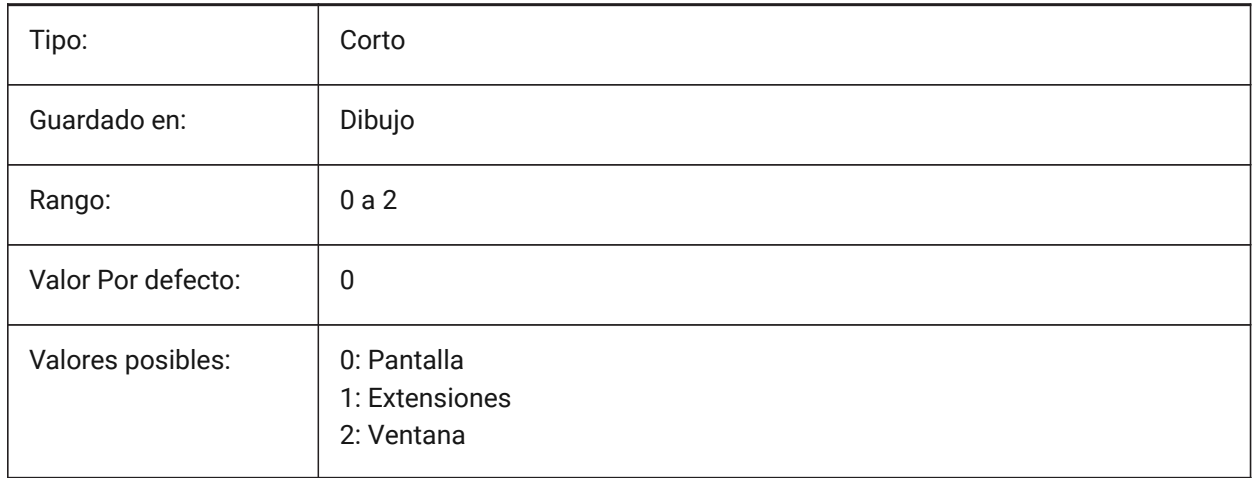

*Nota:* Las variables del sistema EXPORTMODELSPACE, EXPORTPAPERSPACE y EXPORTPAGESETUP actualmente son dummies para exportaciones .dwf

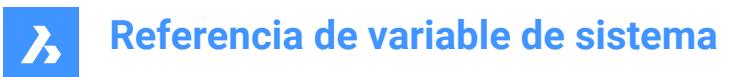

# **8.24 EXPORTPAGESETUP variable de sistema**

#### **8.24.1 De exportación de configuración de página**

Especifica si se utiliza la configuración de página actual al exportar a un archivo DWF, DWFx o PDF.

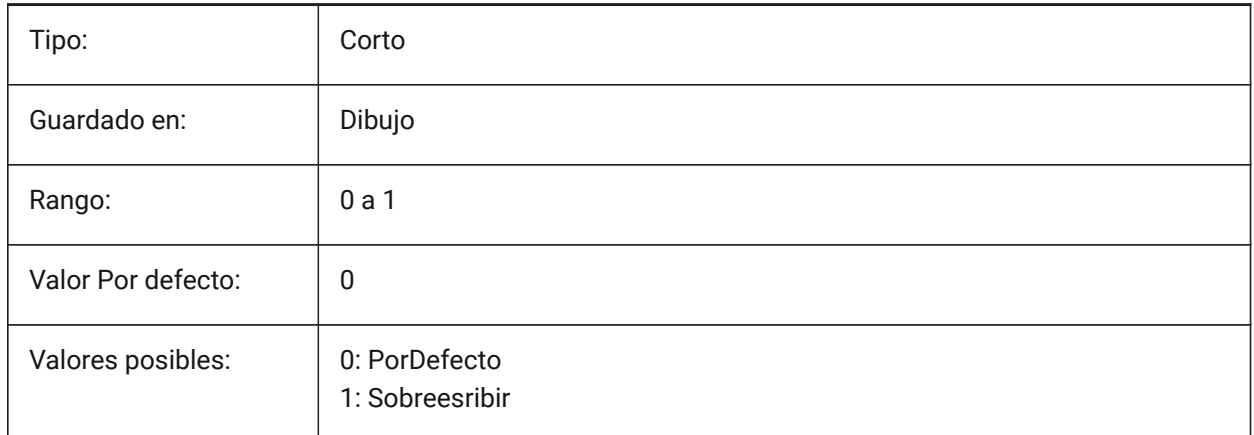

*Nota:* Las variables del sistema EXPORTMODELSPACE, EXPORTPAPERSPACE y EXPORTPAGESETUP actualmente son dummies para exportaciones .dwf

## **8.25 EXPORTPAPERSPACE variable de sistema**

#### **8.25.1 Exportación espacio papel**

Especifica qué parte del dibujo se va a exportar del espacio de papel a un archivo DWF, DWFx o PDF.

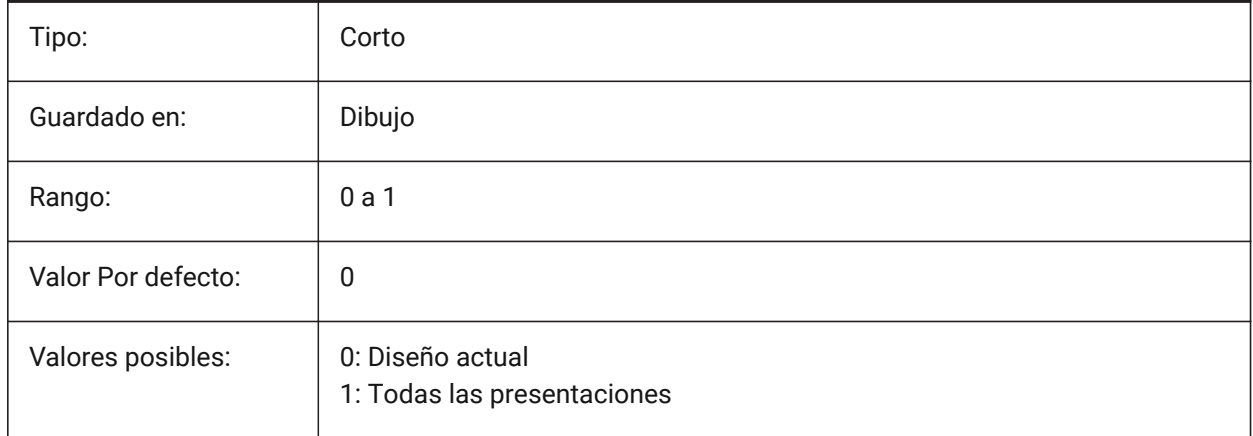

*Nota:* Las variables del sistema EXPORTMODELSPACE, EXPORTPAPERSPACE y EXPORTPAGESETUP actualmente son dummies para exportaciones .dwf

# **8.26 EXPORTPARASOLIDFORMATVERSION variable de sistema**

#### **8.26.1 Versión del formato de exportación de Parasolid**

Define la versión del archivo Parasolid a exportar.

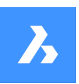

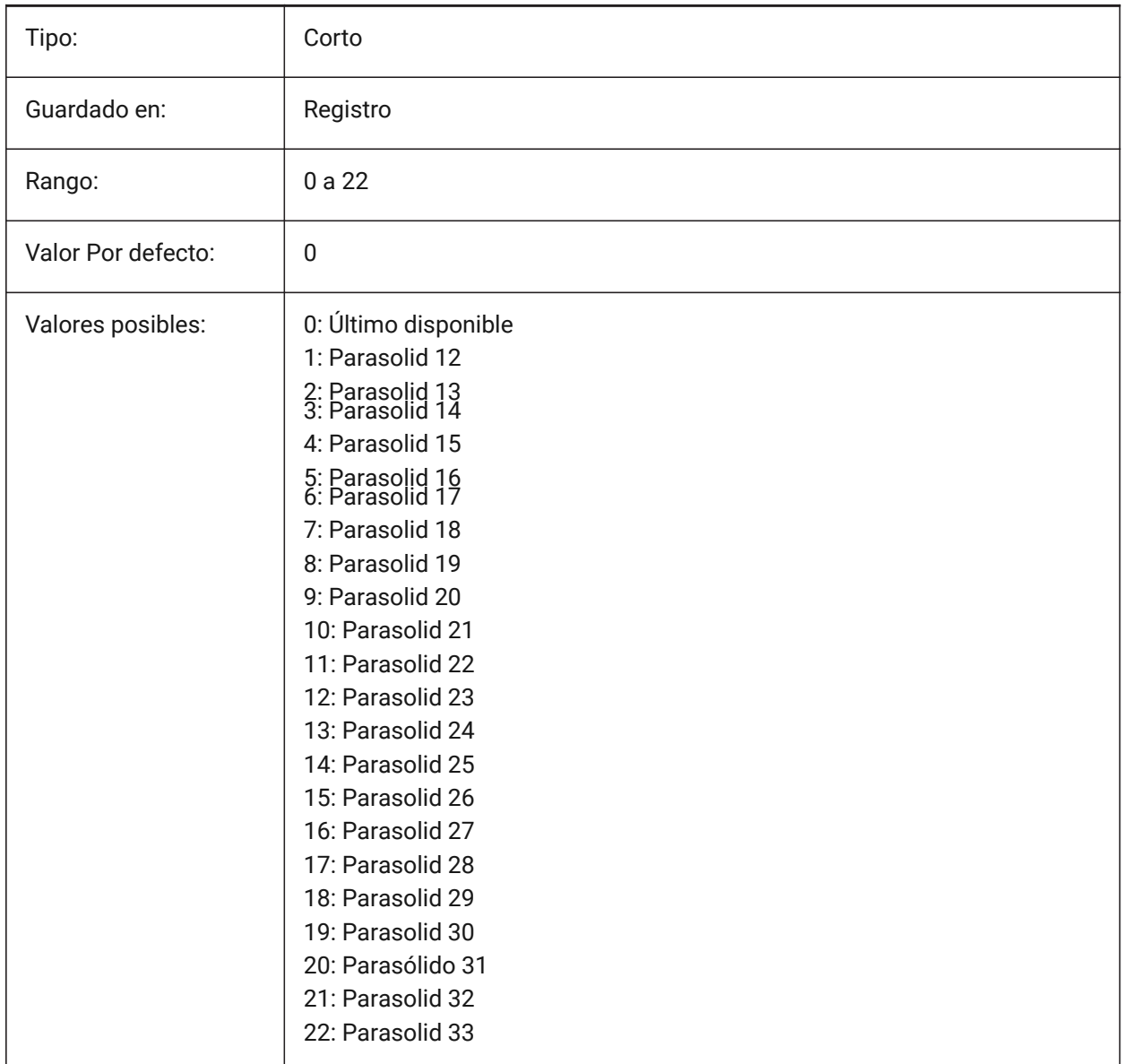

# **8.27 EXPORTPRODUCTSTRUCTURE variable de sistema**

## **8.27.1 Estructura de producto**

Define si se exporta la estructura del producto.

La opción [1] es válida sólo para la licencia Pro. Funcionará como [0] de lo contrario.

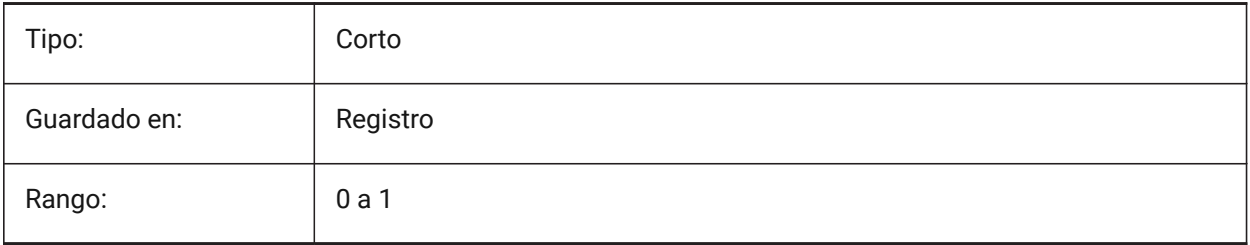

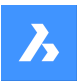

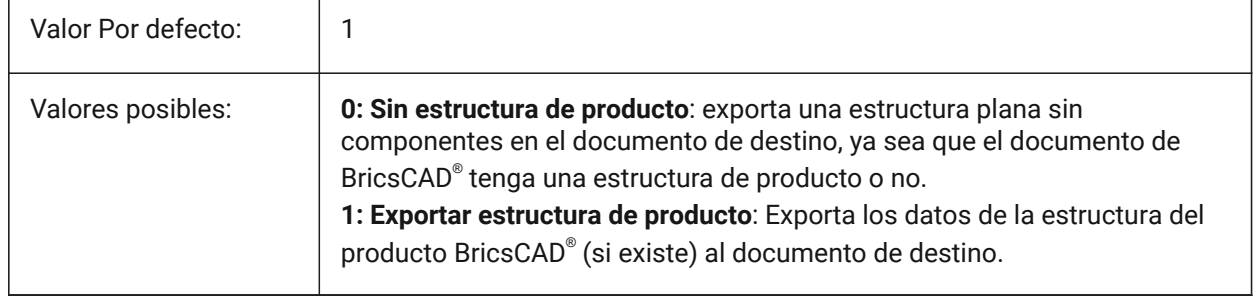

# **8.28 EXPORTSTEPFORMATVERSION variable de sistema**

## **8.28.1 Versión formato exportación STEP**

Define la versión del archivo STEP a exportar.

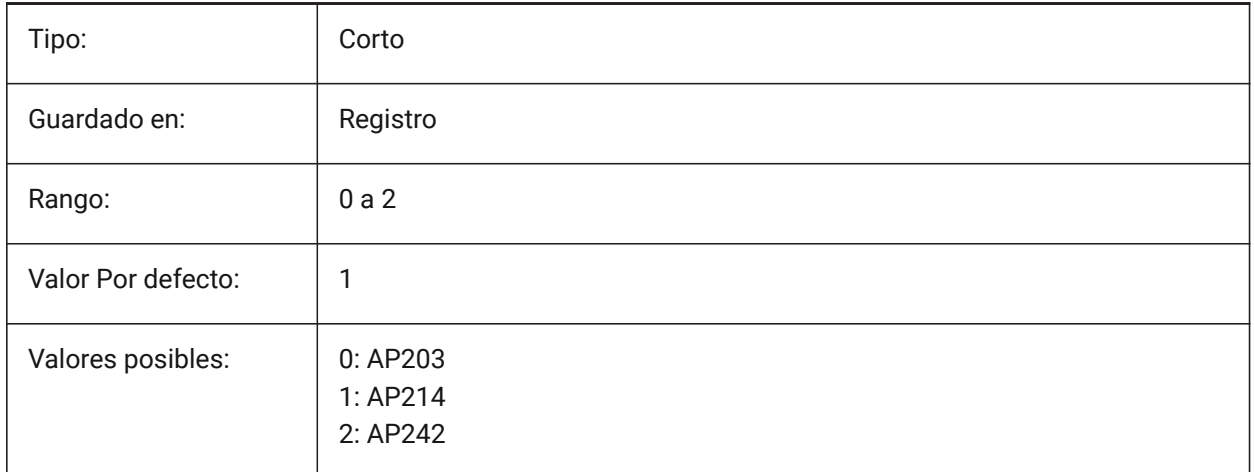

## **8.29 EXPORTXCGMFORMATVERSION variable de sistema**

## **8.29.1 Versión del formato de exportación XCGM**

Define la versión del archivo XCGM a exportar.

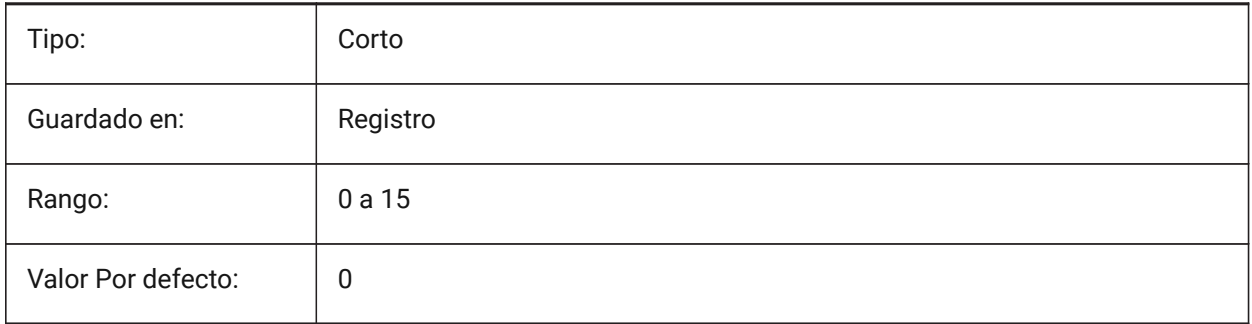

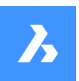

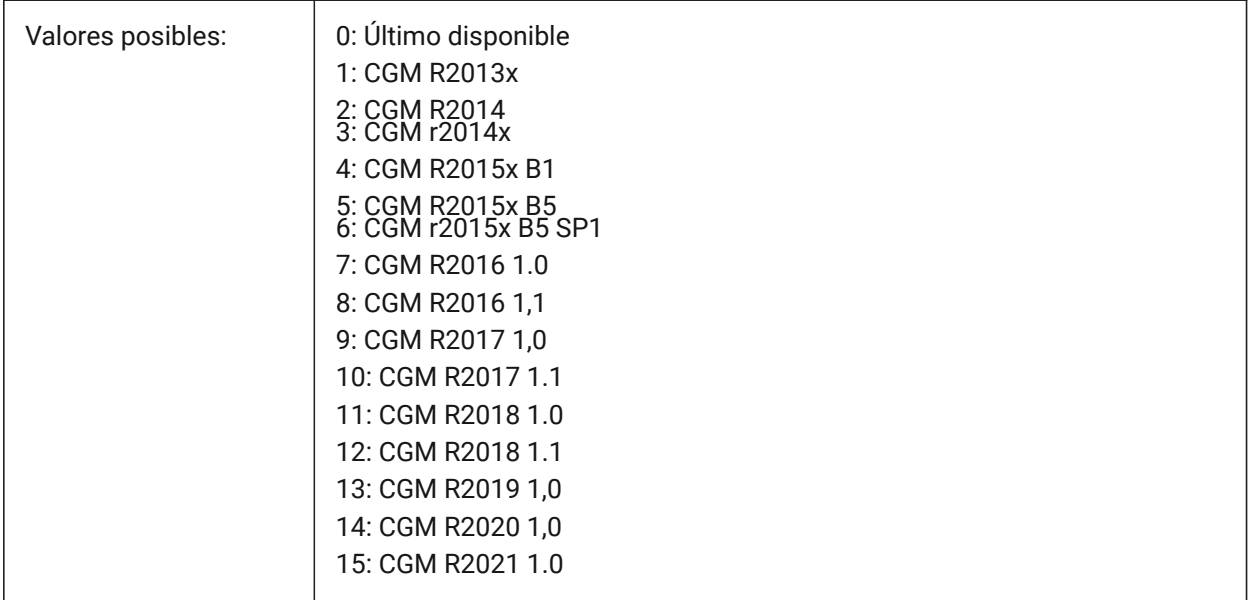

# **8.30 EXTMAX variable de sistema**

## **8.30.1 Extensión máxima**

Muestra las coordenadas del punto superior derecho de la extensión del dibujo. Aumenta a medida que se crean nuevas entidades fuera de las extensiones existentes.

Solo lectura

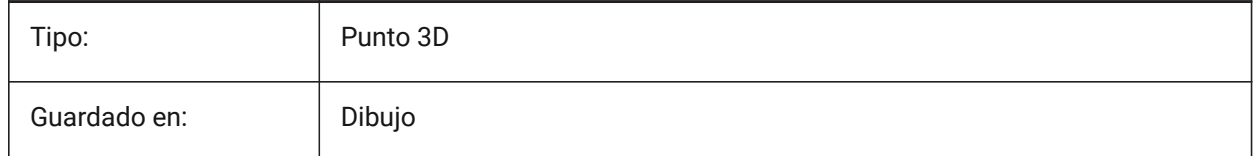

## **8.31 EXTMIN variable de sistema**

## **8.31.1 Extensión mínima**

Muestra las coordenadas del punto inferior izquierdo de la extensión del dibujo.

Solo lectura

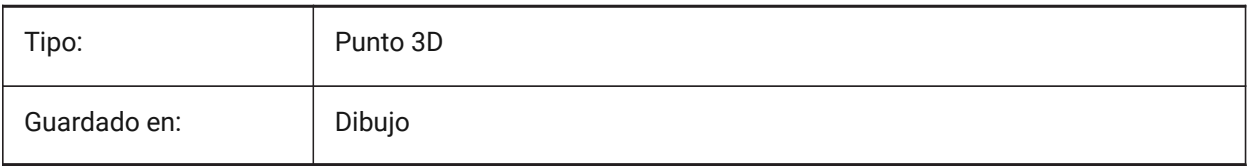

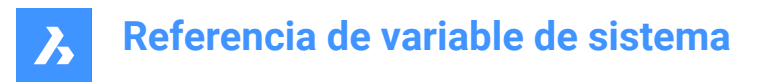

# **8.32 EXTNAMES variable de sistema**

#### **8.32.1 Longitud de nombres**

Especifica los parámetros para los nombres de las entidades con nombre (por ejemplo tipos de líneas y capas) guardados en tablas de símbolos.

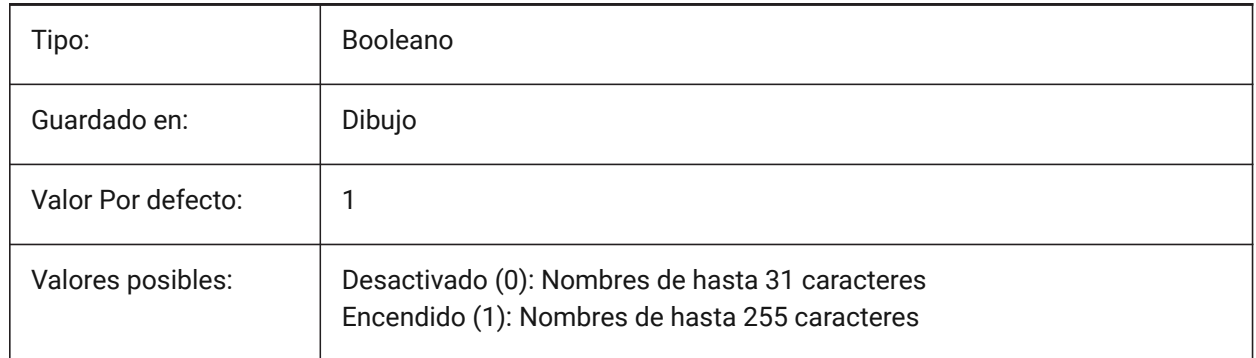

## **8.33 EXTRUDEINSIDE variable de sistema**

Resolver la intersección con la entidad matriz.

Determina cómo modificar la entidad matriz cuando se interseca con la entidad extruida/reformada cuando se selecciona la opción **Automático** del comando Extruir o Revolucionar. Las entidades padre son entidades que tocan el contorno a partir del cual se crea la entidad extruida/revuelta.

Sólo BricsCAD

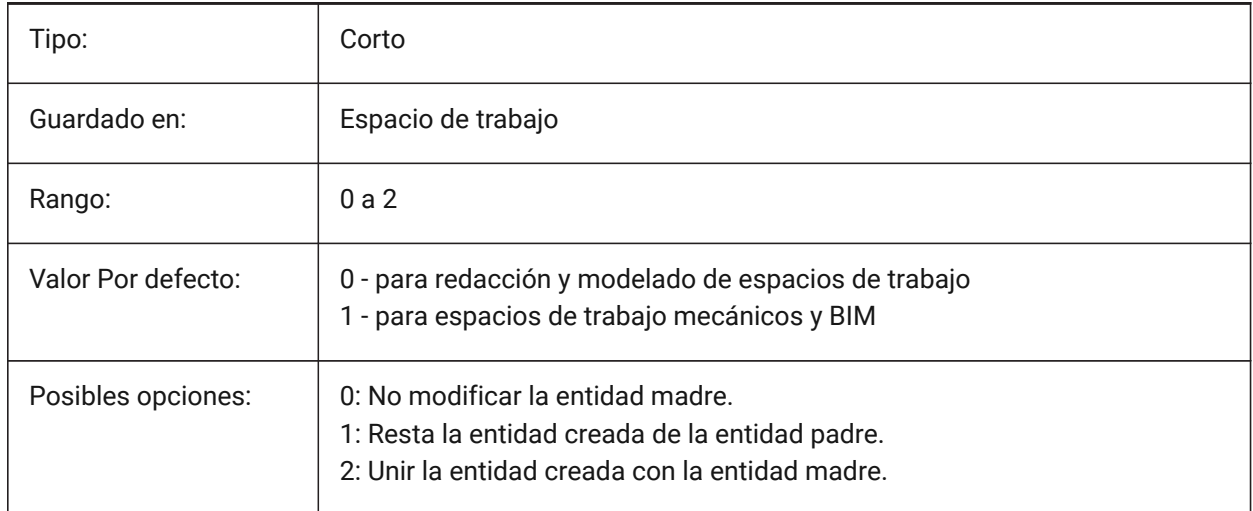

## **8.34 EXTRUDEOUTSIDE variable de sistema**

Resolver el contacto con la entidad matriz.

Determina cómo modificar la entidad matriz cuando toca la entidad extruida/resuelta cuando se selecciona la opción **Automático** del comando Extruir o Revolucionar. Las entidades padre son entidades que tocan el contorno a partir del cual se crea la entidad extruida/revuelta.

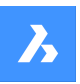

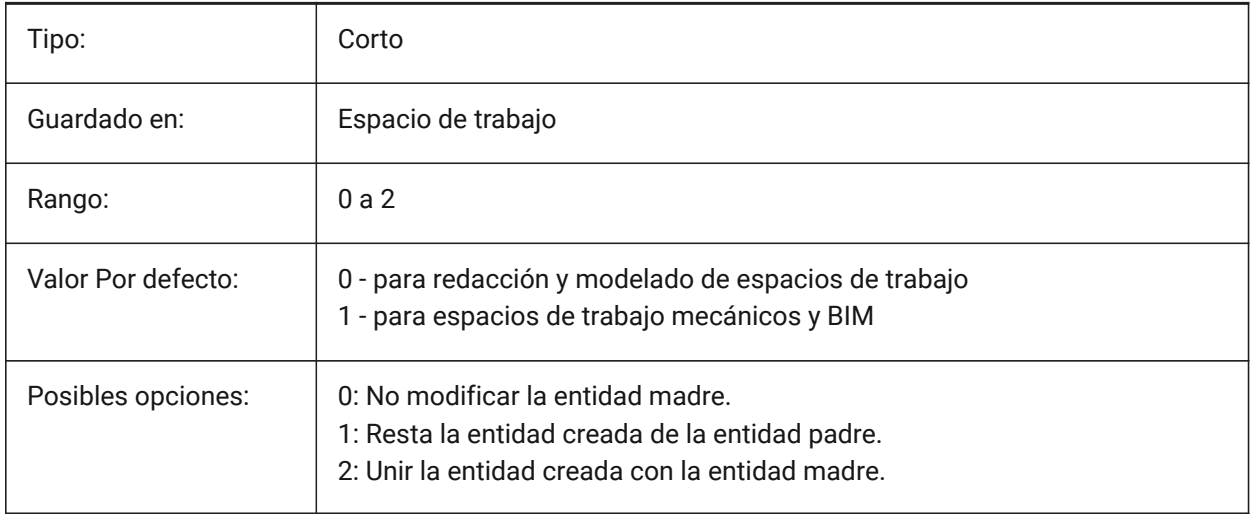

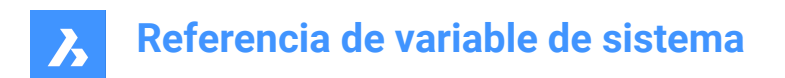

# **9. F**

# **9.1 FACETRATIO variable de sistema**

## **9.1.1 Relación de aspecto del facetado**

Especifica la relación de aspecto de las facetas para los sólidos ACIS cilíndricos y cónicos.

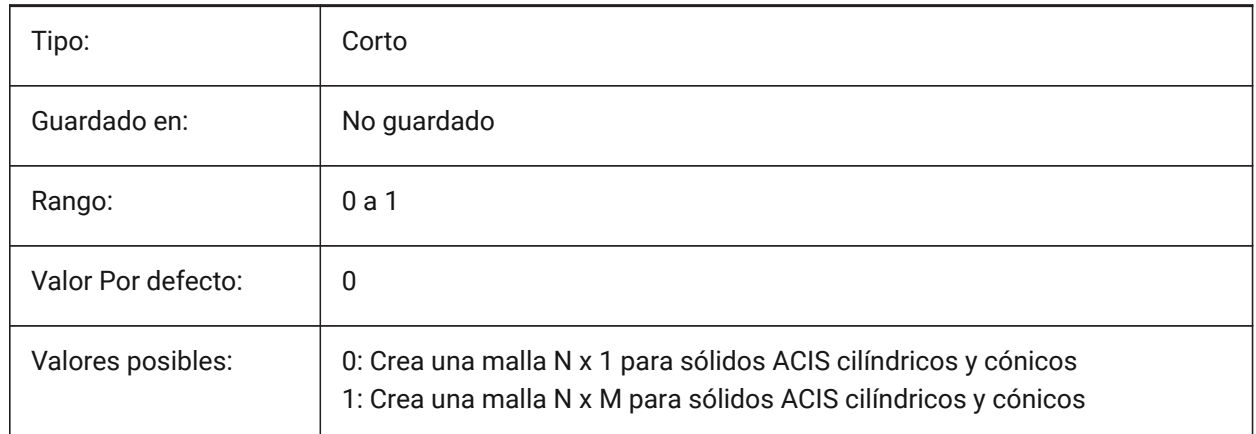

# **9.2 FACETRES variable de sistema**

#### **9.2.1 Resolución del facetado**

Especifica la suavidad de las vistas de líneas sombreadas, renderizadas y ocultas. Para valores grandes, puede haber un impacto significativo en el uso y el rendimiento de la memoria.

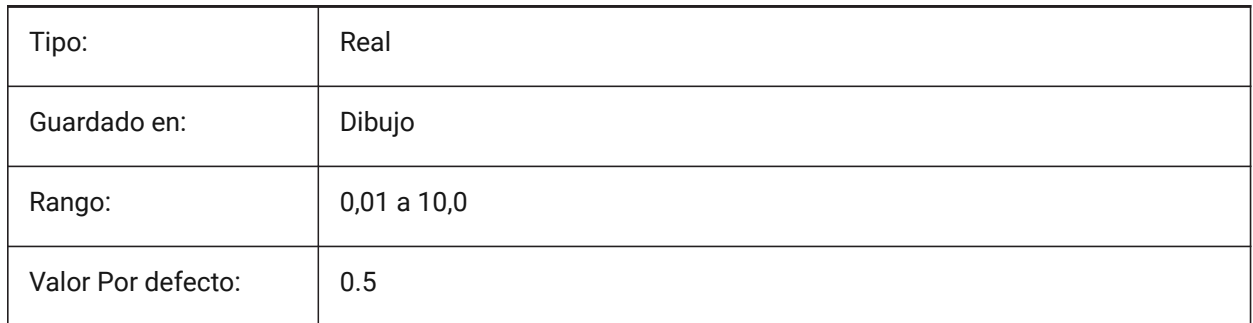

# **9.3 FBXEXPORTCAMERAS variable de sistema**

#### **9.3.1 FBX exportar cámaras**

Especifica si exportar las cámaras desde el espacio modelo.

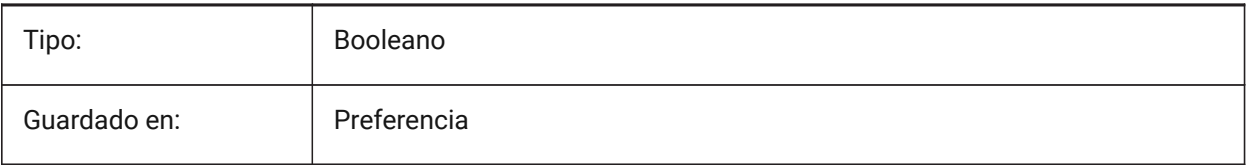

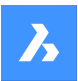

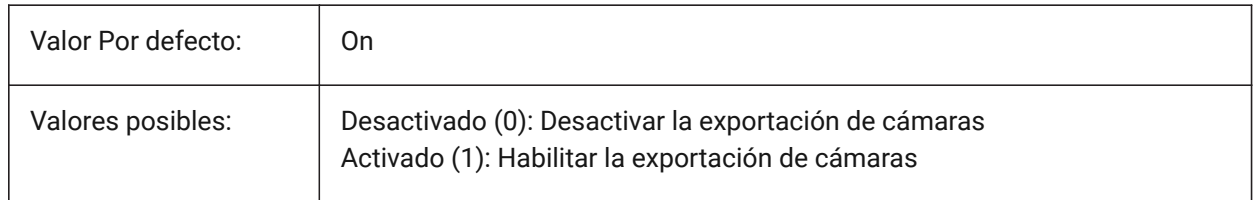

# **9.4 FBXEXPORTENTITIES variable de sistema**

## **9.4.1 Entidades de exportación Fbx**

Especifica si exportar las entidades desde el espacio modelo.

Sólo BricsCAD

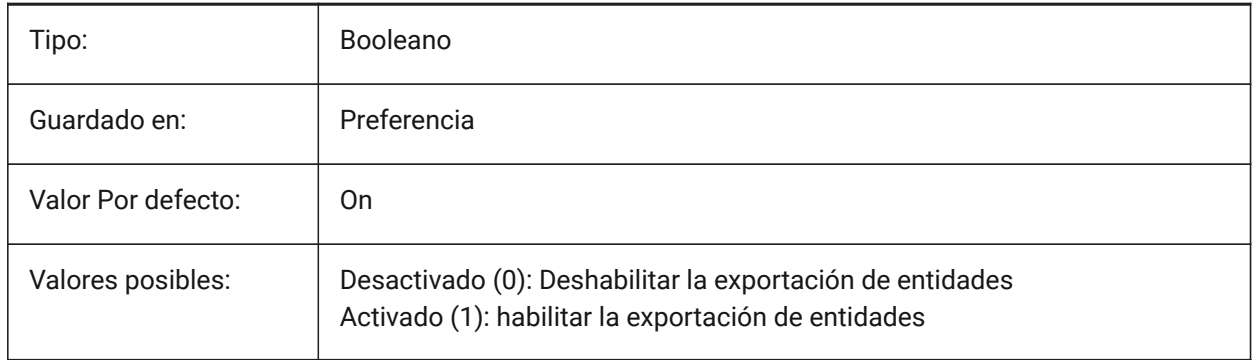

# **9.5 FBXEXPORTENTITIESSELTYPE variable de sistema**

## **9.5.1 Fbx entidades para exportar**

Especifica el tipo de entidades mostradas que se exportan.

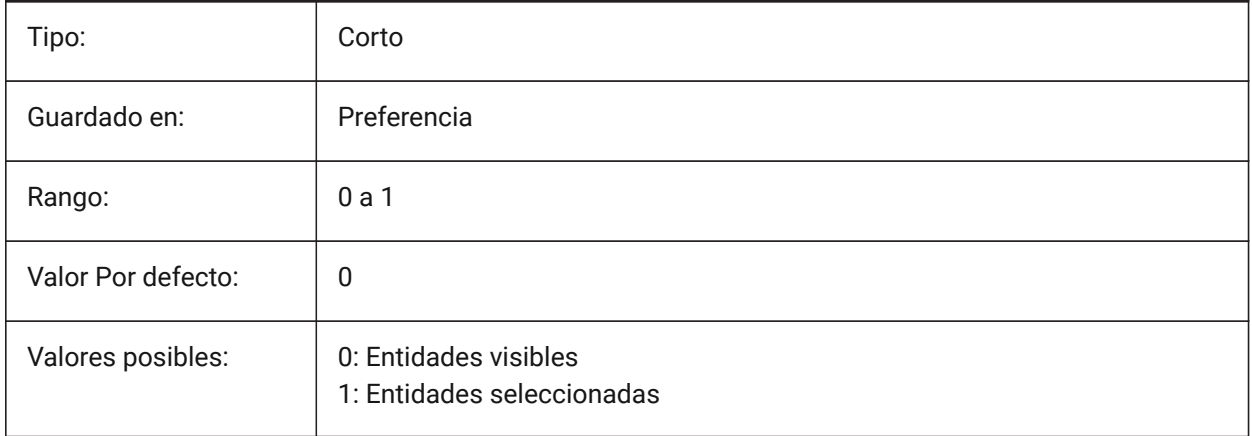

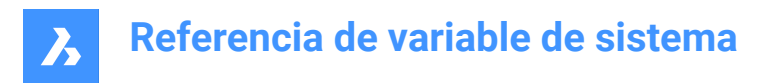

# **9.6 FBXEXPORTLIGHTS variable de sistema**

## **9.6.1 Fbx Exportar Luces**

Especifica si exportar las luces desde el espacio modelo.

Sólo BricsCAD

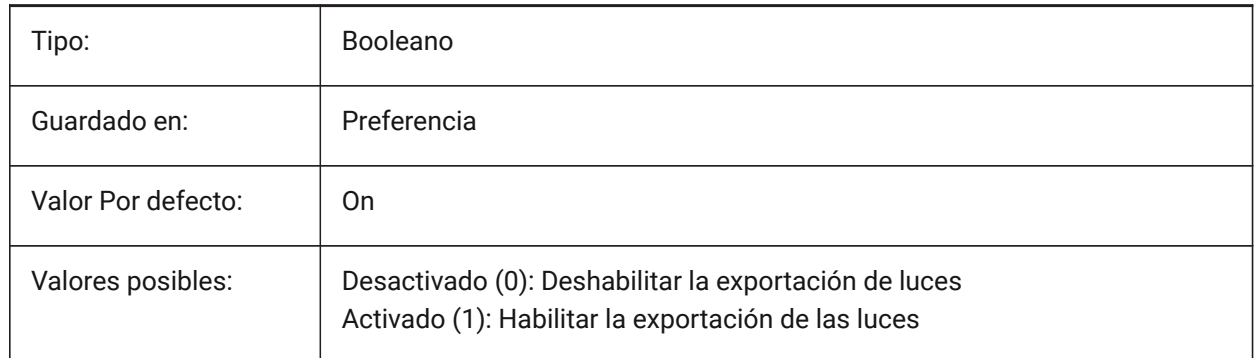

## **9.7 FBXEXPORTMATERIALS variable de sistema**

#### **9.7.1 Fbx Exportar Materiales**

Especifica si exportar los materiales del espacio modelo.

Sólo BricsCAD

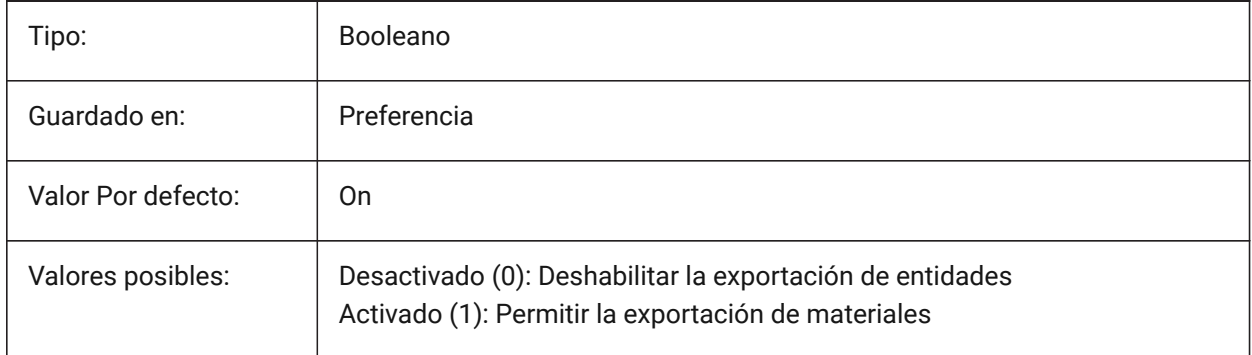

# **9.8 FBXEXPORTTEXTURES variable de sistema**

#### **9.8.1 Fbx Exportar Texturas**

Conjunto tipo para la exportación de materiales.

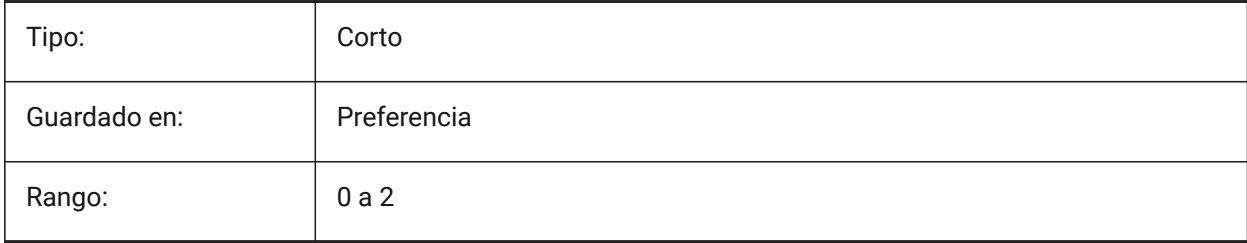

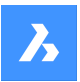

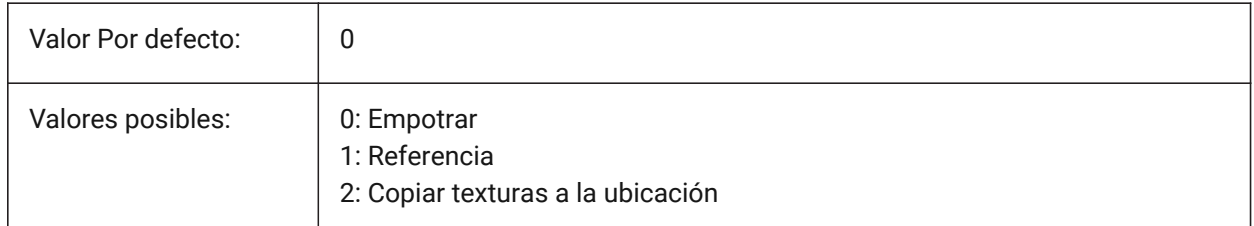

# **9.9 Variable del sistema FBXEXPORTTEXTURESPATH**

## **9.9.1 Ruta de exportación de texturas FBX**

Especifica la ruta de la carpeta donde se copian las texturas al exportar un modelo al formato de archivo FBX. Esta configuración solo se utiliza cuando la variable del sistema FBXEXPORTTEXTURES está establecida en 2.

Sólo BricsCAD

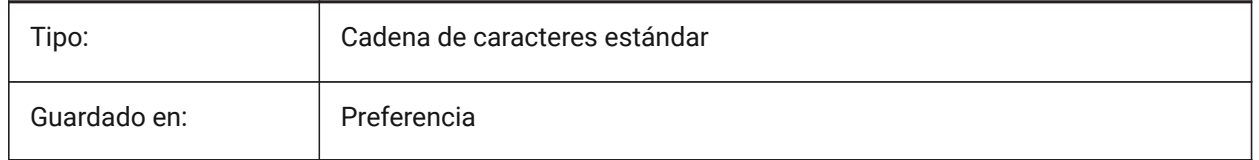

# **9.10 FEATURECOLORS variable de sistema**

#### **9.10.1 Colores de funciones**

Especifica si las caras sólidas están coloreadas por el color especificado de la entidad relacionada. Sólo BricsCAD

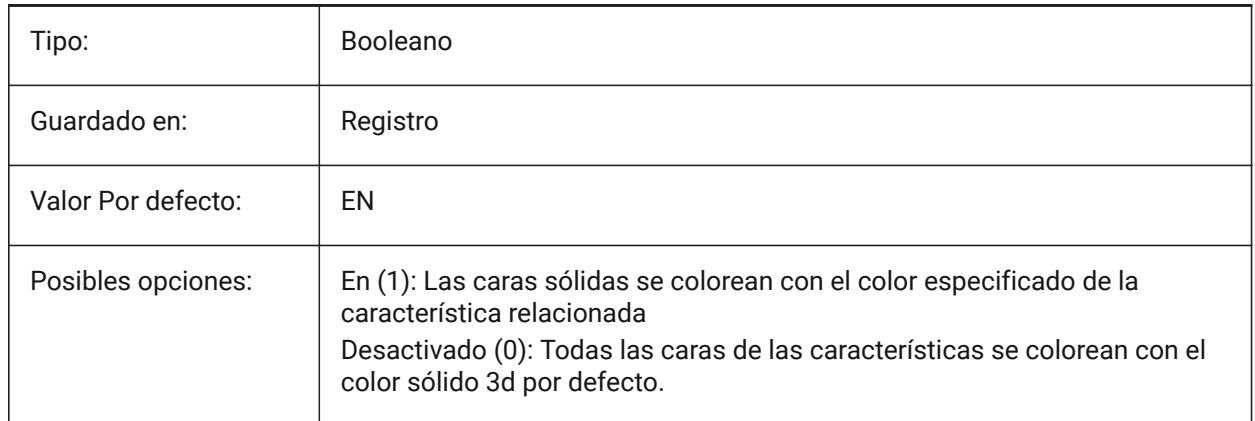

# **9.11 FIELDDISPLAY variable de sistema**

#### **9.11.1 Campo de visualización**

Especifica si se utiliza un relleno gris para mostrar un campo.

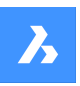

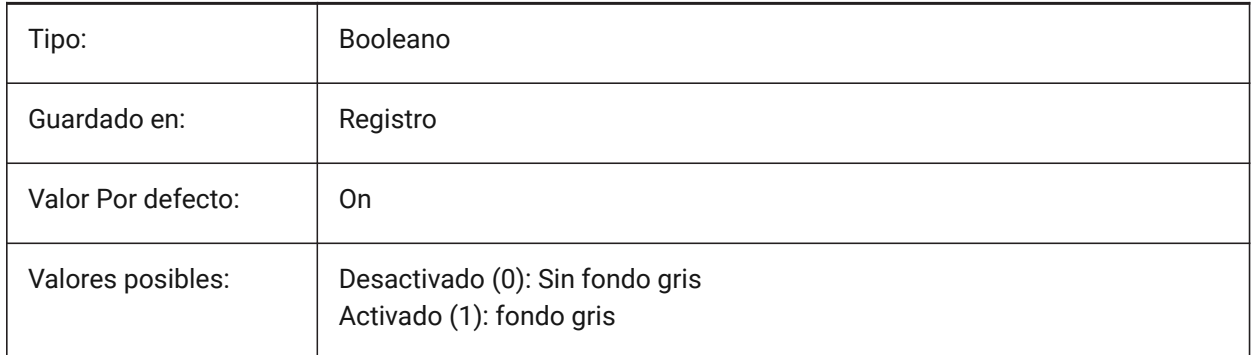

# **9.12 FIELDEVAL variable de sistema**

## **9.12.1 Modo de actualización de campos**

Especifica la forma en que se actualizan los campos. El valor se almacena como un código de bits utilizando la suma de los valores de todas las opciones seleccionadas.

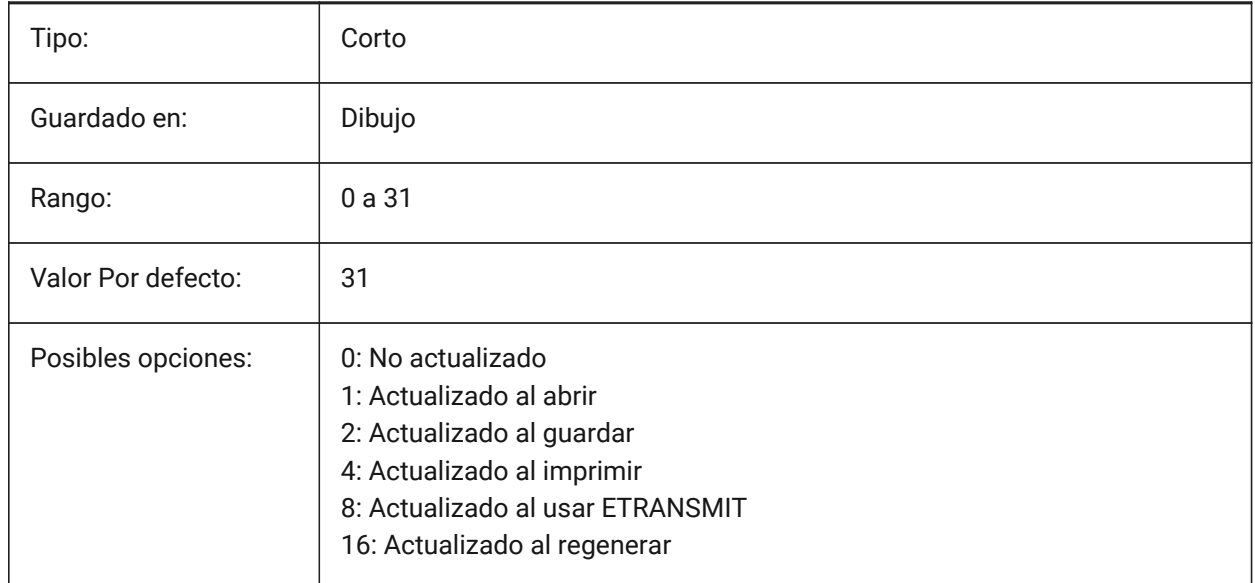

# **9.13 FILEDIA variable de sistema**

#### **9.13.1 Diálogo de archivo**

Activa o desactiva la visualización de los cuadros de diálogo de archivo. Si FILEDIA está apagado, usted todavía puede obtener un diálogo de archivo si escribe una tilde (~) en el prompt de comando. Este procedimiento también cuenta para las funciones de Lisp y campos de comando en las definiciones de la herramienta.

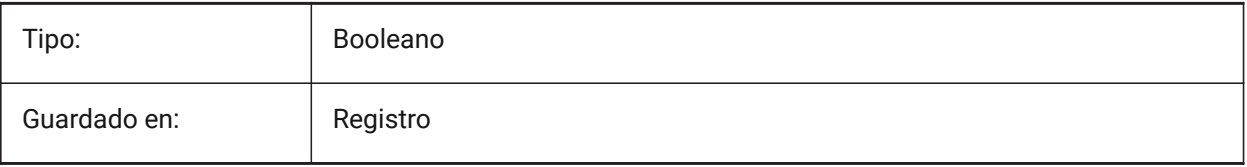

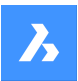

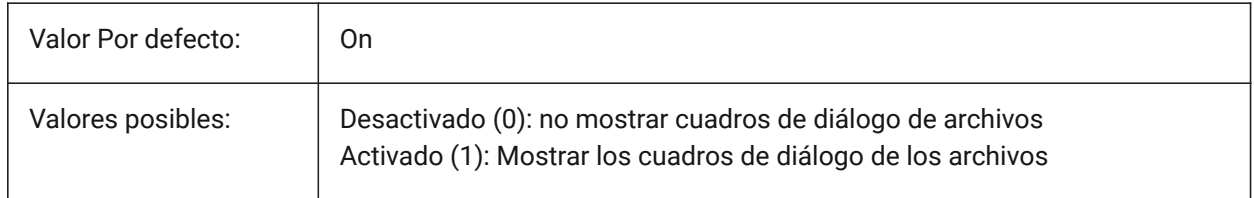

## **9.14 FILLETRAD variable de sistema**

#### **9.14.1 Radio de empalme**

El último radio usado por el comando EMPALME.

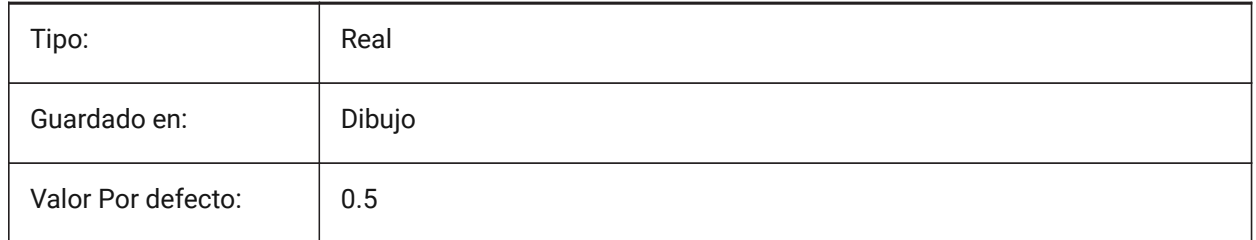

## **9.15 FILLMODE variable de sistema**

#### **9.15.1 Modo de relleno**

Especifica si se rellenan varias líneas, pistas, sólidos, tramas de línea (incluyendo relleno sólido) y polilíneas anchas. Si FILLMODE está desactivado, todas las entidades llenadas se muestran e imprimen como contornos, esto también reducirá el tiempo que toma mostrar o imprimir un plano.

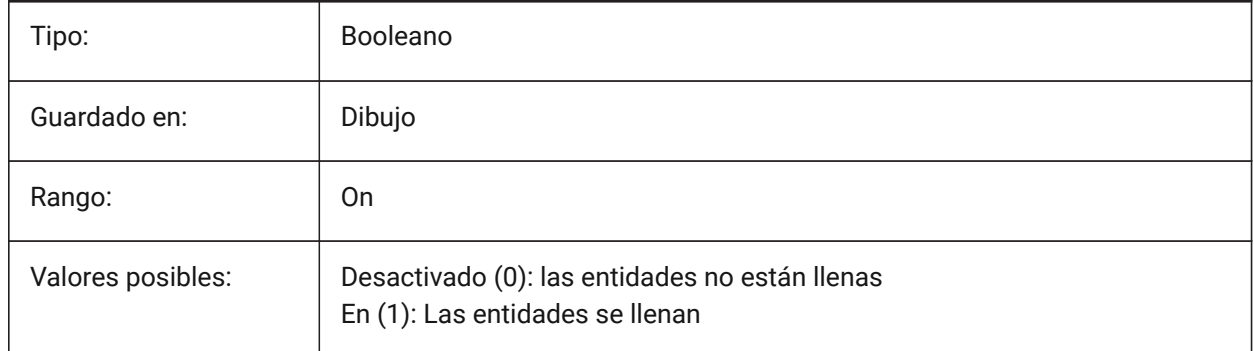

## **9.16 FINALTREAD variable de sistema**

#### **9.16.1 Pisada final**

Controla la creación de una banda de rodadura en la elevación de la losa delimitadora superior.

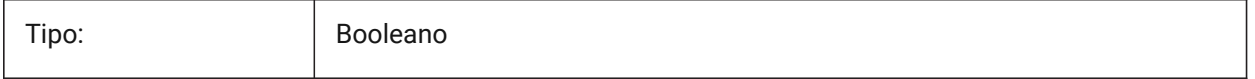

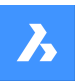

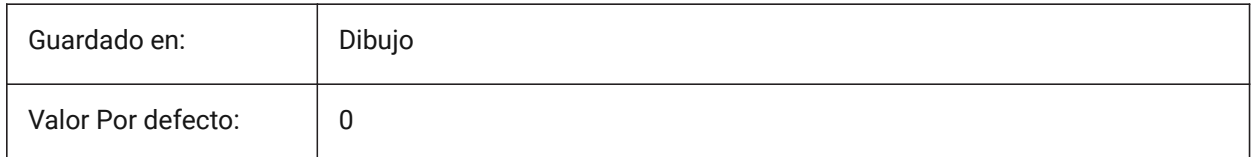

# **9.17 FINALTREADLENGTH variable de sistema**

## **9.17.1 Longitud final de la banda de rodadura**

Longitud de la banda de rodadura final creada con el comando BIMSTAIR.

Sólo BricsCAD

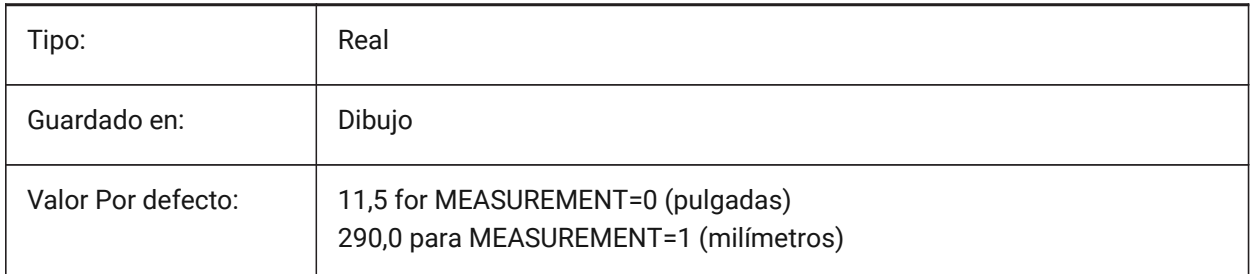

# **9.18 FITARCMAXGAP variable de sistema**

#### **9.18.1 FitArc Max Gap**

Establece el valor de la opción Ángulo máximo de separación que utiliza el comando FITARC.

Sólo BricsCAD

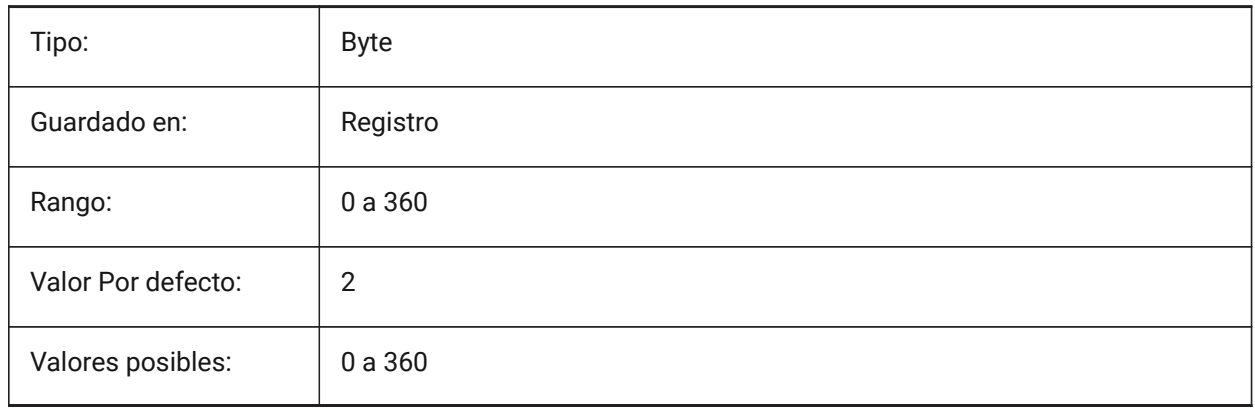

# **9.19 FITLINEFITARCMODE variable de sistema**

#### **9.19.1 Modo FitLine FitArc**

La variable de sistema FITLINEFITARCMODE establece los valores de las opciones Usar todo el dibujo, Ajustar en 3d y Borrar entidades originales después del ajuste, que son utilizadas por los comandos FITLINE y FITARC. El valor se almacena como un código de bits utilizando la suma de los valores de todas las opciones seleccionadas.

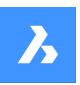

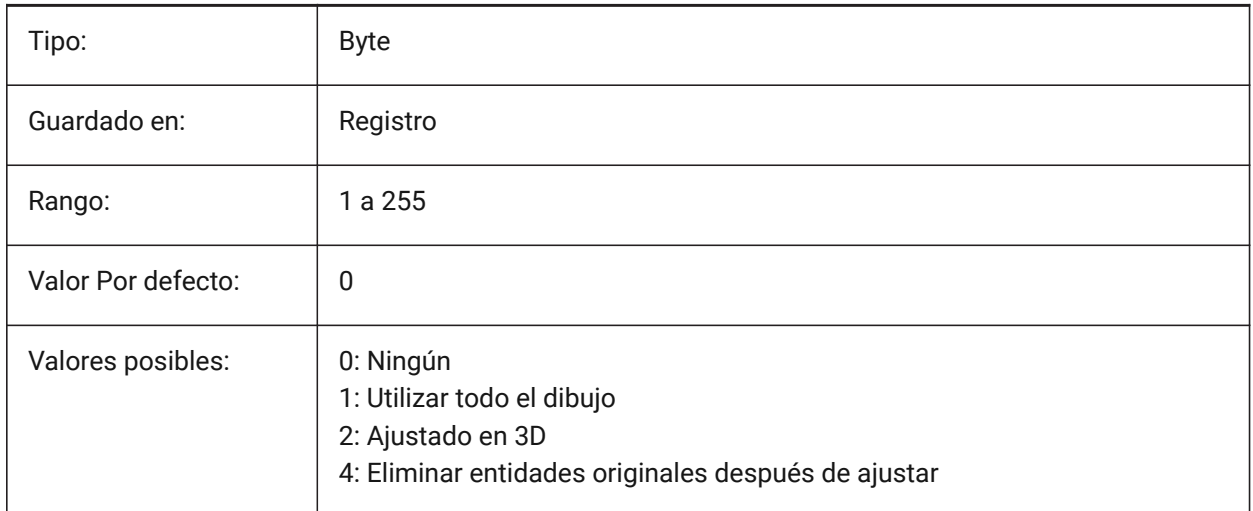

# **9.20 FITTINGRADIUSTYPE variable de sistema**

## **9.20.1 Tipo de radio de ajuste**

Define el tipo de radio de ajuste de flujo predeterminado. Sólo BricsCAD

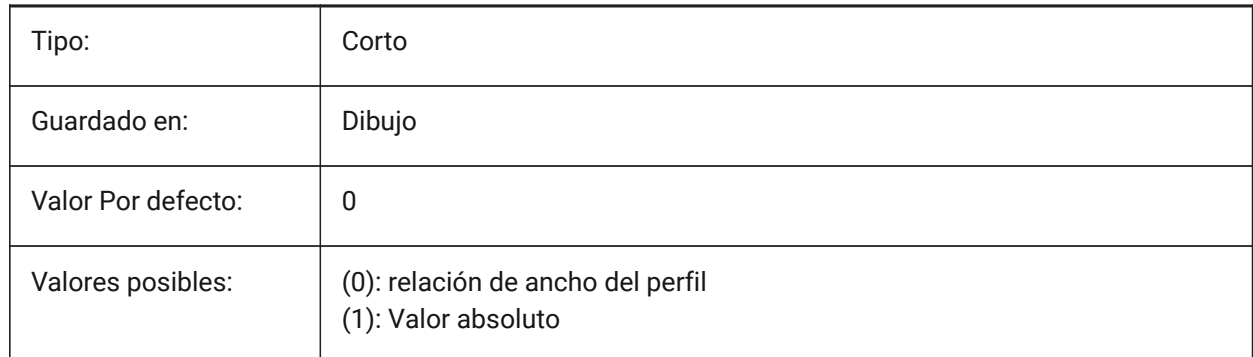

# **9.21 FITTINGRADIUSVALUE variable de sistema**

## **9.21.1 Ajuste del valor del radio**

Define el valor por defecto del radio de ajuste del flujo.

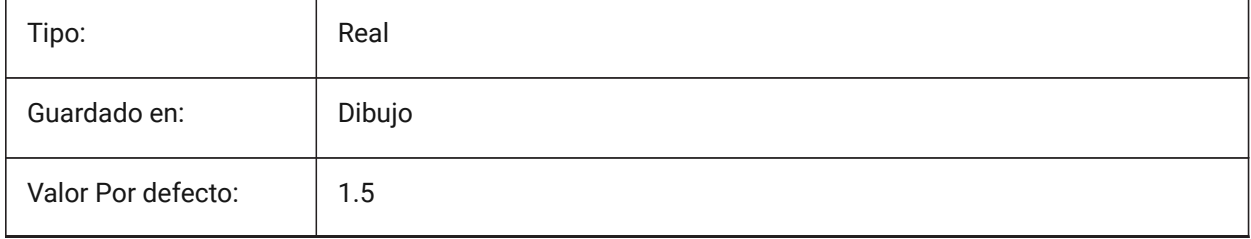

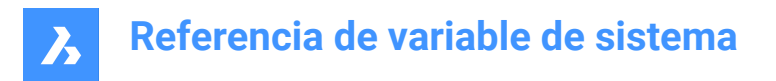

# **9.22 FLOORTO A FLOORTO variable de sistema**

#### **9.22.1 Distancia de suelo a suelo**

Establece la distancia entre las caras superiores de los forjados de los pisos siguientes, cuando se utiliza BIMQUICKDRAW.

Sólo BricsCAD

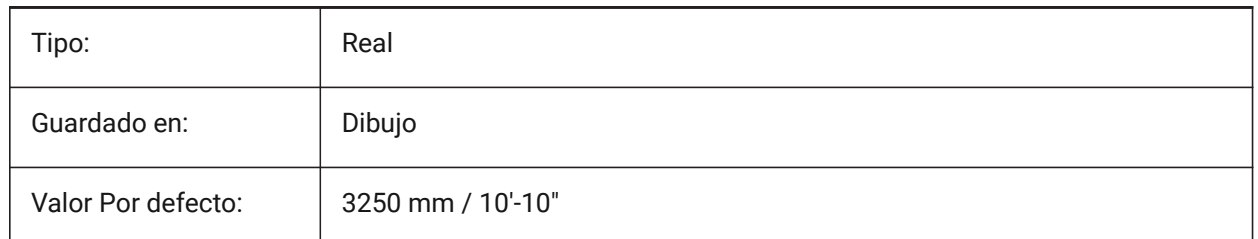

# **9.23 FONTALT variable de sistema**

#### **9.23.1 Fuente alternativa**

Especifica la fuente que se utilizará si no se encuentra una fuente de texto.

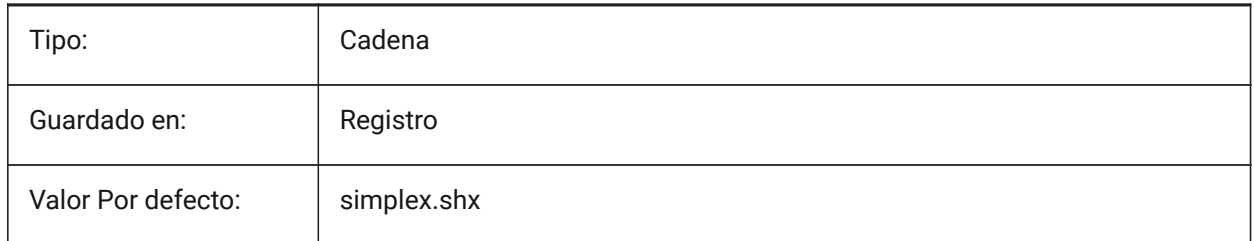

## **9.24 FONTMAP variable del sistema**

#### **9.24.1 Archivo de mapeado de fuentes**

Especifica el archivo de mapeado de fuentes.

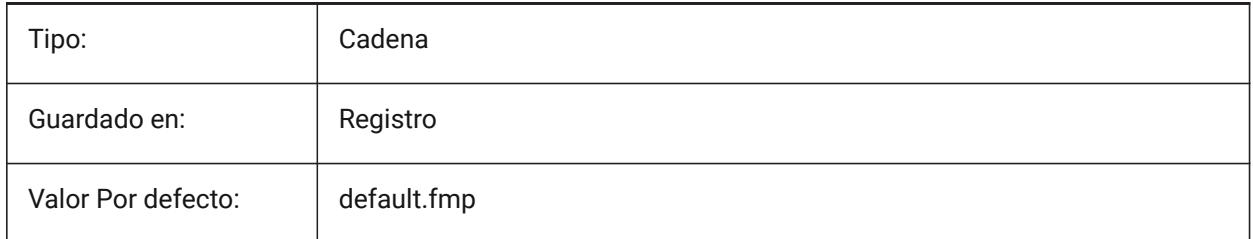

## **9.25 FRAME variable de sistema**

#### **9.25.1 Marco**

Especifica la visibilidad de los marcos para las referencias externas, las imágenes y las subcapas. Anula los ajustes individuales de IMAGEFRAME, DWFFRAME, PDFFRAME, DGNFRAME y XCLIPFRAME.

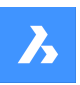

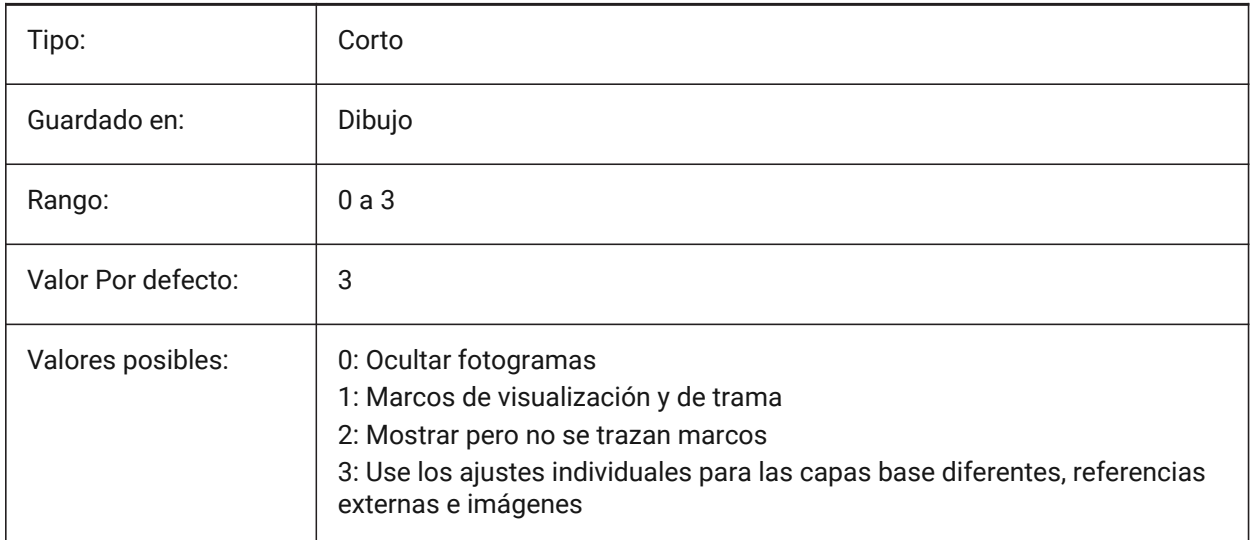

# **9.26 FRAMESELECTION variable de sistema**

## **9.26.1 Selección de cuadros**

Especifica si se puede seleccionar el marco oculto de una imagen, la capa inferior, la referencia x recortada o el borrado.

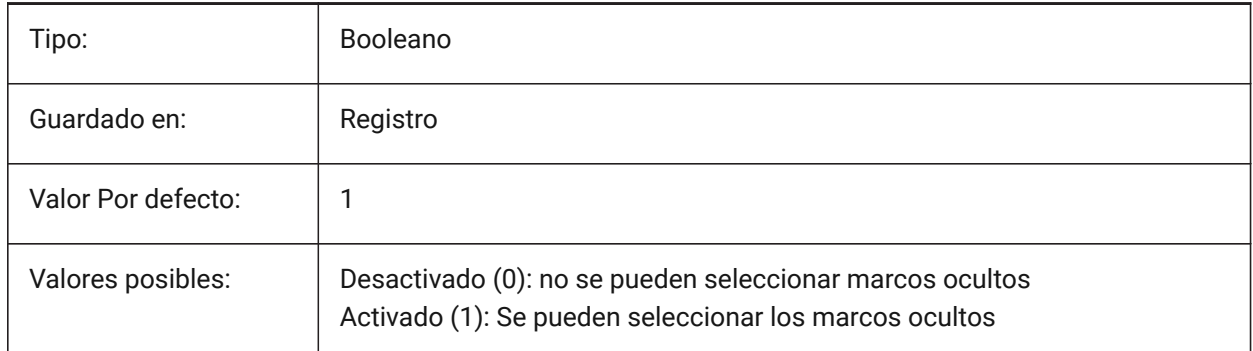

## **9.27 FRONTZ variable de sistema**

## **9.27.1 Desplazamiento del plano de recorte frontal**

Especifica el desplazamiento del plano de recorte frontal de la ventana gráfica actual con respecto al plano de destino, expresado en unidades de dibujo. Los planos de recorte se utilizan en la opción CLIPPING del comando DVIEW.

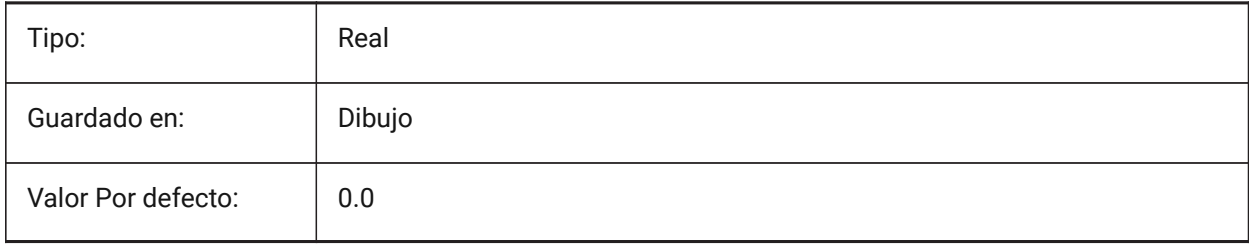

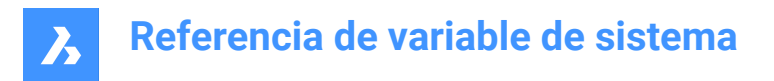

# **9.28 FULLOPEN variable de sistema**

# **9.28.1 Apertura completa**

Indica el estado del dibujo actual: parcialmente abierto o completamente abierto.

Solo lectura

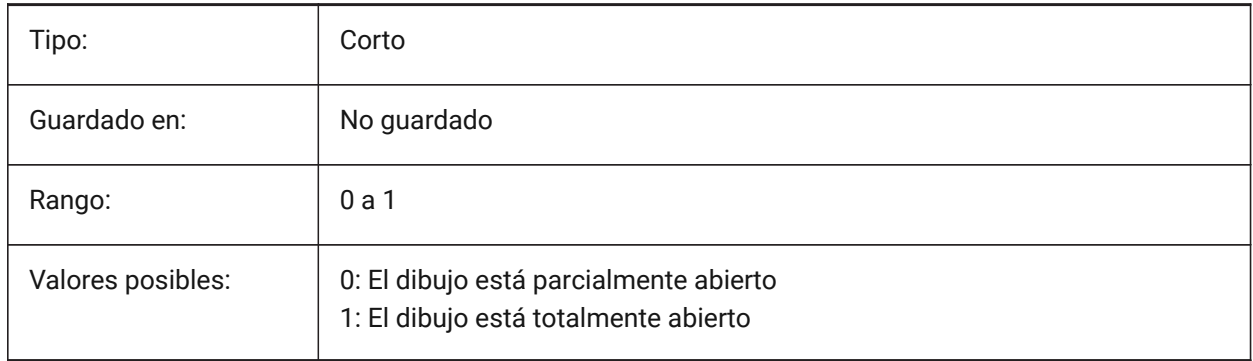

# **10. G**

# **10.1 GEARTEETHNUMBER variable de sistema**

## **10.1.1 Número máximo de dientes de la rueda dentada**

Define el número de dientes para las piezas de sproket creadas con el comando -BMHARDWARE. Utilice esta opción para insertar brotes con geometría simplificada o completa.

*Note:* Este número debe ser mayor o igual que el número de dientes de la empaquetadura insertada para crear una empaquetadura con geometría completa. 1000 es suficiente para insertar cualquier piñón de la biblioteca con un juego completo de dientes.

Sólo BricsCAD

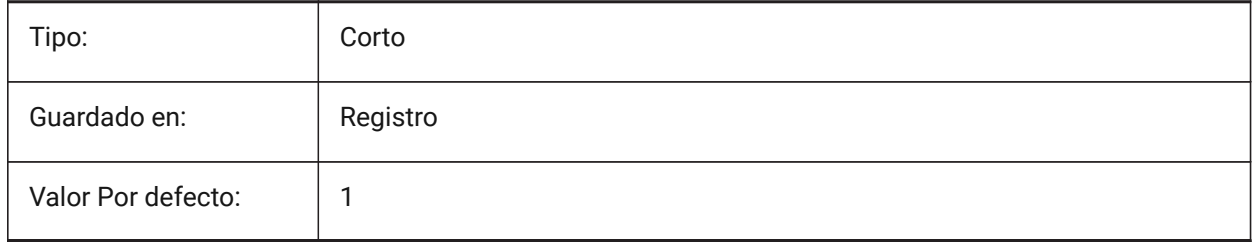

# **10.2 GENERATEASSOCATTRS variable de sistema**

#### **10.2.1 Generar atributos asociativos**

Especifica si se generan atributos asociativos para las entidades 3D.

Sólo BricsCAD

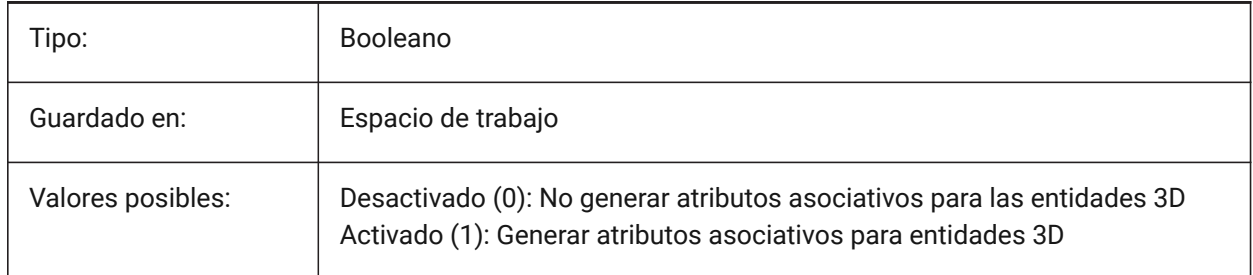

## **10.3 GENERATEASSOCVIEWS variable de sistema**

#### **10.3.1 Generar dibujos asociativos**

Especifica la asociatividad entre el modelo 3D y las vistas generadas (VIEWBASE) y los planos calculados (BIMSECTIONUPDATE). Como resultado, las dimensiones se actualizan en las vistas del espacio de papel asociado y en los dibujos de sección BIM.

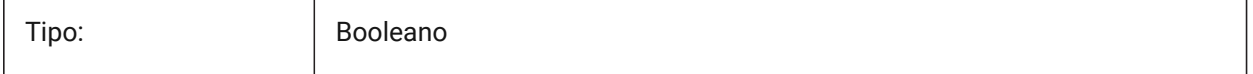

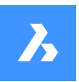

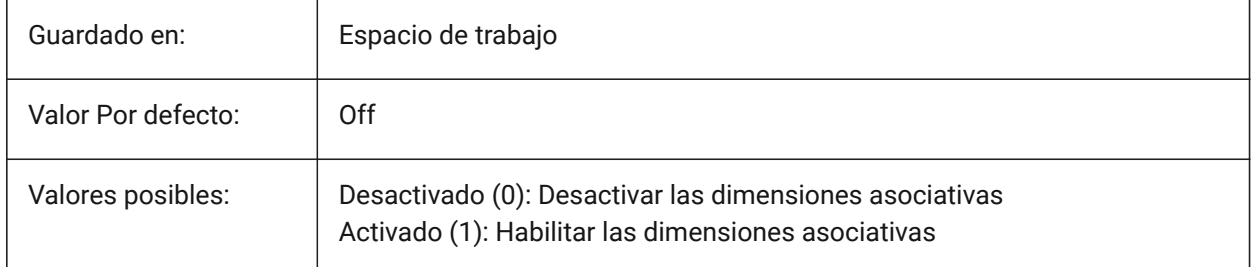

# **10.4 GEOLATLONGFORMAT variable de sistema**

## **10.4.1 Geográfica formato latitud / longitud**

Especificar el formato de latitud geográfica y valores longitud.

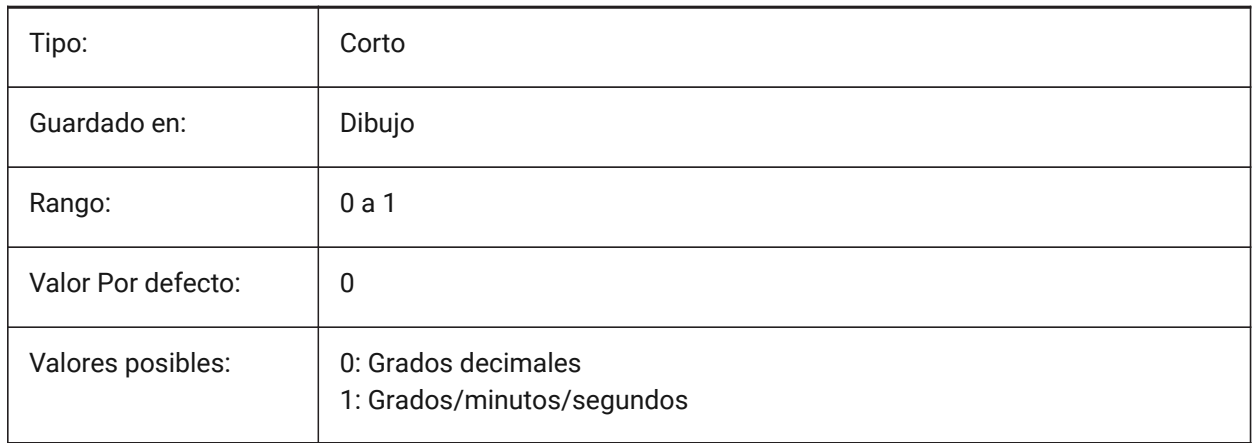

# **10.5 Variable del sistema GEOMARKERVISIBILITY**

## **10.5.1 Geográfica visibilidad marcador**

Especifica la visibilidad de la marca geográfica.

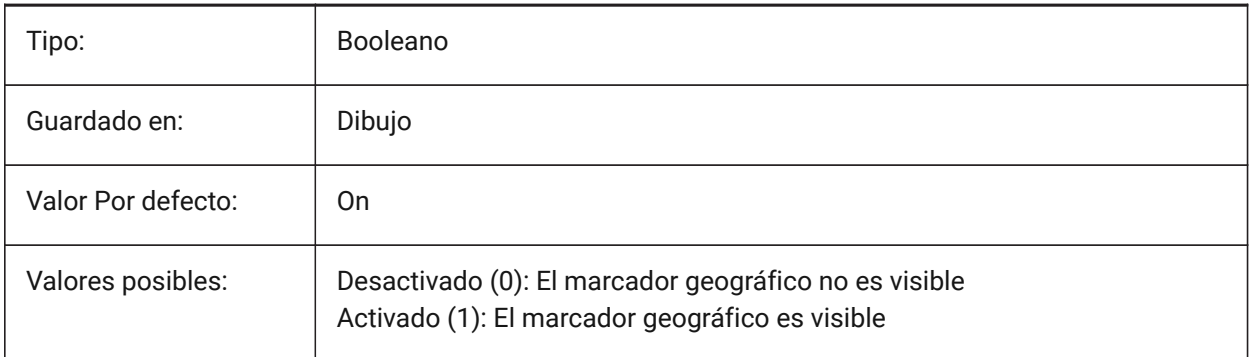

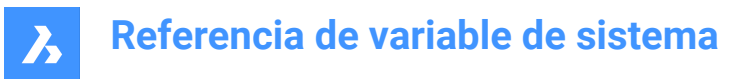

## **10.6 GEOMRELATIONS variable de sistema**

#### **10.6.1 Indicación de relación geométrica**

Las relaciones geométricas especificadas se reconocen durante el arrastre de la entidad 2D. Y la entidad arrastrada se ajusta para satisfacer la relación reconocida. El valor se almacena como un código de bits utilizando la suma de los valores de todas las opciones seleccionadas.

Sólo BricsCAD

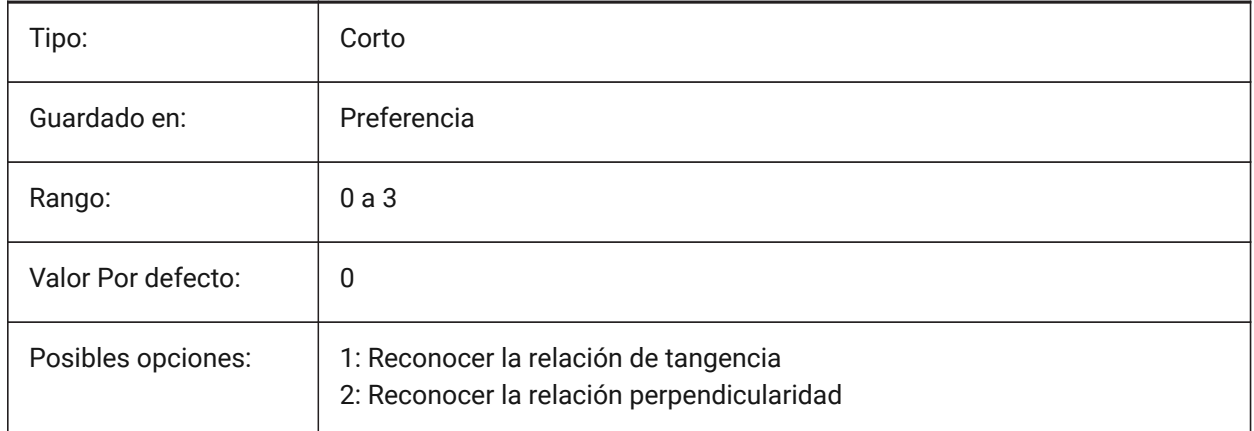

# **10.7 GETSTARTED variable de sistema**

#### **10.7.1 Empezar**

Especifica si el diálogo del Lanzador se muestra cada vez que BricsCAD se inicia. Sólo BricsCAD

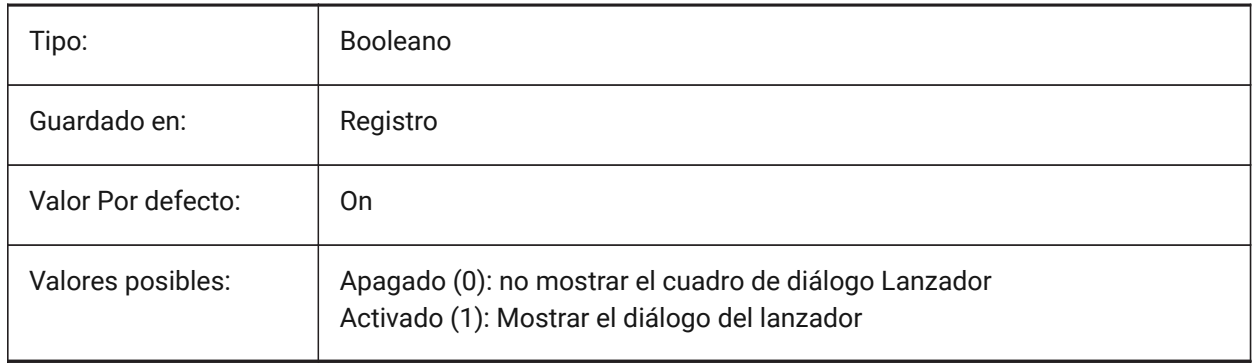

# **10.8 GFANG variable de sistema**

#### **10.8.1 Ángulo de relleno degradado**

Especifica el ángulo de un relleno de degradado.

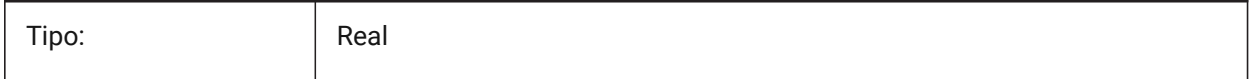

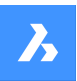

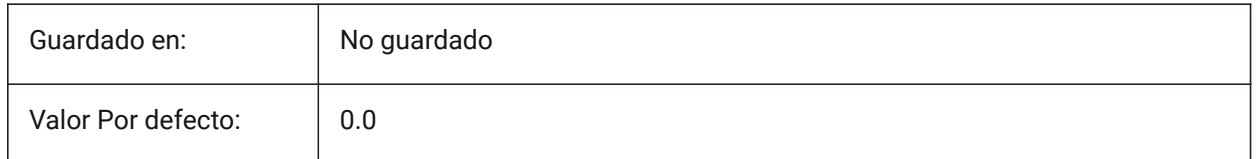

# **10.9 GFCLR1 variable de sistema**

#### **10.9.1 Relleno degradado de color primario**

El primer color de un relleno degradado.

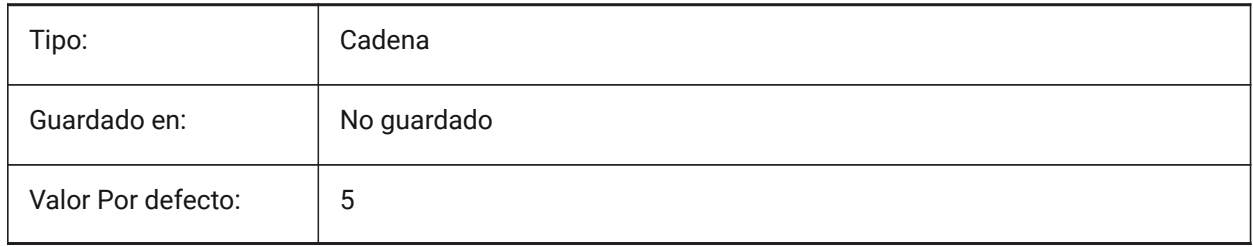

# **10.10 GFCLR2 variable de sistema**

#### **10.10.1 Gradiente de relleno de color secundario.**

El segundo color de un relleno degradado.

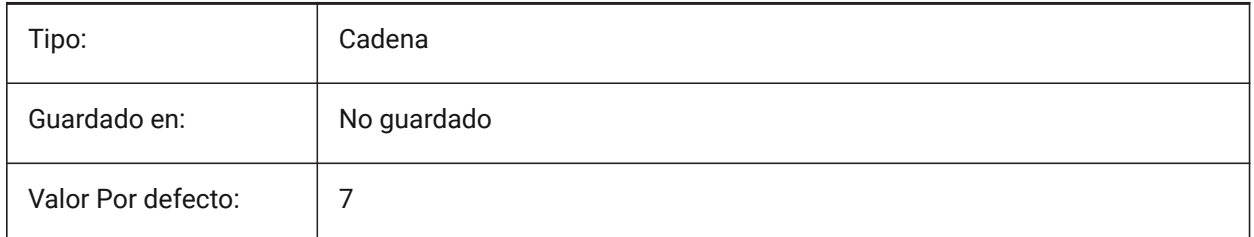

## **10.11 GFCLRLUM variable de sistema**

#### **10.11.1 Nivel de tinte de relleno degradado**

Especifica la intensidad del tinte en un relleno de degradado de un color.

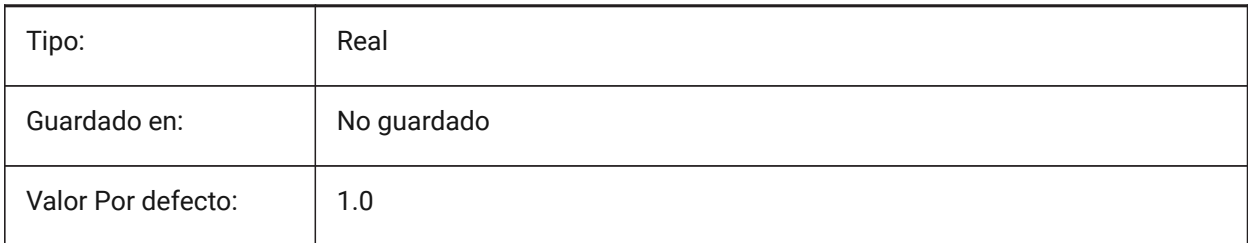

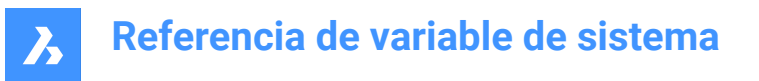

# **10.12 Variable del sistema GFCLRSTATE**

## **10.12.1 Número de colores para un relleno degradado**

Especifica el número de colores (uno o dos) para un relleno de degradado.

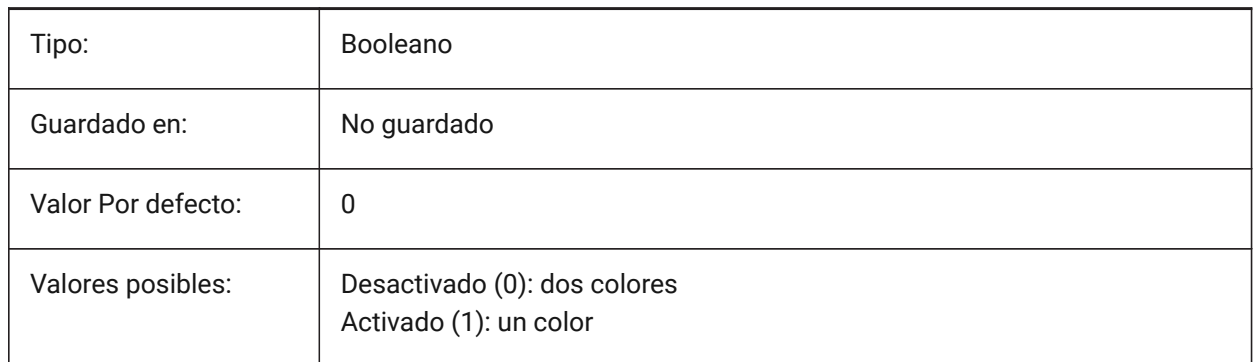

# **10.13 GFNAME variable de sistema**

### **10.13.1 Nombre de relleno de degradado**

Especifica el patrón de un relleno de degradado.

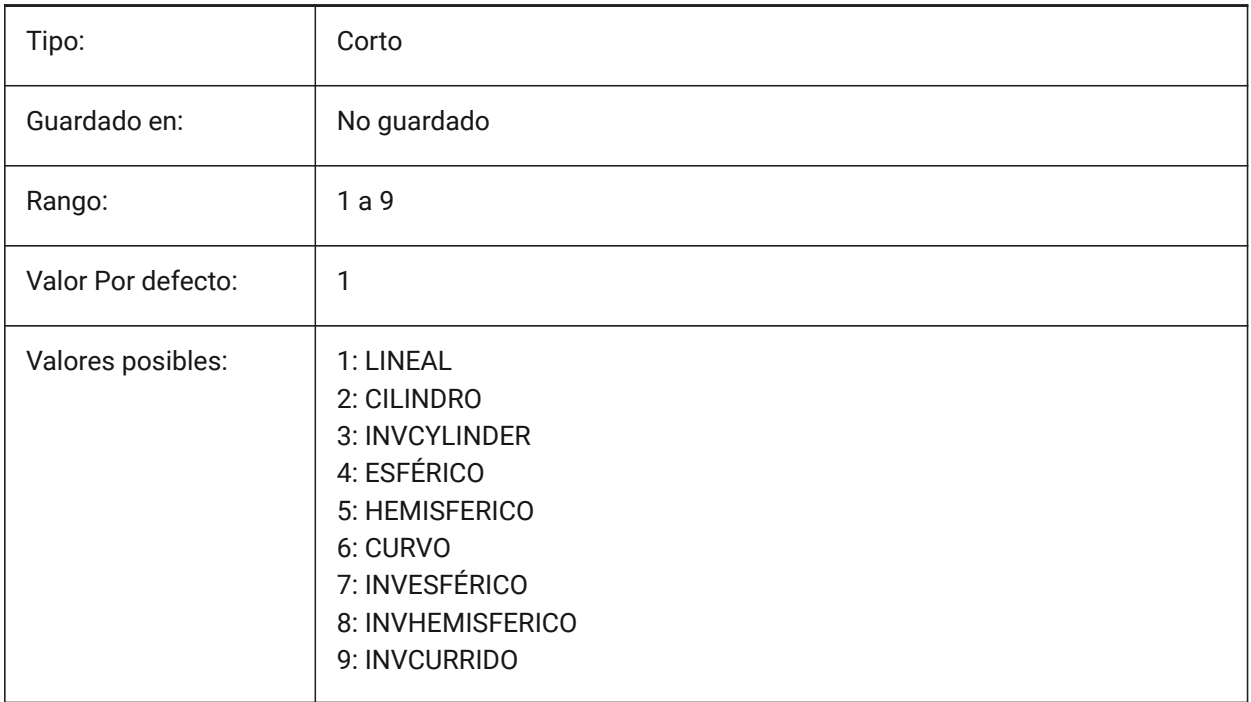

## **10.14 GFSHIFT variable de sistema**

#### **10.14.1 Cambio de gradiente de llenado**

Especifica si el patrón en un relleno de degradado está centrado o desplazado hacia arriba y hacia la izquierda.

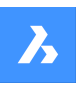

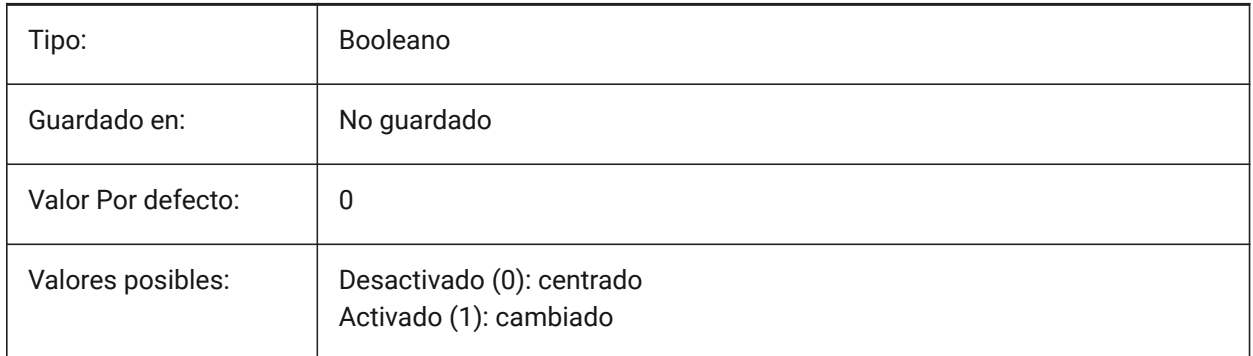

# **10.15 GLSWAPMODE variable de sistema**

## **10.15.1 GL Swap Mode**

Especifica el método de intercambio utilizado al dibujar con el motor GL. Según el controlador de hardware utilizado, el efecto visual puede diferir al elegir entre estas opciones.

Sólo BricsCAD

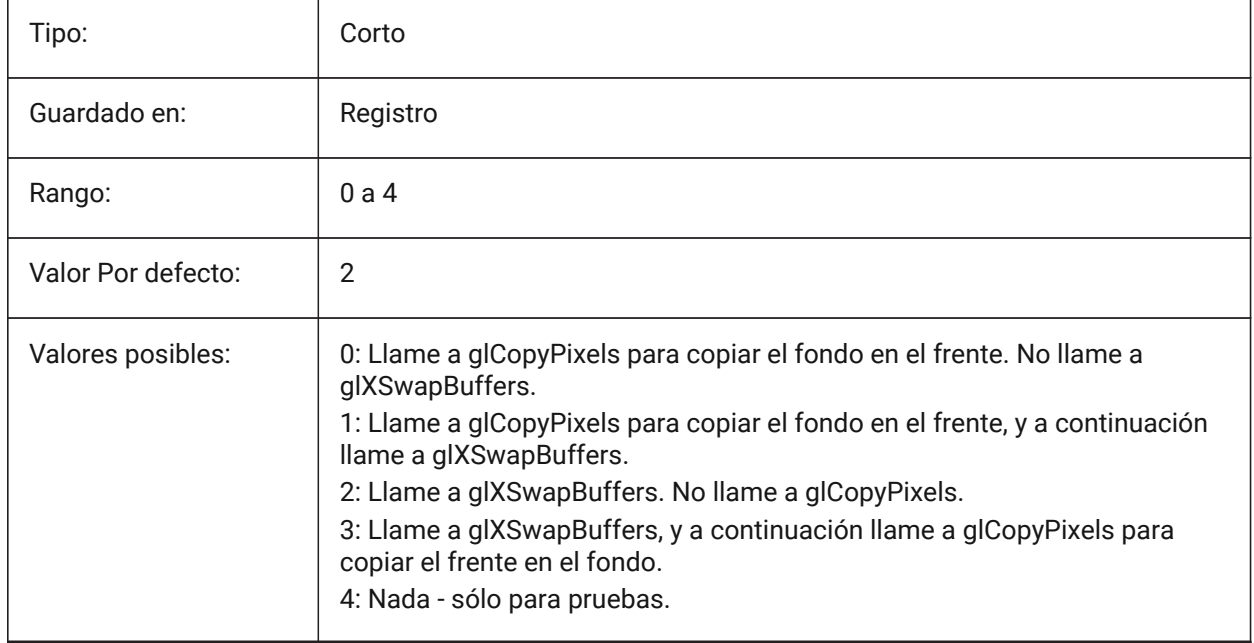

# **10.16 GRADIENTCOLORBOTTOM variable de sistema**

## **10.16.1 Antecedentes fondo degradado de color**

Especifica el color de fondo por defecto para los fondos de gradiente y también el predeterminado para la vista sólidos antecedentes.

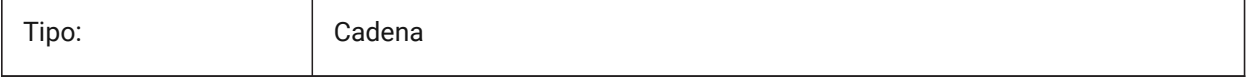

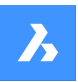

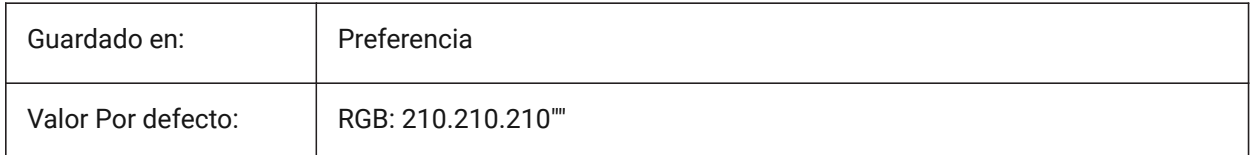

# **10.17 GRADIENTCOLORMIDDLE variable de sistema**

## **10.17.1 Color del fondo gradiente medio**

Especifica el color central por defecto para los fondos de degradado. Esto sólo se aplica si GRADIENTMODE se establece en Degradado de tres colores.

Sólo BricsCAD

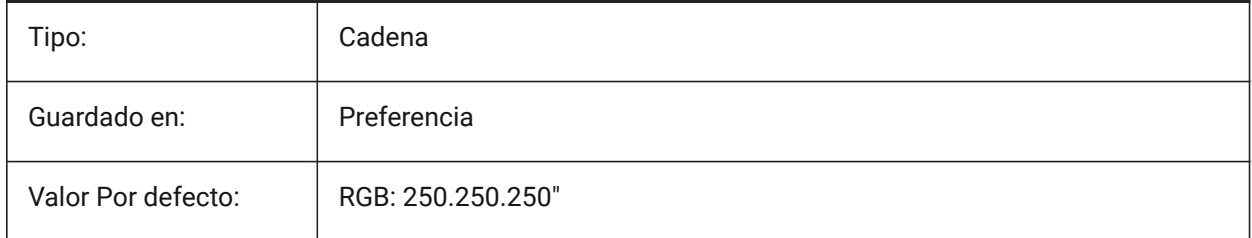

# **10.18 GRADIENTCOLORTOP variable de sistema**

## **10.18.1 Color del fondo gradiente superior**

Especifica el color de la parte superior de forma predeterminada para los fondos de gradiente.

Sólo BricsCAD

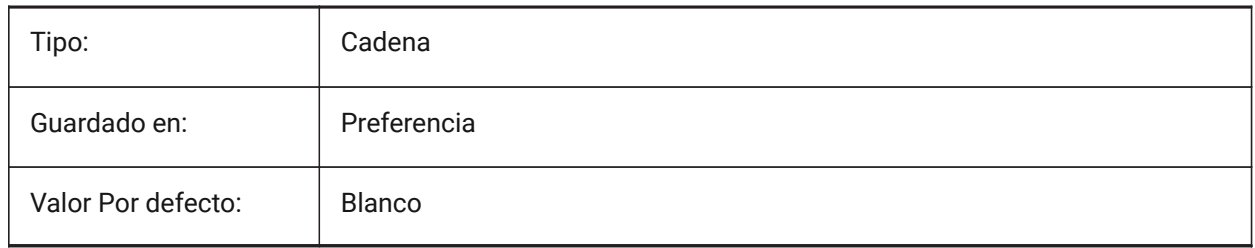

## **10.19 GRADIENTMODE variable de sistema**

#### **10.19.1 Modo de gradiente de fondo**

Especifica si se debe aplicar un gradiente en el fondo por defecto y cómo se debe aplicar (sólo se utiliza como valor por defecto para el diálogo de Fondo).

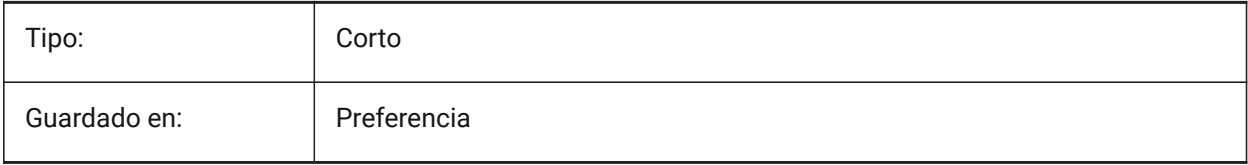

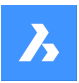

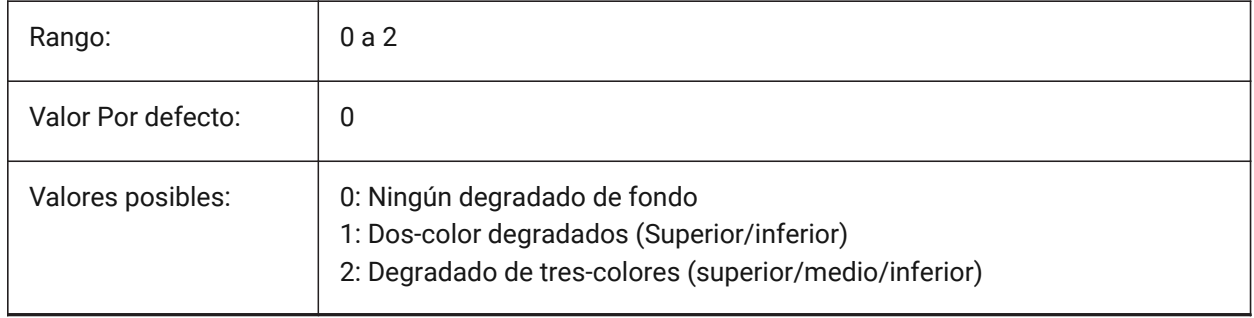

# **10.20 GRIDAXISCOLOR variable de sistema**

## **10.20.1 Color eje rejilla**

Especifica el color de la rejilla del eje.

Sólo BricsCAD

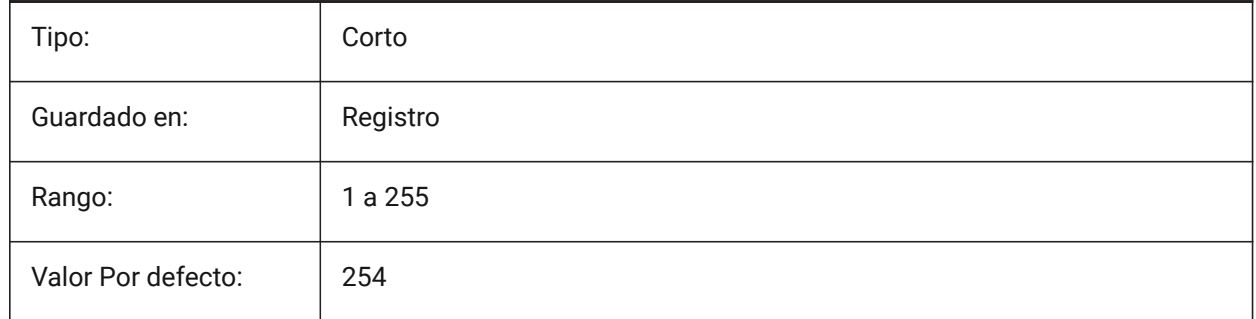

# **10.21 GRIDDISPLAY variable de sistema**

#### **10.21.1 Visualización de la rejilla**

Especifica cómo se muestra la cuadrícula. El valor se almacena como un código binario usando la suma de los valores de todas las opciones seleccionadas.

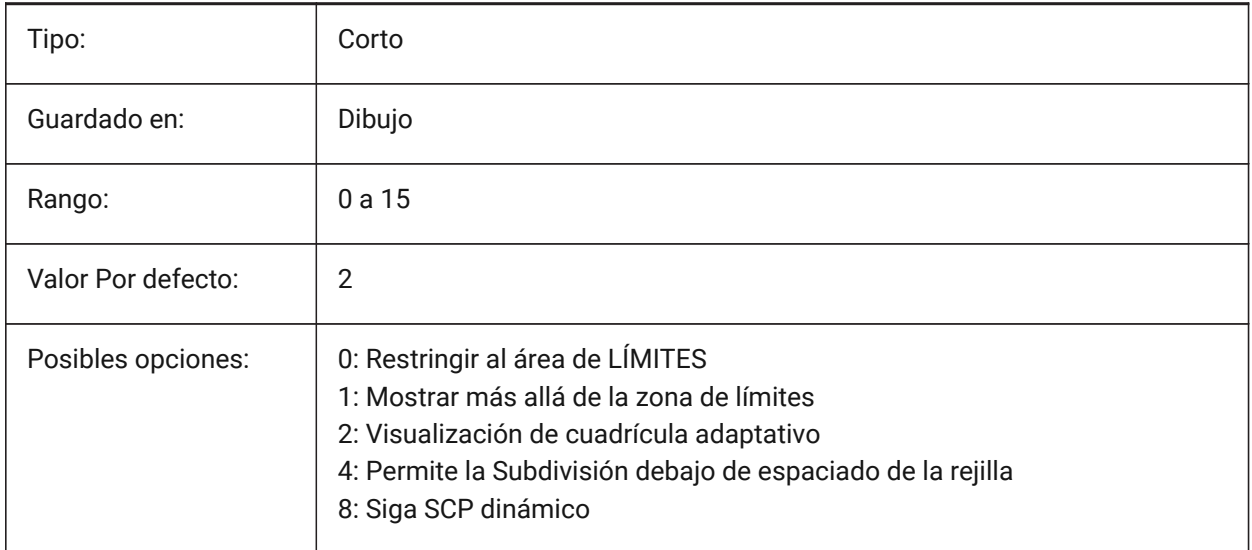

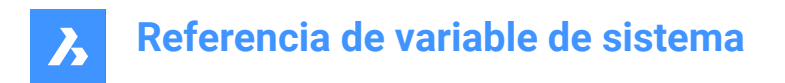

# **10.22 GRIDMAJOR variable de sistema**

## **10.22.1 Rejilla principal**

Especifica la frecuencia de importantes frente a líneas de división secundarias.

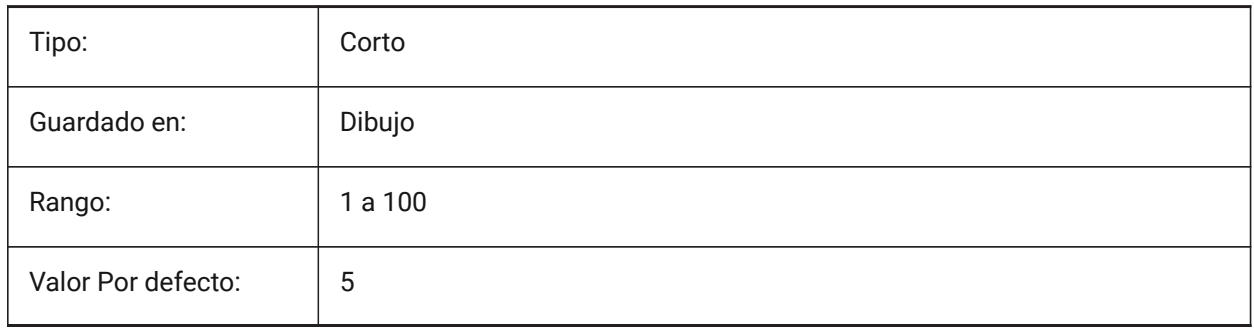

## **10.23 GRIDMAJORCOLOR variable de sistema**

#### **10.23.1 Color de rejilla principal**

Especifica el color de las líneas de rejilla principales.

#### Sólo BricsCAD

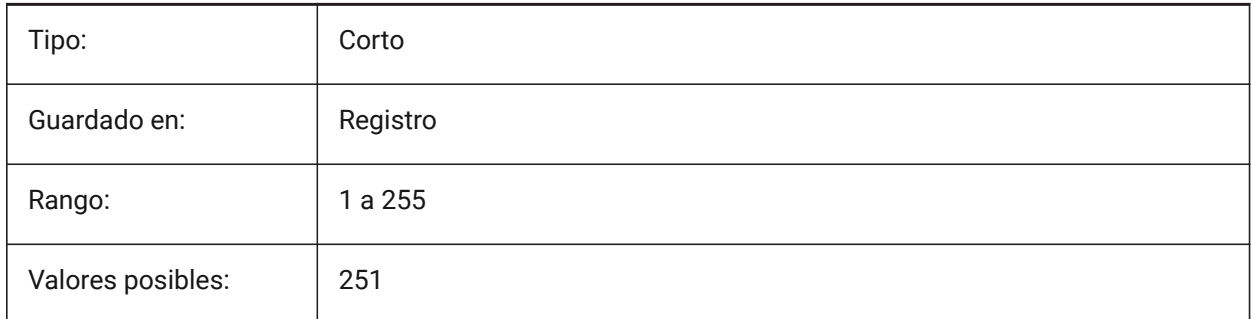

## **10.24 GRIDMINORCOLOR variable de sistema**

#### **10.24.1 Menor color de rejilla**

Especifica el color de las líneas de rejilla menor.

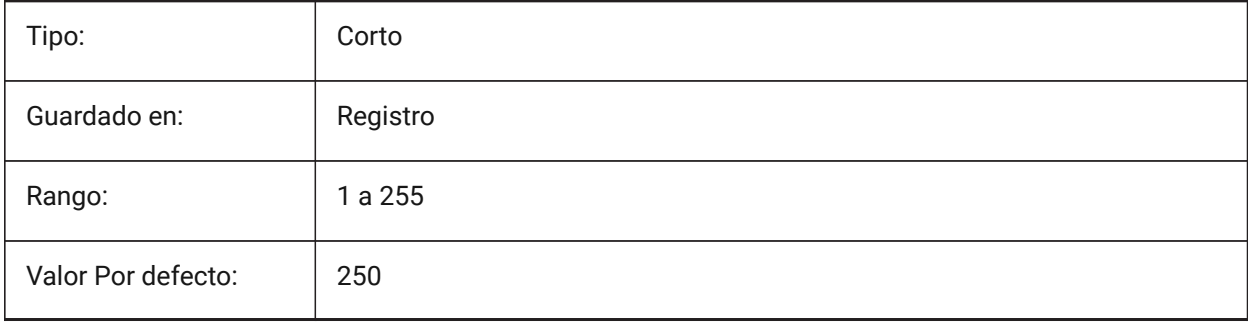

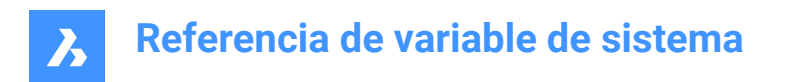

# **10.25 GRIDMODE variable de sistema**

## **10.25.1 Modo rejilla**

Activa o desactiva la rejilla.

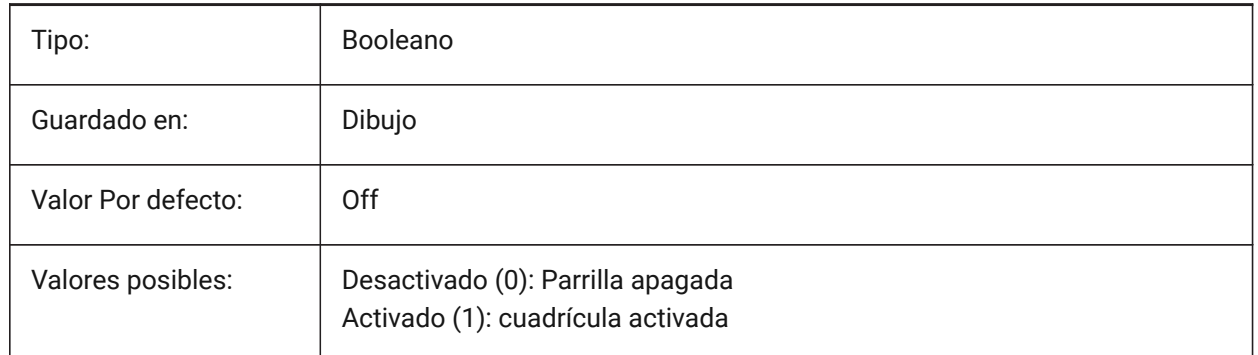

# **10.26 GRIDSTYLE variable de sistema**

#### **10.26.1 Estilo de rejilla**

Especifica si la cuadrícula se muestra con puntos o con líneas. El valor se almacena como un código de bits utilizando la suma de los valores de todas las opciones seleccionadas.

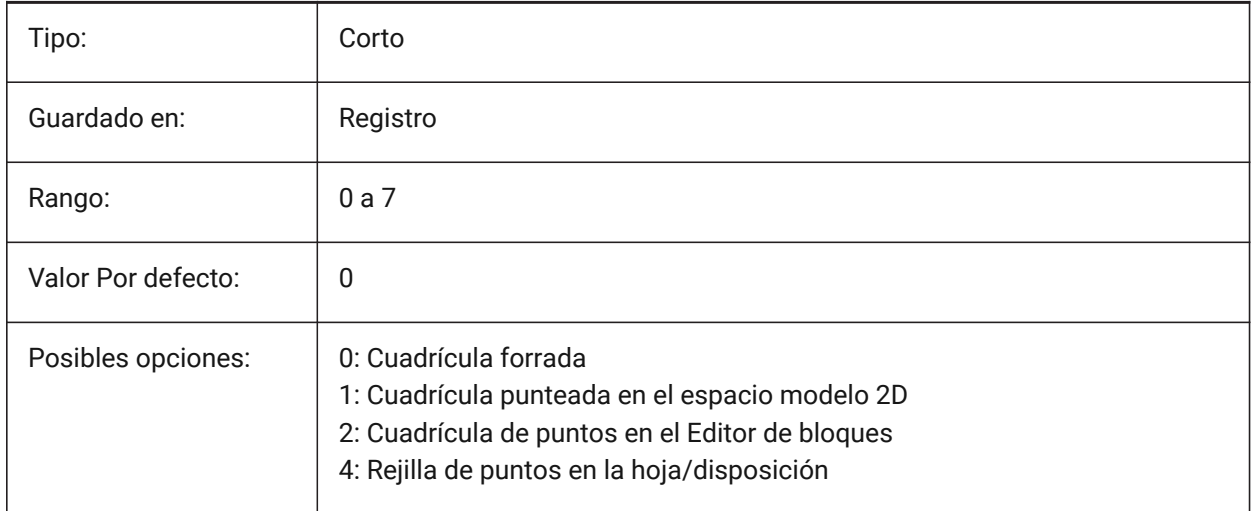

## **10.27 GRIDUNIT variable de sistema**

#### **10.27.1 Unidad de rejilla**

Especifica el espaciado de rejilla X e Y de la ventana actual.

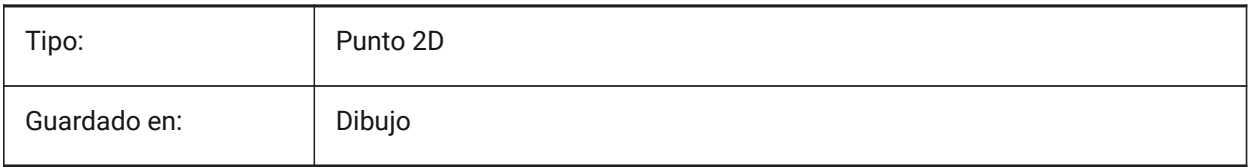

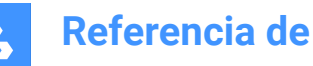

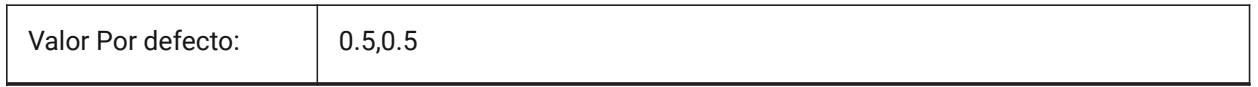

## **10.28 GRIDXYZTINT variable de sistema**

## **10.28.1 Matiz XYZ de rejilla**

Especifica si los tintes XYZ deben aplicarse sobre el color de las líneas de la cuadrícula. (Los tintes XYZ se almacenan en variables COLORX, COLORY, COLORZ). El valor se almacena como un código binario usando la suma de los valores de todas las opciones seleccionadas.

Sólo BricsCAD

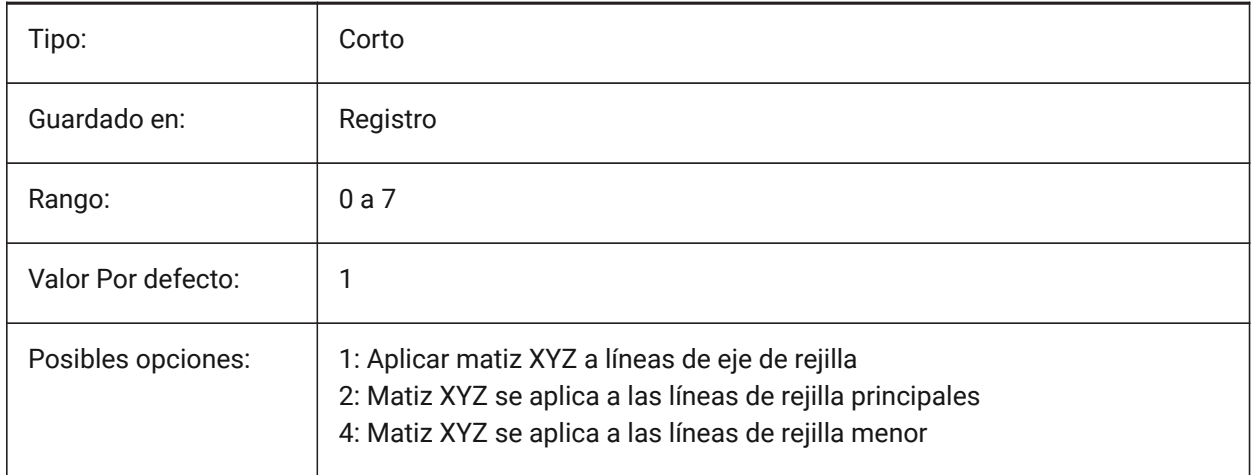

# **10.29 GRIPBLOCK variable de sistema**

#### **10.29.1 Puntos de pinzamiento**

Especifica la visualización de los agarres para las entidades dentro de un bloque seleccionado. El punto de inserción del bloque se muestra independientemente de este ajuste.

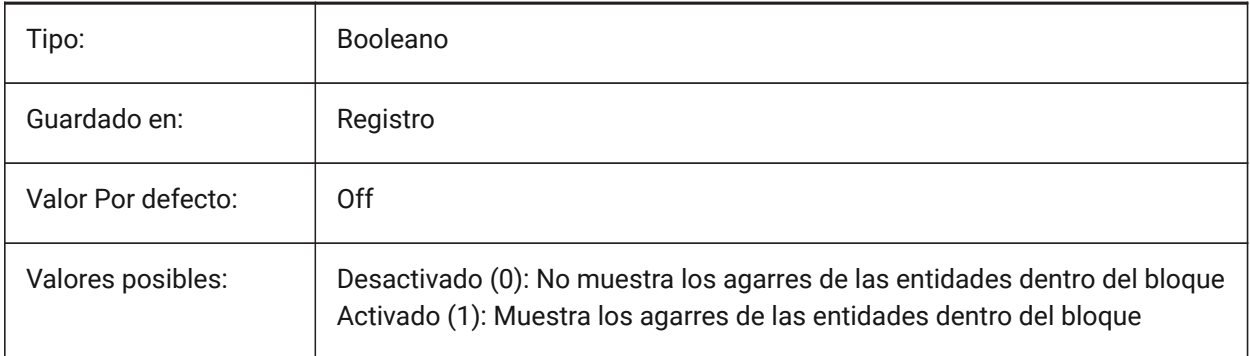

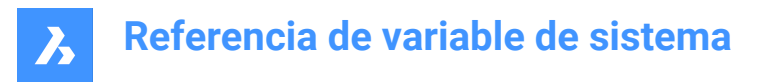

# **10.30 GRIPCOLOR variable de sistema**

## **10.30.1 Color del pinzamiento**

Especifica el color de las empuñaduras no seleccionadas (dibujadas como contornos de caja). Valores entre 1 y 255 son aceptados.

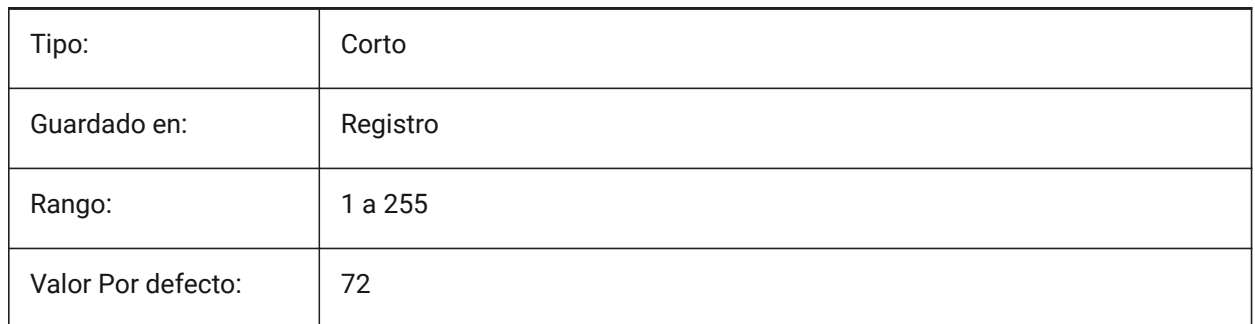

## **10.31 GRIPDYNCOLOR variable de sistema**

#### **10.31.1 Color agarre dinámico**

Especifica el color de los agarres personalizados para los bloques dinámicos. Valores entre 1 y 255 son aceptados. (No se ha apoyado)

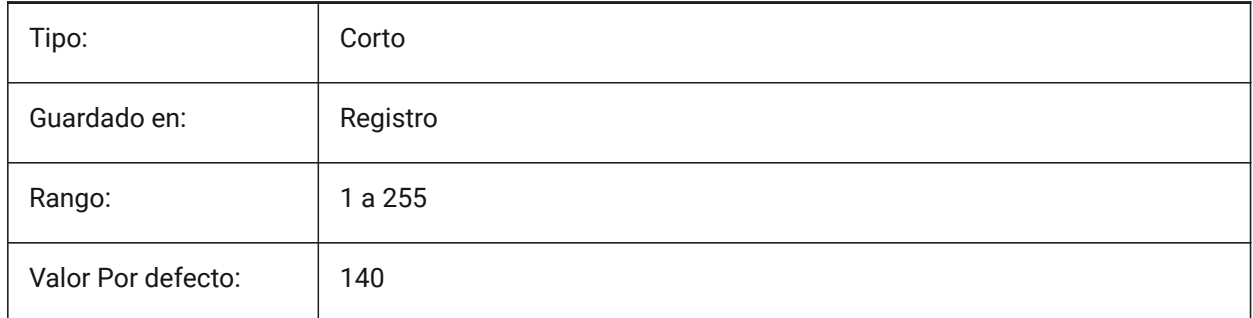

# **10.32 GRIPHOT variable de sistema**

#### **10.32.1 Seleccionar el color del pinzamiento**

Especifica el color de las empuñaduras seleccionadas (empuñaduras calientes), que se dibujan como cajas llenas.

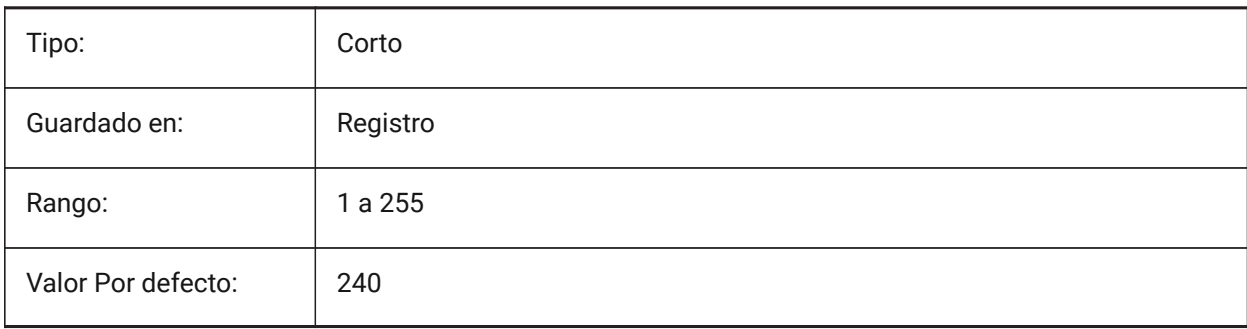

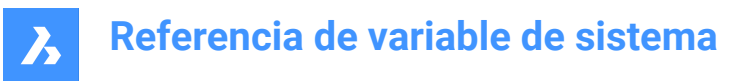

# **10.33 GRIPHOVER variable de sistema**

#### **10.33.1 Color del pinzamiento de paso**

Especifica el color de relleno de un agarre no seleccionado cuando el cursor se detiene sobre él. Valores entre 1 y 255 son aceptados.

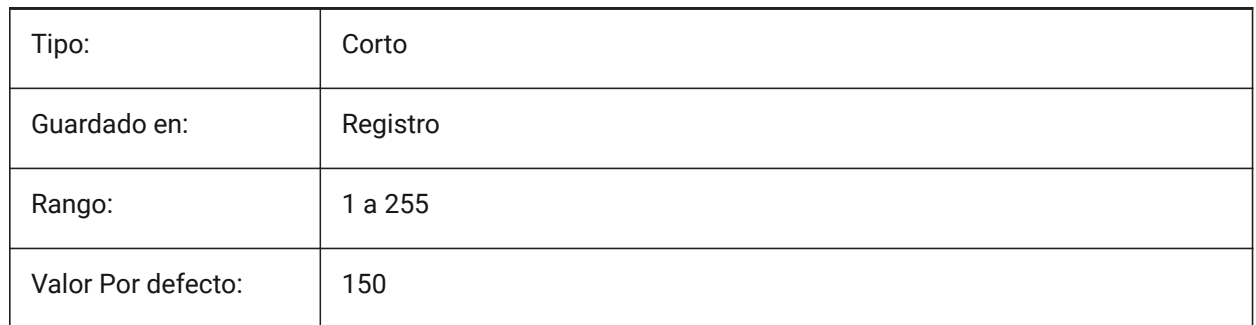

## **10.34 GRIPOBJLIMIT variable de sistema**

#### **10.34.1 Límite de pinzamientos de entidades**

La visualización de los agarres se suprime, si el número de entidades seleccionadas supera el valor de esta variable de configuración. Si se establece en 0, siempre se muestran las empuñaduras. Se aceptan valores entre 0 y 32767.

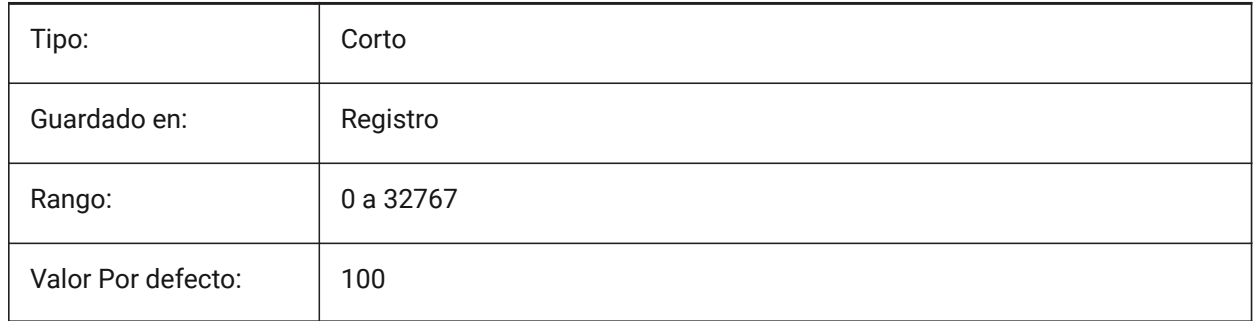

# **10.35 GRIPS variable de sistema**

## **10.35.1 Pinzamientos**

Especifica la visualización de los agarres en las entidades seleccionadas.

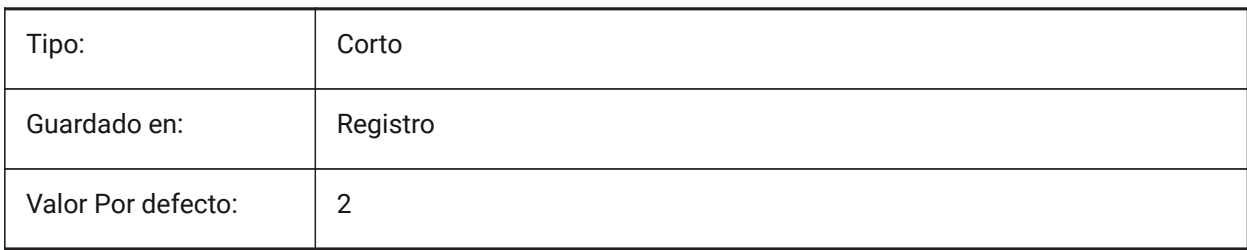

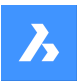

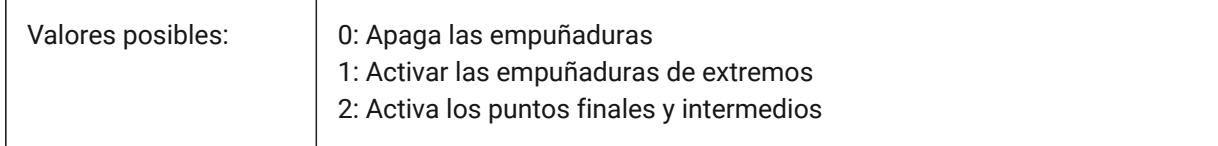

# **10.36 GRIPSIZE variable de sistema**

#### **10.36.1 Tamaño del pinzamiento**

Especifica el tamaño de la caja de agarre (en píxeles). Valores entre 1 y 255 son aceptados.

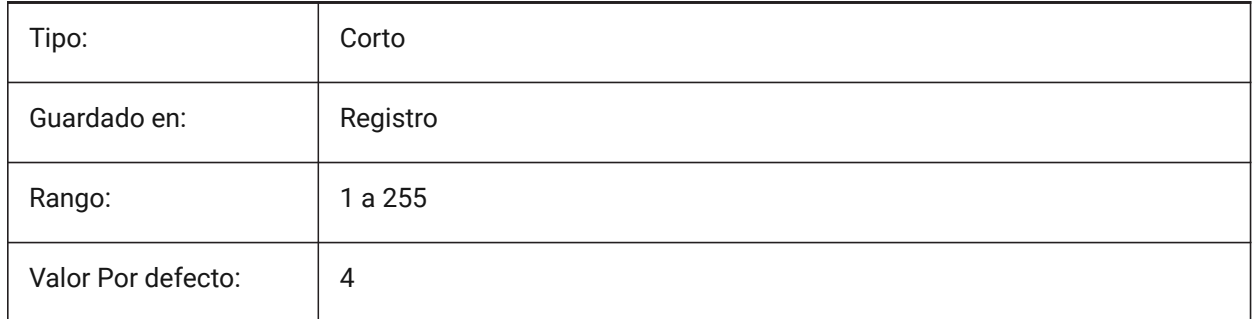

## **10.37 GRIPTIPS variable de sistema**

#### **10.37.1 Consejos de agarre**

Especifica si las puntas de agarre se muestran cuando el cursor se desplaza sobre las empuñaduras de las entidades personalizadas o los bloques dinámicos que soportan las puntas de agarre. (No se ha apoyado)

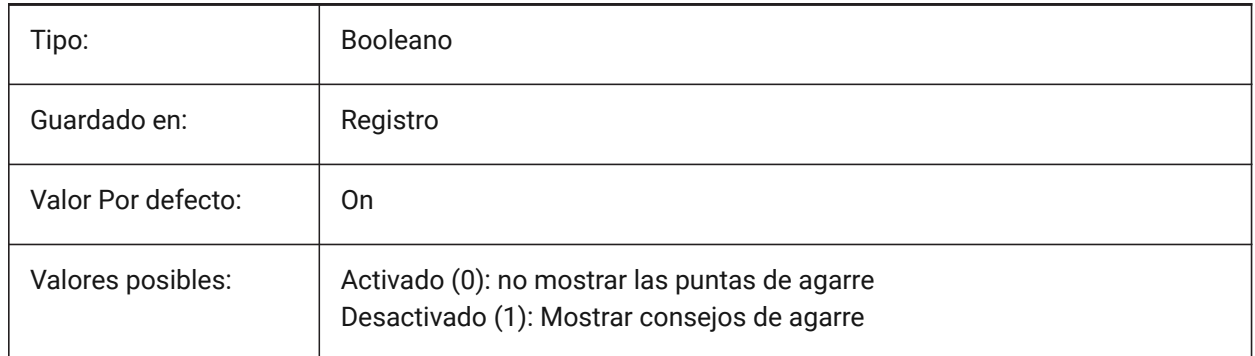

## **10.38 GSDEVICETYPE2D variable de sistema**

#### **10.38.1 Dispositivo sistema gráfico 2D**

Especifica el dispositivo del sistema gráfico actual para la salida de wireframe. Se recomienda encarecidamente la opción GDI+. Las opciones adicionales están disponibles sólo para fines de prueba. Sólo BricsCAD
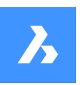

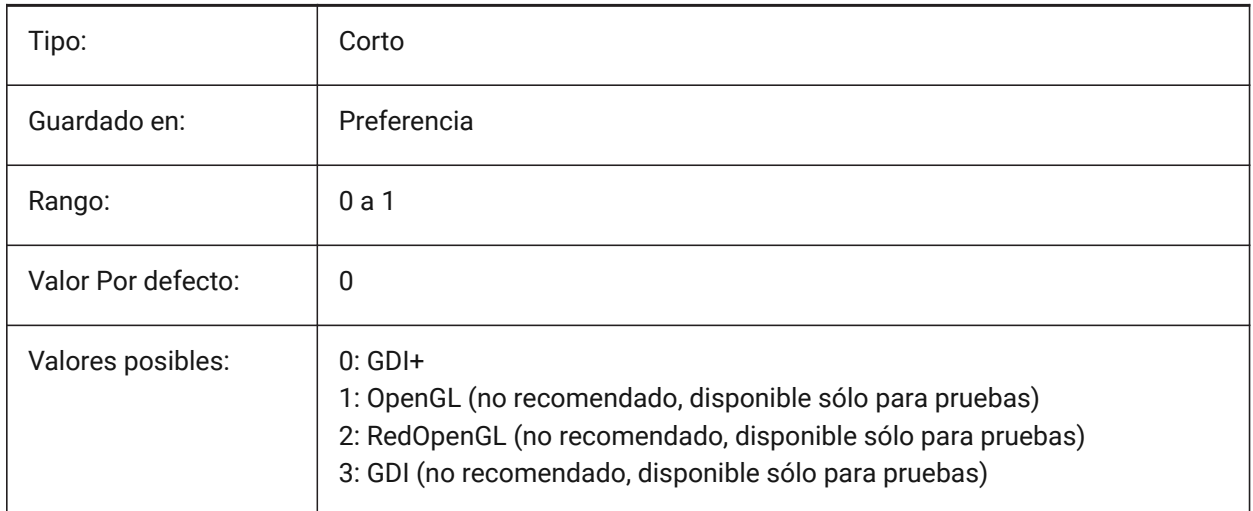

# **10.39 GSDEVICETYPE3D variable de sistema**

# **10.39.1 Dispositivo sistema gráfico 3D**

Configure el dispositivo del sistema gráfico actual para la salida renderizada de los estilos visuales Oculto, Gouraud (con bordes) y Plano (con bordes). Otros estilos visuales renderizados (como modelado, realista) siempre usarán el dispositivo RedOpenGL.

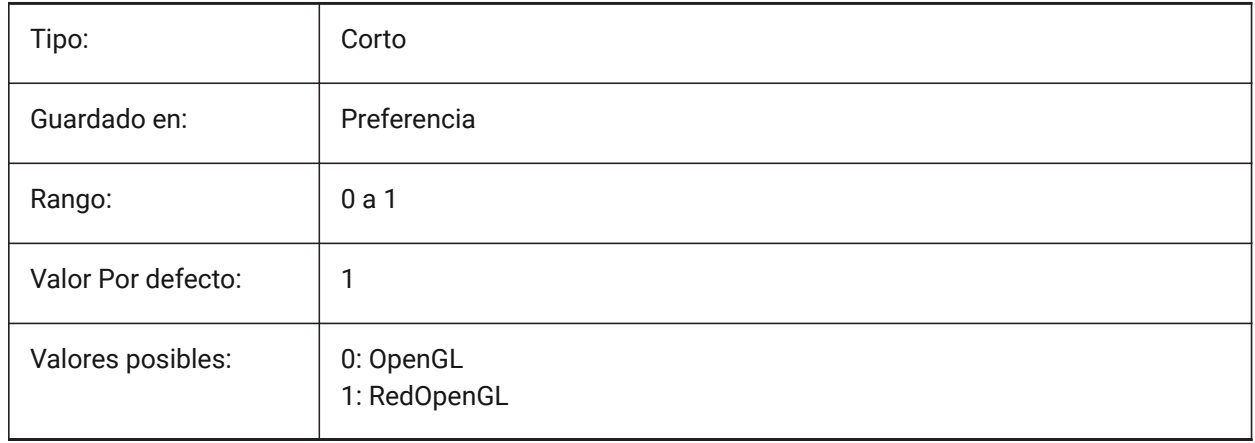

# **11. H**

# **11.1 Variable del sistema HALOGAP**

#### **11.1.1 Espacio de aureola**

Especifica si se debe mostrar un espacio si una entidad está oculta por otra entidad. Se debe especificar como un porcentaje de una unidad de dibujo, independientemente del nivel de zoom. HALOGAP se aplica solo a vistas 2D.

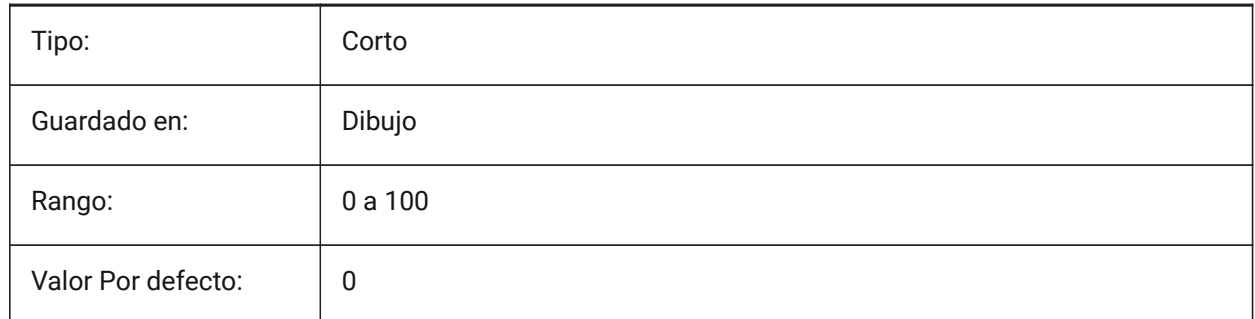

# **11.2 HANDLES variable de sistema**

#### **11.2.1 Acceso a identificadores**

Muestra si los identificadores de objetos son accesibles por aplicaciones o no.

Solo lectura

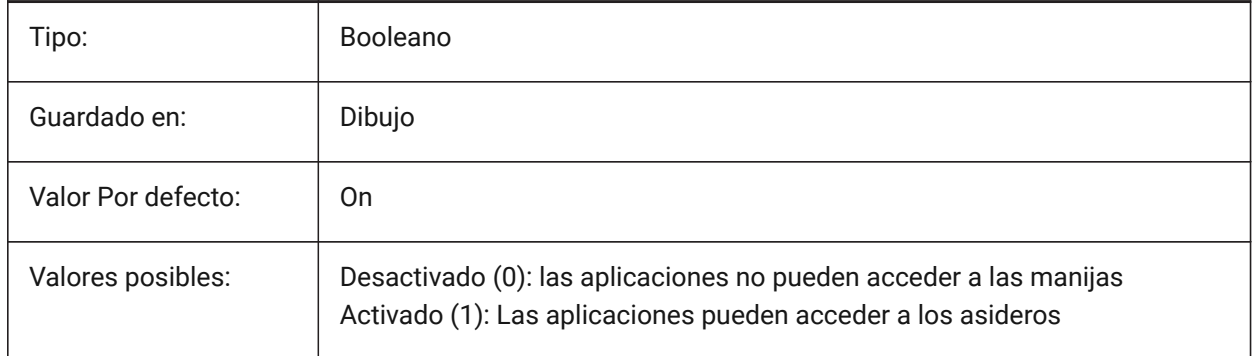

# **11.3 HEADROOM variable de sistema**

#### **11.3.1 Espacio para la cabeza**

Eliminación mínima de la cabeza de las escaleras creadas con el comando BIMSTAIR.

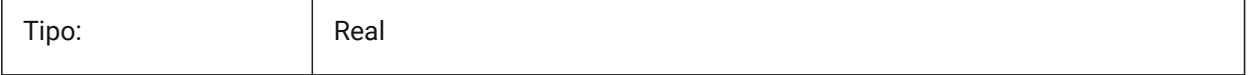

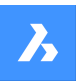

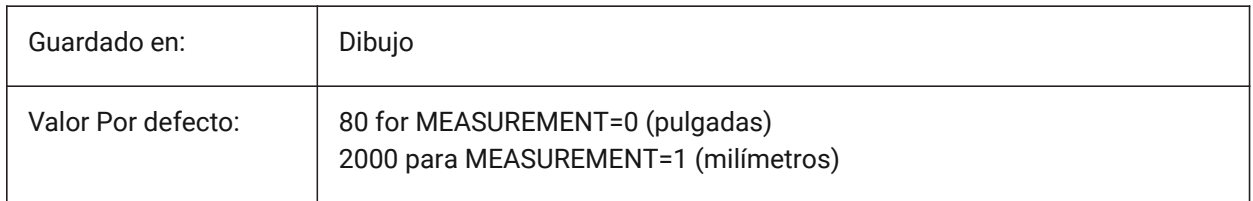

# **11.4 HANDSEED variable de sistema**

#### **11.4.1 Semilla de Identificadores**

Mango de inicio para crear nuevas entidades.

Sólo BricsCAD

Solo lectura

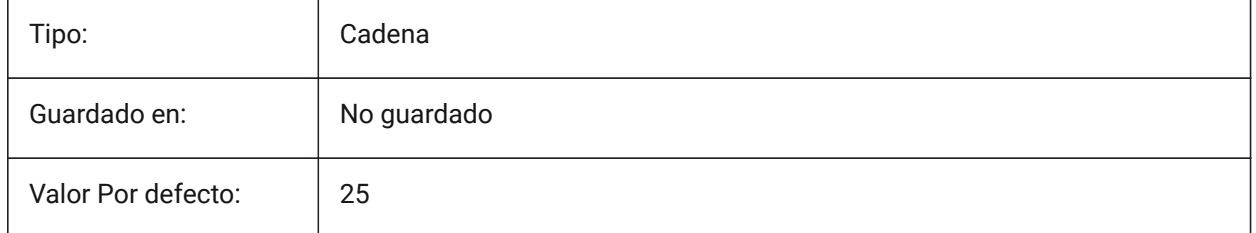

# **11.5 HIDEPRECISION variable de sistema**

#### **11.5.1 Precisión del ocultado y el sombreado**

Especifica la precisión de los cueros y las sombras. Si se establece en 1 (doble precisión) se necesita más memoria, lo que podría afectar al rendimiento.

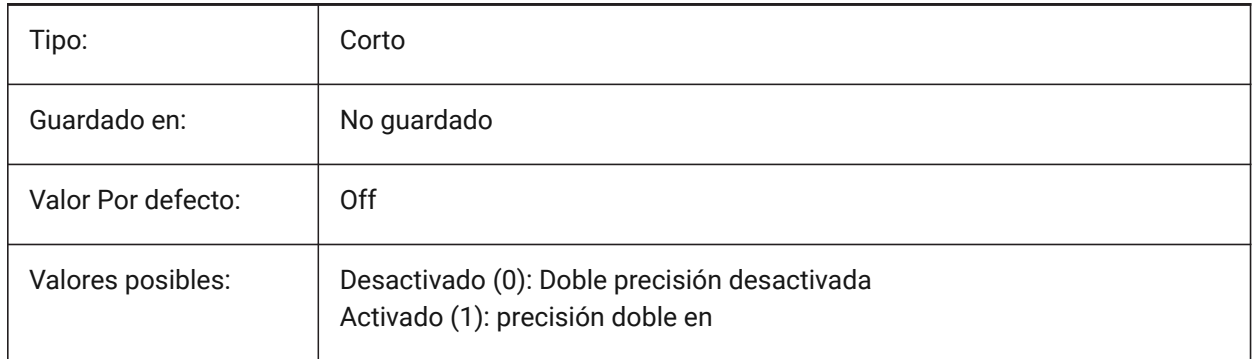

# **11.6 HIDESYSTEMPRINTERS variable de sistema**

#### **11.6.1 Ocultar impresoras del sistema**

Especifica si se muestran las impresoras del sistema.

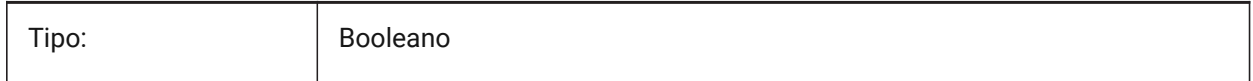

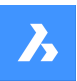

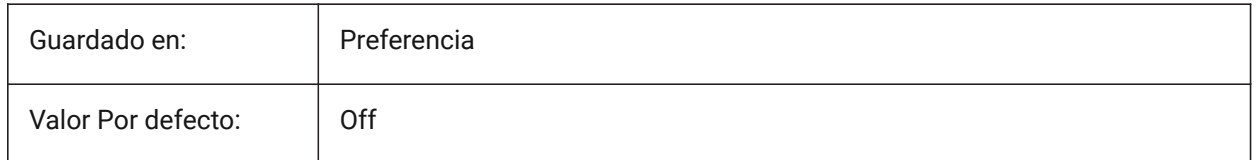

# **11.7 HIDETEXT variable de sistema**

#### **11.7.1 Ocultar texto en OCULTA**

Especifica si el comando OCULTA procesa entidades de texto.

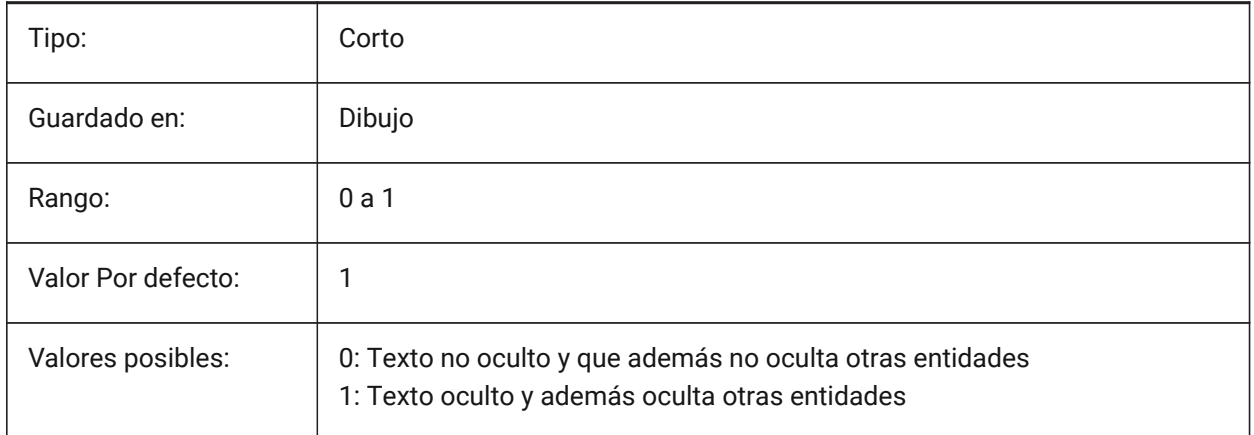

# **11.8 HIDEXREFSCALES Variable de sistema**

#### **11.8.1 Ocultar escalas xref**

Ocultar escalas de procedencias de referencias externas.

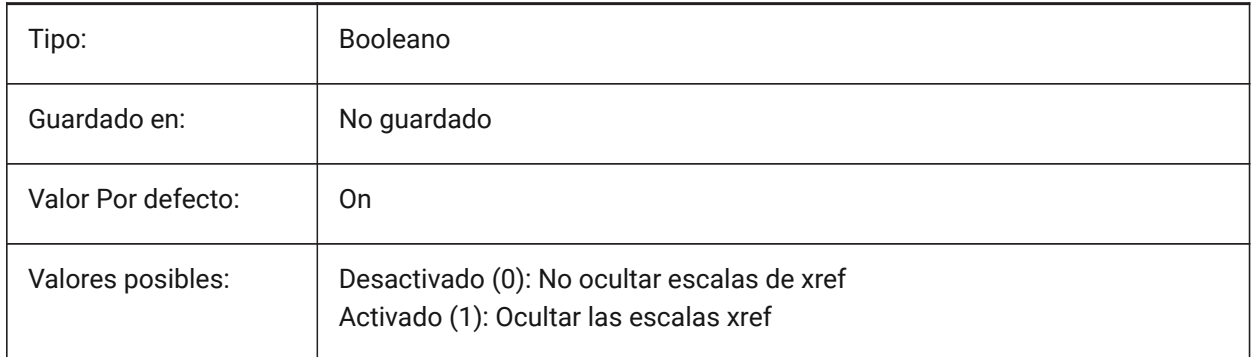

# **11.9 HIGHLIGHT variable de sistema**

#### **11.9.1 Resaltado**

Especifica si las entidades se resaltan en la pantalla cuando se seleccionan.

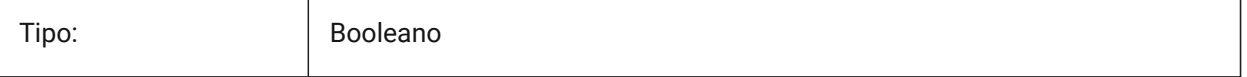

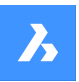

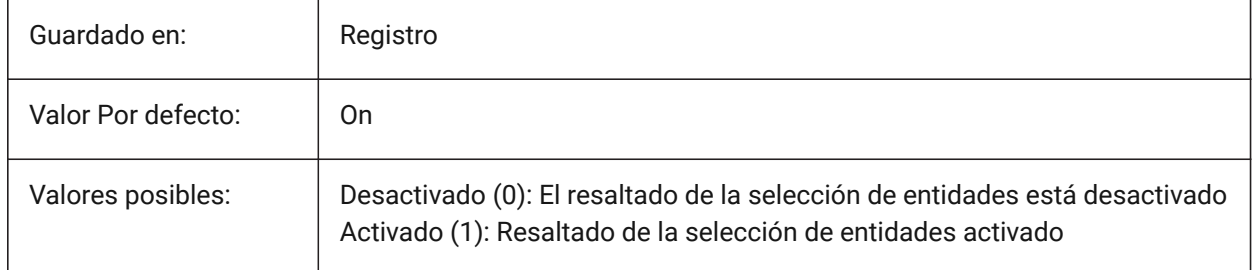

# **11.10 HIGHLIGHTCOLOR variable de sistema**

#### **11.10.1 Selección de Color de resaltado**

Especifica el color de resaltado que se utilizará cuando GLSelectionHighlightStyle esté establecido en "Usar un color diferente para el resaltado".

Sólo BricsCAD

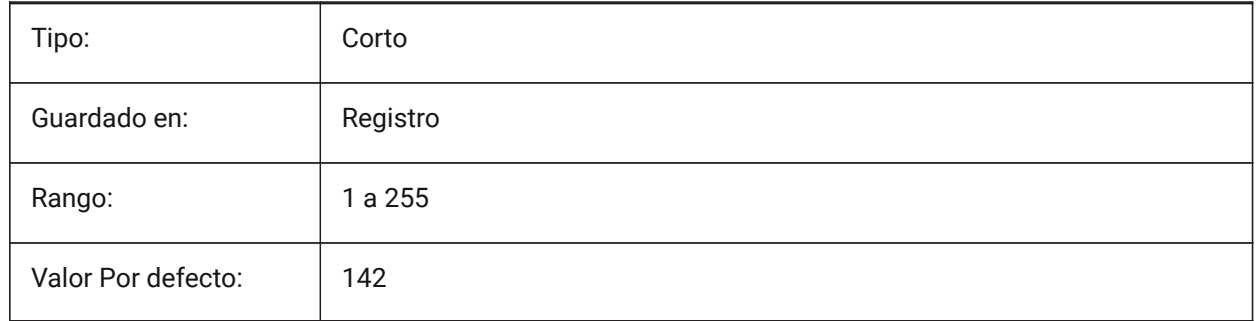

# **11.11 HIGHLIGHTEFFECT variable de sistema**

#### **11.11.1 Resaltar selección de estilos**

Especifica que resalte el método a utilizar.

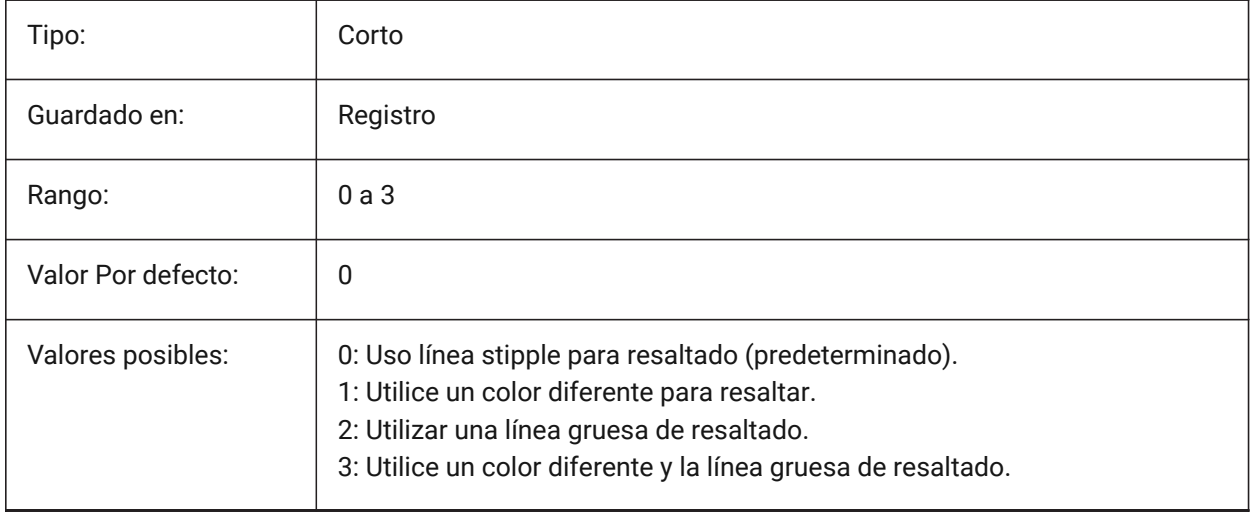

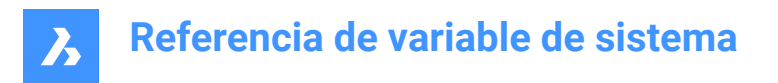

# **11.12 HORIZONBKG\_ENABLE variable de sistema**

#### **11.12.1 Horizonte fondo**

Especifica si el fondo del horizonte debe estar habilitado para las vistas de perspectiva.

Sólo BricsCAD

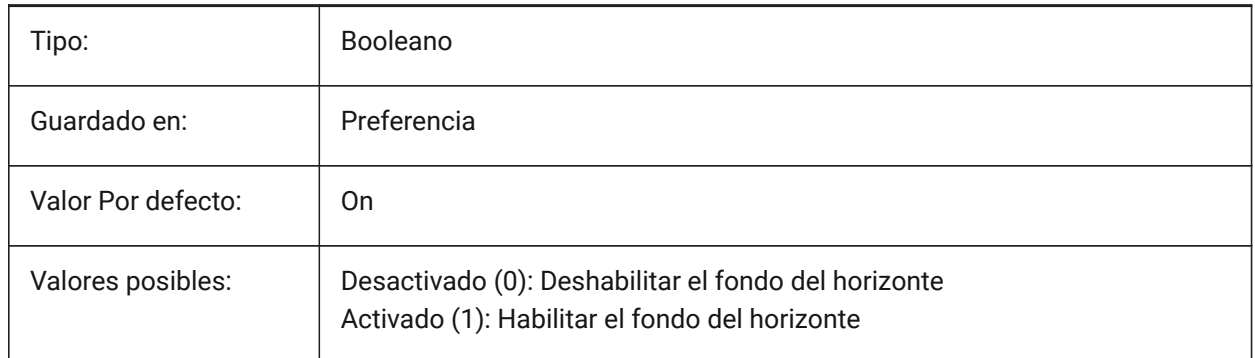

# **11.13 HORIZONBKG\_GROUNDHORIZON variable de sistema**

#### **11.13.1 Horizonte de suelo**

Especifica el color del horizonte terrestre.

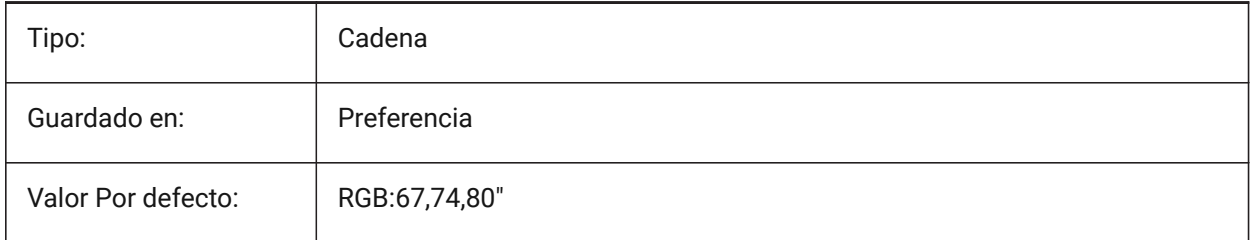

# **11.14 HORIZONBKG\_GROUNDORIGIN variable de sistema**

#### **11.14.1 Origen de suelo**

Especifica el color del origen del suelo.

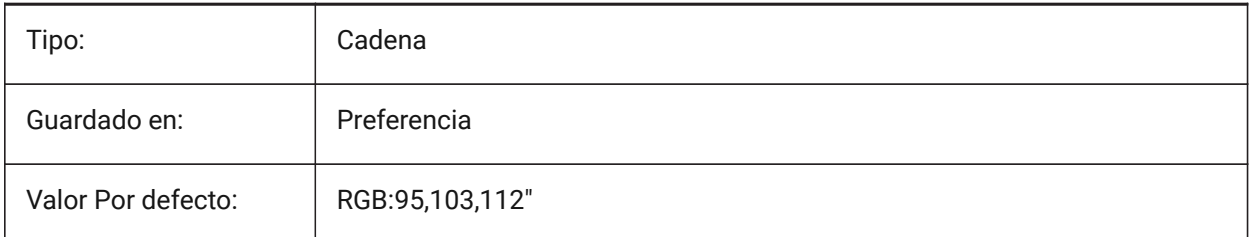

# **11.15 Variable del sistema HORIZONBKG\_SKYHIGH**

#### **11.15.1 Cielo alto**

Especifica el color de las regiones más altas del cielo.

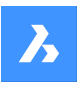

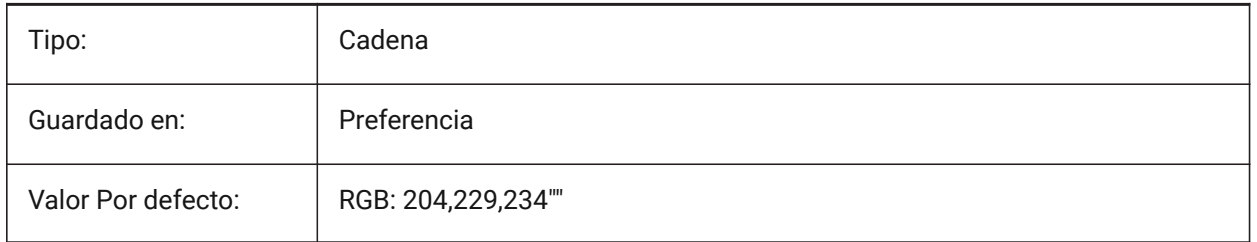

# **11.16 HORIZONBKG\_SKYHORIZON variable de sistema**

# **11.16.1 Cielo horizonte**

Especifica el color en la parte más baja del cielo en el horizonte. Este efecto puede ser muy sutil. Este color también se usa como el color del "cielo" cuando la cámara mira debajo de la tierra.

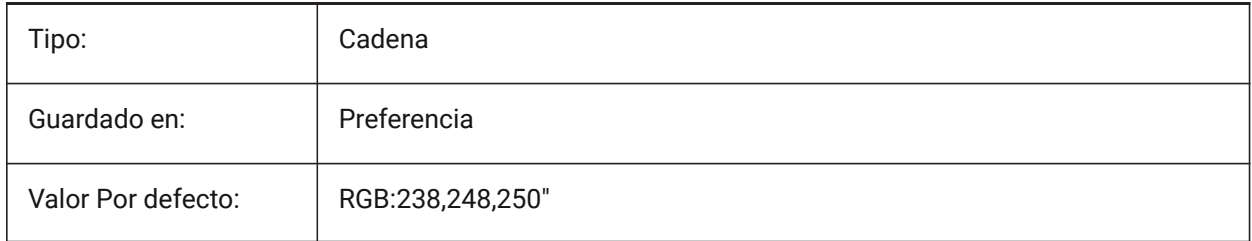

# **11.17 HORIZONBKG\_SKYLOW variable de sistema**

# **11.17.1 Cielo bajo**

Especifica el color de las regiones inferiores del cielo.

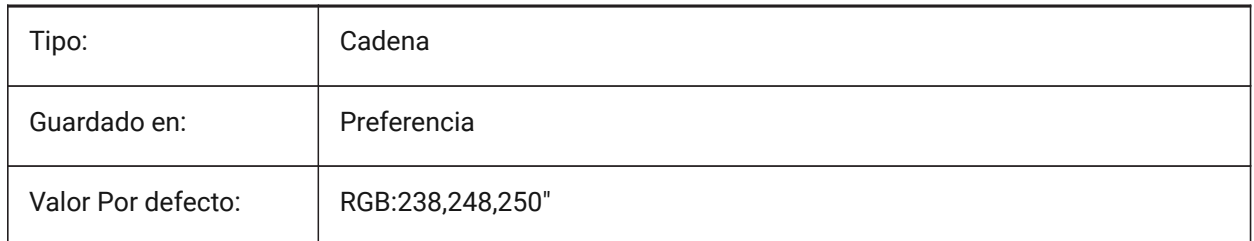

# **11.18 HOTKEYASSISTANT variable de sistema**

# **11.18.1 Asistente de Hotkey**

Especifica si se mostrará el widget Asistente de teclas de acceso directo o no.

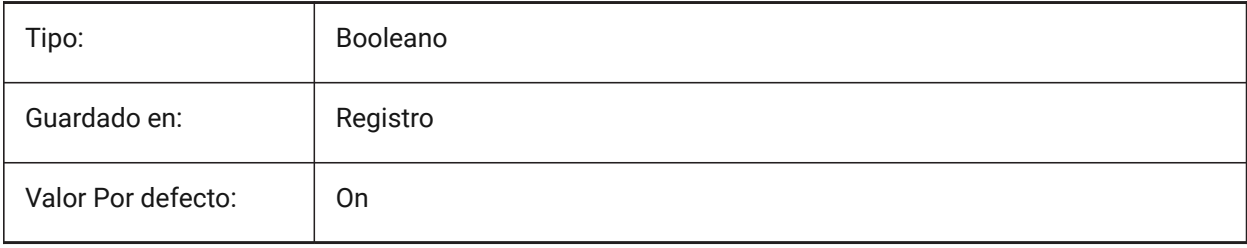

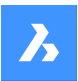

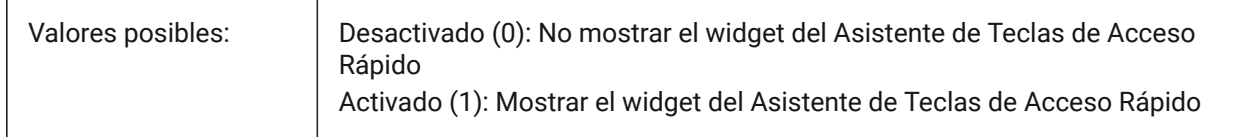

### **11.19 HPANG variable de sistema**

#### **11.19.1 Patrón ángulo de sombreado**

Almacena el ángulo del patrón de sombreado.

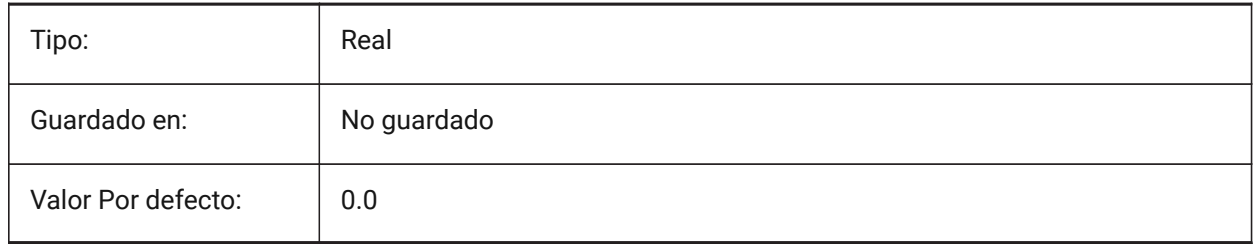

# **11.20 HPANNOTATIVE variable de sistema**

#### **11.20.1 Patrón de sombreado anotativo**

Especifica si un nuevo patrón de trama es anotativo.

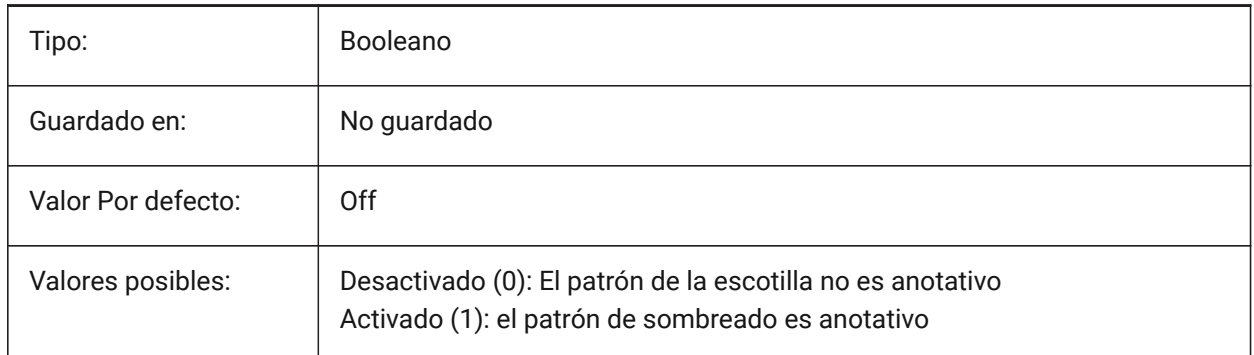

# **11.21 HPASSOC variable de sistema**

#### **11.21.1 Asociatividad de patrones de sombreado**

Especifica si los nuevos patrones de sombreado y rellenos de degradado son asociativos o no. Los sombreados asociativos y los rellenos de degradado se actualizan automáticamente cuando cambian sus límites.

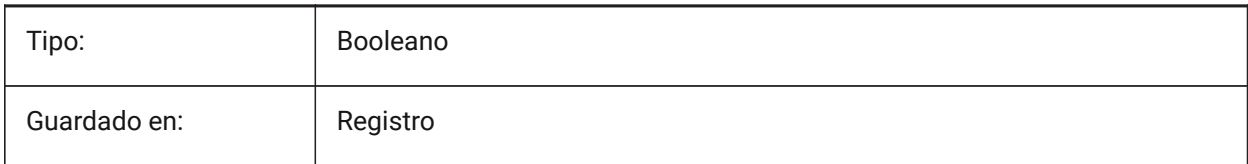

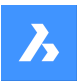

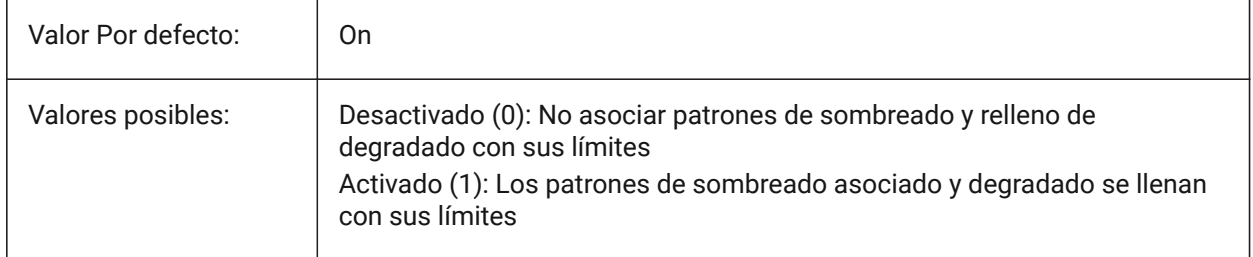

# **11.22 HPBACKGROUNDCOLOR variable de sistema**

#### **11.22.1 Color de fondo de sombreado por defecto**

El color de fondo de una escotilla. Introduzca '.' para ninguno

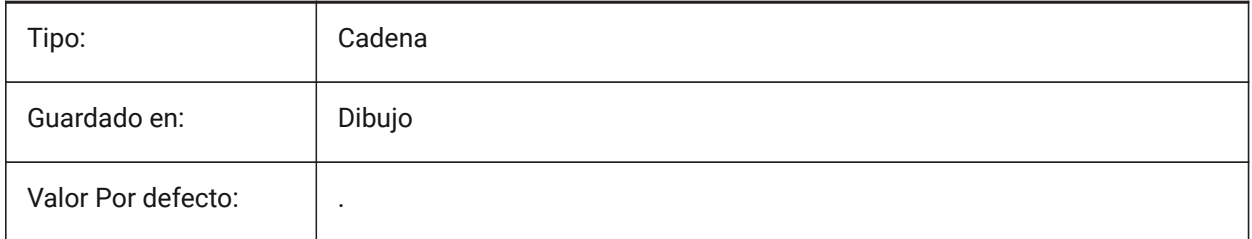

# **11.23 HPBOUND variable de sistema**

#### **11.23.1 Contorno del patrón de sombreado**

Especifica el tipo de entidad (región o polilínea) creada por SOMBCONT y CONTORNO.

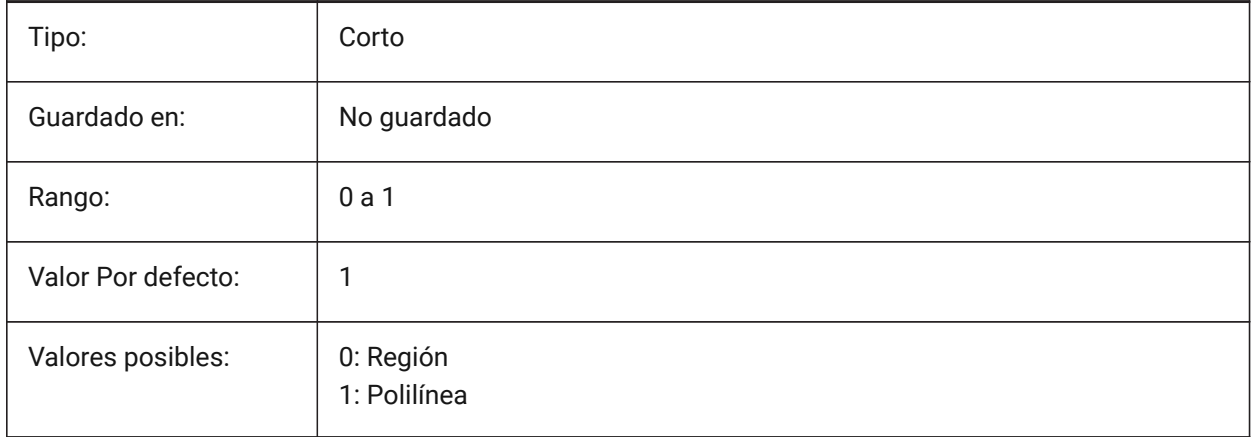

# **11.24 HPBOUNDRETAIN variable del sistema**

#### **11.24.1 Retener contorno del patrón de sombreado**

Determina si los comandos SOMBREA/SOMBCONT crearán entidades de contorno.

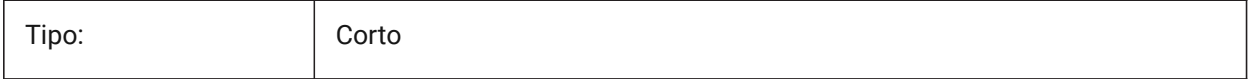

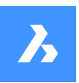

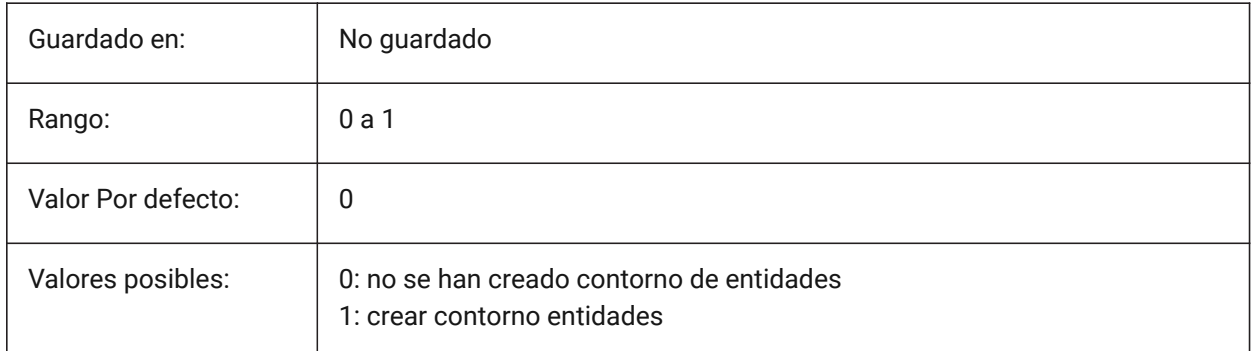

# **11.25 HPCOLOR variable de sistema**

# **11.25.1 Color por defecto de la escotilla**

El color de primer plano de una trama. Introduzca '.' para utilizar el color actual, definido en CECOLOR.

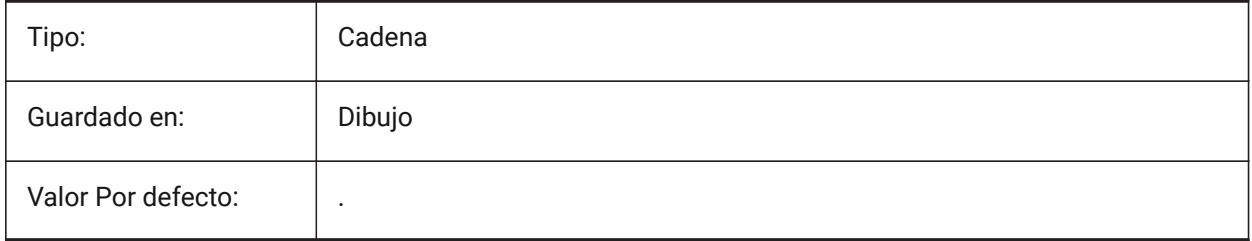

# **11.26 HDDOUBLE variable de sistema**

### **11.26.1 Duplicado del patrón de sombreado**

Especifica si los patrones definidos por el usuario crean una única trama o una trama cruzada.

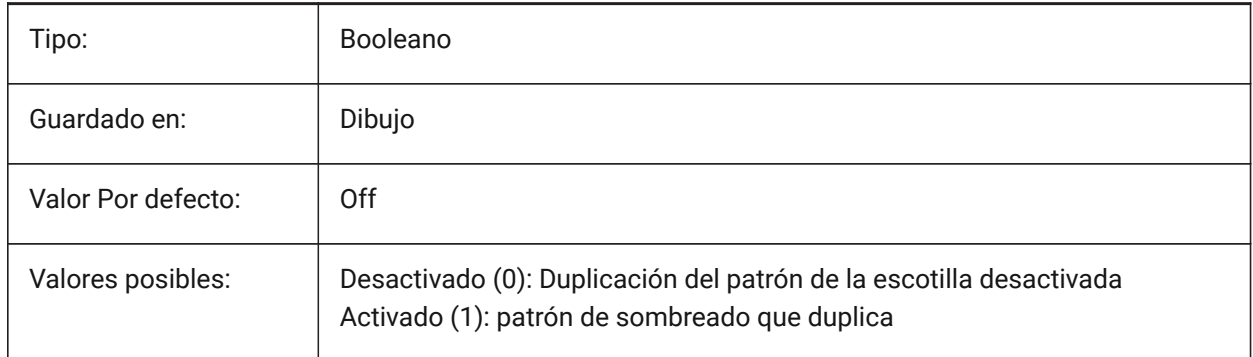

# **11.27 HPDRAWORDER variable de sistema**

# **11.27.1 Orden de dibujo de patrón de sombreado**

Especifica el orden de dibujo de tramas de línea y rellenos de degradado. Aquí se guarda la configuración del Orden de Dibujo del cuadro de diálogo Sombreado y Degradado.

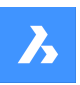

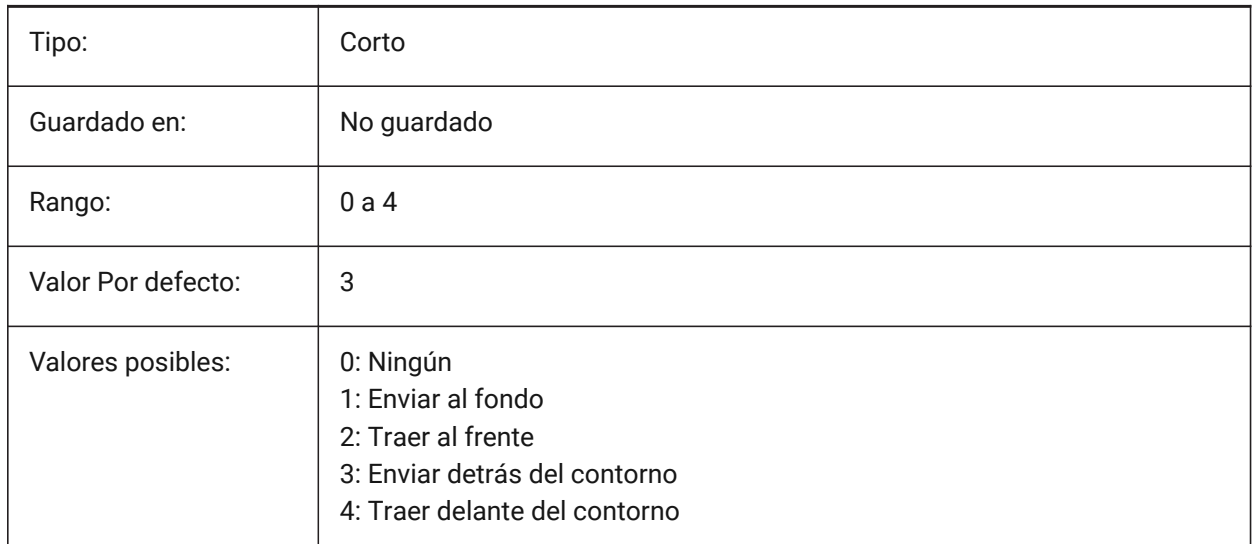

# **11.28 HPGAPTOL variable de sistema**

# **11.28.1 Tolerancia de huecos en patrones de sombreado**

Especifica una tolerancia que se utilizará cuando las entidades no estén completamente cerradas al generar un límite para BHATCH o BOUNDARY. Aquí se guarda la configuración de la Tolerancia del diálogo de Sombreado y Gradiente. El valor por defecto es 0: la tolerancia la establece la aplicación, basándose en el tamaño de la vista actual. Cuando se acerca de cerca, la detección de límites fallará; cuando se aleja aún más para que la curva de nivel se cierre, se detectará el límite. Los valores mayores que 0 definen la brecha máxima en las unidades de dibujo.

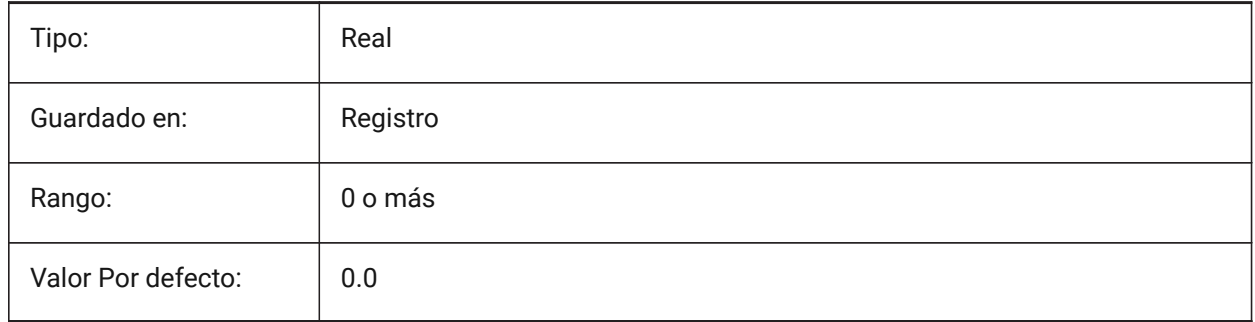

# **11.29 HPISLANDDETECTION variable de sistema**

#### **11.29.1 Hatch detección isla de patrón**

Especifica el procesamiento de islas dentro del límite de sombreado.

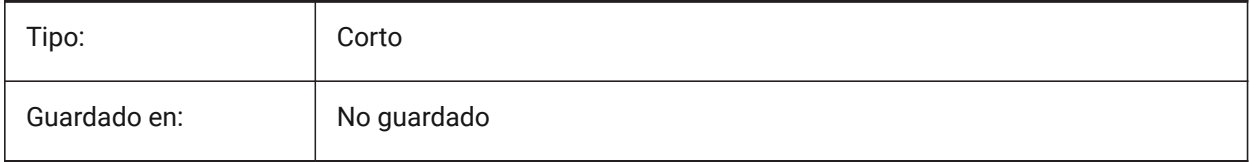

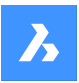

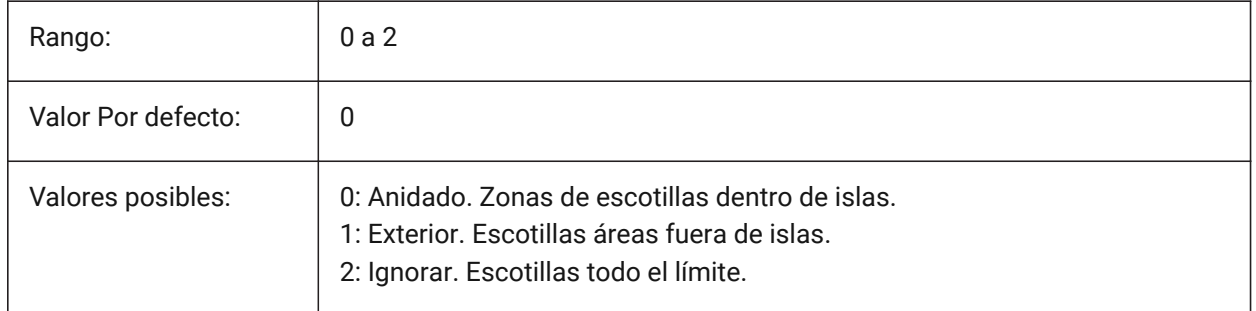

# **11.30 HPLAYER variable de sistema**

# **11.30.1 Nuevo Sombreado de capa predeterminado**

Almacena la capa por defecto para nuevos sombreados.

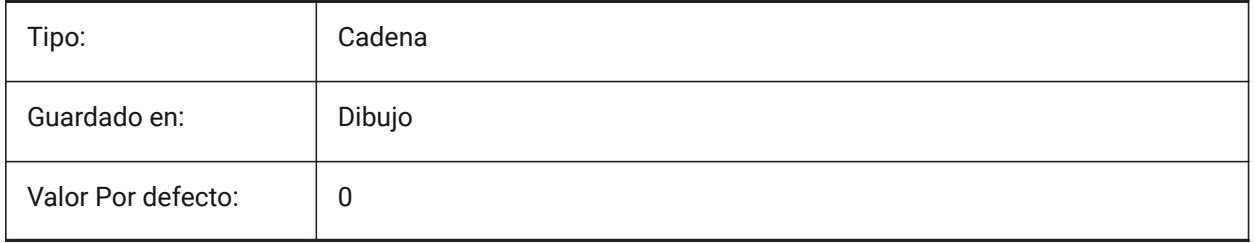

# **11.31 HPLINETYPE variable de sistema**

#### **11.31.1 Patrón tipo de línea sombreado**

Especifica la visualización de tipos de línea no continuos para los patrones de trama de línea.

Cuando se desactiva, las líneas en el patrón de trama se muestran como continuas, incluso si se aplica un tipo de línea no continua a la entidad trama. Cuando se activa, las líneas en el patrón de trama se muestran con el tipo de línea que se aplica a la entidad de trama. Esto no se recomienda porque puede afectar el rendimiento. En su lugar, puede elegir un patrón de trama que esté predefinido con un tipo de línea no continua.

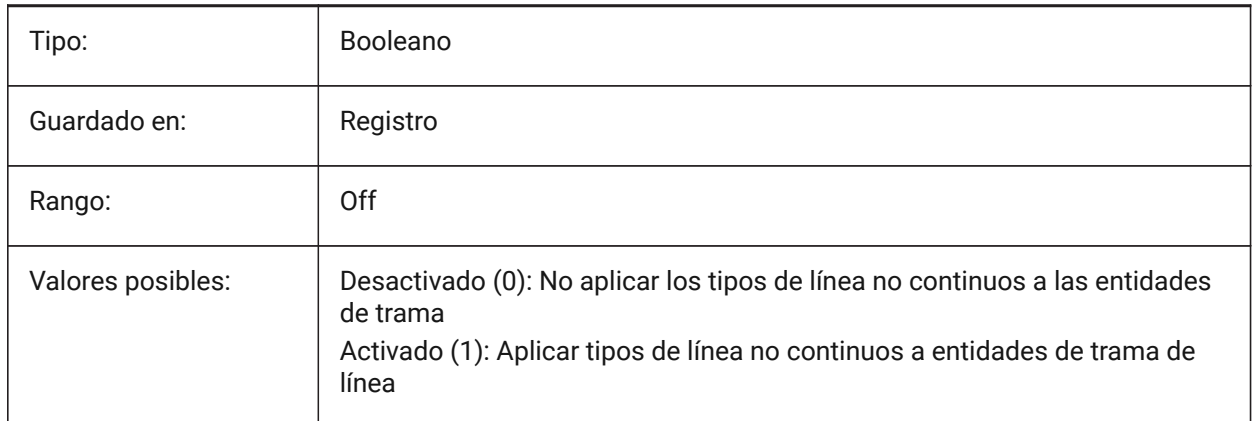

# **11.32 Variable del sistema HPMAXAREAS**

#### **11.32.1 Modo de relleno para sombreados dispersos**

Especifica cómo se rellenan las escotillas dispersas.

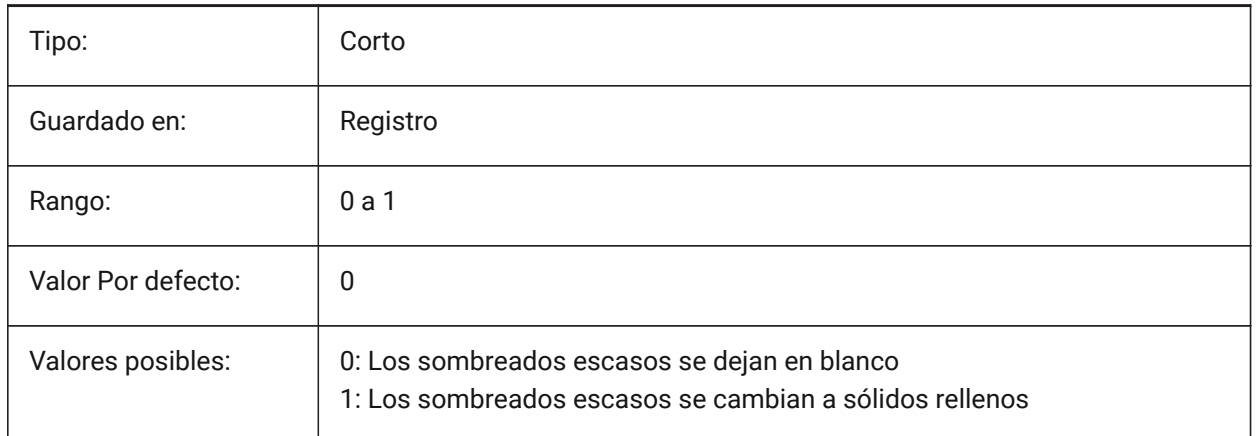

# **11.33 HPNAME variable de sistema**

#### **11.33.1 Nombre del patrón de sombreado**

Almacena el nombre del patrón de sombreado por defecto.

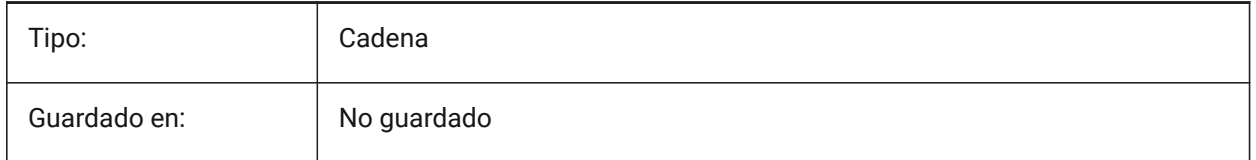

# **11.34 HPOBJWARNING variable de sistema**

#### **11.34.1 Advertencia de entidades de patrones de sombreado**

Especifica cuántas entidades de contorno de sombreado pueden ser seleccionadas antes de que aparezca un mensaje de advertencia.

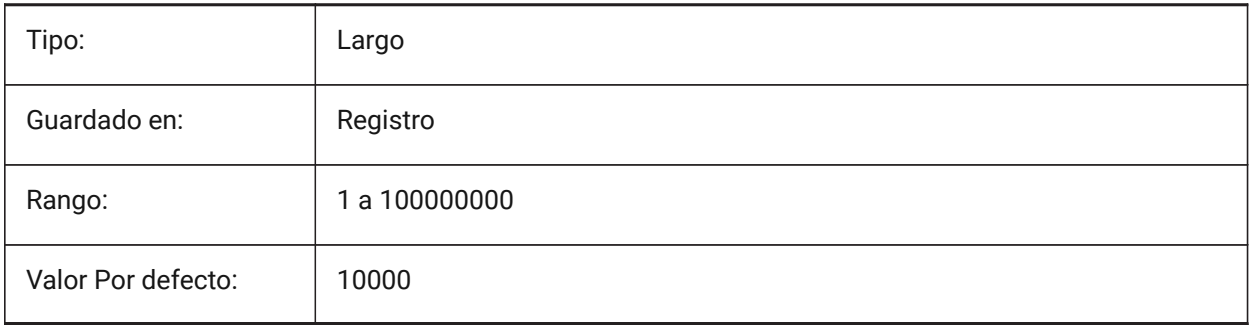

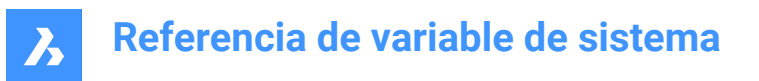

# **11.35 HPORIGIN variable de sistema**

#### **11.35.1 Origen del patrón de sombreado**

Almacena el punto origen para nuevos sombreados, relativo al SCP actual.

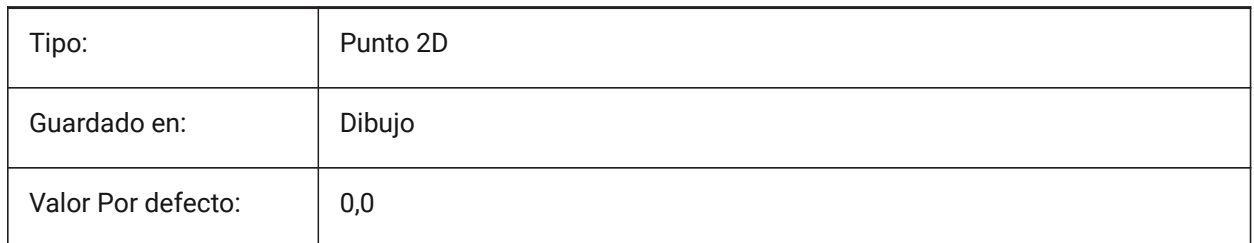

# **11.36 HPSCALE variable de sistema**

#### **11.36.1 Escala del patrón de sombreado**

Almacena el factor de escala patrón de sombreado.

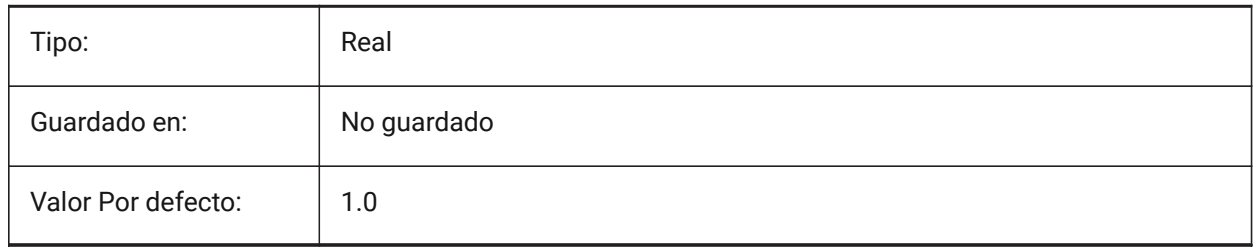

# **11.37 HPSEPARATE variable de sistema**

#### **11.37.1 Patrón sombreado separado**

Especifica si el comando HATCH crea un único objeto de patrón de sombreado o entidades separadas cuando se seleccionan varios límites de sombreado.

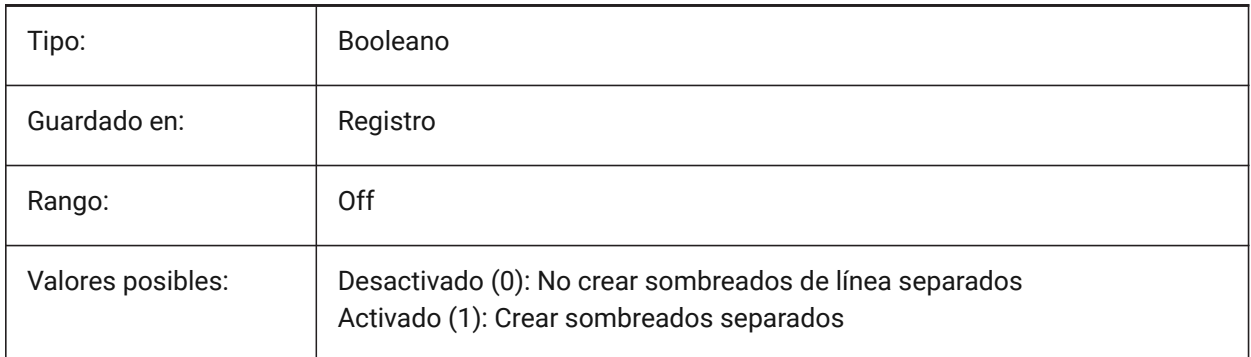

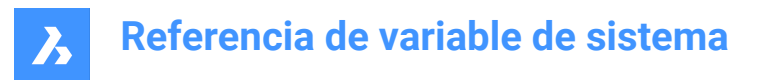

# **11.38 HPSPACE variable de sistema**

#### **11.38.1 Espaciado patrón sombreado**

Especifica el espaciado de línea de patrón de sombrado para los patrones de sombreado definidos por el usuario.

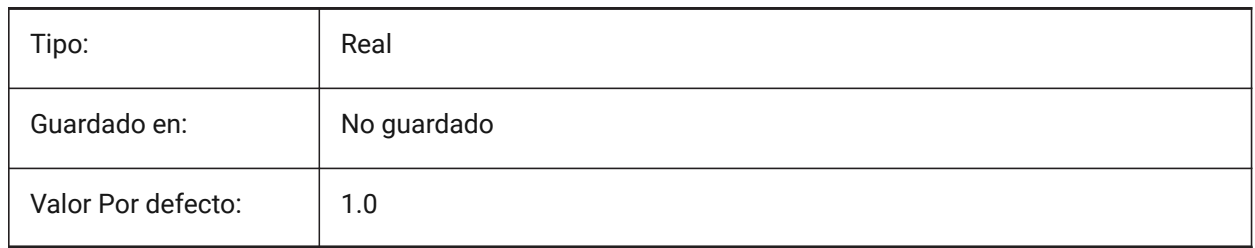

#### **11.39 HPTRANSPARENCY variable de sistema**

#### **11.39.1 Transparencia predeterminada para nuevos sombreados**

Especifica el nivel de transparencia predeterminado para las nuevas tramas de línea.

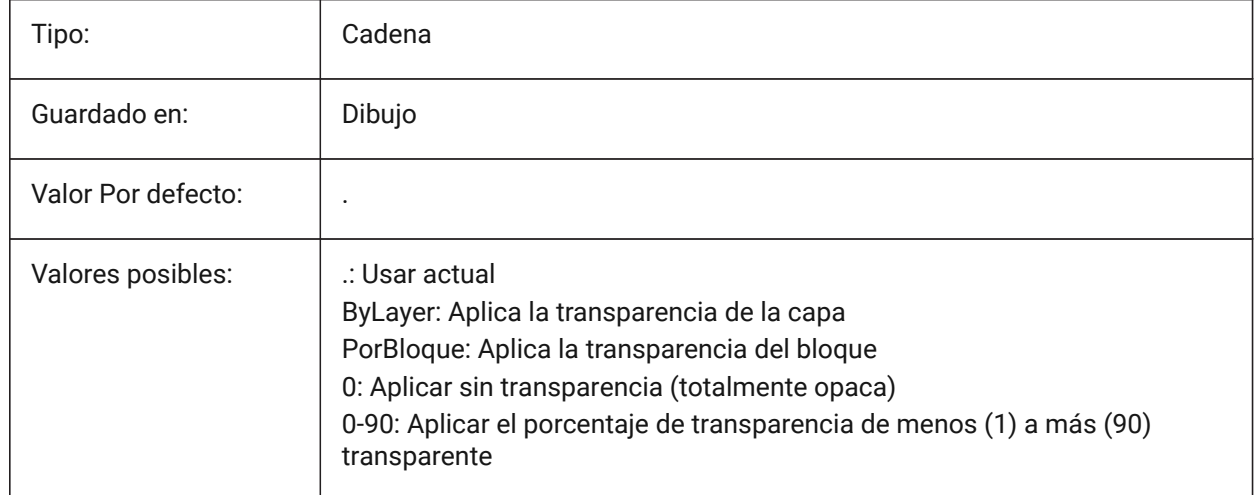

#### **11.40 HYPERLINKBASE variable de sistema**

#### **11.40.1 Base de Hipervínculo**

Especifica la ruta para los hipervínculos relativos en el dibujo.

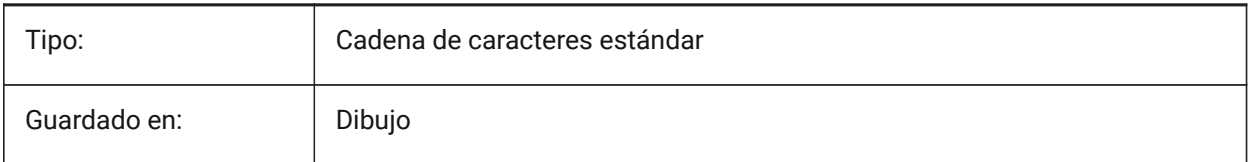

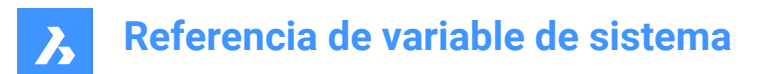

# **12. I**

# **12.1 IFCCREATEUNIQUEGUID variable de sistema**

#### **12.1.1 Exportación con guías únicas**

Define si se debe generar una guía única para los elementos anidados. Sólo BricsCAD

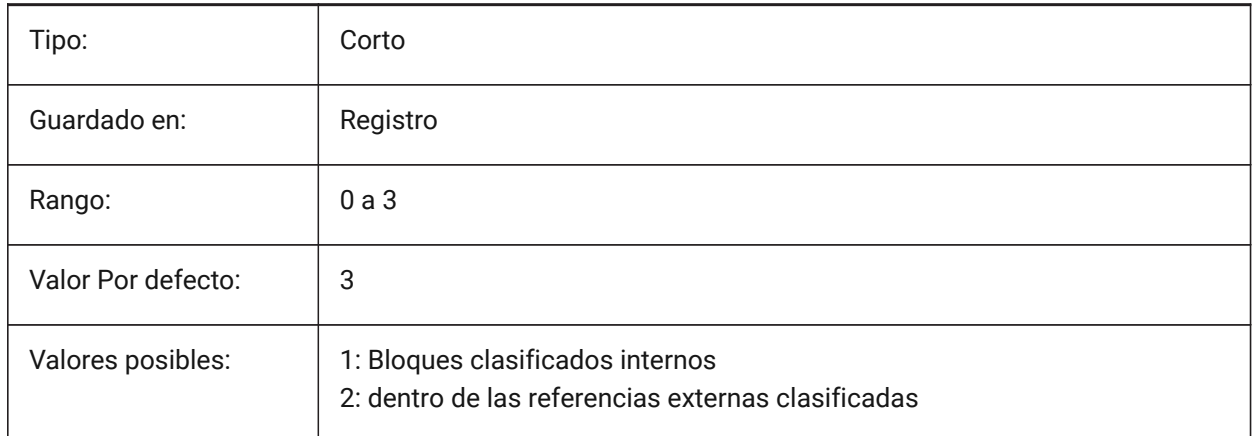

# **12.2 IFCEXPLODEEXTERNALREFERENCES variable de sistema**

#### **12.2.1 Explotar referencias externas en la estructura espacial de IFC**

Explotar referencias externas en la estructura espacial de IFC.

Sólo BricsCAD

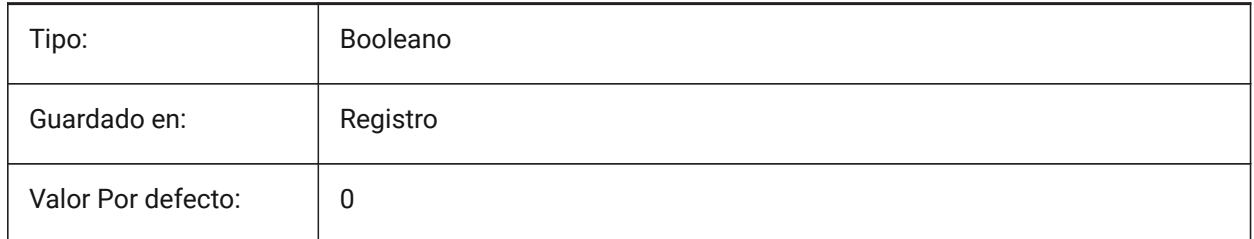

# **12.3 IFCEXPORTBASEQUANTITIES variable de sistema**

#### **12.3.1 Exportar cantidades base**

Exportar cantidades base derivadas de entidades BIM.

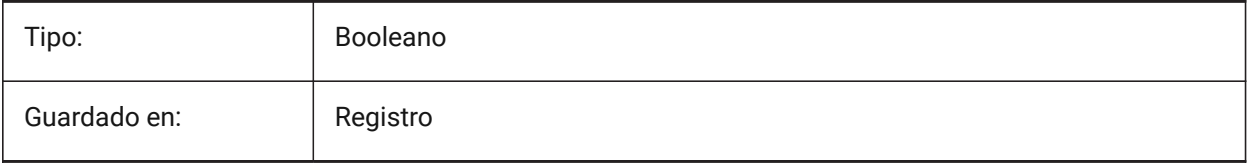

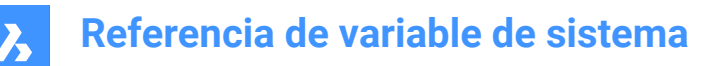

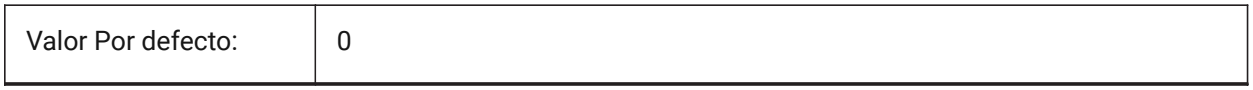

# **12.4 IFCEXPORTELEMENTSONOFFANDFROZENLAYER variable de sistema**

#### **12.4.1 Exportar elementos a las capas APAGADAS y CONGELADAS**

Exportar elementos a las capas APAGADAS y CONGELADAS.

Sólo BricsCAD

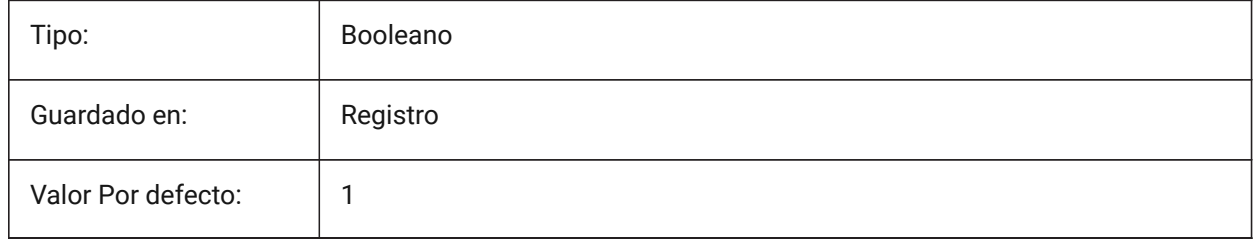

### **12.5 IFCEXPORTMAPPINGPATH variable de sistema**

#### **12.5.1 Exporta ruta de archivo de asignación**

Exporta ruta de archivo de representación cartográfica.

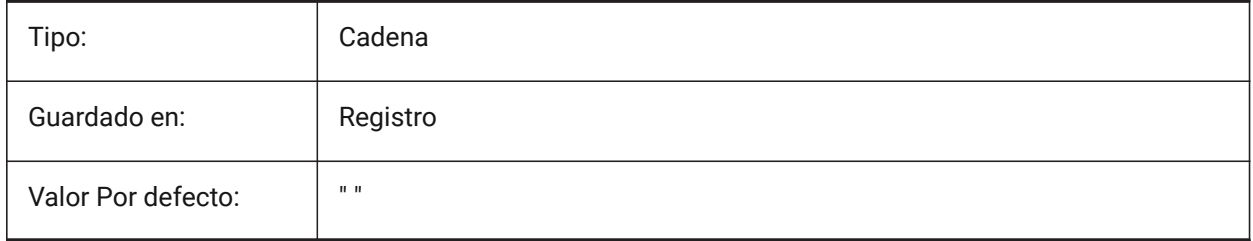

#### **12.6 IFCEXPORTMULTIPLYELEMENTSASAGGREGATED variable de sistema**

#### **12.6.1 Exportar elementos de múltiples capas como elementos agregados**

Exportar elementos de múltiples capas como elementos agregados.

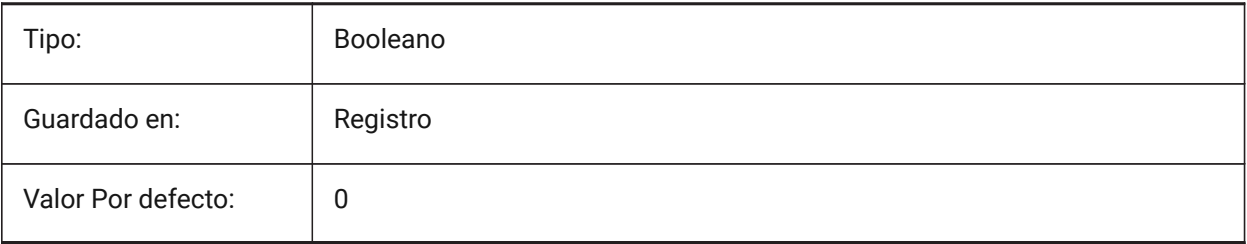

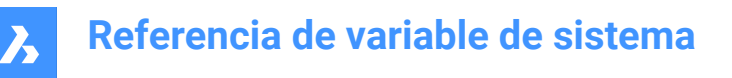

# **12.7 IFCEXPORTPROFILECENTEROFGRAVITY variable de sistema**

#### **12.7.1 Exportar centro de gravedad del perfil**

Solo para IFC2x3. Exportar el centro de gravedad puede causar un posicionamiento incorrecto de los sólidos lineales en ciertos espectadores de IFC. El centro de gravedad nunca se exporta a IFC4 o superior.

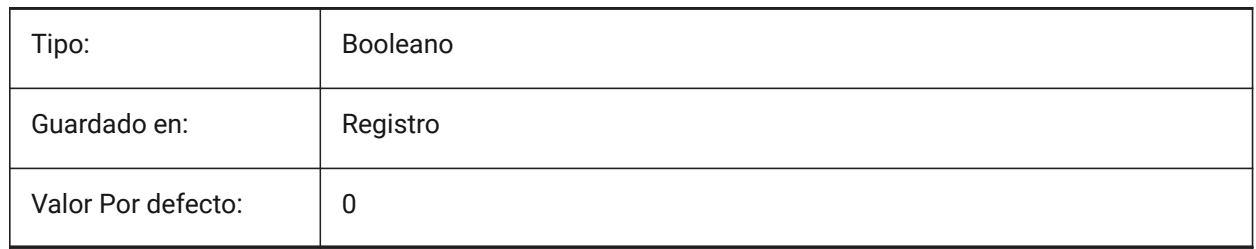

#### **12.8 IFCEXPORTSWEPTSOLIDSASBREP Variable del sistema**

#### **12.8.1 Exportar siempre los sólidos barridos como BRep**

Todas las extrusiones, revoluciones, sólidos 3D barridos con recortes y sustracciones se exportarán utilizando una representación de límites.

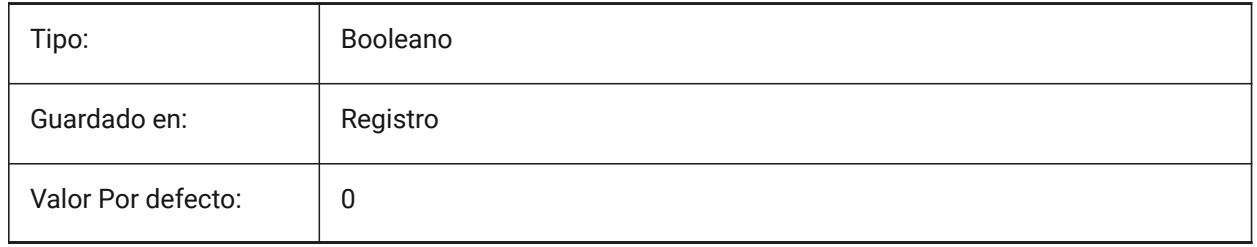

### **12.9 IFCEXPORTTESSELATION variable de sistema**

#### **12.9.1 Nivel de teselación**

Controla el nivel de teselación de la geometría exportada. Cuando se elige la opción de facetado **Current**, no se requiere ninguna regeneración, se utiliza el facetado establecido por FacetRes o Propiedades del Modelador. Elegir las opciones **Bajo**, **Medio** o **Alto** causa la regeneración correspondiente de facetas, lo que lleva más tiempo.

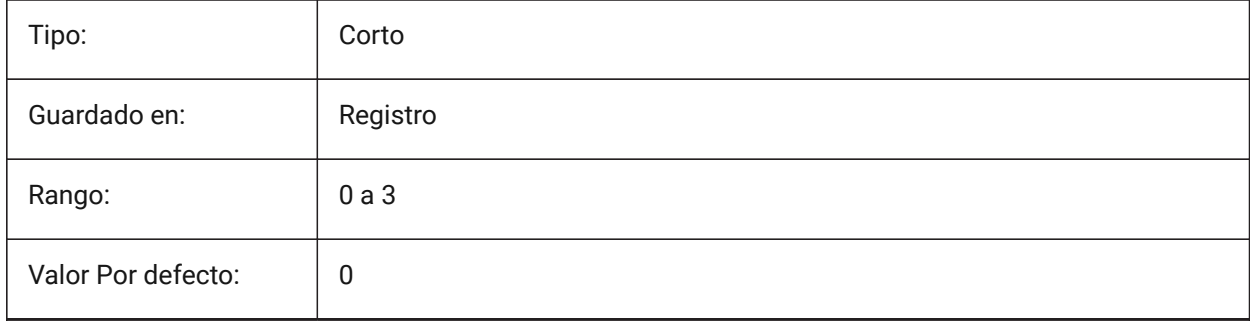

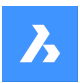

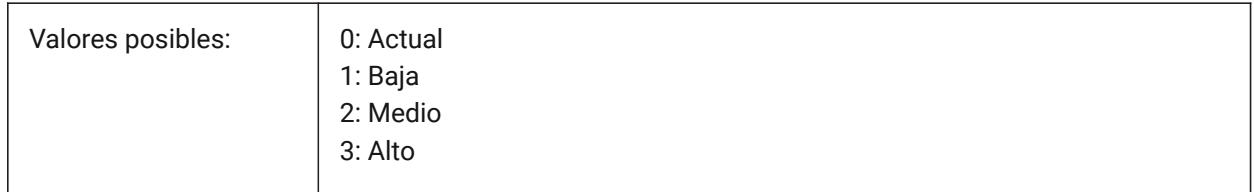

# **12.10 IFCIMPORTBIMDATA variable del sistema**

#### **12.10.1 Importar Datos BIM**

Importar datos BIM.

Sólo BricsCAD

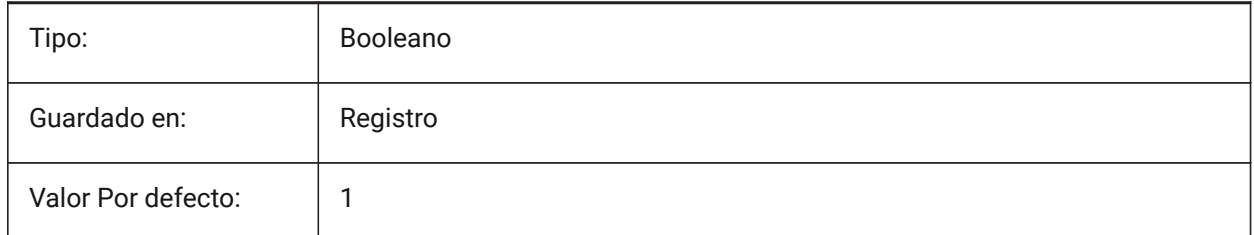

# **12.11 IFCIMPORTBREPGEOMETRYASMESHES variable de sistema**

#### **12.11.1 Importar geometría BREP como mallas**

Importar geometría BREP como mallas.

Sólo BricsCAD

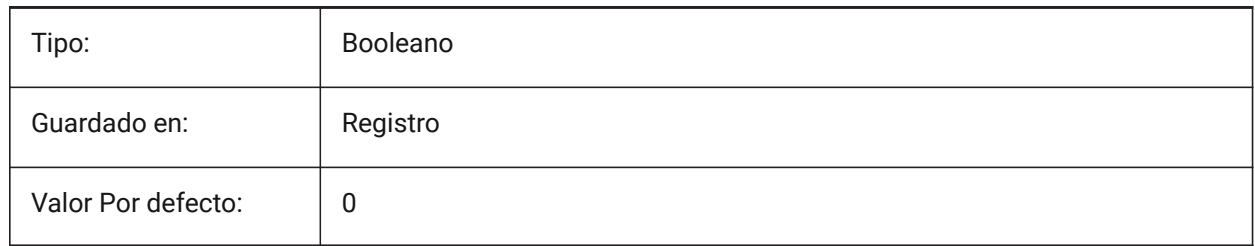

# **12.12 IFCIMPORTMAPPINGPATH variable de sistema**

#### **12.12.1 Ruta del archivo de mapeo de importación**

Importar ruta de archivo de mapeo.

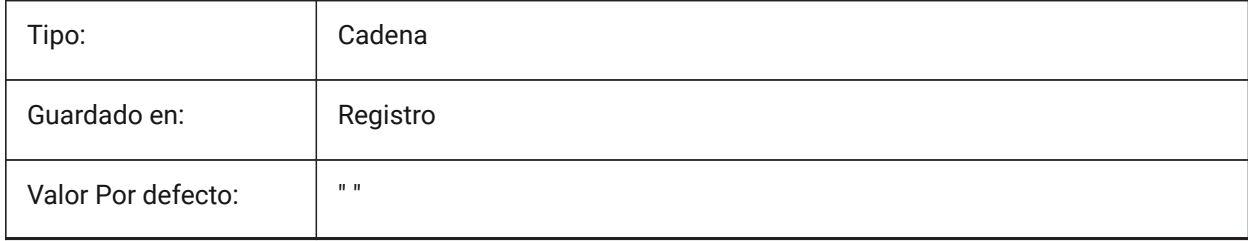

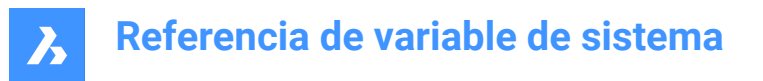

# **12.13 IFCIMPORTMODELORIGIN variable de sistema**

#### **12.13.1 Importar posición del modelo**

Define cómo posicionar el modelo IFC importado en el sistema de coordenadas mundiales (WCS).

Sólo BricsCAD

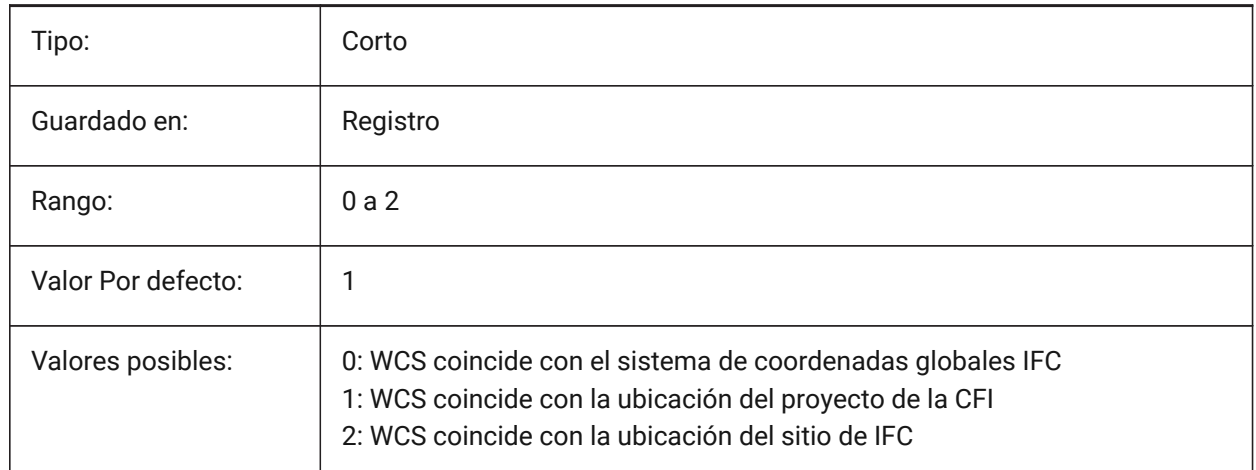

# **12.14 IFCIMPORTPARAMETRICCOMPONENTS variable de sistema**

#### **12.14.1 Importar componentes paramétricos**

Importar ventanas y puertas como componentes paramétricos.

Sólo BricsCAD

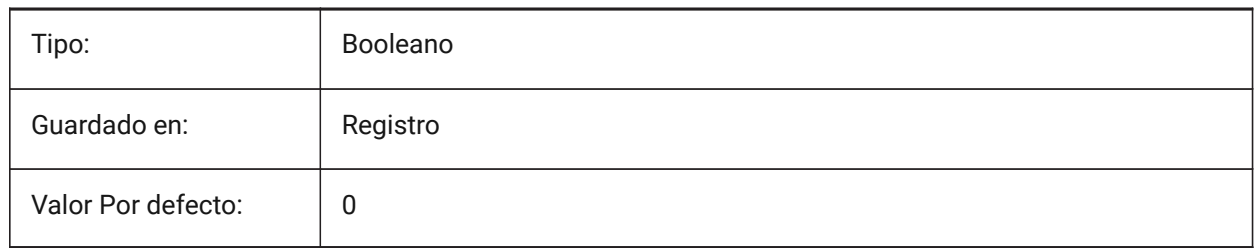

# **12.15 IFCIMPORTPROJECTSTRUCTUREASXREFS variable de sistema**

#### **12.15.1 Importar la estructura del proyecto IFC como xrefs**

Importar la estructura del proyecto IFC como xrefs.

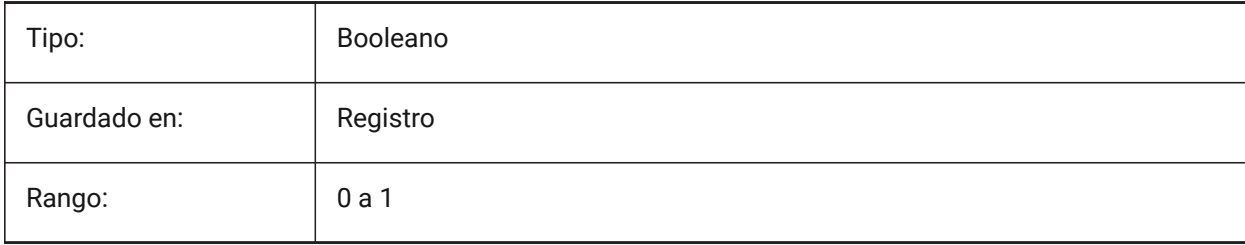

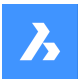

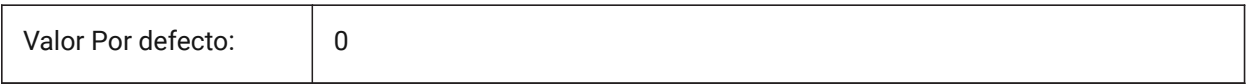

*Note:* Cuando la variable de sistema IFCIMPORTPROJECTSTRUCTUREASXREFS está activada (1), no se puede abrir un archivo IFC con la función de arrastrar y soltar en un dibujo guardado, sino que se debe utilizar el comando IMPORTAR. Aparecerá un mensaje de advertencia.

# **12.16 IFCIMPORTSPACES variable de sistema**

### **12.16.1 Importar Espacios**

Importar Espacios.

Sólo BricsCAD

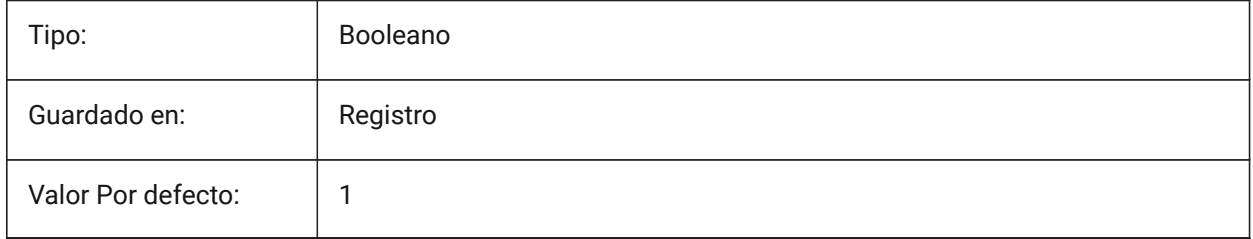

# **12.17 IFCIMPORTUSESUBDMESH variable de sistema**

#### **12.17.1 Importar mallas IFC como mallas de subdivisión**

Si el valor está desactivado, la aplicación utilizará mallas Polyface para importar mallas desde IFC. La malla Polyface tiene una limitación de 32767 caras o vértices, mientras que la malla de subdivisión no tiene ninguna limitación.

Sólo BricsCAD

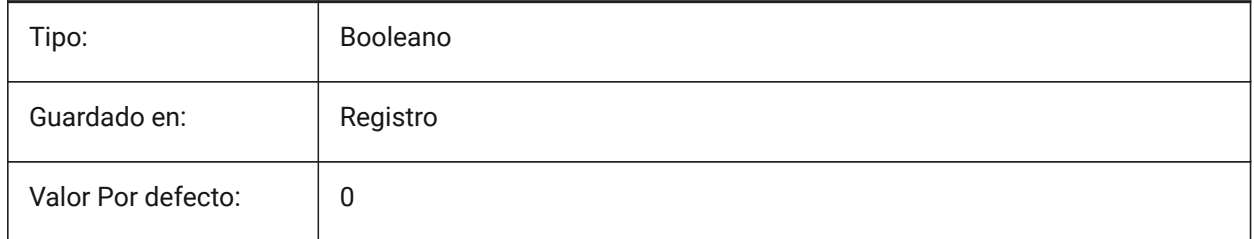

# **12.18 IFCTESSELATEBSPLINECURVESANDSURFACES variable de sistema**

#### **12.18.1 Teselado de curvas y superficies complejas**

Plantee curvas y superficies BSpline en IFC4 e IFC4,1 (algunas curvas BSpline no son compatibles con algunos productos de software en la importación IFC).

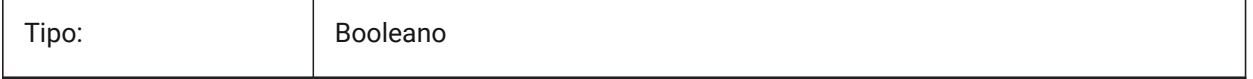

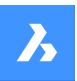

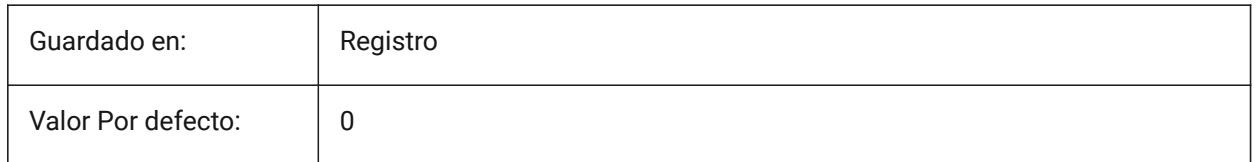

# **12.19 IMAGECACHEFOLDER variable de sistema**

#### **12.19.1 Imagen carpeta caché de disco**

Especifica la carpeta donde se almacenan los archivos de caché de imágenes temporales.

Sólo BricsCAD

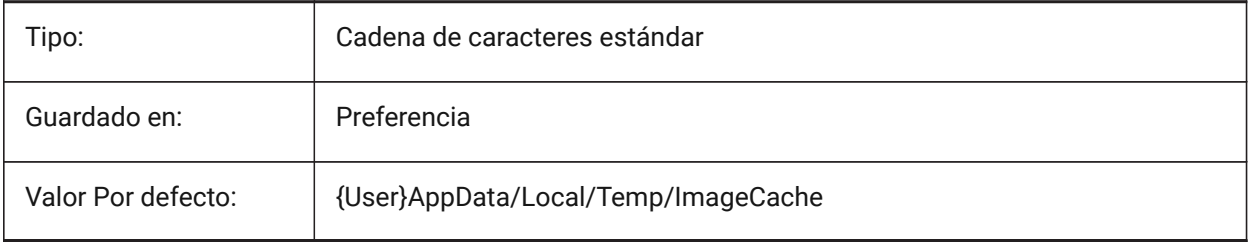

# **12.20 IMAGECACHEMAXMEMORY variable de sistema**

#### **12.20.1 Máximo de memoria usado**

Tamaño máximo de memoria de cache, en MiB (mebibyte).

Sólo BricsCAD

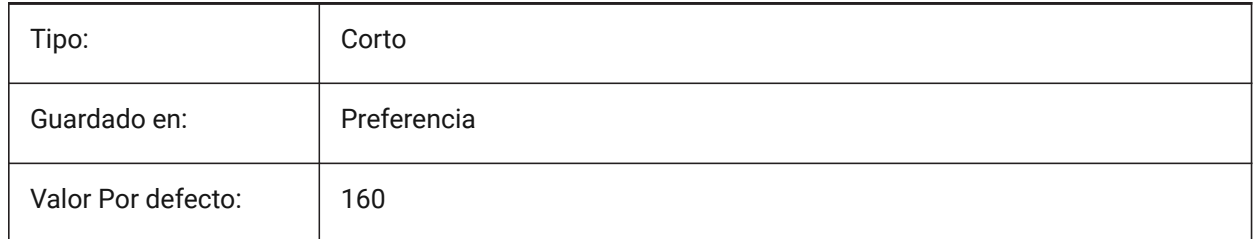

# **12.21 IMAGEDISKCACHE variable de sistema**

#### **12.21.1 Caché de disco de imagen**

Habilitar caché de disco de imagen.

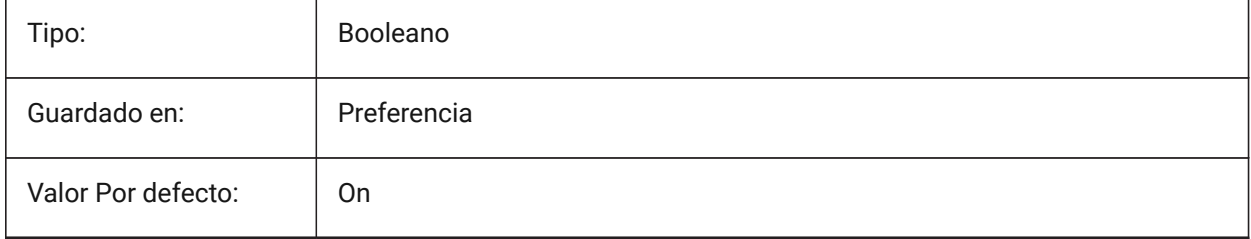

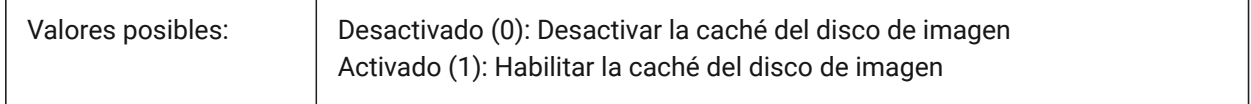

# **12.22 Variable del sistema IMAGEFRAME**

#### **12.22.1 Imagen del fotograma**

Especifica la visibilidad de los marcos de imagen.

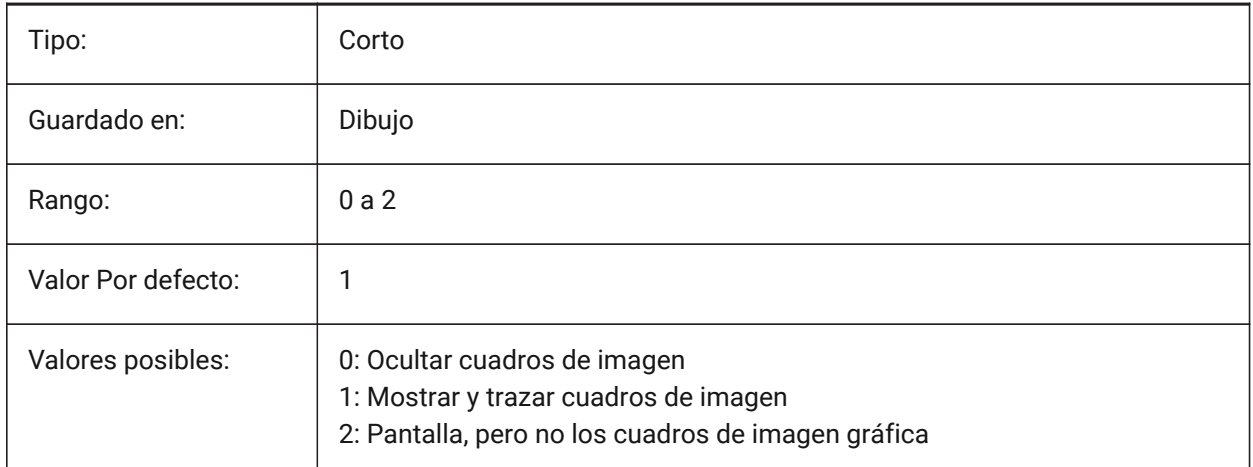

# **12.23 IMAGEHLT variable de sistema**

#### **12.23.1 Resaltado de imágenes**

Especifica si toda la imagen ráster se resalta o solo el marco de imagen ráster cuando se selecciona.

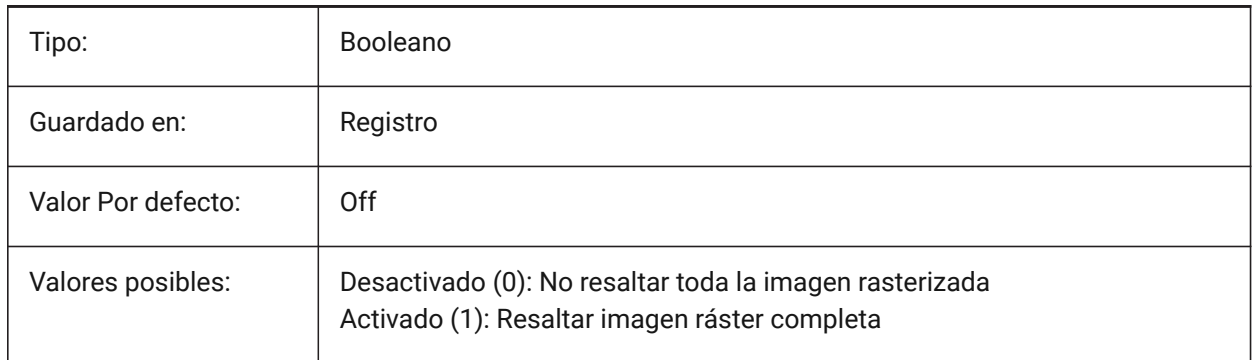

# **12.24 IMAGENOTIFY variable de sistema**

# **12.24.1 Imagen notificar**

Activa/desactiva la notificación por perder las imágenes de trama al abrir el dibujo principal. Sólo BricsCAD

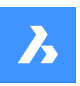

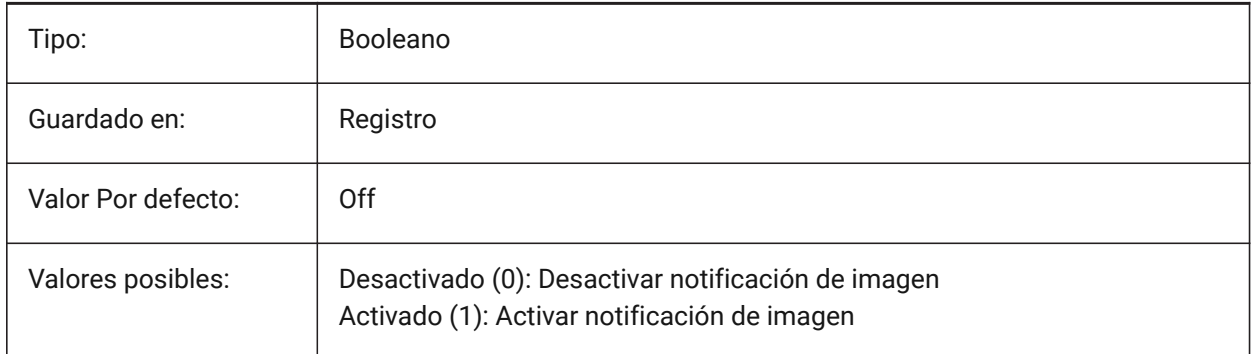

# **12.25 IMPORTACISWITHBRICSCAD variable de sistema**

# **12.25.1 Importar ACIS con importador integrado**

Define la importación de formatos ACIS utilizando rutinas integradas de BricsCAD incluso si Communicator está instalado.

Sólo BricsCAD

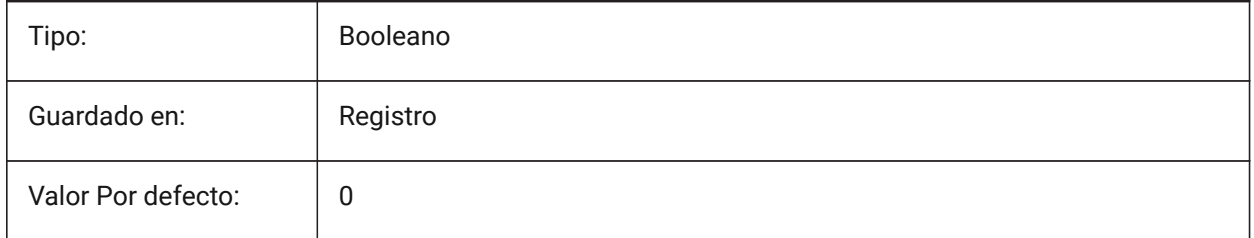

# **12.26 IMPORTCATIAV5REPRESENTACIÓN variable del sistema**

#### **12.26.1 Importar representación**

Controla qué representación de datos debe importar Communicator Los gráficos de vista previa solo se importan y muestran si CommunicatorBackgroundMode está activado.

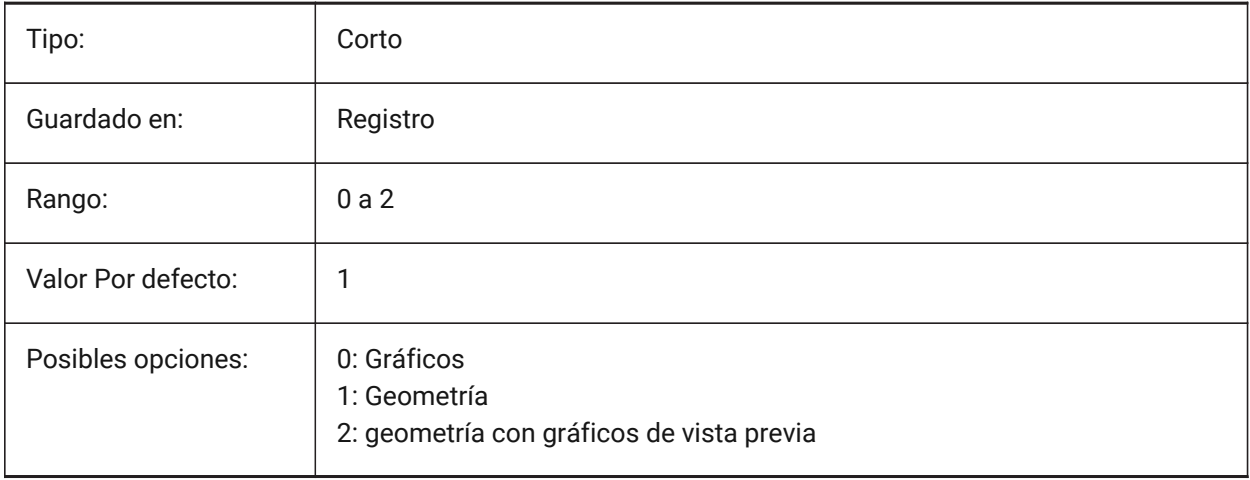

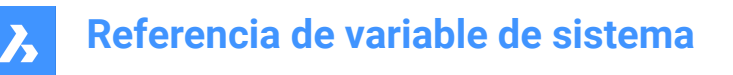

# **12.27 IMPORTCATIAV5EDGEATTRIBUTES variable del sistema**

#### **12.27.1 Modo de importación de atributos de borde**

Define el conjunto de aristas cuyos atributos (como el color de la arista) deben leerse durante la importación.

Sólo BricsCAD

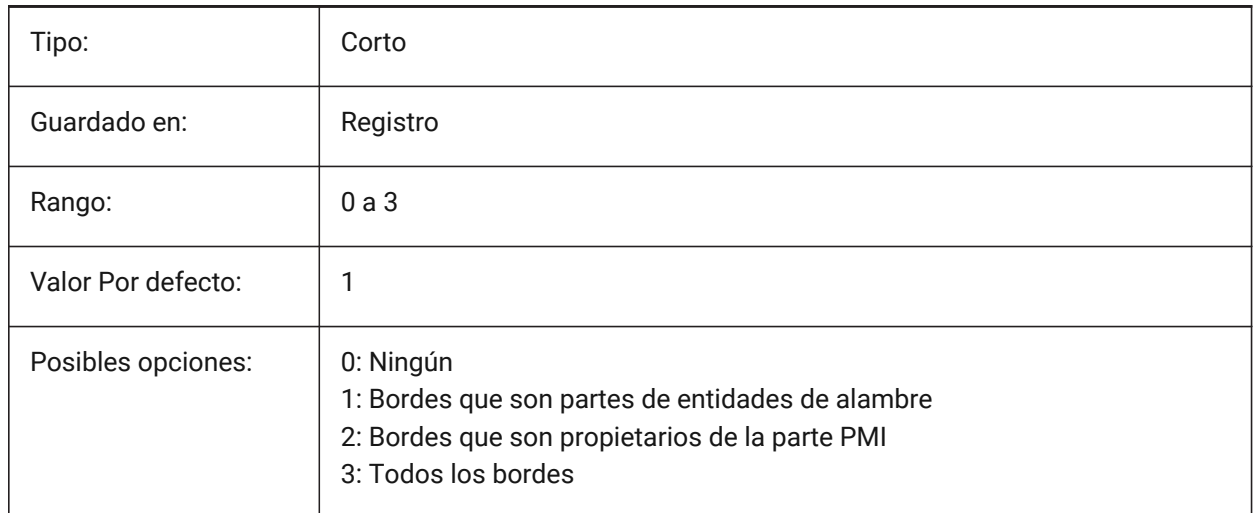

# **12.28 Variable del sistema IMPORTCATIAV5SEARCHPATHSPREFERENCE**

#### **12.28.1 Preferencias de rutas de búsqueda**

Define el orden de prioridad de las rutas de búsqueda.

*Note:* Esta opción se tiene en cuenta solo cuando la importación en segundo plano está habilitada (la variable del sistema CommunicatorBackgroundMode está activada).

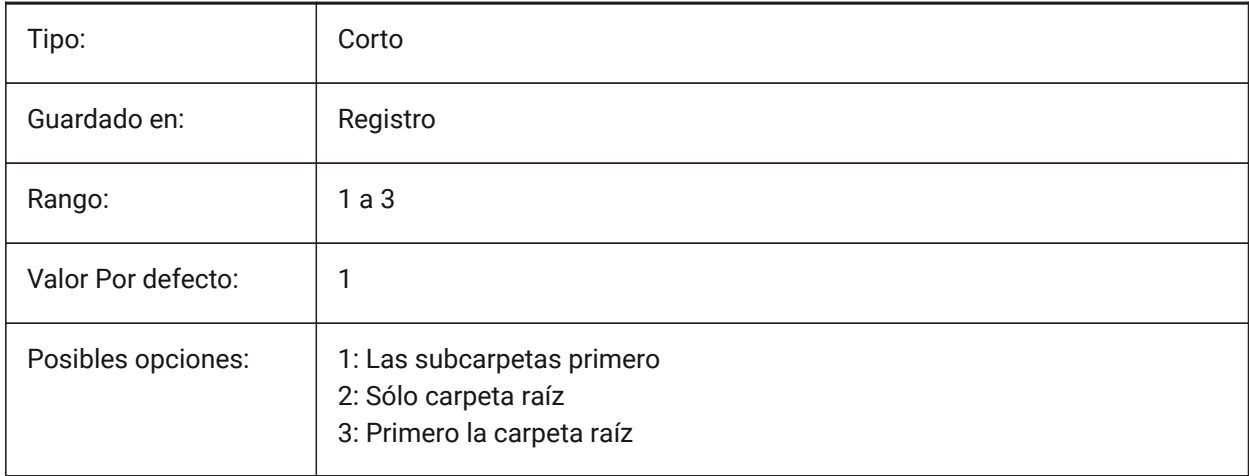

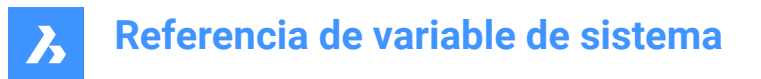

# **12.29 IMPORTCREOALTERNATESEARCHPATHS variable del sistema**

#### **12.29.1 Rutas de búsqueda alternativas**

Define la lista de rutas alternativas del sistema de archivos que se buscará al importar.

*Note:* Las rutas deben ser absolutas (completamente calificadas) y estar separadas por un punto y coma.

Sólo BricsCAD

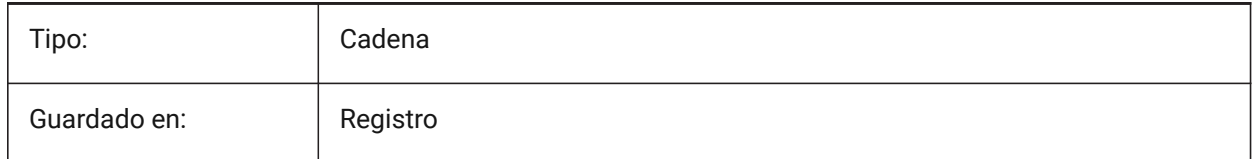

# **12.30 Variable del sistema IMPORTIGESSTITCH**

#### **12.30.1 Realizar costura**

Activa la operación automática DMSTITCH en el modelo IGES importado. Si está activado, sustituye a la configuración ImportStitch en los modelos IGES.

Sólo BricsCAD

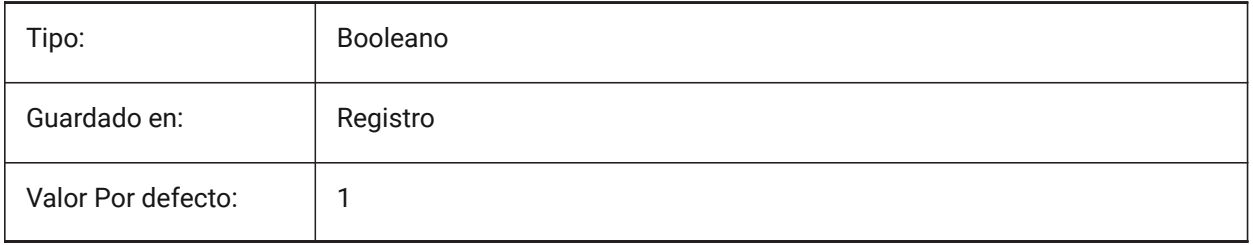

# **12.31 Variable del sistema IMPORTINVENTORSEARCHPATHSPREFERENCE**

#### **12.31.1 Preferencias de rutas de búsqueda**

Define el orden de prioridad de las rutas de búsqueda.

*Note:* Esta opción se tiene en cuenta solo cuando la importación en segundo plano está habilitada (la variable del sistema CommunicatorBackgroundMode está activada).

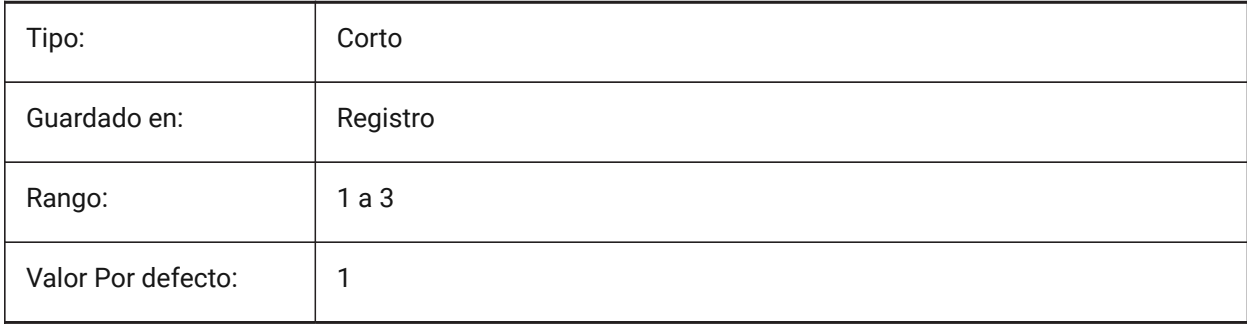

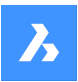

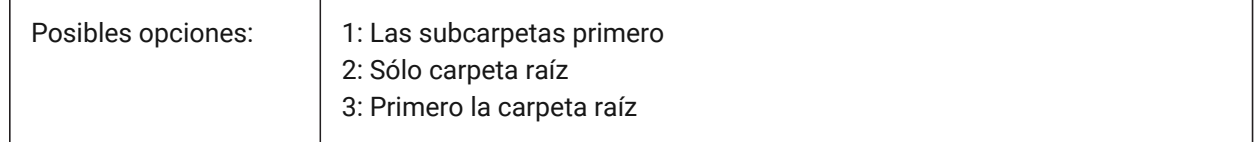

# **12.32 Variable del sistema IMPORTNXSEARCHPATHSPREFERENCE**

#### **12.32.1 Preferencias de rutas de búsqueda**

Define el orden de prioridad de las rutas de búsqueda.

*Note:* Esta opción se tiene en cuenta solo cuando la importación en segundo plano está habilitada (la variable del sistema CommunicatorBackgroundMode está activada).

Sólo BricsCAD

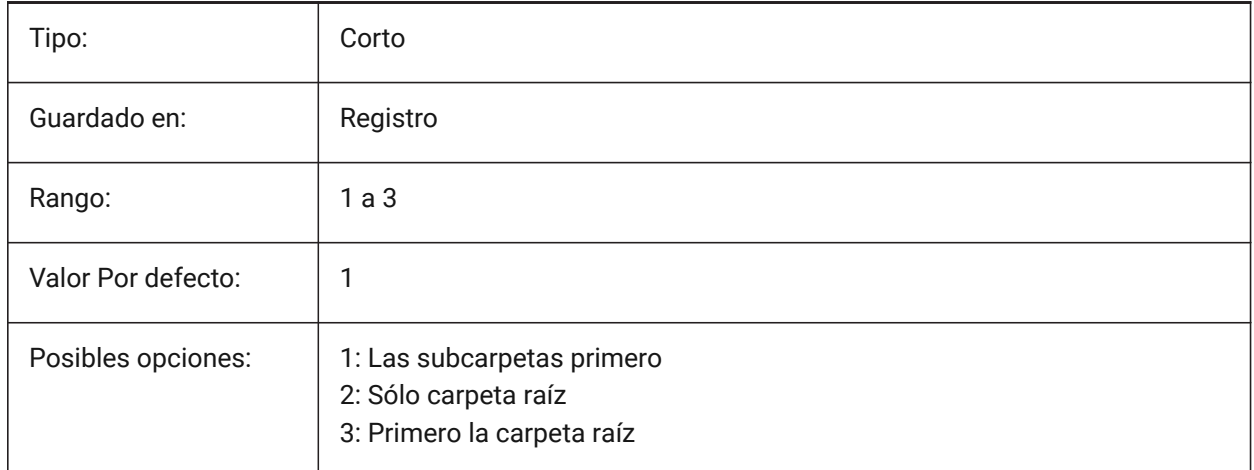

# **12.33 Variable del sistema IMPORTJTREPRESENTATION**

#### **12.33.1 Importar representación**

Controla qué representación de datos debe importar Communicator Esta opción solo se tiene en cuenta cuando la importación en segundo plano está habilitada.

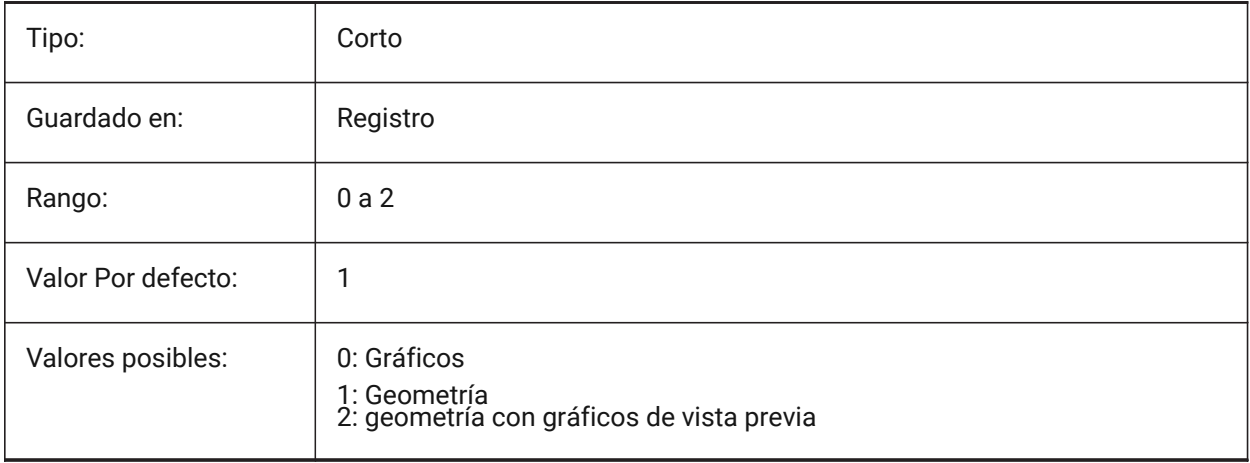

# **12.34 IMPORTCOLORS variable de sistema**

# **12.34.1 Traducir colores**

Define la conversión de color en la importación.

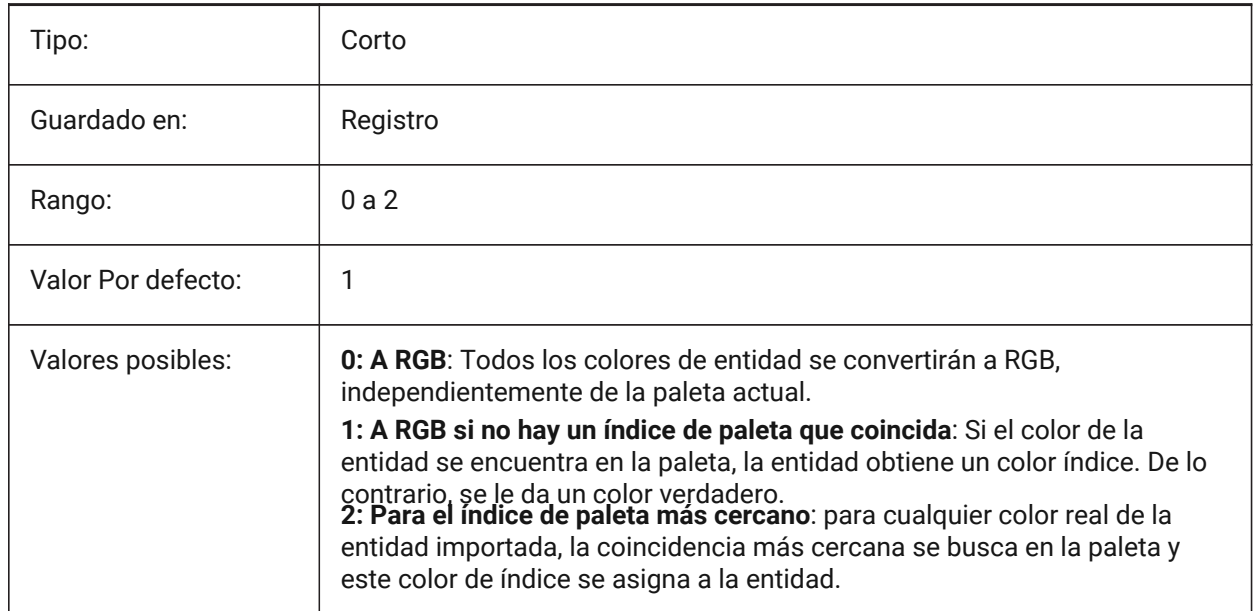

# **12.35 Variable del sistema IMPORTCUIFILEEXISTS**

#### **12.35.1 Importar archivos cui existentes**

Especifica qué hacer cuando ya existe un archivo CUI mientras se importa un archivo MNU o CUIX. Sólo BricsCAD

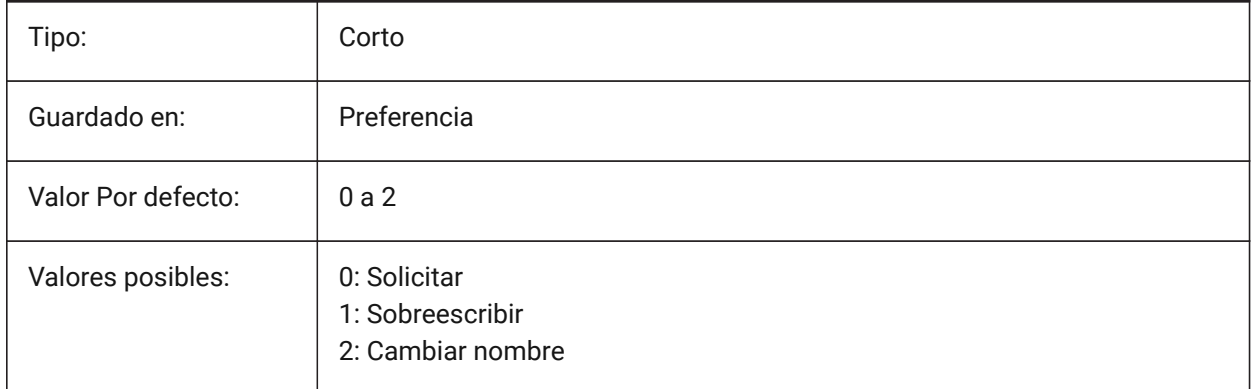

# **12.36 IMPORTHIDDENPARTS variable de sistema**

#### **12.36.1 Piezas ocultas**

Define el modo de procesamiento de piezas ocultas.

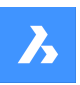

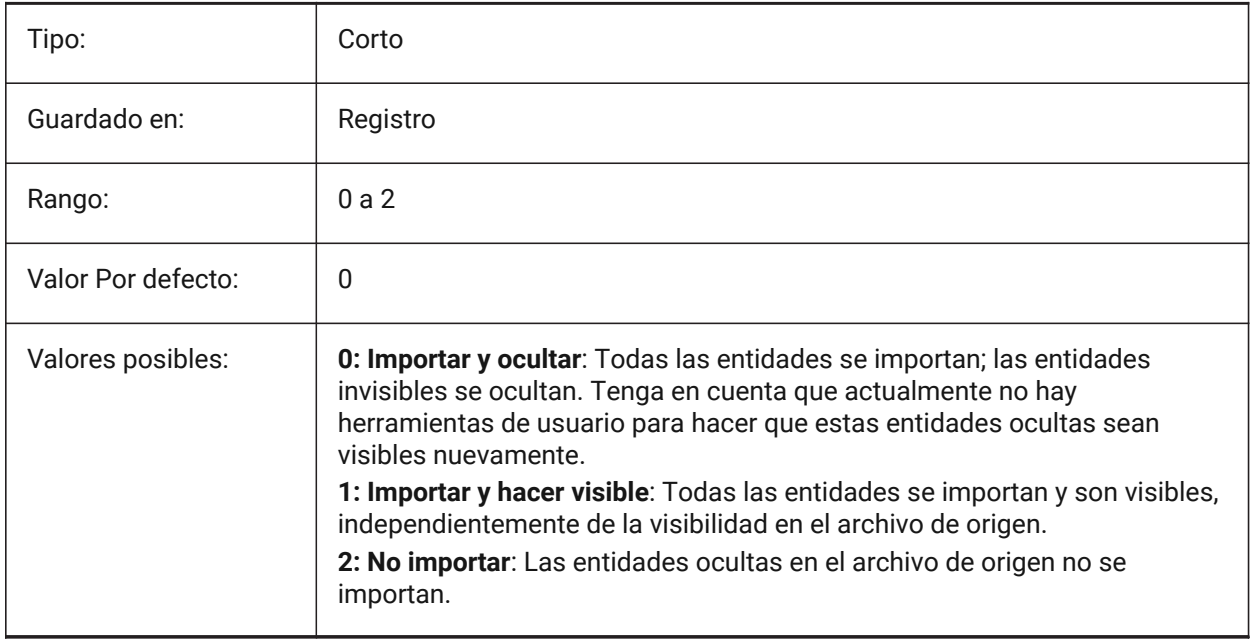

# **12.37 IMPORTIGESSIMPLIFY variable de sistema**

# **12.37.1 Realizar simplificación**

Activa la operación automática DMSIMPLIFY en el modelo IGES importado. Si está activado, sustituye la configuración ImportSimplify en los modelos IGES.

Sólo BricsCAD

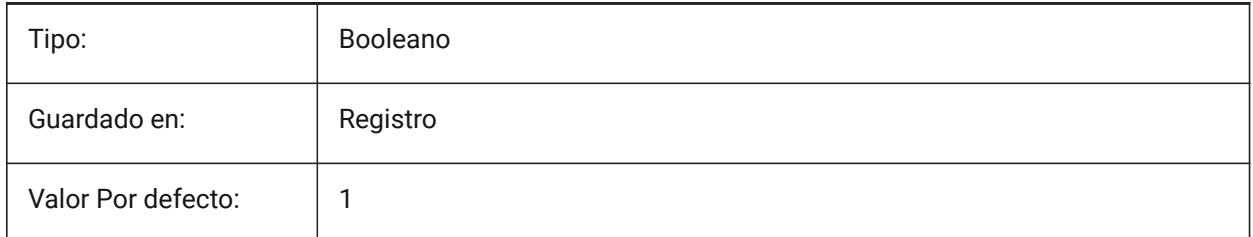

# **12.38 IMPORTINENTORALTERNATESEARCHPATHS variable de sistema**

#### **12.38.1 Rutas de búsqueda alternativas**

Define la lista de rutas alternativas del sistema de archivos para buscar referencias de ensamblaje faltantes al importar.

*Note:* Las rutas deben ser absolutas (completamente calificadas) y estar separadas por punto y coma.

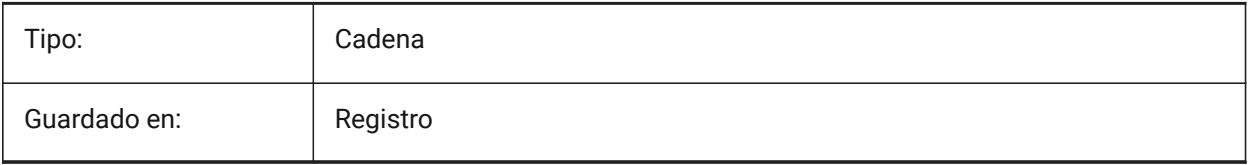

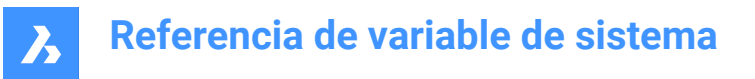

### **12.39 IMPORTNXALTERNATESEARCHPATHS variable de sistema**

#### **12.39.1 Rutas de búsqueda alternativas**

Define la lista de rutas alternativas del sistema de archivos que se buscará al importar.

*Note:* Las rutas deben ser absolutas (completamente calificadas) y estar separadas por punto y coma.

Sólo BricsCAD

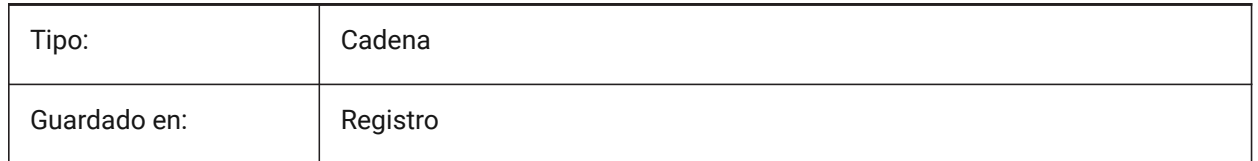

### **12.40 IMPORTPMI variable de sistema**

#### **12.40.1 Información sobre productos y fabricación**

Permite importar información de productos y fabricación. Actualmente, dicha información se importa como datos expandidos (líneas, texto, ...) en lugar de entidades compuestas (por ejemplo, anotaciones). Sólo BricsCAD

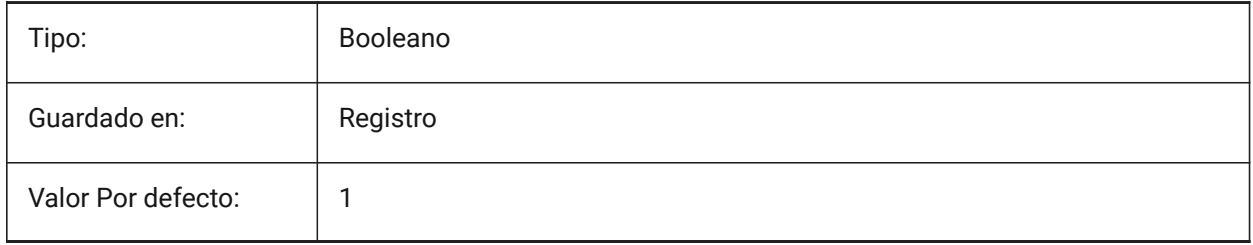

#### **12.41 IMPORTPRODUCTSTRUCTURE variable de sistema**

#### **12.41.1 Estructura de producto**

Define la forma en que se representa la estructura del producto en el modelo importado. La opción [2] realiza la operación BMMECH automática después de la importación y es válida para el nivel de licencia Pro o superior. De lo contrario, funciona como [1]

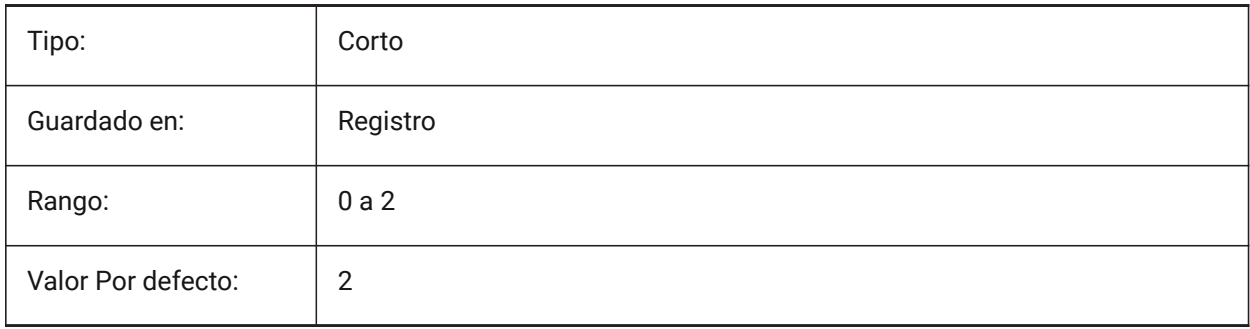

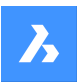

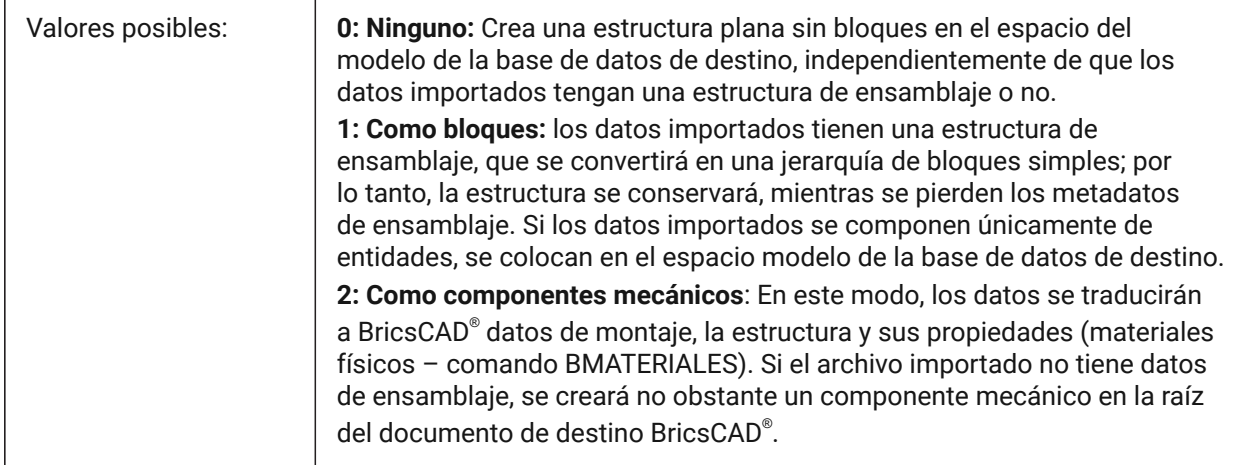

# **12.42 IMPORTREPAIR variable de sistema**

#### **12.42.1 Reparación del modelo en la importación**

El comando DMREVISAR se ejecuta al importar un modelo. La geometría 3D se analiza y los problemas se solucionan automáticamente para mejorar la calidad de la geometría importada. La geometría modelada en los sistemas CAD que utilizan un núcleo diferente del ACIS, a menudo necesita ser curada por posibles defectos.

Sólo BricsCAD

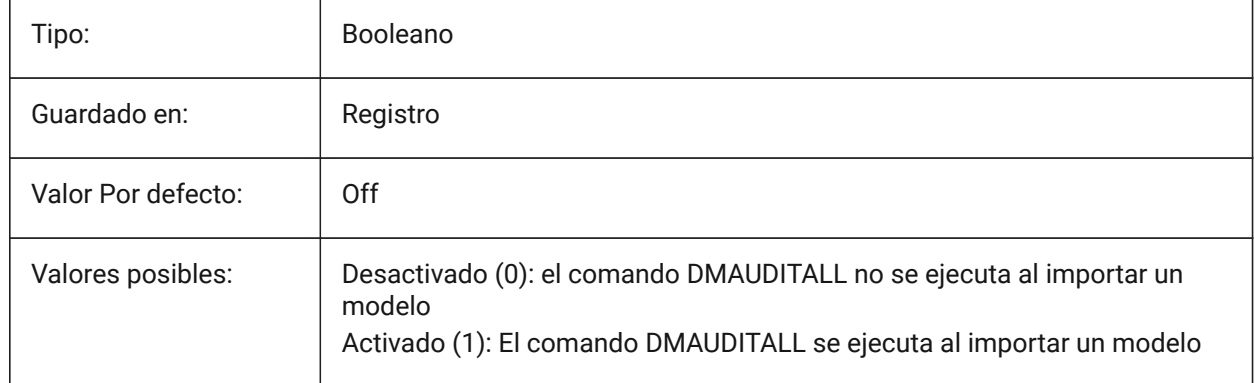

# **12.43 IMPORTSIMPLIFY variable de sistema**

#### **12.43.1 Realizar simplificación**

Habilita la operación DMSIMPLIFY automática en el modelo importado:

- Convierte las splines importadas en superficies canónicas.
- Simplificar la topología (eliminar las aristas impresas) si es posible.

*Note:* Compruebe también la configuración IMPORTIGESSIMPLIFY, que puede establecer una invalidación para el formato de archivo IGES.

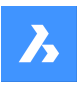

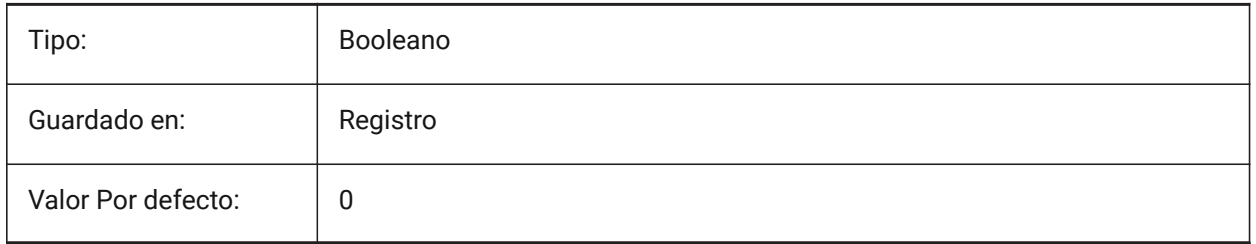

# **12.44 IMPORTSOLIDEDGEALTERNATESEARCHPATHS variable de sistema**

#### **12.44.1 Rutas de búsqueda alternativas**

Define la lista de rutas alternativas del sistema de archivos que se buscará al importar.

*Note:* Las rutas deben ser absolutas (completamente calificadas) y estar separadas por punto y coma.

Sólo BricsCAD

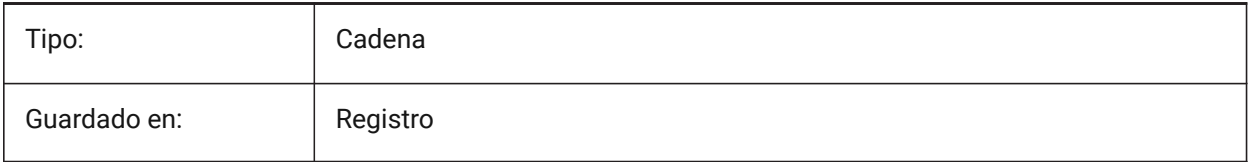

# **12.45 Variable del sistema IMPORTSOLIDEDGESEARCHPATHSPREFERENCE**

#### **12.45.1 Preferencias de rutas de búsqueda**

Define el orden de prioridad de las rutas de búsqueda.

*Note:* Esta opción se tiene en cuenta solo cuando la importación en segundo plano está habilitada (la variable del sistema CommunicatorBackgroundMode está activada).

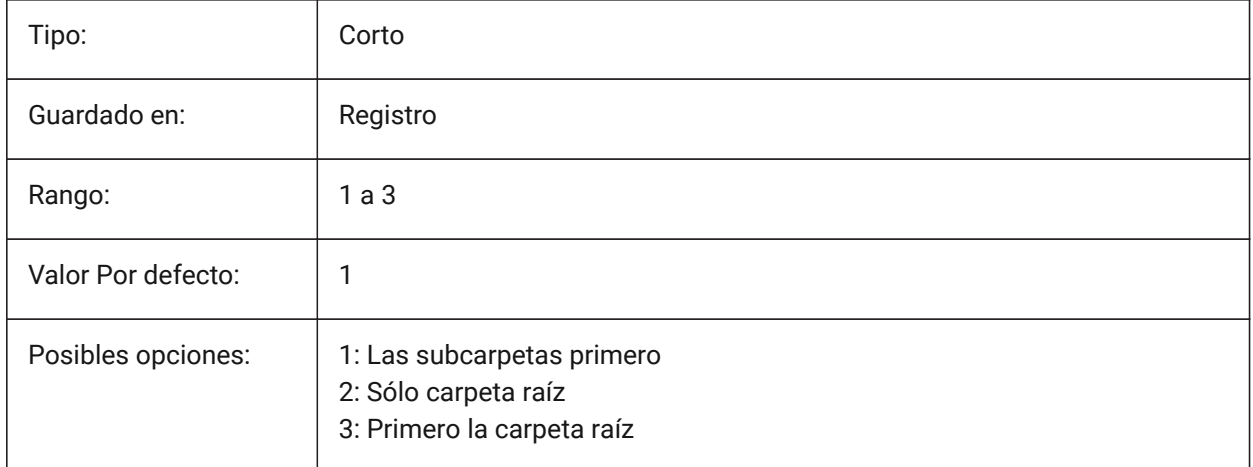

### **12.46 IMPORTSOLIDWORKSALTERNATESEARCHPATHS variable de sistema**

#### **12.46.1 Rutas de búsqueda alternativas**

Define la lista de rutas alternativas del sistema de archivos que se buscará al importar.

*Note:* Las rutas deben ser absolutas (completamente calificadas) y estar separadas por un punto y coma.

Sólo BricsCAD

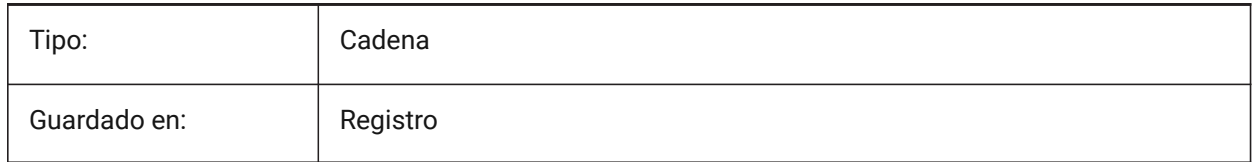

# **12.47 IMPORTSOLIDWORKSREPRESENTATION variable de sistema**

#### **12.47.1 Importar representación**

Controla qué representación de datos debe importar Communicator Esta opción solo se tiene en cuenta cuando la importación en segundo plano está habilitada.

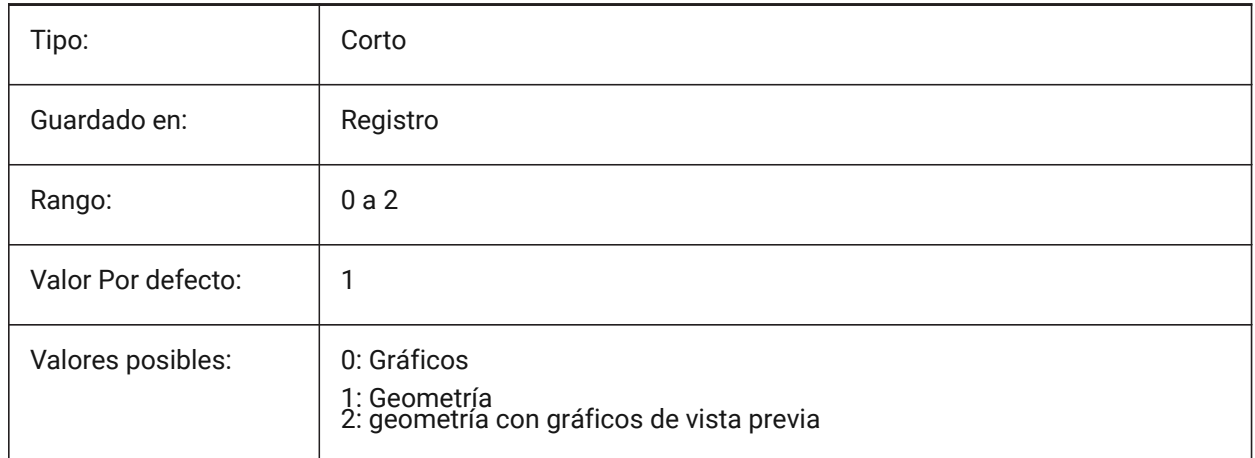

# **12.48 IMPORTSOLIDWORKSROTATEYZ variable de sistema**

#### **12.48.1 Mapear eje Y de SolidWorks a eje Z de BricsCAD**

Convierte el sistema de coordenadas SolidWorks en Sistema de Coordeandas BricsCAD Sólo BricsCAD

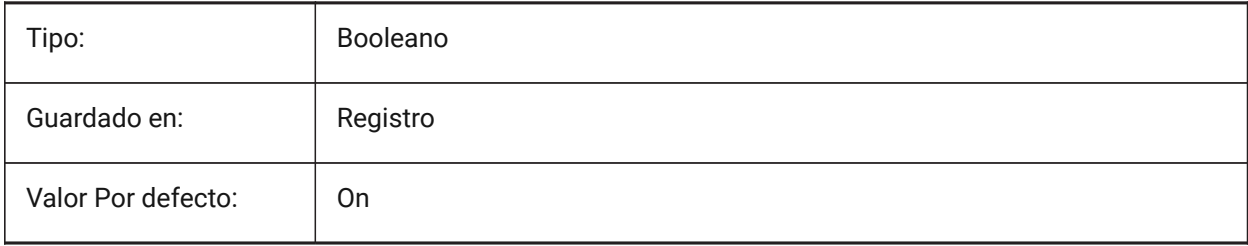

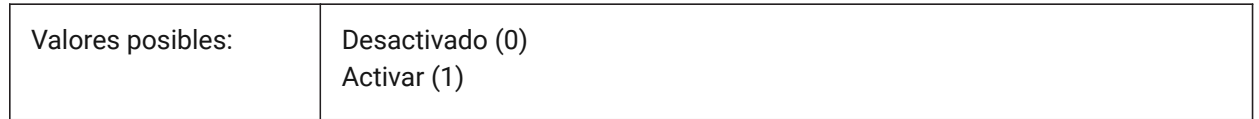

# **12.49 Variable del sistema IMPORTSOLIDWORKSSEARCHPATHSPREFERENCE**

#### **12.49.1 Preferencias de rutas de búsqueda**

Define el orden de prioridad de las rutas de búsqueda.

*Note:* Esta opción se tiene en cuenta solo cuando la importación en segundo plano está habilitada (la variable del sistema CommunicatorBackgroundMode está activada).

Sólo BricsCAD

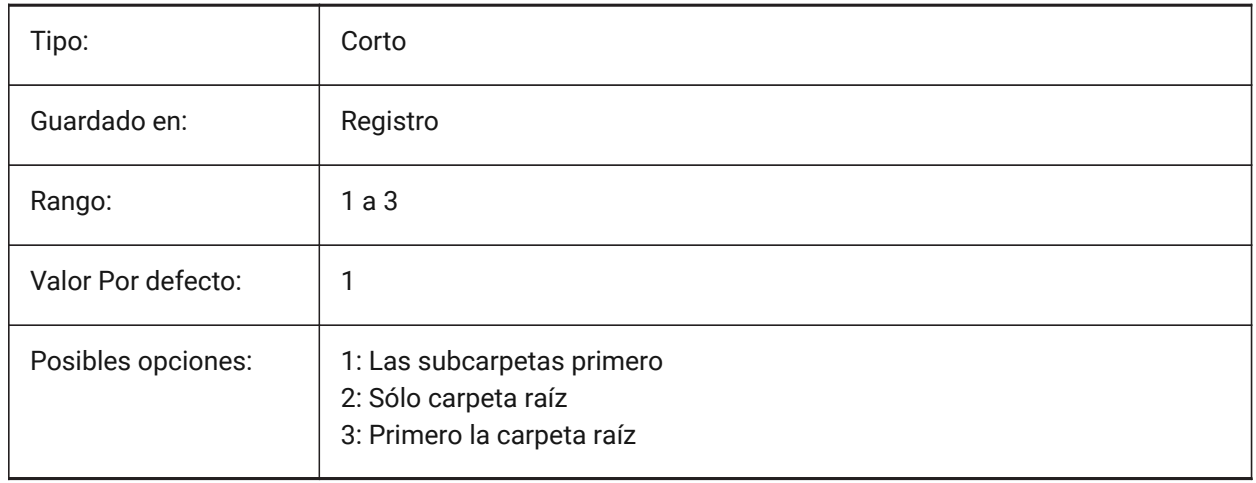

# **12.50 Variable del sistema IMPORTSTEPROTATEYZ**

#### **12.50.1 Mapear Y al eje Z actual**

Permite la conversión del sistema de coordenadas STEP al sistema de coordenadas actual. Sólo BricsCAD

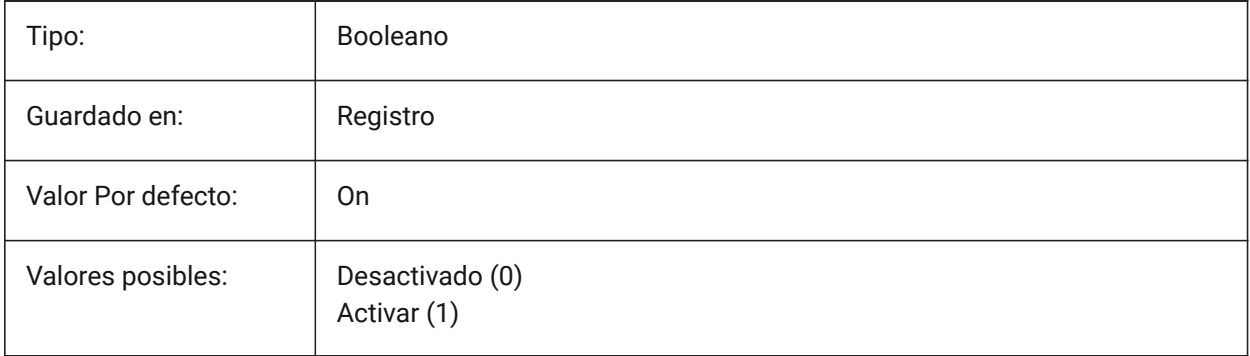

# **12.51 IMPORTSTITCH variable de sistema**

#### **12.51.1 Realizar costura**

Activa el funcionamiento automático de DMSTITCH en el modelo importado.

En algunos casos, la geometría importada representa la geometría sólida como un conjunto de superficies separadas. Utilice el comando DMSTITCH para trabajar con operaciones sólidas en la geometría importada. Si IMPORTSTITCH está activado, el comando DMSTITCH se ejecuta automáticamente cuando se importa la geometría.

*Note:*

- Las operaciones de unión requieren mucho tiempo al importar archivos grandes.
- Compruebe el ajuste IMPORTIGESSTITCH, que puede establecer una anulación para el formato de archivo IGES.

Sólo BricsCAD

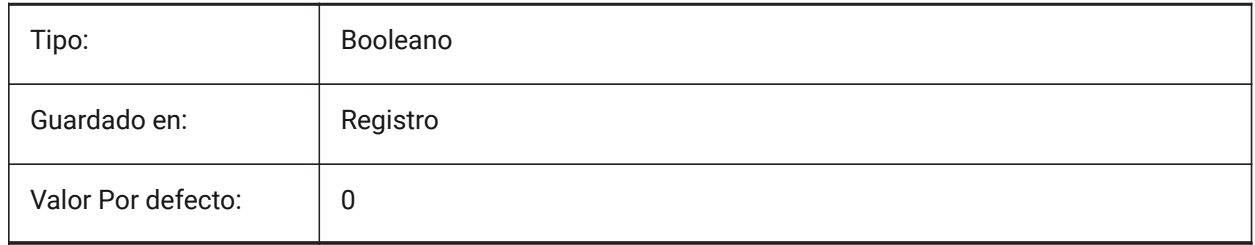

#### **12.52 INCLUDEPLOTSTAMP variable de sistema**

#### **12.52.1 Incluir sello de impresión**

Especifica si se debe incluir el sello de trazado al imprimir.

#### Sólo BricsCAD

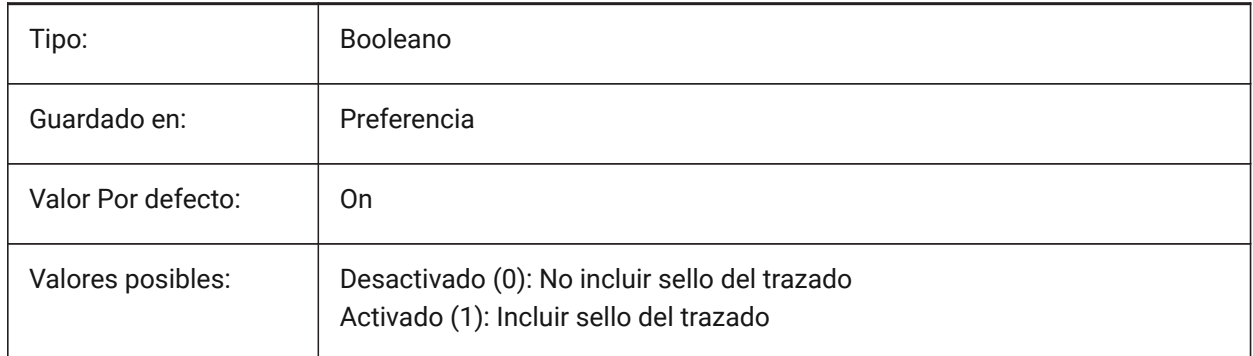

# **12.53 VINEXCTL variable de sistema**

#### **12.53.1 Control de índices**

Especifica si se crean y guardan los índices de capa y/o espaciales. El valor se almacena como un código de bits utilizando la suma de los valores de todas las opciones seleccionadas.

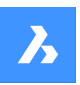

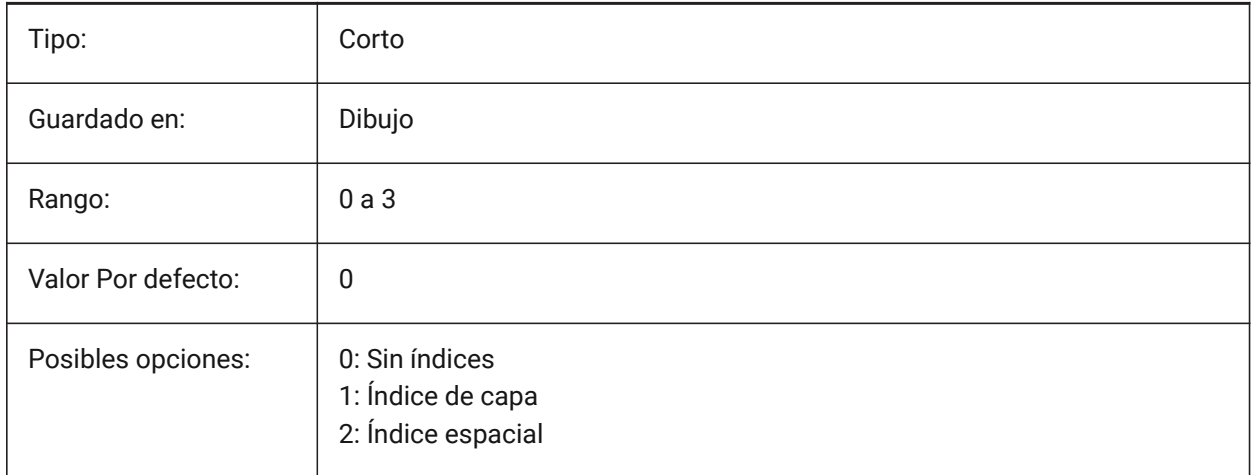

# **12.54 INETLOCATION variable de sistema**

# **12.54.1 Dirección de Internet predeterminada**

Página web por defecto para el comando EXAMINAR.

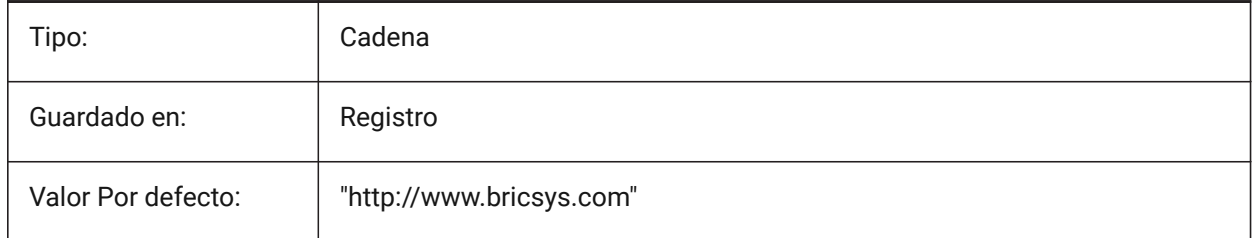

# **12.55 INSBASE variable de sistema**

#### **12.55.1 Punto base de inserción**

Almacena el punto de inserción del dibujo cuando se inserta en otros dibujos. INSBASE se establece mediante el comando BASE y se expresa como una coordenada UCS para el espacio actual.

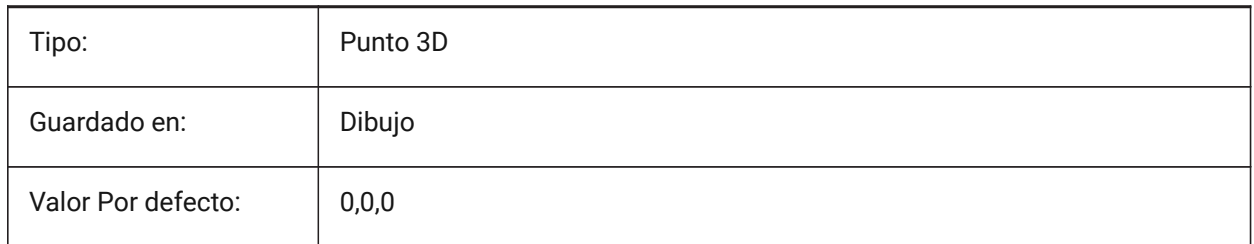

# **12.56 INSNAME variable de sistema**

#### **12.56.1 Nombre de inserción**

Almacena el nombre del bloque por defecto para el comando INSERT.
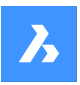

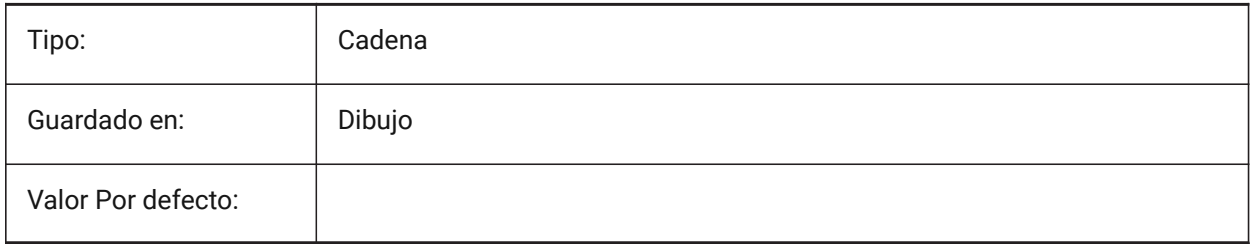

# **12.57 INSUNITS variable de sistema**

### **12.57.1 Unidades de inserción**

Especifica un valor de unidades de dibujo para el escalado automático al insertar o adjuntar bloques, imágenes o ref. x. Cuando tanto INSUNITS como PROPUNITS están activados, las propiedades de longitud, área, volumen y/o inercia se formatearán con su unidad.

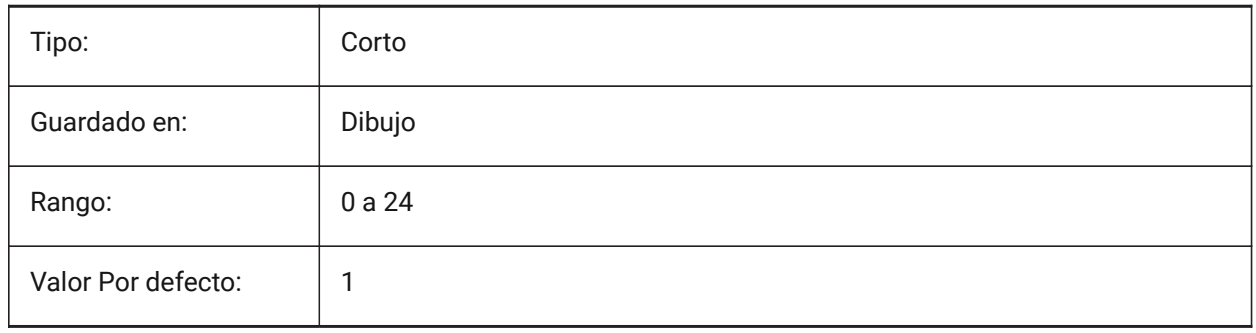

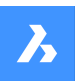

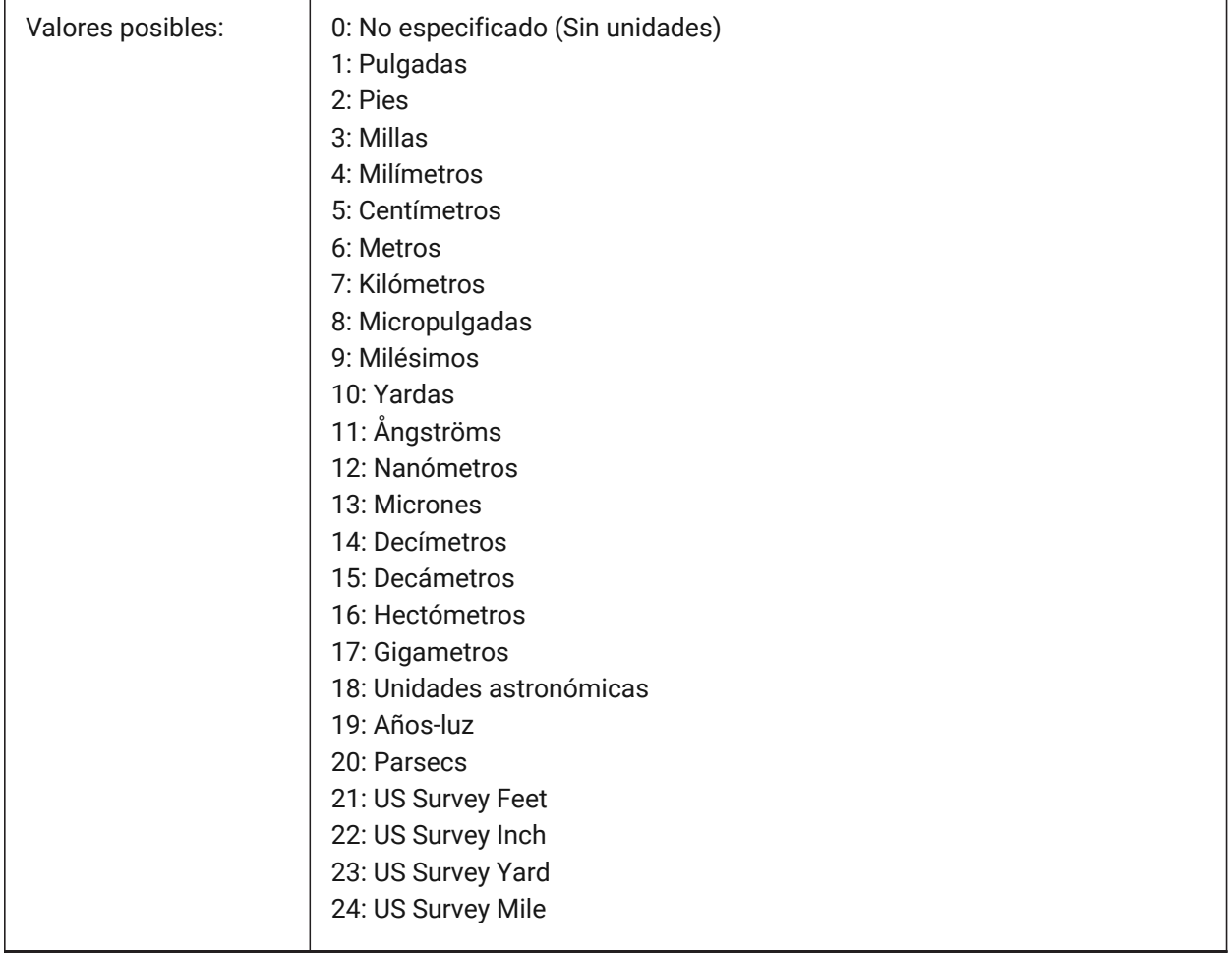

# **12.58 INSUNITSDEFSOURCE variable de sistema**

### **12.58.1 Origen predeterminado de unidades de inserción**

Especifica el valor de las unidades de contenido de origen. Si INSUNITS en el dibujo de origen no está especificado, se utiliza INSUNITSDEFSOURCE en su lugar.

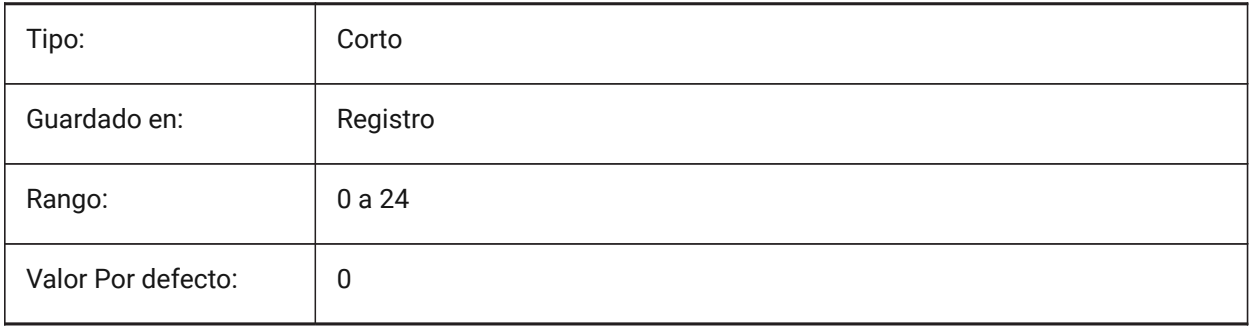

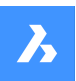

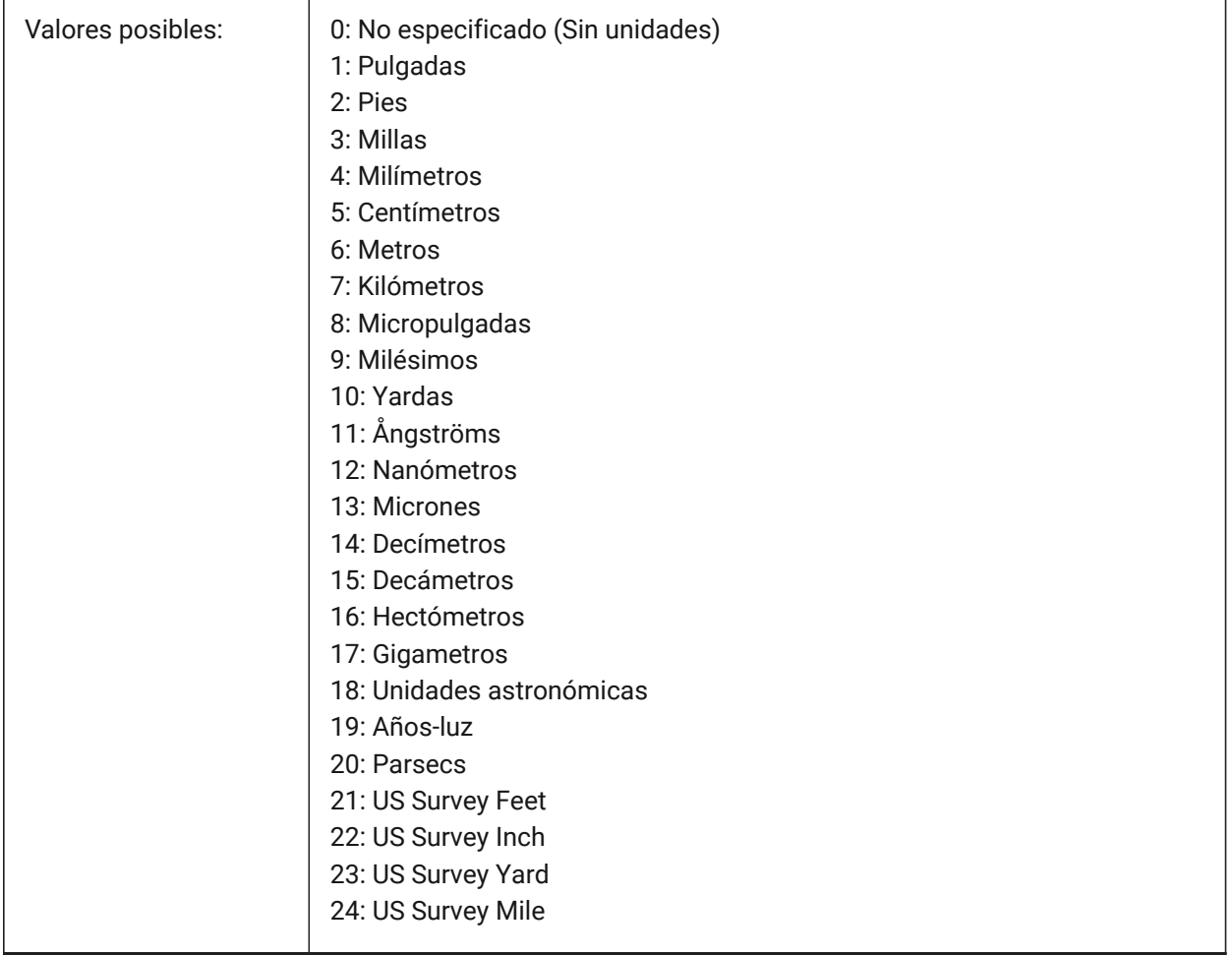

# **12.59 INSUNITSDEFTARGET variable de sistema**

# **12.59.1 Destino predeterminado de unidades de inserción**

Especifica el valor de unidades de dibujo de destino si INSUNITS es cero. Se aceptan valores entre 0 y 24.

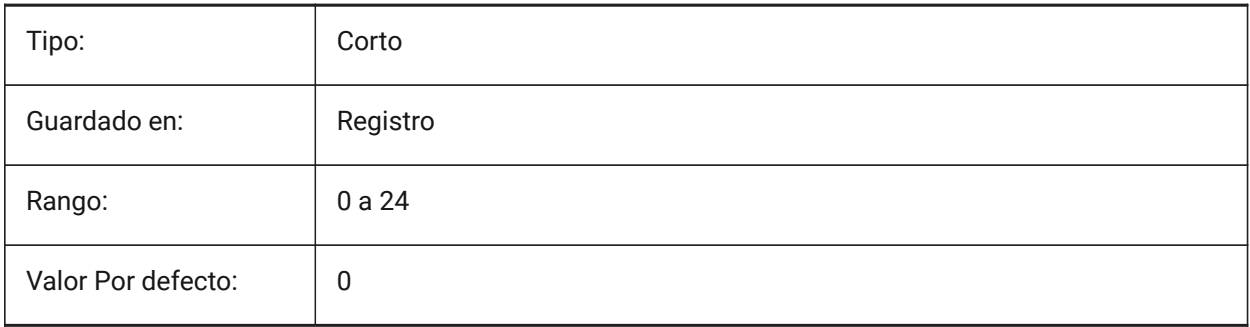

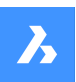

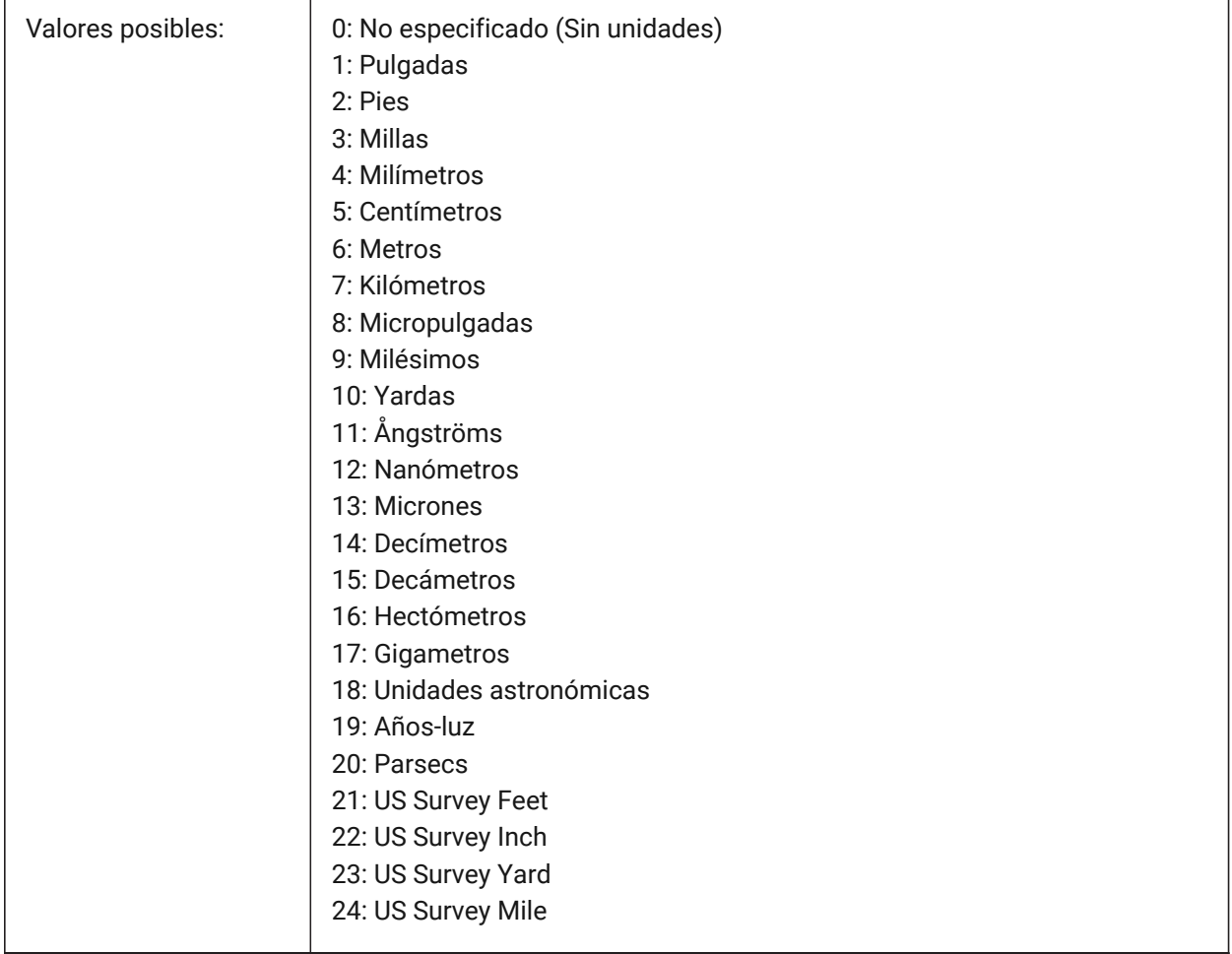

# **12.60 INSUNITSSCALING variable de sistema**

### **12.60.1 Escala de unidades de inserción**

Especifica cómo se aplica la escala INSUNITS al insertar, importar y pegar datos.

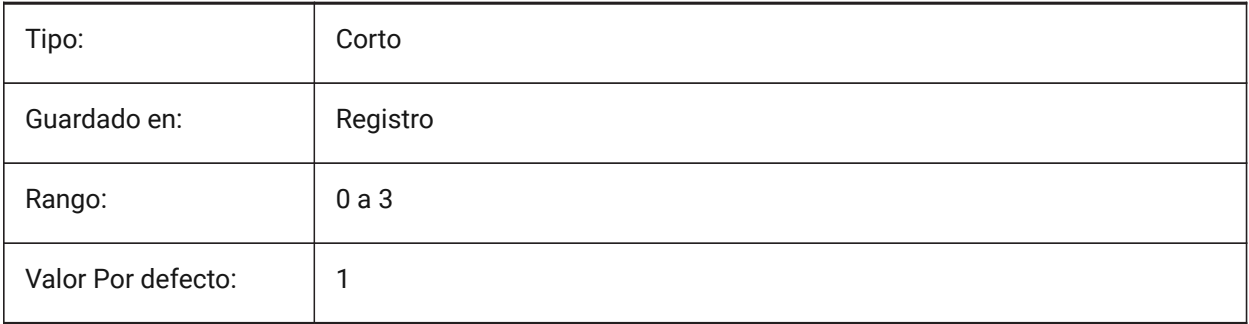

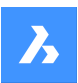

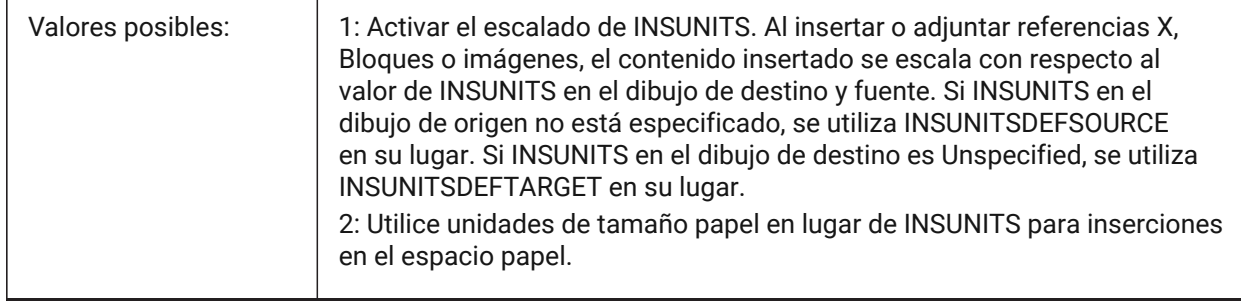

# **12.61 INTERFERECOLOR variable de sistema**

#### **12.61.1 Interferencia de color**

Especifica el color de las entidades de interferencia.

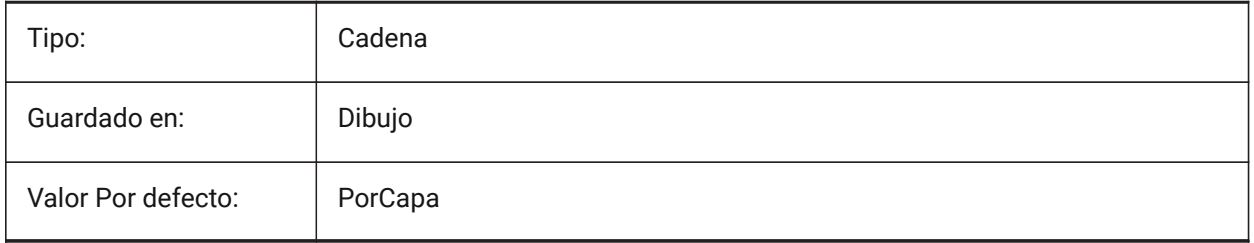

### **12.62 INTERFERELAYER variable de sistema**

#### **12.62.1 Capa de interferencia**

Especifica la capa de entidades de interferencia.

Sólo BricsCAD

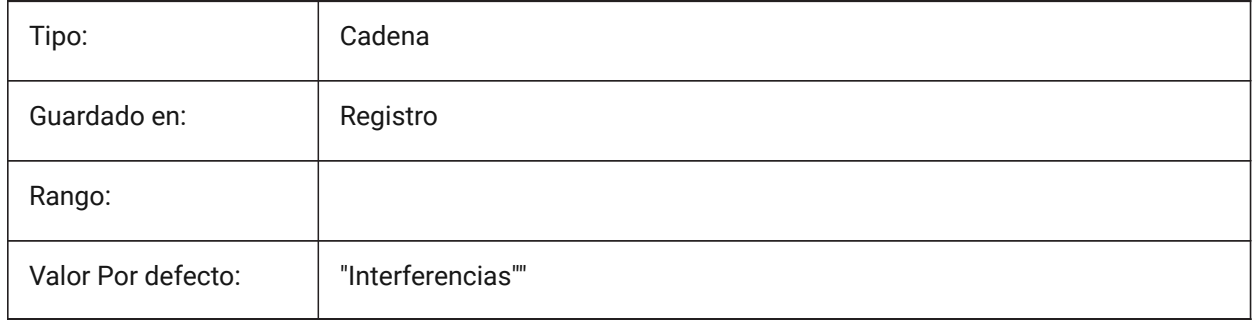

# **12.63 INTERFERENCELEVEL variable de sistema**

#### **12.63.1 Nivel de verificación de interferencia**

Controla el grado en que se comprueban las interferencias entre los detalles copiados y entre los detalles y el resto del modelo.

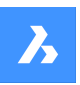

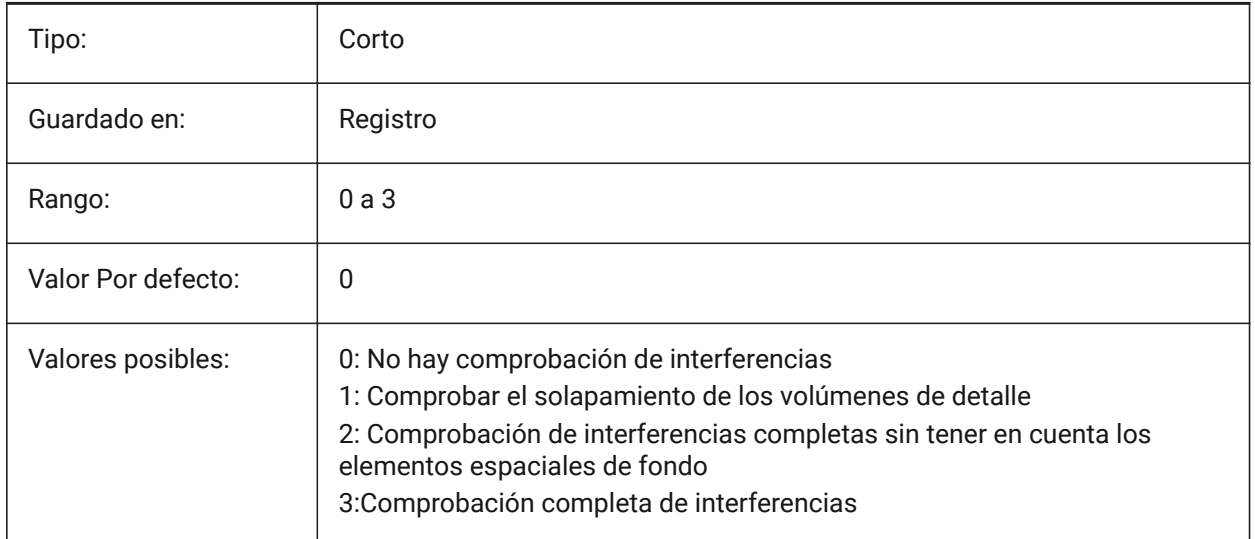

# **12.64 INTERFEREOBJVS variable de sistema**

#### **12.64.1 Interferencia estilo de objeto visual**

Especifica el estilo de objeto de interferencia visual.

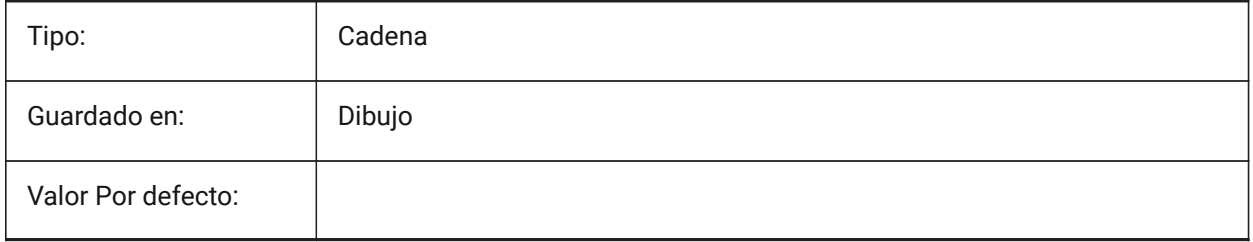

### **12.65 INTERFEREVPVS variable de sistema**

#### **12.65.1 Interferencia ventana estilo visual**

Especifica la comprobación de interferencias estilo visual de la ventana gráfica.

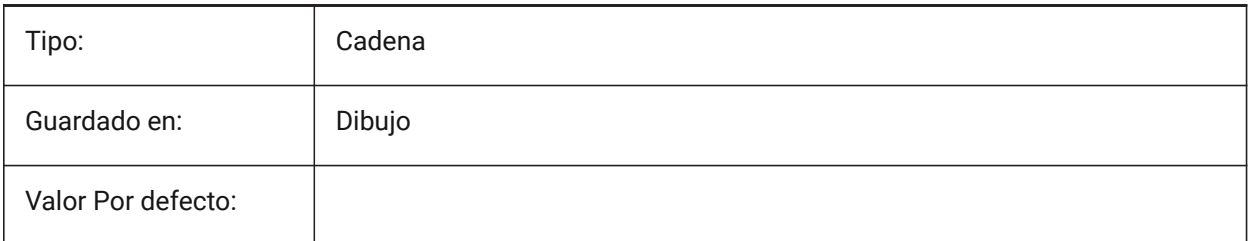

# **12.66 INTERIORELEVATIONMINLENGTH variable de sistema**

#### **12.66.1 Longitud mínima de elevación interior**

Longitud mínima de un muro para que se genere un Alzado Interior. Sólo BricsCAD

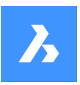

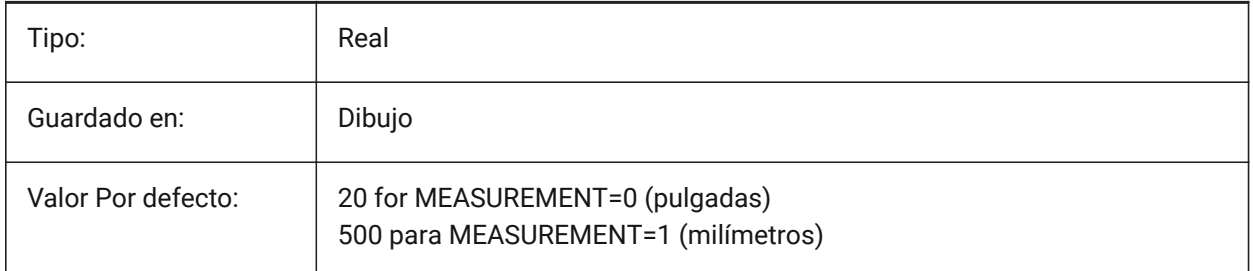

# **12.67 INTERIORELEVATIONOFFSET variable de sistema**

### **12.67.1 Distancia de compensación de alzado interior**

Distancia al eje del cuadro de volumen de elevación interior desde superficies de pared. Sólo BricsCAD

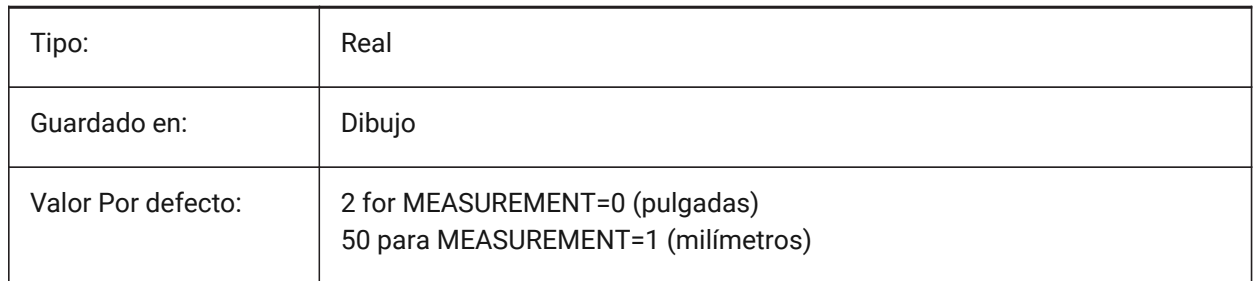

# **12.68 INTERSECTEDENTITIES variable de sistema**

Resolver la intersección.

Determina cómo modificar las entidades que se cruzan con la entidad extruida/revolucionada cuando se selecciona la opción **Auto** del comando Extruir o Revolver.

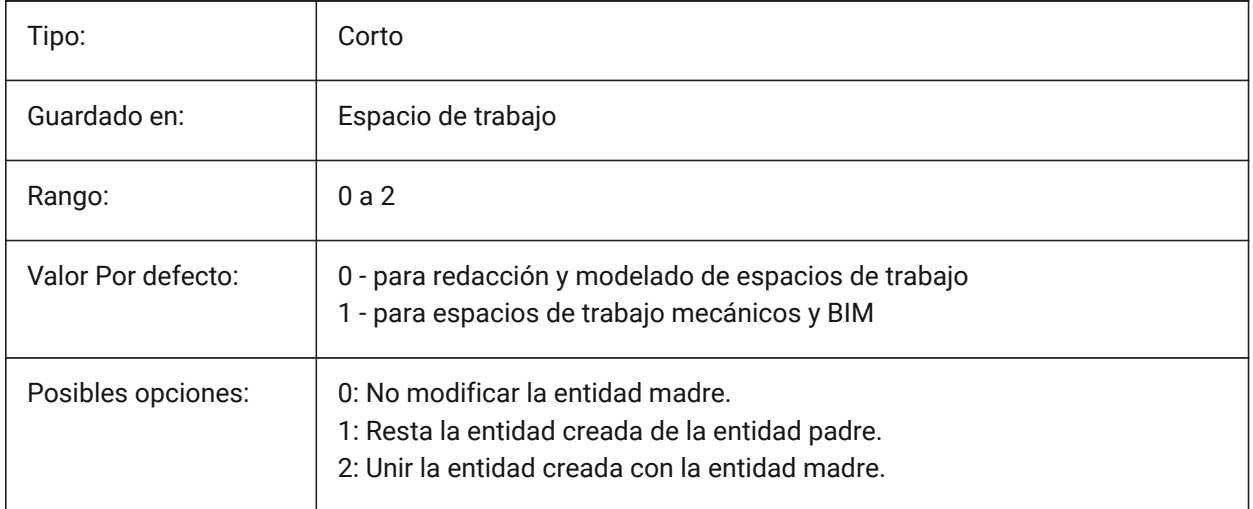

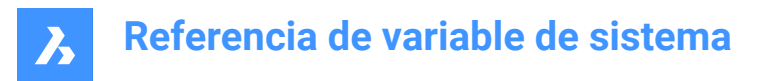

# **12.69 INTERSECTIONCOLOR variable de sistema**

#### **12.69.1 Color de intersecciones**

Especifica el color de polilínea en la intersección de superficies 3D en vistas de Wireframe 2D si INTERSECTIONDISPLAY está activado. (Aún no es compatible)

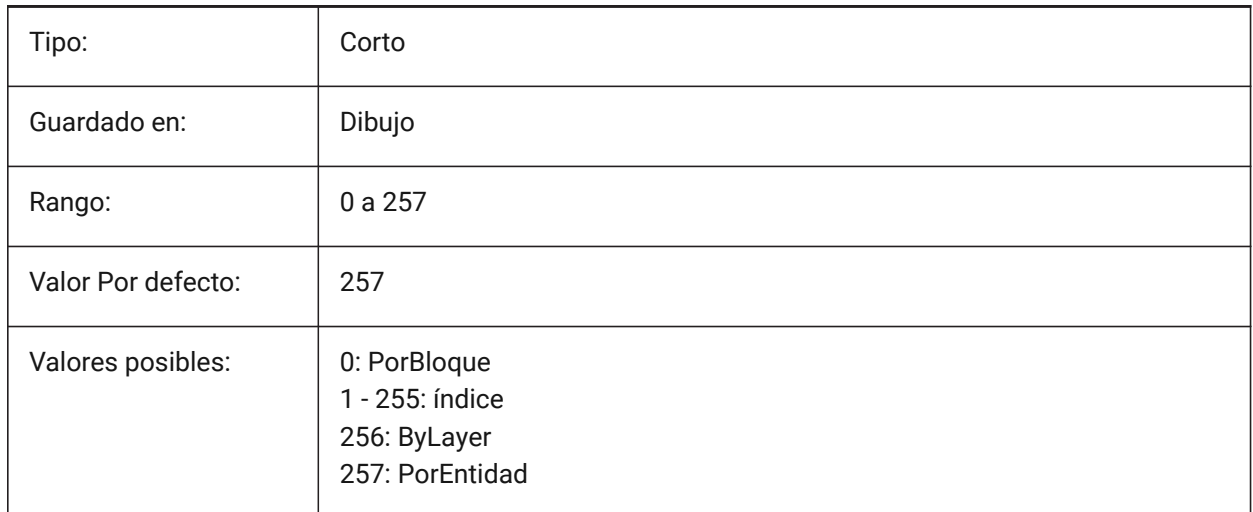

### **12.70 INTERSECTIONDISPLAY variable de sistema**

#### **12.70.1 Visualización de intersecciones**

Activa la visualización de polilíneas en la intersección de superficies 3D en las vistas 2D de Wireframe. (Aún no es compatible)

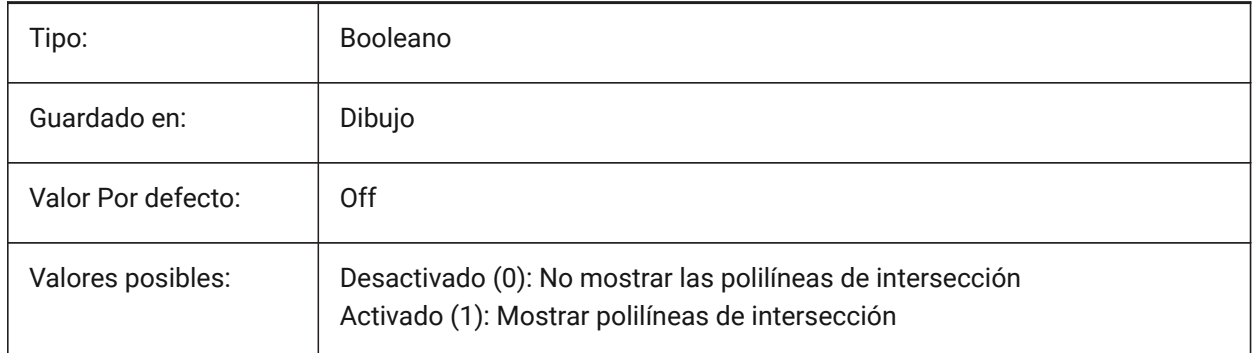

### **12.71 ISAVEBAK variable de sistema**

#### **12.71.1 Copia de seguridad incremental**

Especifica la creación de un archivo de copia de seguridad (BAK). Mejora la velocidad de los ahorros incrementales si se apaga, especialmente para planos grandes.

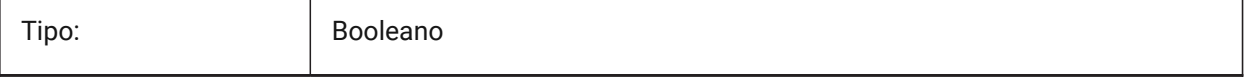

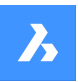

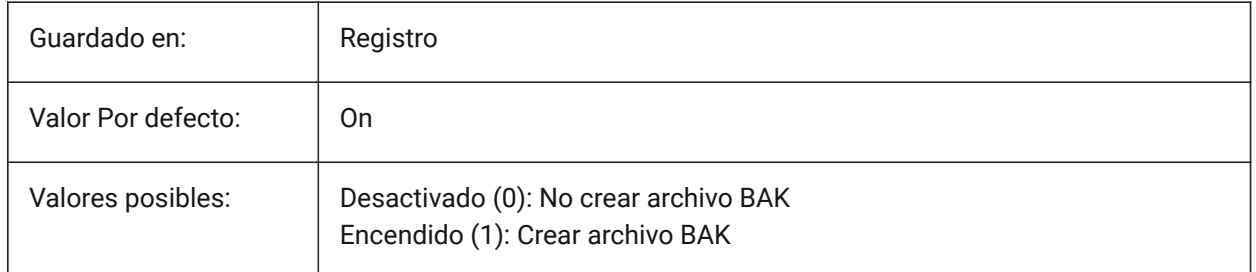

# **12.72 ISAVEPERCENT variable de sistema**

### **12.72.1 Porcentaje para auto-guardado**

Especifica la cantidad de espacio desperdiciado tolerado en un archivo de dibujo expresado como un porcentaje del tamaño total del archivo. Si la estimación del espacio desperdiciado excede el valor establecido por ISAVEPERCENT, el siguiente guardado será un guardado completo, que restablece la estimación del espacio desperdiciado a 0. Si se establece en cero, cada guardado es un guardado completo. Se aceptan valores entre 0 y 100.

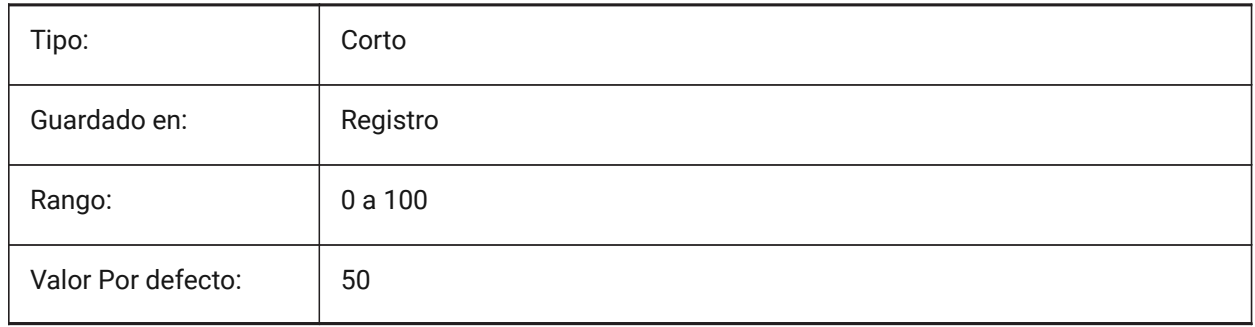

# **12.73 ISOLINES variable de sistema**

#### **12.73.1 Isolíneas**

Especifica el número de isolíneas (líneas de curvas de nivel) en superficies curvadas. Para ver los cambios en las entidades existentes, realice un REGEN.

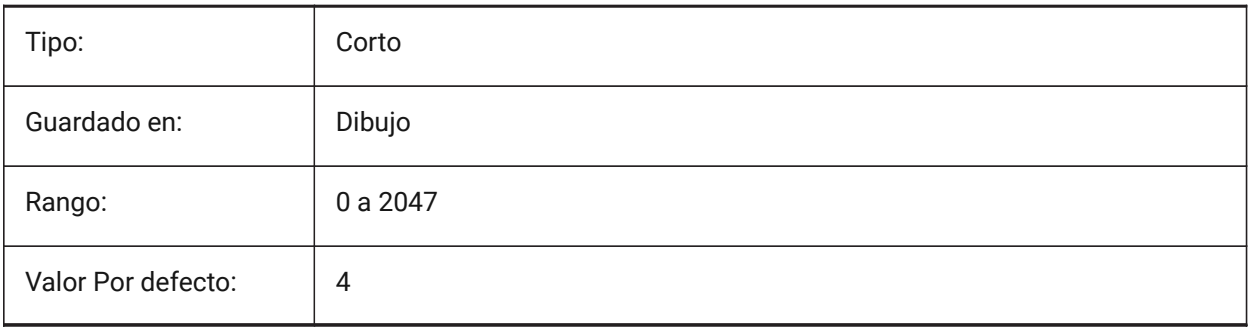

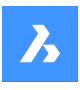

# **Referencia de variable de sistema**

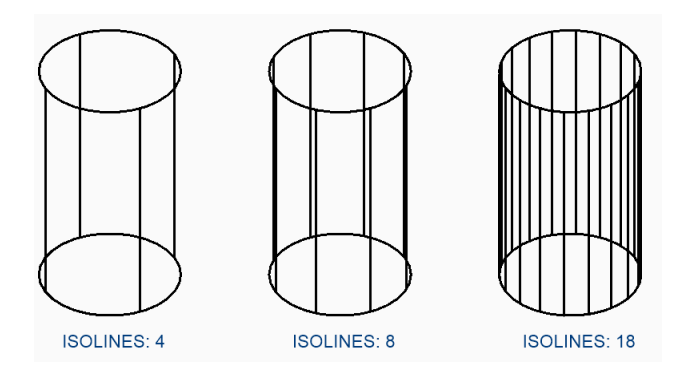

# **12.74 IFCMATCHIMPORTEDPROFILESGEOMETRICALLY variable del sistema**

### **12.74.1 Importar: utilice perfiles de bases de datos con la geometría correspondiente**

Durante la importación, los perfiles se compararán consecutivamente con el proyecto y la base de datos central en función de su geometría. En caso de coincidencia, se utilizarán los parámetros definidos en la base de datos del proyecto/central (nombre del perfil, tamaño y norma) en lugar de los parámetros importados.

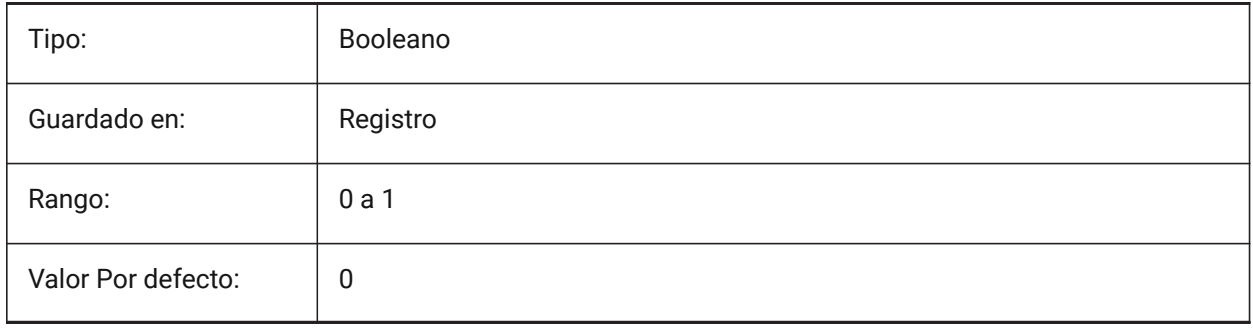

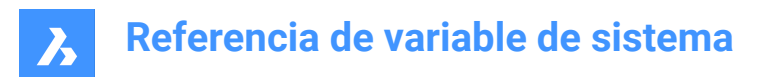

# **13. L**

# **13.1 LANDINGEXTENSIONDOWN variable de sistema**

### **13.1.1 Extensión de aterrizaje hacia abajo**

Extensión de los aterrizajes creados con el comando BIMSTAIR en la dirección **abajo**. Sólo BricsCAD

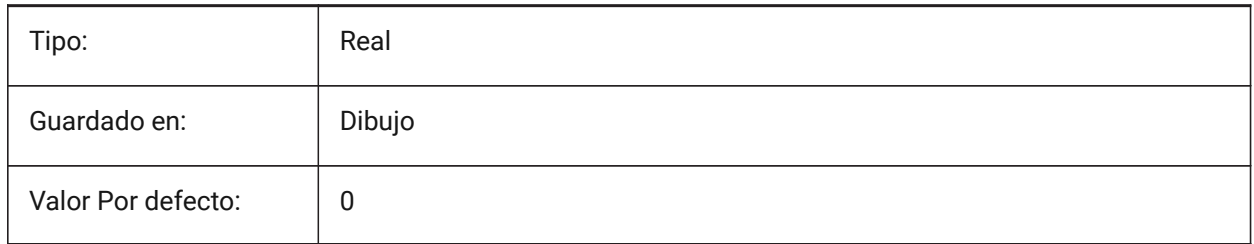

# **13.2 LANDINGEXTENSIONUP variable de sistema**

#### **13.2.1 Extensión de aterrizaje hacia arriba**

Extensión de los rellanos creados con el comando BIMSTAIR en la dirección **arriba**.

#### Sólo BricsCAD

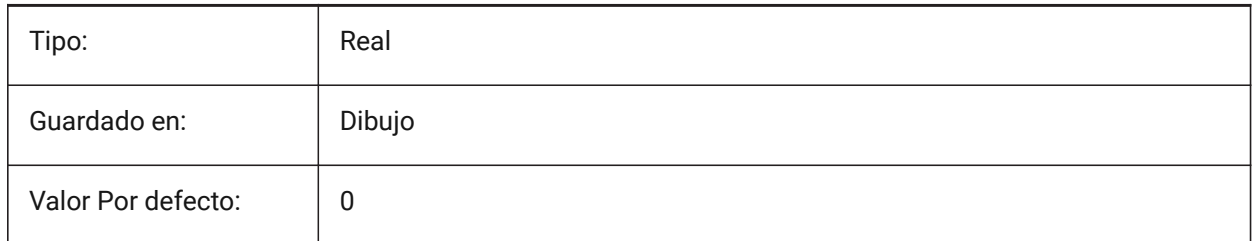

### **13.3 LASTANGLE variable de sistema**

### **13.3.1 Último ángulo**

Especifica el ángulo final del último arco dibujado.

Solo lectura

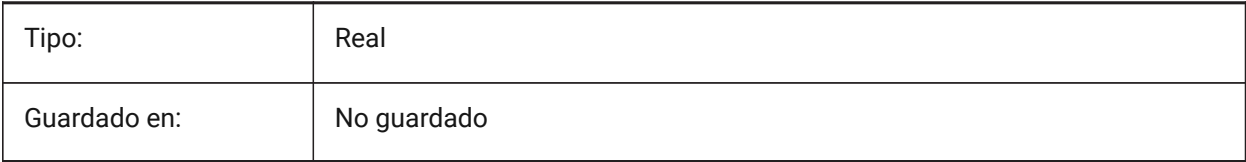

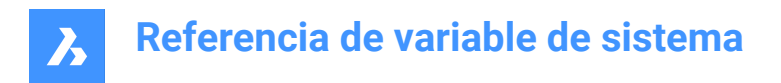

# **13.4 LASTPOINT variable de sistema**

### **13.4.1 Último punto**

Especifica las coordenadas del último punto introducido. Este es el valor que se utiliza al introducir el símbolo '@' en la línea de comandos. Expresado como una coordenada UCS para el espacio actual.

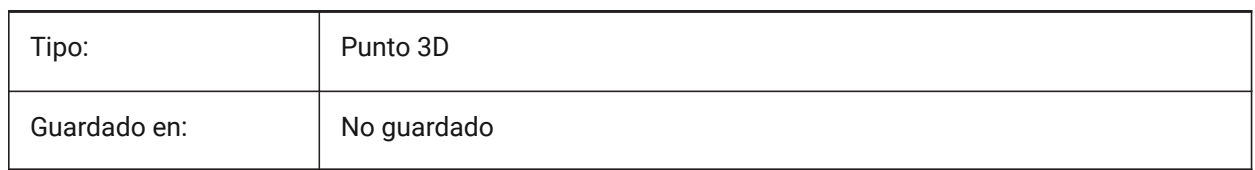

### **13.5 LASTPROMPT variable d sistema v**

#### **13.5.1 Último mensaje**

Muestra la última cadena de caracteres representada en la línea Comando.

Solo lectura

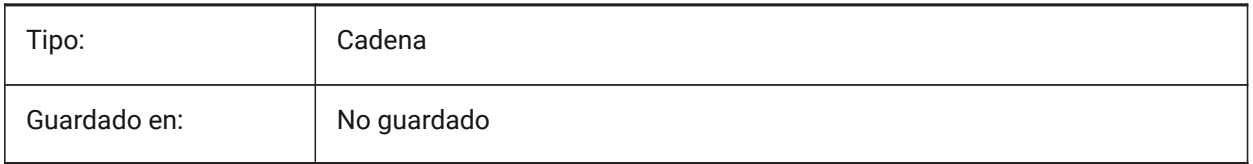

### **13.6 LATITUDE variable de sistema**

#### **13.6.1 Latitud**

Especifica la latitud del dibujo en formato decimal. Los valores positivos representan latitudes septentrionales y los negativos, latitudes meridionales.

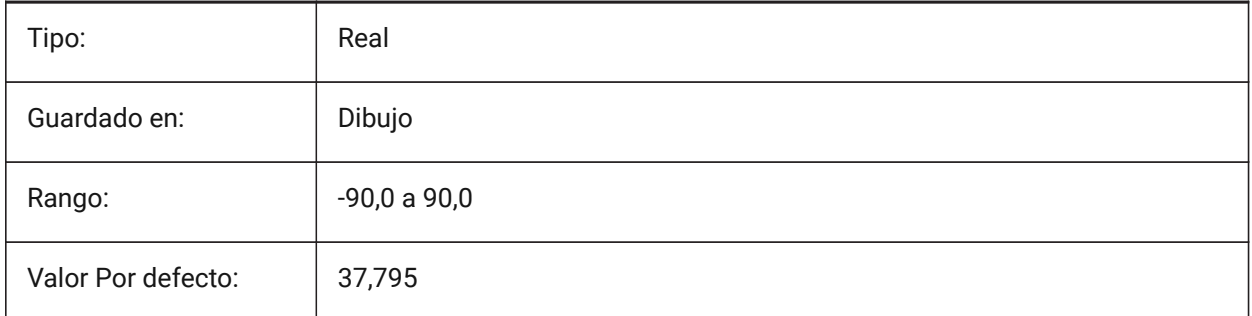

### **13.7 LAYERFILTEREXCESS variable de sistema**

#### **13.7.1 Exceso de filtro de capa**

Especifica el número máximo de filtros de capa permitidos en un dibujo antes de sugerir que se eliminen algunos. Puede crear cualquier número de filtros de capa. Sin embargo, si el número de filtros de capa excede este valor y excede el número de capas, aparecerá un cuadro de diálogo de mensaje la próxima

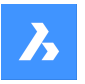

vez que abra el dibujo. Recomendamos eliminar todos los filtros de capa para mejorar el rendimiento. Si se ajusta a 0, el mensaje no se muestra nunca. Sólo BricsCAD

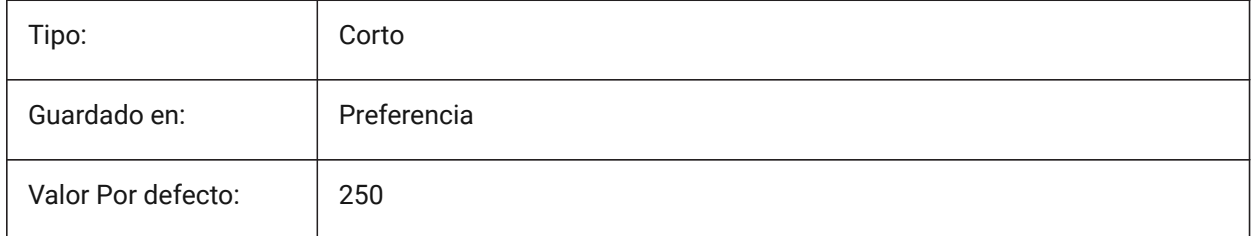

# **13.8 LAYERPMODE variable de sistema**

#### **13.8.1 Modo anterior Capa**

Especifica el seguimiento de los cambios realizados en la configuración de las capas.

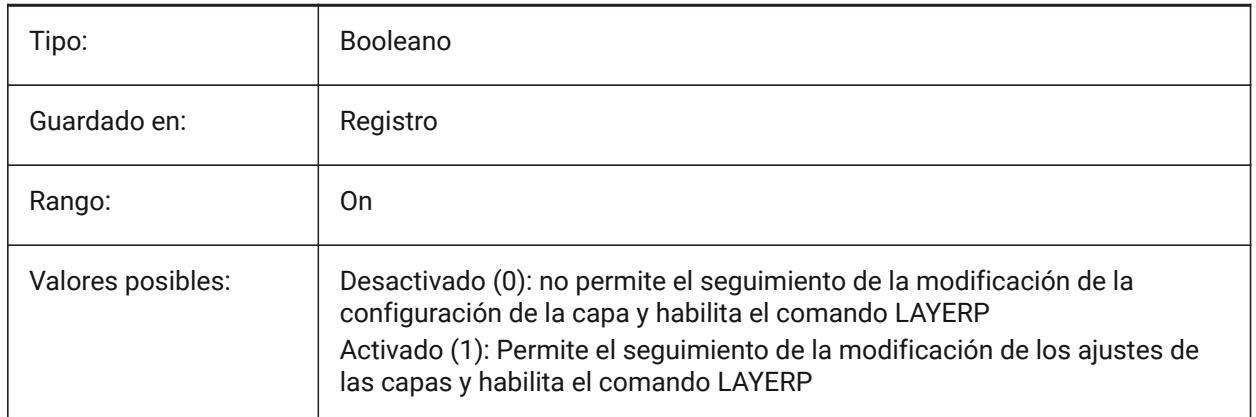

# **13.9 LAYLOCKFADECTL variable de sistema**

### **13.9.1 Control de volumen capa bloqueada**

Especifica el nivel de desvanecimiento de las entidades en las capas bloqueadas para contrastarlas con las entidades en las capas desbloqueadas y reducir la complejidad visual de un dibujo. Las entidades de las capas bloqueadas siguen siendo visibles para referencia y para alineación de objetos. Los valores no positivos inhabilitan la decoloración.

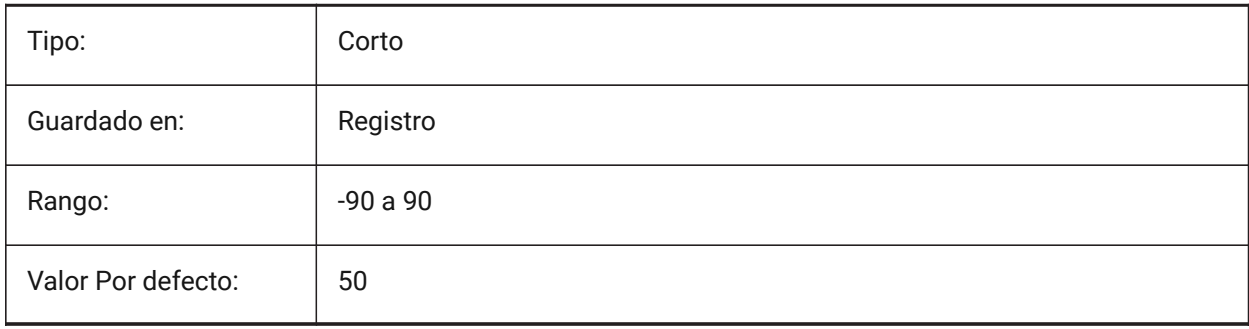

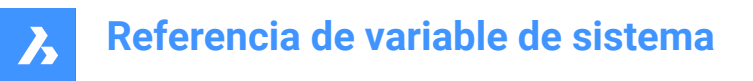

# **13.10 LAYOUTREGENCTL variable de sistema**

#### **13.10.1 Control de la regeneración de presentaciones**

Especifica cómo se actualiza la visualización de la pestaña Modelo y las pestañas de diseño. Si el rendimiento es deficiente en general o al cambiar de ficha, la configuración de LAYOUTREGENCTL en 1 o 0 podría mejorar el rendimiento.

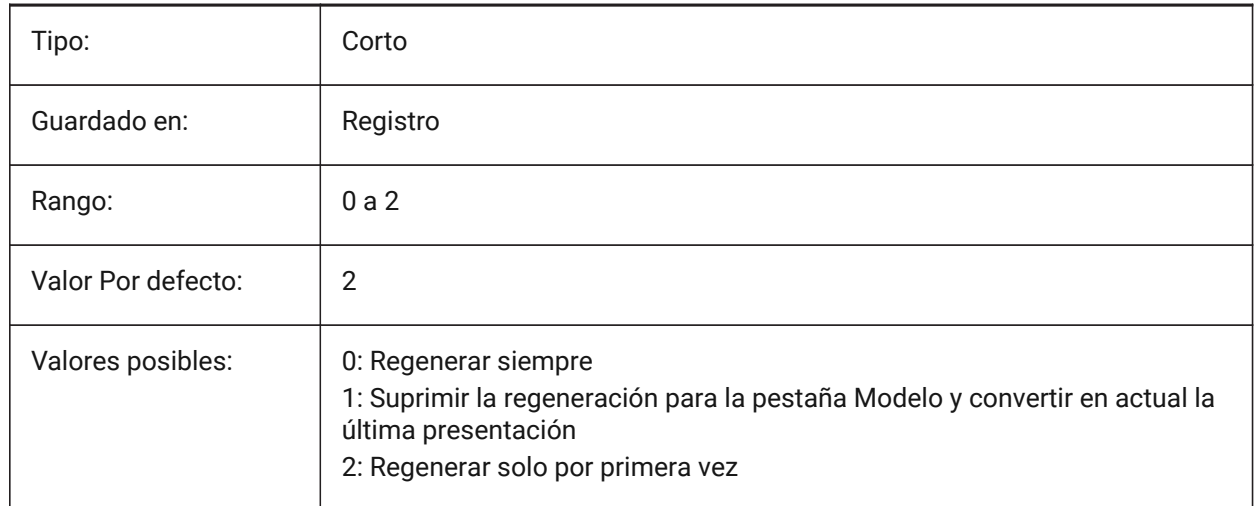

### **13.11 LAYOUTTAB variable de sistema**

#### **13.11.1 Pestañas Modelo y Presentación**

Especifica la visualización de las pestañas Diseño y Modelo.

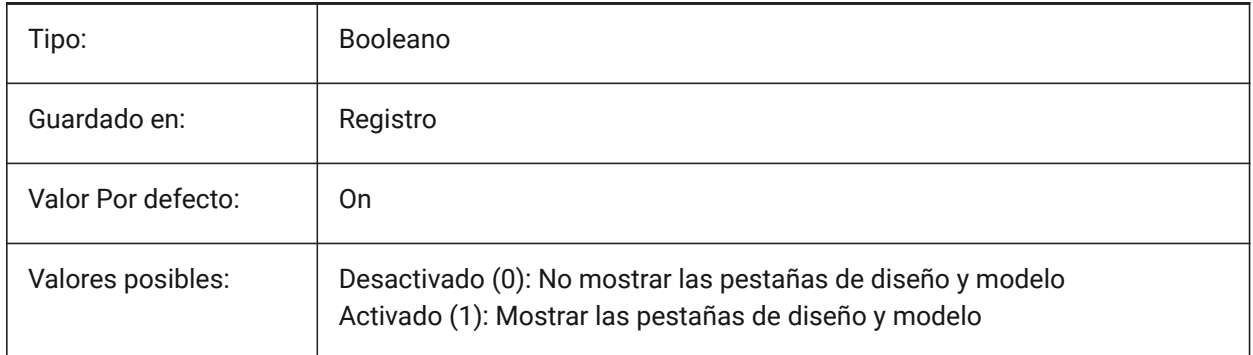

### **13.12 LEGACYCODESEARCH variable de sistema**

#### **13.12.1 Modo de búsqueda de código heredado**

Especifica cómo BricsCAD busca código ejecutable en las carpetas de dibujo. Solo lectura

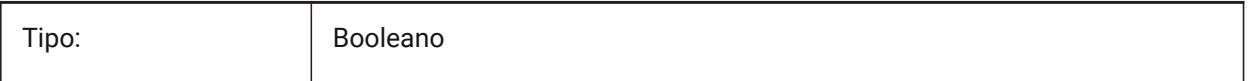

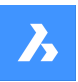

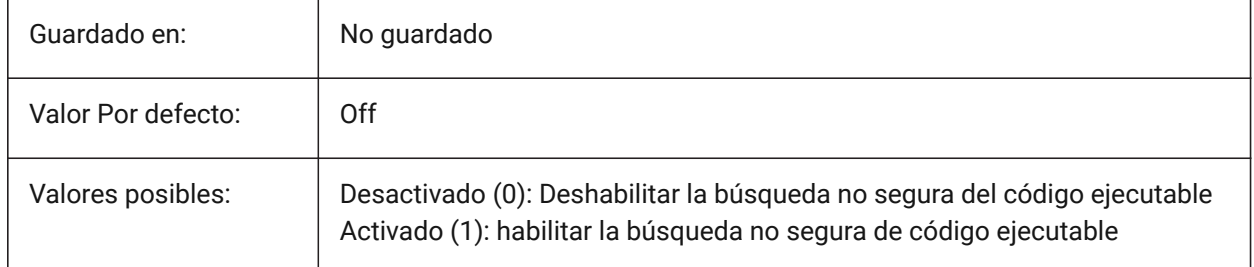

# **13.13 LENGTHSAMPLINGINTERVAL variable de sistema**

### **13.13.1 Intervalo de muestreo para segmentos rectos.**

Define la longitud del intervalo de muestreo que se utiliza para el muestreo de segmentos rectos. Sólo BricsCAD

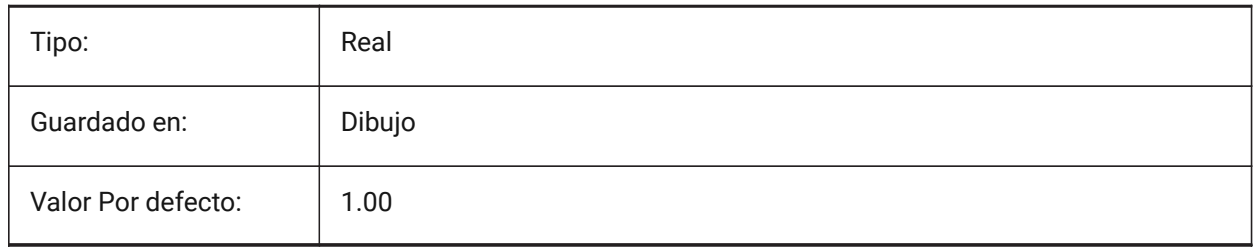

# **13.14 LENGTHUNITS variable de sistema**

### **13.14.1 Unidades de longitud**

Especifica una lista de unidades utilizadas para mostrar las longitudes cuando el bit de longitud de PROPUNITS está activado. Si está vacío, todas las longitudes se muestran en la unidad de dibujo actual. Sólo BricsCAD

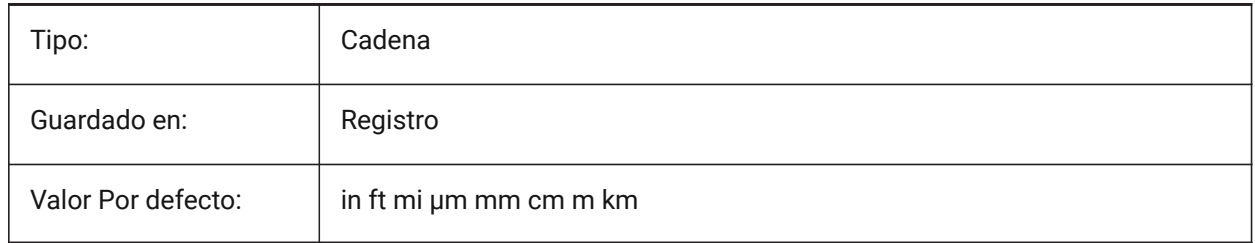

# **13.15 LENSLENGTH variable de sistema**

#### **13.15.1 Longitud de lentes**

Especifica la longitud de la lente de la ventana gráfica actual (en milímetros) utilizada en la visualización en perspectiva.

Solo lectura

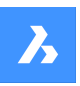

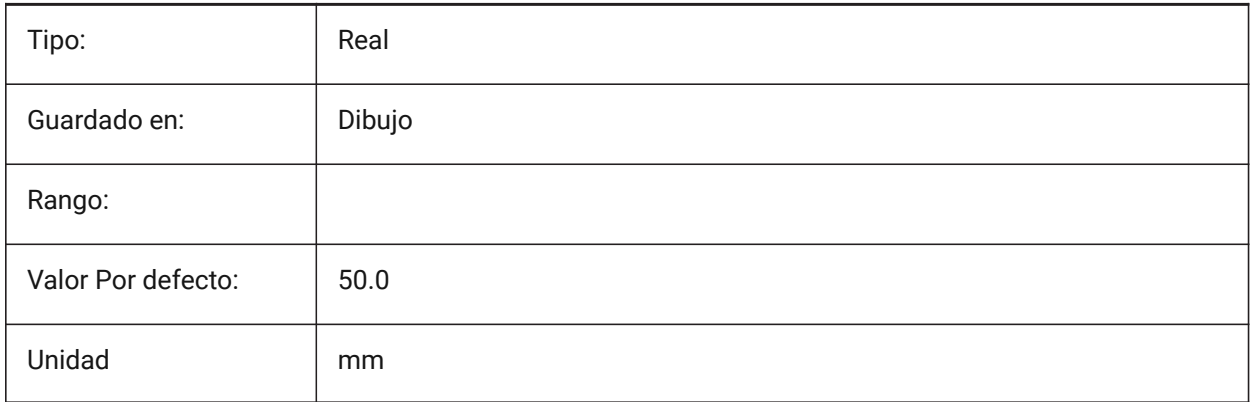

# **13.16 LEVELOFDETAIL variable de sistema**

### **13.16.1 Unidades de longitud**

Controla el nivel de detalle.

Sólo BricsCAD

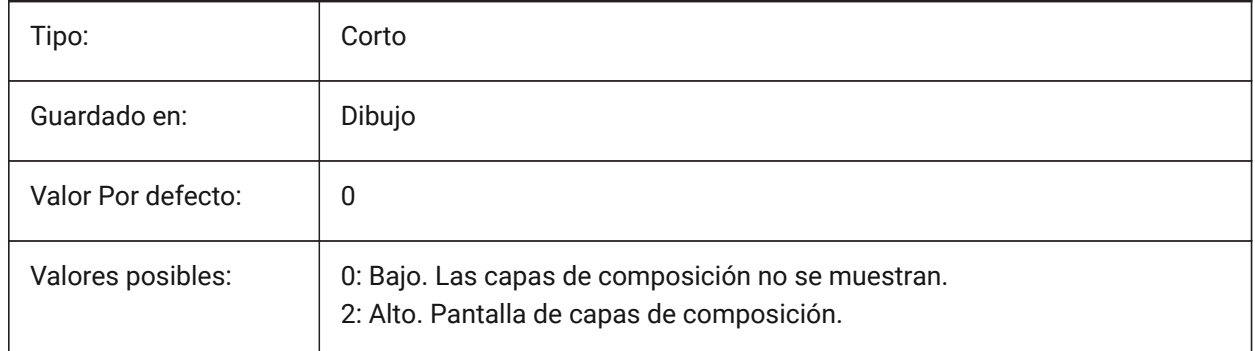

# **13.17 LICFLAGS variable de sistema**

### **13.17.1 Componentes licenciados**

Especifica si ciertos componentes tienen licencia o no. El valor se almacena como un código de bits utilizando la suma de los valores de todas las opciones seleccionadas.

Sólo BricsCAD

Solo lectura

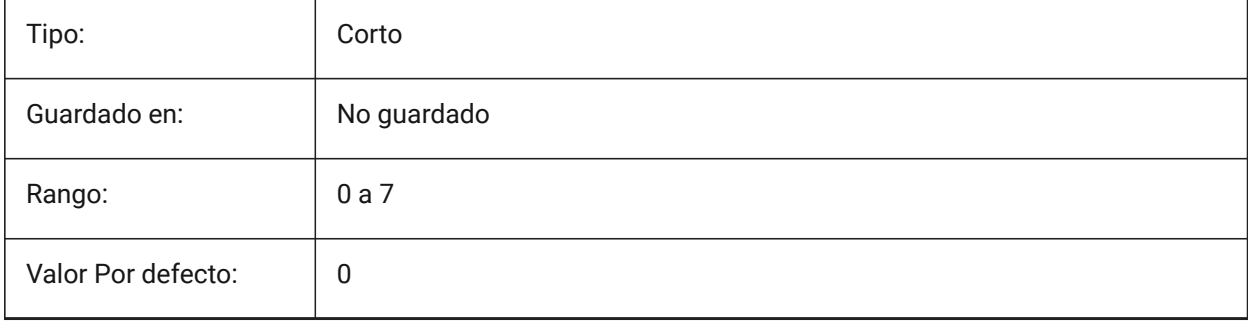

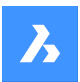

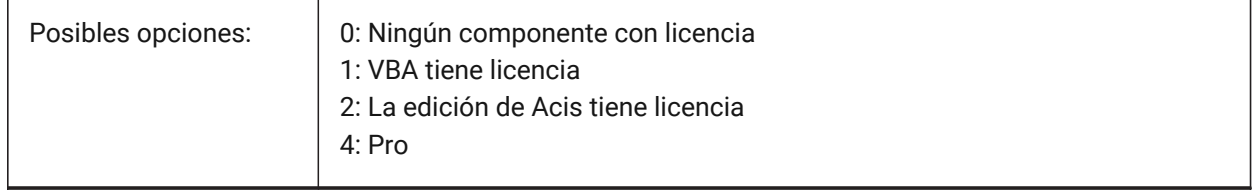

# **13.18 LIGHTGLYPHCOLOR variable de sistema**

### **13.18.1 Color de luz pictograma**

Especifica el color de los glifos de luz. Valores entre 1 y 255 son aceptados.

Sólo BricsCAD

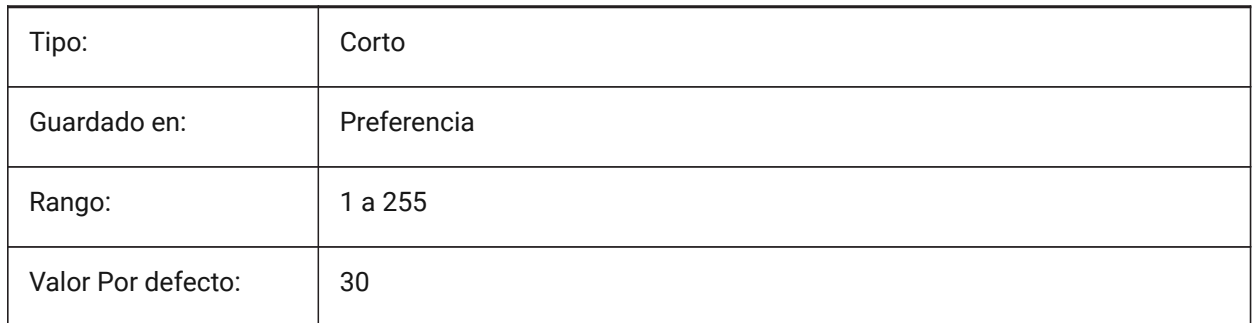

# **13.19 LIGHTGLYPHDISPLAY variable de sistema**

### **13.19.1 Mostrar el glifo de luz**

Especifica la visualización de los glifos de luz. Un glifo claro es un símbolo gráfico que representa luces de punto, punto y web.

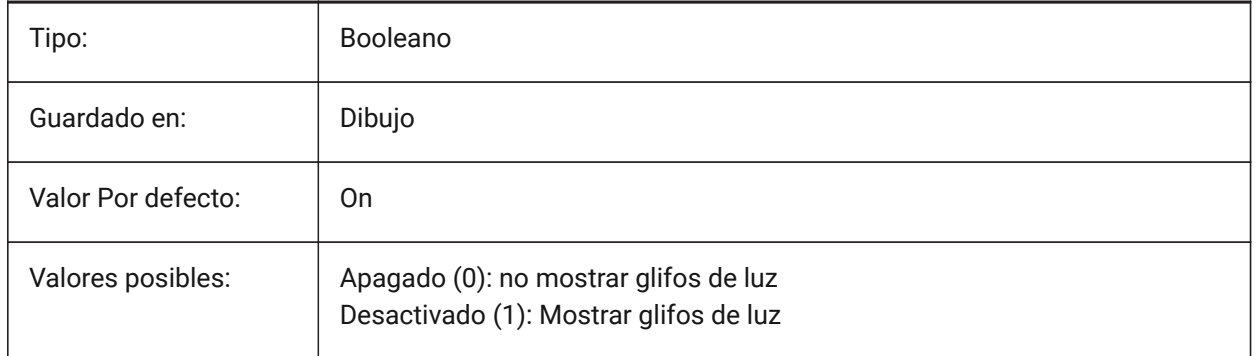

# **13.20 LIGHTINGUNITS variable de sistema**

### **13.20.1 Unidades de Iluminación**

Especifica si se utiliza la iluminación genérico o fotométrica, y establece el tipo de unidades de iluminación.

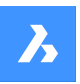

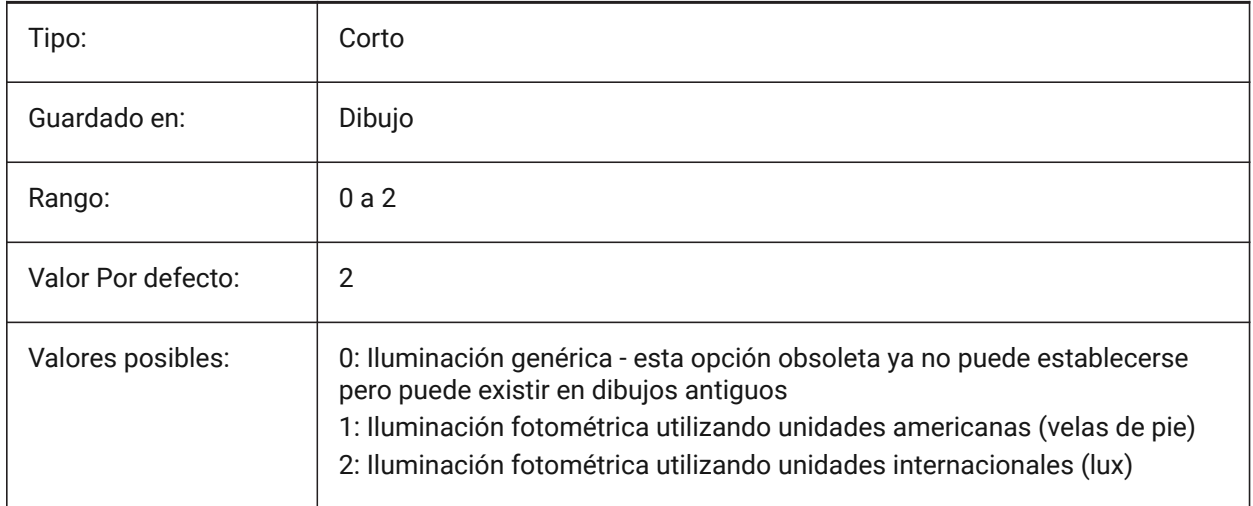

# **13.21 LIGHTWEBGLYPHCOLOR variable de sistema**

### **13.21.1 Color de glifo luz web**

Especifica el color del glifo de la luz de la web. Valores entre 1 y 255 son aceptados.

### Sólo BricsCAD

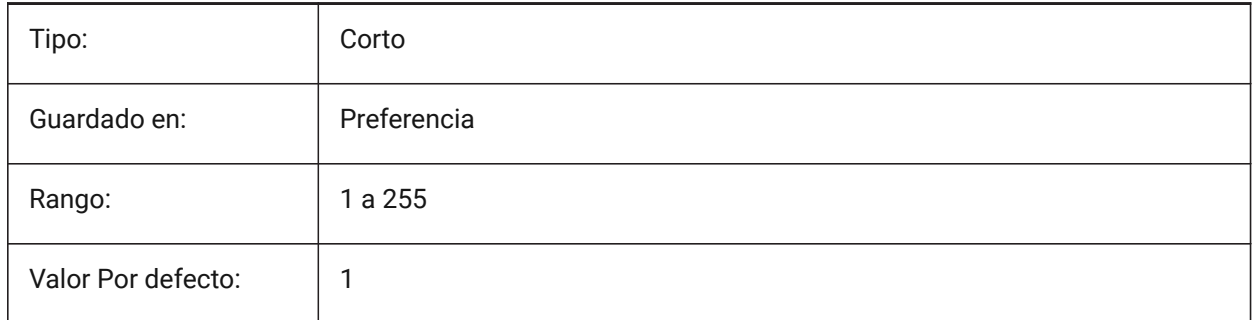

# **13.22 Variable del sistema LIMCHECK**

### **13.22.1 Comprobación de límites**

Especifica si se pueden crear entidades fuera de los límites del dibujo o no.

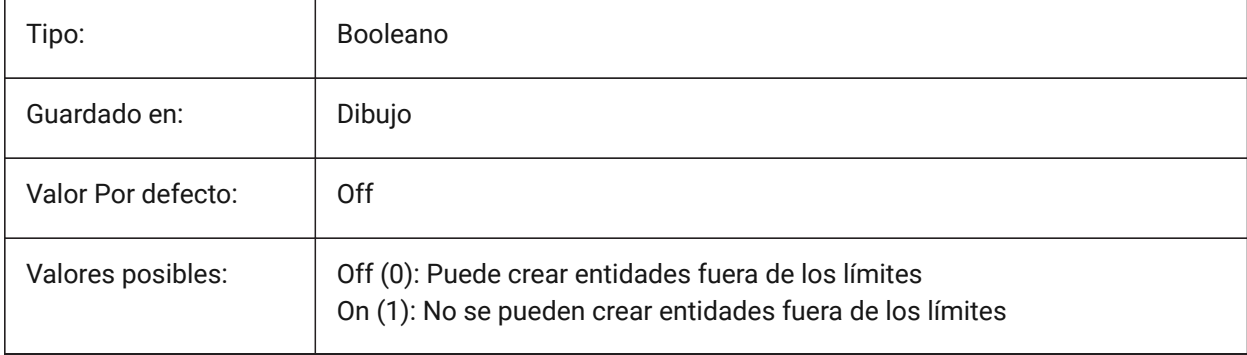

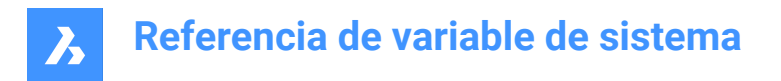

# **13.23 LIMMAX variable de sistema**

### **13.23.1 Límite máximo**

Especifica la esquina superior derecha de los límites de dibujo, expresados en coordenadas del mundo.

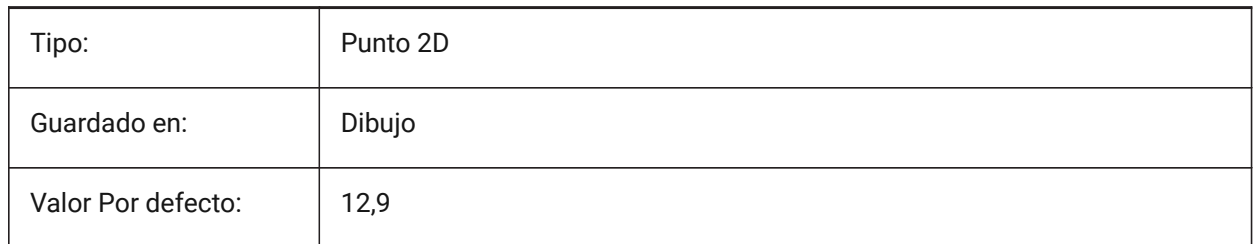

### **13.24 LIMMIN variable de sistema**

### **13.24.1 Límite mínimo**

Especifica la esquina inferior izquierda de los límites de dibujo, expresados en coordenadas del mundo.

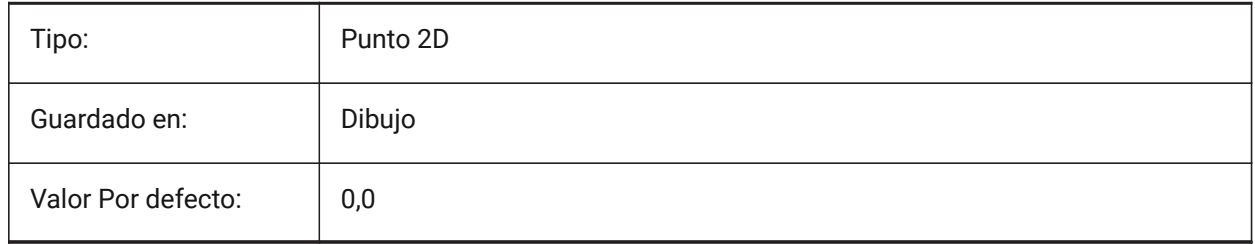

# **13.25 LINEARBRIGHTNESS variable de sistema**

#### **13.25.1 Brillo lineal**

Especifica un factor de escala para la intensidad de las luces. Se acepta un valor entre -10 y 10. El valor 0 (ninguna escala) es por defecto. Los valores más bajos reducen la intensidad de la luz y los valores más grandes aumentan la intensidad de la luz. Este ajuste se puede especificar por ventana gráfica.

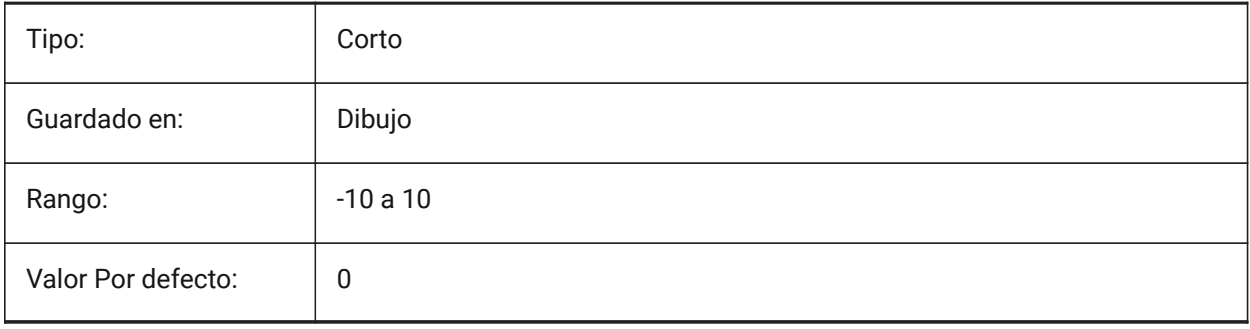

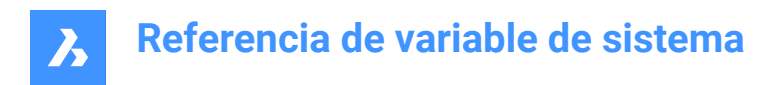

# **13.26 LINEARCONTRAST variable de sistema**

#### **13.26.1 Contraste lineal**

Especifica la intensidad de la luz ambiental. Se acepta un valor entre -10 y 10. Un valor de -10 da como resultado una luz ambiental máxima. Un valor de 10 no da como resultado una luz ambiental. Este ajuste sólo tiene efecto en los materiales que tienen un color ambiental no negro. Este ajuste se puede especificar por ventana gráfica.

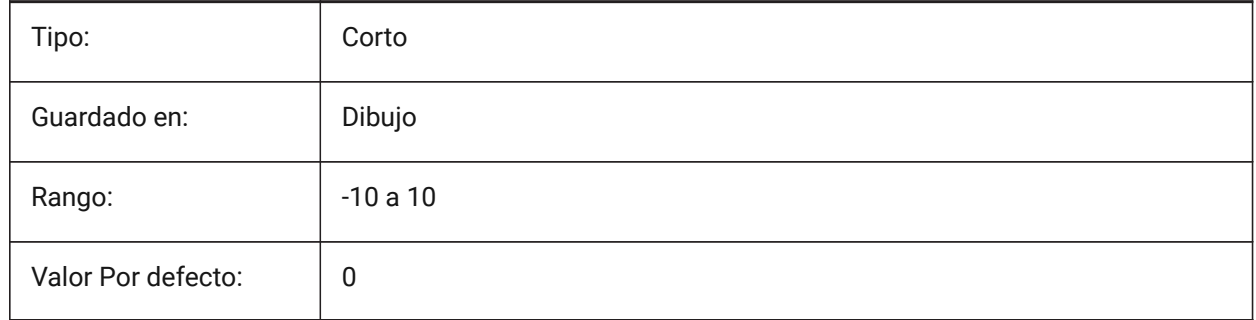

# **13.27 LISPINIT variable de sistema**

#### **13.27.1 Inicialización LISP**

Especifica si las variables y funciones LISP se conservan entre los dibujos.

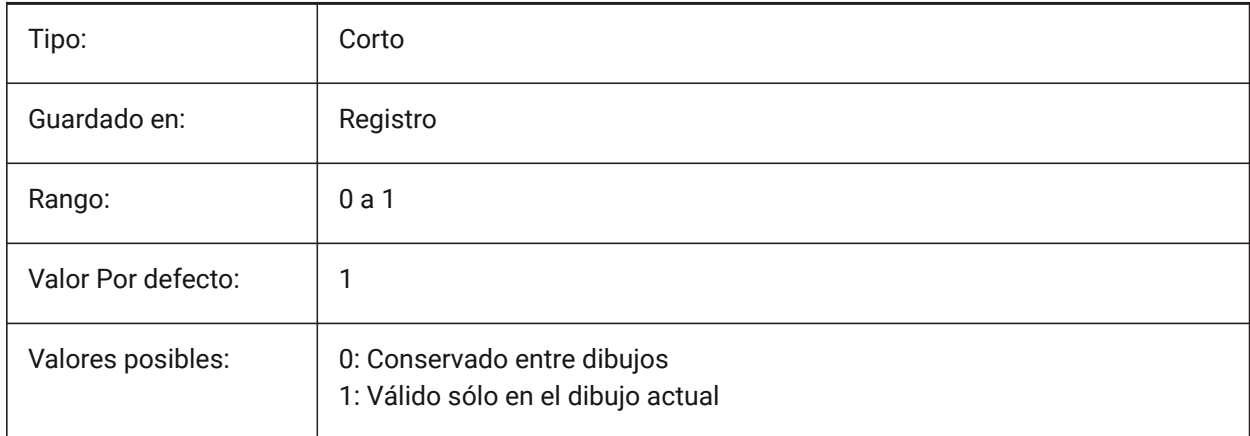

# **13.28 Variable del sistema LOADMECHANICAL2D**

#### **13.28.1 Habilitadores mecánicos 2D**

Controla si la carga de demanda de habilitadores mecánicos 2D está permitida o no

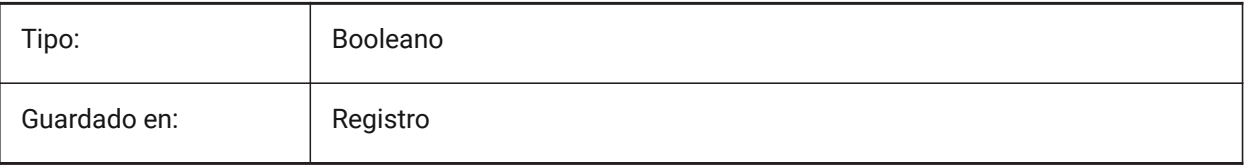

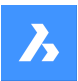

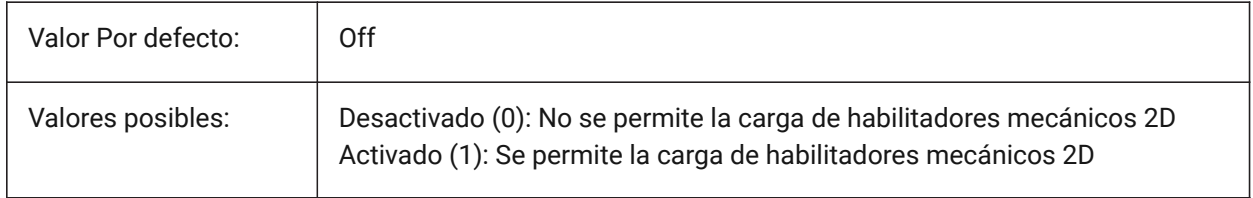

### **13.29 LOCALE variable de sistema**

### **13.29.1 Localización**

Muestra el lenguaje de código ISO de la actual versión de BricsCAD.

Solo lectura

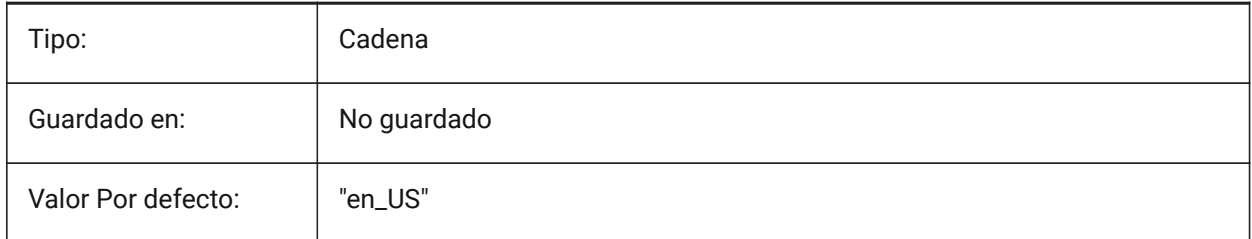

# **13.30 LOCALROOTPREFIX variable de sistema**

### **13.30.1 Prefijo raíz local**

Almacena la ruta completa de la carpeta raíz donde los archivos locales para el usuario actual, tal y como plantillas, fueron instalados. Las carpetas Plantilla y Texturas están en esta ubicación, y puedes agregar cualquier archivo personalizable que no desees usar en la red. Consulte ROAMABLEROOTPREFIX para ver la ubicación de los archivos móviles.

Solo lectura

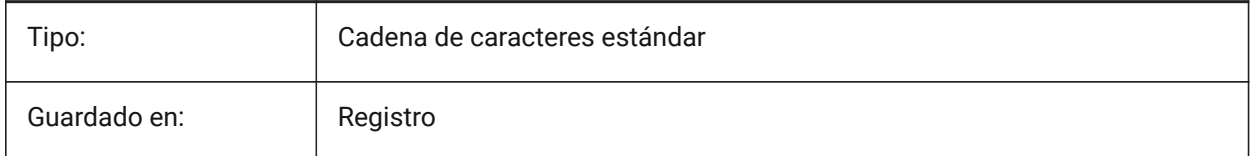

### **13.31 LOCKUI variable de sistema**

#### **13.31.1 Bloquear los elementos de la interfaz de usuario**

Especifica qué elementos de la interfaz de usuario están bloqueados para evitar que se arrastre accidentalmente. Para anularlo, pulse la tecla Ctrl (Windows) o Cmd (Mac) mientras arrastra. El valor se almacena como un código de bits utilizando la suma de los valores de todas las opciones seleccionadas.

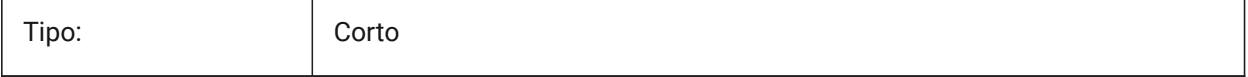

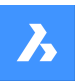

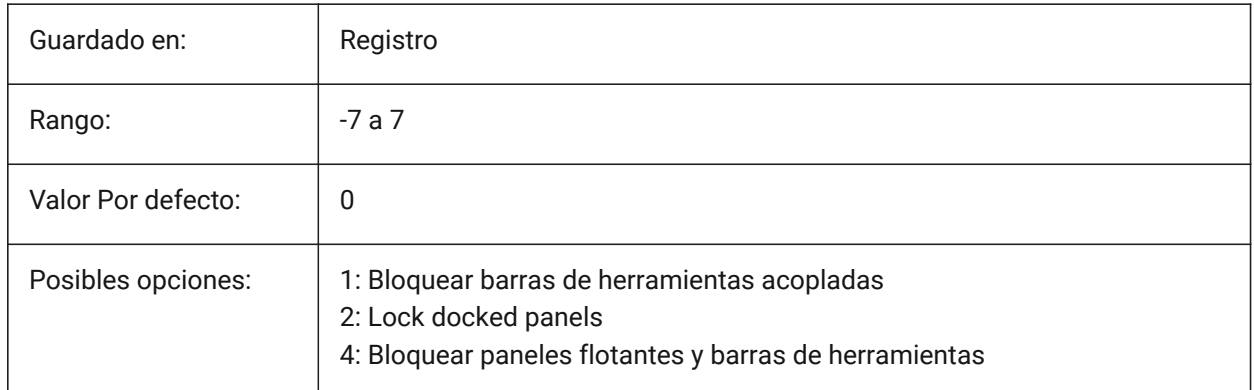

# **13.32 LOFTANG1 variable de sistema**

### **13.32.1 Ángulo de Solevado 1**

Especifica el ángulo de inclinación a través de la primera sección de una operación de Solevado.

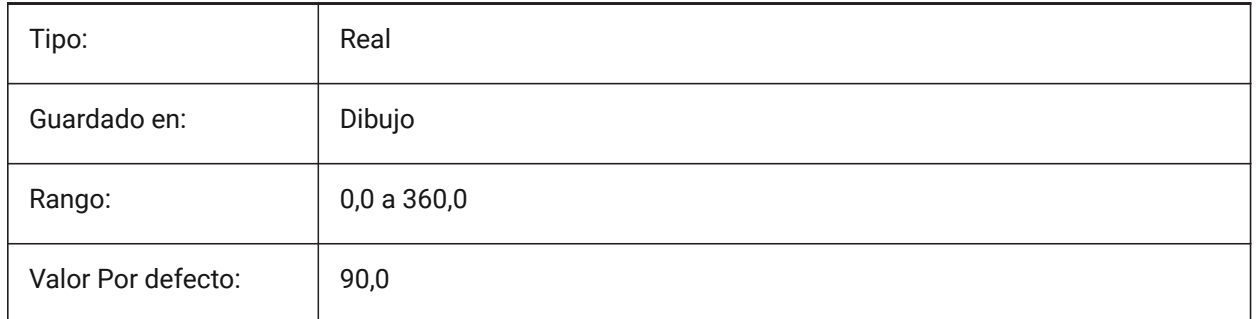

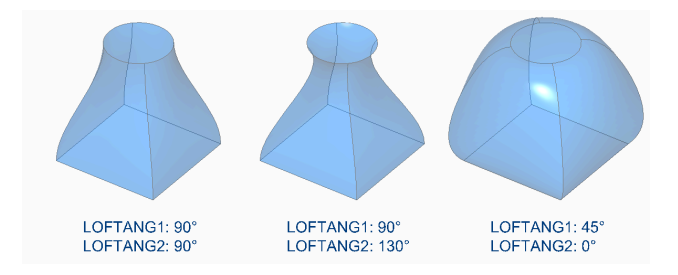

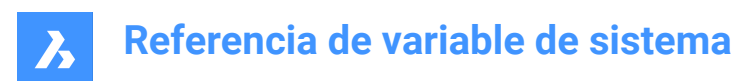

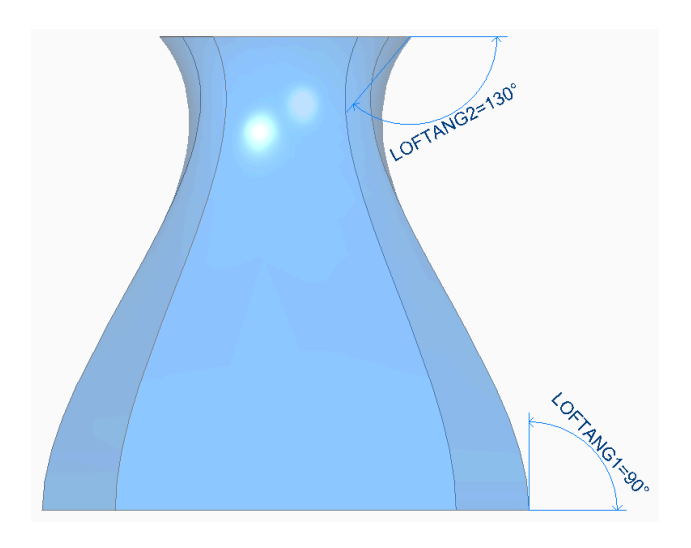

# **13.33 LOFTANG2 variable de sistema**

# **13.33.1 Ángulo de Solevado 2**

Especifica el ángulo de calado a través de la sección transversal final de una operación de transición.

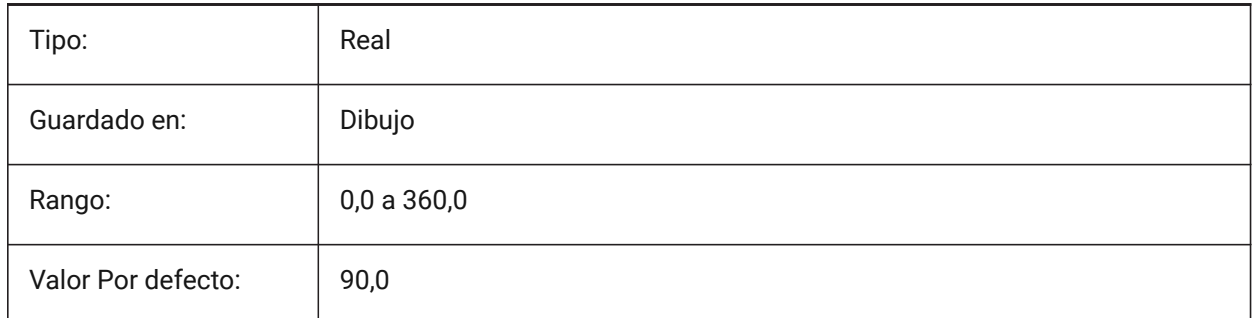

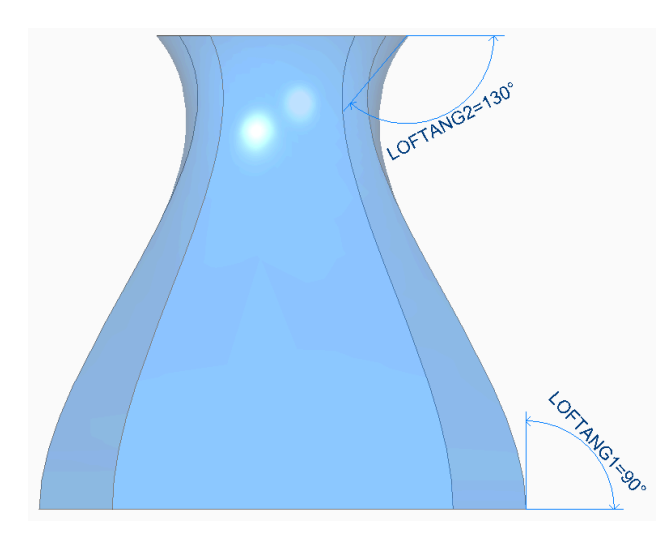

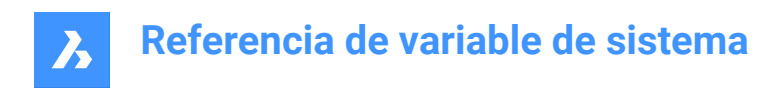

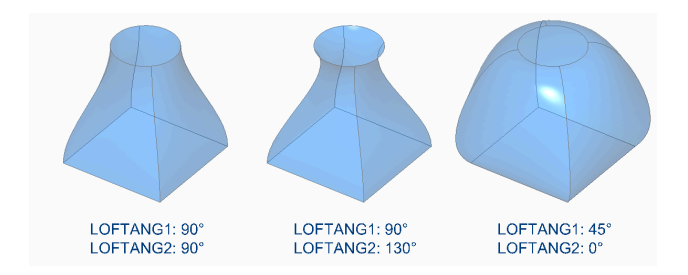

# **13.34 Variable del sistema LOFTMAG1**

### **13.34.1 Magnitud Solevado 1**

Especifica la magnitud del ángulo de proyecto a través de la primera sección de una operación de Solevado.

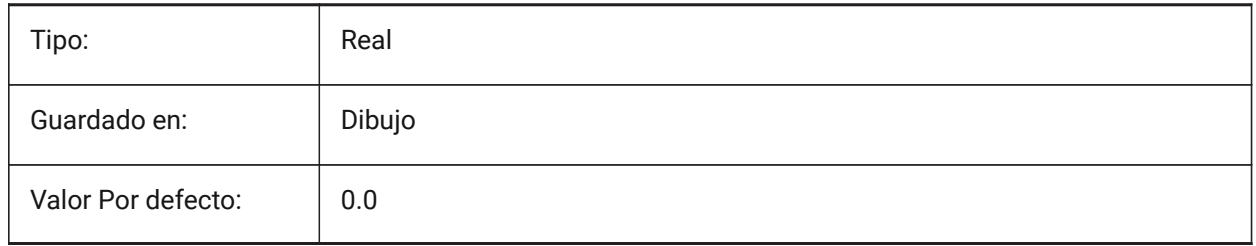

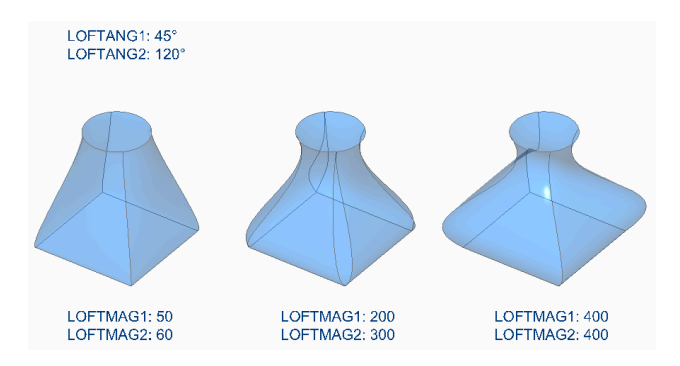

# **13.35 LOFTMAG2 variable de sistema**

### **13.35.1 Magnitud Solevado2**

Especifica la magnitud del ángulo de proyecto a través de la sección segunda la operación de un Solevado.

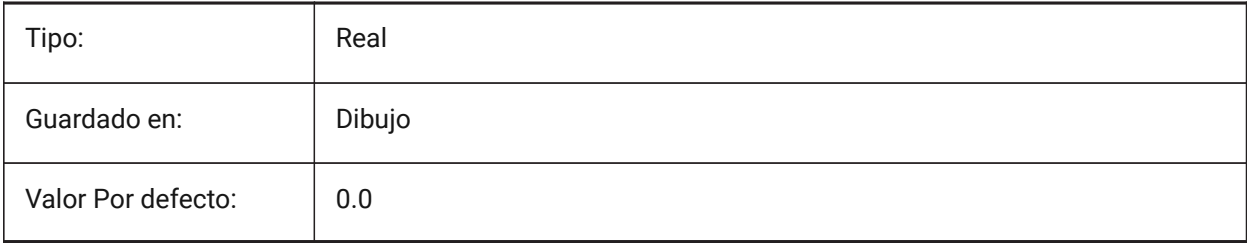

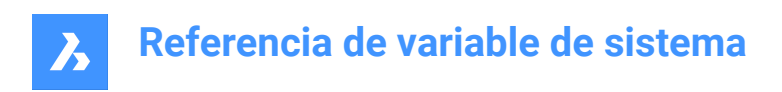

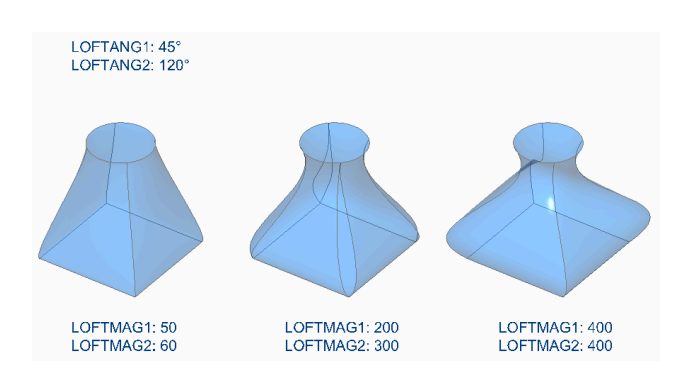

# **13.36 LOFTNORMALS variable de sistema**

# **13.36.1 Solevado normales**

Especifica las normales de las entidades inclinadas a medida que pasan por secciones transversales.

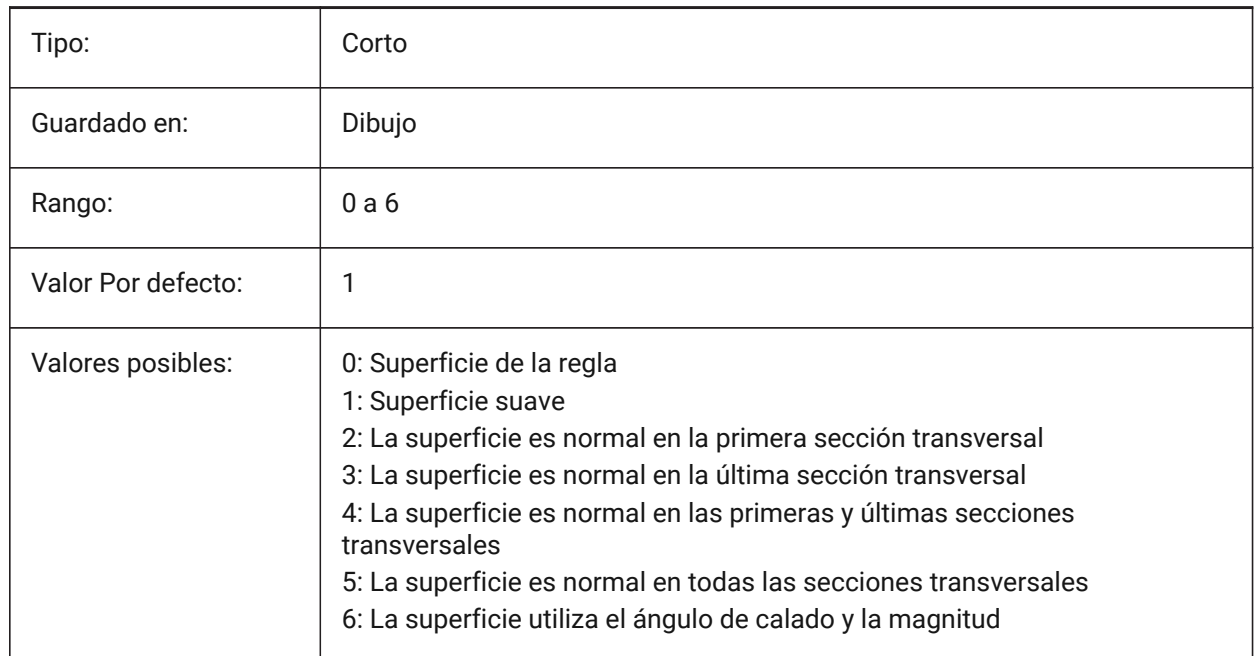

# **13.37 LOFTPARAM variable de sistema**

#### **13.37.1 Param Solevado**

Especifica la forma de las superficies y sólidos inclinados. El valor se almacena como un código de bits utilizando la suma de los valores de todas las opciones seleccionadas.

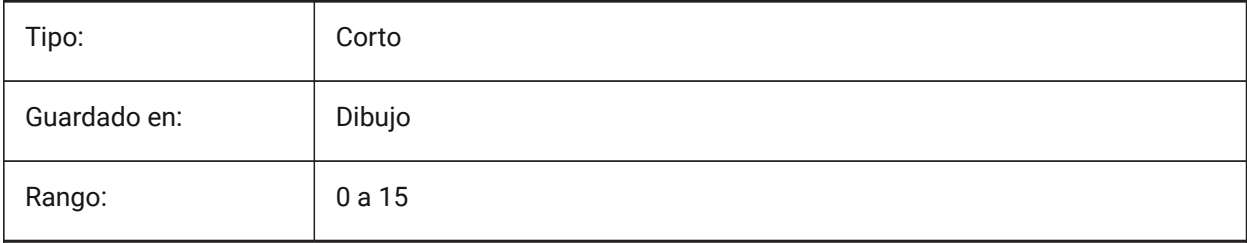

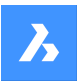

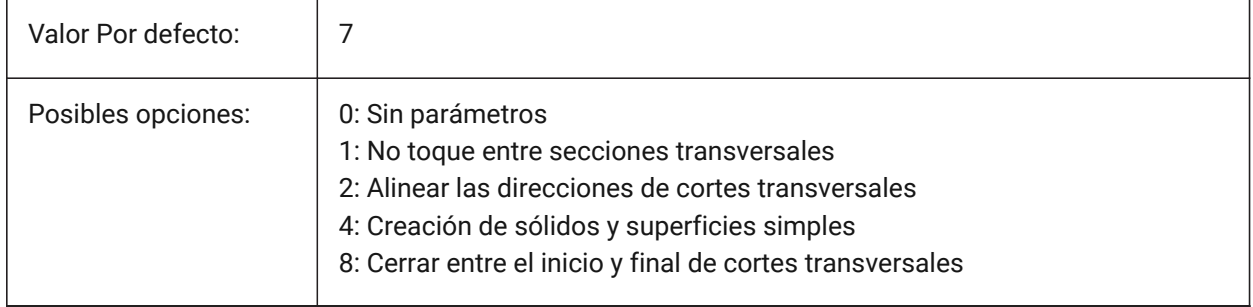

# **13.38 LOGFILEMODE variable de sistema**

### **13.38.1 Modo del archivo de registro**

Especifica si se mantiene o no un archivo de registro. Un archivo de registro contiene cada comando ejecutado. Estos archivos de registro se guardan en la carpeta especificada por la variable de sistema LOGFILEPATH.

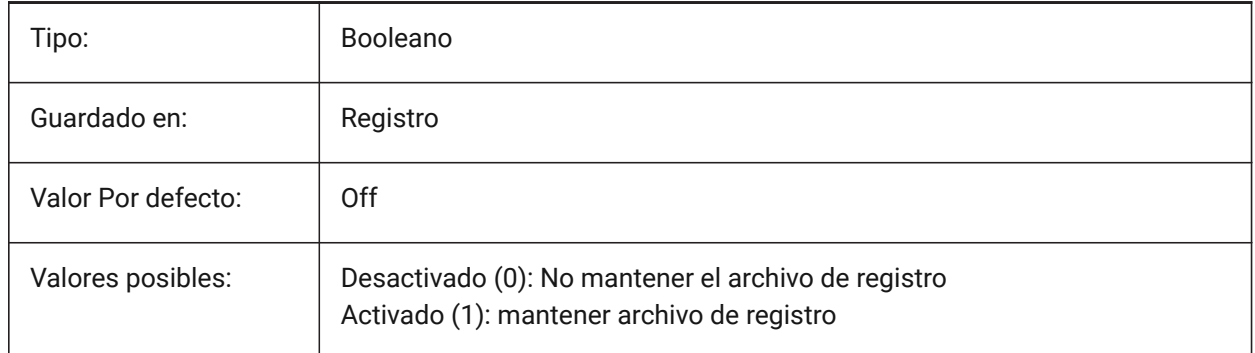

### **13.39 LOGFILENAME variable de sistema**

#### **13.39.1 Nombre del archivo de registro**

Especifica el nombre del archivo de registro. Solo lectura

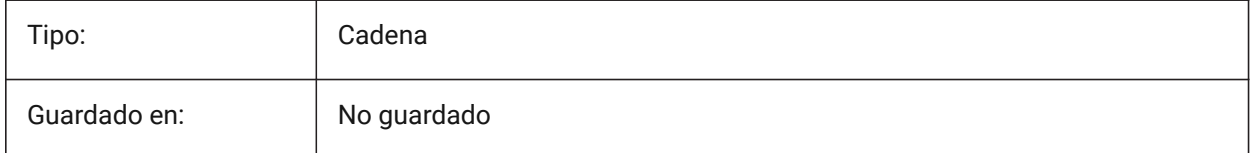

# **13.40 Variable del sistema LOGFILEPATH**

#### **13.40.1 Ruta del archivo de registro**

Especifica la ruta del archivo de registro.

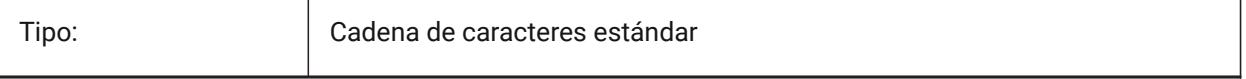

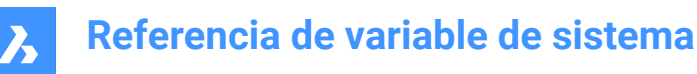

Guardado en: Registro

### **13.41 LOGGEDIN variable de sistema**

#### **13.41.1 Acceso**

Especifica si ha iniciado sesión en su cuenta de Bricsys.

Sólo BricsCAD

Solo lectura

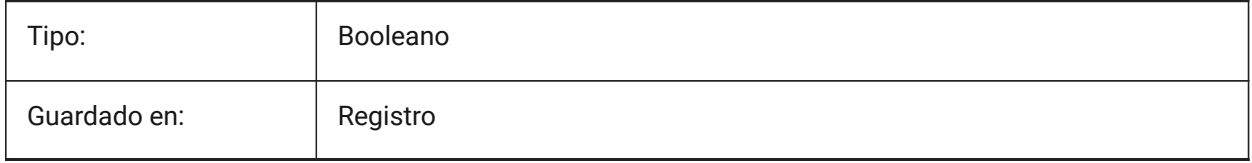

### **13.42 LOGINNAME variable de sistema**

#### **13.42.1 Nombre de inicio de sesión**

Muestra el nombre de inicio de sesión de Windows, el cual es guardado con las estadísticas de las propiedades de archivo del dibujo.

Solo lectura

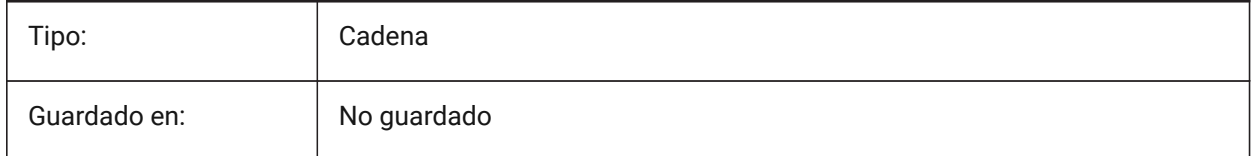

# **13.43 LONGITUDE variable de sistema**

#### **13.43.1 Longitud**

Especifica la longitud del dibujo en formato decimal. Los valores positivos representan longitudes orientales.

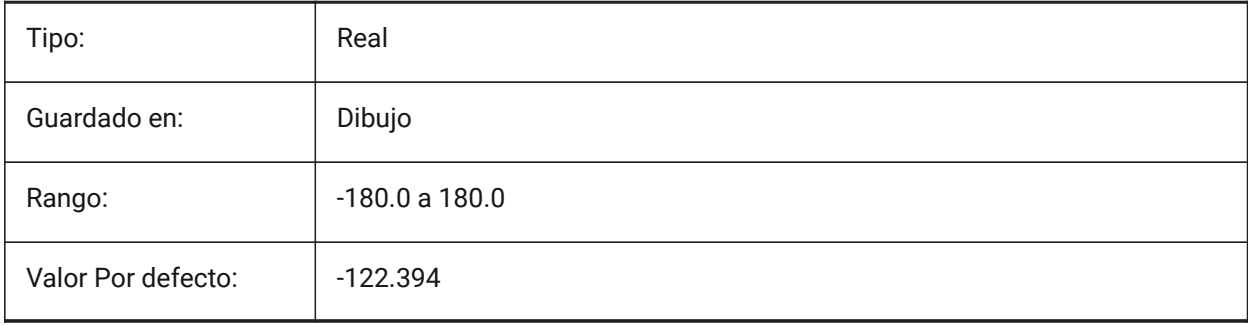

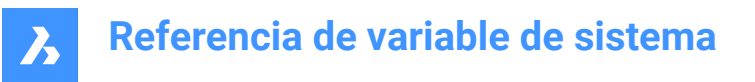

# **13.44 LOOKFROMDIRECTIONMODE variable de sistema**

#### **13.44.1 Modo de dirección MirarDesde**

Especifica cuántas direcciones de vista se pueden seleccionar en el modo isométrico. Manteniendo pulsada la tecla Ctrl (Windows) o Cmd (Mac) se pasa de la dirección superior a la inferior. Sólo BricsCAD

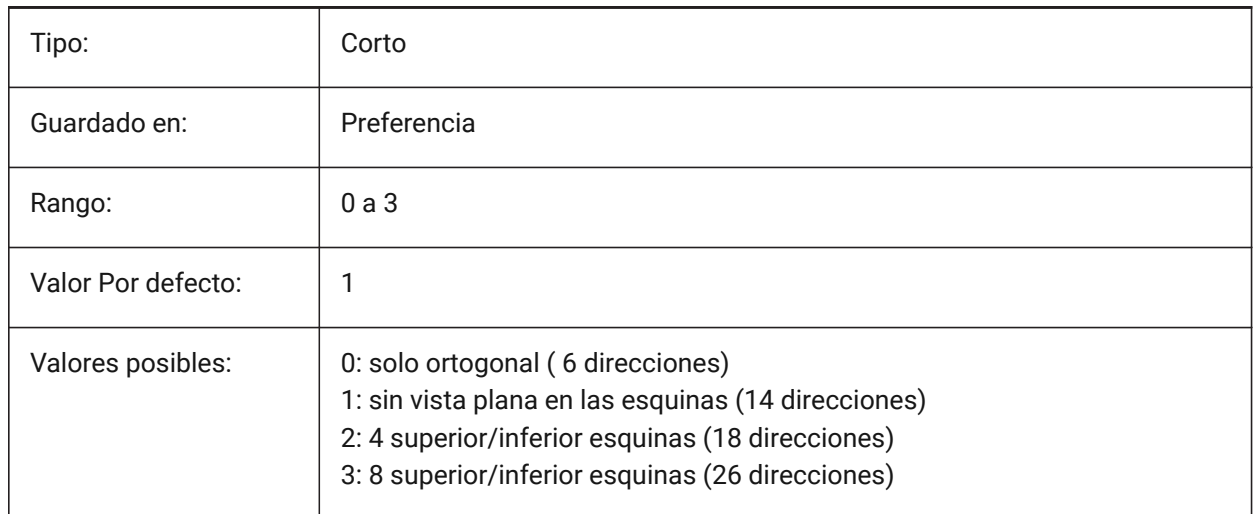

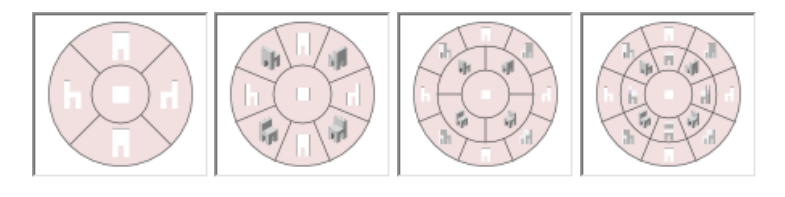

### **13.45 LOOKFROMFEEDBACK variable de sistema**

#### **13.45.1 Informe MirarDesde**

Especifica si el control LookFrom muestra los mensajes en la información sobre herramientas o en la barra de estado.

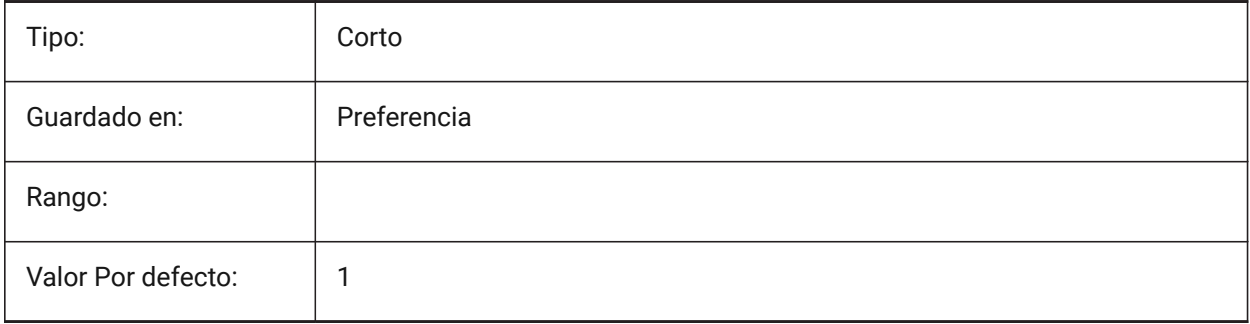

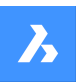

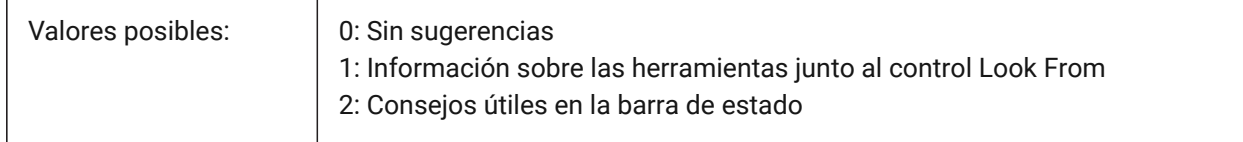

### **13.46 LOOKFROMZOOMEXTENTS variable de sistema**

#### **13.46.1 MirarDesde zoom extensiones**

Especifica si LookFrom ampliará la extensión del zoom siempre que se seleccione una dirección de vista. Sólo BricsCAD

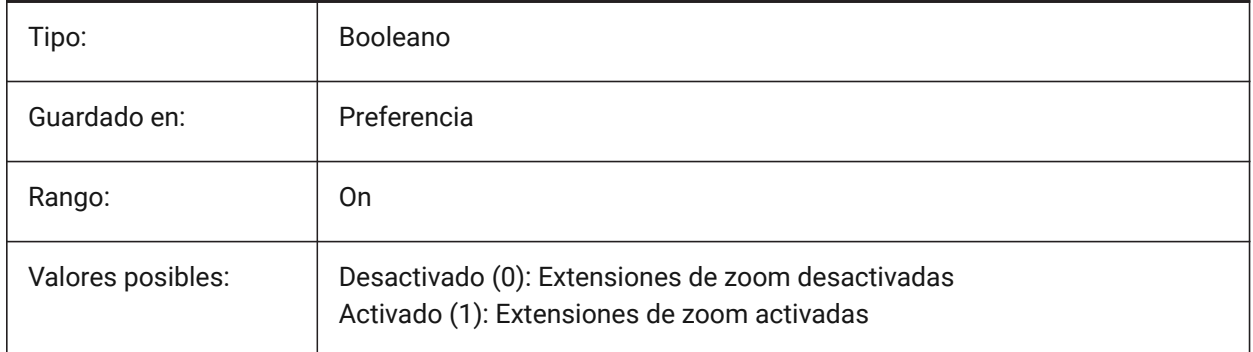

# **13.47 LTGAPSELECTION variable de sistema**

#### **13.47.1 Selección de la brecha del tipo de línea**

Especifica si es posible la selección o el ajuste a los huecos en las entidades definidas con un tipo de línea no continuo.

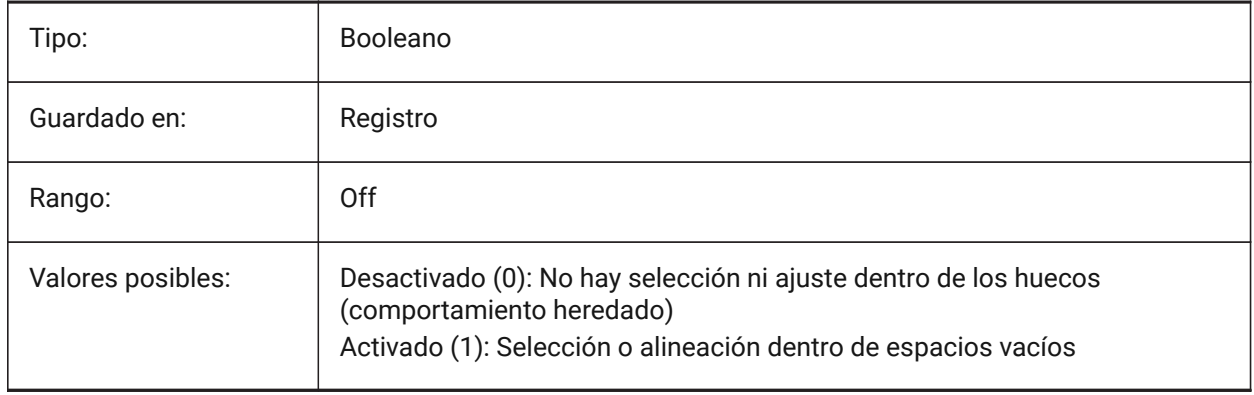

### **13.48 LTSCALE variable de sistema**

#### **13.48.1 Escala tipo de línea**

Almacena el factor de escala de tipos de línea global.

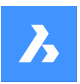

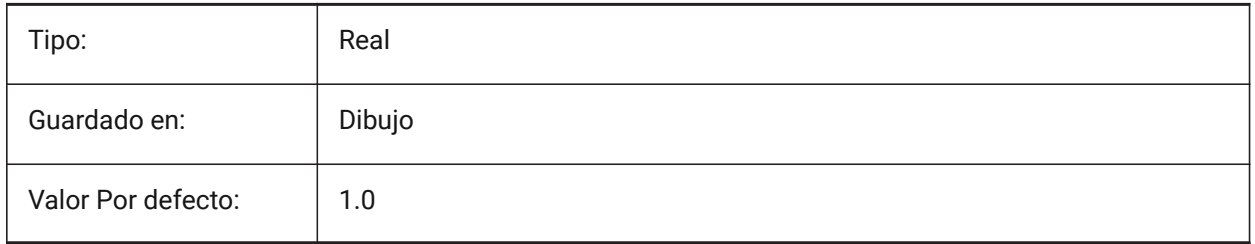

# **13.49 LUNITS variable de sistema**

### **13.49.1 Tipo de unidad lineal**

Especifica unidades lineales para crear entidades.

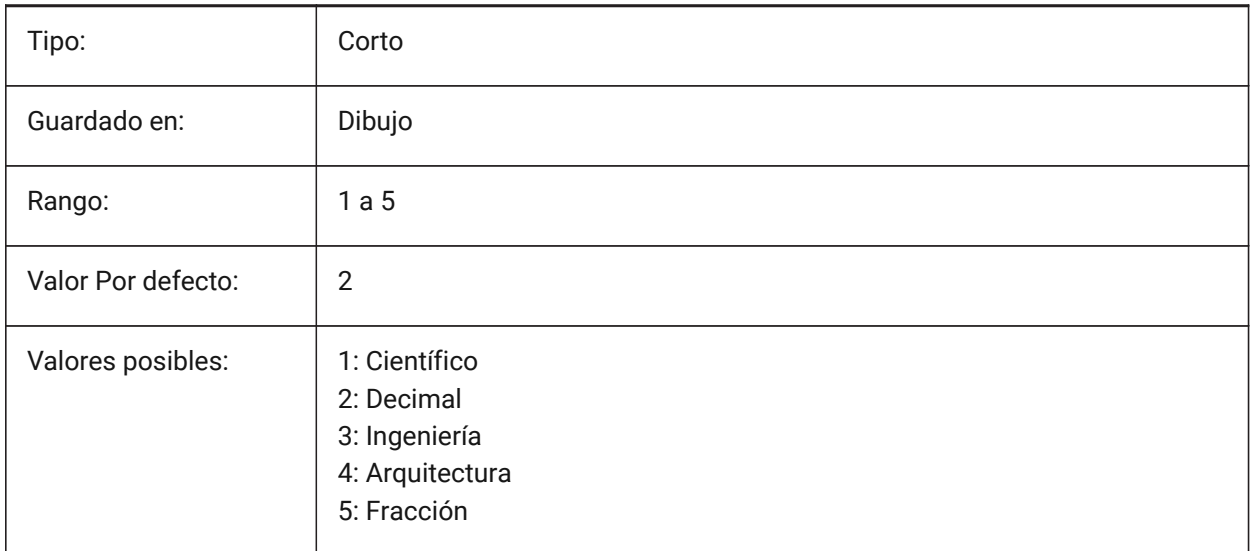

# **13.50 LUPREC variable de sistema**

### **13.50.1 Precisión de la unidad lineal**

Especifica el número de posiciones decimales mostradas para unidades lineales.

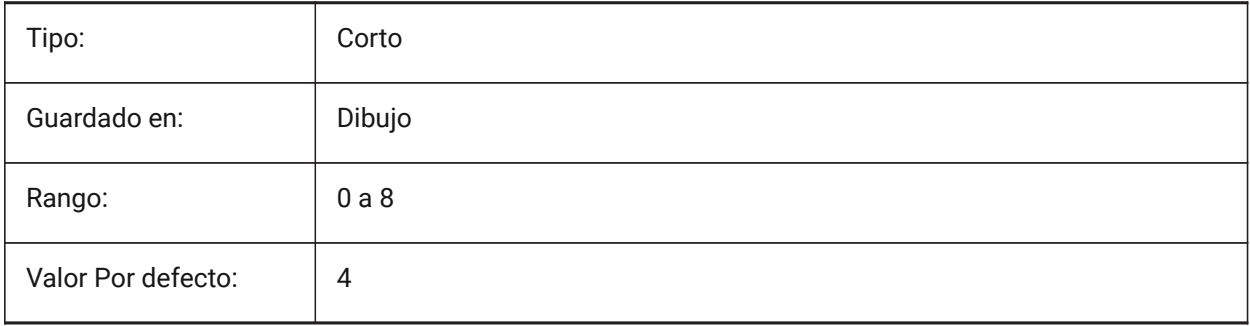

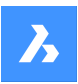

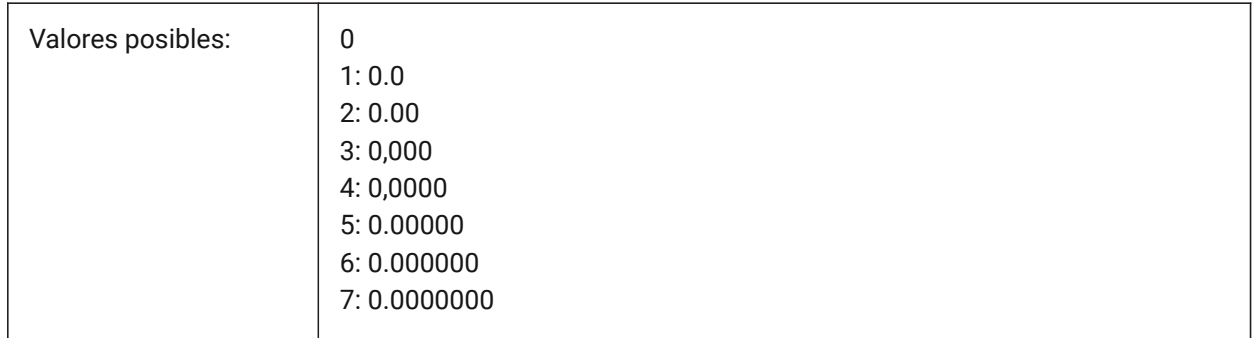

# **13.51 LWDEFAULT variable de sistema**

### **13.51.1 Grosor de Línea predeterminado**

Especifica el grosor de línea por defecto (en centésimas de milímetro).

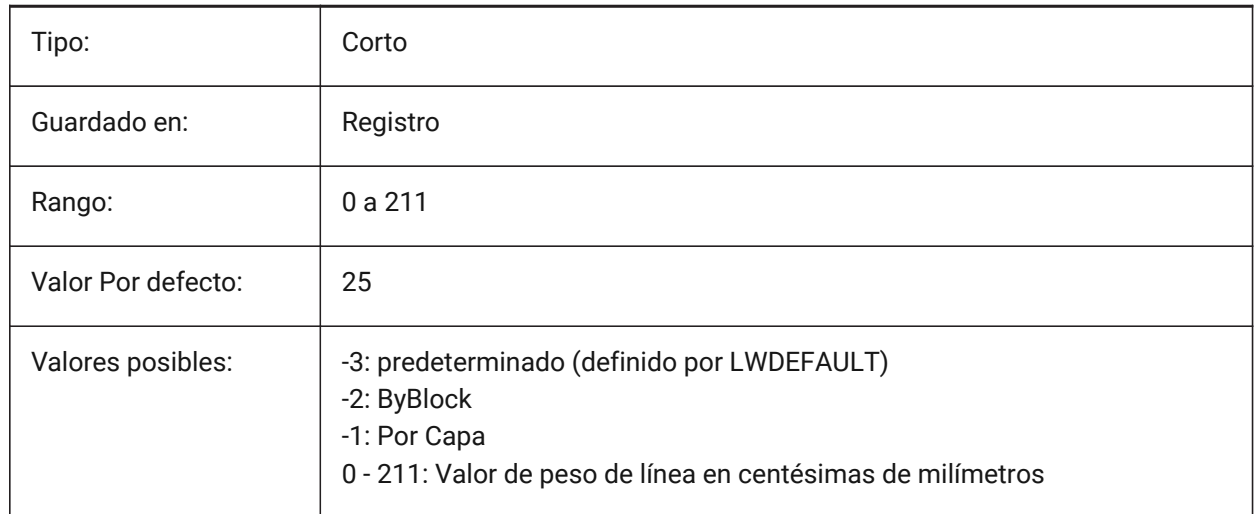

# **13.52 LWDISPLAY variable de sistema**

### **13.52.1 Visualización del grosor de línea**

Especifica si los pesos de línea se muestran o no en la ficha Modelo o Diseño.

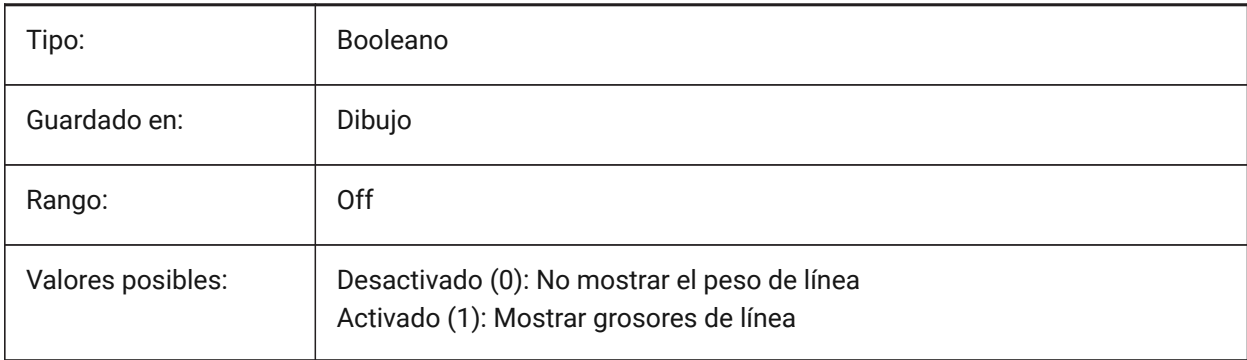

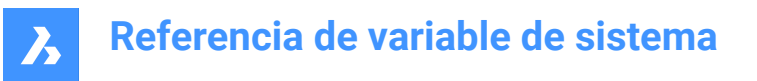

# **13.53 LWDISPSCALE variable de sistema**

### **13.53.1 Escala de visualización del grosor de línea**

Especifica la escala de visualización de los pesos de línea en la pestaña Modelo.

Sólo BricsCAD

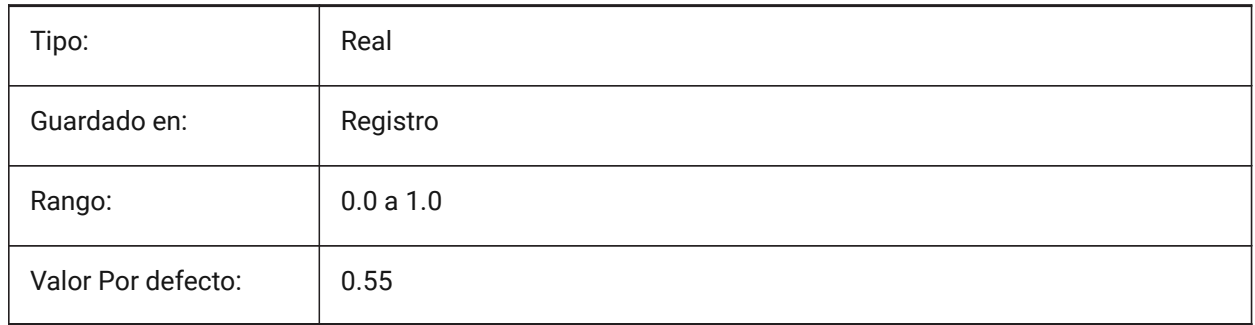

### **13.54 LWUNITS variable de sistema**

#### **13.54.1 Unidades del grosor de línea**

Especifica la unidad en la que se muestran los pesos de línea: pulgadas o milímetros.

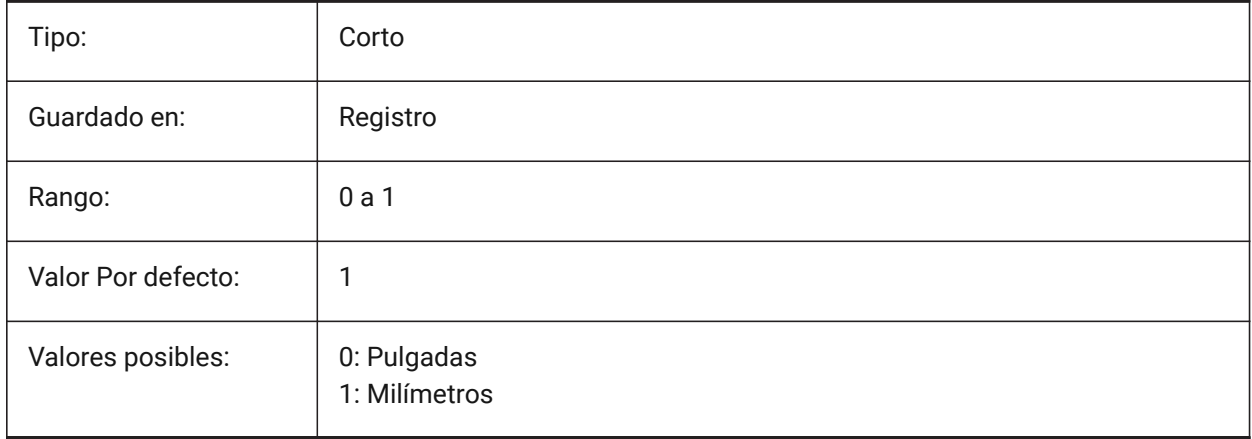

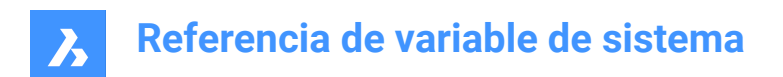

# **14. M**

# **14.1 MACROREC variable de sistema**

### **14.1.1 Grabación de macros**

Especifica si se está grabando una macro.

Sólo BricsCAD

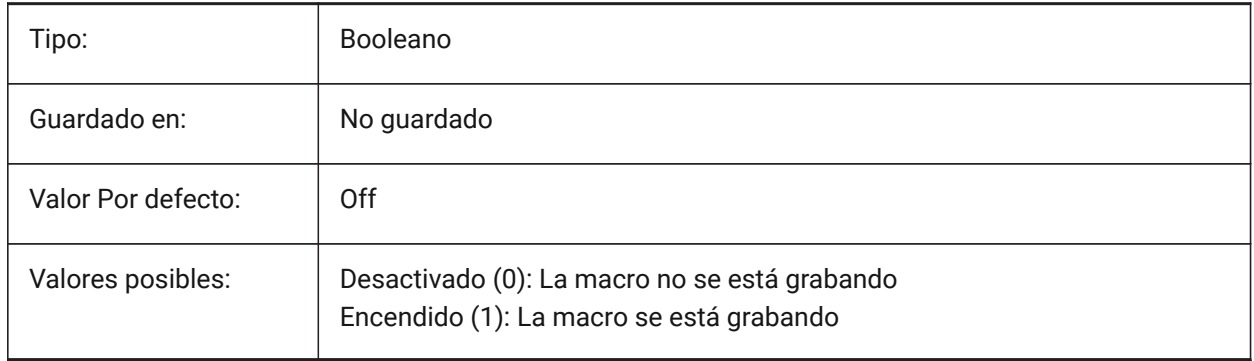

### **14.2 MAKEBAK variable de sistema**

### **14.2.1 Hacer copia de seguridad (obsoleto)**

Reemplazado por ISAVEBAK. No tiene ningún efecto excepto preservar la integridad de los scripts. Se eliminó el 02/12/2010.

Sólo BricsCAD

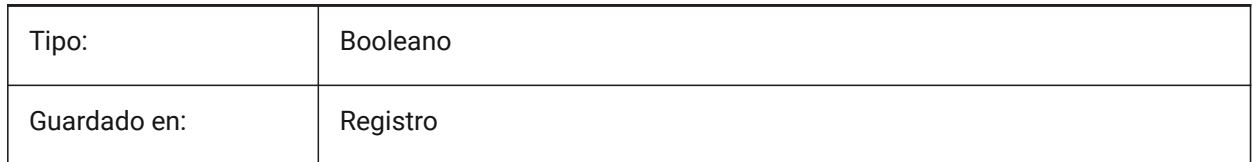

# **14.3 MANIPULATOR variable de sistema**

#### **14.3.1 Manipulador**

Especifica la visualización del Manipulador.

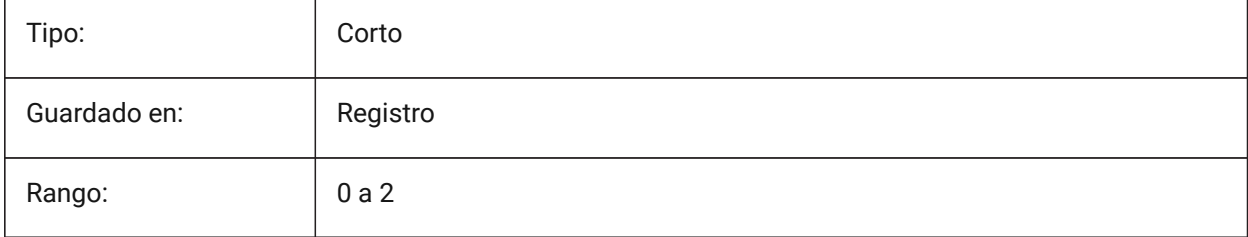

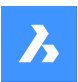

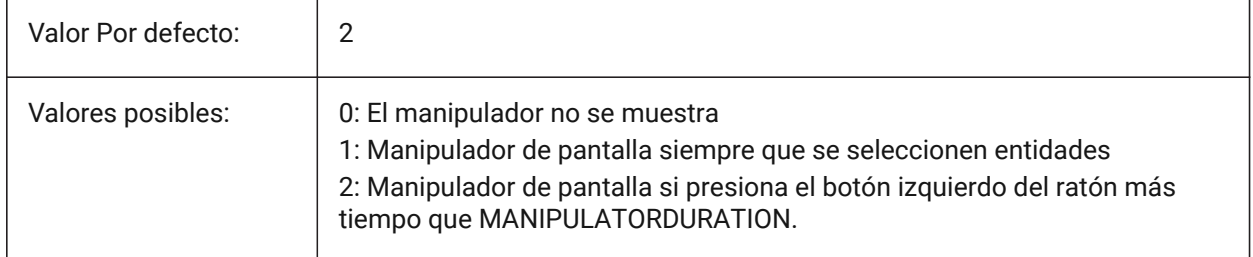

# **14.4 MANIPULATORCOLORTHEME variable de sistema**

# **14.4.1 Tema de color del manipulador**

Especifica el tema de color del manipulador.

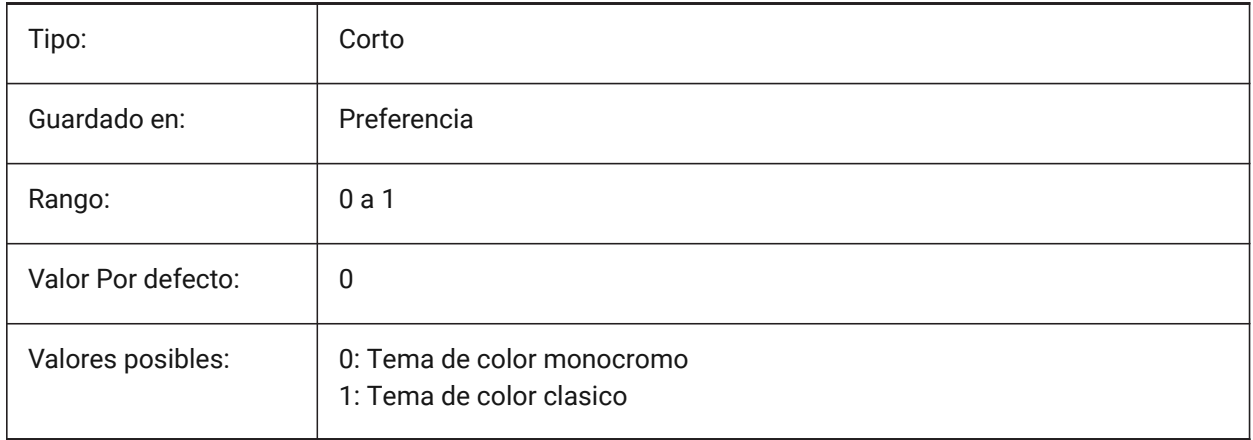

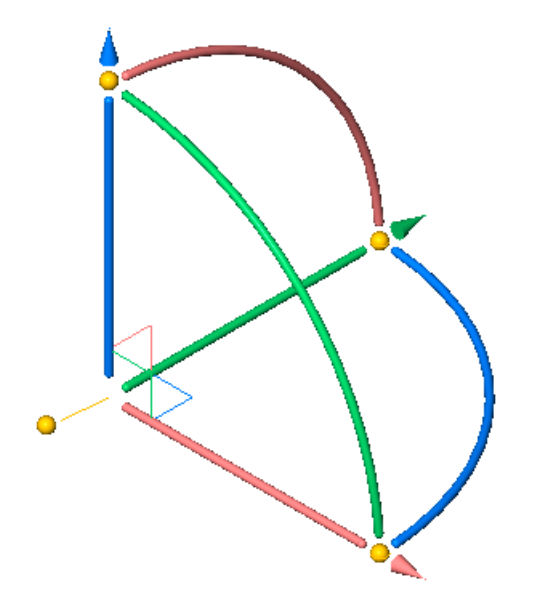

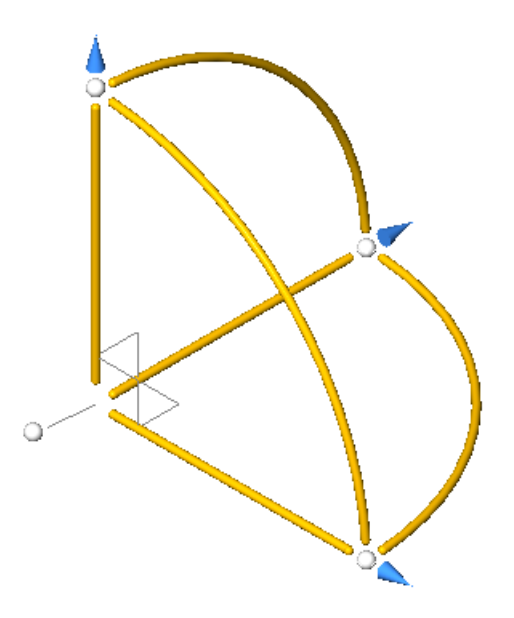

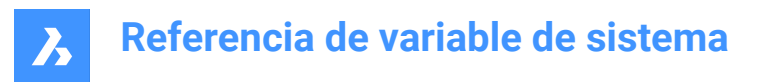

# **14.5 MANIPULATORDURATION variable de sistema**

#### **14.5.1 Duración del manipulador**

Especifica cuánto tiempo (en milisegundos) se debe presionar el botón izquierdo del mouse durante la selección de entidad para activar la visualización del Manipulador.

Sólo BricsCAD

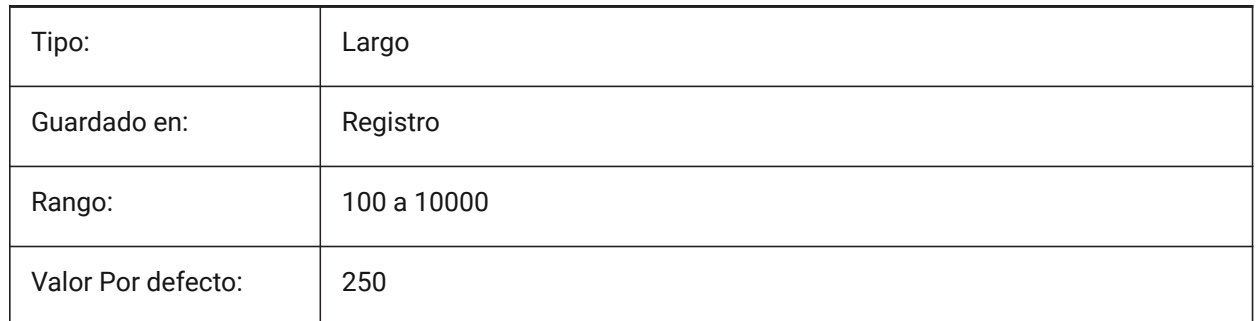

### **14.6 MANIPULATORHANDLE variable de sistema**

#### **14.6.1 Mango manipulador**

Especifica el comportamiento del mango de agarre del Manipulador. El mango se puede utilizar para operaciones de movimiento y copia sin restricciones. Significado de "no restringido": no a lo largo de un eje o restringido a un plano.

Sólo BricsCAD

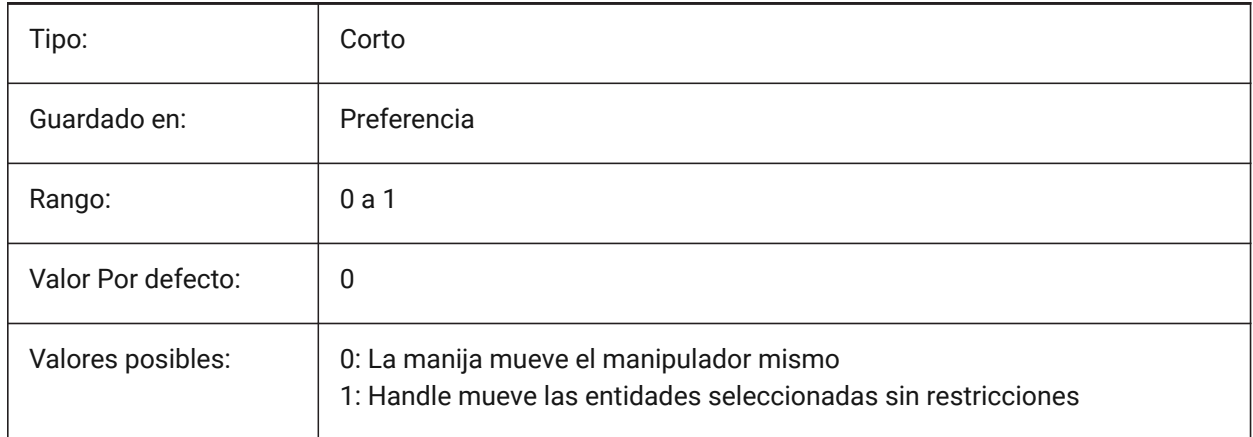

### **14.7 MANIPULATORSIZE variable de sistema**

#### **14.7.1 Tamaño del manipulador**

Especifica el tamaño del Manipulador en relación con el valor predeterminado. El rango aceptable es [0.5 - 2.0]. El valor inicial es 1.0.

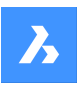

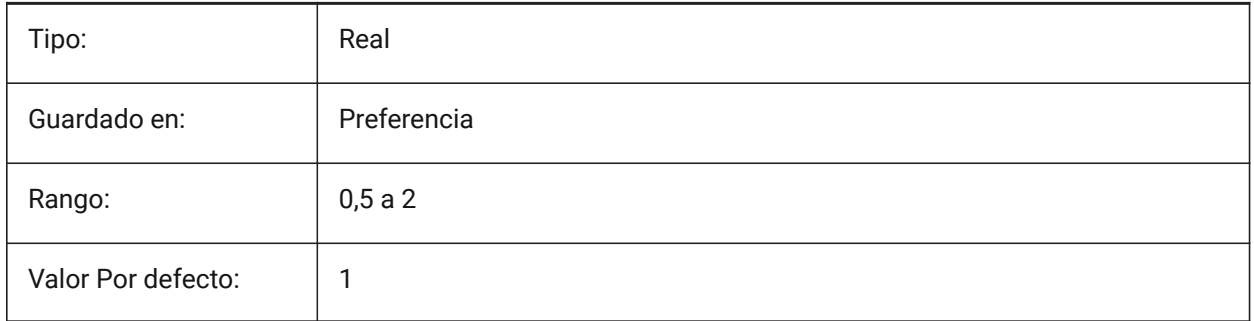

# **14.8 MASSPREC variable de sistema**

### **14.8.1 Precisión de masa**

Especifica el número de decimales que se muestran para las masas cuando el bit de masa de PROPUNIDADES está activado. Si es negativo, se utiliza LUPREC (Precisión de unidad lineal). Sólo BricsCAD

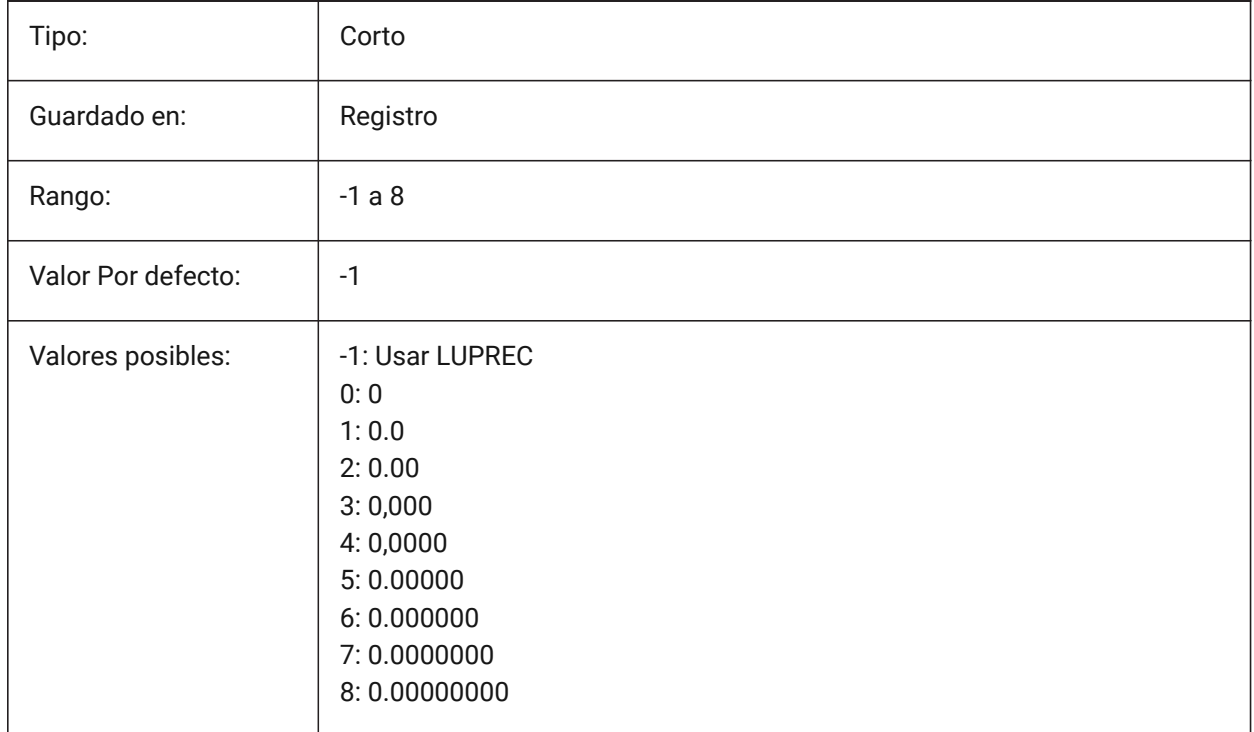

# **14.9 MASSPROPACCURACY variable del sistema**

### **14.9.1 Cálculos de precisión de propiedades de masa relativas**

Especifica la precisión que se utilizará para cálculos de propiedades de masas. Esta precisión es relativa: la precisión del resultado depende de la magnitud del valor calculado. Intervalo aceptable de valores: 2 - 12 (0,01 a 0,000000000001, o 1.e-2 a 1.e-12).
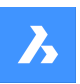

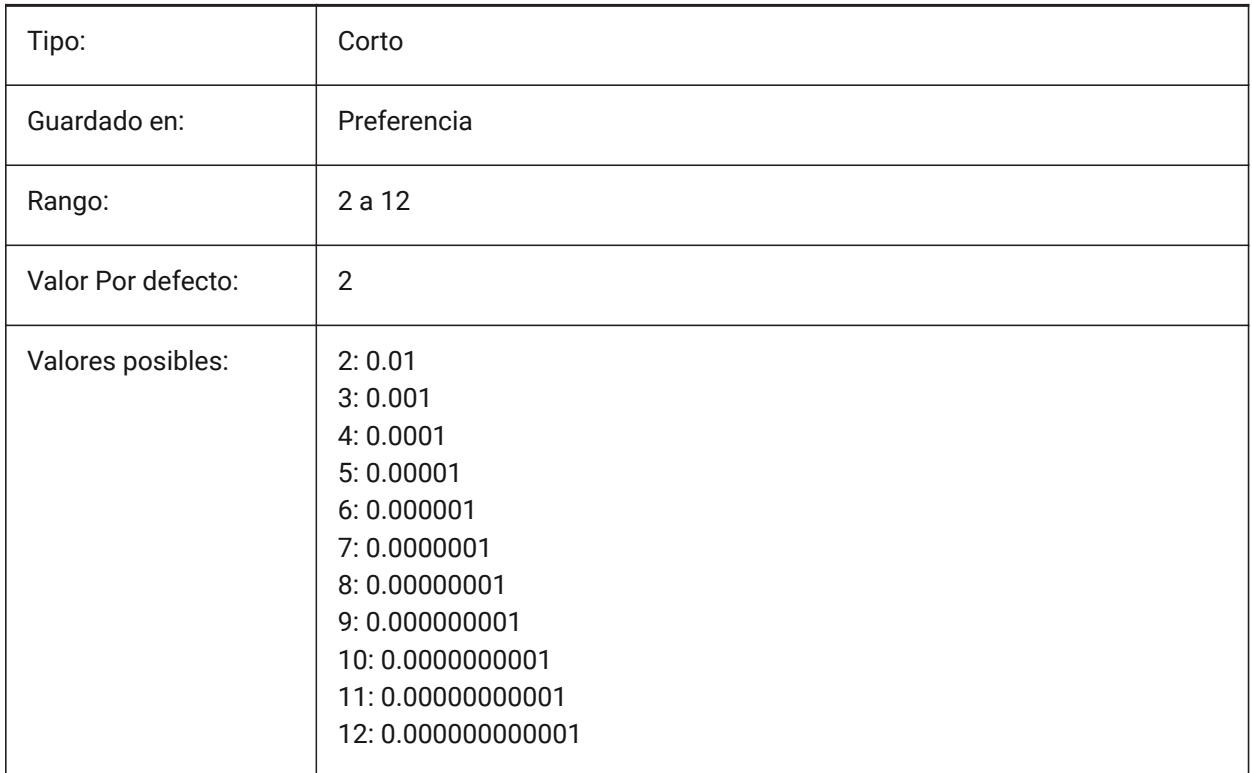

# **14.10 MASSUNITS variable de sistema**

### **14.10.1 Unidades de masas**

Especifica una lista de unidades utilizadas para mostrar masa cuando el bit de masa de PROPUNITS está activado. Si está vacío, todas las masas se muestran sin unidades.

El ajuste MASSUNITS afecta solo a los valores de masa. Otras propiedades de masa como la densidad o los momentos de inercia se formatean en unidades SI para el sistema de indicadores y en unidades imperiales para el sistema imperial, independientemente del entorno MASSUNITS.

Sólo BricsCAD

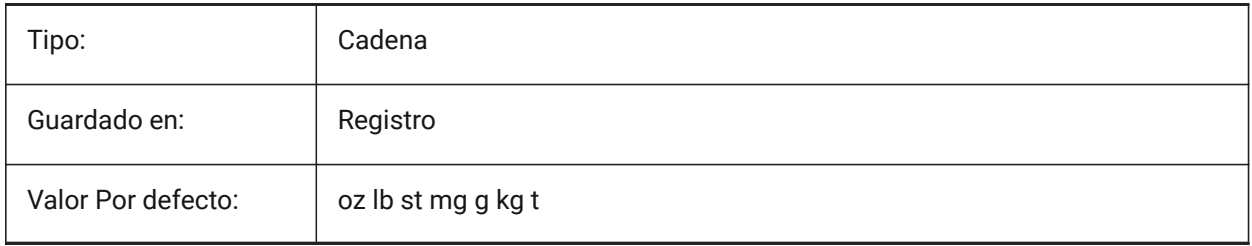

# **14.11 MAXACTVP variable de sistema**

### **14.11.1 Máximo número de ventanas activas**

Especifica el número máximo de ventanas gráficas que pueden estar activas simultáneamente en un diseño. No tiene efecto sobre el número de ventanas que se trazan.

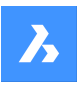

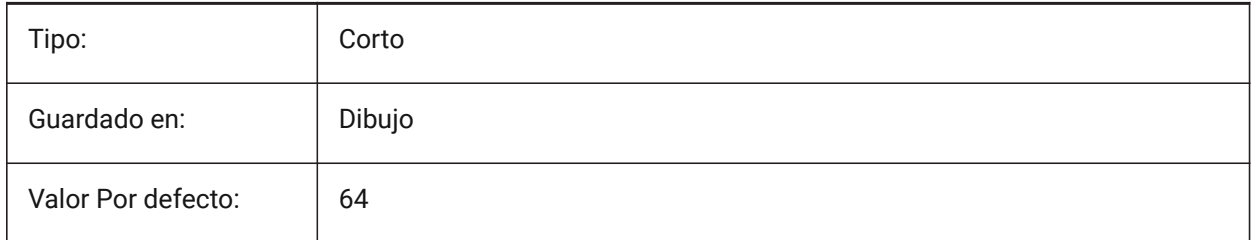

# **14.12 MAXHATCH variable de sistema**

# **14.12.1 Máximo número de trazos en sombreados**

Especifica el número máximo de líneas en un patrón de sombreado. Los sombreados los cuales el número de líneas excede el máximo no se pueden crear. Se aceptan valores entre 100 y 10 millones. Sólo BricsCAD

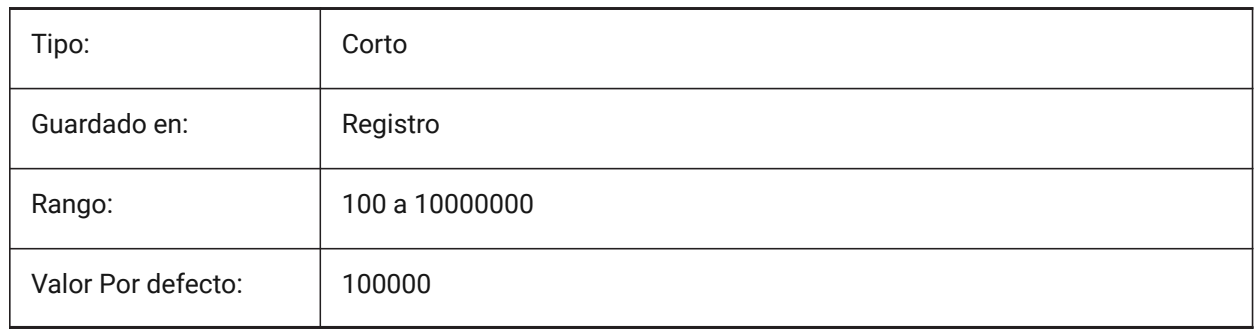

# **14.13 MAXSORT variable de sistema**

# **14.13.1 Ordenación máxima**

Especifica el número máximo de nombres de símbolos, nombres de archivos, nombres de bloques o nombres de capas en los comandos de listado. Si el número de elementos supera este valor, los elementos no se clasifican por orden alfabético.

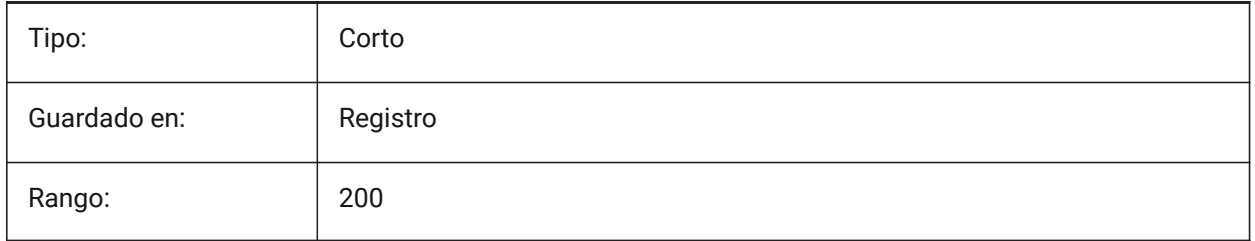

# **14.14 MAXTHREADS variable de sistema**

### **14.14.1 Máximo número de subprocesos**

Especifica el número máximo de hilos utilizados para la visualización y la carga de dibujos, en caso de que se haya establecido uno de los indicadores de Multi-Threading. El valor 0 significa que el programa elegirá el número óptimo de hilos.

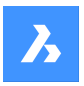

Sólo BricsCAD

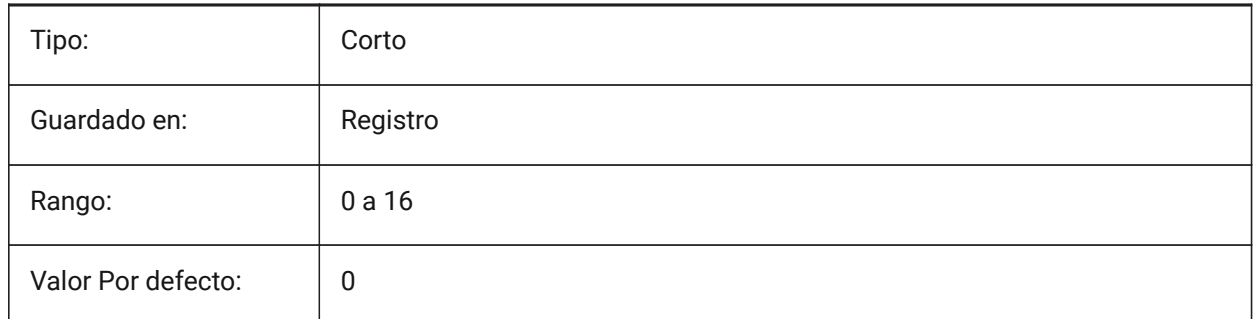

# **14.15 MBSTATE variable de sistema**

### **14.15.1 Estado del navegador mecánico**

Especifica si el navegador mecánico es visible o no.

Sólo BricsCAD

Solo lectura

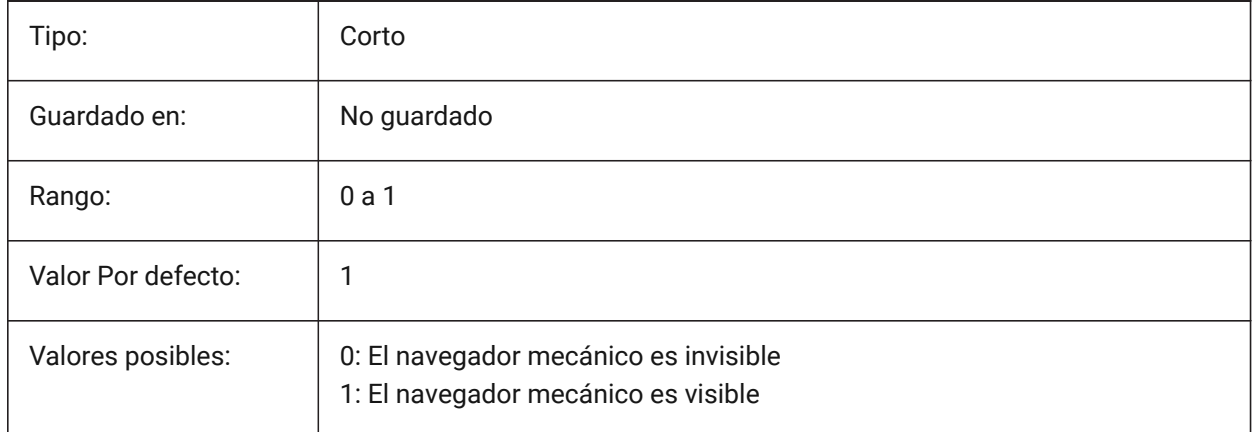

# **14.16 MBUTTONPAN variable de sistema**

# **14.16.1 Encuadre con botón central**

Especifica cómo responde el botón central del ratón o la rueda.

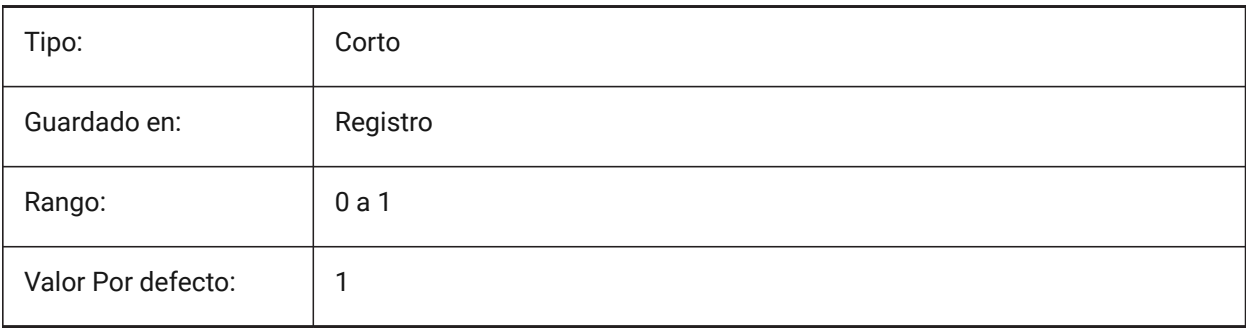

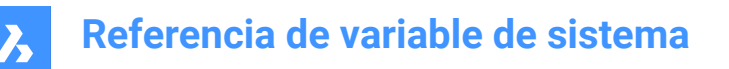

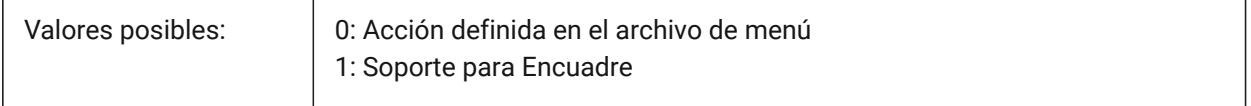

### **14.17 MEASUREINIT variable de sistema**

### **14.17.1 Medida inicial**

Especifica las unidades de dibujo como imperiales o métricas para los nuevos dibujos. También controla si se utilizan patrones de trama de línea ANSI o ISO y archivos de tipo de línea.

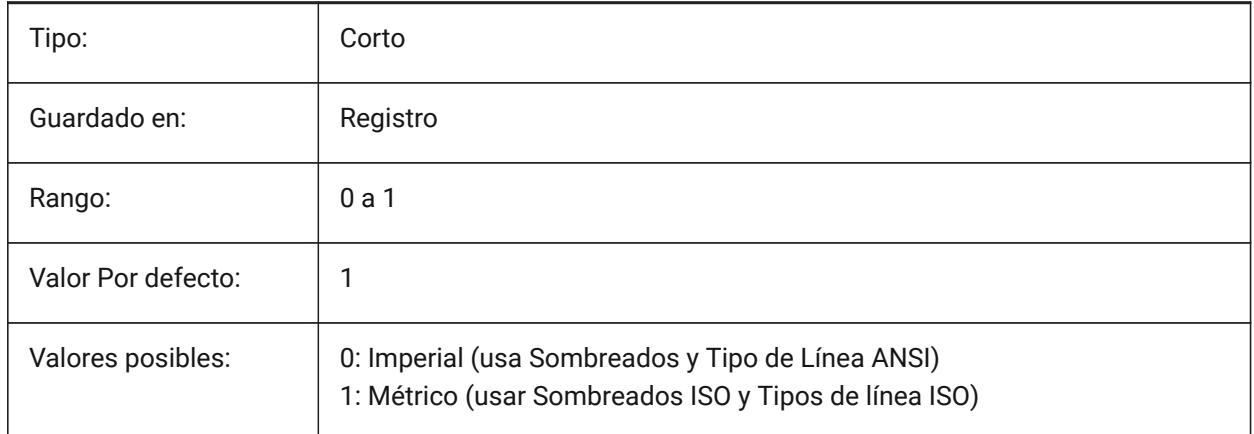

### **14.18 MEASUREMENT variable de sistema**

#### **14.18.1 Medición**

Especifica las unidades de dibujo como Imperial o métrica para el dibujo actual. También controla si se utilizan patrones de trama de línea ANSI o ISO y archivos de tipo de línea.

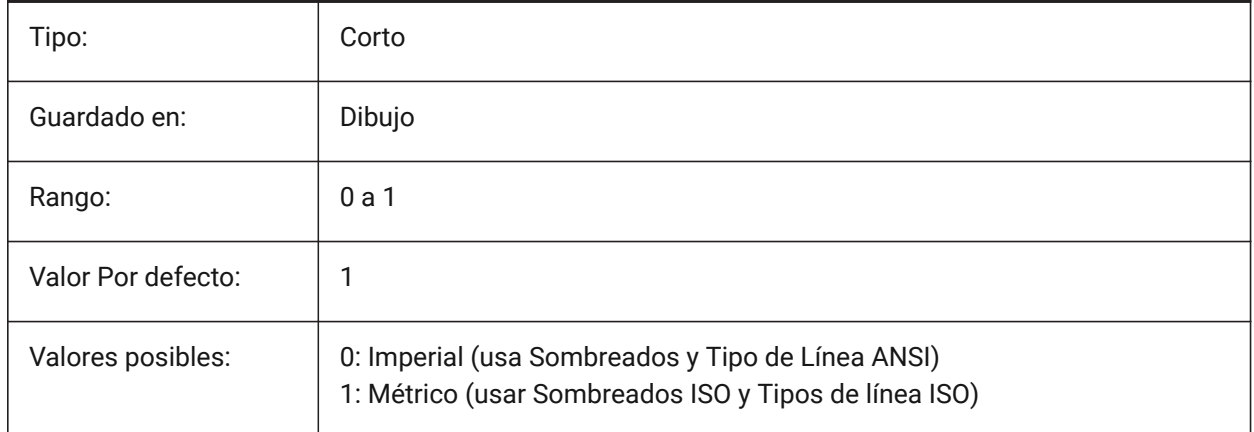

# **14.19 MECH2DSAVEFORMAT variable de sistema**

#### **14.19.1 Formato de guardado 2D mecánico**

Especifica el formato de guardado de las entidades 2D mecánicas.

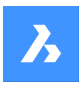

Sólo BricsCAD

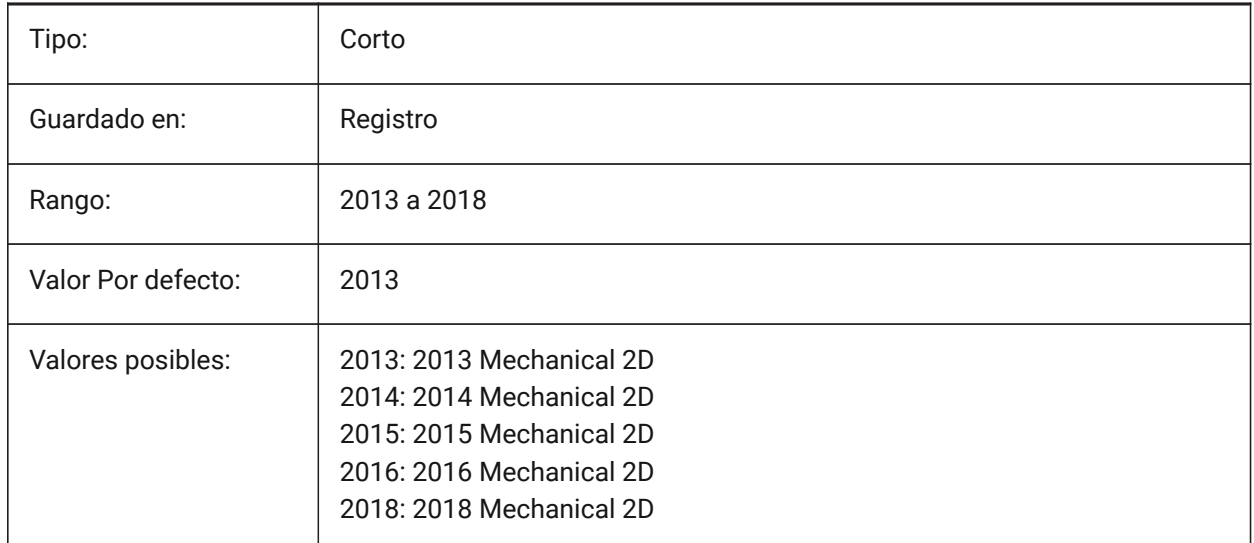

# **14.20 MECHANICALBLOCKS Variable de sistema**

# **14.20.1 Bloques mecánicos (experimentales)**

Habilita o deshabilita los bloques mecánicos (característica experimental) como alternativa a los componentes mecánicos.

Sólo BricsCAD

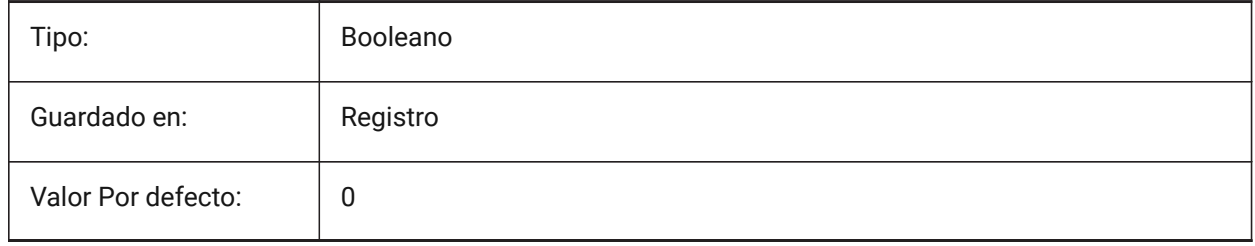

# **14.21 MECHANICALBROWSERSETTINGS variable de sistema**

### **14.21.1 Opciones de navegador mecánico**

Establece las opciones predeterminadas del navegador mecánico

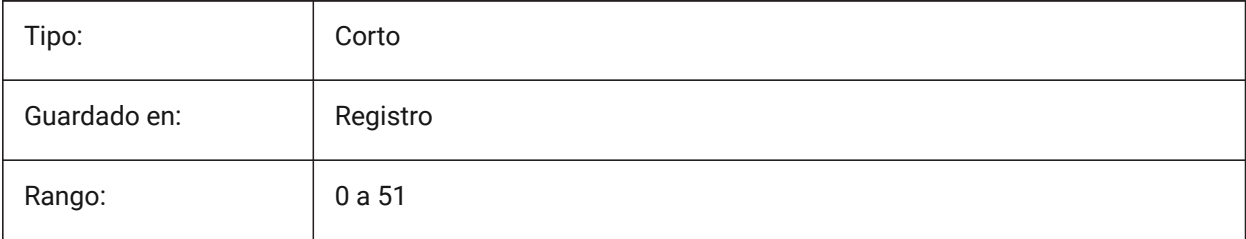

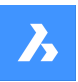

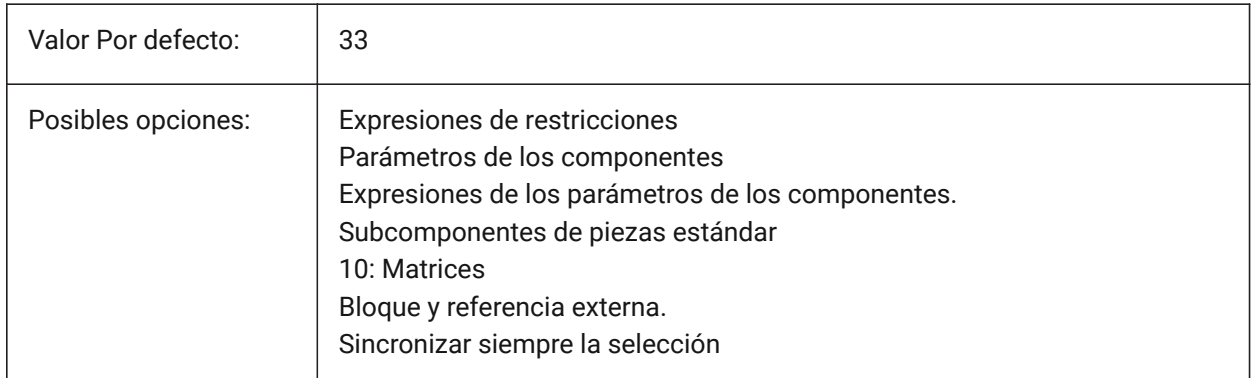

# **14.22 MENUBAR (EXCEPTO OS X) variable de sistema**

### **14.22.1 Barra de menús**

Especifica si la barra de menú se muestra u oculta.

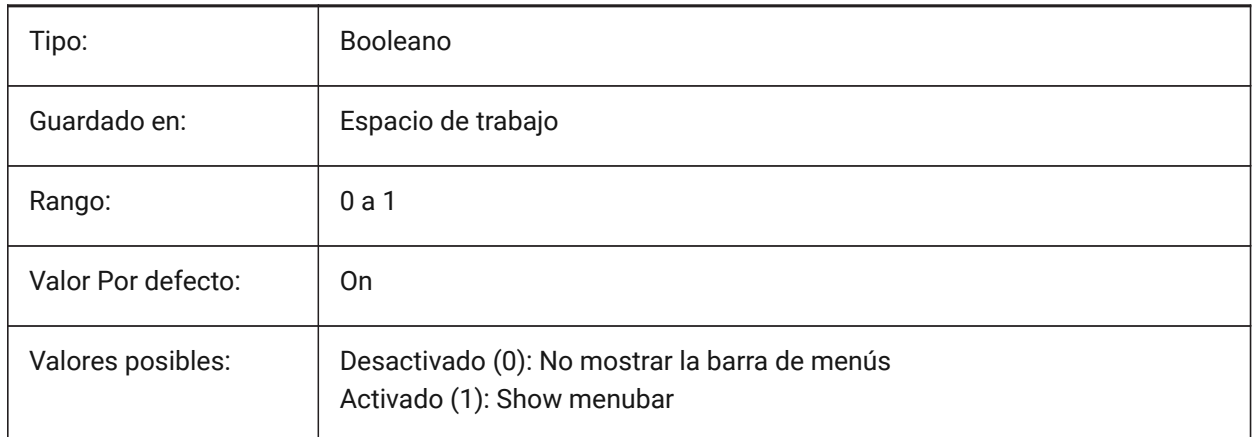

# **14.23 MENUCTL variable de sistema**

### **14.23.1 Control de menús**

Especifica si el menú de la pantalla cambia de página en respuesta a la entrada de un comando del teclado.

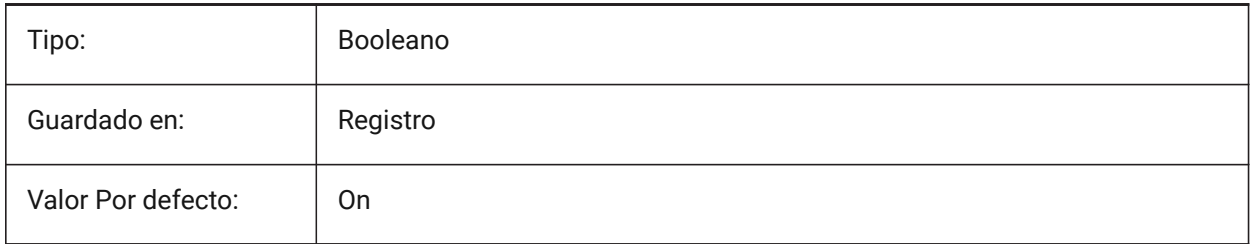

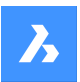

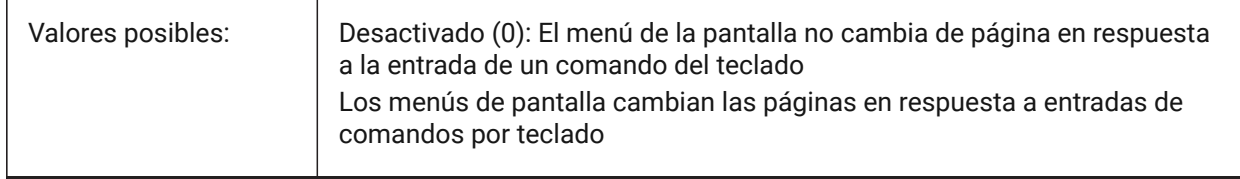

### **14.24 MENUECHO variable de sistema**

### **14.24.1 Eco de menús**

Especifica el eco del menú y el control de los avisos. El valor se almacena como un código de bits utilizando la suma de los valores de todas las opciones seleccionadas.

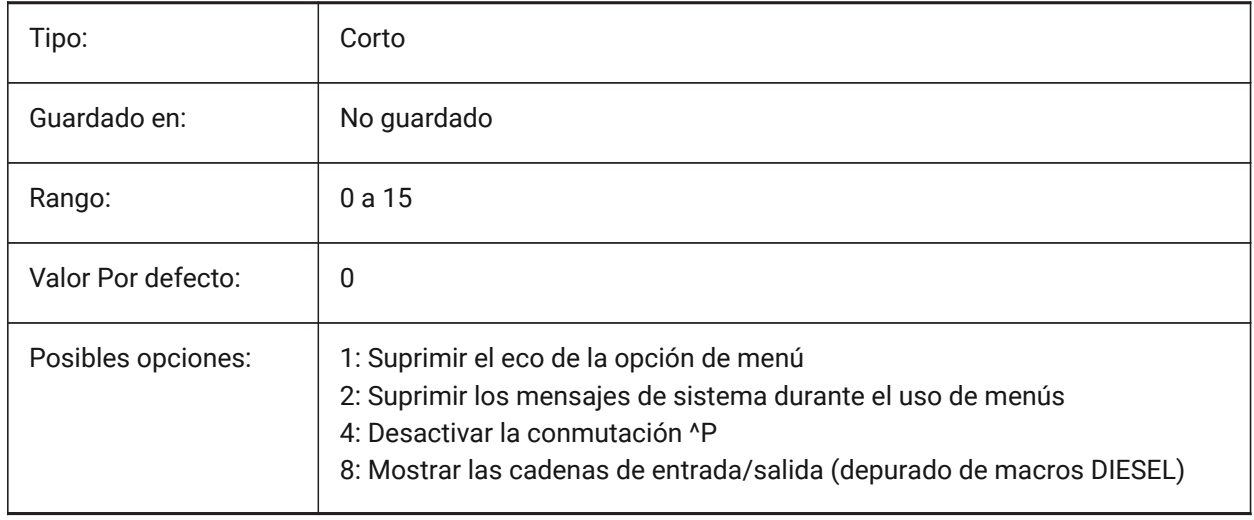

# **14.25 MENUNAME variable de sistema**

### **14.25.1 Nombre del menú**

Muestra la ruta y el nombre del archivo de menú.

Solo lectura

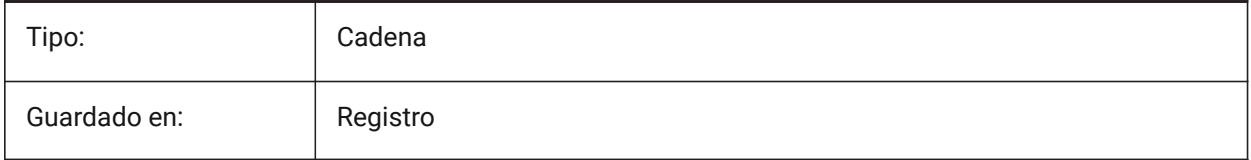

# **14.26 MESHTYPE variable de sistema**

#### **14.26.1 Malla tipo**

Especifica el tipo de malla creada por REVSURF, TABSURF, RULESURF y EDGESURF. (No se ha apoyado)

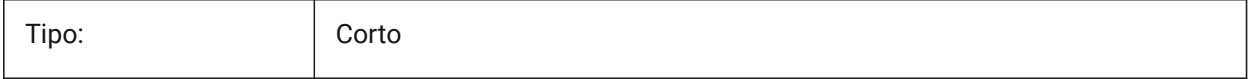

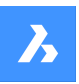

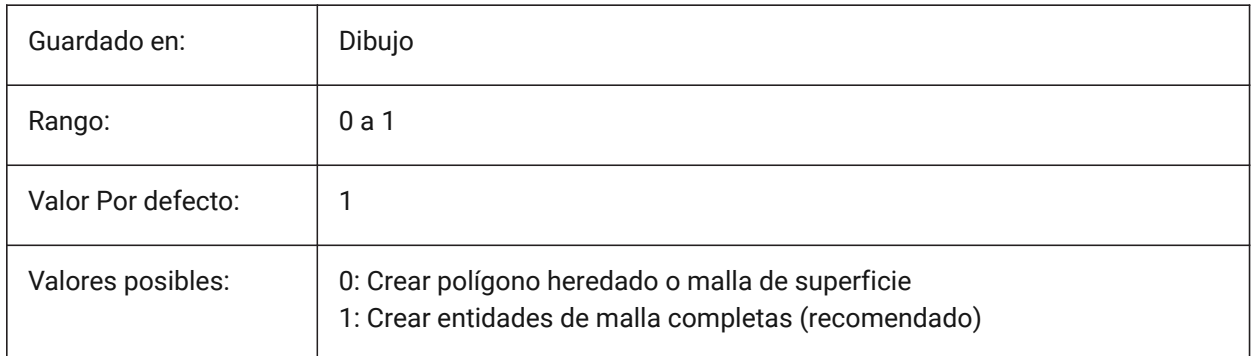

# **14.27 Variable del sistema MIDDLECLICKCLOSE**

# **14.27.1 Cierre con el botón central (Mac & Linux)**

Permite a una pestaña cerrar con clic en el botón central del ratón en la barra de fichas de encendido/ apagado

Sólo BricsCAD

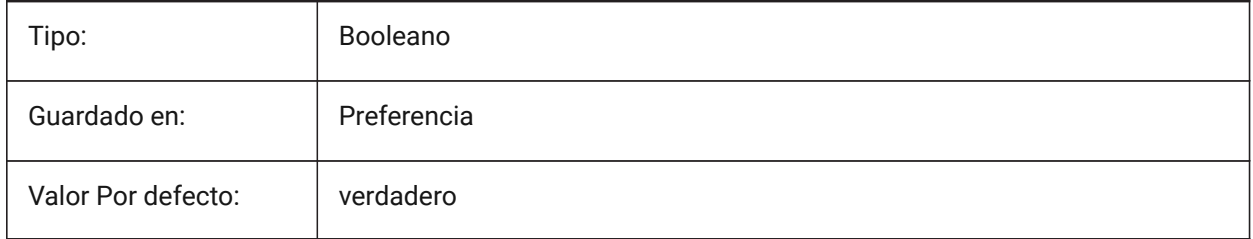

# **14.28 MILLISECS variable de sistema**

### **14.28.1 Milisegundos**

Cuenta el número de milisegundos transcurridos desde el inicio del sistema.

Solo lectura

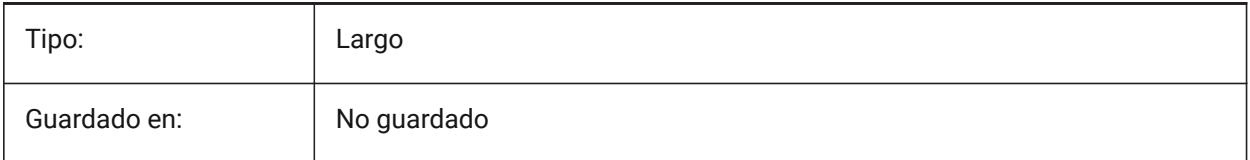

# **14.29 MIRRTEXT variable de sistema**

### **14.29.1 Simetría de texto**

Especifica si el texto está reflejado por el comando MIRROR o no.

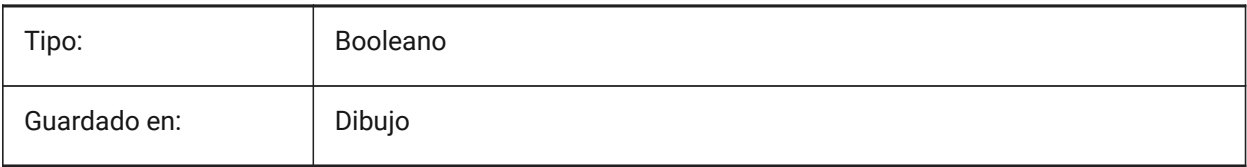

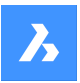

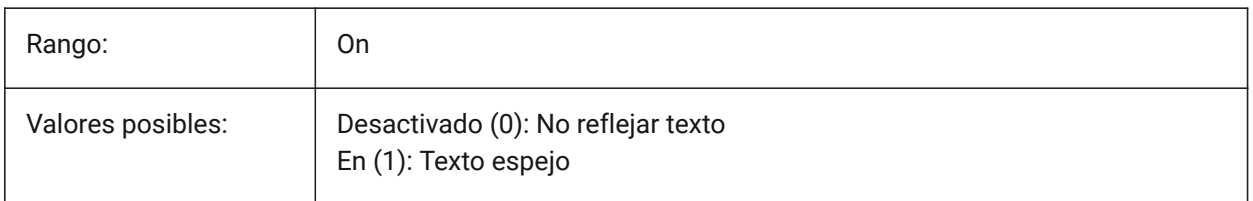

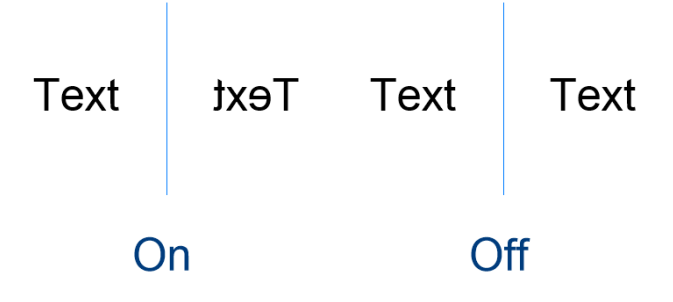

# **14.30 MLEADERSCALE variable de sistema**

### **14.30.1 Escala Directriz Múltiple**

Determina el factor de escala anchura total de directrices múltiples La escala debe tener un valor positivo.

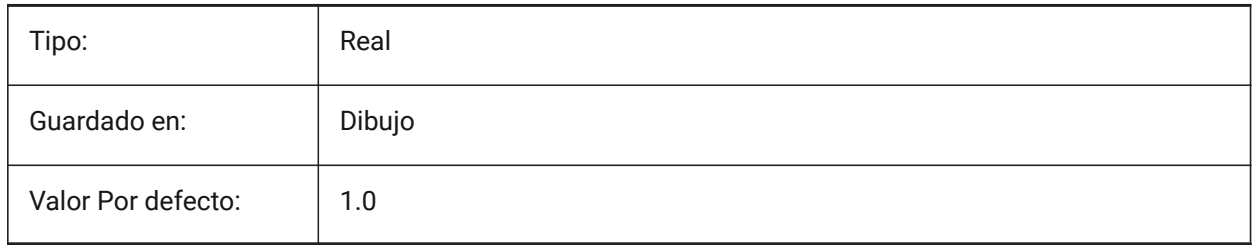

# **14.31 MODEMACRO variable de sistema**

### **14.31.1 Modo macro**

Muestra una cadena de texto en la línea de estado, como el nombre del plano actual, el sello de hora/ fecha o los modos especiales. Se utiliza para ayudar a depurar la programación de Diesel.

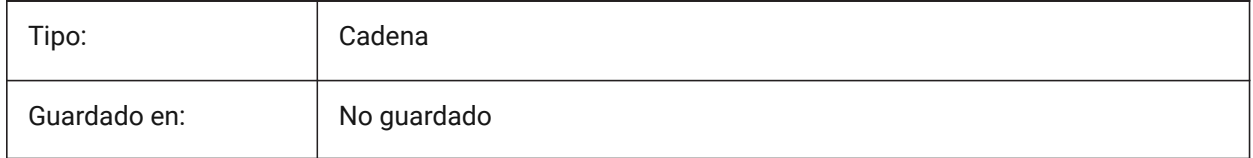

# **14.32 MSLTSCALE variable de sistema**

### **14.32.1 Espacio modelos del tipo de línea**

Escala los tipos de línea que se muestran en la pestaña modelo por la escala de anotación. Cuando se cambia MSLTSCALE, es necesario REGEN o REGENALL para actualizar la pantalla.

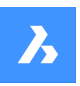

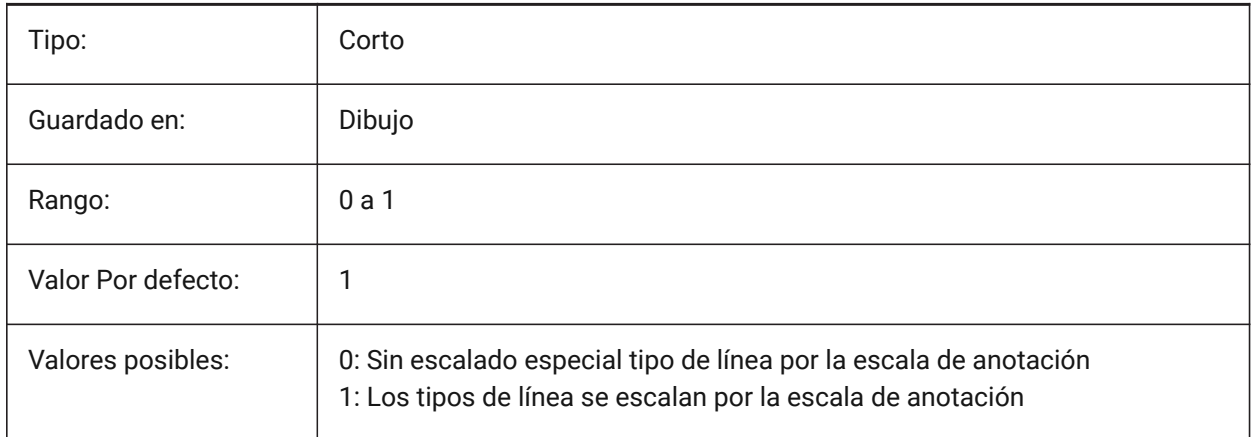

# **14.33 MSOLESCALE variable de sistema**

### **14.33.1 Escala OLE de espacio modelo**

Especifica el tamaño de un objeto OLE (Enlazado e incrustación de objetos) que contiene texto cuando se pega en el espacio modelo. Esto solo afecta el tamaño inicial, las entidades ya colocadas en el plano no se ven afectadas cuando MSOLESCALE se modifica. Si se establece en cero, escala por valor DIMSCALE.

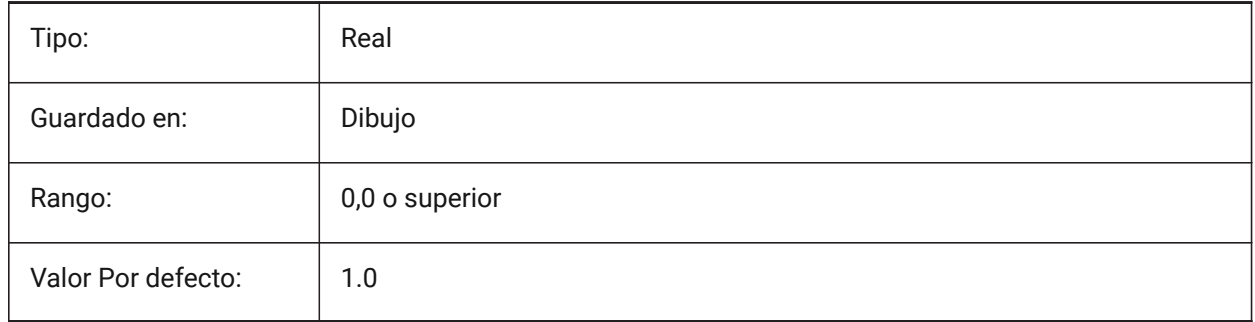

# **14.34 MTEXTCOLUMN variable de sistema**

### **14.34.1 Ajuste de columna de texto multilínea**

Especifica la configuración de la columna por defecto para el texto multilineal.

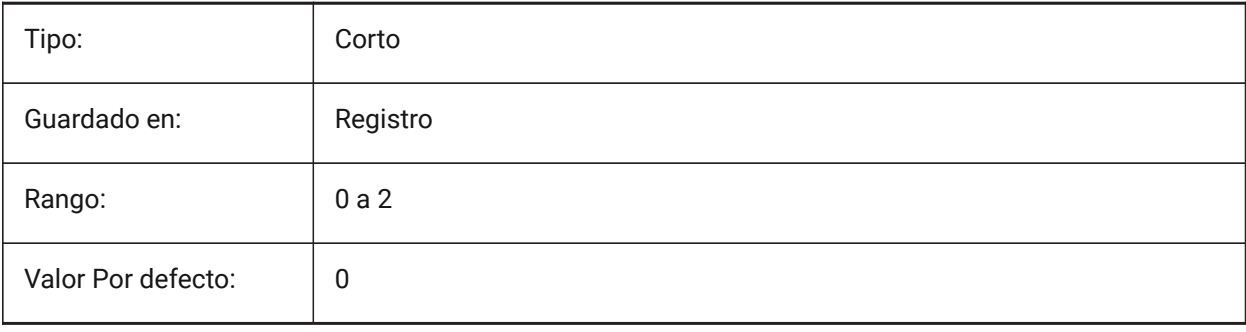

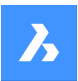

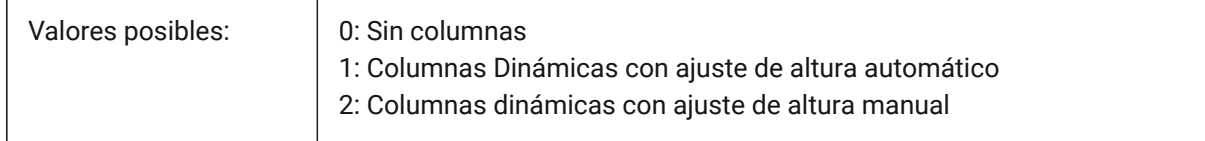

# **14.35 MTEXTDETECTSPACE variable de sistema**

### **14.35.1 Detección de espacio para crear listas en el editor de mtext**

Reconocer los espacios de la barra espaciadora del teclado en un significado especial (como una tabulación) para crear listas en el editor de texto.

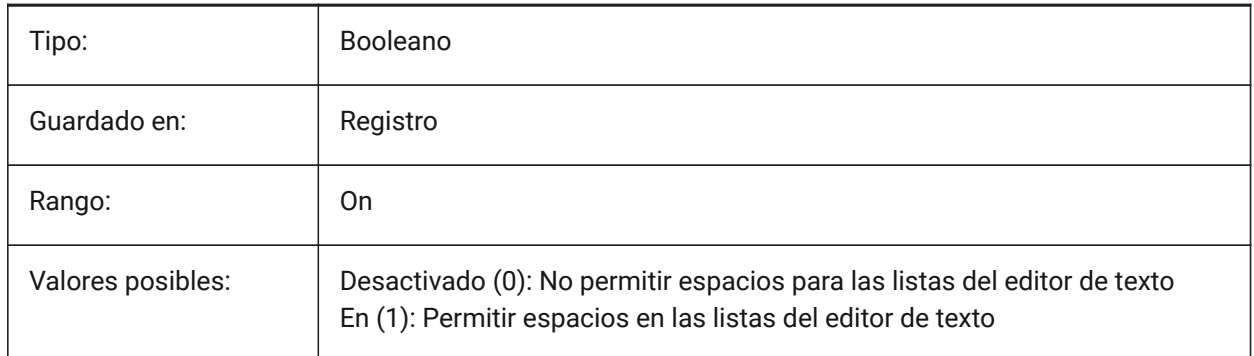

# **14.36 MTEXTED variable de sistema**

#### **14.36.1 Editor de texto multilínea**

Especifica los editores de texto primario y secundario que se utilizarán para entidades de texto multilínea.

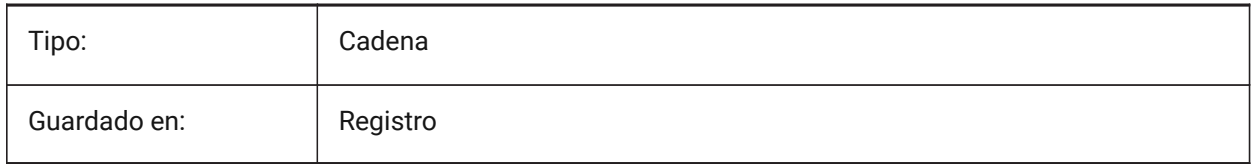

# **14.37 MTEXTFIXED variable de sistema**

### **14.37.1 Texto de varias líneas fijada**

Especifica si BricsCAD amplía, rota y/o desplaza la vista para ajustarse al texto multilínea que se está editando.

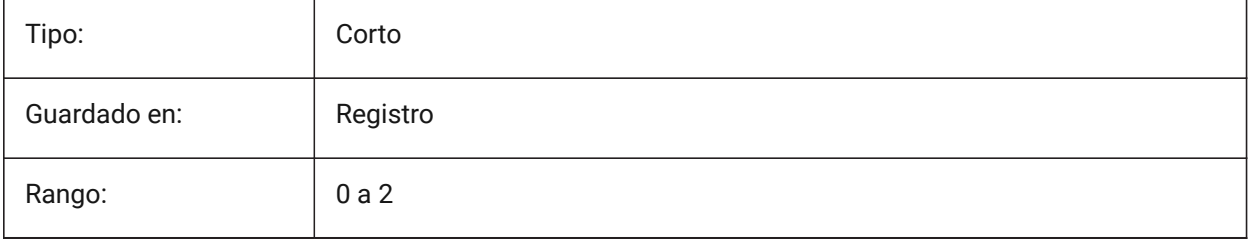

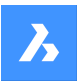

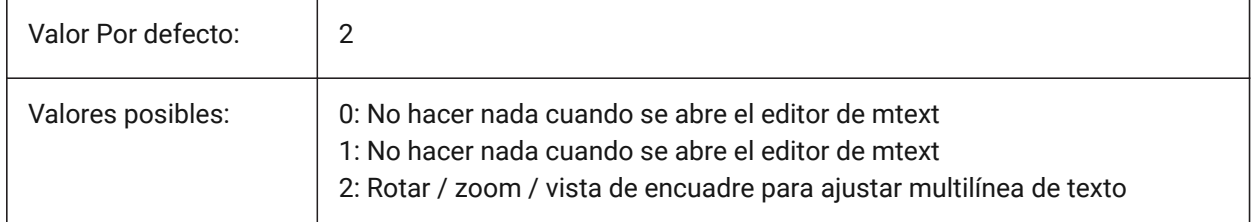

# **14.38 MTEXTTOOLBAR variable de sistema**

#### **14.38.1 Barra de herramientas de formato de texto**

Especifica la visualización de la barra de herramientas de formato de texto en el editor de mtext.

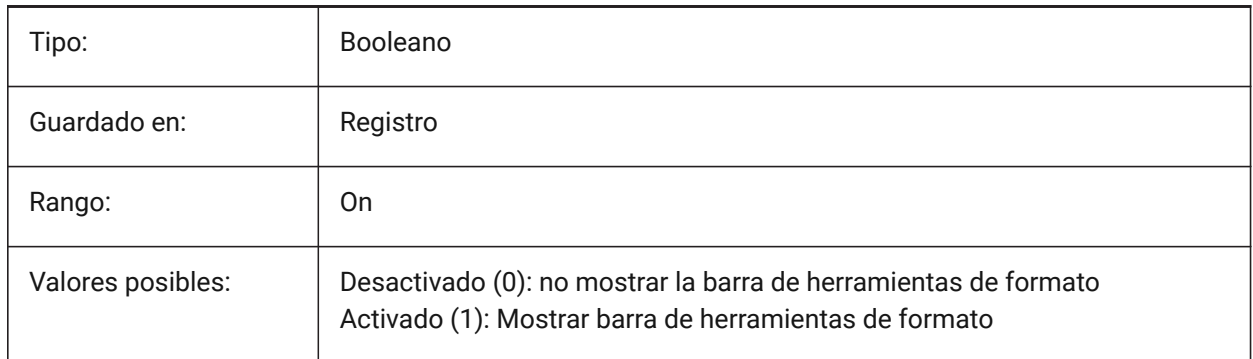

# **14.39 MTFLAGS variable del sistema**

### **14.39.1 Marcas Multi-Threading**

Banderas de bits para el procesamiento paralelo de la pantalla y la carga. El valor se almacena como un código binario usando la suma de los valores de todas las opciones seleccionadas.

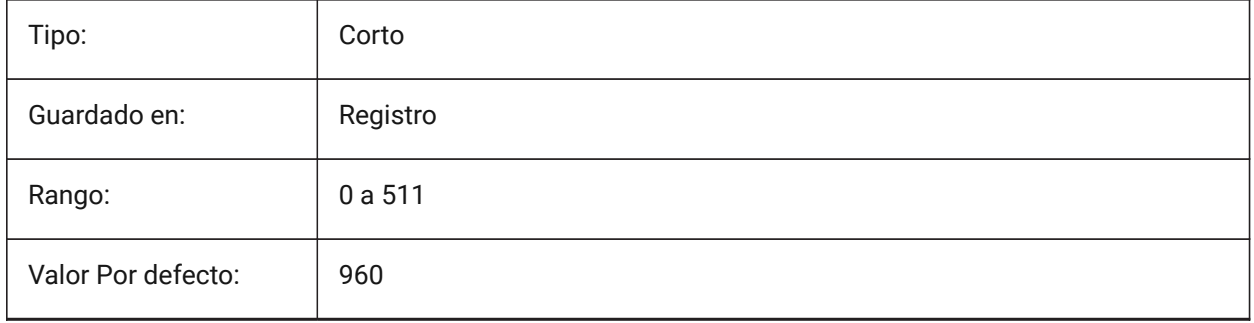

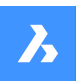

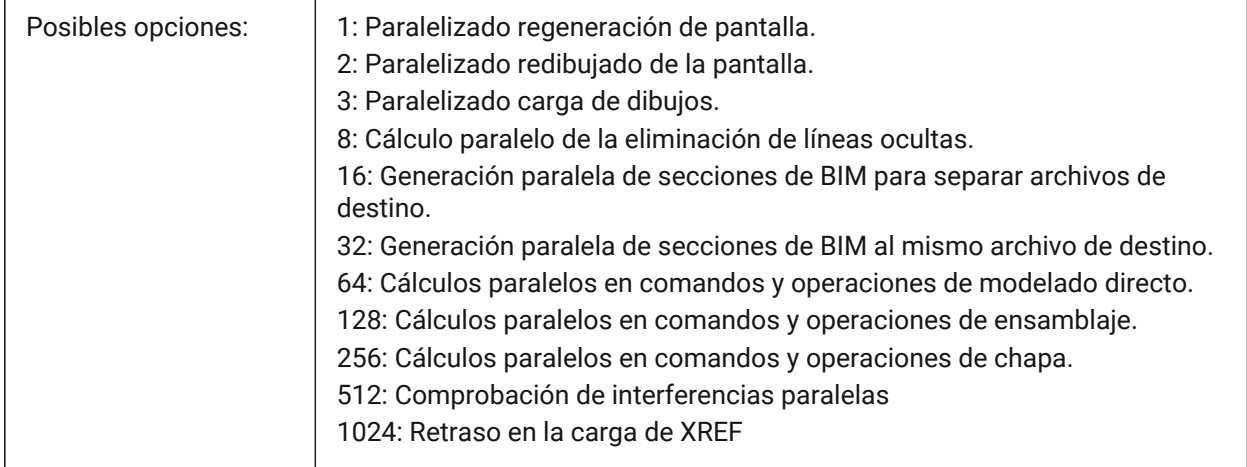

# **14.40 MULTISELECTANGULARTOLERANCE variable de sistema**

### **14.40.1 Tolerancia angular BimMultiSelect**

Especifica el ángulo máximo entre los ejes de dos sólidos lineales en el que estos sólidos se siguen considerando paralelos.

Sólo BricsCAD

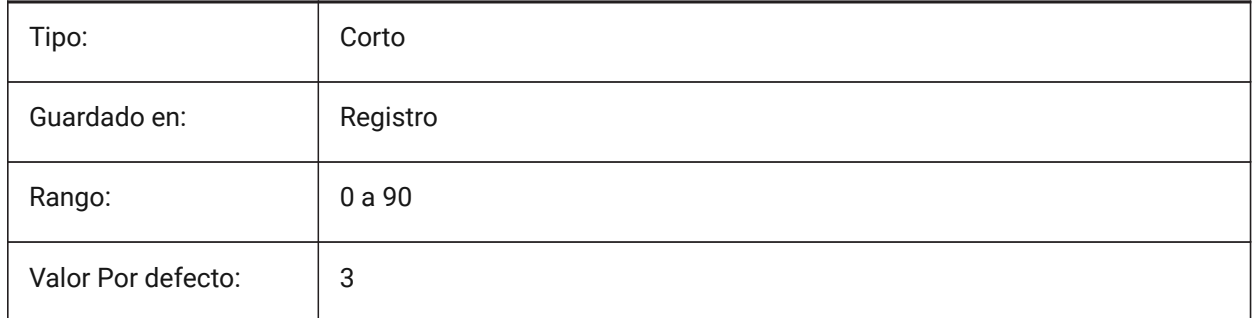

# **14.41 MYDOCUMENTSPREFIX variable de sistema**

### **14.41.1 Prefijo raíz MisDocumentos**

Almacena la ruta completa a la carpeta raíz de documentos del usuario.

Solo lectura

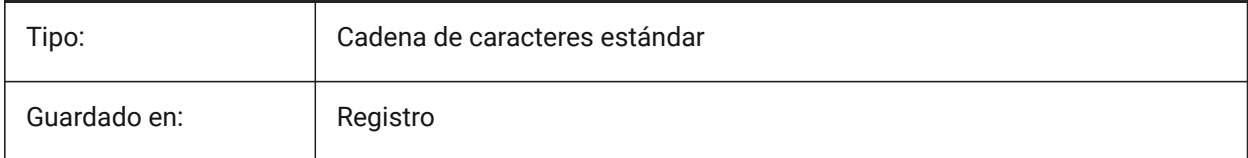

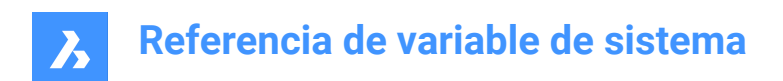

# **15. N**

# **15.1 NAVVCUBEDISPLAY variable de sistema**

### **15.1.1 Display MirarDesde**

Especifica si el control MirarDesde se muestra en la ventana gráfica actual.

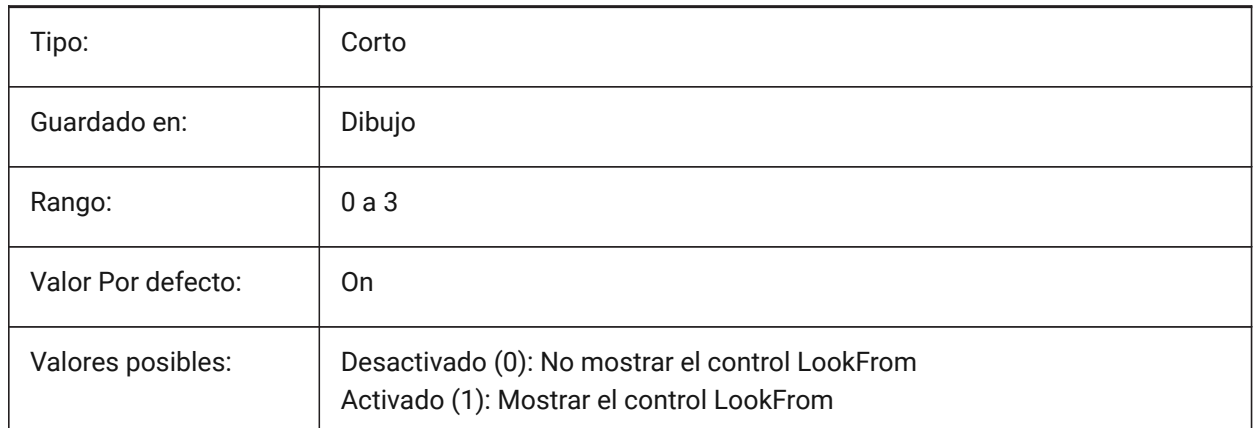

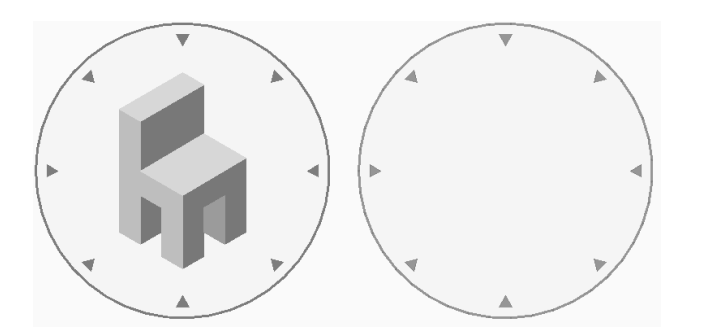

# **15.2 Variable del sistema NAVVCUBELOCATION**

### **15.2.1 Situación del MirarDesde**

Especifica dónde mostrar el control MirarDesde.

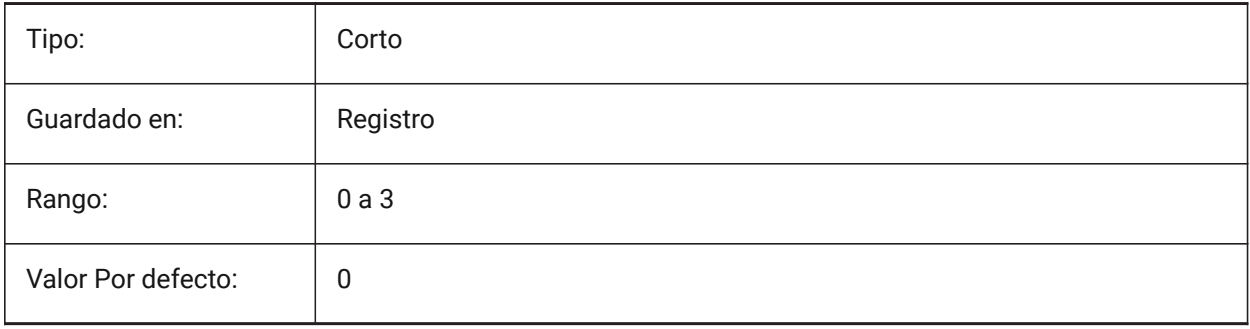

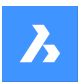

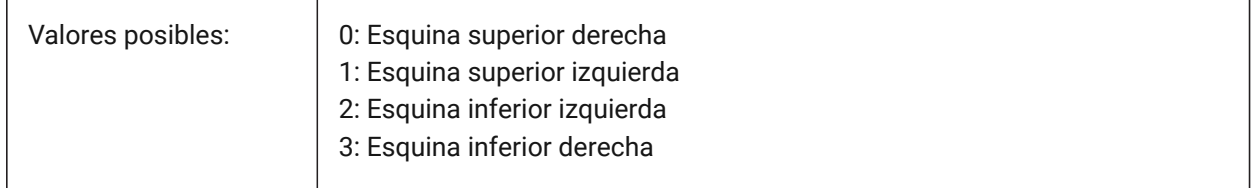

# **15.3 NAVCUBEOPACITY variable de sistema**

### **15.3.1 Opacidad del MirarDesde**

Especifica la opacidad del control MirarDesde mientras inactivo.

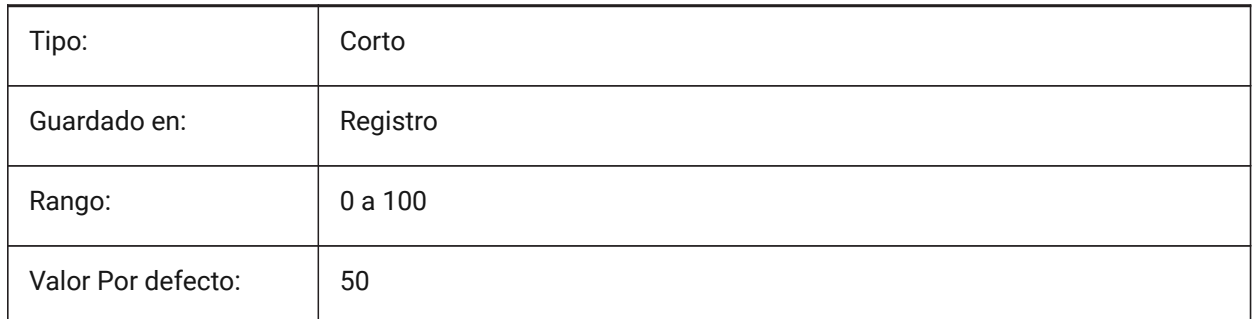

# **15.4 NAVCUBEORIENT variable de sistema**

### **15.4.1 Orientación MirarDesde**

Especifica si el control MirarDesde refleja la WCS actual o SCP.

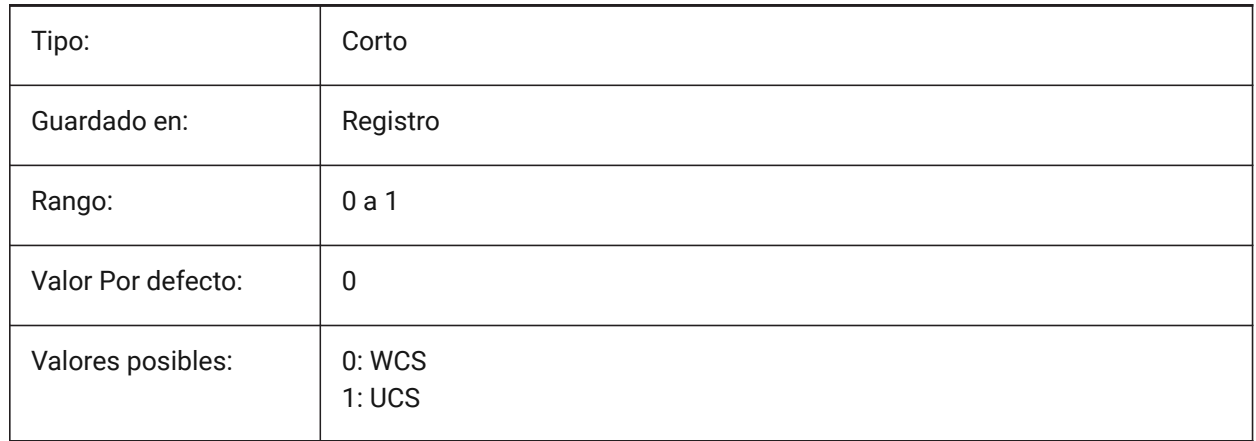

# **15.5 NEARESTDISTANCE variable de sistema**

### **15.5.1 Distancia mas cercana**

Especifica la dimensión de distancia más cercana entre el par de entidades seleccionadas. El valor se almacena como un código de bits utilizando la suma de los valores de todas las opciones seleccionadas. Sólo BricsCAD

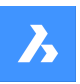

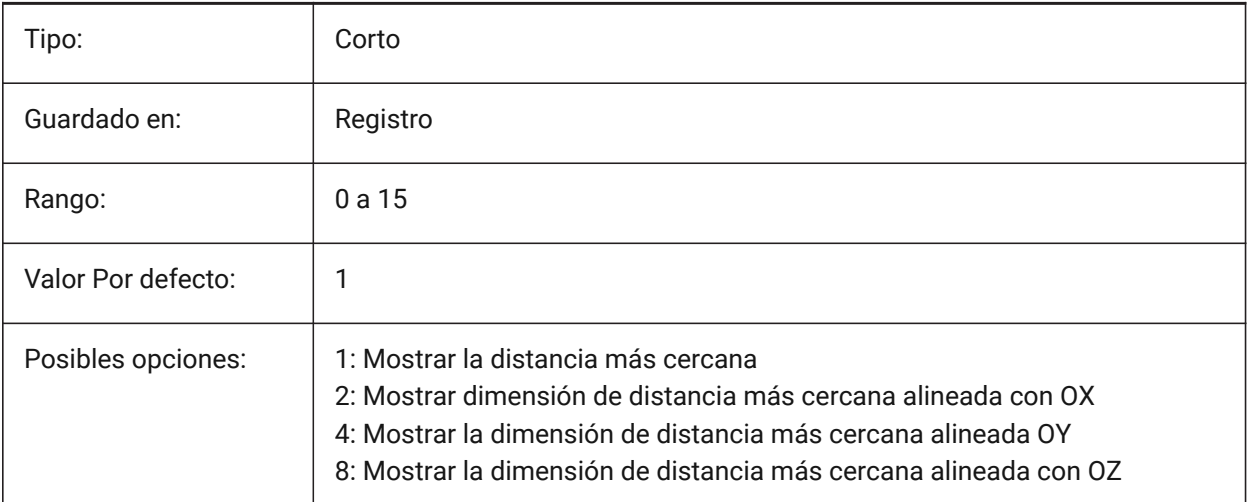

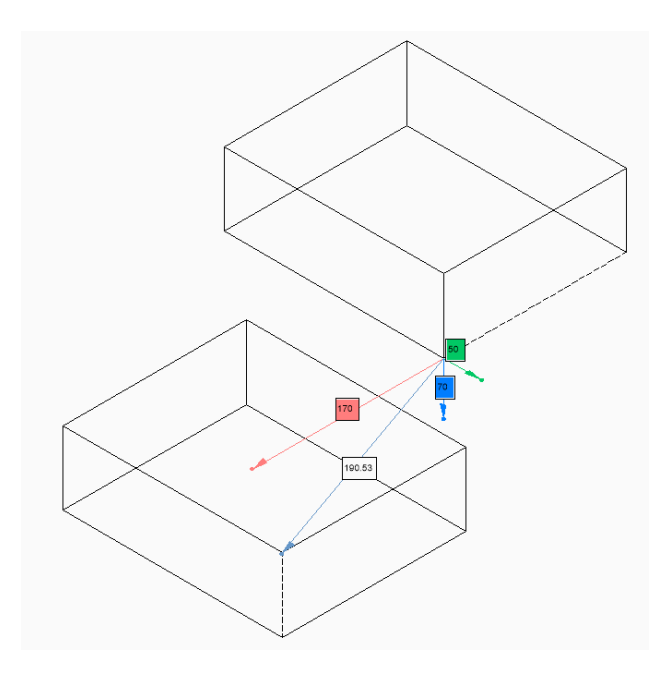

# **15.6 NOMUTT variable de sistema**

# **15.6.1 Sin indicaciones**

Activa o desactiva la supresión de la visualización de mensajes (silencio). Cuando está activada, la línea de comandos dejará de solicitar todas las opciones y acciones.

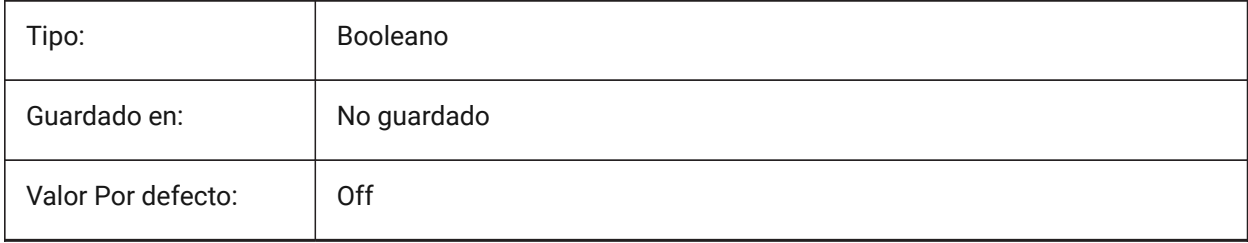

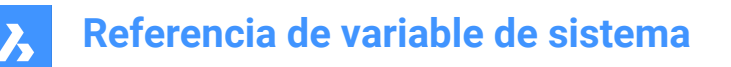

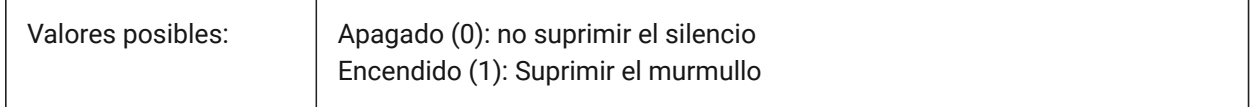

# **15.7 NORTHDIRECTION variable de sistema**

## **15.7.1 Dirección Norte**

Especifica el ángulo del sol desde el norte, en el contexto de un Sistema de Coordenadas Universal (SCU).

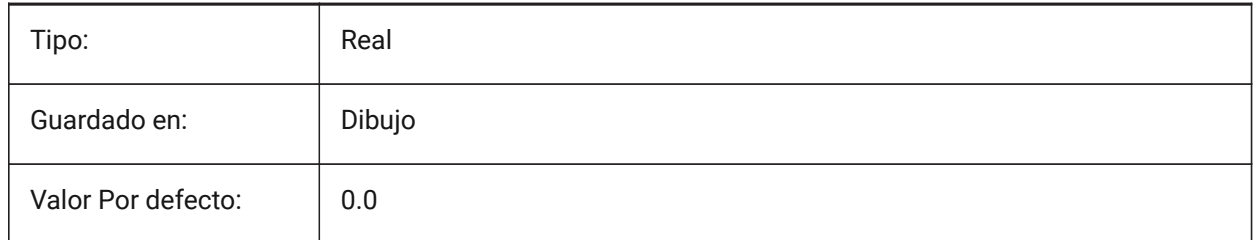

### **15.8 NOSING variable de sistema**

### **15.8.1 Nariz**

Distancia horizontal de solapamiento entre los peldaños posteriores creados con el comando BIMSTAIR. Sólo BricsCAD

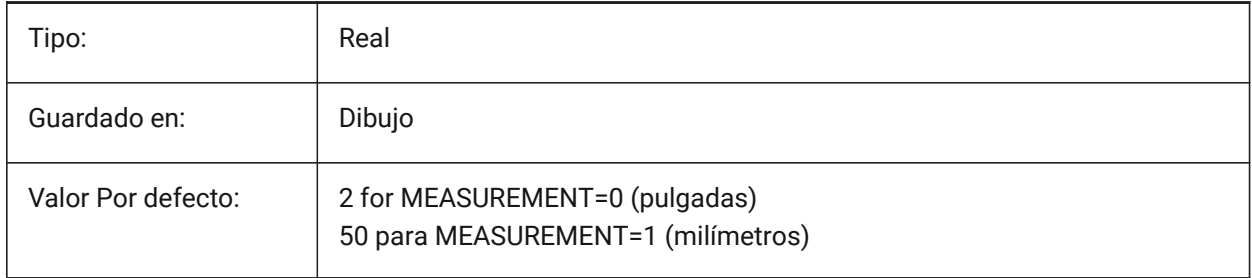

# **16. O**

# **16.1 OBJECTISOLATIONMODE variable de sistema**

# **16.1.1 El modo de aislamiento de objetos**

controla si los objetos que se esconden temporalmente con HIDEOBJECTS o ISOLATEOBJECTS permanecen ocultos después de guardar y volver a abrir el dibujo.

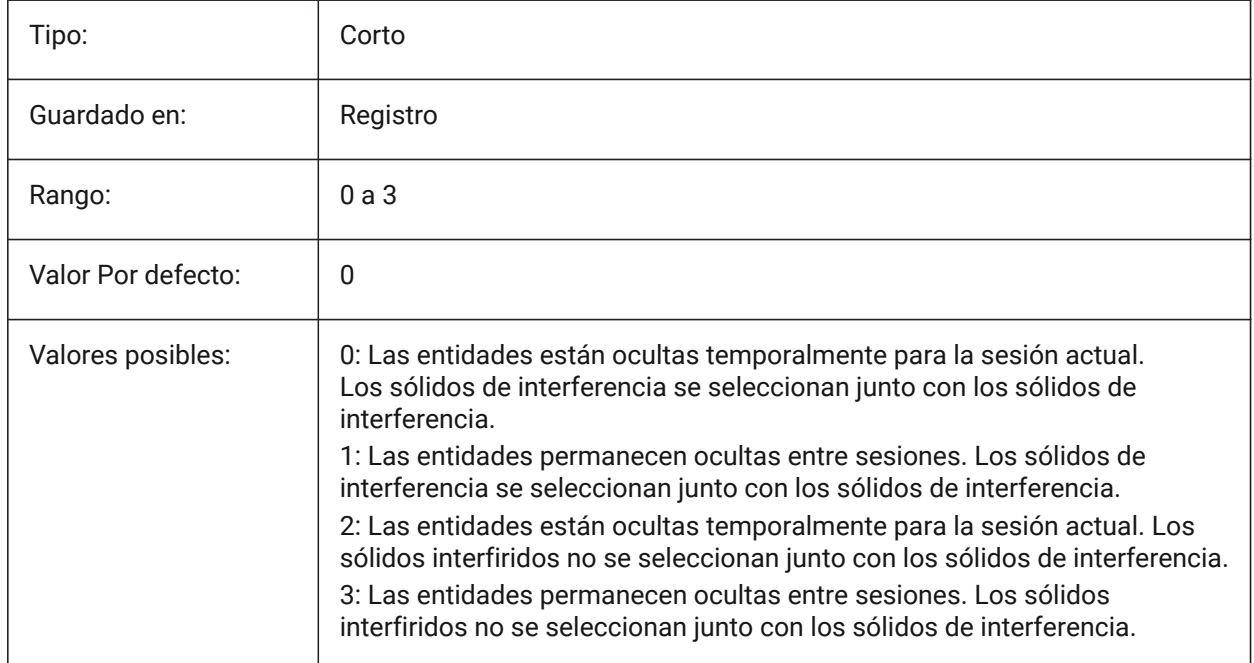

# **16.2 OBSCUREDCOLOR variable de sistema**

### **16.2.1 Color sombreado**

Especifica el color de las líneas oscuras. Esta configuración solo es visible si OBSCUREDLTYPE se establece en un valor distinto de 0.

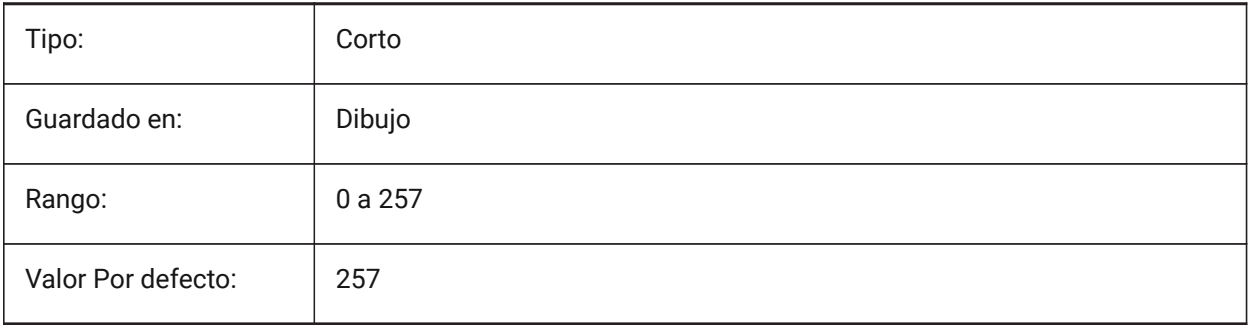

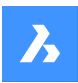

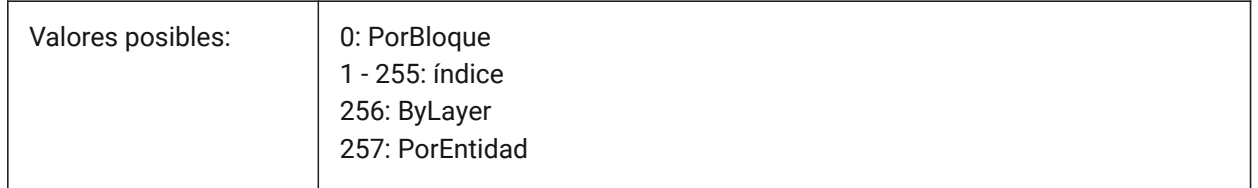

# **16.3 OBSCUREDLTYPE variable de sistema**

### **16.3.1 Tipo de Línea sombreada**

Especifica el tipo de línea de las líneas oscuras. A diferencia de los tipos de línea regulares, los tipos de línea oscuros son independientes del nivel de zoom.

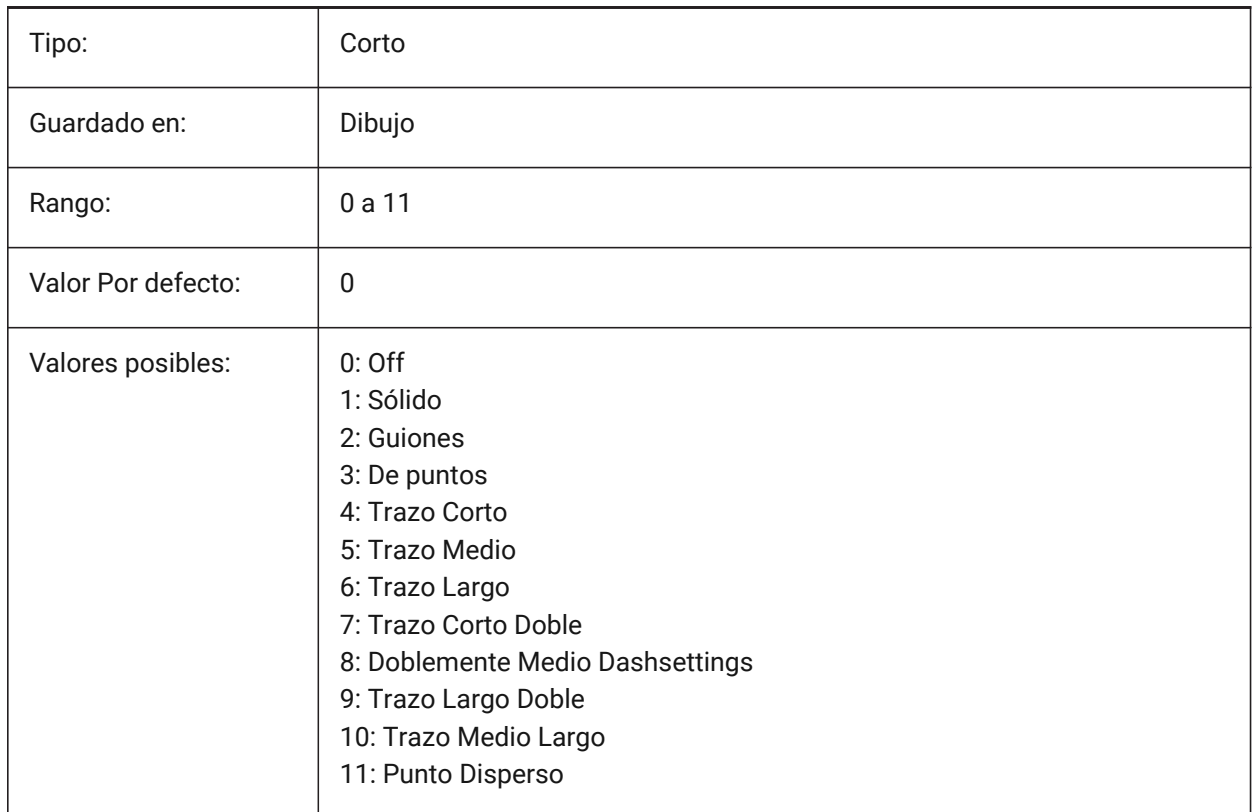

# **16.4 OFFSETDIST variable de sistema**

### **16.4.1 Distancia de desplazamiento**

Almacena la última distancia usada en el comando PARALELA.

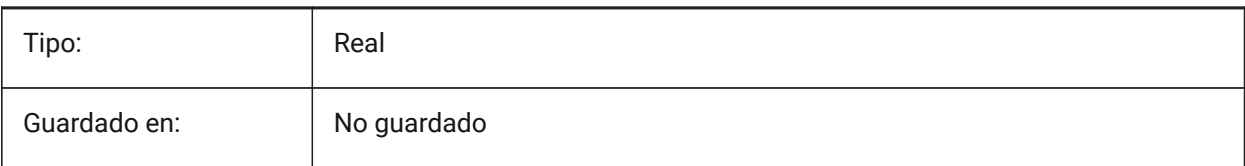

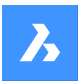

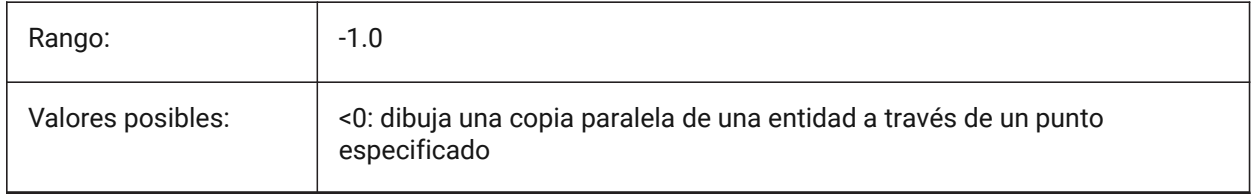

### **16.5 OFFSETERASE variable de sistema**

#### **16.5.1 Borrado de paralela**

Especifica si el comando OFFSET borra la entidad de origen o no.

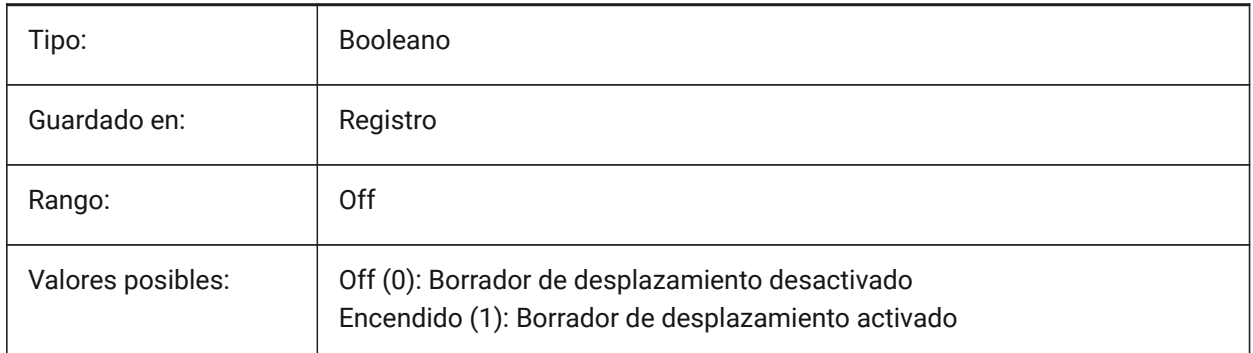

# **16.6 OFFSETGAPTYPE variable de sistema**

#### **16.6.1 Tipo de hueco de paralela**

Especifica cómo se llenan los posibles vacíos en copias paralelas de polilíneas cerradas.

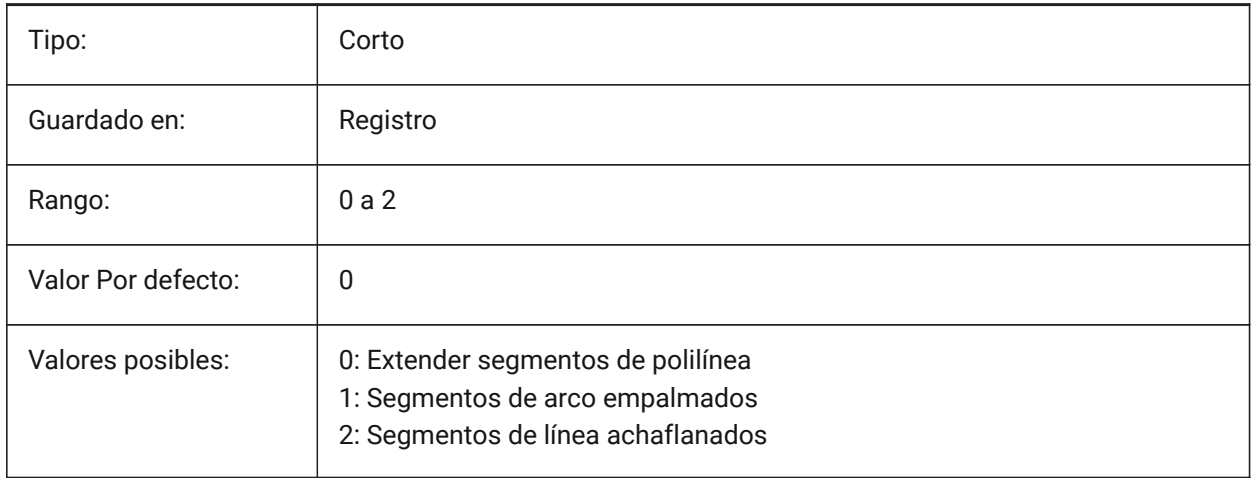

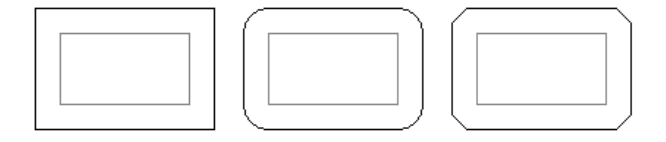

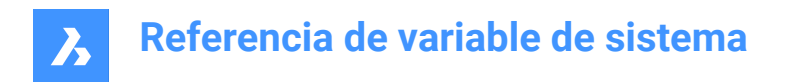

# **16.7 OLEFRAME variable de sistema**

### **16.7.1 Marco OLE**

Especifica la visualización de un marco alrededor de una entidad OLE (Enlazamiento e incrustación de objetos).

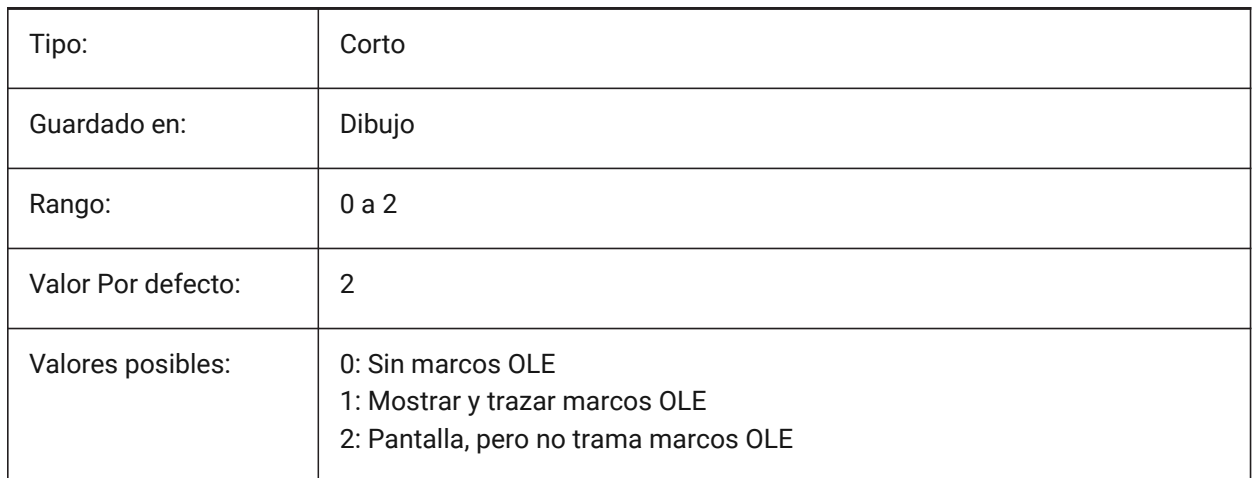

### **16.8 OLEHIDE variable de sistema**

## **16.8.1 Ocultar OLE**

Especifica la visibilidad de las entidades OLE (Object Linking & Embedding) tanto para la visualización en pantalla como para el trazado.

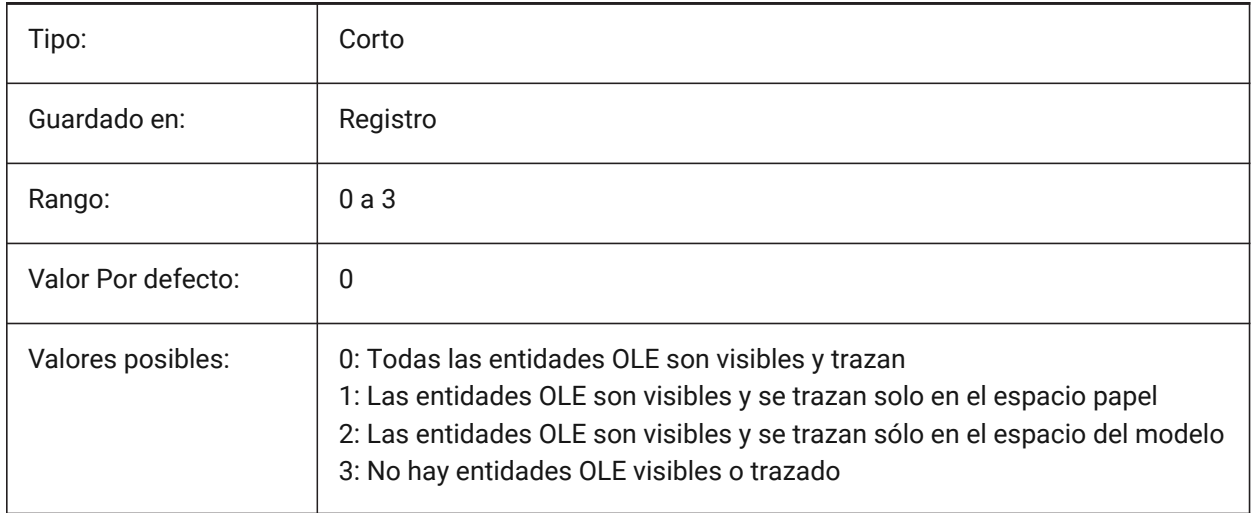

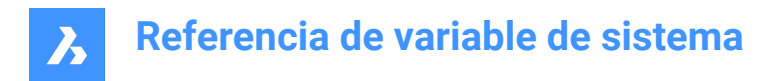

# **16.9 OLEQUALITY variable de sistema**

### **16.9.1 Calidad OLE**

Especifica la calidad de trazado por defecto de las entidades OLE (Object Linking & Embedding). Cuando se establece en 3 (Automático), el nivel de calidad se asigna automáticamente dependiendo de la entidad, por ejemplo, las fotografías están configuradas en Alto.

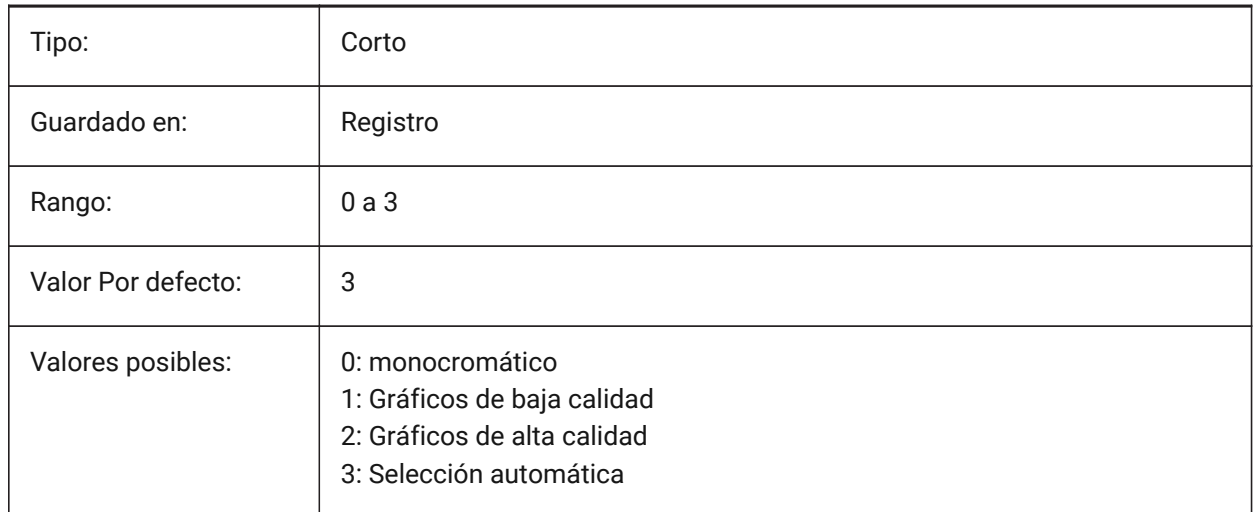

# **16.10 OLESTARTUP variable de sistema**

#### **16.10.1 Inicialización OLE**

Especifica si la aplicación fuente de la entidad OLE (Object Linking & Embedding) se lanza o no al trazar.

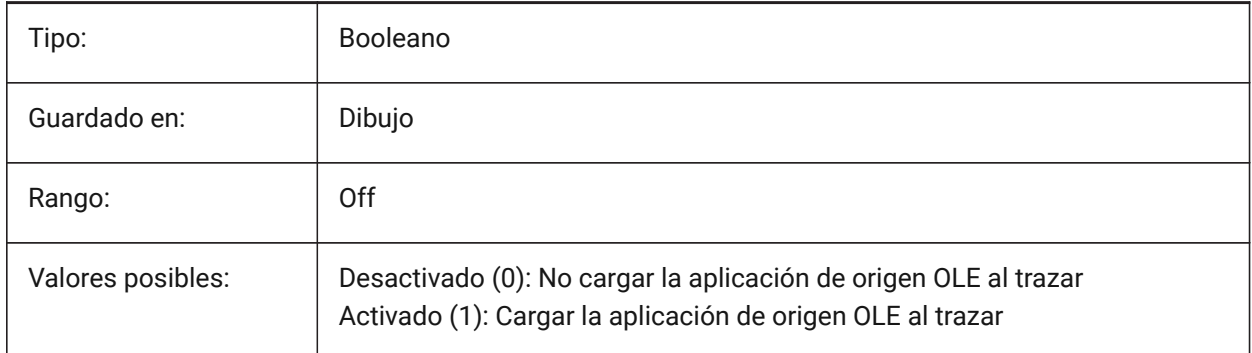

### **16.11 OPMSTATE variable de sistema**

### **16.11.1 Estado de la barra de propiedades**

Especifica si la barra de propiedades es visible o no. Solo lectura

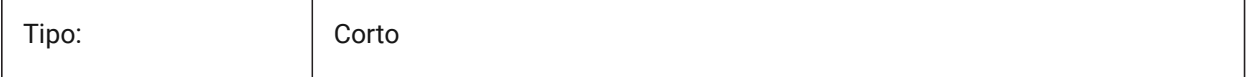

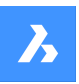

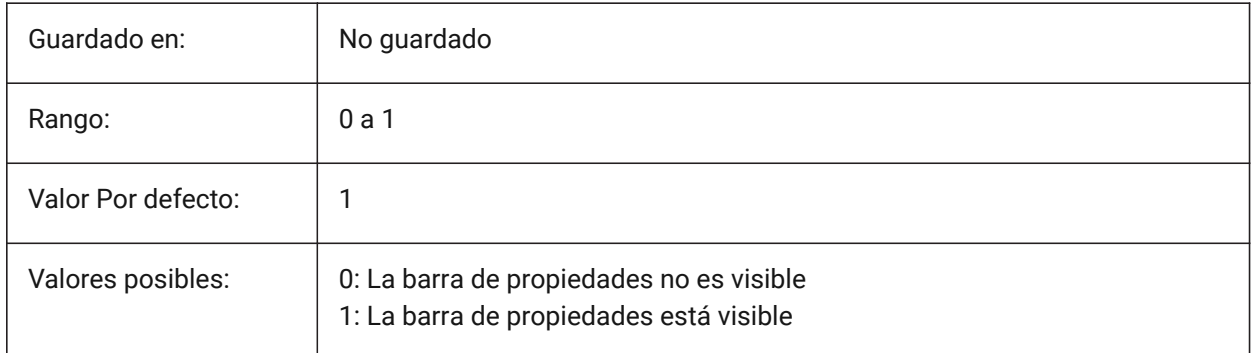

# **16.12 ORBITAUTOTARGET variable de sistema**

# **16.12.1 Orbit Auto Target**

Especifica cómo se adquiere el punto de destino para el comando RTROT.

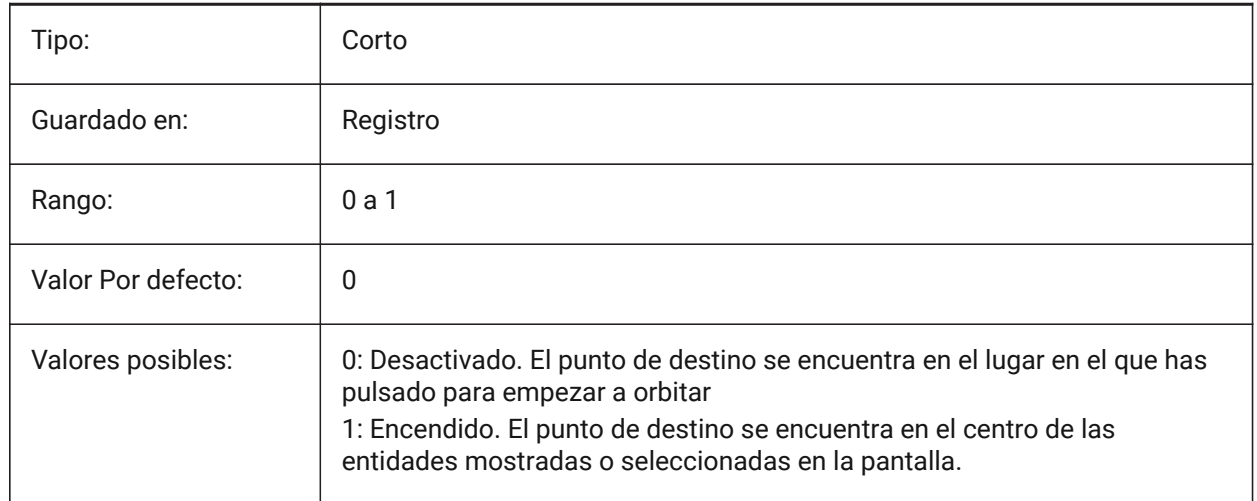

# **16.13 ORTHOMODE variable de sistema**

# **16.13.1 Modo Ortogonal**

Especifica si el movimiento del cursor se limita a la perpendicular. Cuando está activado, el cursor se puede mover sólo horizontal o verticalmente, en relación con la UCS actual y el ángulo de rotación de la rejilla definido por SNAPANG.

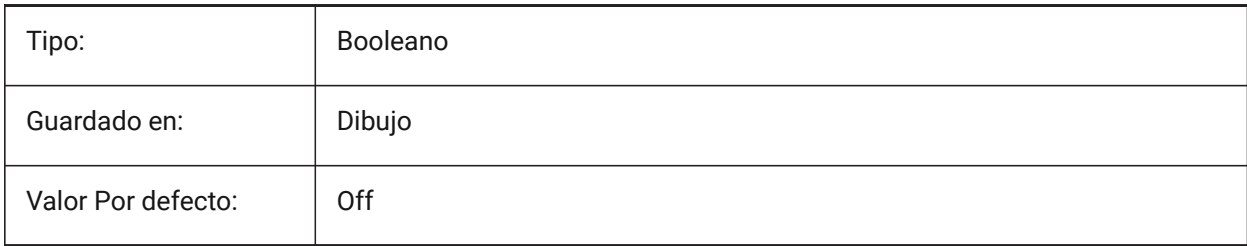

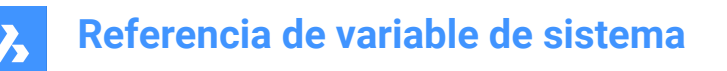

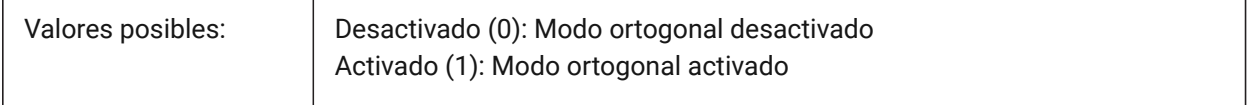

### **16.14 OSMODE variable de sistema**

#### **16.14.1 Modo capturar entidades**

Especifica los modos de ajuste de la entidad en funcionamiento. El valor se almacena como un código de bits utilizando la suma de los valores de todas las opciones seleccionadas.

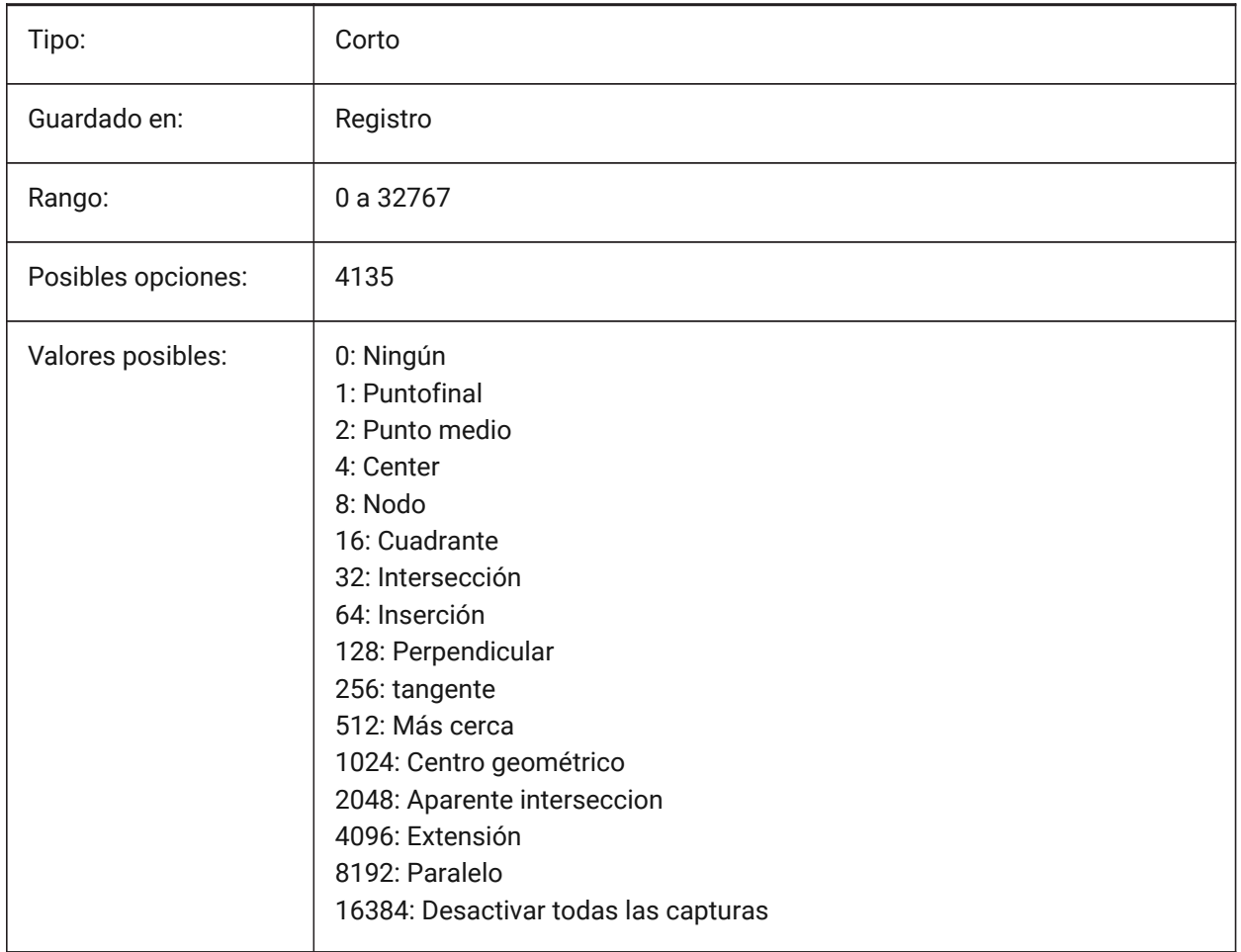

### **16.15 Variable del sistema OSNAPCOORD**

### **16.15.1 Coordenadas de la referencia a entidades**

Especifica si la introducción de coordenadas de la entidad en ejecución anula la entrada de coordenadas del teclado.

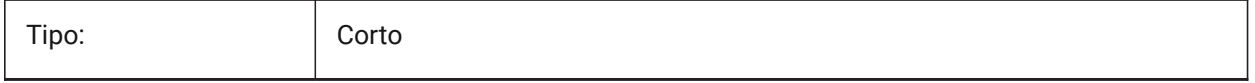

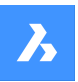

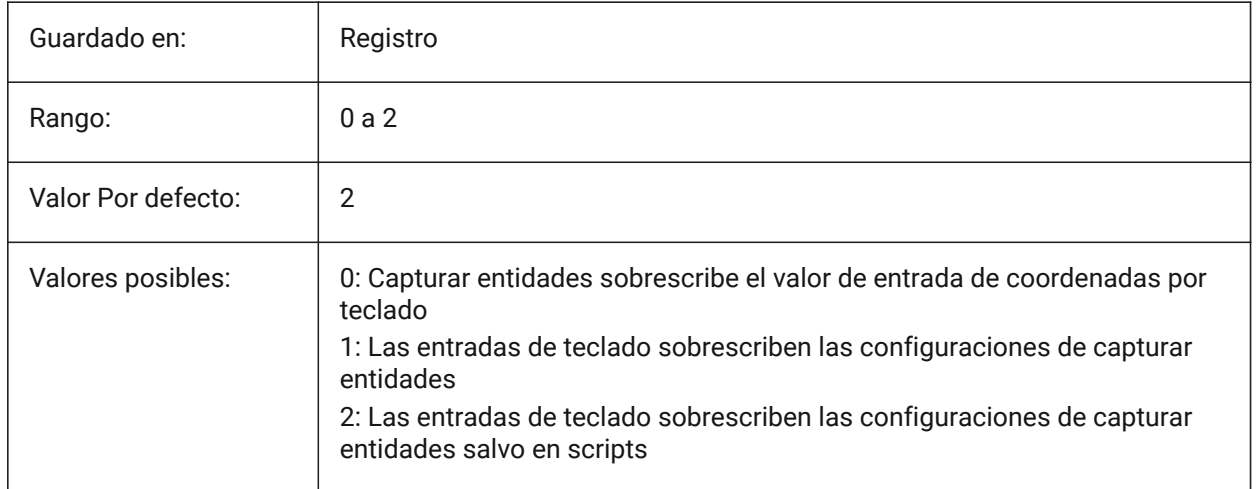

# **16.16 OSNAPZ variable de sistema**

# **16.16.1 Ignorar la elevación en referencia a entidades**

Sustituye la coordenada Z del punto de ajuste de la entidad por el valor actual de la variable de sistema ELEVACIÓN.

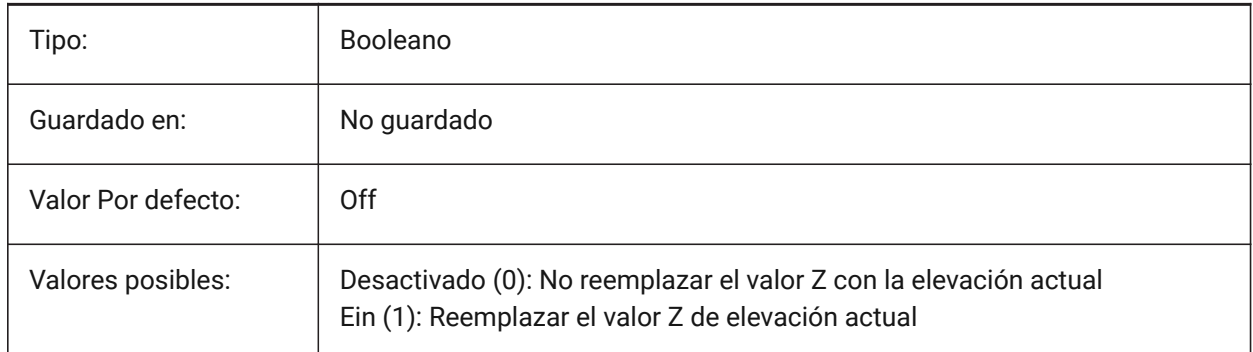

# **16.17 OSOPTIONS variable de sistema**

### **16.17.1 Opciones de captura a entidades**

Suprime los ajustes de entidad en ciertos tipos de entidad: tramas de línea o líneas de extensión de dimensión o valores z negativos en el modo UCS dinámico. El valor se almacena como un código de bits utilizando la suma de los valores de todas las opciones seleccionadas.

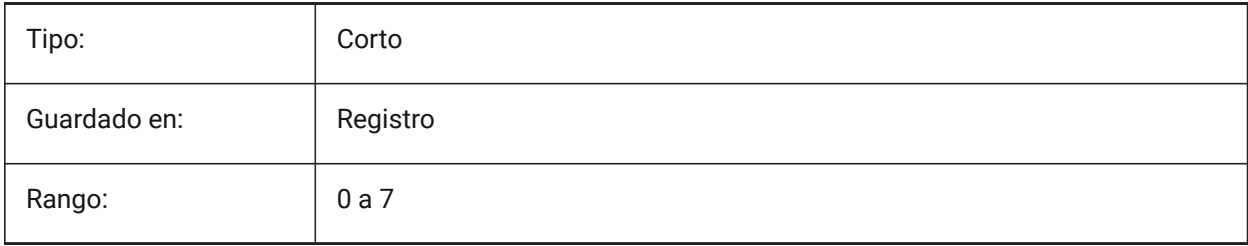

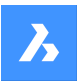

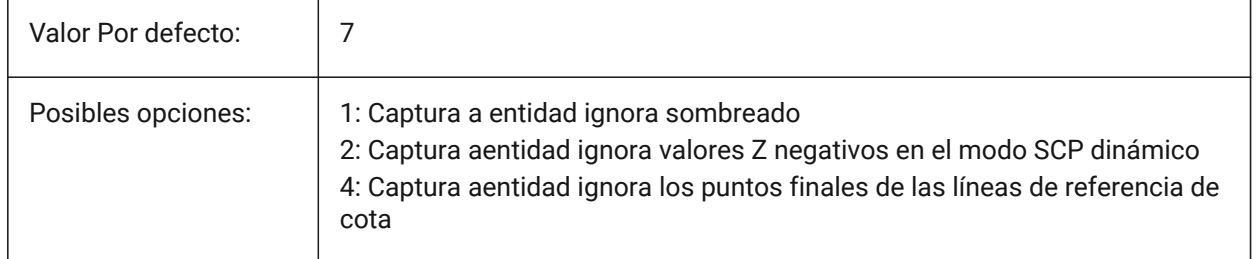

# **16.18 OVERKILLLAYER variable de sistema**

### **16.18.1 Capa de entidades duplicadas**

Esta es la capa a la que se mueven las entidades cuando se utiliza la opción de Mover duplicados a la capa de Entidades duplicadas en el comando OVERKILL.

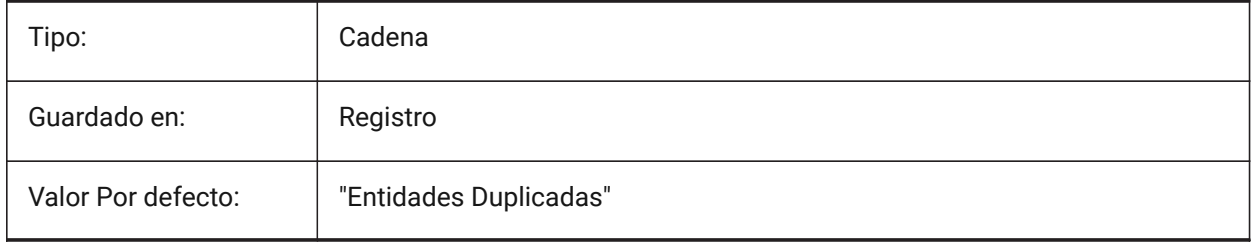

# **17. P**

# **17.1 PANBUFFER variable de sistema**

# **17.1.1 Buffer de encuadre**

Especifica si se habilita un desplazamiento más rápido, especialmente en dibujos complejos. Sólo BricsCAD

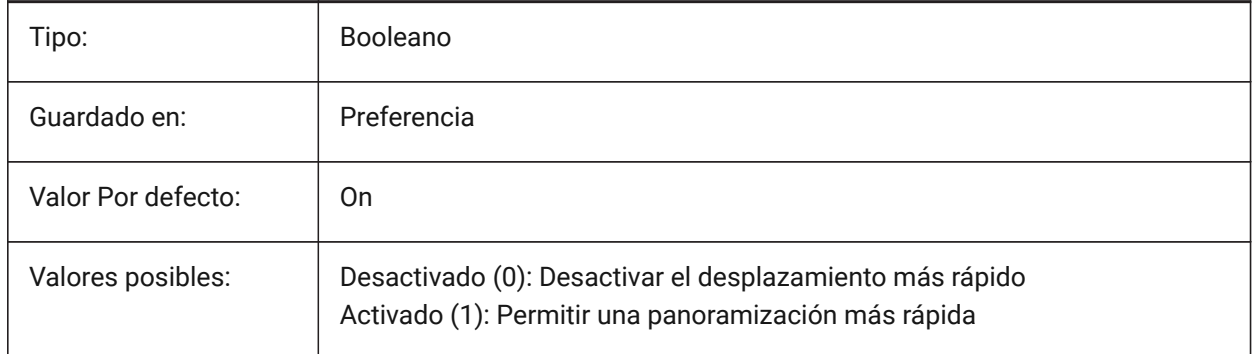

# **17.2 Variable del sistema PANELBUTTONSIZE**

# **17.2.1 Tamaño del botón del icono de conjunto de paneles**

Tamaño preferido de los botones de los iconos del panel.

Sólo BricsCAD

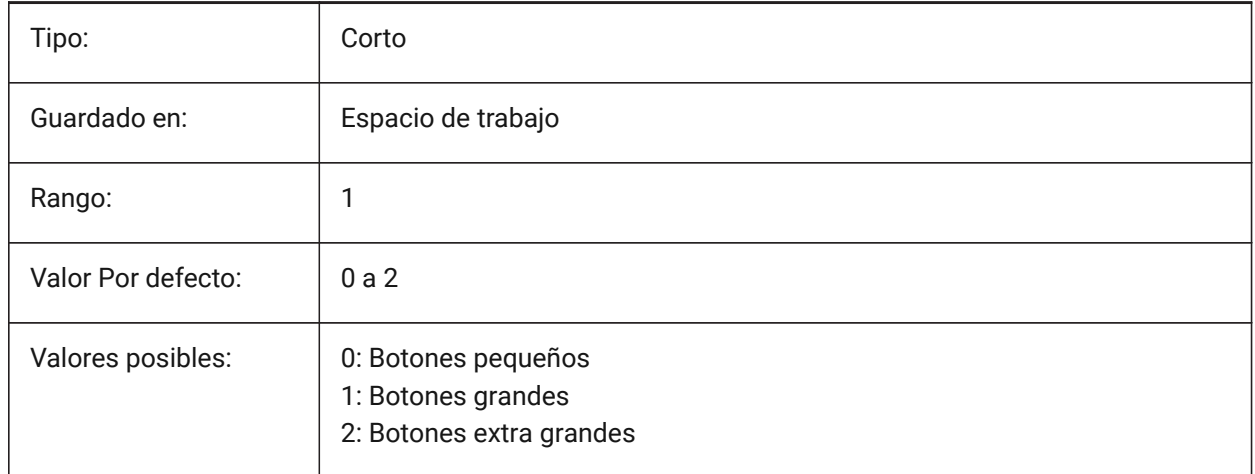

# **17.3 PAPERUPDATE variable de sistema**

### **17.3.1 Actualización de papel**

Sobre la adaptación automática del tamaño de papel cuando se cambia impresora en la ventana de impresión. Si está activado, se mantiene el tamaño del papel existente. Si la impresora no tiene cerrado igualar el tamaño se mostrará como 'tamaño de papel anterior'. En la impresión, se requiere la

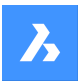

confirmación del usuario antes de la sustitución por los valores de defecto. Cuando está en OFF, siempre asigna el papel predeterminado de la impresora seleccionada por defecto.

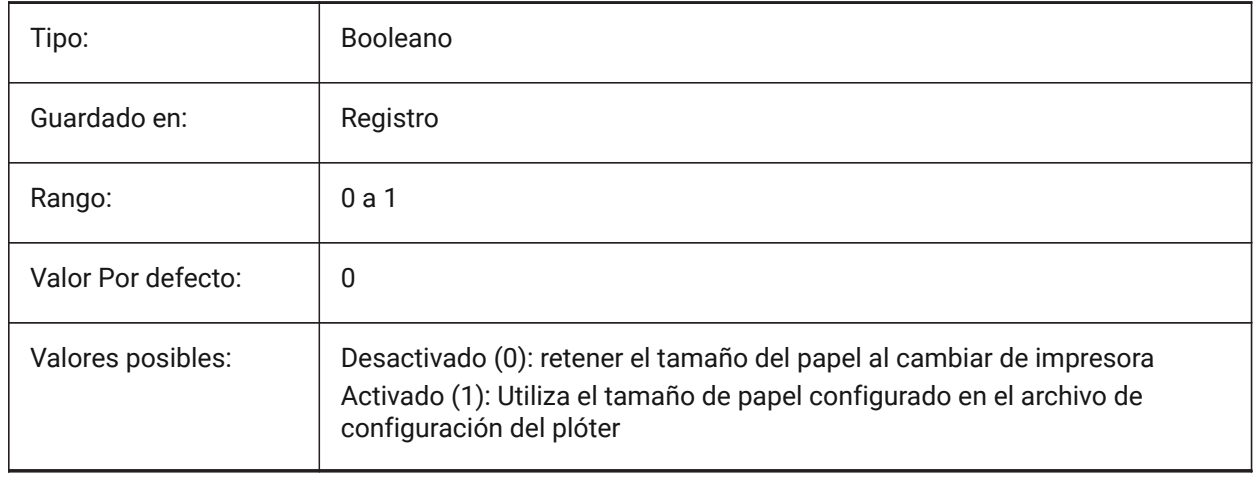

# **17.4 PARAMETERCOPYMODE variable de sistema**

### **17.4.1 Modo copia de Parámetros**

Especifica la copia de las restricciones y los parámetros relacionados cuando se copian las entidades.

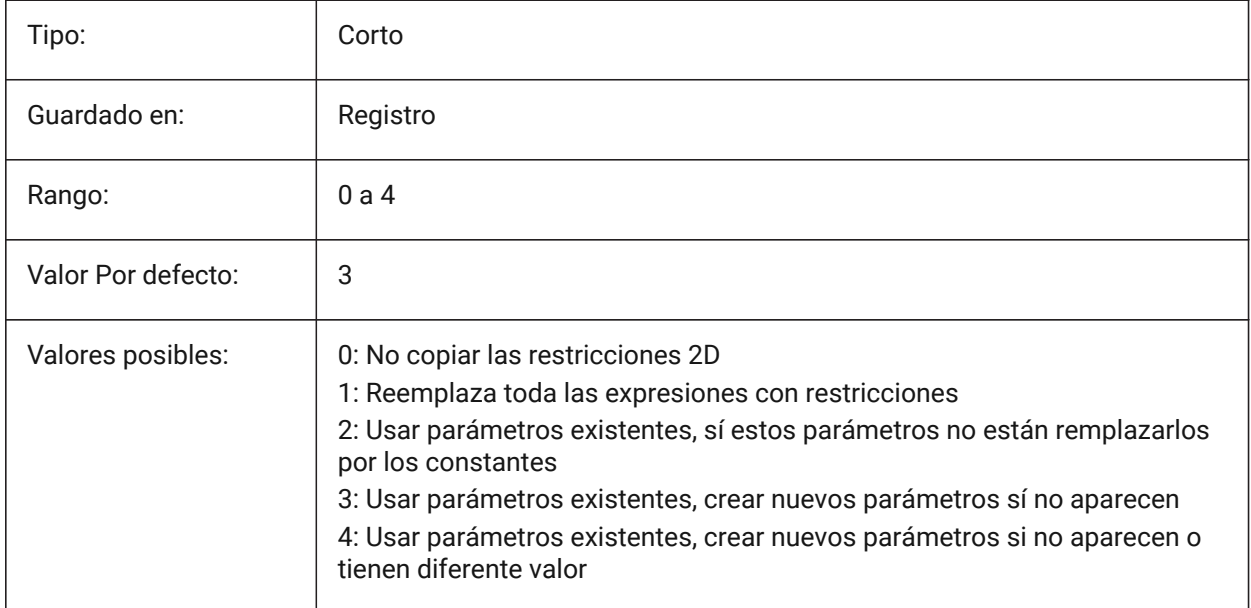

# **17.5 PARAMETRICBLOCKS2DPATH variable de sistema**

### **17.5.1 Bloques paramétricos Ruta de directorio 2D**

Especifica las carpetas en las que BricsCAD debe buscar los archivos 2D de bloques paramétricos creados por el usuario.

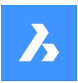

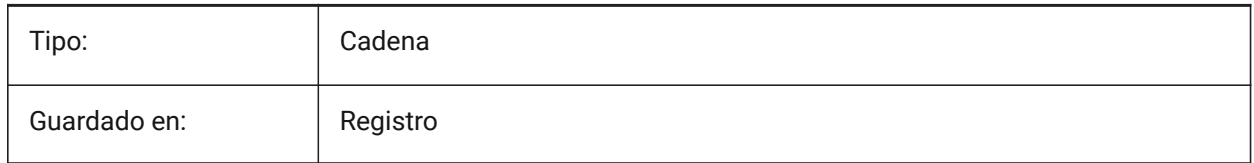

# **17.6 Variable del sistema PDFCACHE**

# **17.6.1 PDF cache**

Habilita/Deshabilita Caché de PDF Se utiliza una caché de imágenes persistentes de varias resoluciones para mostrar los fondos adjuntos del Pdf, lo que permite realizar operaciones de zoom y desplazamiento (muy) rápidas. La resolución en caché más alta es de 5000 x 5000 píxeles. Aún así, cuando se acerca mucho, la visualización de la capa inferior del PDF se pixelará. Por lo tanto, se puede utilizar un modus híbrido que cambia a una generación en tiempo real de visualización de la capa inferior de Pdf nítida al acercar el zoom. La generación inicial de la caché de imágenes puede tardar unos segundos, a partir de entonces el procesamiento es (muy) rápido y permanece así en sesiones posteriores.

Sólo BricsCAD

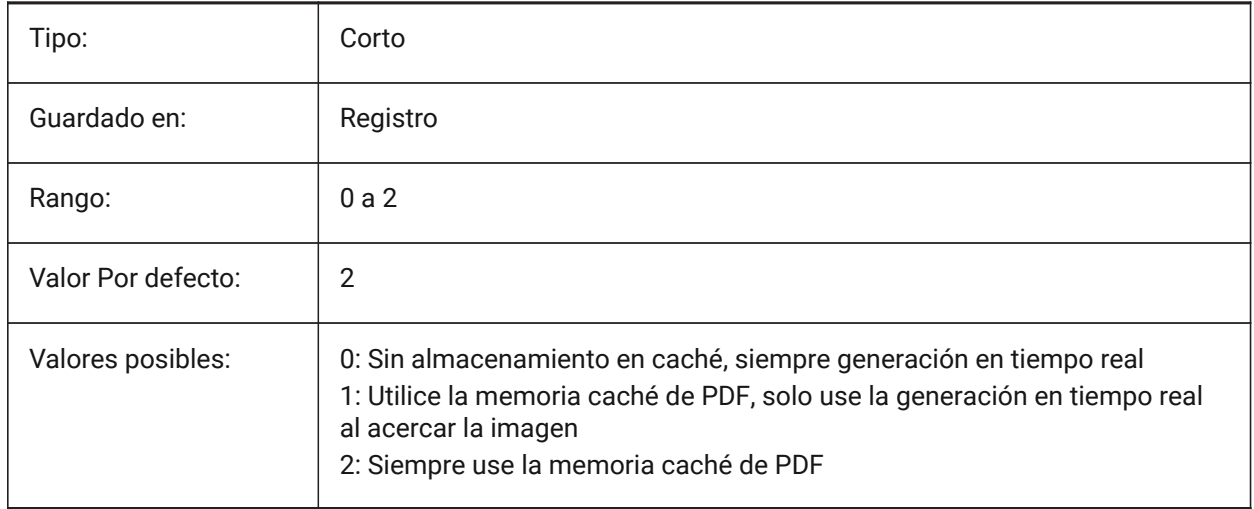

# **17.7 PDFEMBEDDEDTTF variable de sistema**

# **17.7.1 Fuentes incrustadas PDF**

Habilitar el incrustar fuentes TrueType en archivos PDF.

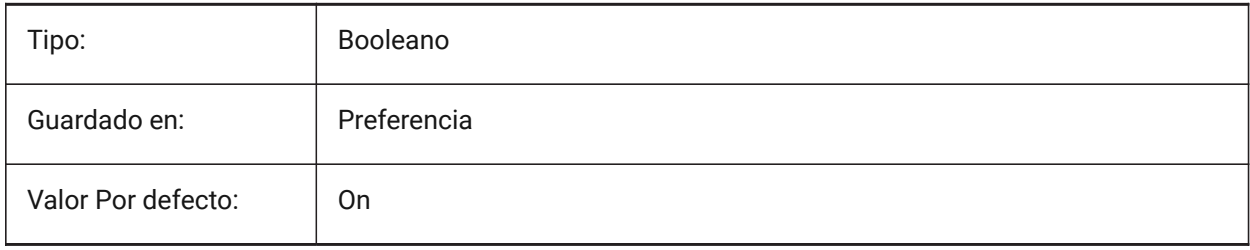

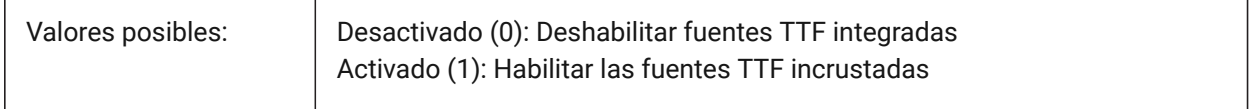

# **17.8 PDFEXPORTHYPERLINKS variable de sistema**

### **17.8.1 Exportar hipervínculos**

Habilita la exportación de hipervínculos de entidad.

Sólo BricsCAD

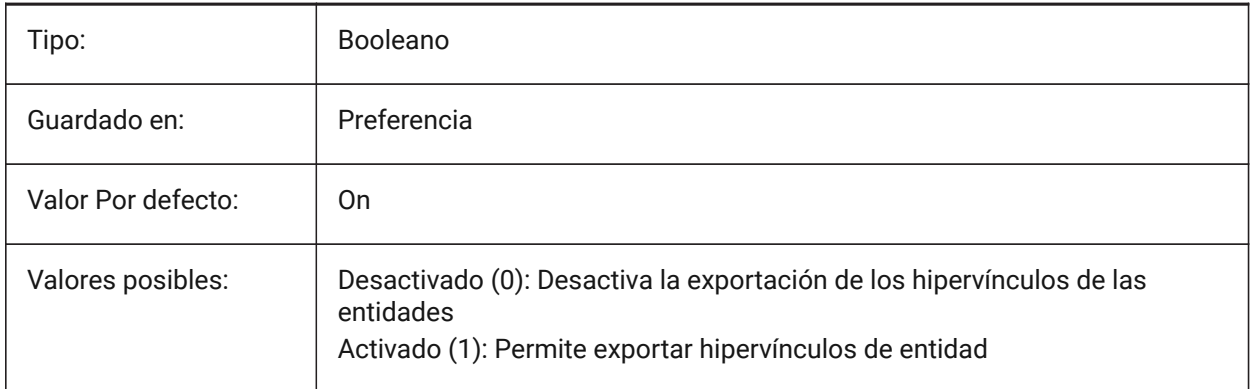

# **17.9 PDFFRAME variable de sistema**

### **17.9.1 PDF marco**

Especifica la visibilidad de los marcos subyacentes del PDF.

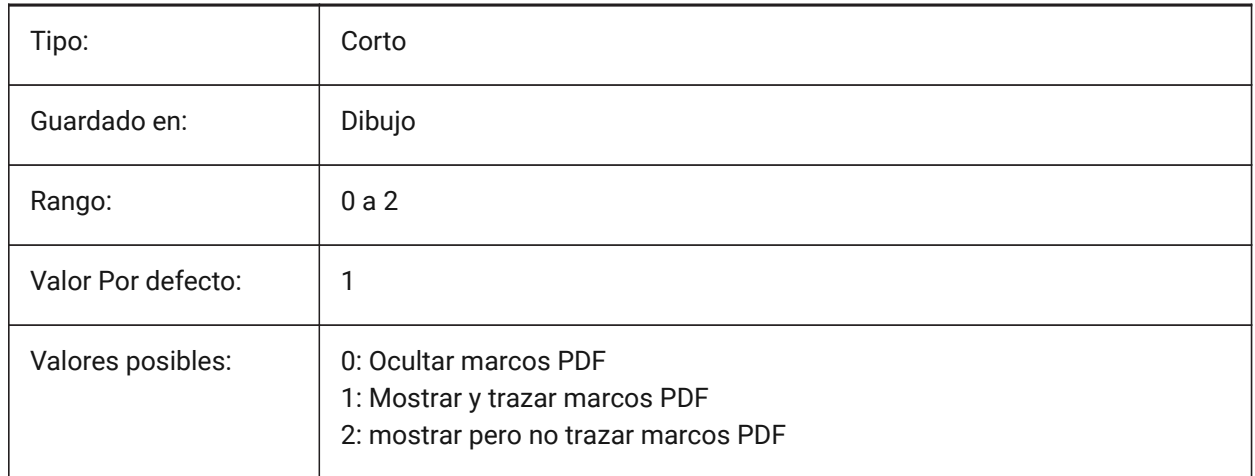

# **17.10 PDFIMAGEANTIALIAS variable del sistema**

### **17.10.1 Imagen anti-aliasing**

Permite anti-aliasing para las imágenes que requieren mayor escala cuando se exporta.

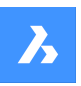

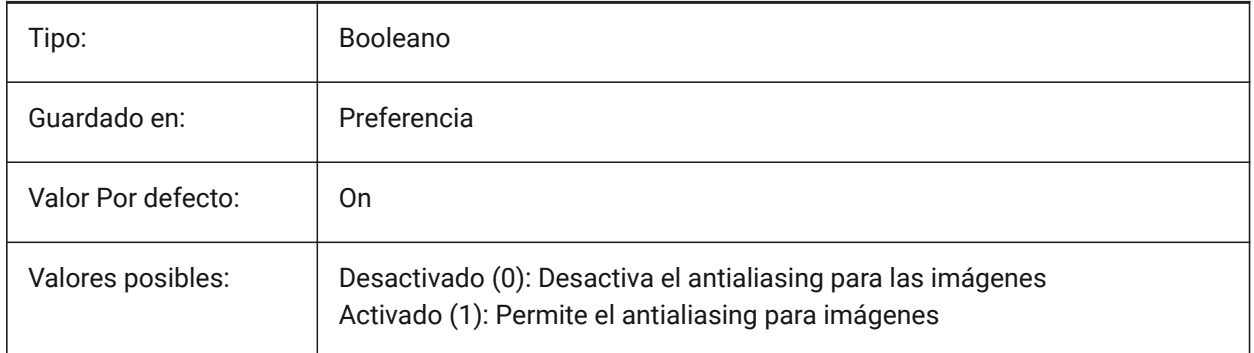

# **17.11 PDFIMAGECOMPRESSION variable de sistema**

# **17.11.1 Compresión de imagen**

Compresión utilizada para las imágenes exportadas.

Sólo BricsCAD

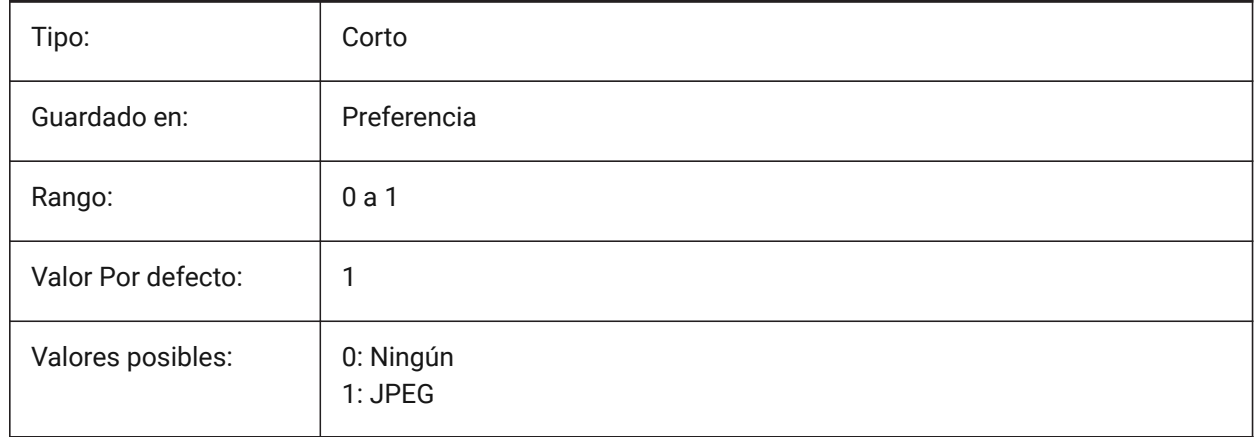

# **17.12 PDFIMAGEDPI variable de sistema**

### **17.12.1 Imagen DPI**

Cuando se exporta una imagen rasterizada, este valor controla la resolución mínima de la imagen. No puede superar el valor de PdfVectorResolutionDPI.

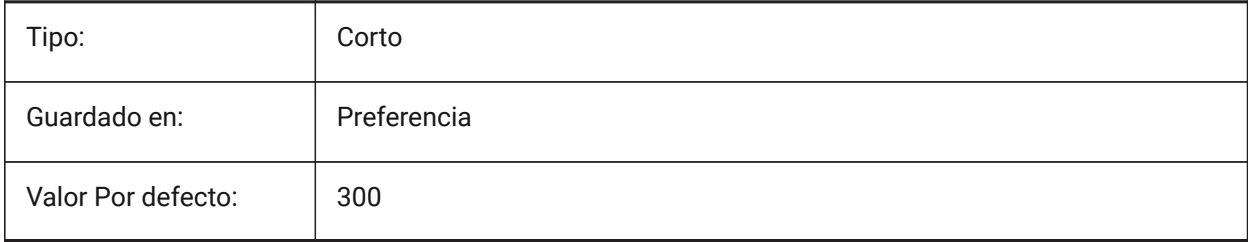

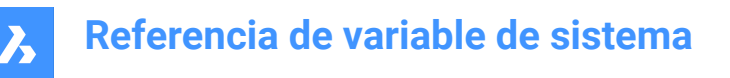

# **17.13 PDFIMPORTAPPLYLINEWEIGHT variable de sistema**

#### **17.13.1 Aplicar propiedades de grosor de línea.**

Conserva o ignora las propiedades de peso de línea de las entidades importadas.

Sólo BricsCAD

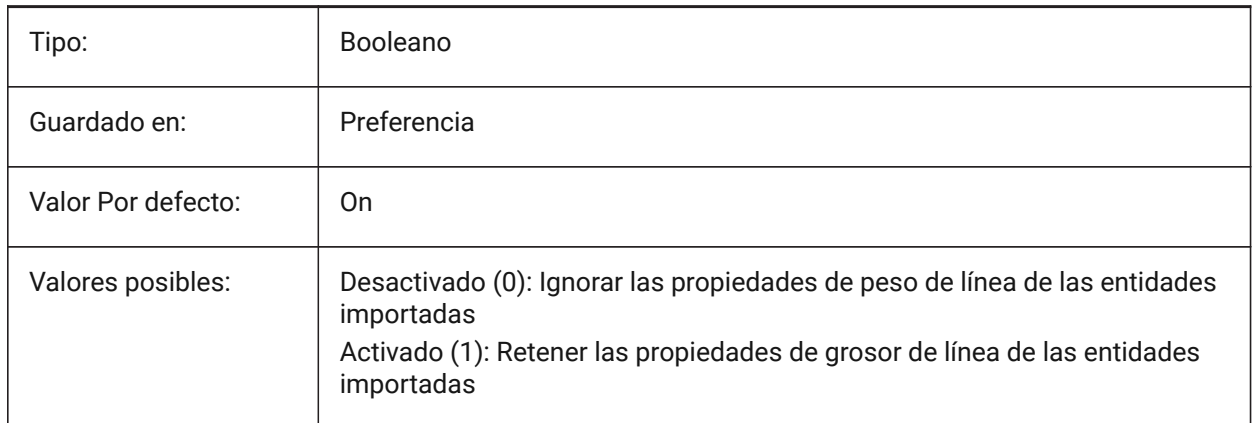

# **17.14 PDFIMPORTASBLOCK variable de sistema**

#### **17.14.1 Importar como bloque**

Importa el archivo PDF como un bloque en lugar de directamente en el espacio modelo. Sólo BricsCAD

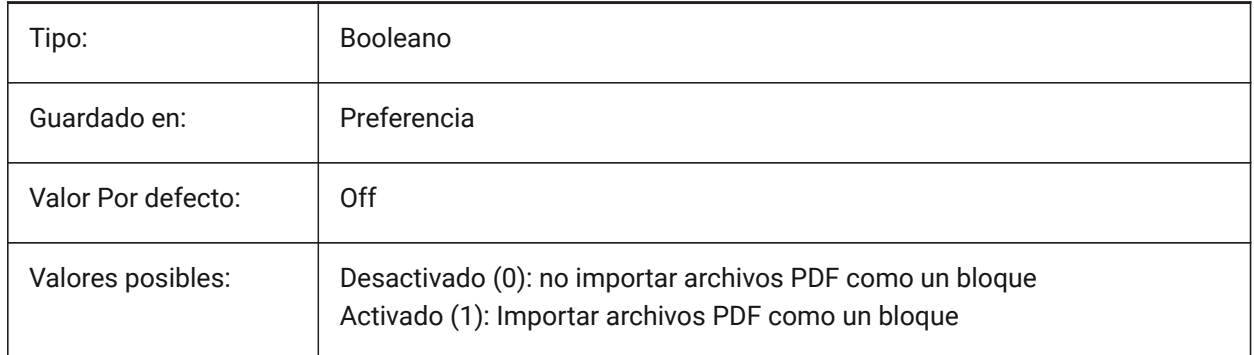

# **17.15 PDFIMPORTCHARSPACEFACTOR variable de sistema**

#### **17.15.1 Factor de espacio entre caracteres**

Especifica el factor de la anchura del espacio entre caracteres en una palabra. Si la distancia entre los objetos de texto de la cadena es menor que el ancho del espacio tomado de la métrica de la fuente multiplicado por este factor, los objetos de texto se combinan en una sola palabra. Sólo se utiliza si la variable de sistema PDFIMPORTCOMBINETEXTOBJECTS está activada.

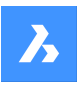

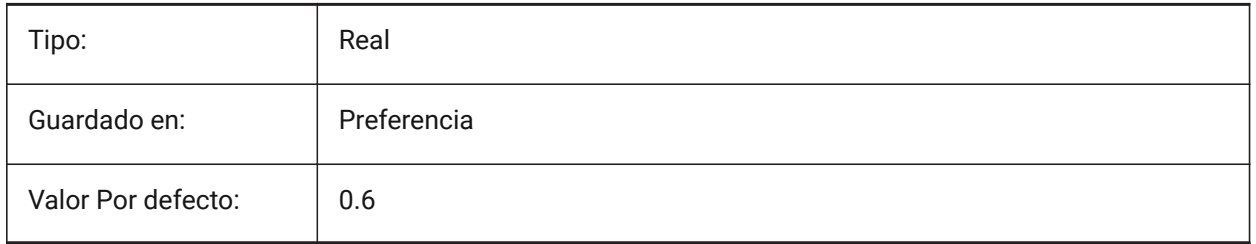

# **17.16 PDFIMPORTCOMBINETEXTOBJECTS variable de sistema**

### **17.16.1 Combinar objetos de texto**

Controla si los objetos de texto que utilizan la misma fuente y están en la misma línea se combinan. Sólo BricsCAD

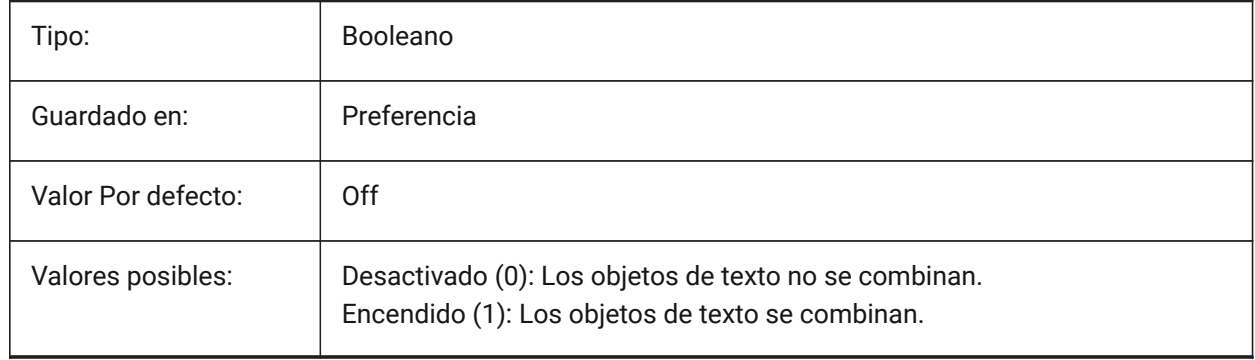

# **17.17 PDFIMPORTCONVERTSOLIDSTOHATCHES variable del sistema**

# **17.17.1 Convertir rellenos sólidos en escotillas**

Convierte entidades sólidas 2D en tramas de línea llenas de sólidos.

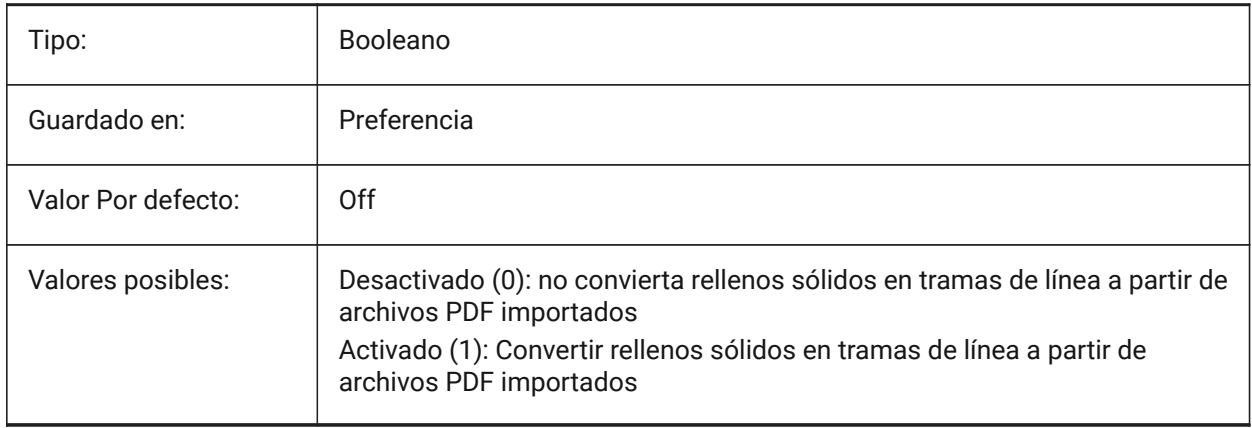

# **17.18 PDFIMPORTIMAGEPATH variable de sistema**

### **17.18.1 Carpeta de imágenes raster**

Ubicación para guardar imágenes ráster al importar un archivo pdf que contiene rásteres. El camino puede ser absoluto o relativo. Si PDFIMPORTIMAGEPATH es relativo, la ruta de la imagen rasterizada del pdf se calculará en relación con la carpeta del archivo de dibujo actual. Si la ruta se deja vacía, se utilizará la carpeta del dibujo actual. El valor predeterminado es una subcarpeta "Imágenes PDF" del dibujo actual. Si el dibujo aún no se ha guardado, los rásteres se colocarán junto al archivo pdf que se está importando.

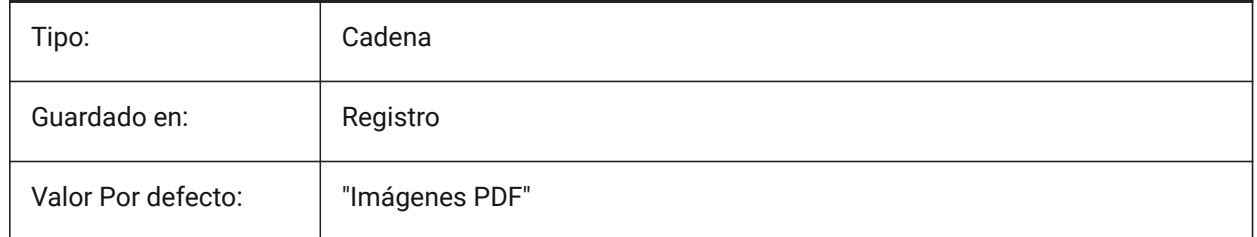

# **17.19 PDFIMPORTJOINLINEANDARCSEGMENTS variable de sistema**

#### **17.19.1 Unir líneas y segmentos de arco**

Une segmentos contiguos en una polilínea cuando sea posible.

Sólo BricsCAD

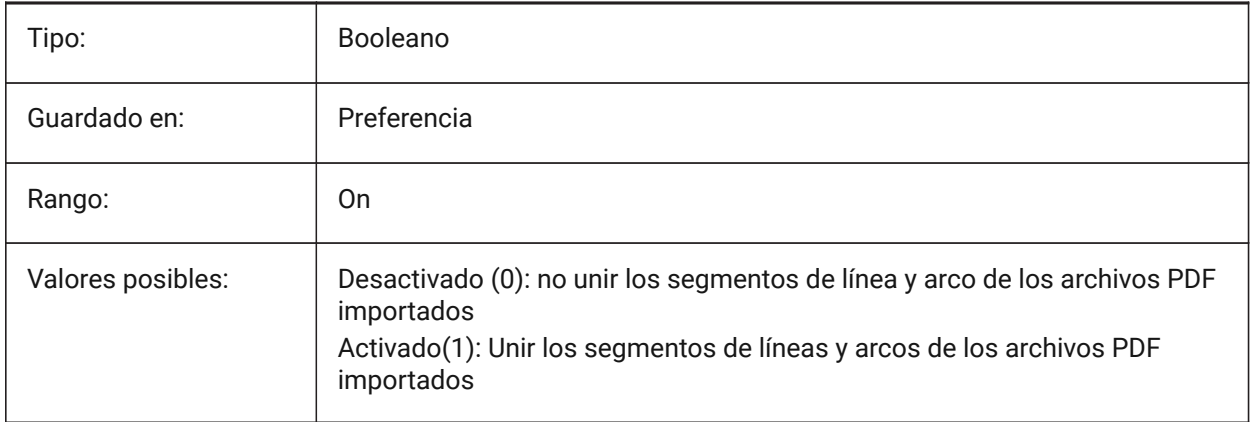

# **17.20 PDFIMPORTLAYERSUSETYPE variable de sistema**

### **17.20.1 Capas**

Especifica a qué capas se importan las entidades. Es posible importar a capas que coincidan con las capas del PDF, crear capas para cada tipo de entidad del PDF o simplemente recoger todas las entidades importadas en la capa actual.

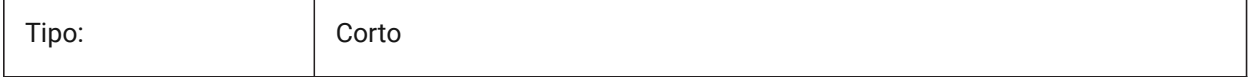

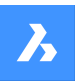

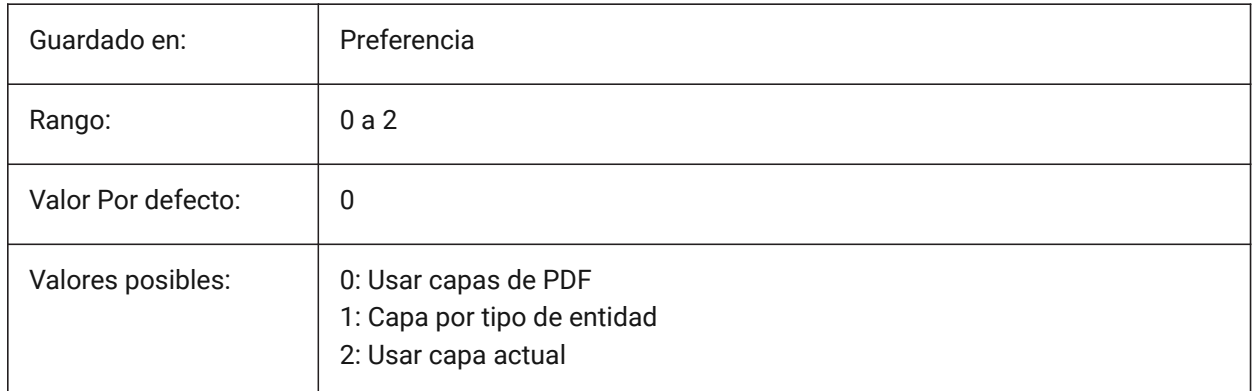

# **17.21 PDFIMPORTRASTERIMAGES variable de sistema**

# **17.21.1 Imágenes Raster**

Extraiga imágenes ráster en archivos PNG y adjúntelas al dibujo actual. Las imágenes se almacenan en una carpeta controlada por la variable del sistema PDFIMPORTIMAGEPATH.

Sólo BricsCAD

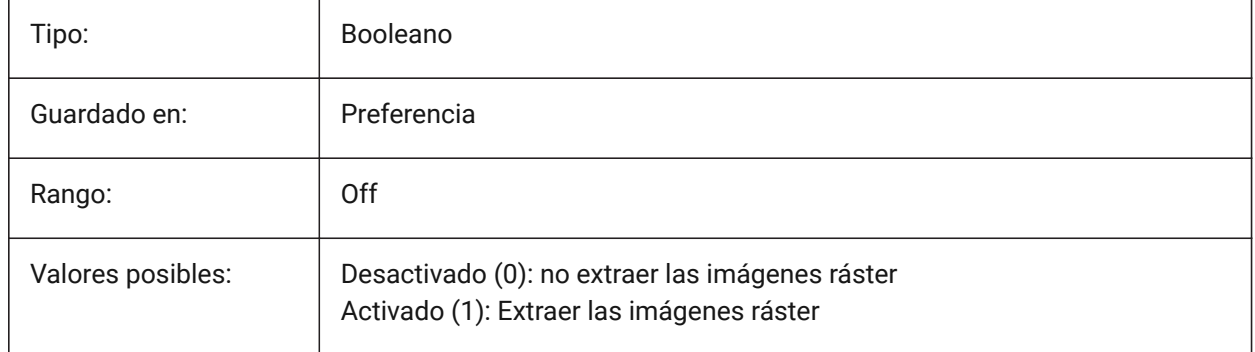

# **17.22 PDFIMPORTSOLIDFILLS variable de sistema**

### **17.22.1 Rellenos sólidos**

Ignorar o importar áreas rellenas de sólidos. Si estas áreas rellenas se exportaron originalmente al formato PDF desde AutoCAD, las áreas sólidas incluirían tramas rellenas de sólidos, sólidos 2D, entidades de borrado, polilíneas anchas y puntas de flecha triangulares.

*Nota:* A las tramas de línea llenas de sólidos se les asigna una transparencia del 50% para que las entidades en la parte superior o inferior se puedan ver fácilmente.

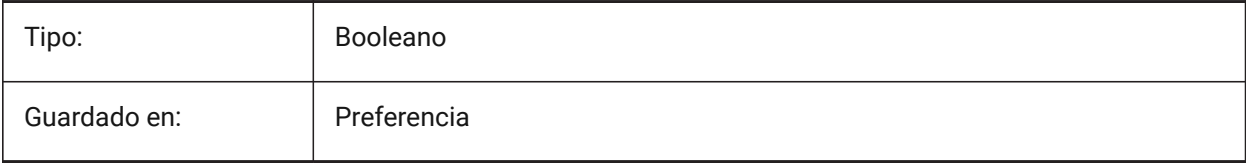

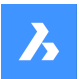

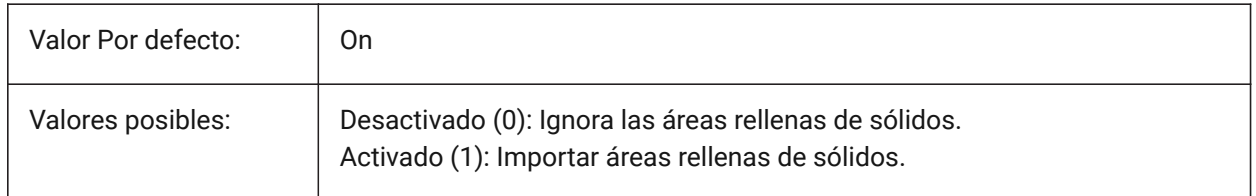

# **17.23 PDFIMPORTSPACEFACTOR variable de sistema**

### **17.23.1 Factor espacial entre palabras**

Define el factor para el ancho del espacio entre palabras en una línea. Si la distancia entre los objetos de texto de la cadena es mayor que la anchura del espacio entre caracteres de una palabra (especificada por la variable de sistema PDFIMPORTCHARSPACEFACTOR), pero menor que la anchura del espacio tomada de la métrica de la fuente multiplicada por este factor, los objetos de texto se combinan en una sola palabra. Solo se utiliza si la variable de sistemaðIMPORTCOMBINETEXTOBJECTS está activada. Sólo BricsCAD

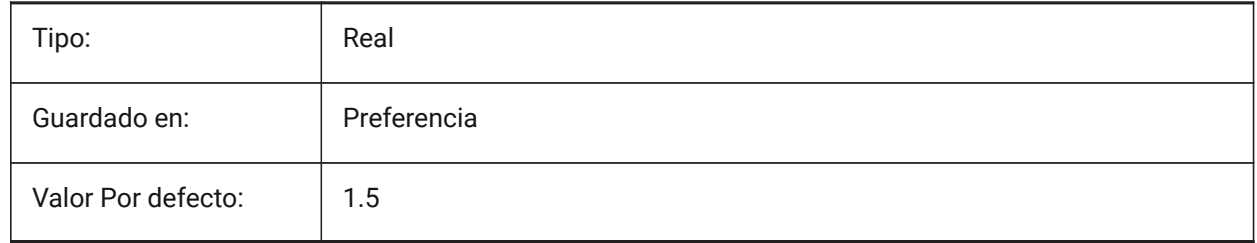

# **17.24 PDFIMPORTTRUETYPETEXT variable de sistema**

### **17.24.1 Texto TrueType**

Importar texto TrueType como texto TrueType con su estilo de texto con el nombre de la fuente. Sólo BricsCAD

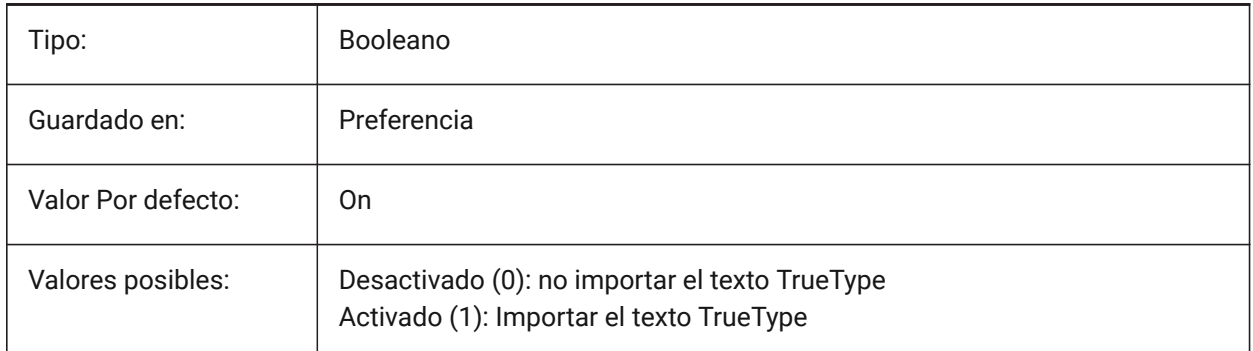

# **17.25 PDFIMPORTTRUETYPETEXTASGEOMETRY variable del sistema**

### **17.25.1 Importar texto de tipo verdadero como geometría**

Especifica si se importa el texto True Type de un archivo PDF como geometría.
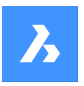

Sólo BricsCAD

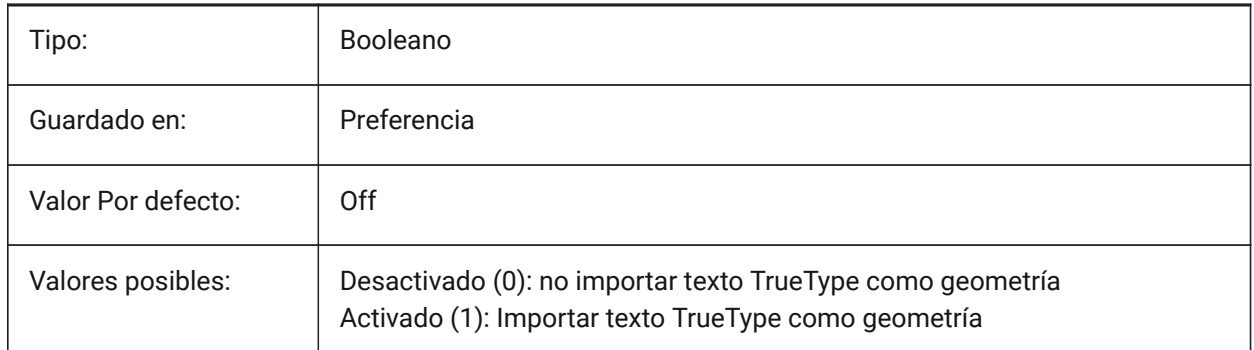

# **17.26 PDFIMPORTUSECLIPPING variable de sistema**

### **17.26.1 Aplicar el recorte**

Controla si el recorte se aplica a los objetos en la importación.

Sólo BricsCAD

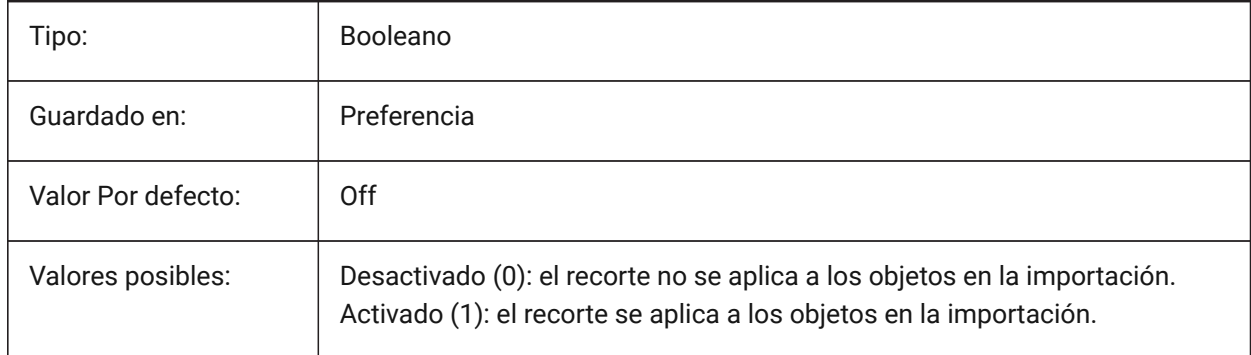

# **17.27 PDFIMPORTUSEGEOMETRYOPTIMIZATION variable de sistema**

### **17.27.1 Importar geometría con optimización**

Especifica si se optimiza la geometría al importar desde un archivo PDF.

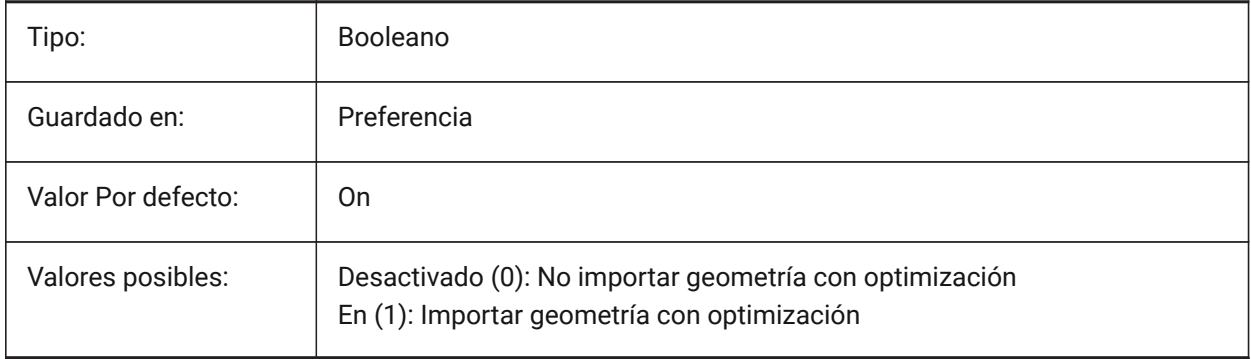

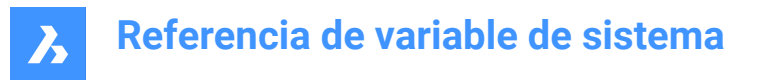

### **17.28 PDFIMPORTUSEIMAGECLIPPING variable de sistema**

#### **17.28.1 Recortar Imagen**

Controla si las imágenes se recortan en la importación. Recortar significa que la parte recortada de la imagen se vuelve transparente. Tiene efecto solo si la variable del sistema de PDF IMPORTUSECLIPPING está activada.

Sólo BricsCAD

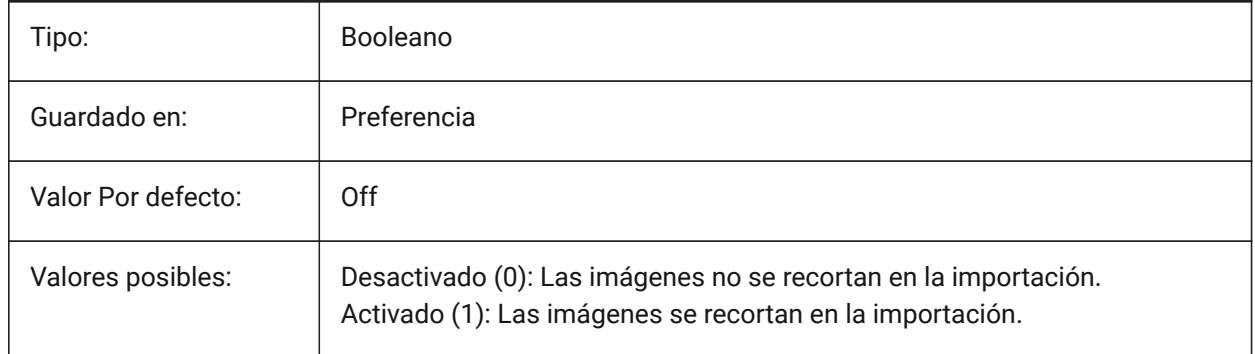

### **17.29 PDFIMPORTUSEPAGEBORDERCLIPPING variable de sistema**

#### **17.29.1 Aplicar recorte en el borde de la página**

Controla si el recorte en el borde de la página se aplica en la importación. Tiene efecto solo si la variable del sistema de PDF IMPORTUSECLIPPING está activada.

Sólo BricsCAD

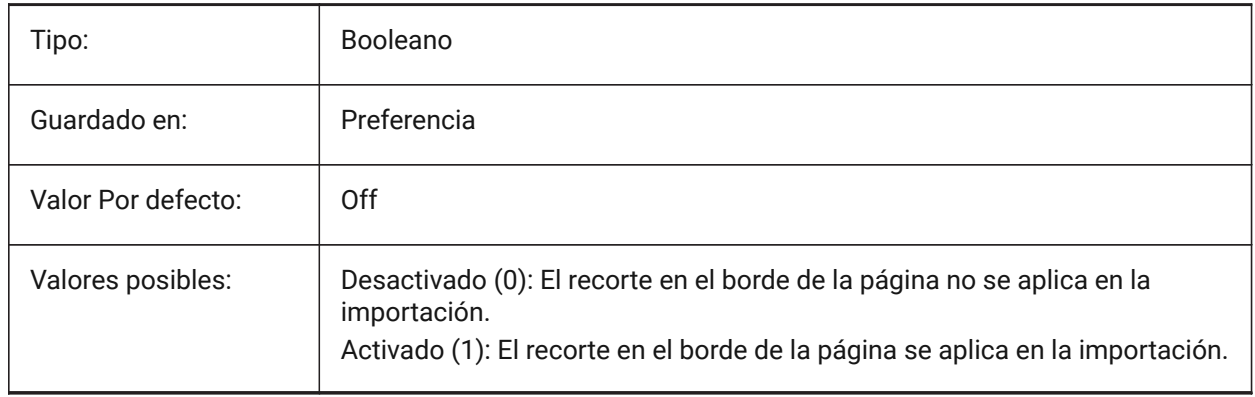

### **17.30 PDFIMPORTVECTORGEOMETRIA variable de sistema**

### **17.30.1 Geometría vectorial**

Ignorar o Importar geometría vectorial. Los tipos de datos geométricos PDF incluyen rutas lineales, curvas Beziér y áreas llenas de sólidos, que se importan como polilíneas y sólidos 2D o tramas de línea llenas de sólidos. Dentro de una tolerancia, las curvas que se asemejan a arcos, círculos y elipses se interpolan como tales. Las escotillas con dibujos se importan como muchas entidades separadas.

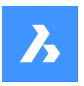

Sólo BricsCAD

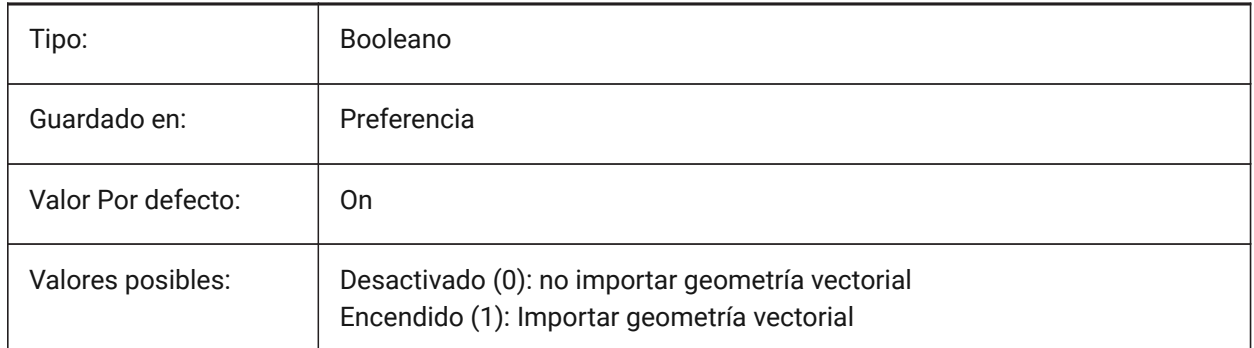

# **17.31 PDFLAYERSSETTING variable de sistema**

### **17.31.1 Soporte de capas PDF**

Especifica el uso de capas en el documento PDF de destino (función PDF v1.5).

Sólo BricsCAD

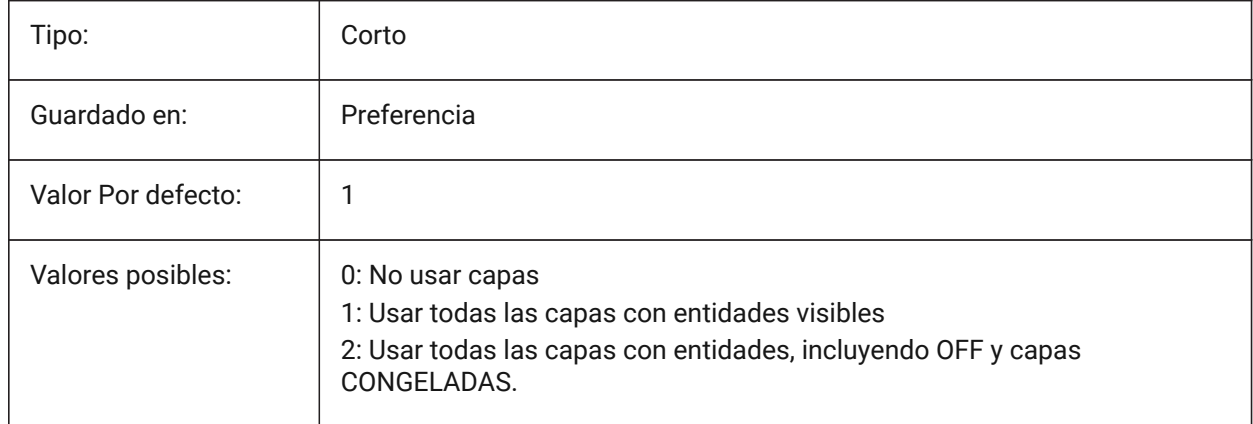

# **17.32 PDFLAYOUTSTOEXPORT variable de sistema**

#### **17.32.1 Presentaciones PDF a exportar**

Definir plano(s) para ser exportado.

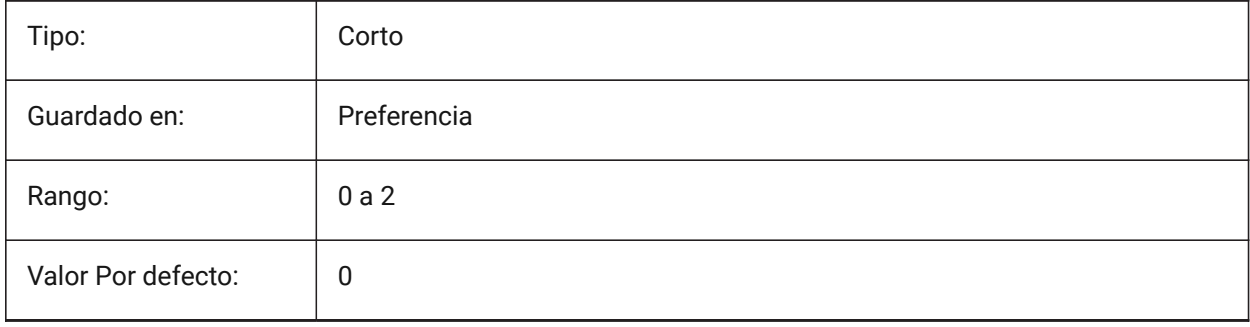

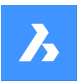

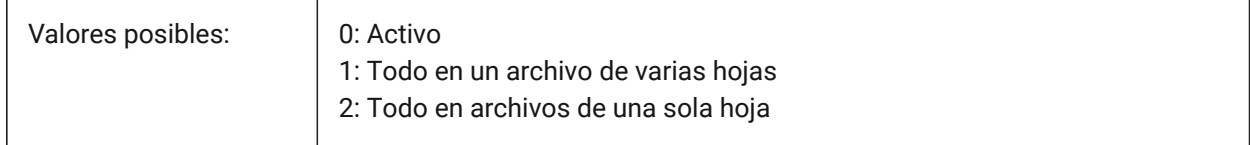

# **17.33 PDFMERGECONTROL variable de sistema**

### **17.33.1 Control de Fusión Pdf**

Especifica la apariencia de las líneas que cruzan.

Sobrescribir líneas Utiliza la última línea trazada para oscurecer las líneas que se encuentran debajo de ella. Sólo la línea superior es visible en la intersección.

Combinar líneas fusiona los colores de las líneas cruzadas.

Sólo BricsCAD

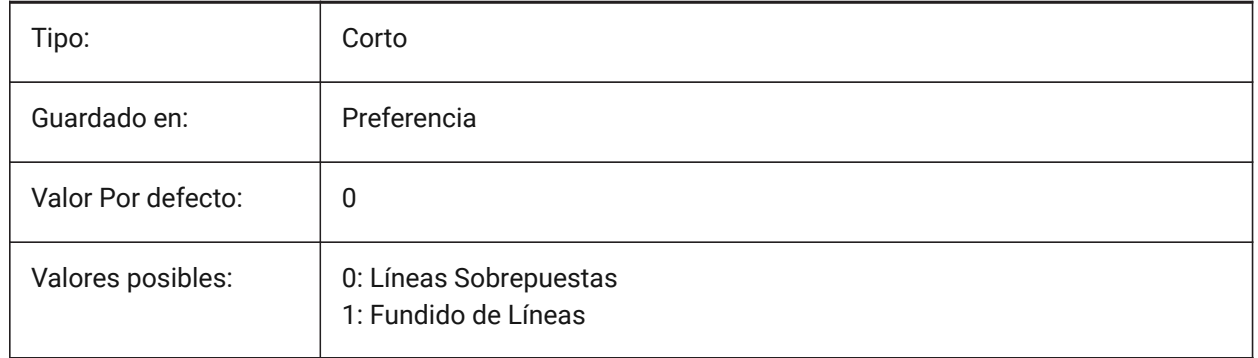

# **17.34 PDFNOTIFY variable de sistema**

#### **17.34.1 PDF notificar**

Habilita/desactiva la notificación sobre documentos PDF faltantes o modificados al abrir el plano principal.

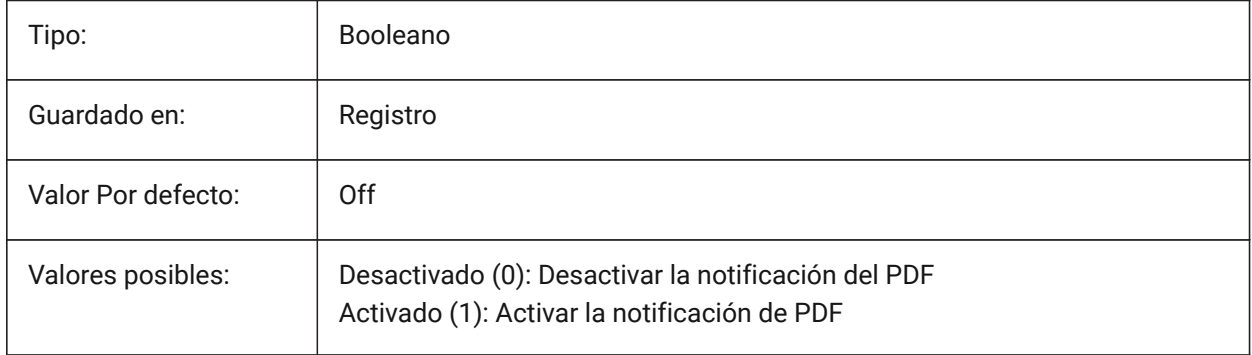

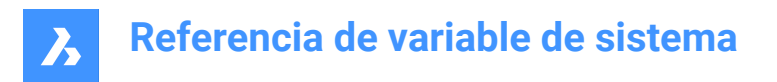

# **17.35 PDFOSNAP variable de sistema**

### **17.35.1 Captura entidad pdf**

Habilitar capturar entidades en los archivos de calcos subyacentes PDF.

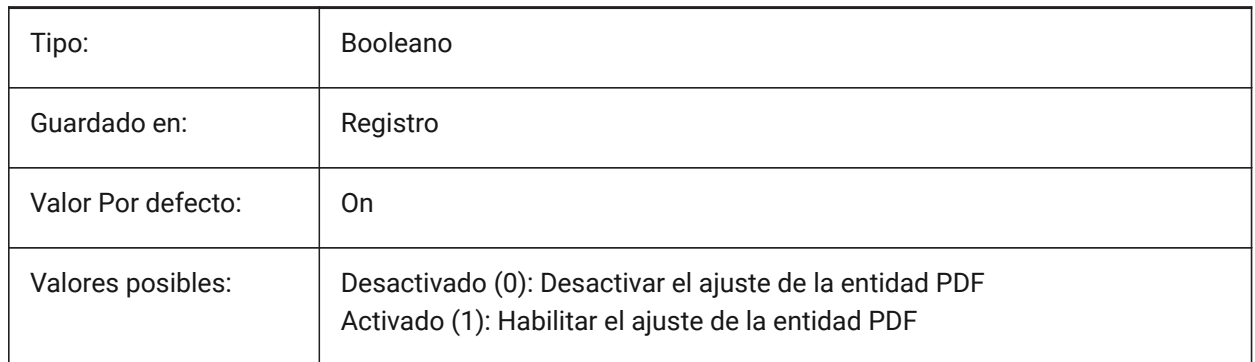

### **17.36 PDFPAPERHEIGHT variable de sistema**

#### **17.36.1 Altura de papel PDF sobrescrita**

Alto de papel a usar en reemplazos de tamaño de papel, en milímetros.

Sólo BricsCAD

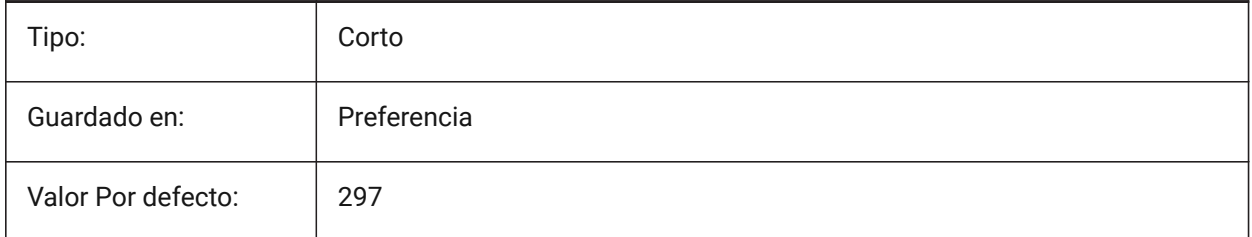

### **17.37 PDFPAPERSIZEOVERRIDE variable de sistema**

#### **17.37.1 Tamaño de papel PDF sobrescrito**

Habilita el reemplazo del tamaño de papel. Si está activado, el tamaño del papel definido en la configuración de impresión de BricsCAD se anula. En su lugar, se utilizan la anchura y la altura del papel definidas por **PdfPaperWidth** y **PdfPaperHeight**.

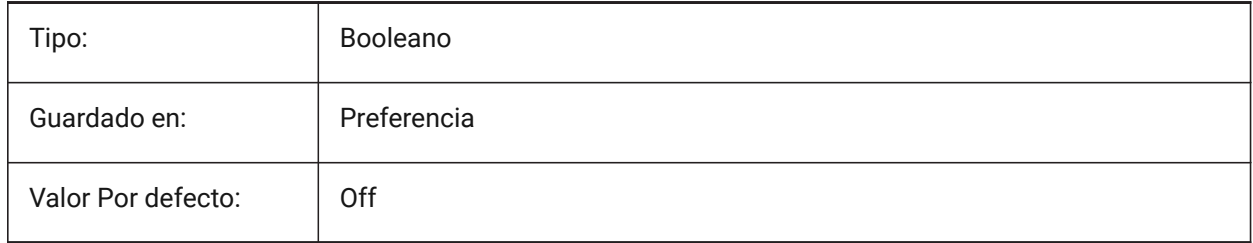

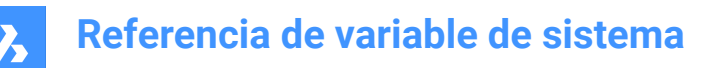

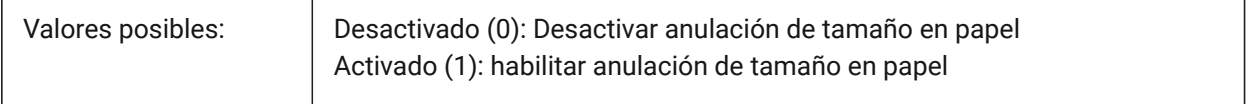

#### **17.38 PDFPAPERWIDTH variable de sistema**

#### **17.38.1 Anchura de papel PDF sobrescrita**

Ancho de papel a usar en reemplazos de tamaño de papel, en milímetros.

Sólo BricsCAD

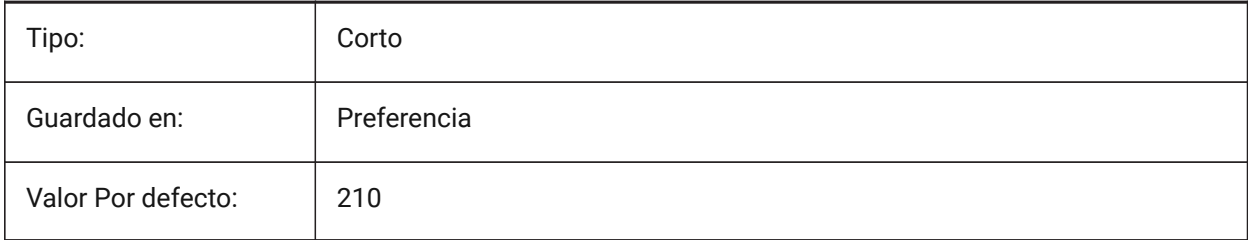

### **17.39 PDFPRCCOMPRESSION variable de sistema**

#### **17.39.1 Compresión PRC**

Especifica la compresión para los datos 3D PRC.

Sólo BricsCAD

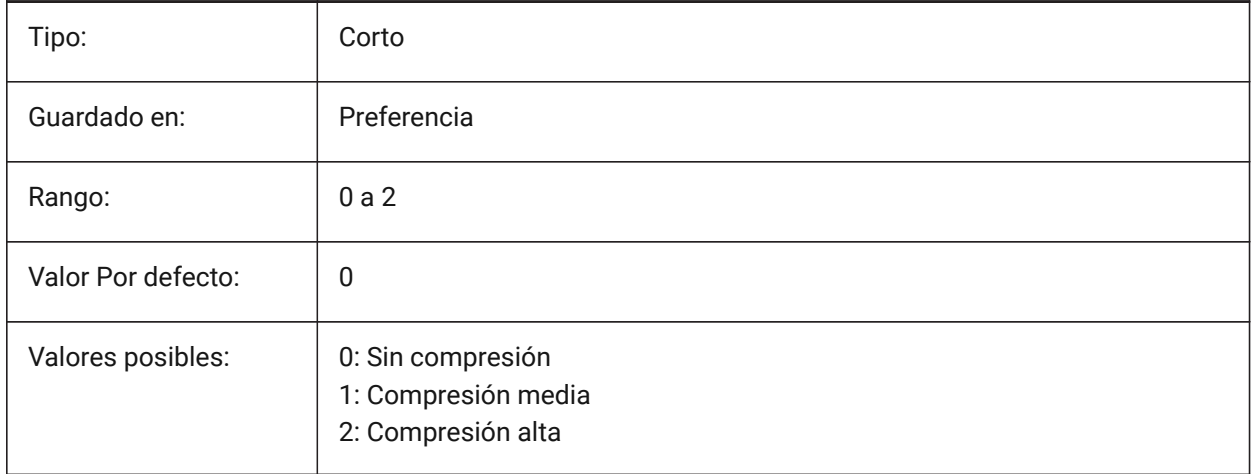

#### **17.40 PDFPRCEXPORT variable de sistema**

#### **17.40.1 Modo de exportación PRC**

Especifica el modo de exportación para los datos 3D PRC. **Exportar como BREP** es un modo experimental que puede funcionar incorrectamente. Recomendamos utilizar el modo **Exportar como malla**. Sólo BricsCAD

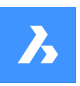

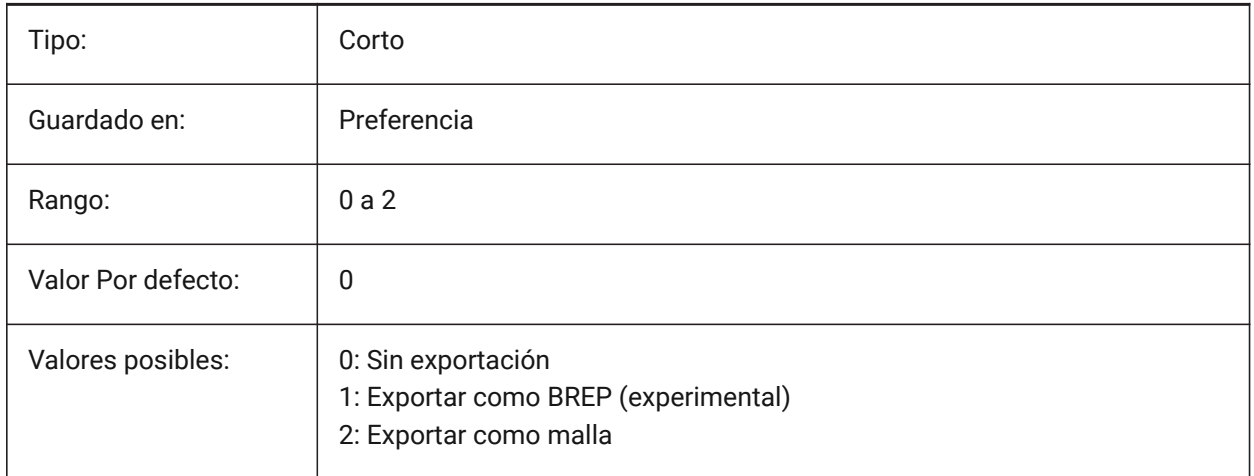

# **17.41 PDFPRCPROJECTION variable de sistema**

### **17.41.1 Proyección PRC**

Compresión PRC para datos PRC 3D.

Sólo BricsCAD

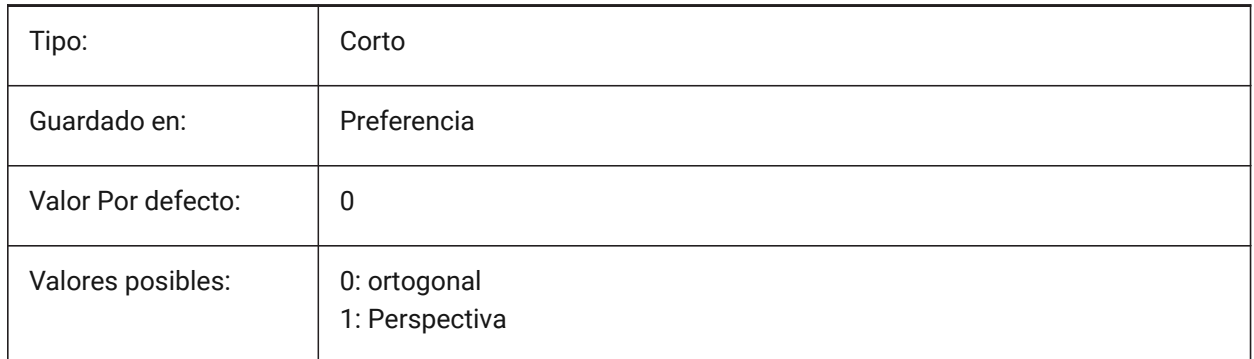

# **17.42 Variable de sistema PDFPRCVIEWMODE**

#### **17.42.1 Modo de vista PRC**

El modo de vista PRC para la exportación de datos PRC 3D controla si las entidades 2D se exportan separadas de las entidades 3D como PDF estándar o si todas las entidades se exportan utilizando PRC. Además, la configuración permite exportar entidades 3D como objetos 3D separados o como un objeto 3D unificado.

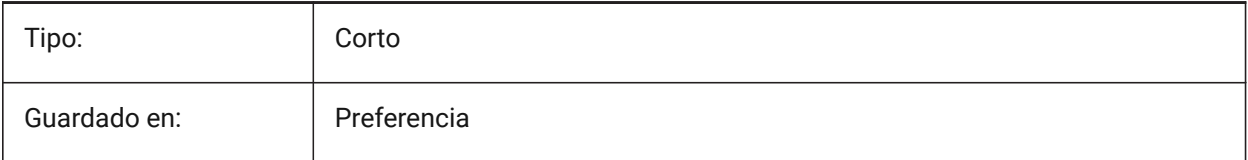

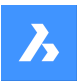

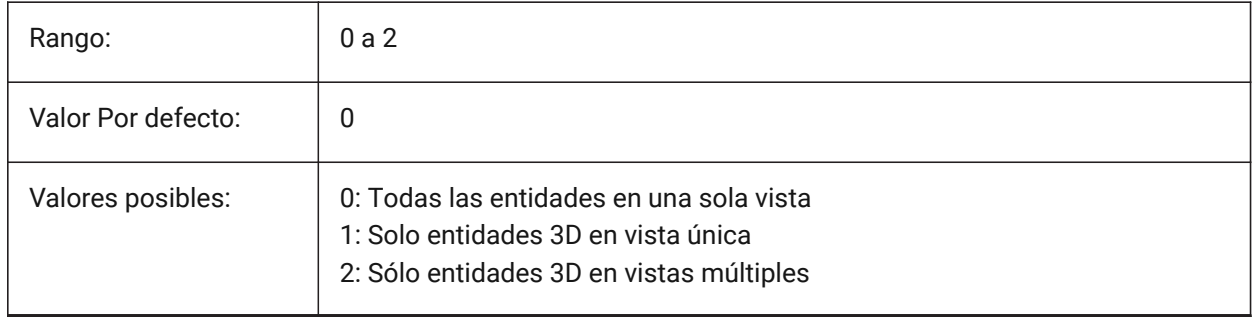

# **17.43 PDFSHXTEXTASGEOMETRY variable de sistema**

### **17.43.1 Texto SHX PDF como geometría**

Habilitar la conversión de textos con fuentes SHX a geometría. Esto podría ser necesario si la parte receptora no tiene las mismas fuentes SHX en su computadora.

Sólo BricsCAD

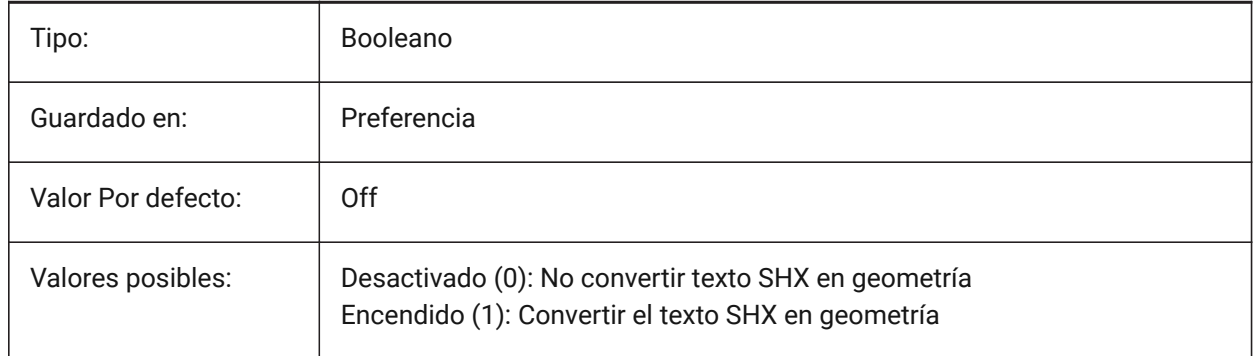

# **17.44 PDFSIMPLEGEOMOPTIMIZACIÓN variable del sistema**

#### **17.44.1 Optimización de geometría simple PDF**

Habilitar la optimización de geometría simple (segmentos separados a una polilínea, usar puntos de control de curvas Biezer).

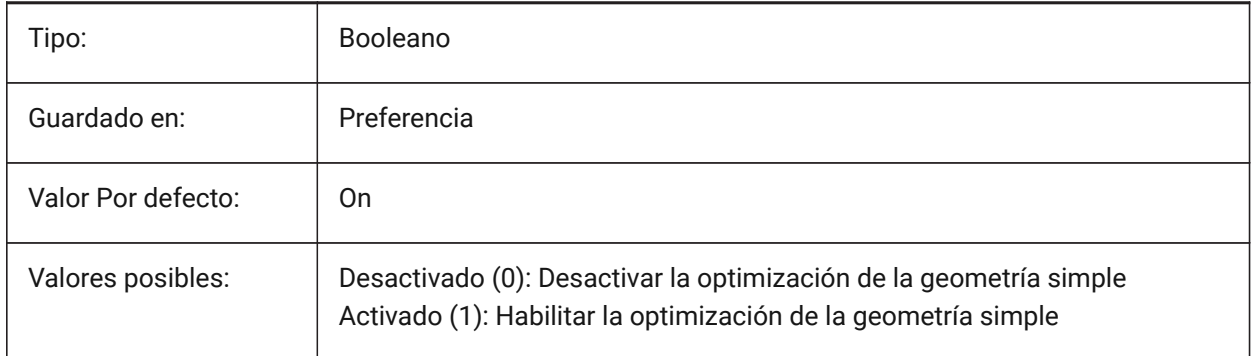

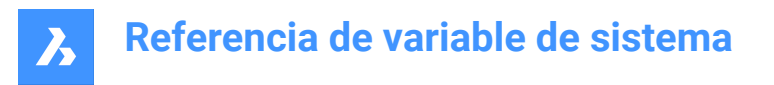

# **17.45 Variable del sistema PDFTTFTEXTASGEOMETRY**

#### **17.45.1 Texto TTF PDF como geometría**

Habilitar la conversión de textos con fuentes TrueType a geometría. Esto es útil cuando los archivos TTF están cubiertos por una licencia que prohíbe compartirlos, o cuando se quiere dificultar la extracción de texto.

Sólo BricsCAD

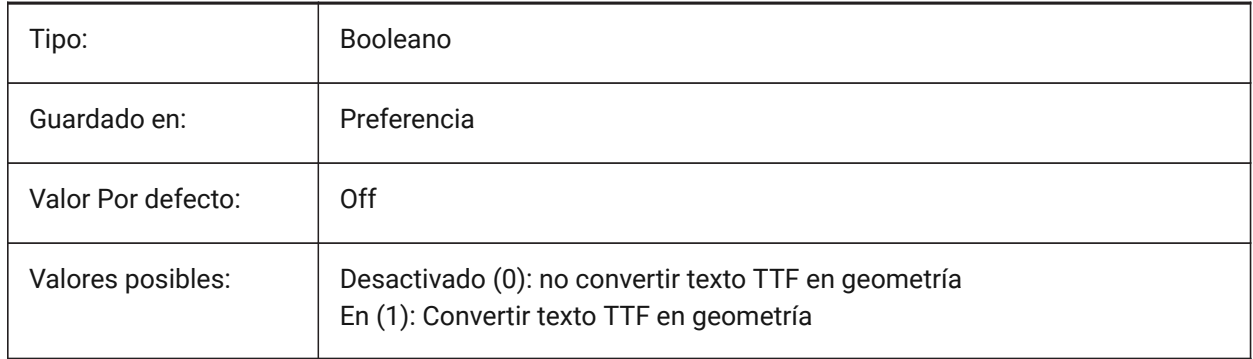

### **17.46 PDFUSEPLOTSTYLES variable de sistema**

#### **17.46.1 PDF usando estilos de impresión**

Permite el uso de estilos de impresión. Si está activado, el estilo de trazado del diseño controla el color y el grosor de línea en la exportación de PDF.

Sólo BricsCAD

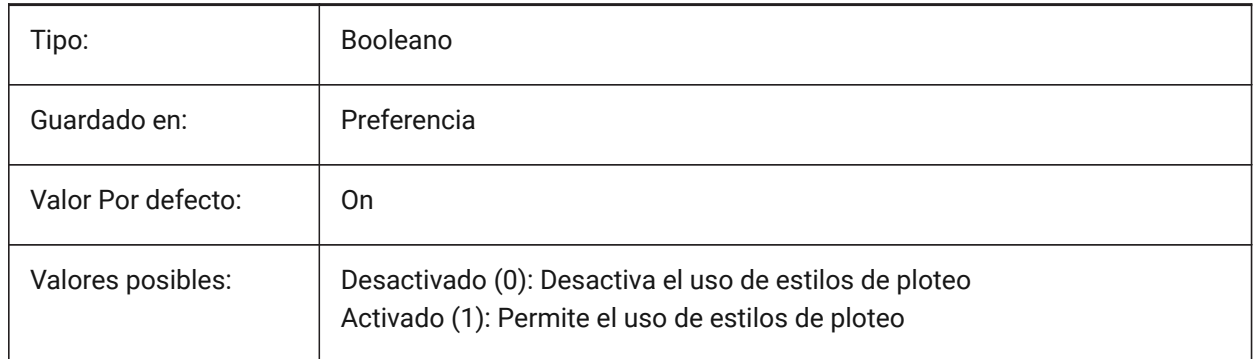

### **17.47 PDFVECTORRESOLUTIONDPI variable de sistema**

#### **17.47.1 Resolución Vector DPI**

Resolución de gráficos vectoriales al exportar. Se aceptan valores entre 72 y 40000.

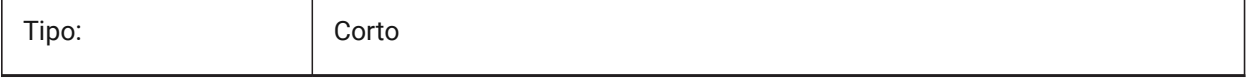

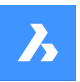

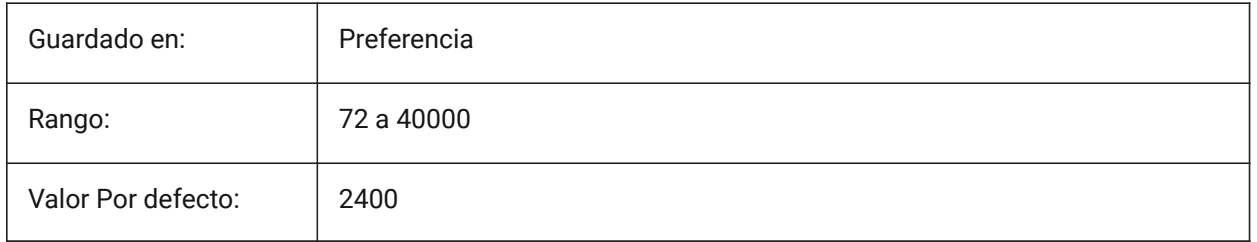

# **17.48 PDFZOOMTOEXTENTSMODE variable de sistema**

### **17.48.1 Zoom PDF a modo extensión**

Si se exporta el espacio modelo, acérquese primero a las extensiones, si la vista de espacio modelo actual se acerca/aleja. Esto amplía la geometría del diseño al tamaño del papel. Cuando está desactivado (0): utilice la escala y el tamaño en papel de los datos de configuración de página en su lugar. Sólo BricsCAD

Tipo: Booleano Guardado en: Preferencia Valor Por defecto: 0n Valores posibles: Desactivado (0): no acercar a extensiones Activado (1): Acercar a extensiones

### **17.49 PDMODE variable de sistema**

#### **17.49.1 Modo de visualización de puntos**

Especifica el estilo de visualización para las entidades de puntos. El valor se almacena como un código de bits utilizando la suma de los valores de todas las opciones seleccionadas.

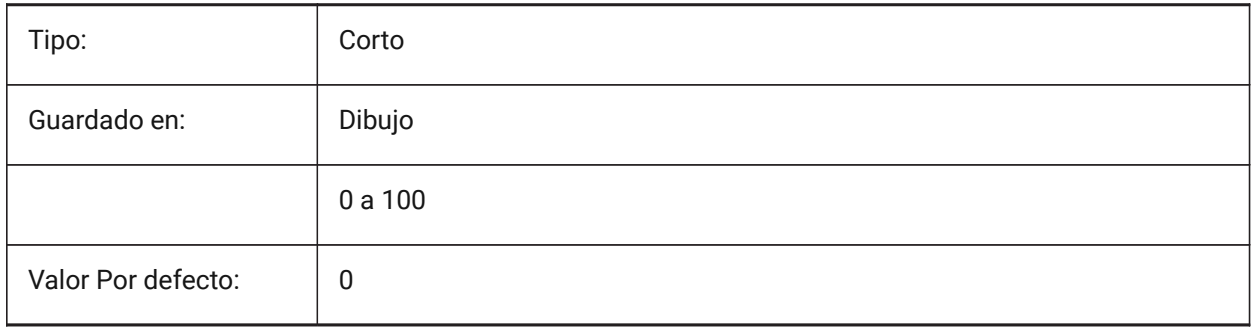

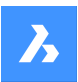

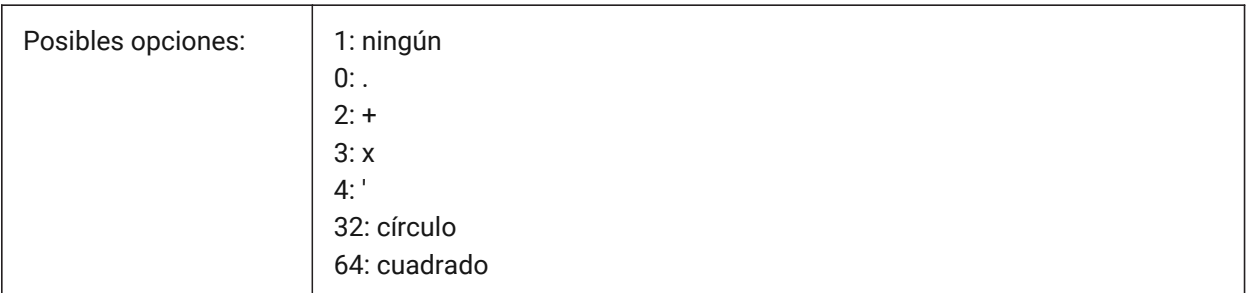

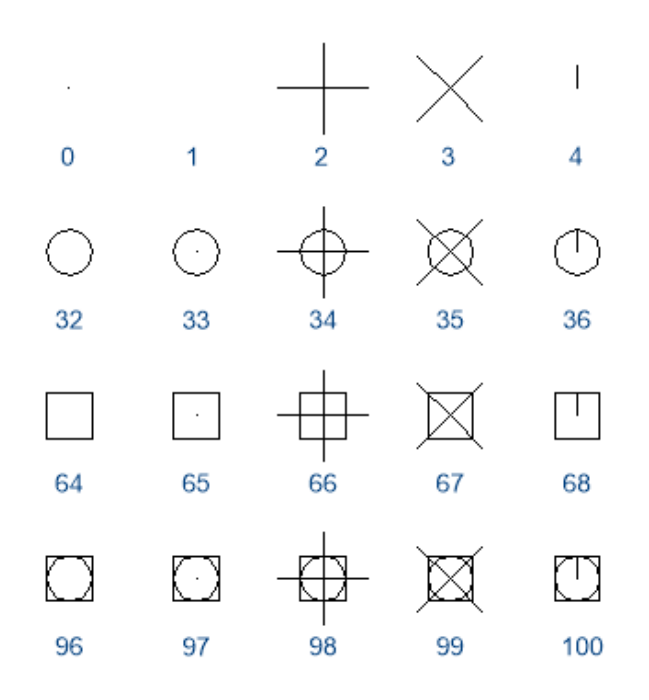

# **17.50 PDSIZE variable de sistema**

# **17.50.1 Tamaño de visualización de puntos**

Especifica el tamaño de visualización para las entidades de puntos.

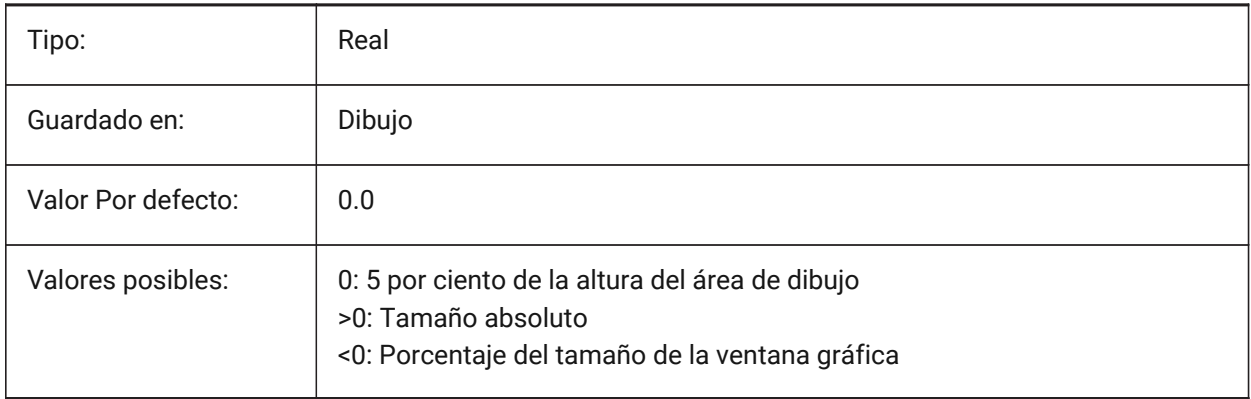

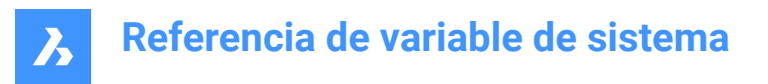

# **17.51 PEDITACCEPT variable de sistema**

### **17.51.1 Aceptación de edición de polilínea**

Especifica la visualización de la selección dinámica 'Entidad seleccionada no es una polilínea' en PEDIT. Cuando se suprime la selección dinámica, la entidad seleccionada se convierte automáticamente en una polilínea.

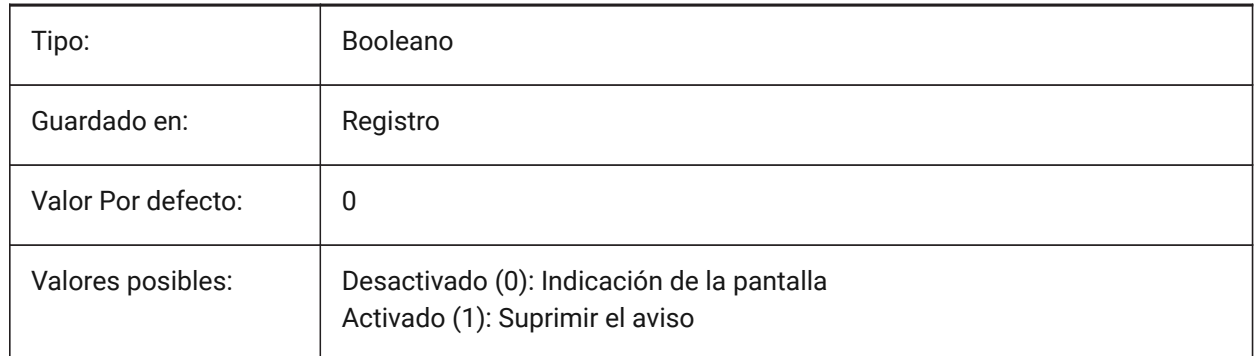

# **17.52 PELLIPSE variable de sistema**

#### **17.52.1 Elipse por polilíneas**

Especifica el tipo de entidad creada con el comando ELLIPSE elipses reales o representaciones de polilíneas de una elipse.

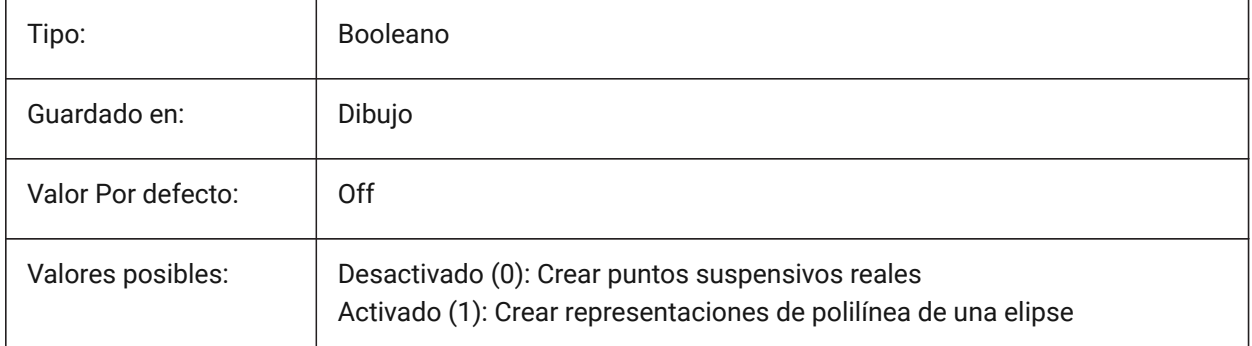

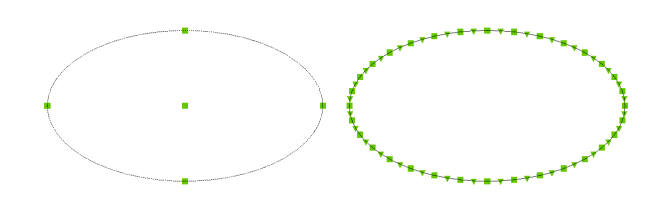

### **17.53 PERIMETER variable de sistema**

#### **17.53.1 Último perímetro**

Especifica el último perímetro calculado por AREA, LIST o DBLIST. Solo lectura

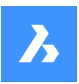

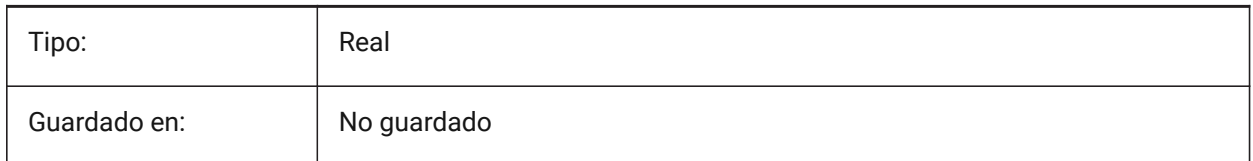

# **17.54 PERSPECTIVA variable de sistema**

### **17.54.1 Perspectiva**

Especifica si la ventana gráfica actual se muestra en la vista de perspectiva.

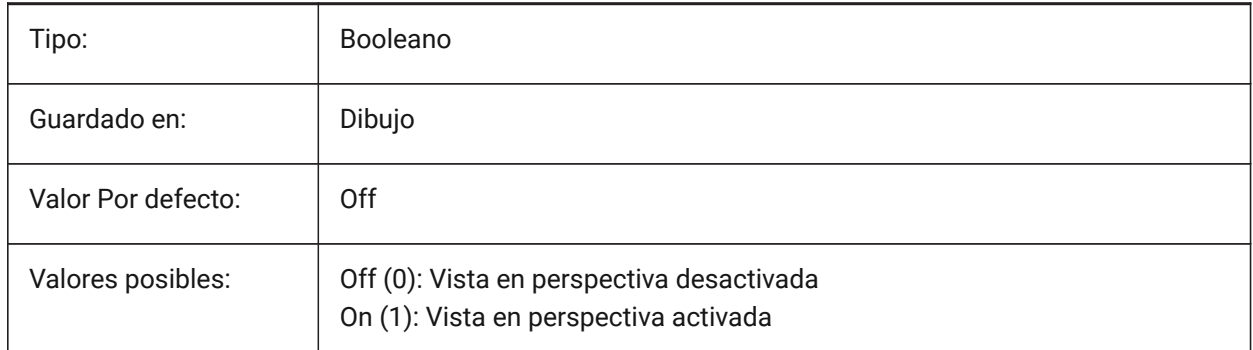

### **17.55 PFACEVMAX variable de sistema**

### **17.55.1 Máximos vértices para malla policara**

Especifica el número máximo de vértices para cada cara.

Solo lectura

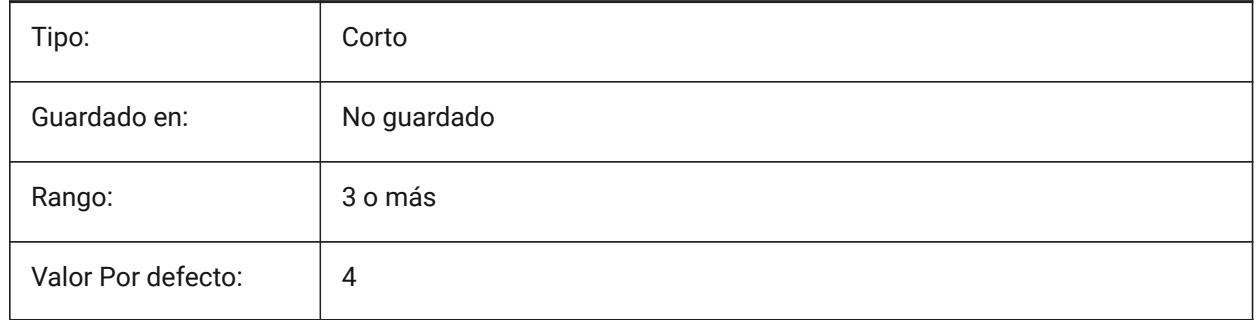

# **17.56 PICKADD variable de sistema**

#### **17.56.1 Seleccionar para añadir**

Cuando está desactivado (0): las entidades seleccionadas más recientemente se convierten en el conjunto de selección. Mantén presionada la tecla MAYÚS para agregar entidades.

Cuando En entidades recién seleccionadas se agregan al conjunto de selección. Mantén presionada la tecla MAYÚS para quitar entidades.

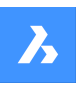

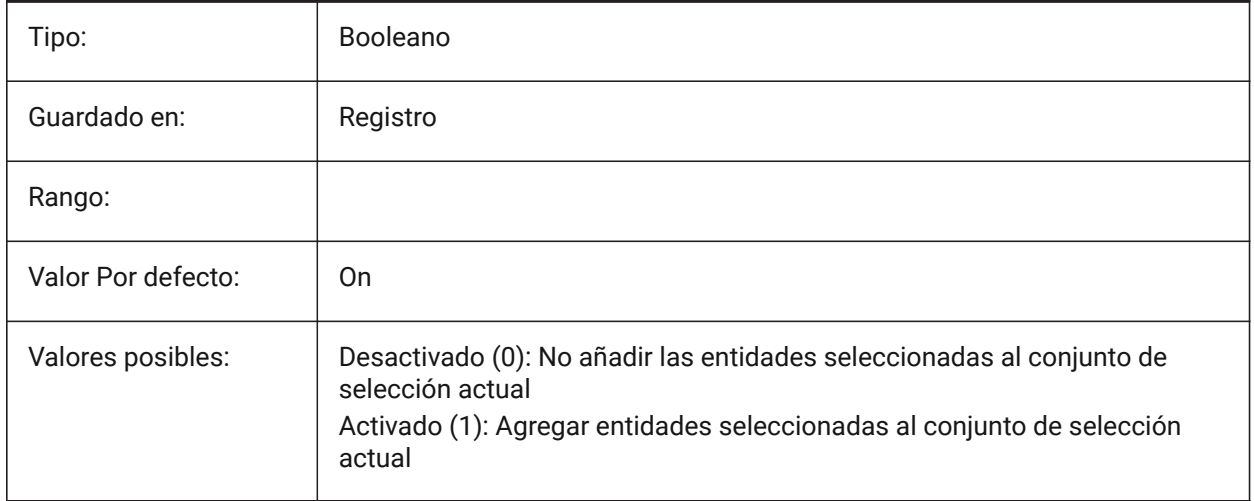

### **17.57 PICKAUTO variable de sistema**

### **17.57.1 Selección automática**

Especifica la selección automática de la ventana (interior o transversal) mientras se seleccionan las entidades. El valor se almacena como un código de bits utilizando la suma de los valores de todas las opciones seleccionadas. Un valor negativo es lo mismo que 0, pero ayuda a almacenar el valor anterior.

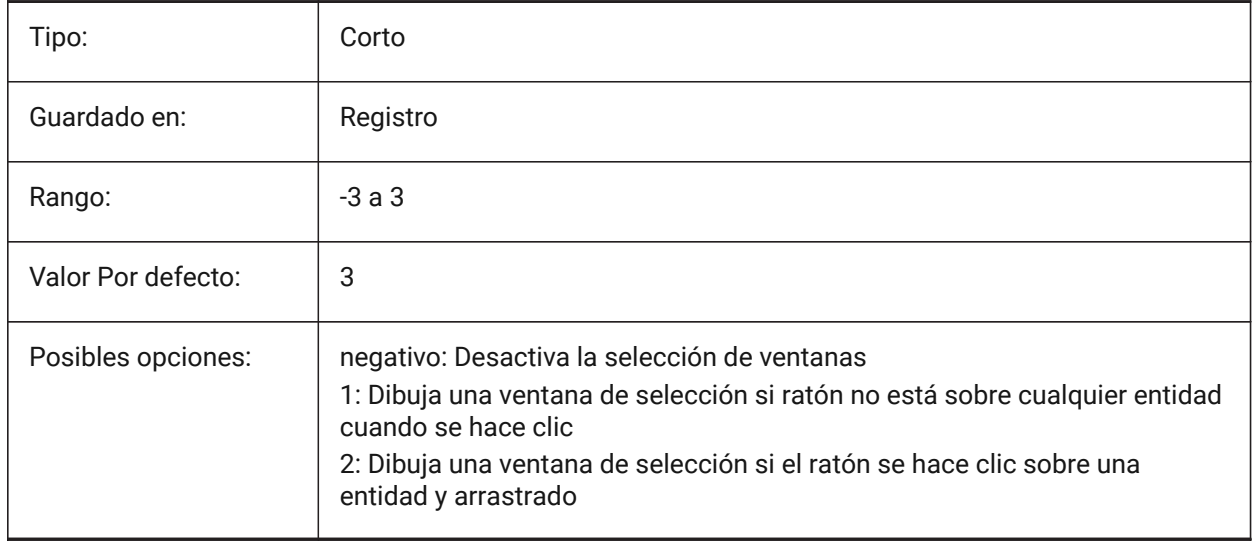

### **17.58 PICKBOX variable de sistema**

#### **17.58.1 Cuadro de selección**

Especifica el tamaño (en píxeles) del pequeño cuadrado situado al final del cursor de selección (el objetivo de selección de la entidad) . Si selecciona una entidad haciendo clic, la casilla de selección debe tocar o superponer a la entidad. Se aceptan valores entre 0 y 50.

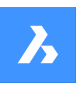

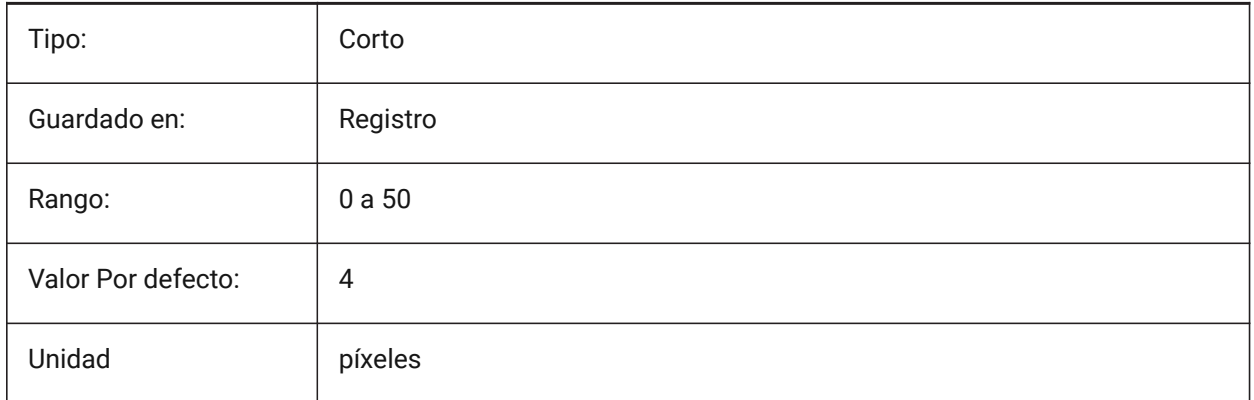

### **17.59 PICKDRAG variable de sistema**

### **17.59.1 Seleccionar para arrastre**

Especifica el método de dibujo para la ventana de selección.

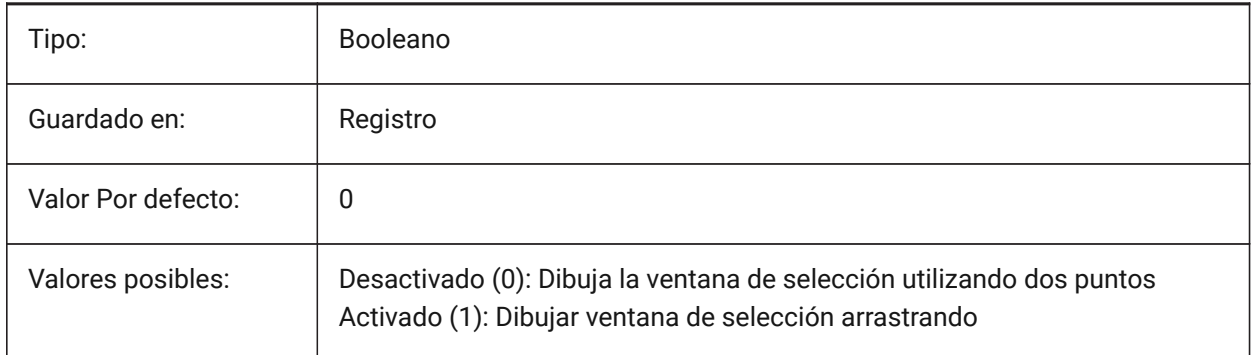

# **17.60 PICKFIRST variable de sistema**

#### **17.60.1 Seleccionar primero**

Permite seleccionar entidades primero, y a continuación ejecuta el comando, o viceversa.

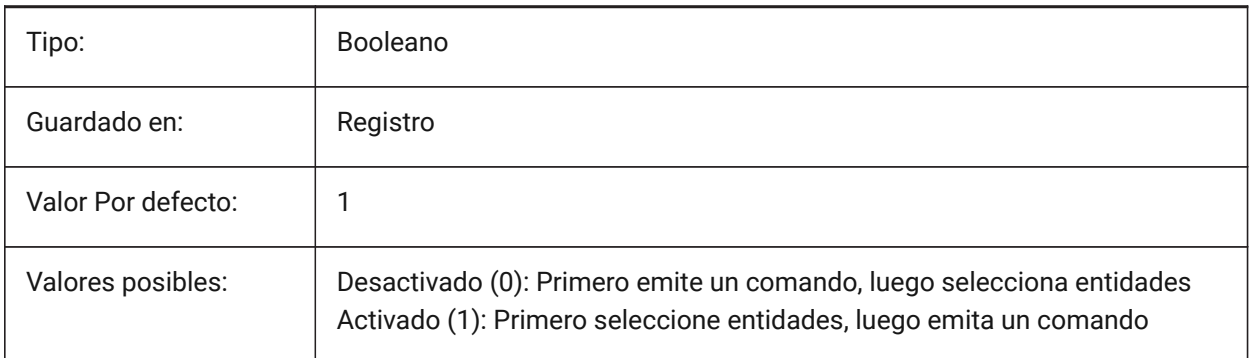

# **17.61 PICKSTYLE (EXCEPTO OS X) variable de sistema**

### **17.61.1 Estilo de selección**

Especifica la selección de grupos y tramas de línea asociativas. El valor de PICKSTYLE se almacena como un código de bits utilizando la suma de los valores de todas las opciones seleccionadas.

Ctrl-H conmuta PICKSTYLE 0/1 si es 0 o 1 y 2/3 si es 2 o 3.

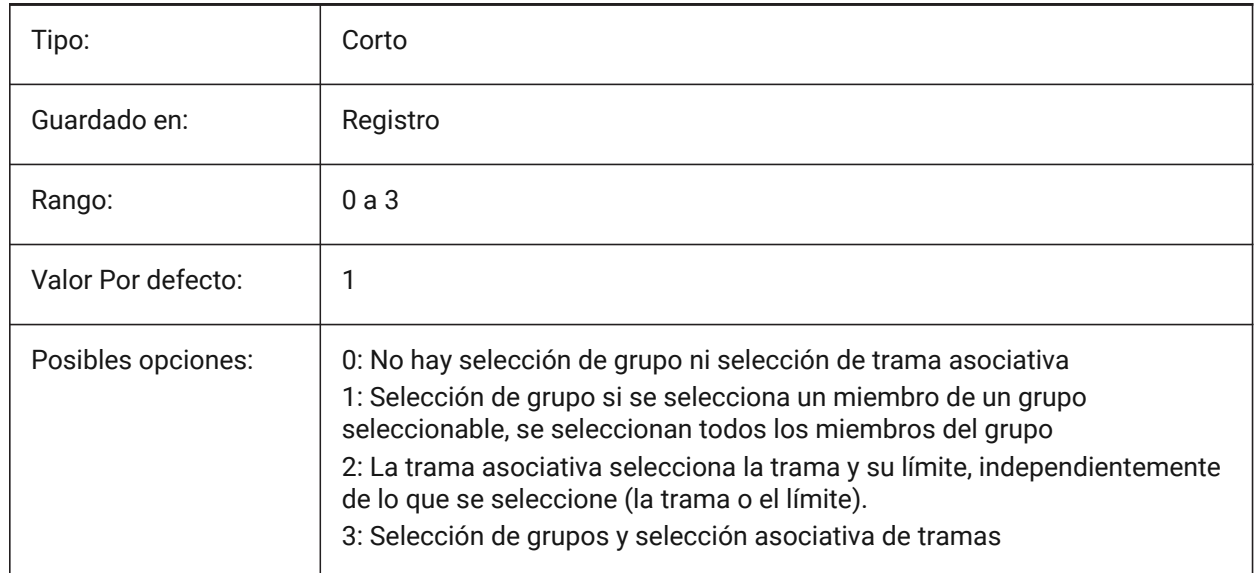

### **17.62 PICTUREEXPORTSCALE variable de sistema**

#### **17.62.1 Factor de escala al exportar a formatos de dibujo**

Es el factor de escala que controla la resolución de salida para la exportación a formatos de imagen (WMF, EMF, BMP). El tamaño de la vista de salida es el tamaño de la vista actual (en píxeles) multiplicado por este factor.

Se utiliza en los comandos EXPORT, WMFOUT, COPYCLIP, CUTCLIP y en la función COM/VBA AcadDocument.Export. ADVERTENCIA Los valores de escala de 10 o más pueden provocar una respuesta lenta del sistema.

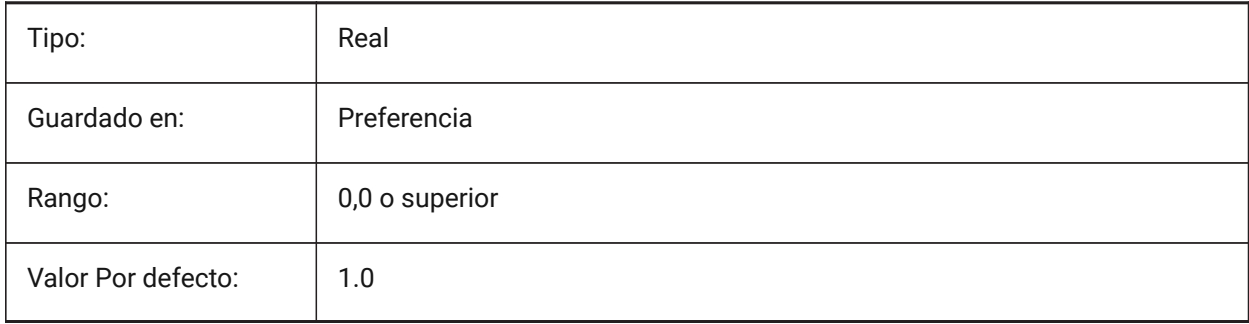

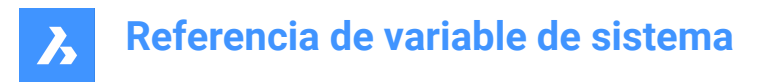

# **17.63 PLACESBARFOLDER1 variable de sistema**

### **17.63.1 Primera carpeta (Windows)**

Especifica la primera carpeta en la barra de lugares del diálogo de apertura de archivos no estándar. Esto le permite colocar accesos directos a sus carpetas de dibujo favoritas en su escritorio o en su carpeta Favoritos.

Sólo BricsCAD

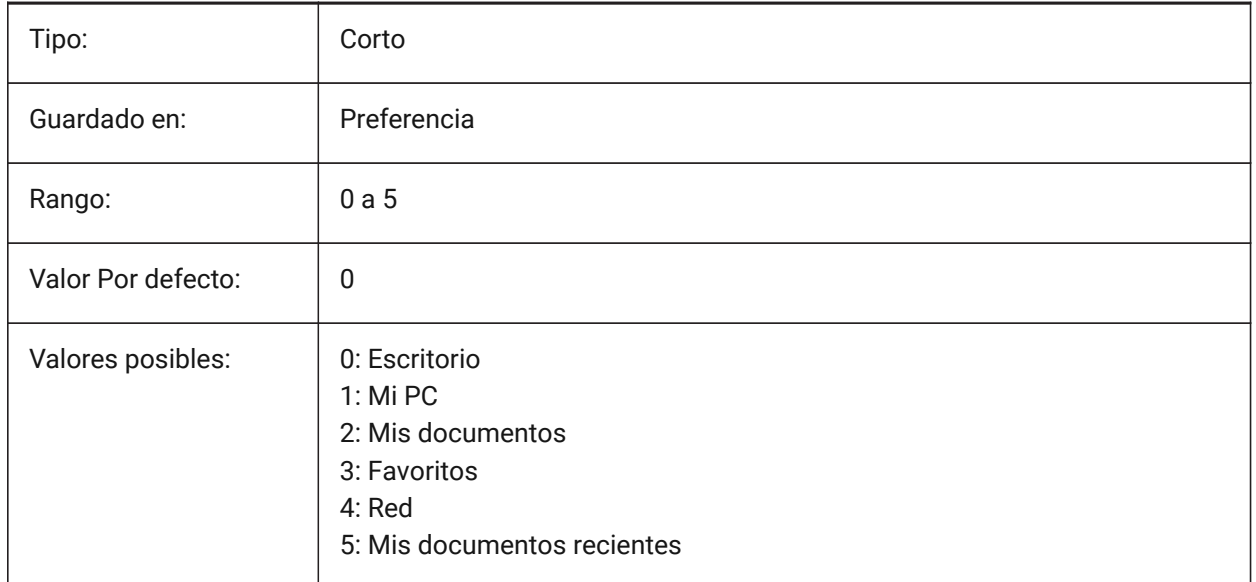

### **17.64 PLACESBARFOLDER2 variable de sistema**

#### **17.64.1 Segunda carpeta (Windows)**

Especifica la segunda carpeta en la barra de lugares del cuadro de diálogo de archivo abierto no estándar. Esto le permite colocar accesos directos a sus carpetas de dibujo favoritas en su escritorio o en su carpeta Favoritos.

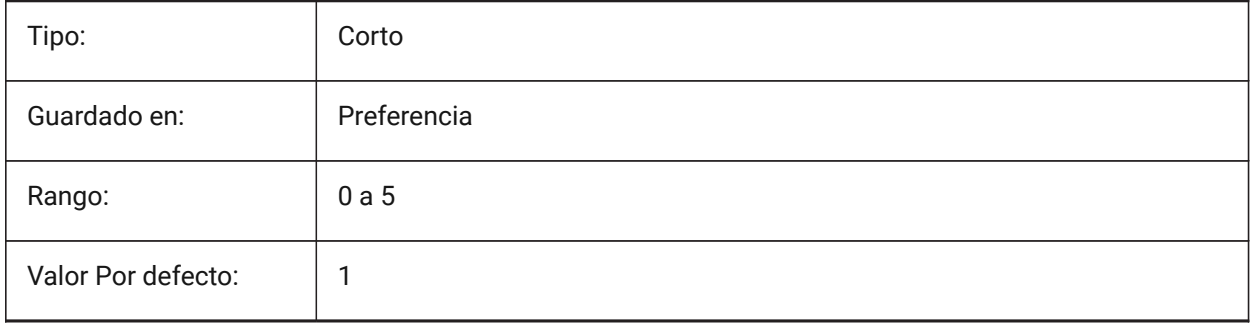

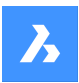

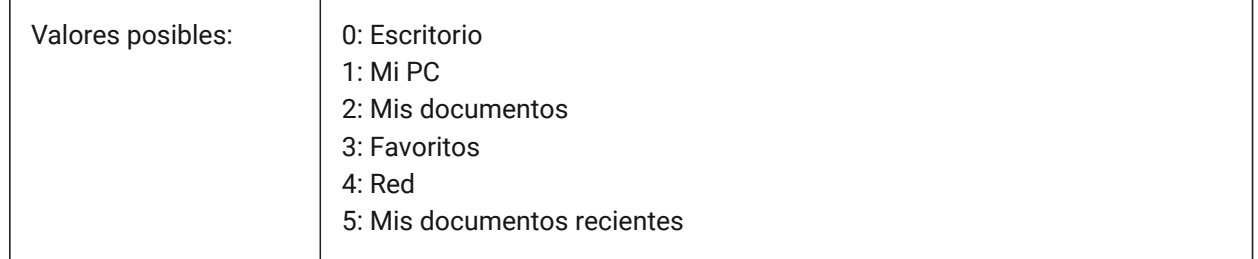

# **17.65 PLACESBARFOLDER3 variable de sistema**

#### **17.65.1 Tercera carpeta (Windows)**

Especifica la tercera carpeta en la barra de lugares del diálogo de apertura de archivos no estándar. Esto le permite colocar accesos directos a sus carpetas de dibujo favoritas en su escritorio o en su carpeta Favoritos.

Sólo BricsCAD

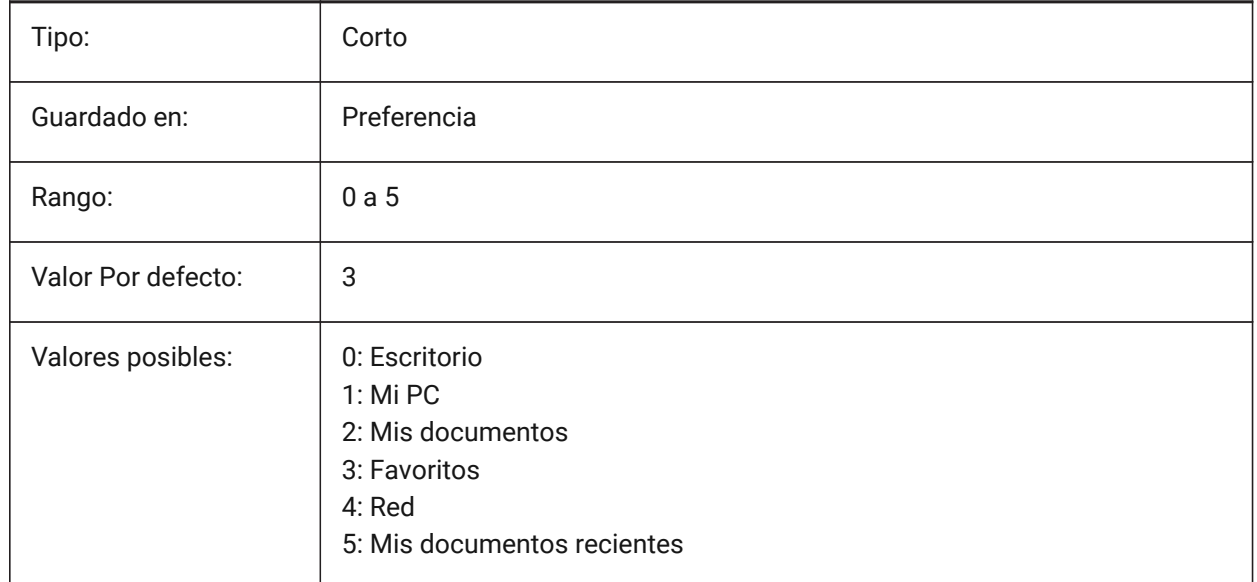

### **17.66 PLACESBARFOLDER4 variable de sistema**

### **17.66.1 Cuarta carpeta (Windows)**

Especifica la cuarta carpeta en la barra de lugares del diálogo de apertura de archivos no estándar. Esto le permite colocar accesos directos a sus carpetas de dibujo favoritas en su escritorio o en su carpeta Favoritos.

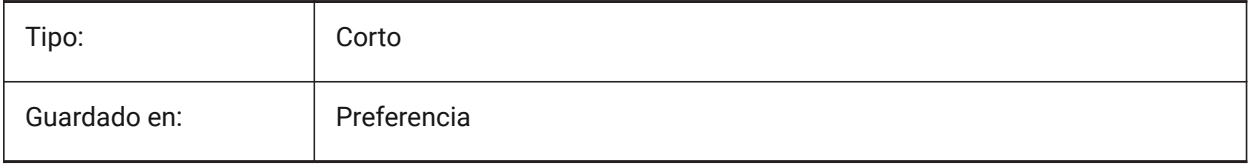

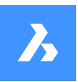

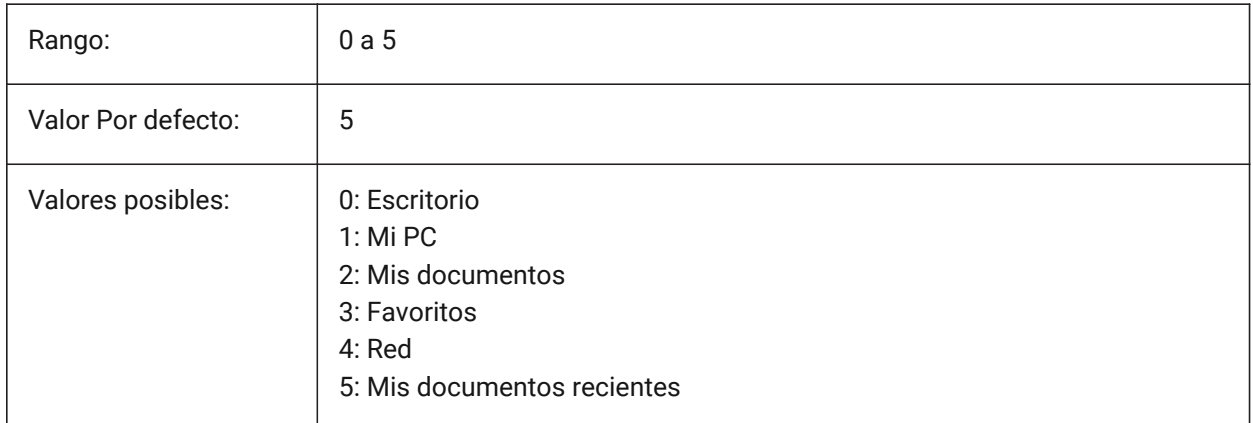

# **17.67 Variable del sistema PLATFORM**

### **17.67.1 Plataforma**

Muestra la versión actual del Sistema operativo.

Solo lectura

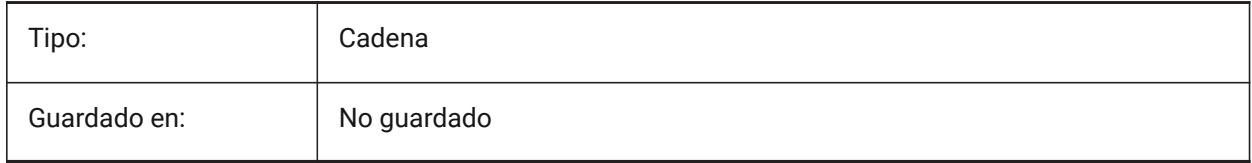

# **17.68 PLINECACHE variable de sistema**

### **17.68.1 Polilínea caché**

Especifica la creación de una caché de vértices de polilínea cuando se abre un archivo de base de datos. Sólo BricsCAD

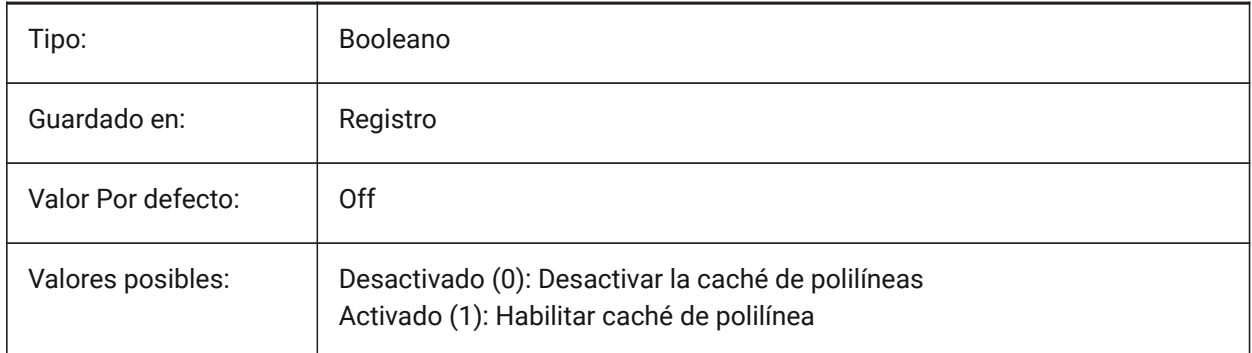

# **17.69 PLINECONVERTMODE variable de sistema**

### **17.69.1 Convertir modo Polilínea**

Especificar como convertir splines a polilíneas.

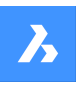

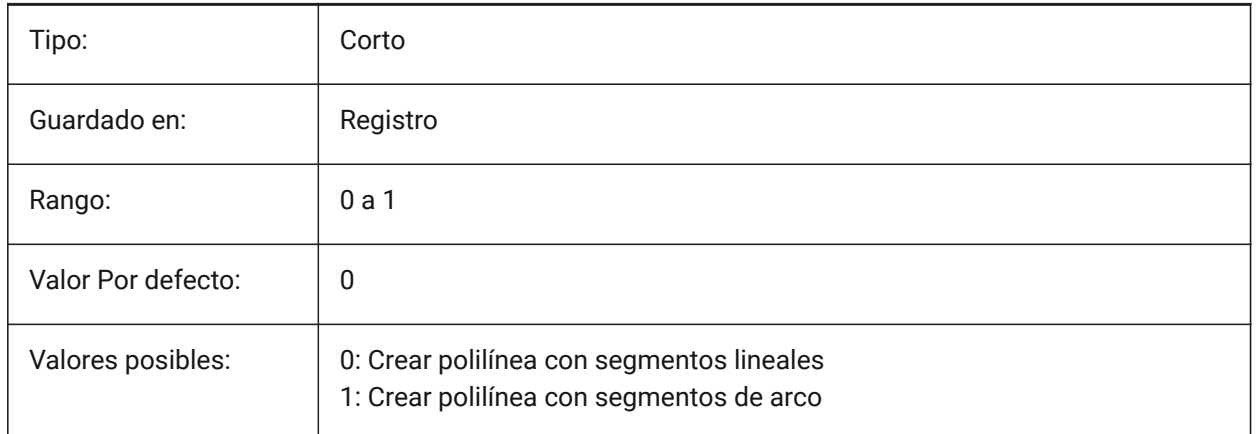

### **17.70 PLINEGEN variable de sistema**

### **17.70.1 Generación de polilíneas**

Los tipos de línea se generan normalmente de vértice a vértice ( 0). Las polilíneas de las que los vértices están muy cerca juntos pueden renderizarse como una línea continua, si el patrón de tipo de línea no se ajusta entre dos vértices posteriores. Cuando se establece en 1, el tipo de línea se dibuja desde un extremo de la polilínea hasta el otro extremo, en lugar de hacerlo de vértice a vértice.

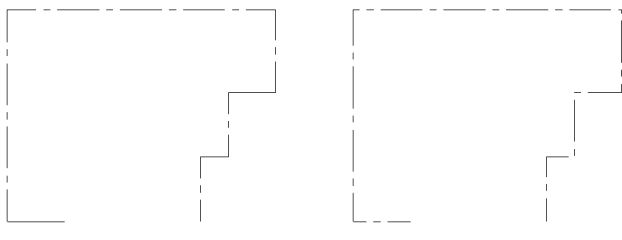

Polyline starts and ends with a dash at each vertex. The linetype will not display on parts that are too small.

The linetype displays in a continuous pattern around<br>the polyline vertices.

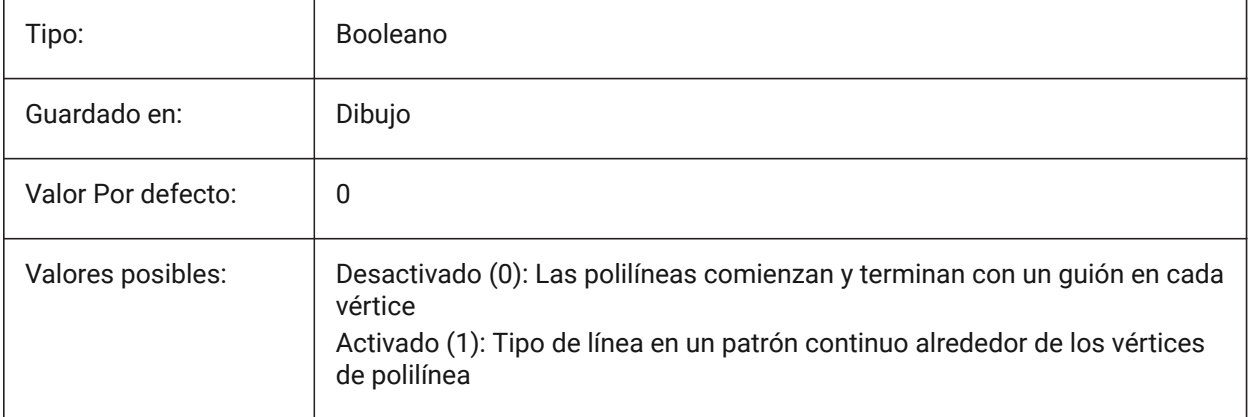

# **17.71 PLINETYPE variable de sistema**

### **17.71.1 Tipo de polilínea**

Especifica el uso de polilíneas 2D optimizadas al crear polilíneas y la conversión de polilíneas en planos más antiguos. Ahorra espacio en el disco y en la memoria al utilizar el formato optimizado.

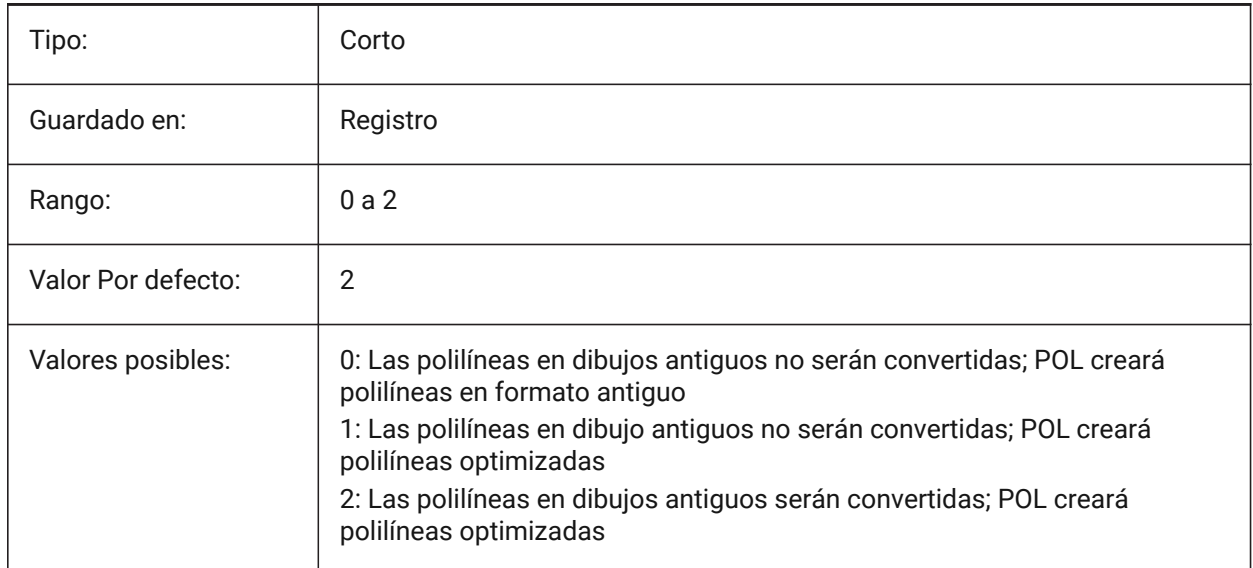

### **17.72 PLINEWID variable de sistema**

### **17.72.1 Grosor de polilínea**

Especifica el ancho predeterminado para las nuevas polilíneas.

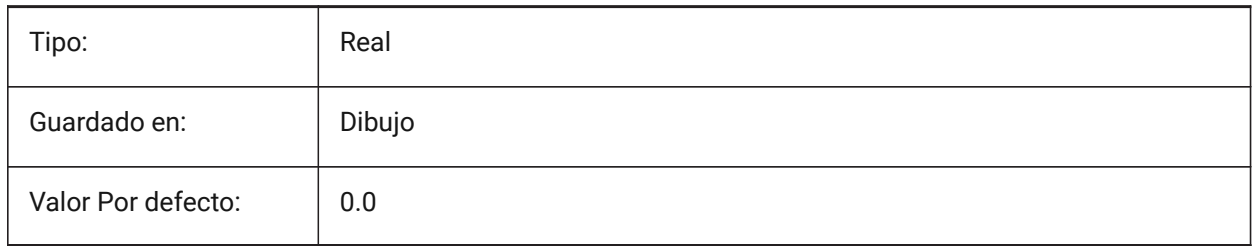

# **17.73 PLOTCFGPATH variable de sistema**

#### **17.73.1 Ruta de configuración de la impresora**

Especifica las rutas a las carpetas de configuración del trazador. Al imprimir un diseño, los ajustes de tamaño de papel disponibles se controlan mediante un archivo de configuración de plotter. La lista de Configuración de Impresoras/Plotters está compuesta por todos los controladores de impresora que están instalados en su ordenador. La configuración de la impresora son los archivos en la carpeta que se especifica por la ruta de configuración del plotter. Si se establece en una carpeta grande con muchos archivos y subcarpetas, se busca en toda la carpeta y subcarpetas los archivos adecuados. Esto podría hacer que el cuadro de diálogo de impresión tarde mucho tiempo en abrirse.

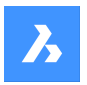

Sólo BricsCAD

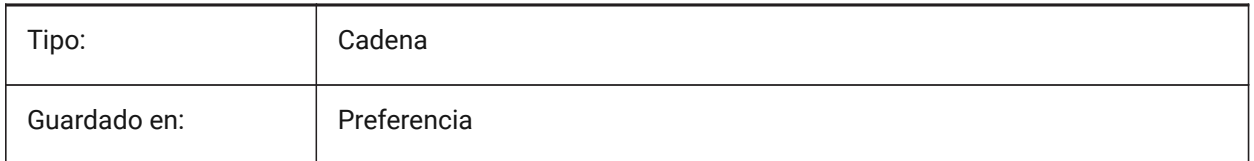

# **17.74 PLOTID variable de sistema**

### **17.74.1 Identificación de la parcela (obsoleta)**

No tiene ningún efecto excepto preservar la integridad de las viejas secuencias de comandos y rutinas LISP.

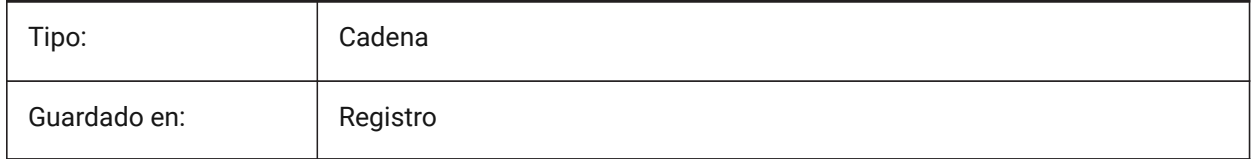

# **17.75 PLOTOUTPUTPATH variable de sistema**

### **17.75.1 Ruta de salida de la impresión**

Especifica la ruta predeterminada para la creación de archivos de impresión.

Sólo BricsCAD

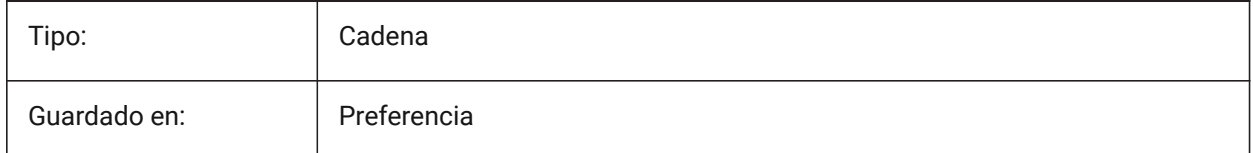

# **17.76 Variable del sistema PLOTSTYLEPATH**

#### **17.76.1 Ruta de los estilos de impresión**

Especifica la ruta a las carpetas de estilos de trazado.

Sólo BricsCAD

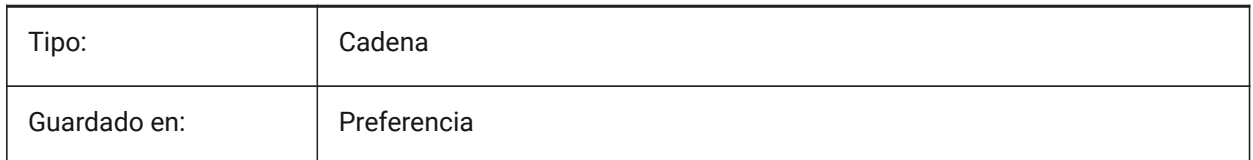

# **17.77 PLOTTER variable de sistema**

#### **17.77.1 Plotter (obsoleto)**

No tiene ningún efecto excepto el de preservar la integridad de los scripts y rutinas LISP más antiguos.

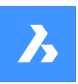

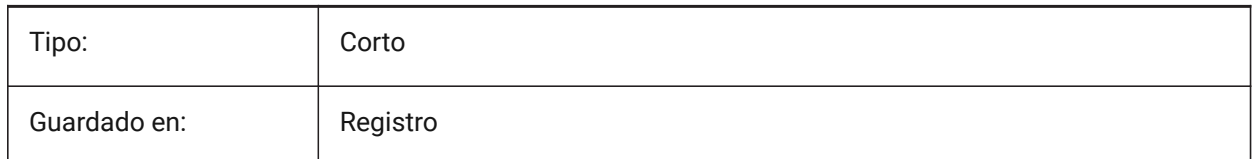

# **17.78 PLOTTRANSPARENCYOVERRIDE variable de sistema**

### **17.78.1 Invalidar trazo con transparencia**

Especifica si se activan las transparencias al imprimir.

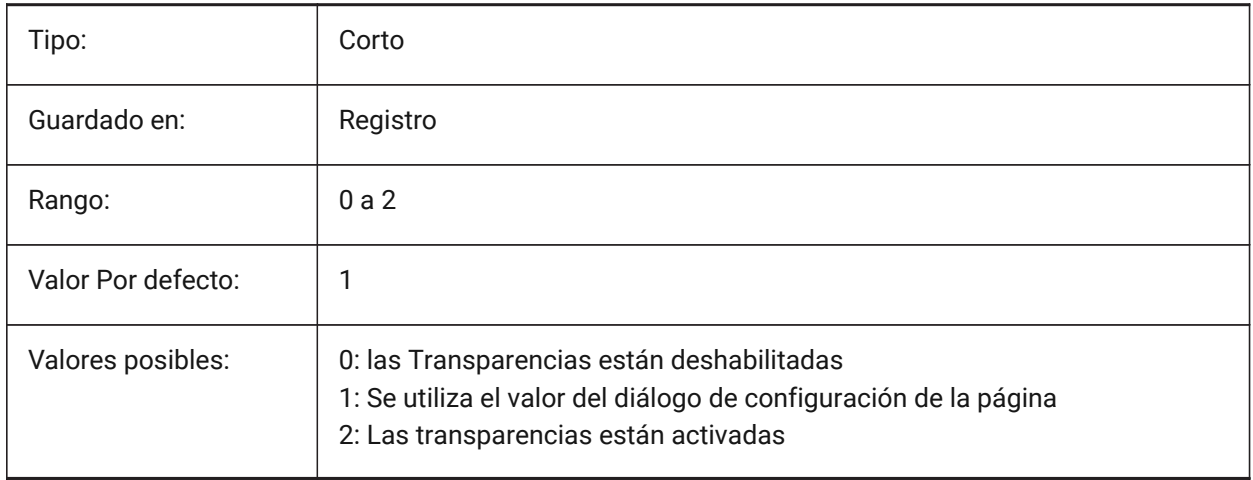

### **17.79 PLQUIET variable de sistema**

#### **17.79.1 Imprimir en silencio**

Especifica si los cuadros de diálogo opcionales y los errores no fatales se muestran al trazar o ejecutar scripts por lotes.

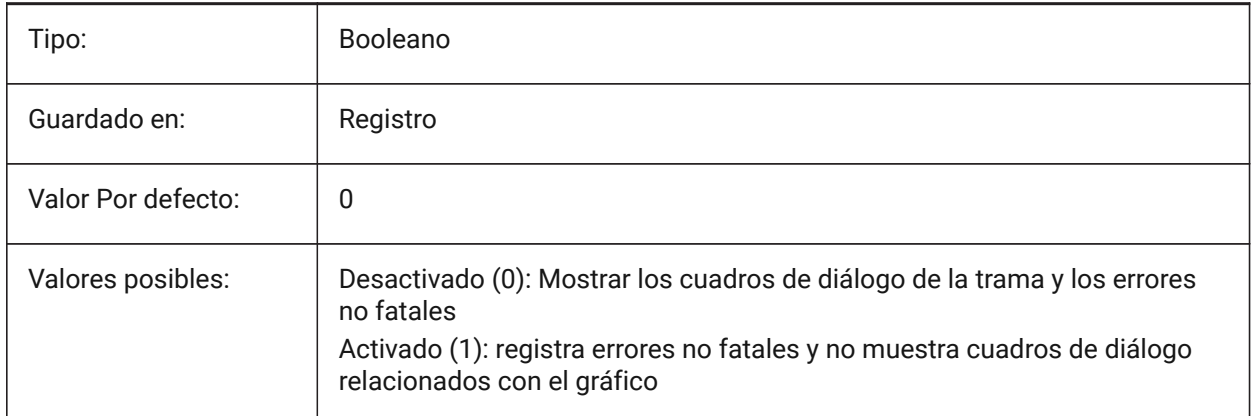

# **17.80 POINTCLOUD2DVSDISPLAY variable de sistema**

#### **17.80.1 La nube de puntos alterna mostrar / ocultar el cuadro delimitador en modo de estructura alámbrica 2d**

Las nubes de puntos sólo se muestran en estilo visual 3D. De lo contrario, se mostrará un cuadro delimitador y un mensaje de advertencia en el modo de alambre 2D. Esta configuración proporciona una forma de ocultar este cuadro delimitador y este mensaje.

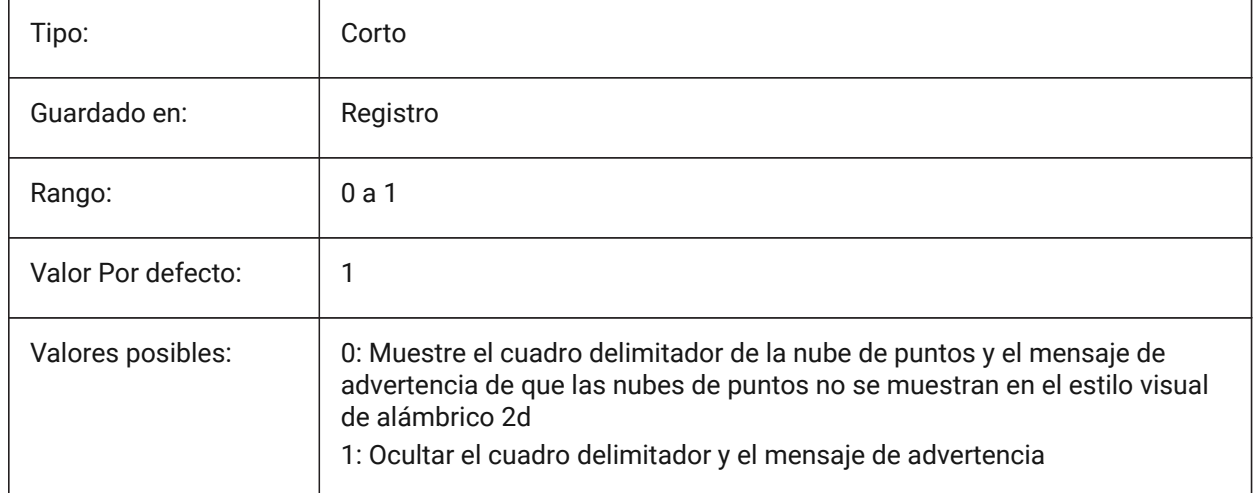

### **17.81 POINTCLOUDADAPTIVEDISPLAY variable de sistema**

### **17.81.1 Nube de puntos alternan tamaños de puntos adaptativos frente a fijos**

Las nubes de puntos se muestran de forma predeterminada utilizando tamaños de puntos adaptativos (visualmente más realistas). Sin embargo, para el ajuste de puntos, los tamaños de puntos fijos a veces son mejores.

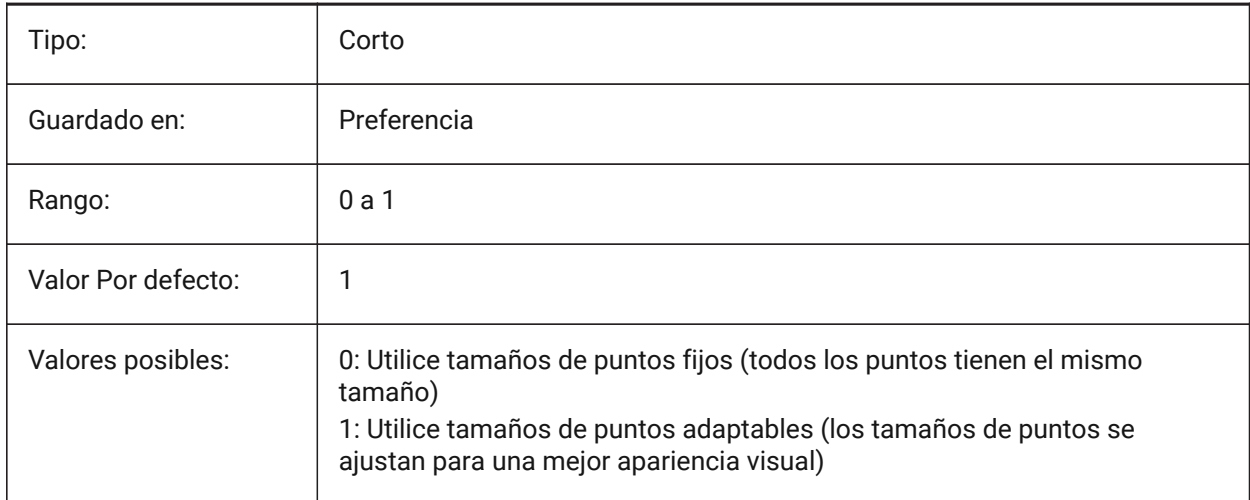

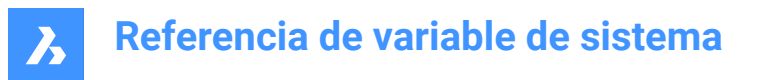

# **17.82 POINTCLOUDBOUNDARY variable de sistema**

#### **17.82.1 Límite de punto de nube de puntos**

Muestra los bordes del cuadro delimitador de la nube de puntos.

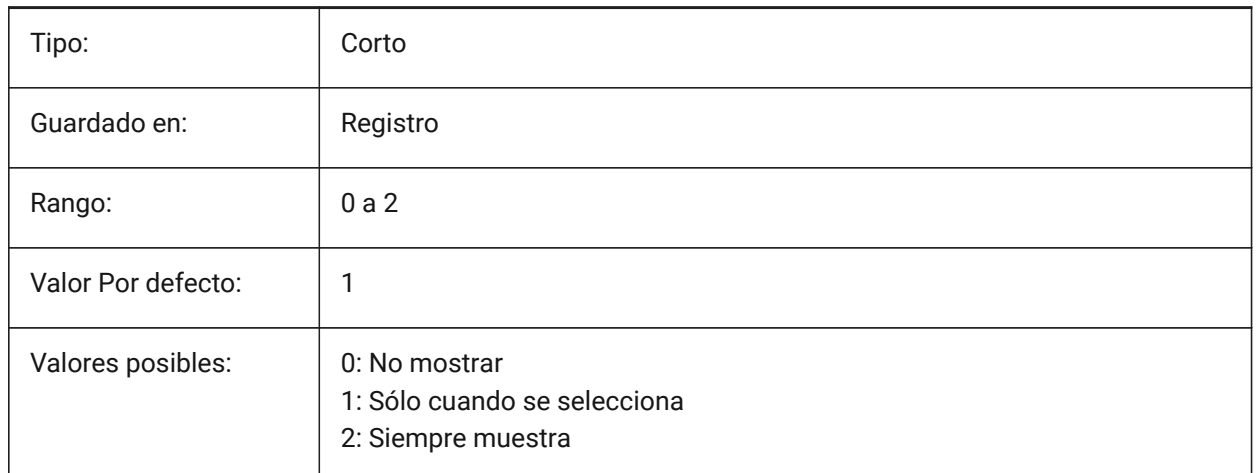

# **17.83 POINTCLOUDCACHEFOLDER variable de sistema**

#### **17.83.1 Carpeta de caché de disco de nube de puntos**

Especifica la carpeta donde se almacenan los archivos de caché de nube de puntos.

Sólo BricsCAD

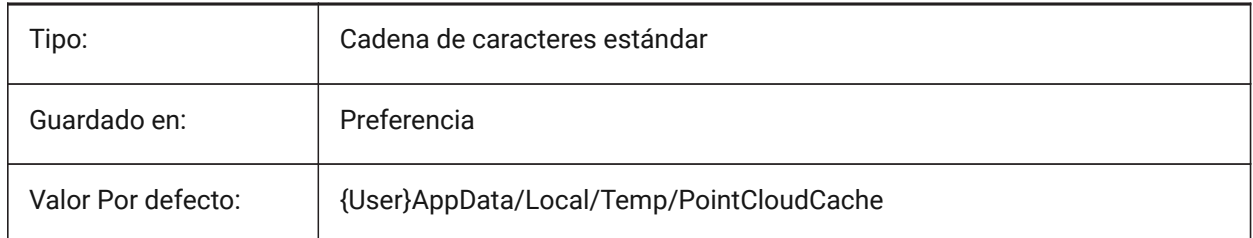

#### **17.84 POINTCLOUDCACHESIZE variable de sistema**

#### **17.84.1 Tamaño máximo permitido de caché en disco (Gb)**

Tamaño máximo permitido de caché de nube de puntos en el disco, en Gb. Sólo BricsCAD

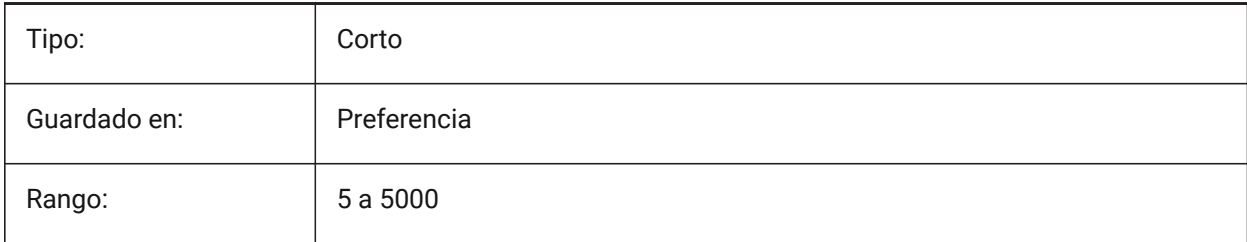

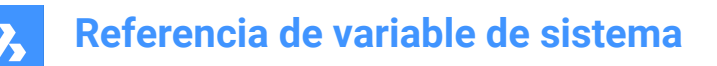

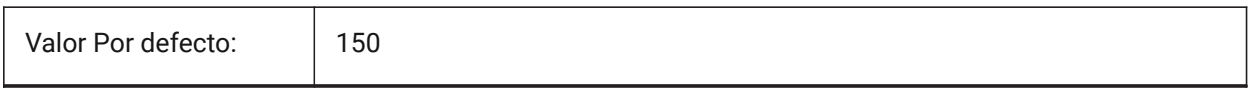

### **17.85 POINTCLOUDPOINTMAX variable de sistema**

#### **17.85.1 Nube de puntos puntos máximos**

Número máximo de puntos mostrados por nube de puntos.

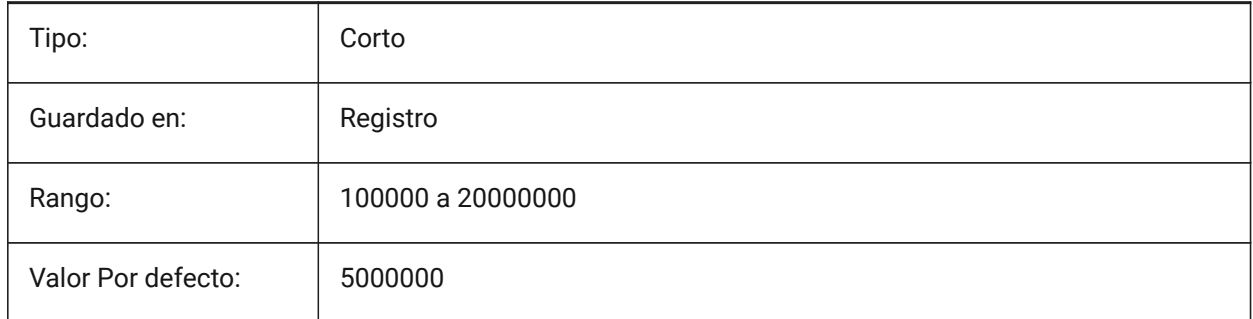

### **17.86 Variable del sistema POINTCLOUDPOINTSIZE**

#### **17.86.1 Tamaño de punto de nube de puntos**

Tamaño de visualización del punto de la nube de puntos.

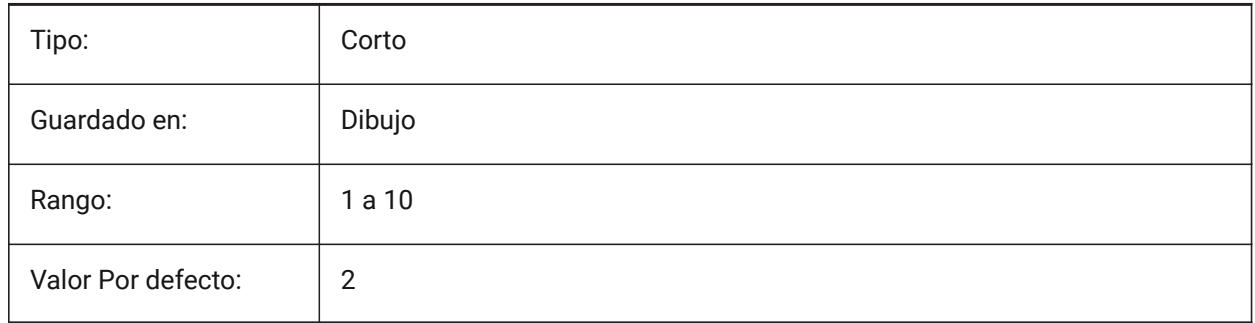

#### **17.87 POLARADDANG variable de sistema**

#### **17.87.1 Ángulos polares adicionales**

Contiene una lista de ángulos de rastreo polar definidos por el usuario. Hasta 10 ángulos, hasta 25 caracteres cada uno, separados por punto y coma (;). Requiere que en POLARMODE se establezca la configuración 0x04 (Usar ángulos adicionales de rastreo polar). La variable de sistema AUNITS establece el formato de visualización de los ángulos. A diferencia de POLARANG, los ángulos de POLARADDANG no resultan en múltiplos de sus valores.

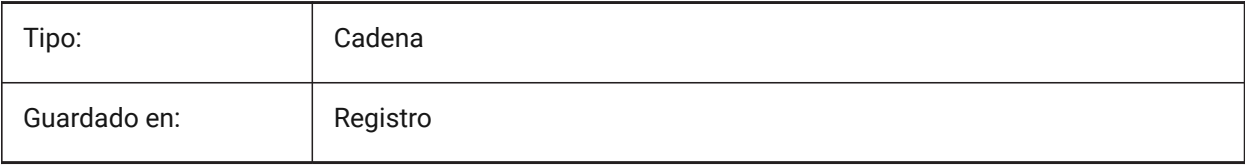

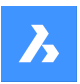

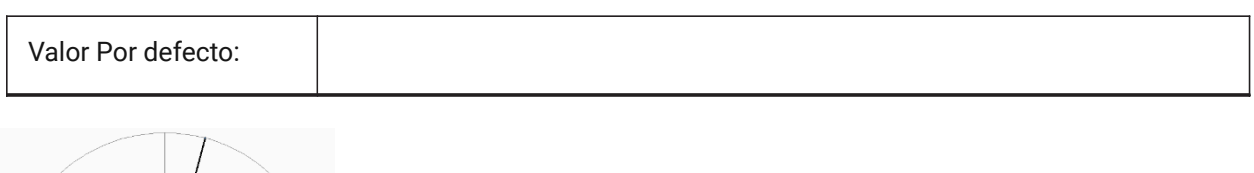

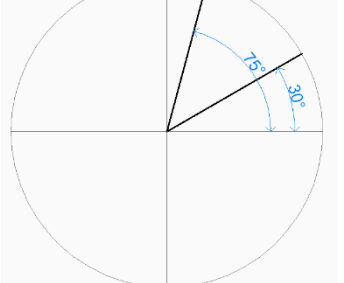

# **17.88 POLARANG variable de sistema**

### **17.88.1 Ángulo polar**

Especifica el incremento de los ángulos polares (en grados).

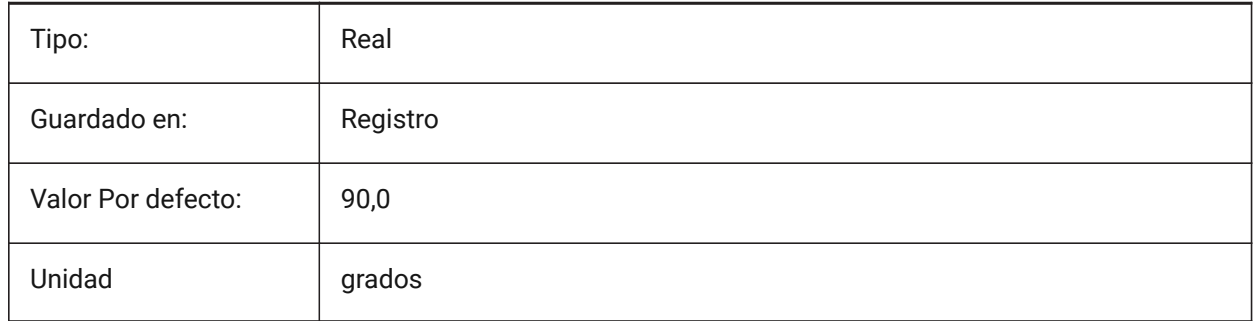

# **17.89 POLARDIST variable de sistema**

#### **17.89.1 Distancia polar**

Define el incremento del rastreo polar (SNAPTYPE establecido a 1).

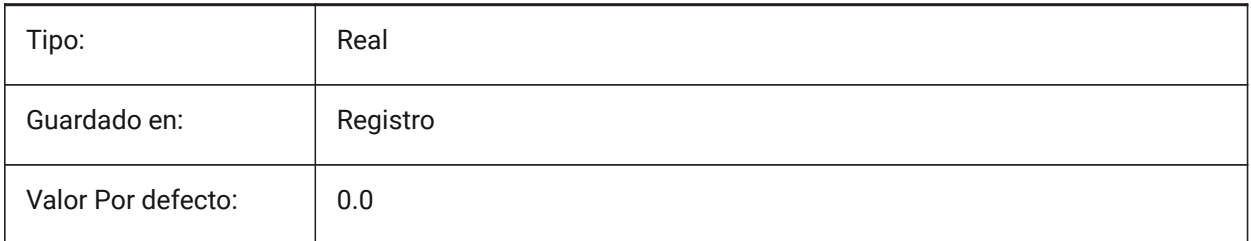

# **17.90 POLARMODE variable de sistema**

#### **17.90.1 Modo polar**

Especifica la configuración del seguimiento de la entidad y del seguimiento de la polaridad. El valor se almacena como un código de bits utilizando la suma de los valores de todas las opciones seleccionadas.

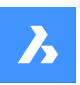

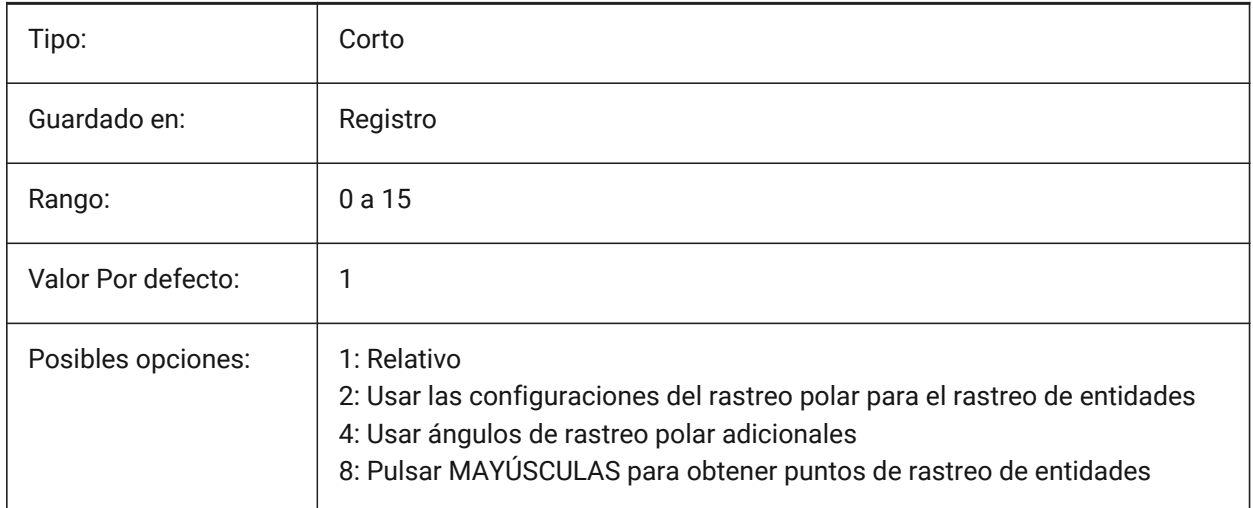

# **17.91 POLYSIDES variable de sistema**

### **17.91.1 Lados del polígono**

Almacena el número de lados utilizados por última vez con el comando POLYGON. Se aceptan valores entre 3 y 1024.

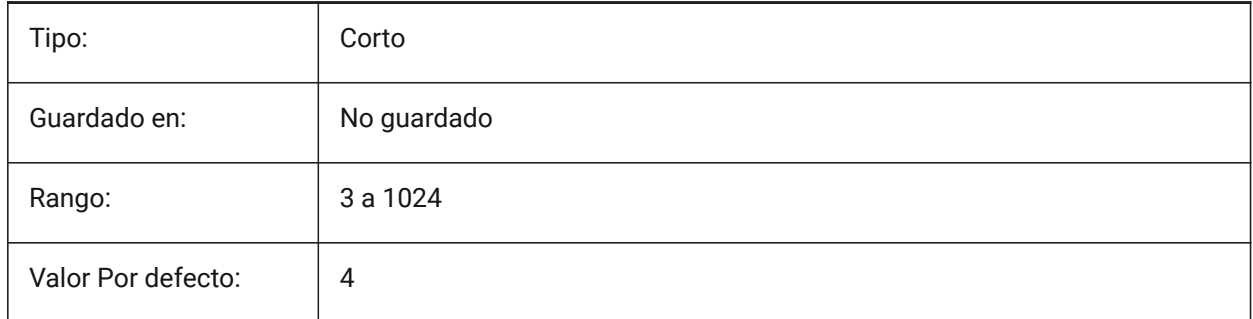

# **17.92 POPUPS variable de sistema**

### **17.92.1 Ventanas emergentes**

Muestra el estado del controlador de pantalla configurado actualmente.

Solo lectura

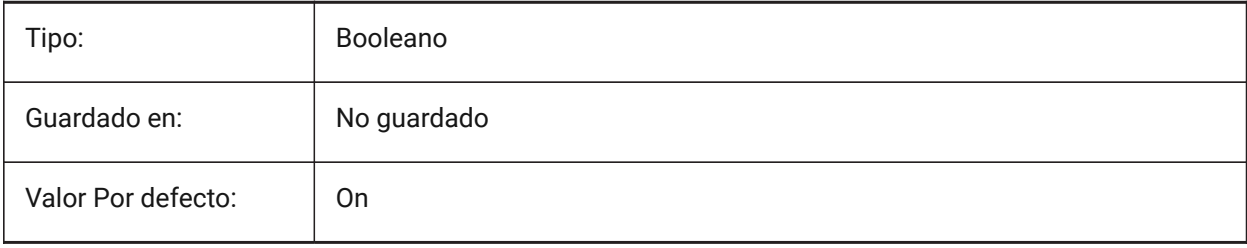

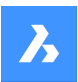

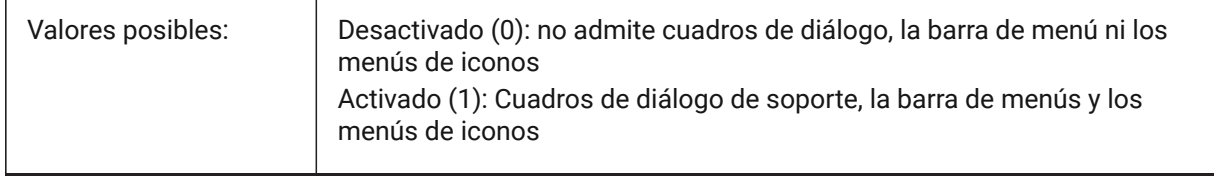

### **17.93 PREVIEWDELAY variable de sistema**

### **17.93.1 Demora para previsualizar selección**

Especifica cuántos milisegundos para esperar antes de destacar la (sub)entity(ies) bajo el cursor. Sólo BricsCAD

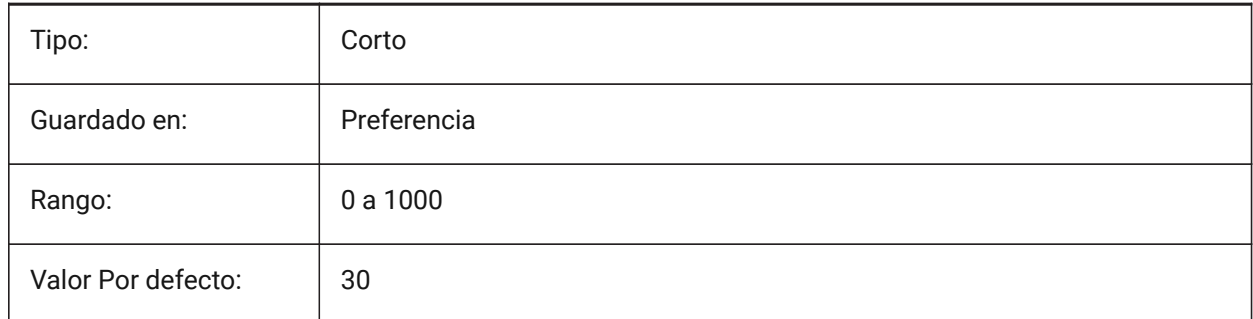

### **17.94 PREVIEWEFFECT variable de sistema**

#### **17.94.1 Efecto de previsualización de selección**

Especifica cómo se muestra la vista previa de la selección. (No se ha apoyado)

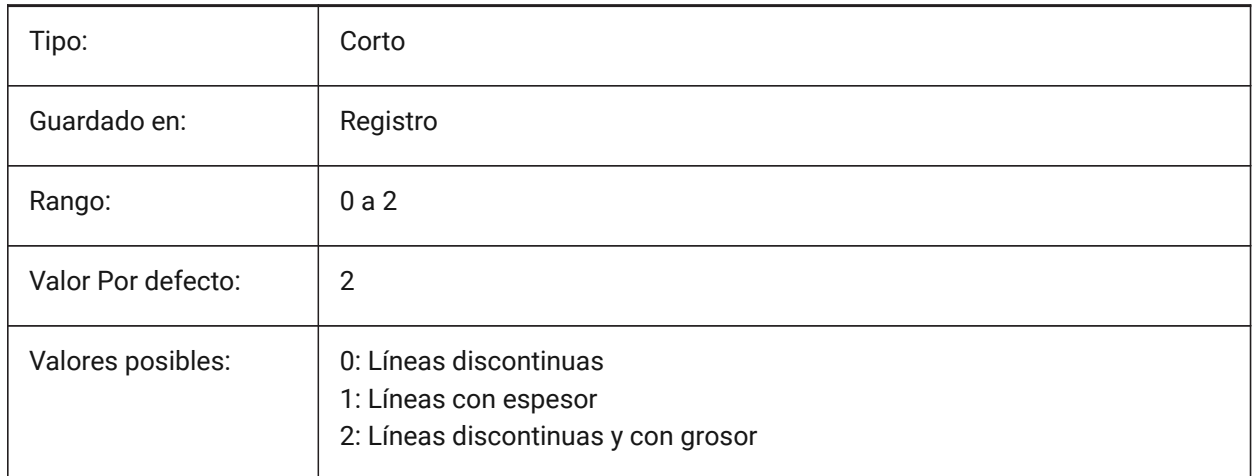

# **17.95 PREVIEWFILTER variable de sistema**

#### **17.95.1 Filtro de previsualización de selección**

Especifica qué tipos de entidades se excluyen de la vista previa de la selección. El valor se almacena como un código de bits utilizando la suma de los valores de todas las opciones seleccionadas.

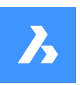

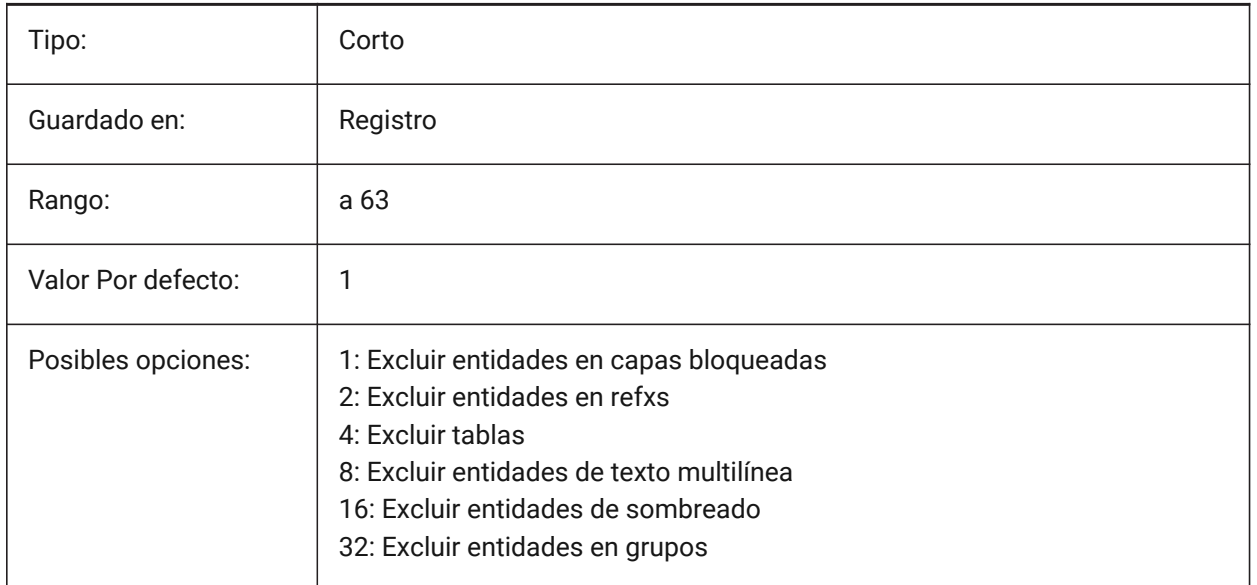

### **17.96 PREVIEWTYPE variable de sistema**

### **17.96.1 Vista previa de tipo**

Especifica qué vista se utiliza para dibujar miniaturas de vista previa. (No se ha apoyado)

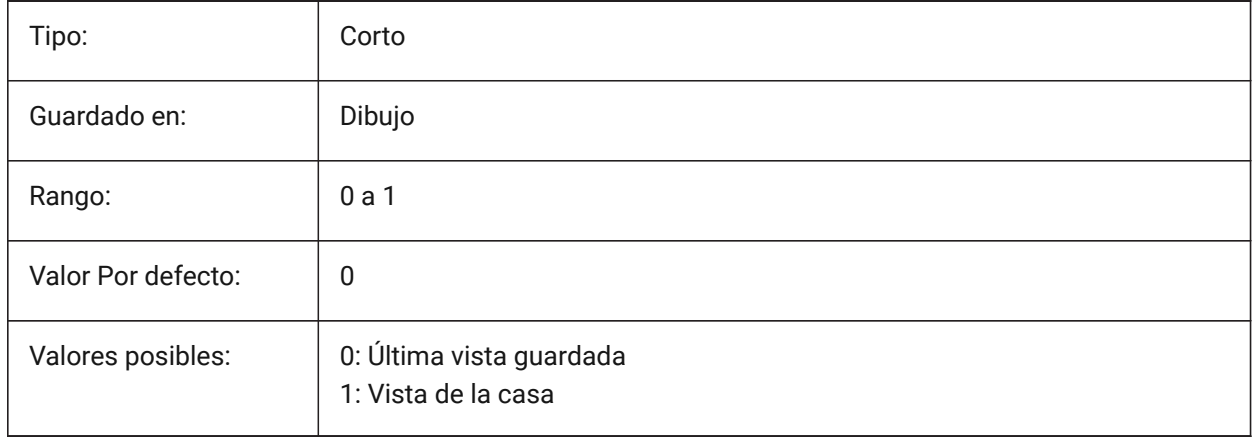

### **17.97 PREVIEWWNDINOPENDLG variable de sistema**

#### **17.97.1 Ventana de vista previa en el cuadro de diálogo Abrir**

Especifica si el panel de vista previa se muestra en el cuadro de diálogo Abrir.

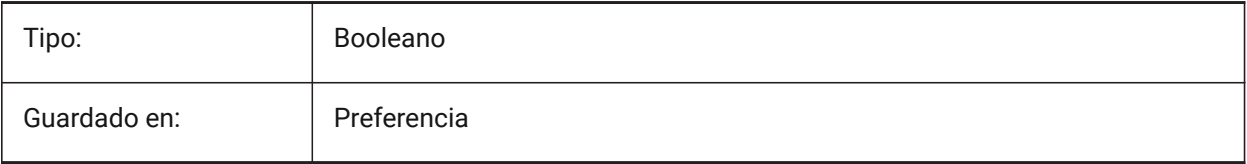

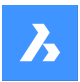

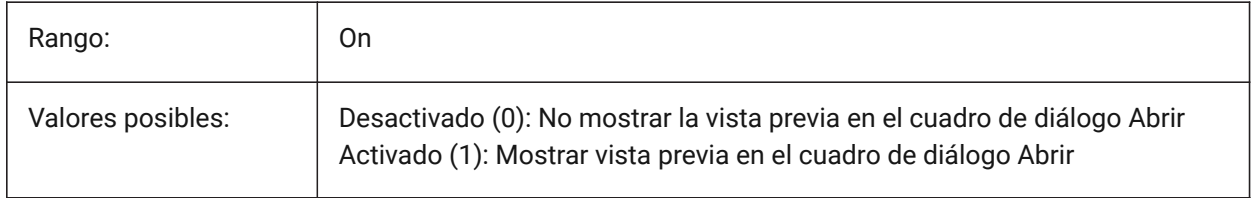

### **17.98 PRINTFILE variable de sistema**

#### **17.98.1 Imprimir archivo**

Especifica el nombre alternativo de archivos de impresión.

Sólo BricsCAD

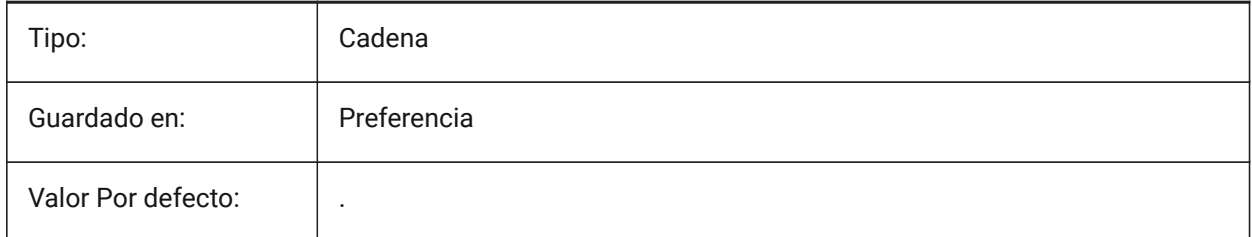

### **17.99 PRINTPDFPREVIEW variable de sistema**

### **17.99.1 Imprimir como vista previa en PDF**

Especifica si la vista previa Imprimir como PDF utiliza un visor de PDF predeterminado del sistema o una ventana de programa interna.

Sólo BricsCAD

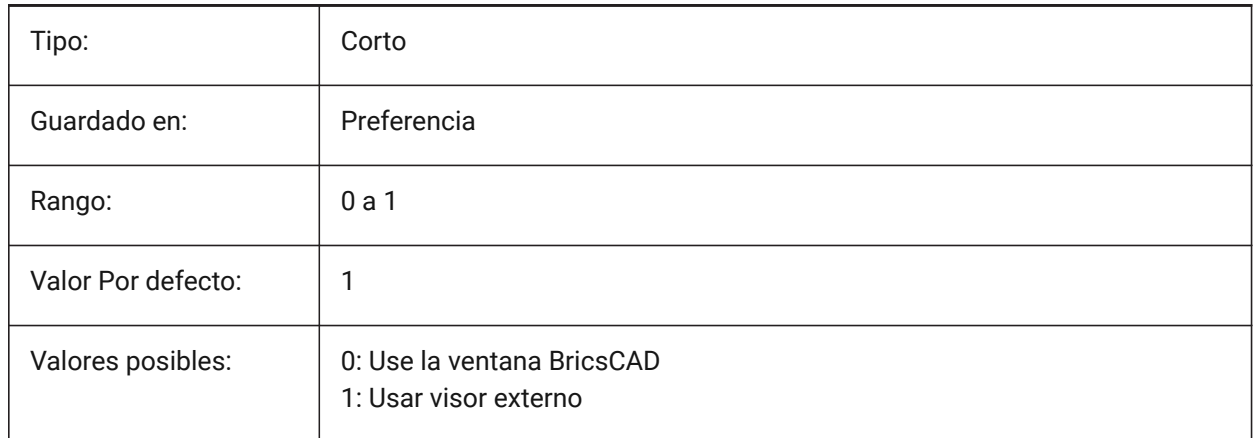

# **17.100PRODUCTO variable de sistema**

#### **17.100.1Producto**

Muestra el nombre del producto. Solo lectura

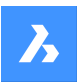

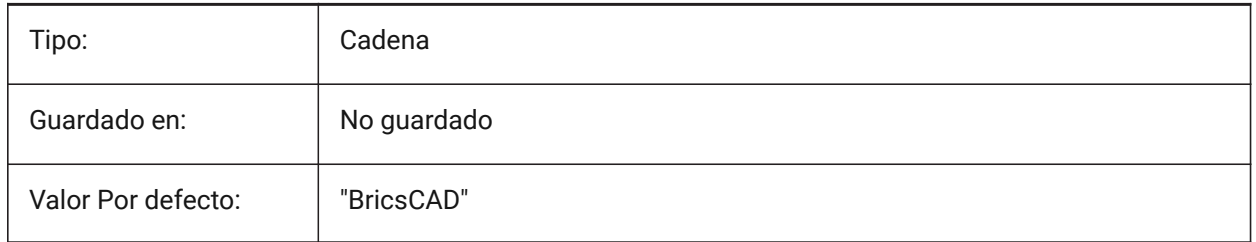

# **17.101PROFILEOFFSETBEHAVIOR variable de sistema**

### **17.101.1Comportamiento de compensación del perfil**

Permite mantener la posición del sólido o su eje al cambiar el desplazamiento del perfil. Sólo BricsCAD

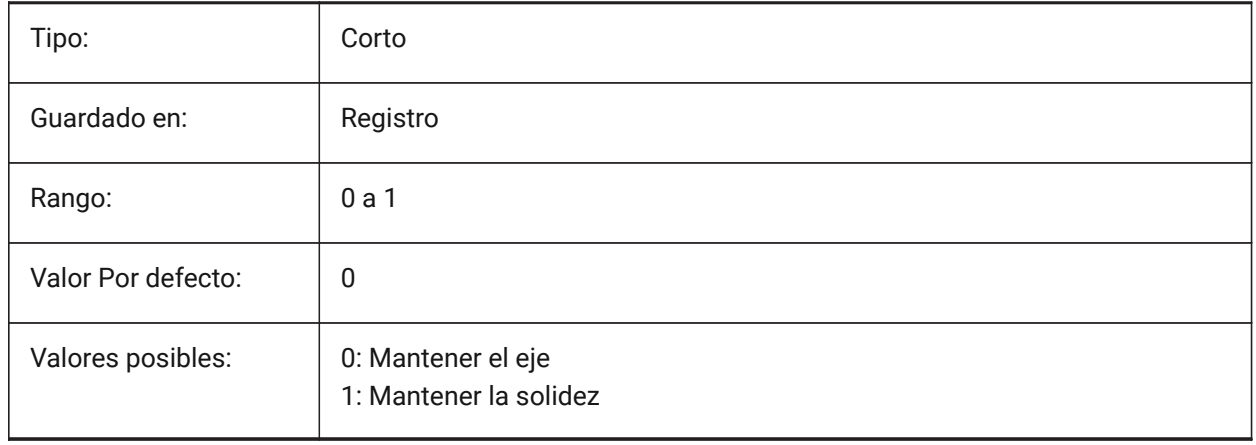

# **17.102PROGBAR variable de sistema**

### **17.102.1Barra de progreso**

Especifica la visualización de la barra de progreso.

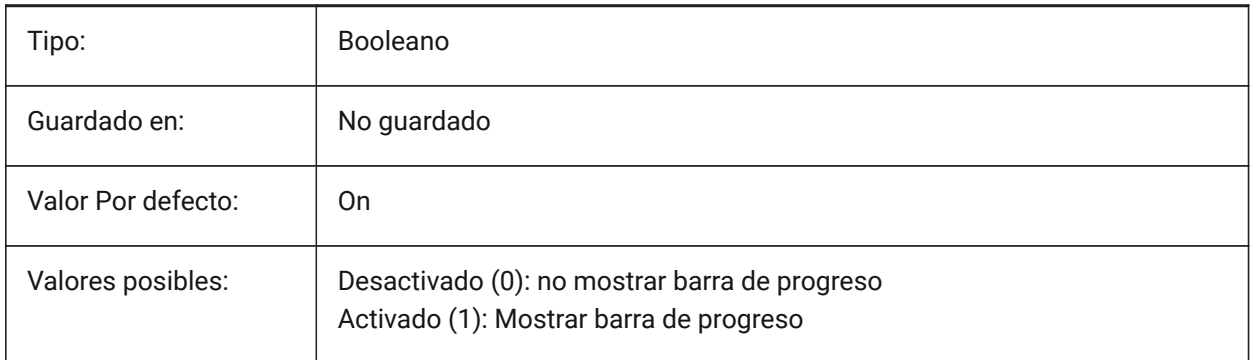

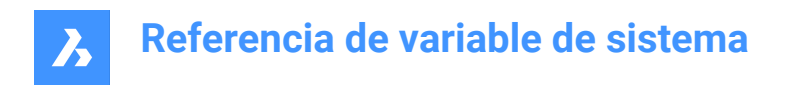

# **17.103PROGRAM variable de sistema**

### **17.103.1Programa**

Muestra el nombre del programa.

Solo lectura

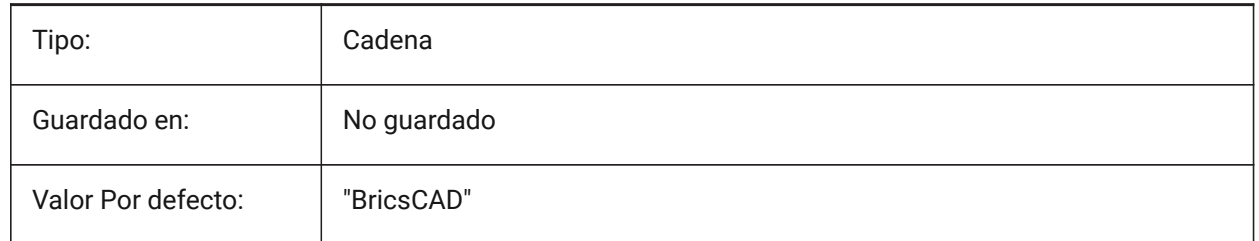

### **17.104PROJECTIONTYPE variable de sistema**

#### **17.104.1Esquema de vistas de Dibujo**

Altenar entre el primer y segundo ángulo en los tipos de proyección. Estas proyecciones angulares son una forma de representar entidades 3D en vistas de dibujo 2D. Estos tipos de proyección mostrarán las mismas vistas, pero la diferencia entre los dos tipos es la posición de estas vistas (superior, derecha, izquierda, inferior). Consulte Vistas de dibujo generadas para obtener más información al respecto.

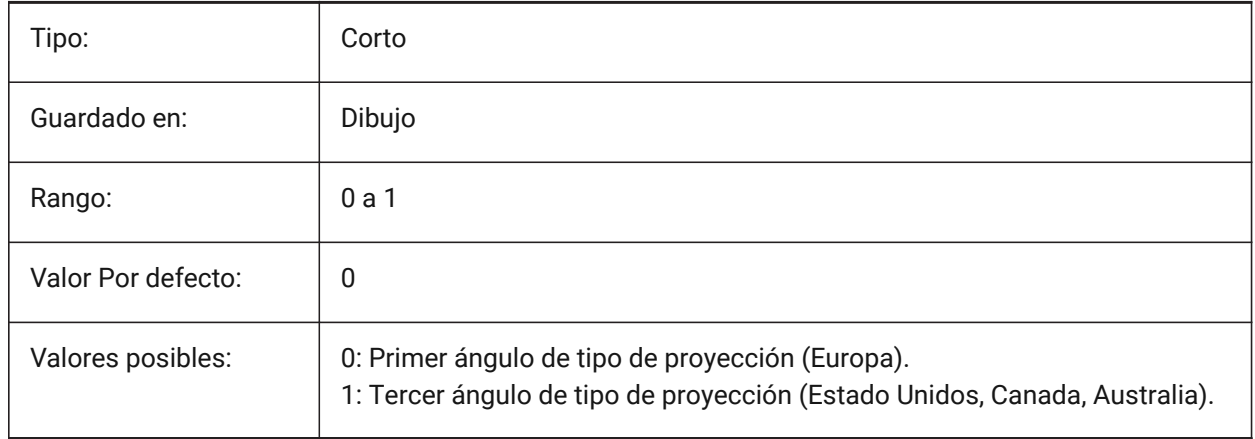

# **Referencia de variable de sistema**

 $\boldsymbol{\lambda}$ 

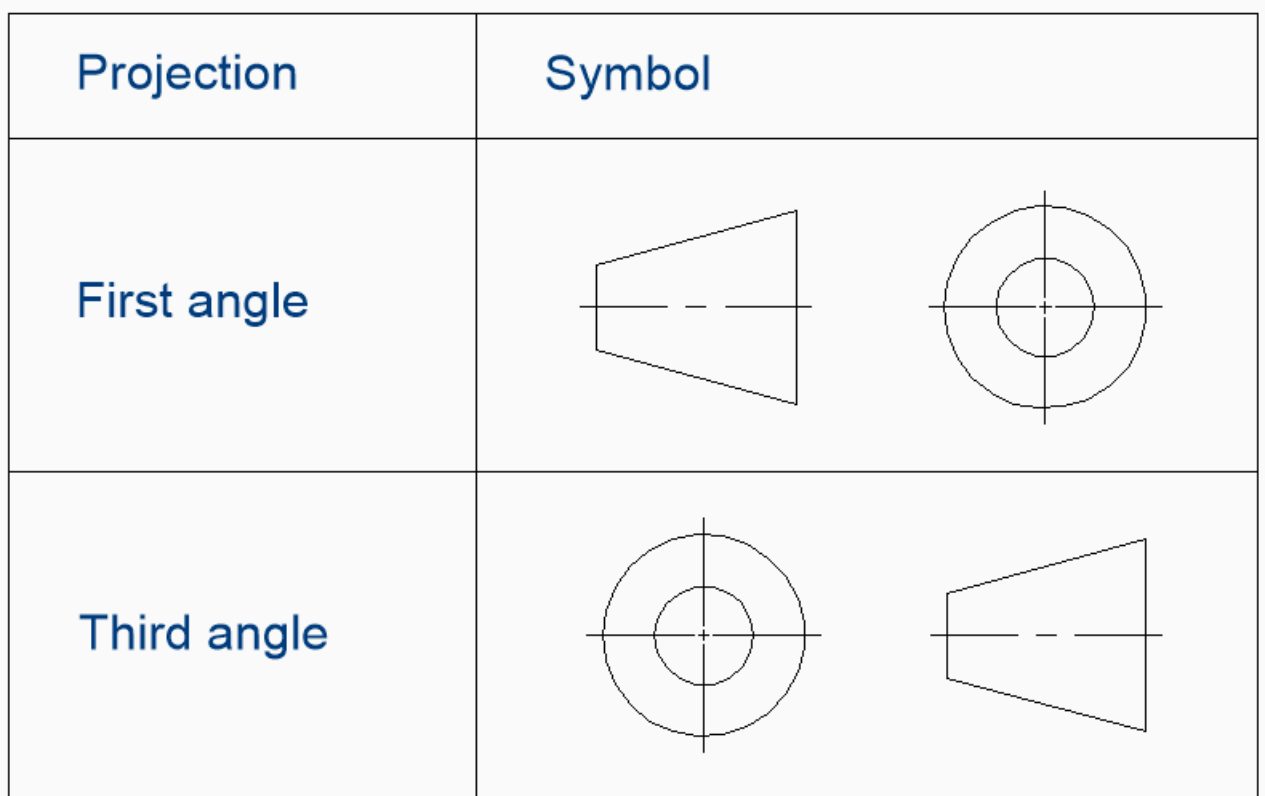

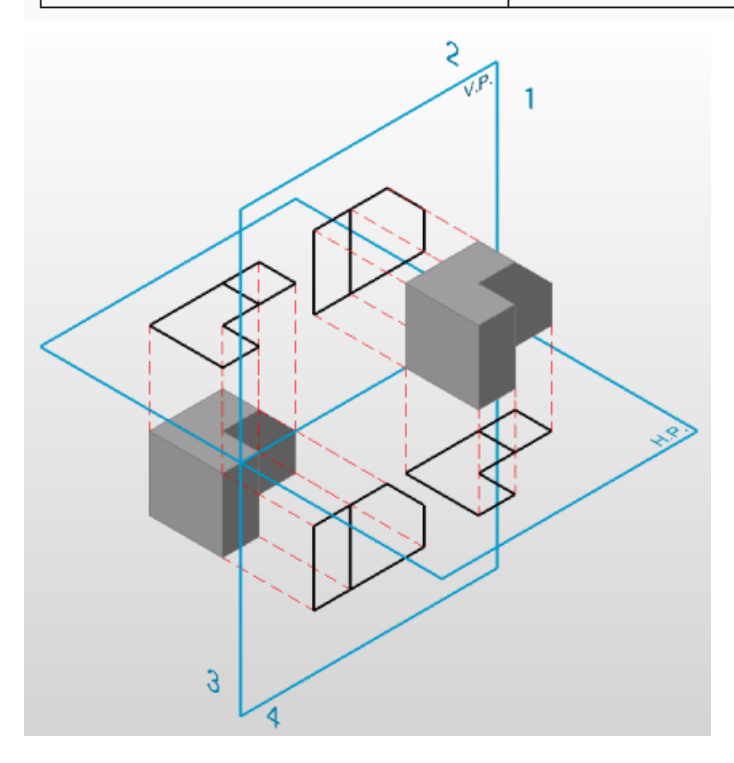

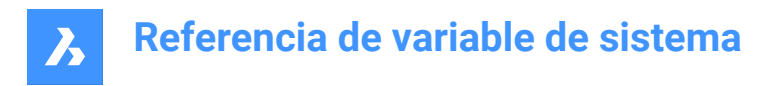

### **17.105PROJECTNAME variable de sistema**

#### **17.105.1Nombre de proyecto**

Asigna un nombre de proyecto al dibujo actual. Los nombres de proyectos ayudan gestionar refxs e imágenes más fácilmente al asignar rutas de soporte adicionales específicas para cada proyecto.

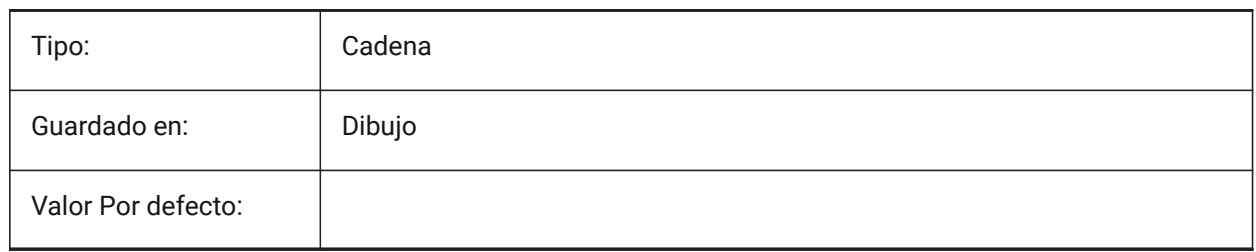

#### **17.106 variable del sistema PROJECTSEARCHPATHS**

#### **17.106.1Rutas de búsqueda del proyecto**

Almacena una lista de nombres de proyectos, cada uno conteniendo una lista de carpetas de búsqueda. Si las referencias externas y las imágenes no se encuentran en la ruta guardada, se utilizan las rutas de búsqueda del proyecto para encontrar las referencias externas y las imágenes.

Sólo BricsCAD

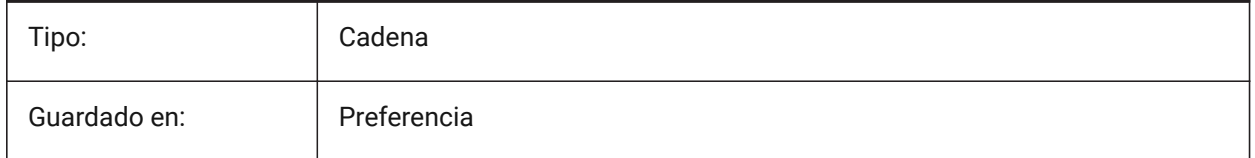

### **17.107PROJMODE variable de sistema**

#### **17.107.1Modo de proyección**

Especifica el modo de proyección para los comandos TRIM y EXTEND. Si la entidad de corte no está en el mismo plano que la entidad que se quiere recortar/extender, esta variable del sistema define cómo se debe calcular la intersección.

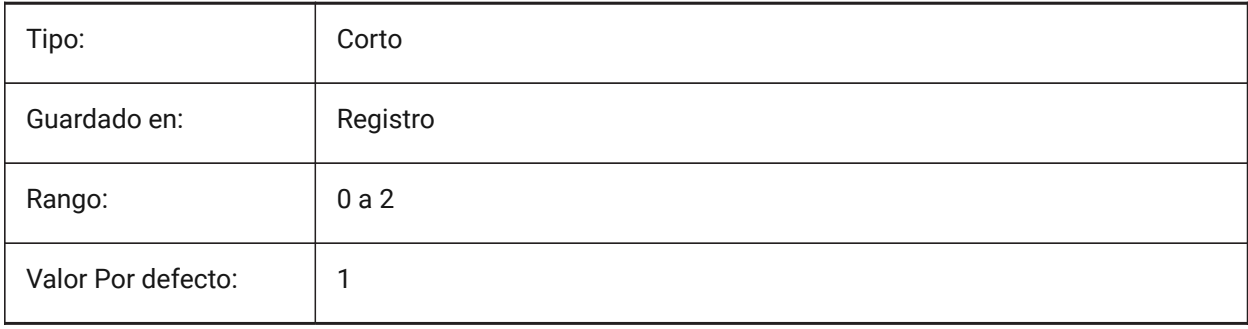

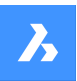

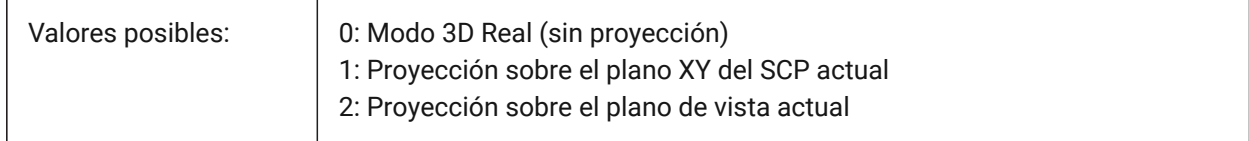

# **17.108PROMPTMENU variable de sistema**

#### **17.108.1Menú de mensajes**

Especifica el modo de menú del símbolo del sistema.

Sólo BricsCAD

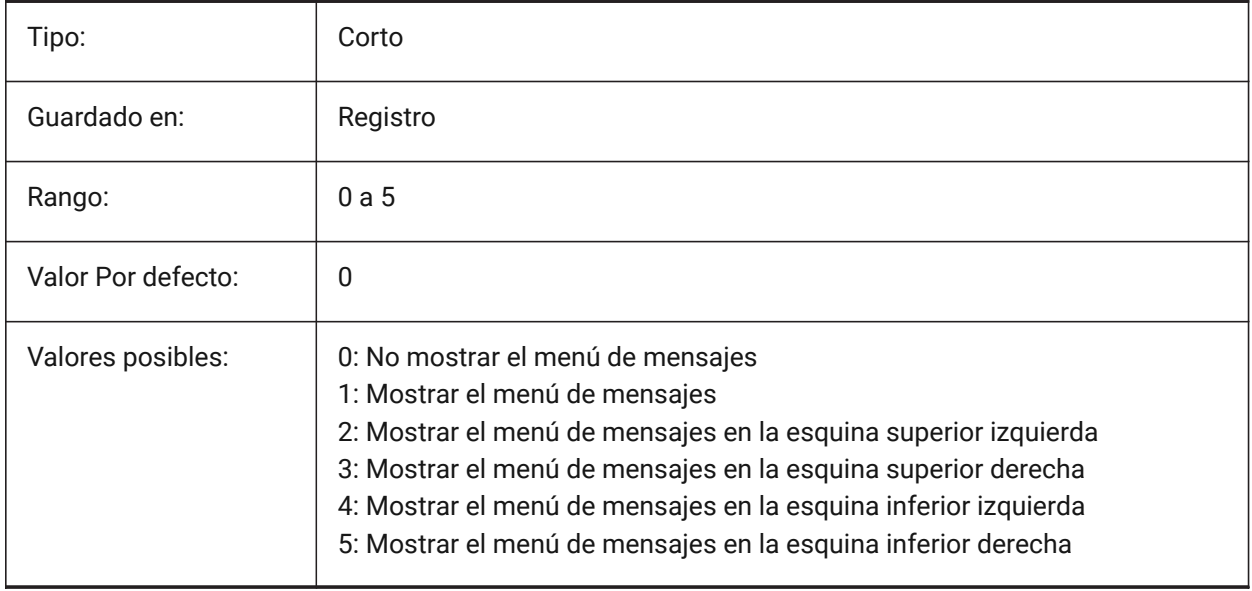

### **17.109PROMPTMENUFLAGS variable de sistema**

#### **17.109.1Indicadores de menús de mensajes**

Opciones para ajustar el comportamiento de los menús de avisos. El valor se almacena como un código de bits utilizando la suma de los valores de todas las opciones seleccionadas.

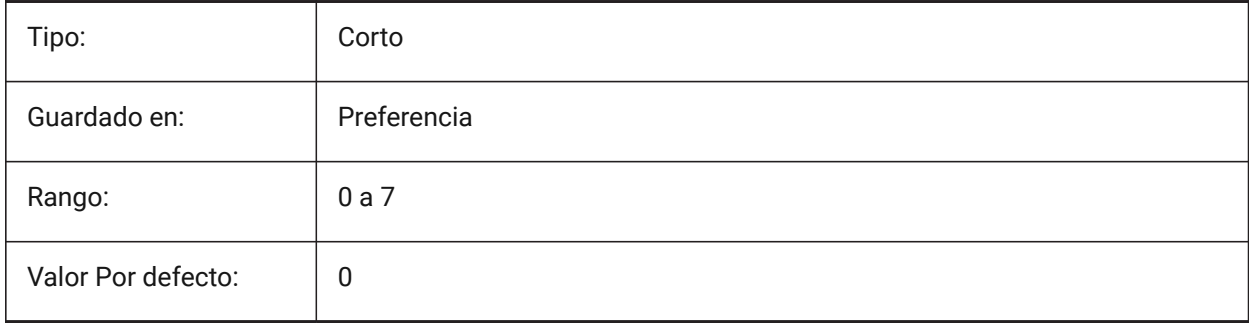
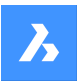

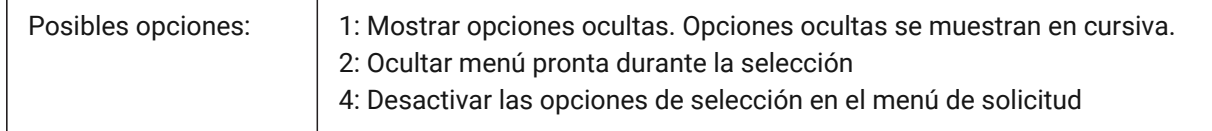

## **17.110PROMPTOPTIONFORMAT variable de sistema**

### **17.110.1Indicador de formato de opción**

Especifica cómo se muestran las opciones de comandos en la línea de comandos. Una opción de comando tiene una palabra clave, una descripción y un acceso directo. El atajo es la palabra clave sin caracteres en minúscula (a-z).

por ejemplo, la tercera opción del comando CIRCLE:

Palabra clave = TanTanRad

Descripción = Tangente-Tangente-Radio

Acceso directo = TTR

*Nota:* La preferencia del usuario PROMPTOPTIONTRANSLATEKEYWORDS controla si las traducciones de las palabras clave de opción de comando se cargan o no. Si se desactiva, la palabra clave local será una copia de la palabra clave global (en inglés). Como resultado, los atajos globales pueden ser utilizados sin un guión bajo.

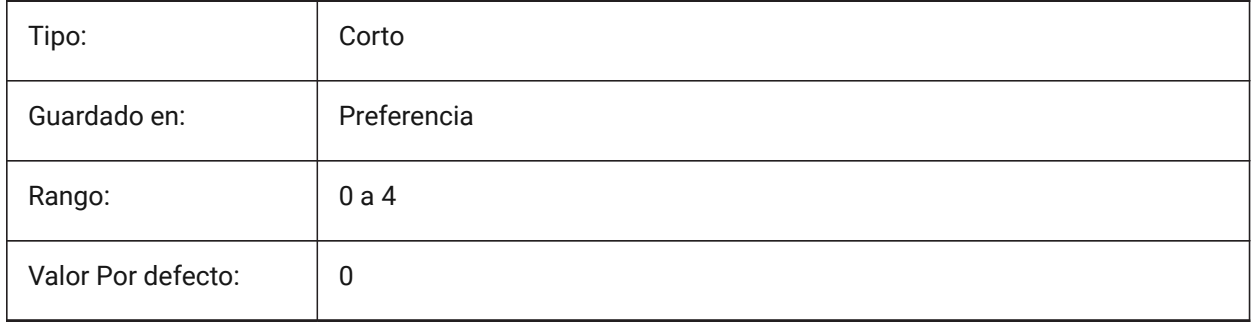

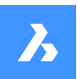

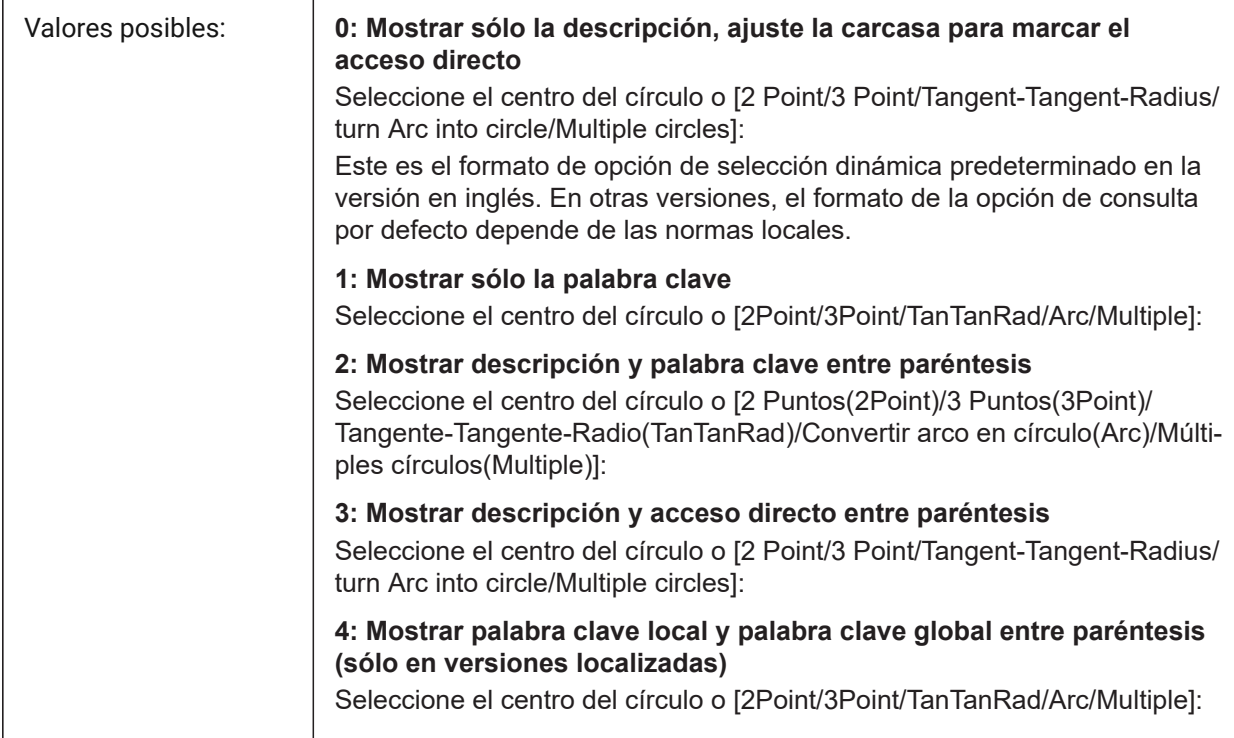

## **17.111PROMPTOPTIONTRANSLATEKEYWORDS variable de sistema**

#### **17.111.1Opción rápida traducir palabras clave**

Especifica si las traducciones de las palabras clave de las opciones de comandos se cargan o no. Si se desactiva, la palabra clave local será una copia de la palabra clave global (en inglés). Como resultado, los atajos globales pueden ser utilizados sin guión bajo.

Sólo BricsCAD

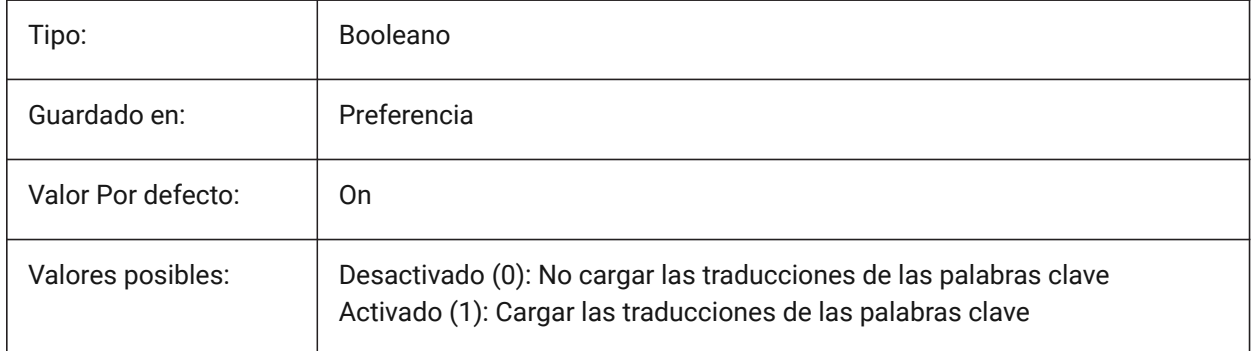

# **17.112PROPAGATESEARCHSPACE variable de sistema**

#### **17.112.1Buscar espacio**

Controla un aviso adicional en el que se propaga la solicitud de un espacio de búsqueda. Con esta selección del espacio de búsqueda, se pueden limitar los lugares a los que se propagará.

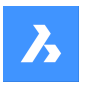

Sólo BricsCAD

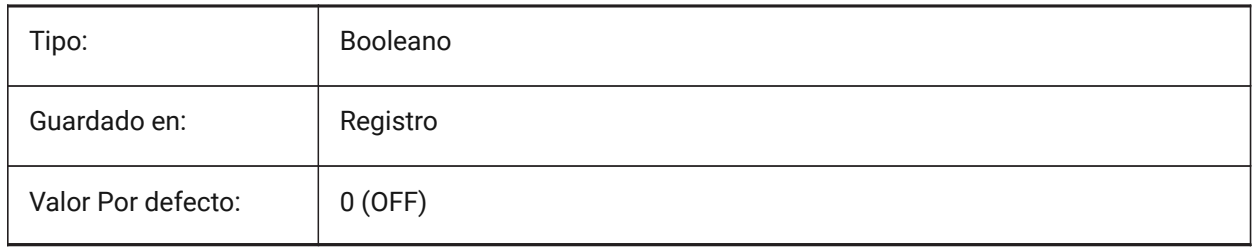

# **17.113PROPAGATETOLERANCIA variable de sistema**

## **17.113.1Tolerancia de posición**

La tolerancia con la que propagar evalúa la igualdad de posiciones cuando se mapean detalles en una ubicación de destino. Expresado en unidades de dibujo.

Sólo BricsCAD

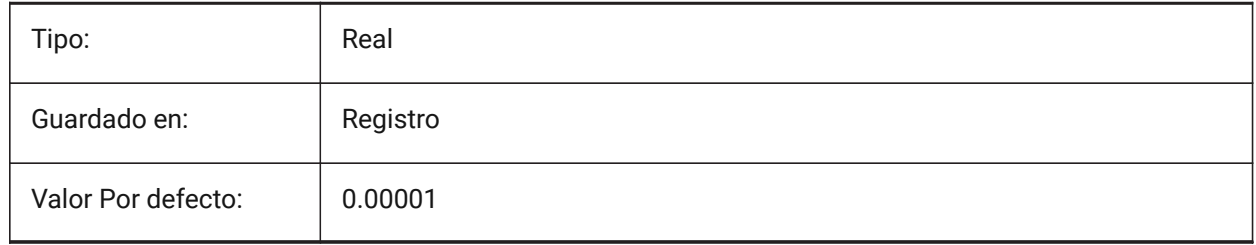

## **17.114PROPERTYPREVIEW variable de sistema**

#### **17.114.1Vista previa de la propiedad**

Especifica si las entidades seleccionadas mostrarán inmediatamente los cambios de propiedades al pasar por encima de los valores de la lista de combobox en el panel de propiedades.

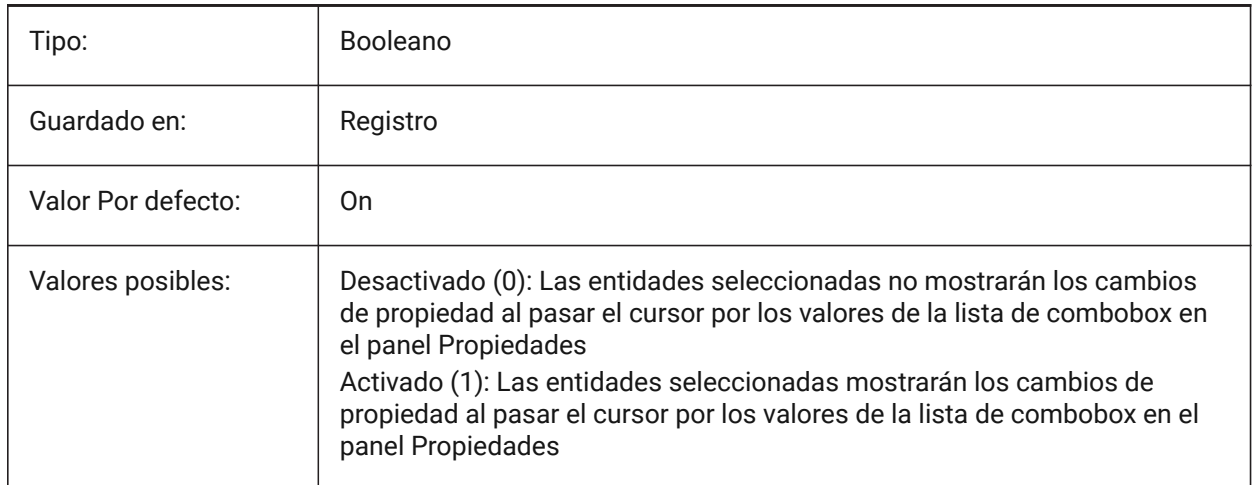

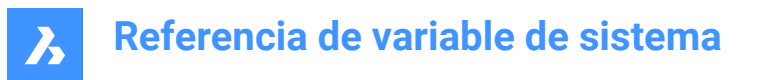

# **17.115PROPERTYPREVIEWDELAY variable de sistema**

#### **17.115.1Retraso de la vista previa de la propiedad**

Especifica cuántos milisegundos se esperan antes de obtener una vista previa del valor de la propiedad desplazada.

Sólo BricsCAD

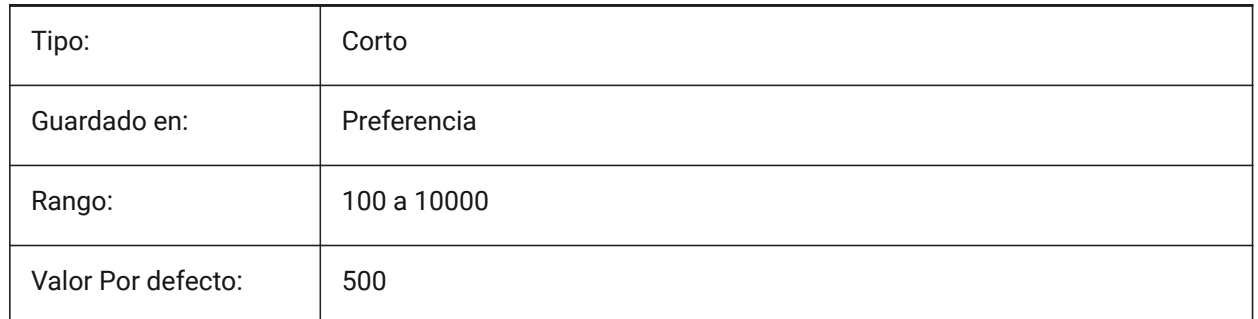

## **17.116Variable del sistema PROPERTYPREVIEWOBJLIMIT**

#### **17.116.1Límite de objeto de vista previa de propiedad**

Especifica el número máximo de entidades para la vista previa de la propiedad (no hay vista previa de la propiedad si se selecciona más).

#### Sólo BricsCAD

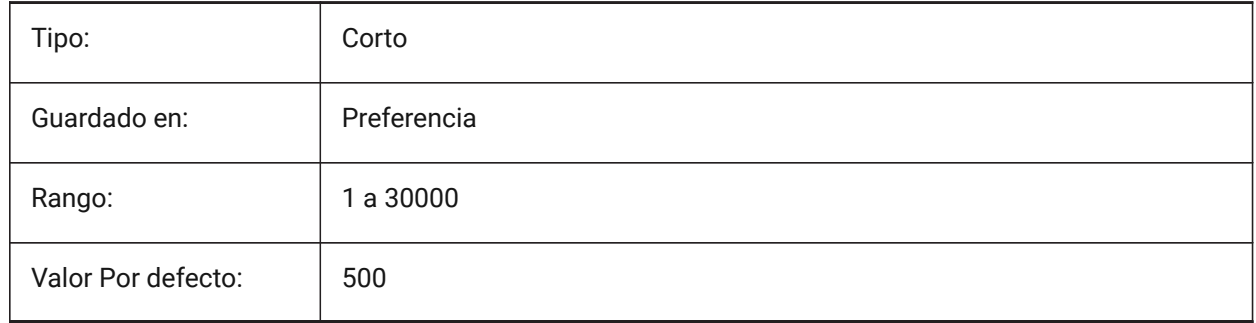

#### **17.117PROPPREVTIMEOUT variable de sistema**

#### **17.117.1Tiempo de previsualización de la propiedad**

Especifica el tiempo (en segundos) permitido para la generación de vista previa de propiedad, antes de que se cancele.

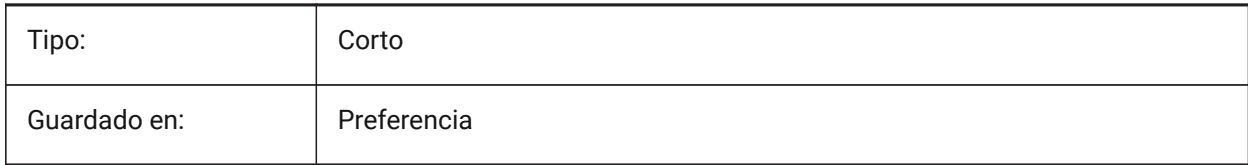

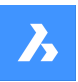

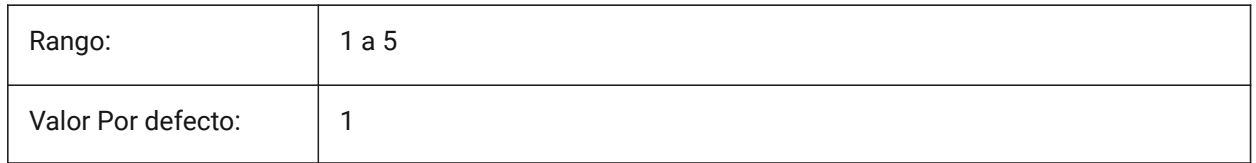

# **17.118PROPUNITS variable de sistema**

## **17.118.1Propiedad de unidades**

Especifica si ciertos tipos de valores de propiedad tienen formato automático (por ejemplo, mm²/cm²/m² para áreas), cuando INSUNITS no es cero.

Sólo BricsCAD

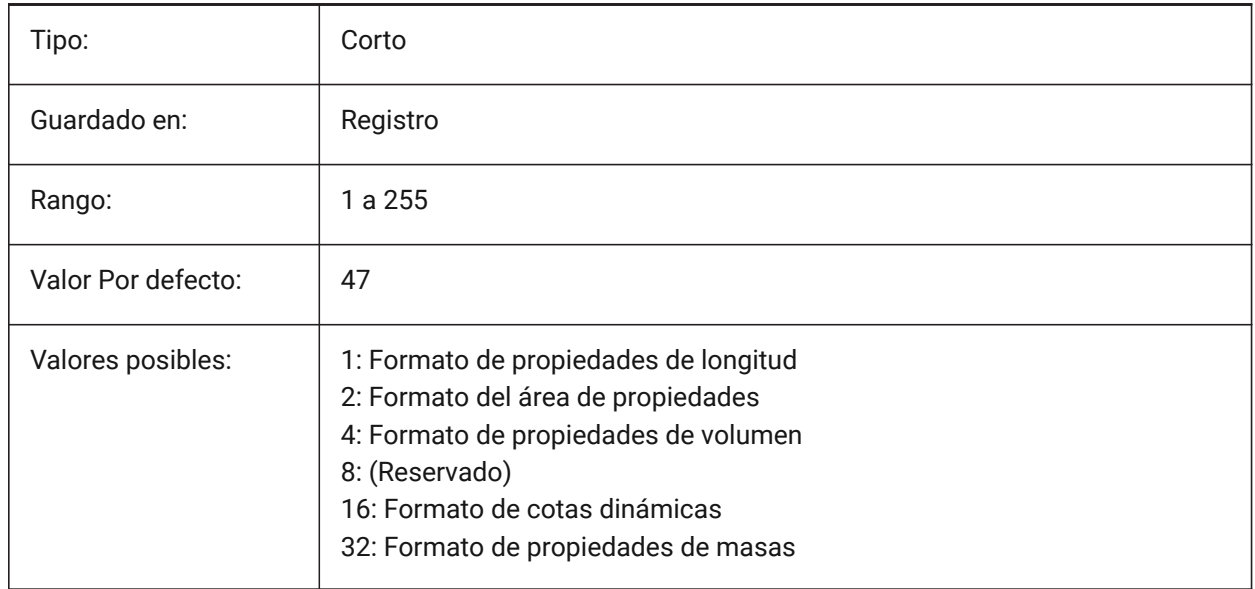

# **17.119PROXYGRAPHICS variable de sistema**

## **17.119.1Gráficos proxy**

Especifica si las imágenes de las entidades proxy se guardan en el dibujo. Si se apaga, en su lugar se muestra un cuadro delimitador.

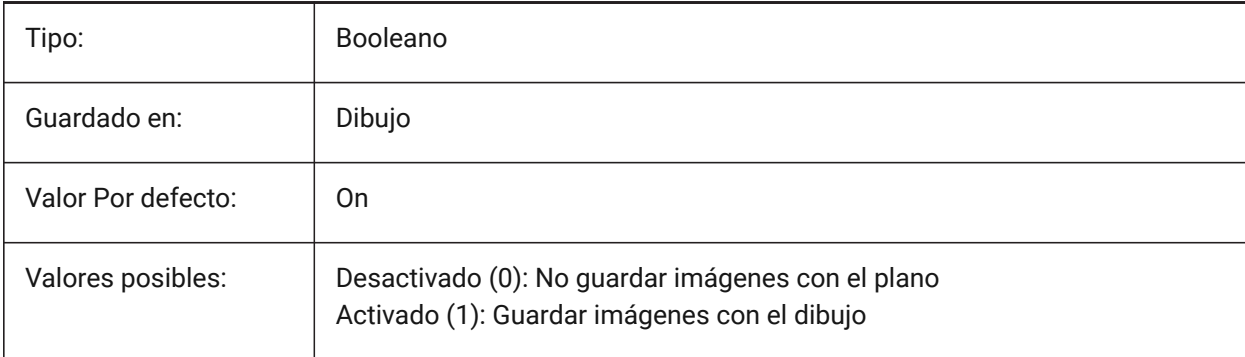

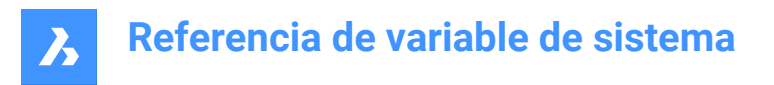

# **17.120PROXYNOTICE variable de sistema**

#### **17.120.1Advertencias proxy**

Muestra una advertencia al abrir un dibujo que contenga entidades personalizadas creadas por una aplicación no presente.

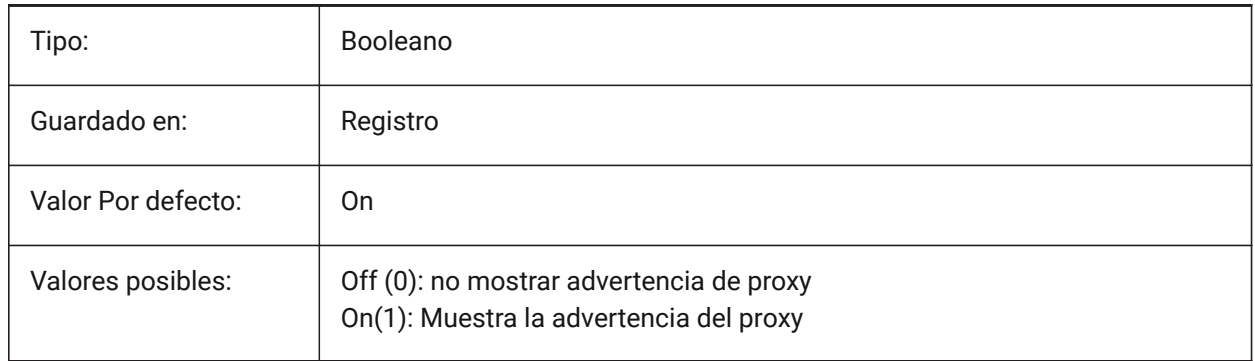

#### **17.121PROXYSHOW variable de sistema**

#### **17.121.1Visualización proxy**

Especifica cómo se muestran las entidades proxy en un dibujo.

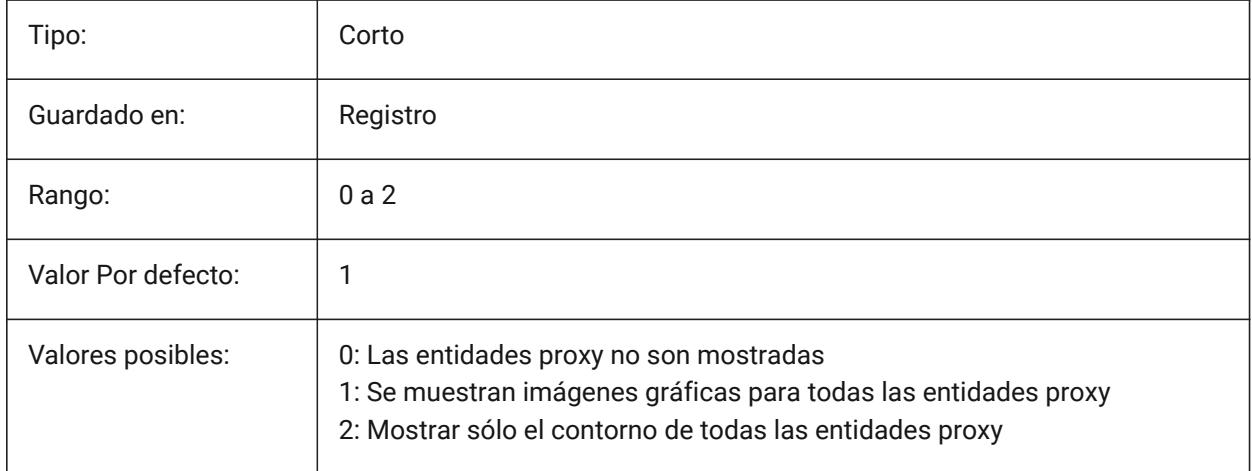

## **17.122PROXYWEBSEARCH variable de sistema**

#### **17.122.1Búsqueda web proxy**

Especifica si el programa comprueba activadores de objetos.

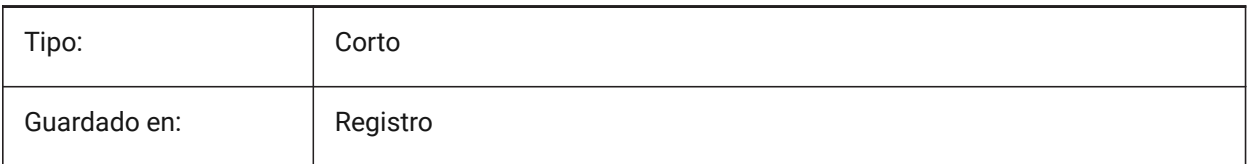

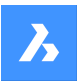

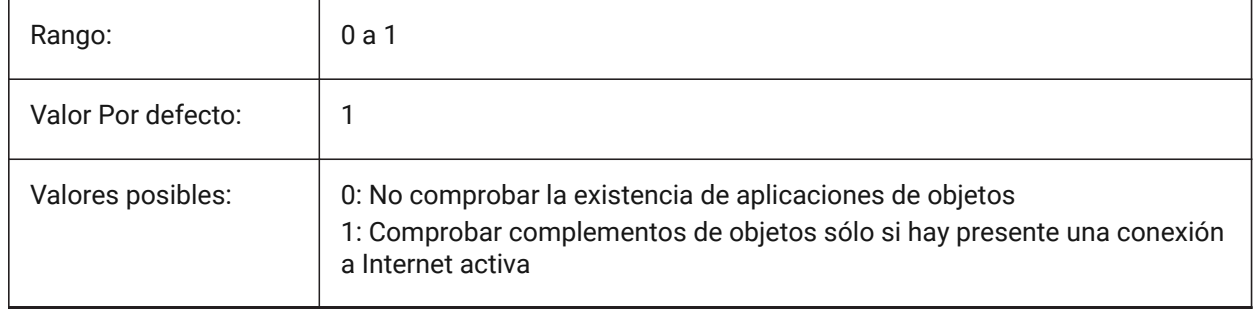

# **17.123PSLTSCALE variable de sistema**

## **17.123.1Escala de tipos de línea de espacio papel**

Especifica la escala del tipo de línea en el espacio del papel. Si está activado o es 1, la longitud de los guiones se basa en las unidades de dibujo del espacio del papel. Los tipos de líneas se muestran de forma idéntica, en varias ventanas que se escalan de forma diferente. Esto significa que la escala del tipo de línea es independiente de la escala de la ventana gráfica. Al cambiar PSLTSCALE, se necesita REGEN o REGENALL para actualizar la pantalla.

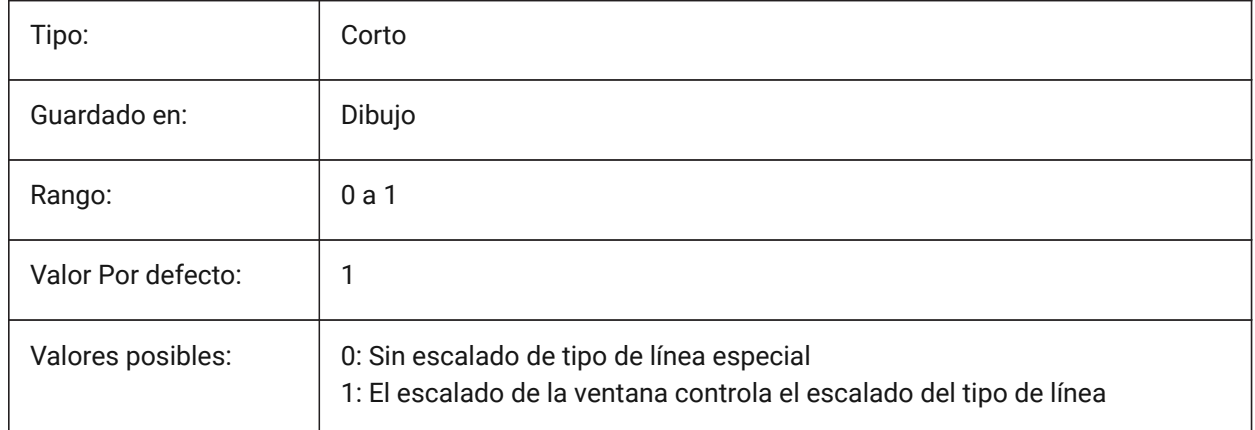

## **17.124PSOLHEIGHT variable de sistema**

#### **17.124.1Altura polisólido**

Especifica la altura por defecto, en unidades de dibujo, utilizada por el comando POLISOLIDO, para las entidades sólidas barridas.

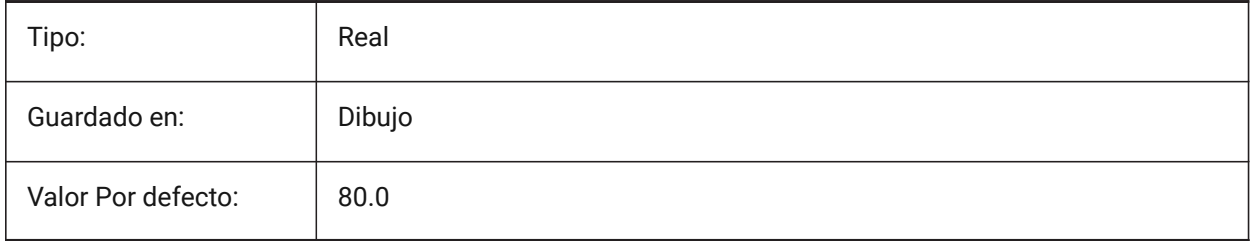

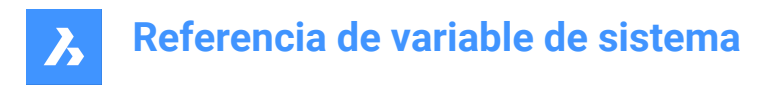

# **17.125PSOLWIDTH variable de sistema**

## **17.125.1Ancho polisólido**

Especifica la anchura por defecto, en unidades de dibujo, utilizada por el comando POLYSOLID, para las entidades sólidas barridas.

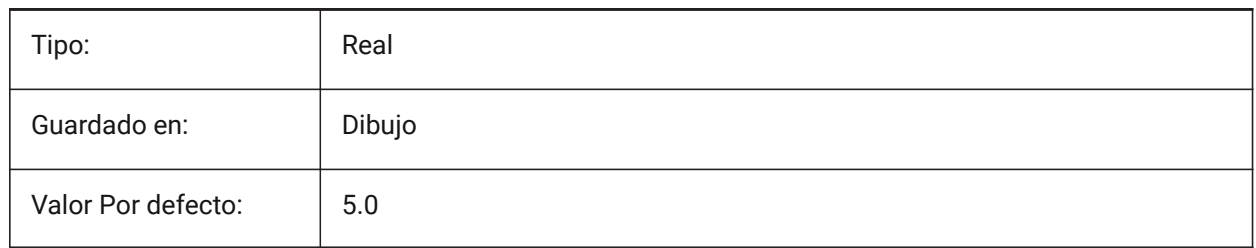

## **17.126PSTYLEMODE variable de sistema**

#### **17.126.1Modo del estilo de impresión**

Indica el modo de estilo de impresión del dibujo actual: basado en colores o basado en nombres. Para convertir el dibujo actual para utilizar estilos de trazado con nombre o dependientes del color, utilice CONVERTPSTYLES.

Solo lectura

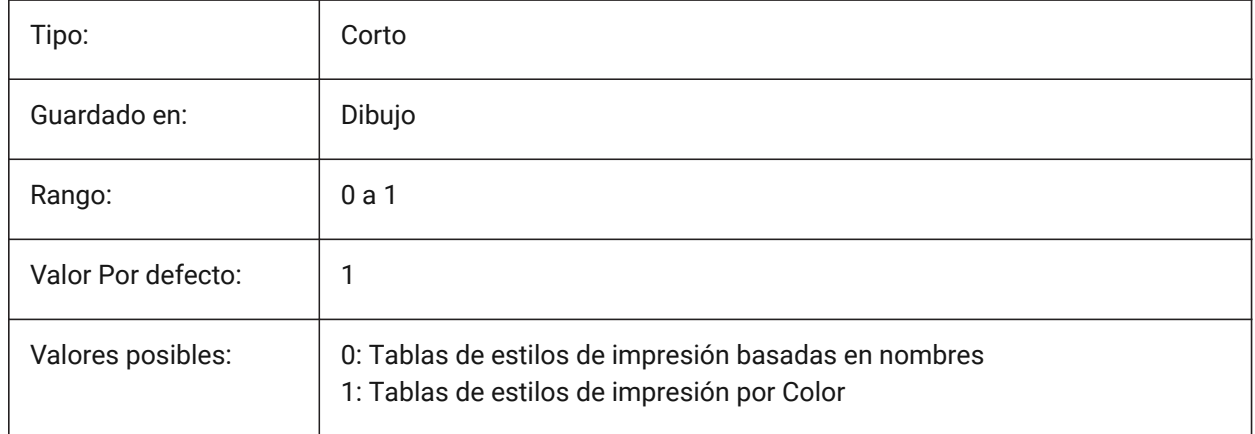

## **17.127PSTYLEPOLICY variable de sistema**

#### **17.127.1Política del estilo de impresión**

Especifica si el color de una entidad está asociado a su estilo de trazado. Si PSTYLEPOLICY es 0, el estilo de trazado para las nuevas entidades se establece por defecto, definido en DEFPLSTYLE y el estilo de trazado para las nuevas capas se establece por defecto, definido en DEFLPLSTYLE.

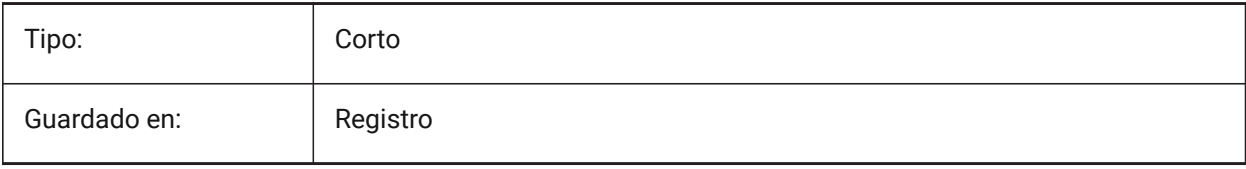

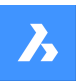

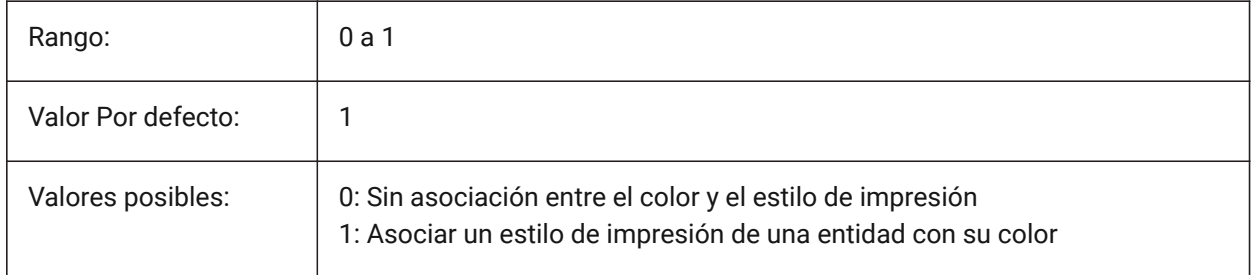

# **17.128PSVPSCALE variable de sistema**

## **17.128.1Escala de ventanas de espacios papel**

Especifica el factor de escala para las nuevas ventanas. El factor de escala de la vista se utiliza con el comando VPORTS. El factor de escala de la vista se define comparando la relación de las unidades en el espacio del papel con las unidades en las ventanas del espacio del modelo recién creado. El factor de escala de la vista que se establece se utiliza con el comando VPORTS. Un valor de 0 significa que el factor de escala es Escala de ajuste.

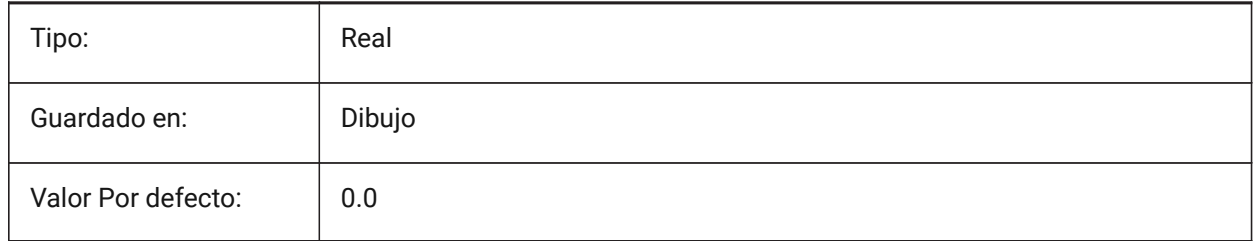

# **17.129PUBLISHALLSHEETS variable de sistema**

## **17.129.1Publicar todas las hojas**

Especifica si se carga el contenido del documento activo o de todos los documentos abiertos en el cuadro de diálogo Publicar.

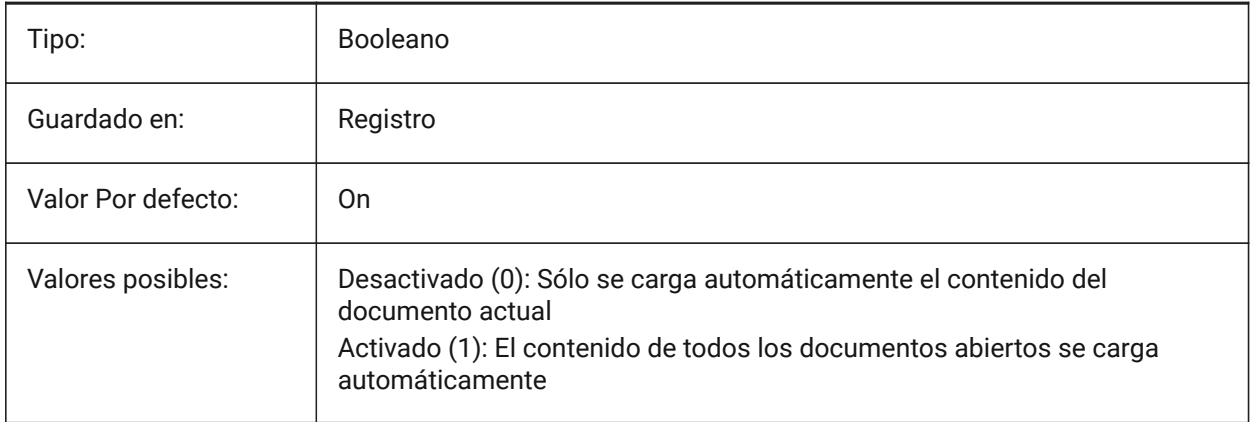

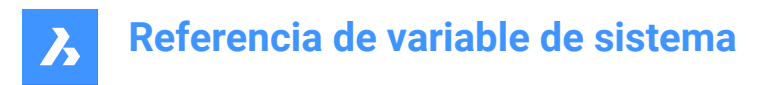

## **17.130PUBLISHCOLLATE variable de sistema**

#### **17.130.1Cotejar los planos publicados**

Especifica si se combinan planos publicados con configuraciones de salida iguales en un único trabajo de ploteo multipágina.

Sólo BricsCAD

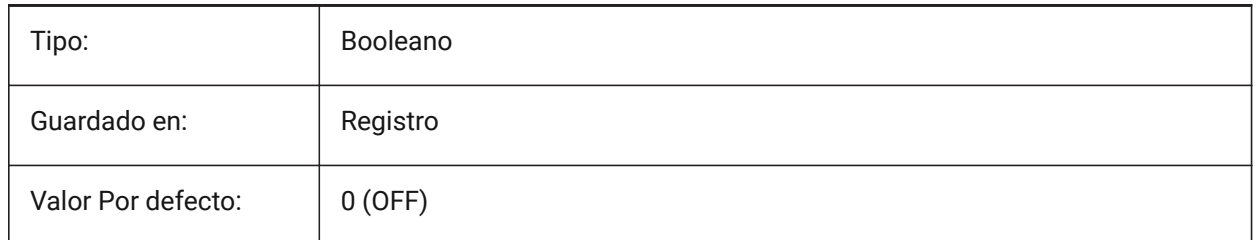

## **17.131PUCSBASE variable de sistema**

#### **17.131.1Base SCP de espacios papel**

Especifica el nombre del SCP que define el SCP ortográfico en espacio papel.

Solo lectura

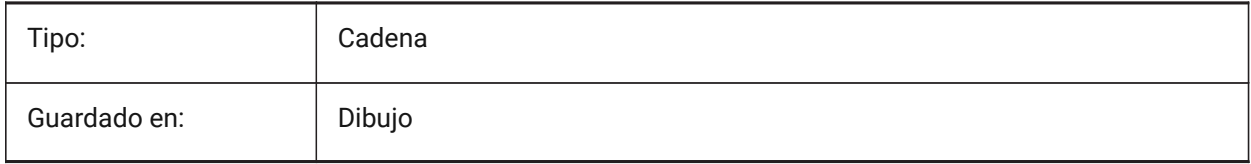

## **17.132PDFANIMATIONFPS variable de sistema**

#### **17.132.1Pasos por segundo**

Fotogramas por segundo de una animación.

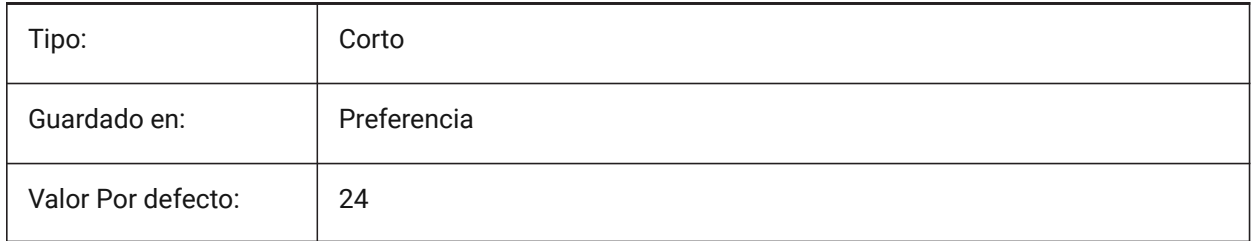

# **18. Q**

## **18.1 QAFLAGS variable de sistema**

## **18.1.1 Indicadores de Calidad**

Variable interna del sistema con indicadores para el control de calidad y las pruebas. El valor se almacena como un código de bits utilizando la suma de los valores de todas las opciones seleccionadas.

Atención: esta información está sujeta a cambios y no está pensada para un uso regular. Algunas de estas opciones podrían tener efectos secundarios imprevisibles o no deseados.

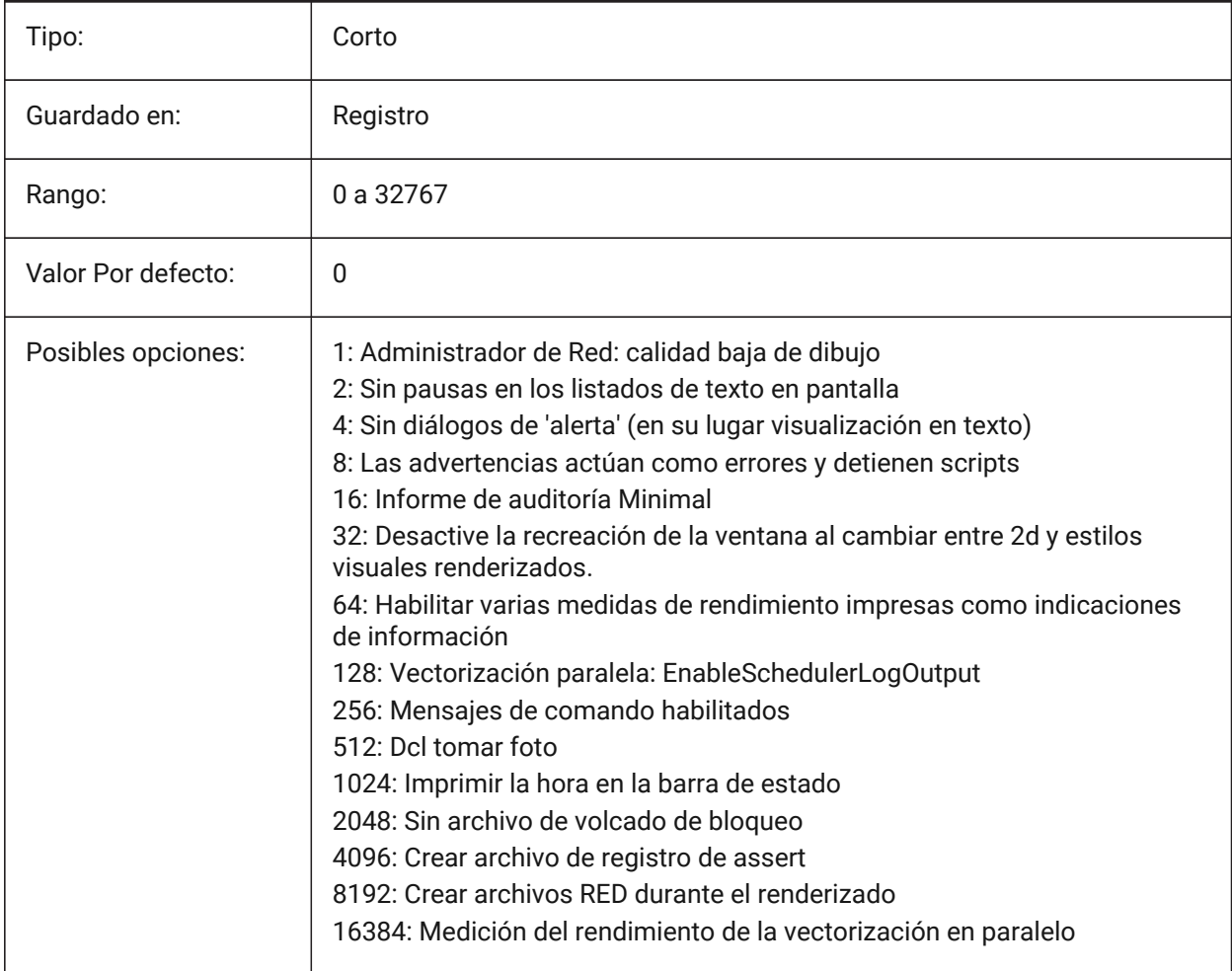

## **18.2 QTEXTMODE variable de sistema**

#### **18.2.1 Modo de texto rápido**

Especifica cómo se muestran las entidades de texto. Cuando está activado: activa el modo de texto rápido, representando todo el texto -texto, mtexto, atributos, texto de dimensión y zo on- como rectángulos. Cuando está desactivado (0): esto desactiva el modo de texto rápido y devuelve el texto a su pantalla normal. Esto es útil cuando los dibujos contienen mucho texto, por lo que se ralentiza la

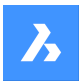

visualización del dibujo, pero todavía se necesita ver la ubicación del texto. Los rectángulos muestran también el color del texto. Para ver los cambios en las entidades existentes, realice un REGEN.

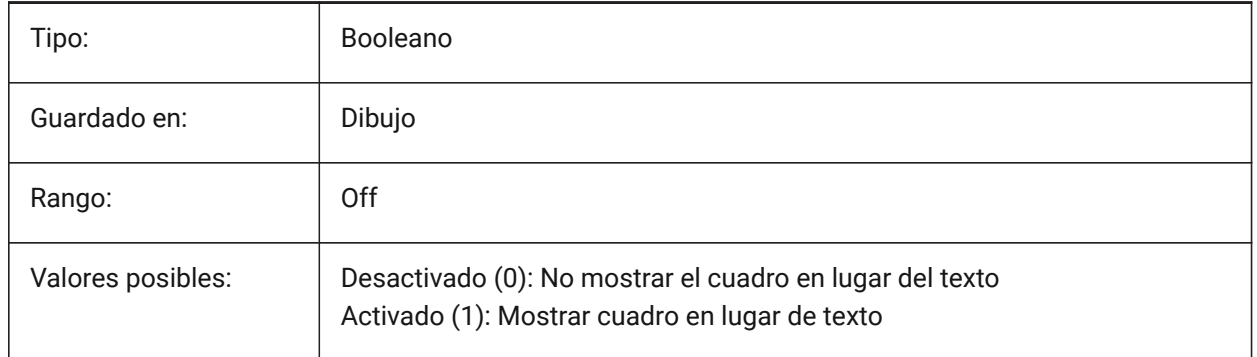

# **Referencia de variable de sistema**

 $\overline{\bm{h}}$ 

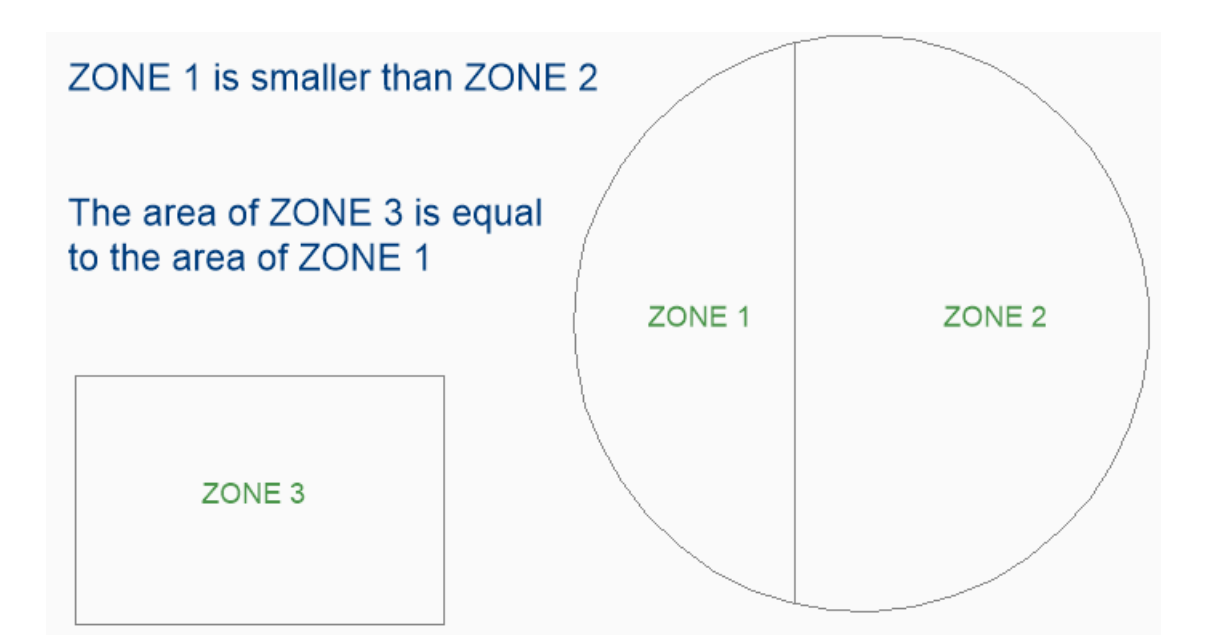

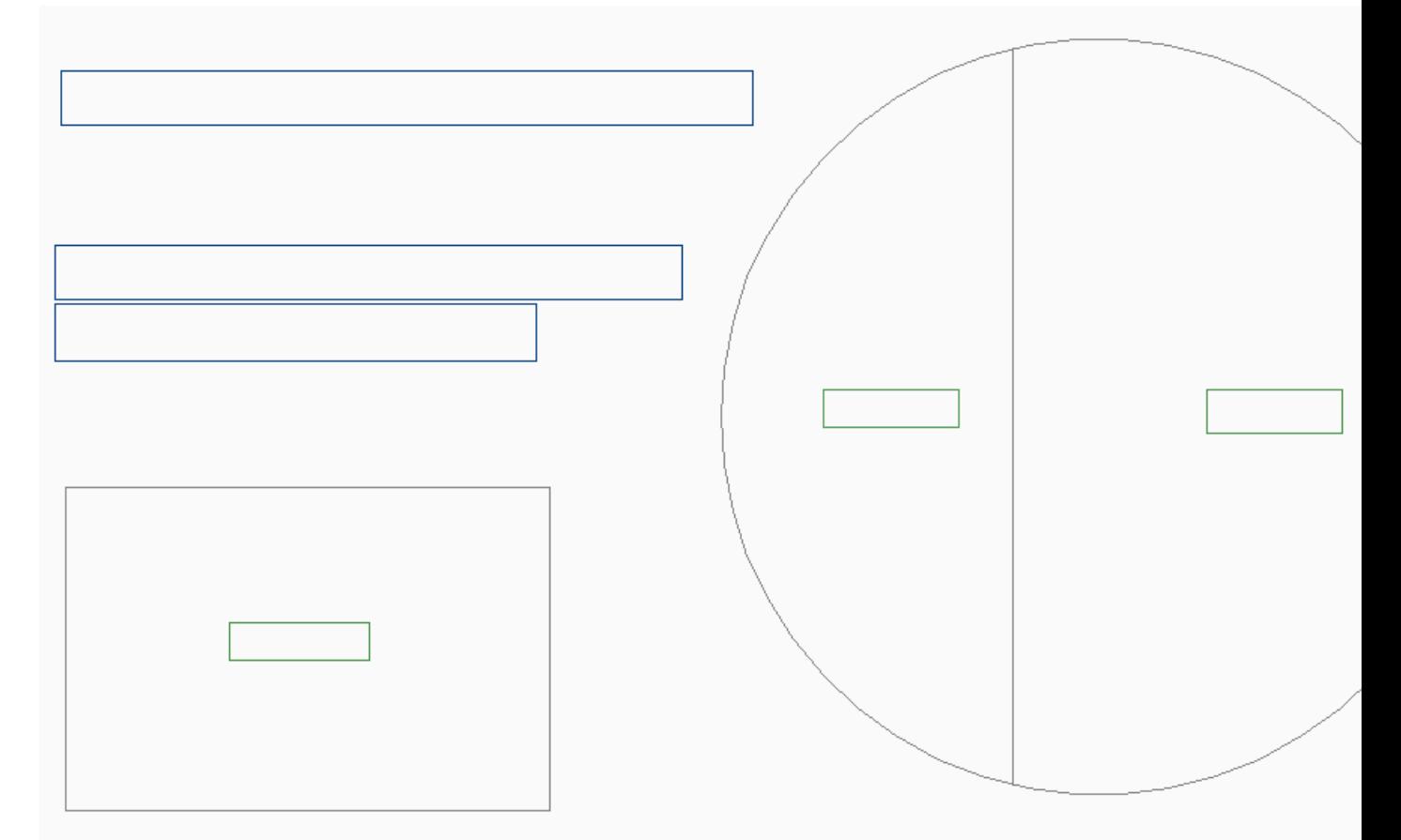

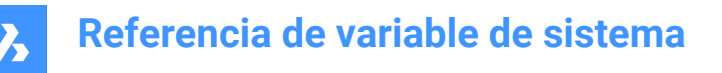

## **18.3 QUADCOMMANDLAUNCH variable de sistema**

#### **18.3.1 Lanzar comando por defecto Quad**

Permite lanzar el comando quad por defecto sin necesidad de hacer clic en el botón. El comando por defecto del cuadrante depende de qué comando del cuadrante se utilice en último lugar.

Cuando 0: desplace el cursor sobre una entidad para ver el cuádruple y haga clic e el botón de comando para iniciar el comando.

Cuando 1: desplace el cursor sobre una entidad para ver el cuádruple y haga clic con el botón derecho en la entidad para iniciar el comando, en lugar de hacer clic primero en el botón de comando. Sólo BricsCAD

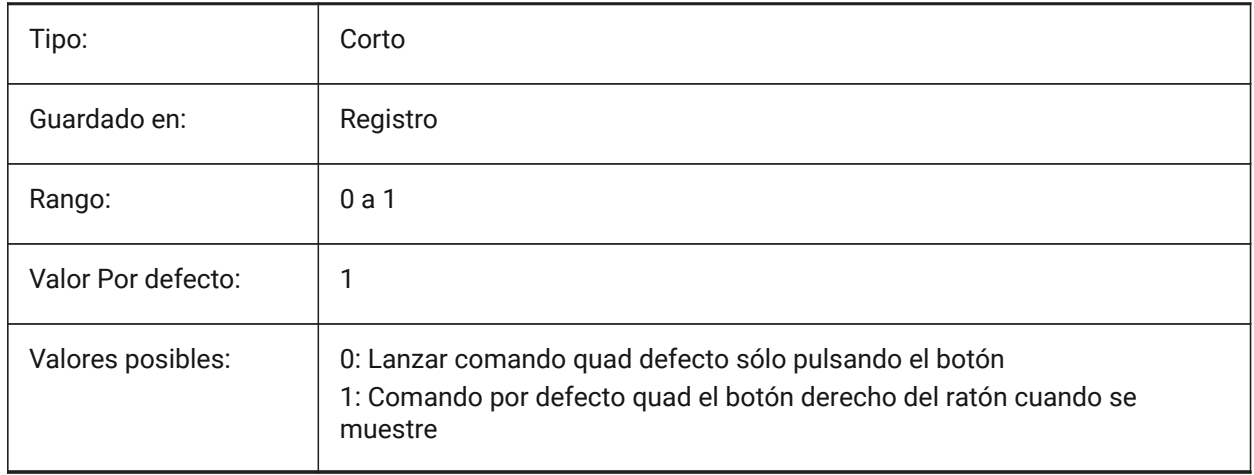

#### **18.4 QUADDISPLAY variable de sistema**

#### **18.4.1 Display Quad**

Especifica cuándo mostrar el quad. Cuando el valor es 8: suprimir el quad al pasar el cursor sobre entidades que no están en el conjunto de selección actual; establecer **Mostrar cuádruple al hacer clic con el botón derecho**ACTIVADO para mostrar el quad El valor se almacena como un código de bits utilizando la suma de los valores de todas las opciones seleccionadas.

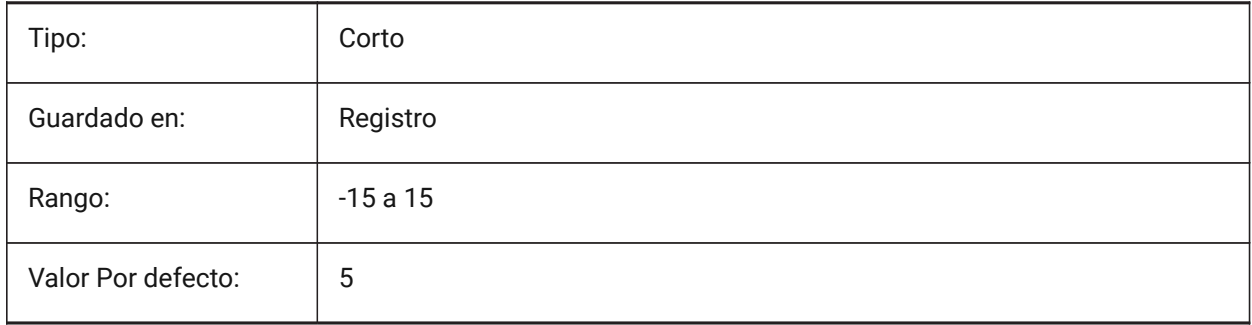

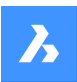

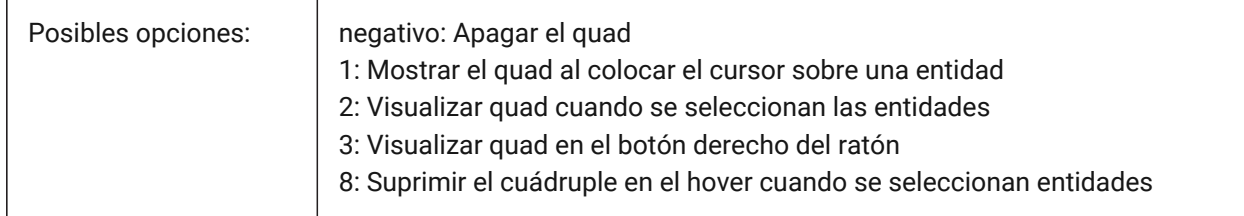

# **18.5 QUADEXPANDDELAY variable de sistema**

### **18.5.1 Quad ampliar retraso**

Especifica la demora después de que el quad se expandirá después ratón a entrar. Sólo BricsCAD

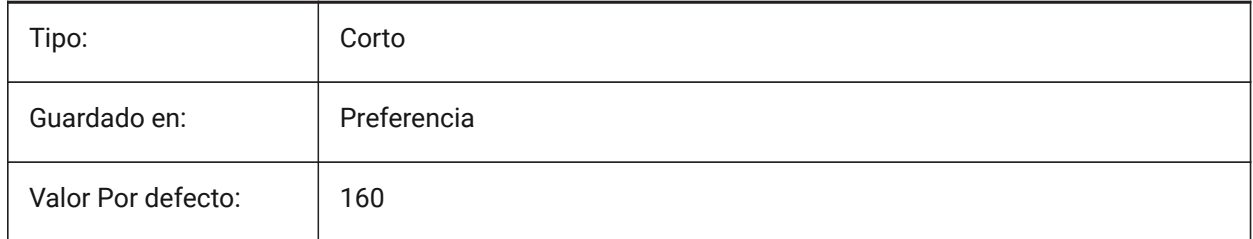

# **18.6 QUADEXPANDTABDELAY variable de sistema**

## **18.6.1 Ampliar retardo de pestaña Quad**

Especifica el retraso después del cual al pasar el cursor sobre una ficha del quad se expandirán los botones subyacentes.

Sólo BricsCAD

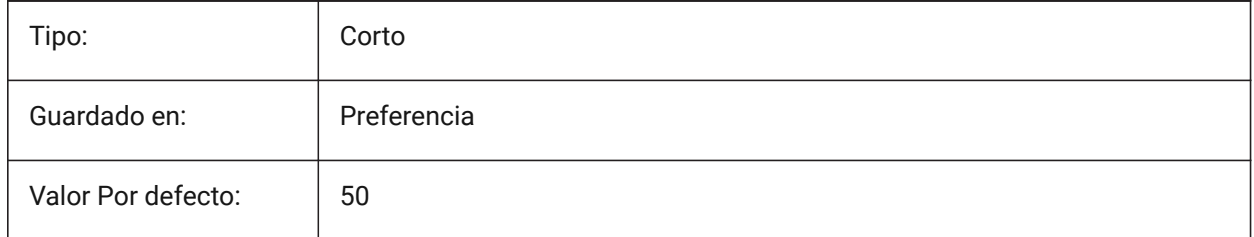

# **18.7 QUADGOTRANSPARENT variable de sistema**

#### **18.7.1 Quad transparente**

Especifica si el quad se inicia debe ir transparente mientras el ratón se está alejando de ella.

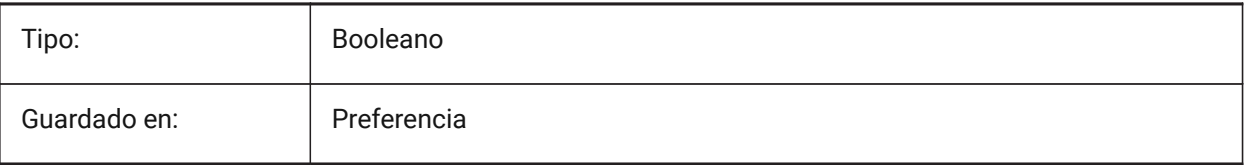

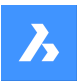

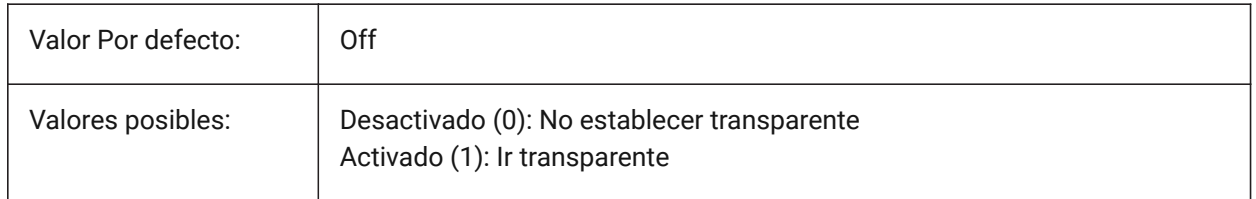

## **18.8 QUADHIDEDELAY variable de sistema**

### **18.8.1 Ocultar retraso Quad**

Especifica el número de milisegundos de espera antes de que el quad se oculta tan pronto como el ratón deja de moverse mientras está en la zona QuadHideMargin.

Sólo BricsCAD

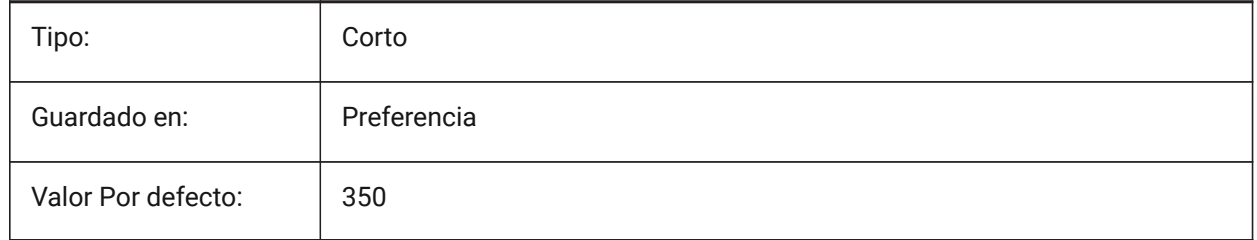

## **18.9 QADHIDEMARGIN variable de sistema**

## **18.9.1 Ocultar margen Quad**

Especifica el ancho de un margen alrededor del cuádruple. Mientras el ratón se mantenga dentro de este margen, el cuadrante permanecerá visible. Se volverá gradualmente transparente si QuadGoTransparent está activado. Tan pronto como el movimiento del ratón se detenga, o cuando el ratón se mueva más allá del margen, el cuádruple desaparecerá.

Sólo BricsCAD

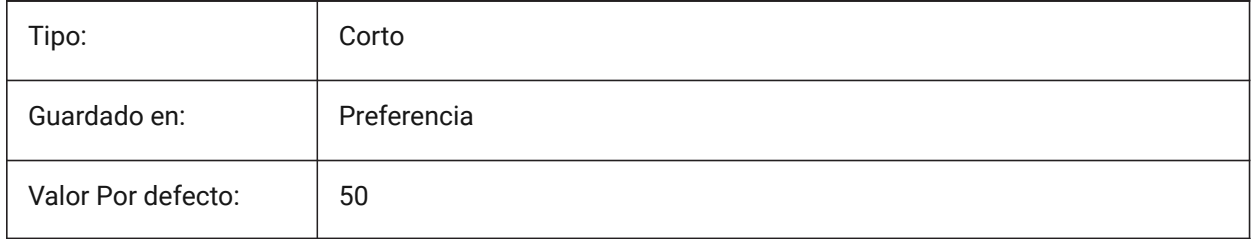

## **18.10 QUADICONSIZE variable de sistema**

## **18.10.1 Tamaño de icono Quad**

Especifica el tamaño de los botones de la herramienta quad. Sólo BricsCAD

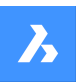

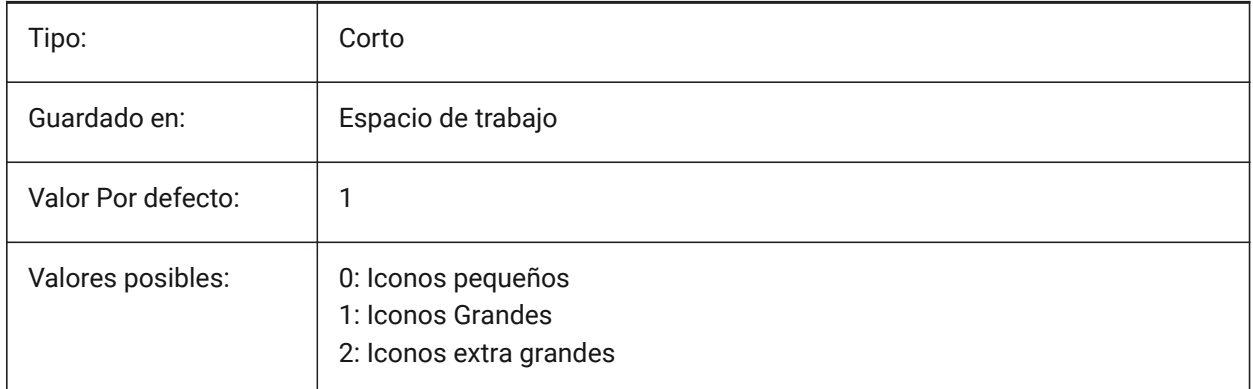

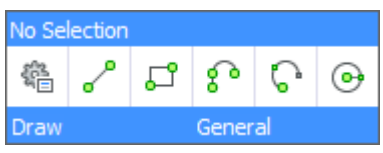

**Figure 1:** Iconos Pequeños

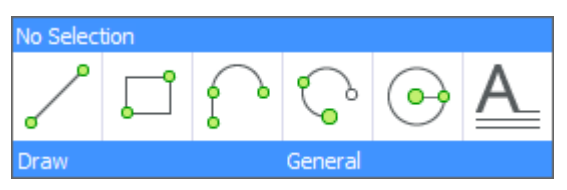

**Figure 2:** Iconos Grandes

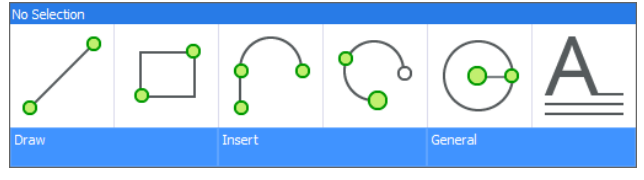

**Figure 3:** Iconos Extra Grandes

# **18.11 Variable del sistema QUADICONSPACE**

#### **18.11.1 Icono espacio Quad**

Especifica el margen alrededor de los iconos.

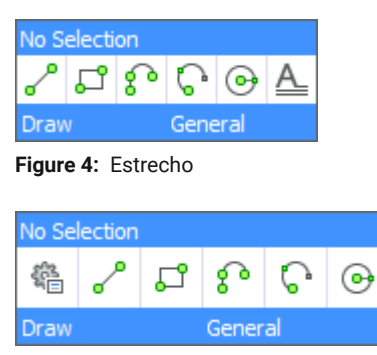

**Figure 5:** Normal

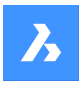

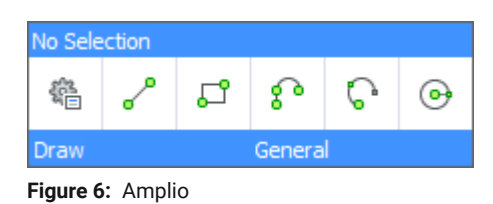

Sólo BricsCAD

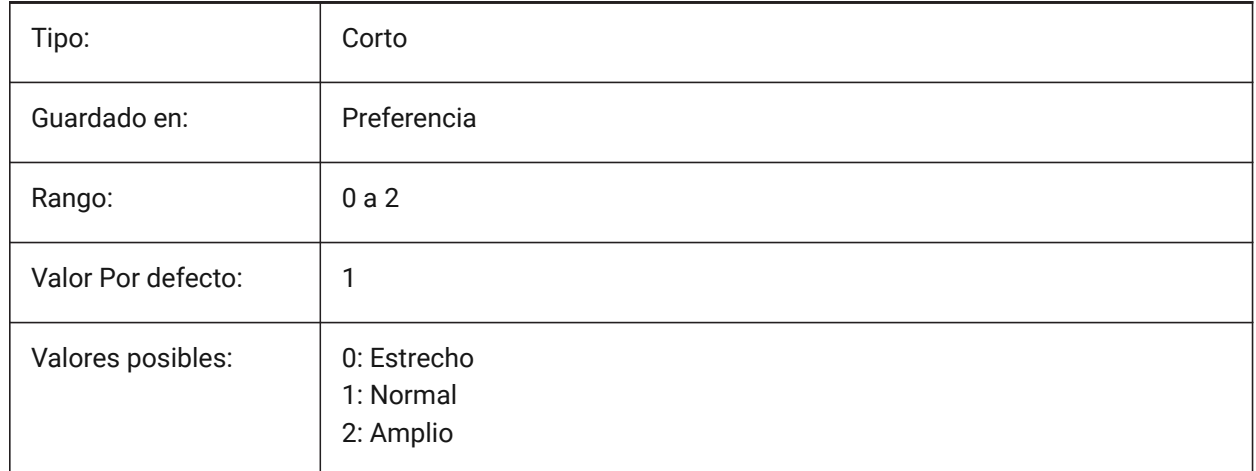

# **18.12 QUADMOSTRECENTITEMS variable de sistema**

## **18.12.1 Quad los artículos más recientes**

Especifica cuántos artículos más recientes deberían mostrarse en la barra superior del Quad. Los espacios restantes se rellenan con sugerencias inteligentes según el contexto del usuario. Sólo BricsCAD

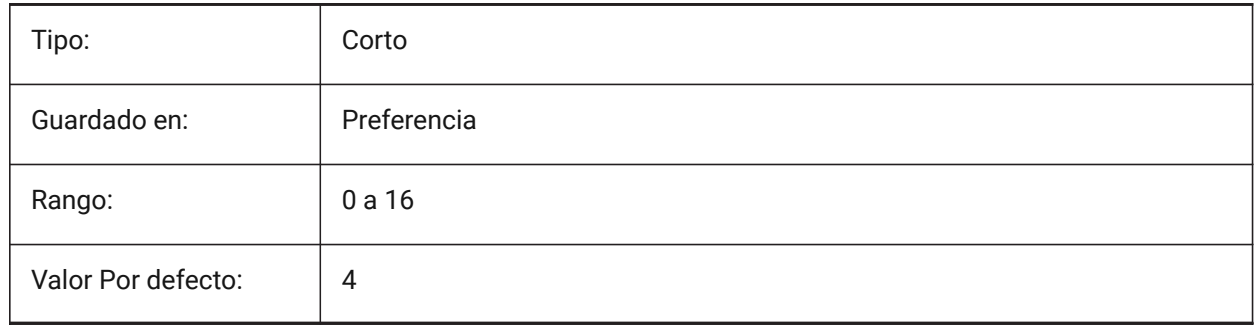

## **18.13 QUADPOPUPCORNER variable de sistema**

## **18.13.1 Esquina de popup Quad**

Especifica dónde va el quad emergente respecto a la posición actual del cursor. Sólo BricsCAD

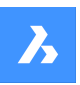

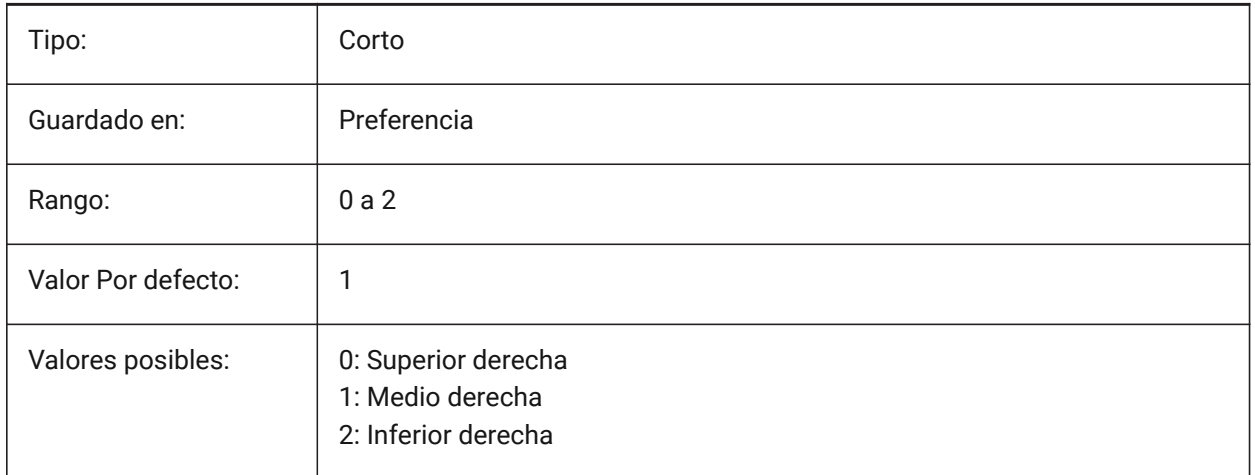

# **18.14 QUADROLLOVERDELAY variable de sistema**

## **18.14.1 Retraso en el vuelco de un quad**

Especifica el retraso después del cual aparecen las propiedades de rotación en el cuádruple.

*Nota:* Esto se ignora en el modo sólo rollover (cuando QUADDISPLAY está desactivado y ROLLOVERTIPS está activado - en ese caso, las propiedades de rollover siempre se muestran inmediatamente)

Sólo BricsCAD

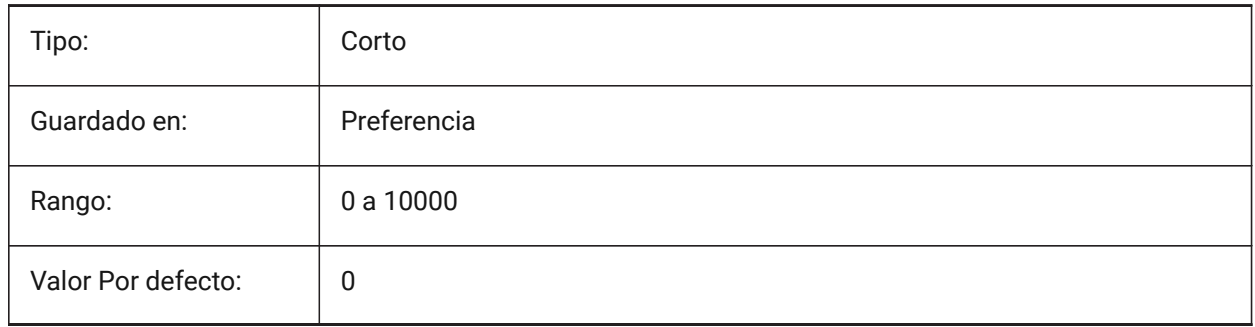

# **18.15 QUADSHOWDELAY variable de sistema**

#### **18.15.1 Mostrar retraso Quad**

Especifica cuántos milisegundos para esperar el quad se muestra cuando destacando una (sub)entidad. Sólo BricsCAD

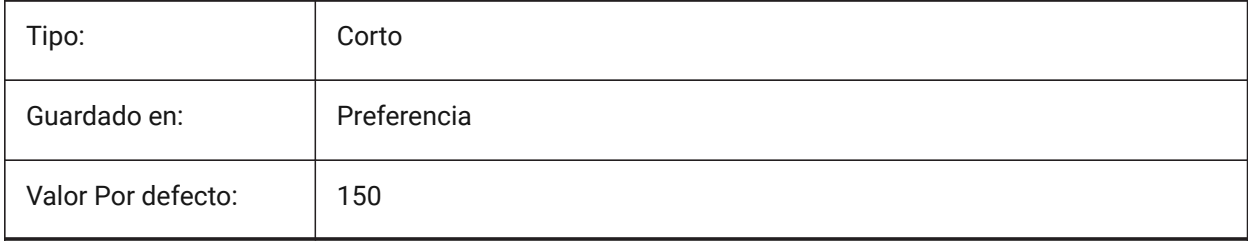

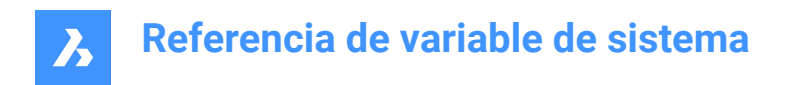

# **18.16 QUADWIDTH variable de sistema**

## **18.16.1 Ancho Quad**

Especifica en cuántas columnas se disponen los iconos quad.

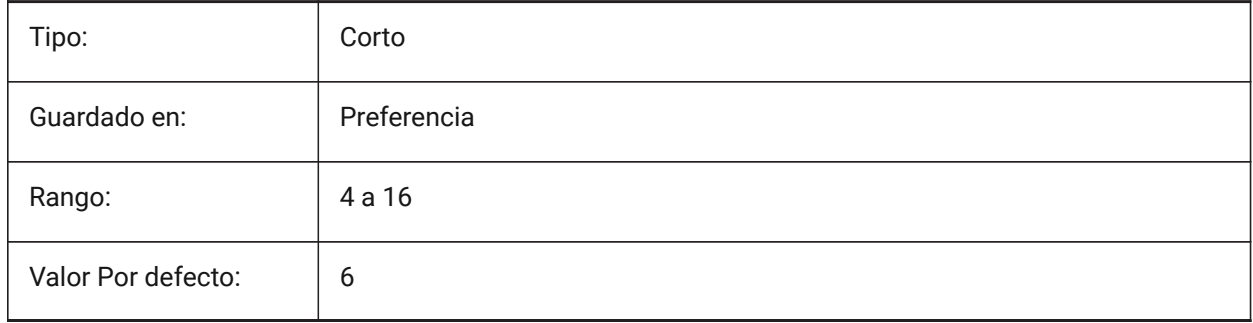

# **19. R**

# **19.1 R12SAVEACCURACY variable de sistema**

## **19.1.1 R12 Guardar precisión**

Especifica el número de segmentos entre los segmentos de control de spline o en 90 grados arcos elípticos para el ahorro de elipses y splines a R12.

Sólo BricsCAD

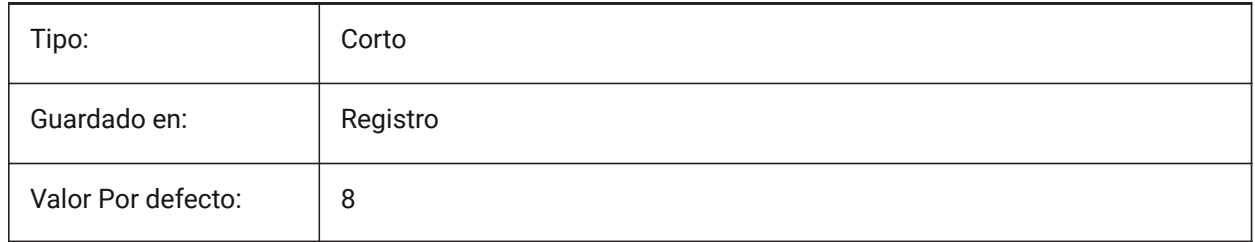

## **19.2 R12SAVEDEVIATION variable de sistema**

#### **19.2.1 R12 Guardar desviación**

Especifica de la desviación para el ahorro de elipses y splines a R12. Sólo BricsCAD

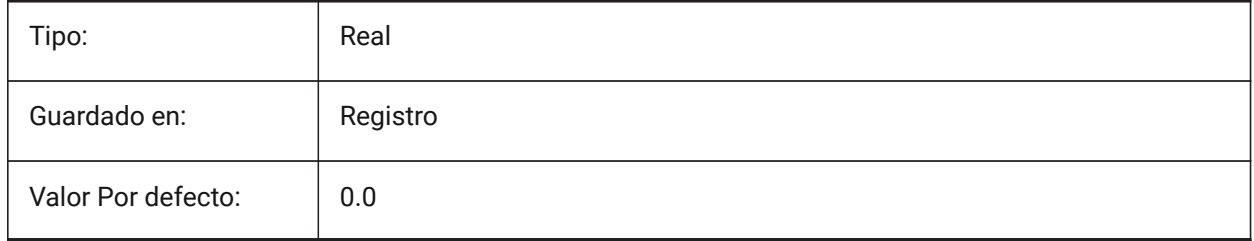

## **19.3 RASTERPREVIEW variable de sistema**

#### **19.3.1 Previsualización raster**

Especifica si es almacenada, o no, una vista previa con dibujo. Esta imagen es mostrada por los administradores de archivos y otros programas.

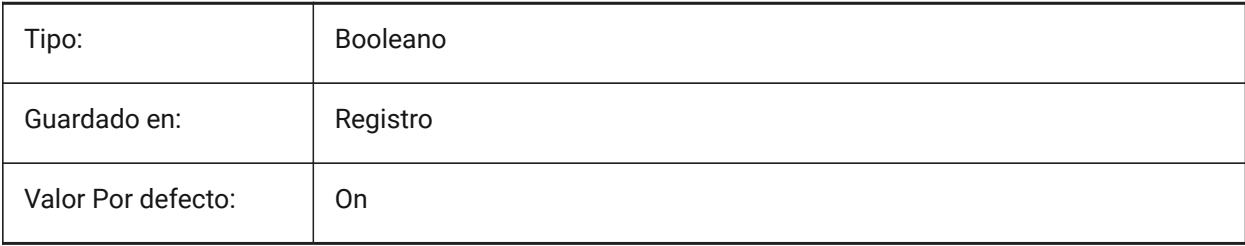

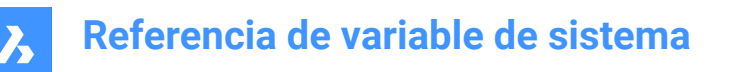

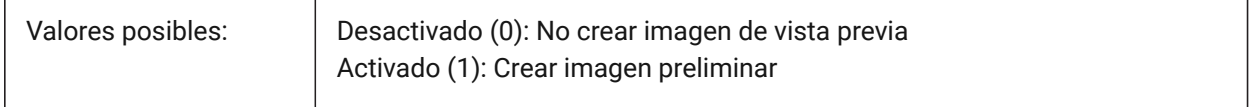

## **19.4 RE\_INIT variable de sistema**

#### **19.4.1 Reinicializar Alias**

Reinicializa el digitalizador, puerto digitalizador y/o archivo PGP recargas (alias de comandos). El valor se almacena como un código binario usando la suma de los valores de todas las opciones seleccionadas. Solo lectura

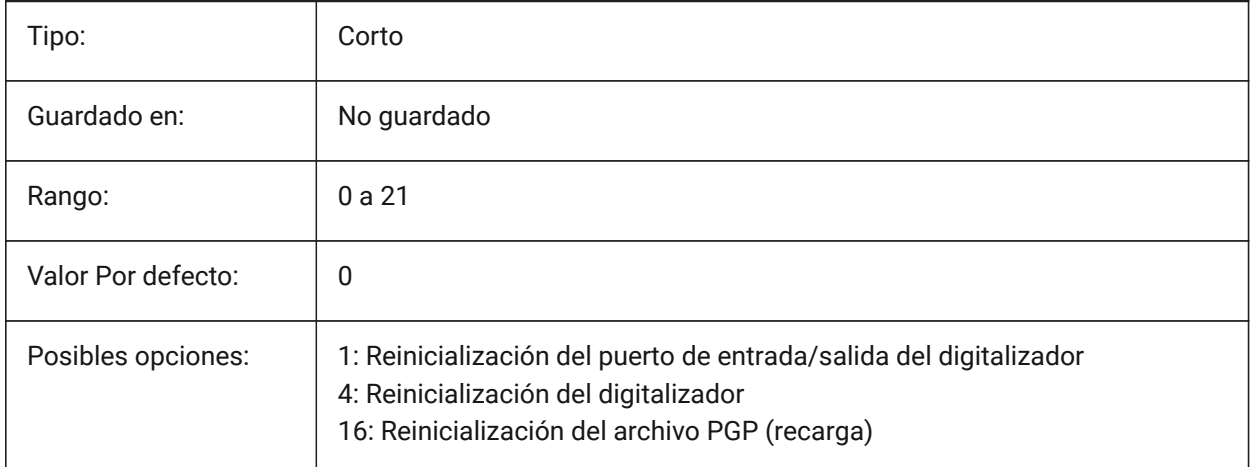

## **19.5 REALTIMESPEEDUP variable de sistema**

#### **19.5.1 Aceleración dinámica**

Especifica el número de mensajes del ratón que se omiten durante las operaciones de desplazamiento panorámico en tiempo real.

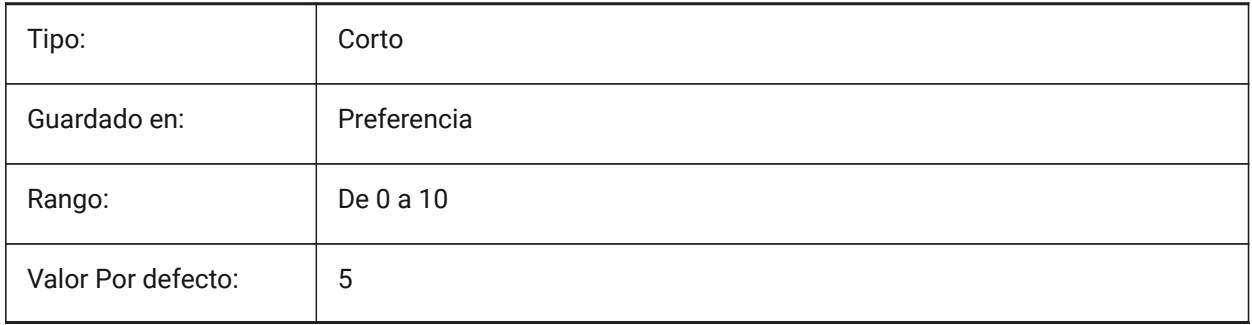

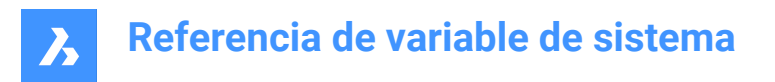

## **19.6 REALWORLDSCALE variable de sistema**

## **19.6.1 Escala del mundo real**

Especifica el renderizado de los materiales con las unidades establecidas a escala real.

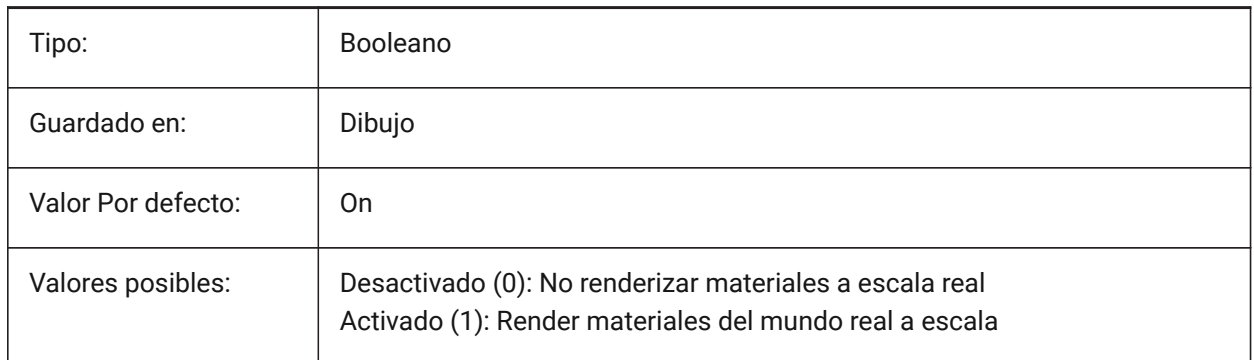

# **19.7 RECENTFILES variable de sistema**

#### **19.7.1 Recuento máximo de la lista de archivos recientes**

Especifica el número máximo de archivos que se muestran en la sección "Archivos recientes" en el menú Archivo (MRU). Se aceptan valores entre 0 y 60.

Sólo BricsCAD

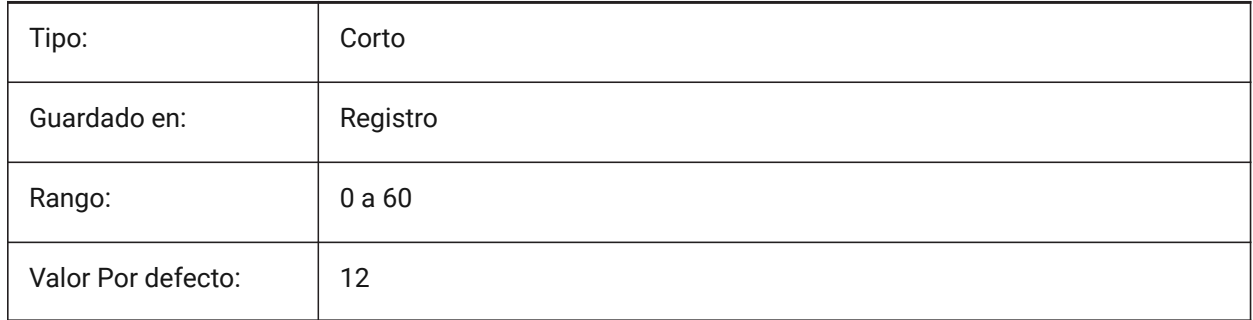

## **19.8 RECENTPATH variable de sistema**

### **19.8.1 Ruta reciente**

Muestra la última ruta utilizada. Sólo BricsCAD

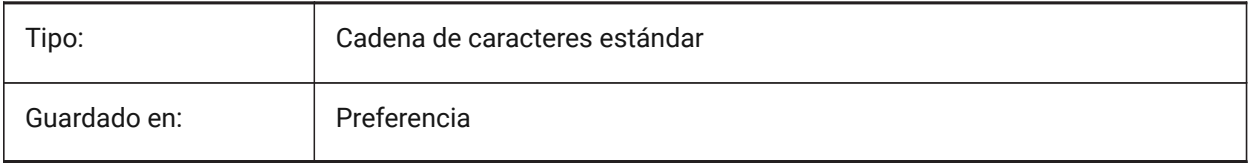

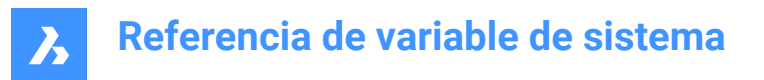

## **19.9 REDHILITE\_DUCSLOCKED\_FACE\_ALPHA variable de sistema**

#### **19.9.1 Opacidad de Cara**

Especifica la transparencia de la cara resaltada a la que se ha bloqueado el UCS dinámico pulsando la tecla Mayús. 0 es completamente transparente y 100 es totalmente opaco.

Sólo BricsCAD

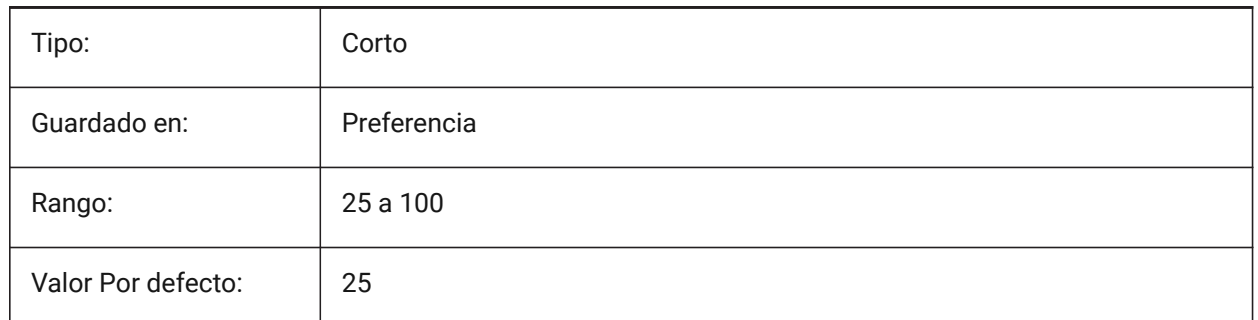

## **19.10 REDHILITE\_DUCSLOCKED\_FACE\_COLOR variable de sistema**

## **19.10.1 Color de cara**

Especifica el color de resaltado de una cara a la que se ha bloqueado el UCS dinámico presionando la tecla Mayús.

Sólo BricsCAD

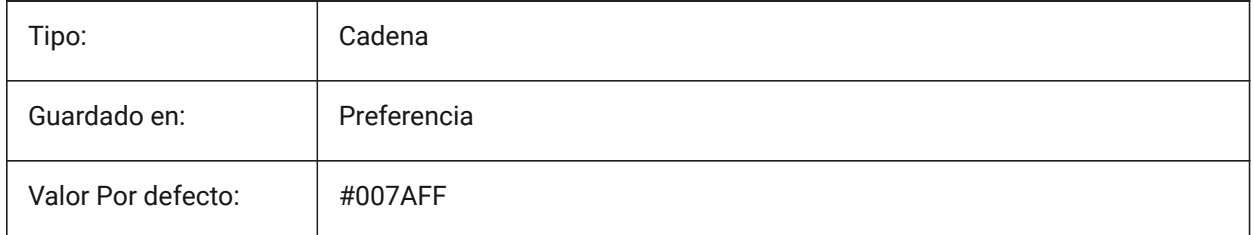

## **19.11 REDHILITE\_HIDDENEDGE\_ALPHA variable de sistema**

#### **19.11.1 Opacidad de borde**

Especifica la transparencia del borde. 0 es completamente transparente y 100 es totalmente opaco. Sólo BricsCAD

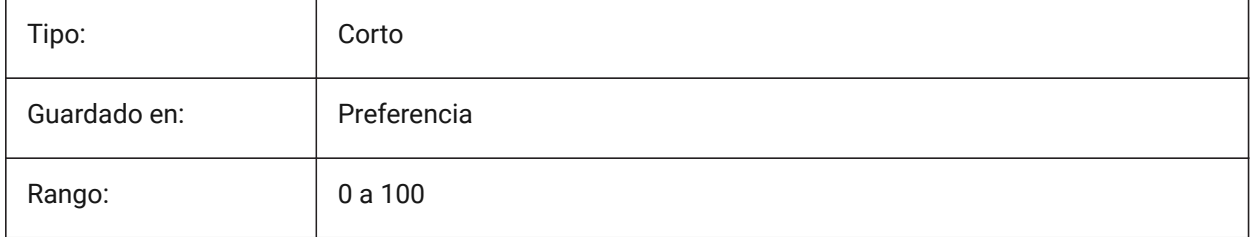

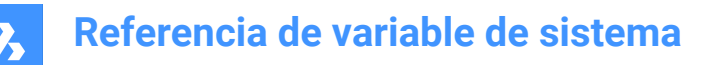

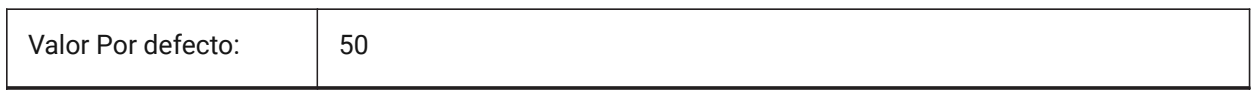

## **19.12 REDHILITE\_HIDDENEDGE\_COLOR variable de sistema**

#### **19.12.1 Color Borde**

Especifica el color del borde.

Sólo BricsCAD

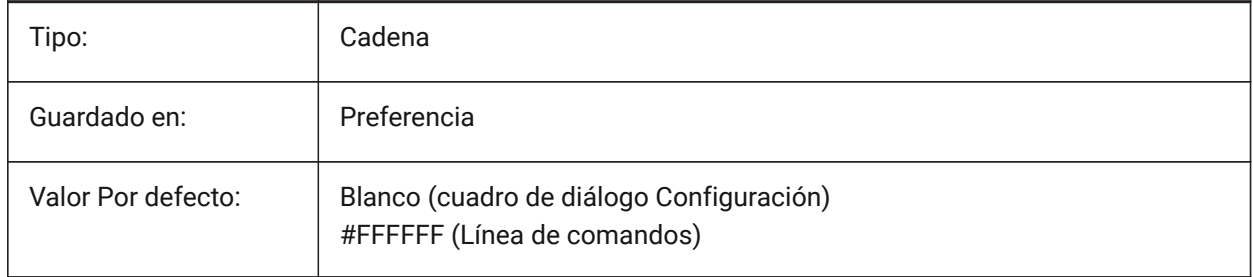

# **19.13 REDHILITEFULL\_EDGE\_ALPHA variable de sistema**

#### **19.13.1 Opacidad de borde**

Especifica la transparencia del borde. 0 es completamente transparente y 100 es totalmente opaco. Sólo BricsCAD

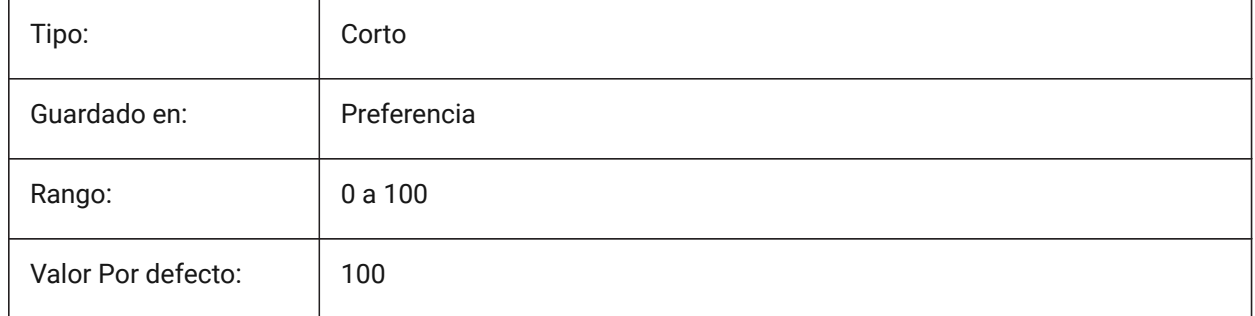

## **19.14 REDHILITEFULL\_EDGE\_COLOR variable de sistema**

#### **19.14.1 Color Borde**

Especifica el color del borde. Sólo BricsCAD

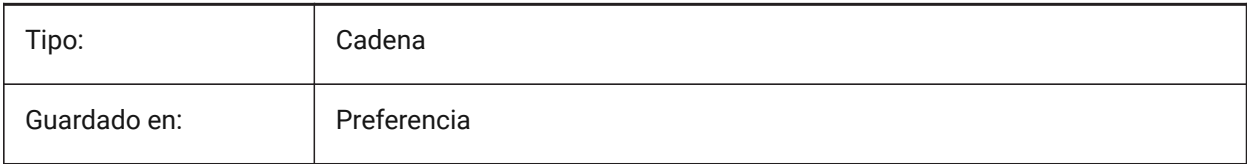

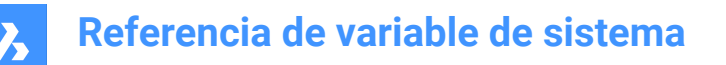

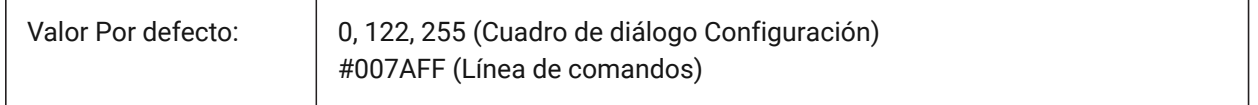

## **19.15 REDHILITEFULL\_EDGE\_SHOWHIDDEN variable de sistema**

#### **19.15.1 Ocultar Vértices**

Especifica si se deben visualizar las aristas ocultas.

Sólo BricsCAD

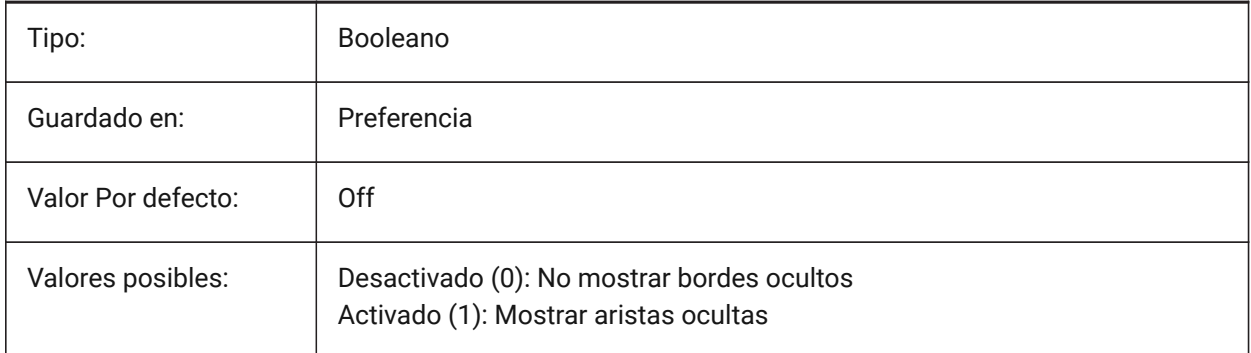

# **19.16 REDHILITEFULL\_EDGE\_SMOOTHING variable de sistema**

#### **19.16.1 Borde suavizado**

Especifica si se muestran líneas suaves (antialiasing).

Sólo BricsCAD

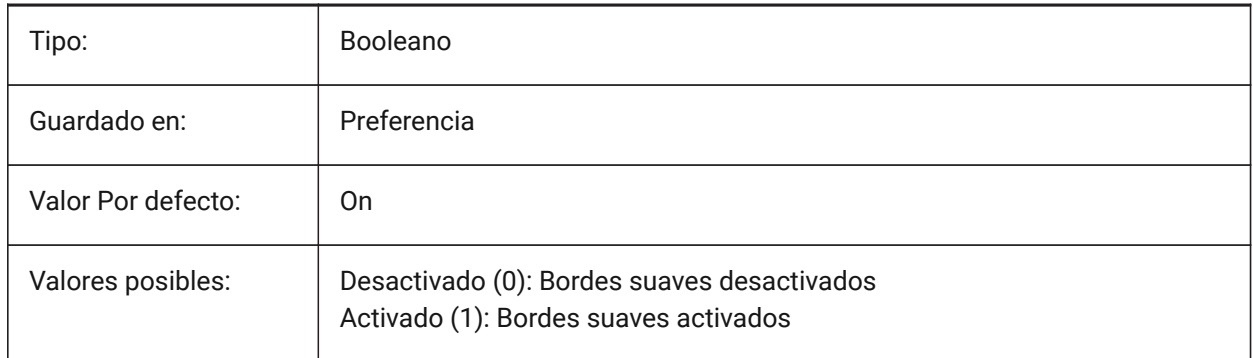

## **19.17 Variable del sistema REDHILITEFULL\_EDGE\_THICKNESS**

#### **19.17.1 Grosor del borde**

Especifica el grosor del borde (en píxeles). Sólo BricsCAD

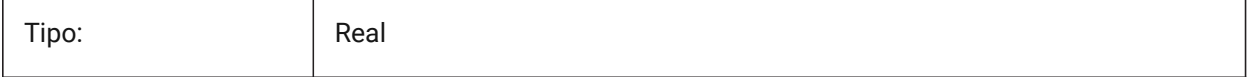

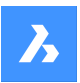

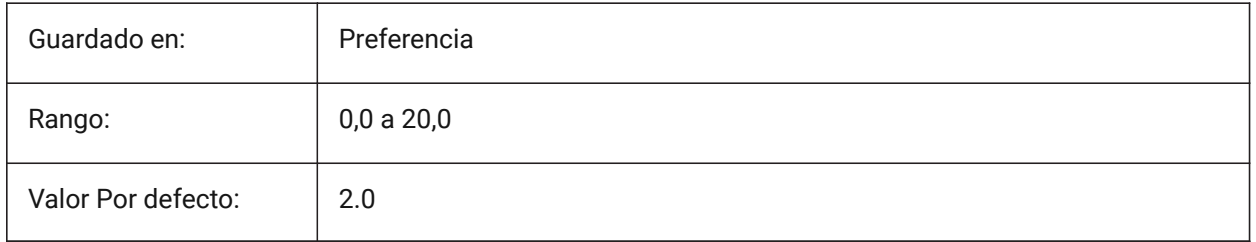

# **19.18 REDHILITEFULL\_FACE\_ALPHA variable de sistema**

## **19.18.1 Opacidad de Cara**

Especifica la transparencia del la cara. 0 es completamente transparente y 100 es totalmente opaco. Sólo BricsCAD

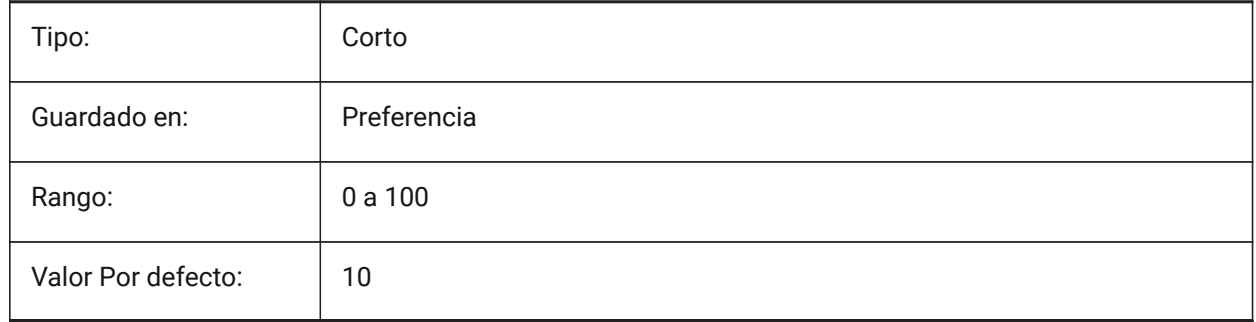

# **19.19 REDHILITEFULL\_FACE\_COLOR variable de sistema**

#### **19.19.1 Color de cara**

Especifica el color de la cara. Sólo BricsCAD

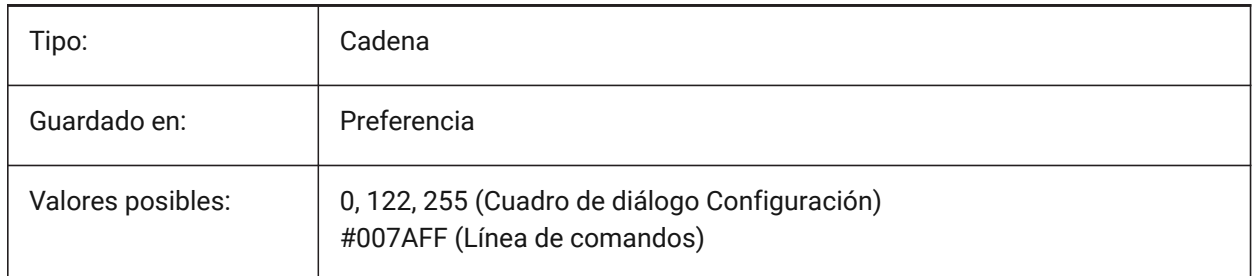

# **19.20 REDHILITEPARTIAL\_SELECTEDEDGE\_ALPHA variable de sistema**

## **19.20.1 Opacidad de borde**

Especifica la transparencia del borde. 0 es completamente transparente y 100 es totalmente opaco. Sólo BricsCAD

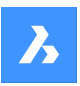

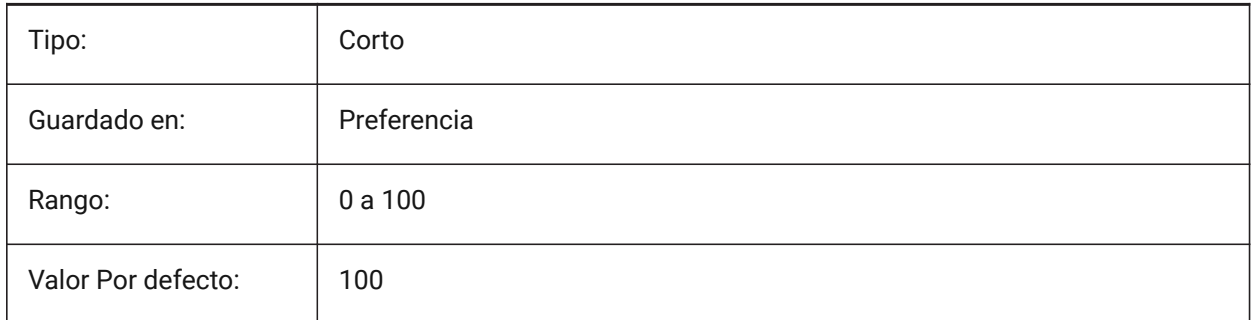

# **19.21 REDHILITEPARTIAL\_SELECTEDEDGE\_COLOR variable de sistema**

## **19.21.1 Color Borde**

Especifica el color del borde.

Sólo BricsCAD

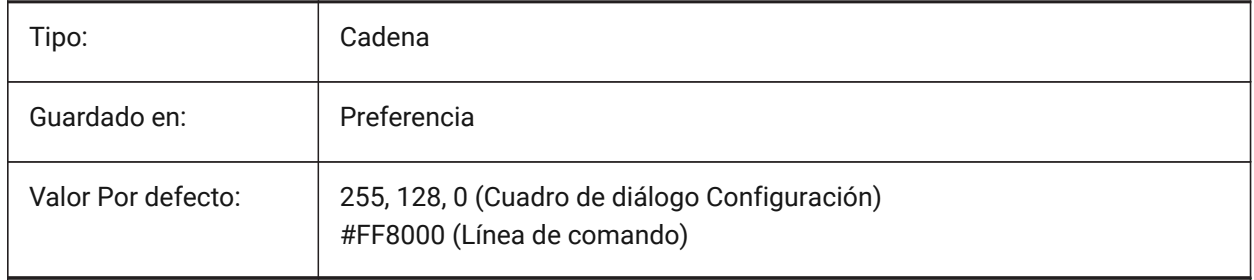

# **19.22 REDHILITEPARTIAL\_SELECTEDEDGE\_SHOWGLOW variable de sistema**

## **19.22.1 Resplandor**

Especifica sí se muestra una segunda línea por debajo de la línea principal, que pueden ser utilizados para efecto de brillo.

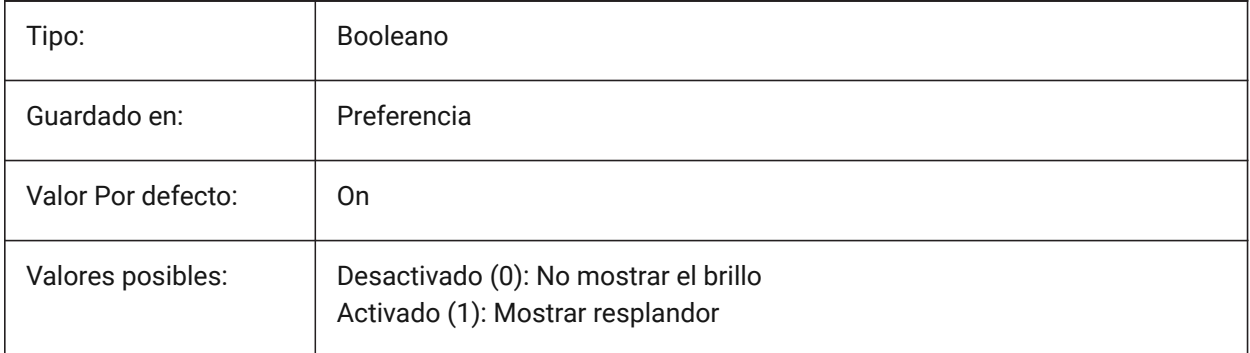

# **19.23 REDHILITEPARTIAL\_SELECTEDEDGE\_SMOOTHING variable de sistema**

#### **19.23.1 Borde suavizado**

Especifica si se muestran líneas suaves (antialiasing).

Sólo BricsCAD

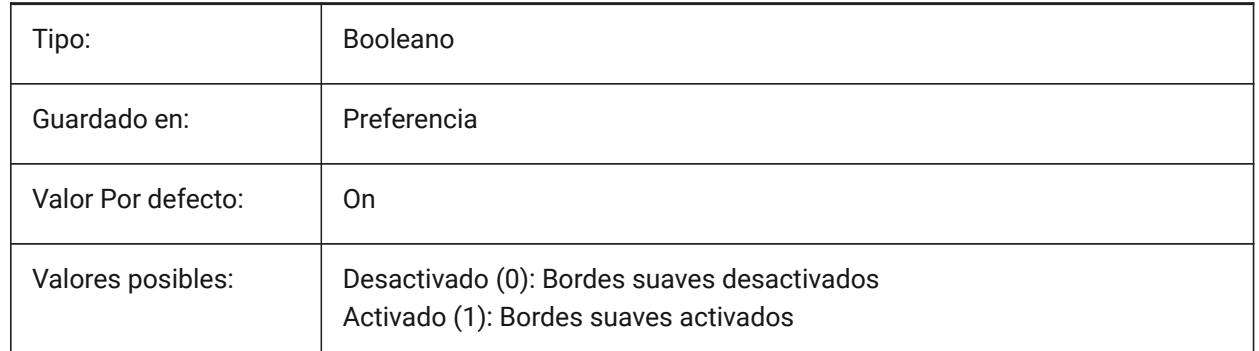

## **19.24 Variable del sistema REDHILITEPARTIAL\_SELECTEDEDGE\_THICKNESS**

#### **19.24.1 Grosor del borde**

Especifica el grosor del borde (en píxeles).

Sólo BricsCAD

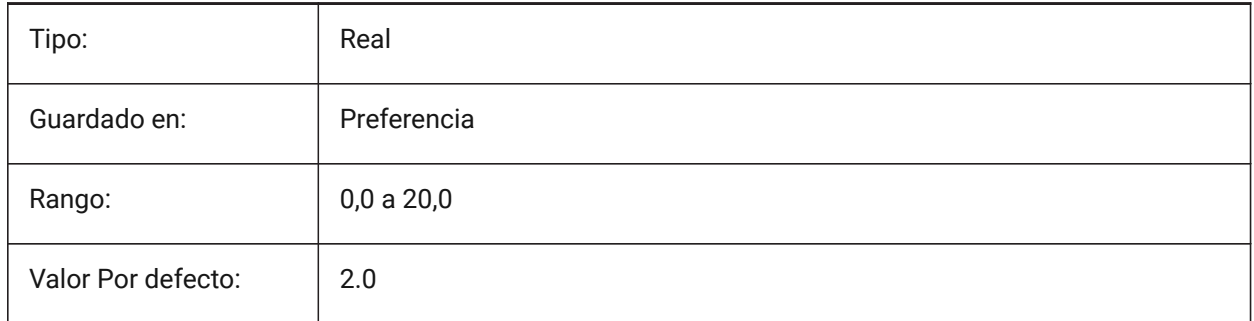

## **19.25 REDHILITEPARTIAL\_SELECTEDGEGLOW\_ALPHA variable de sistema**

#### **19.25.1 Opacidad Resplandor**

Especifica la transparencia del resplandor. 0 es completamente transparente y 100 es totalmente opaco. Sólo BricsCAD

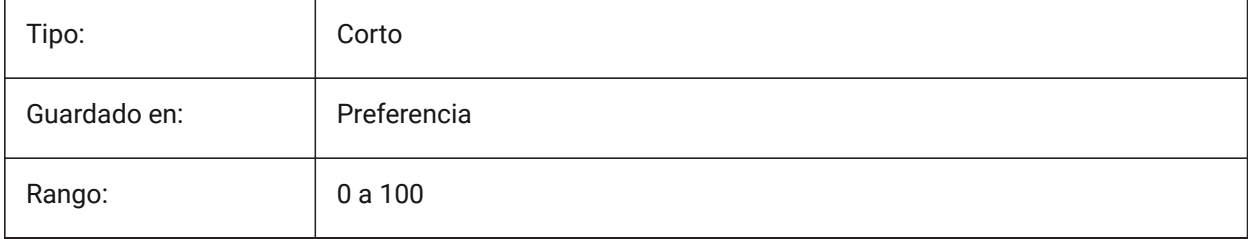

# **Referencia de variable de sistema**

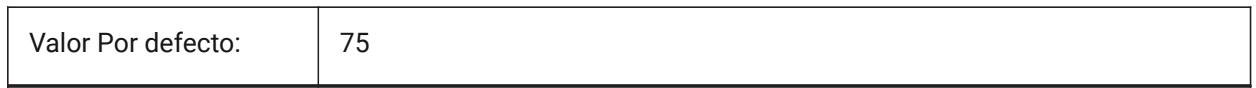

## **19.26 REDHILITEPARTIAL\_SELECTEDEDGEGLOW\_COLOR variable de sistema**

#### **19.26.1 Color Resplandor**

Especifica el color del brillo.

Sólo BricsCAD

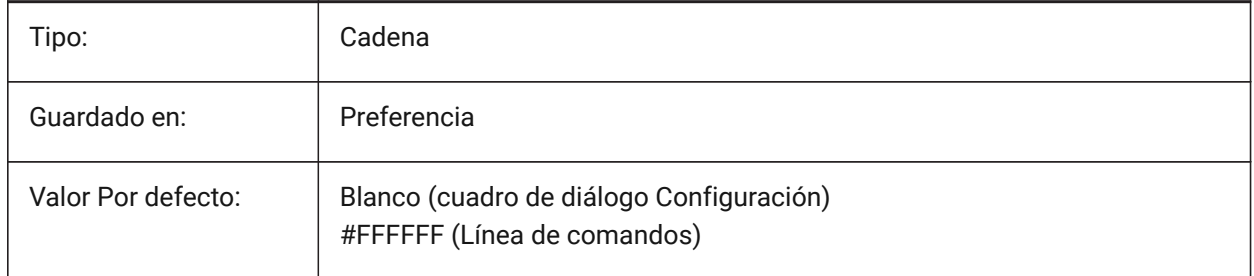

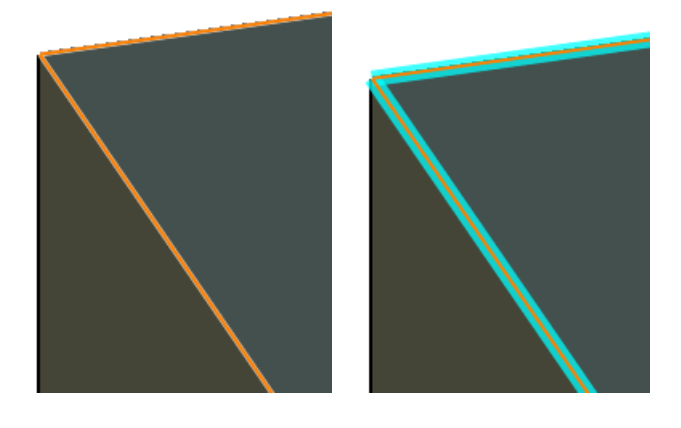

# **19.27 REDHILITEPARTIAL\_SELECTEDEDGEGLOW\_SMOOTHING variable de sistema**

#### **19.27.1 Suavizado Resplandor**

Especifica si se muestran líneas suaves (anti-aliasing) para brillar.

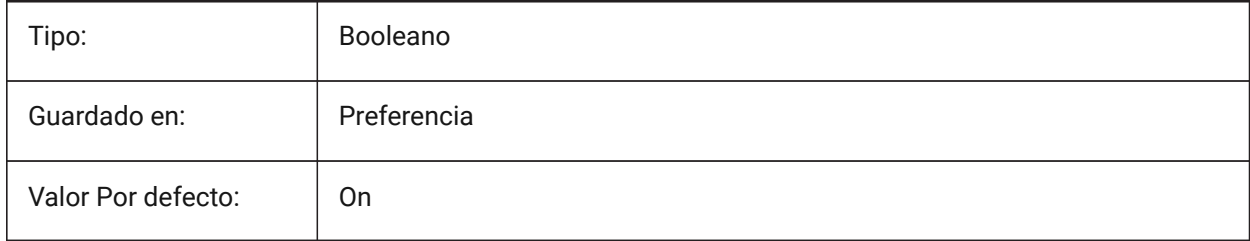

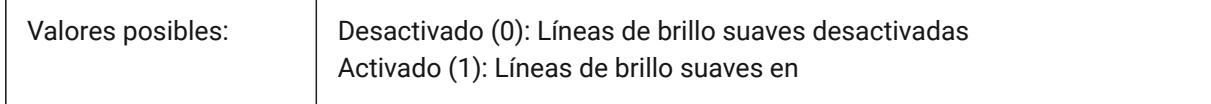

## **19.28 REDHILITEPARTIAL\_SELECTEDEDGEGLOW\_THICKNESS variable de sistema**

### **19.28.1 Espesor Resplandor**

Especifica el grosor de la luz (en píxeles).

Sólo BricsCAD

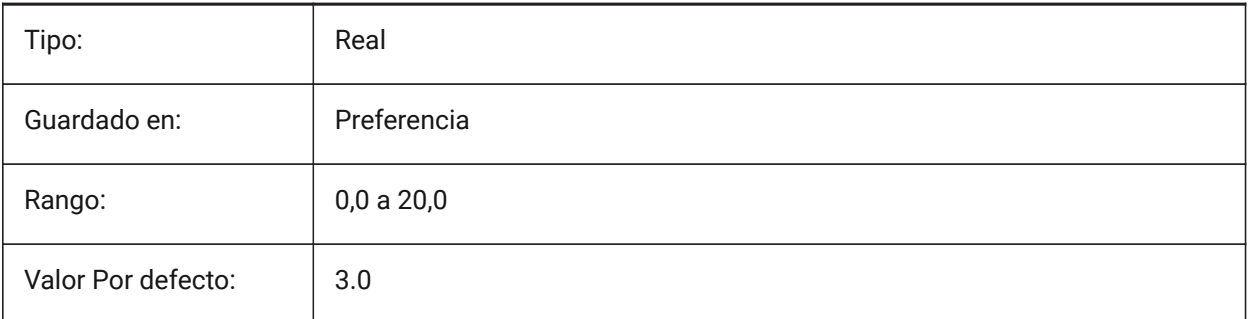

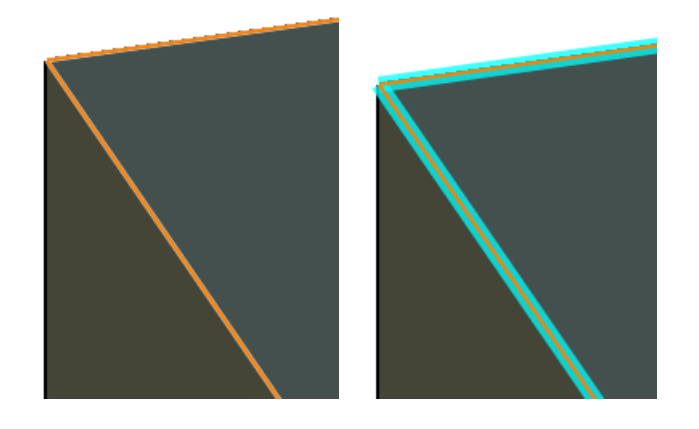

## **19.29 REDHILITEPARTIAL\_SELECTEDFACE\_ALPHA variable del sistema**

#### **19.29.1 Opacidad de Cara**

Especifica la transparencia del la cara. 0 es completamente transparente y 100 es totalmente opaco. Sólo BricsCAD

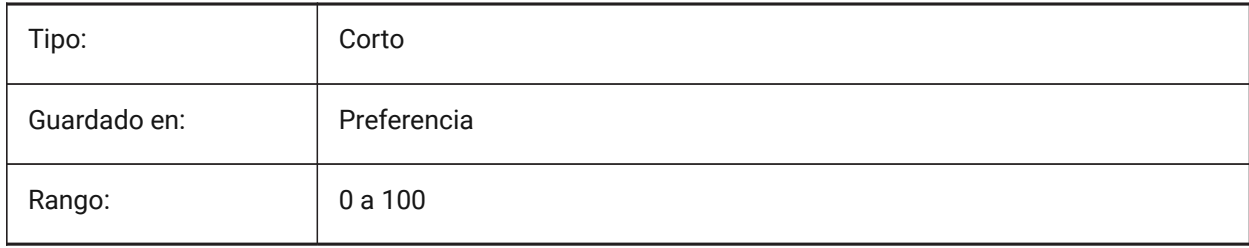

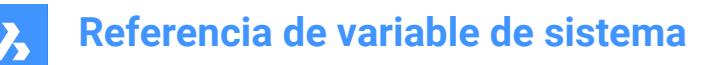

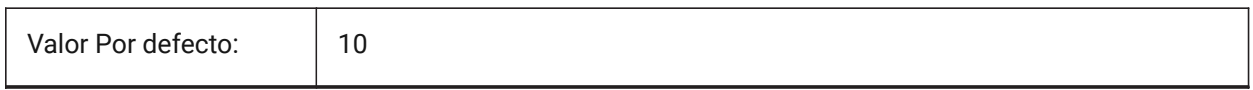

## **19.30 REDHILITEPARTIAL\_SELECTEDFACE\_COLOR variable de sistema**

#### **19.30.1 Color de cara**

Especifica el color de la cara.

Sólo BricsCAD

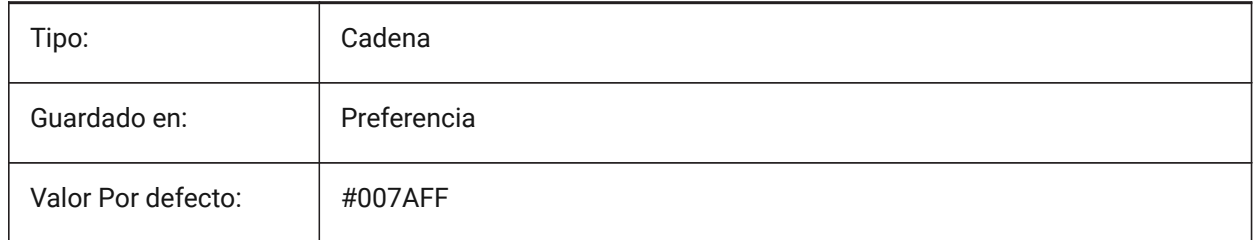

## **19.31 REDHILITEPARTIAL\_UNSELECTEDEDGE\_SHOWHIDDEN variable de sistema**

#### **19.31.1 Ocultar Vértices**

Especifica si se deben visualizar las aristas ocultas.

Sólo BricsCAD

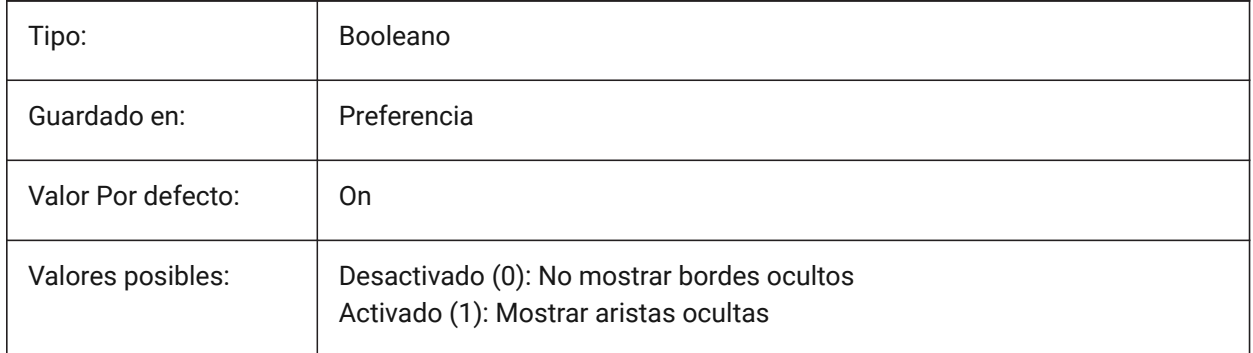

## **19.32 REDSDKLINESMOOTHING variable de sistema**

#### **19.32.1 Línea de suavizado**

Especifica si el suavizado de líneas está habilitado para los modos de representación 3D. No tiene efecto si el suavizado está activado.

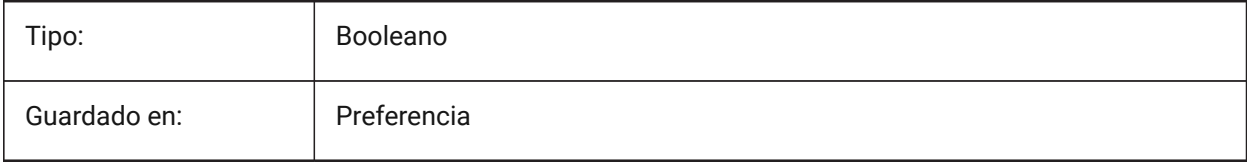

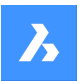

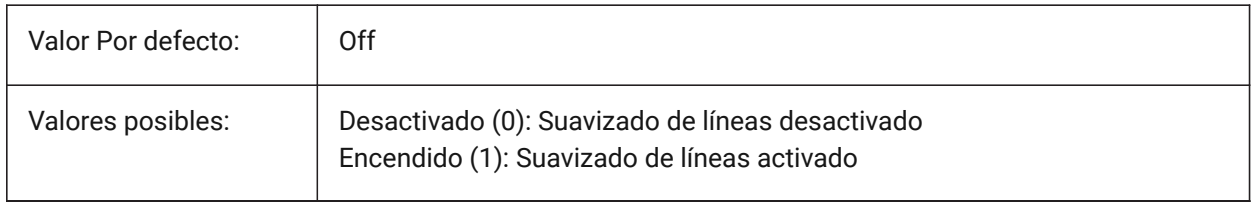

## **19.33 REDUCELENGTHTYPE variable de sistema**

### **19.33.1 Reducir el tipo de longitud**

Define el tipo de longitud de reducción del accesorio de flujo por defecto.

Sólo BricsCAD

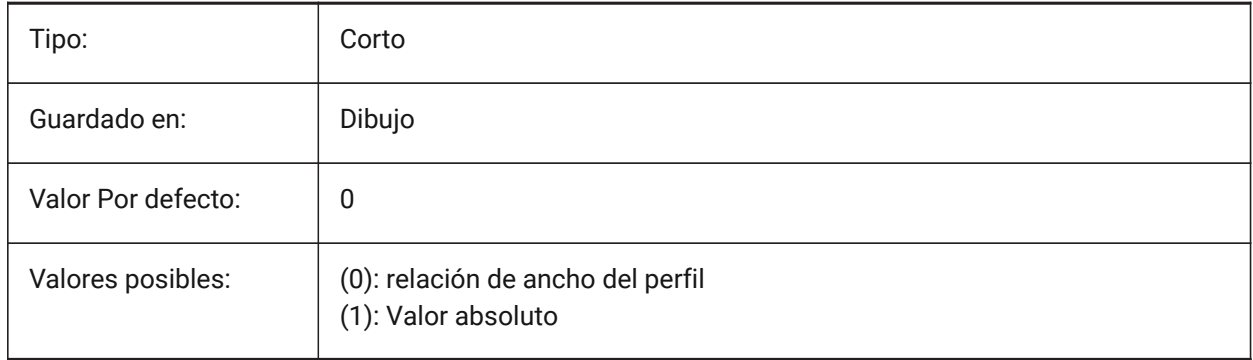

# **19.34 REDUCELENGTHVALUE variable del sistema**

## **19.34.1 Reducir el valor de longitud**

Define el valor por defecto de la longitud de reducción del ajuste de flujo.

Sólo BricsCAD

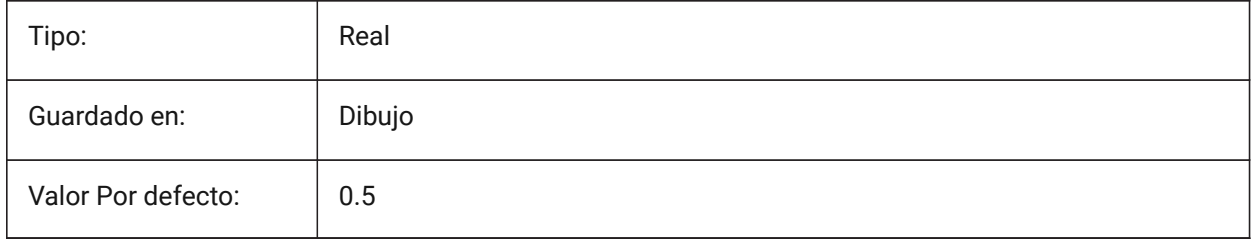

# **19.35 REFEDITLOCKNOTINWORKSET variable de sistema**

#### **19.35.1 Bloqueo EditRef**

Especifica si las entidades que no están en el conjunto de trabajo se bloquearán durante el comando **RefEdit**. Las entidades bloqueadas se ven, pero no se pueden editar.

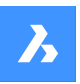

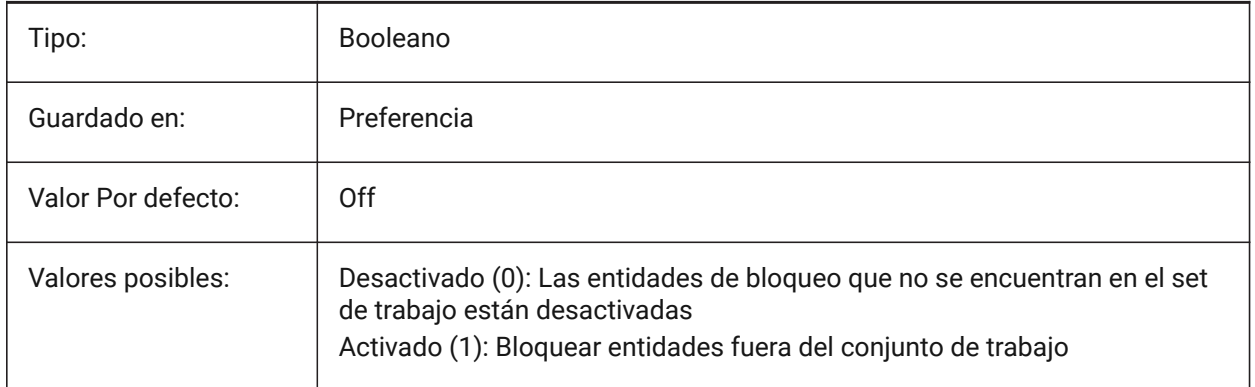

## **19.36 REFEDITNAME variable de sistema**

#### **19.36.1 Nombre de referencia editada**

Muestra el nombre de la referencia actualmente editada.

Solo lectura

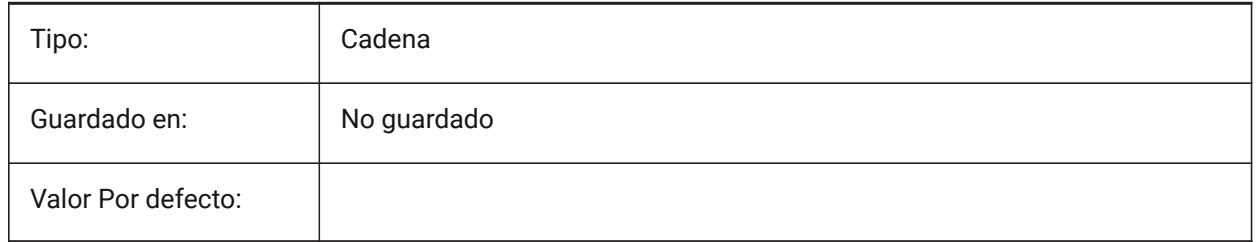

## **19.37 REFPATHTYPE variable de sistema**

#### **19.37.1 Tipo de ruta por defecto de los archivos de referencia**

Controla si los archivos de referencia almacenan una ruta completa, relativa o sin ruta al adjuntar.

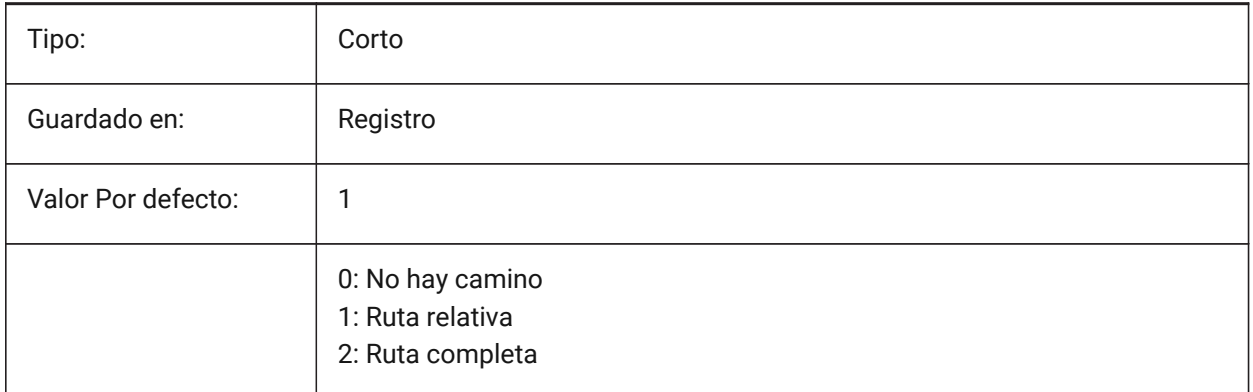

*Note:* Los archivos de referencia que ya están adjuntos no se ven afectados.

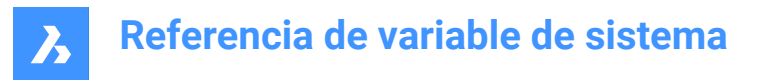

## **19.38 REGENMODE variable de sistema**

#### **19.38.1 Modo de regeneración**

Activa o desactiva la regeneración automática del dibujo Activar/Desactivar. BricsCAD regenerará la pantalla automáticamente cuando REGENMODE esté activado, pero en algunos casos una regeneración forzada del plano podría ser necesaria. Esto se hace mediante el comando REGEN.

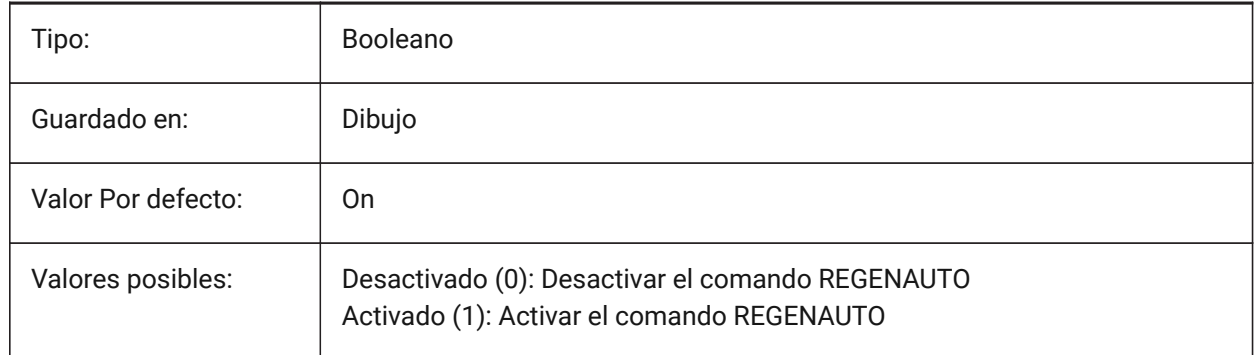

## **19.39 REGEXPAND variable de sistema**

#### **19.39.1 Tipo de rutas de registro**

Especifica el tipo de almacenamiento de rutas en un registro (absoluto o ampliable). El nuevo valor se aplica después de reiniciar la aplicación.

Sólo BricsCAD

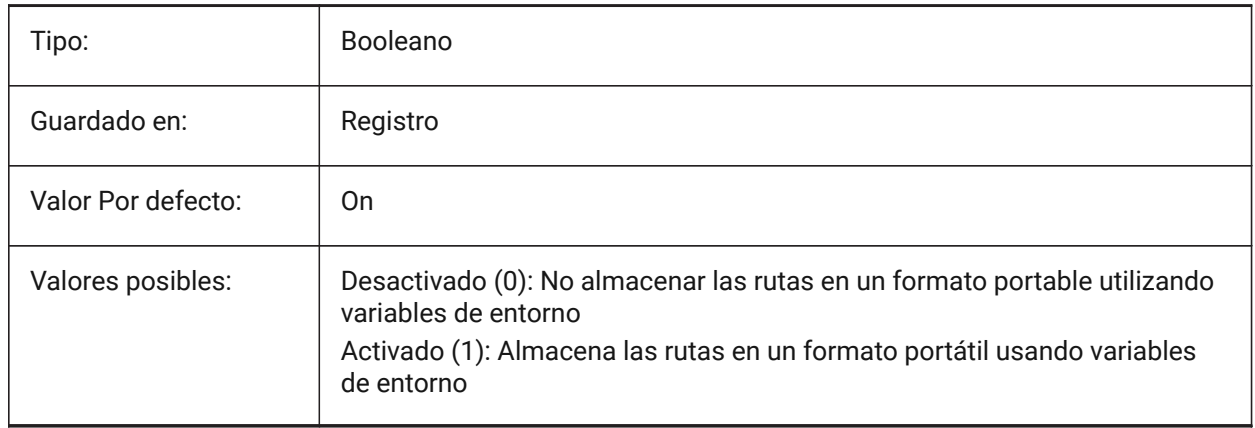

#### **19.40 REMEMBERFOLDERS variable de sistema**

#### **19.40.1 Recordar carpetas**

Especifica la ruta predeterminada para los cuadros de diálogo de selección de archivos estándar.

Cuando 0: cuando inicia el programa haciendo doble clic en un icono de acceso directo, si se especifica una ruta Iniciar en para el icono, esa ruta se utiliza como opción predeterminada para todos los cuadros de diálogo de selección de archivos estándar.

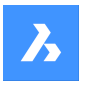

Cuando 1: La ruta por defecto en cada cuadro de diálogo de selección de archivos estándar es la última ruta utilizada en ese cuadro de diálogo. La carpeta de Inicio en especificada para el icono de acceso directo no se utiliza.

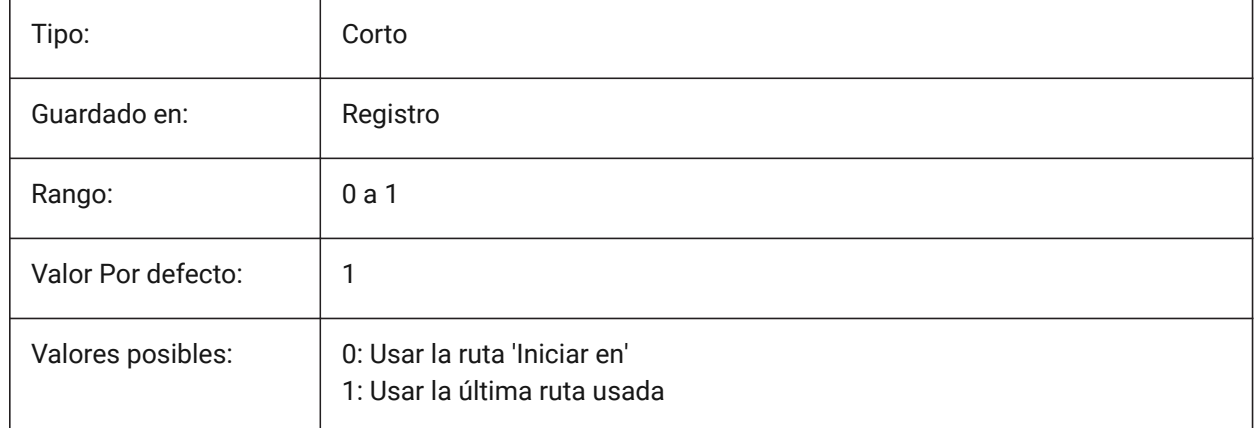

## **19.41 RENDERCOMPOSITIONMATERIAL variable de sistema**

## **19.41.1 Renderizar el material de composición**

Controla si los materiales de composición en un modelo BIM se representan o no en el estilo visual BIM, Modelado, Realista o X-Ray. La variable solo está disponible en el nivel de licencia BIM y Ultimate. Sólo BricsCAD

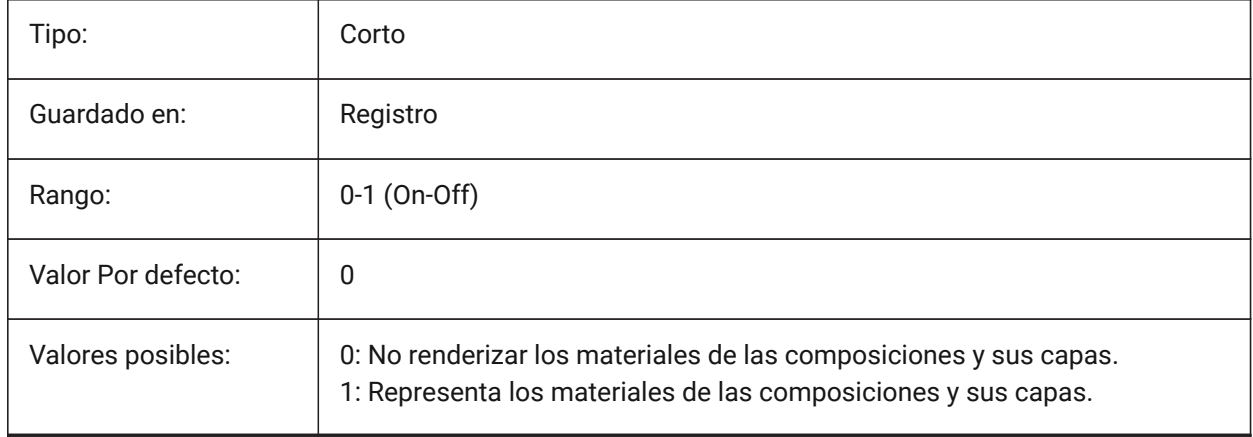

## **19.42 RENDERMATERIALDOWNLOAD variable de sistema**

#### **19.42.1 Descargue los recursos faltantes para renderizar materiales**

Especifica si algunos recursos faltantes para renderizar materiales se descargan automáticamente. Sólo BricsCAD

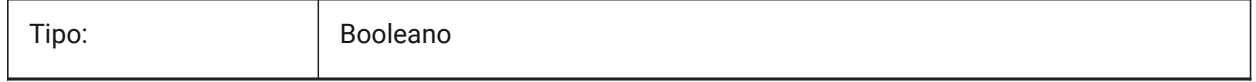
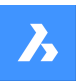

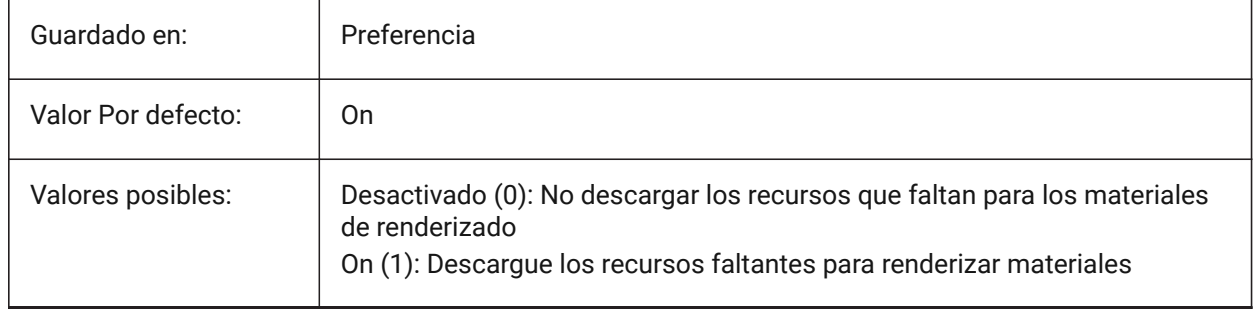

# **19.43 RENDERMATERIALSPATH variable de sistema**

### **19.43.1 Procesar ruta de directorio de materiales**

Especifica las carpetas en las que BricsCAD debe buscar los archivos de material de renderizado creados por el usuario.

Sólo BricsCAD

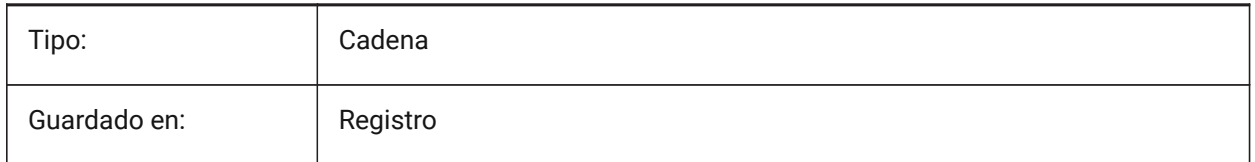

### **19.44 RENDERUSINGHARDWARE variable de sistema**

### **19.44.1 Renderizado mediante hardware**

Especificar sí el renderizado debe hacerse a través de hardware. Cambiar a modo apagado sí tiene problemas de renderizado causados por los drivers de la tarjeta gráfica. La aplicación necesita se restablecida para que los cambios sean efectivos.

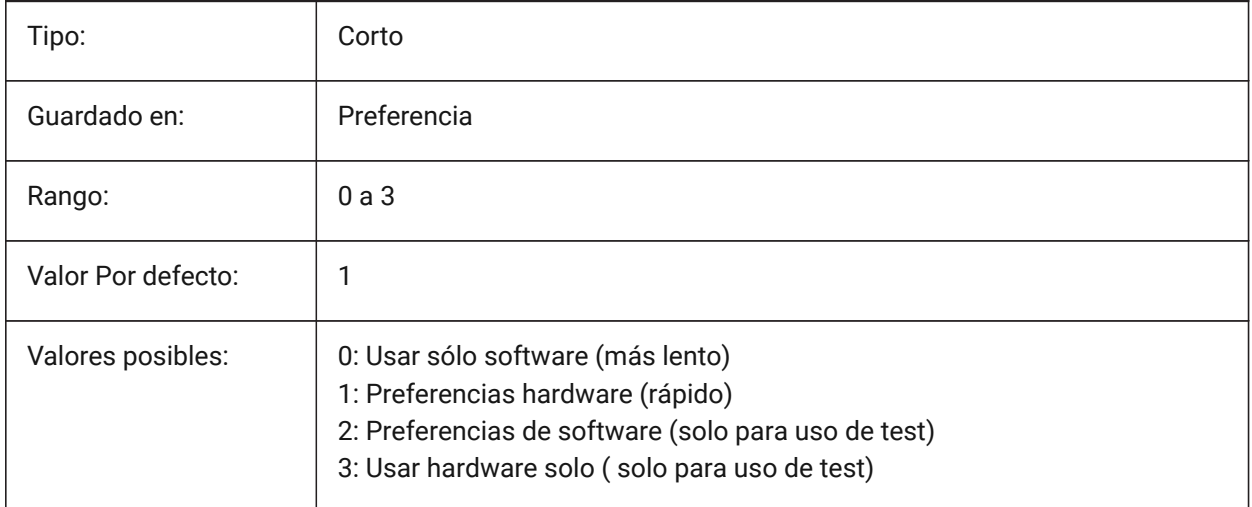

# **19.45 REPORTPANELMODE variable de sistema**

#### **19.45.1 Modo de panel de informe**

Especifica el modo del panel de informes. Aplicable sólo para los comandos que lo soportan.

- Clásico: El panel de informes tiene su apariencia clásica como ventana acoplable.
- Moderno: el panel de informes es una ventana transparente.
- Oculto: el panel Informe es una ventana transparente que está oculta en la barra de estado.

#### Sólo BricsCAD

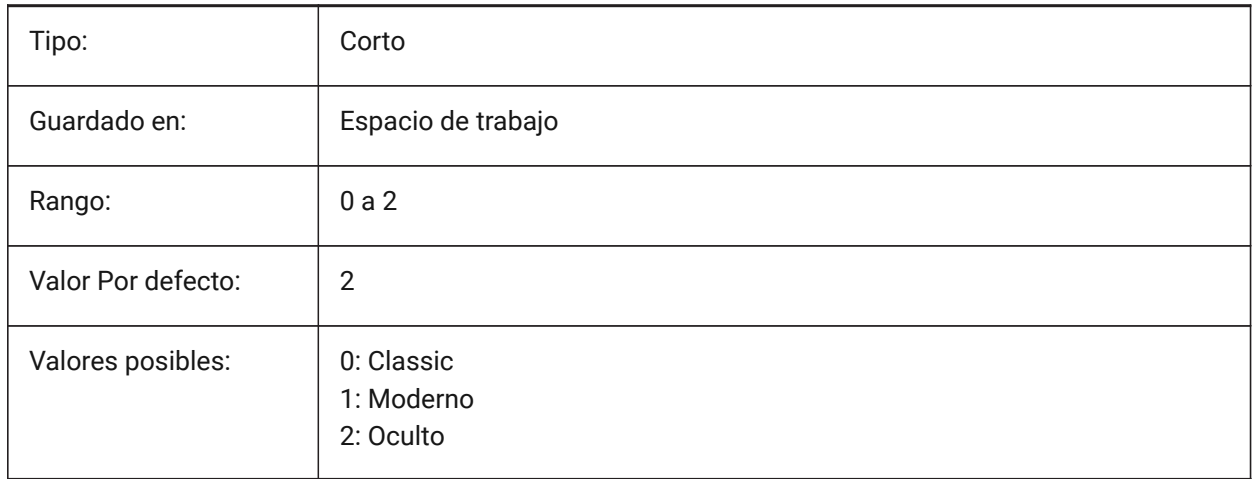

### **19.46 REPOSITORYFOLDER variable de sistema**

#### **19.46.1 Carpeta del repositorio**

Especifica la ruta al repositorio actual.

Sólo BricsCAD

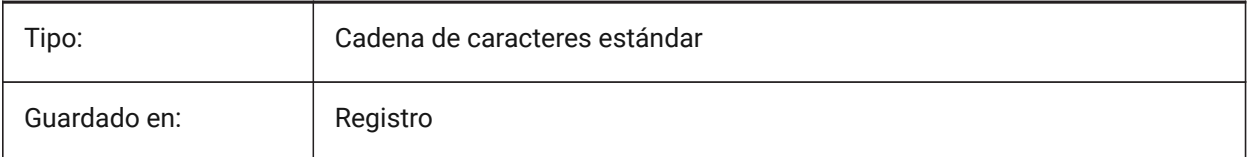

### **19.47 RESTORECONNECTIONS variable de sistema**

#### **19.47.1 Restaurar conexiones**

Controla la restauración de las conexiones estructurales después de los comandos.

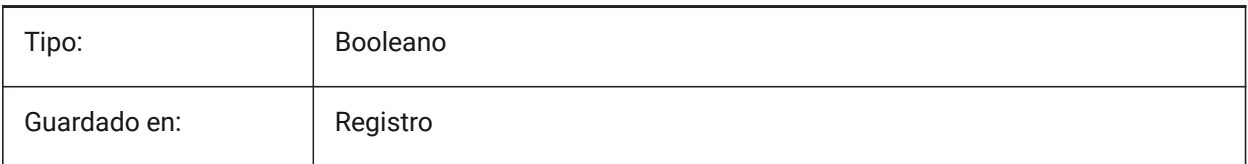

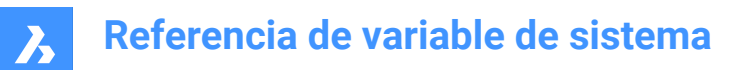

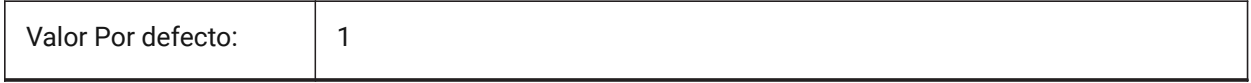

#### **19.48 RESTORELOSTFOCUS variable de sistema**

#### **19.48.1 Restaurar el foco perdido (Linux)**

Especifica si se restaura un foco perdido. Dependiendo del gestor de ventanas, el foco puede perderse al utilizar ventanas de corta duración como quad, tipsto.

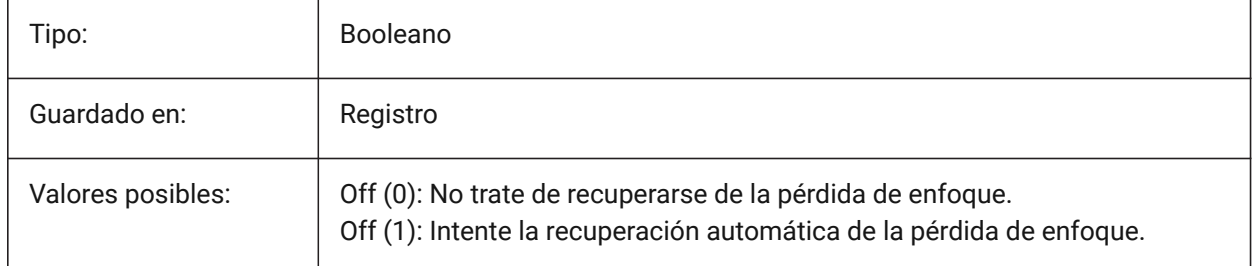

### **19.49 REVCLOUDARCSTYLE variable de sistema**

#### **19.49.1 Estilo del arco por defecto para nubes de revisión**

Especifica el estilo de arco por defecto para nubes de revisión: Normal o Caligráfico.

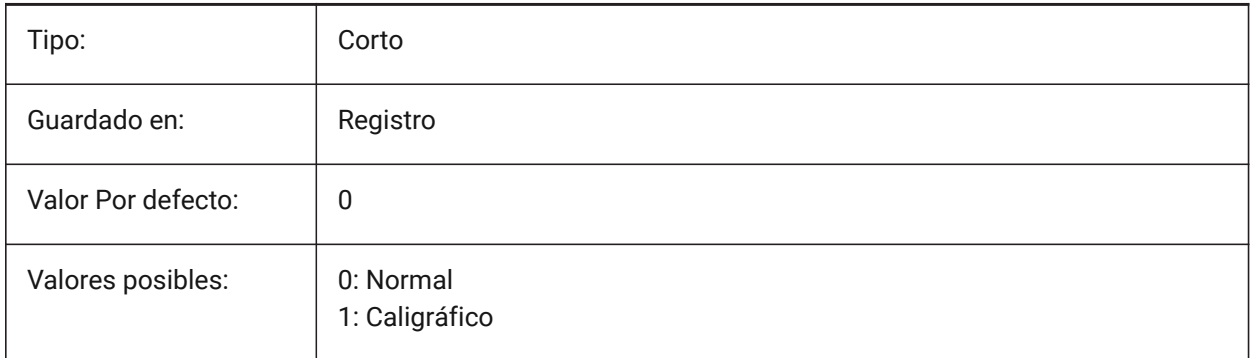

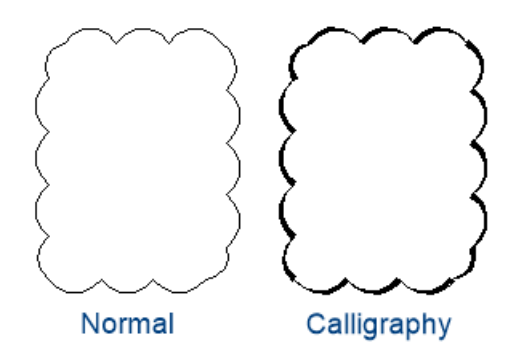

# **19.50 REVCLOUDCREATEMODE variable de sistema**

#### **19.50.1 Modo de creación de nube de revisión**

Especifica el modo predeterminado para crear nubes de revisión.

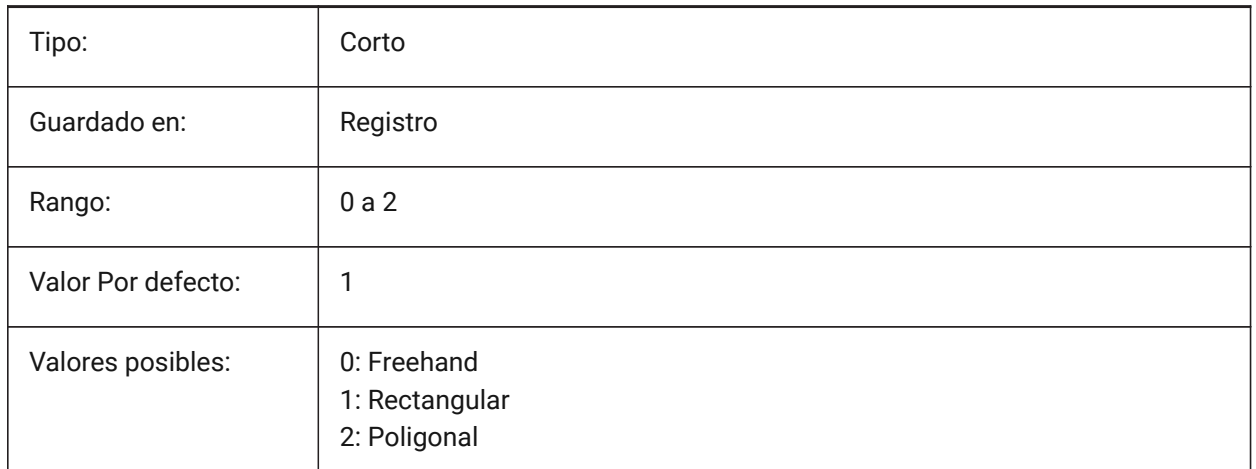

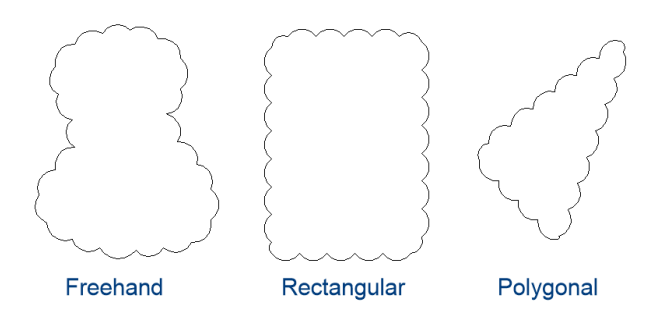

# **19.51 REVCLOUDGRIPS variable de sistema**

#### **19.51.1 Revisión de cloud grips**

Especifica cómo se muestran las empuñaduras para las entidades de nube de revisión.

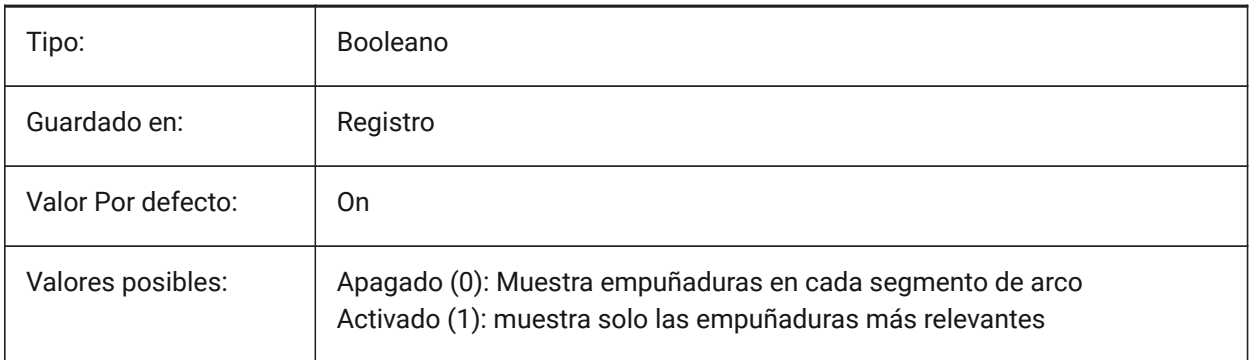

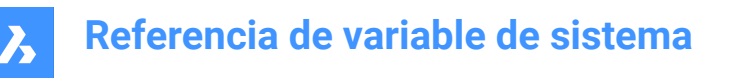

### **19.52 REVCLOUDMAXARCLENGTH variable de sistema**

#### **19.52.1 Longitud del arco máxima por defecto para nubes de revisión**

Especifica la longitud máxima de arco por defecto para nubes de revisión. La longitud máxima de arco es multiplicada por el valor de la variable DIMSCALE.

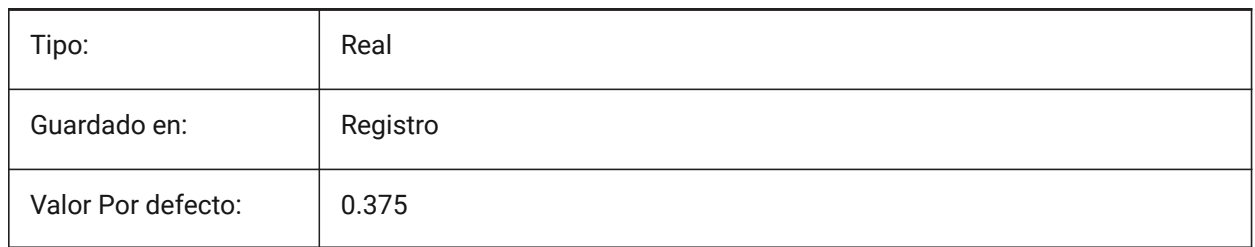

### **19.53 REVCLOUDMINARCLENGTH variable de sistema**

#### **19.53.1 Longitud del arco mínima por defecto para nubes de revisión**

Especifica la longitud mínima de arco por defecto para nubes de revisión. La longitud mínima de arco es multiplicada por el valor de la variable DIMSCALE.

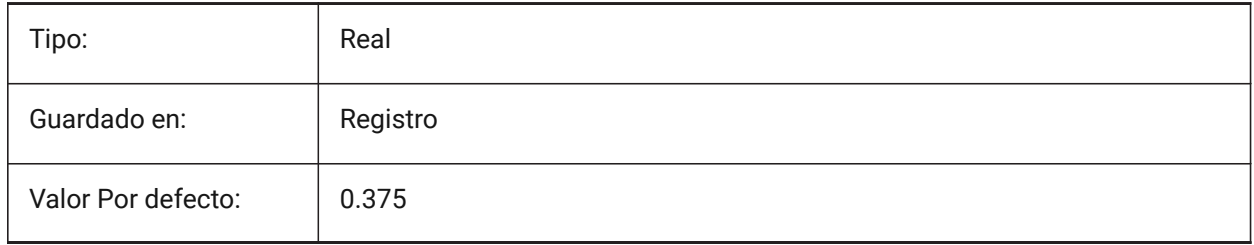

## **19.54 RHINOVERSION variable de sistema**

#### **19.54.1 Versión Rhino**

Versión del archivo 3dm (formato modal 3D de código abierto). Sólo BricsCAD

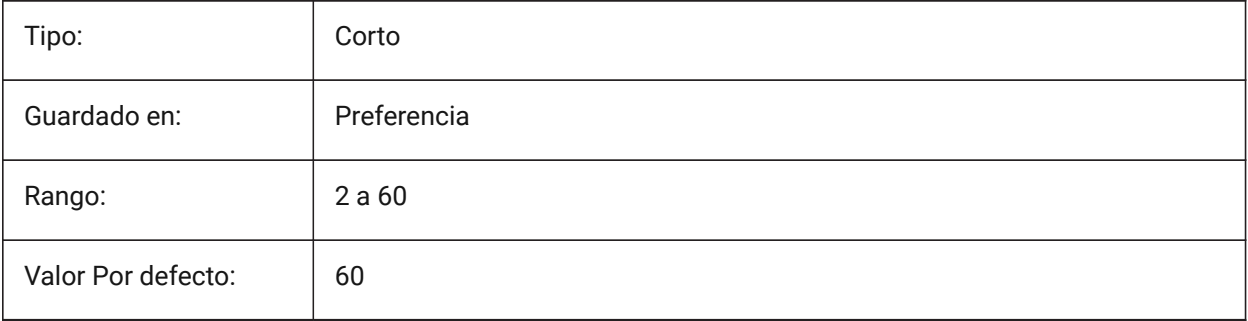

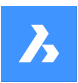

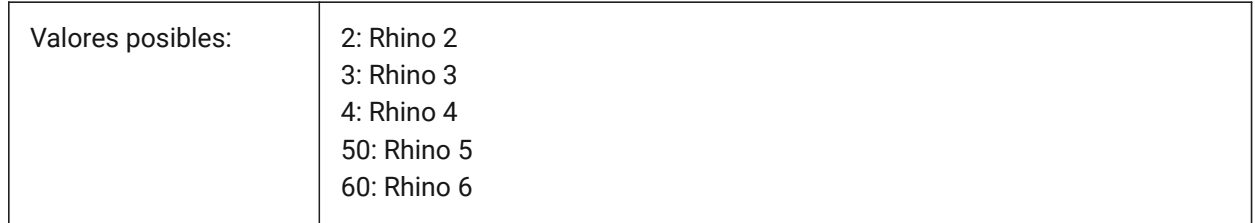

### **19.55 RIBBONDOCKEDHEIGHT variable de sistema**

### **19.55.1 Cinta altura emsamble**

Almacena la altura preferida de la barra de la cinta. La altura puede tener valores entre 0 y 500. Para el valor de configuración automática cálculo de la altura a 0.

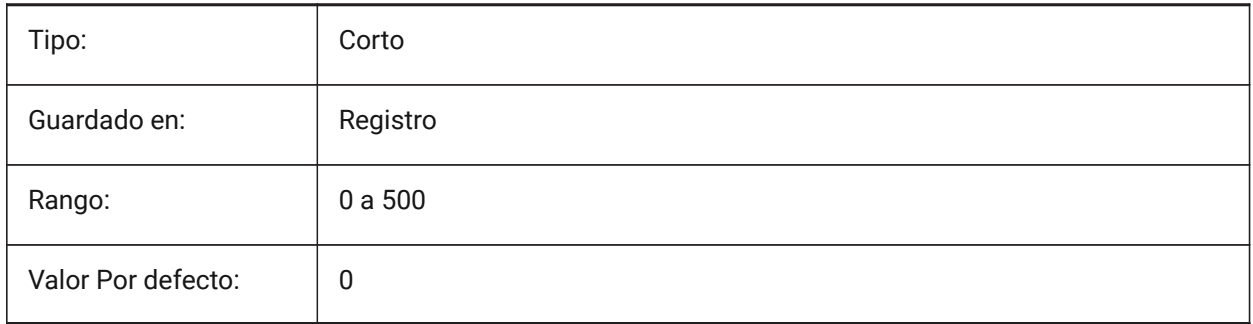

### **19.56 RIBBONPANELMARGIN variable de sistema**

#### **19.56.1 Margen del panel**

Tamaño, en píxeles, del espacio en blanco en los bordes del panel de cinta

Sólo BricsCAD

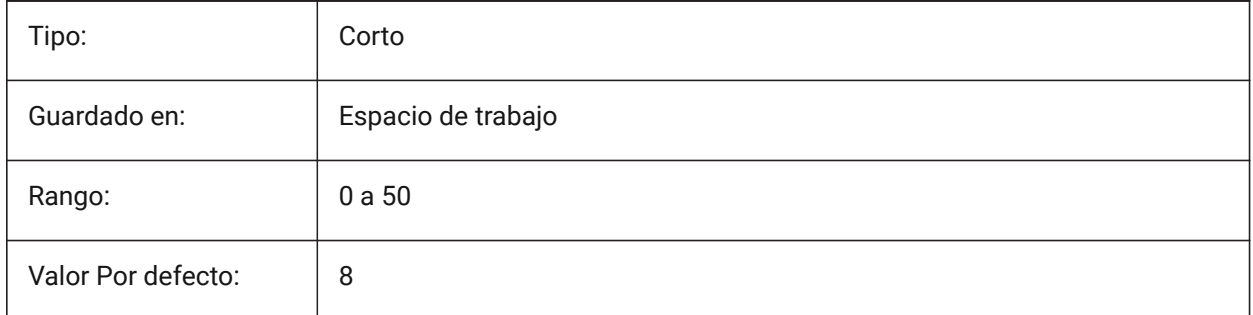

# **19.57 RIBBONSTATE variable de sistema**

#### **19.57.1 Estado cinta**

Indica si la barra de la cinta se muestra o no. La cinta puede cerrarse con el comando CERRARCINTA y puede mostrarse con el comando CINTA.

Solo lectura

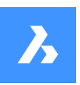

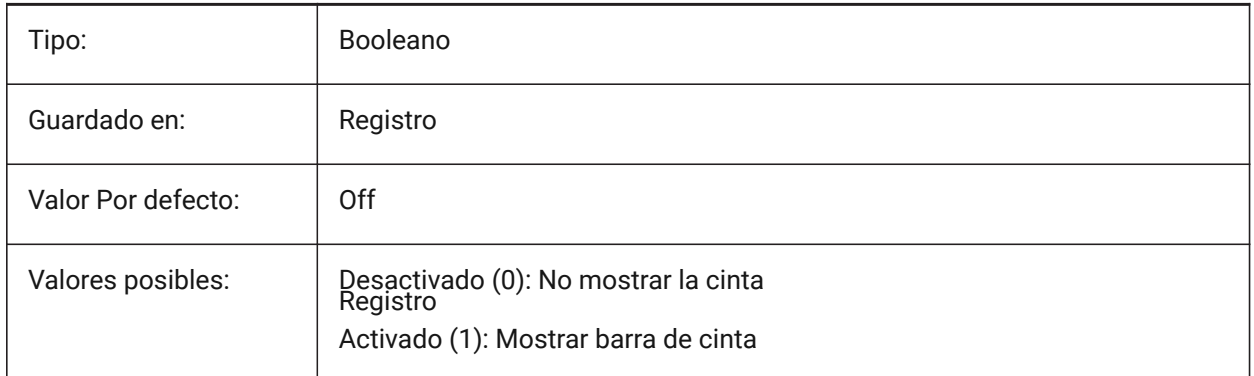

# **19.58 RIBBONTOOLSIZE variable de sistema**

### **19.58.1 Tamaño de la herramienta de cinta**

Especifica el tamaño de los botones de las herramientas de la cinta.

Sólo BricsCAD

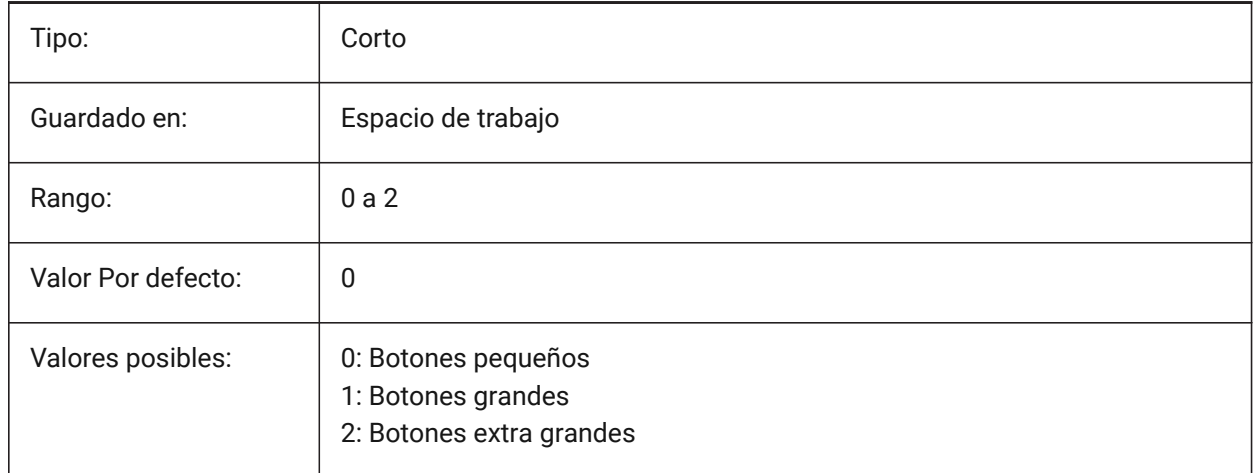

# **19.59 RISERHEIGHT variable de sistema**

#### **19.59.1 Altura de elevación ideal**

Altura de altura ideal de las escaleras creada con el comando BIMSTAIR.

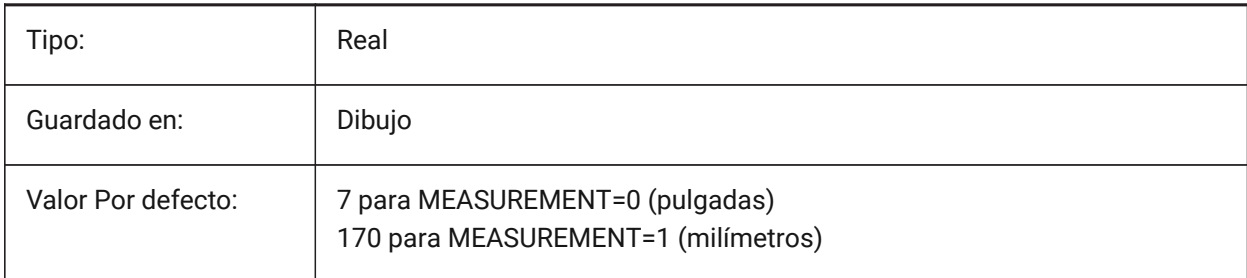

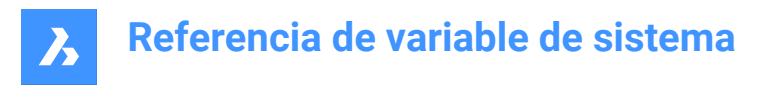

### **19.60 Variable del sistema ROAMABLEROOTPREFIX**

#### **19.60.1 Prefijo raíz movible**

Almacena la ruta completa de la carpeta raíz donde se instalan los archivos movibles del usuario actual, tales como menús y estilos de impresión.

Solo lectura

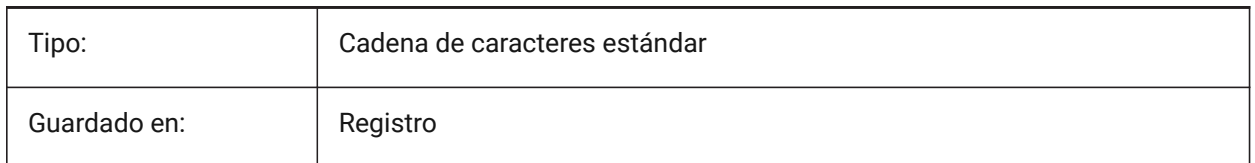

#### **19.61 ROLLOVEROPACITY variable de sistema**

#### **19.61.1 Opacidad del display de consejos al posar el cursor**

Especifica un grado de opacidad para el Quad cuando está en estado de rollover. Entre 10 (muy transparente) y 100 (completamente opaco).

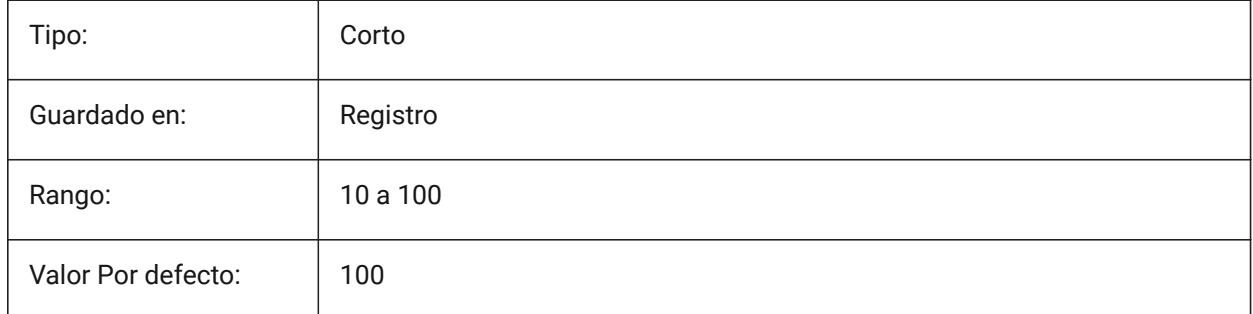

### **19.62 ROLLOVERSELECTIONSET variable de sistema**

#### **19.62.1 Conjunto de selección de vuelco**

Especifica si / cómo las sugerencias de reinversión muestran las propiedades del conjunto de selección flotante. (establecer el valor en 2 puede ser lento en conjuntos de selección grandes).

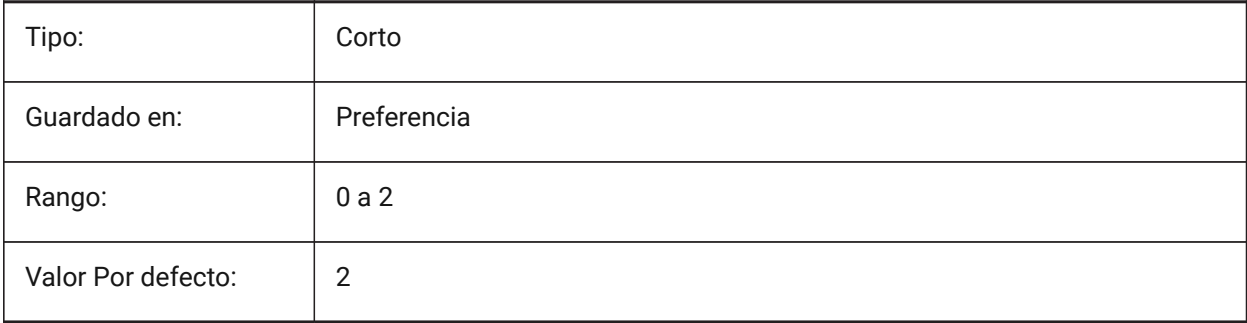

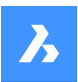

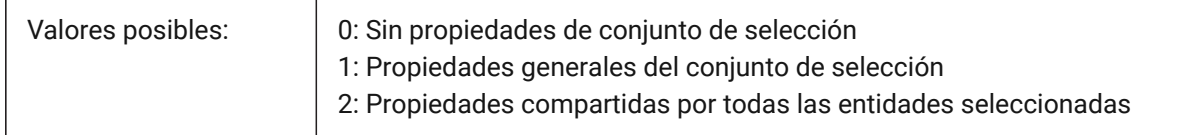

### **19.63 ROLLOVERTIPS variable de sistema**

### **19.63.1 Consejos al posar el cursor**

Especifica si las propiedades de la entidad se muestran en el Quad mientras se situe el cursor sobre ella.

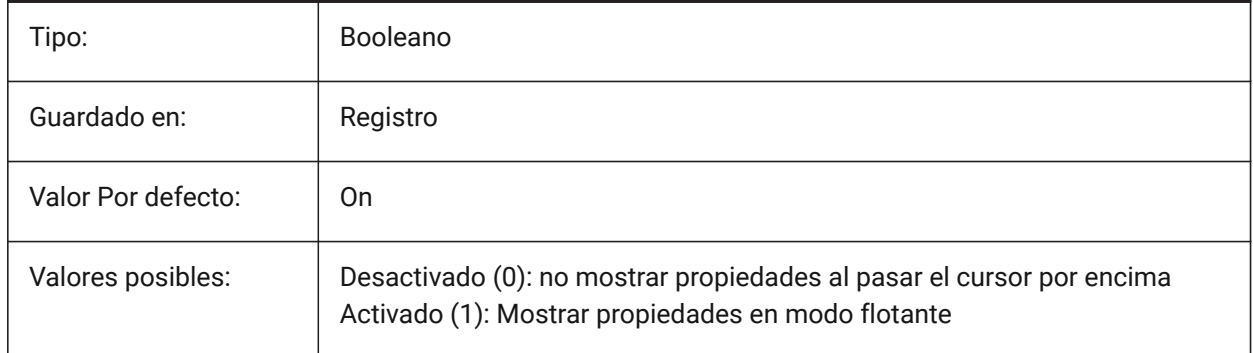

### **19.64 RTDISPLAY variable de sistema**

#### **19.64.1 Visualización en tiempo real**

Especifica si son mostradas completamente las imágenes raster y las entidades OLE en los procesos de ZOOM en Tiempo Real y ENCUADRE, o se muestra sólo su contorno.

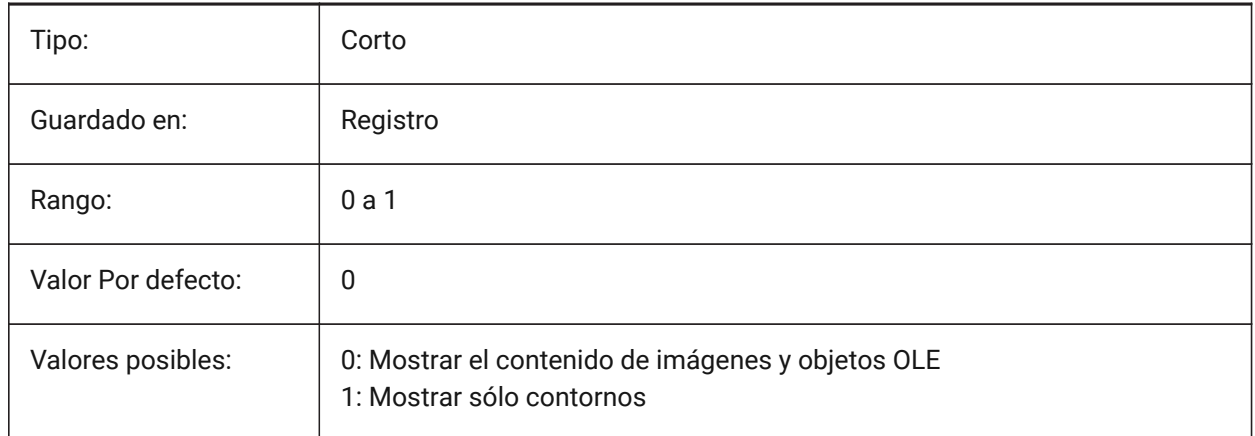

# **19.65 RTROTATIONSPEEDFACTOR variable de sistema**

#### **19.65.1 Factor de velocidad rotación Tiempo Real**

Especifica la velocidad de rotación de las herramientas Look and Walk (rtlook y rtwalk) [0.01 - 100]. Sólo BricsCAD

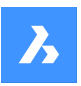

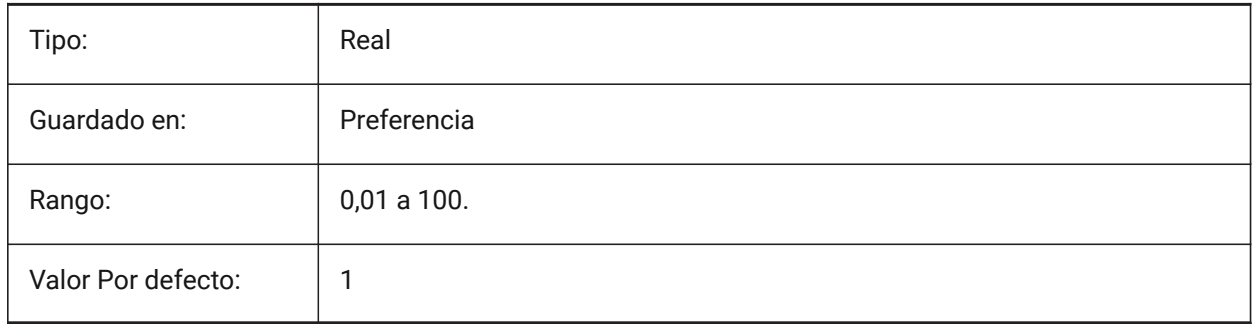

## **19.66 RUBBERBANDCOLOR variable de sistema**

### **19.66.1 Color de Ruberband**

Especifica el color de la línea Rubberband. Valores entre 1 y 255 son aceptados.

Sólo BricsCAD

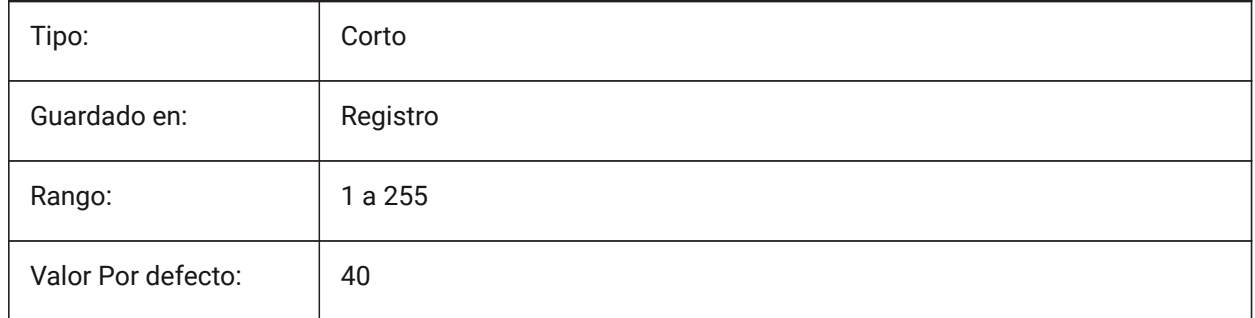

# **19.67 RUBBERBANDSTYLE variable de sistema**

### **19.67.1 Estilo de puntos Rubberband**

Activa o desactiva la visualización discontinua de la Rubberband.

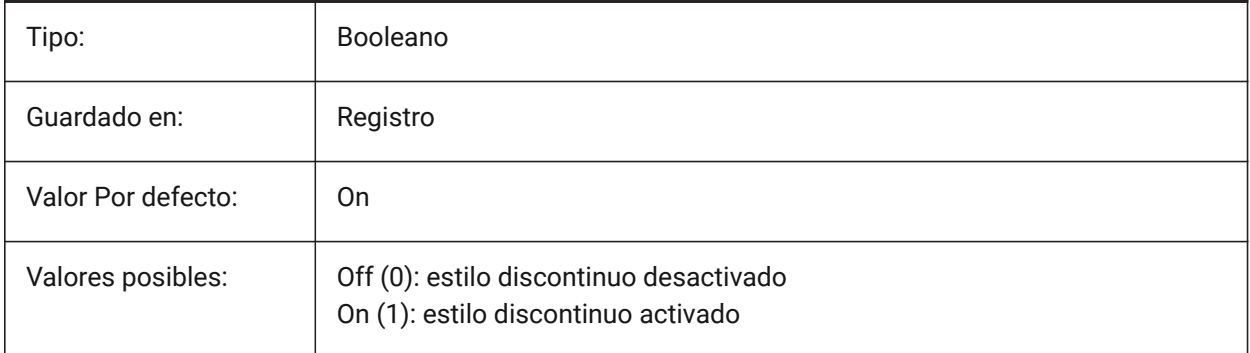

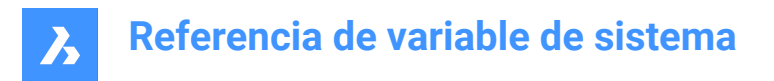

# **19.68 RUBBERSHEET (for OS X) variable de sistema**

#### **19.68.1 Panel táctil Rubbersheet**

Especifica si se debe permitir el movimiento simultáneo de zoom/rotación/desplazamiento panorámico con el dedo doble en la almohadilla táctil.

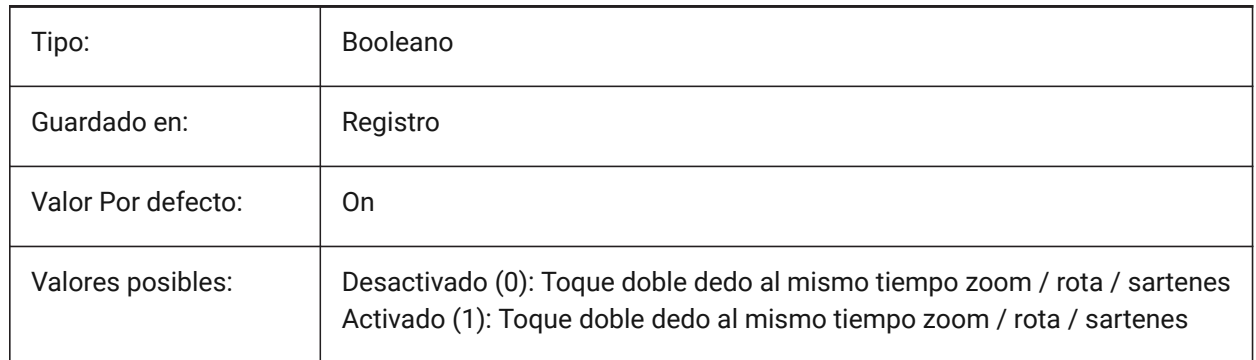

### **19.69 Variable del sistema RUBBERSHEETSENSIBILITY (PARA OS X)**

#### **19.69.1 Sensación de activación de gestos de hoja de goma**

Especifica cómo se activan los gestos del panel táctil.

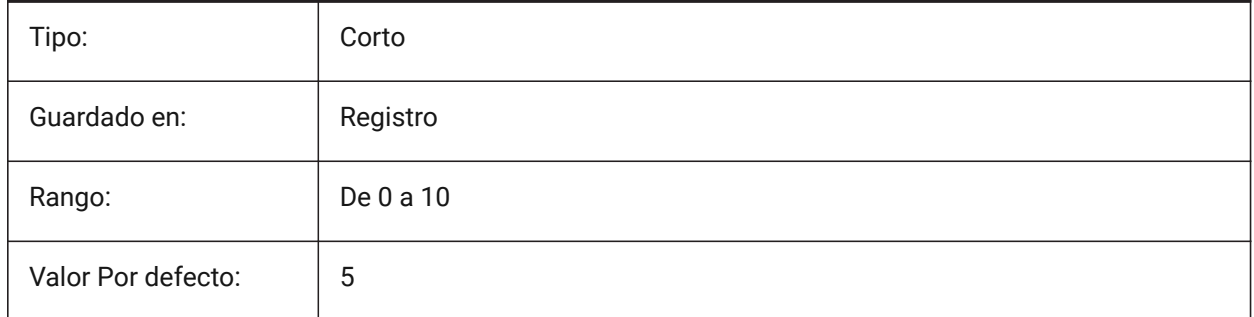

### **19.70 Variable del sistema EJECUTARCONNIVEL**

#### **19.70.1 Ejecutar como nivel de licencia**

Especifica en qué nivel de licencia se ejecutará BricsCAD. El nuevo nivel se utilizará después de reiniciar. Si el nivel de licencia adquirido es inferior a EJECUTARCONNIVEL, se ignora EJECUTARCONNIVEL. Sólo BricsCAD

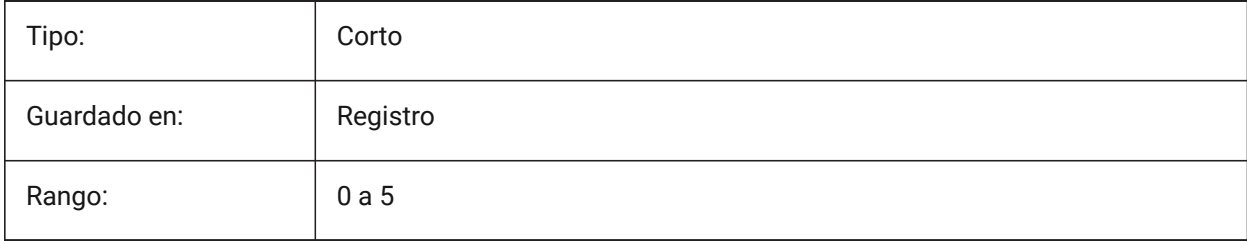

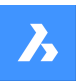

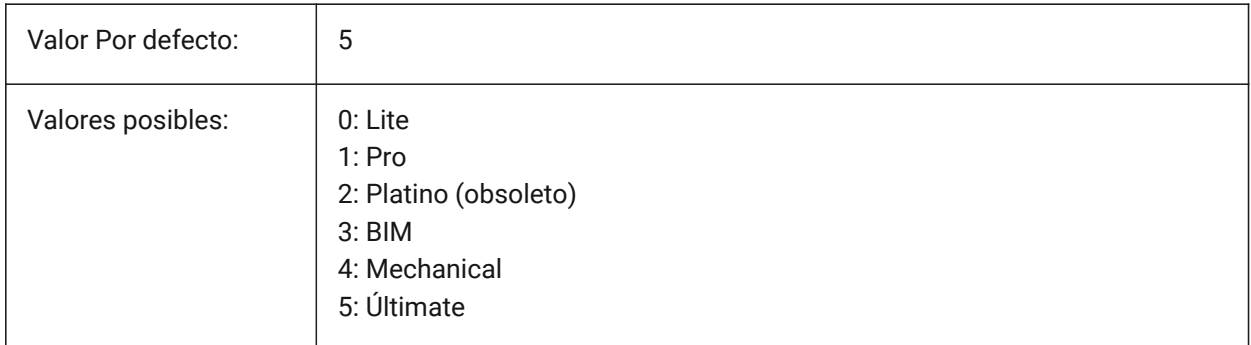

# **19.71 Variable del sistema RVTLEVELOFDETAIL**

## **19.71.1 Nivel de detalle**

Especifica el nivel de detalle para la importación de RVT.

Sólo BricsCAD

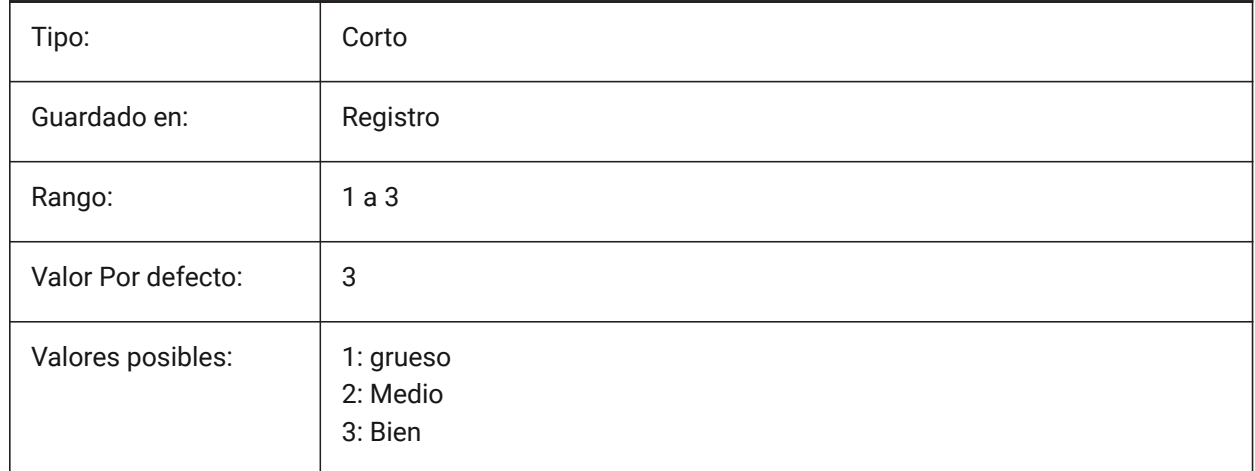

# **19.72 RVTVALIDATEBREP variable de sistema**

### **19.72.1 Validar geometría BREP**

Si se desactiva, se puede importar más geometría sin comprobar su integridad.

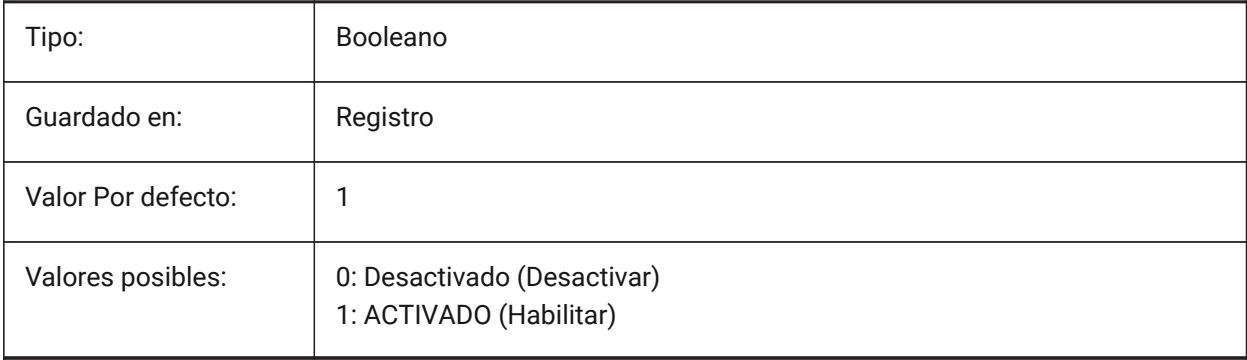

# **20. S**

### **20.1 SAFEMODE variable de sistema**

#### **20.1.1 Modo seguro**

Especifica si el código ejecutable se puede cargar y ejecutar en la sesión actual. Empezar en un entorno limpio puede ayudar a eliminar las posibles causas de un accidente.

Solo lectura

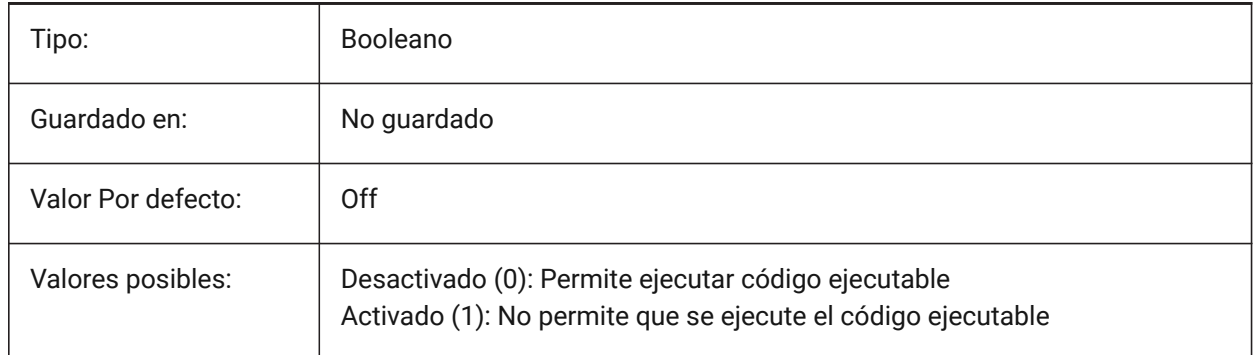

### **20.2 SAVECHANGETOLAYOUT variable de sistema**

#### **20.2.1 Guardar cambios en presentación**

Especifica si guardar los cambios que el usuario realice en el diálogo de impresión para cada presentación.

Sólo BricsCAD

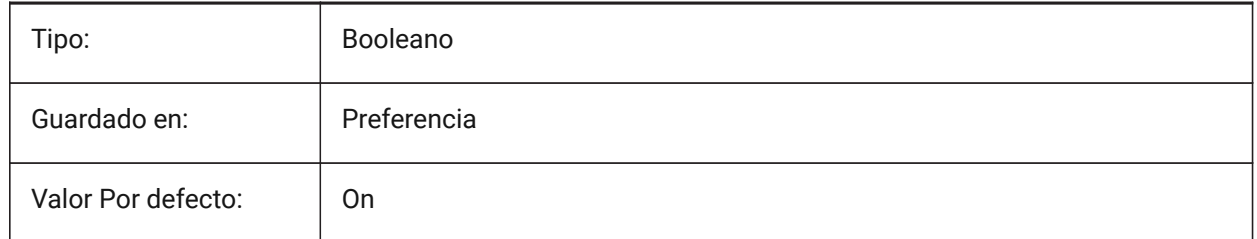

### **20.3 SAVEFIDELITY variable de sistema**

#### **20.3.1 Guardar fidelidad**

Especifica si el dibujo se guarda con fidelidad visual. Controla si la visualización actual del plano se conserva cuando se abre en un programa que no admite entidades anotativas.

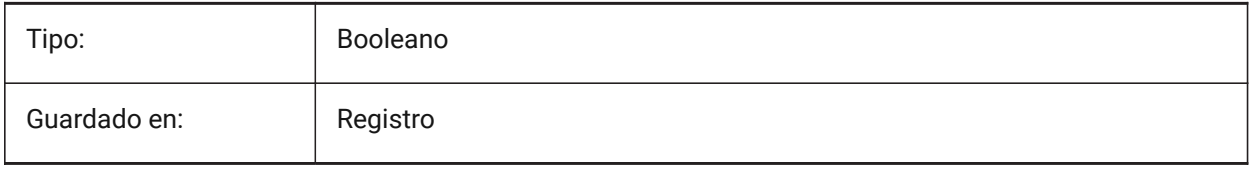

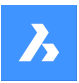

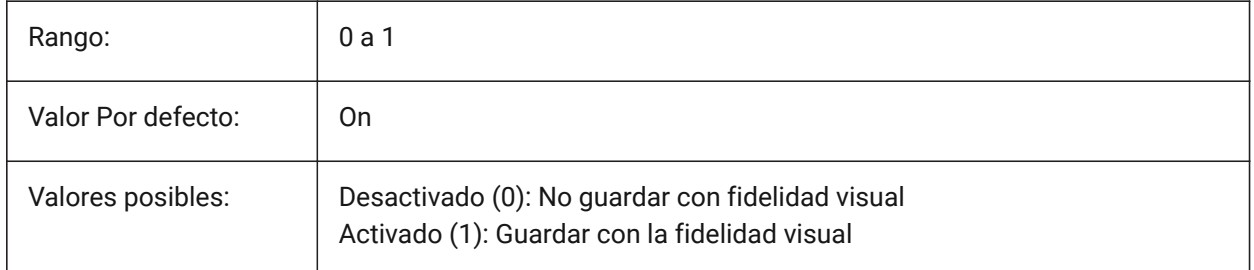

# **20.4 SAVEFILE variable de sistema**

### **20.4.1 Guardar nombre de archivo**

Especifica el nombre del archivo de almacenamiento automático actual.

Solo lectura

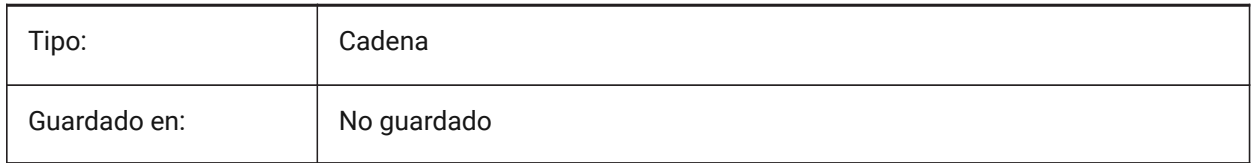

### **20.5 SAVEFILEPATH variable de sistema**

### **20.5.1 Ruta del archivo de guardado**

Especifica la ruta de la carpeta donde se almacenan los guardados automáticos y los archivos temporales.

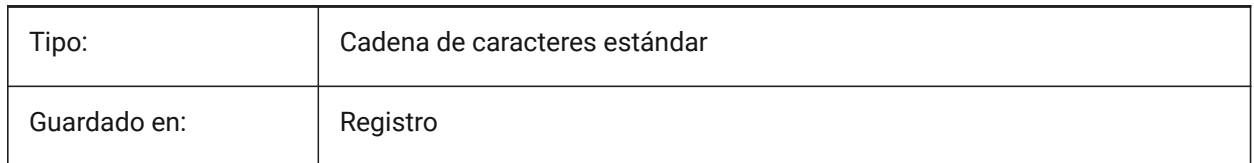

# **20.6 SAVEFORMAT variable de sistema**

### **20.6.1 Formato de guardado**

Especifica el formato de guardado predeterminado para un dibujo.

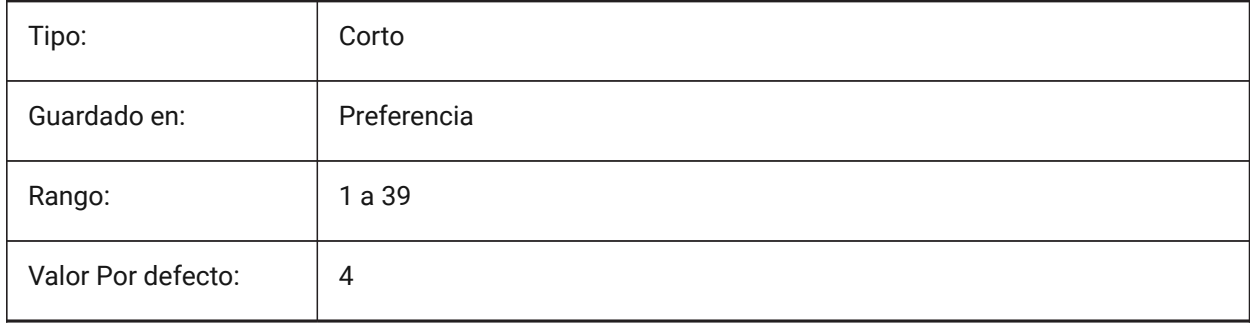

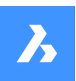

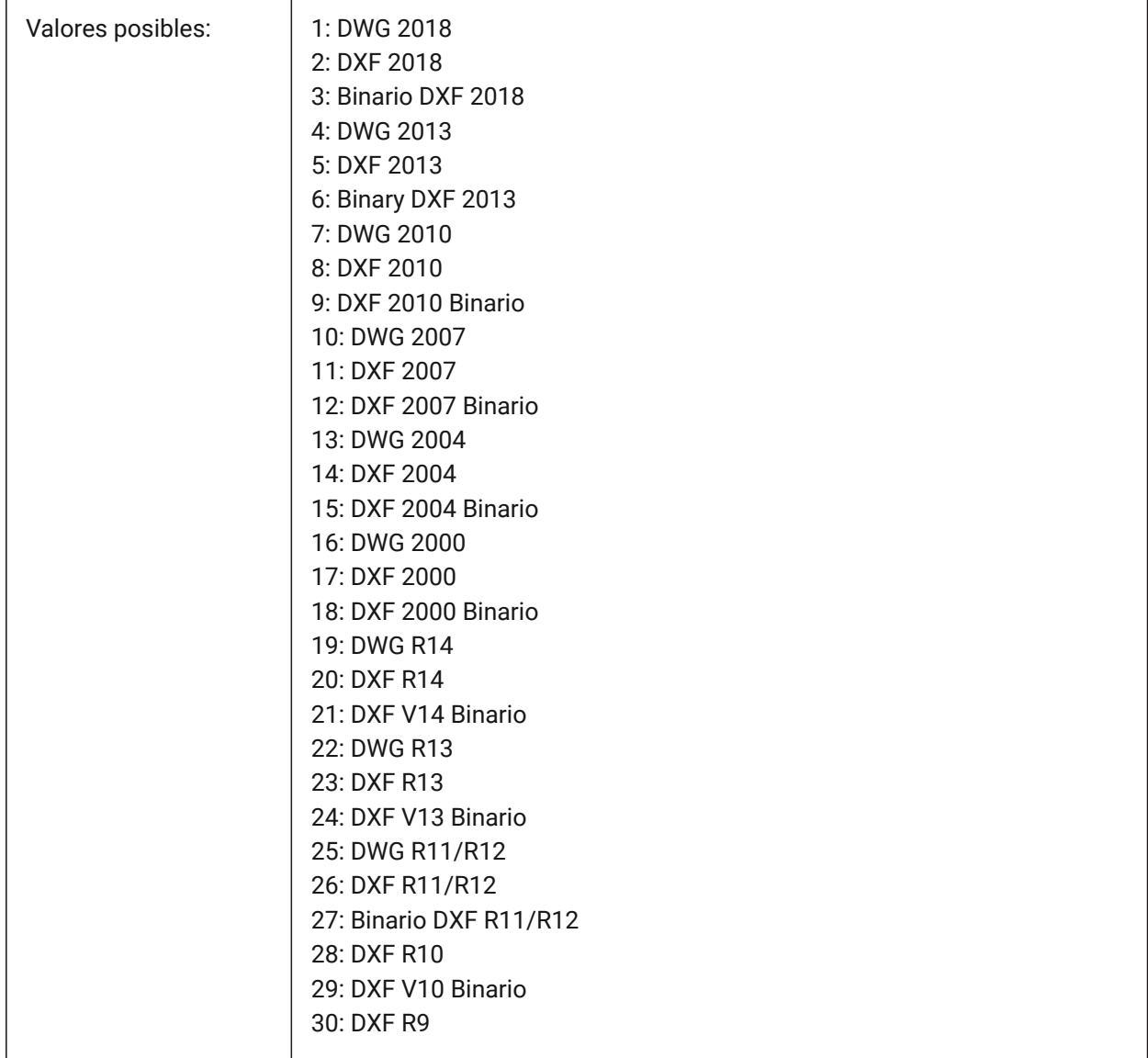

# **20.7 SAVELAYERSNAPSHOT variable de sistema**

# **20.7.1 Guardar captura de capa con vista**

Especifica si guardar la configuración de la capa con las vistas recién creadas.

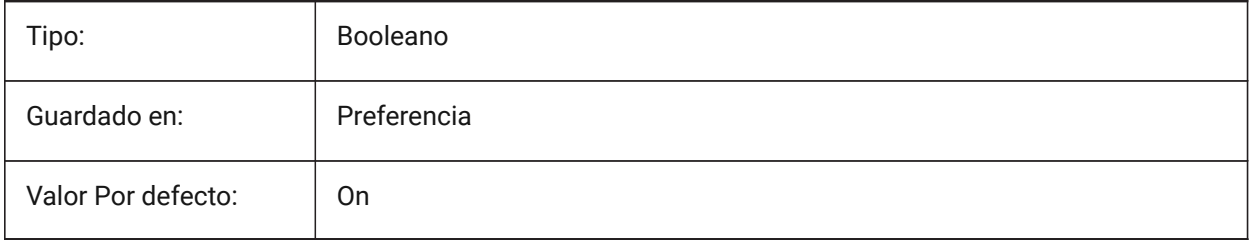

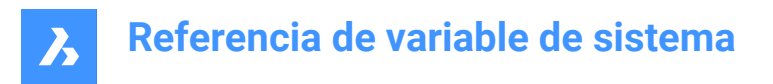

### **20.8 SAVENAME variable de sistema**

#### **20.8.1 Nombre de dibujo guardado**

Muestra el nombre del archivo y la ruta de la carpeta del dibujo actual.

Solo lectura

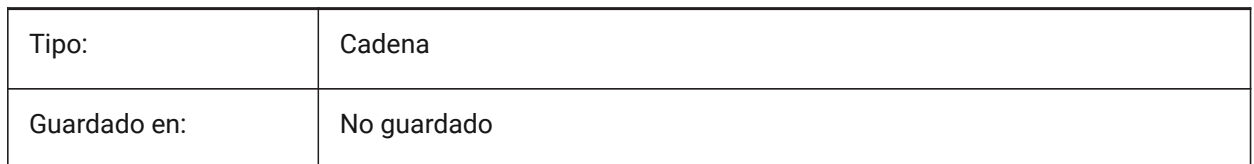

### **20.9 SAVEONDOCSWITCH variable de sistema**

#### **20.9.1 Guardar en el interruptor del documento**

Especifica si el dibujo se guarda automáticamente cuando se activa otro documento.

Sólo BricsCAD

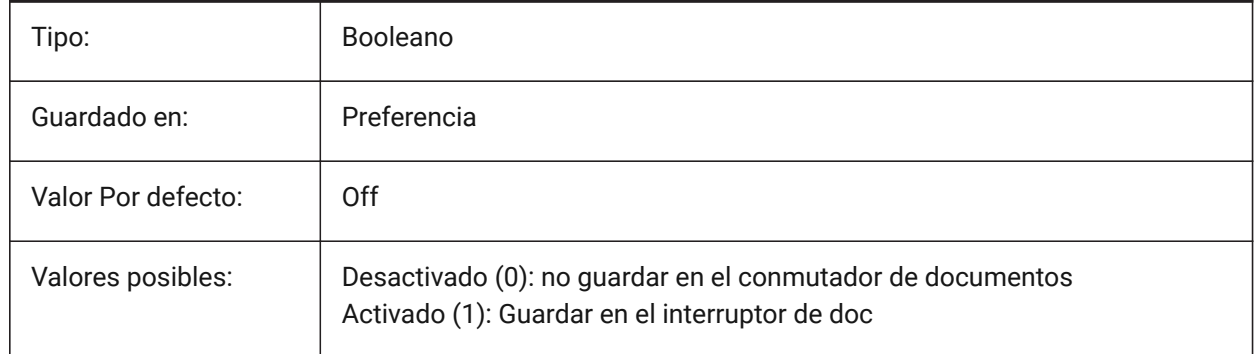

### **20.10 SAVEROUNDTRIP variable de sistema**

#### **20.10.1 Guardar ida y vuelta**

Especifica el guardado de la información en un archivo de base de datos para permitir la ida y vuelta de los tipos de entidad que no son compatibles con el formato del archivo guardado.

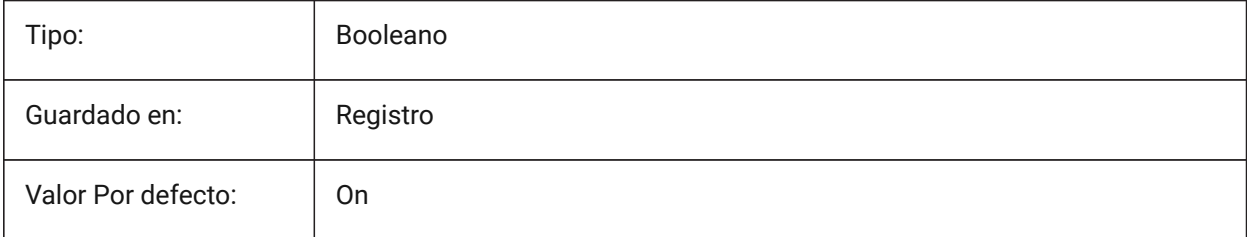

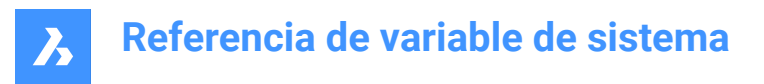

### **20.11 SAVETIME variable de sistema**

#### **20.11.1 Intervalo de auto-guardado**

Especifica el intervalo en minutos para salva automática. Si se establece en cero, salvamentos automáticas están desactivadas. Se aceptan valores entre 0 y 240.

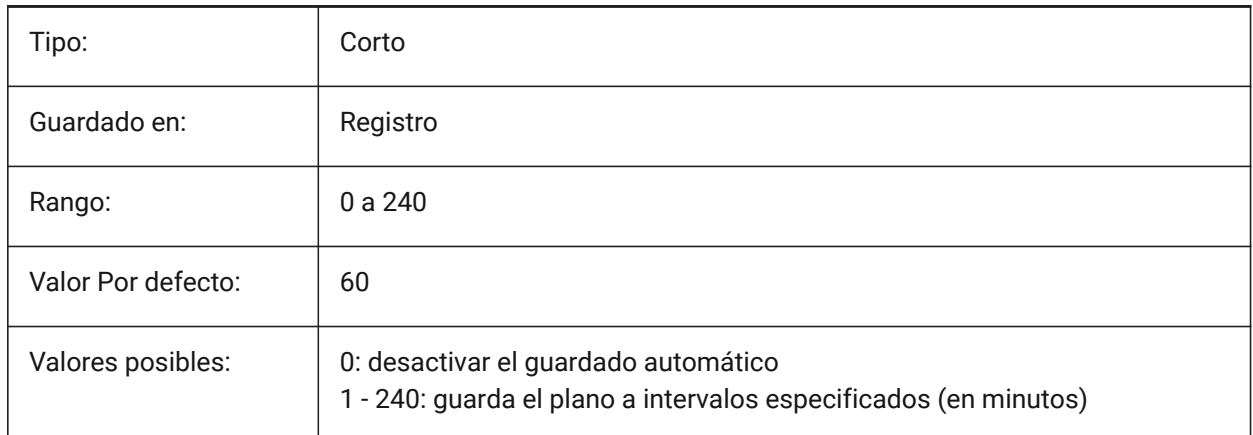

### **20.12 SCREENBOXES variable de sistema**

#### **20.12.1 Cuadros de menús de pantalla**

Almacena el número de cajas mostrado en el menú de pantalla. Si el menú en pantalla es deshabilitado, el valor es cero.

Solo lectura

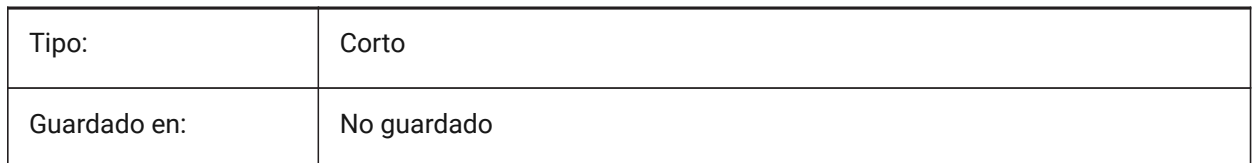

# **20.13 SCREENMODE variable de sistema**

#### **20.13.1 Modo de pantalla**

Almacena el estado de gráficos/textos de la pantalla del programa.

Solo lectura

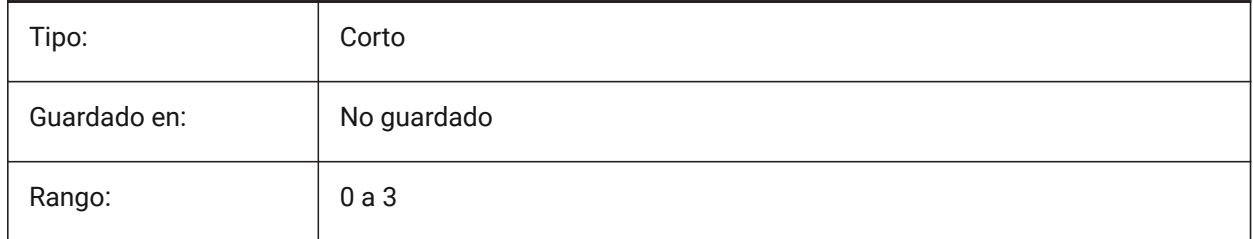

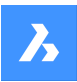

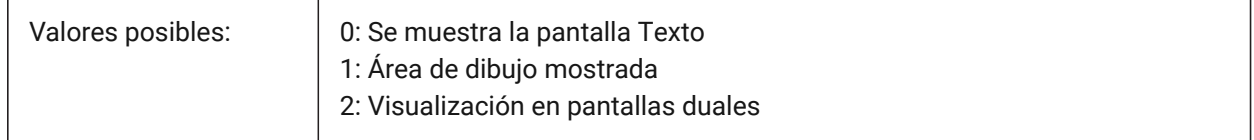

### **20.14 SCREENSIZE variable de sistema**

#### **20.14.1 Tamaño de pantalla**

Muestra el tamaño de la ventana actual en pixels (ancho x alto).

Solo lectura

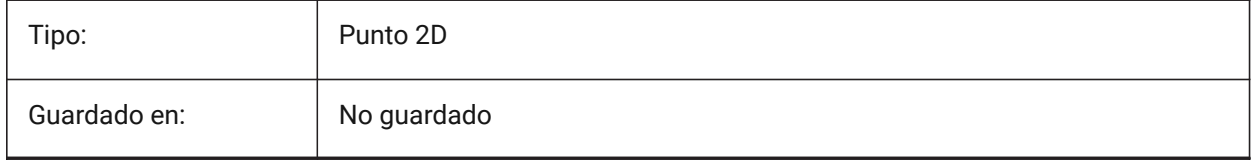

### **20.15 SCRLHIST variable de sistema**

#### **20.15.1 Tamaño del histórico**

Especifica el número de líneas de comando a rastrear en la línea de comando.

Sólo BricsCAD

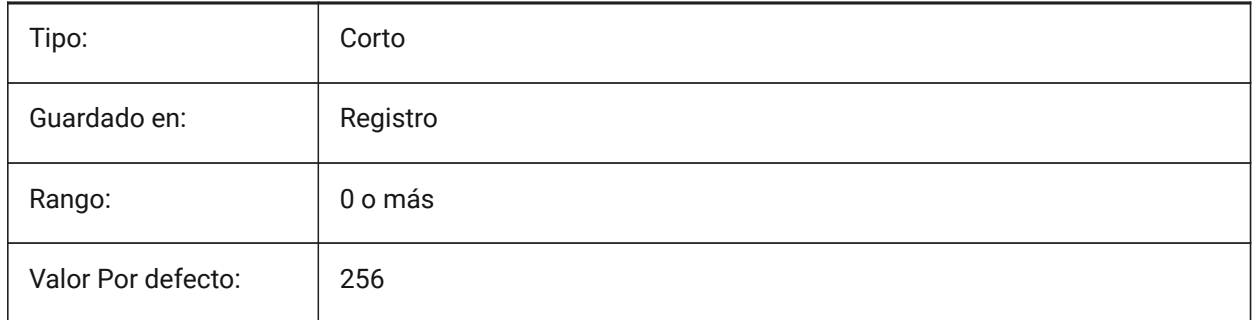

### **20.16 SDI variable de sistema**

#### **20.16.1 Interfaz de documento único (Windows)**

Especifica si un plano se abre en una nueva instancia de BricsCAD o en una instancia existente. Parcialmente implementado: La variable SDI controla el comportamiento del doble clic para los dibujos, pero todavía es posible abrir múltiples documentos en cada instancia de BricsCAD. La configuración de SDI 2 y 3 no se guardan. Si el SDI está configurado en 3, el programa lo cambia de nuevo a 1 cuando se descarga la aplicación que no soporta múltiples dibujos.

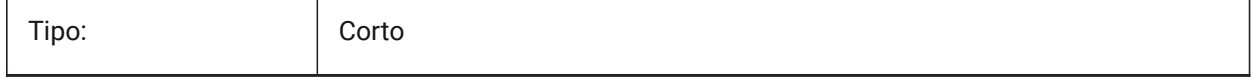

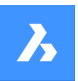

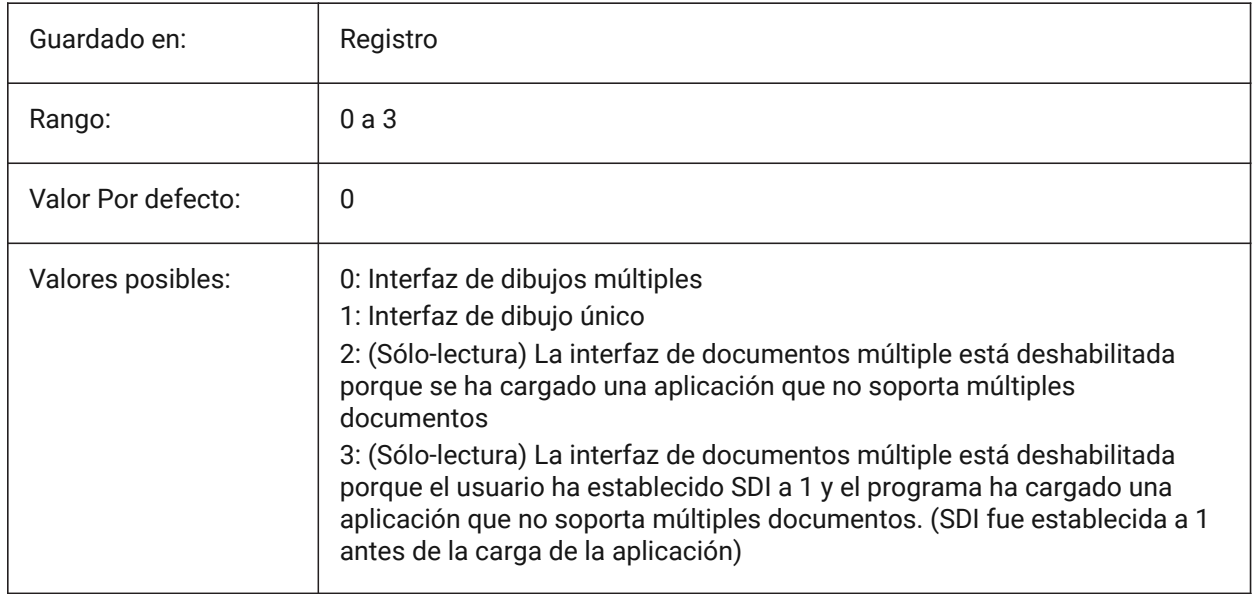

# **20.17 SECTIONRESULTINTERVAL variable de sistema**

### **20.17.1 Intervalo de resultados de sección**

La distancia entre los bloques de sección generados en el espacio del modelo.

Sólo BricsCAD

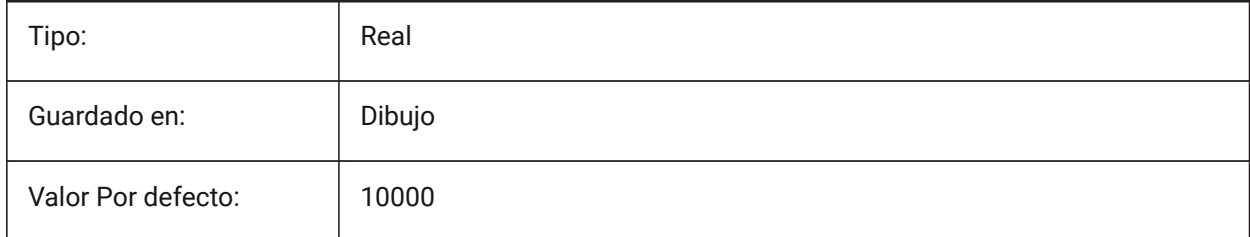

### **20.18 SECTIONSCALE variable de sistema**

#### **20.18.1 Escala de sección**

Escala de ventana creada como resultado de la generación de sección.

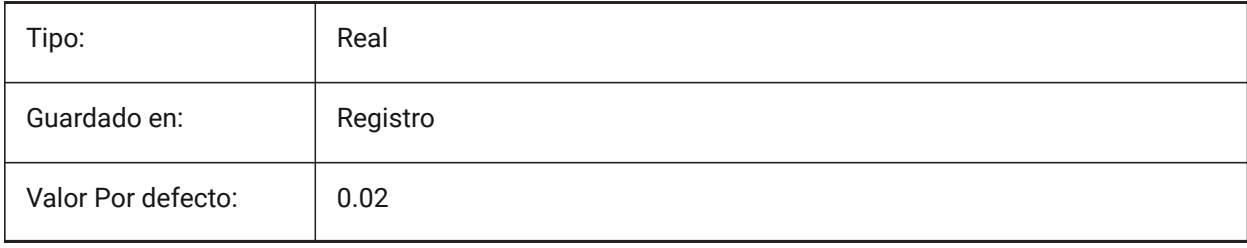

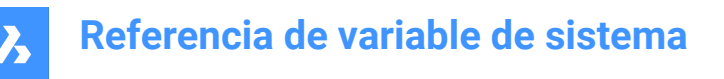

## **20.19 Variable del sistema SECTIONSETTINGSSEARCHPATH**

#### **20.19.1 Ruta de búsqueda de configuración de sección**

Especifica la(s) carpeta(s) en la(s) que BricsCAD<sup>®</sup> debe buscar estilos de sección BIM, estilos de etiqueta BIM y personalizaciones de dibujo. Las rutas de búsqueda están separadas por un punto y coma (;). Sólo BricsCAD

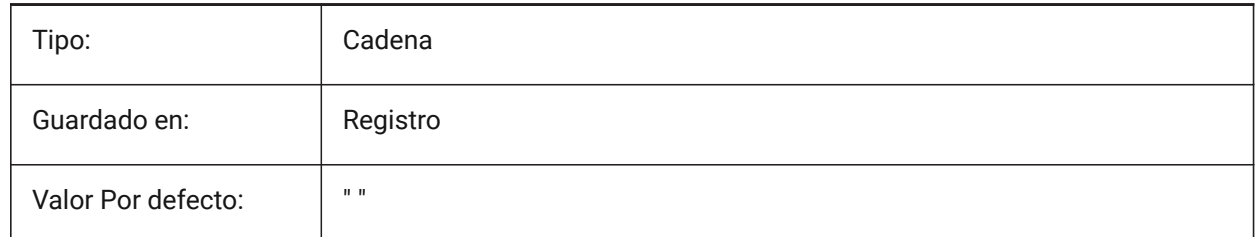

### **20.20 SECTIONSHEETSETTEMPLATEIMPERIAL variable de sistema**

#### **20.20.1 Sección Conjunto Planos Modelo Imperial**

Archivo de hoja de cálculo (dst) que se utilizará como plantilla cuando se cree una nueva hoja de cálculo al generar secciones cuando MEASUREMENT sea 0 (imperial). El valor por defecto es "BIM-sectionimperial.dst" en la carpeta {SheetSetTemplatePath}.

Sólo BricsCAD

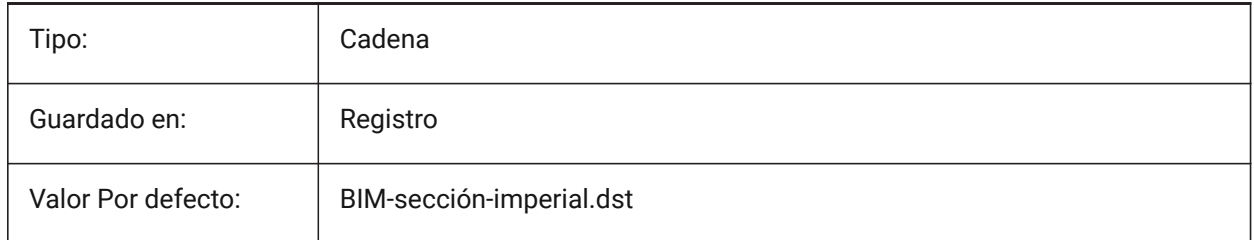

### **20.21 SECTIONSHEETSETTEMPLATEMETRIC variable de sistema**

#### **20.21.1 Sección Conjunto Planos Modelo Métrico**

Archivo de hoja de cálculo (dst) que se utilizará como plantilla cuando se cree una nueva hoja de cálculo al generar secciones cuando MEASUREMENT sea 1 (métrico). El valor por defecto es "BIM-sectionmetric.dst" en la carpeta {SheetSetTemplatePath}.

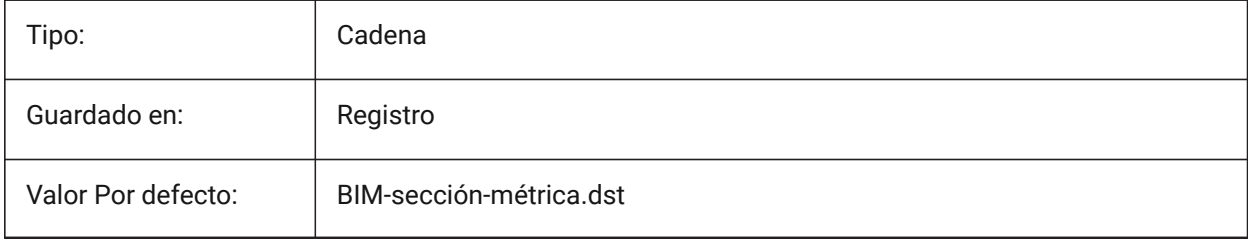

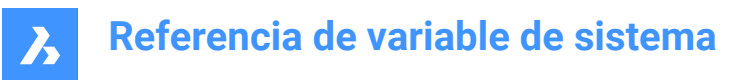

### **20.22 SECURELOAD variable de sistema**

#### **20.22.1 Política de seguridad de archivos ejecutables**

Especifica la política de seguridad para cargar archivos ejecutables.

Solo lectura

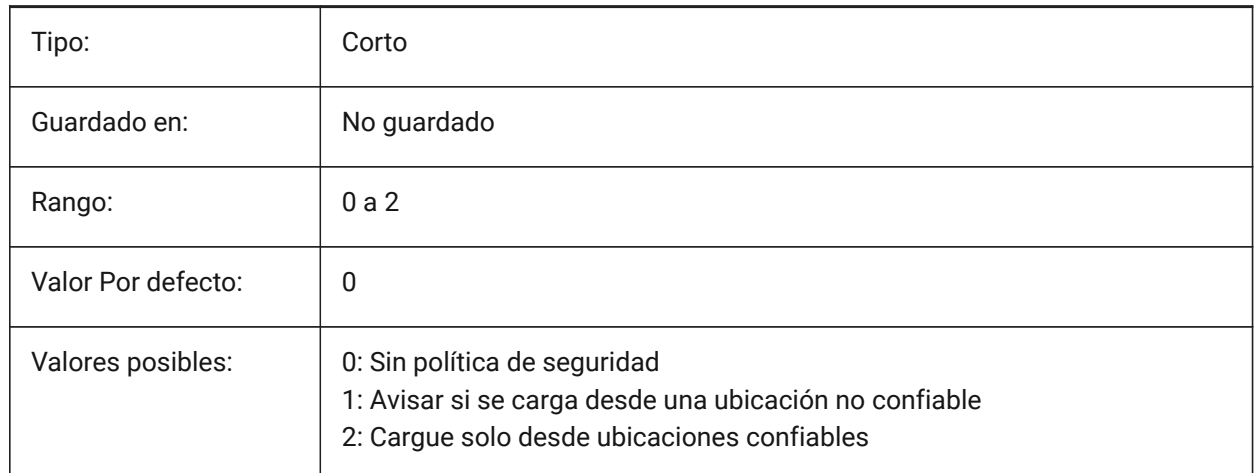

### **20.23 SELECTIONANNODISPLAY variable de sistema**

#### **20.23.1 Mostrar todas las escalas de anotación en la selección**

Especifica si se muestran todas las representaciones de escala para las entidades anotativas seleccionadas.

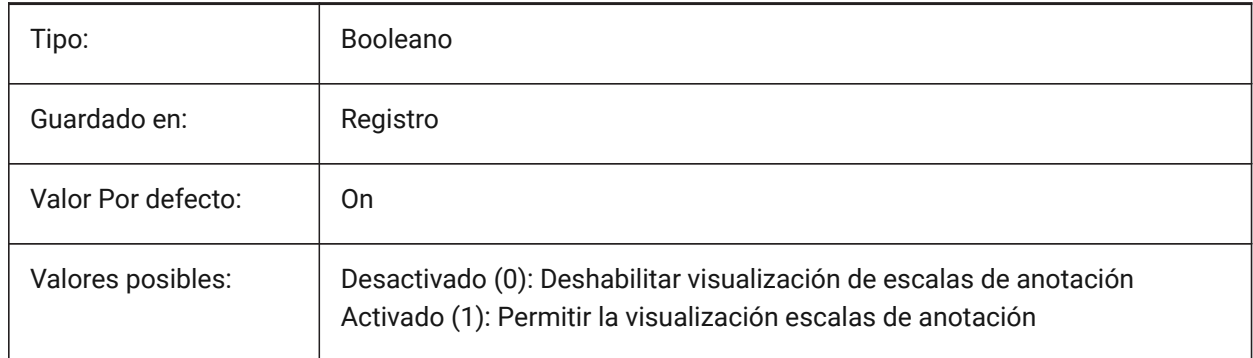

### **20.24 SELECTIONAREA variable de sistema**

#### **20.24.1 Área de selección**

Especifica la visualización de los efectos del área de selección.

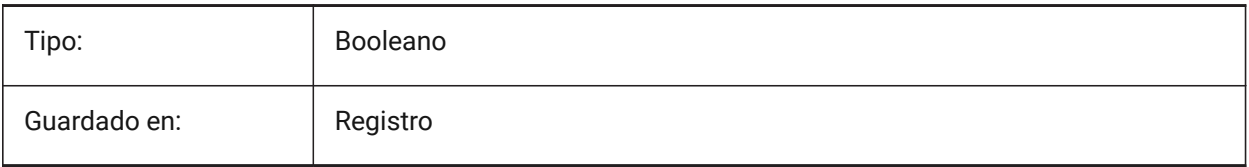

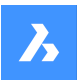

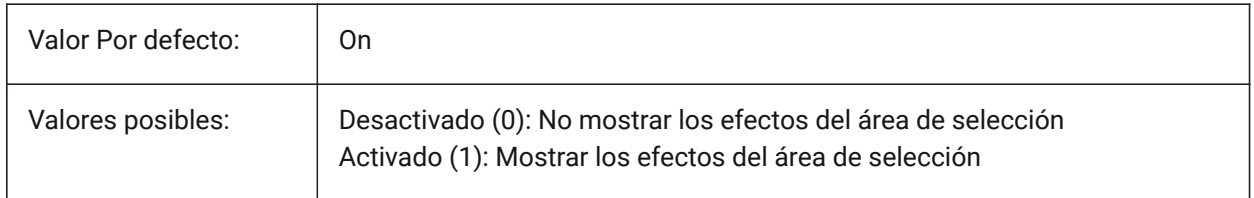

### **20.25 SELECTIONAREAOPACITY variable de sistema**

#### **20.25.1 Opacidad del área de selección**

Especifica la transparencia del área de selección (menor valor = más transparente). Esto solo está en vigor cuando la configuración SELECTIONAREA está activada.

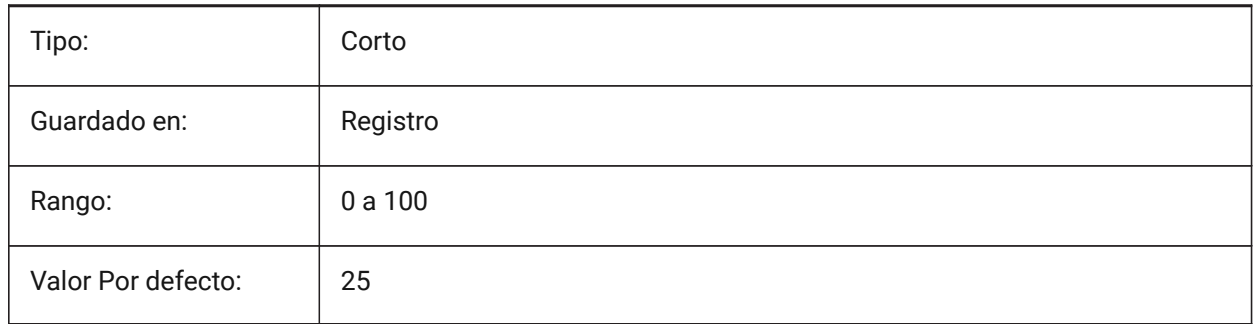

### **20.26 SELECTIONMODES variable de sistema**

### **20.26.1 Modos de selección**

Especifica qué subentidades o límites detectados deben resaltarse en la vista previa de la selección. El valor se almacena como un código de bits utilizando la suma de los valores de todas las opciones seleccionadas. Mientras está en la vista previa de selección, puede utilizar la tecla TAB para recorrer los tipos de subentidad incluidos y los límites detectados.

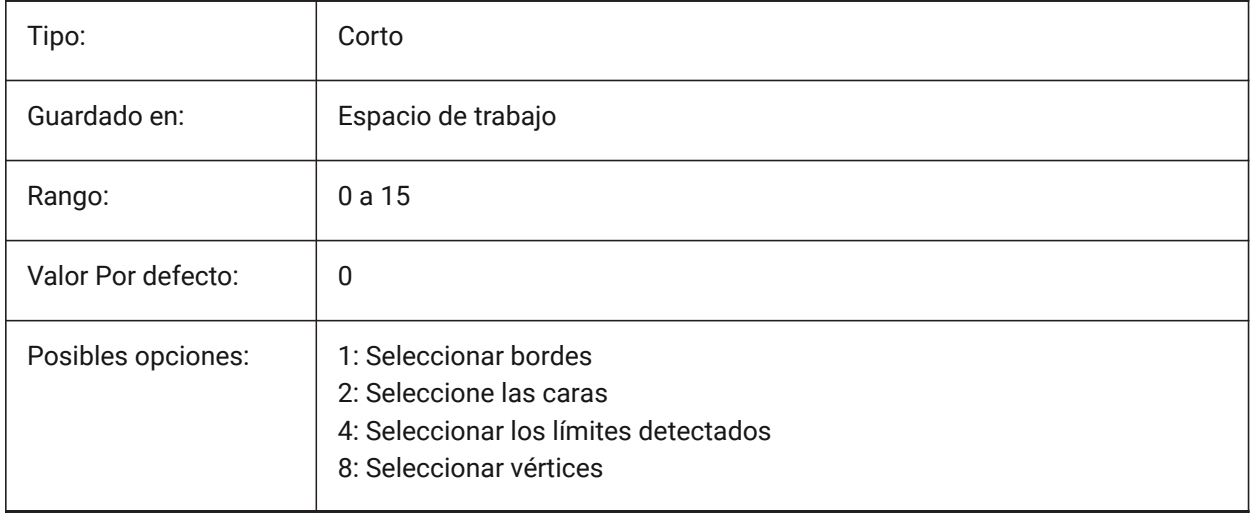

# **20.27 SELECTIONPREVIEW variable de sistema**

#### **20.27.1 Visualización de previsualización de selección**

Especifica en qué casos las entidades se resaltan cuando el cursor del cuadro de selección se desplaza sobre ellas: cuando no hay comandos activos o cuando un comando solicita la selección de entidad. El valor es almacenado como Bitcode usando la suma de los valores de todas las opciones seleccionadas. Cuando QUADDISPLAY está activado, el valor de la opción SELECTIONPREVIEW 'Cuando no hay comandos activos' se invalidará y se tratará como 'ACTIVADO'.

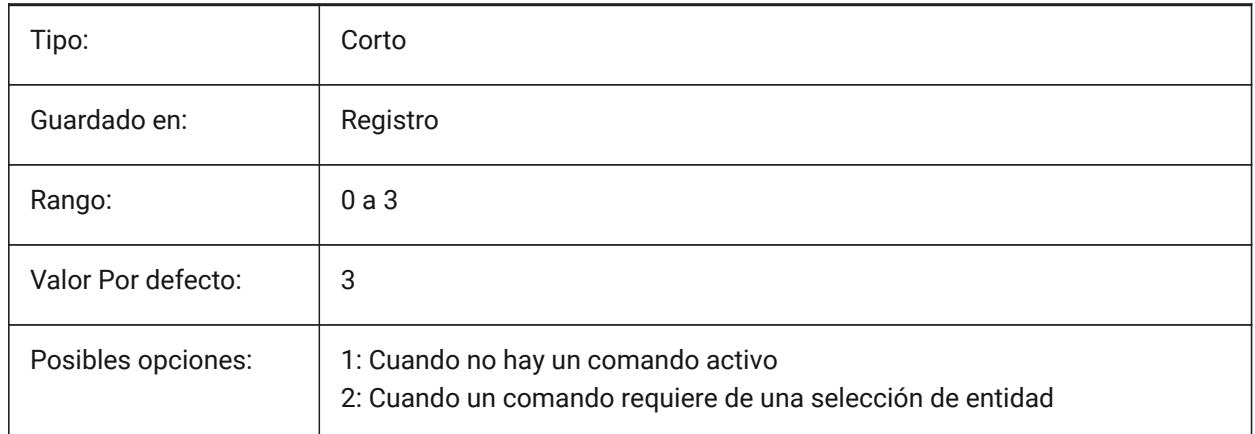

### **20.28 SELECTSIMILARMODE variable de sistema**

#### **20.28.1 Igualar opciones para SELECTSIMILAR**

Especifica qué propiedades deben coincidir para que una entidad del mismo tipo se seleccione con SELECTSIMILAR. Para que este comando funcione según lo previsto, al menos una propiedad debe estar activada. Cuando todas las propiedades están desactivadas, este comando selecciona sólo la(s) entidad(es) que usted elija en la pregunta "Seleccionar entidades". El valor es almacenado como Bitcode usando la suma de los valores de todas las opciones seleccionadas.

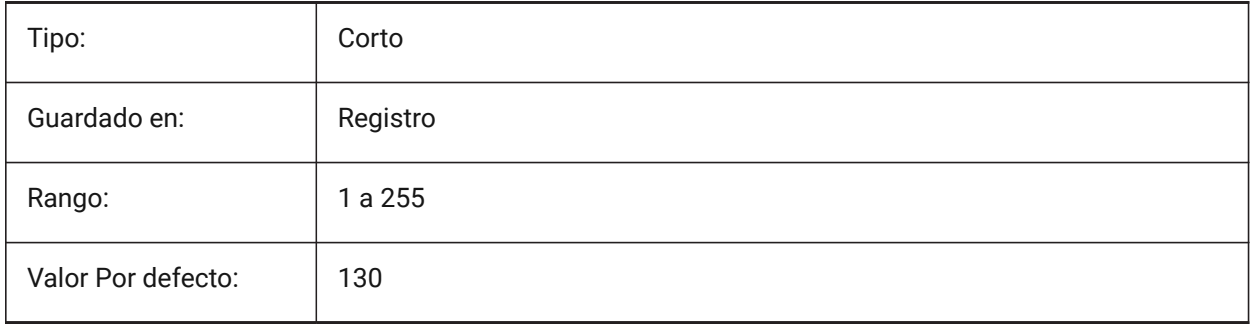

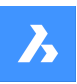

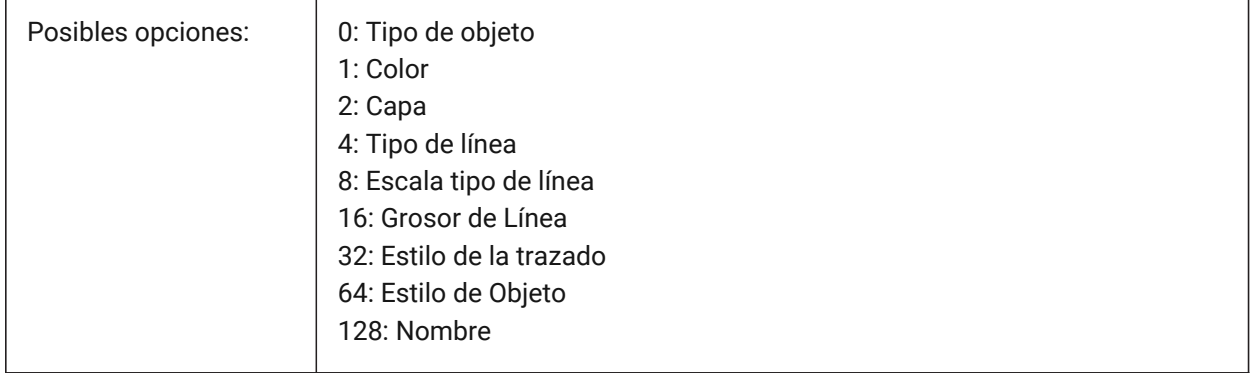

### **20.29 SETBYLAYERMODE variable de sistema**

### **20.29.1 Opciones para SETBYLAYERMODE**

Especifica las propiedades de capa que aplicaría el comando SETBYLAYER.

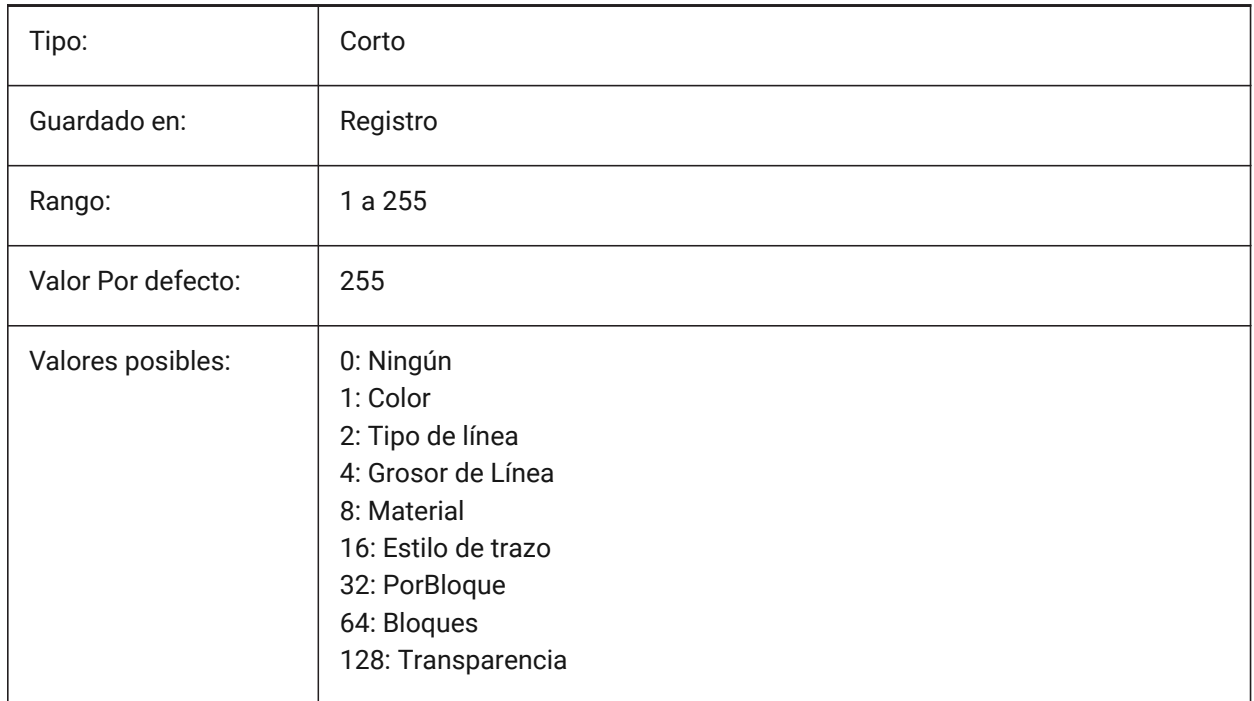

### **20.30 SHADEDGE variable de sistema**

#### **20.30.1 Bordes sombreados**

Especifica cómo se visualizan las caras y aristas en vistas renderizadas.

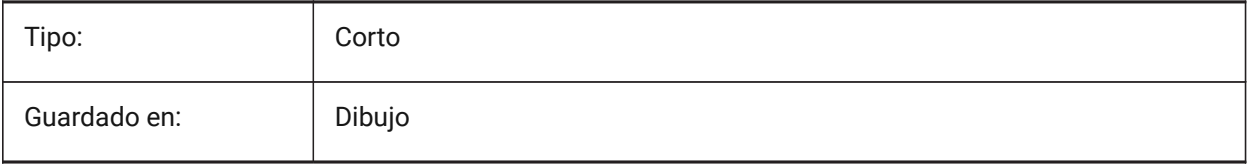

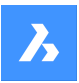

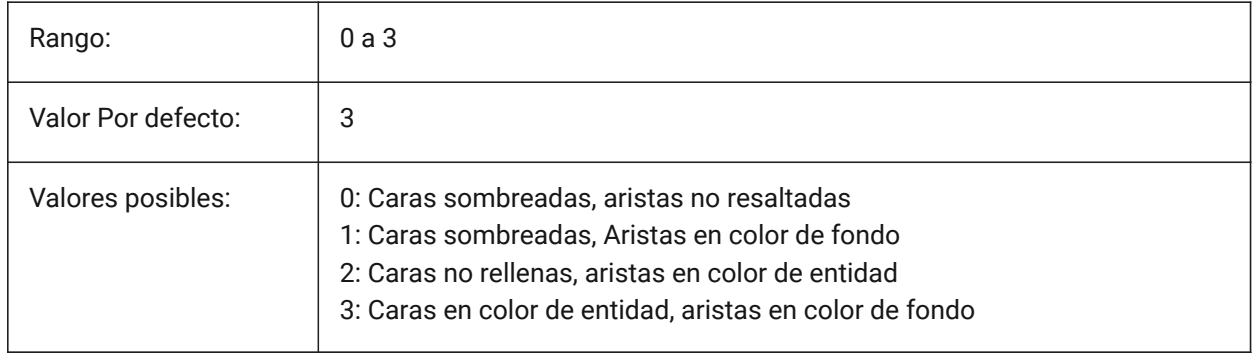

### **20.31 SHADEDIF variable de sistema**

### **20.31.1 Difusión de sombreado**

Especifica el ratio de luz reflexiva difusa frente a luz ambiente, como un valor porcentual de la luz reflexiva difusa cuando SHADEDGE se establece a 0 o 1.

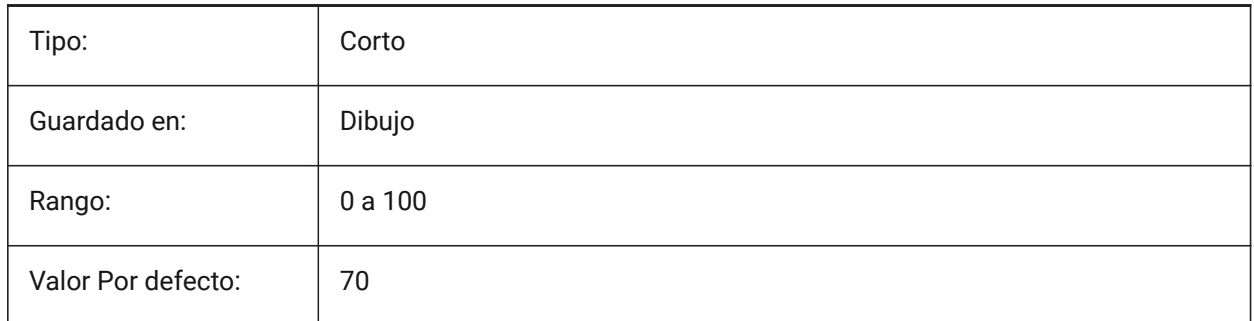

# **20.32 SHEETNUMBERLEADINGZEROES variable de sistema**

#### **20.32.1 Trabajo número de ceros que lleva**

Especifica cómo formatear el "Número" valor de nuevos trabajos.

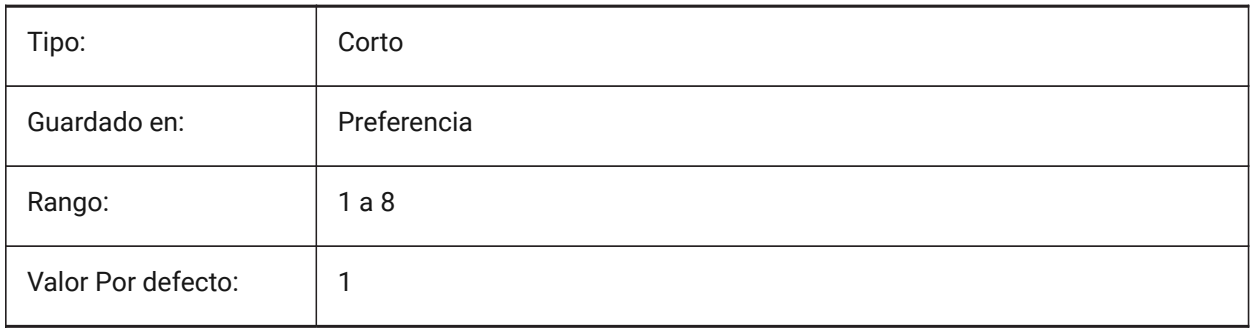

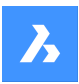

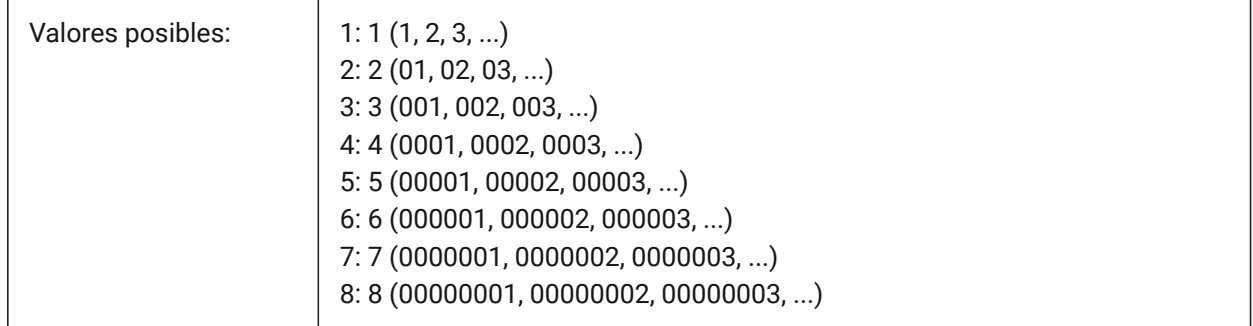

# **20.33 SHEETSETAUBACKUP variable de sistema**

### **20.33.1 Backup automático de conjunto de trabajo**

Especifica si se crea un archivo de copia de seguridad cada vez que se abre un archivo de conjunto de planos. Los archivos de copia de seguridad tienen el mismo nombre que el archivo del conjunto de planos, pero con una extensión "\*.ds\$".

Sólo BricsCAD

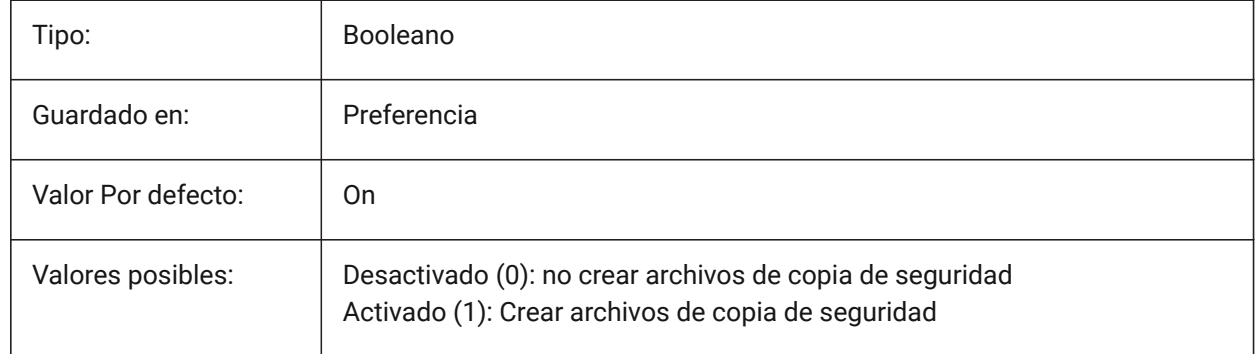

# **20.34 Variable del sistema SHEETSETTEMPLATEPATH**

### **20.34.1 Ruta plantillas Conjunto de Trabajo**

Especifica la ruta de la carpeta Plantillas de conjuntos de planos. La ruta predeterminada es: *\Users\<user name>\AppData\Local\ Bricsys\BricsCAD\Vxx\en\_US\Templates\Sheet Sets*

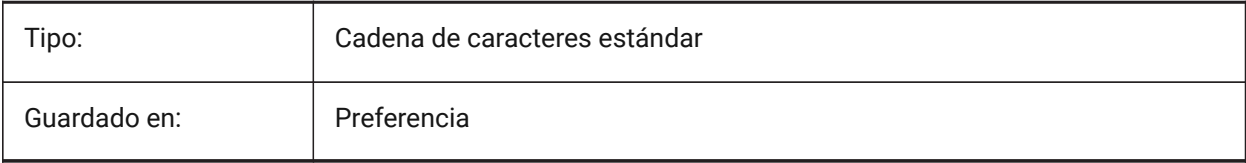

# **20.35 SHORTCUTMENU variable de sistema**

### **20.35.1 Menús de accesos**

Especifica el estado de la predeterminada, editar y COMANDO menús contextuales. El valor se almacena como un código binario usando la suma de los valores de todas las opciones seleccionadas.

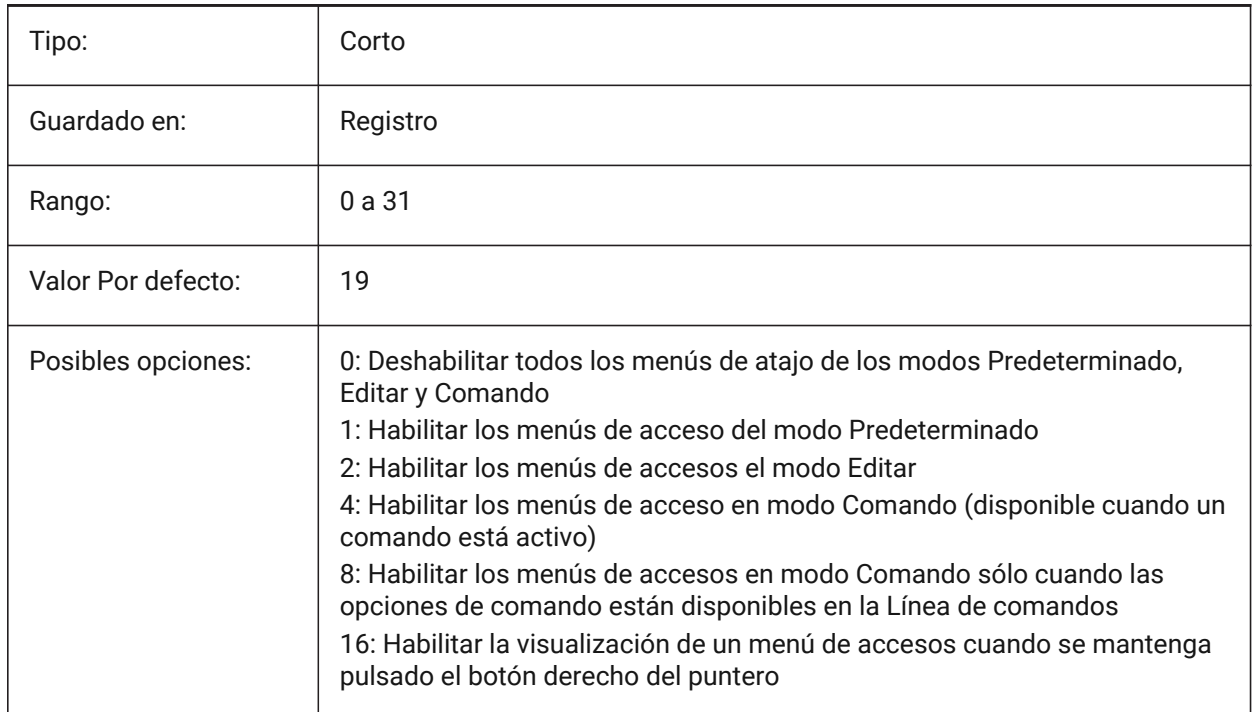

# **20.36 SHORTCUTMENUDURATION variable de sistema**

#### **20.36.1 Duración Menú contextual**

Especifica el tiempo que se debe presionar el botón derecho en un dispositivo señalador para mostrar un menú contextual.

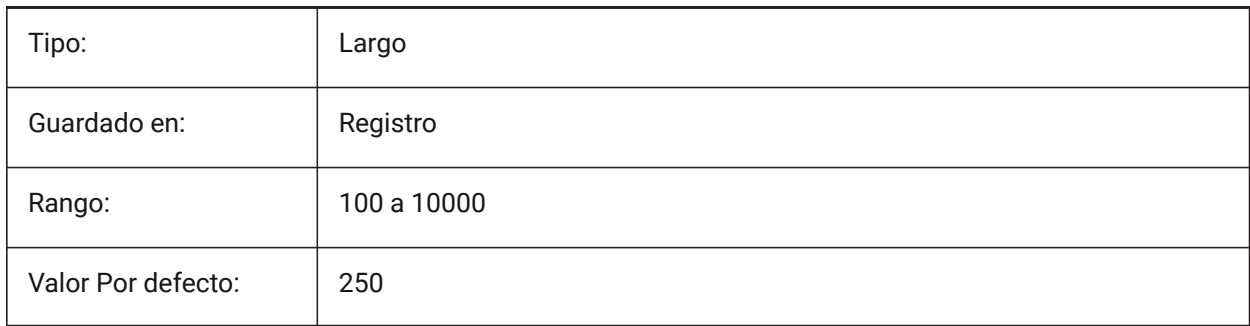

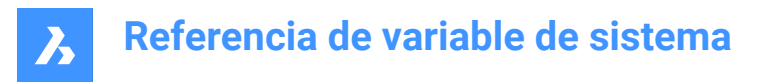

### **20.37 SHOWDOCTABS variable de sistema**

#### **20.37.1 Visibilidad de pestañas**

Activa/desactiva la visualización de las pestañas del documento. Puede hacer que el área de dibujo sea más grande ocultando las pestañas del documento de la interfaz de usuario.

Sólo BricsCAD

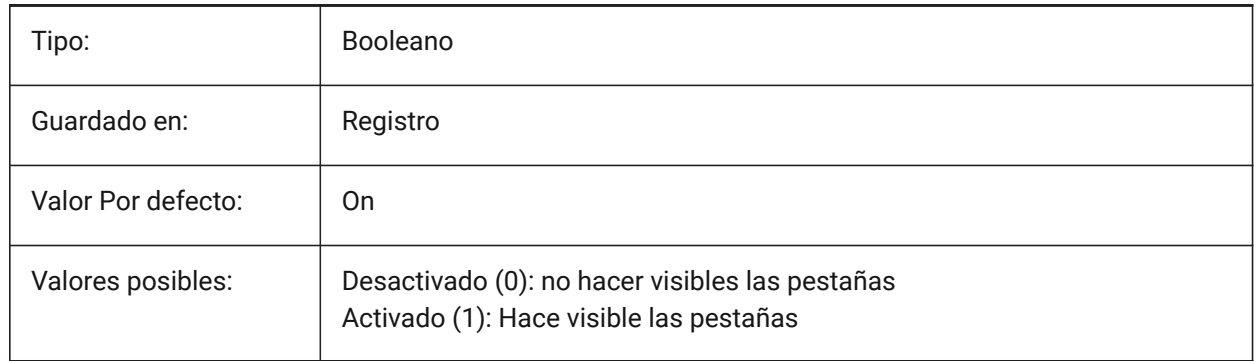

### **20.38 SHOWFULLPATHINTITLE variable de sistema**

#### **20.38.1 Mostrar la ruta completa en la barra de título**

Especifica si la barra de título muestra la ruta completa del dibujo, o sólo el nombre del archivo.

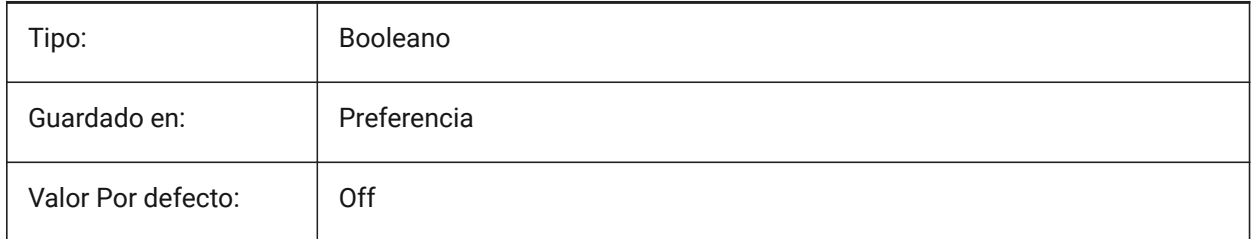

# **20.39 SHOWLAYERUSAGE variable de sistema**

#### **20.39.1 Capa de uso**

Muestra información sobre el uso de capas en el panel de presentación de capas. En la columna **Actual**, los iconos **Uso de capa** indican que cuando la configuración de la ventana gráfica para el diseño actual y la ventana gráfica del espacio papel son diferentes de la configuración del espacio modelo:

**fa**: Capa actual con invalidaciones de ventanas gráficas.

**E**: Capa con anulaciones de la ventana gráfica.

 $\mathcal{F}_{\Box}$ : Capa vacía con anulaciones de la ventana gráfica.

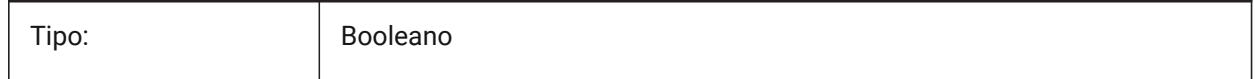

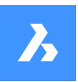

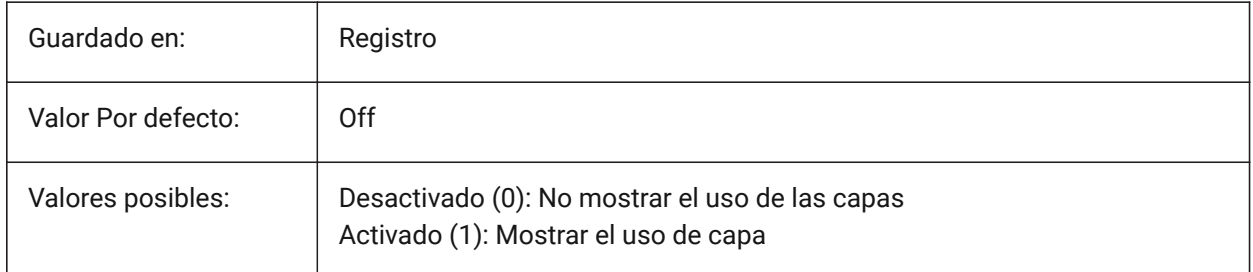

# **20.40 SHOWSCROLLBUTTONS variable de sistema**

### **20.40.1 Botones de desplazamiento (Mac & Linux)**

Con este estilo, se muestran los botones de desplazamiento izquierdo y derecho de encendido/apagado. Sólo BricsCAD

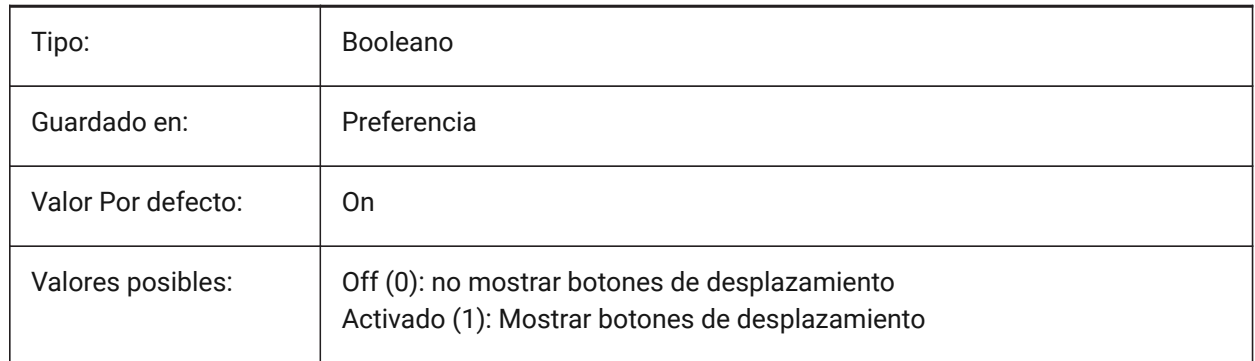

# **20.41 SHOWTABCLOSEBUTTON variable de sistema**

### **20.41.1 Botón Cerrar en pestañas (Mac y Linux)**

Mostrar alterna del botón cerrar de las barras de la ficha de encendido/apagado.

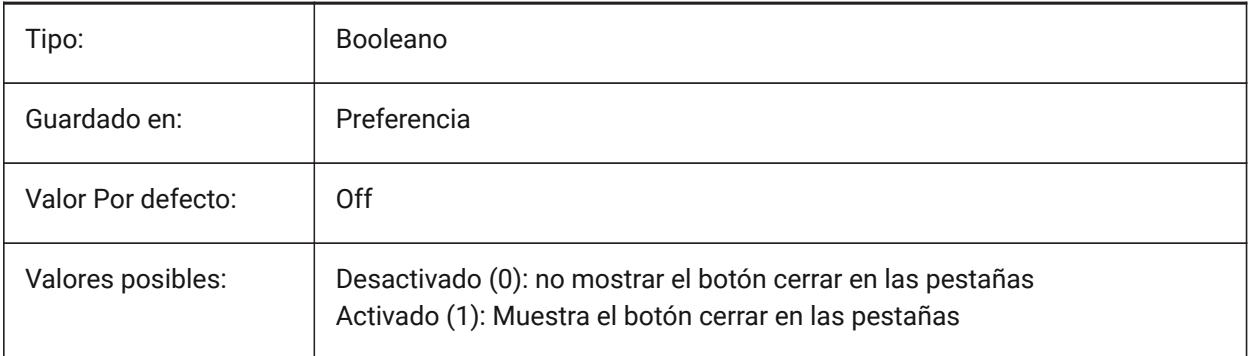

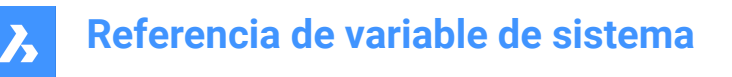

### **20.42 SHOWTABCLOSEBUTTONACTIVE variable de sistema**

#### **20.42.1 Botón Cerrar en la pestaña activa (Mac y Linux)**

Mostrar alterna de botón Cerrar en el activo sólo por ficha Activar/Desactivar.

Sólo BricsCAD

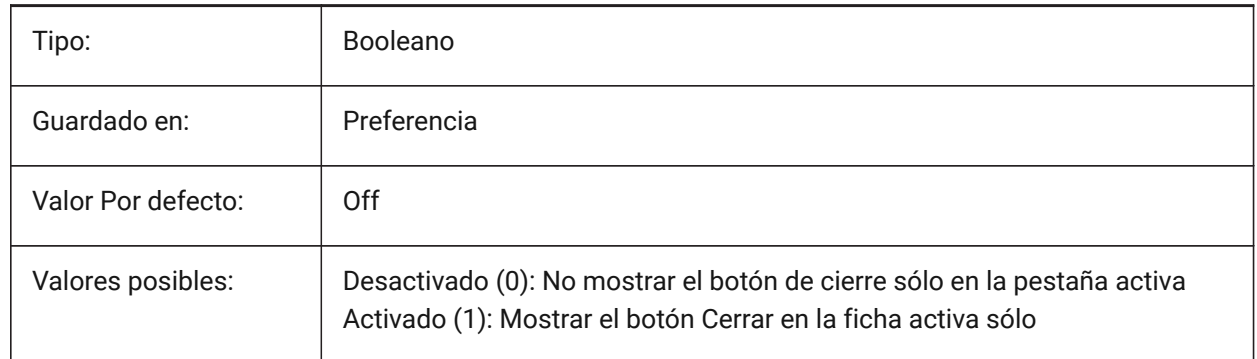

#### **20.43 SHOWTABCLOSEBUTTONALL variable de sistema**

#### **20.43.1 Botón Cerrar en todas las pestañas (Mac y Linux)**

Mostrar alterna del botón cerrar de todas las fichas Activado/Desactivado.

Sólo BricsCAD

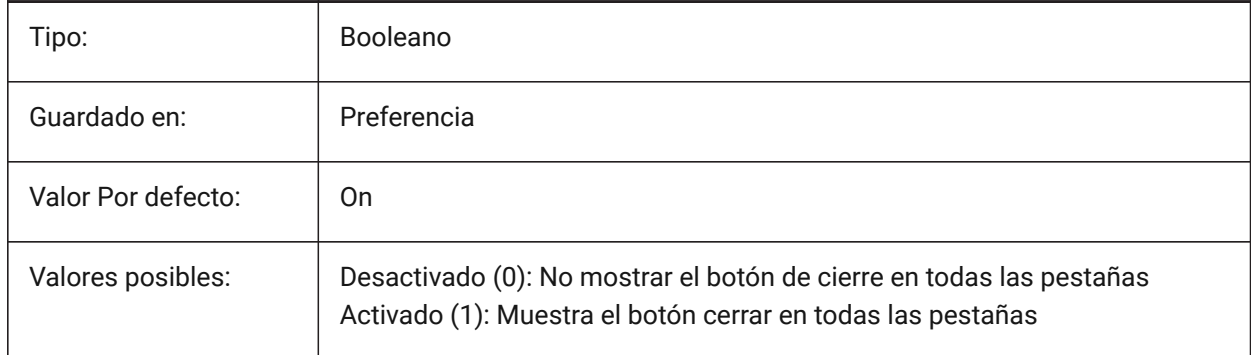

### **20.44 SHOWWINDOWLISTBUTTON variable de sistema**

#### **20.44.1 Botón de lista de ventanas (Mac & Linux)**

Con este estilo, una lista desplegable de windows está disponible Activar/Desactivar. Sólo BricsCAD

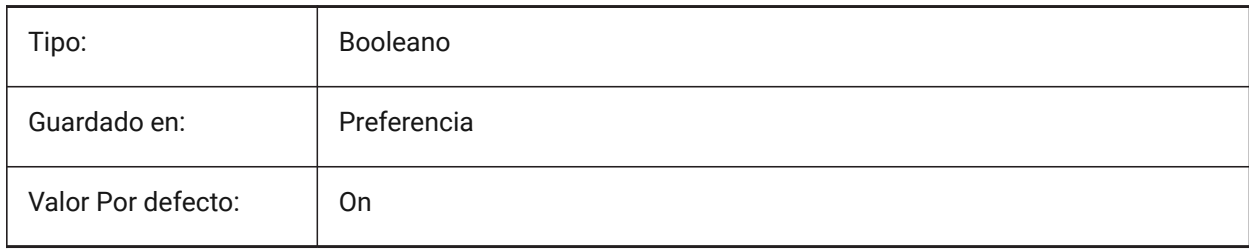

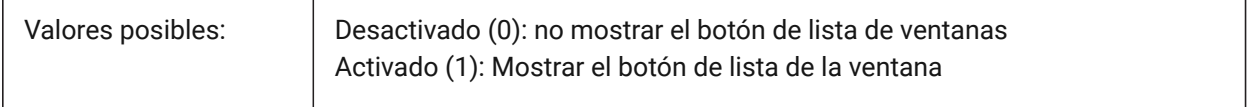

### **20.45 SHPNAME variable de sistema**

#### **20.45.1 Nombre de la forma**

Almacena un nombre de forma por defecto según las convenciones de nomenclatura. Escriba un punto (.) para no establecer ningún valor por defecto. Las formas son una versión temprana de los bloques que eran eficientes, pero difíciles de codificar. Las formas rara vez se usan más.

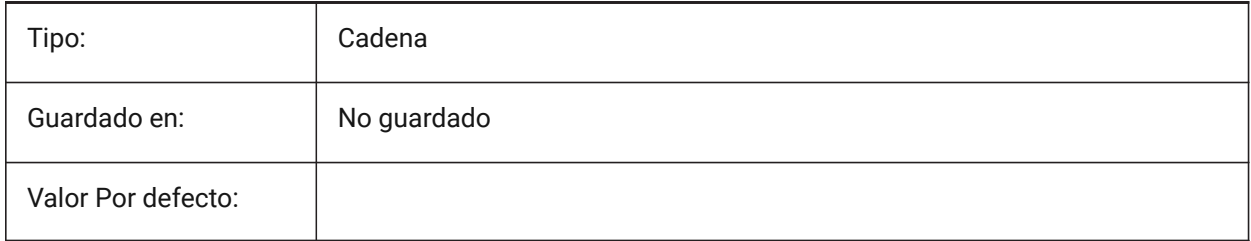

### **20.46 Variable del sistema SIGWARN**

#### **20.46.1 Advertencia sobre la firma**

Controla la visualización del cuadro de diálogo con contenido de firma cuando se abre el dibujo con firma digital.

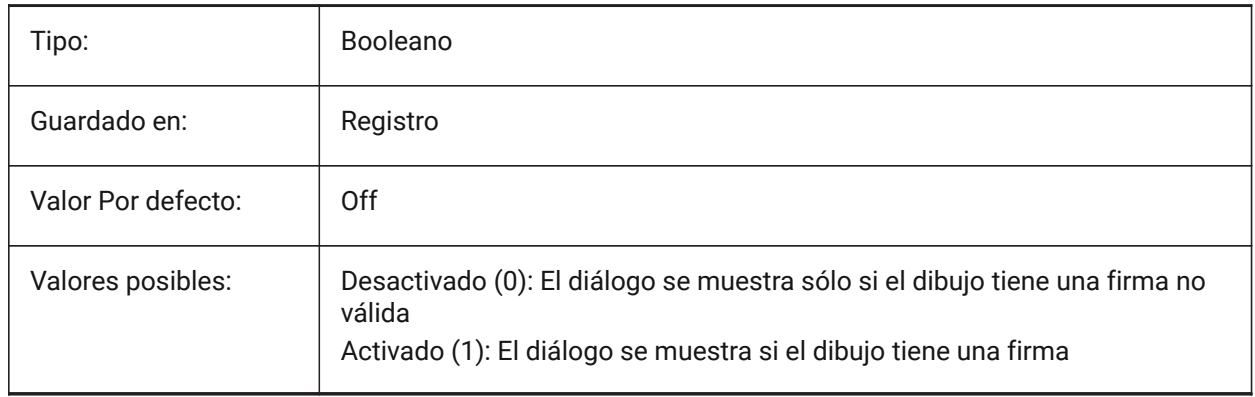

### **20.47 SINGLETONMODE variable de sistema**

#### **20.47.1 Modo de instancia única**

Cambiar a controlar si una o más instancias de BricsCAD pueden ejecutar simultáneamente. Cuando se establece en Desactivado, solo se puede ejecutar una única instancia de BricsCAD. Cuando está configurado en Activado, puede iniciar dos o más copias de BricsCAD al mismo tiempo. Sólo BricsCAD

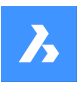

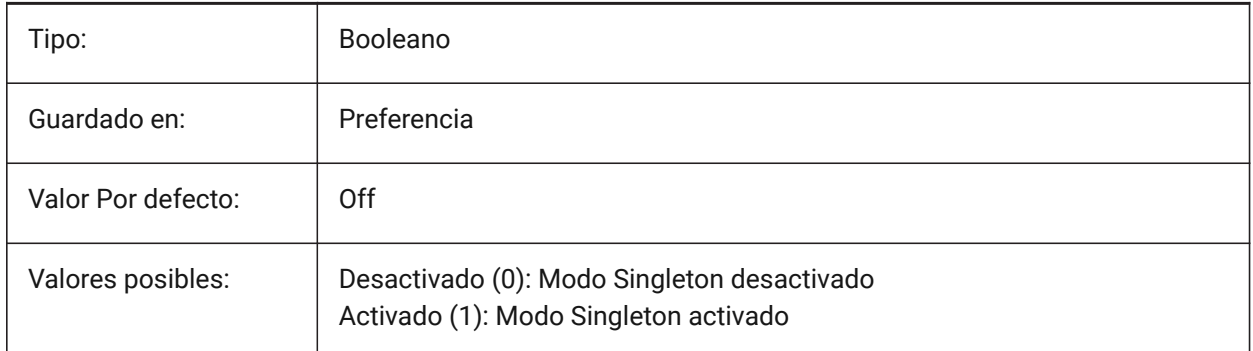

### **20.48 SKETCHINC variable de sistema**

### **20.48.1 Incremento de boceto**

Almacena el incremento del trazo del comando BOCETO.

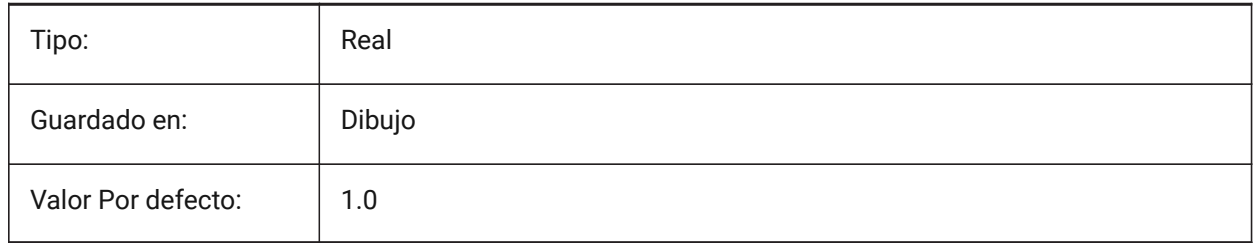

### **20.49 SKPOLY variable de sistema**

### **20.49.1 Polilínea de boceto**

Especifica el tipo de entidad (líneas o polilíneas) creadas por el comando BOCETO.

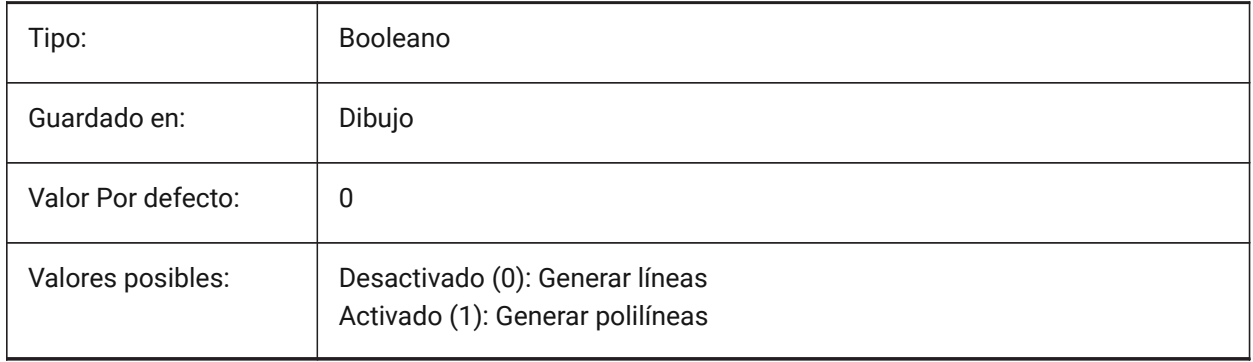

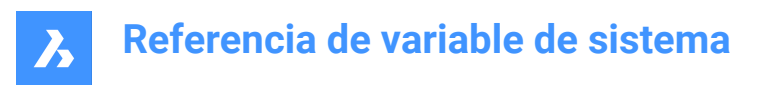

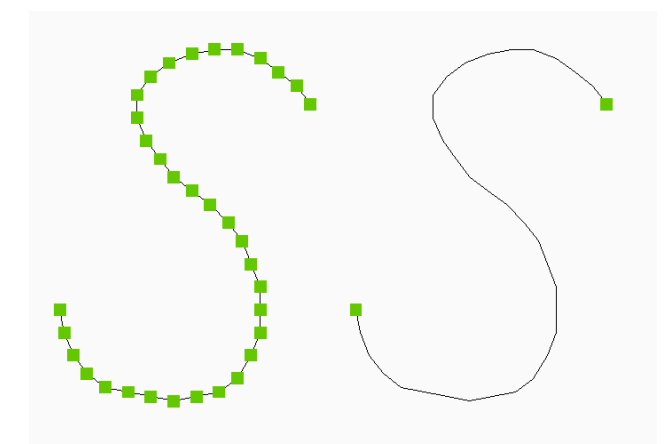

### **20.50 SKYSTATUS variable de sistema**

# **20.50.1 Estado del cielo**

Especifica si la iluminación del cielo se calcula en tiempo de render. (No se ha apoyado)

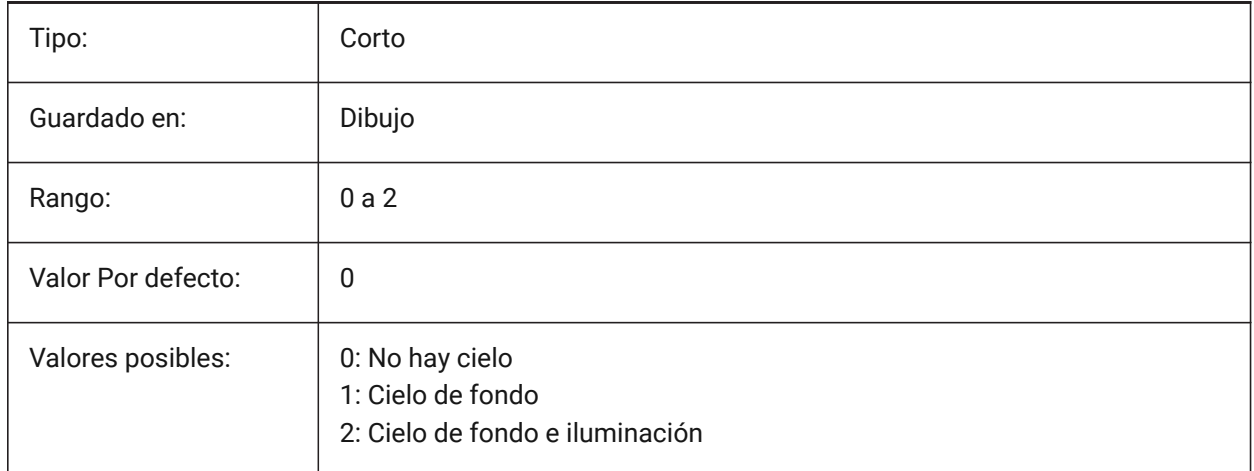

### **20.51 SLABTHICKNESS variable de sistema**

#### **20.51.1 Grueso predeterminado de la losa**

Espesor predeterminado de las losas de suelo, cuando se utiliza BIMQUICKDRAW.

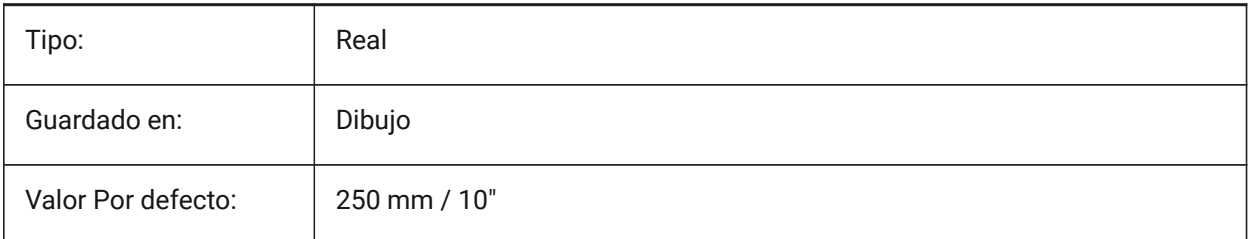

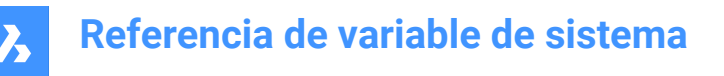

### **20.52 SMASSEMBLYEXPORTMODE variable de sistema**

#### **20.52.1 Modificación de los conjuntos exportados**

Especifica si el conjunto original se modifica después de ejecutar el comando SMASSEMBLYEXPORT. Sólo BricsCAD

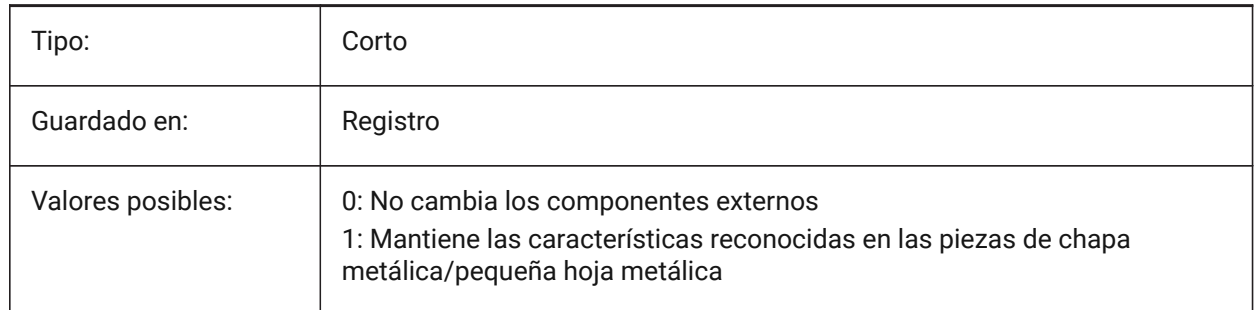

### **20.53 SMASSEMBLYEXPORTREPORTPATHTYPE variable de sistema**

#### **20.53.1 Informe del tipo de ruta del archivo**

Determina si la ruta absoluta o relativa a los archivos se utilizará en los informes generados por el comando.

Sólo BricsCAD

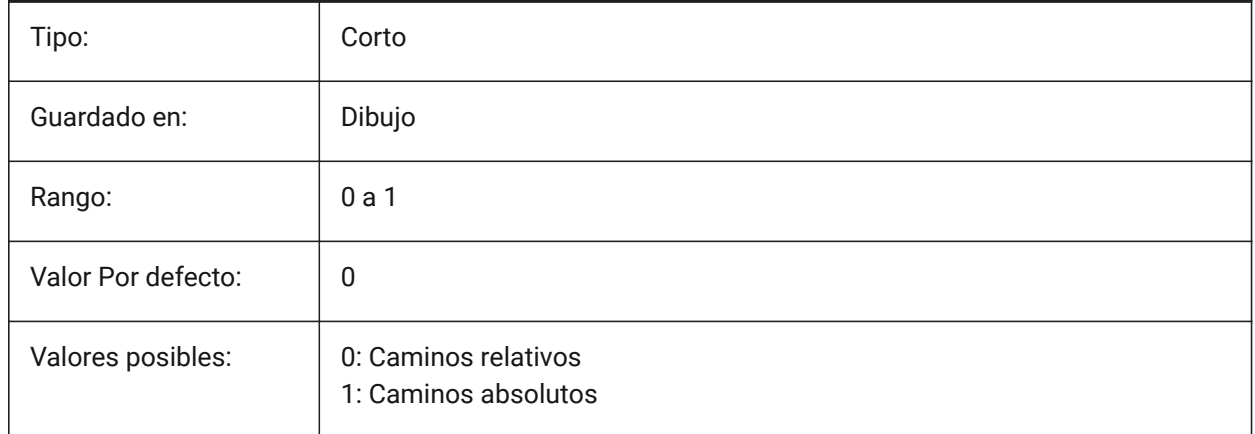

### **20.54 SMASSEMBLYEXPORTSOLIDTYPESINREPORTS variable de sistema**

#### **20.54.1 Tipos sólidos en informes**

Determina qué tipos de sólidos estarán presentes en los informes de comandos. Cada sólido pertenece a uno de los cuatro tipos: chapa, chapa pobre, chapa no sólida o componente sólido estándar. La chapa y los sólidos de chapa pobres siempre están presentes en los informes.

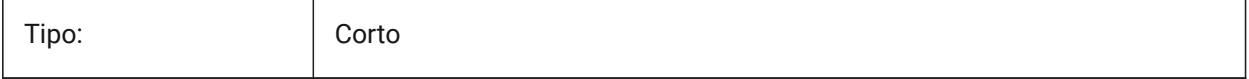

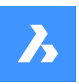

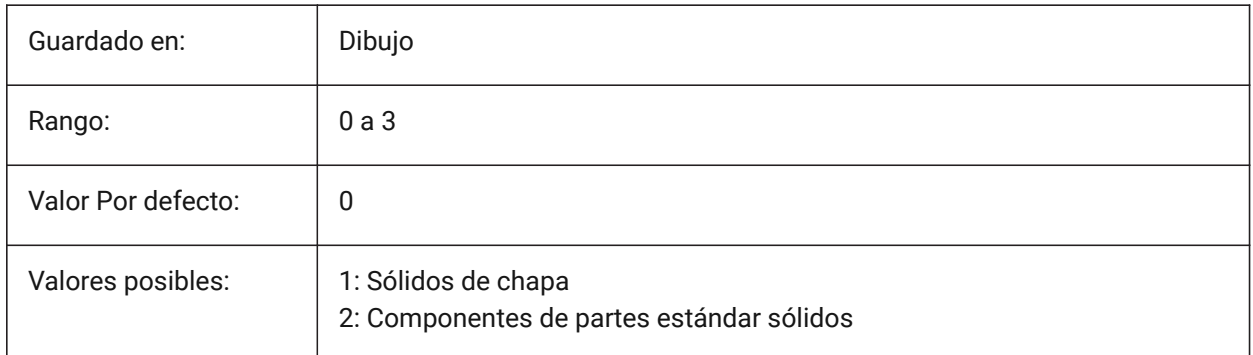

# **20.55 SMATTRIBUTESLAYERCOLOR variable de sistema**

### **20.55.1 Color de la capa de atributos**

Define un color que se asignará a la capa que contiene atributos después de SmUnfold y SmExport2d. Sólo BricsCAD

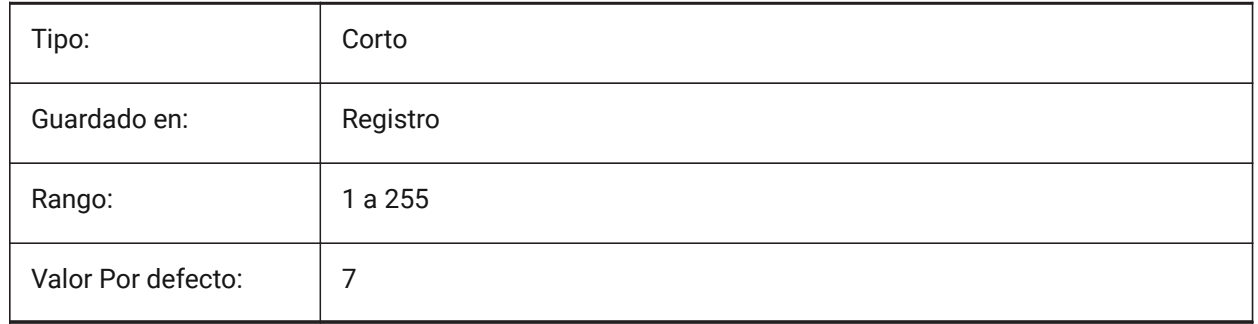

# **20.56 SMATTRIBUTESLAYERTEXTHEIGHT variable de sistema**

### **20.56.1 Altura de texto**

Altura del texto de la capa de atributos.

Sólo BricsCAD

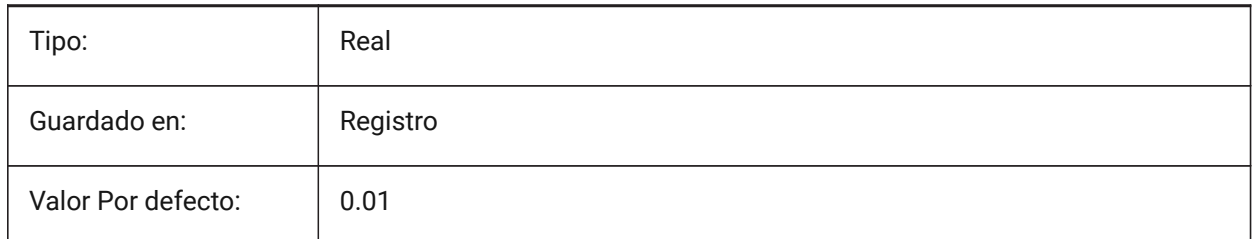

# **20.57 SMATTRIBUTESLAYERTEXTHEIGHTTYPE variable de sistema**

### **20.57.1 Tipo de altura del texto**

Determina el tipo de la altura del texto: relación del cuadro delimitador o valor absoluto. Sólo BricsCAD

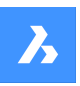

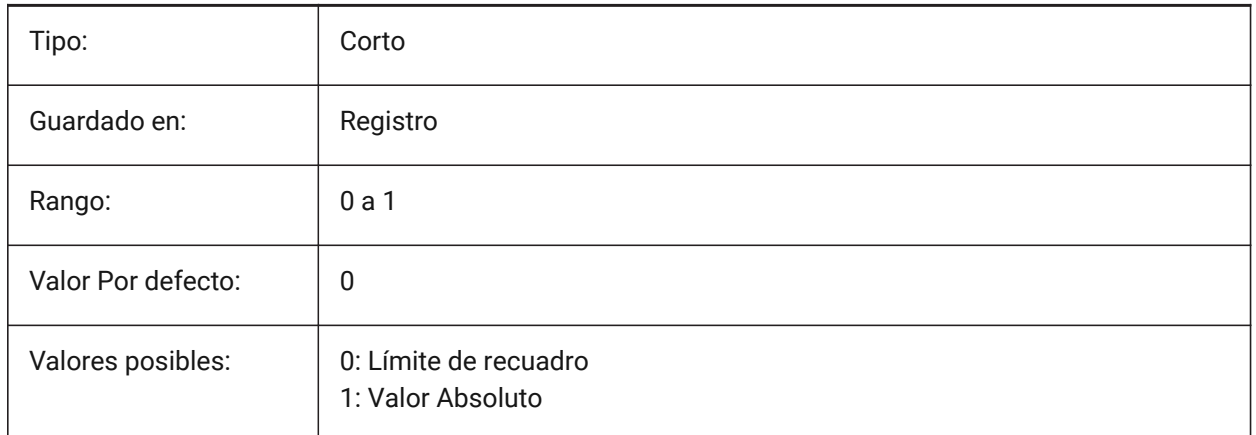

# **20.58 SMBENDANNOTATIONSLAYERCOLOR variable de sistema**

### **20.58.1 Color de la capa de texto de anotaciones de curvatura**

Defina un color que será asignado a la capa que contiene anotaciones de doblez después de SmUnfold y SmExport2d.

Sólo BricsCAD

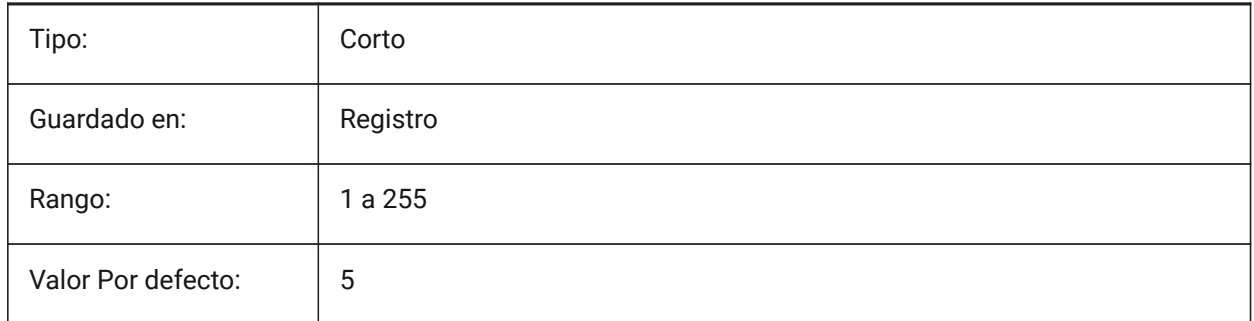

# **20.59 SMBENDANNOTATIONLAYERTEXTHEIGHT variable de sistema**

### **20.59.1 Altura de texto**

Altura del texto desde capa de texto anotación curva.

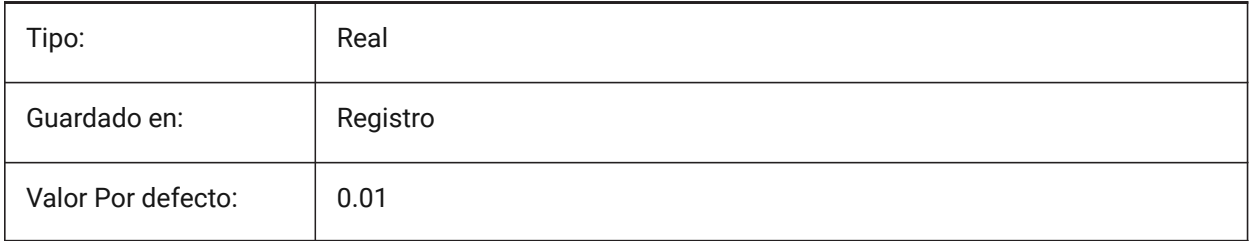
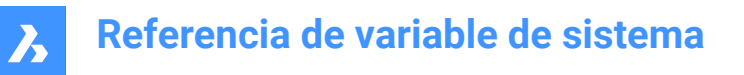

# **20.60 SMBENDANNOTATIONSLAYERTEXTHEIGHTTYPE variable de sistema**

#### **20.60.1 Tipo de altura del texto**

Determina el tipo de la altura del texto: relación del cuadro delimitador o valor absoluto.

Sólo BricsCAD

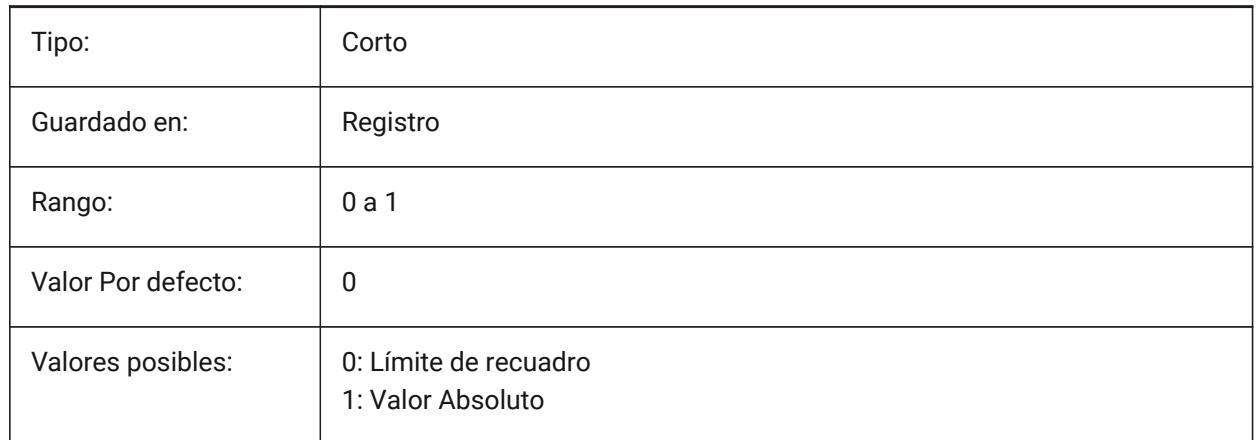

## **20.61 SMBENDLINESDOWNLAYERCOLOR variable de sistema**

#### **20.61.1 Color de la curva hacia abajo de la capa de líneas**

Define un color que se asignará a la capa que contiene curvas hacia abajo después de SmUnfold y SmExport2d.

Sólo BricsCAD

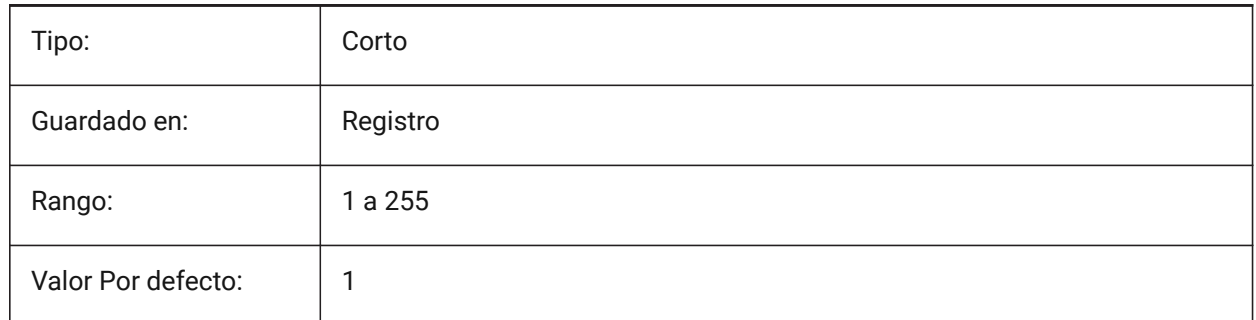

#### **20.62 SMBENDLINESDOWNLAYERLINETYPE variable de sistema**

#### **20.62.1 Tipo de línea de la capa de líneas curvadas hacia abajo**

Determina el tipo de línea de las entidades de la capa de líneas curvadas hacia abajo. Sólo BricsCAD

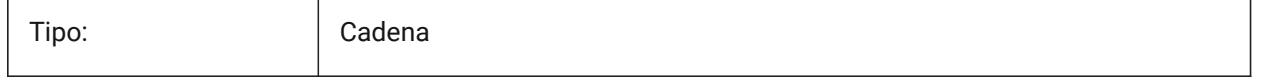

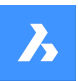

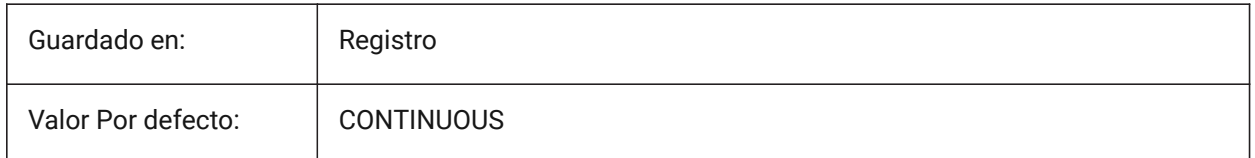

## **20.63 SMBENDLINESDOWNLAYERLINEWEIGHT variable de sistema**

#### **20.63.1 Grosor de línea de la capa curva hacia abajo**

Determina el grosor de línea de la capa curva hacia abajo. Se aceptan valores entre -3 y 211. -1 = ByLayer, -2 = ByBlock, -3 = Predeterminado

Sólo BricsCAD

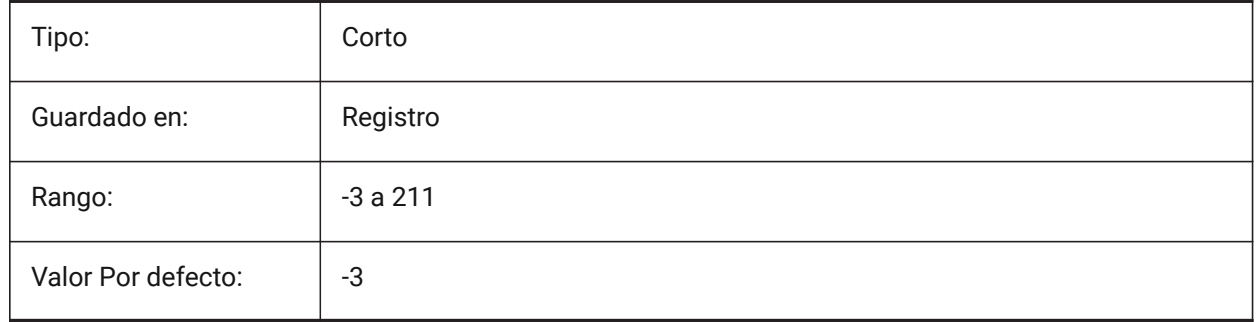

### **20.64 SMBENDLINESUPLAYERCOLOR variable de sistema**

#### **20.64.1 Color de la capa de las curvas hacia arriba**

Define un color que se asignará a la capa que contiene líneas dobladas después de SmUnfold y SmExport2d.

Sólo BricsCAD

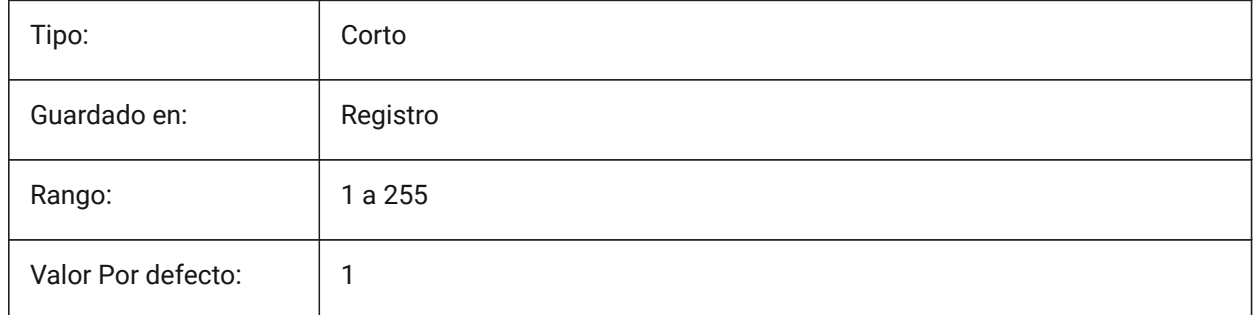

#### **20.65 SMBENDLINESUPLAYERLINETYPE variable de sistema**

#### **20.65.1 Tipo de línea de la capa de líneas curvadas hacia arriba**

Determina el tipo de línea de las entidades de la capa de líneas curvadas hacia arriba. Sólo BricsCAD

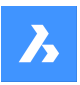

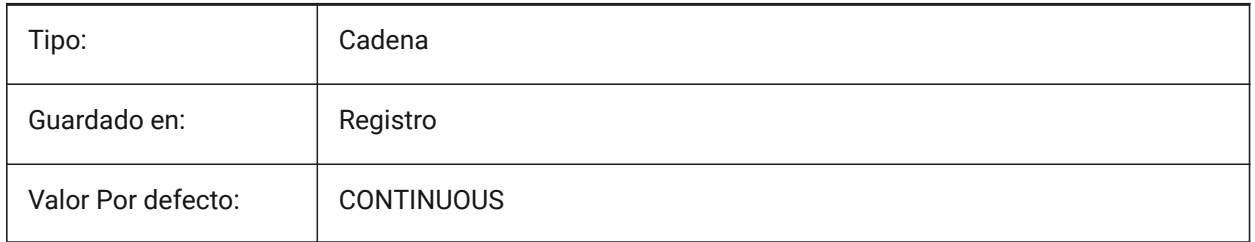

# **20.66 SMBENDLINESUPLAYERLINEWEIGHT variable de sistema**

### **20.66.1 Grosor de línea de la capa de líneas curvadas hacia arriba**

Determina el grosor de línea de la capa de doblez. Se aceptan valores entre -3 y 211. -1 = ByLayer, -2 = ByBlock, -3 = Predeterminado

Sólo BricsCAD

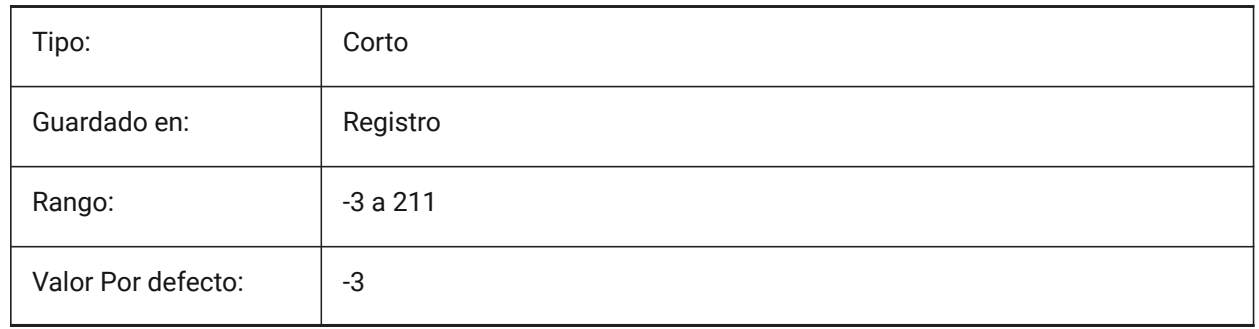

## **20.67 SMBEVELFEATURECOLOR variable de sistema**

#### **20.67.1 El color del formas características por la capa superior**

Define un color que se asignará a la capa que contiene las características del formulario después de SmUnfold y SmExport2d.

Sólo BricsCAD

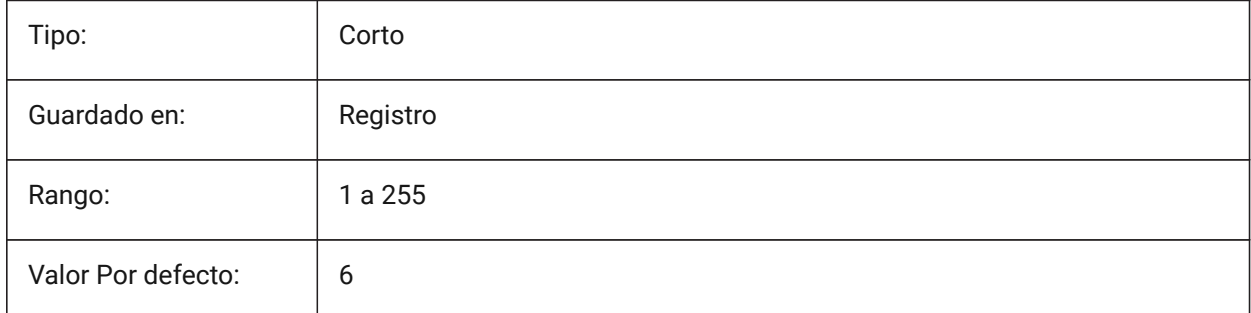

## **20.68 SMCOLORBEND variable de sistema**

#### **20.68.1 Función color de alivio de doblez**

Color visual de entidades relacionadas con alivio de doblez.

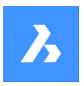

Sólo BricsCAD

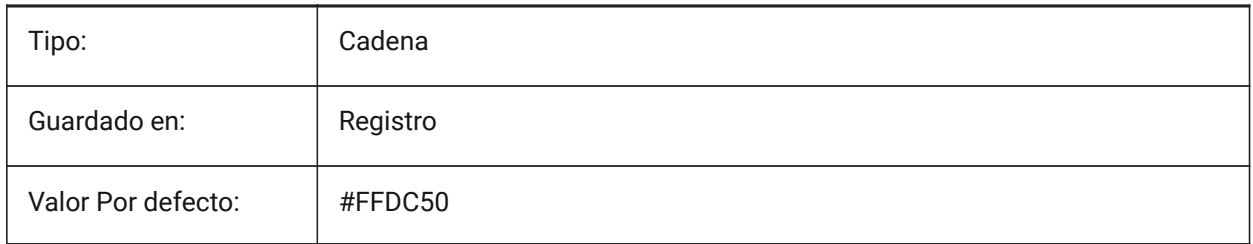

# **20.69 SMCOLORBENDRELIEF variable de sistema**

## **20.69.1 Función color de alivio de doblez**

Color visual de entidades relacionadas con alivio de doblez.

Sólo BricsCAD

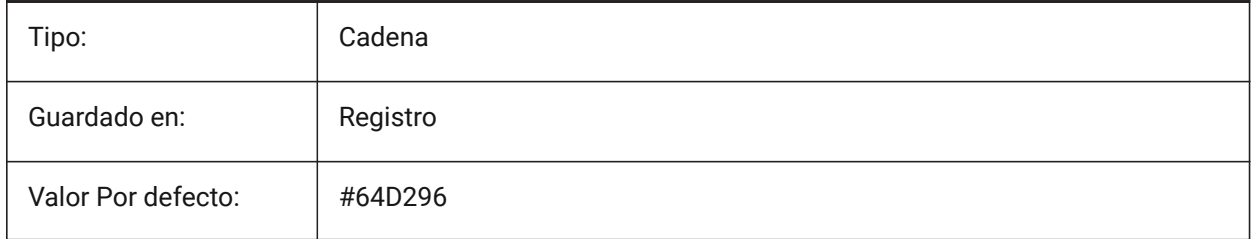

# **20.70 SMCOLORBEVEL variable de sistema**

### **20.70.1 El color del rasgo del bisel**

Color visual de las entidades relacionadas con dobleces.

Sólo BricsCAD

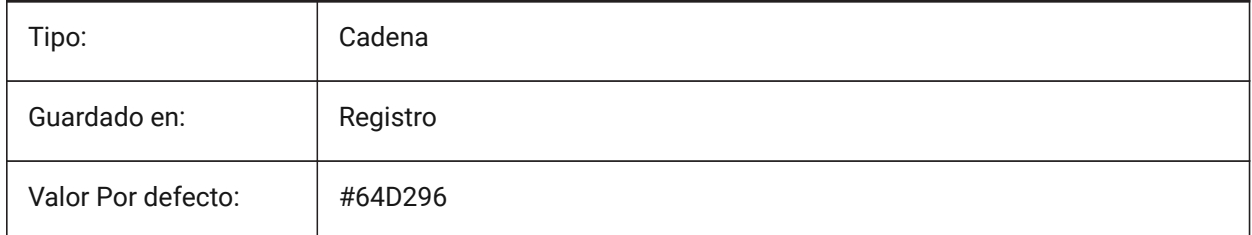

# **20.71 SMCOLORCORNERRELIEF variable de sistema**

#### **20.71.1 Función de color de alivio de esquina**

Color visual de las entidades relacionadas con relieves de esquina.

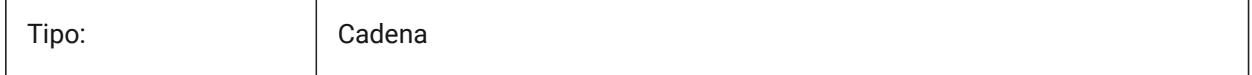

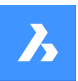

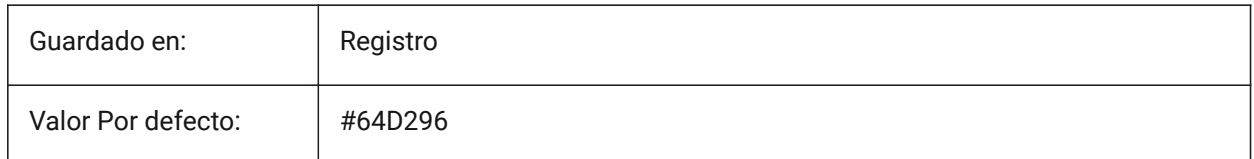

# **20.72 SMCOLORFLANGE variable de sistema**

### **20.72.1 Función de color de brida**

Color visual de las entidades relacionadas con bridas

Sólo BricsCAD

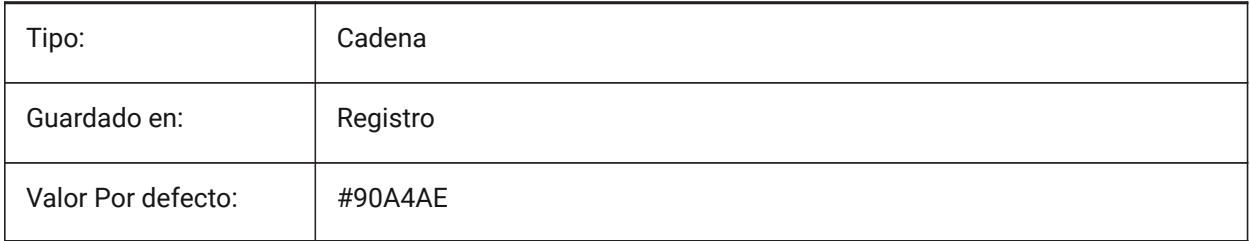

# **20.73 SMCOLORFLANGEREFERENCESIDE variable de sistema**

#### **20.73.1 Color lateral de referencia de característica de brida**

Color visual de entidades relacionadas con caras en el lado de referencia de la brida.

Sólo BricsCAD

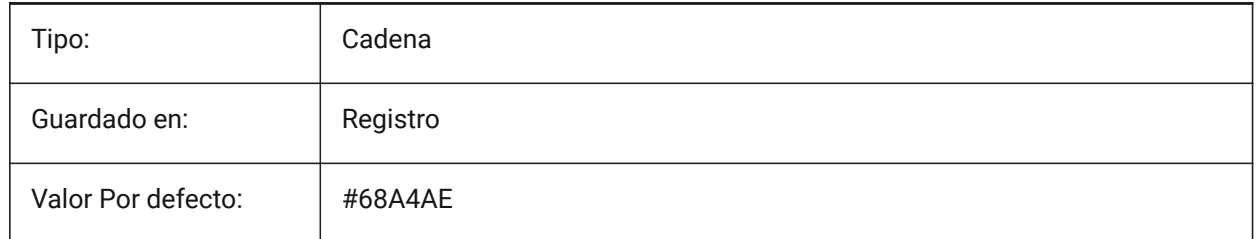

## **20.74 SMCOLORFORM variable de sistema**

### **20.74.1 Color de forma característica**

Color visual de las entidades relacionadas con las formas

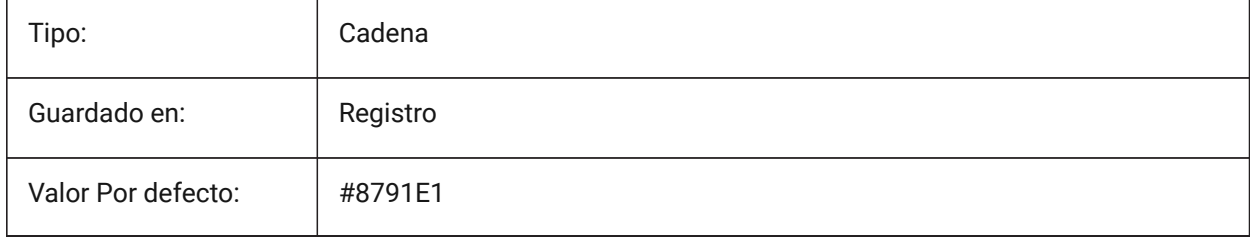

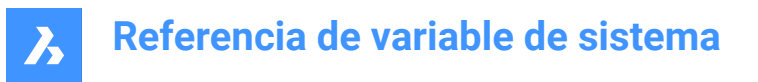

# **20.75 SMCOLORHEM variable de sistema**

### **20.75.1 Color de la característica del dobladillo**

Color visual de entidades relacionadas con dobladillos.

Sólo BricsCAD

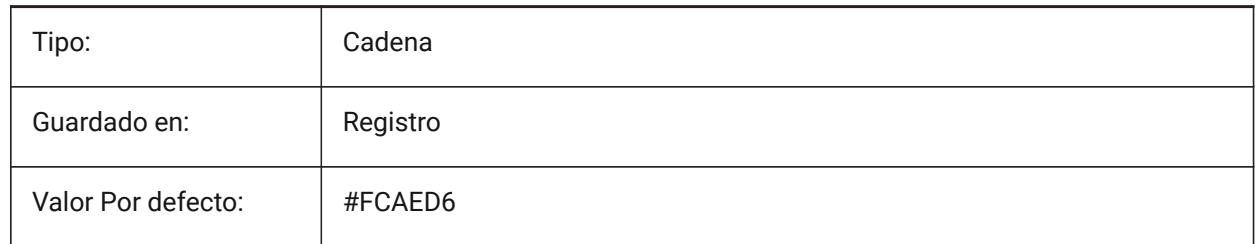

### **20.76 SMCOLORJOG variable de sistema**

#### **20.76.1 Color de entidad de carrera**

Color visual de las entidades relacionadas con las formas.

Sólo BricsCAD

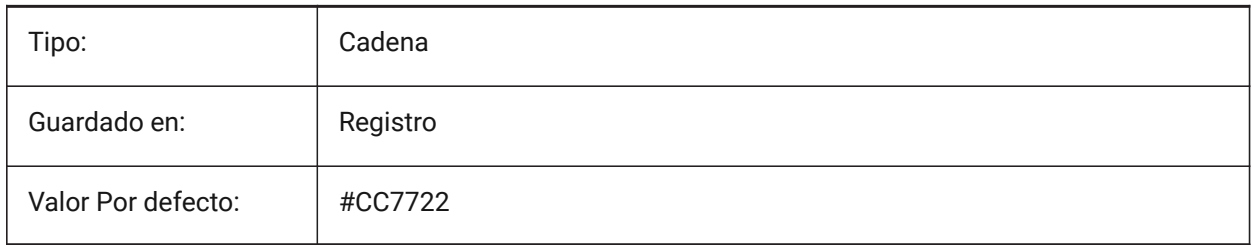

### **20.77 SMCOLORJUNCTION variable de sistema**

#### **20.77.1 Función de color de uniones**

Color visual de entidades relacionadas con uniones Sólo BricsCAD

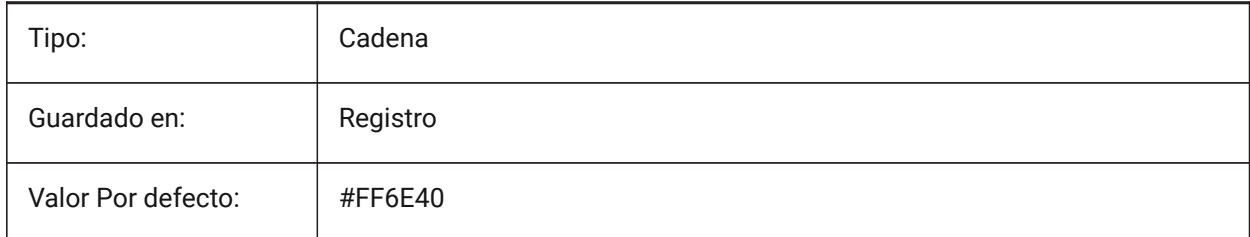

## **20.78 SMCOLORLOFTEDBEND variable de sistema**

#### **20.78.1 Función color de dobleces barridas**

Color visual de entidades relacionadas con dobleces barridas

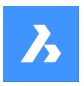

Sólo BricsCAD

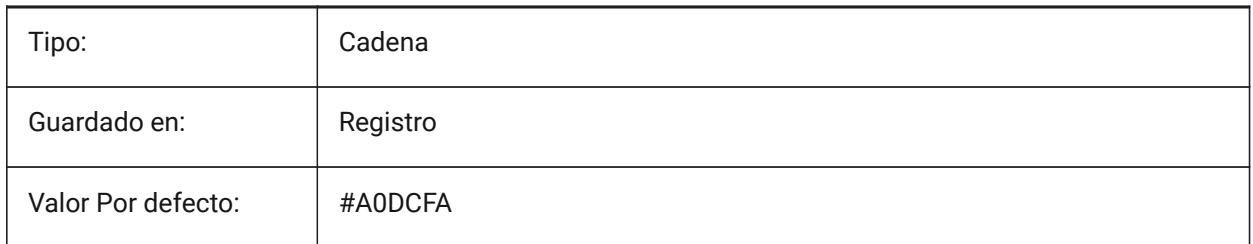

# **20.79 SMCOLORMITER variable de sistema**

### **20.79.1 Color de la característica de inglete**

Color visual de entidades relacionadas con mitras Sólo BricsCAD

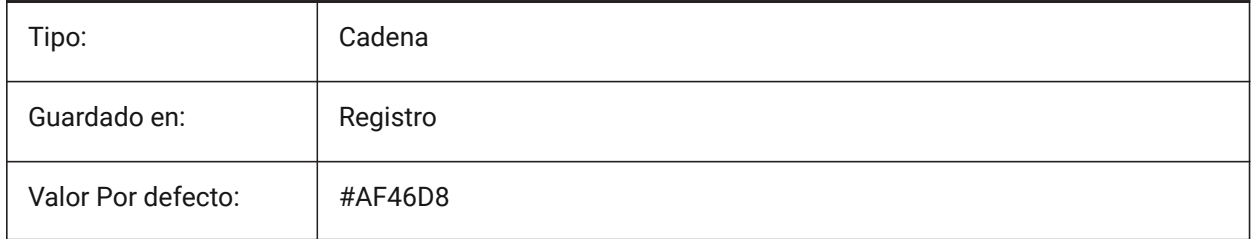

# **20.80 SMCOLORROLLEDEDGE variable de sistema**

### **20.80.1 Color de entidad de borde enrollado**

Color visual de las entidades relacionadas con bridas.

Sólo BricsCAD

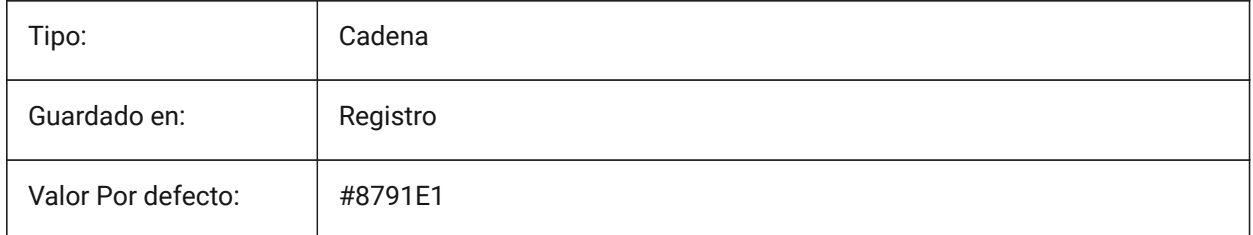

# **20.81 SMCOLORTAB variable de sistema**

## **20.81.1 Color de la función de tabulación**

Color visual de entidades relacionadas con pestañas Sólo BricsCAD

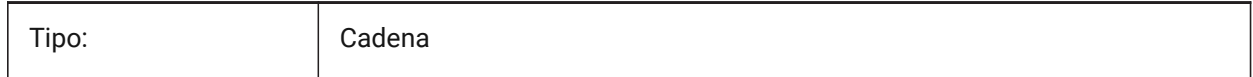

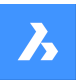

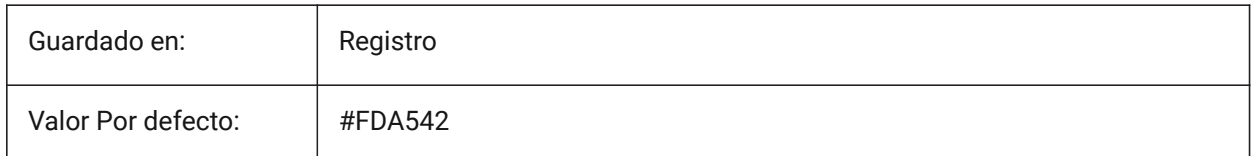

## **20.82 SMCOLORWRONGBEND variable de sistema**

### **20.82.1 La función de color de la doblez es incorrecta**

Color visual de entidades relacionadas dobleces incorrectas Sólo BricsCAD

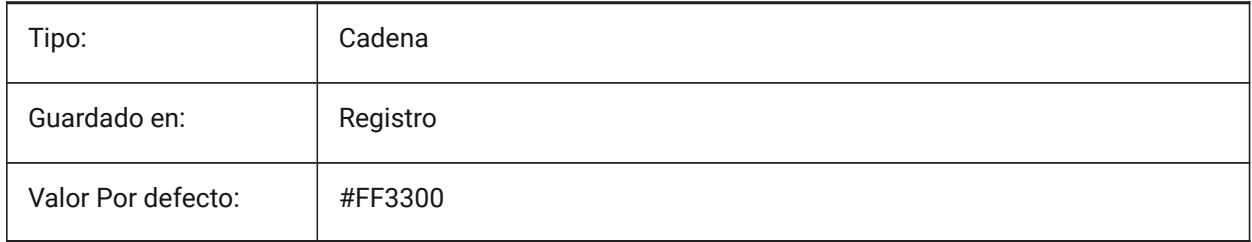

# **20.83 SMCOLORWRONGFLANGE variable de sistema**

#### **20.83.1 Color incorrecto de la característica de la brida**

Color visual de entidades relacionadas con la pestaña incorrecta.

Sólo BricsCAD

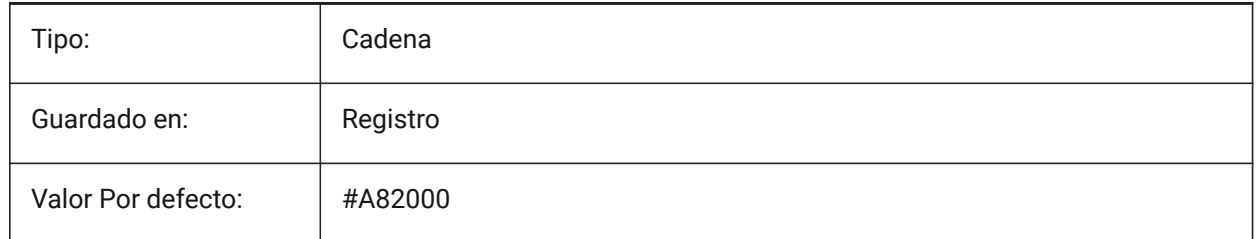

## **20.84 SMCONTOURSLAYERCOLOR variable de sistema**

#### **20.84.1 Color de la capa de contorno**

Define un color que será asignado a la capa en el dxf 2D que contiene la geometría desplegada después de SmUnfold y SmExport2d.

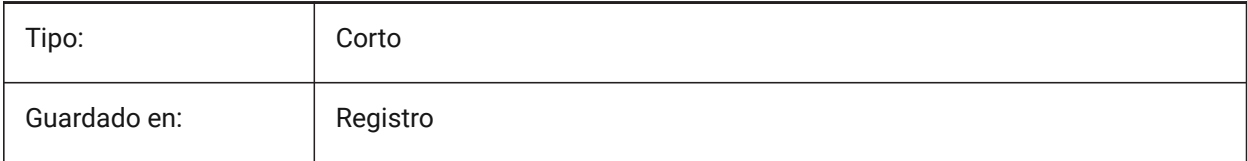

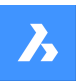

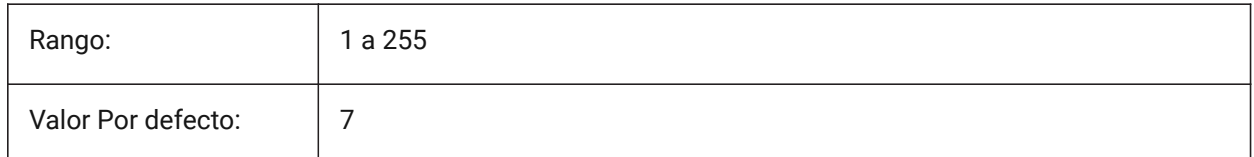

## **20.85 SMCONTOURSLAYERLINETYPE variable de sistema**

### **20.85.1 Tipo de línea de la capa de contorno**

Determina el tipo de línea de las entidades de la capa de contorno.

Sólo BricsCAD

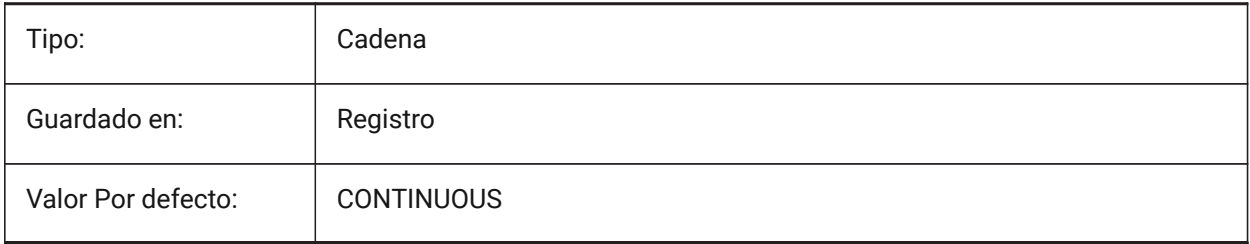

# **20.86 SMCONTOURSLAYERLINEWEIGHT variable de sistema**

#### **20.86.1 Grosor de línea de la capa de contorno**

Determina el grosor de línea de la capa contorno. Se aceptan valores entre -3 y 211. -1 = ByLayer, -2 = ByBlock, -3 = Predeterminado

Sólo BricsCAD

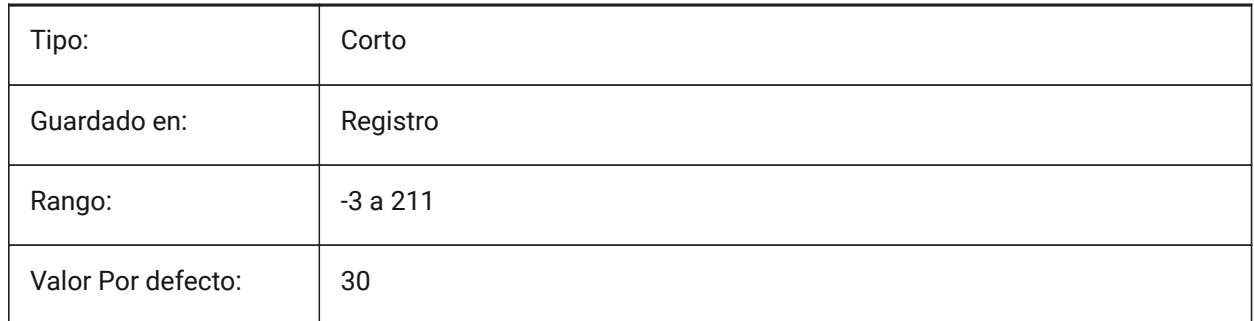

## **20.87 SMCONVERTMAXIMALBEVELANGLE variable de sistema**

#### **20.87.1 Ángulo máximo de bisel**

Determina el ángulo máximo del bisel. Sólo BricsCAD

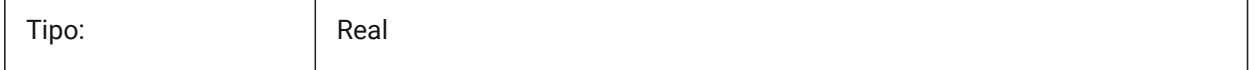

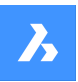

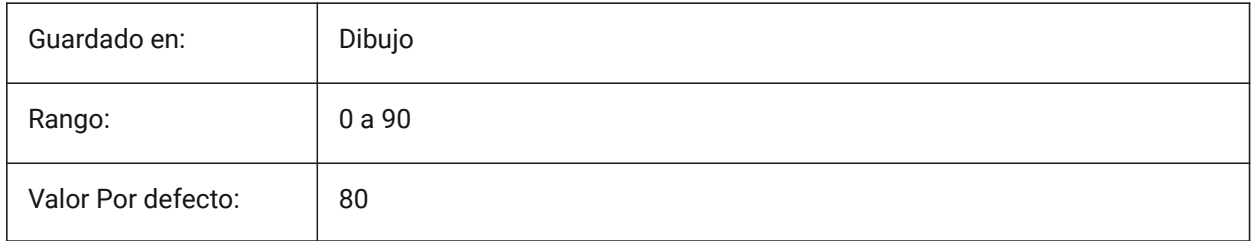

# **20.88 SMCONVERTMINALBEVELANGLE variable de sistema**

## **20.88.1 El ángulo mínimo de biselado**

Determina el ángulo mínimo del bisel.

Sólo BricsCAD

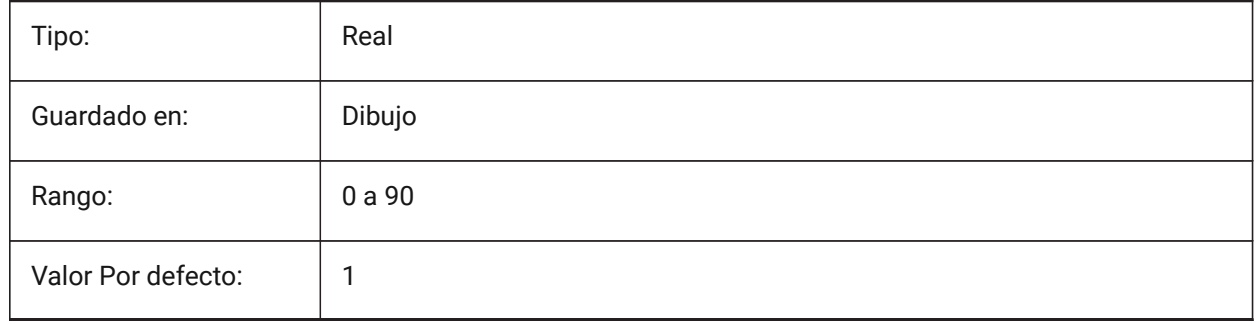

# **20.89 SMCONVERTPREFERFORMFEATURES variable de sistema**

#### **20.89.1 Explota la función Forma en bridas y curvas**

Los controles de qué conjunto de características deben reconocerse en caras sólidas si pueden describirse mediante una característica de forma única o un conjunto de bridas y curvas (es decir, una inserción en forma de puente en una brida grande).

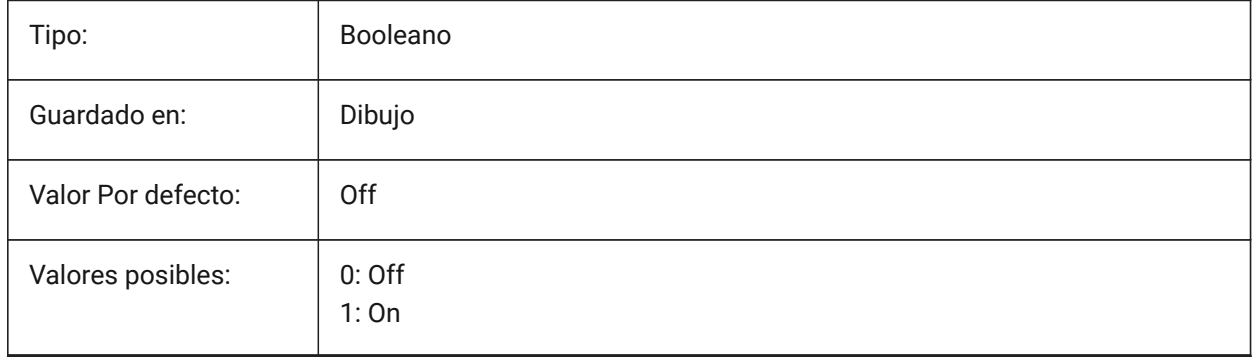

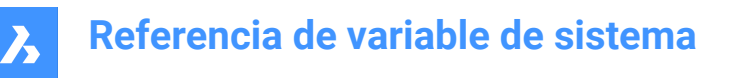

## **20.90 SMCONVERTPREFERHEMFEATURES variable de sistema**

#### **20.90.1 Características preferibles del dobladillo para las bridas y curvaturas**

Controla qué conjunto de características debe reconocerse en las caras sólidas si pueden describirse mediante una característica de dobladillo simple o por doblado y brida.

Sólo BricsCAD

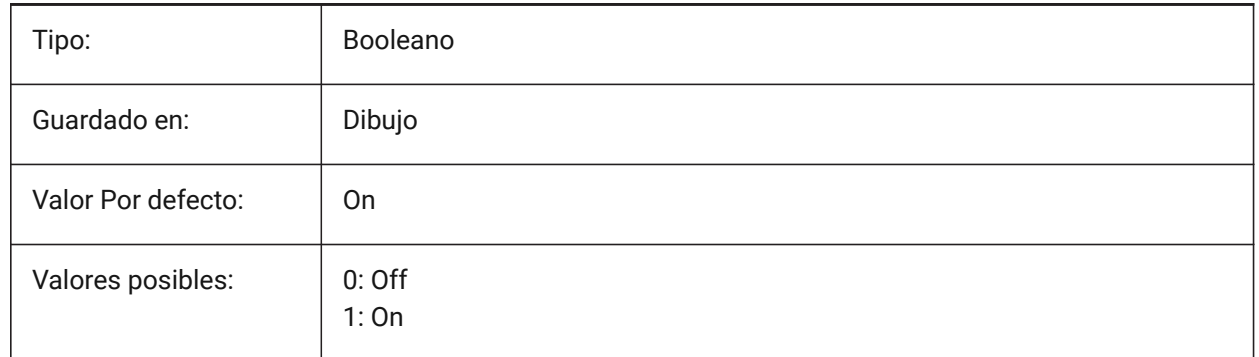

## **20.91 Variable del sistema SMCONVERTPREFERZEROBENDFEATURES**

#### **20.91.1 Prefiere las características de curvatura cero a las curvas erróneas**

Controla qué conjunto de características debe reconocerse en las caras sólidas si pueden describirse mediante una característica de dobladillo simple o por doblado y brida.

Sólo BricsCAD

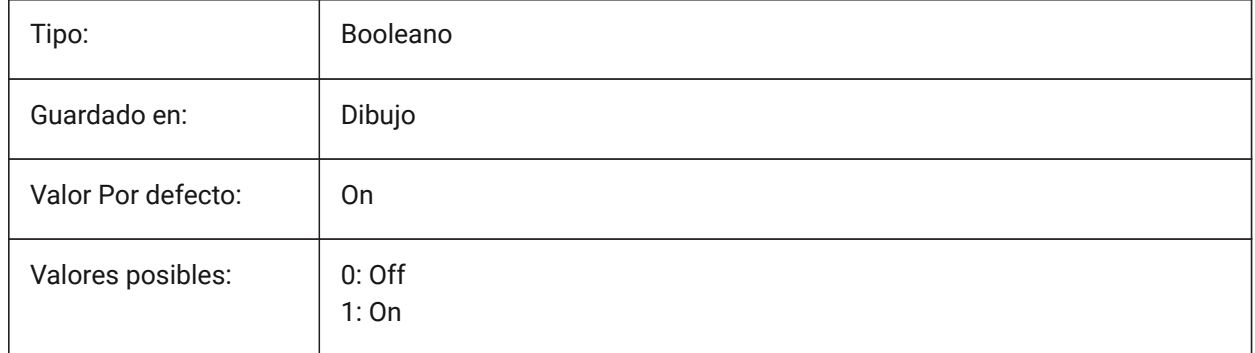

#### **20.92 SMCONVERTRECOGNIZEHOLES variable de sistema**

#### **20.92.1 Reconocer agujeros**

Si está activado, los orificios de las bridas se reconocerán como características.

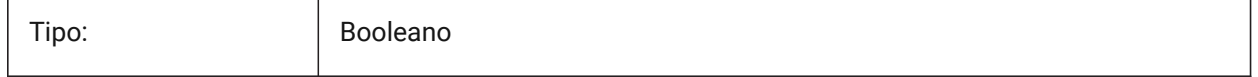

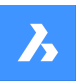

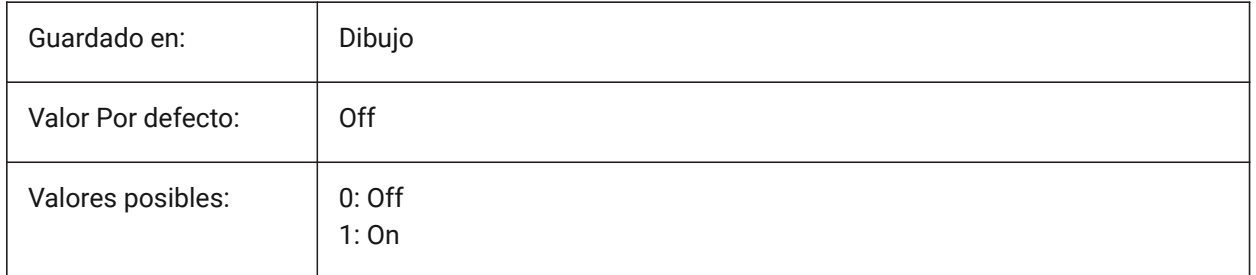

# **20.93 SMCONVERTRECOGNIZERIBCONTROLCURVES variable de sistema**

### **20.93.1 Reconocer las curvas de control de las costillas.**

Controles de reconocimiento de curvas de control 2D para características de costilla. Sólo BricsCAD

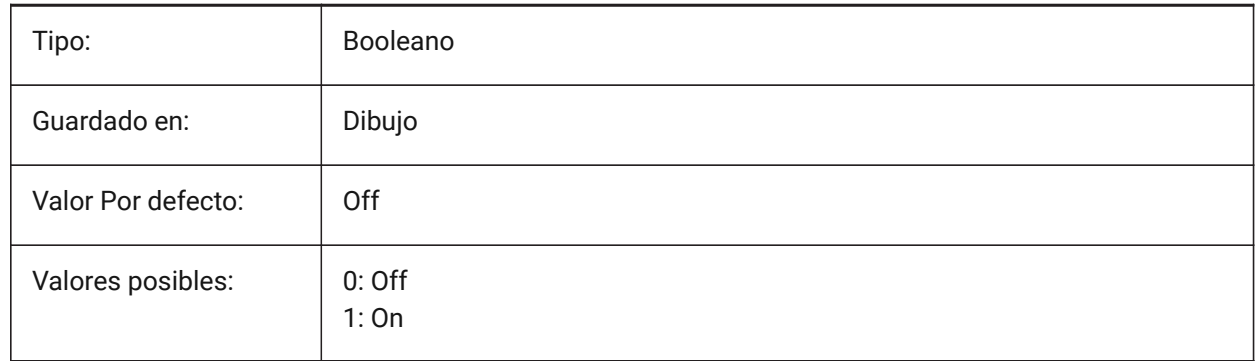

# **20.94 SMCONVERTWRONGFEATURETHICKNESSDEVIATIONTYPE variable de sistema**

## **20.94.1 Tipo de desviación del grosor de la característica incorrecta**

Determina si el valor de desviación se trata como una relación al grosor del modelo o al valor absoluto. Sólo BricsCAD

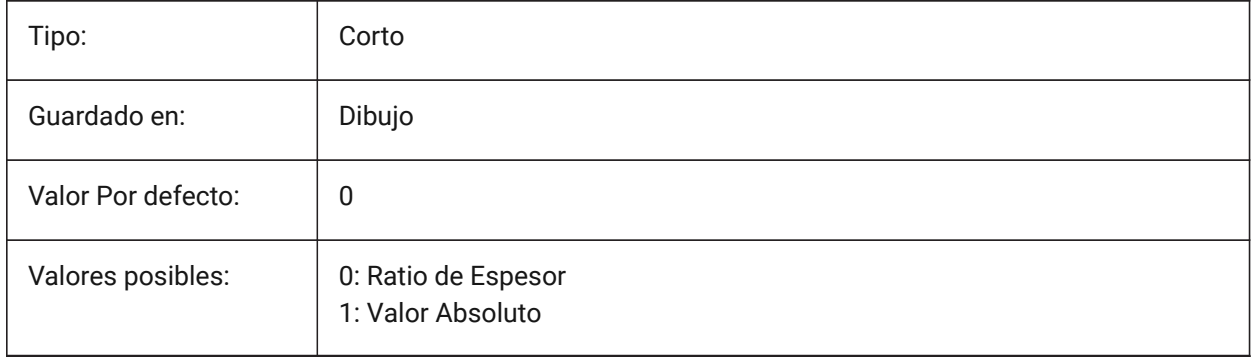

# **20.95 SMCONVERTWRONGFEATURETHICKNESSDEVIATIONVALUE variable de sistema**

#### **20.95.1 Valor de desviación del grosor de la característica incorrecta**

Determina la desviación permitida entre el espesor del modelo de una característica errónea dada. Sólo BricsCAD

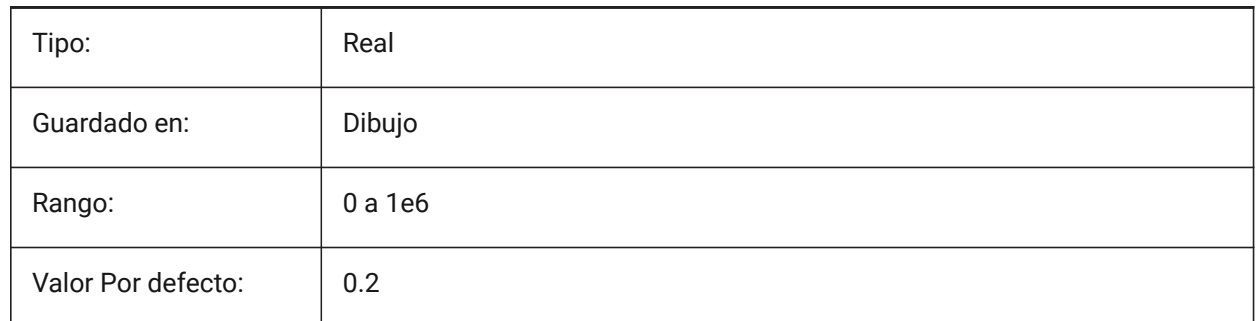

### **20.96 SMDEFAULTBENDLINEEXTENTTYPE variable de sistema**

#### **20.96.1 Tipo de extensión de la línea de doblado**

Determina si la extensión de la línea de curvatura es la relación de espesor o el valor absoluto. El valor se utilizará para inicializar la configuración de chapa en el documento.

Sólo BricsCAD

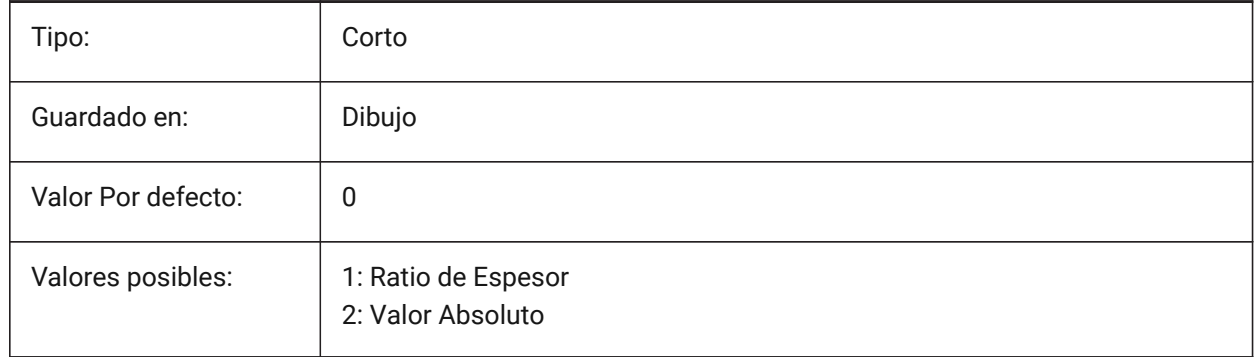

### **20.97 SMDEFAULTBENDLINEEXTENTVALUE variable de sistema**

#### **20.97.1 Valor de extensión de la línea de plegado**

Controla cuanto las líneas de flexión se extienden fuera del contorno (si el valor es positivo), no lo alcanzan (si el valor es negativo), o simplemente toca (si el valor es cero). El valor se utilizará para inicializar la configuración de chapa en el documento.

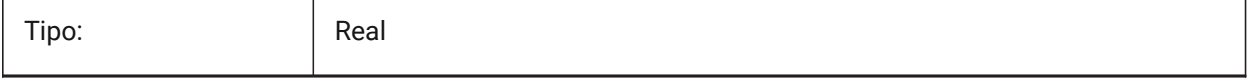

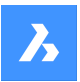

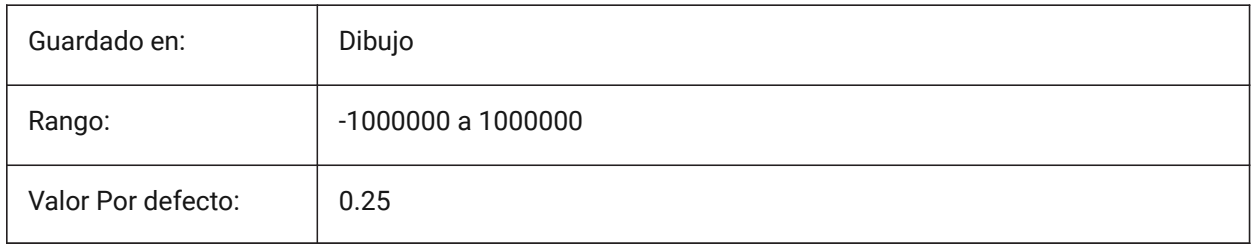

# **20.98 SMDEFAULTBENDRADIUSTYPE variable de sistema**

### **20.98.1 Tipo de radio de doblez**

Determina si el valor del radio de curvatura debe tratarse como relación con el espesor o como valor absoluto. El primer conmutador conmuta la relación de espesor/valor absoluto. El segundo interruptor controla si la configuración del radio de curvatura de contexto de chapa metálica debe tomarse de SMDEFAULTBENDRADIUSVALUE o del modelo reconocido.

### Sólo BricsCAD

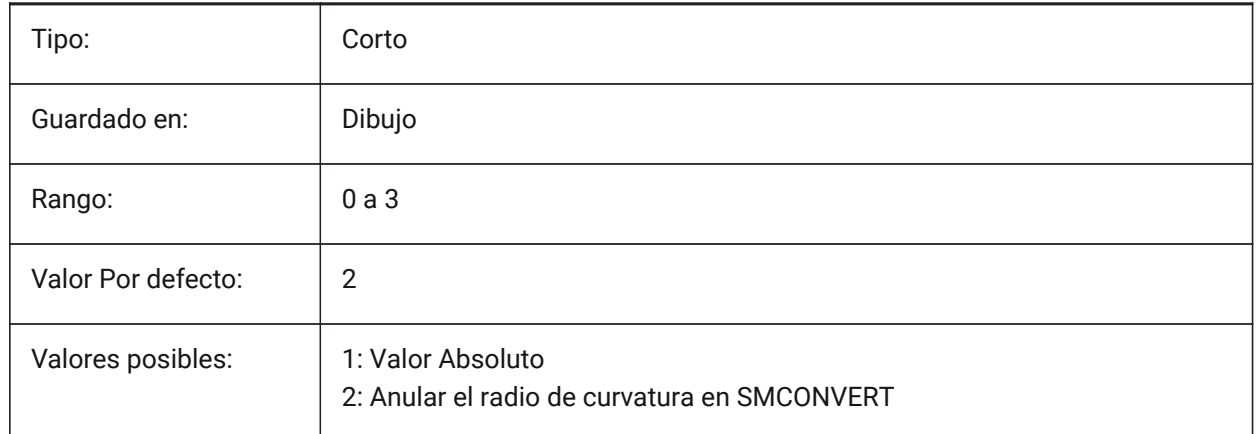

## **20.99 SMDEFAULTBENDRADIUSVALUE variable de sistema**

### **20.99.1 Valor de radio de doblez**

El valor se utilizará para inicializar la configuración de chapa en el documento.

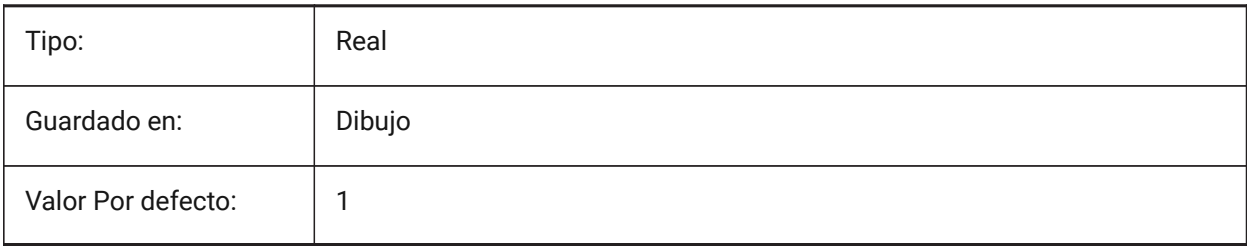

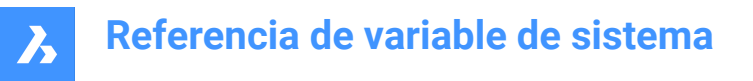

# **20.100SMDEFAULTBENDRELIEFWIDTHTYPE variable de sistema**

#### **20.100.1Tipo de alivio de curvatura**

Determina si el valor de la anchura del relieve de la curva se tratará como relación con el grosor o como valor absoluto. El valor se utilizará para inicializar los ajustes de chapa metálica en el documento.

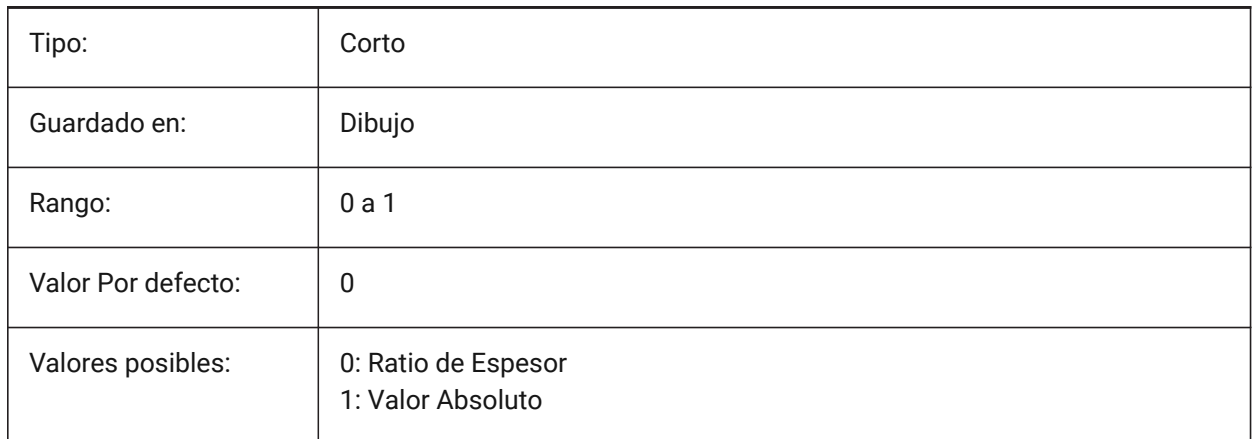

## **20.101SMDEFAULTBENDRELIEFWIDTHVALUE variable de sistema**

#### **20.101.1Valor de ancho de relieve de curvatura**

El valor se utilizará para inicializar los ajustes de chapa metálica en el documento.

Sólo BricsCAD

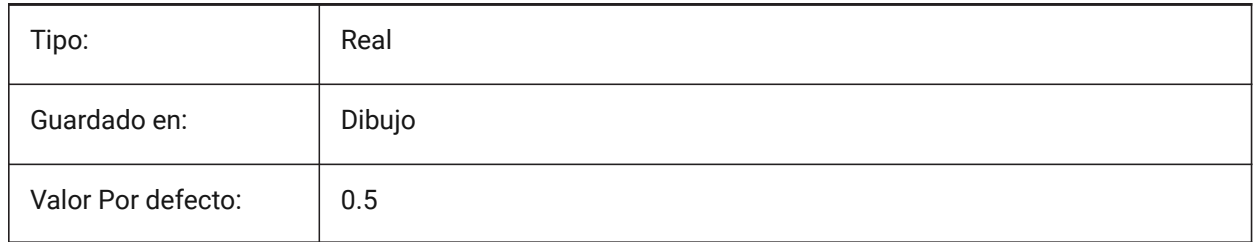

### **20.102SMDEFAULTBEVELFEATUREUNFOLDMODE variable de sistema**

#### **20.102.1Modo de despliegue nivelado**

Determina la apariencia de las características del formulario en la parte desplegada El valor se usará para inicializar las configuraciones de chapa en el documento.

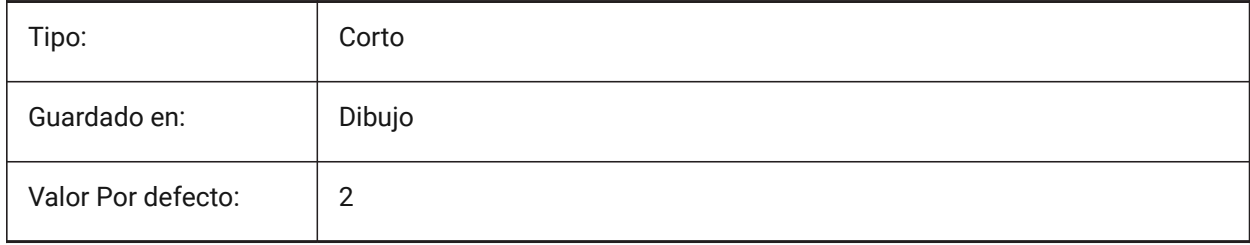

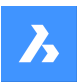

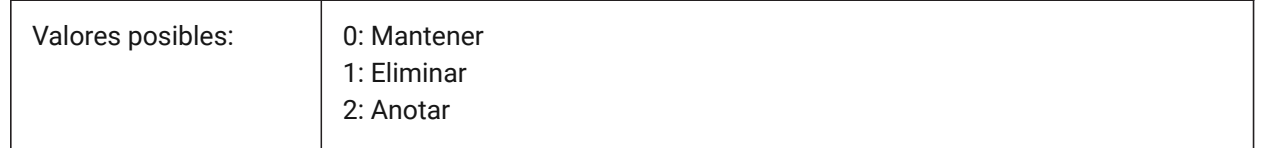

## **20.103SMDEFAULTCORNERRELIEFDIAMETERVALUE variable de sistema**

### **20.103.1Valor de diámetro de alivio de la esquina**

Establezca el valor -1.0 para la determinación automática de la menor viabilidad para el relieve de la esquina dada. El valor se utilizará para inicializar los ajustes de chapa metálica en el documento. Sólo BricsCAD

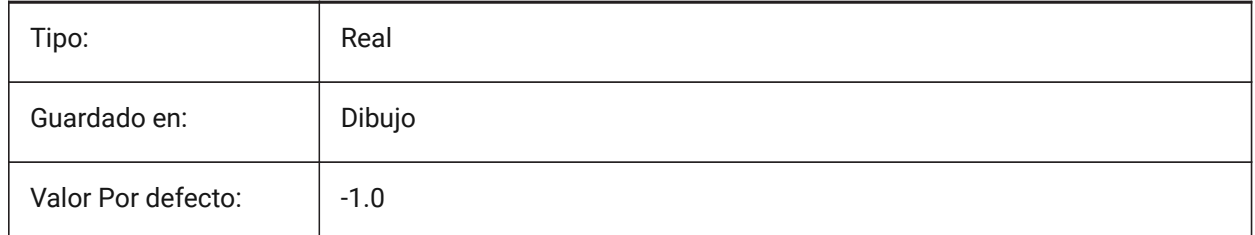

# **20.104SMDEFAULTFLANGESPLITEXTENSIONTYPE variable de sistema**

#### **20.104.1Tipo de extensión de inglete**

Determina si la extensión de los ingletes se tratará como relación con el grosor o como valor absoluto. El valor se utilizará para inicializar los ajustes de chapa metálica en el documento.

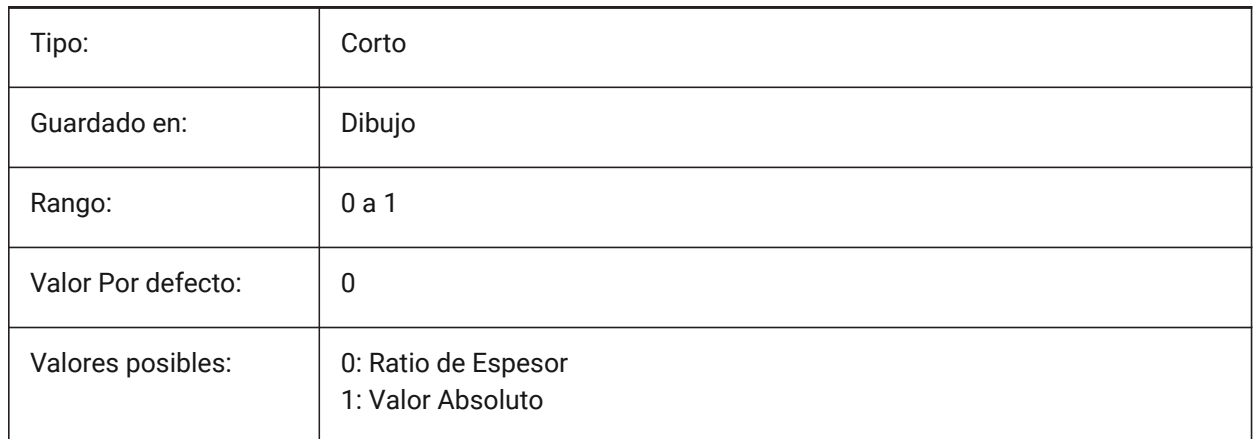

# **20.105SMDEFAULTFLANGESPLITEXTENSIONVALUE variable del sistema**

## **20.105.1Valor de extensión de inglete**

El valor se utilizará para inicializar los ajustes de chapa metálica en el documento.

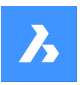

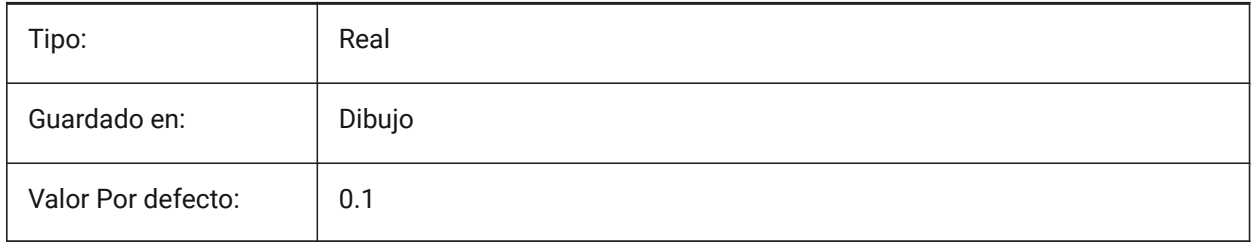

# **20.106SMDEFAULTFLANGESPLITGAPTYPE variable de sistema**

## **20.106.1Tipo de brecha de inglete**

Determina si se debe tratar el espacio mitón como relación de espesor o valor absoluto. El valor se utilizará para inicializar la configuración de chapa en el documento.

Sólo BricsCAD

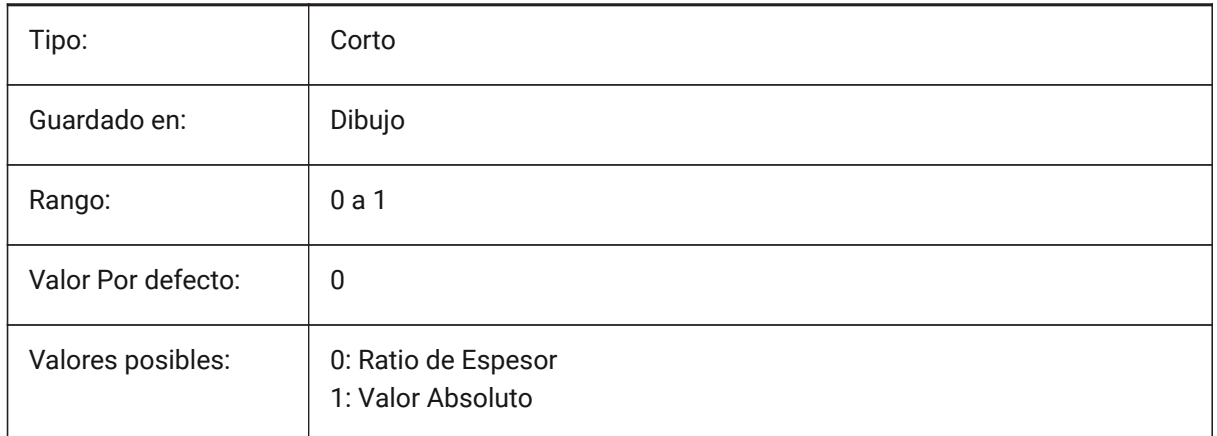

# **20.107Variable del sistema SMDEFAULTFLANGESPLITGAPVALUE**

## **20.107.1Valor de la separación del inglete**

El valor se utilizará para inicializar la configuración de chapa en el documento. Sólo BricsCAD

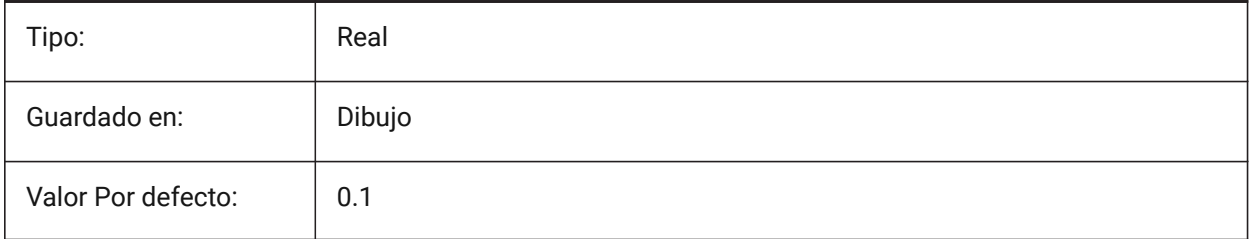

# **20.108SMDEFAULTFORMFEATUREUNFOLDMODE variable de sistema**

#### **20.108.1Modo de despliegue de forma característica**

Determina la apariencia de las formas características en la parte desplegada. El valor se usará para inicializar las configuraciones de chapa en el documento.

Sólo BricsCAD

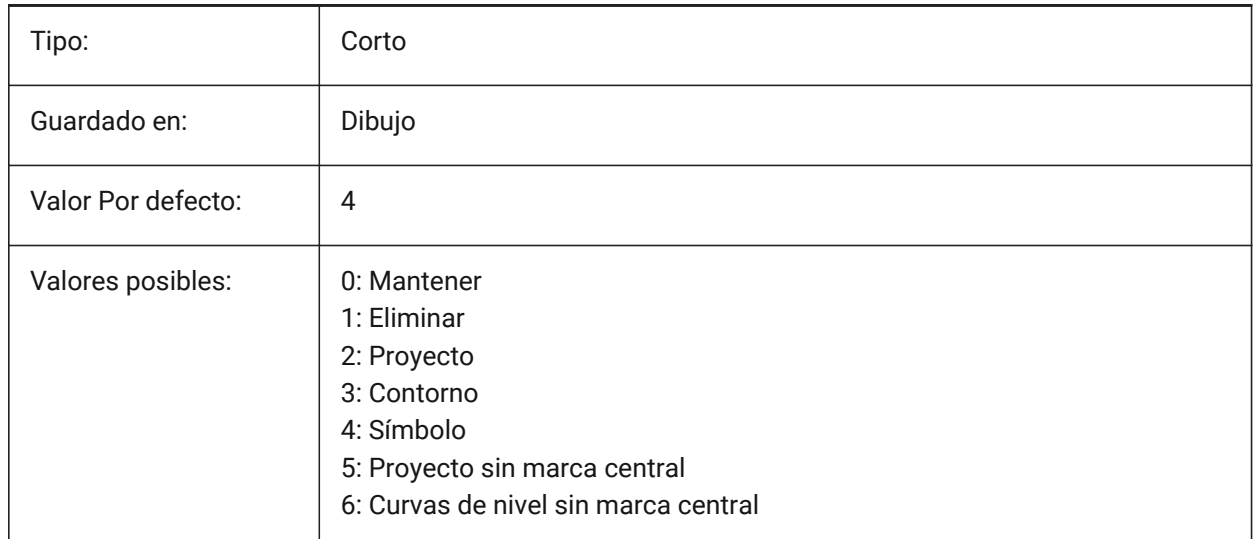

## **20.109SMDEFAULTHEMGAPTYPE variable de sistema**

#### **20.109.1Tipo de hueco en el dobladillo**

Determina si el espacio de entidad de dobladillo correspondiente se tratará como una relación de espesor o valor absoluto. El valor se utilizará para inicializar la configuración de chapa en el documento.

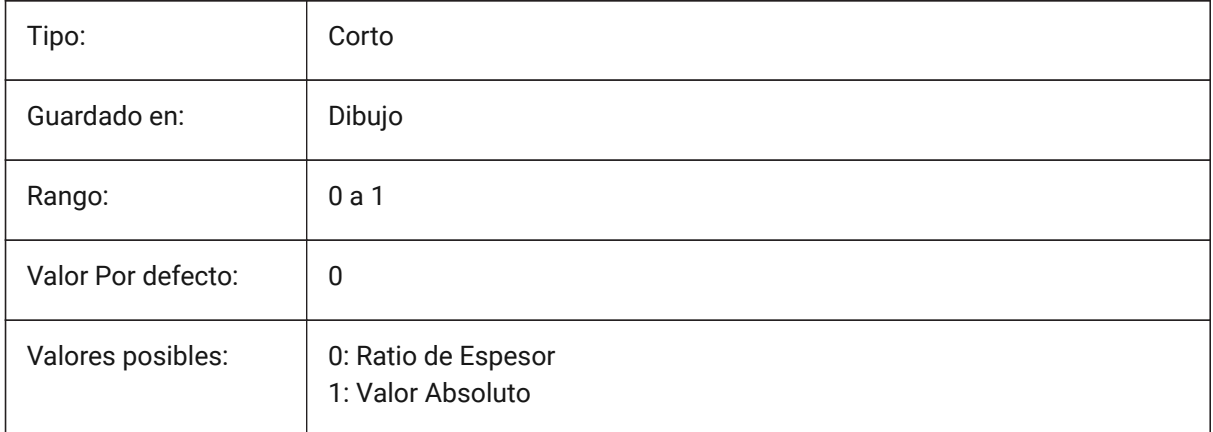

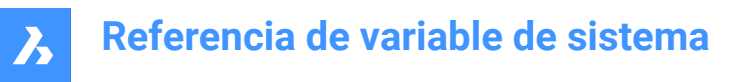

## **20.110SMDEFAULTHEMGAPVALUE variable de sistema**

### **20.110.1Valor de espacio de dobladillo abierto (además del espesor)**

El valor se utilizará para inicializar la configuración de chapa en el documento.

Sólo BricsCAD

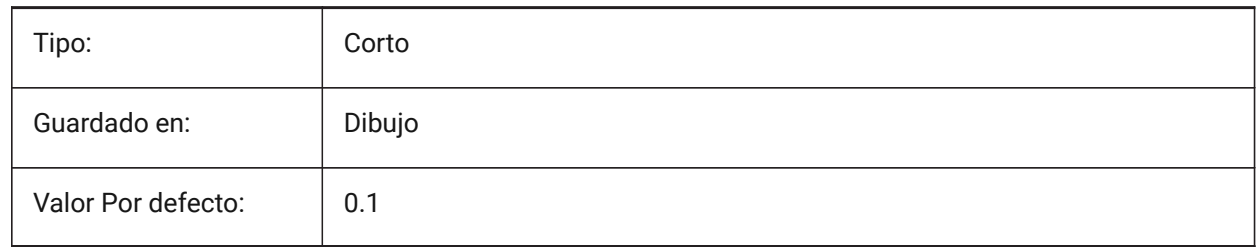

### **20.111SMDEFAULTHEMRELATIVEBENDDEDUCTION variable de sistema**

#### **20.111.1Valor de deducción de curvatura relativa del dobladillo**

Conjuntos relativos al valor de deducción de doblez de grosor utilizado para el despliegue de dobladillo cerrado. El valor varía de 0, lo que lleva al alargamiento del dobladillo a 10, lo que significa acortar la zona de curvatura en un valor igual a 8 \* de espesor. El valor se usará para inicializar la configuración de chapa en el documento.

Sólo BricsCAD

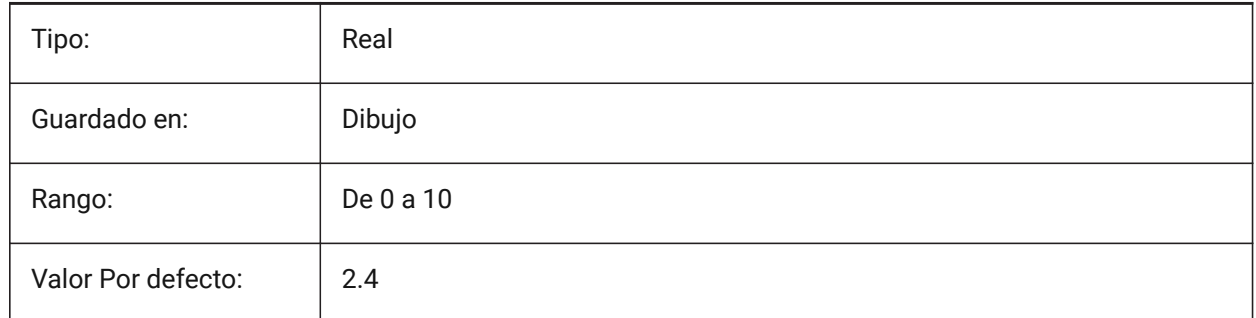

## **20.112SMDEFAULTJUNCTIONALIGNMENTTORELIEF variable de sistema**

#### **20.112.1Alineación de unión con alivio**

Obliga a las caras de unión a alinear las caras de relieve adyacentes. El valor se utilizará para inicializar la configuración de chapa en el documento.

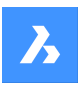

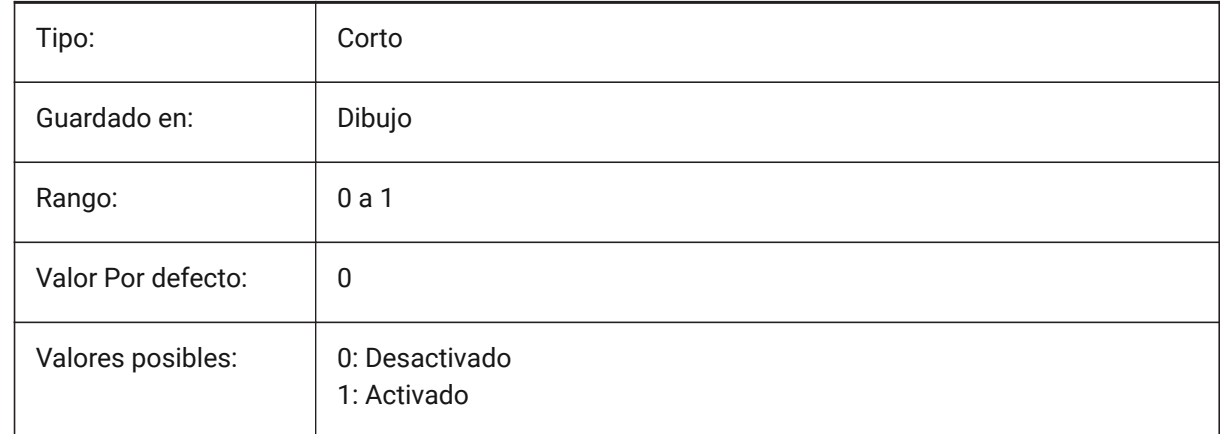

# **20.113SMDEFAULTJUNCTIONGAPTYPE variable de sistema**

### **20.113.1Tipo tirador conexiones**

Determina si la brecha de unión debe ser tratada como relación con el espesor o como valor absoluto. El valor se utilizará para inicializar la configuración de chapa en el documento.

Sólo BricsCAD

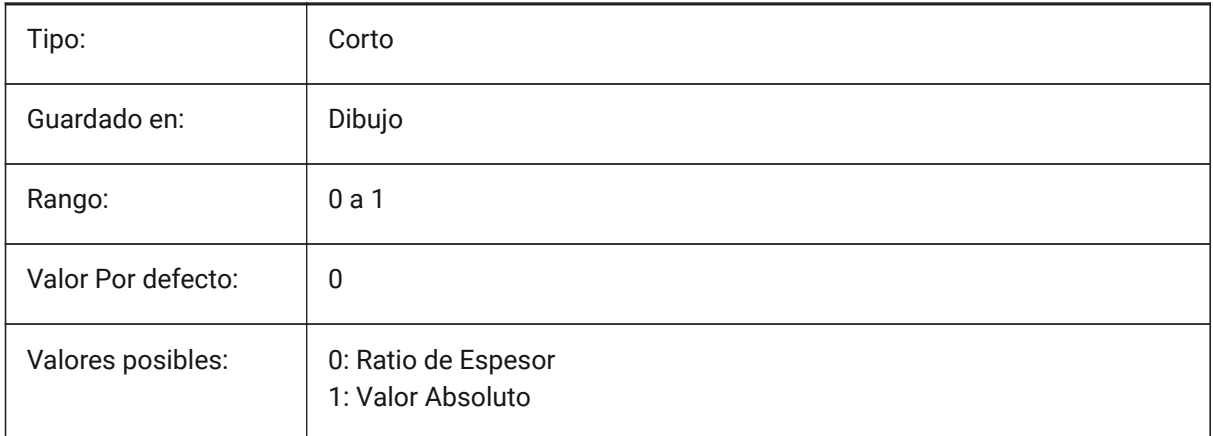

## **20.114SMDEFAULTJUNCTIONGAPVALUE variable de sistema**

#### **20.114.1Valor tirador conexiones**

El valor se utilizará para inicializar la configuración de chapa en el documento.

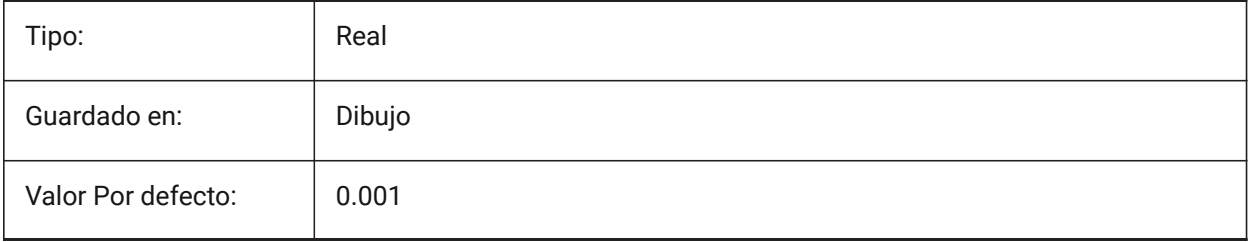

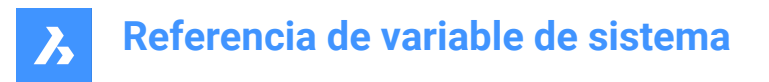

## **20.115SMDEFAULTKFACTOR variable de sistema**

### **20.115.1Valor del factor K**

Establece la relación de ubicación de la superficie neutral, es decir, la superficie no estirada o exprimida cuando la hoja está doblada, con respecto al grosor del material. El valor varía desde 0 para el radio de curvatura interna hasta 1 para el radio de curvatura externo. El valor se usará para inicializar las configuraciones de chapa en el documento.

Sólo BricsCAD

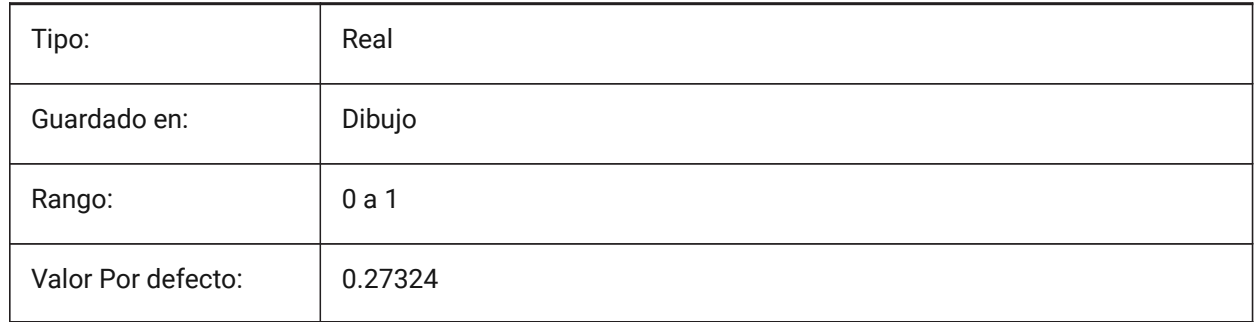

## **20.116SMDEFAULTLOFTEDBENDNUMBERSAMPLES variable de sistema**

#### **20.116.1Subdivisiones de plegado**

Establece el valor predeterminado para las subdivisiones de curvatura inclinadas. El valor se utilizará para inicializar la configuración de chapa en el documento.

Sólo BricsCAD

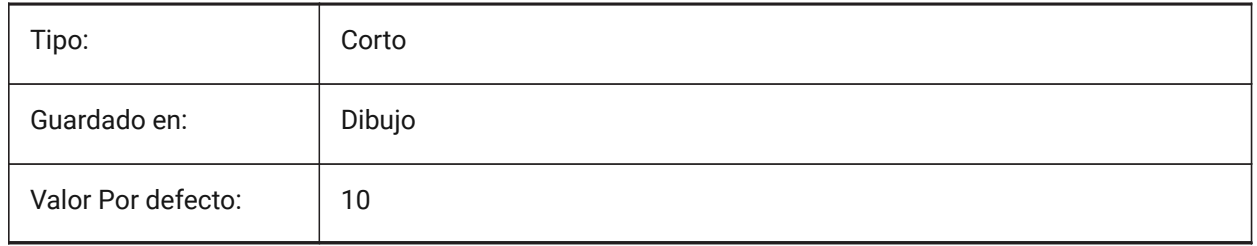

### **20.117SMDEFAULTRELIEFEXTENSIONTYPE variable de sistema**

#### **20.117.1Tipo de extensión de alivio**

Determina si el valor de ancho del relieve de curvatura se tratará como una relación de espesor o valor absoluto. El valor se utilizará para inicializar los ajustes de chapa metálica en el documento.

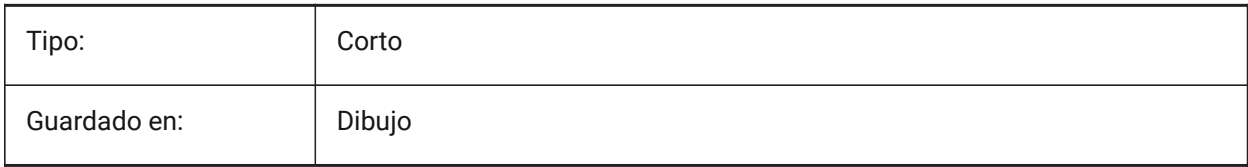

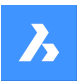

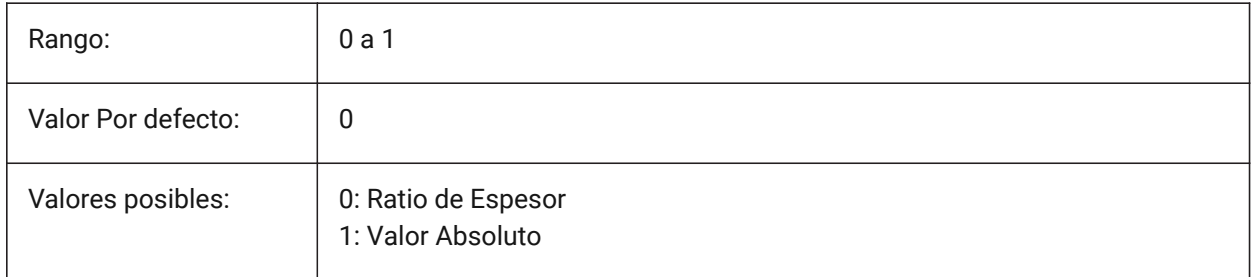

# **20.118SMDEFAULTRELIEFEXTENSIONVALUE variable de sistema**

### **20.118.1Valor de extensión de alivio**

El valor se utilizará para inicializar los ajustes de chapa metálica en el documento.

Sólo BricsCAD

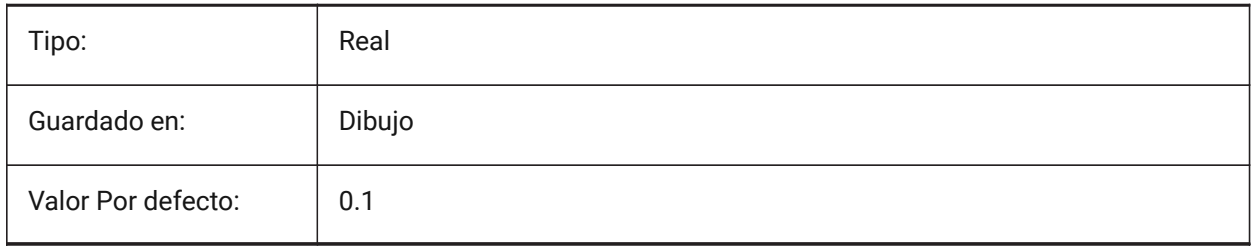

# **20.119SMDEFAULTRIBFILLETRADIUSTYPE variable de sistema**

## **20.119.1Tipo de radio de filete de tabulación**

Determina si el radio del filete del talón debe tratarse como relación con el radio del perfil o como valor absoluto. El valor se utilizará para inicializar la configuración de chapa en el documento.

Sólo BricsCAD

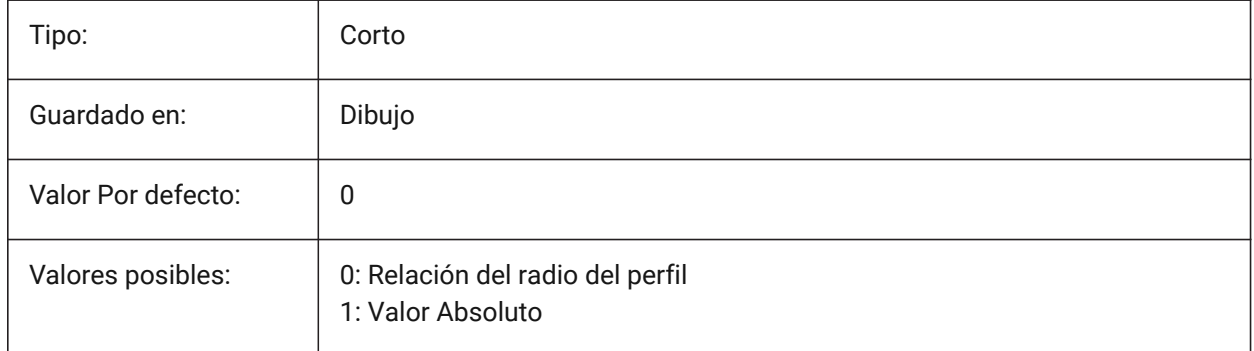

# **20.120SMDEFAULTRIBFILLETRADIUSVALUE variable de sistema**

## **20.120.1Valor de radio de filete de tabulación**

El valor se utilizará para inicializar la configuración de chapa en el documento.

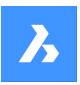

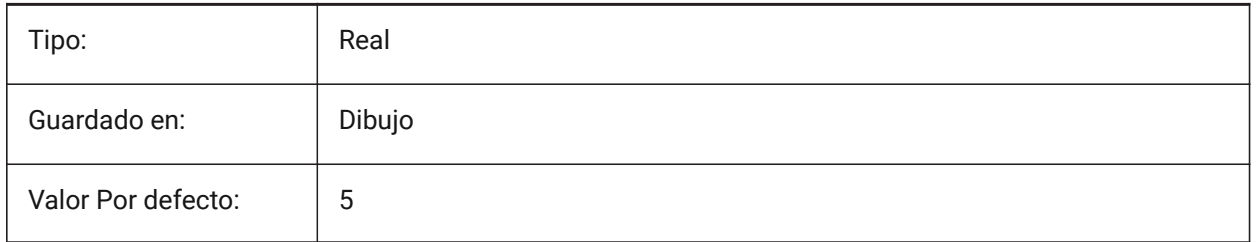

# **20.121SMDEFAULTRIBPROFILERADIUSTYPE variable de sistema**

## **20.121.1Tipo de radio de perfil**

Determina si el valor de desviación se trata como una relación al grosor del modelo o al valor absoluto. El valor se utilizará para inicializar la configuración de chapa en el documento.

Sólo BricsCAD

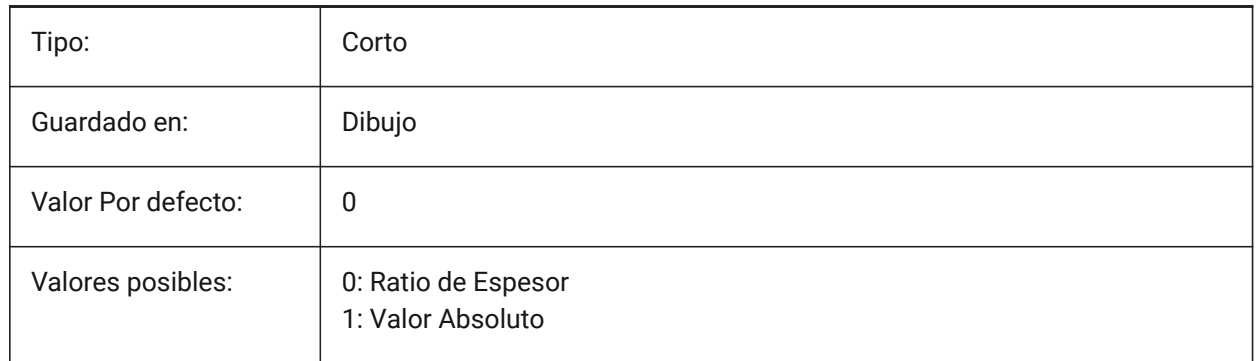

# **20.122SMDEFAULTRIBPROFILERADIUSVALUE variable de sistema**

## **20.122.1Valor del radio del perfil**

El valor se utilizará para inicializar la configuración de chapa en el documento.

Sólo BricsCAD

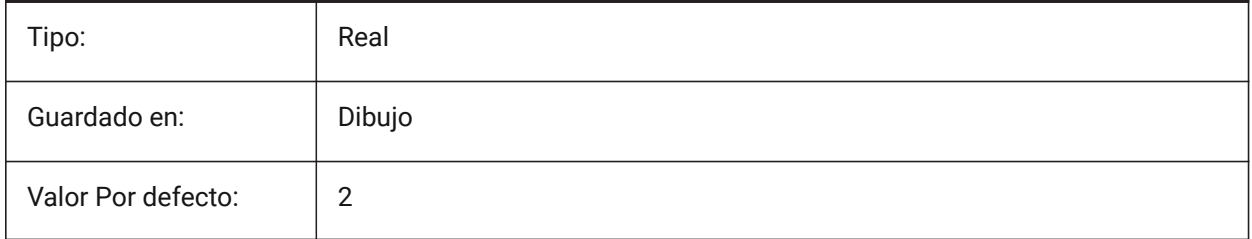

# **20.123SMDEFAULTRIBROUNDRADIUSTYPE variable de sistema**

## **20.123.1Tipo de radio redondo**

Determina si el valor de desviación se trata como una relación al grosor del modelo o al valor absoluto. El valor se utilizará para inicializar la configuración de chapa en el documento.

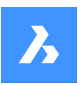

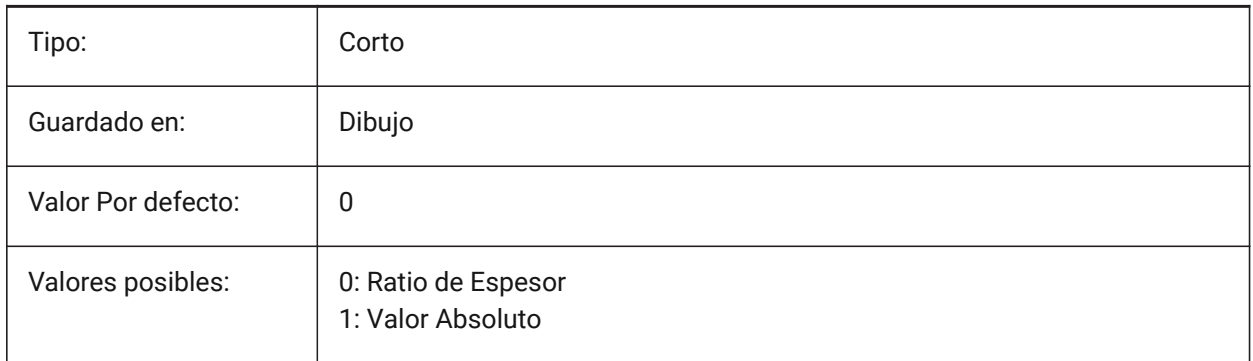

# **20.124SMDEFAULTRIBROUNDRADIUSVALUE variable de sistema**

### **20.124.1Valor de radio de ronda**

El valor se utilizará para inicializar la configuración de chapa en el documento.

Sólo BricsCAD

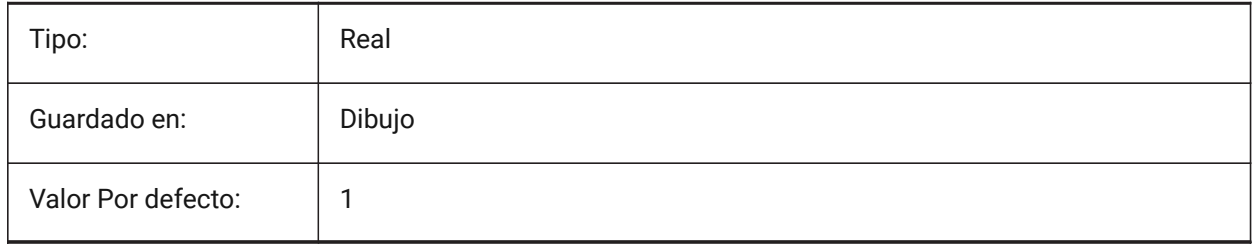

### **20.125SMDEFAULTSHARPBENDRADIUSLIMITRATIO variable de sistema**

#### **20.125.1Proporción límite de radio de curvatura aguda**

La relación de límite de radio de curvatura afilada predeterminada con el grosor. El valor se utilizará para inicializar la configuración de chapa en el documento.

Sólo BricsCAD

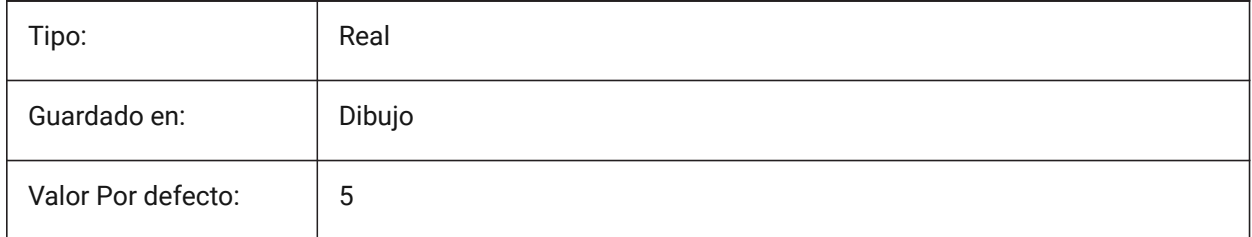

## **20.126SMDEFAULTTABCHAMFERDISTANCETYPE variable de sistema**

#### **20.126.1Tipo de distancia de chaflán de tabulación**

Determina si la distancia del chaflán de la lengüeta se tratará como relación con el radio del perfil o como valor absoluto. El valor se utilizará para inicializar los ajustes de chapa metálica en el documento.

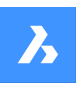

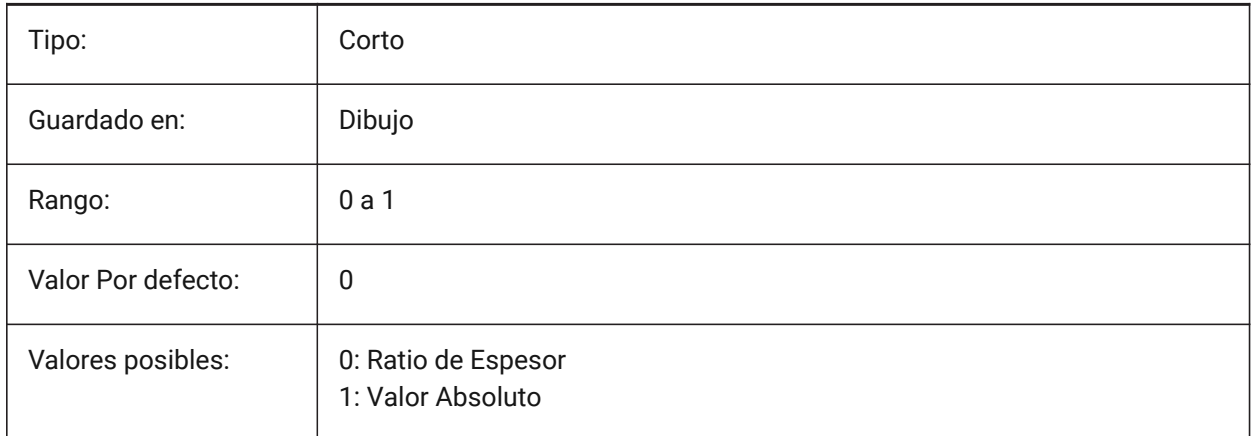

# **20.127SMDEFAULTTABCHAMFERDISTANCEVALUE variable de sistema**

### **20.127.1Valor de distancia del chaflán de pestaña**

El valor se utilizará para inicializar los ajustes de chapa metálica en el documento.

Sólo BricsCAD

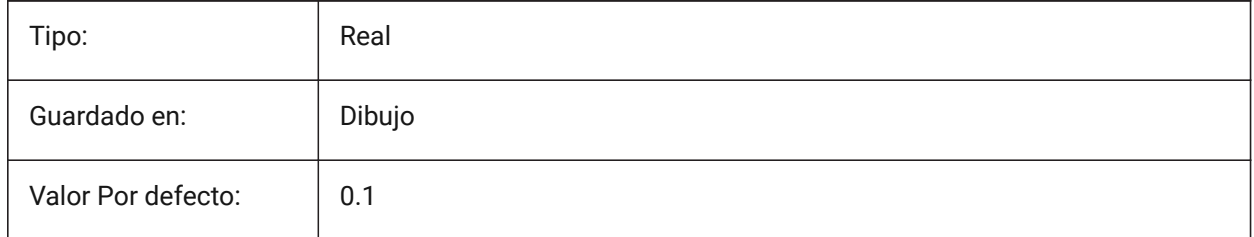

# **20.128SMDEFAULTTABCLEARANCETYPE variable de sistema**

#### **20.128.1Tipo de espacio libre de pestañas**

Determina si la holgura de la lengüeta se tratará como relación con el radio del perfil o como valor absoluto. El valor se utilizará para inicializar los ajustes de chapa metálica en el documento.

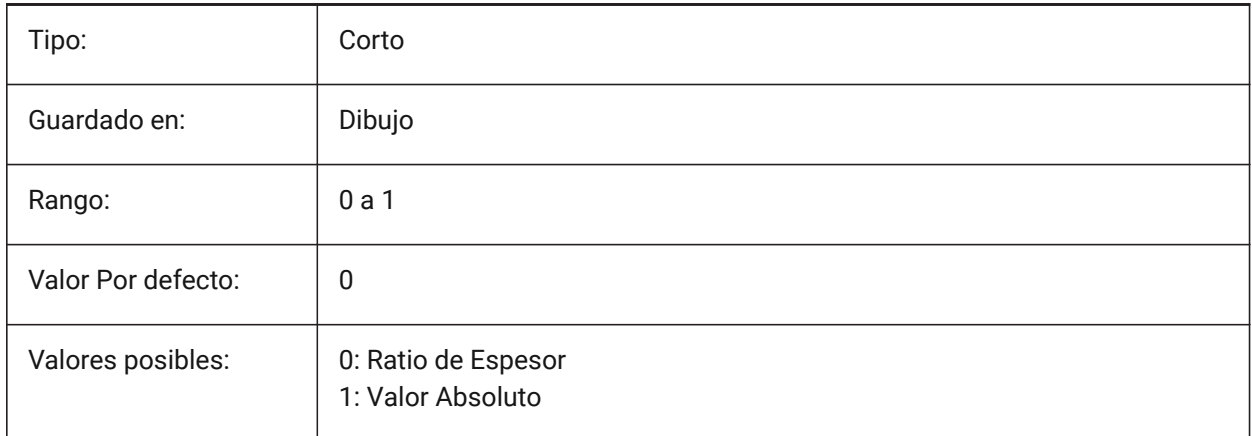

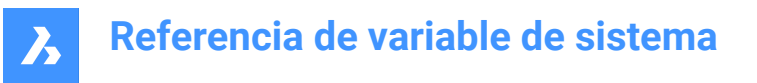

## **20.129SMDEFAULTTABCLEARANCEVALUE variable del sistema**

#### **20.129.1Valor de separación de tabulación**

El valor se utilizará para inicializar los ajustes de chapa metálica en el documento.

Sólo BricsCAD

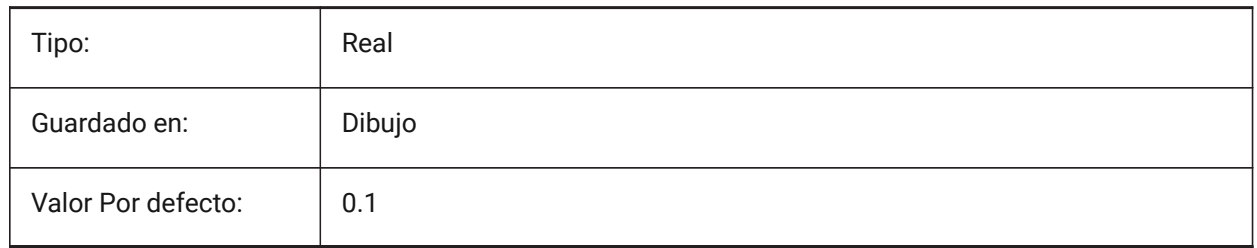

### **20.130SMDEFAULTTABDISTANCETYPE variable de sistema**

#### **20.130.1Tipo de distancia de tabulación**

Determina si la distancia de pestaña se tratará como relación con el radio del perfil o valor absoluto. El valor se utilizará para inicializar los ajustes de chapa metálica en el documento.

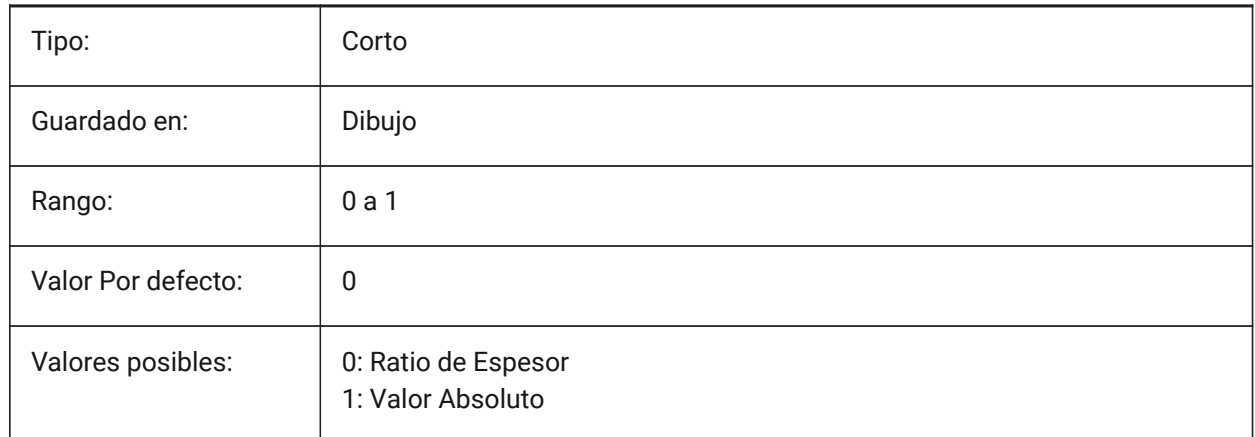

## **20.131SMDEFAULTTABDISTANCEVALUE variable de sistema**

#### **20.131.1Valor de la distancia de la pestaña**

El valor se utilizará para inicializar los ajustes de chapa metálica en el documento. Sólo BricsCAD

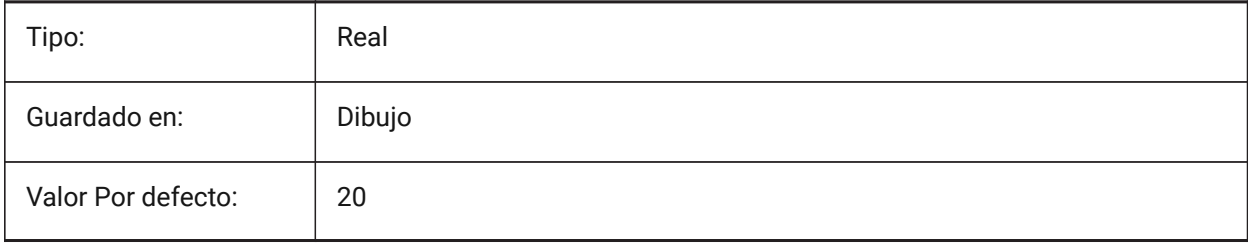

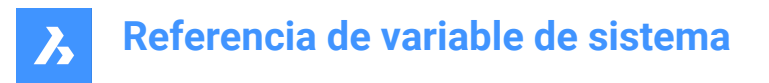

## **20.132SMDEFAULTTABEDGETYPE variable de sistema**

#### **20.132.1Tipo de borde de pestaña**

Determina si la pestaña tendrá bordes afilados, redondos o biselados. El valor se utilizará para inicializar la configuración de chapa en el documento.

Sólo BricsCAD

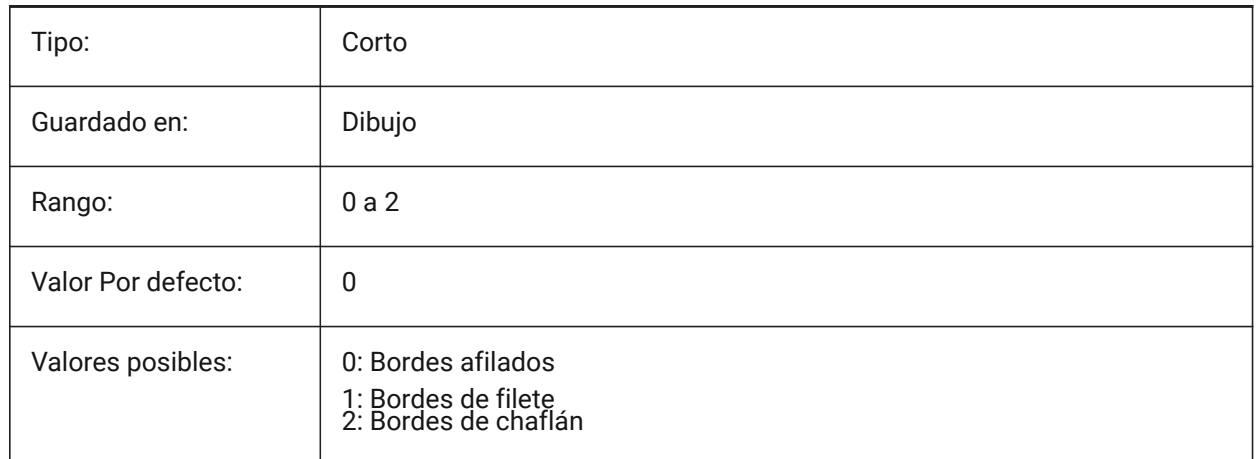

### **20.133SMDEFAULTTABFILLETRADIUSTYPE variable del sistema**

#### **20.133.1Tipo de radio de filete de tabulación**

Determina si el radio del filete de la lengüeta se tratará como relación con el grosor o como valor absoluto. El valor se utilizará para inicializar los ajustes de chapa metálica en el documento.

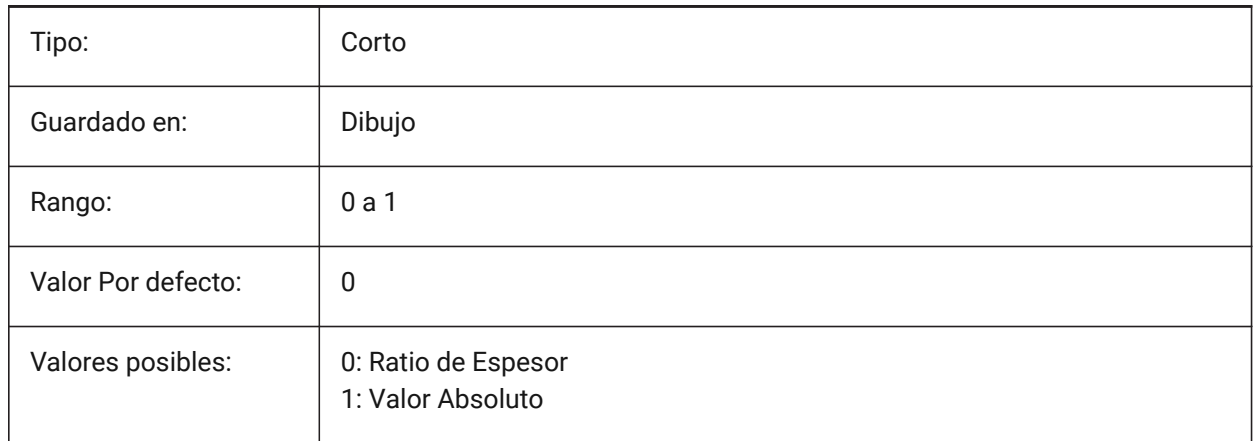

### **20.134SMDEFAULTTABFILLETRADIUSVALUE variable de sistema**

#### **20.134.1Valor de radio de filete de tabulación**

El valor se utilizará para inicializar los ajustes de chapa metálica en el documento.

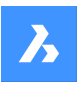

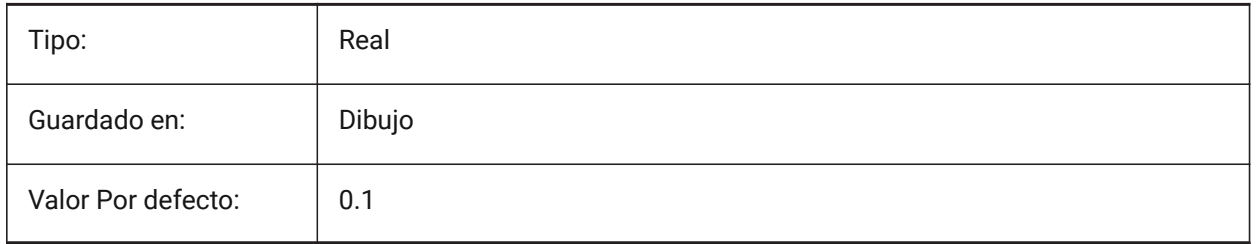

# **20.135SMDEFAULTTABHEIGHTTYPE variable de sistema**

## **20.135.1Tipo de altura de pestaña**

Determina si la altura de la pestaña se tratará como relación con el radio del perfil o valor absoluto. El valor se utilizará para inicializar los ajustes de chapa metálica en el documento.

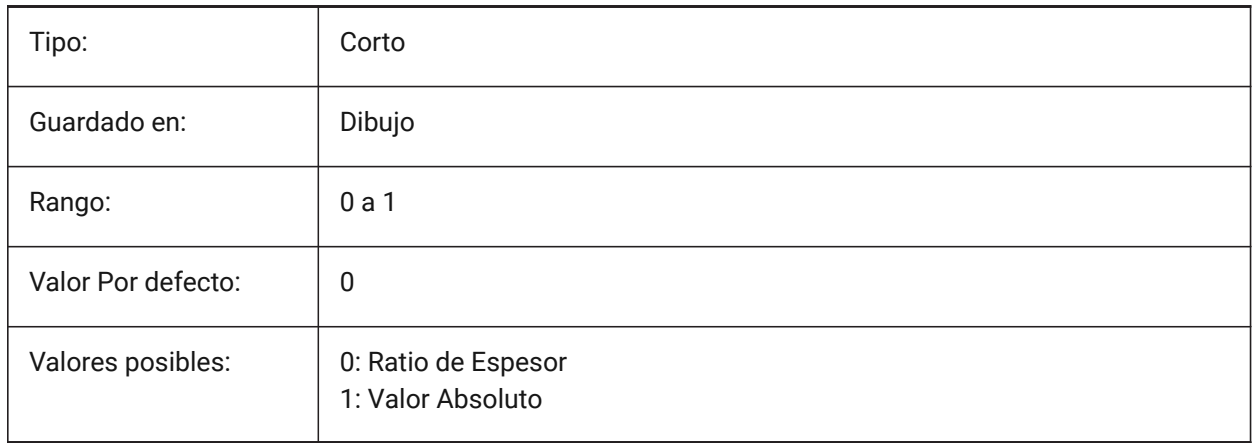

# **20.136SMDEFAULTTABHEIGHTVALUE variable de sistema**

## **20.136.1Valor de altura de tabulación**

El valor se utilizará para inicializar los ajustes de chapa metálica en el documento.

Sólo BricsCAD

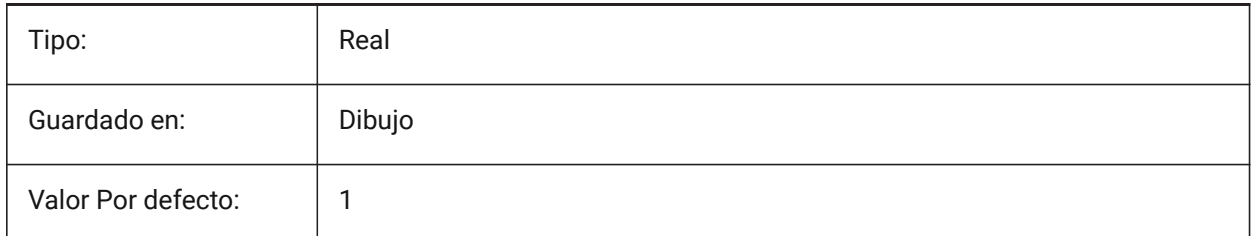

# **20.137SMDEFAULTTABLENGTHTYPE variable de sistema**

## **20.137.1Tipo de longitud de pestaña**

Determina si la longitud de la lengüeta se tratará como proporción del radio del perfil o como valor absoluto. El valor se utilizará para inicializar los ajustes de chapa metálica en el documento.

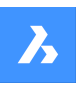

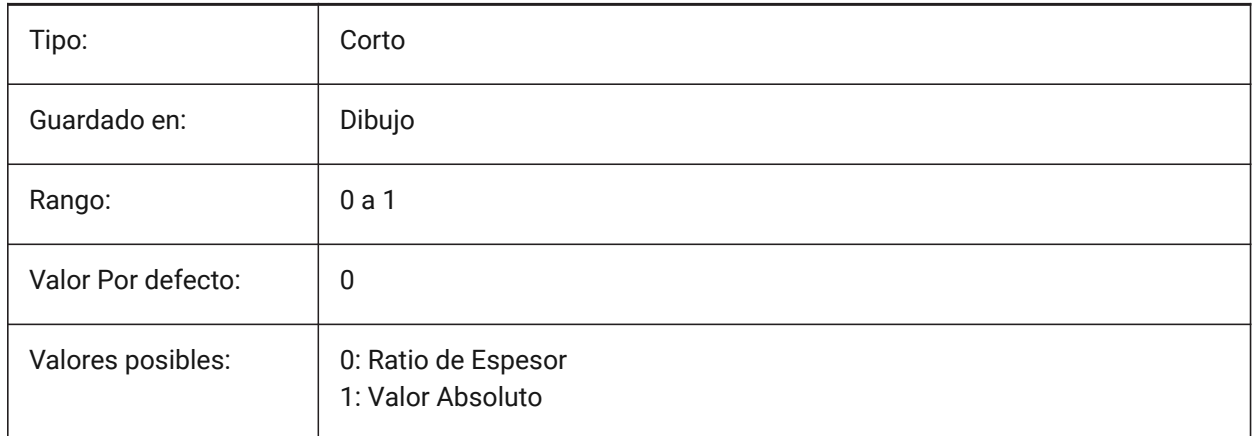

# **20.138SMDEFAULTTABLENGTHVALUE variable del sistema**

### **20.138.1Valor de la longitud la pestaña**

El valor se utilizará para inicializar los ajustes de chapa metálica en el documento.

Sólo BricsCAD

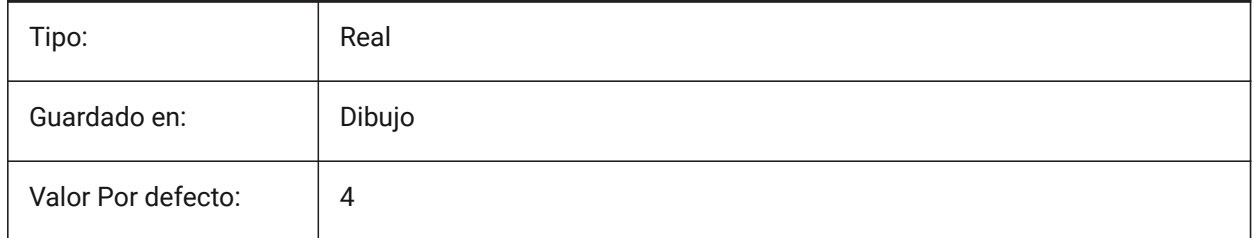

# **20.139SMDEFAULTTABSLOTNUMBER variable de sistema**

#### **20.139.1Número de ranura de tabulación**

El valor se utilizará para inicializar los ajustes de chapa metálica en el documento.

Sólo BricsCAD

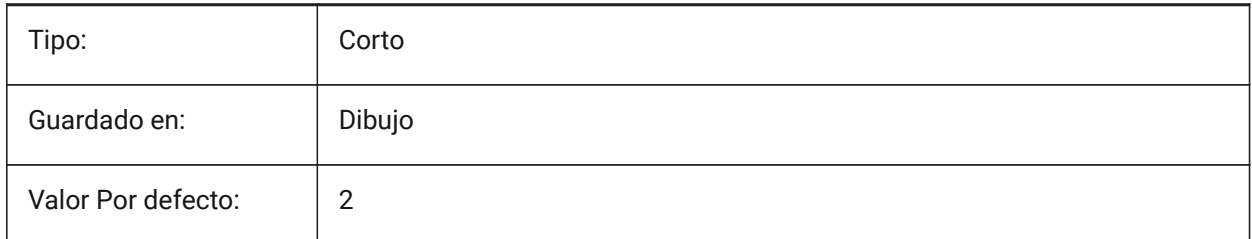

# **20.140SMDEFAULTTHICKNESS variable de sistema**

#### **20.140.1Valor de espesor**

El valor se utilizará para inicializar la configuración de chapa en el documento. El valor se proporciona en unidades del documento actual (consulte INSUNITS).

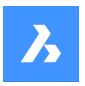

Sólo BricsCAD

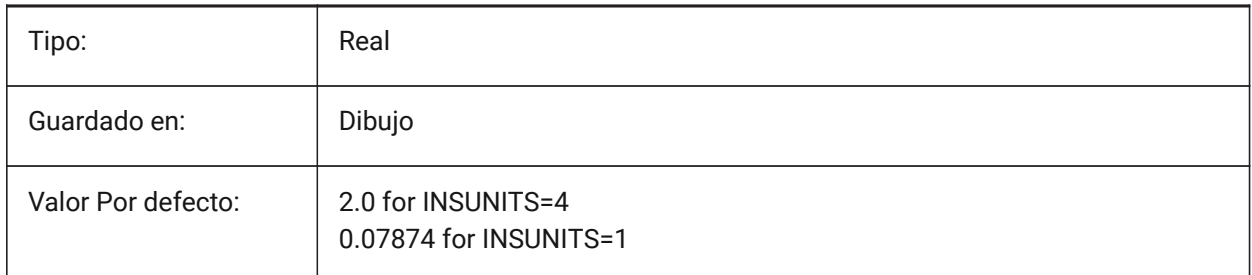

# **20.141Variable del sistema SMEXPORTOSMAPPROXIMATIONACCURACY**

# **20.142SMEXPORTOSMINIMALEDGELENGTH variable del sistema**

## **20.143SMFORMFEATURESDOWNCOLOR variable de sistema**

#### **20.143.1El color de la forma se caracteriza por la capa inferior**

Define un color que se asignará a la capa que contiene las características del formulario después de SmUnfold y SmExport2d.

Sólo BricsCAD

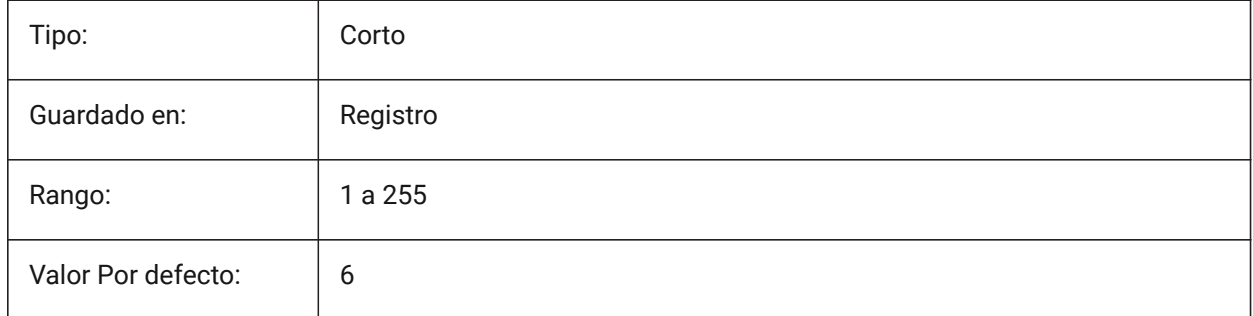

## **20.144SMFORMFEATURESDOWNLAYERLINETYPE variable de sistema**

#### **20.144.1El tipo de línea de la forma característica de la capa inferior**

Determina el tipo de línea de las entidades de la capa de entidades de forma. Sólo BricsCAD

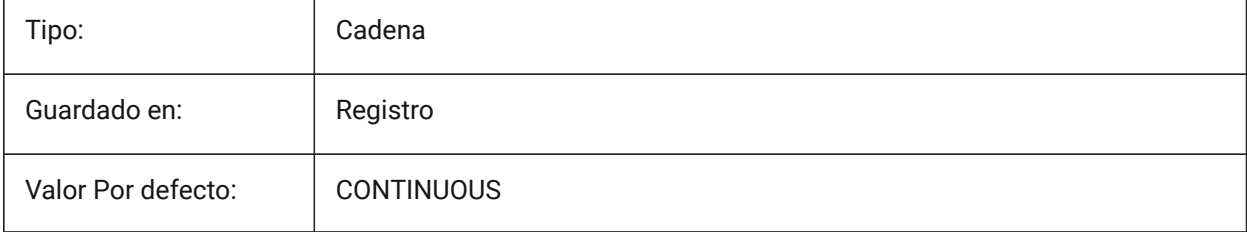

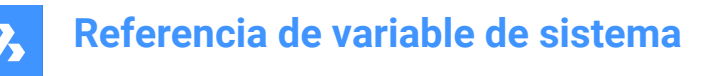

### **20.145SMFORMFEATURESDOWNLAYERLINEWEIGHT variable de sistema**

#### **20.145.1El grosor de línea de la forma característica de la capa inferior**

Determina el grosor de línea de la capa de entidad de formulario. Se aceptan valores entre -3 y 211. -1 = ByLayer, -2 = ByBlock, -3 = Predeterminado

Sólo BricsCAD

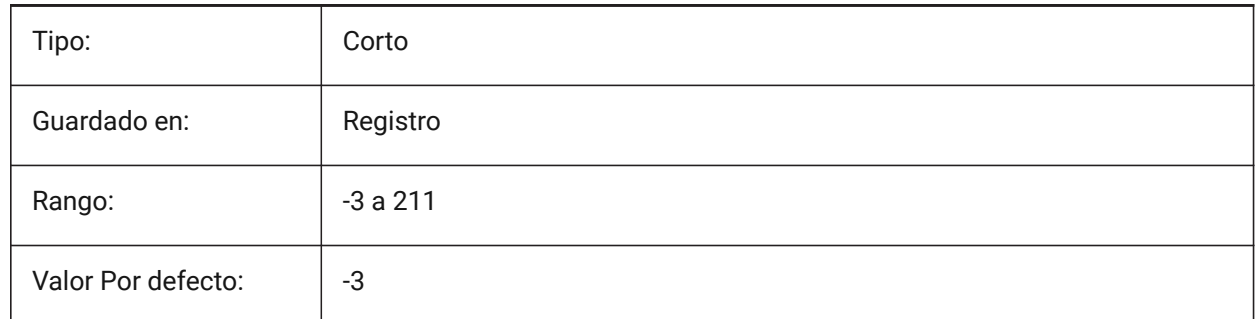

### **20.146SMFORMFEATURESUPCOLOR variable de sistema**

#### **20.146.1El color del formas características por la capa superior**

Define un color que se asignará a la capa que contiene las características del formulario después de SmUnfold y SmExport2d.

#### Sólo BricsCAD

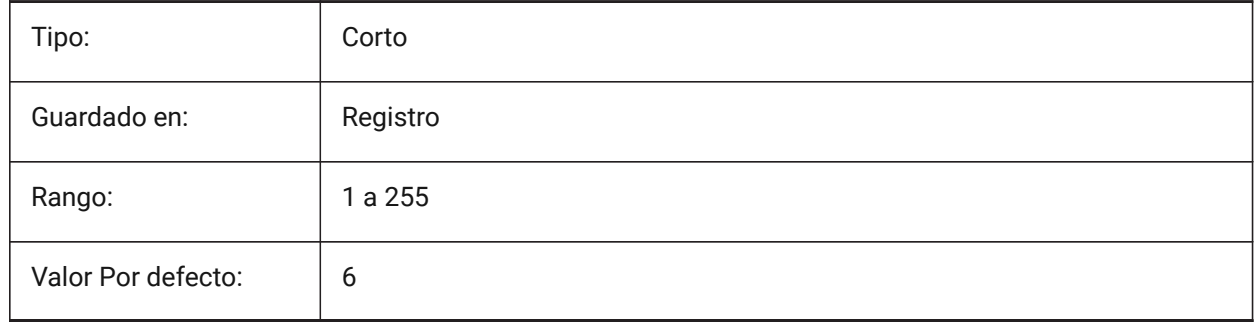

#### **20.147SMFORMFEATURESUPLAYERLINETYPE variable de sistema**

#### **20.147.1Tipo de línea de la capa de características de la forma**

Determina el tipo de línea de las entidades de la capa de entidades de forma.

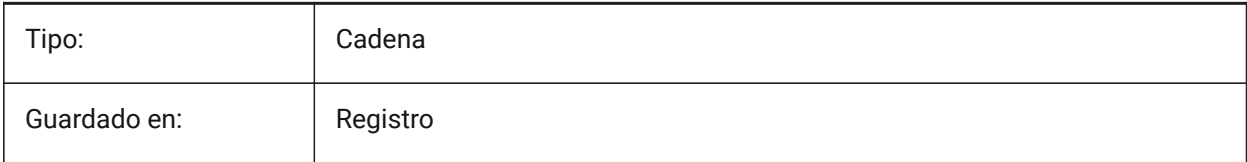

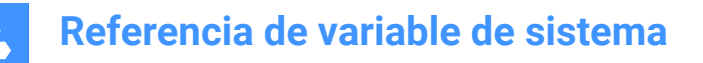

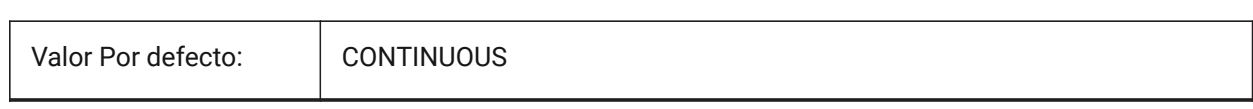

### **20.148SMFORMFEATURESUPLAYERLINEWEIGHT variable de sistema**

#### **20.148.1El grosor de línea de la forma característica de la capa superior**

Determina el grosor de línea de la capa de entidad de formulario. Se aceptan valores entre -3 y 211. -1 = ByLayer, -2 = ByBlock, -3 = Predeterminado

Sólo BricsCAD

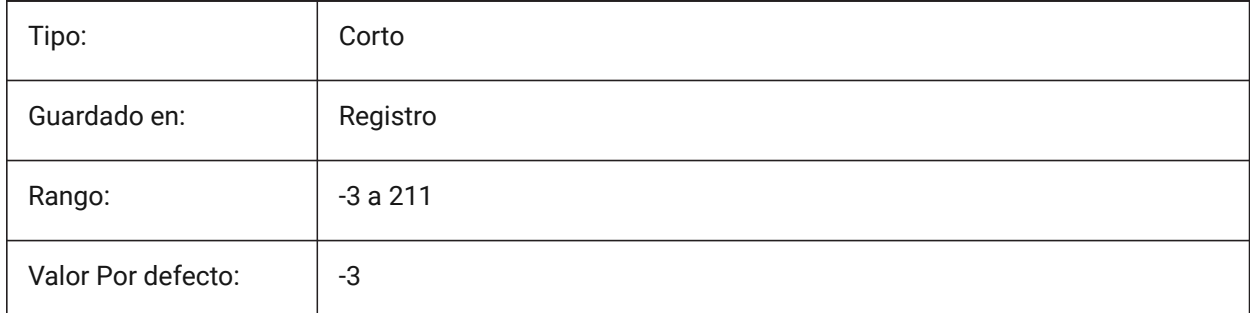

## **20.149SMJUNCTIONCREATEHEALCOINCIDENT variable de sistema**

#### **20.149.1Curar caras coincidentes**

Controla el reconocimiento del diseño de uniones con caras coincidentes y su conversión a uniones regulares.

Sólo BricsCAD

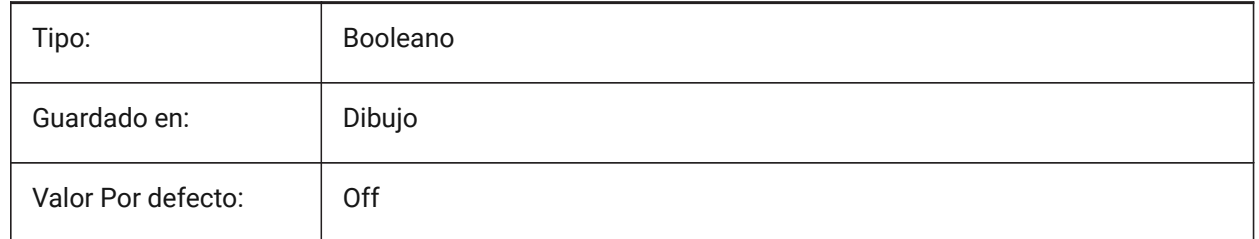

# **20.150SMOOTHMESHCONVERT variable de sistema**

#### **20.150.1Modo de conversión de malla**

Especifica el modo de conversión de malla a sólido o superficie en 3d, usado por los comandos CONVTOSOLID o CONVTOSURFACE. Actualmente solo admitimos la conversión a modelos facetados, por lo que los valores 0 y 1, que corresponden a la conversión a modelos fluidos, no son accesibles.

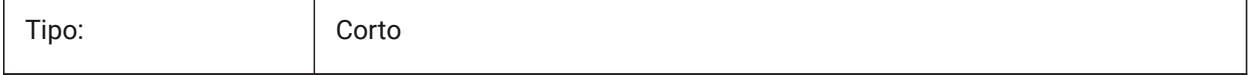

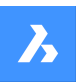

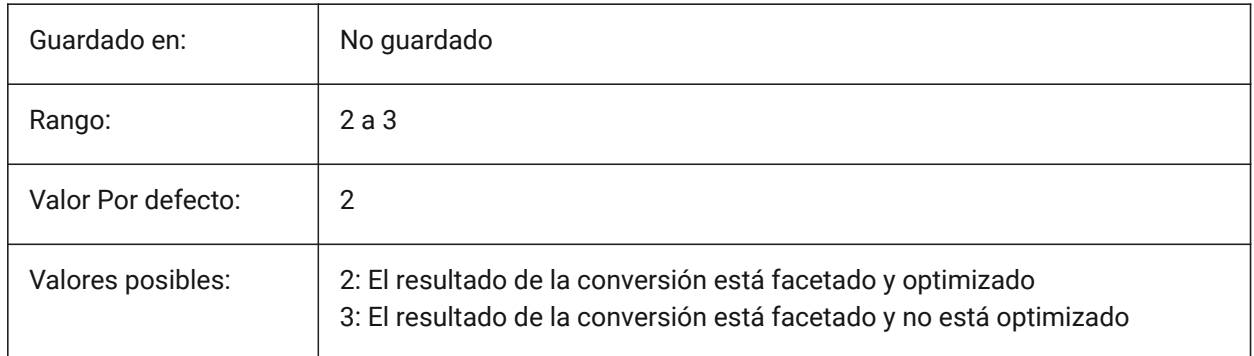

# **20.151SMOVERALLANNOTATIONLAYERCOLOR variable de sistema**

### **20.151.1Color de todas las cotas anotativas de la capa**

Define el color que se le asignará a la capa que contiene cotas anotativas después de SmUnfold y SmExport2d.

Sólo BricsCAD

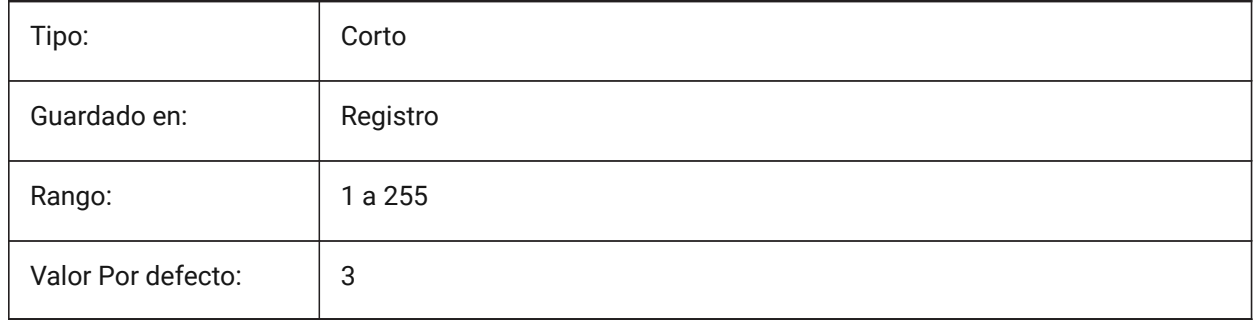

# **20.152SMOVERALLANNOTATIONSLAYERLINETYPE variable de sistema**

#### **20.152.1Tipo de línea de la capa de anotación general**

Determina el tipo de línea de las entidades de la capa de anotación general. Sólo BricsCAD

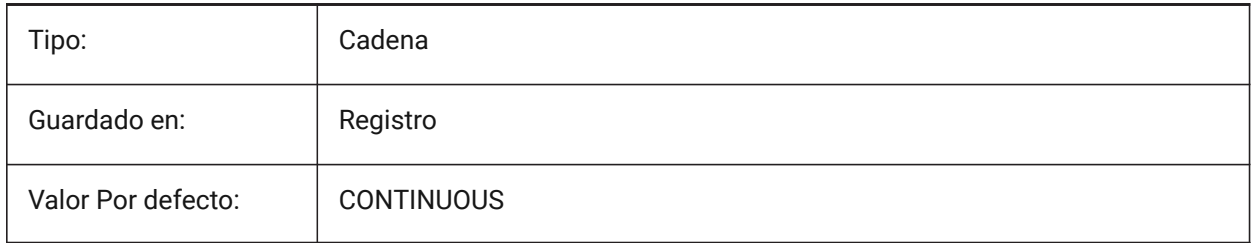

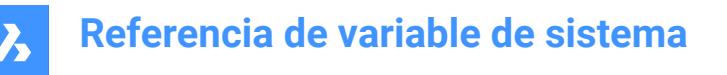

# **20.153SMOVERALLANNOTATIONSLAYERLINEWEIGHT variable de sistema**

#### **20.153.1Grosor de línea de la capa de anotación general**

Determina el grosor de línea de la capa de anotación de curvatura. Se aceptan valores entre -3 y 211. -1 = ByLayer, -2 = ByBlock, -3 = Predeterminado

Sólo BricsCAD

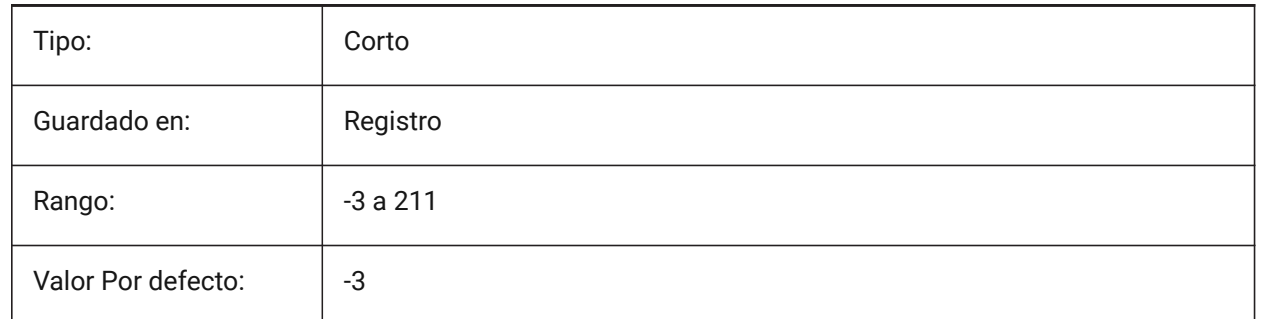

### **20.154SMPARAMETRIZEHOLESPARAMETRIZATION variable de sistema**

#### **20.154.1Parametrización del agujero**

Controla la parametrización de los agujeros rectos. Si **Convertir agujeros en matriz** está activado, se comprobará que los agujeros de las bridas se agrupan en una matriz rectangular paramétrica. Si **Parametrizar agujeros** está activado, los agujeros que no se incluyan en las matrices se limitarán. Sólo BricsCAD

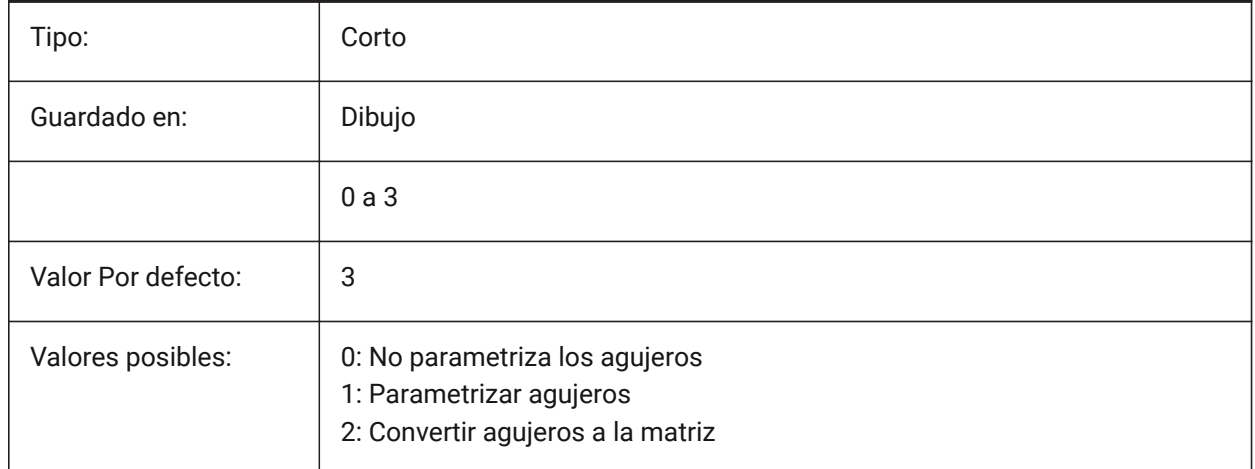

#### **20.155SMREPAIRLOFTEDBENDMERGE variable de sistema**

#### **20.155.1Fusionar curvas inclinadas**

Si está activado, las curvas inclinadas adyacentes con conexión tangencial se fusionarán en una curva única inclinada.

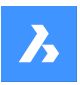

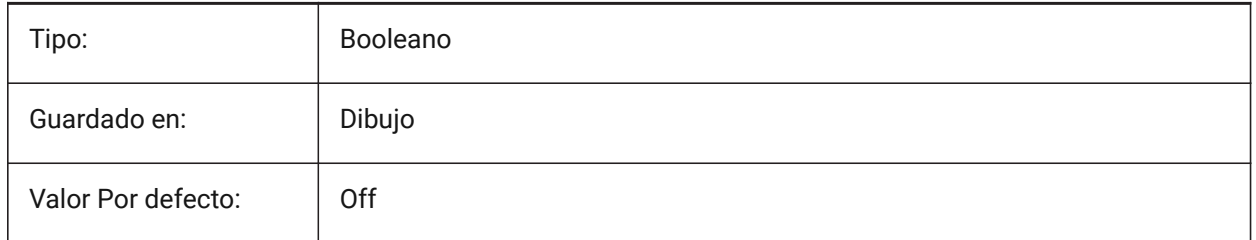

# **20.156SMSMARTFEATURES variable de sistema**

### **20.156.1Actualizar automáticamente las características de la chapa**

Controla si las características de chapa metálica se reconstruyen automáticamente cuando se ejecutan los comandos de chapa metálica. El valor se almacena como un código binario usando la suma de los valores de todas las opciones seleccionadas.

Sólo BricsCAD

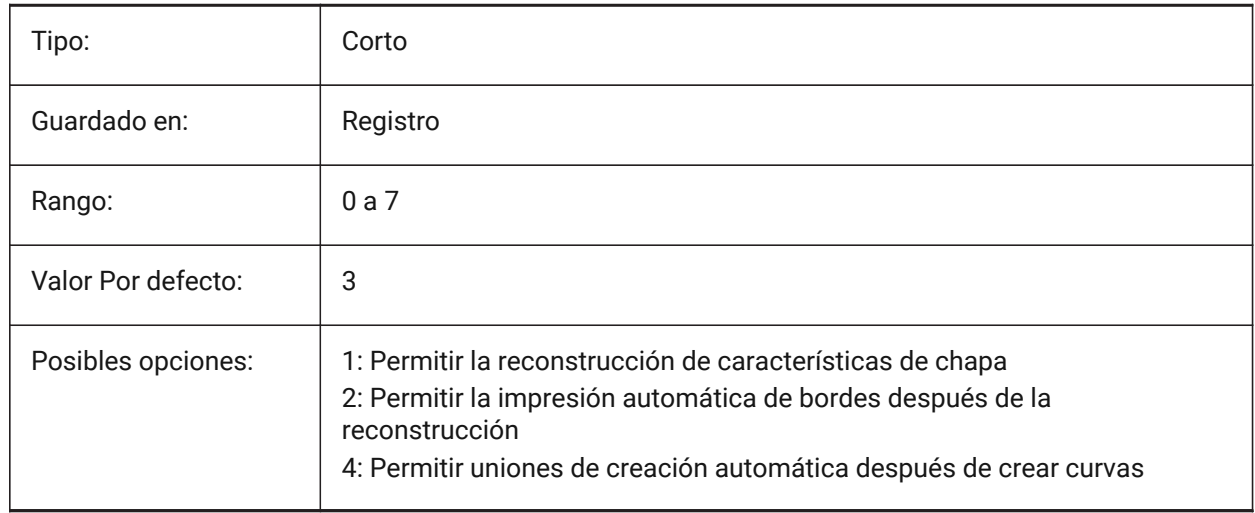

# **20.157SMSPLITAMBIGUOUSINPUT variable de sistema**

#### **20.157.1Comportamiento ambiguo de entrada**

Controla el comportamiento del comando para resolver situaciones en las que el comando no puede deducir inequívocamente la cara o entidad a la que se refiere el punto de entrada o la curva 2D. Sólo BricsCAD

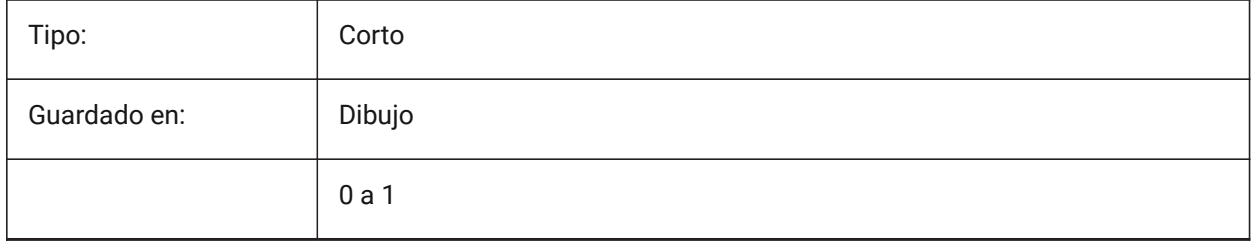

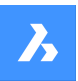

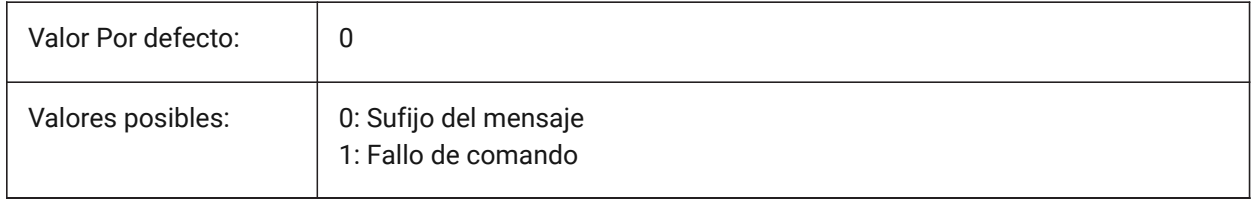

## **20.158SMSPLITCONVERTBENDTOJUNCTION variable de sistema**

### **20.158.1Convertir curva a cruce**

Si está habilitado, las curvas divididas se dividen en la esquina después de dividir a la unión. Sólo BricsCAD

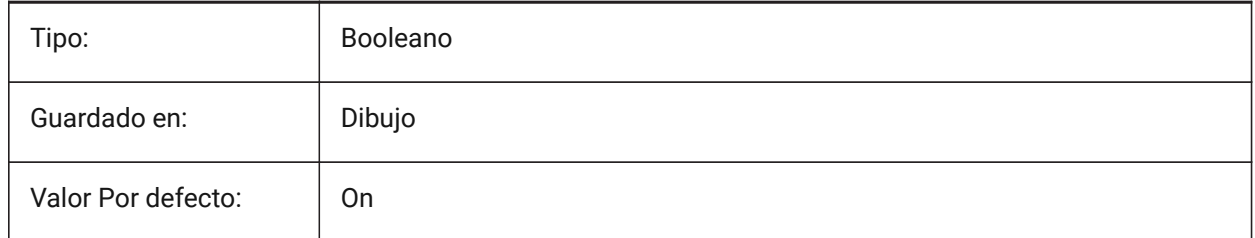

# **20.159SMSPLITHEALCOINCIDENT variable de sistema**

### **20.159.1Sanar caras de inglete coincidentes**

Controla el aspecto de la opción de curación de caras de inglete coincidentes en el símbolo del sistema. Sólo BricsCAD

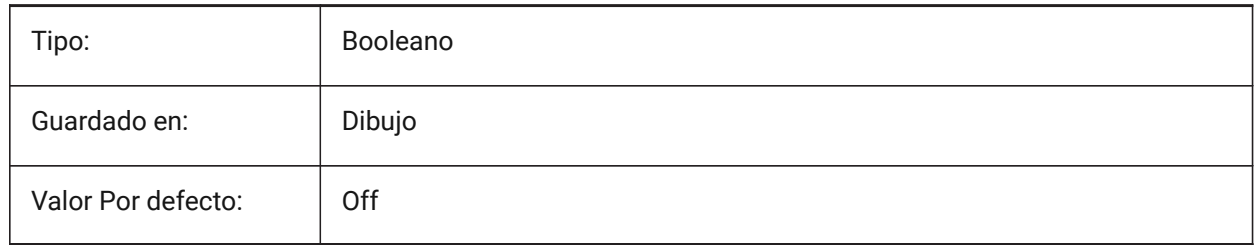

## **20.160SMSPLITORTHOGONALBENDSPLIT variable de sistema**

#### **20.160.1Curva ortogonal dividida**

Determina el comportamiento dividido cuando la curva dividida toca la curva. Si está habilitado, la dirección dividida para la curva será ortogonal al eje de la curva. Si está deshabilitado, la dirección dividida será tangencial a la curva dividida.

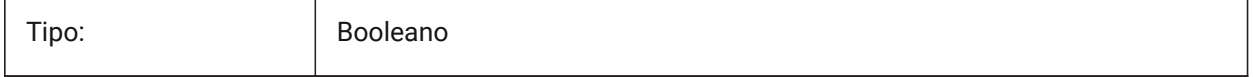
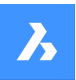

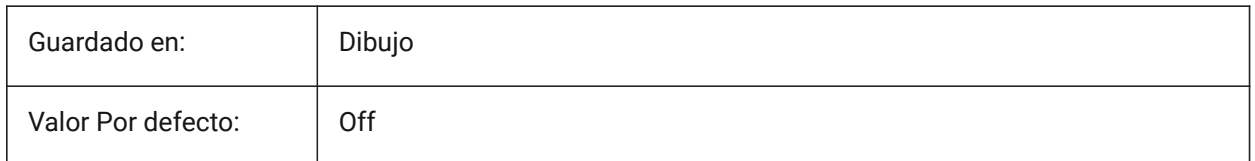

## **20.161SMTARGETCAM variable de sistema**

#### **20.161.1Objetivo CAM**

Define un sistema CAM objetivo para piezas de chapa de procesamiento de metal se desarrolló con BricsCAD usando comandos SmUnfold.

Sólo BricsCAD

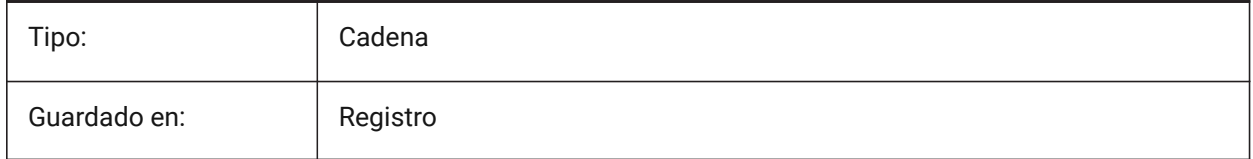

## **20.162SNAPANG variable de sistema**

## **20.162.1Ángulo de forzado**

Especifica la rotación del forzado, rejilla y cruz de la ventana actual en relación al SCP actual.

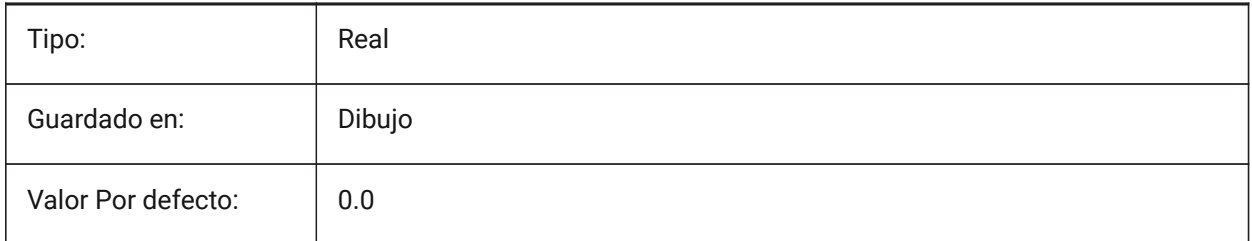

## **20.163SNAPBASE variable de sistema**

#### **20.163.1Capturar base**

Especifica el punto de origen de alineación y cuadrícula en la ventana visual actual en relación con el SCP actual.

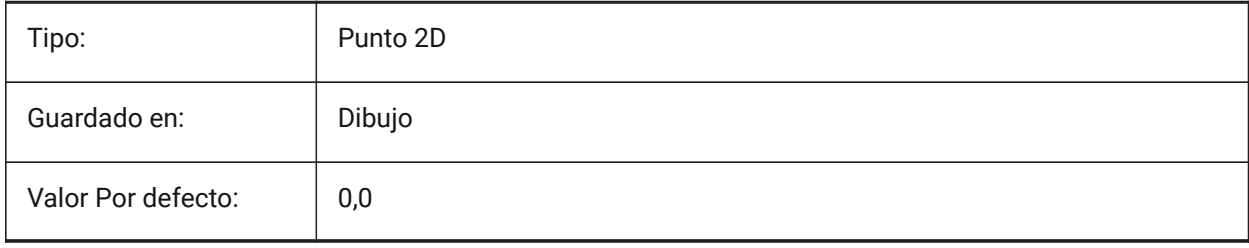

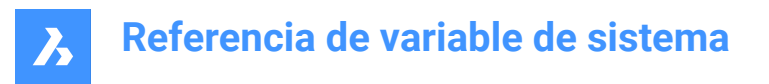

## **20.164SNAPCOLOR variable de sistema**

#### **20.164.1Color de alineación (obsoleto)**

Reemplazado por SNAPMARKERCOLOR.

Sólo BricsCAD

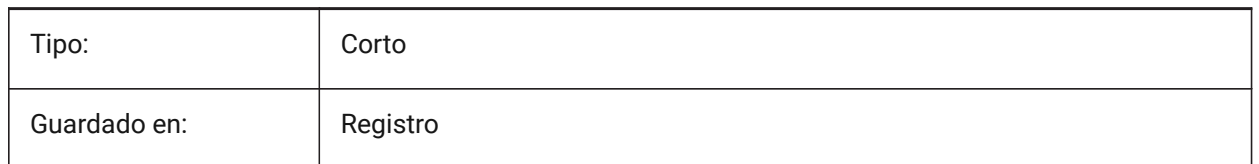

#### **20.165SNAPISOPAIR variable de sistema**

#### **20.165.1Capturar par isométrico**

Especifica el plano isométrico de la ventana actual (izquierda, superior o derecha), usado si SNAPSTYL es isométrico. Pulse la tecla de función **F5** para establecer el plano de dibujo adecuado: **Izquierda**, **Arriba** o **Derecha**.

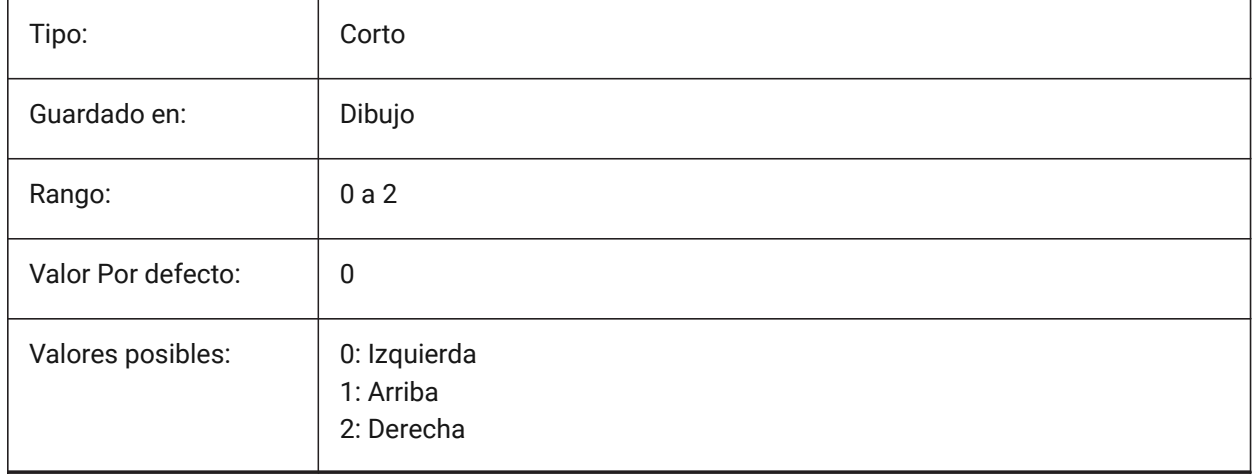

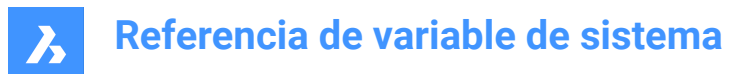

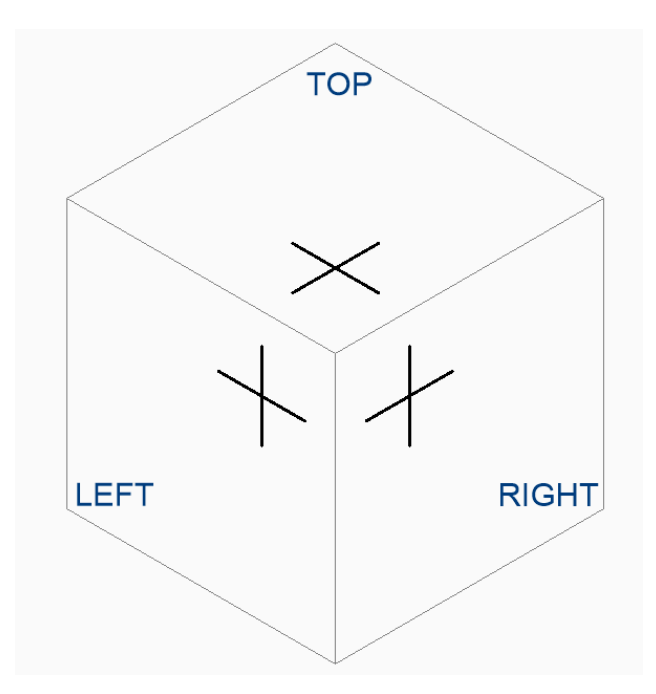

## **20.166SNAPMARKERCOLOR variable de sistema**

#### **20.166.1Color del marcador de capturas**

Especifica el color del marcador snap. Se aceptan valores entre 1 y 255. Sólo BricsCAD

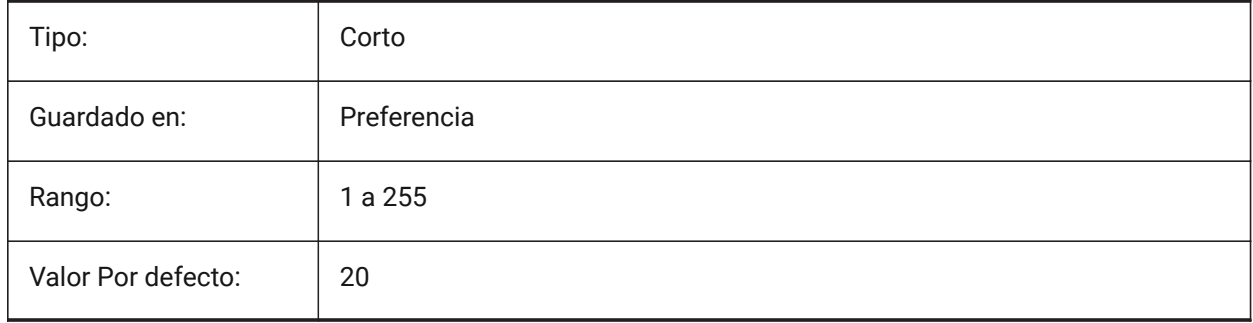

## **20.167SNAPMARKERSIZE variable de sistema**

#### **20.167.1Tamaño del marcador de capturas**

Especifica el tamaño del marcador de ajuste.

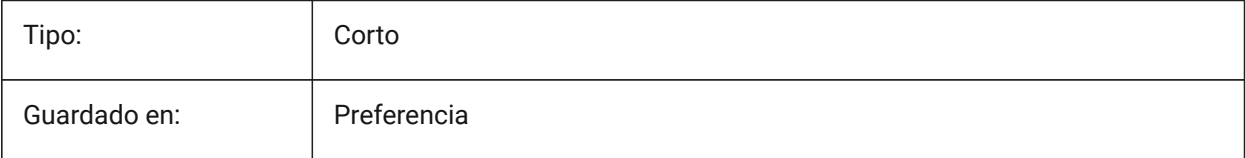

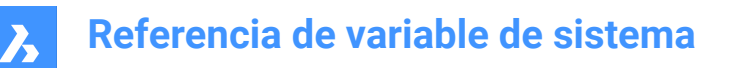

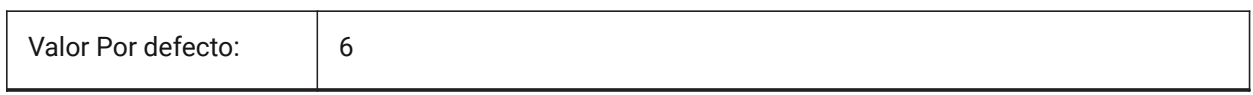

#### **20.168SNAPMARKERTHICKNESS variable de sistema**

#### **20.168.1Grosor del marcador de capturas**

Especifica el grosor del marcador de presión.

Sólo BricsCAD

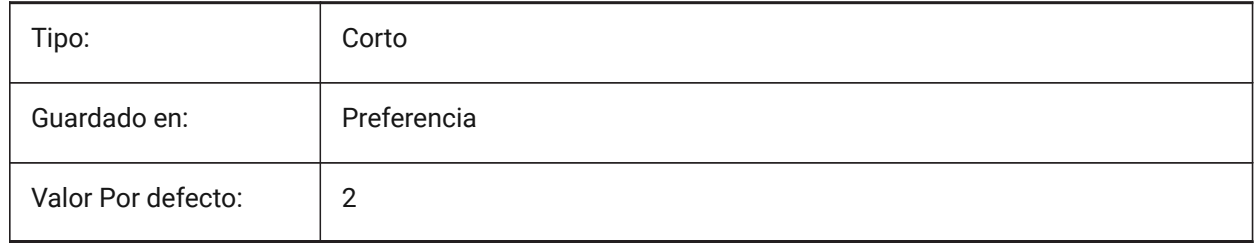

#### **20.169SNAPMODE variable de sistema**

#### **20.169.1Modo de capturas**

Activa o desactiva el complemento para la ventana gráfica actual. Esta configuración se invalida cuando SNAPTYPE se establece en **Adaptive Grid Snap**.

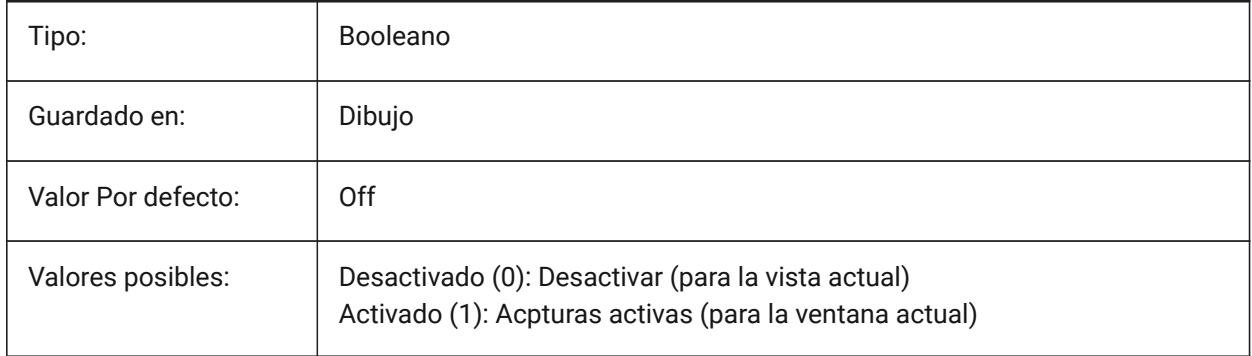

## **20.170SNAPSIZE variable de sistema**

#### **20.170.1Tamaño de alineación (obsoleto)**

Sustituido por SNAPMARKERSIZE.

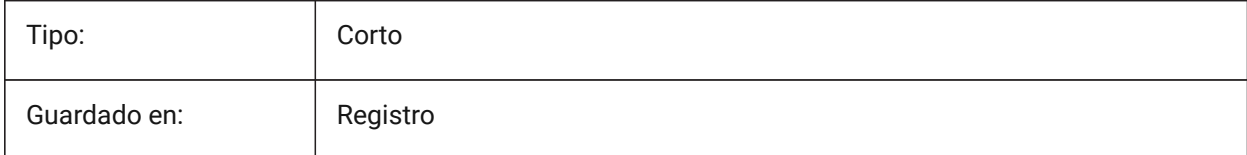

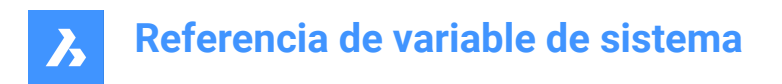

## **20.171SNAPSTYL variable de sistema**

## **20.171.1Estilo de forzado**

Especifica si el estilo de captura de la ventana actual es rectangular o isométrico.

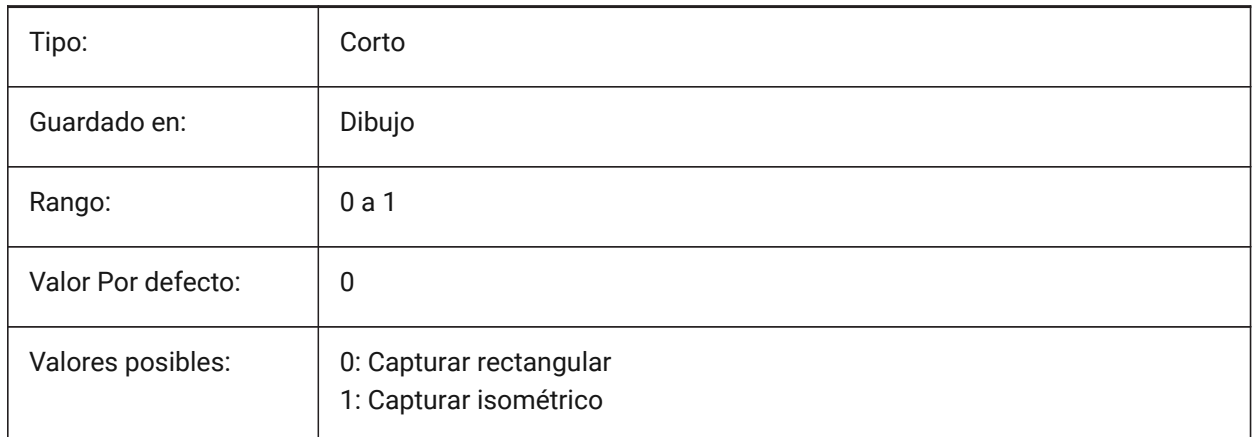

## **20.172SNAPTHICKNESS variable de sistema**

#### **20.172.1Grosor de alineación (obsoleto)**

Reemplazado por SNAPMARKERTHICKNESS.

Sólo BricsCAD

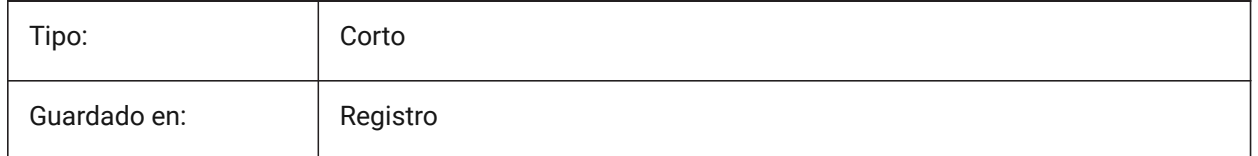

## **20.173SNAPTYPE variable de sistema**

#### **20.173.1Tipo de capturas**

Especifica el tipo de alineación para la ventana actual: alineación de cuadrícula, alineación polar o alineación de cuadrícula adaptable.

Durante **Adaptive Grid Snap**, el espacio de ajuste se calcula en función de la relación de las unidades de dibujo actuales por píxel mostrado y el ajuste AdaptiveGridStepSize. Esta opción anula el SNAPMODE.

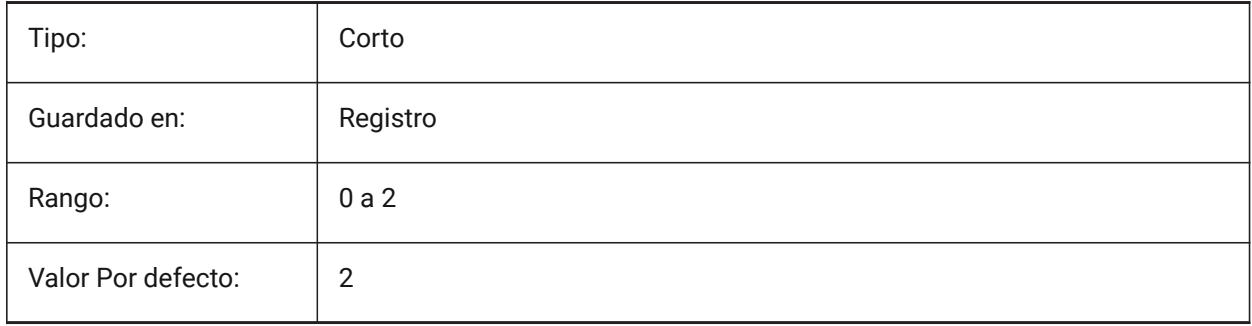

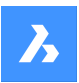

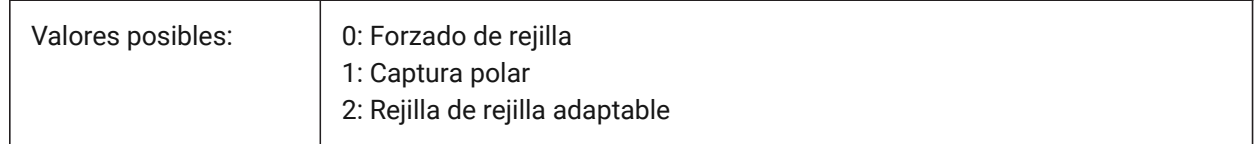

## **20.174SNAPUNIT variable de sistema**

#### **20.174.1Capturar unidad**

Especifica el espaciado de alineación del puerto de vista actual y especifica el espaciado entre los puntos de alineación. Si SNAPSTYL es 1 (alineación isométrica), el valor SNAPUNIT X se ajustará automáticamente para reflejar la alineación isométrica. No hay alineación en la dirección Z.

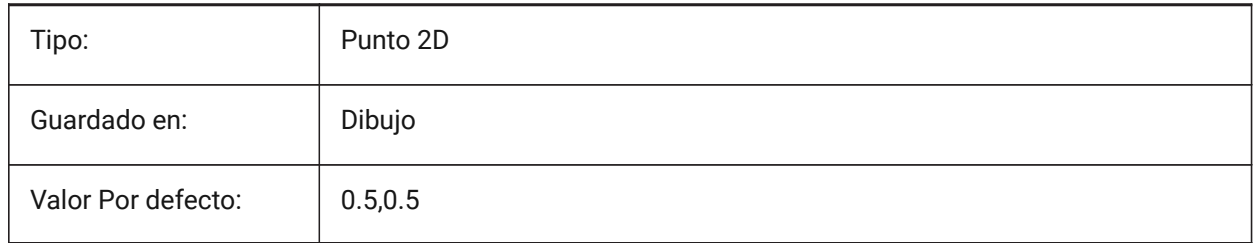

## **20.175SOLIDCHECK variable de sistema**

#### **20.175.1Comprobación de sólidos**

Activa o desactiva la validación de sólidos 3D para la sesión actual BricsCAD.

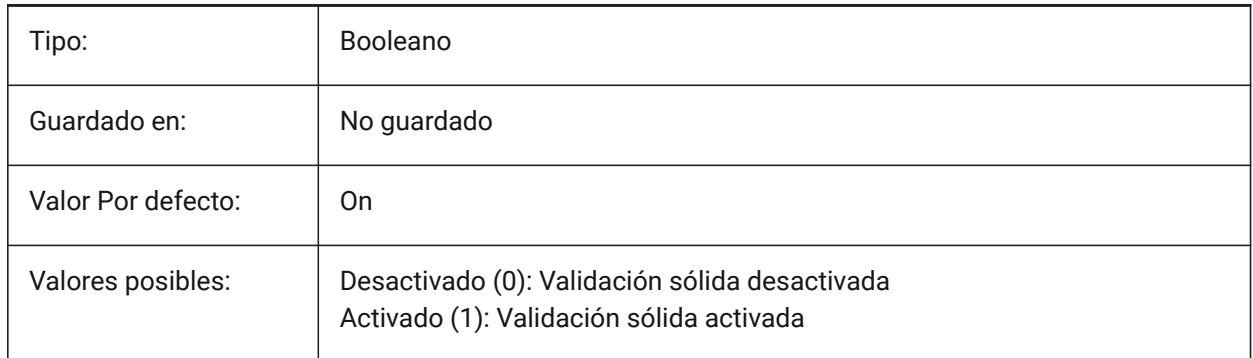

## **20.176SORTENTS variable de sistema**

#### **20.176.1Ordenar entidades**

Especifica el orden de visualización de tipo de entidad. El valor se almacena como un código binario usando la suma de los valores de todas las opciones seleccionadas.

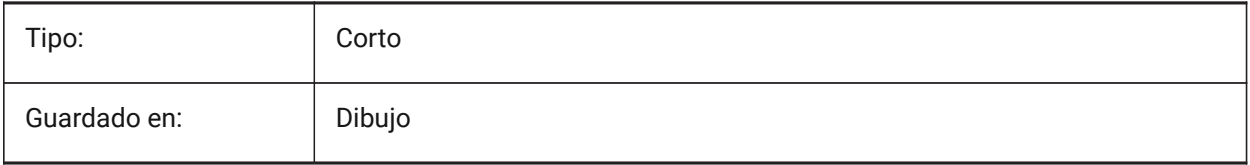

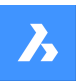

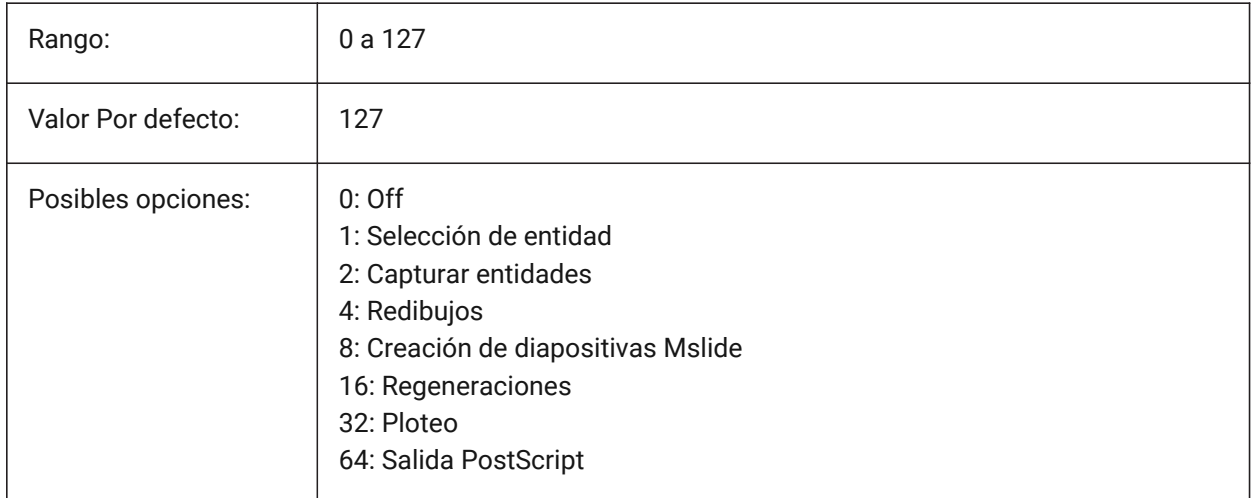

## **20.177SPAADJUSTMODE variable de sistema**

#### **20.177.1Modo ajuste**

El modo de ajuste se utiliza para suavizar triángulo. Esta variable se ignora si se usa FACETRES. Spa es la abreviatura de Spatial, el fabricante de ACIS.

Sólo BricsCAD

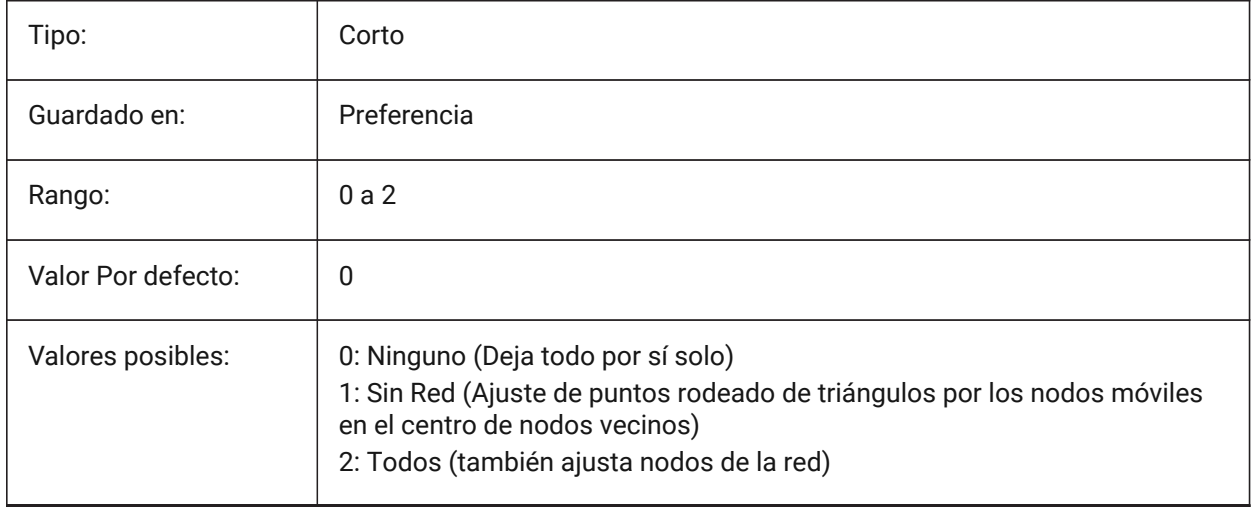

## **20.178SPACHECKLEVEL variable de sistema**

#### **20.178.1Comprobar nivel**

Verifique el nivel utilizado en AUDIT y SOLIDEDIT para verificar las entidades ACIS. El valor 10 es el más bajo, utilizado para la comprobación rápida. El valor 70 es el máximo, utilizado para una comprobación exhaustiva que requiere mucho tiempo. La auditoría se utiliza para reparar planos que están abiertos. SolidEdit edita las caras, los bordes y los cuerpos de los sólidos 3D y las regiones 2D. Spa es la abreviatura de Spatial, el fabricante de ACIS.

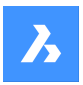

Sólo BricsCAD

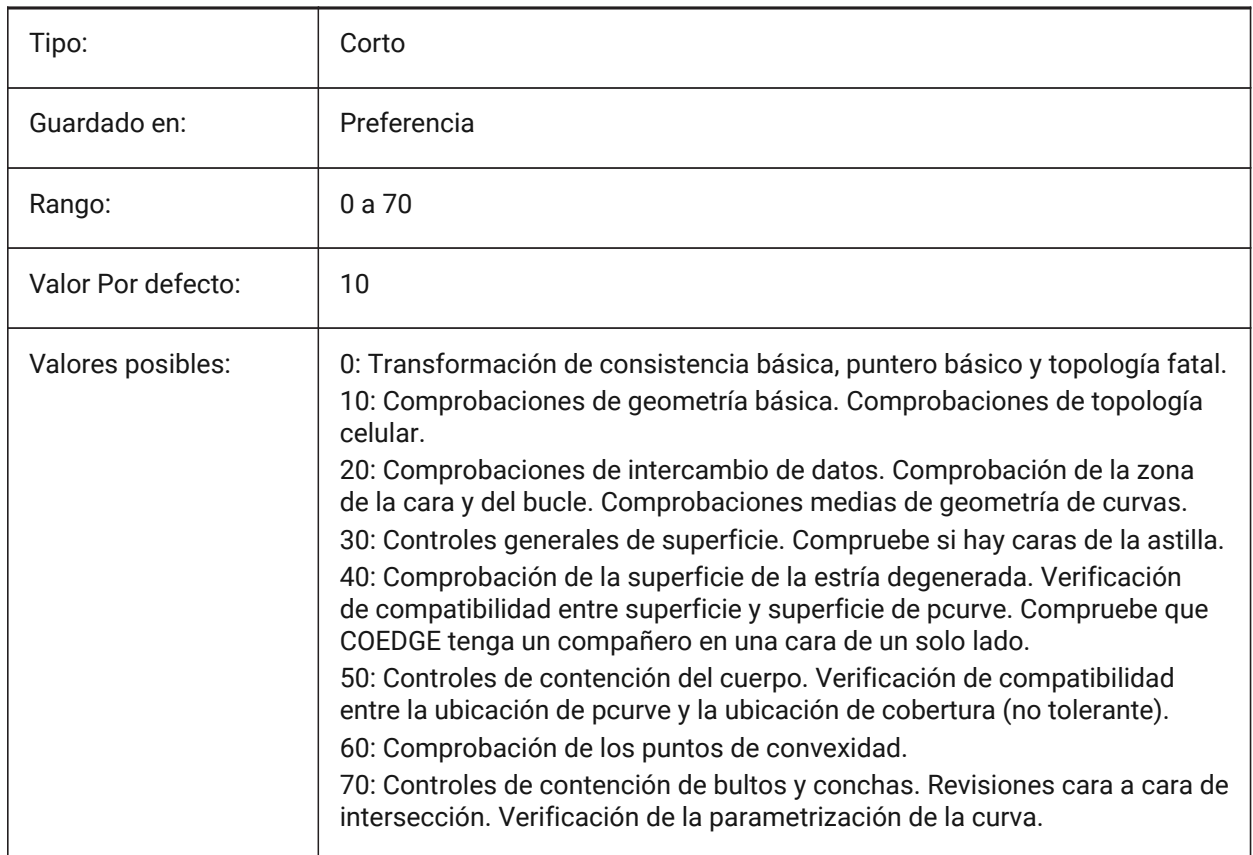

## **20.179SPAGRIDASPECTRATIO variable de sistema**

#### **20.179.1Relación aspecto rejilla**

La relación de aspecto de la cuadrícula especifica la relación de aspecto aproximada de cada celda de la cuadrícula. Si el valor está cerca de 1, entonces la celda está cerca de un cuadrado. Esto no garantiza la relación de aspecto de la faceta, que puede consistir solo en una parte de una célula. Esta variable se ignora si se usa FACETRES. Spa es la abreviatura de Spatial, el fabricante de ACIS.

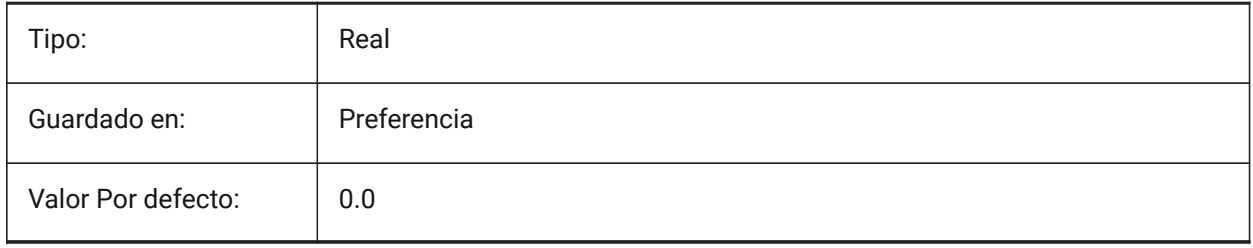

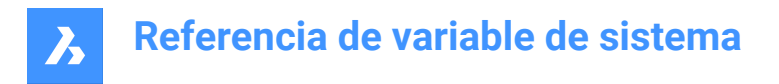

## **20.180Variable del sistema SPAGRIDMODE**

#### **20.180.1Modo rejilla**

Especifica cómo se utilizan las rejillas en el proceso de mallado. Esta variable se ignora si se usa FACETRES. Spa es la abreviatura de Spatial, el fabricante de ACIS.

Sólo BricsCAD

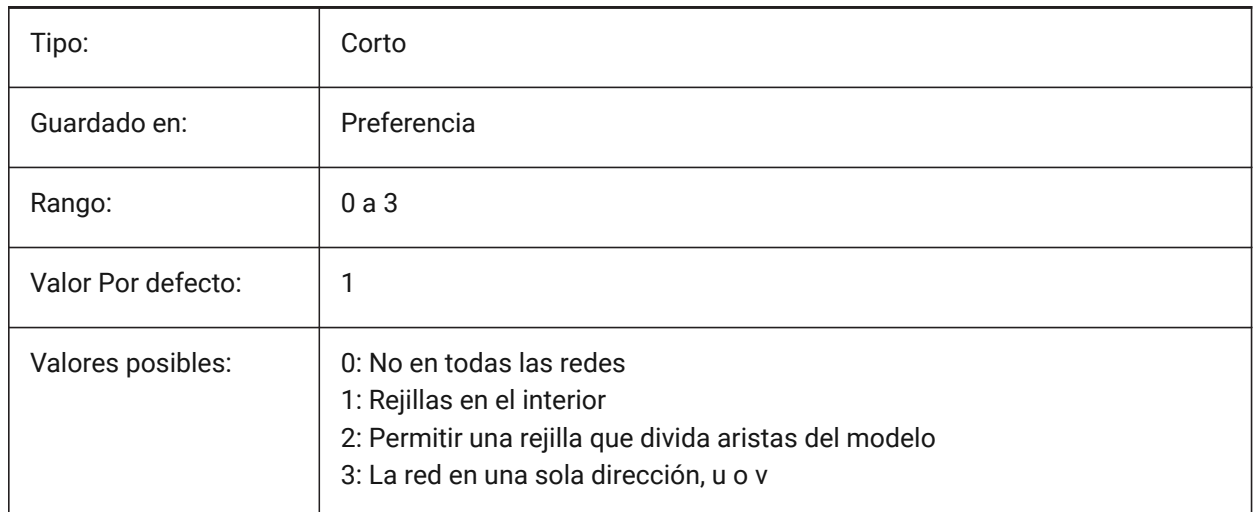

## **20.181SPAMAXFACETEDGELENGTH variable de sistema**

#### **20.181.1Faceta máxima longitud de la arista**

Especifica la longitud máxima de un lado de la faceta. El valor recomendado y predeterminado de 0 permite al software determinar y utilizar un valor óptimo. Especificar una longitud demasiado pequeña puede provocar un alto consumo de memoria y un mal rendimiento. Esta variable se ignora si se utiliza SPAUSEFACETRES.

Sólo BricsCAD

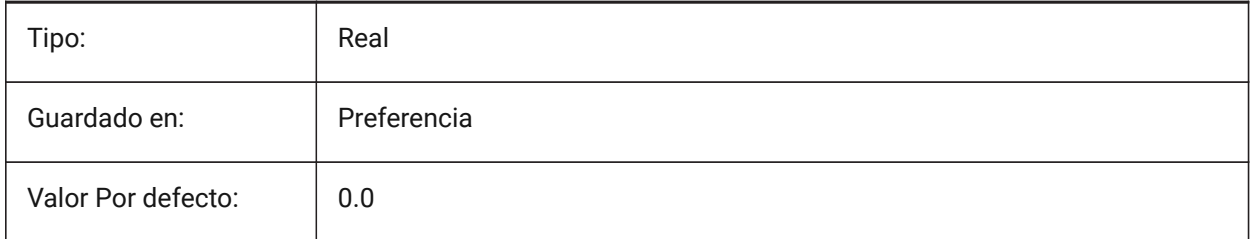

## **20.182SPAMAXNUMGRIDLINES variable de sistema**

#### **20.182.1El número máximo de líneas de la rejilla**

Las líneas de la cuadrícula máxima especifican el número máximo de subdivisiones de la cuadrícula. Esto evita que los datos de las facetas de una cara se hagan demasiado grandes. Esta variable se ignora si se usa FACETRES. Spa es la abreviatura de Spatial, el fabricante de ACIS.

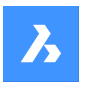

Sólo BricsCAD

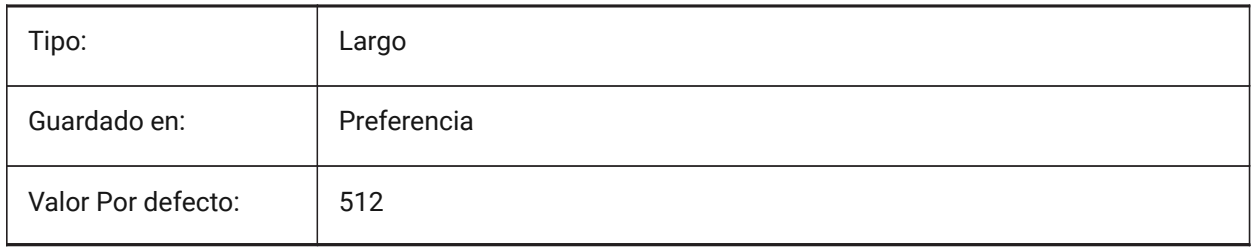

## **20.183SPAMINUGRIDLINES variable de sistema**

#### **20.183.1Número mínimo de U líneas de la rejilla**

Especifica el número mínimo de líneas de la cuadrícula U. Al menos este número de líneas de la cuadrícula se generan en dirección U. Esta variable se ignora si se usa FACETRES. Spa es la abreviatura de Spatial, el fabricante de ACIS.

Sólo BricsCAD

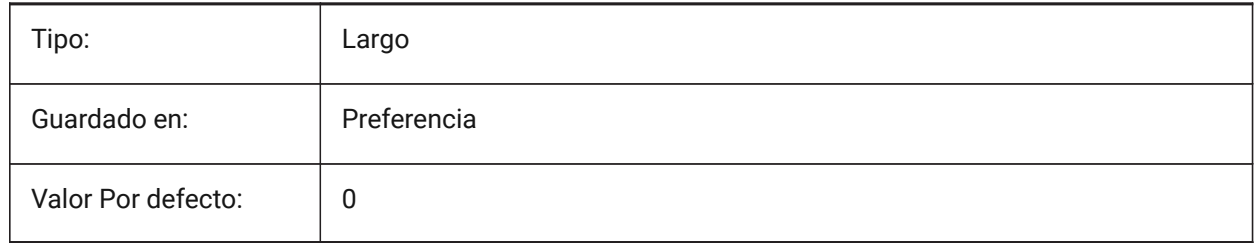

## **20.184SPAMINVGRIDLINES variable de sistema**

#### **20.184.1Número mínimo de líneas de la rejilla V**

Especifica el número mínimo de líneas de la cuadrícula V. Al menos este número de líneas de la cuadrícula se generan en dirección V. Esta variable se ignora si se usa FACETRES. Spa es la abreviatura de Spatial, el fabricante de ACIS.

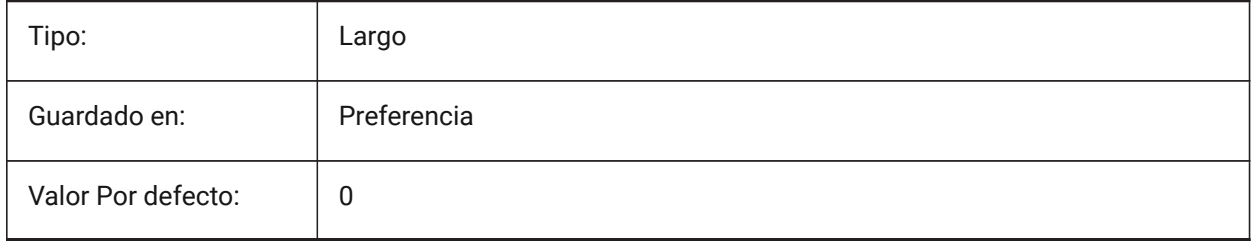

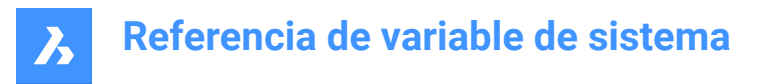

## **20.185SPANORMALTOL variable de sistema**

#### **20.185.1Normal tolerancia**

La tolerancia normal especifica la desviación normal máxima permitida entre dos normales en dos nodos de faceta adyacentes en grados. El valor adecuado suele ser independiente del tamaño del modelo. Esta variable se ignora si se usa FACETRES. Spa es la abreviatura de Spatial, el fabricante de ACIS. Sólo BricsCAD

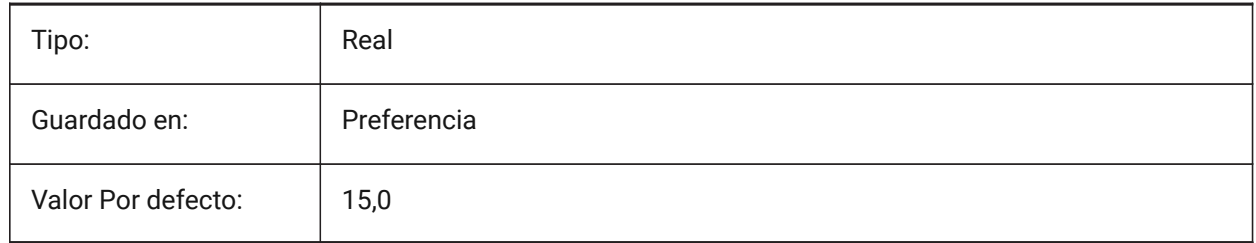

#### **20.186SPASURFACETOL variable de sistema**

#### **20.186.1Tolerancia de superficie**

La tolerancia de superficie especifica la distancia máxima entre un borde de faceta y la superficie verdadera. El valor correcto depende del tamaño del modelo. Esta variable se ignora para la salida a STL y PDF si se usa FACETRES. Spa es la abreviatura de Spatial, el fabricante de ACIS.

Sólo BricsCAD

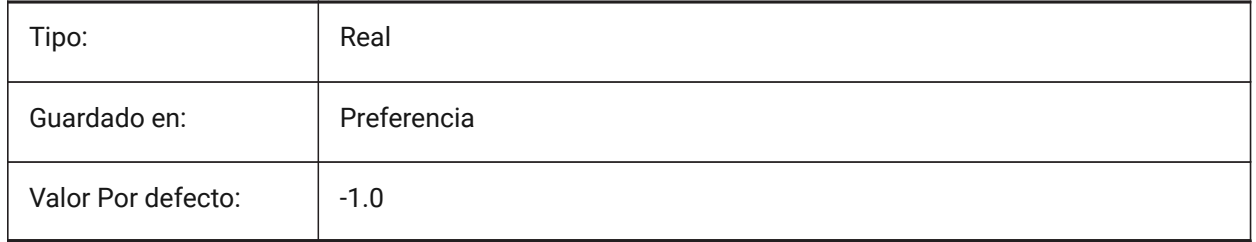

## **20.187SPATRIANGMODE variable de sistema**

#### **20.187.1Modo Triangulación**

Modo de triangulación identifica qué parte de la malla debe ser triangular. Esta variable se ignora si se usa FACETRES. Spa es la abreviatura de Spatial, el fabricante de ACIS.

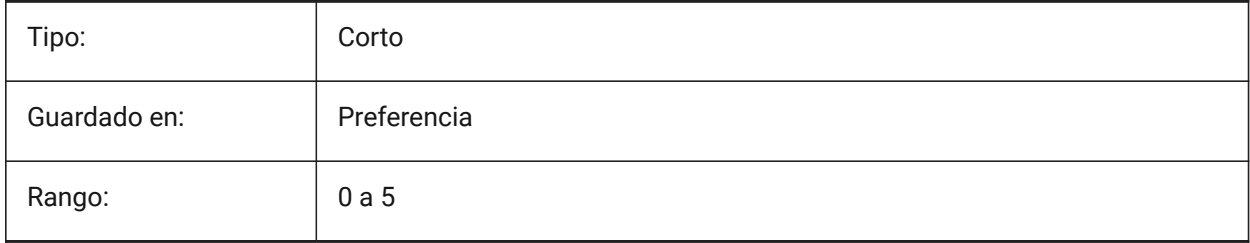

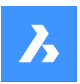

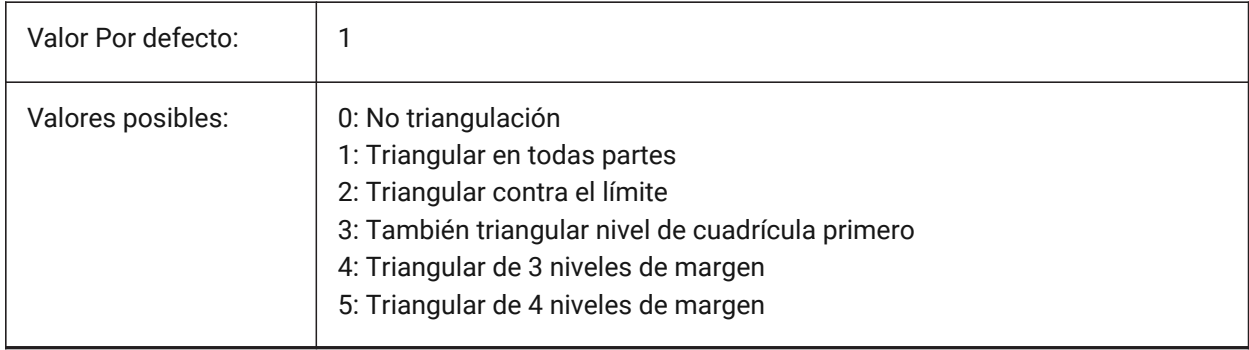

## **20.188SPAUSEFACETRES variable de sistema**

#### **20.188.1Utilizar la variable de sistema FACETRES**

Especifica si se usará la variable del sistema FACETRES en lugar de la tolerancia normal. Spa es la abreviatura de Spatial, el fabricante de ACIS.

Sólo BricsCAD

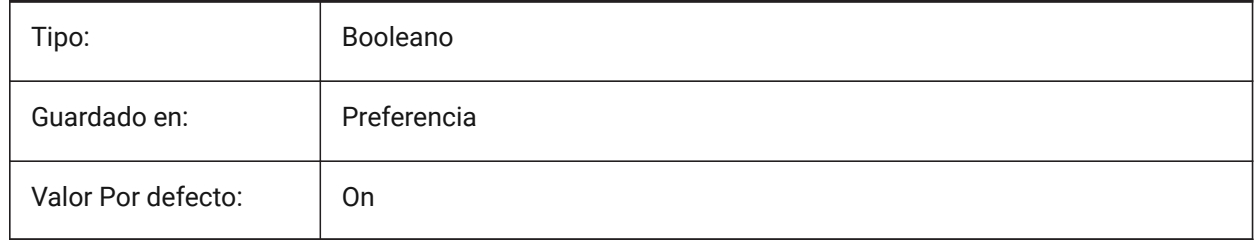

## **20.189SPLFRAME variable de sistema**

#### **20.189.1Marco spline**

Especifica si el marco de control para las hélices.

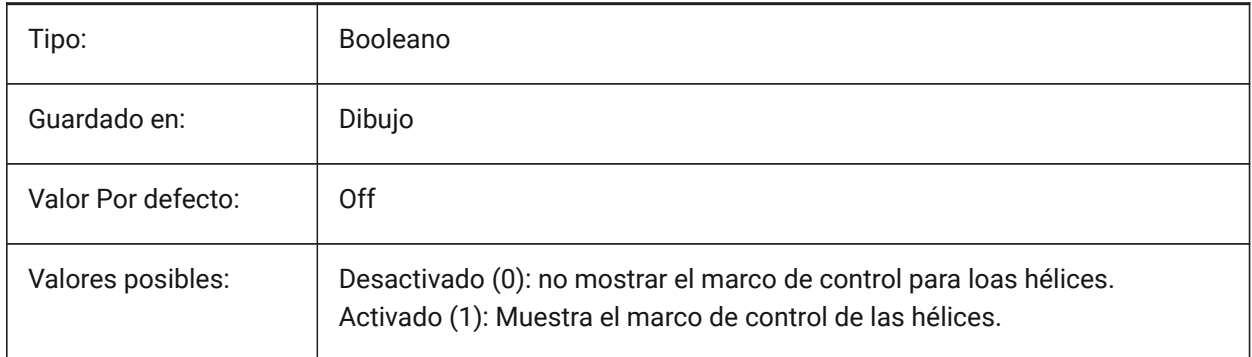

## **20.190SPLINESEGS variable de sistema**

#### **20.190.1Segmentos spline**

Especifique el número de segmentos de línea se deben generar para cada polilínea de ajuste de spline ( opción Spline del comando EDITPOL ). Se aceptan valores entre -32768 y 32768. Con un valor negativo

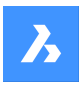

se aplica una curva de tipo de ajuste. Una curva de tipo de ajuste se compone de segmentos de arco , lo que arroja una curva más suave , pero se tarda más tiempo en generarse.

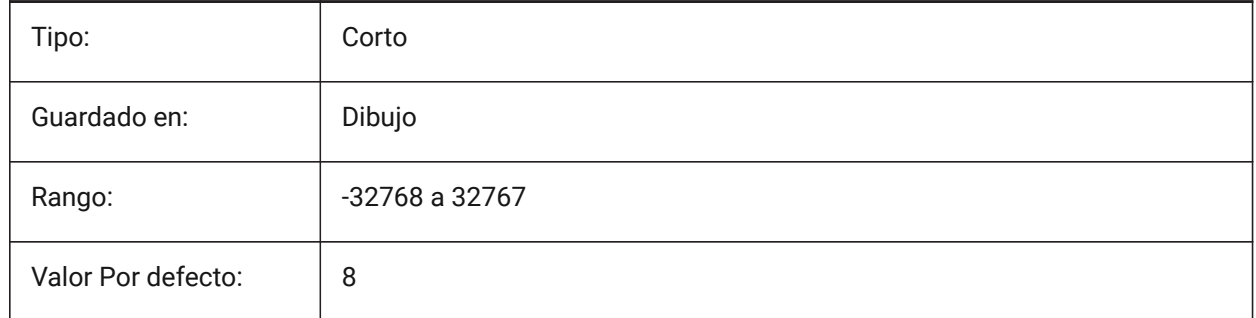

## **20.191SPLINETYPE variable de sistema**

## **20.191.1Tipo de spline**

Especifica el tipo de curva generado por la opción Spline del comando POLEDIT: B-spline cuadrática o Bspline cúbica.

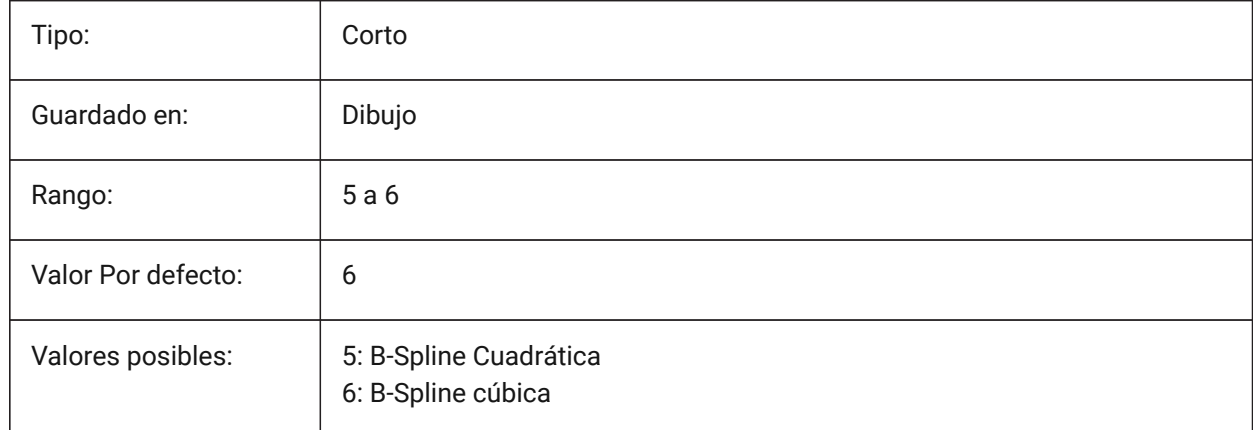

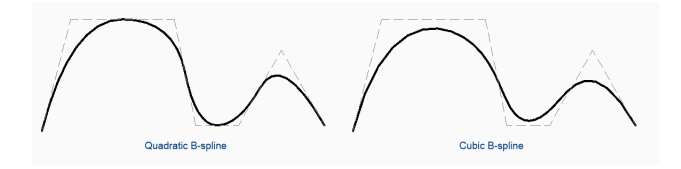

## **20.192SRCHPATH variable de sistema**

## **20.192.1Ruta de soporte de búsqueda de archivos**

Especifica la carpeta(s) en que BricsCAD debe buscar fuentes de texto, archivos de personalización, plugins, dibujos para insertar, tipos de línea y patrones de sombreado que no están en la carpeta actual. Rutas de búsqueda están separadas por punto y coma (;).

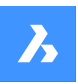

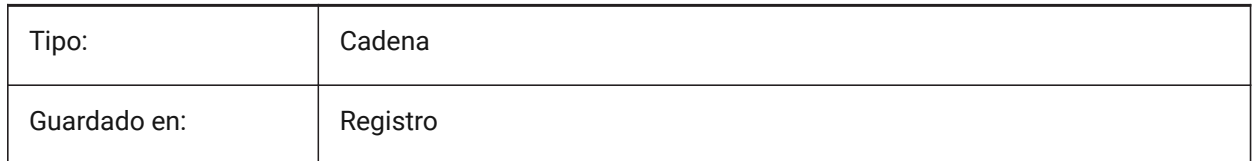

## **20.193SSFOUND variable de sistema**

#### **20.193.1Conjunto de planos encontrados**

Muestra el conjunto de planos nombre de archivo y la ruta que está asociado con el archivo de dibujo actual (si está abierta).

Solo lectura

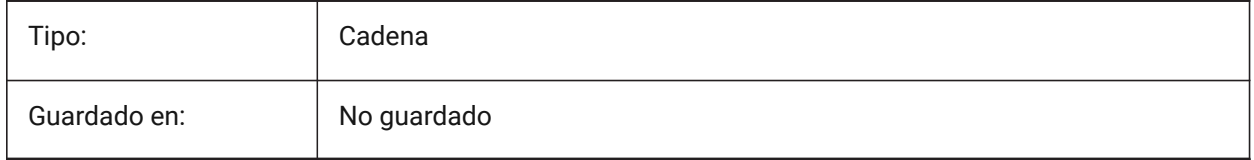

## **20.194SSLOCATE variable de sistema**

#### **20.194.1Conjunto de planos localización**

Especifica si BricsCAD tratará de localizar y abrir un conjunto de planos para el dibujo que se va a abrir.

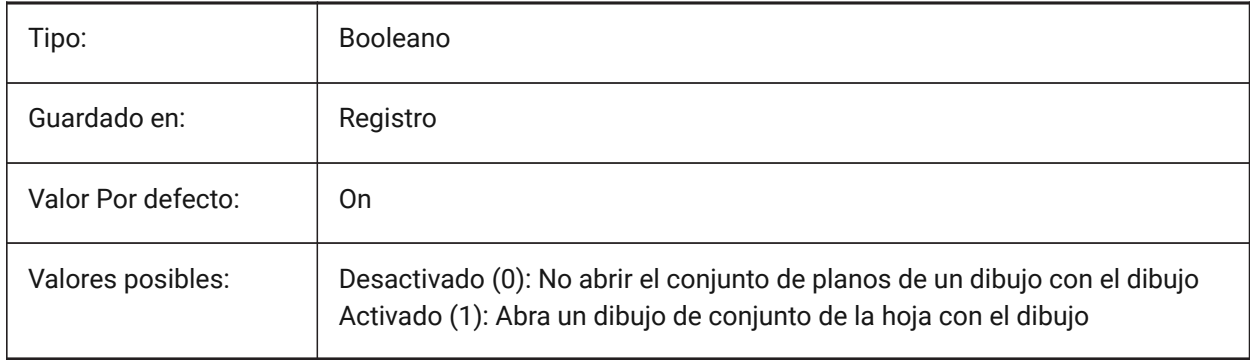

#### **20.195SSMAUTOOPEN system variable variable de sistema**

#### **20.195.1Administrador de conjuntos abierto automáticamente**

Especifica si BricsCAD muestra el Administrador de conjuntos cuando se abre un dibujo que está asociado a un conjunto de planos. SSMAUTOOPEN y SSLOCATE deben estar encendidos para mostrar el conjunto automáticamente.

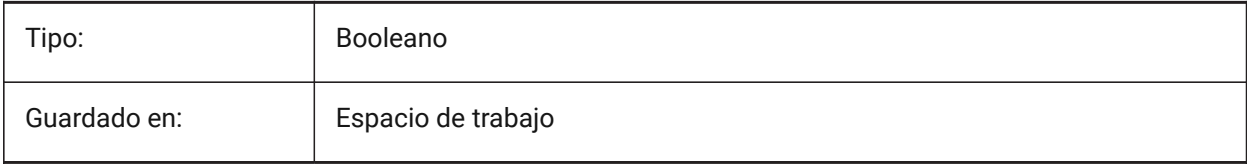

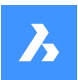

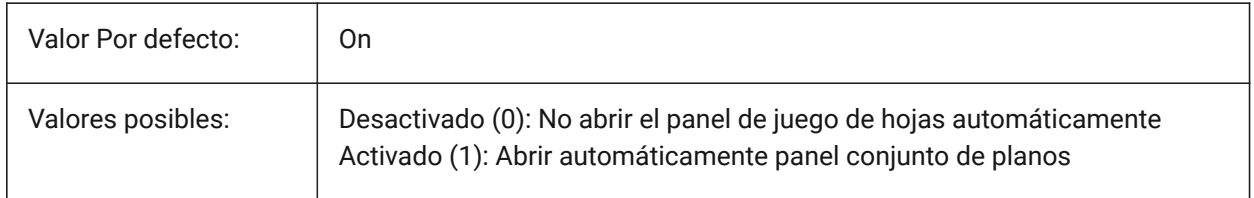

#### **20.196SSMPOLLTIME variable de sistema**

#### **20.196.1Tiempo de consulta del administrador de conjunto de trabajo**

Especifica el intervalo de tiempo entre las actualizaciones automáticas de los datos del estado del conjunto de planos. SSMSHEETSTATUS debe ajustarse a 2 de la hora de operar.

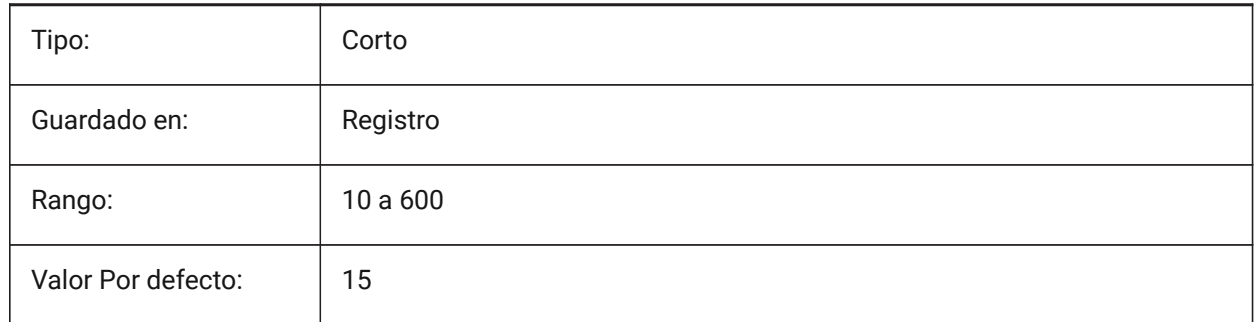

## **20.197SSMSHEETSTATUS variable de sistema**

#### **20.197.1Estado del Administrador de conjuntos**

Especifica como los datos de estado del conjunto de hojas se han actualizado.

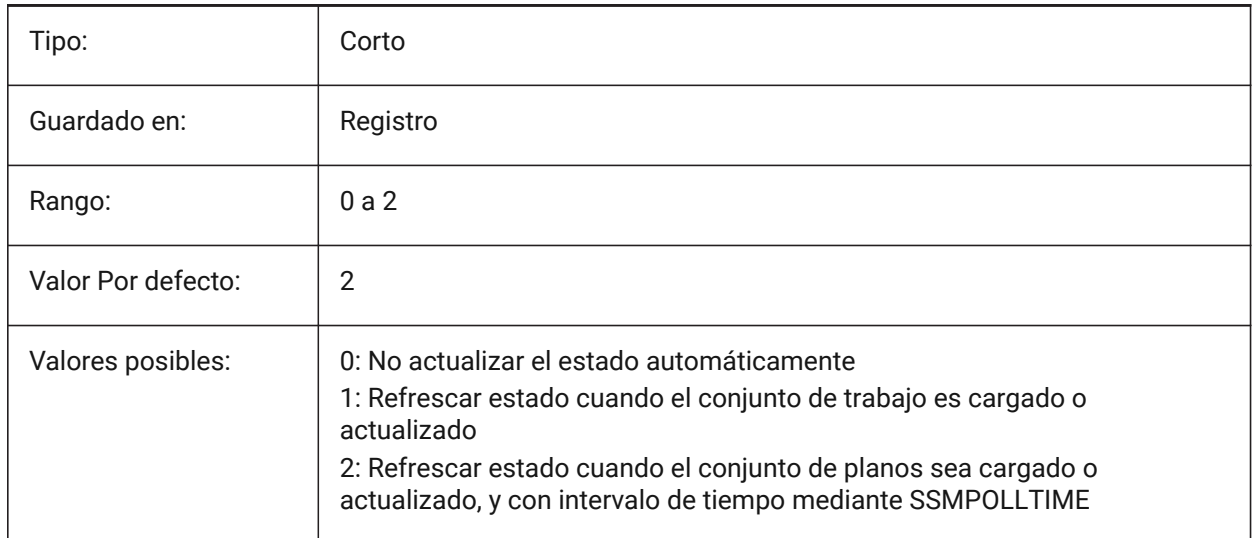

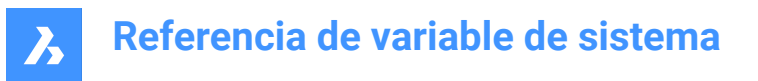

## **20.198SSMSTATE variable de sistema**

#### **20.198.1Conjunto de planos gerente de Estado**

Especifica si el Administrador de conjuntos de planos está activo o no.

Solo lectura

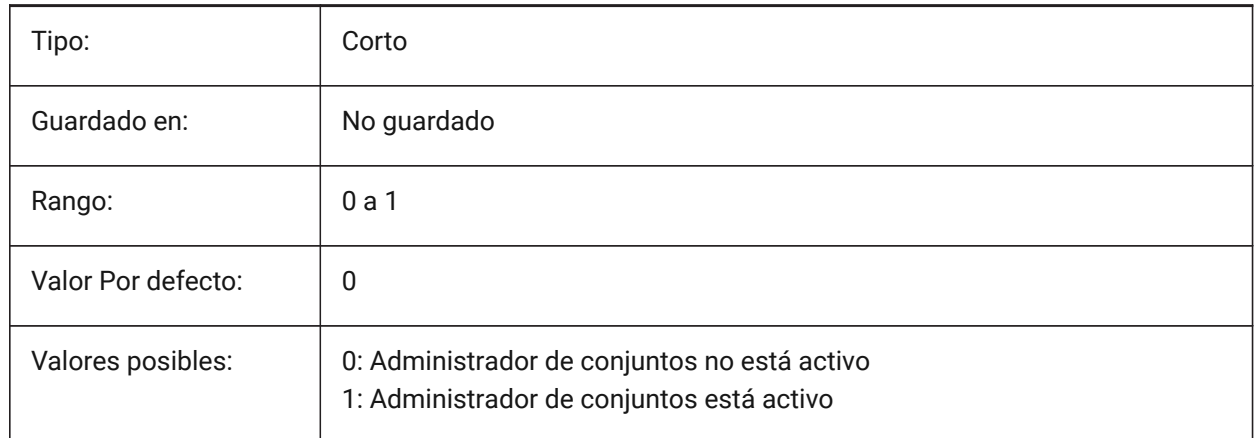

## **20.199STACKPANELTYPE variable de sistema**

#### **20.199.1Tipo de panel de pila**

Estilo de contenedores apilados de paneles de acoplamiento.

#### Sólo BricsCAD

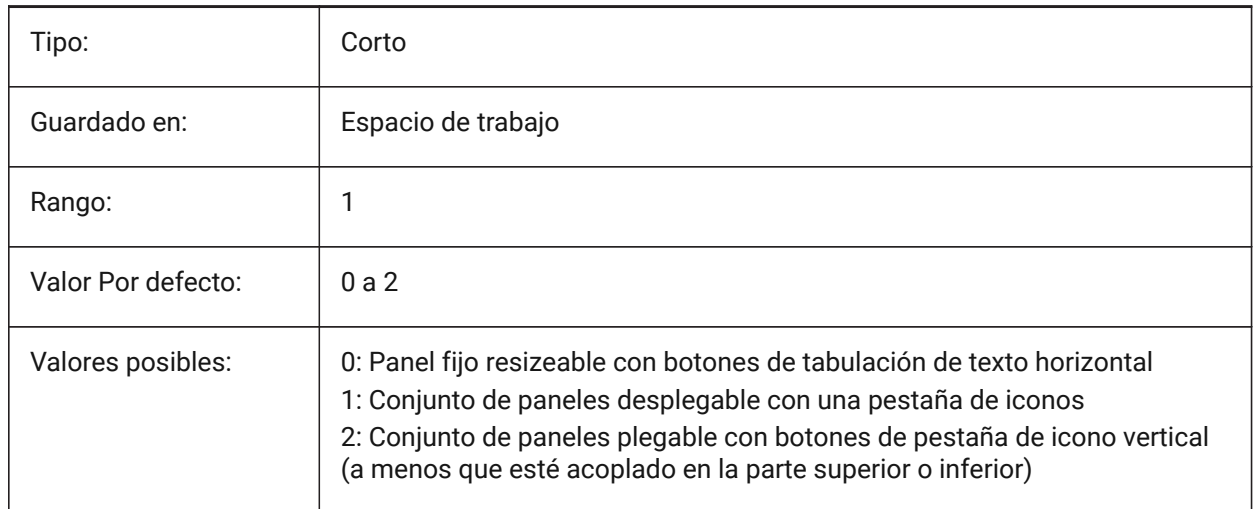

## **20.200STAIRWIDTH variable de sistema**

#### **20.200.1Ancho de escalera**

Ancho por defecto de las escaleras creadas con el comando BIMSTAIR.

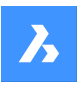

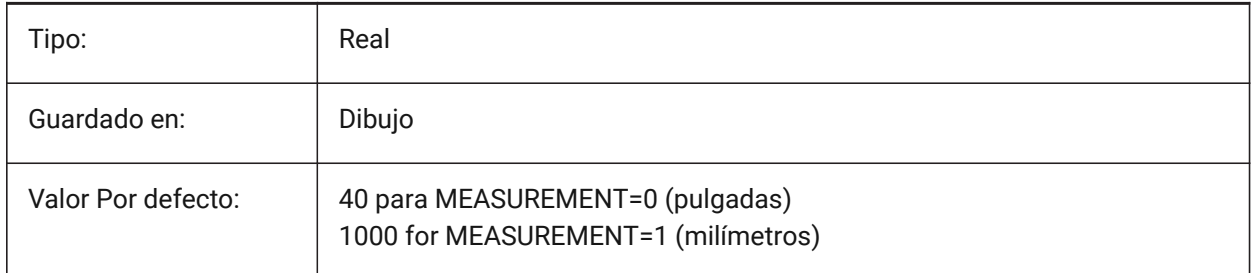

## **20.201STAMPFONTSIZE variable de sistema**

#### **20.201.1Tamaño de Fuente**

Especifica el tamaño de fuente del sello de impresión.

Sólo BricsCAD

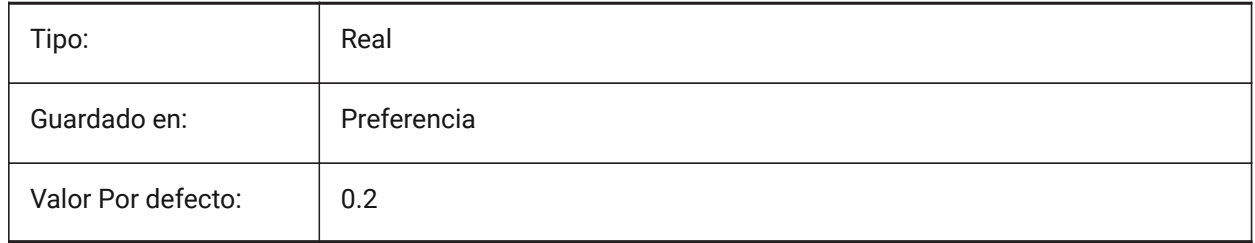

## **20.202Variable del sistema STAMPFONTSTYLE**

#### **20.202.1Estilo de la fuente**

Especifica el estilo de fuente para el sello de impresión.

Sólo BricsCAD

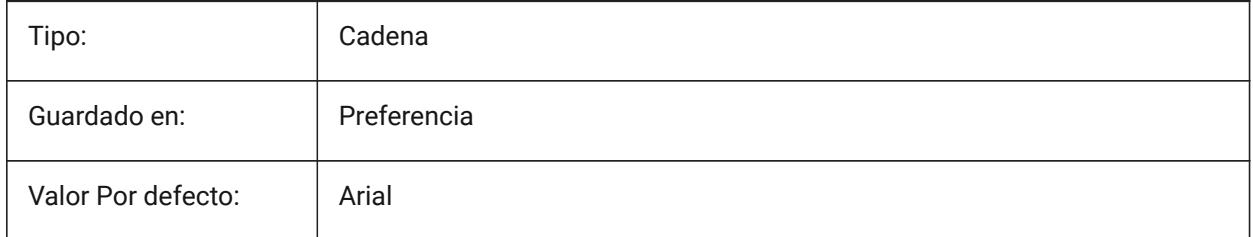

## **20.203STAMPFOOTER variable de sistema**

#### **20.203.1Pie de Página**

Especifica el pie de página para el sello de impresión.

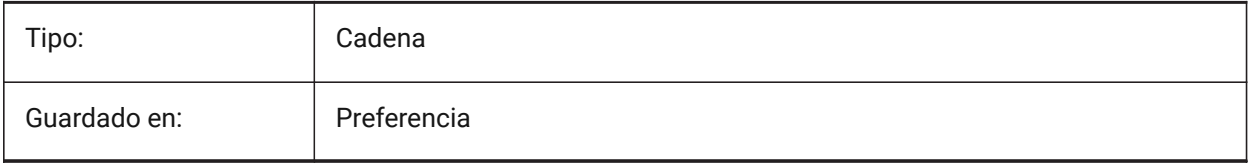

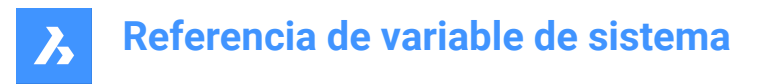

## **20.204STAMPFOOTEROFFSETX variable de sistema**

#### **20.204.1Pie de página del sello X offset**

Especifica el desplazamiento del pie de página del sello de trazado desde la izquierda del área imprimible. Sólo BricsCAD

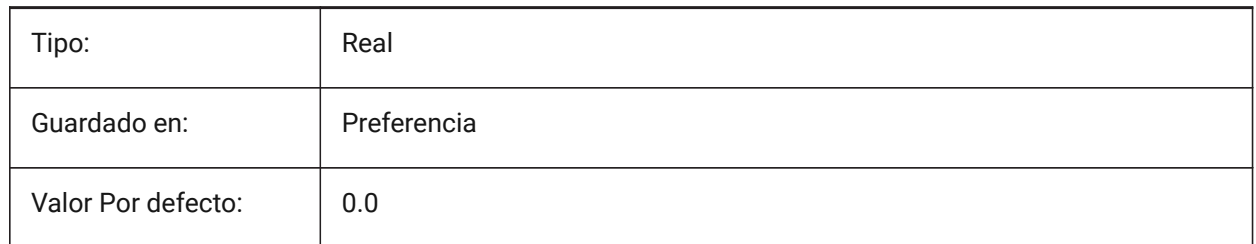

#### **20.205STAMPFOOTEROFFSETY variable de sistema**

#### **20.205.1Pie de página del sello Y offset**

Especifica el desplazamiento del pie de página del sello de trazado desde la parte inferior del área de impresión.

Sólo BricsCAD

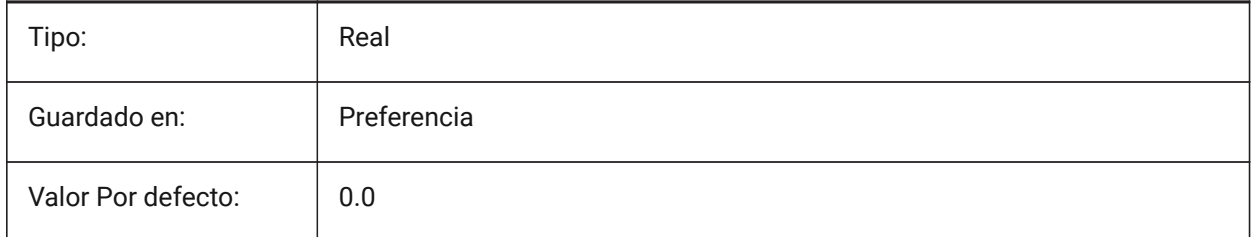

## **20.206STAMPHEADER variable de sistema**

#### **20.206.1Cabecera**

Especifica el encabezado del sello de impresión.

Sólo BricsCAD

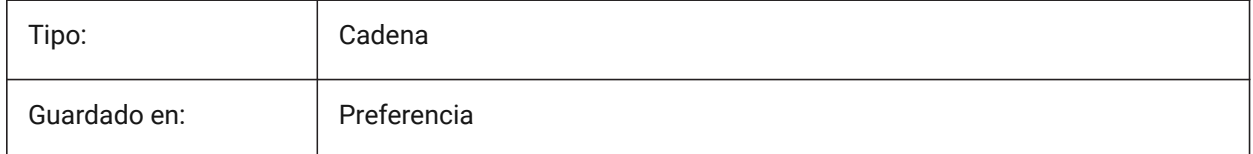

## **20.207Variable del sistema STAMPHEADEROFFSETX**

## **20.207.1Sello encabezado X offset**

Especifica el desplazamiento del encabezado del sello de trazado desde la izquierda del área imprimible. Sólo BricsCAD

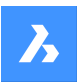

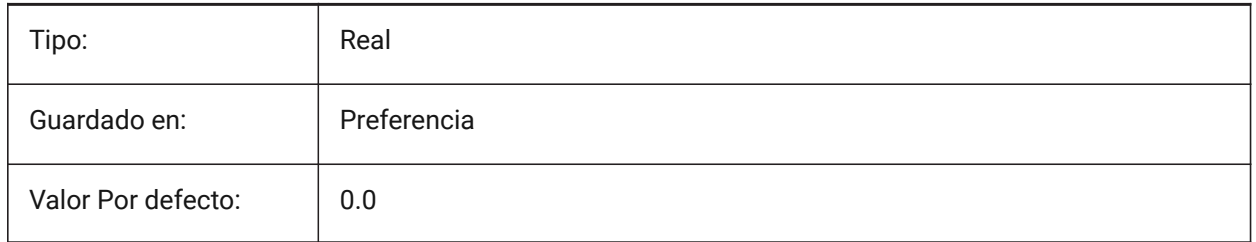

## **20.208STAMPHEADEROFFSETY variable de sistema**

## **20.208.1Sello encabezado Y offset**

Especifica el desplazamiento del encabezado del sello de trazado desde la parte superior del área de impresión.

Sólo BricsCAD

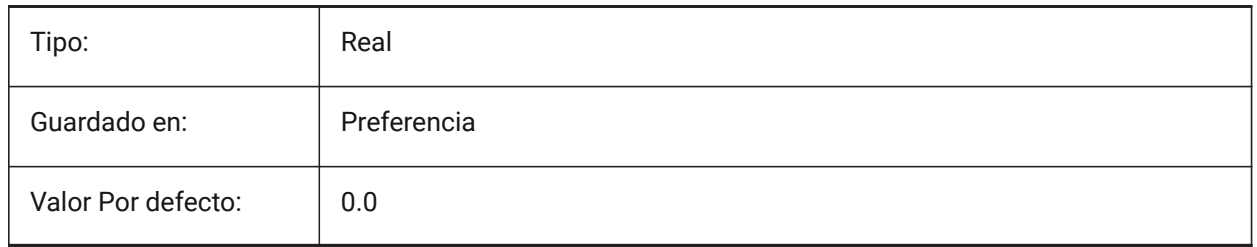

## **20.209Variable del sistema STAMPUNITS**

#### **20.209.1Unidades**

Especifica las unidades en las que se muestra el tamaño de fuente del sello de impresión. Sólo BricsCAD

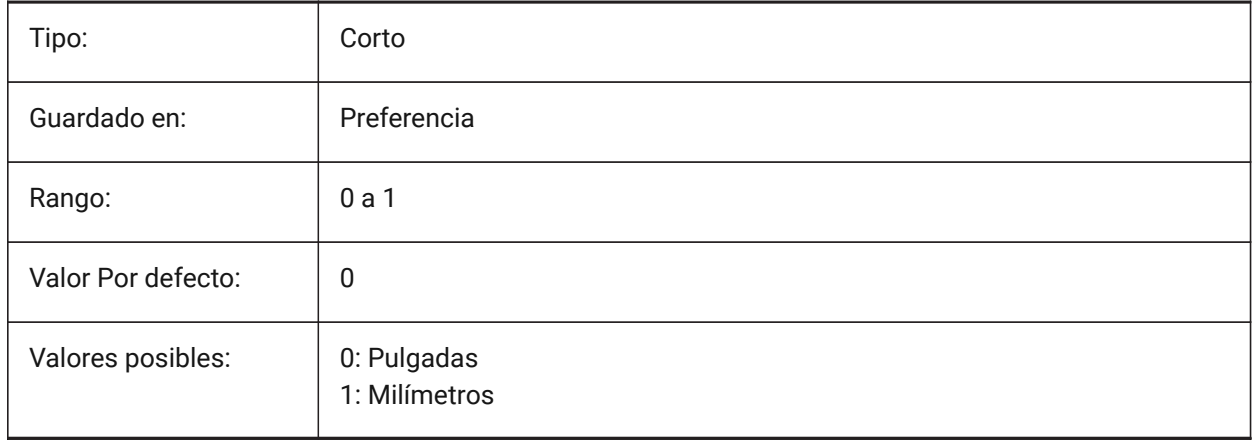

## **20.210STANDARDSOPTIONS variable de sistema**

#### **20.210.1Opciones de validación de estándares**

Opciones para controlar el procedimiento de verificación de las normas. El valor se almacena como un código de bits utilizando la suma de los valores de todas las opciones seleccionadas.

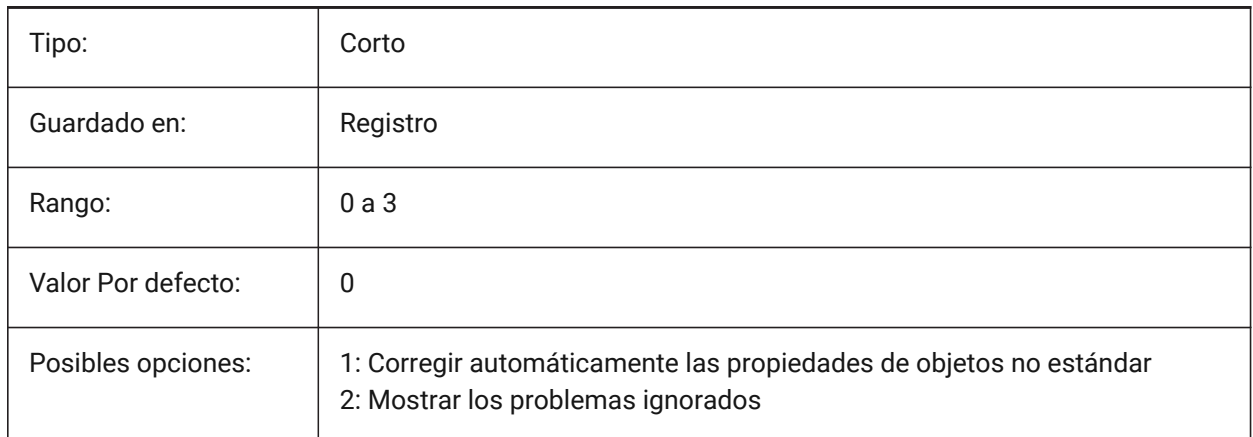

## **20.211STANDARDSVIOLATION variable de sistema**

#### **20.211.1Notificación de infracción de las normas**

Especifica cómo se notifica al usuario las infracciones de las normas.

Sólo BricsCAD

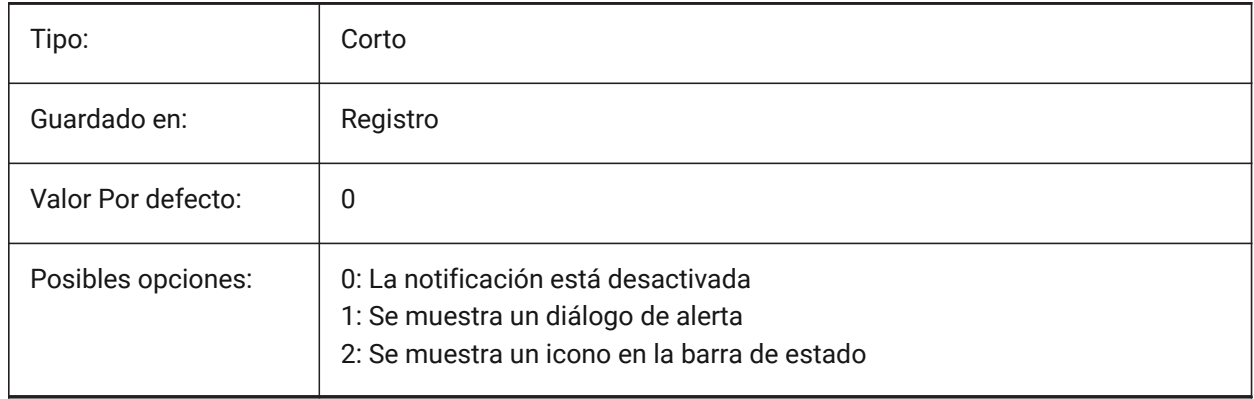

## **20.212STARTUP variable de sistema**

#### **20.212.1Inicio**

Especifica la visualización de los cuadros de diálogo Crear Nuevo Dibujo e Inicio.

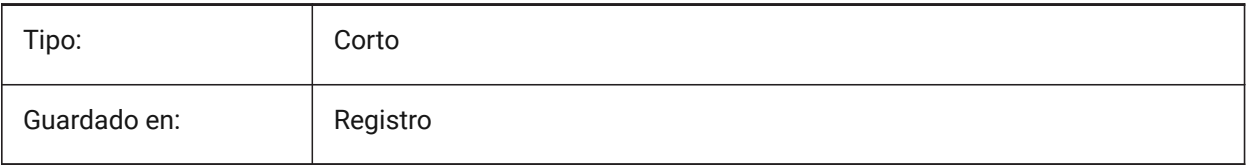

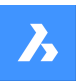

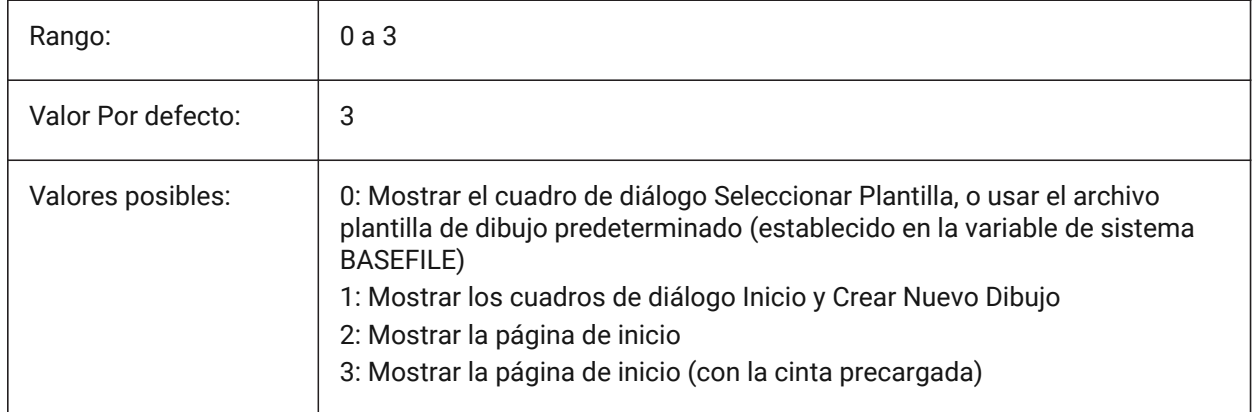

## **20.213STARTUPTODAY variable de sistema**

#### **20.213.1Iniciar hoy (obsoleto)**

Especifica si se utiliza o no la ventana Hoy.

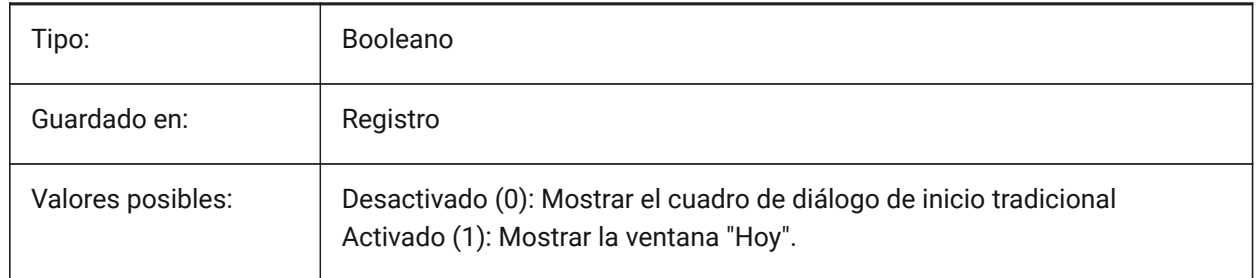

## **20.214STATUSBAR variable de sistema**

#### **20.214.1Barra de estado de ventanas**

Especifica la visualización de la barra de estado. La única razón para desactivar las barras de desplazamiento es ganar un poco más de área de dibujo. Es mucho más útil dejarlo encendido.

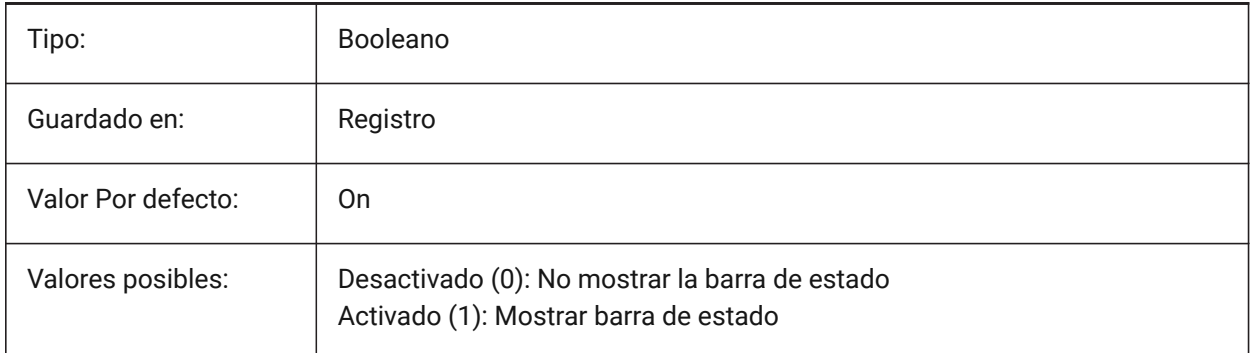

## **20.215STEPSIZE variable de sistema**

## **20.215.1Tamaño de huella**

Especifica el tamaño de cada paso, en unidades de dibujo, en el modo de caminar o volar.

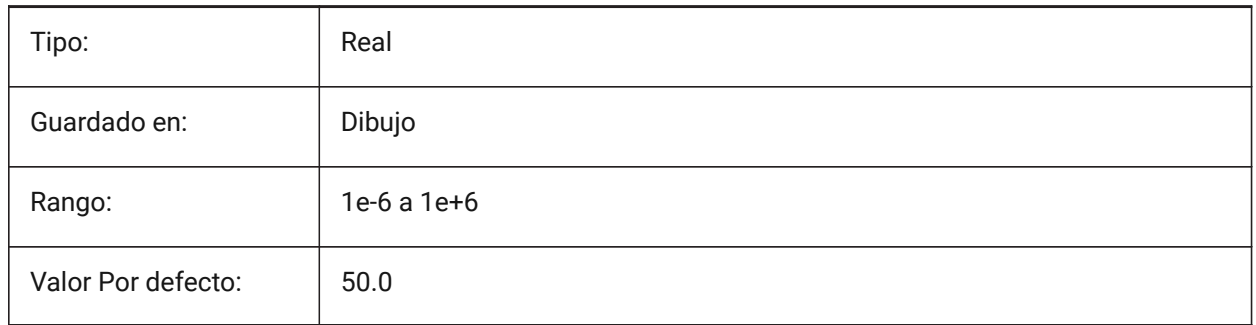

## **20.216STEPSPERSEC variable de sistema**

#### **20.216.1Pasos por segundo**

Especifica el número de pasos por segundo en modo de caminar o volar.

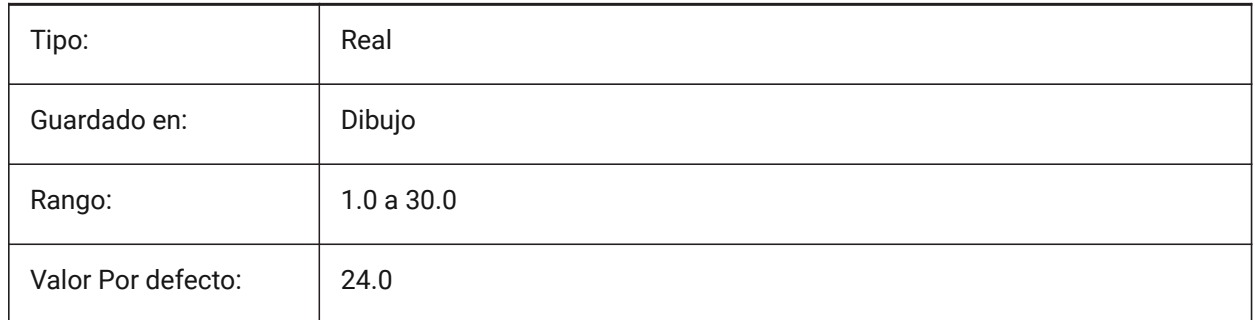

## **20.217STEPTHICKNESS variable de sistema**

#### **20.217.1Espesor de paso**

Espesor de los escalones individuales creados con el comando BIMSTAIR.

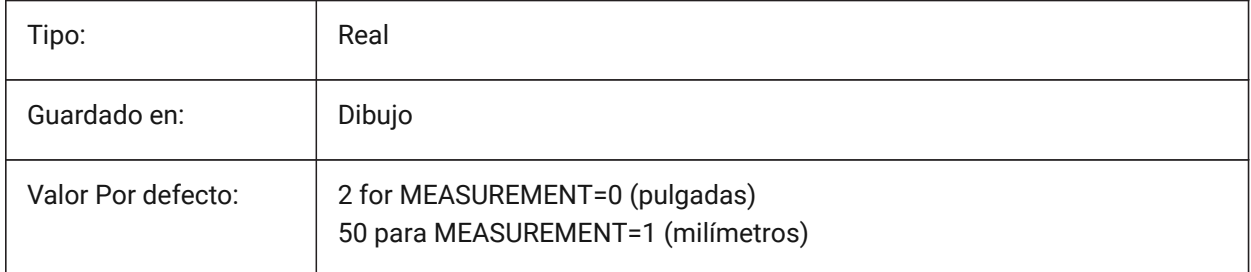

## **20.218Variable del sistema STLPOSITIVEQUADRANT**

#### **20.218.1Ajuste de coordenadas de exportación STL**

Mueve las coordenadas a octante totalmente positivo.

Sólo BricsCAD

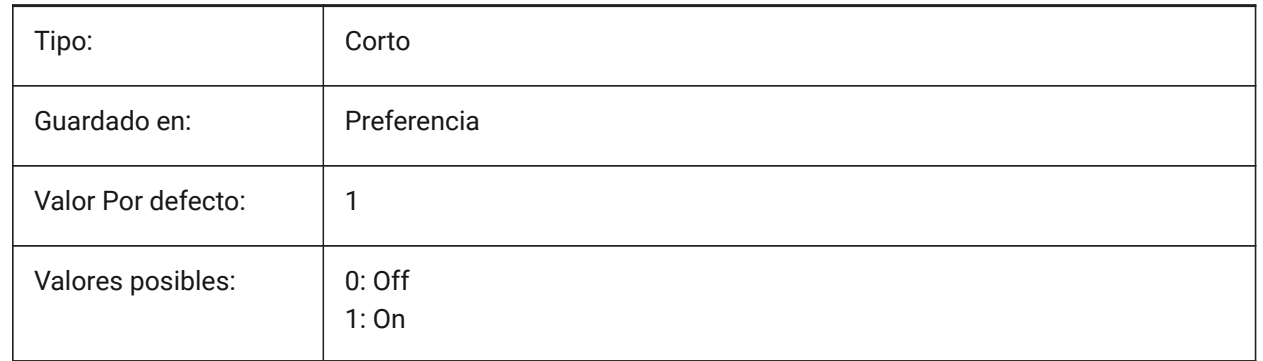

#### **20.219STRUCTURETREECONFIG variable de sistema**

#### **20.219.1Configuración del árbol de estructura**

Nombre del archivo de configuración de árbol de estructura activo. SRCHPATH se utiliza para encontrar el archivo. Cargar un archivo CST diferente al archivo predeterminado cambia la forma en que el comando STRUCTUREPANEL presenta los datos de dibujo.

Sólo BricsCAD

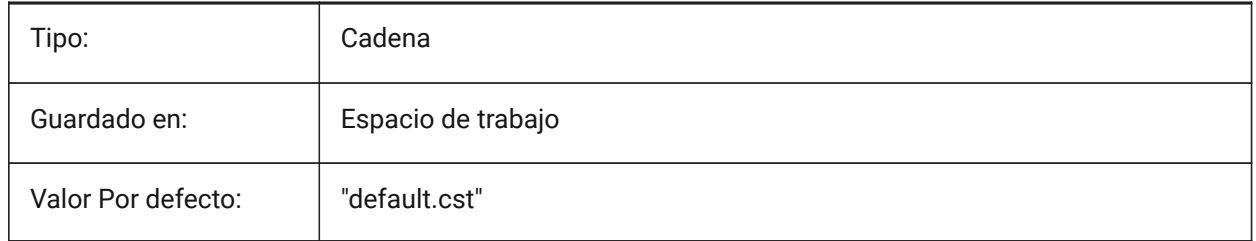

#### **20.220SURFTAB1 variable de sistema**

#### **20.220.1Tabulación de superficie 1**

Define el número de tabulaciones que se creará para SUPREGLA y SUPTAB. También se define la densidad de la malla en la dirección M para SUPREV y SUPLADOS.

Al extruir entidades con segmentos de arco: la variable del sistema SURFTAB1 las divide en una serie de intervalos de igual longitud.

Al girar entidades: la variable SURFTAB1 controla el número de segmentos de la superficie de revolución.

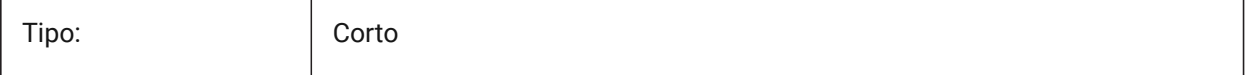

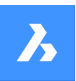

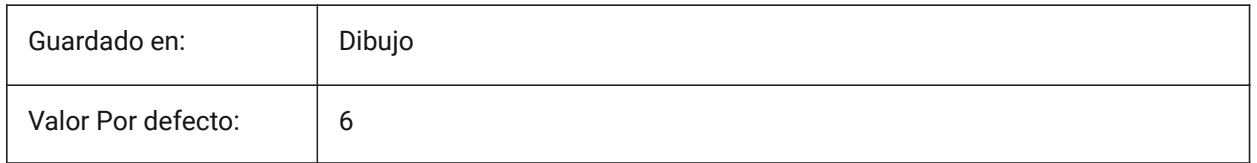

## **20.221SURFTAB2 variable de sistema**

#### **20.221.1Tabulación de superficie 2**

Especifica la densidad de malla en la dirección N para SUPREV y SUPLADOS. La variable SURFTAB2 controla el número de segmentos de cada segmento de arco en la entidad girada.

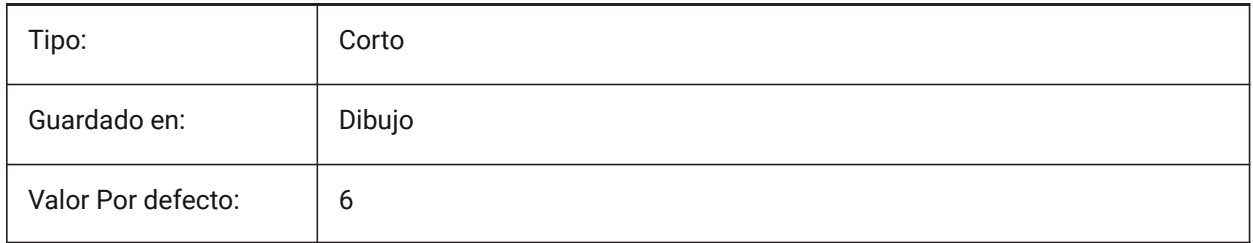

## **20.222SURFTYPE variable de sistema**

#### **20.222.1Tipo de ajuste de superficie**

Especifica el tipo de superficie apropiado para ser utilizado cuando se ejecuta la opción Smooth del comando EDITPOL.

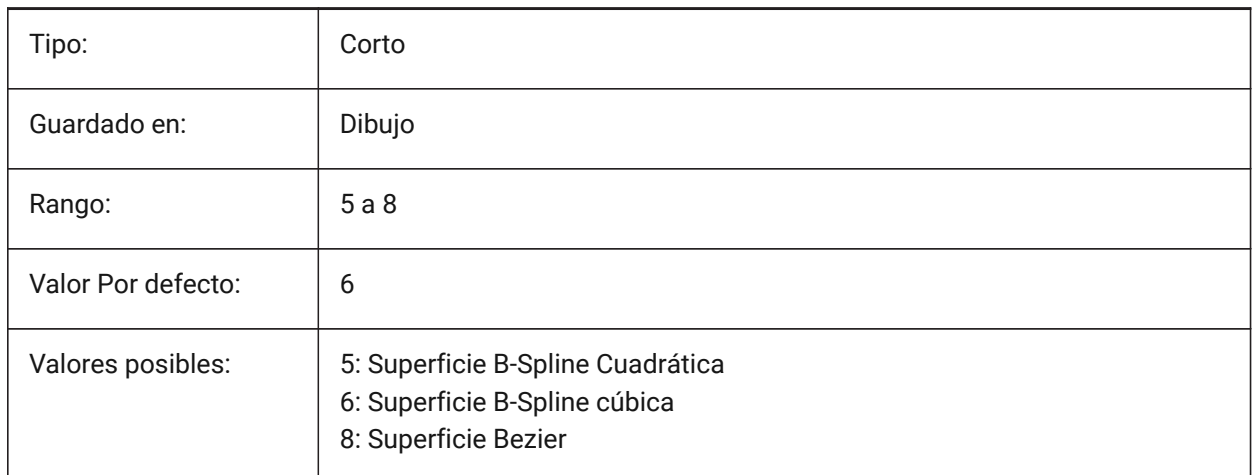

## **20.223Variable del sistema SURFU**

#### **20.223.1Superficie U**

Especifica la densidad de superficie en la dirección M y la densidad de aislamiento U en entidades de superficie cuando se ejecuta la opción Suavizar del comando PEDIT.

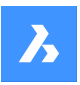

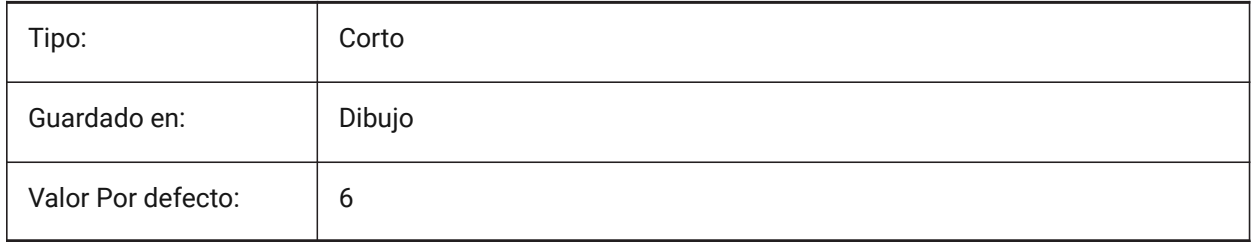

## **20.224SURFV variable de sistema**

## **20.224.1Superficie V**

Especifica la densidad de la superficie en la dirección N y la densidad de las isolíneas V en las entidades de la superficie cuando se ejecuta la opción Suave del comando PEDIT.

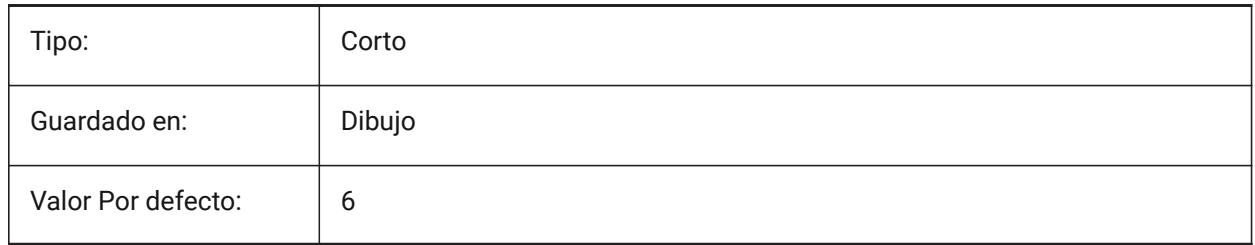

## **20.225SVGBLENDEDGRADIENTS variable de sistema**

#### **20.225.1SVG mezclado degradados**

Utilizar combinados degradados complejos relleno de degradado. El uso de rellenos de degradado complejos hace que el tamaño del archivo sea mayor.

Sólo BricsCAD

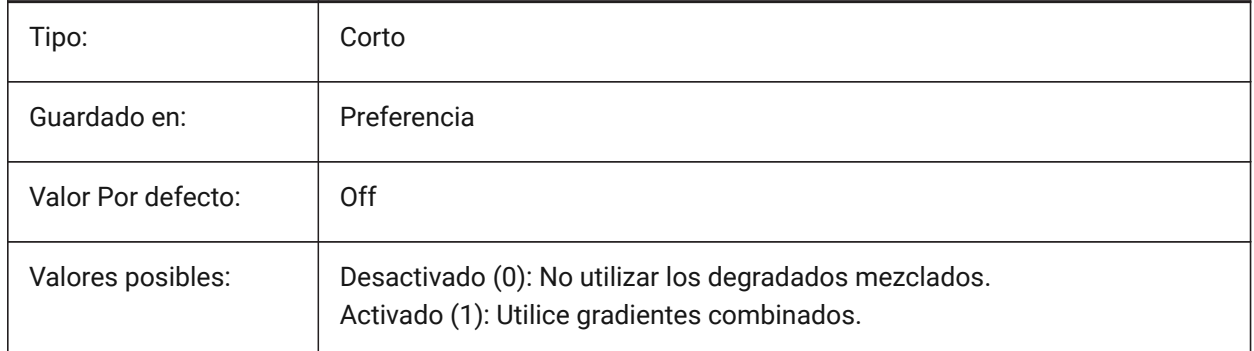

## **20.226SVGDEFAULTIMAGEEXTENSION variable de sistema**

## **20.226.1Extensión de imagen SVG predeterminado**

Especifica la extensión predeterminada para las imágenes. Sólo BricsCAD

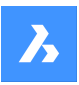

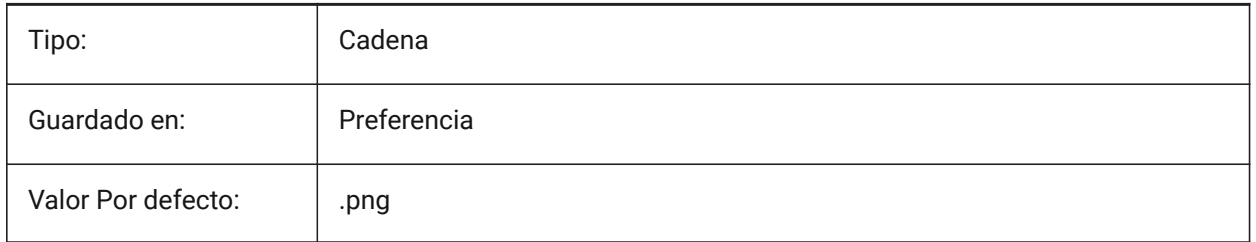

## **20.227SVGGENERICFONTFAMILY variable de sistema**

#### **20.227.1Familia de fuentes SVG genérico**

Fuente a sustituir si falta la correcta.

Las siguientes familias de fuentes genéricas son compatibles con SVG: **serif**, **sans-serif**, **cursiva**, **fantasía**, **monospace**.

- Sans-serif fuentes sin serifs, como Arial
- Serif fuentes con serifs, como Times Roman
- Cursiva fuentes que parecen escritas a mano
- Fantasy fuentes inusuales
- Monoespacial fuentes donde cada carácter ocupa el mismo espacio (espaciado no proporcional), como Courier

#### Sólo BricsCAD

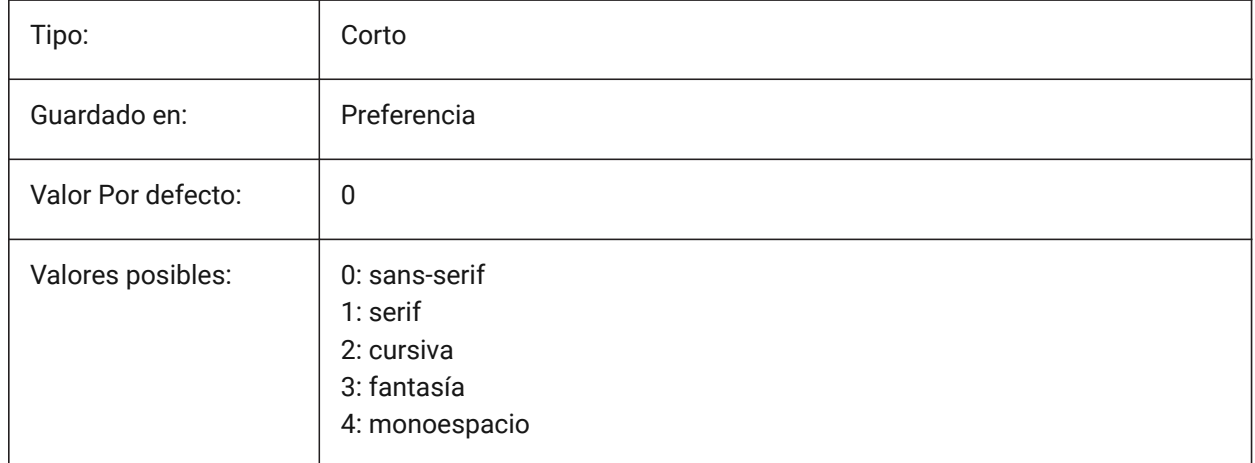

## **20.228SVGIMAGEBASE variable de sistema**

#### **20.228.1Ruta de acceso base de imagen SVG**

Ruta de acceso donde copiar imágenes (si no juego, rutas de archivo absolutas se escriben en svg). Sólo BricsCAD

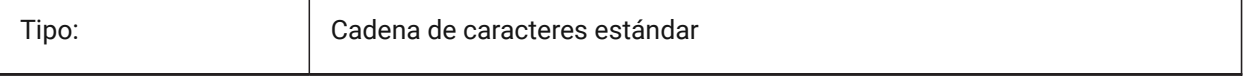

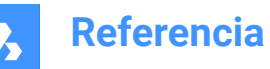

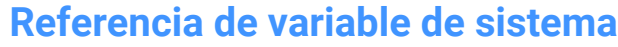

Guardado en: Preferencia

## **20.229SVGIMAGEURL variable de sistema**

#### **20.229.1Url de imagen SVG**

Prefijo, para anteponer al nombre de la imagen (por ejemplo: "http://www.mysite.com/images/", o "to/ images/")."

Sólo BricsCAD

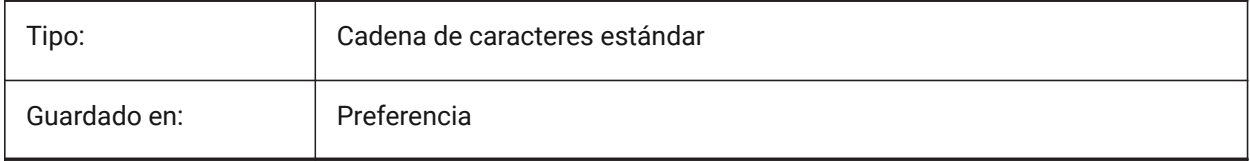

## **20.230SVGLINEWEIGHTSCALE variable de sistema**

#### **20.230.1Escala de peso de la línea de SVG**

Tamaño de píxel en unidades de dispositivo, utilizadas para la escala lineweights.

Sólo BricsCAD

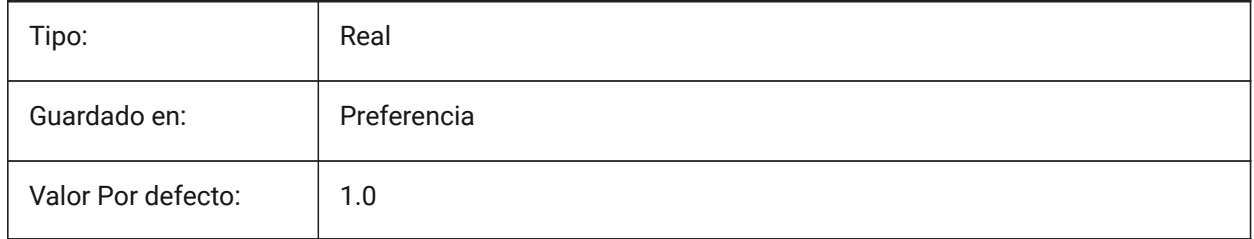

## **20.231SVGOUTPUTHEIGHT variable de sistema**

## **20.231.1Altura de salida Svg (en píxeles)**

Altura de salida (en píxeles). Válido solo si SVGSCALEFACTOR es cero.

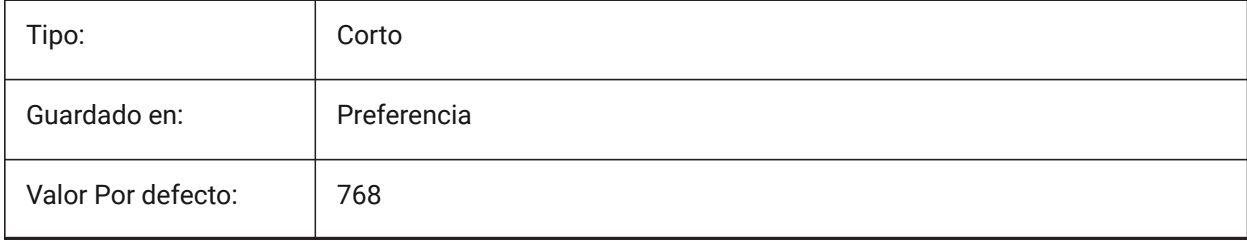

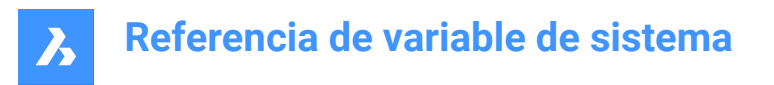

## **20.232SVGOUTPUTWIDTH variable de sistema**

#### **20.232.1Ancho de salida Svg (en píxeles)**

Ancho de salida (en píxeles). Válido solo si SvgScaleFactor es cero.

Sólo BricsCAD

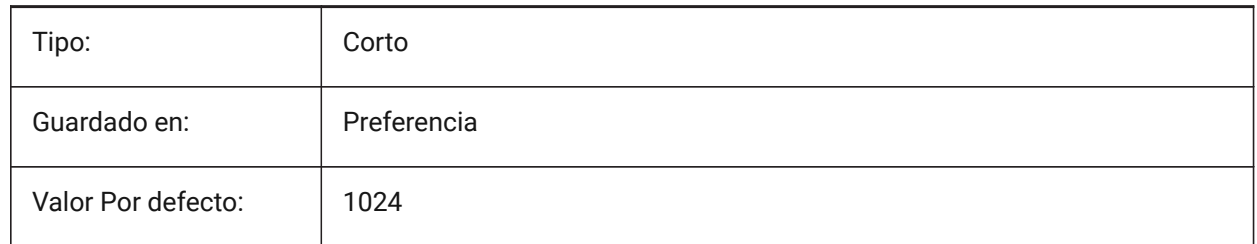

#### **20.233SVGPRECISION variable de sistema**

#### **20.233.1SVG precisión de punto flotante**

Especifica la precisión en términos de dígitos decimales en dobles (como en impresión ("%.9g",...) - 9 dígitos ).

Sólo BricsCAD

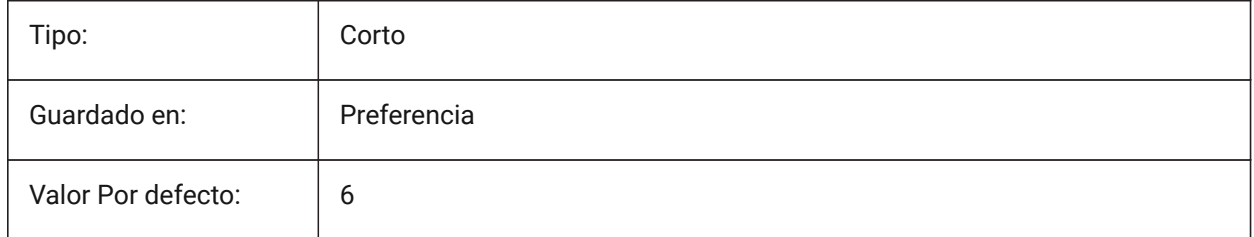

## **20.234SVGSCALEFACTOR variable de sistema**

#### **20.234.1Svg Scale Factor**

1 Unidad de dibujo = X píxeles Svg.

Si se establece en cero, escalará la vista actual para que se ajuste al tamaño de página de SvgOutputWidth x SvgOutputHeight.

Si se establece en un valor positivo, el tamaño de página SVG se calcula automáticamente para que corresponda a la escala requerida, cuando una unidad de dibujo es igual al número especificado de píxeles SVG.

Por ejemplo, 96 ppp / 25,4 = 3,7795 - el factor de escala correspondiente para la conversión de 1 unidad dwg en 1 mm Svg.

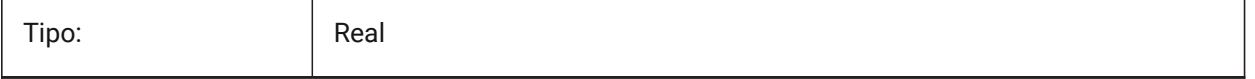

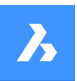

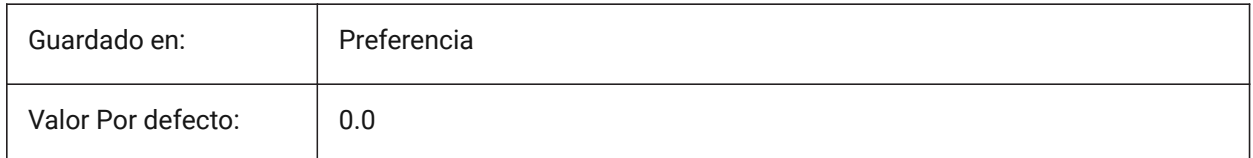

## **20.235SYSCODEPAGE variable de sistema**

## **20.235.1Página de códigos del sistema**

Muestra la página de códigos del sistema, determinada por el sistema operativo.

Solo lectura

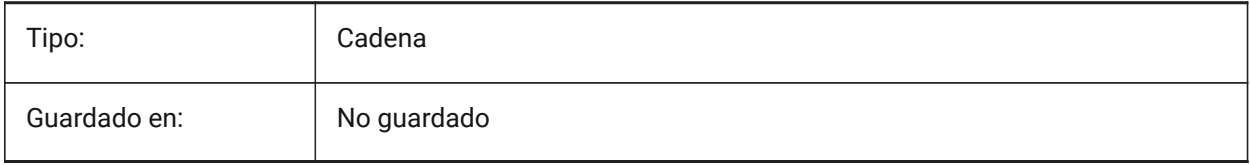

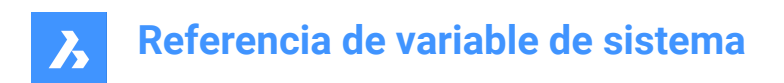

## **21. T**

## **21.1 Variable del sistema TABCONTROLHEIGHT**

## **21.1.1 Altura del control de pestañas en píxeles (Mac y Linux)**

Establece el alto del control de ficha de documento de píxeles. Sólo BricsCAD

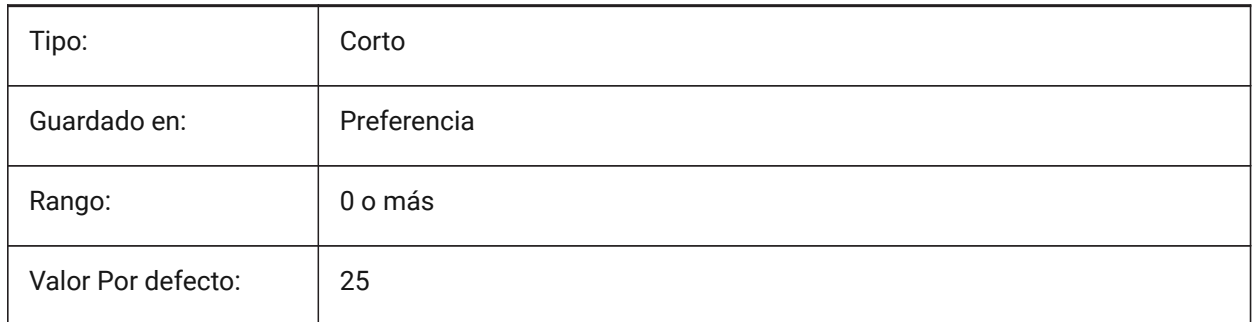

## **21.2 TABMODE variable de sistema**

#### **21.2.1 Modo Tablero**

Especifica el uso de un tablero. Utilice el comando TABLET para configurar un tablero.

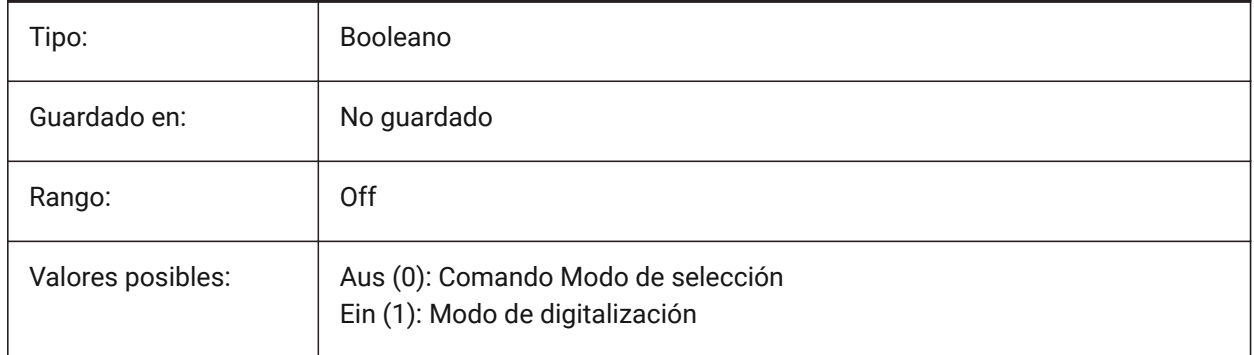

## **21.3 TABSFIXEDWIDTH variable de sistema**

## **21.3.1 Ancho fijo de las pestañas (Mac y Linux)**

Con este estilo, todas las pestañas tienen el mismo ancho de Activado/Desactivado.

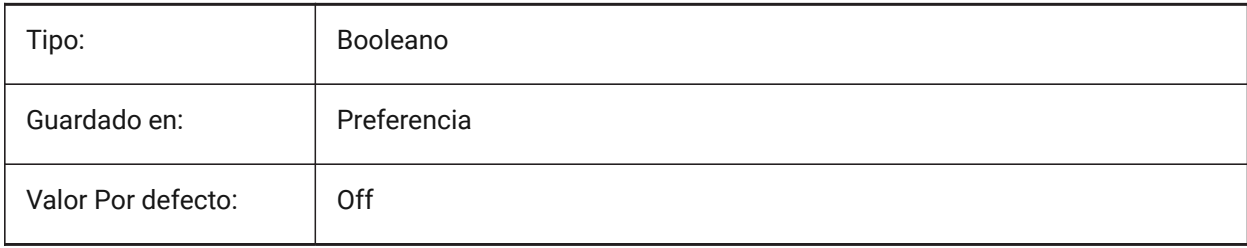

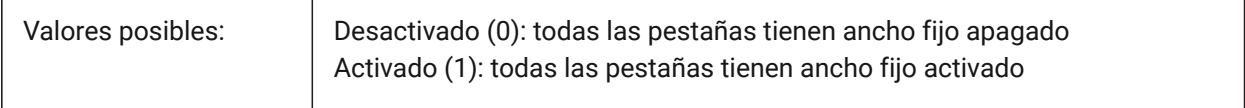

## **21.4 TANGENTLENGTHTYPE variable de sistema**

#### **21.4.1 Tipo de longitud tangente**

Define el tipo de longitud tangente de ajuste de flujo predeterminado.

Sólo BricsCAD

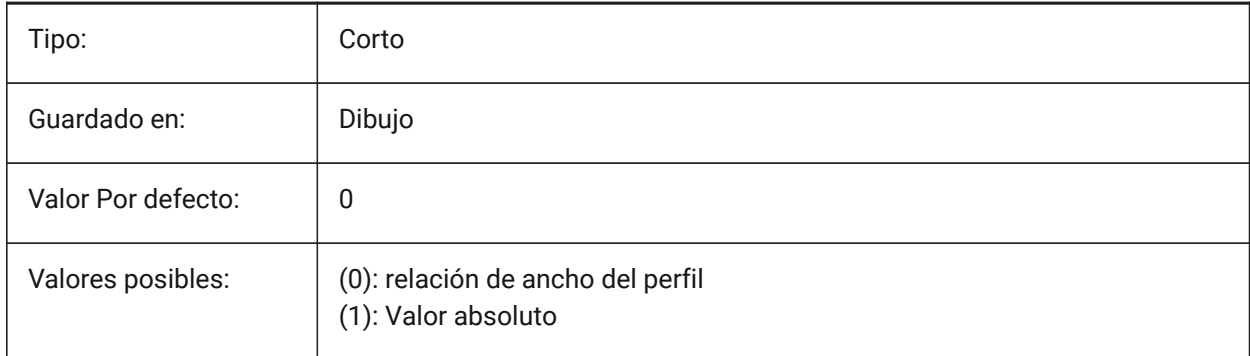

## **21.5 TANGENTLENGTHVALUE variable de sistema**

#### **21.5.1 Valor de longitud de tangente**

Define el valor predeterminado de longitud de tangente de ajuste de flujo.

Sólo BricsCAD

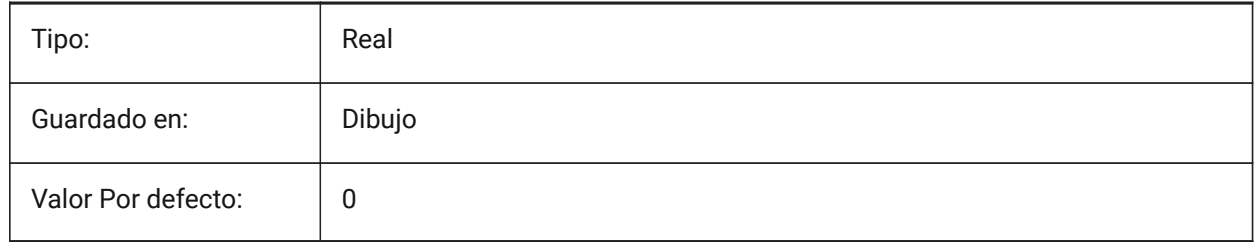

## **21.6 TARGET variable de sistema**

#### **21.6.1 Objetivo**

Especifica la ubicación actual del puerto de visualización del punto de destino.

Solo lectura

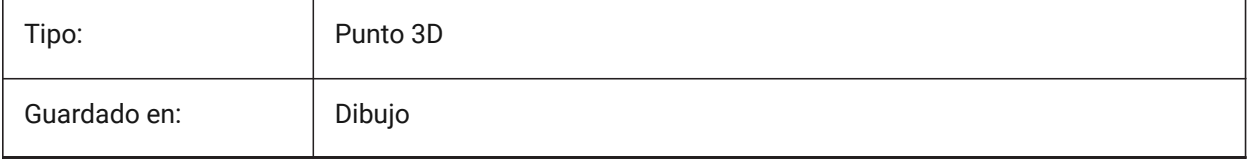

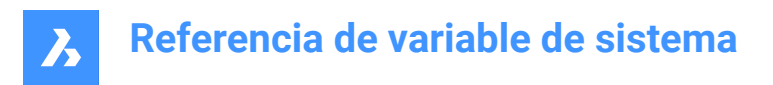

## **21.7 TDCREATE variable de sistema**

#### **21.7.1 Hora/Fecha de creación**

Muestra la hora y la fecha de creación del dibujo (en formato Juliano).

Solo lectura

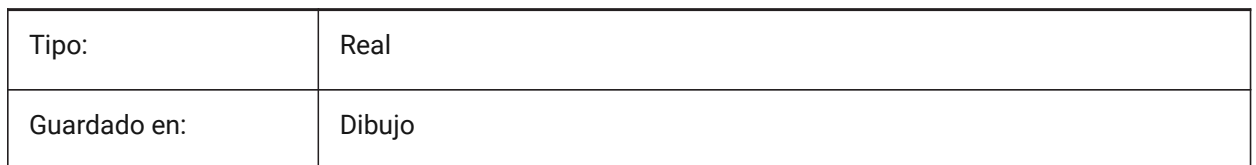

## **21.8 TDINDWG variable de sistema**

#### **21.8.1 Hora/Fecha en el dibujo**

Muestra el tiempo total de edición del dibujo actual, en días. Formato: >número de días<.>decimal fracción de un día<

Solo lectura

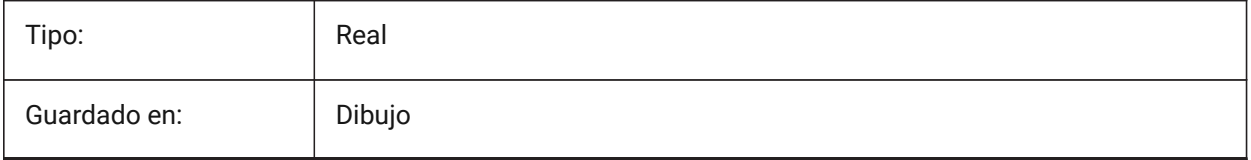

#### **21.9 TDUCREATE variable de sistema**

#### **21.9.1 Creación universal de Hora/Fecha**

Muestra la hora y fecha universales de creación del dibujo (en formato Juliano).

Solo lectura

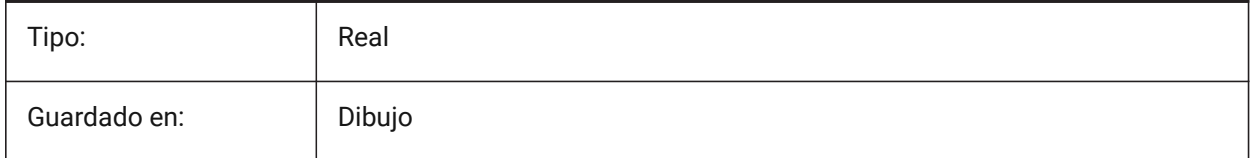

## **21.10 TDUPDATE variable de sistema**

#### **21.10.1 Hora/Fecha de actualización**

Muestra la hora local y la fecha en la que el dibujo fue guardado o actualizado (en formato Juliano). Solo lectura

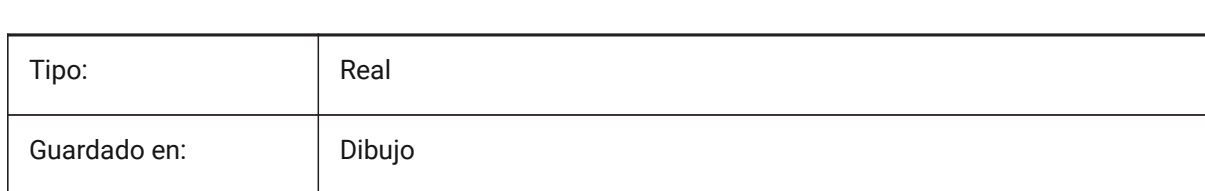

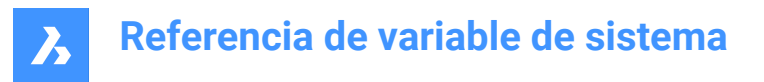

## **21.11 TDUSRTIMER variable de sistema**

#### **21.11.1 Hora/Fecha del temporizador de usuario**

Muestra el temporizador transcurrido por el usuario. Puede iniciar, detener y reiniciar el temporizador con el comando TIME.

Solo lectura

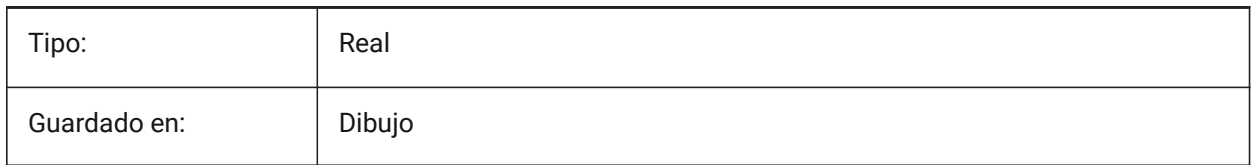

## **21.12 TDUUPDATE variable de sistema**

#### **21.12.1 Hora/Fecha universal de actualización**

Muestra la hora y fecha universales de última actualización o guardado (en formato Juliano).

Solo lectura

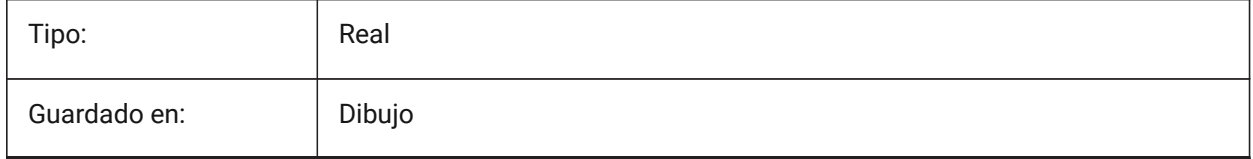

## **21.13 TEETANGENTLENGTHTYPE variable de sistema**

#### **21.13.1 Tipo de longitud de la te**

Define el tipo de longitud de la tangente de la te por defecto.

Sólo BricsCAD

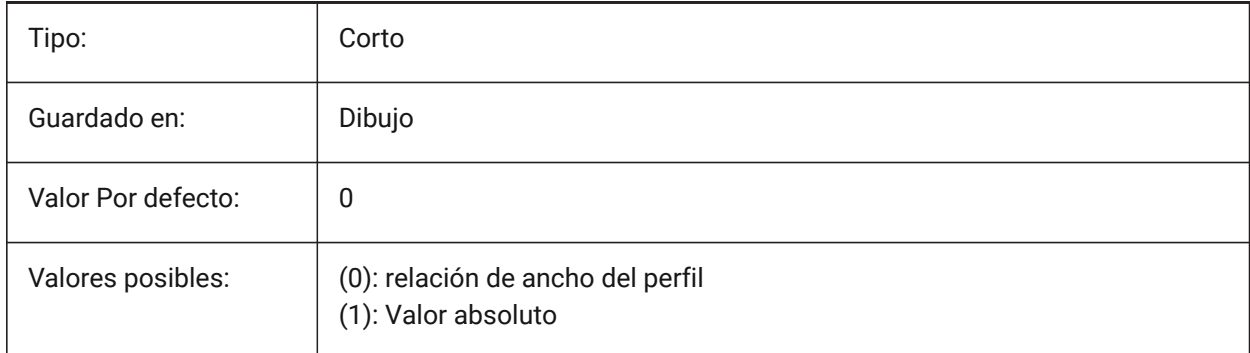

## **21.14 TEETANGENTLENGTHVALUE variable de sistema**

#### **21.14.1 Valor de longitud de la camiseta**

Define el valor predeterminado de longitud tangente de camiseta.

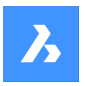

Sólo BricsCAD

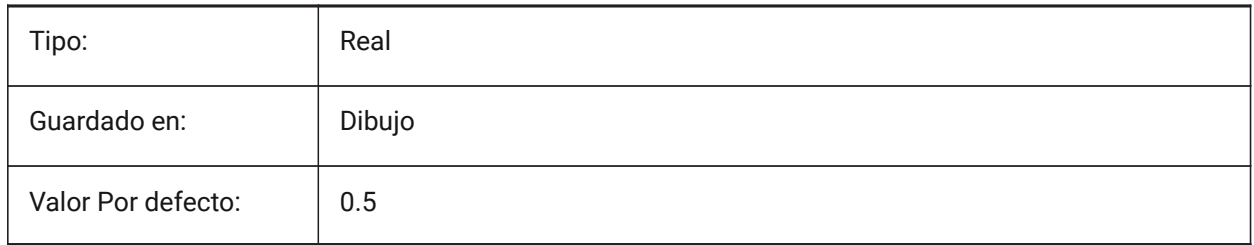

## **21.15 TEMPLATEPATH variable de sistema**

#### **21.15.1 Ruta de plantillas**

Especifica la ruta de la carpeta de Plantillas.

Sólo BricsCAD

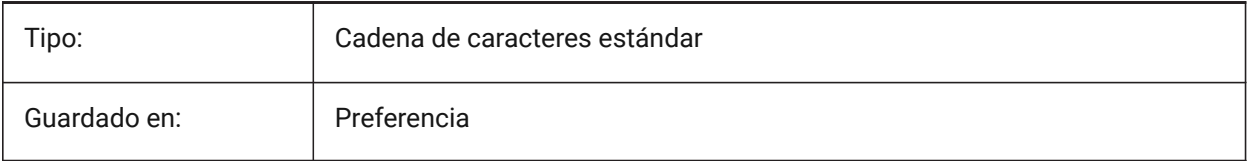

## **21.16 TEMPPREFIX variable de sistema**

#### **21.16.1 Prefijo temporal**

Contiene el nombre de la carpeta de archivos temporales.

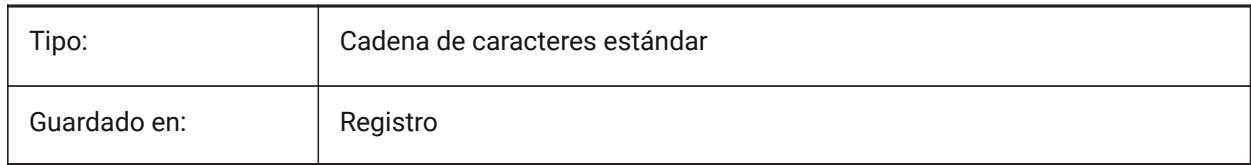

## **21.17 TEXTANGLE variable de sistema**

## **21.17.1 Ángulo del texto**

Almacena el ángulo de la última entidad de texto añadida.

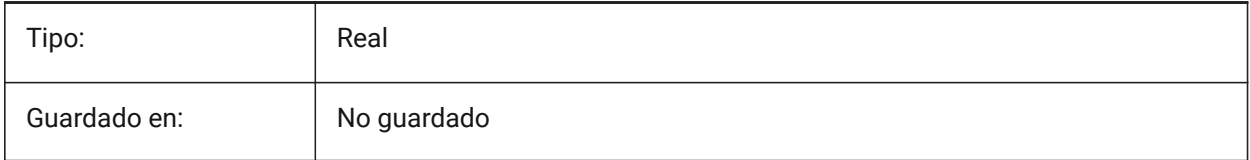

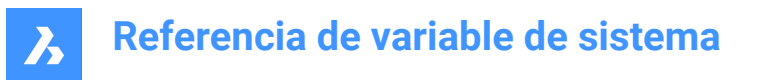

## **21.18 TEXTED variable de sistema**

#### **21.18.1 Editor de texto para entidades de texto de línea única**

Especifica el tipo de editor para trabajar con entidades de texto de línea única.

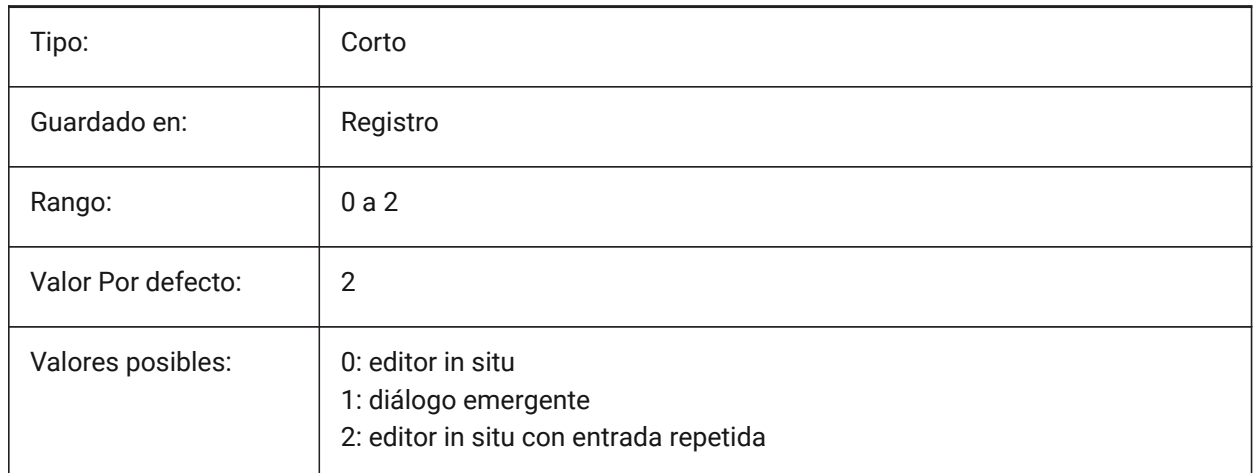

## **21.19 TEXTEDITMODE variable de sistema**

#### **21.19.1 Modo edición de texto**

Especifica si los comandos de edición de texto (DDEDIT) repiten automáticamente la selección de entidad o no.

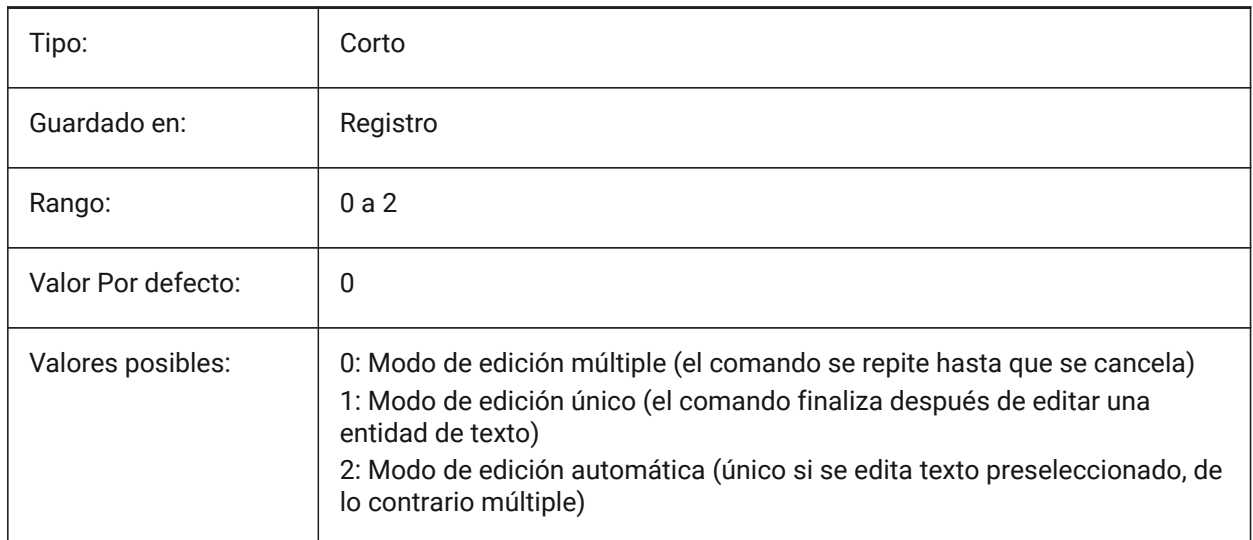

## **21.20 TEXTEVAL variable de sistema**

#### **21.20.1 Evaluación del texto**

Especifica el método de evaluación de las cadenas de texto de la línea de comandos. Cuando la variable de sistema TEXTEVAL está establecida en 1, este comando evalúa las expresiones LISP:

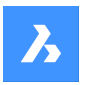

#### Texto: (\* pi 2)

El resultado de la ecuación (pi x 2) se coloca como texto: 6.283185

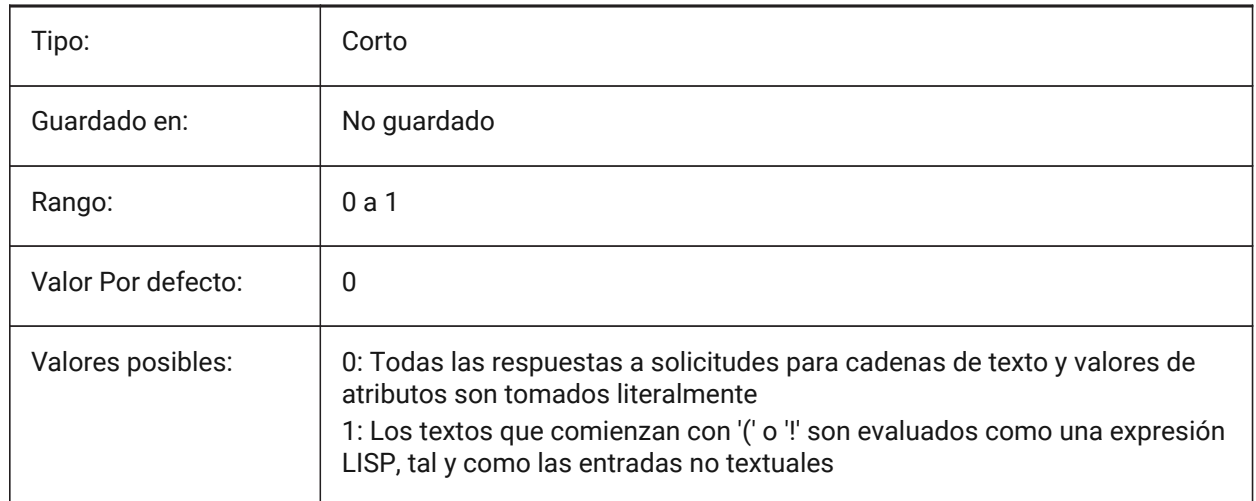

## **21.21 TEXTFILL variable de sistema**

## **21.21.1 Relleno del texto**

Especifica si las fuentes TrueType son o rellenas o contorneadas al exportar mediante el comando SALVAPS y en renderizados.

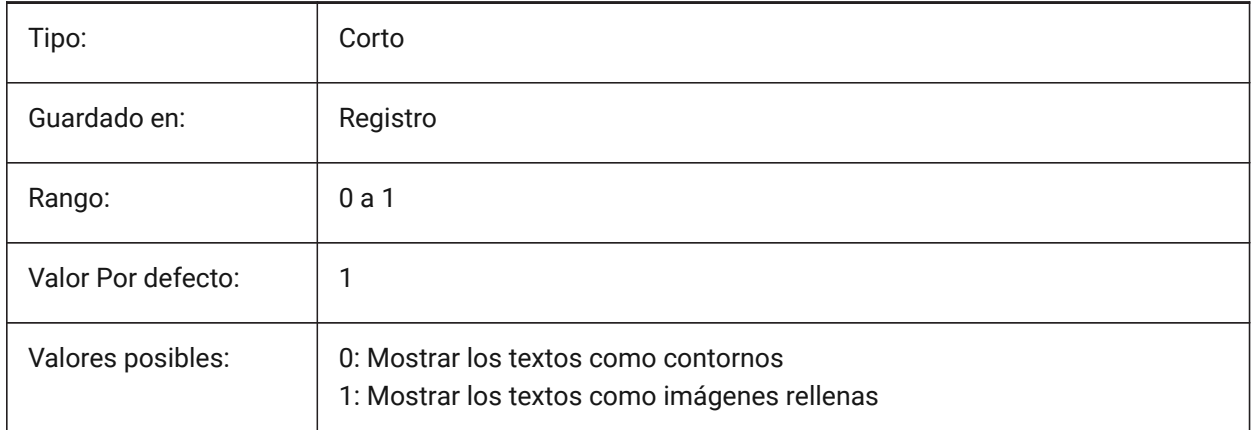

# Filled Text Outlined Text Filled text Outlined text
# **21.22 TEXTQLTY variable de sistema**

## **21.22.1 Calidad del texto (Mac & Linux)**

Especifica la suavidad de las fuentes TrueType para trazado y representación en pantalla.

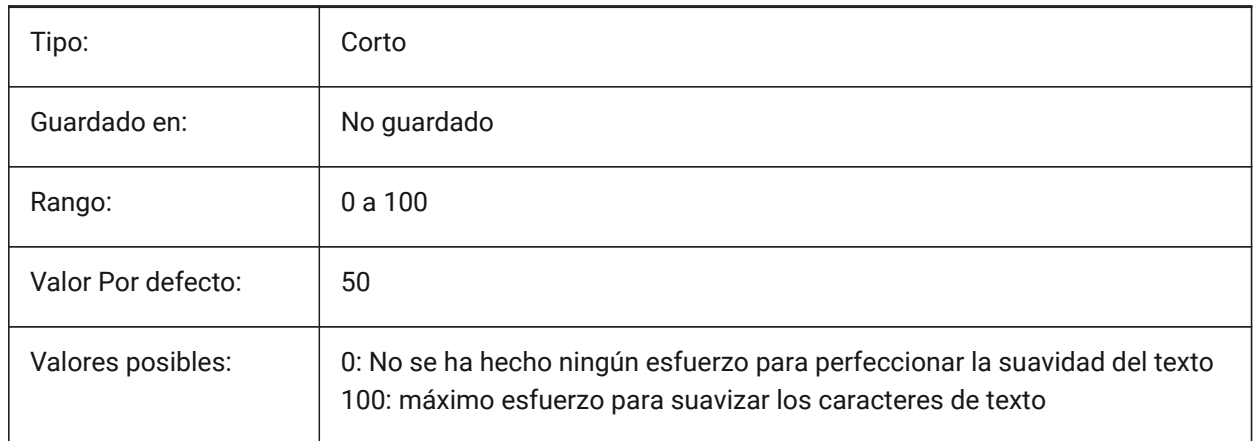

# **21.23 TEXTSIZE variable de sistema**

#### **21.23.1 Tamaño del texto**

Especifica la altura predeterminada para las nuevas entidades de texto. TEXTSIZE no tiene efecto si el estilo de texto actual tiene una altura fija.

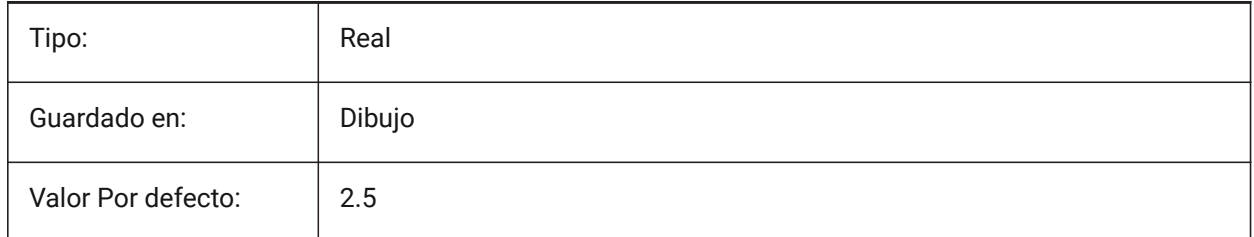

# **21.24 TEXTSTYLE variable de sistema**

#### **21.24.1 Texto estilo**

Almacena el nombre el estilo de texto actual.

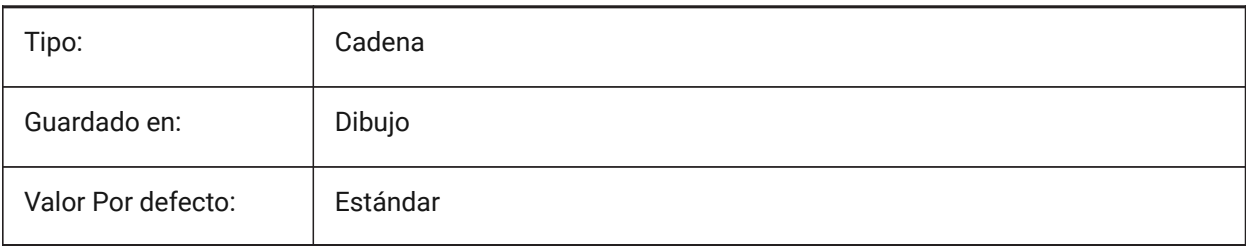

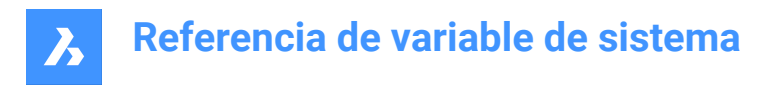

# **21.25 TEXTUREMAPPATH variable de sistema**

#### **21.25.1 Ruta del mapa de Textura**

Especifica la ruta (s) en la carpeta (s) mapas de textura.

Sólo BricsCAD

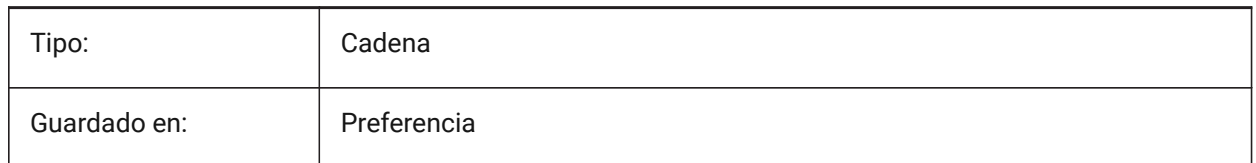

# **21.26 Variable del sistema THICKNESS**

#### **21.26.1 Espesor**

Almacena el espesor 3D actual.

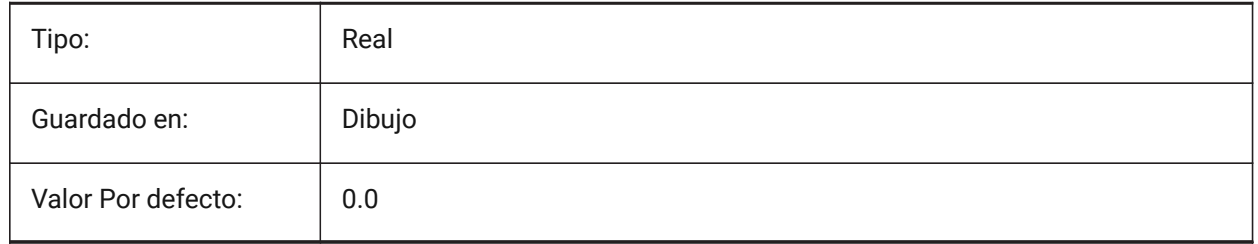

# **21.27 THREADDISPLAY variable de sistema**

#### **21.27.1 Representación de hilo**

Define la visualización del hilo para las piezas creadas con el comando -BMHARDWARE.

Sólo BricsCAD

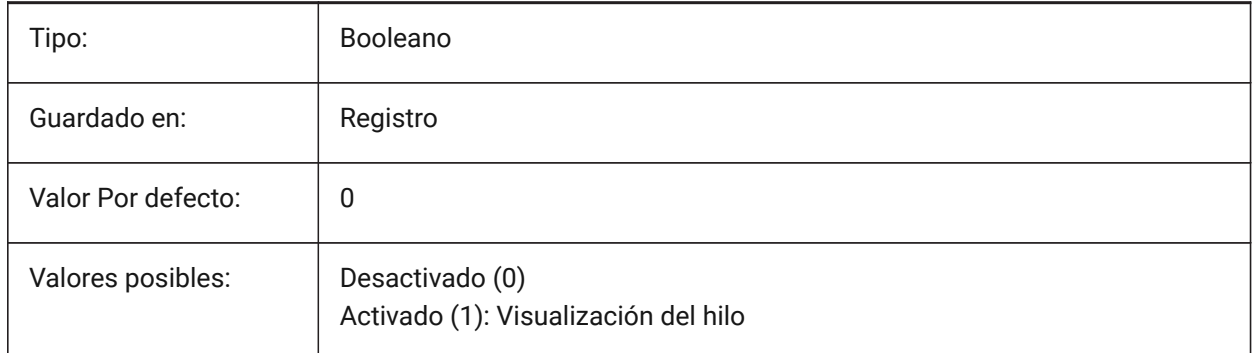

# **21.28 THUMBSIZE variable de sistema**

#### **21.28.1 Tamaño de miniatura de previsualización de imagen**

Especificar el máximo generado para las miniaturas en píxeles.

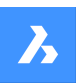

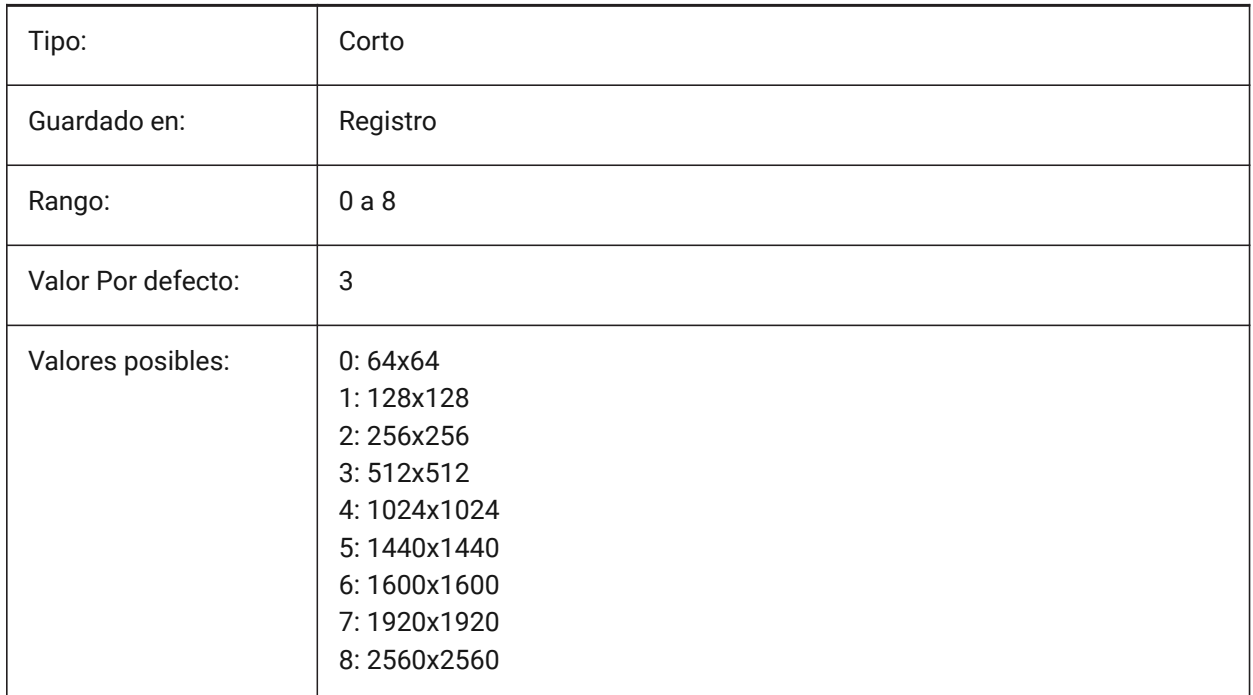

# **21.29 TILEMODE variable de sistema**

# **21.29.1 Modo Flotante**

Activa la pestaña Modelo o la última presentación usada.

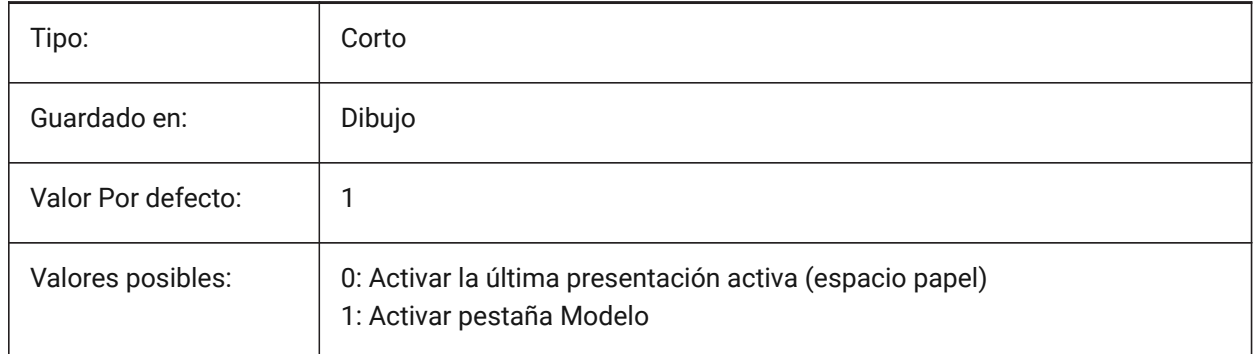

# **21.30 TILEMODELIGHTSYNCH variable de sistema**

#### **21.30.1 Modo de baldosas de luz sincronizados**

Especifica la sincronización de la iluminación en todos los viewports del espacio del modelo. (Solo para uso interno)

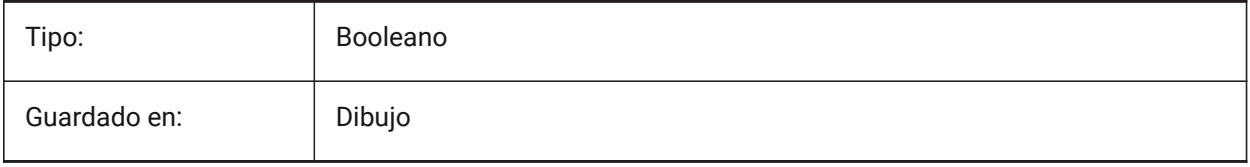

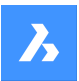

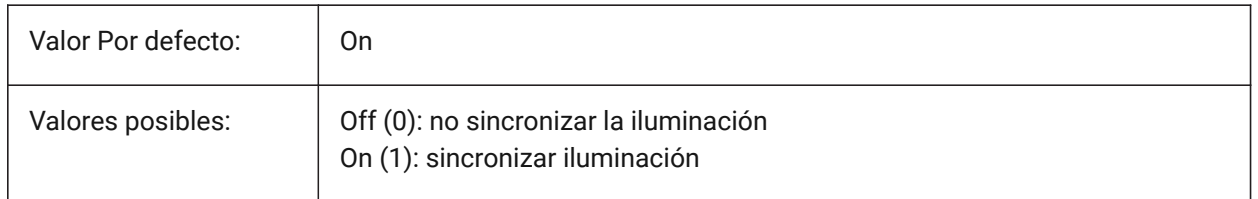

# **21.31 TIMEZONE variable de sistema**

# **21.31.1 Zona horaria**

Especifica la zona horaria del sol en el dibujo. Al establecer una ubicación geográfica también se establece la zona horaria.

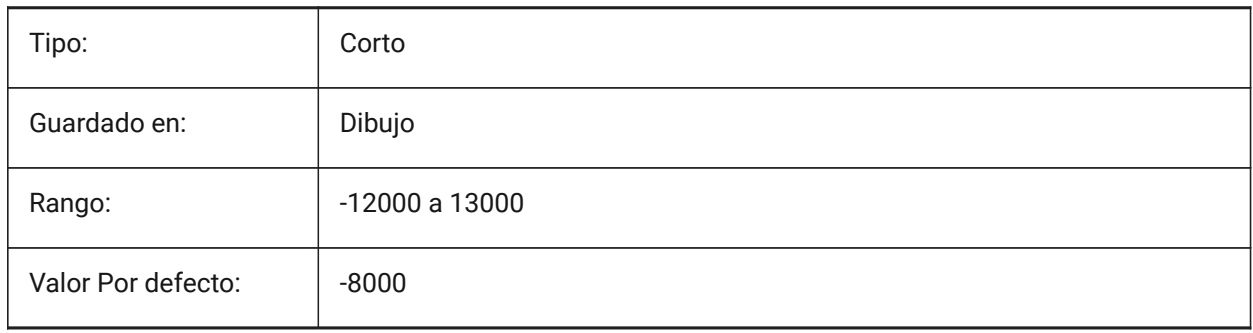

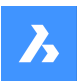

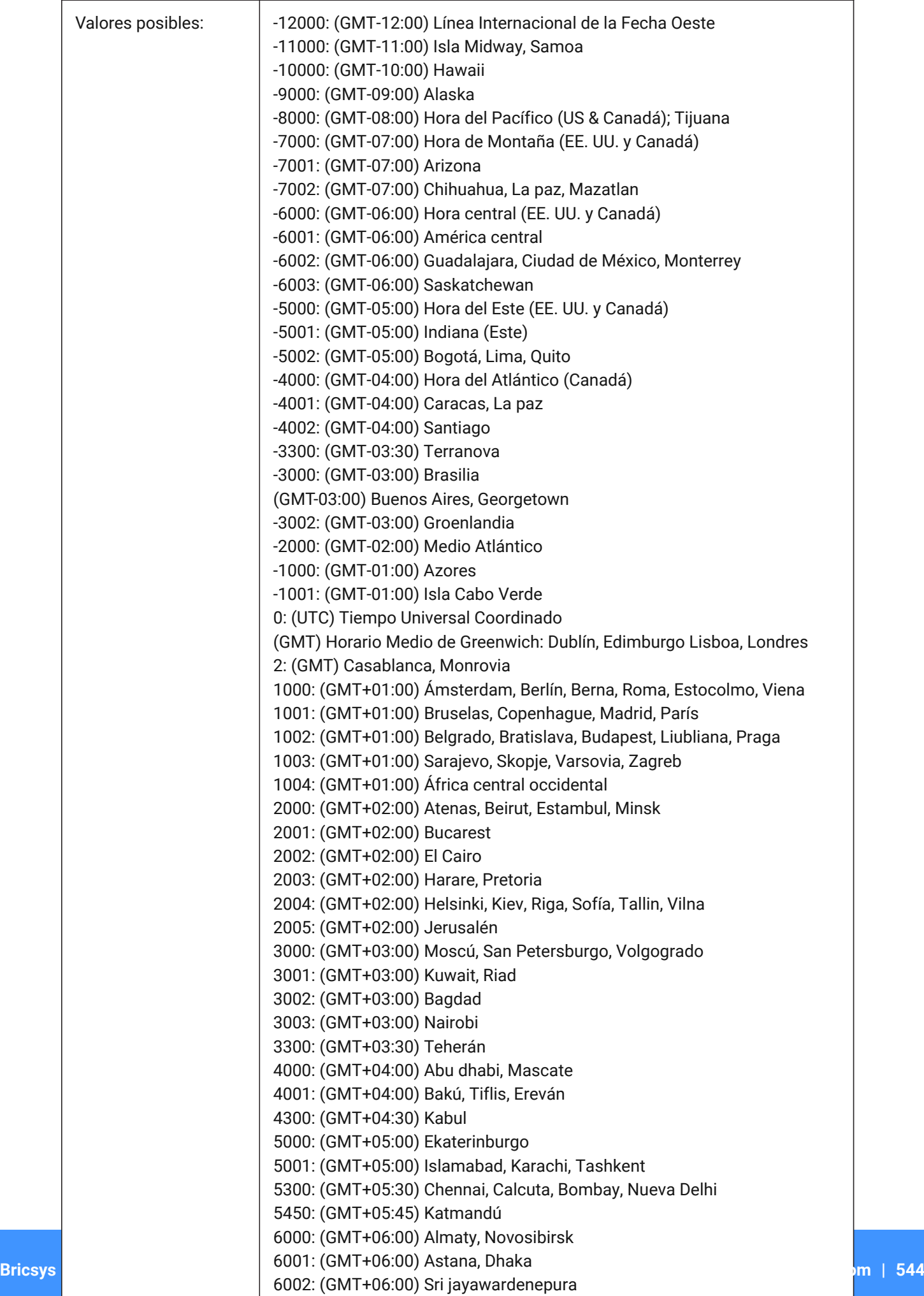

 $6300 \cdot (9MT+06.00)$  R

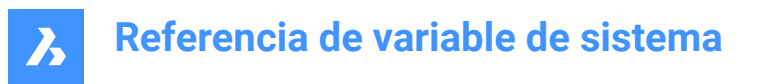

# **21.32 TOOLBARMARGIN variable de sistema**

#### **21.32.1 Margen de la barra de herramientas**

Margen, en píxeles, que separa las filas de los botones de la barra de herramientas.

Sólo BricsCAD

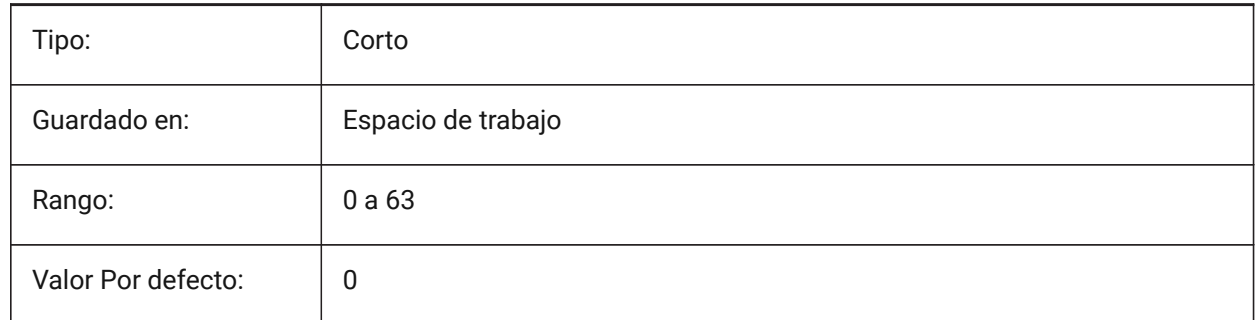

# **21.33 TOOLBUTTONSIZE variable de sistema**

#### **21.33.1 Tamaño del botón de la herramienta**

Especifica el tamaño de los botones de la barra de herramientas.

编 **Figure 7:** Pequeño

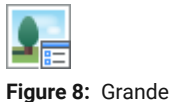

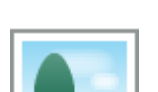

**Figure 9:** Extra grande

Sólo BricsCAD

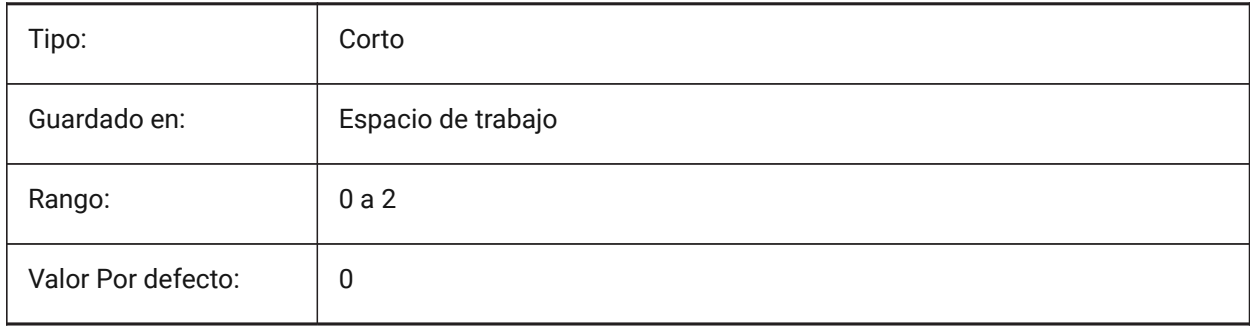

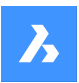

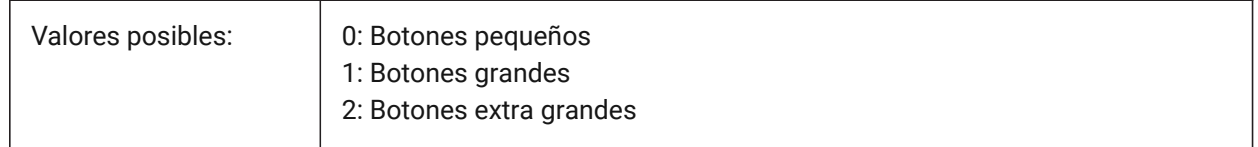

# **21.34 TOOLICONPADDING variable de sistema**

#### **21.34.1 Icono de herramienta de relleno**

Tamaño, en píxeles, del espacio en blanco alrededor de los iconos de la barra de herramientas Sólo BricsCAD

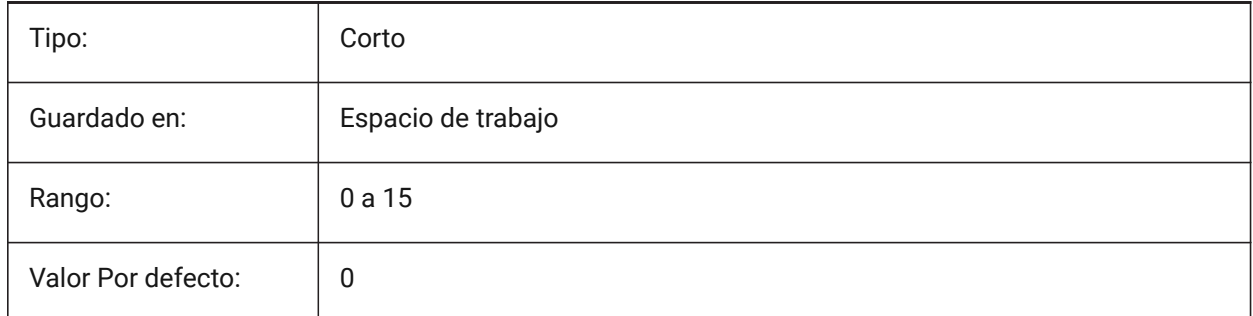

# **21.35 TOOLPALETTEPATH variable de sistema**

## **21.35.1 Paletas de herramientas ruta**

Especifique la ruta (s) en la carpeta Paletas de herramientas (s).

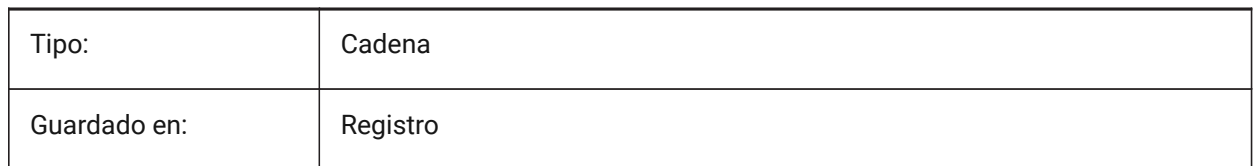

# **21.36 TOOLTIPDELAY variable de sistema**

#### **21.36.1 Retraso de la sugerencia**

Especifica el retraso después del cual aparecen las informaciones sobre herramientas (en milisegundos). Sólo BricsCAD

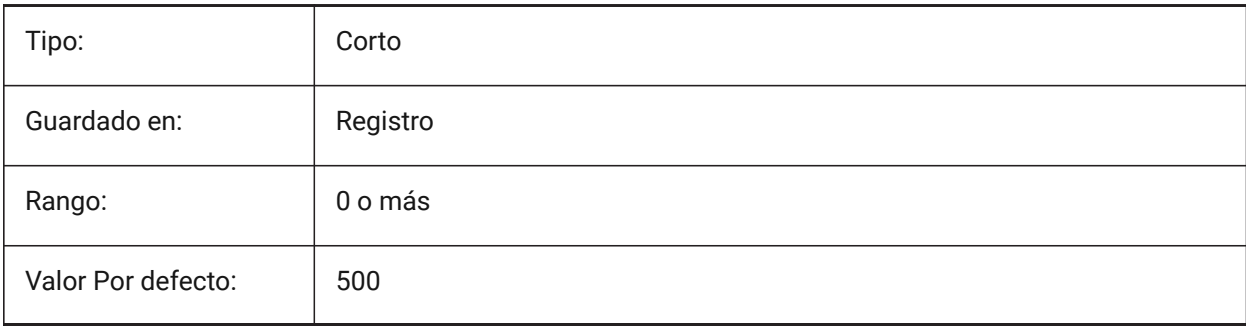

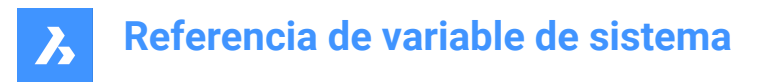

# **21.37 TOOLTIPS variable de sistema**

# **21.37.1 Herramientaconsejos**

Alterna la visualización de información sobre herramientas para barras de herramientas, cinta, cuadrante y propiedades.

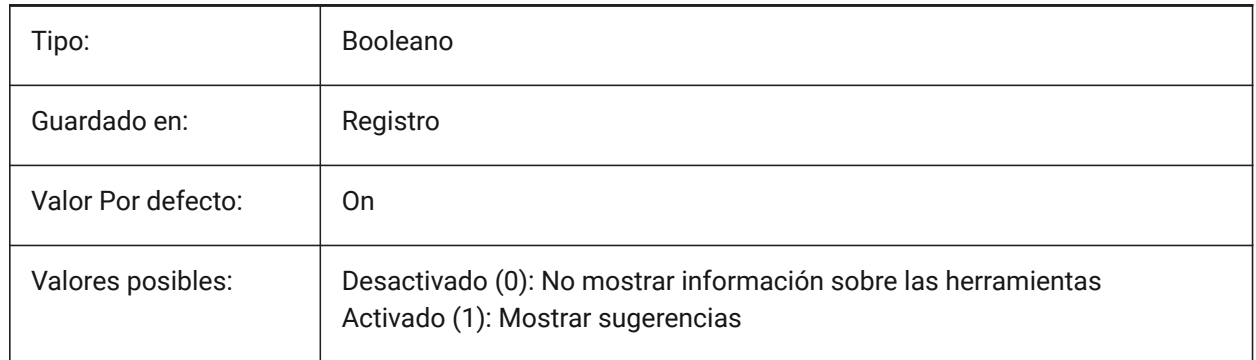

# **21.38 TPSTATE variable de sistema**

#### **21.38.1 Paletas de herramientas barra de estado**

Especifica si la barra de herramientas de paletas es visible o no. Solo lectura

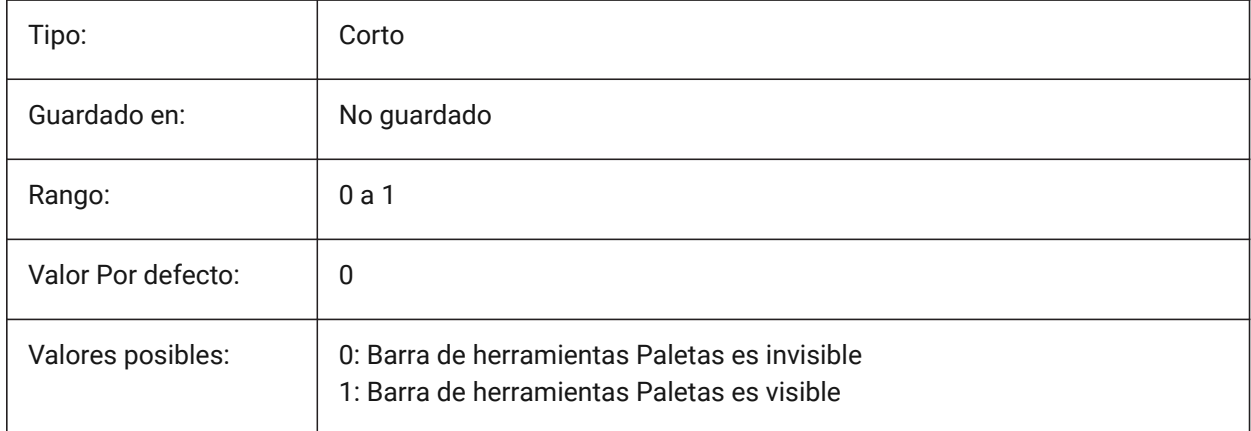

# **21.39 TRACEWID variable de sistema**

#### **21.39.1 Grosor del trazo**

Especifica la anchura por defecto de las nuevas trazas.

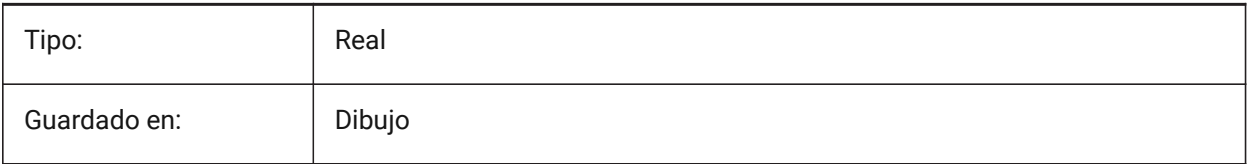

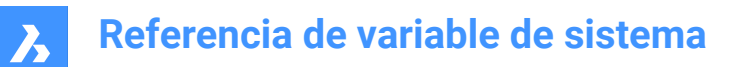

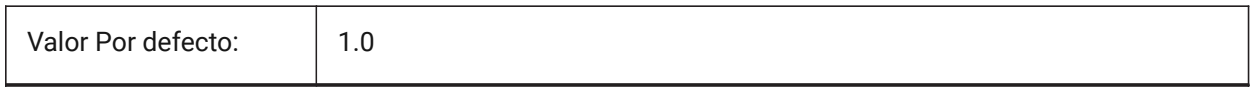

# **21.40 TRACKPATH variable de sistema**

#### **21.40.1 Ruta del trazo**

Especifica la visualización de caminos rastreo de referencia polar y entidad.

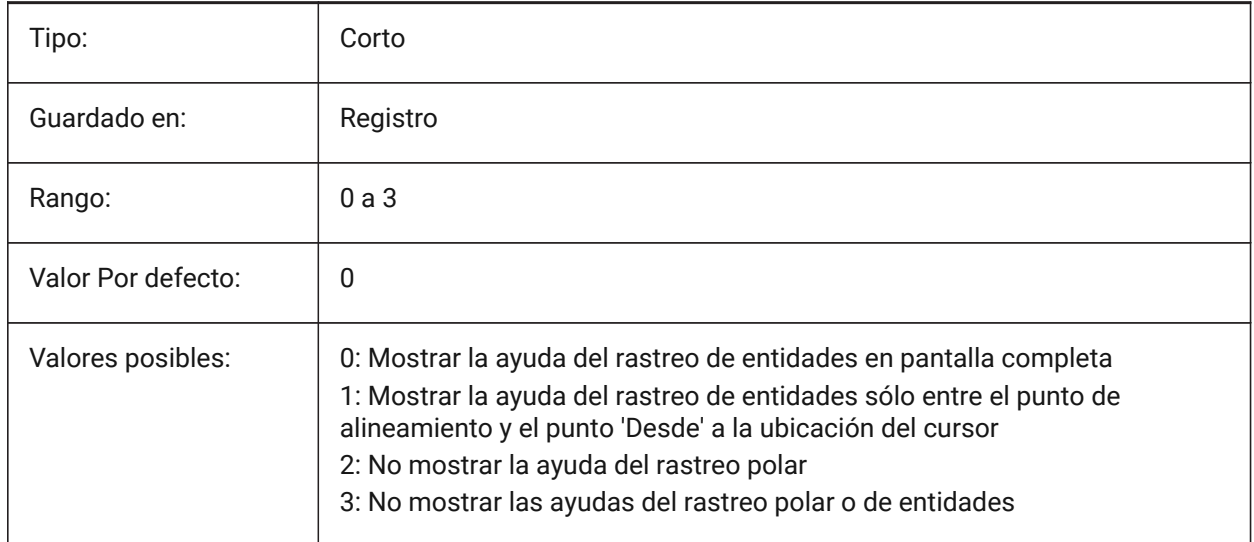

# **21.41 TRANSPARENCYDISPLAY variable de sistema**

#### **21.41.1 Mostrar Transparencia**

Especifica si las transparencia de entidad se muestran en pantalla.

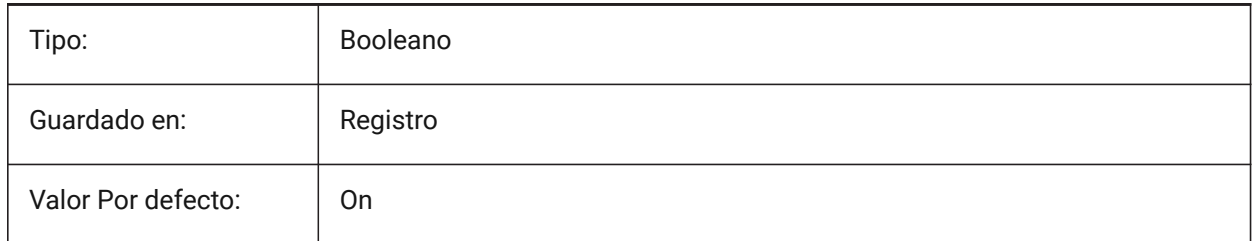

#### **21.42 TRAYICONS variable de sistema**

#### **21.42.1 Iconos de bandeja**

Alterna la visualización de los iconos de notificación en la barra de estado.

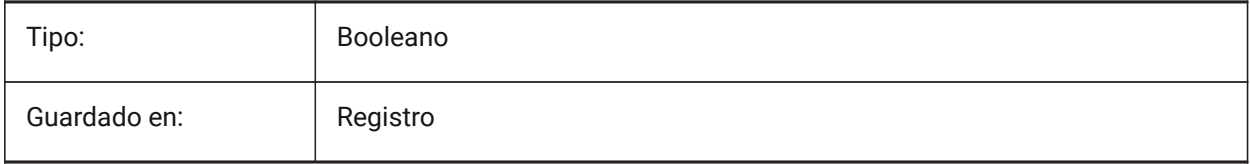

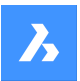

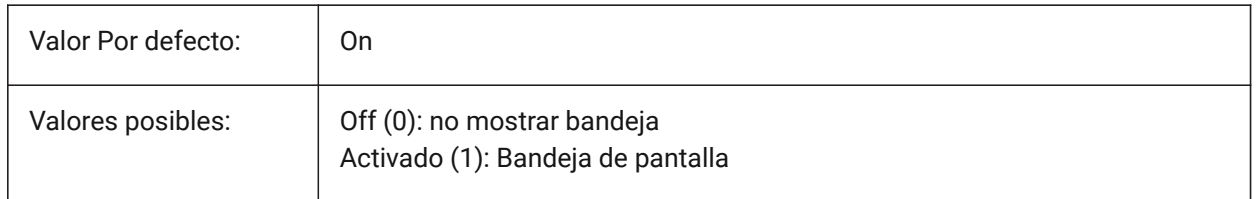

# **21.43 TRAYNOTIFY variable de sistema**

#### **21.43.1 Bandeja de notificación**

Alterna la visualización de globos de notificación para los servicios en ejecución en la bandeja de la barra de estado.

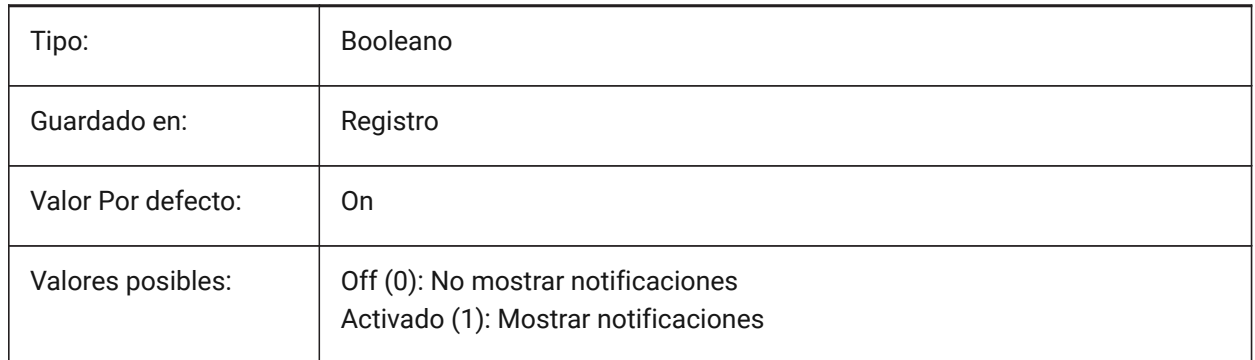

# **21.44 TRAYTIMEOUT variable de sistema**

# **21.44.1 Tiempo de espera de la bandeja**

Especifica el tiempo de visualización (en segundos) para las notificaciones de servicio.

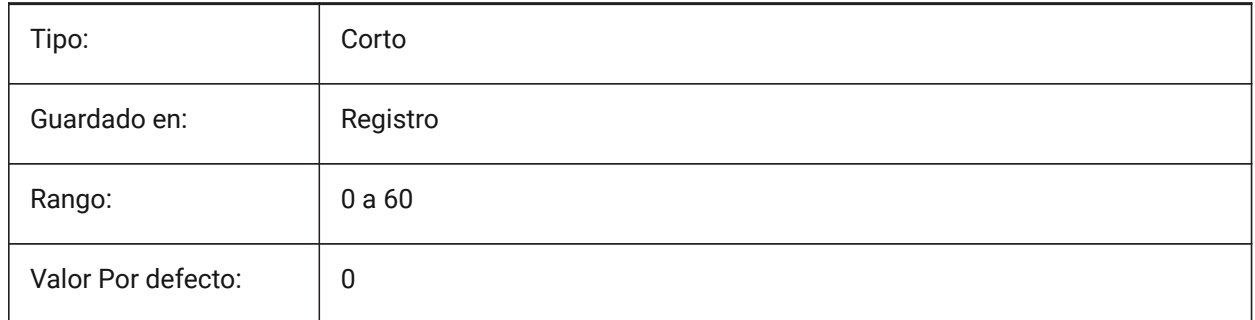

# **21.45 TREADLENGTH variable de sistema**

#### **21.45.1 Largo preferido de la banda de rodadura**

Longitud preferida de los peldaños de las escaleras creadas con el comando BIMSTAIR. Sólo BricsCAD

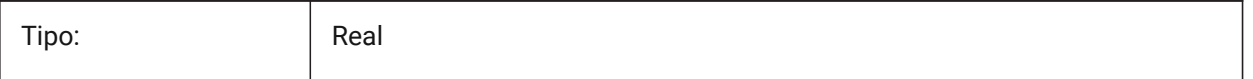

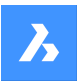

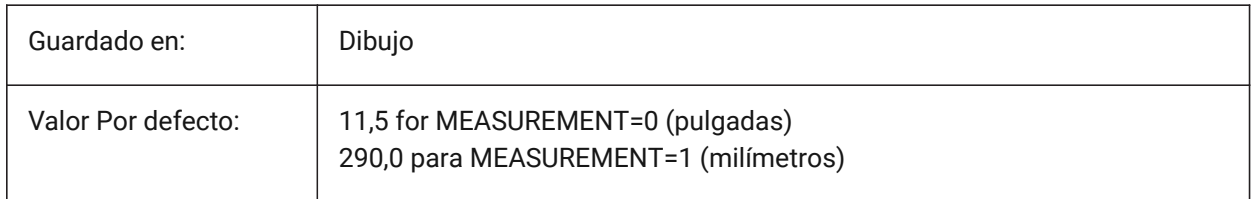

# **21.46 TREEDEPTH variable de sistema**

#### **21.46.1 Profundidad del árbol**

Especifica el número máximo de veces que el índice puede dividirse en ramas para mejorar el rendimiento. Cuando se fija en cero, las entidades se procesan siempre en el orden de la base de datos, sin que el rendimiento se vea beneficiado por la indexación espacial.

Cuando se establece un valor positivo, se aplica la indexación espacial y admite hasta cinco dígitos. Los primeros tres dígitos son para el espacio modelo y los restantes para el espacio papel.

Cuando se establece un valor negativo, se ignoran las coordenadas Z de todas las entidades, ya sea en el espacio del modelo o en el espacio del papel. Debido a que se ignoran las coordenadas z, un valor negativo es más apropiado y eficiente para los dibujos 2D.

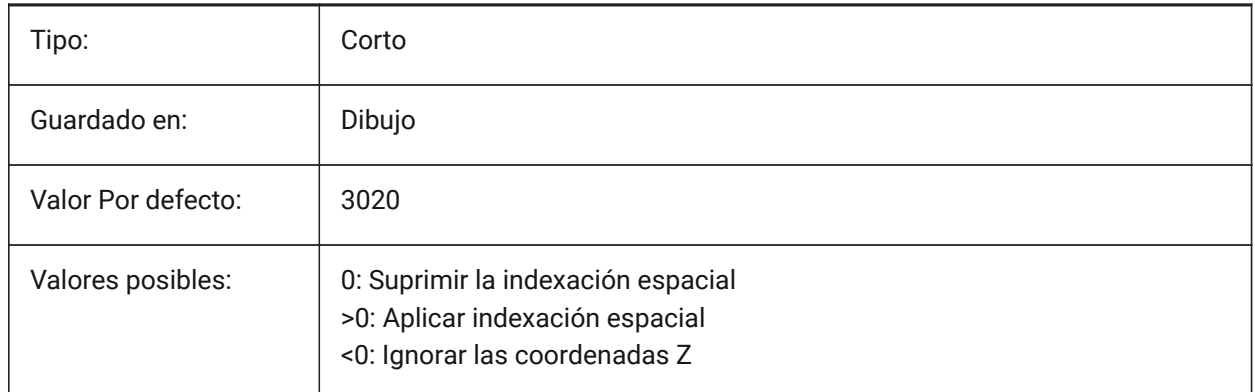

# **21.47 TREEMAX variable de sistema**

# **21.47.1 Máximo árbol**

Al regenerar un dibujo TREEMAX limita el uso de memoria mediante la limitación del número de nodos en el índice espacial (oct-tree). Al imponer un límite fijo con TREEMAX, puede cargar dibujos creados en sistemas con más memoria que su sistema y con un TREEDEPTH mayor que el que su sistema puede manejar. Estos dibujos, si se dejan sin marcar, tienen un árbol de octetos lo suficientemente grande como para acabar consumiendo más memoria de la que dispone su ordenador. TREEMAX también proporciona una salvaguarda contra la experimentación con valores de TREEDEPTH inadecuadamente altos.

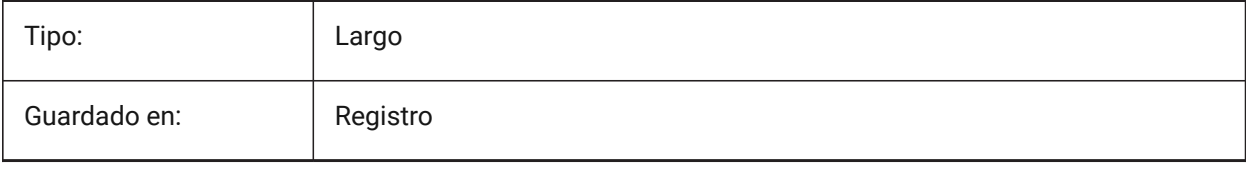

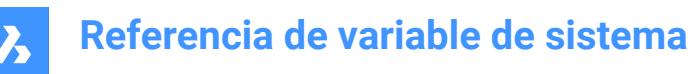

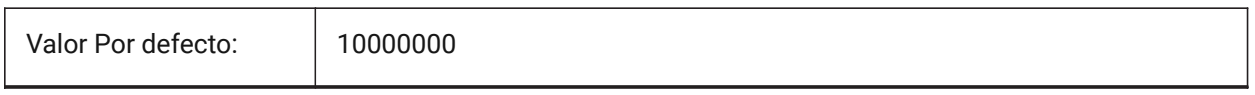

# **21.48 TRIMMODE variable de sistema**

#### **21.48.1 Modo de recorte**

Determina si se ajusta, o no, la longitud de las entidades seleccionadas o segmentos de polilínea en chaflanes y empalmes (recortados o alargados).

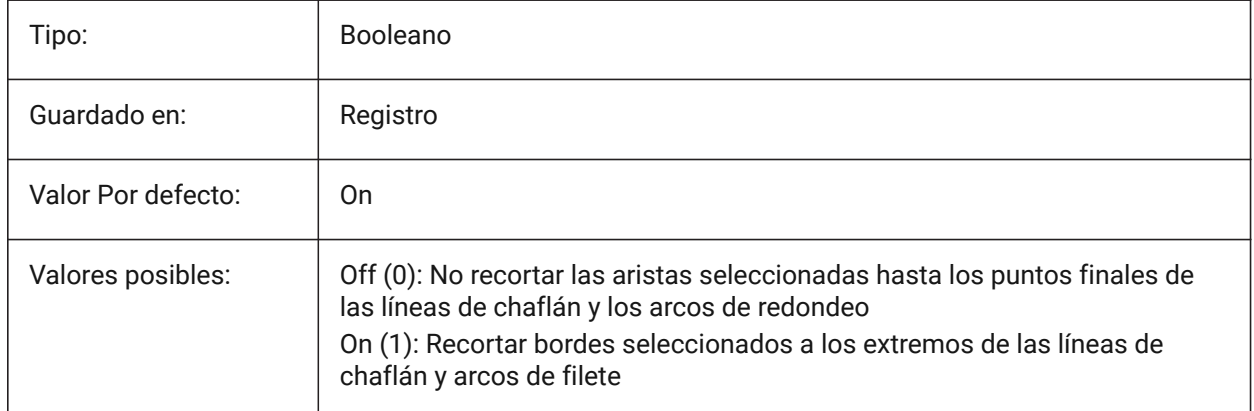

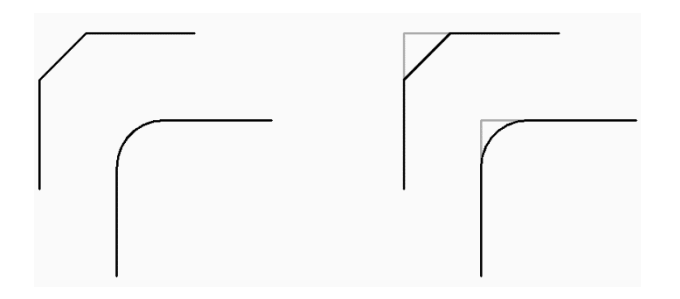

## **21.49 TRUSTEDPATHS variable de sistema**

#### **21.49.1 Ubicaciones confiables de archivos ejecutables**

Carpetas desde las que se pueden cargar archivos ejecutables. Solo lectura

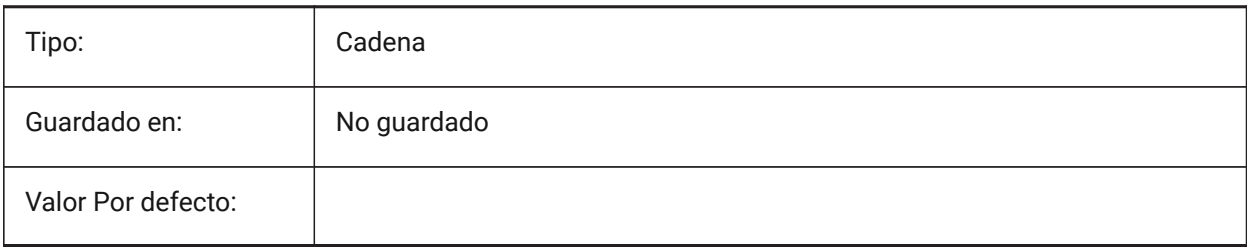

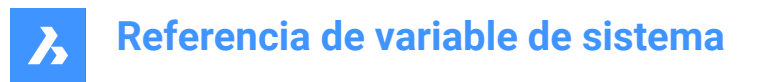

# **21.50 TSPACEFAC variable de sistema**

#### **21.50.1 Factor del espaciado del texto**

Especifica la distancia del interlineado del texto multilínea medida como un factor de la altura del texto. Se aceptan valores entre 0.25 y 4.

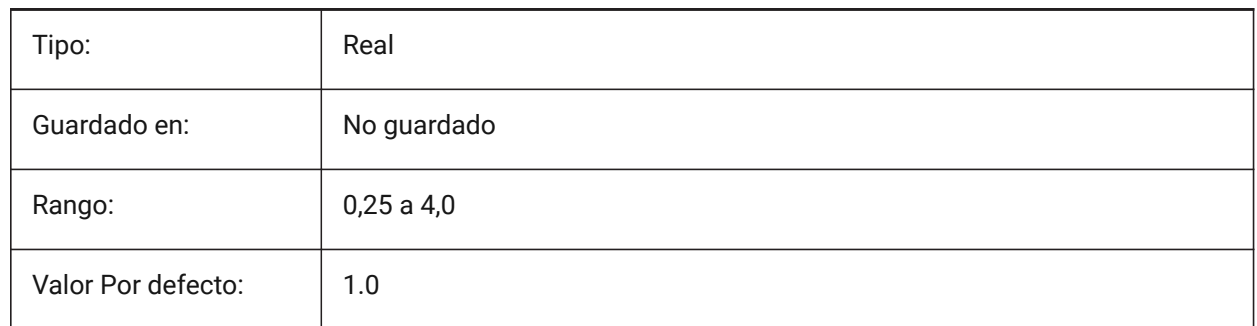

## **21.51 TSPACETYPE variable de sistema**

#### **21.51.1 Tipo de espaciado del texto**

Especifica el tipo de espaciado de línea utilizado para el texto multilínea.

- Al menos: ajusta el espaciado de línea según los caracteres más altos de una línea.
- Exactamente: utiliza el espaciado de línea especificado, independientemente de los tamaños de caracteres individuales.

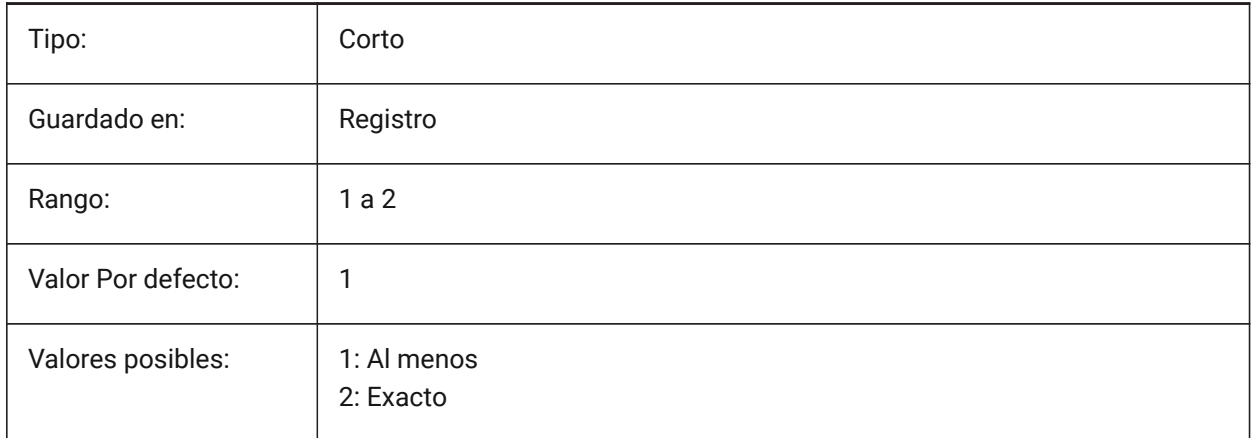

#### **21.52 TSTACKALIGN variable de sistema**

#### **21.52.1 Alineación del texto apilado**

Especifica la alineación vertical de textos apilados: inferior, centro o superior.

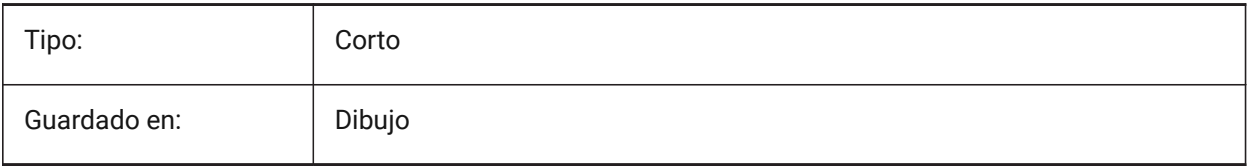

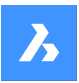

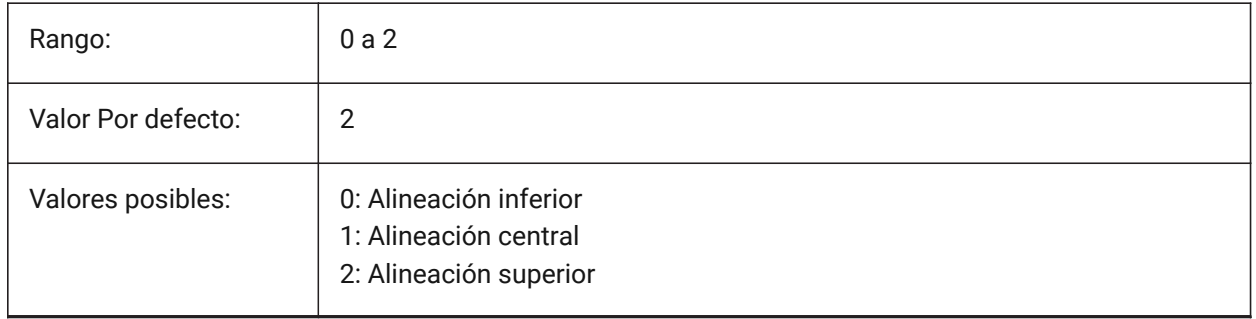

# **21.53 TSTACKSIZE variable de sistema**

## **21.53.1 Tamaño del texto apilado**

Especifica el porcentaje en el que el texto de altura fracción apilada es relativa a la altura actual del texto seleccionado. Se aceptan valores entre 25 y 125.

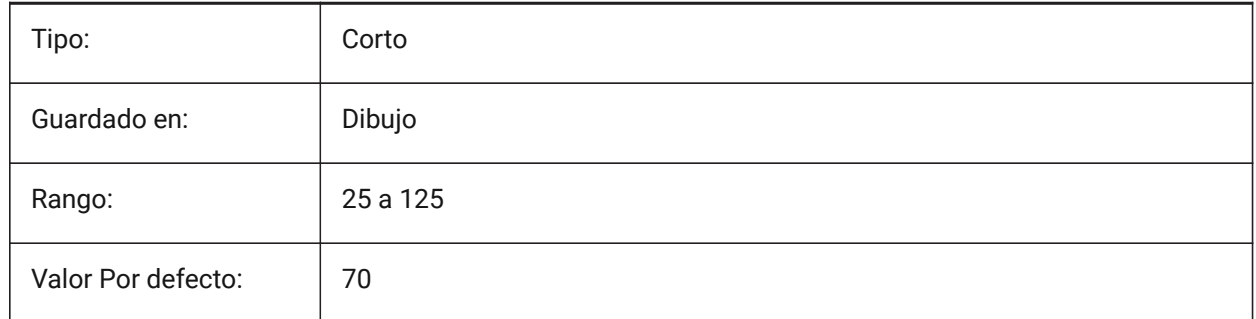

# **21.54 TTFASTEXT variable de sistema**

#### **21.54.1 Texto TrueType visualización e impresión de modo**

Marcas controlan si el texto se dibuja TrueType /imprimir como gráficos vectorizados o como texto.

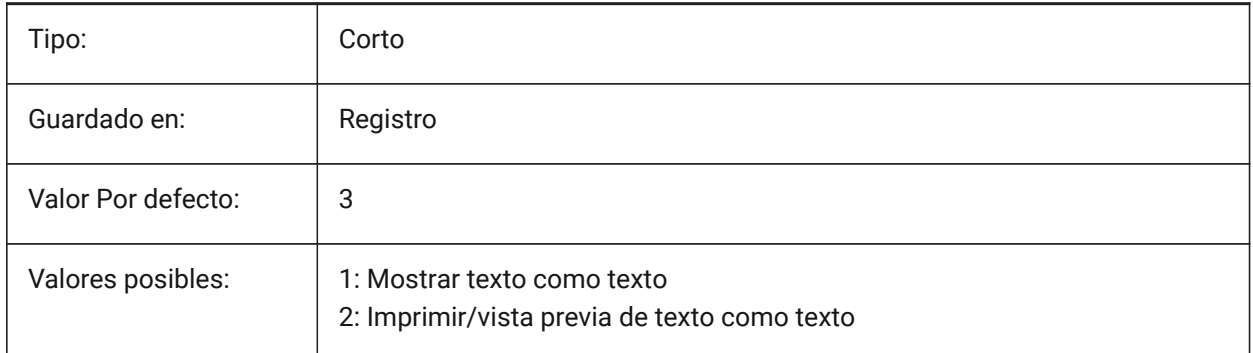

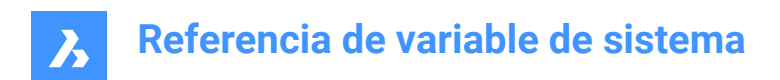

# **22. U**

# **22.1 UCSAXISANG variable de sistema**

# **22.1.1 Ángulo del eje SCP**

Especifica el ángulo por defecto, en grados, para rotar el UCS alrededor de su eje X, Y o Z, utilizando el comando UCS.

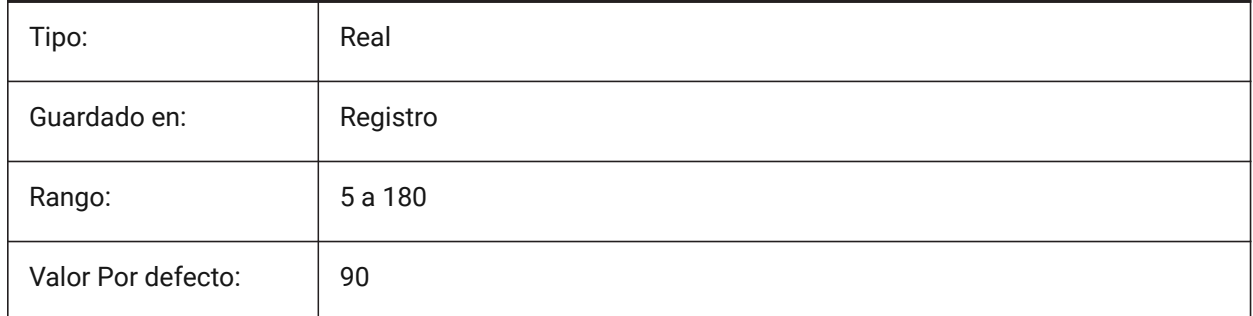

# **22.2 UCSBASE variable de sistema**

# **22.2.1 Base SCP**

Especifica el nombre del SCP que define el SCP ortográfico.

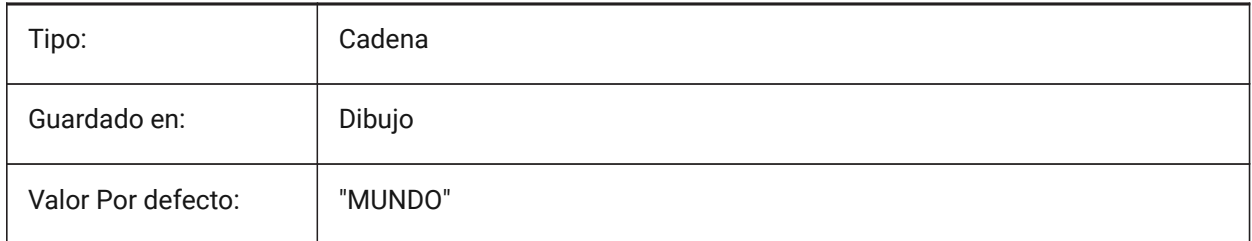

# **22.3 UCSDETECT variables de sistema**

#### **22.3.1 Detectar SCP**

Especifica el UCS dinámico. El UCS dinámico es un UCS temporal que se activa automáticamente cuando el cursor se desplaza sobre la cara de un sólido 3D o una entidad 2D. Un valor negativo es lo mismo que 0, pero ayuda a almacenar el valor anterior. El valor es almacenado como Bitcode usando la suma de los valores de todas las opciones seleccionadas.

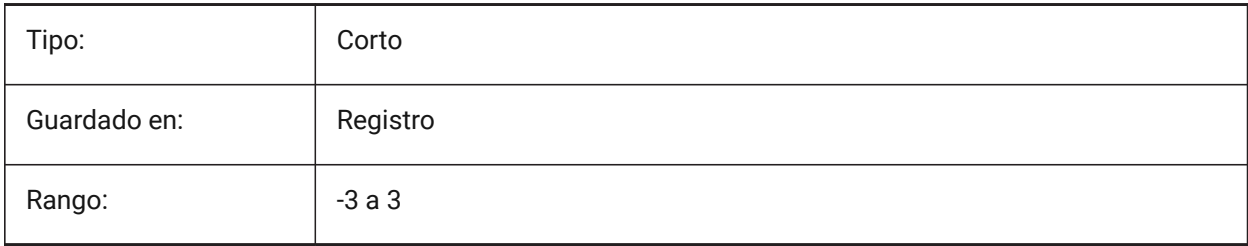

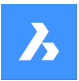

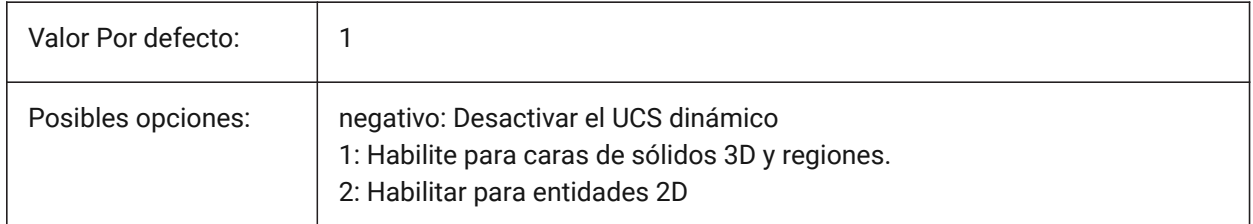

# **22.4 UCSFOLLOW variable de sistema**

## **22.4.1 Seguimiento SCP**

Especifica si una vista en planta (una vista superior ampliada a extensiones) se genera automáticamente cada vez que se cambia la UCS. Se recomienda desconectar UCSDETECT en este caso.

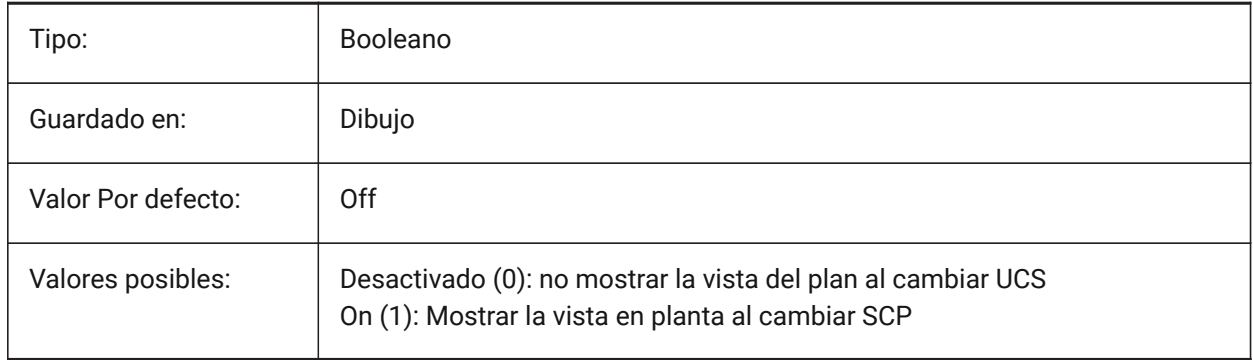

# **22.5 UCSICON variable de sistema**

#### **22.5.1 Icono SCP**

Especifica la muestra y posición de los iconos SCP para la vista actual. El valor es almacenado como Bitcode usando la suma de los valores de todas las opciones seleccionadas.

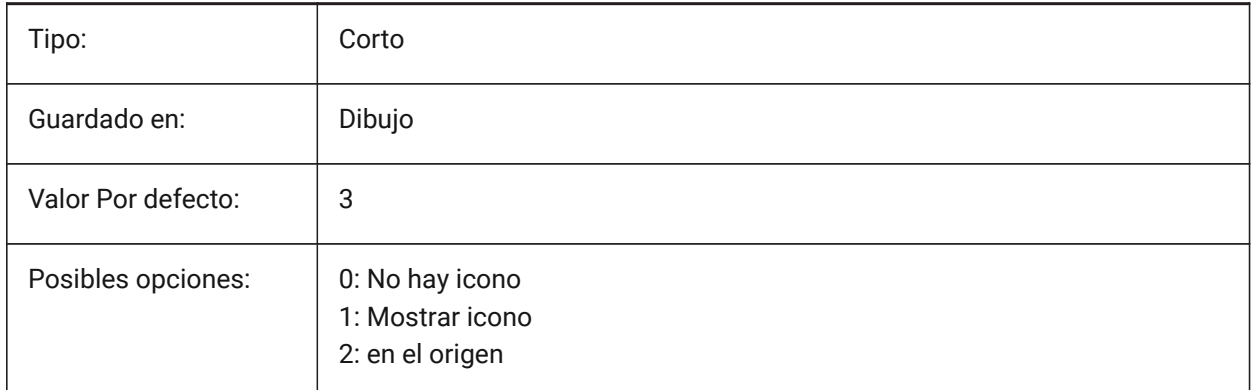

# **22.6 UCSICONPOS variable de sistema**

#### **22.6.1 Ubicación del icono SCP**

Especifica la ubicación no originaria del icono UCS.

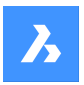

Sólo BricsCAD

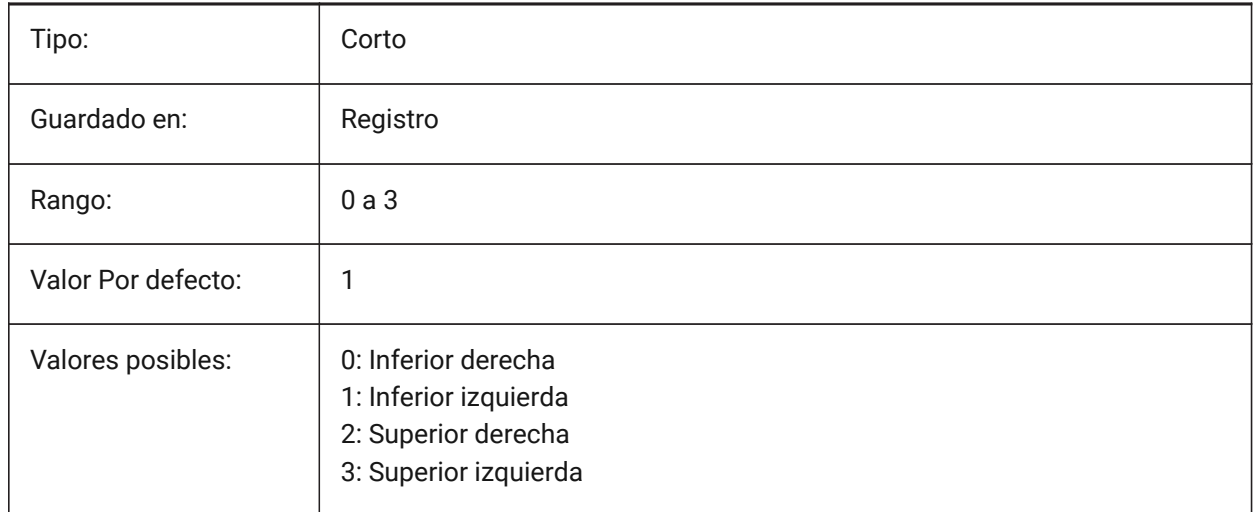

# **22.7 UCSNAME variable de sistema**

#### **22.7.1 Nombre SCP**

Especifica el nombre del SCP de la ventana actual en el espacio de trabajo actual.

Solo lectura

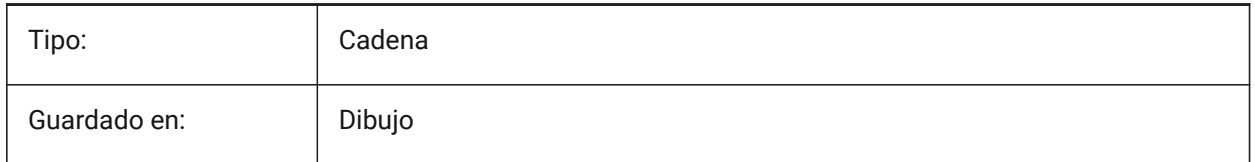

# **22.8 UCSORG variable de sistema**

#### **22.8.1 Origen SCP**

Almacena el punto origen del sistema de coordenadas actual de la ventana actual.

Solo lectura

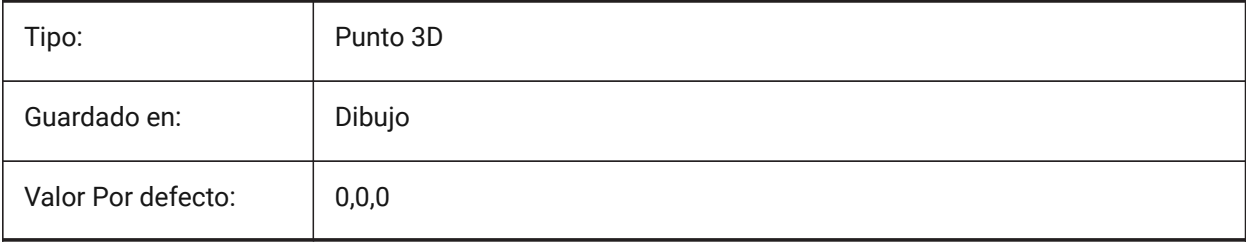

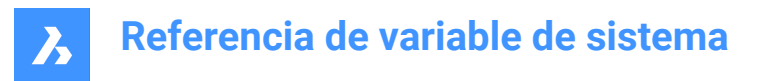

# **22.9 UCSORTHO variable de sistema**

#### **22.9.1 SCP ortográfico**

Especifica si la configuración SCP ortográfica relacionada se activa automáticamente cuando se selecciona una vista ortográfica.

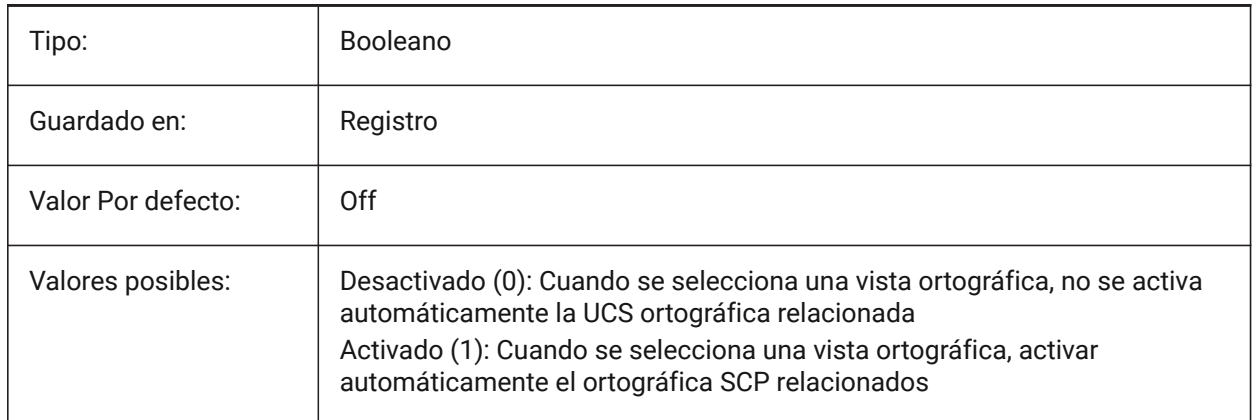

## **22.10 UCSVIEW variable de sistema**

#### **22.10.1 Vista SCP**

Controla si el SCP actual se guardará con el fin de llamada.

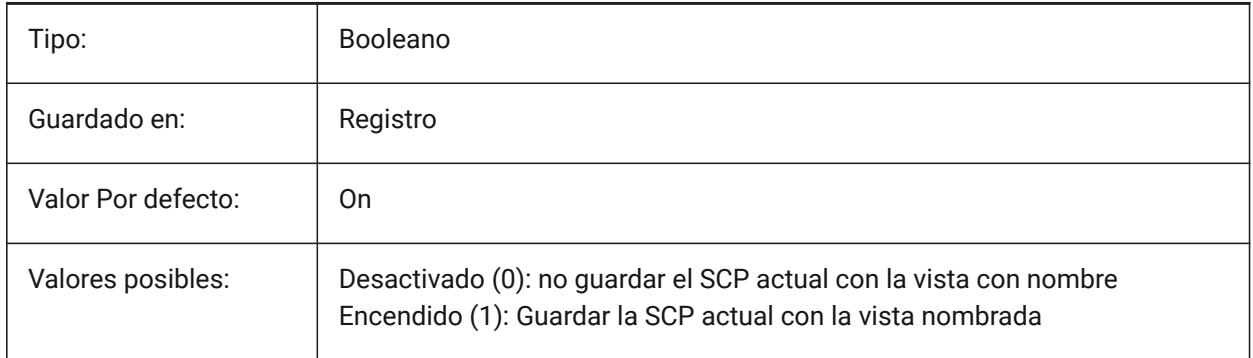

# **22.11 UCSVP variable de sistema**

#### **22.11.1 Ventanas SCP**

Especifica si el SCP en todas las ventanas es fijo o cambia para reflejar el SCP de la ventana activa actual.

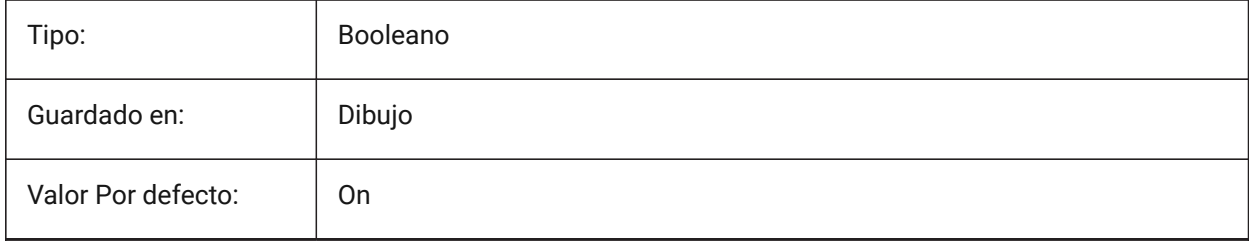

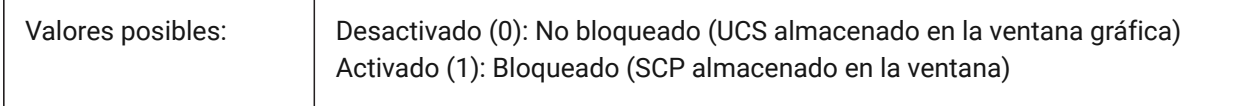

## **22.12 UCSXDIR variable de sistema**

#### **22.12.1 Dirección X del SCP**

Almacena la dirección X del sistema de coordenadas actual de la ventana actual.

Solo lectura

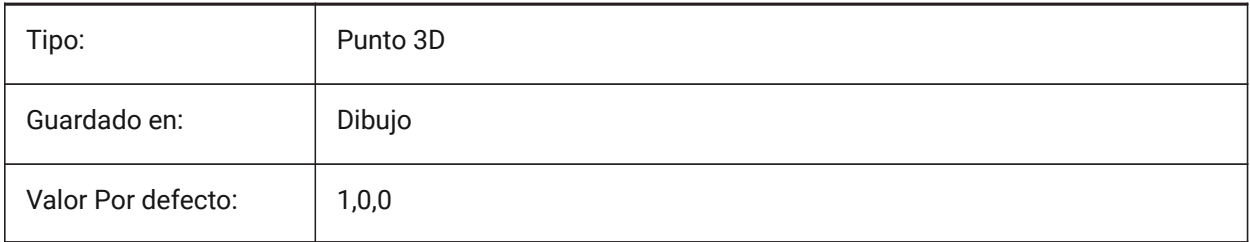

# **22.13 UCSYDIR variable de sistema**

#### **22.13.1 Dirección Y del SCP**

Almacena la dirección Y del sistema de coordenadas actual de la ventana actual.

Solo lectura

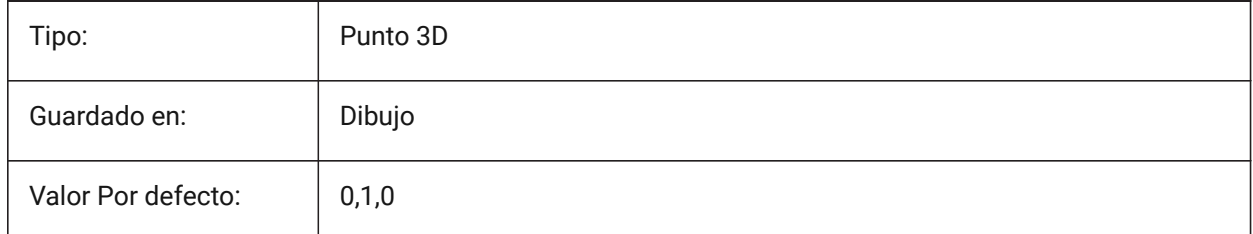

# **22.14 UNDOCTL variable de sistema**

#### **22.14.1 Control Deshacer**

Especifica el estado del comando DESHACER. El valor se almacena como un código binario usando la suma de los valores de todas las opciones seleccionadas.

Solo lectura

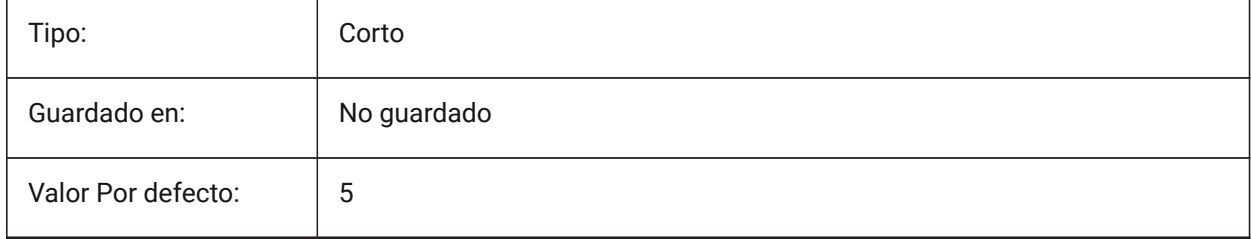

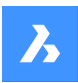

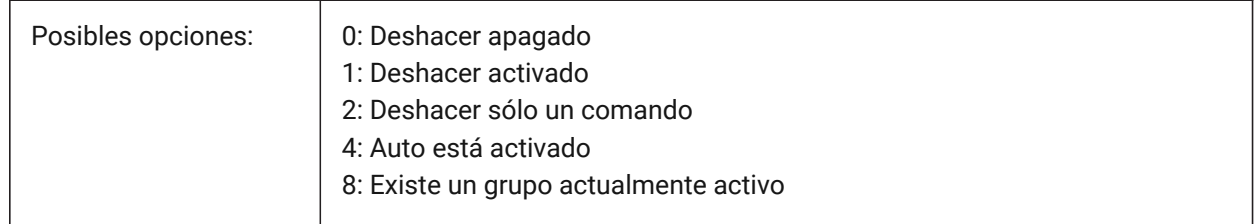

# **22.15 UNDOMARKS variable de sistema**

#### **22.15.1 Marcas Deshacer**

Muestra el número actual de marcas ubicadas en el control DESHACER mediante la opción MARCA. Las opciones MARCAR y VOLVER no están disponibles si un grupo está actualmente activo.

Solo lectura

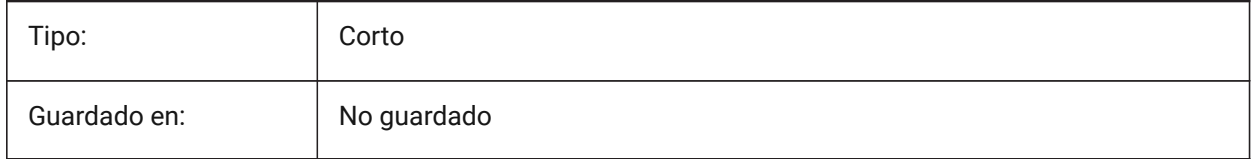

# **22.16 Variable del sistema UNITESURFACES**

Unir superficies adyacentes.

Determina si las superficies extruidas/reformadas adyacentes están unidas o no.

Sólo BricsCAD

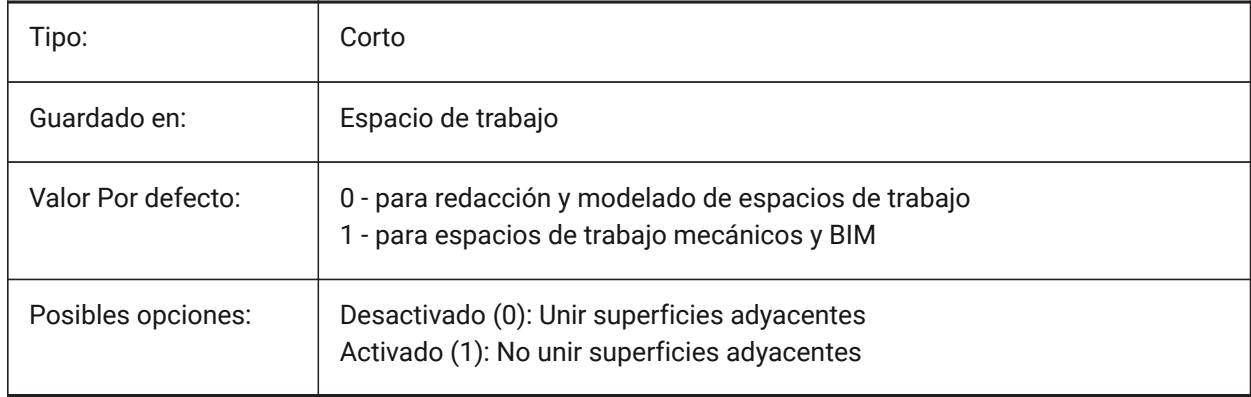

# **22.17 UNITMODE variable de sistema**

#### **22.17.1 Modo de unidad**

Especifica cómo son mostradas las unidades Imperiales.

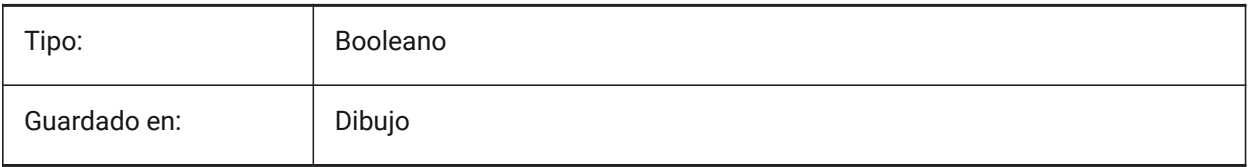

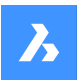

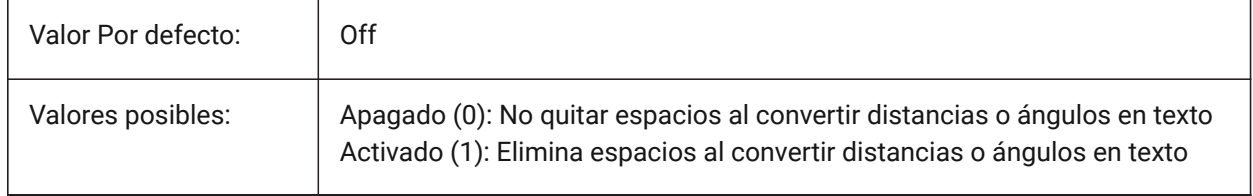

# **22.18 USECOMMUNICATOR variable de sistema**

#### **22.18.1 Use Communicator**

Indica que una licencia de Communicator fue activada. Si se cambia la licencia, el nuevo nivel entra en vigor después de reiniciar el programa.

- 0: Sin licencia, los formatos de importación y exportación de Communicator no están disponibles.
- 1: Versión de prueba, ejecuta Communicator en modo de prueba, expirando después de 30 días.
- 2: completo, ejecuta el conjunto completo de importación y exportación del comunicador.

#### Sólo BricsCAD

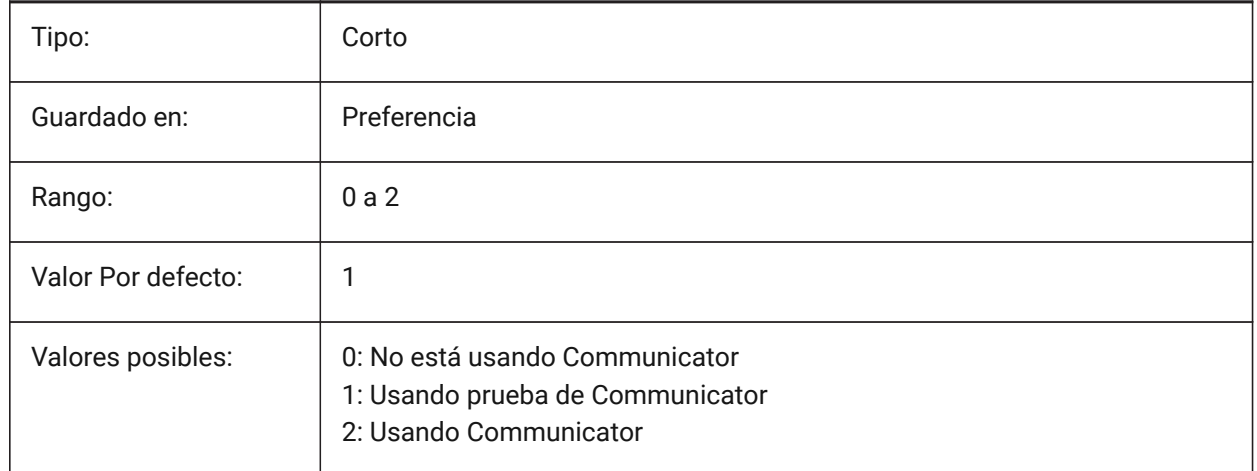

# **22.19 USERI1 variable de sistema**

#### **22.19.1 Entero 1**

La primera de las 5 variables que puede utilizar el usuario para almacenar valores enteros.

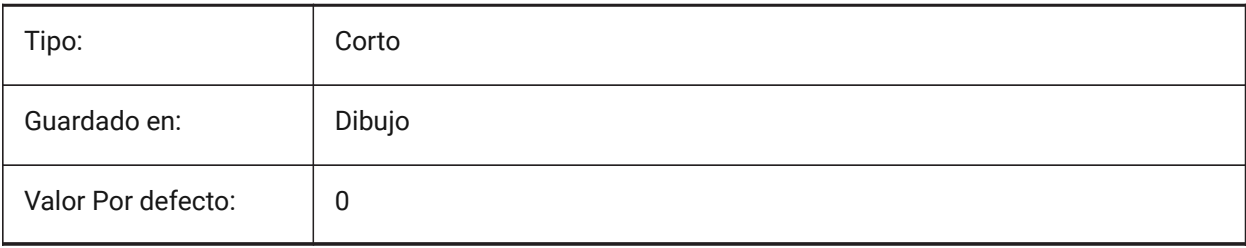

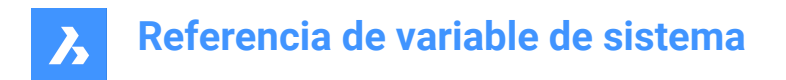

# **22.20 USERI2 variable de sistema**

## **22.20.1 Entero 2**

La segunda de las 5 variables que puede utilizar el usuario para almacenar valores enteros.

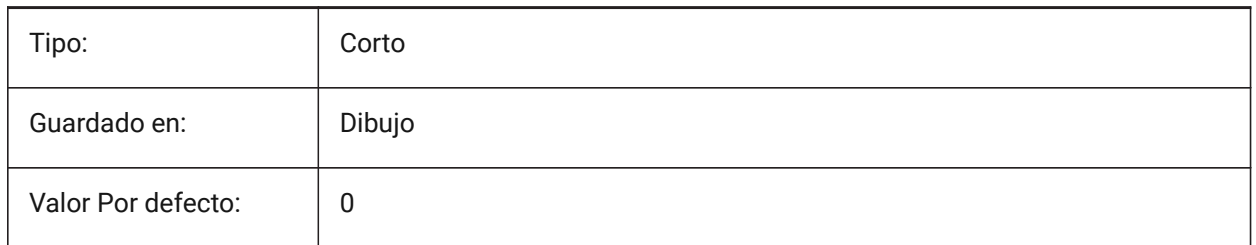

## **22.21 USERI3 variable de sistema**

#### **22.21.1 Entero 3**

Tercera de las 5 variables que puede utilizar el usuario para almacenar valores enteros.

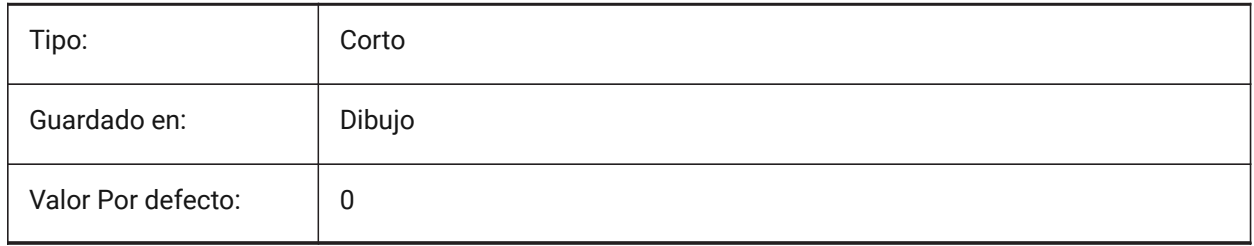

#### **22.22 USERI4 variable de sistema**

#### **22.22.1 Entero 4**

Cuarta de las 5 variables que puede usar el usuario para almacenar valores enteros.

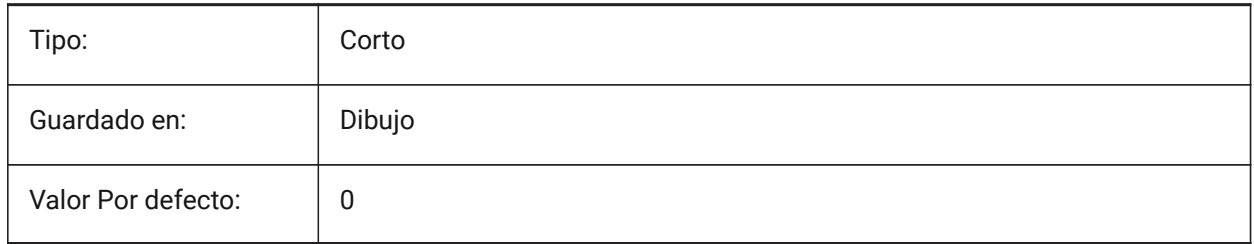

#### **22.23 USERI5 variable de sistema**

#### **22.23.1 Entero 5**

Quinta de las 5 variables que puede utilizar el usuario para almacenar valores enteros.

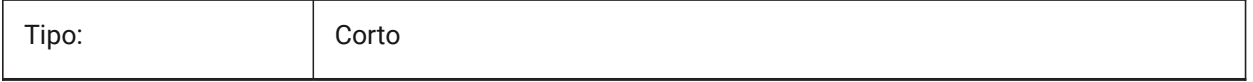

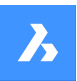

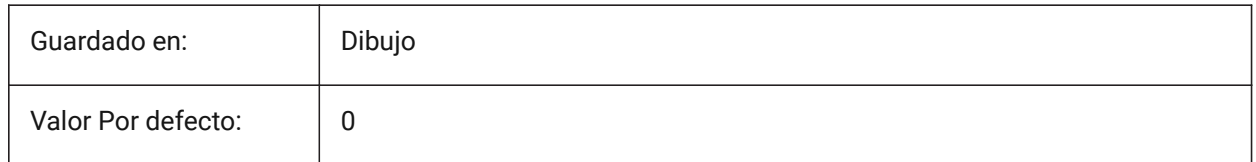

# **22.24 USERR1 variable de sistema**

#### **22.24.1 Real 1**

La primera de las 5 variables que puede utilizar el usuario para almacenar valores numéricos reales.

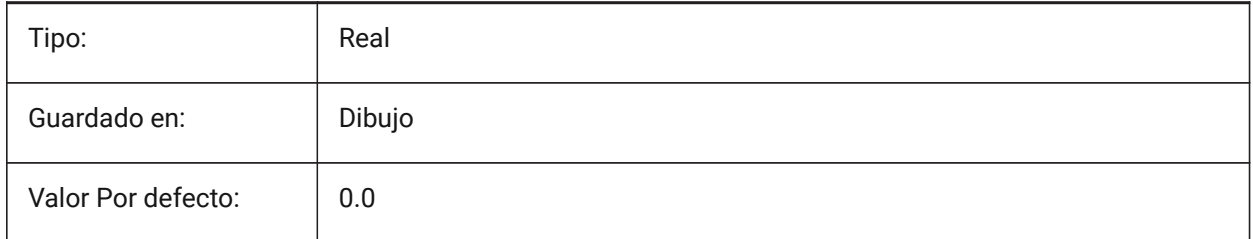

# **22.25 USERR2 variable de sistema**

#### **22.25.1 Real 2**

La segunda de las 5 variables que puede utilizar el usuario para almacenar valores numéricos reales.

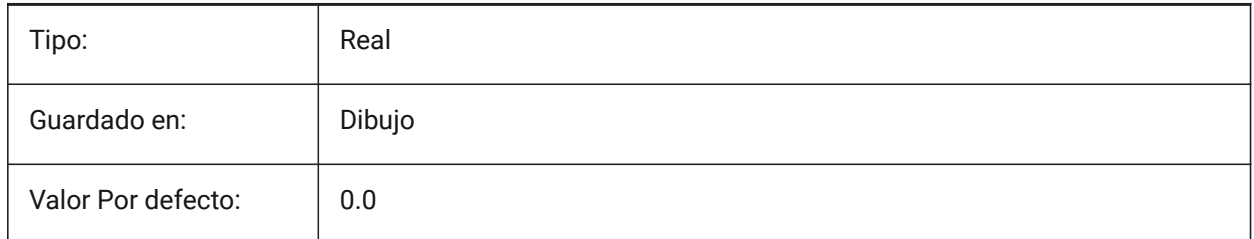

# **22.26 USERR3 variable de sistema**

# **22.26.1 Real 3**

Tercera de las 5 variables que puede utilizar el usuario para almacenar valores numéricos reales.

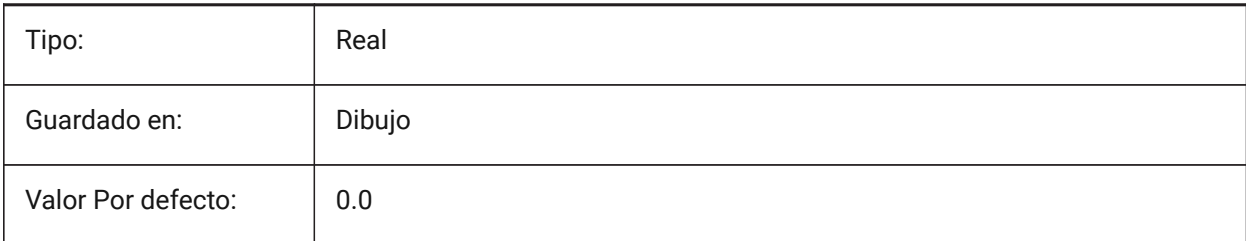

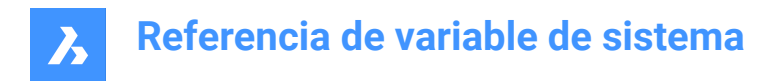

# **22.27 USERR4 variable de sistema**

## **22.27.1 Usuario real 4**

Cuarta de las 5 variables que puede utilizar el usuario para almacenar valores numéricos reales.

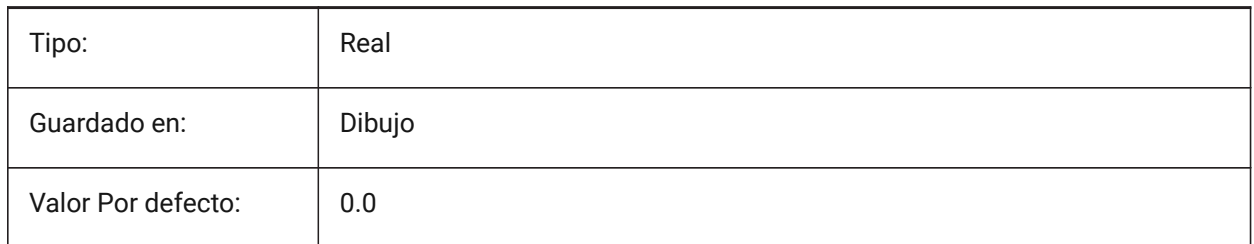

# **22.28 USERR5 variable de sistema**

#### **22.28.1 Usuario real 5**

Quinta de las 5 variables que puede utilizar el usuario para almacenar valores numéricos reales.

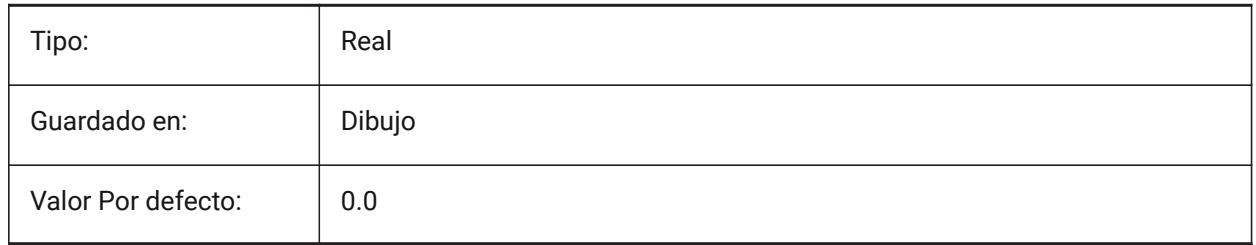

#### **22.29 USERS1 variable de sistema**

#### **22.29.1 Cadena 1**

La primera de las 5 variables que puede utilizar el usuario para almacenar valores de cadena.

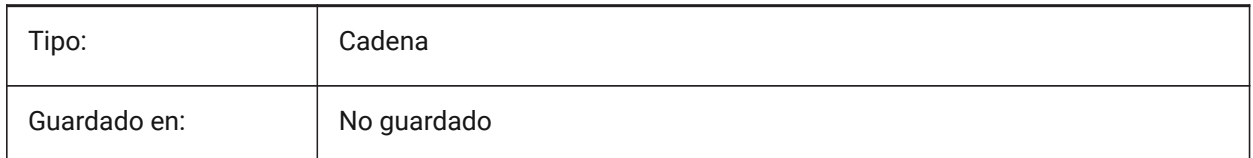

# **22.30 USERS2 variable de sistema**

#### **22.30.1 Cadena 2**

La segunda de las 5 variables que puede utilizar el usuario para almacenar valores de cadena.

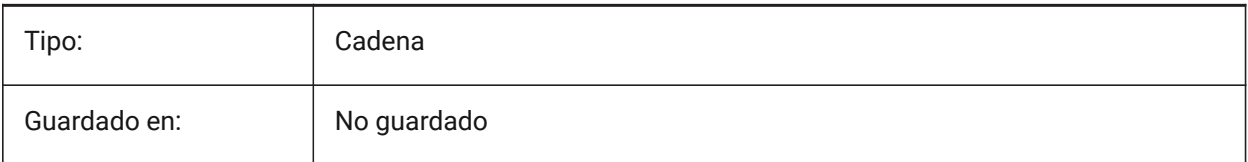

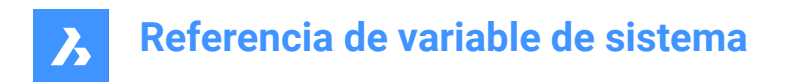

# **22.31 Variable del sistema USERS3**

#### **22.31.1 Cadena 3**

Tercera de las 5 variables que puede utilizar el usuario para almacenar valores de cadena.

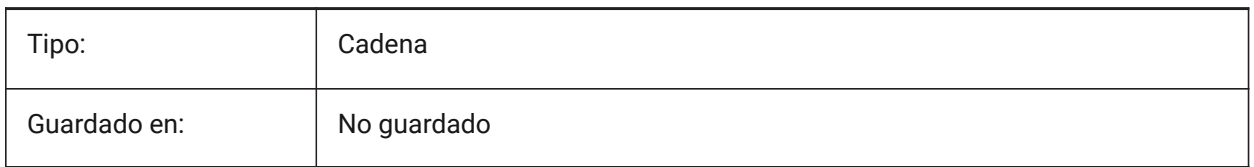

# **22.32 USERS4 variable de sistema**

#### **22.32.1 Cadena 4**

Cuarta de las 5 variables que puede utilizar el usuario para almacenar valores de cadena.

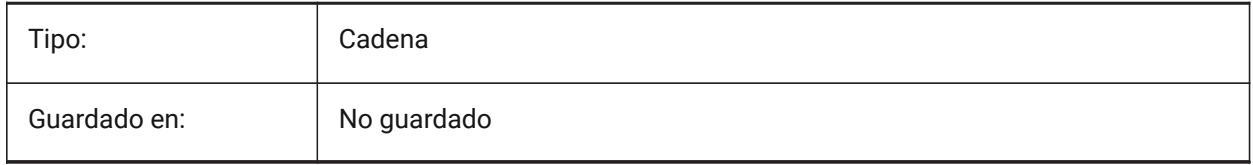

# **22.33 USERS5 variable de sistema**

#### **22.33.1 Cadena 5**

Quinta de las 5 variables que puede utilizar el usuario para almacenar valores de cadena.

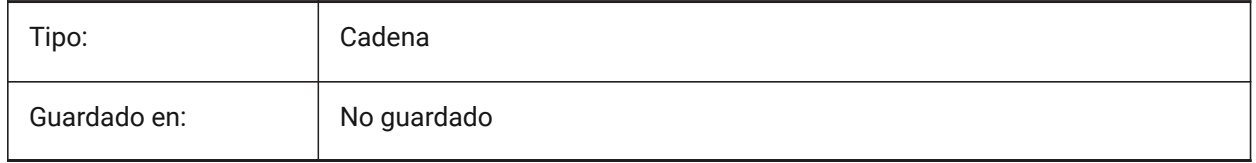

# **22.34 USESTANDARDOPENFILEDIALOG variable de sistema**

#### **22.34.1 Utilizar el diálogo estándar de apertura de archivos (Windows)**

Especifica si se debe mostrar una carpeta adicional en el cuadro de diálogo de archivo para los comandos abrir, guardar como e insertar.

Sólo BricsCAD

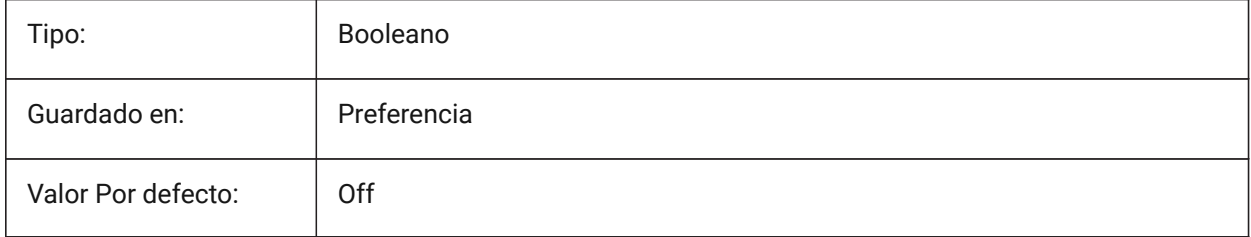

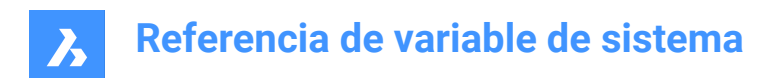

# **23. V**

# **23.1 VBAMACROS variable de sistema**

#### **23.1.1 Habilitar macros**

Especifica si las macros son habilitadas, o no, al cargar un proyecto VBA.

Sólo BricsCAD

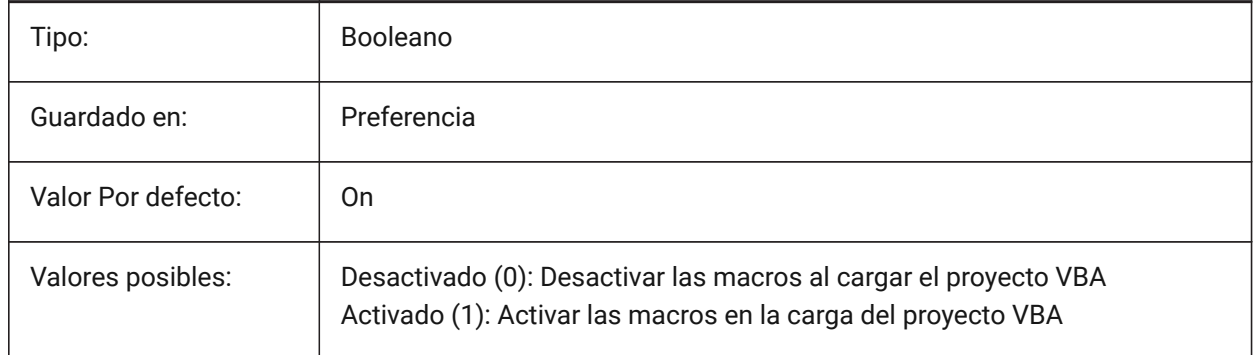

# **23.2 VENDORNAME variable de sistema**

#### **23.2.1 Nombre del fabricante**

Muestra el nombre del vendedor.

Sólo BricsCAD

Solo lectura

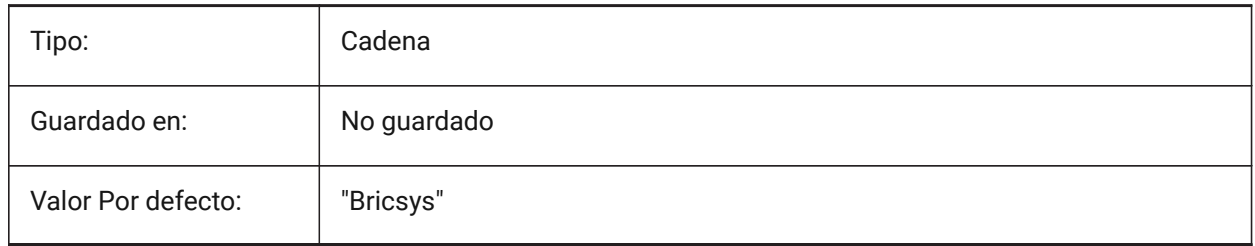

# **23.3 VERBOSEBIMSECTIONUPDATE variable de sistema**

#### **23.3.1 Diagnósticos adicionales mientras se actualiza la sección**

Defina si BIMACTUALIZARSECCION imprime diagnósticos adicionales.

Sólo BricsCAD

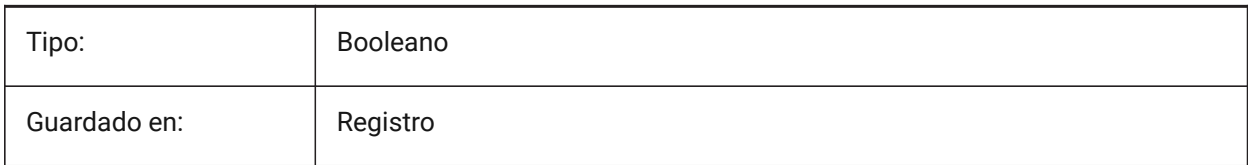

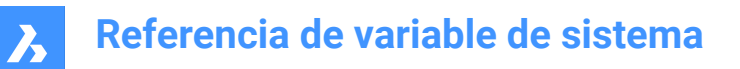

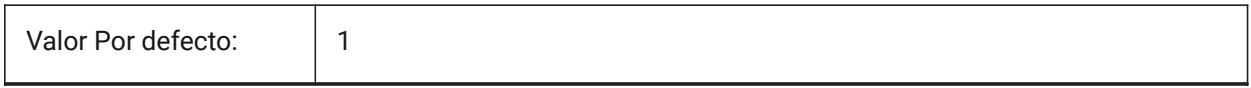

## **23.4 VERSIONCONTROLCONFIGPATH variable de sistema**

#### **23.4.1 Ruta control de versión**

Especifica la carpeta donde se configuran los ajustes del control de versiones.

Sólo BricsCAD

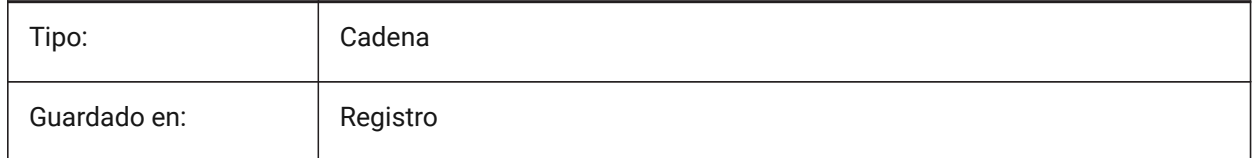

#### **23.5 VERSIONCONTROLDOWNLOADPATH variable de sistema**

#### **23.5.1 Ruta de descarga del control de versiones**

Especifica la carpeta donde se deben guardar los proyectos de control de versiones de forma predeterminada.

Sólo BricsCAD

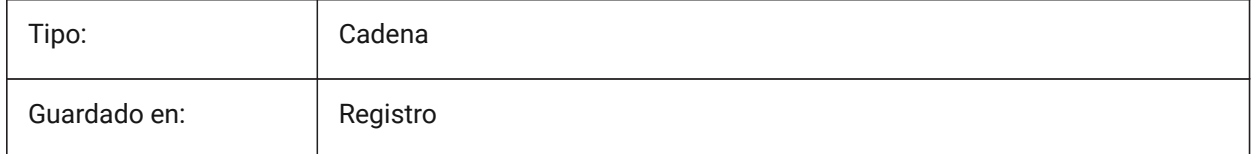

# **23.6 Variable del sistema VERSIONCUSTOMIZABLEFILES**

## **23.6.1 Versión de archivos personalizables**

Versión actual de los archivos CUI y PGP.

Solo lectura

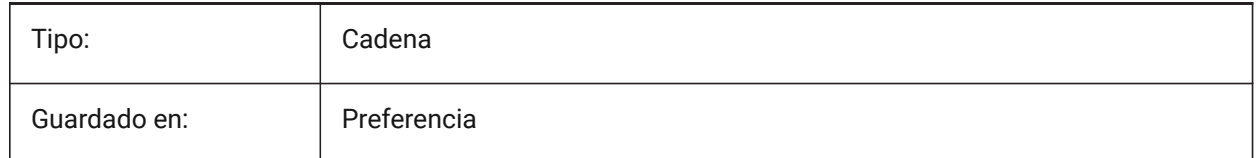

# **23.7 VIEWCTR variable de sistema**

#### **23.7.1 Centro de la vista**

Especifica el centro de vista de la ventana gráfica actual, expresado en coordenadas UCS.

Solo lectura

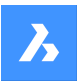

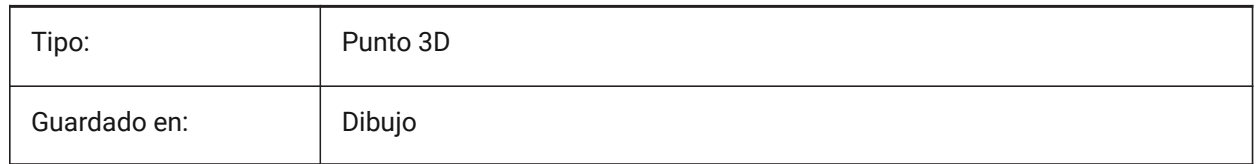

# **23.8 VIEWDIR variable de sistema**

## **23.8.1 Dirección de Vista**

Especifica la dirección de visualización de la ventana gráfica actual, expresada en coordenadas UCS.

Solo lectura

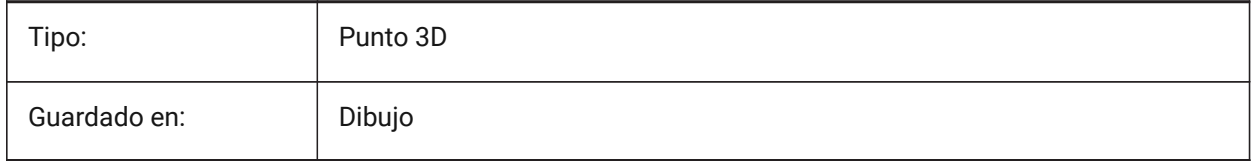

# **23.9 VIEWMODE variable de sistema**

## **23.9.1 Modo de vista**

Especifica el modo de visualización de la ventana gráfica actual. El valor se almacena como un código de bits utilizando la suma de los valores de todas las opciones seleccionadas. Si "El clip frontal no está en el ojo" (16) está activado, la distancia del clip frontal (FRONTZ) establece el plano de recorte frontal. Si está desactivado, el plano de recorte frontal pasa por el punto de la cámara (los vectores detrás de la cámara no se muestran). Este indicador se ignora si el bit de recorte frontal (2) está desactivado.

Solo lectura

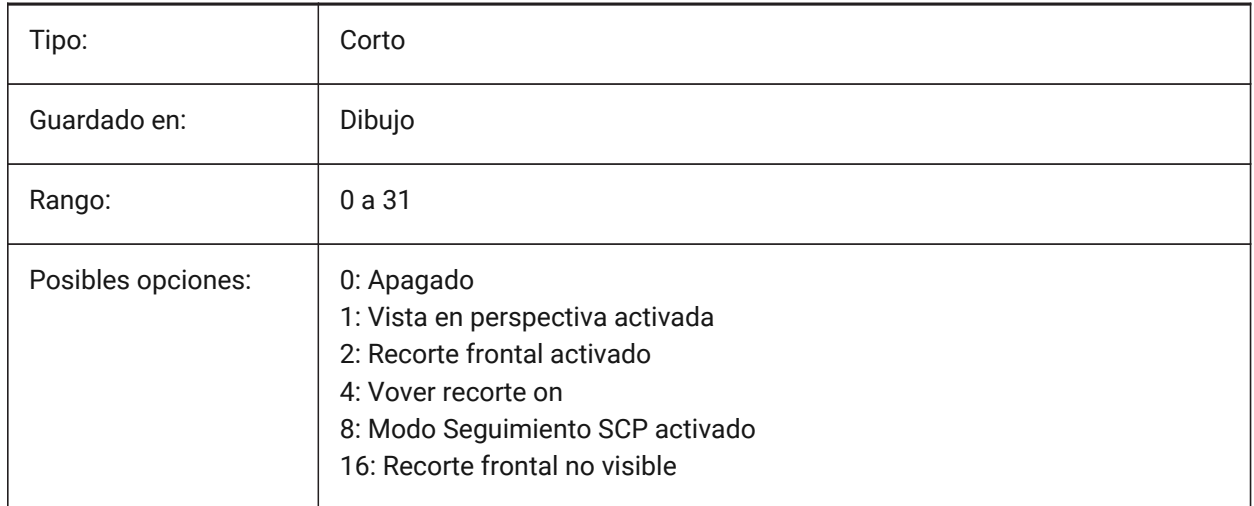

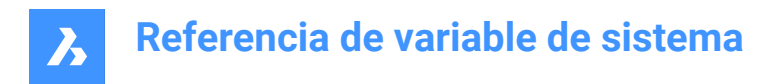

# **23.10 VIEWSIZE variable de sistema**

#### **23.10.1 Tamaño de vista**

Especifica la altura de la vista, medida en unidades de dibujo, para la ventana actual.

Solo lectura

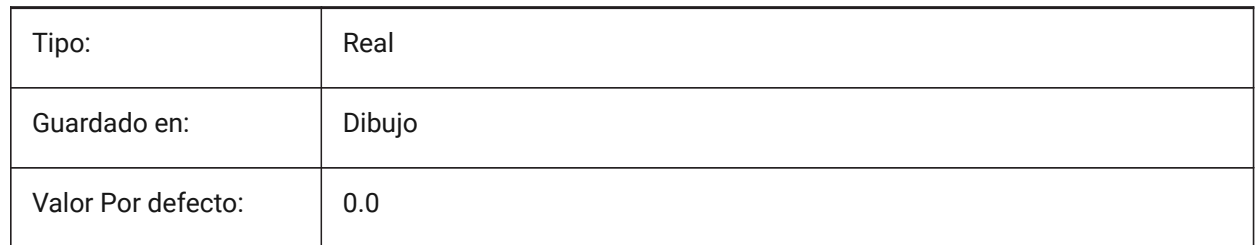

## **23.11 VIEWTWIST variable de sistema**

#### **23.11.1 Giro de vista**

Especifica el ángulo de giro de la vista, medido en relación con el WCS, para la ventana gráfica actual. Solo lectura

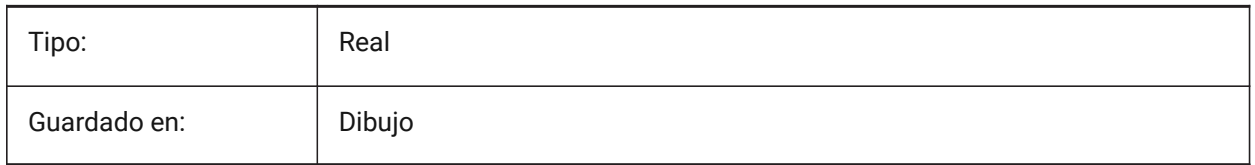

# **23.12 VIEWUPDATEAUTO variable de sistema**

#### **23.12.1 Actualización automática de vistas de dibujo**

Controla si las vistas de dibujo documentación del modelo se actualizan automáticamente cuando el modelo de la fuente cambia. Cuando se desactiva, el comando **ViewUpdate** actualiza manualmente las vistas de dibujo creadas por los comandos **ViewBase** y **ViewSection**. Esto solo funciona en el espacio papel.

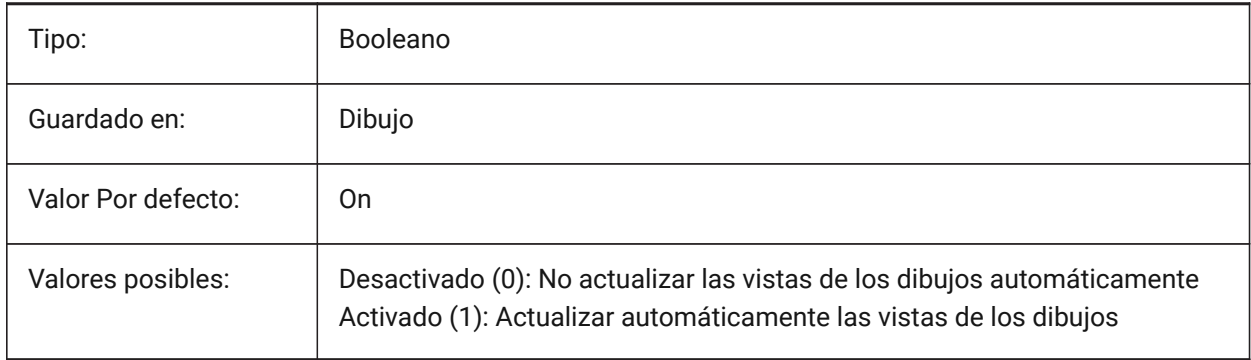

# **23.13 VISRETAIN variable de sistema**

## **23.13.1 Conservar visibilidad**

Especifica la visibilidad, el color, el tipo de línea, el grosor de línea y, si PSTYLEPOLICY está establecido en OFF (0), los estilos de ploteo de las capas dependientes de la referencia x. También especifica si se guardan los cambios de ruta de las referencias externas anidadas.

Si está desactivado (0): Los cambios realizados en las capas dependientes de las referencias externas en el dibujo actual son válidos sólo en la sesión actual y no se guardan con el dibujo. Cuando se vuelve a abrir el dibujo actual, la tabla de capas se vuelve a cargar desde el dibujo de referencia y el dibujo actual refleja esos ajustes. Los ajustes de capa afectados son: Activado, Desactivado, Congelar, Descongelado, Color, Tipo, Peso y Estilo (si PSTYLEPOLICY está establecido en 0).

Si está activado (1): la configuración de capa se guarda con la tabla de capas del dibujo actual y permanece de una sesión a otra.

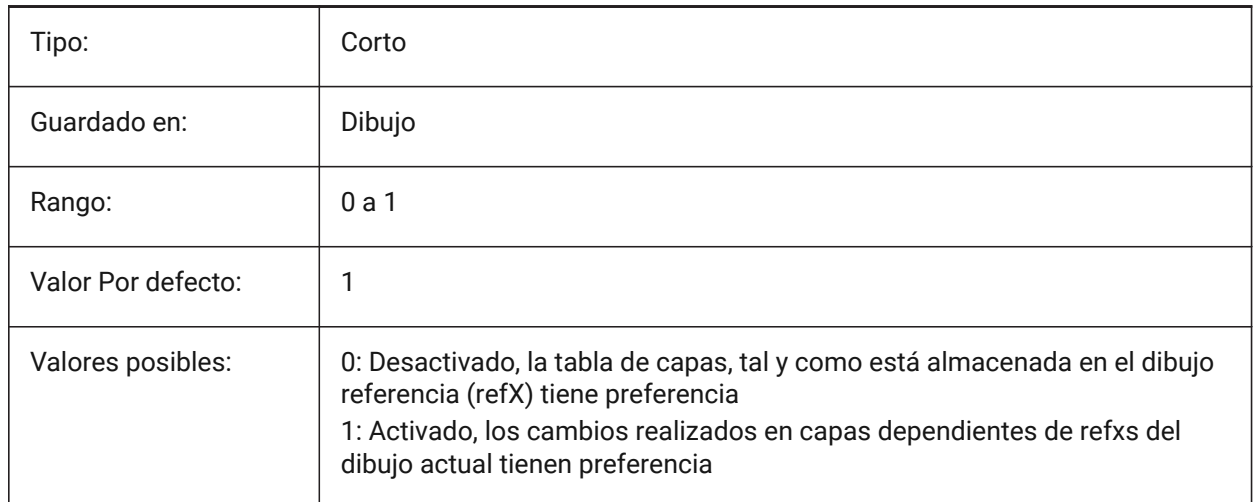

# **23.14 VOLUMEPREC variable de sistema**

#### **23.14.1 Precisión de volumen**

Especifica el número de decimales que se muestran para los volúmenes cuando el bit de volumen de PROPUNIDADES está activado. Si es negativo, se utiliza LUPREC (Precisión de unidad lineal).

#### Sólo BricsCAD

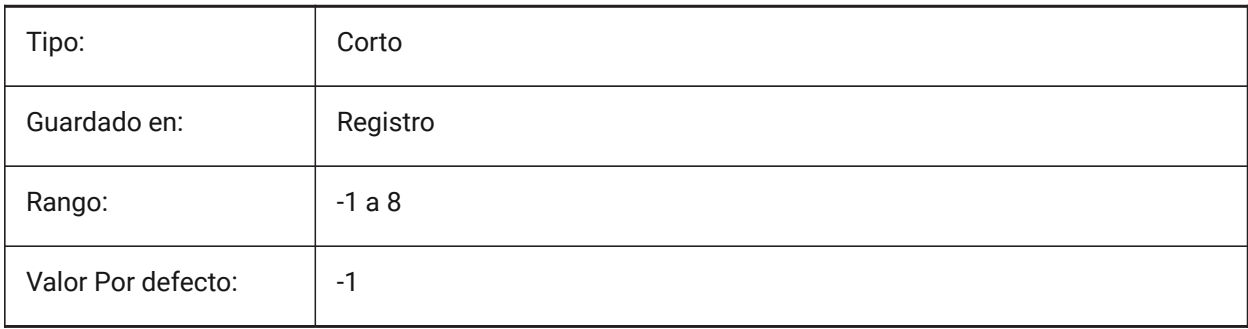

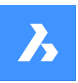

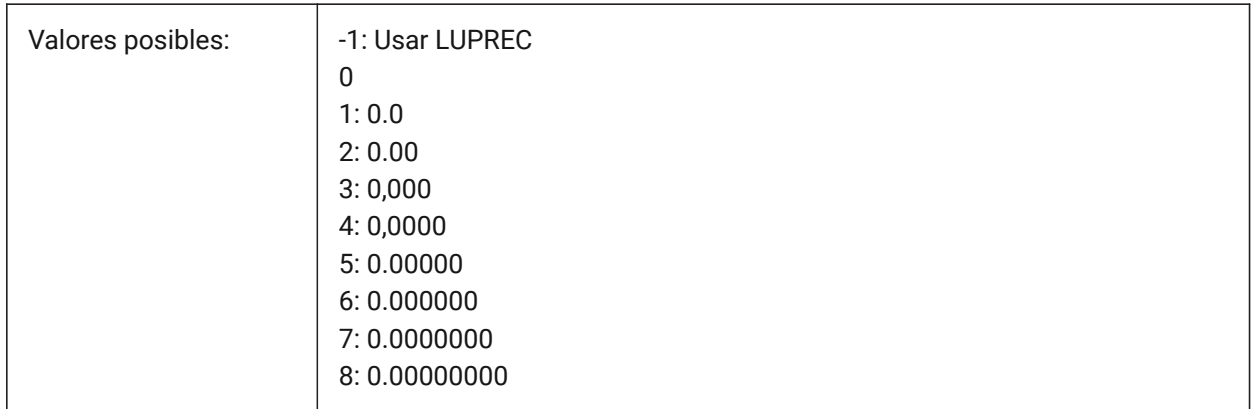

# **23.15 VOLUMEUNITS variable de sistema**

## **23.15.1 Unidades de volumen**

Especifica una lista de unidades utilizadas para mostrar volúmenes cuando el bit de volumen de PROPUNITS está activado. Si está vacío, todos los volúmenes se muestran en la unidad de dibujo actual. Cuando se seleccionan una o más unidades en el cuadro de diálogo VolumeUnits, el programa utiliza la unidad que mejor se ajusta. El bit Propiedades de volumen de formato de la variable Unidades de propiedad debe estar activado.

Sólo BricsCAD

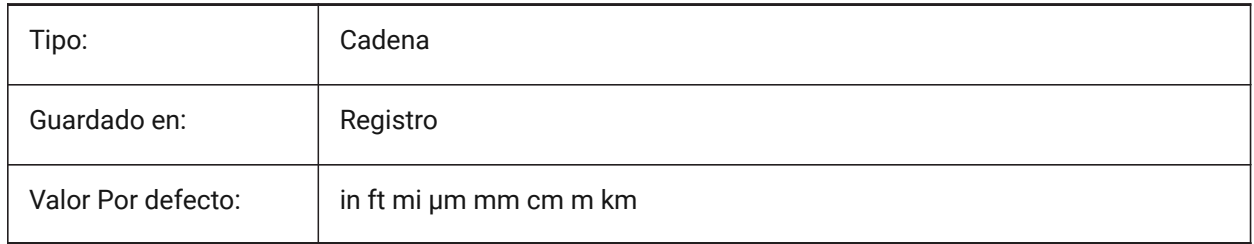

# **23.16 VPMAXIMIZEDSTATE variable de sistema**

# **23.16.1 Ventana gráficamaximizado**

Muestra un valor para indicar si la ventana gráfica está maximizada. No se puede trazar o publicar cuando la ventana gráfica está maximizada.

Sólo AutoCAD

Solo lectura

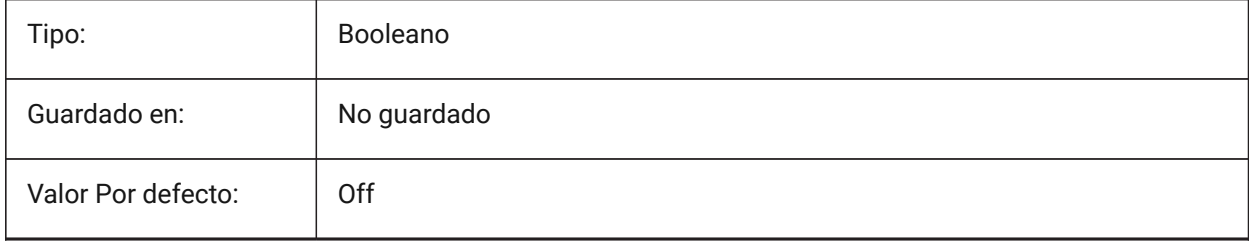

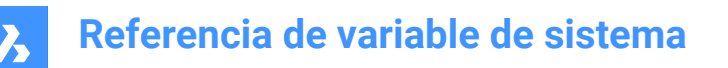

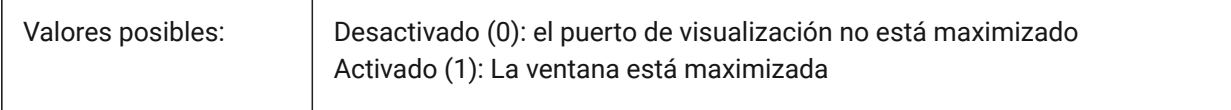

## **23.17 VPROTATEASSOC variable de sistema**

#### **23.17.1 Vista rotada**

Permitir rotación de vista dentro de una ventana cuando una ventana rota.

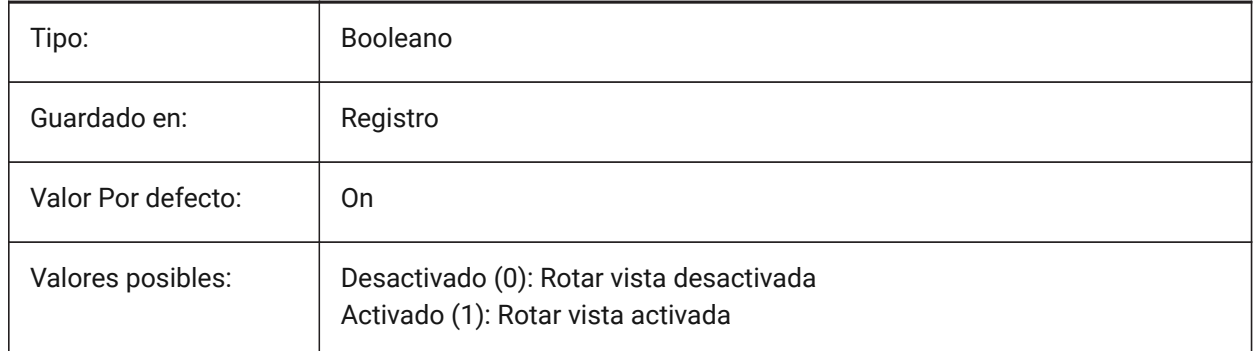

## **23.18 VSMAX variable de sistema**

#### **23.18.1 Pantalla virtual máxima**

Muestra las coordenadas de la esquina superior derecha de la pantalla virtual de la ventana actual. Solo lectura

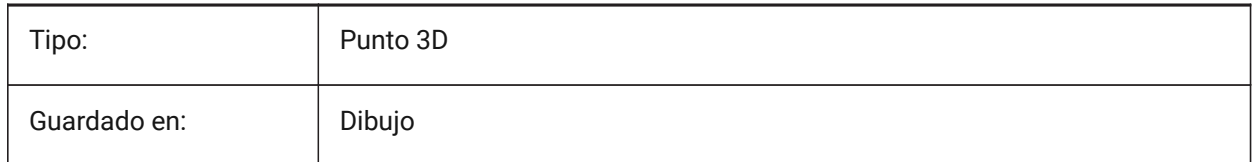

# **23.19 VSMIN variable de sistema**

#### **23.19.1 Pantalla virtual mínima**

Muestra las coordenadas de la esquina inferior izquierda de la pantalla virtual de la ventana actual. Solo lectura

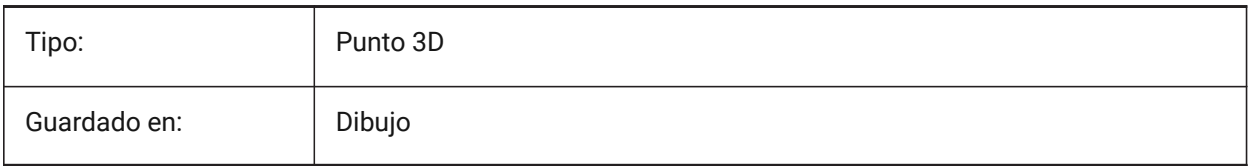

# **23.20 VTDURATION variable de sistema**

## **23.20.1 Ver la duración de la transición**

Especifica la duración de las transiciones de vista animada en milisegundos.

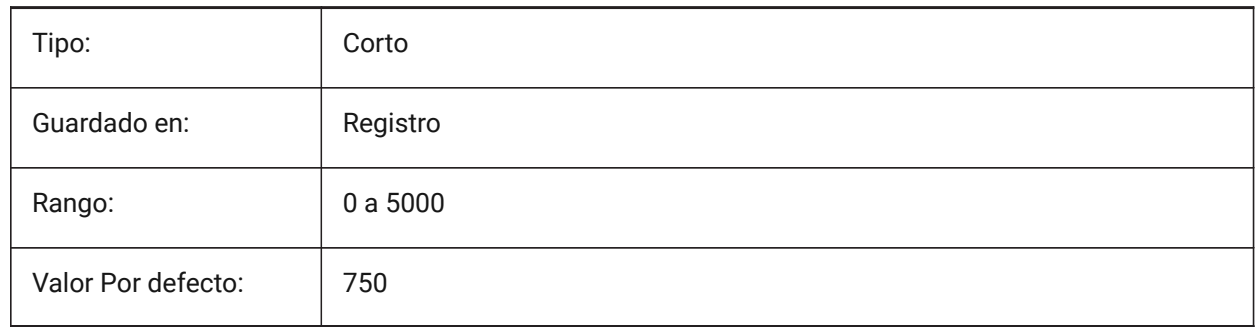

# **23.21 VTENABLE variable de sistema**

## **23.21.1 Habilite las transiciones de vista**

Especifica si las transiciones de vista animada están habilitadas para hacer zoom/desplazamiento panorámico y/o para operaciones de rotación de vista. El valor se almacena como un código binario usando la suma de los valores de todas las opciones seleccionadas.

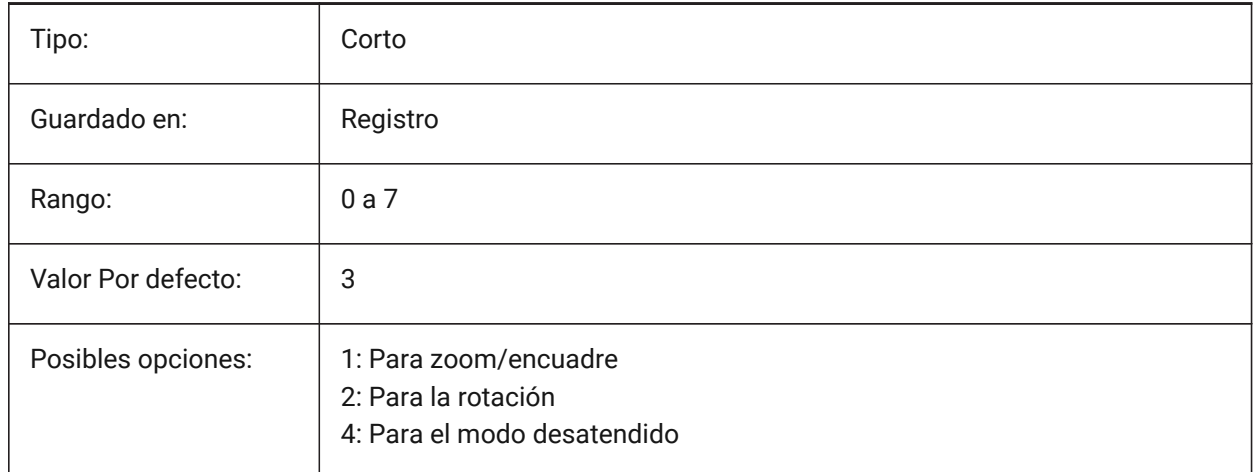

# **23.22 VTFPS variable de sistema**

# **23.22.1 Ver el mínimo de transición FPS**

Especifica el FPS mínimo (marcos por segundo) requerido para habilitar las transiciones de vista animada. Es 7 por defecto, lo que significa que el tiempo de redibujado debería ser inferior a 143 (=1000/7) milisegundos. Si el ordenador no es capaz de redibujar la vista lo suficientemente rápido, no habrá animación.

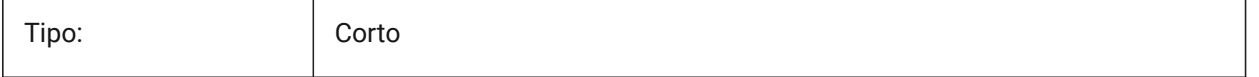

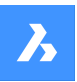

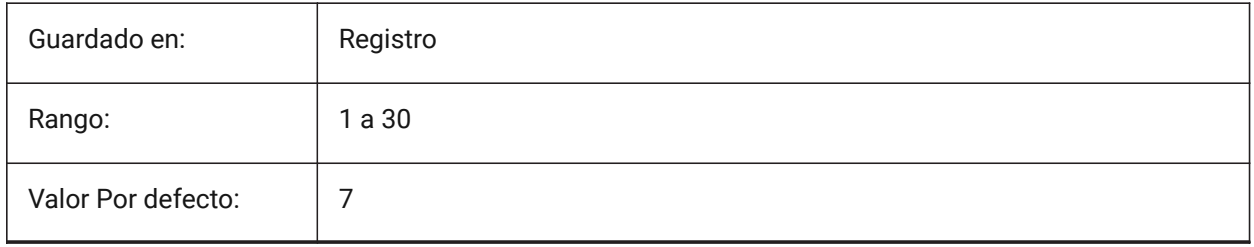

# **24. W**

# **24.1 WALLWIDTH variable de sistema**

## **24.1.1 Ancho de muro predeterminado**

Anchura por defecto de los muros, cuando se utiliza BIMQUICKDRAW.

Sólo BricsCAD

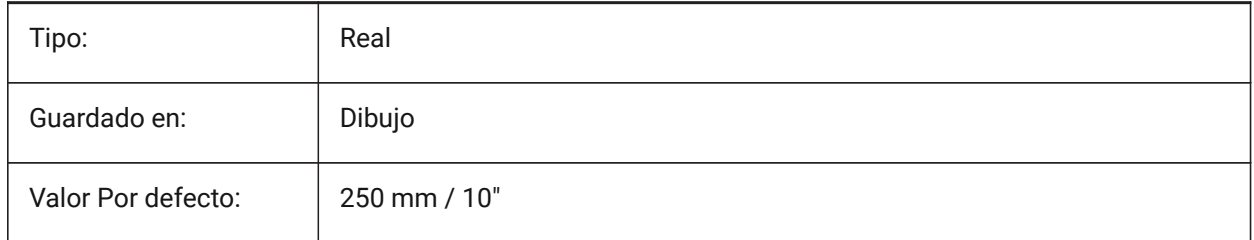

# **24.2 WARNINGMESSAGES variable de sistema**

#### **24.2.1 Los mensajes de advertencia**

Especifica si los mensajes de advertencia aparecen en ciertas situaciones. El valor se almacena como un código de bits utilizando la suma de los valores de todas las opciones seleccionadas. Sólo BricsCAD

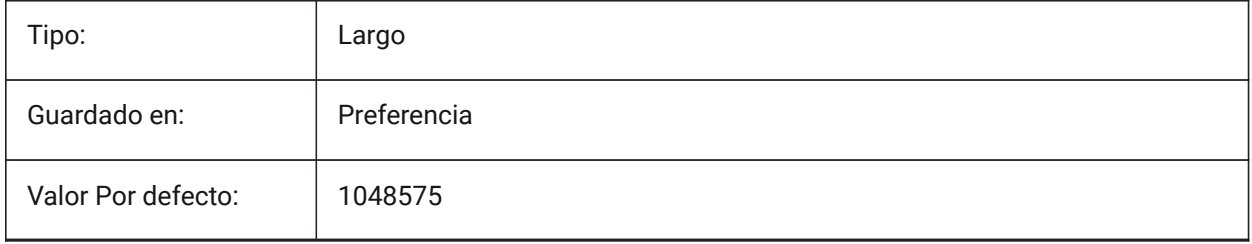

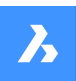

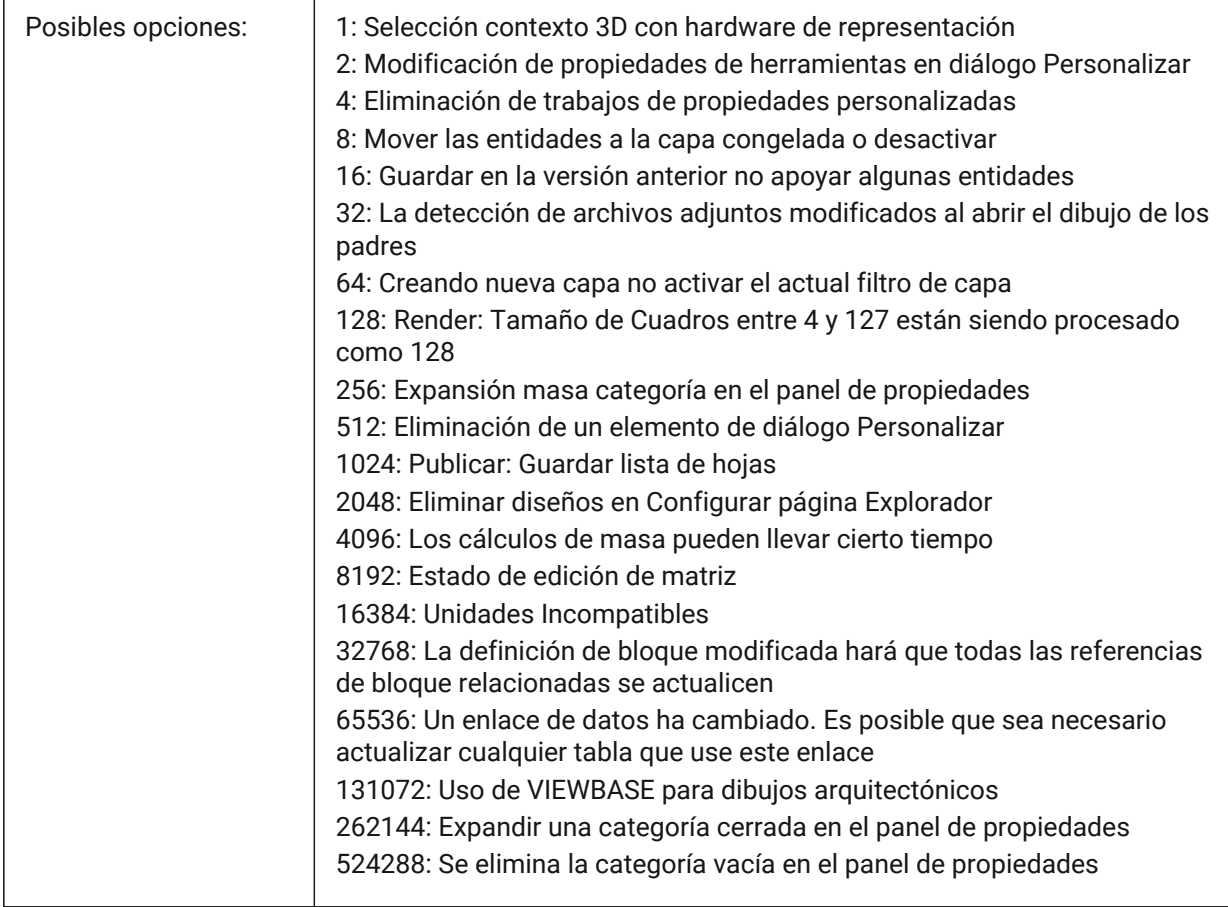

# **24.3 WHIPARC variable de sistema**

#### **24.3.1 Arcos**

Especifica si los círculos y arcos circulares son mostrados como verdaderos círculos o como una serie de vectores.

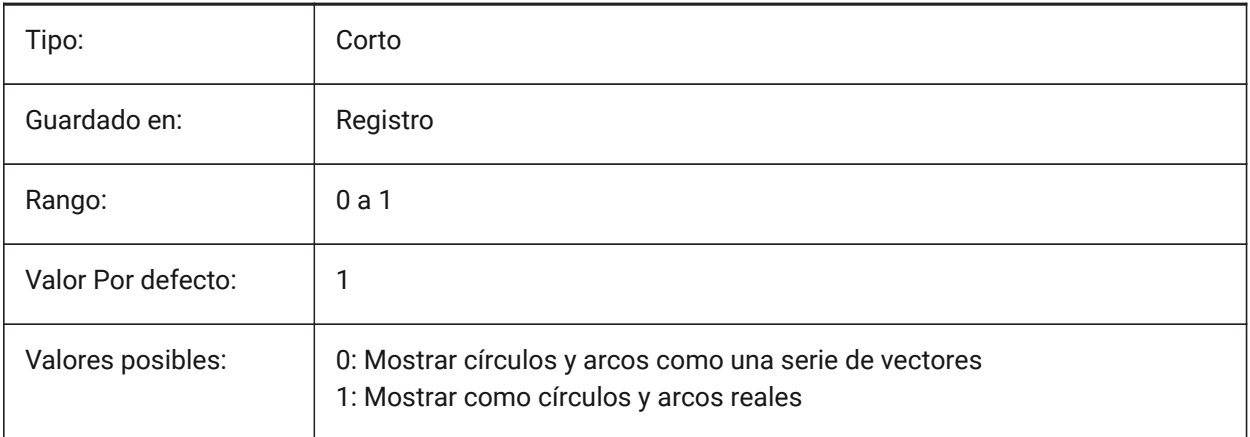
# **24.4 WHIPTHREAD variable de sistema**

#### **24.4.1 Whip thread**

Especifica si la regeneración y el redibujado se harán de forma multihilo, si la máquina tiene varios procesadores. Todavía no es compatible. Cuando se utiliza el procesamiento multihilo para las operaciones de redibujado (valor 2 o 3), no se garantiza la conservación del orden de las entidades especificadas con el comando DRAWORDER para la visualización, pero sí para el trazado.El valor se almacena como un código de bits utilizando la suma de los valores de todas las opciones seleccionadas.

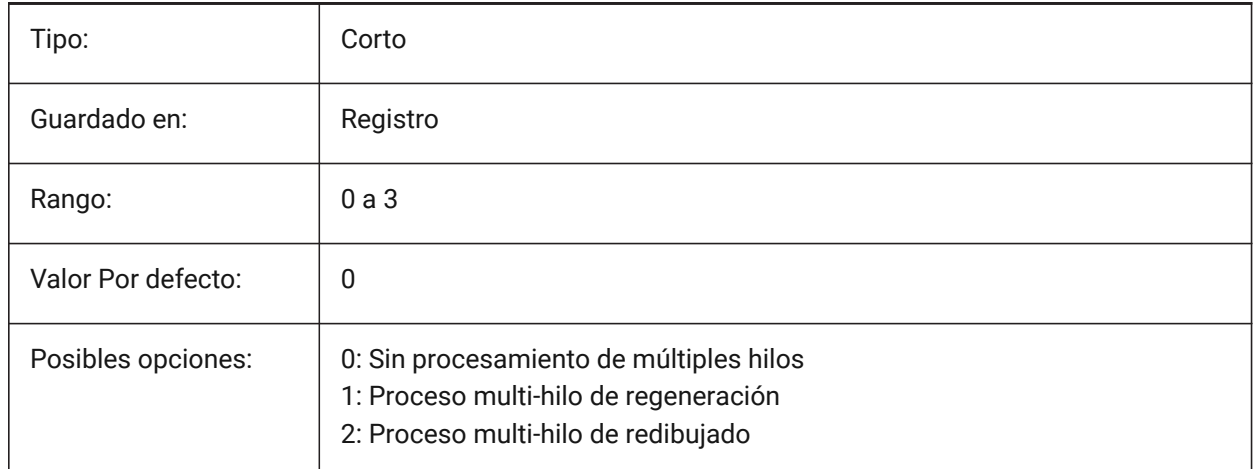

## **24.5 WINDOWAREACOLOR variable de sistema**

#### **24.5.1 Color del área de ventana**

Especifica el color para las áreas de selección en ventanas. En efecto solo cuando el ajuste SELECTIONAREA está activado.

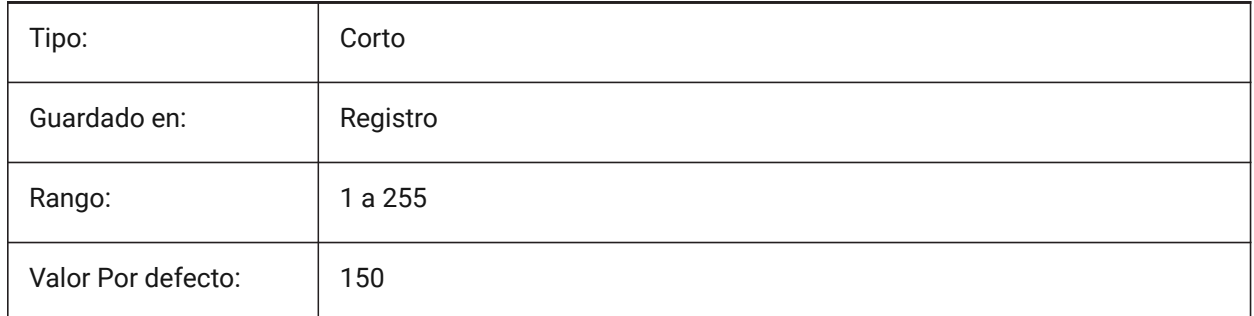

# **24.6 WIPEOUTFRAME variable de sistema**

#### **24.6.1 Marco de cobertura**

Especifica la visualización de los marcos para las entidades de borrado. Si 0: los marcos se muestran temporalmente para la selección de entidades y la vista previa de selección.

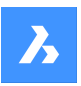

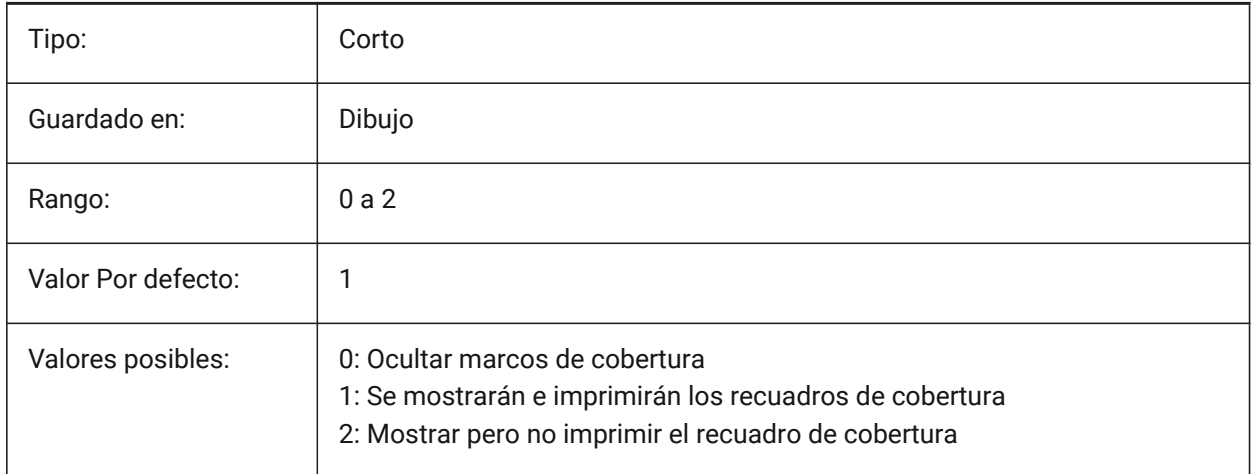

# **24.7 WMFBKGND variable de sistema**

## **24.7.1 Fondo del Meta-archivo de Windows**

Especifica como el fondeo de WMF (Meta datos) o La copia es creada y mostrada en otras aplicaciones.

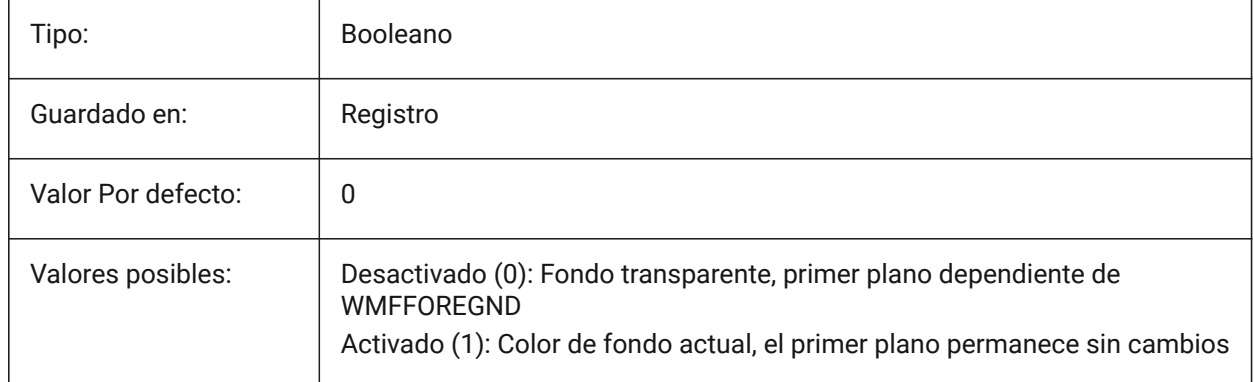

# **24.8 WMFFOREGND variable de sistema**

#### **24.8.1 Primer plano del Meta-archivo de Windows**

Especifica cómo se crea y se muestra el primer plano de un WMF (archivo meta de Windows) o de un recorte de texto en otras aplicaciones. WMFFOREGND se aplica sólo cuando WMFBKGND está ajustado a  $\overline{0}$ .

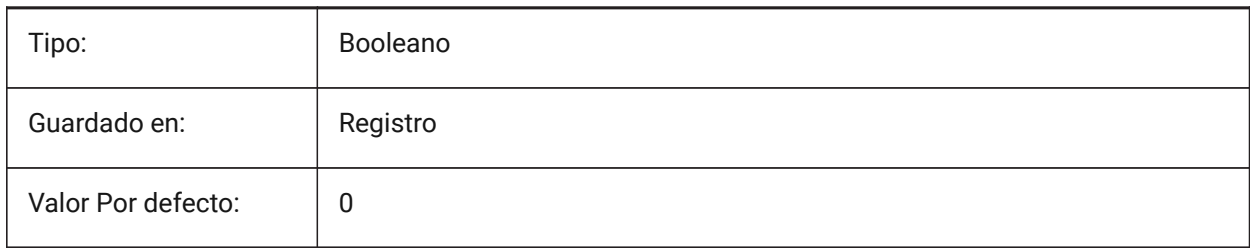

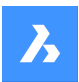

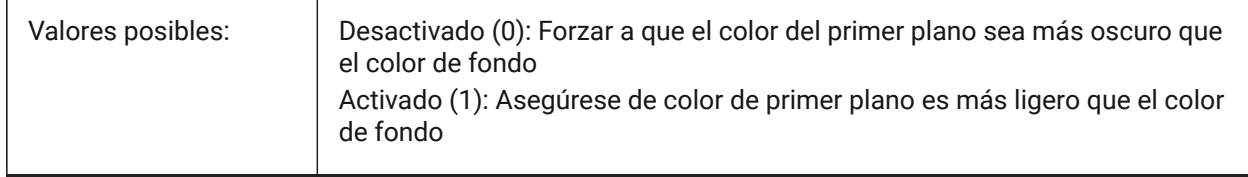

## **24.9 WNDLMAIN variable de sistema**

#### **24.9.1 Estado de la ventana principal**

Almacena el estado de la ventana gráfica principal.

Sólo BricsCAD

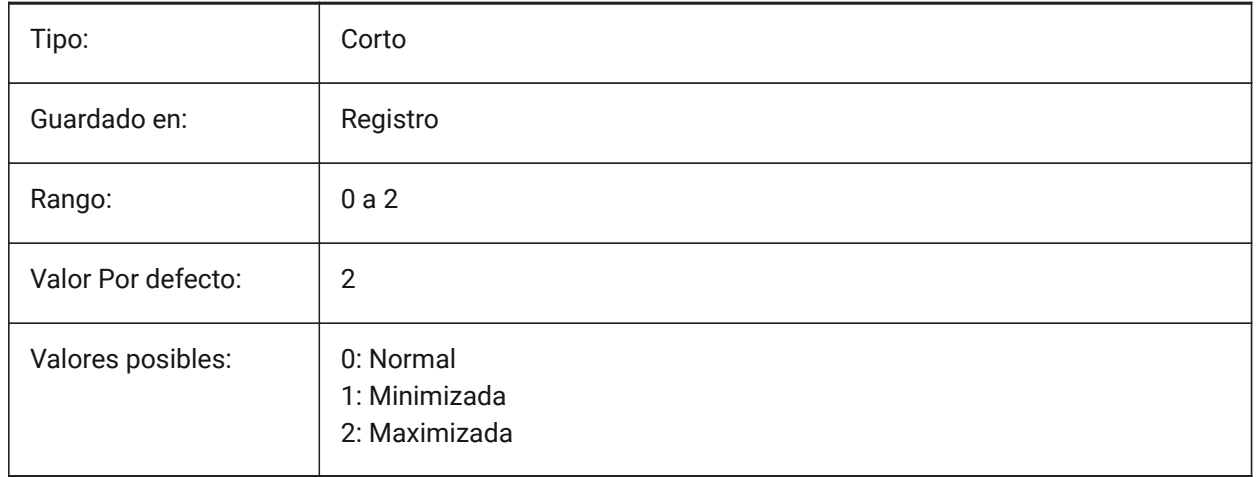

## **24.10 WNDLSCRL variable de sistema**

#### **24.10.1 Barras de desplazamiento de las ventanas (Windows)**

Especifica la visualización de barras de desplazamiento en la ventana gráfica principal.

Sólo BricsCAD

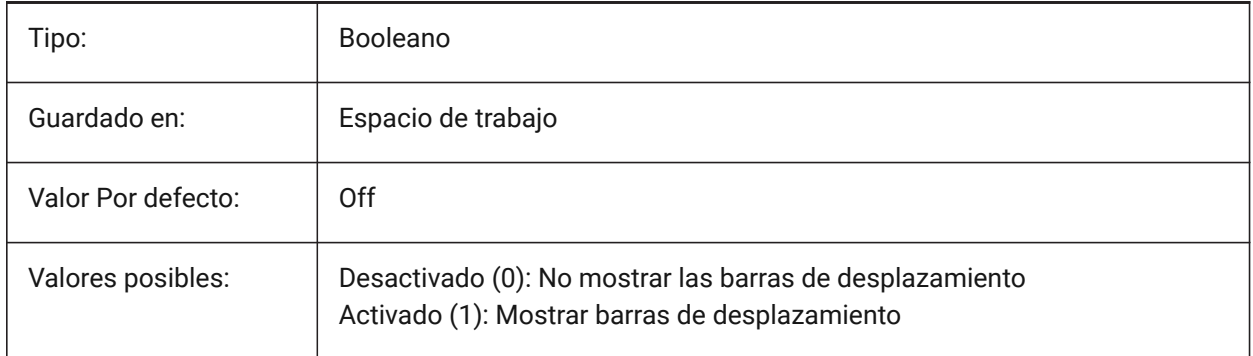

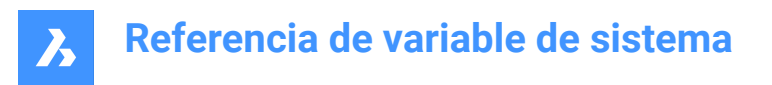

# **24.11 WNDLTEXT variable de sistema**

#### **24.11.1 Estado de la ventana de texto**

Almacena el estado de la ventana de texto.

Sólo BricsCAD

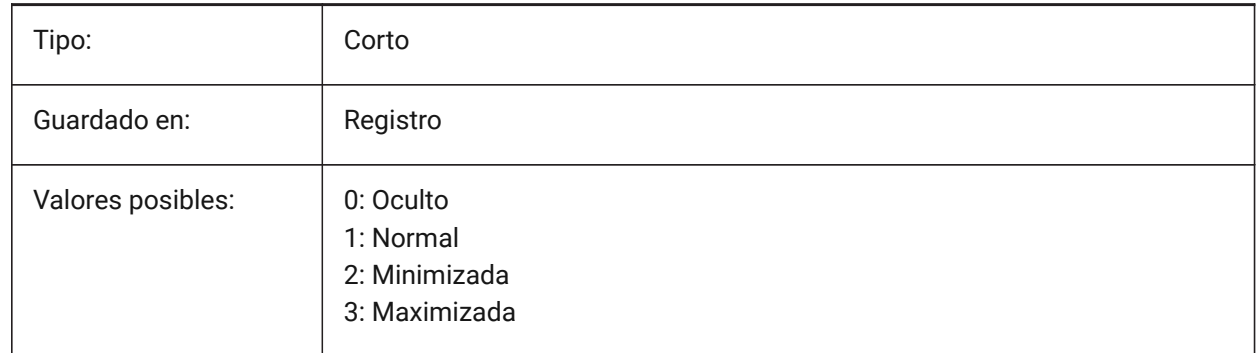

#### **24.12 WNDPMAIN variable de sistema**

#### **24.12.1 Esquina superior izquierda de la ventana principal**

Almacena la ubicación superior izquierda de la ventana gráfica principal. Sólo BricsCAD

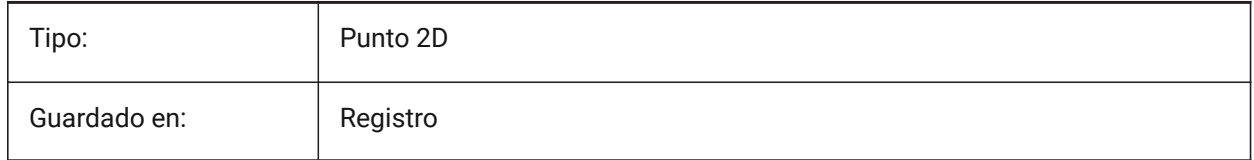

## **24.13 Variable del sistema WNDPTEXT**

## **24.13.1 Esquina superior izquierda de la ventana de texto**

Almacena la ubicación superior izquierda de la ventana de texto.

Sólo BricsCAD

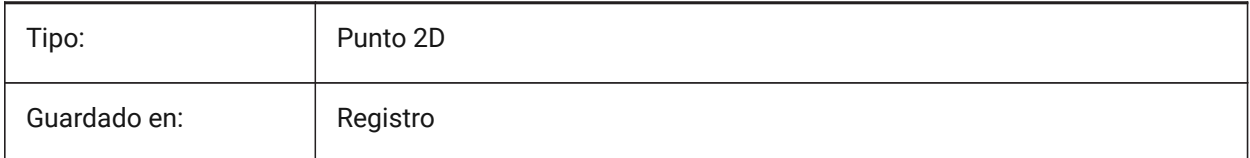

## **24.14 WNDSMAIN variable de sistema**

#### **24.14.1 Tamaño de la ventana principal**

Almacena el tamaño de la ventana gráfica principal. Sólo BricsCAD

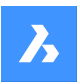

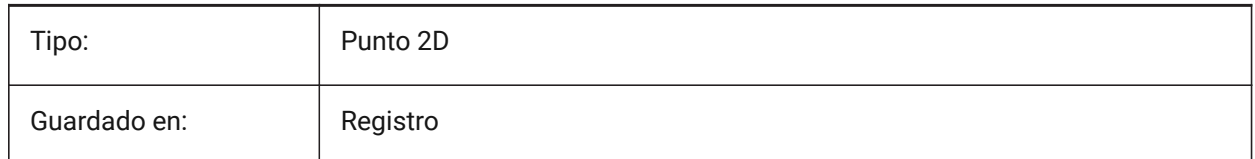

# **24.15 WNDSTEXT variable de sistema**

## **24.15.1 Tamaño de la ventana de texto**

Almacena el tamaño de la ventana de texto.

Sólo BricsCAD

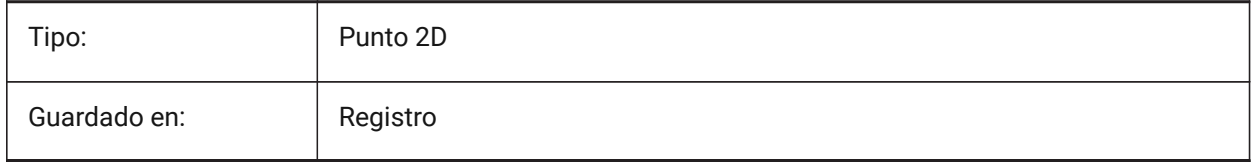

## **24.16 WORLDUCS variable de sistema**

## **24.16.1 SCP Universal**

Especifica si el SCP actual es, o no, igual al SCU.

Solo lectura

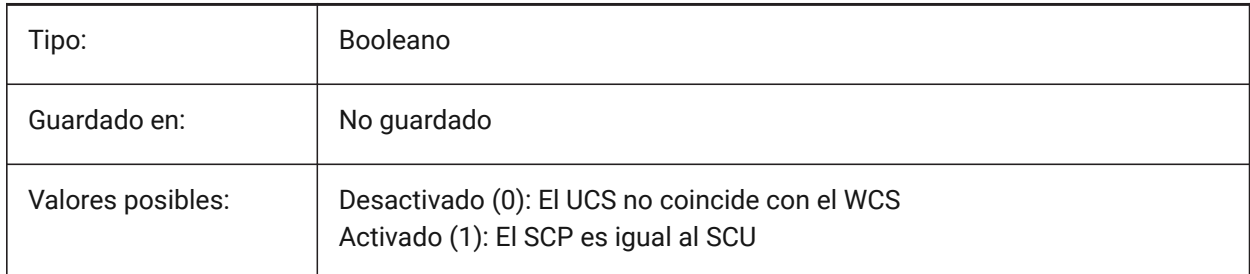

## **24.17 WORLDVIEW variable de sistema**

#### **24.17.1 Vista universal**

Especifica si el SCP actual cambia a SCU durante los comandos VISTADIN o PUNTOV.

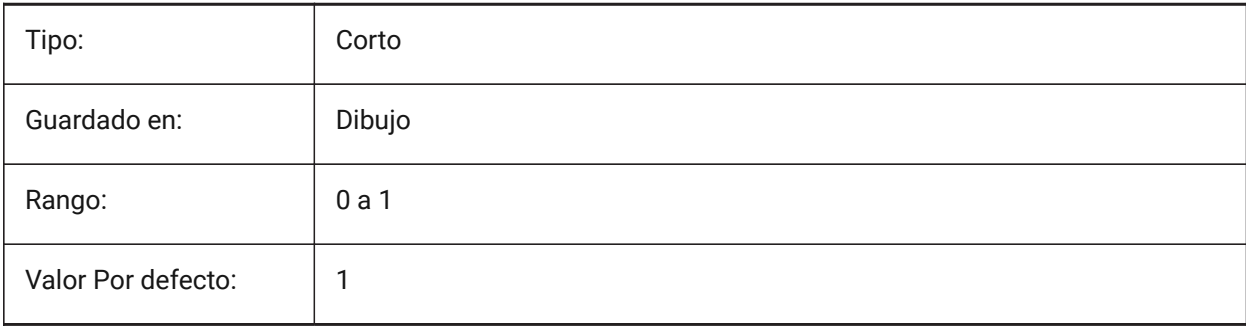

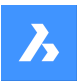

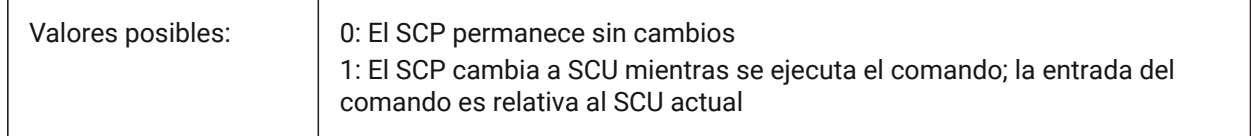

# **24.18 WRITESTAT variable de sistema**

#### **24.18.1 Escribir estado**

Muestra el estado en el que se ha abierto el dibujo: sólo-lectura o escribible. Esta variable se usa en LISP para determinar el estado de escritura del dibujo.

Solo lectura

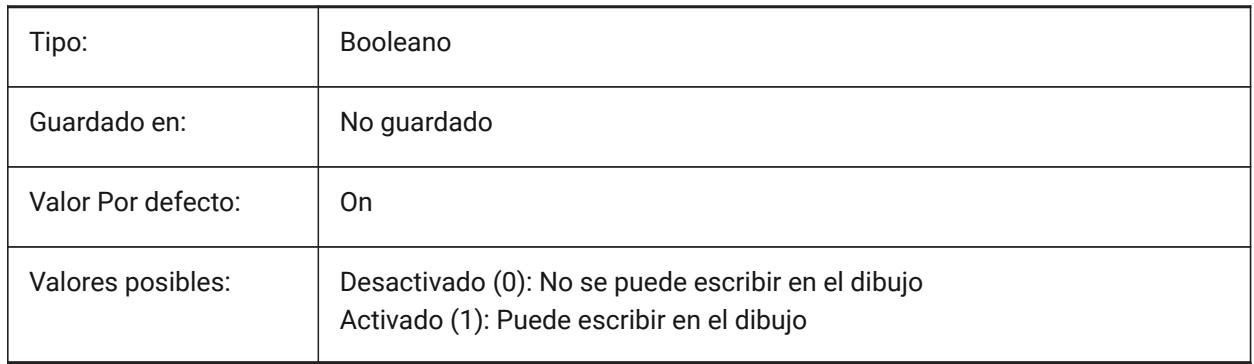

## **24.19 WSAUTOSAVE variable de sistema**

## **24.19.1 Autoguardado del espacio de trabajo**

Especifica si los cambios realizados en un espacio de trabajo se guardan automáticamente.

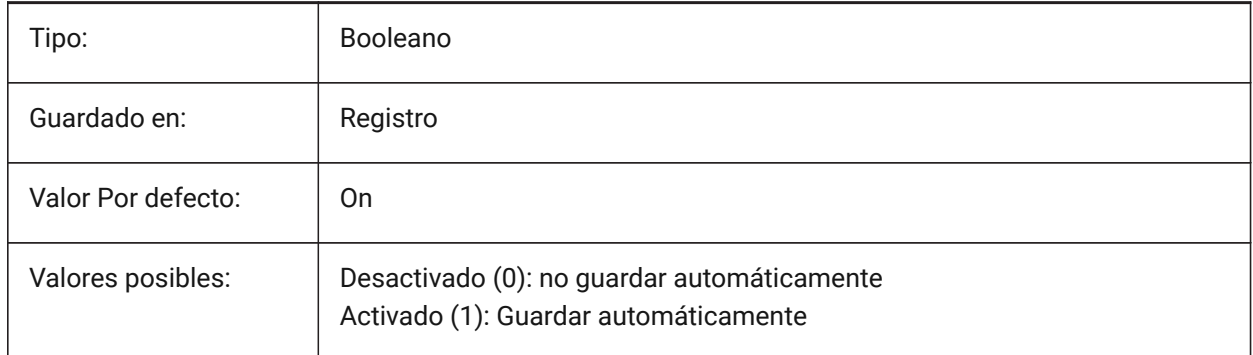

## **24.20 WSCURRENT variable de sistema**

#### **24.20.1 Espacio de Trabajo Actual**

El nombre del espacio de trabajo actual.

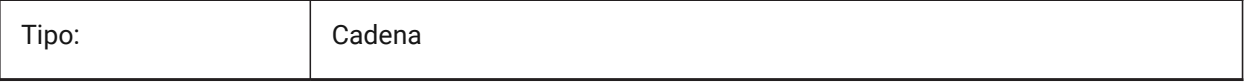

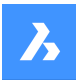

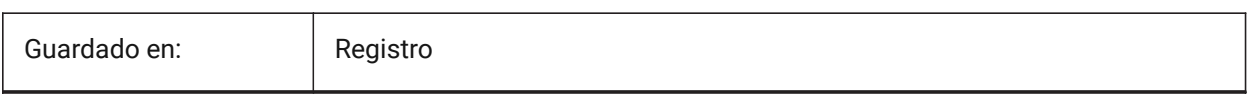

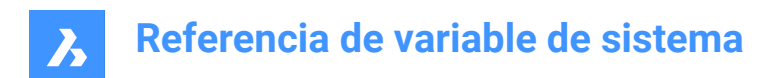

# **25. X**

# **25.1 XCLIPFRAME variable de sistema**

## **25.1.1 Marco del recorte RefX**

Especifica la visualización de los límites de recorte de xref. La variable de sistema FRAME anula el ajuste XCLIPFRAME.

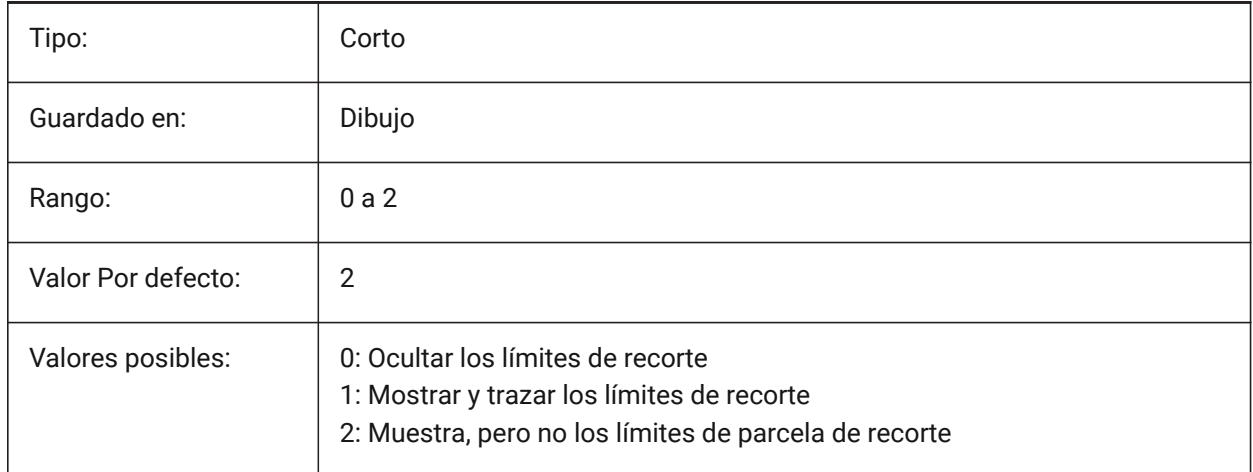

## **25.2 XDWGFADECTL variable de sistema**

#### **25.2.1 Control de volumen de base de datos de referencias externas**

Especifica el nivel de decoloración durante inserciones XREF. Los valores no positivos inhabilitan la decoloración.

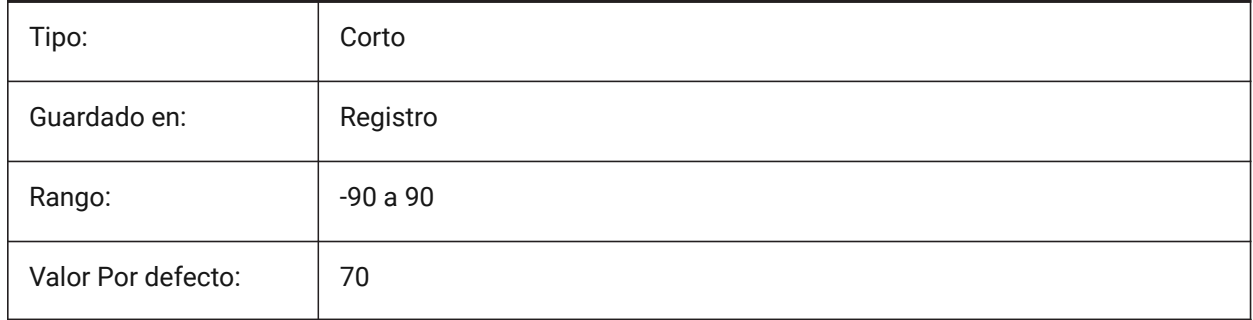

## **25.3 XEDIT variable de sistema**

## **25.3.1 RefX editable**

Especifica la edición in-situ del dibujo actual si está referenciado por otro dibujo.

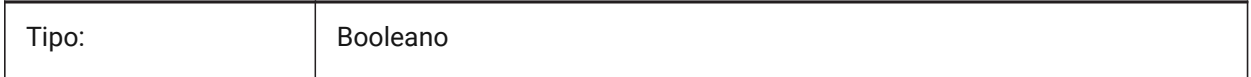

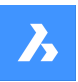

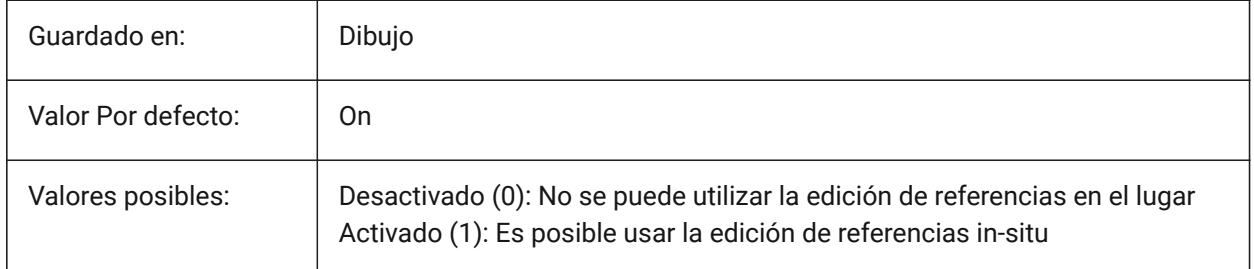

# **25.4 XFADECTL variable de sistema**

## **25.4.1 Referencia de control de edición se desvanecen**

Especifica el nivel de desvanecimiento para las referencias que se editan en el lugar. Esta configuración afecta solo a las entidades que no se están editando en la referencia. Se aceptan valores entre 0 y 90.

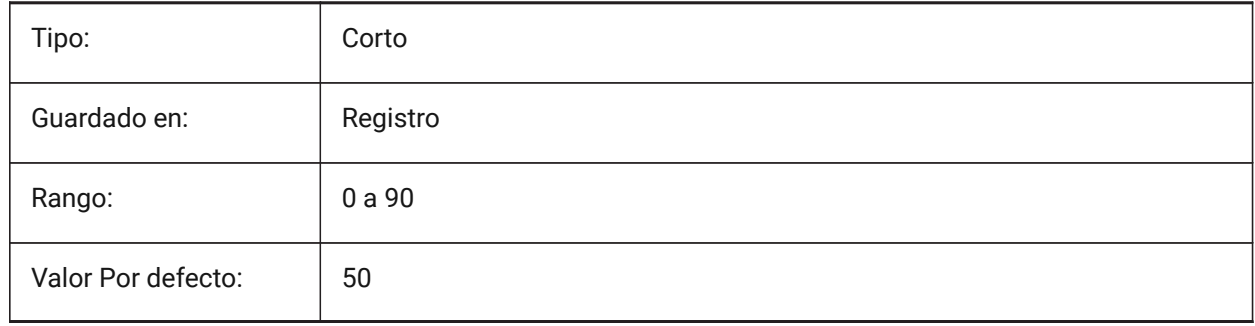

## **25.5 XLOADCTL variable de sistema**

#### **25.5.1 Control de carga RefX**

Todavía no es compatible. Especifica la carga de la demanda xref y determina si se abre una copia o el dibujo original.

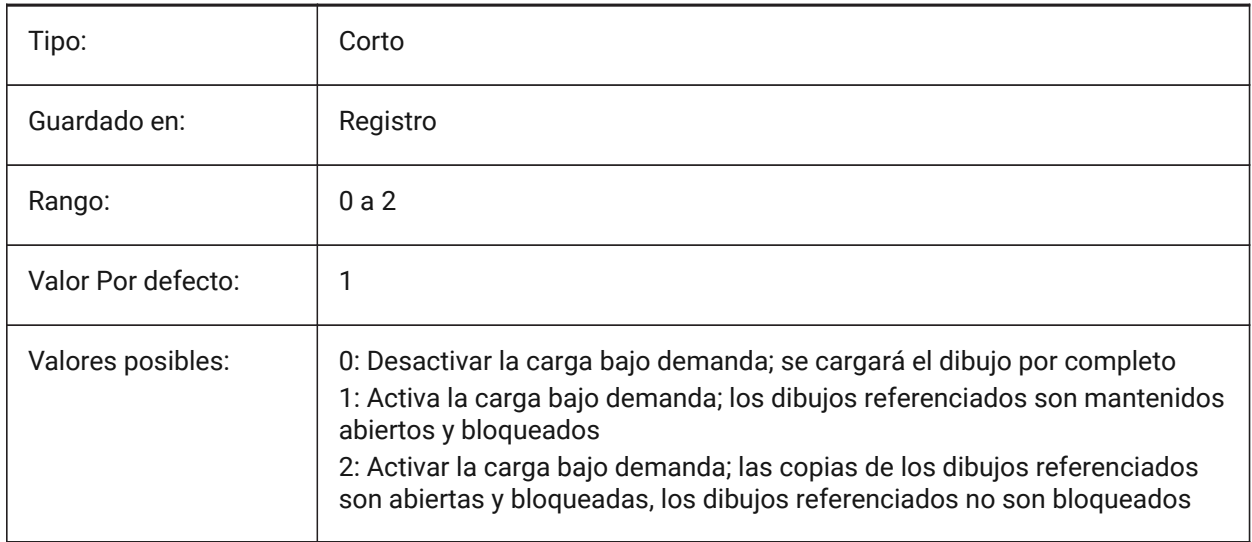

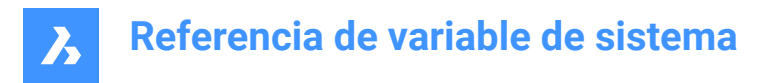

# **25.6 Variable del sistema XLOADPATH**

#### **25.6.1 Ruta de carga RefX**

Especifica una ruta para almacenar las copias temporales de las ref. x. cargadas bajo demanda (véase también Control de carga de Xref).

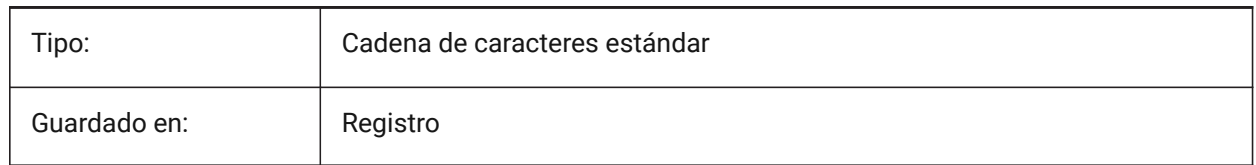

## **25.7 XNOTIFYTIME variable de sistema**

#### **25.7.1 Tiempo Xnotify**

Especifica un número de minutos entre la comprobación de las referencias X, las imágenes y los documentos PDF modificados. Esto sucede si XREFNOTIFY, IMAGENOTIFY y/o PDFNOTIFY está activado.

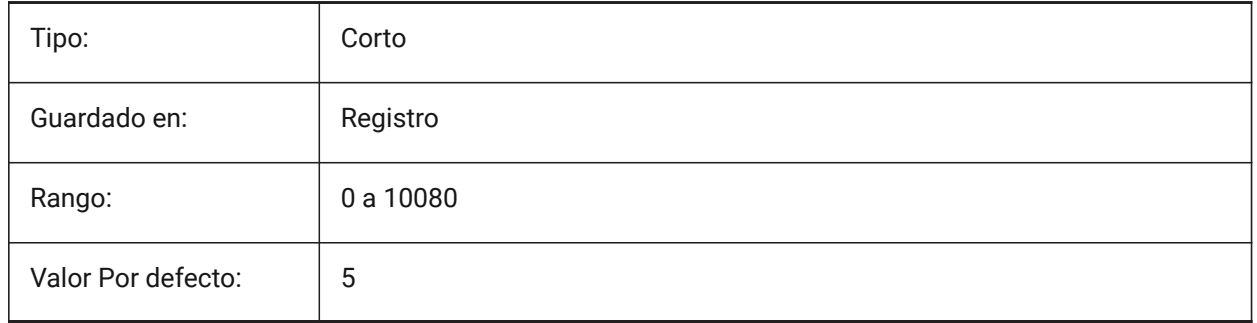

# **25.8 XREFCTL variable de sistema**

#### **25.8.1 Control RefX**

Activa o desactiva la creación de un archivo de registro de referencias externas (XLG) Activar/Desactivar.

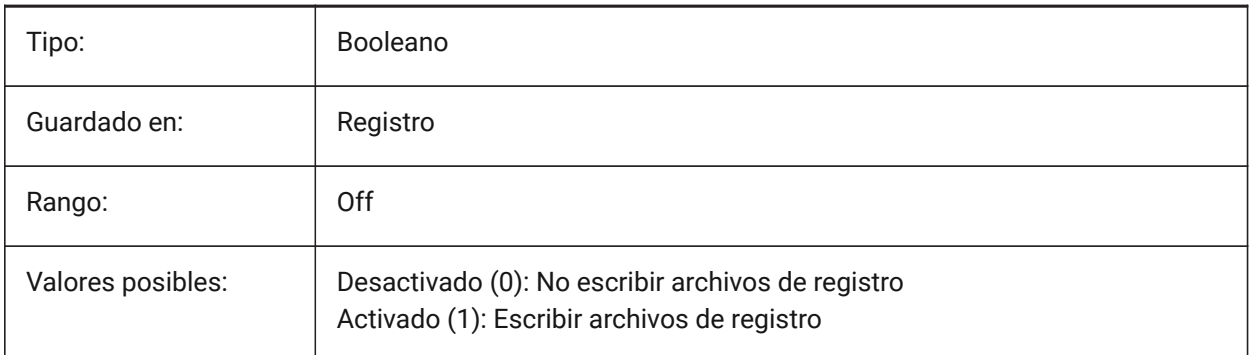

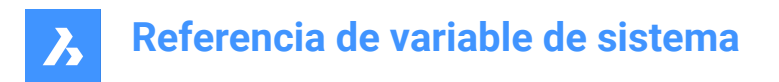

## **25.9 XREFNOTIFY variable de sistema**

### **25.9.1 RefX notificar**

Activa/desactiva la notificación por perder las referencias externas al abrir el dibujo principal.

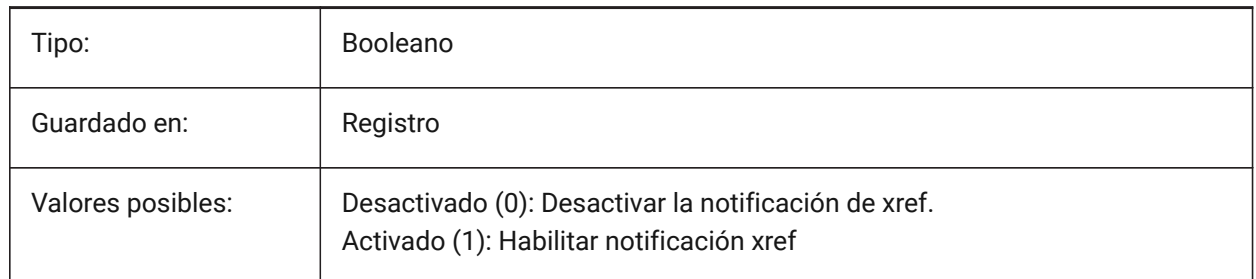

# **25.10 XREFOVERRIDE variable de sistema**

#### **25.10.1 Anulación de Xref**

Especifica la visualización de las propiedades visuales de la entidad (como el color, el tipo de línea, el peso de la línea, la transparencia o el estilo de trazado) en las capas referenciadas.

Si está Desactivado (0): cuando las propiedades de las entidades en el dibujo XREF se establecen en ByLayer, cualquier cambio en las propiedades de la capa xref se muestra en el dibujo actual.

Si está activado (1): cuando las propiedades de las entidades en el dibujo XREF no están establecidas en ByLayer, las entidades en las capas xref se tratan como si sus propiedades estuvieran establecidas en ByLayer. Y cada capa de referencia externa puede tener su propio conjunto de excepciones de capa.

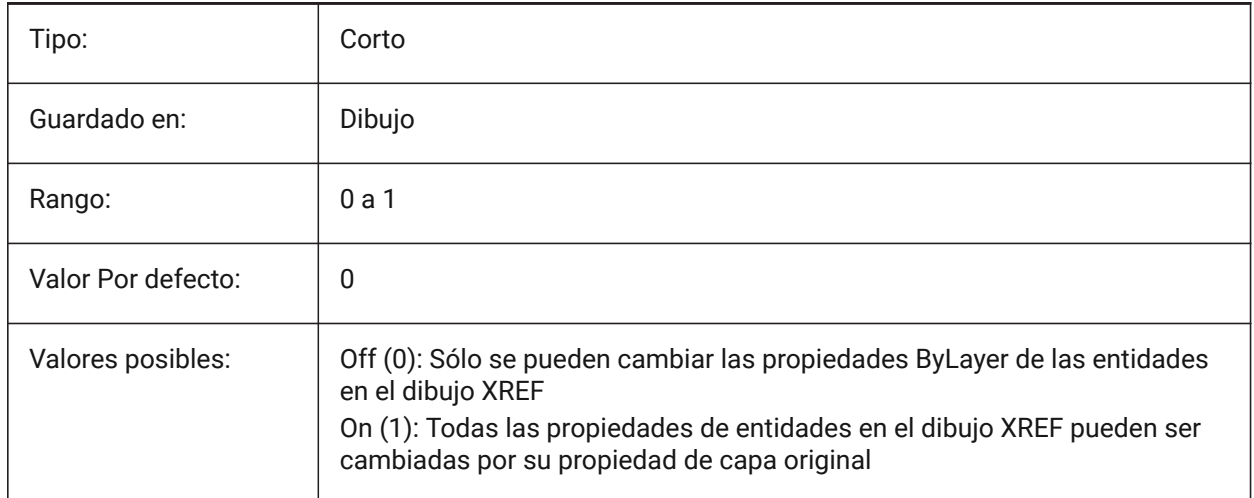

# **26. Z**

# **26.1 ZOOMFACTOR variable de sistema**

## **26.1.1 Factor de zoom**

Especifica el cambio incremental del zoom con cada acción de la rueda del ratón, ya sea hacia adelante o hacia atrás. Al acercar el zoom, el paso incremental disminuye gradualmente permitiendo enfocar un detalle en particular con facilidad. Se aceptan valores entre 3 y 100. Cuanto mayor sea el número, mayor será el cambio.

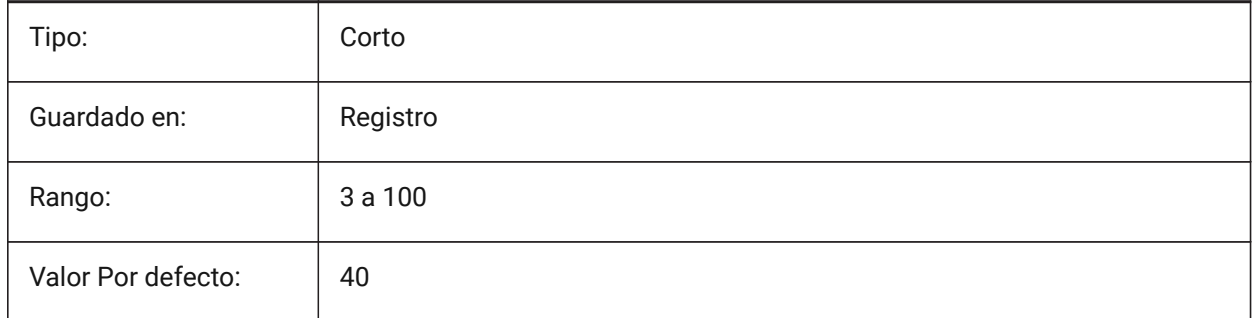

## **26.2 ZOOMWHEEL variable de sistema**

#### **26.2.1 Ratón dirección de la rueda de zoom**

Alterna ratón dirección de la rueda de zoom.

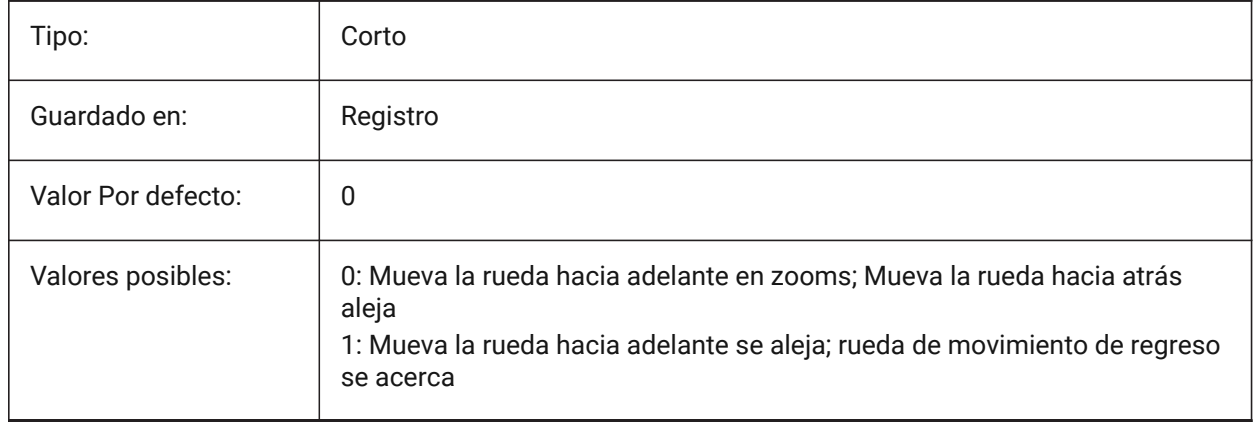